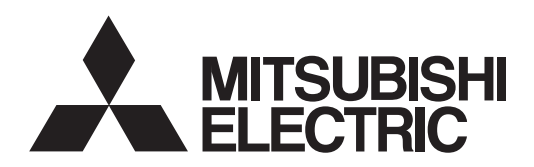

## General-Purpose AC Servo

# MELSERVO-INPUFIERS & MOTORS

**MODEL** General-Purpose Interface AC Servo

# **MR-J4-\_A\_-RJ MR-J4-03A6-RJ**

SERVO AMPLIFIER INSTRUCTION MANUAL (POSITIONING MODE)

## • Safety Instructions

Please read the instructions carefully before using the equipment.

To use the equipment correctly, do not attempt to install, operate, maintain, or inspect the equipment until you have read through this Instruction Manual, Installation guide, and appended documents carefully. Do not use the equipment until you have a full knowledge of the equipment, safety information and instructions. In this Instruction Manual, the safety instruction levels are classified into "WARNING" and "CAUTION".

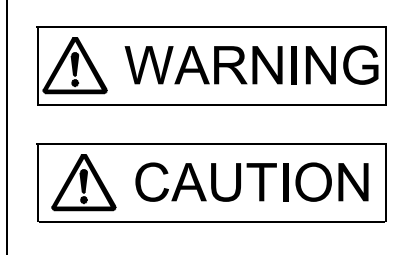

 $\text{WARMING}$  Indicates that incorrect handling may cause hazardous conditions, resulting in death or severe injury.

 $\text{CAUTION}$  Indicates that incorrect handling may cause hazardous conditions, resulting in medium or slight injury to personnel or may cause physical damage.

Note that the CAUTION level may lead to a serious consequence according to conditions. Please follow the instructions of both levels because they are important to personnel safety. What must not be done and what must be done are indicated by the following diagrammatic symbols.

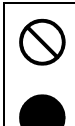

Indicates what must not be done. For example, "No Fire" is indicated by  $\left(\bigtimes\right)$ .

Indicates what must be done. For example, grounding is indicated by  $\Box$ 

In this Instruction Manual, instructions at a lower level than the above, instructions for other functions, and so on are classified into "POINT".

After reading this Instruction Manual, keep it accessible to the operator.

## 1. To prevent electric shock, note the following

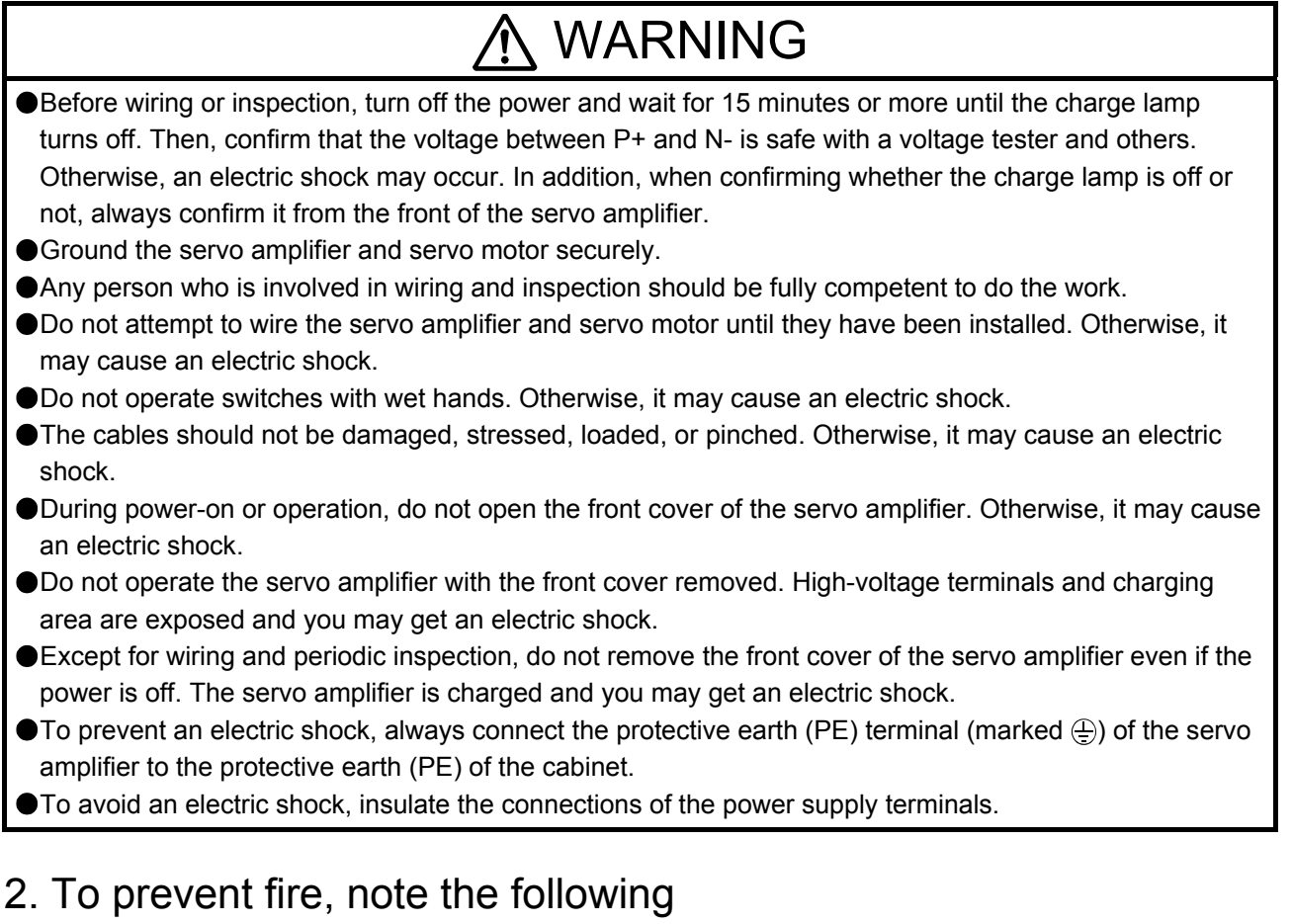

## $\Lambda$  CAUTION

- Install the servo amplifier, servo motor, and regenerative resistor on incombustible material. Installing them directly or close to combustibles will lead to a fire or smoke generation.
- Always connect a magnetic contactor between the power supply and the main circuit power supply (L1, L2, and L3) of the servo amplifier, in order to configure a circuit that shuts down the power supply on the side of the servo amplifier's power supply. If a magnetic contactor is not connected, continuous flow of a large current may cause smoke or a fire when the servo amplifier malfunctions.
- In order to configure a circuit that shuts down the power supply on the side of the servo amplifier's power supply, always connect one molded-case circuit breaker or fuse per one servo amplifier between the power supply and the main circuit power supply (L1, L2, and L3) of a servo amplifier. If a moldedcase circuit breaker or fuse is not connected, continuous flow of a large current may cause smoke or a fire when the servo amplifier malfunctions.
- When using the regenerative resistor, switch power off with the alarm signal. Otherwise, a regenerative transistor malfunction or the like may overheat the regenerative resistor, causing smoke or a fire.
- Provide adequate protection to prevent screws and other conductive matter, oil and other combustible matter from entering the servo amplifier and servo motor.

## 3. To prevent injury, note the following

## **CAUTION**

Only the voltage specified in the Instruction Manual should be applied to each terminal. Otherwise, a burst, damage, etc. may occur.

Connect cables to the correct terminals. Otherwise, a burst, damage, etc. may occur.

● Ensure that polarity (+/-) is correct. Otherwise, a burst, damage, etc. may occur.

The servo amplifier heat sink, regenerative resistor, servo motor, etc. may be hot while power is on or for some time after power-off. Take safety measures, e.g. provide covers, to avoid accidentally touching the parts (cables, etc.) by hand.

## 4. Additional instructions

The following instructions should also be fully noted. Incorrect handling may cause a malfunction, injury, electric shock, fire, etc.

### (1) Transportation and installation

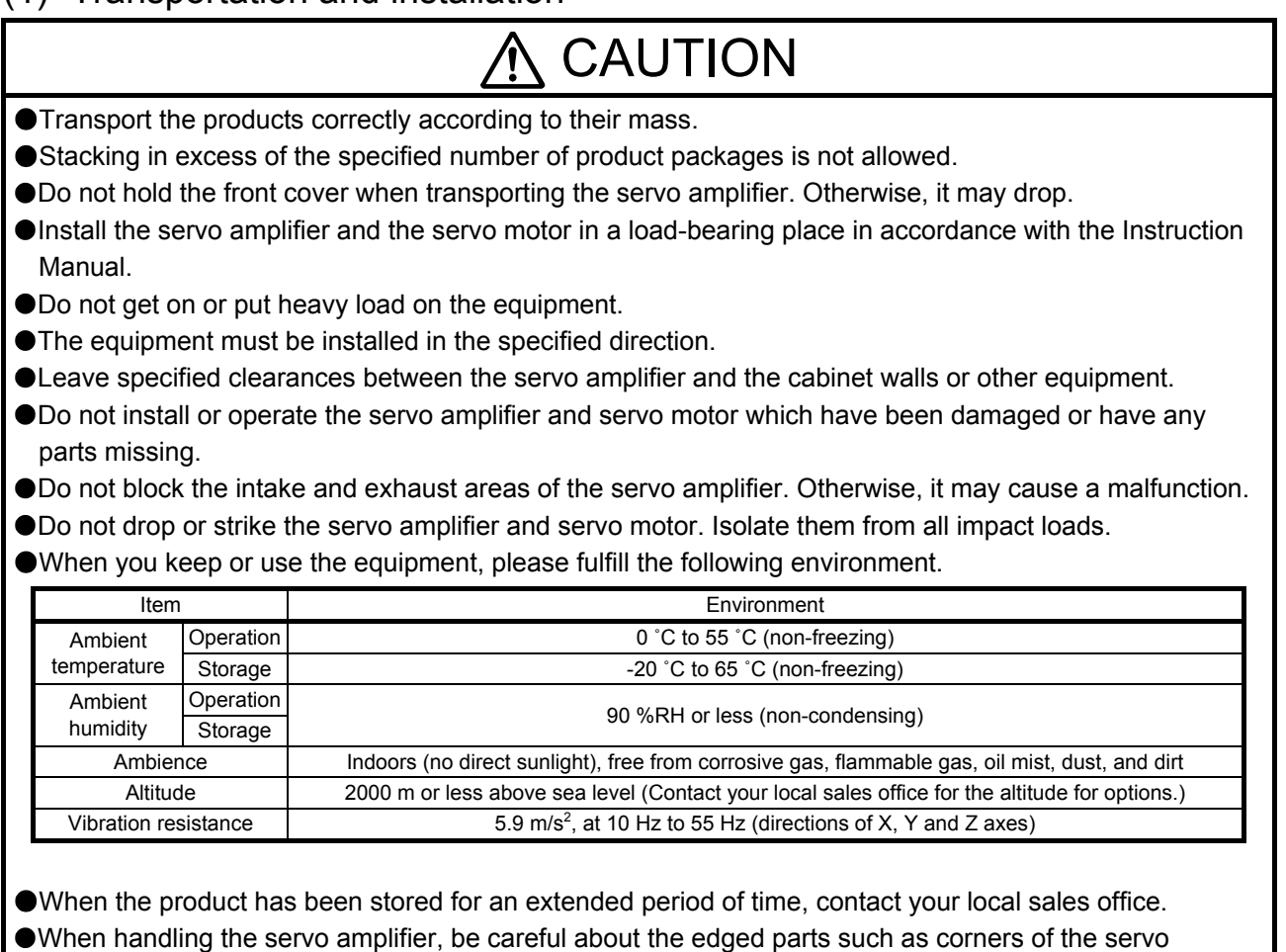

amplifier.

The servo amplifier must be installed in a metal cabinet.

## A CAUTION

When fumigants that contain halogen materials such as fluorine, chlorine, bromine, and iodine are used for disinfecting and protecting wooden packaging from insects, they cause malfunction when entering our products. Please take necessary precautions to ensure that remaining materials from fumigant do not enter our products, or treat packaging with methods other than fumigation (heat method). Additionally, disinfect and protect wood from insects before packing products.

## (2) Wiring

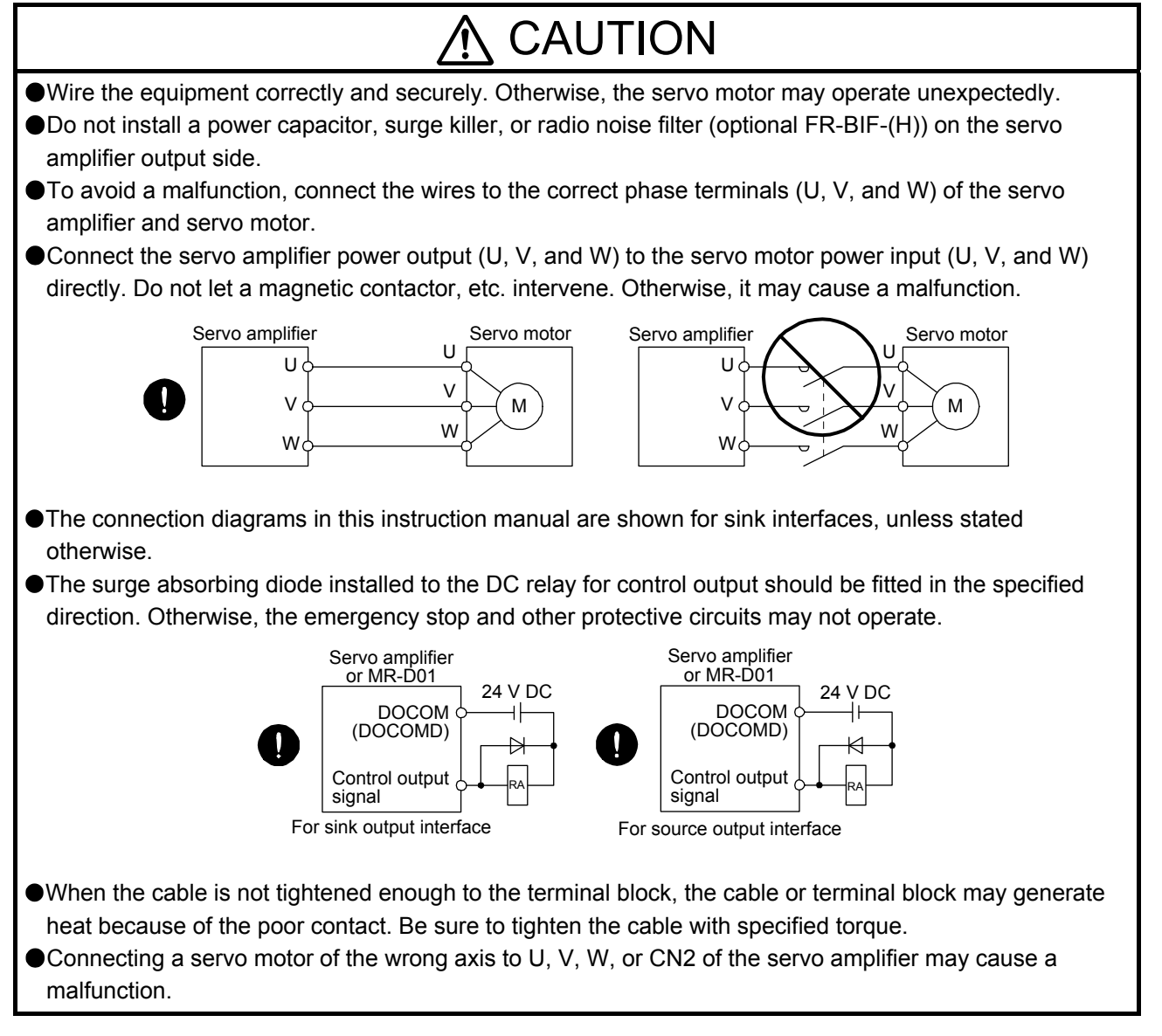

### (3) Test run and adjustment

## **A** CAUTION

- Before operation, check the parameter settings. Improper settings may cause some machines to operate unexpectedly.
- Never make a drastic adjustment or change to the parameter values as doing so will make the operation unstable.
- Do not get close to moving parts during the servo-on status.

### (4) Usage

## CAUTION

- When it is assumed that a hazardous condition may occur due to a power failure or product malfunction, use a servo motor with an external brake to prevent the condition.
- Do not disassemble, repair, or modify the equipment.

## **CAUTION**

- Before resetting an alarm, make sure that the run signal of the servo amplifier is off in order to prevent a sudden restart. Otherwise, it may cause an accident.
- Use a noise filter, etc. to minimize the influence of electromagnetic interference. Electromagnetic interference may be given to the electronic equipment used near the servo amplifier.
- Burning or breaking a servo amplifier may cause a toxic gas. Do not burn or break it.
- Use the servo amplifier with the specified servo motor.
- The electromagnetic brake on the servo motor is designed to hold the motor shaft and should not be used for ordinary braking.
- For such reasons as service life and mechanical structure (e.g. where a ball screw and the servo motor are coupled via a timing belt), the electromagnetic brake may not hold the motor shaft. To ensure safety, install a stopper on the machine side.

### (5) Corrective actions

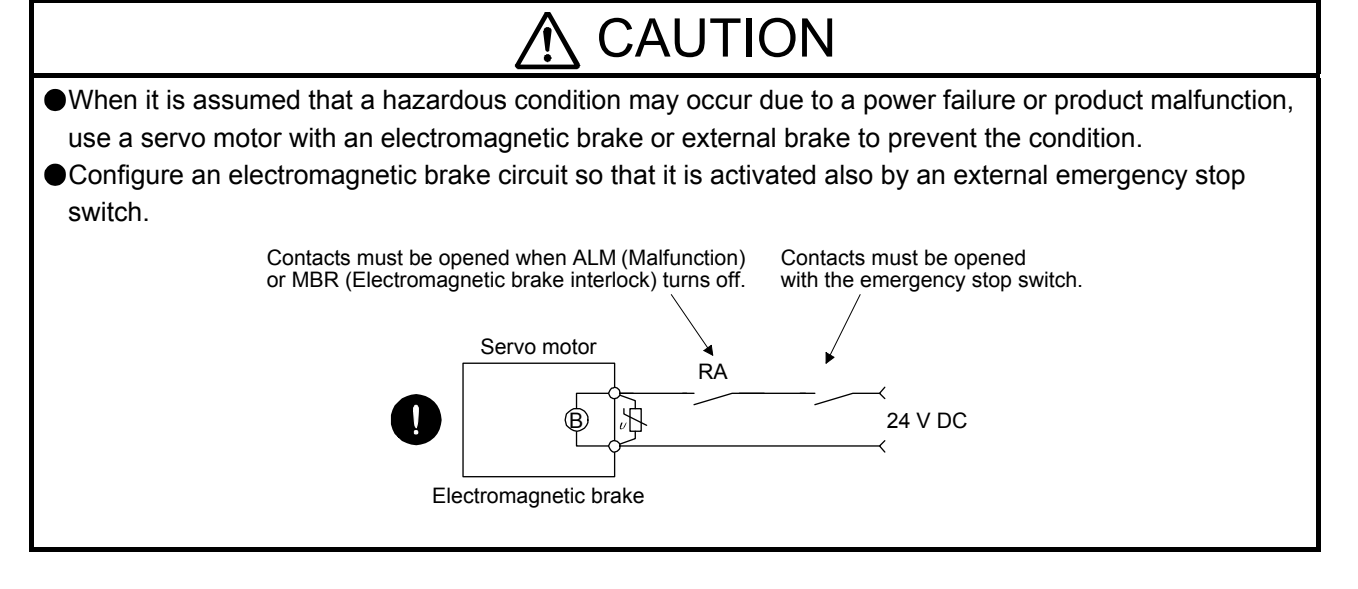

## CAUTION

When any alarm has occurred, eliminate its cause, ensure safety, and deactivate the alarm before restarting operation.

Provide an adequate protection to prevent unexpected restart after an instantaneous power failure.

### (6) Maintenance, inspection and parts replacement

## CAUTION

With age, the electrolytic capacitor of the servo amplifier will deteriorate. To prevent a secondary accident due to a malfunction, it is recommended that the electrolytic capacitor be replaced every 10 years when it is used in general environment. Please contact your local sales office.

When using the servo amplifier that has not been energized for an extended period of time, contact your local sales office.

### (7) General instruction

To illustrate details, the equipment in the diagrams of this Instruction Manual may have been drawn without covers and safety guards. When the equipment is operated, the covers and safety guards must be installed as specified. Operation must be performed in accordance with this Instruction Manual.

## **ODISPOSAL OF WASTE O**

Please dispose a servo amplifier, battery (primary battery) and other options according to your local laws and regulations.

## A EEP-ROM life

The number of write times to the EEP-ROM, which stores parameter settings, etc., is limited to 100,000. If the total number of the following operations exceeds 100,000, the servo amplifier may malfunction when the EEP-ROM reaches the end of its useful life.

- Write to the EEP-ROM due to parameter setting changes
- Write to the EEP-ROM due to device changes
- Write to the EEP-ROM due to point table changes
- Write to the EEP-ROM due to program changes

#### STO function of the servo amplifier

When using the STO function of the servo amplifier, refer to chapter 13 of "MR-J4- A (-RJ) Servo Amplifier Instruction Manual".

For the MR-J3-D05 safety logic unit, refer to appendix 5 of "MR-J4-\_A\_(-RJ) Servo Amplifier Instruction Manual".

#### Compliance with global standards

For the compliance with global standards, refer to appendix 4 of "MR-J4- A (-RJ) Servo Amplifier Instruction Manual".

#### «About the manual»

You must have this Instruction Manual and the following manuals to use this servo. Ensure to prepare them to use the servo safely.

#### Relevant manuals

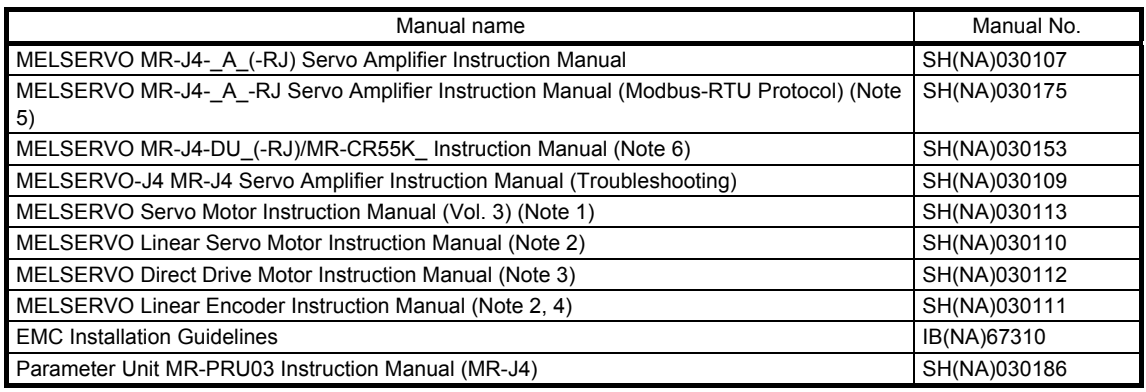

Note 1. It is necessary for using a rotary servo motor.

- 2. It is necessary for using a linear servo motor.
- 3. It is necessary for using a direct drive motor.
- 4. It is necessary for using a fully closed loop system.
- 5. It is necessary for using the Modbus-RTU communication function.
- 6. It is necessary for using the MR-J4-DU\_A\_(-RJ) drive unit or MR-CR55K\_ converter unit.

This Instruction Manual does not describe the following items. The followings are the same as MR-J4- \_A\_-RJ Servo amplifiers. For details of the items, refer to each chapter/section of the detailed explanation field. "MR-J4-\_A\_" means "MR-J4-\_A\_(-RJ) Servo Amplifier Instruction Manual".

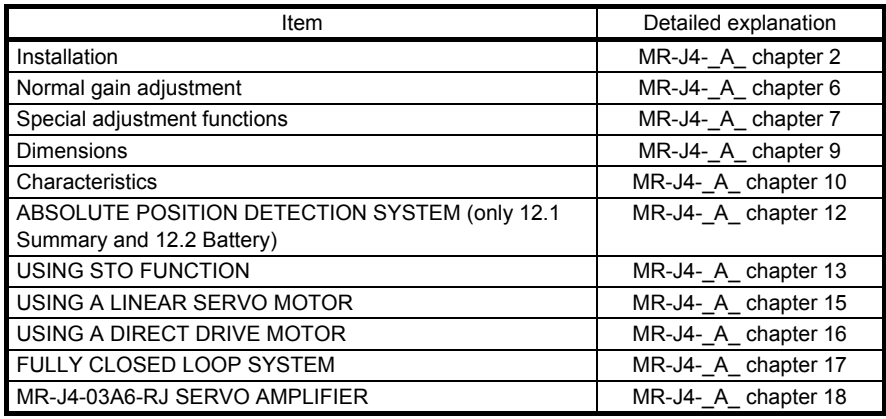

#### «Wiring»

Wires mentioned in this Instruction Manual are selected based on the ambient temperature of 40 ˚C.

#### «U.S. customary units»

U.S. customary units are not shown in this manual. Convert the values if necessary according to the following table.

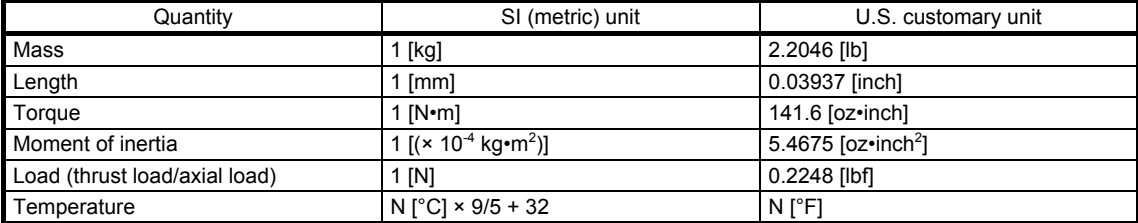

#### **CONTENTS**

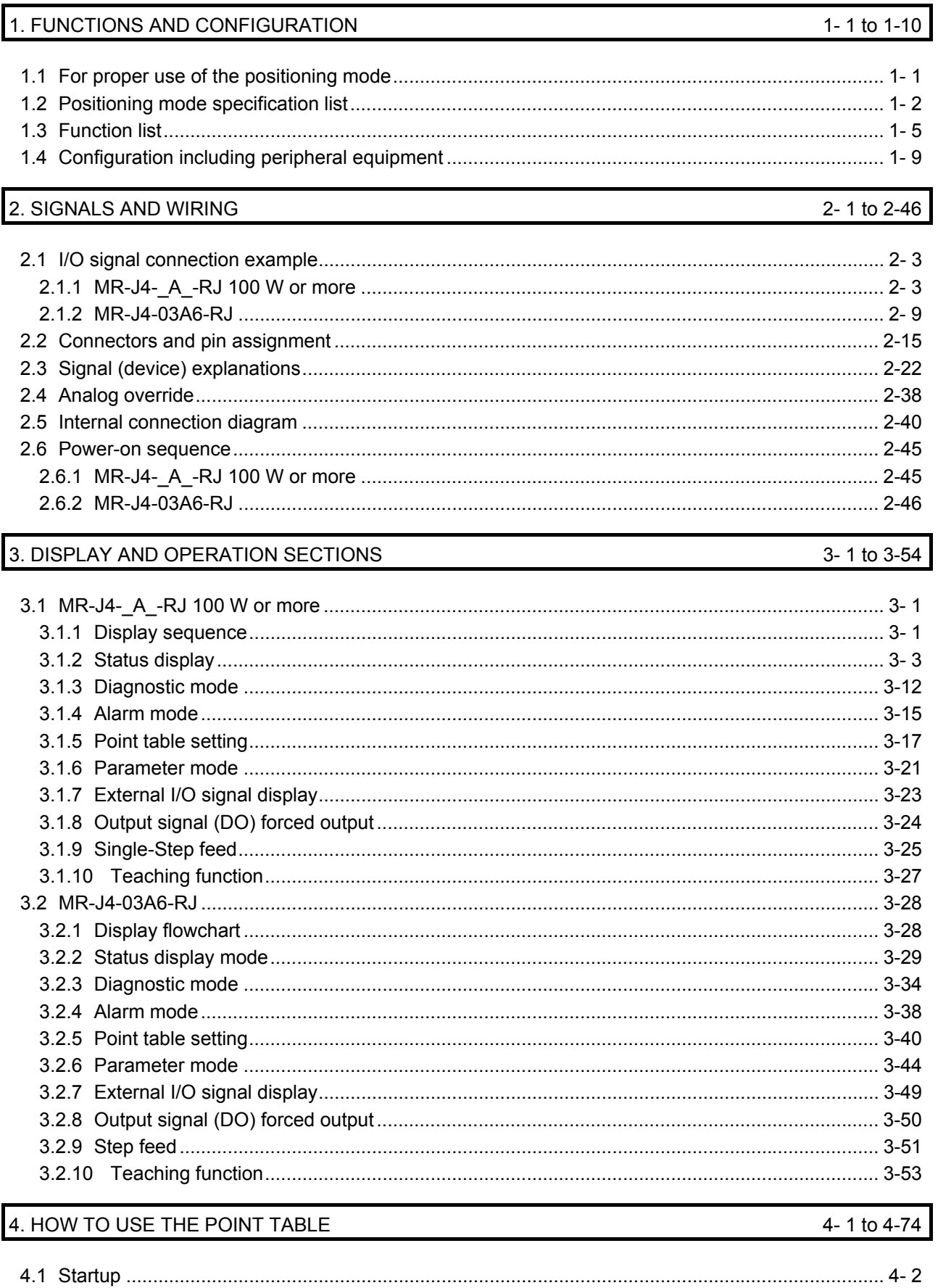

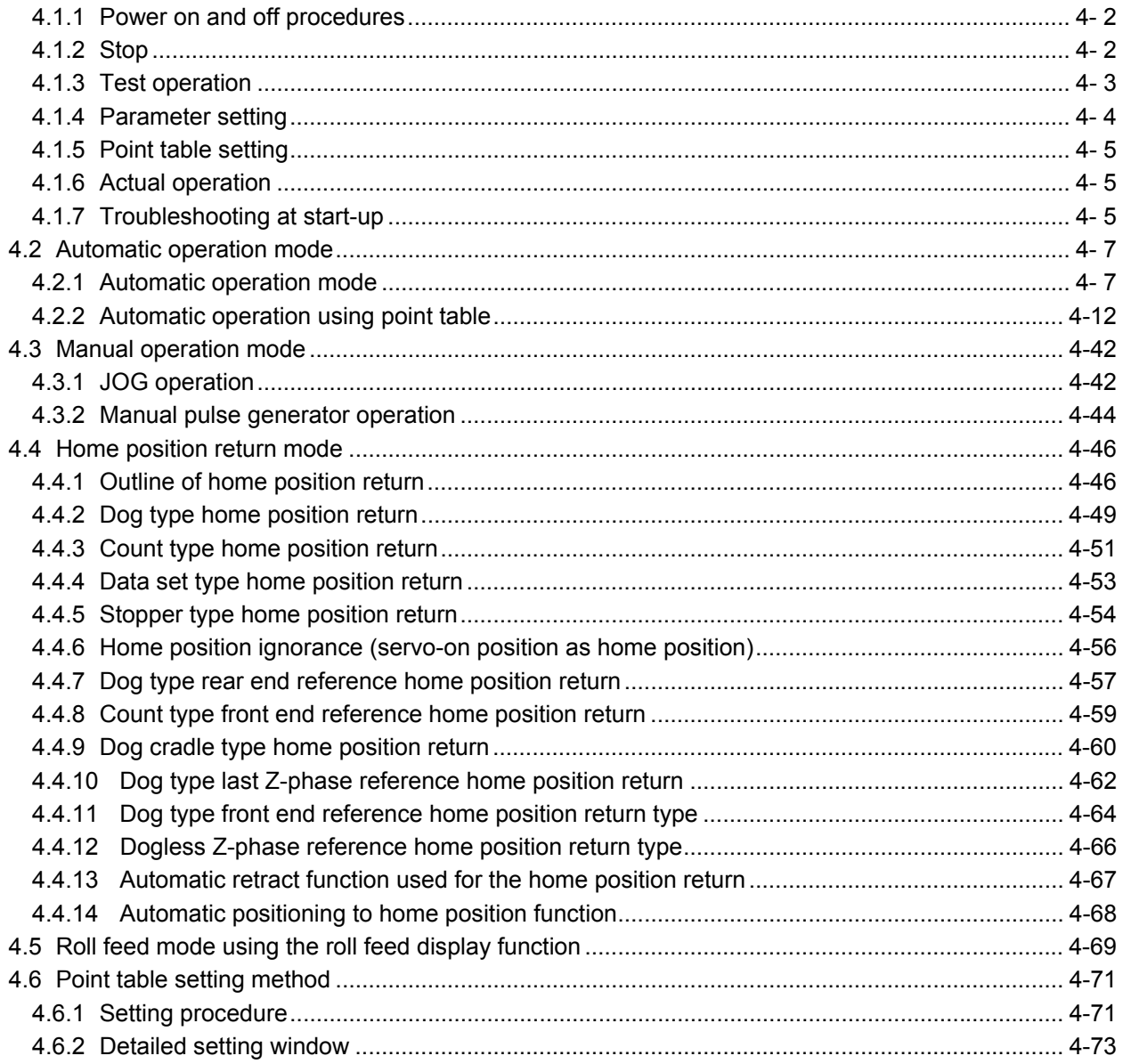

### 5. HOW TO USE THE PROGRAM

#### 5-1 to 5-68

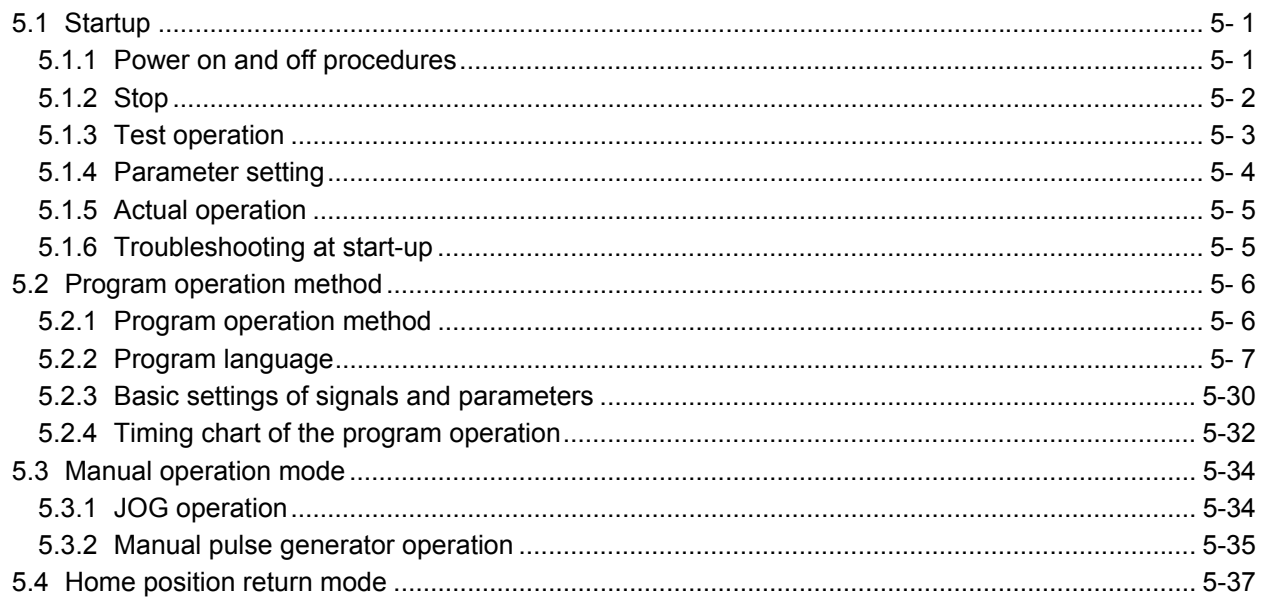

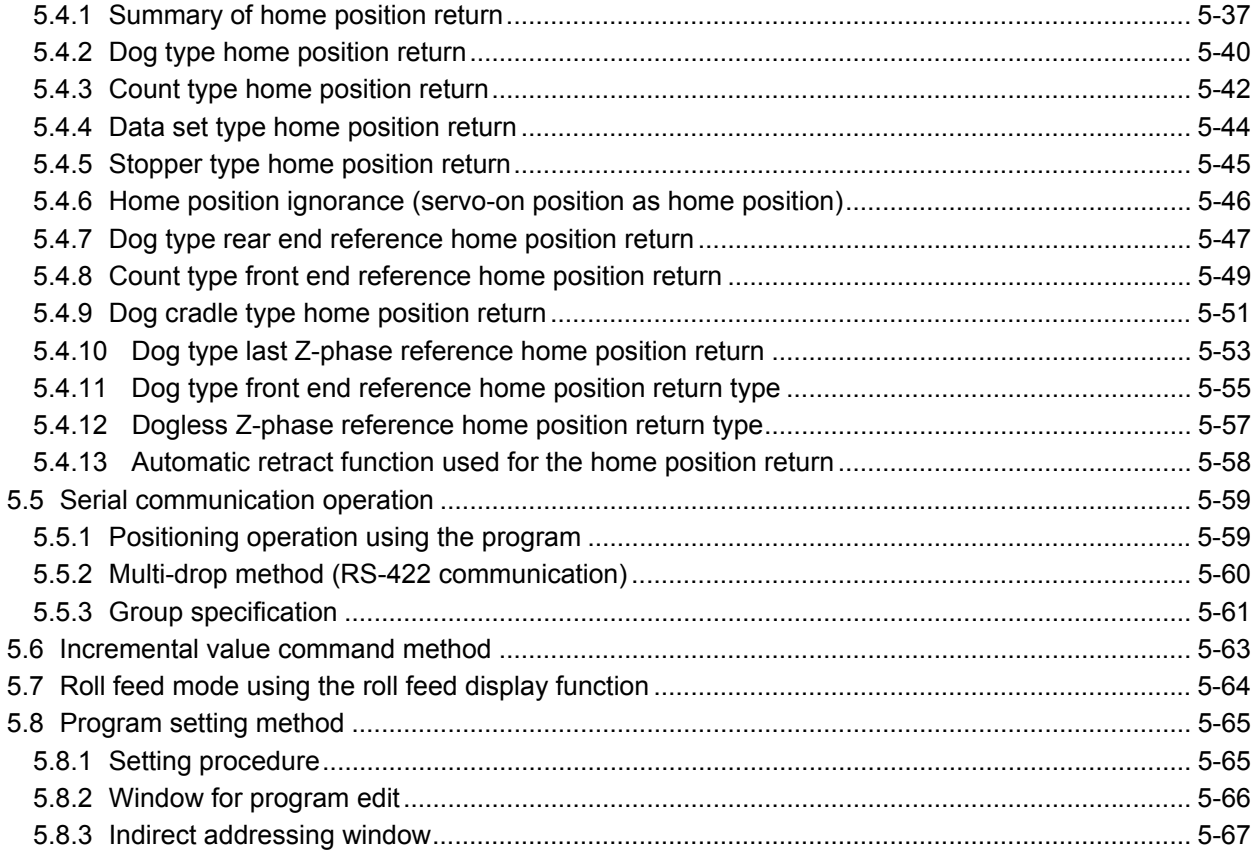

## 6. HOW TO USE INDEXER

### 6-1 to 6-30

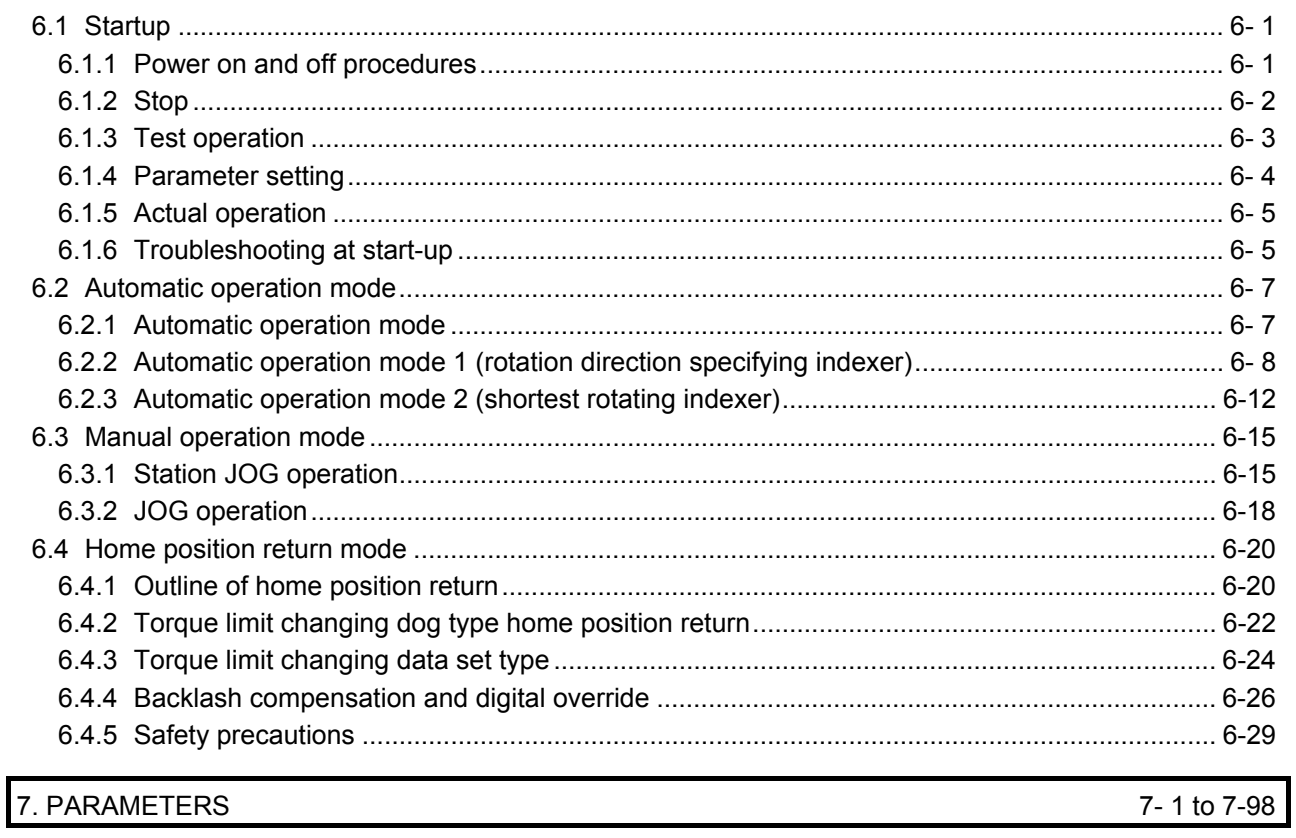

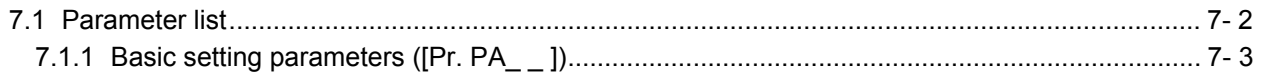

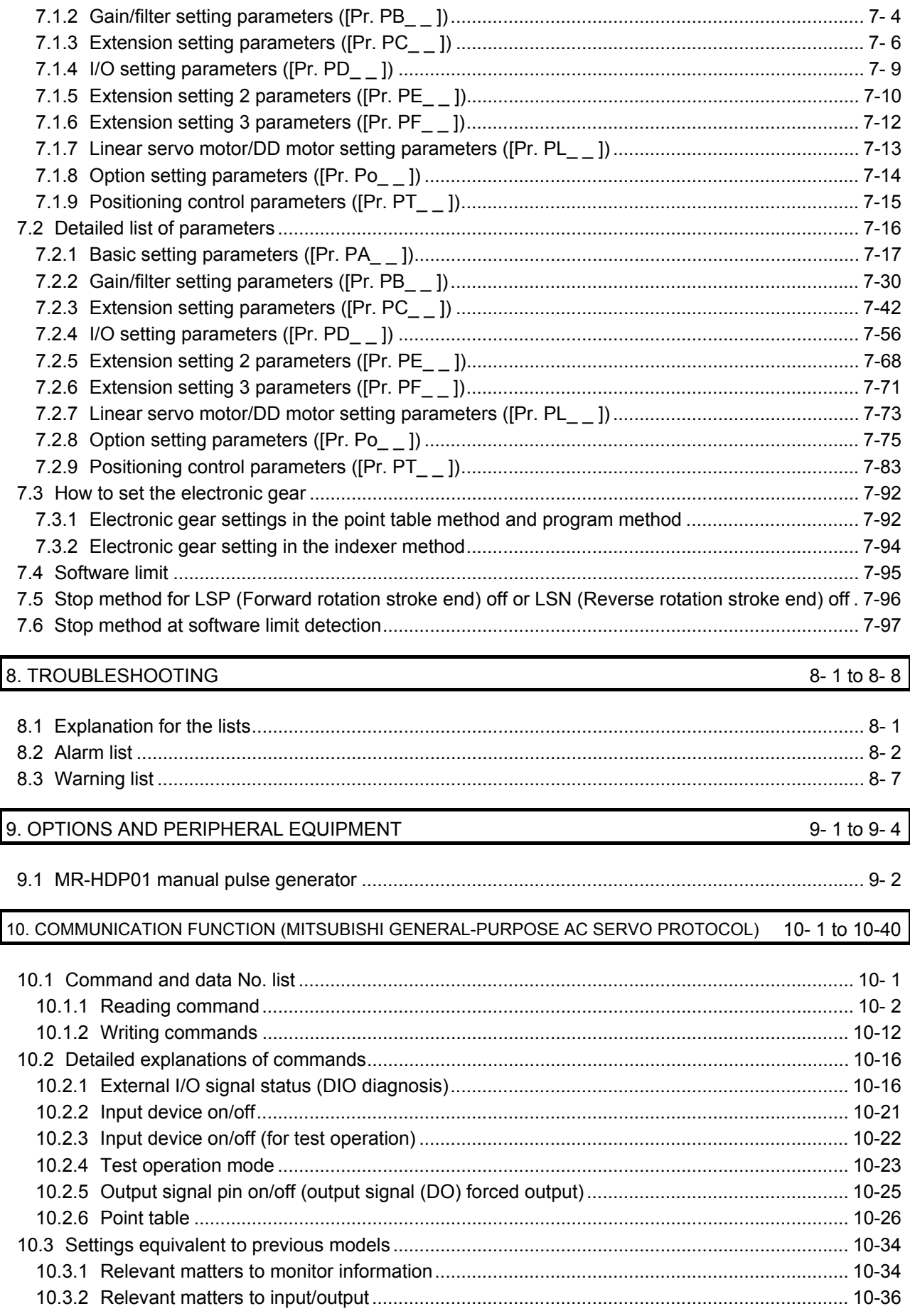

### 11. MR-D01 EXTENSION I/O UNIT

#### 11- 1 to 11-80

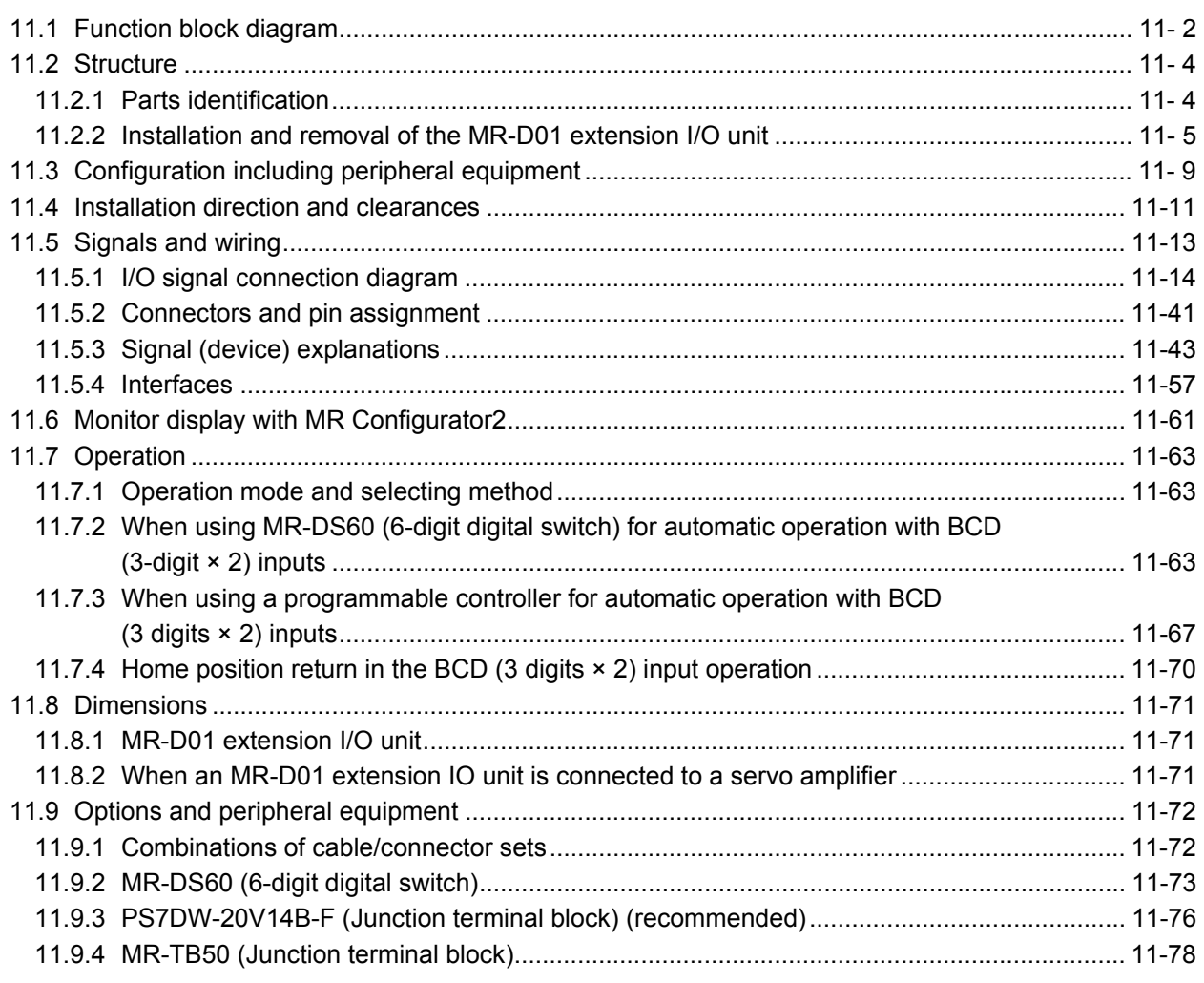

## 12. APPLICATION OF FUNCTIONS

## 12-1 to 12-22

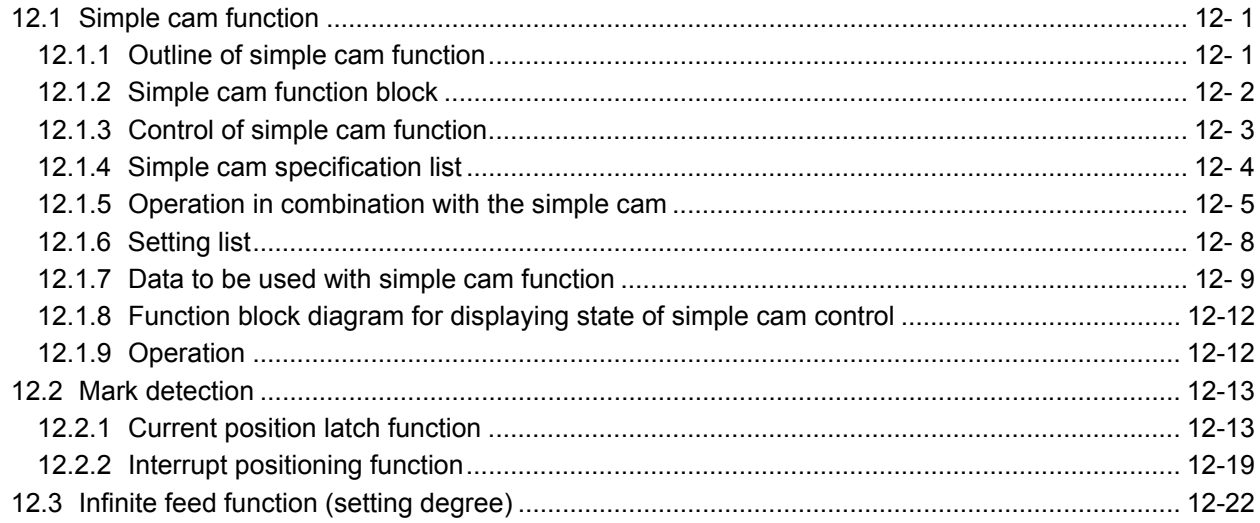

## MEMO

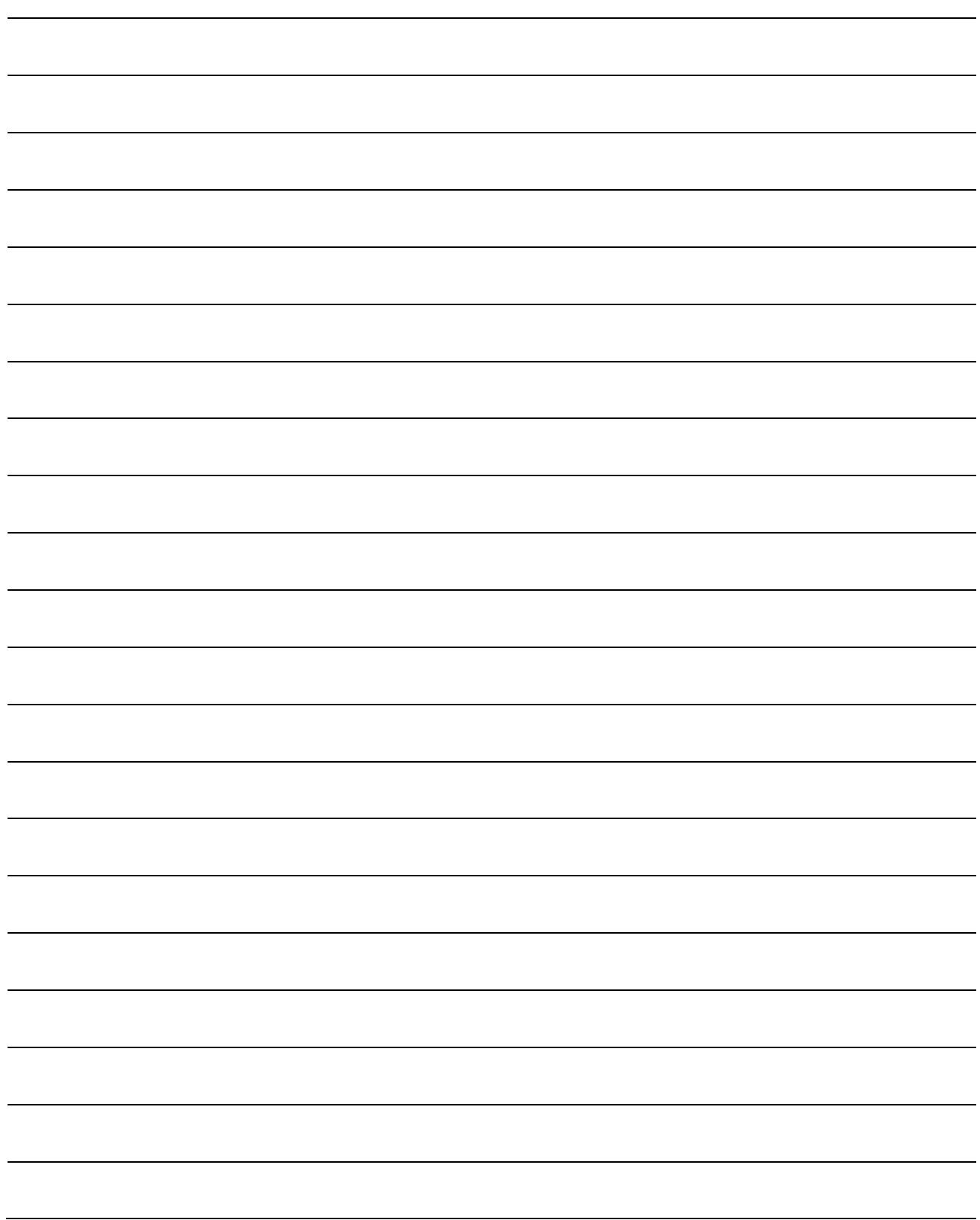

The following items are the same as MR-J4-\_A\_-RJ servo amplifiers. For the details of the items, refer to each chapter/section (in "MR-J4-\_A\_(-RJ) Servo Amplifier Instruction Manual") indicated in the detailed explanation field.

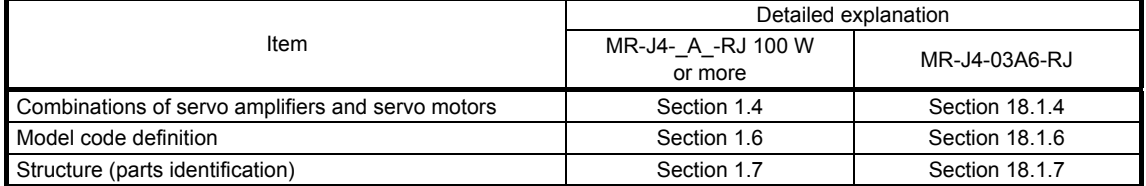

- 1.1 For proper use of the positioning mode
- (1) Servo amplifier/MR Configurator2

The positioning mode is used by the servo amplifier and MR Configurator2 with the following software versions.

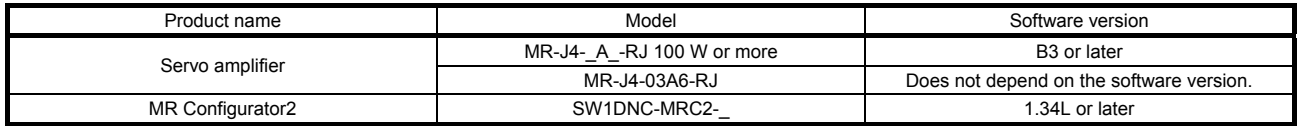

#### (2) Parameter setting

(a) Selection of the positioning mode

Select a positioning mode with [Pr. PA01 Operation mode] to use.

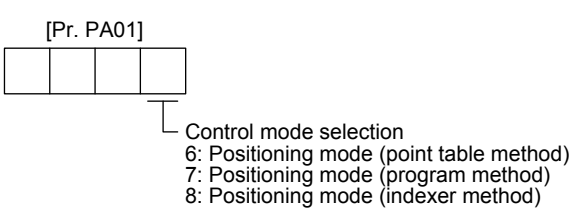

- (b) Positioning control parameters ([Pr. PT\_ \_ ]) To enable read/write the positioning control parameters ([Pr. PT |]), set [Pr. PA19 Parameter writing inhibit] to "0 0 A B".
- (c) Assigning recommended input/output devices Assign recommended input/output devices to the pins of CN1 in accordance with each chapter of point table/program/indexer method.

#### 1.2 Positioning mode specification list

The specifications only of the positioning mode are listed here. For other specifications, refer to section 1.3 and 18.1.3 of "MR-J4-\_A\_(-RJ) Servo Amplifier Instruction Manual".

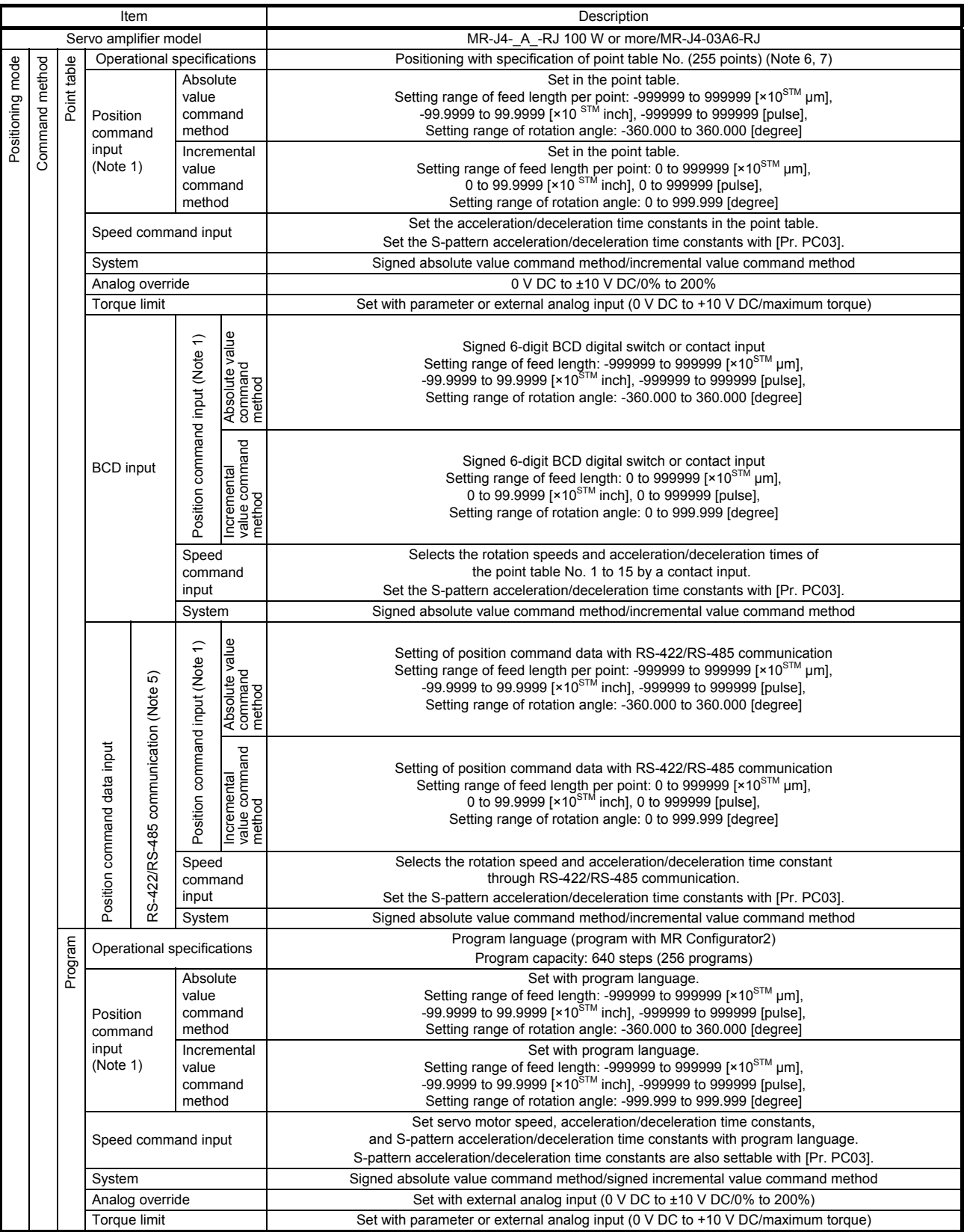

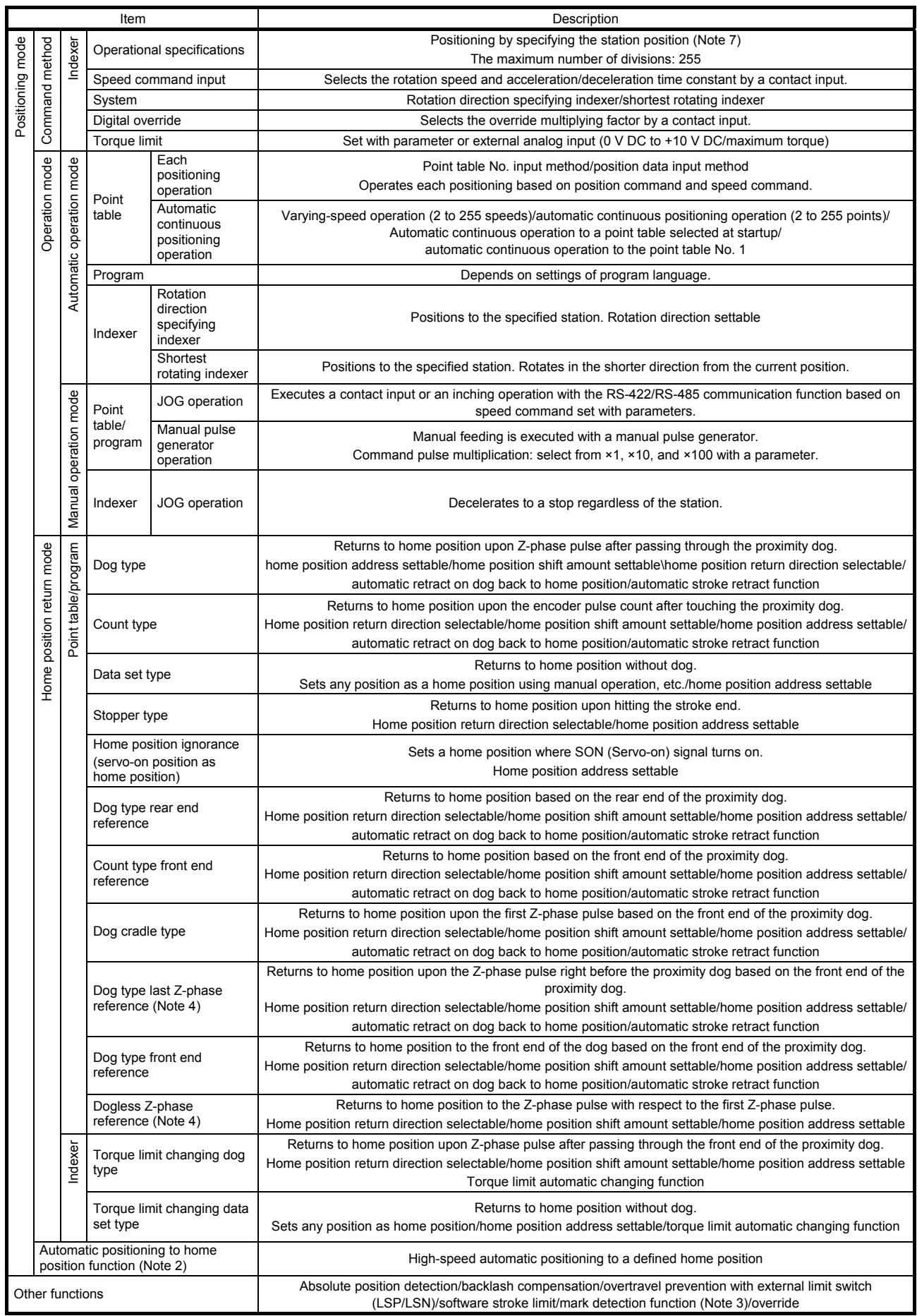

- Note 1. STM is the ratio to the setting value of the position data. STM can be changed with [Pr. PT03 Feeding function selection].
	- 2. The automatic positioning to home position function is not available with the program method and the indexer method.
	- 3. Indexer method does not have the mark detection function.
	- 4. Dog type last Z-phase reference home position return and dogless Z-phase reference home position return type are not compatible with direct drive motors and incremental linear encoders.
	- 5. For MR-J4-\_A\_-RJ servo amplifiers with a capacity of 100 W or more, the RS-485 communication is available with the servo amplifiers manufactured in November, 2014 or later.
	- 6. For MR-J4-03A6-RJ servo amplifiers, point table No. 1 to No. 99 can be set with the operation section (4 push buttons). Use MR Configurator2 to set point table No. 100 to 255. (Refer to section 3.2.5.)
	- 7. For MR-J4-03A6-RJ servo amplifiers, up to six points of DO are available; therefore, PT0 (Point table No. output 1) to PT7 (Point table No. output 8) or PS0 (Station output 1) to PS7 (Station output 8) cannot be outputted simultaneously.

#### 1.3 Function list

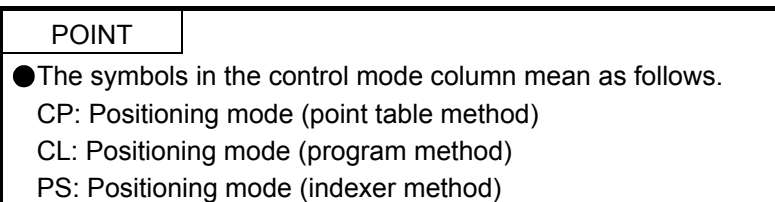

The following table lists the functions of this servo. For details of the functions, refer to each section indicated in the detailed explanation field. "MR-J4-\_A\_" means "MR-J4-\_A\_(-RJ) Servo Amplifier Instruction Manual".

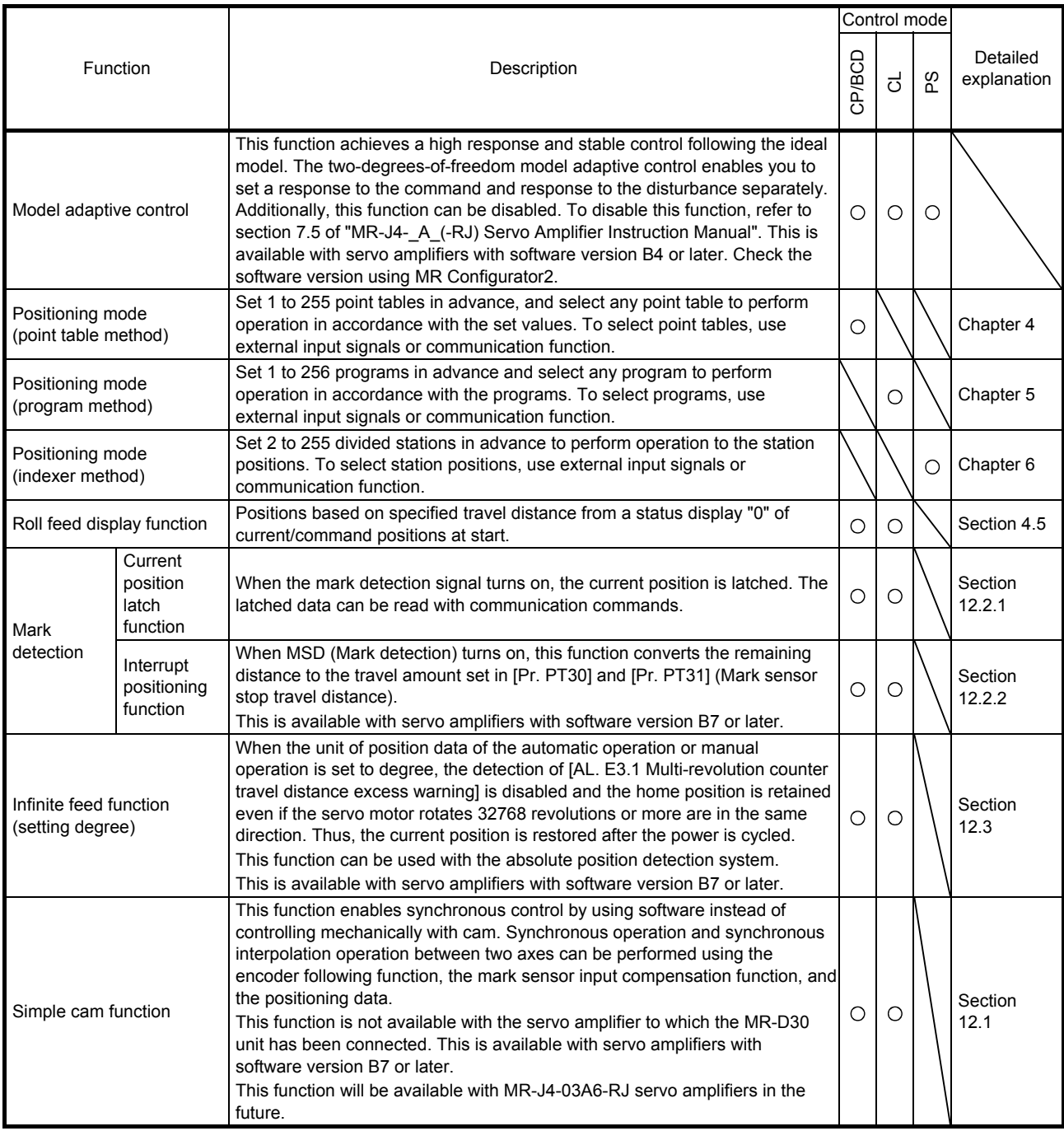

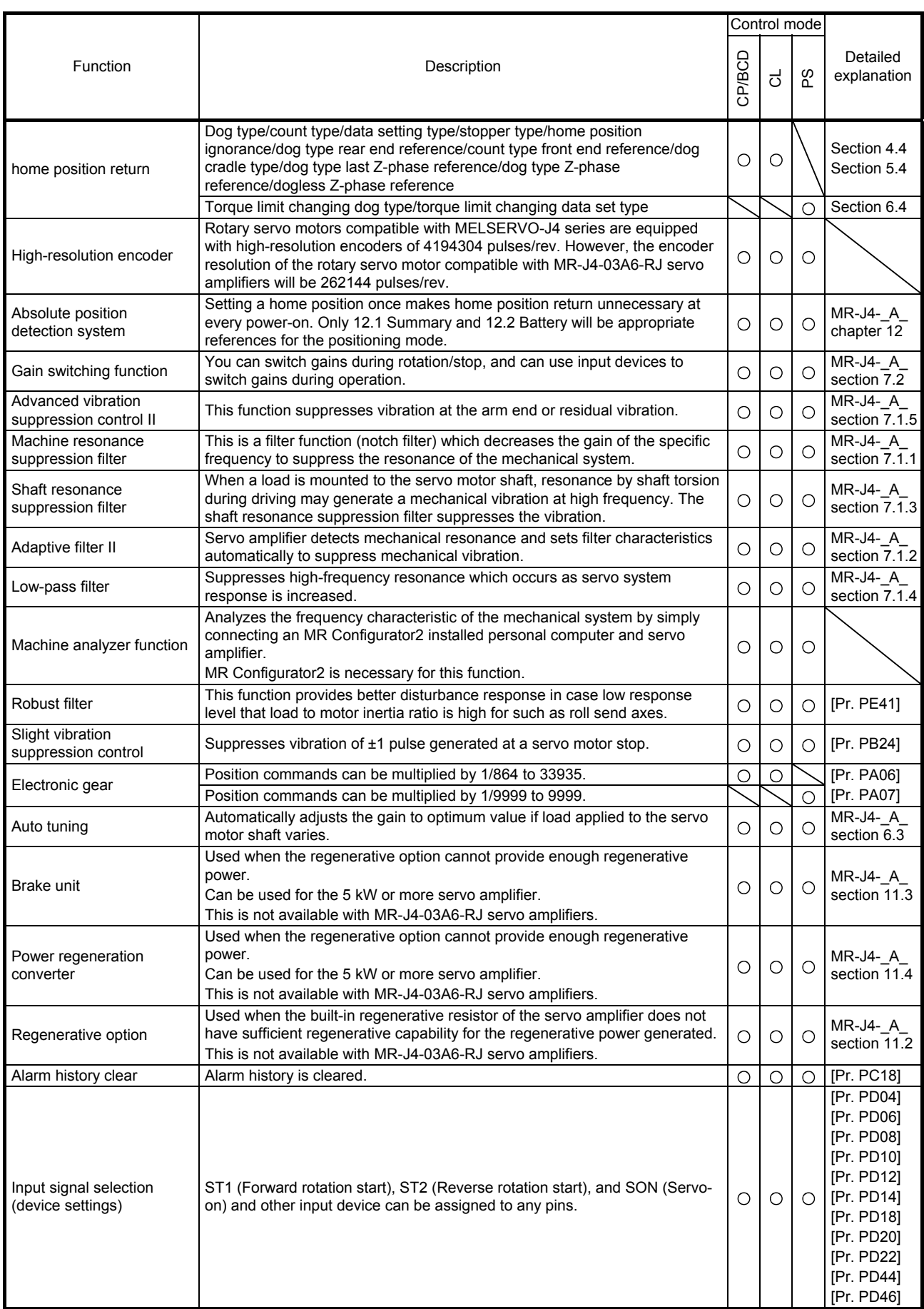

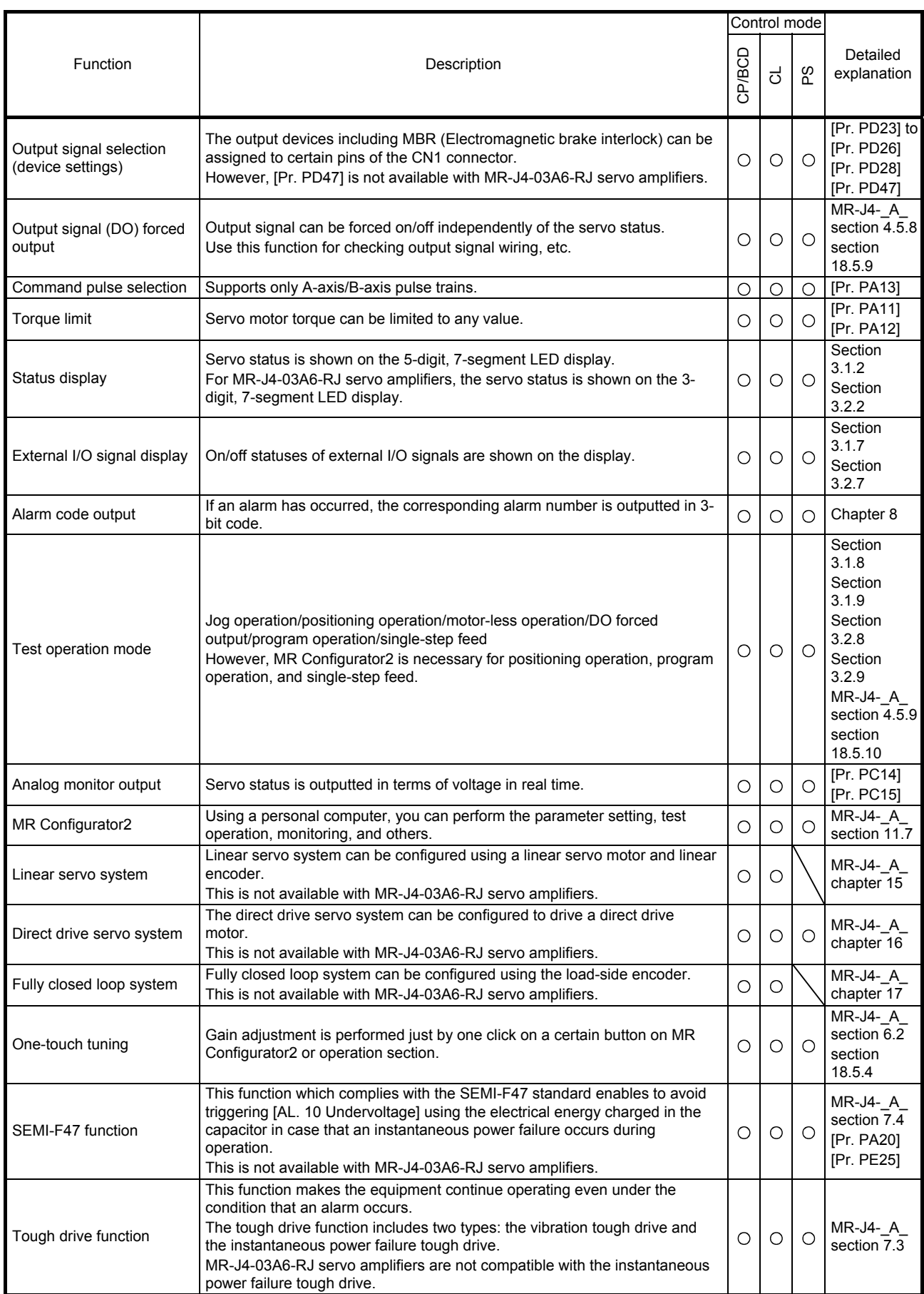

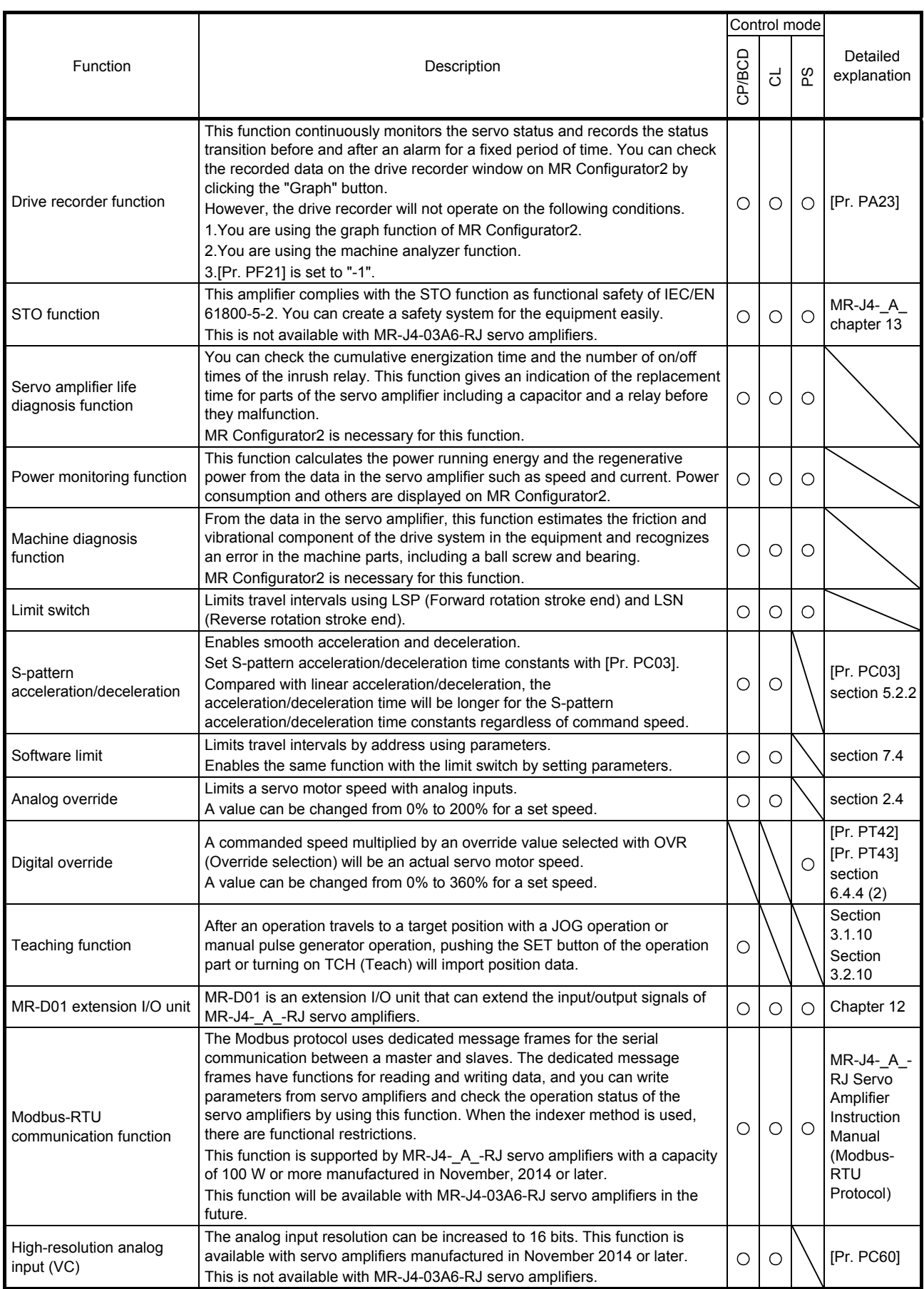

#### 1.4 Configuration including peripheral equipment

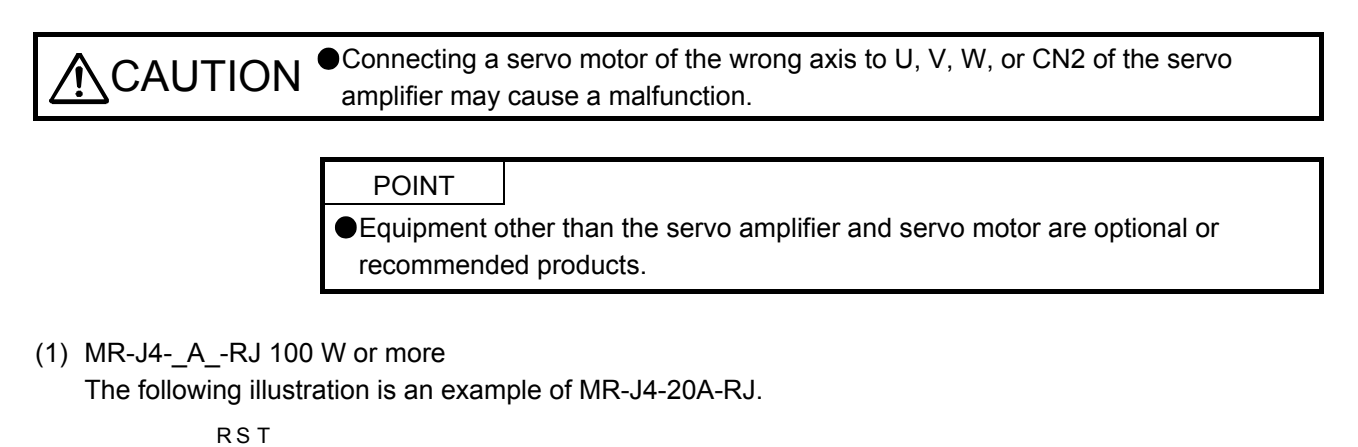

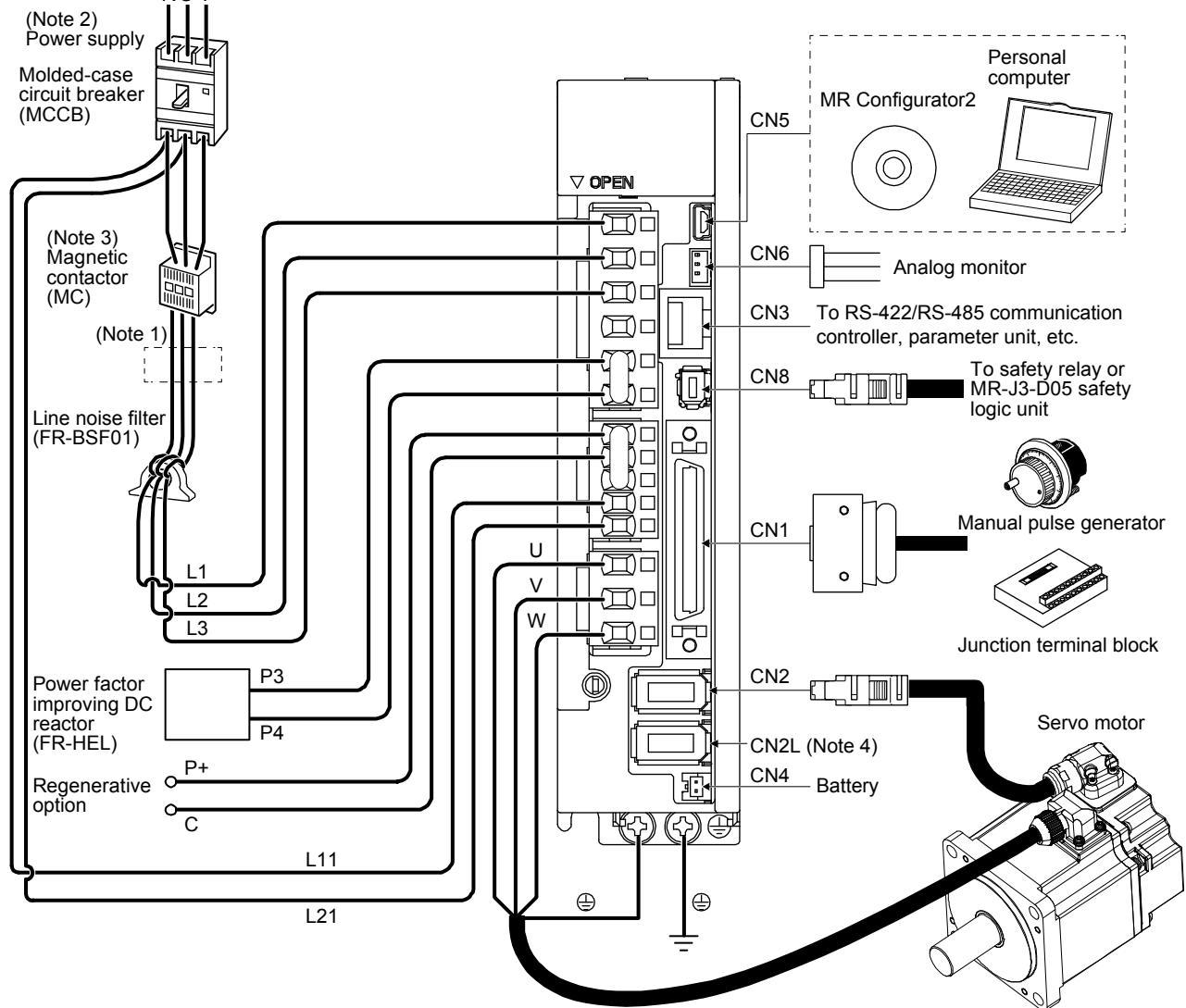

- Note 1. The power factor improving AC reactor can also be used. In this case, the power factor improving DC reactor cannot be used. When not using the power factor improving DC reactor, short P3 and P4.
	- 2. A 1-phase 200 V AC to 240 V AC power supply may be used with the servo amplifier of MR-J4-70A-RJ or less. For 1-phase 200 V AC to 240 V AC, connect the power supply to L1 and L3. Leave L2 open. For power supply specifications, refer to section 1.3 of "MR-J4-\_A\_(-RJ) Servo Amplifier Instruction Manual".
	- 3. Depending on the main circuit voltage and operation pattern, bus voltage decreases, and that may cause the forced stop deceleration to shift to the dynamic brake deceleration. When dynamic brake deceleration is not required, slow the time to turn off the magnetic contactor.
	- 4. When using MR-J4-\_A\_-RJ servo amplifiers with a capacity of 100 W or more in the linear servo system or in the fully closed loop system, connect an external encoder to this connector. Refer to Table 1.1 of "MR-J4-\_A\_(-RJ) Servo Amplifier Instruction Manual" and "Linear Encoder Instruction Manual" for the connectible external encoders.

(2) MR-J4-03A6-RJ

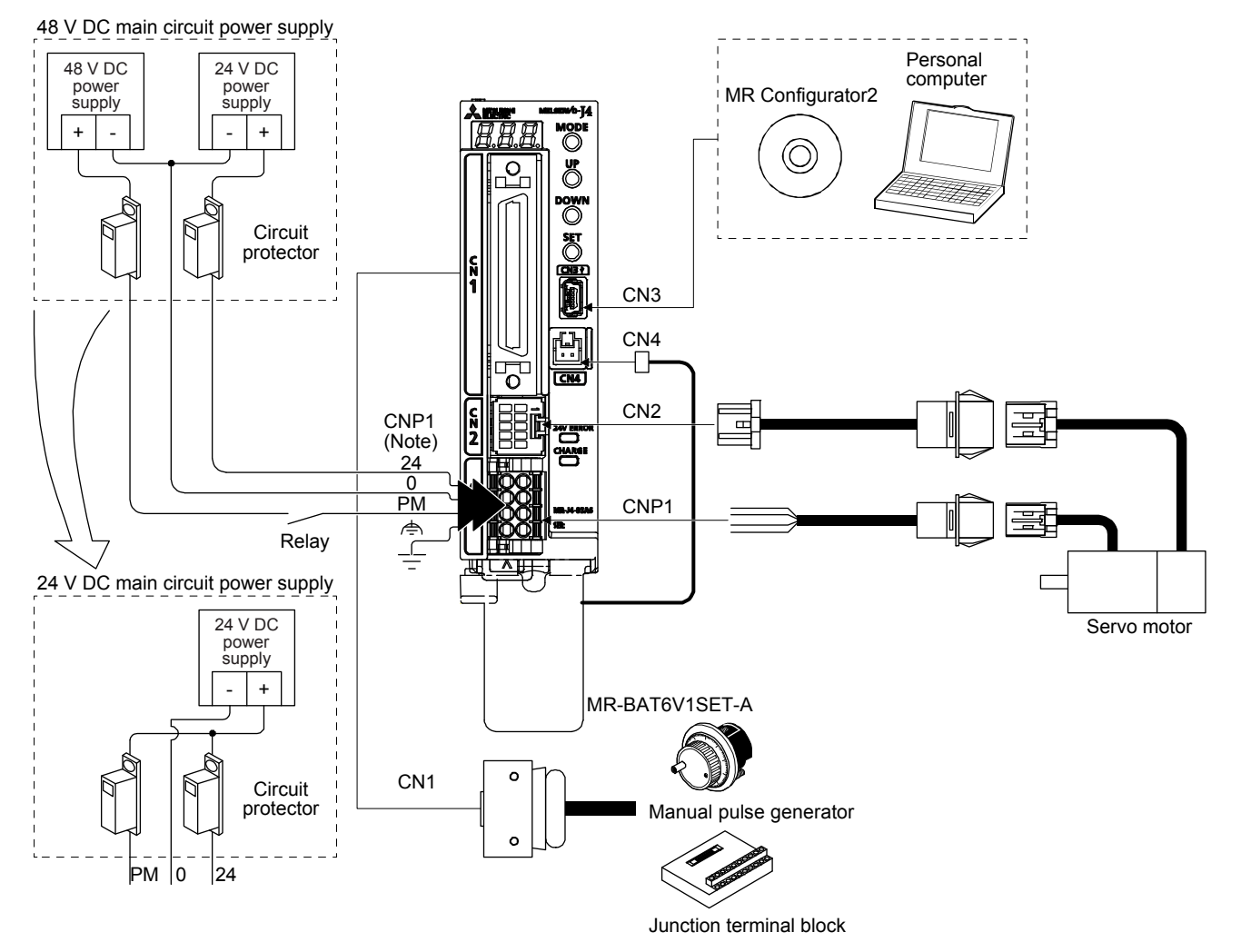

Note. For details, refer to section 18.3.2 of "MR-J4-\_A\_(-RJ) Servo Amplifier Instruction Manual".

#### 2. SIGNALS AND WIRING

**ACAUTION** 

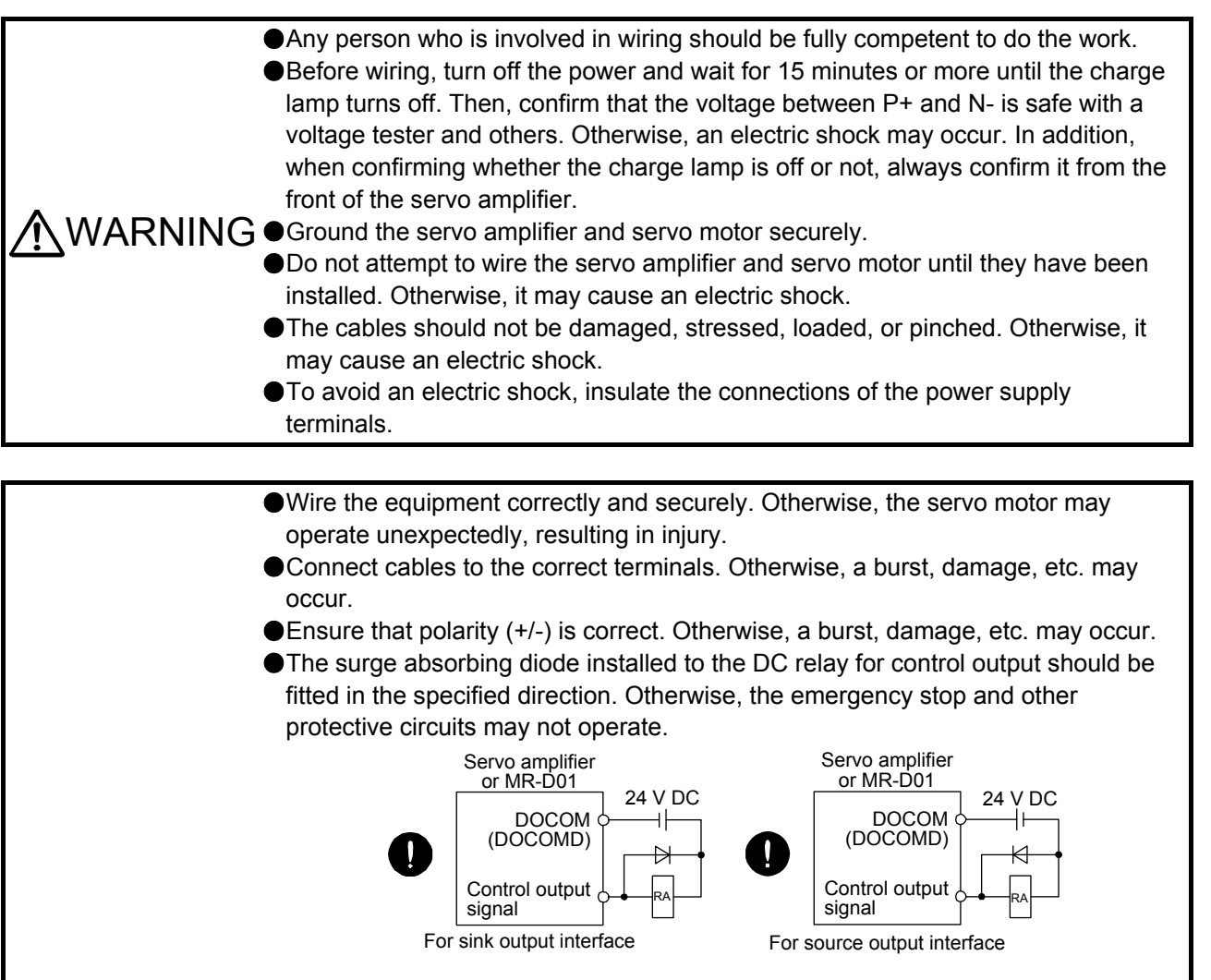

- Use a noise filter, etc. to minimize the influence of electromagnetic interference. Electromagnetic interference may be given to the electronic equipment used near the servo amplifier.
- Do not install a power capacitor, surge killer or radio noise filter (optional FR-BIF- (H)) with the power line of the servo motor.
- When using the regenerative resistor, switch power off with the alarm signal. Otherwise, a transistor fault or the like may overheat the regenerative resistor, causing a fire.
- Do not modify the equipment.

amplifier may cause a malfunction.

● Connect the servo amplifier power output (U, V, and W) to the servo motor power input (U, V, and W) directly. Do not let a magnetic contactor, etc. intervene. Otherwise, it may cause a malfunction.

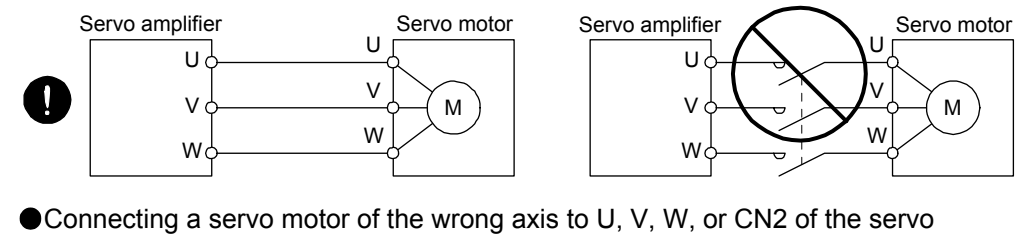

## 2. SIGNALS AND WIRING

The following items are the same as MR-J4-\_A\_-RJ servo amplifiers. For the details of the items, refer to each chapter/section (in "MR-J4-\_A\_(-RJ) Servo Amplifier Instruction Manual") indicated in the detailed explanation field.

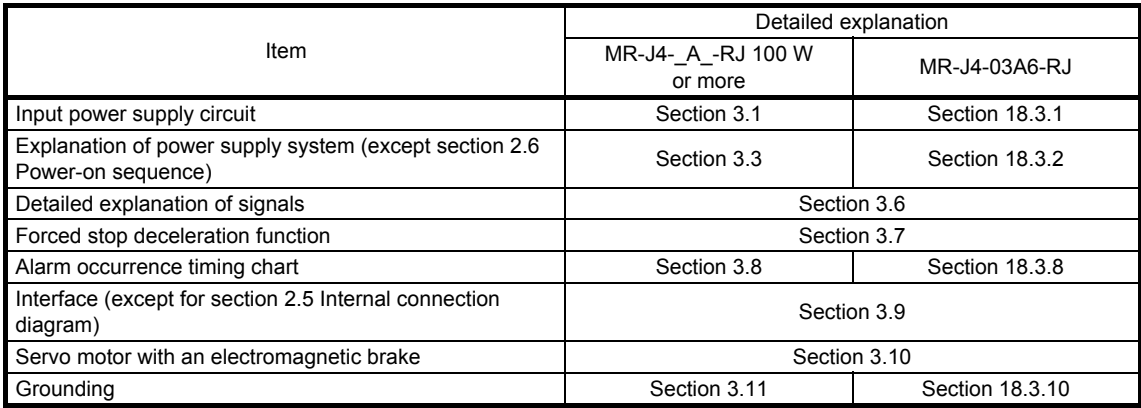

- 2.1 I/O signal connection example
- 2.1.1 MR-J4-\_A\_-RJ 100 W or more
- (1) Point table method

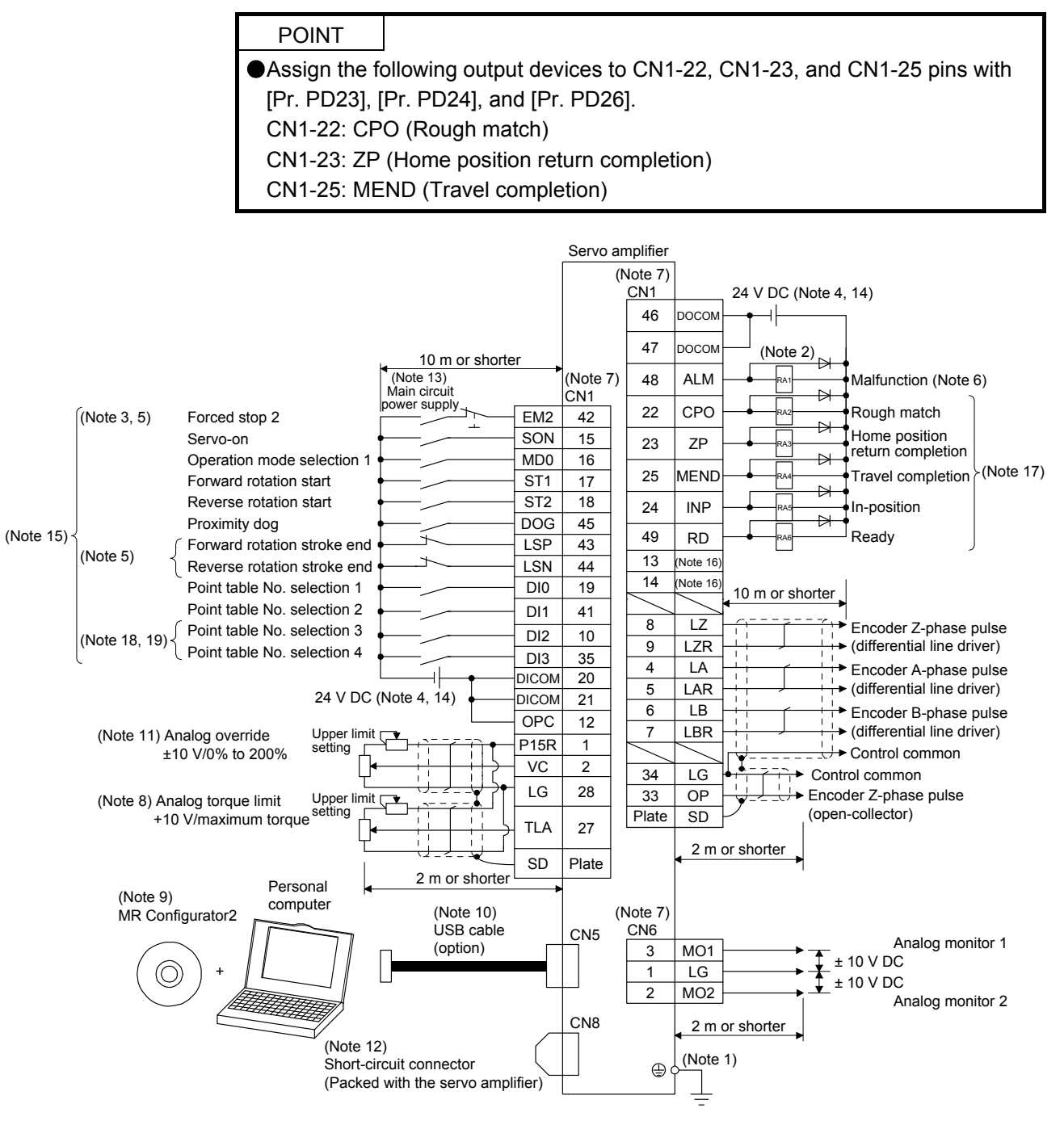

- Note 1. To prevent an electric shock, always connect the protective earth (PE) terminal (marked  $\bigoplus$ ) of the servo amplifier to the protective earth (PE) of the cabinet.
	- 2. Connect the diode in the correct direction. If it is connected reversely, the servo amplifier will malfunction and will not output signals, disabling EM2 (Forced stop 2) and other protective circuits.
	- 3. The forced stop switch (normally closed contact) must be installed.
	- 4. Supply 24 V DC ± 10% to interfaces from outside. The total current capacity is up to 500 mA. 500 mA is the value applicable when all I/O signals are used. The current capacity can be decreased by reducing the number of I/O points. Refer to section 3.9.2 (1) of "MR-J4-\_A\_(-RJ) Servo Amplifier Instruction Manual" that gives the current value necessary for the interface. A 24 V DC power supply can be used for both input signal and output signal.
	- 5. When starting operation, always turn on EM2 (Forced stop 2), LSP (Forward rotation stroke end) and LSN (Reverse rotation stroke end) (normally closed contact).
	- 6. ALM (Malfunction) turns on in normal alarm-free condition (normally closed contact).
	- 7. The pins with the same signal name are connected in the servo amplifier.
	- 8. TLA will be available when TL (External torque limit selection) is enabled with [Pr. PD04], [Pr. PD06], [Pr. PD08], [Pr. PD10], [Pr. PD12], [Pr. PD14], [Pr. PD18], [Pr. PD20], [Pr. PD22], [Pr. PD44], and [Pr. PD46]. (Refer to section 3.6.1 (5) of "MR-J4- \_A\_(-RJ) Servo Amplifier Instruction Manual".)
	- 9. Use SW1DNC-MRC2-\_. (Refer to section 11.7 of "MR-J4-\_A\_(-RJ) Servo Amplifier Instruction Manual".)
	- 10. Controllers or parameter units can also be connected via the CN3 connector with the RS-422/RS-485 communication. Note that using the USB communication function (CN5 connector) prevents the RS-422/RS-485 communication function (CN3 connector) from being used, and vice versa. They cannot be used together.

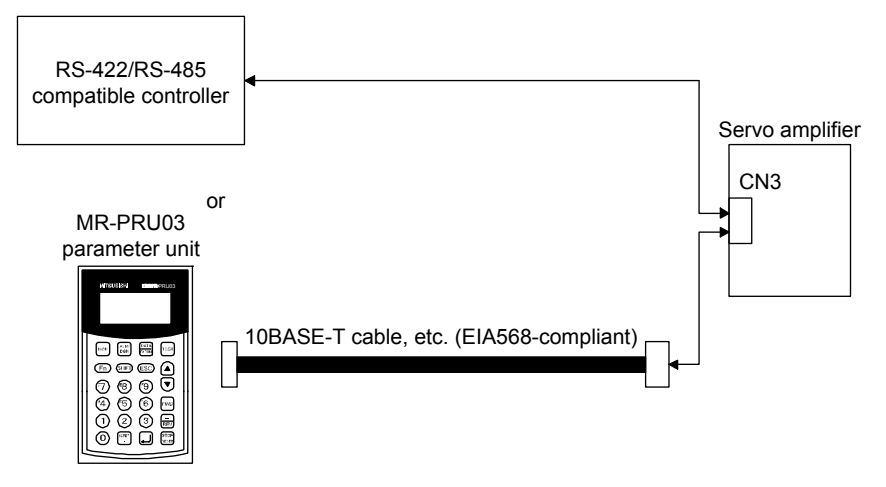

- 11. Use an external power supply when inputting a negative voltage.
- 12. When not using the STO function, attach the short-circuit connector came with a servo amplifier.
- 13. Configure a circuit to turn off EM2 when the main circuit power is turned off to prevent an unexpected restart of the servo amplifier.
- 14. This diagram shows sink I/O interface.
- 15. The device can be changed with [Pr. PD04], [Pr. PD06], [Pr. PD08], [Pr. PD10], [Pr. PD12], [Pr. PD14], [Pr. PD18], [Pr. PD20], [Pr. PD22], [Pr. PD44], and [Pr. PD46].
- 16. Output device are not assigned by default. Assign the output device with [Pr. PD47] as necessary.
- 17. These device are recommended assignments. The device can be changed by [Pr. PD23] to [Pr. PD26], and [Pr. PD28].
- 18. DI2 and DI3 are assigned to the CN1-10 and CN1-35 pins by default. When connecting a manual pulse generator, change them with [Pr. PD44] and [Pr. PD46]. Refer to section 9.1 for details of the manual pulse generator.
- 19. Supply + of 24 V DC to OPC (Power input for open-collector sink interface) when input devices are assigned to the CN1-10 pin and the CN1-35 pin. They are not used with source input interface. For the positioning mode, input devices (DI2 and DI3) are assigned by default.

#### (2) Program method

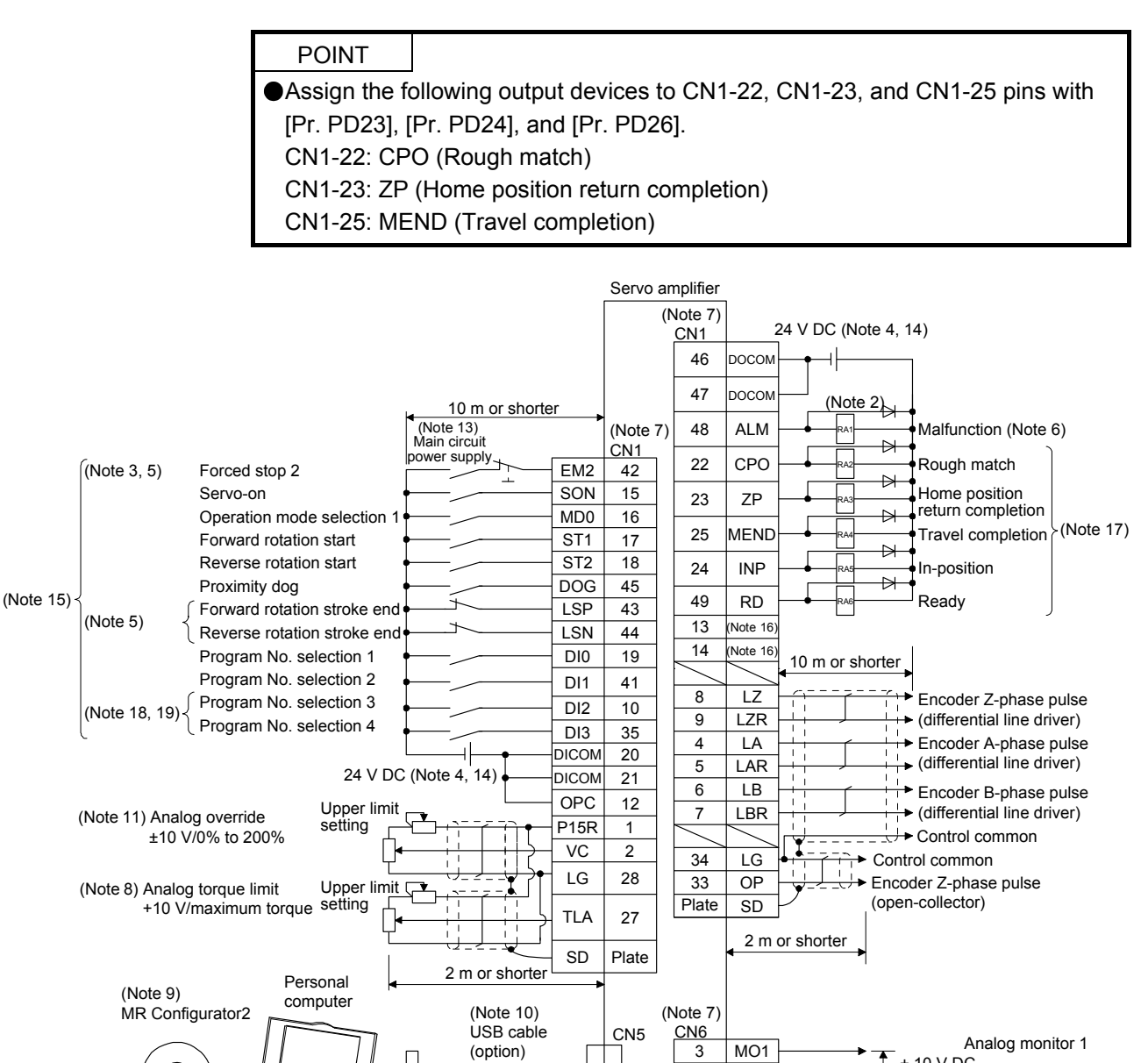

CN8

(Note 1)

 $1$  LG 2 MO2

 $\oplus$ 

2 m or shorter

± 10 V DC  $\overline{\uparrow}$  ± 10 V DC

Analog monitor 2

(Note 12)

继续

+

 $\circledcirc$ 

Short-circuit connector (Packed with the servo amplifier)

- Note 1. To prevent an electric shock, always connect the protective earth (PE) terminal (marked  $\bigoplus$ ) of the servo amplifier to the protective earth (PE) of the cabinet.
	- 2. Connect the diode in the correct direction. If it is connected reversely, the servo amplifier will malfunction and will not output signals, disabling EM2 (Forced stop 2) and other protective circuits.
	- 3. The forced stop switch (normally closed contact) must be installed.
	- 4. Supply 24 V DC ± 10% to interfaces from outside. The total current capacity is up to 500 mA. 500 mA is the value applicable when all I/O signals are used. The current capacity can be decreased by reducing the number of I/O points. Refer to section 3.9.2 (1) of "MR-J4-\_A\_(-RJ) Servo Amplifier Instruction Manual" that gives the current value necessary for the interface. A 24 V DC power supply can be used for both input signal and output signal.
	- 5. When starting operation, always turn on EM2 (Forced stop 2), LSP (Forward rotation stroke end) and LSN (Reverse rotation stroke end) (normally closed contact).
	- 6. ALM (Malfunction) turns on in normal alarm-free condition (normally closed contact).
	- 7. The pins with the same signal name are connected in the servo amplifier.
	- 8. TLA will be available when TL (External torque limit selection) is enabled with [Pr. PD04], [Pr. PD06], [Pr. PD08], [Pr. PD10], [Pr. PD12], [Pr. PD14], [Pr. PD18], [Pr. PD20], [Pr. PD22], [Pr. PD44], and [Pr. PD46]. (Refer to section 3.6.1 (5) of "MR-J4- \_A\_(-RJ) Servo Amplifier Instruction Manual".)
	- 9. Use SW1DNC-MRC2-\_. (Refer to section 11.7 of "MR-J4-\_A\_(-RJ) Servo Amplifier Instruction Manual".)
	- 10. Controllers or parameter units can also be connected via the CN3 connector with the RS-422/RS-485 communication. Note that using the USB communication function (CN5 connector) prevents the RS-422/RS-485 communication function (CN3 connector) from being used, and vice versa. They cannot be used together.

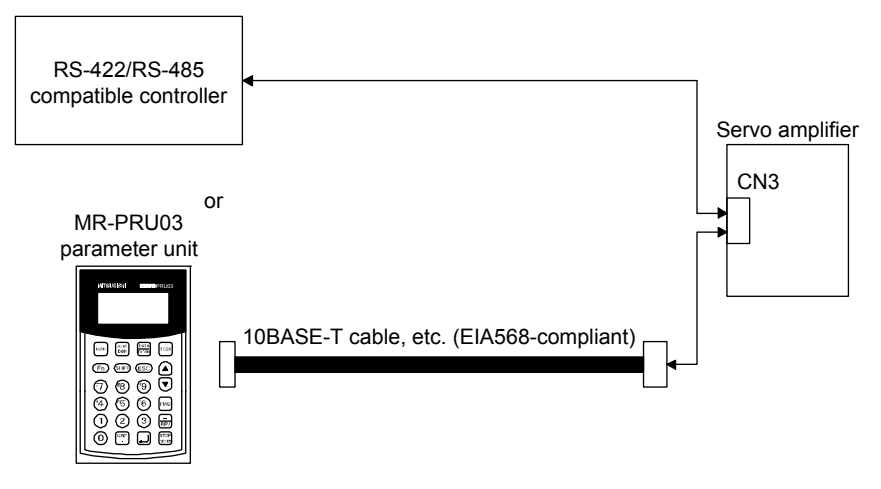

- 11. Use an external power supply when inputting a negative voltage.
- 12. When not using the STO function, attach the short-circuit connector came with a servo amplifier.
- 13. Configure a circuit to turn off EM2 when the main circuit power is turned off to prevent an unexpected restart of the servo amplifier.
- 14. This diagram shows sink I/O interface.
- 15. The device can be changed with [Pr. PD04], [Pr. PD06], [Pr. PD08], [Pr. PD10], [Pr. PD12], [Pr. PD14], [Pr. PD18], [Pr. PD20], [Pr. PD22], [Pr. PD44], and [Pr. PD46].
- 16. Output device are not assigned by default. Assign the output device with [Pr. PD47] as necessary.
- 17. These device are recommended assignments. The device can be changed by [Pr. PD23] to [Pr. PD26], and [Pr. PD28].
- 18. DI2 and DI3 are assigned to the CN1-10 and CN1-35 pins by default. When connecting a manual pulse generator, change them with [Pr. PD44] and [Pr. PD46]. Refer to section 9.1 for details of the manual pulse generator.
- 19. Supply + of 24 V DC to OPC (Power input for open-collector sink interface) when input devices are assigned to the CN1-10 pin and the CN1-35 pin. They are not used with source input interface. For the positioning mode, input devices (DI2 and DI3) are assigned by default.

#### (3) Indexer method

POINT In the indexer method, assign the following input device to CN1-18 pin with [Pr. PD10]. CN1-18: MD1 (Operation mode selection 2) Assign the following output devices to CN1-22, CN1-23, and CN1-25 pins with [Pr. PD23], [Pr. PD24], and [Pr. PD26]. CN1-22: CPO (Rough match) CN1-23: ZP (Home position return completion) CN1-25: MEND (Travel completion) Servo amplifier (Note 7) CN<sub>1</sub> 24 V DC (Note 4, 13) 46 DOCOM 47 DOCOM  $(Note 2)$ 10 m or shorte (Note 7) 48 ALM Malfunction (Note 6) (Note 12) Main circuit power supply RA1  $\rightarrow$ CN<sub>1</sub> 22  $|$  CPO Rough match  $(Note 3, 5)$ Forced stop 2 EM2 42 RA2  $\overline{a}$ Servo-on **SON** 15 Home position return completion  $23$   $7P$ RA3 Operation mode selection 1  $\Rightarrow$ 16 MD0 Forward rotation start 25 MEND Travel completion (Note 16) ST<sub>1</sub> 17 RA4  $\overline{\mathbb{R}}$ Operation mode selection 2 MD1 18  $24$  INP In-position RA5 External limit/Rotation direction decision/ Automatic speed selection SIG 45  $\rightarrow$ (Note 14) 49 RD Ready ╕ **LSP** 43 RA6 Forward rotation stroke end (Note 5) 13 (Note 15) Reverse rotation stroke end LSN  $\overline{A}A$ 14 Note 15 Next station No. selection 1 DI0 19 10 m or shorter Next station No. selection 2  $\overline{DI1}$ 41  $8$   $17$ Next station No. selection 3 <sup>→→</sup> Encoder Z-phase pulse DI2 10 (Note 17, 18) Next station No. selection 3<br>Next station No. selection 4  $9$  LZR ( (differential line driver) DI3 35 4 LA Encoder A-phase pulse DICOM 20 5 LAR ( (differential line driver) 24 V DC (Note 4, 13)  $DICOM$  21 ÷ 6 LB Encoder B-phase pulse (differential line driver)  $OPC$  12 7 LBR P15R  $\overline{1}$  $\frac{1}{\sqrt{2}}$  Control common Upper limit LG 28  $34$  LG (Note 8) Analog torque limit setting Control common<br>Encoder Z-phase pulse  $33$  OP +10 V/maximum torque TLA 27 **Plate SD** (open-collector) SD Plate 2 m or shorter  $2 \text{ m or short}$ Personal (Note 9) computer MR Configurator<sub>2</sub> (Note 10) USB cable (Note 7) CN5 (option) CN6 Analog monitor 1  $\circledcirc$  $3$  MO1 + ± 10 V DC 1 LG 细细 ± 10 V DC  $2$  MO<sub>2</sub> CN8 Analog monitor 2 2 m or shorter (Note 11) Short-circuit connector (Packed with the servo amplifier)  $\bigoplus_{\substack{\alpha\\c\text{ odd}}}$  (Note 1)

- Note 1. To prevent an electric shock, always connect the protective earth (PE) terminal (marked  $\bigoplus$ ) of the servo amplifier to the protective earth (PE) of the cabinet.
	- 2. Connect the diode in the correct direction. If it is connected reversely, the servo amplifier will malfunction and will not output signals, disabling EM2 (Forced stop 2) and other protective circuits.
	- 3. The forced stop switch (normally closed contact) must be installed.
	- 4. Supply 24 V DC ± 10% to interfaces from outside. The total current capacity is up to 500 mA. 500 mA is the value applicable when all I/O signals are used. The current capacity can be decreased by reducing the number of I/O points. Refer to section 3.9.2 (1) of "MR-J4-\_A\_(-RJ) Servo Amplifier Instruction Manual" that gives the current value necessary for the interface. A 24 V DC power supply can be used for both input signal and output signal.
	- 5. When starting operation, always turn on EM2 (Forced stop 2), LSP (Forward rotation stroke end) and LSN (Reverse rotation stroke end) (normally closed contact).
	- 6. ALM (Malfunction) turns on in normal alarm-free condition (normally closed contact).
	- 7. The pins with the same signal name are connected in the servo amplifier.
	- 8. TLA will be available when TL (External torque limit selection) is enabled with [Pr. PD04], [Pr. PD06], [Pr. PD08], [Pr. PD10], [Pr. PD12], [Pr. PD14], [Pr. PD18], [Pr. PD20], [Pr. PD22], [Pr. PD44], and [Pr. PD46]. (Refer to section 3.6.1 (5) of "MR-J4- \_A\_(-RJ) Servo Amplifier Instruction Manual".)
	- 9. Use SW1DNC-MRC2-\_ (Refer to section 11.7 of "MR-J4-\_A\_(-RJ) Servo Amplifier Instruction Manual".)
	- 10. Controllers or parameter units can also be connected via the CN3 connector with the RS-422/RS-485 communication. Note that using the USB communication function (CN5 connector) prevents the RS-422/RS-485 communication function (CN3 connector) from being used, and vice versa. They cannot be used together.

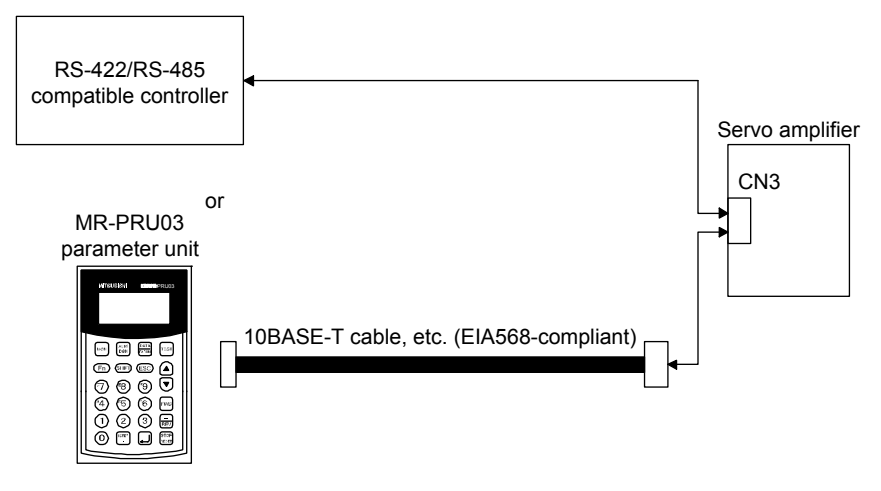

- 11. When not using the STO function, attach the short-circuit connector came with a servo amplifier.
- 12. Configure a circuit to turn off EM2 when the main circuit power is turned off to prevent an unexpected restart of the servo amplifier.
- 13. This diagram shows sink I/O interface.
- 14. The signals can be changed with [Pr. PD04], [Pr. PD06], [Pr. PD08], [Pr. PD10], [Pr. PD12], [Pr. PD14], [Pr. PD18], [Pr. PD20], [Pr. PD22], [Pr. PD44], and [Pr. PD46].
- 15. Output device are not assigned by default. Assign the output device with [Pr. PD47] as necessary.
- 16. These device are recommended assignments. The device can be changed by [Pr. PD23] to [Pr. PD26], and [Pr. PD28].
- 17. DI2 and DI3 are assigned to the CN1-10 and CN1-35 pins by default. When connecting a manual pulse generator, change them with [Pr. PD44] and [Pr. PD46]. Refer to section 9.1 for details of the manual pulse generator.
- 18. Supply + of 24 V DC to OPC (Power input for open-collector sink interface) when input devices are assigned to the CN1-10 pin and the CN1-35 pin. They are not used with source input interface. For the positioning mode, input devices (DI2 and DI3) are assigned by default.

#### 2.1.2 MR-J4-03A6-RJ

#### (1) Point table method

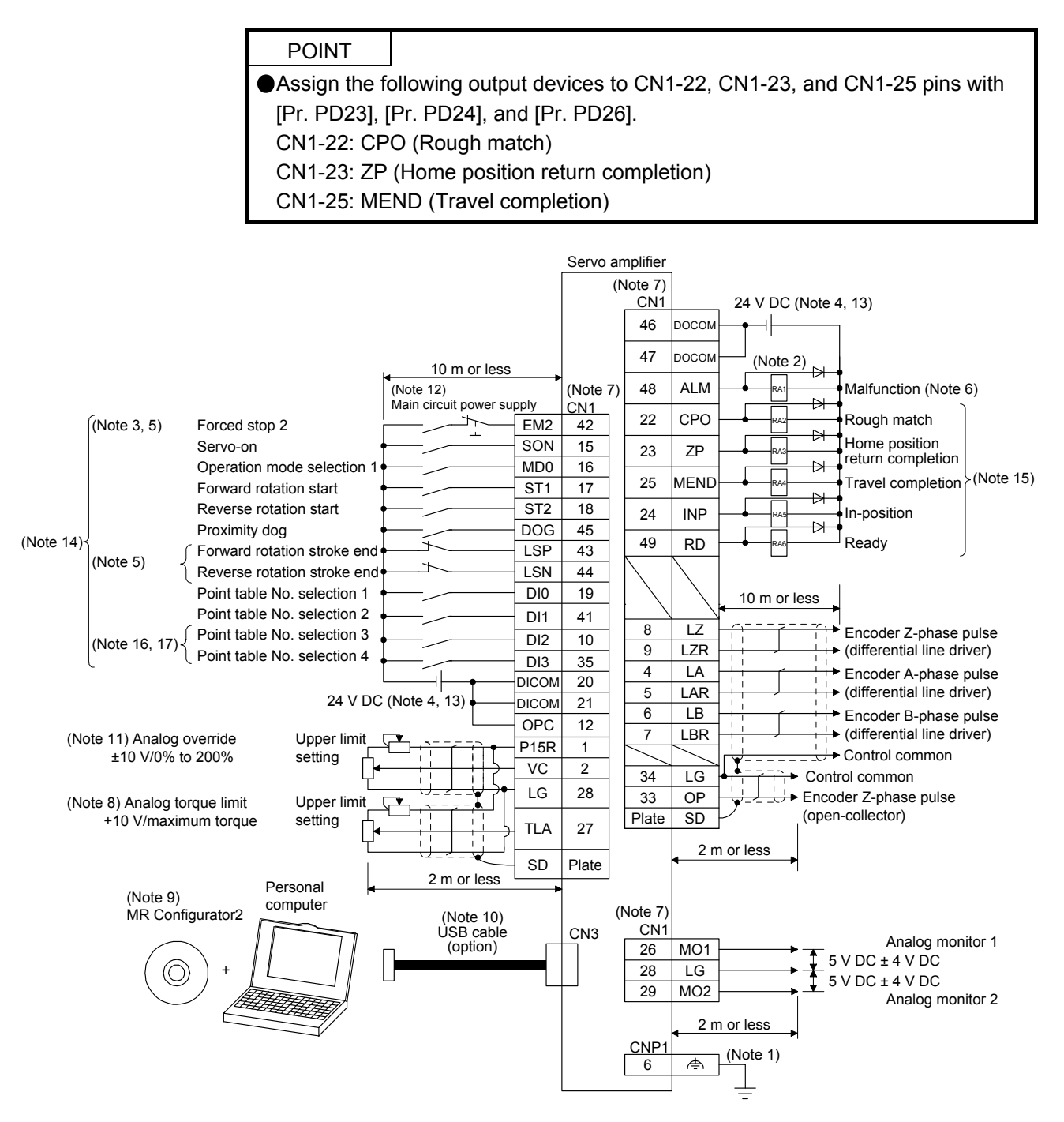

- Note 1. To prevent an electric shock, always connect the CNP1 noiseless grounding terminal ( $\Leftrightarrow$ marked) of the servo amplifier to the grounding terminal of the cabinet.
	- 2. Connect the diode in the correct direction. If it is connected reversely, the servo amplifier will malfunction and will not output signals, disabling EM2 (Forced stop 2) and other protective circuits.
	- 3. The forced stop switch (normally closed contact) must be installed.
	- 4. Supply 24 V DC ± 10% to interfaces from outside. The total current capacity of these power supplies must be 300 mA or lower. 300 mA is the value applicable when all I/O signals are used. The current capacity can be decreased by reducing the number of I/O points. Refer to section 3.9.2 (1) of "MR-J4-\_A\_(-RJ) Servo Amplifier Instruction Manual" that gives the current value necessary for the interface. A 24 V DC power supply can be used for both input signal and output signal. For 24 V DC power for I/O signal, use power other than 24 V DC power of servo amplifier control circuit power supply.
	- 5. When starting operation, always turn on EM2 (Forced stop 2), LSP (Forward rotation stroke end) and LSN (Reverse rotation stroke end). (Normally closed contact)
	- 6. ALM (Malfunction) turns on in normal alarm-free condition. (Normally closed contact)
	- 7. The pins with the same signal name are connected in the servo amplifier.
	- 8. TLA will be available when TL (External torque limit selection) is enabled with [Pr. PD04], [Pr. PD06], [Pr. PD08], [Pr. PD10], [Pr. PD12], [Pr. PD14], [Pr. PD18], [Pr. PD20], [Pr. PD22], [Pr. PD44], and [Pr. PD46]. (Refer to section 3.6.1 (5) of "MR-J4- \_A\_(-RJ) Servo Amplifier Instruction Manual".)
	- 9. Use SW1DNC MRC2-\_. (Refer to "MR-J4-\_A\_(-RJ) Servo Amplifier Instruction Manual" section 11.7.)
	- 10. The USB communication function and RS-422 communication function are mutually exclusive. They cannot be used together.
	- 11. Use an external power supply when inputting a negative voltage.
	- 12. Configure a circuit to turn off EM2 when the main circuit power is turned off to prevent an unexpected restart of the servo amplifier.
	- 13. This diagram shows sink I/O interface.
	- 14. The devices can be changed with [Pr. PD04], [Pr. PD06], [Pr. PD08], [Pr. PD10], [Pr. PD12], [Pr. PD14], [Pr. PD18], [Pr. PD20], [Pr. PD22], [Pr. PD44], and [Pr. PD46].
	- 15. Recommended device assignments are shown. The device can be changed by [Pr. PD23] to [Pr. PD26], and [Pr. PD28].
	- 16. DI2 and DI3 are assigned to the CN1-10 and CN1-35 pins by default. When connecting a manual pulse generator, change them with [Pr. PD44] and [Pr. PD46]. Refer to section 9.1 for details of the manual pulse generator.
	- 17. Supply + of 24 DC V to OPC (Power input for open-collector sink interface) when input devices are assigned to the CN1-10 pin and the CN1-35 pin. They cannot be used with source input interface. For the positioning mode, input devices (DI2 and DI3) are assigned by default.

#### (2) Program method

POINT Assign the following output devices to CN1-22, CN1-23, and CN1-25 pins with [Pr. PD23], [Pr. PD24], and [Pr. PD26]. CN1-22: CPO (Rough match) CN1-23: ZP (Home position return completion) CN1-25: MEND (Travel completion)

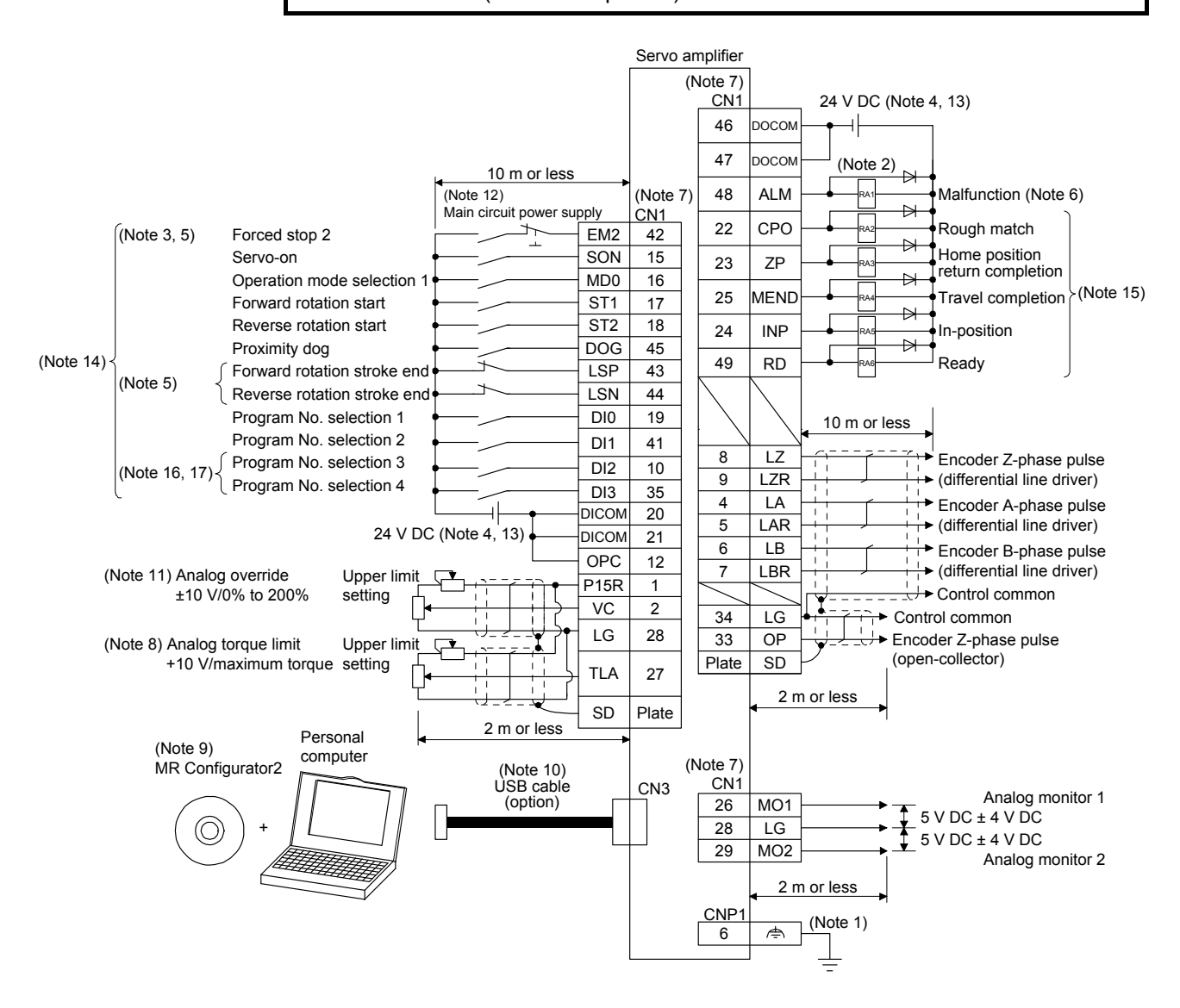
- Note 1. To prevent an electric shock, always connect the CNP1 noiseless grounding terminal ( $\Leftrightarrow$ marked) to the grounding terminal of the cabinet.
	- 2. Connect the diode in the correct direction. If it is connected reversely, the servo amplifier will malfunction and will not output signals, disabling EM2 (Forced stop 2) and other protective circuits.
	- 3. The forced stop switch (normally closed contact) must be installed.
	- 4. Supply 24 V DC ± 10% to interfaces from outside. The total current capacity of these power supplies must be 300 mA or lower. 300 mA is the value applicable when all I/O signals are used. The current capacity can be decreased by reducing the number of I/O points. Refer to section 3.9.2 (1) of "MR-J4-\_A\_(-RJ) Servo Amplifier Instruction Manual" that gives the current value necessary for the interface. A 24 V DC power supply can be used for both input signal and output signal. For 24 V DC power for I/O signal, use power other than 24 V DC power of servo amplifier control circuit power supply.
	- 5. When starting operation, always turn on EM2 (Forced stop 2), LSP (Forward rotation stroke end) and LSN (Reverse rotation stroke end). (Normally closed contact)
	- 6. ALM (Malfunction) turns on in normal alarm-free condition. (Normally closed contact)
	- 7. The pins with the same signal name are connected in the servo amplifier.
	- 8. TLA will be available when TL (External torque limit selection) is enabled with [Pr. PD04], [Pr. PD06], [Pr. PD08], [Pr. PD10], [Pr. PD12], [Pr. PD14], [Pr. PD18], [Pr. PD20], [Pr. PD22], [Pr. PD44], and [Pr. PD46]. (Refer to section 3.6.1 (5) of "MR-J4- \_A\_(-RJ) Servo Amplifier Instruction Manual".)
	- 9. Use SW1DNC MRC2-\_. (Refer to "MR-J4-\_A\_(-RJ) Servo Amplifier Instruction Manual" section 11.7.)
	- 10. The USB communication function and RS-422 communication function are mutually exclusive. They cannot be used together.
	- 11. Use an external power supply when inputting a negative voltage.
	- 12. Configure a circuit to turn off EM2 when the main circuit power is turned off to prevent an unexpected restart of the servo amplifier.
	- 13. This diagram shows sink I/O interface.
	- 14. The devices can be changed with [Pr. PD04], [Pr. PD06], [Pr. PD08], [Pr. PD10], [Pr. PD12], [Pr. PD14], [Pr. PD18], [Pr. PD20], [Pr. PD22], [Pr. PD44], and [Pr. PD46].
	- 15. Recommended device assignments are shown. The device can be changed by [Pr. PD23] to [Pr. PD26], and [Pr. PD28].
	- 16. DI2 and DI3 are assigned to the CN1-10 and CN1-35 pins by default. When connecting a manual pulse generator, change them with [Pr. PD44] and [Pr. PD46]. Refer to section 9.1 for details of the manual pulse generator.
	- 17. Supply + of 24 DC V to OPC (Power input for open-collector sink interface) when input devices are assigned to the CN1-10 pin and the CN1-35 pin. They cannot be used with source input interface. For the positioning mode, input devices (DI2 and DI3) are assigned by default.

### (3) Indexer method

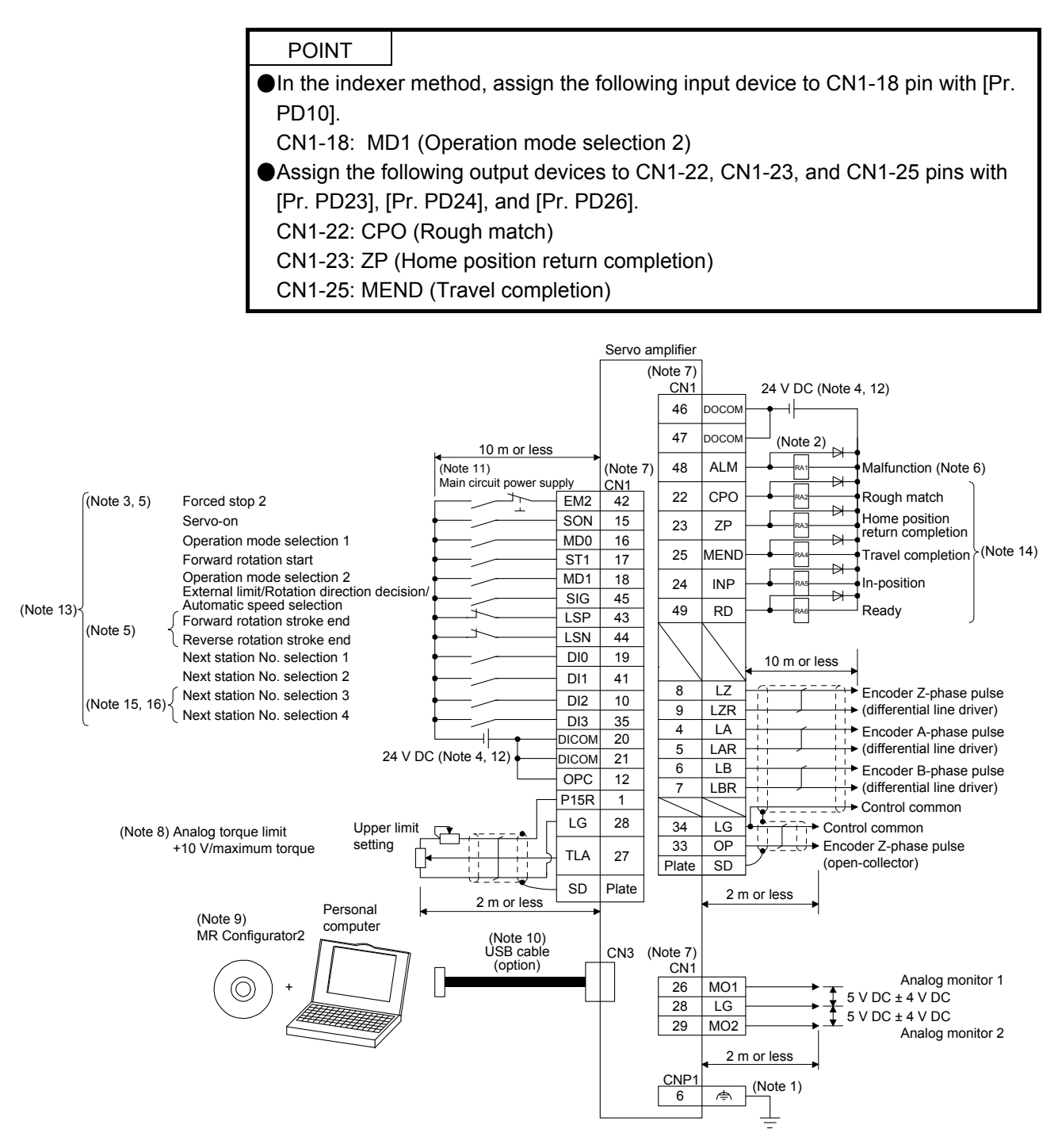

- Note 1. To prevent an electric shock, always connect the CNP1 noiseless grounding terminal ( $\Leftrightarrow$ marked) to the grounding terminal of the cabinet.
	- 2. Connect the diode in the correct direction. If it is connected reversely, the servo amplifier will malfunction and will not output signals, disabling EM2 (Forced stop 2) and other protective circuits.
	- 3. The forced stop switch (normally closed contact) must be installed.
	- 4. Supply 24 V DC ± 10% to interfaces from outside. The total current capacity of these power supplies must be 300 mA or lower. 300 mA is the value applicable when all I/O signals are used. The current capacity can be decreased by reducing the number of I/O points. Refer to section 3.9.2 (1) of "MR-J4-\_A\_(-RJ) Servo Amplifier Instruction Manual" that gives the current value necessary for the interface. A 24 V DC power supply can be used for both input signal and output signal. For 24 V DC power for I/O signal, use power other than 24 V DC power of servo amplifier control circuit power supply.
	- 5. When starting operation, always turn on EM2 (Forced stop 2), LSP (Forward rotation stroke end) and LSN (Reverse rotation stroke end). (Normally closed contact)
	- 6. ALM (Malfunction) turns on in normal alarm-free condition. (Normally closed contact)
	- 7. The pins with the same signal name are connected in the servo amplifier.
	- 8. TLA will be available when TL (External torque limit selection) is enabled with [Pr. PD04], [Pr. PD06], [Pr. PD08], [Pr. PD10], [Pr. PD12], [Pr. PD14], [Pr. PD18], [Pr. PD20], [Pr. PD22], [Pr. PD44], and [Pr. PD46]. (Refer to section 3.6.1 (5) of "MR-J4- \_A\_(-RJ) Servo Amplifier Instruction Manual".)
	- 9. Use SW1DNC MRC2-\_. (Refer to "MR-J4-\_A\_(-RJ) Servo Amplifier Instruction Manual" section 11.7.)
	- 10. The USB communication function and RS-422 communication function are mutually exclusive. They cannot be used together.
	- 11. Configure a circuit to turn off EM2 when the main circuit power is turned off to prevent an unexpected restart of the servo amplifier.
	- 12. This diagram shows sink I/O interface.
	- 13. The devices can be changed with [Pr. PD04], [Pr. PD06], [Pr. PD08], [Pr. PD10], [Pr. PD12], [Pr. PD14], [Pr. PD18], [Pr. PD20], [Pr. PD22], [Pr. PD44], and [Pr. PD46].
	- 14. Recommended device assignments are shown. The device can be changed by [Pr. PD23] to [Pr. PD26], and [Pr. PD28].
	- 15. DI2 and DI3 are assigned to the CN1-10 and CN1-35 pins by default. When connecting a manual pulse generator, change them with [Pr. PD44] and [Pr. PD46]. Refer to section 9.1 for details of the manual pulse generator.
	- 16. Supply + of 24 DC V to OPC (Power input for open-collector sink interface) when input devices are assigned to the CN1-10 pin and the CN1-35 pin. They cannot be used with source input interface. For the positioning mode, input devices (DI2 and DI3) are assigned by default.

#### 2.2 Connectors and pin assignment

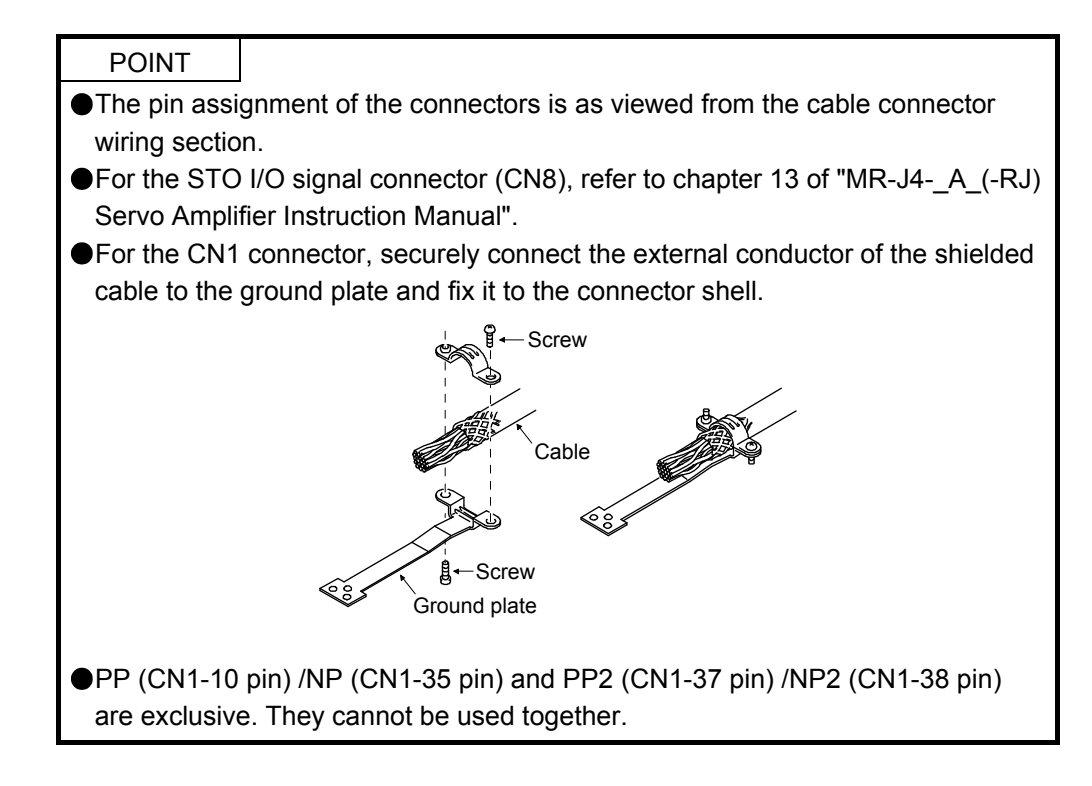

### (1) MR-J4-\_A\_-RJ 100 W or more

The servo amplifier front view shown is that of the MR-J4-20A-RJ or less. For other views of servo amplifiers, connector arrangements, and details, refer to chapter 9 of "MR-J4-\_A\_(-RJ) Servo Amplifier Instruction Manual".

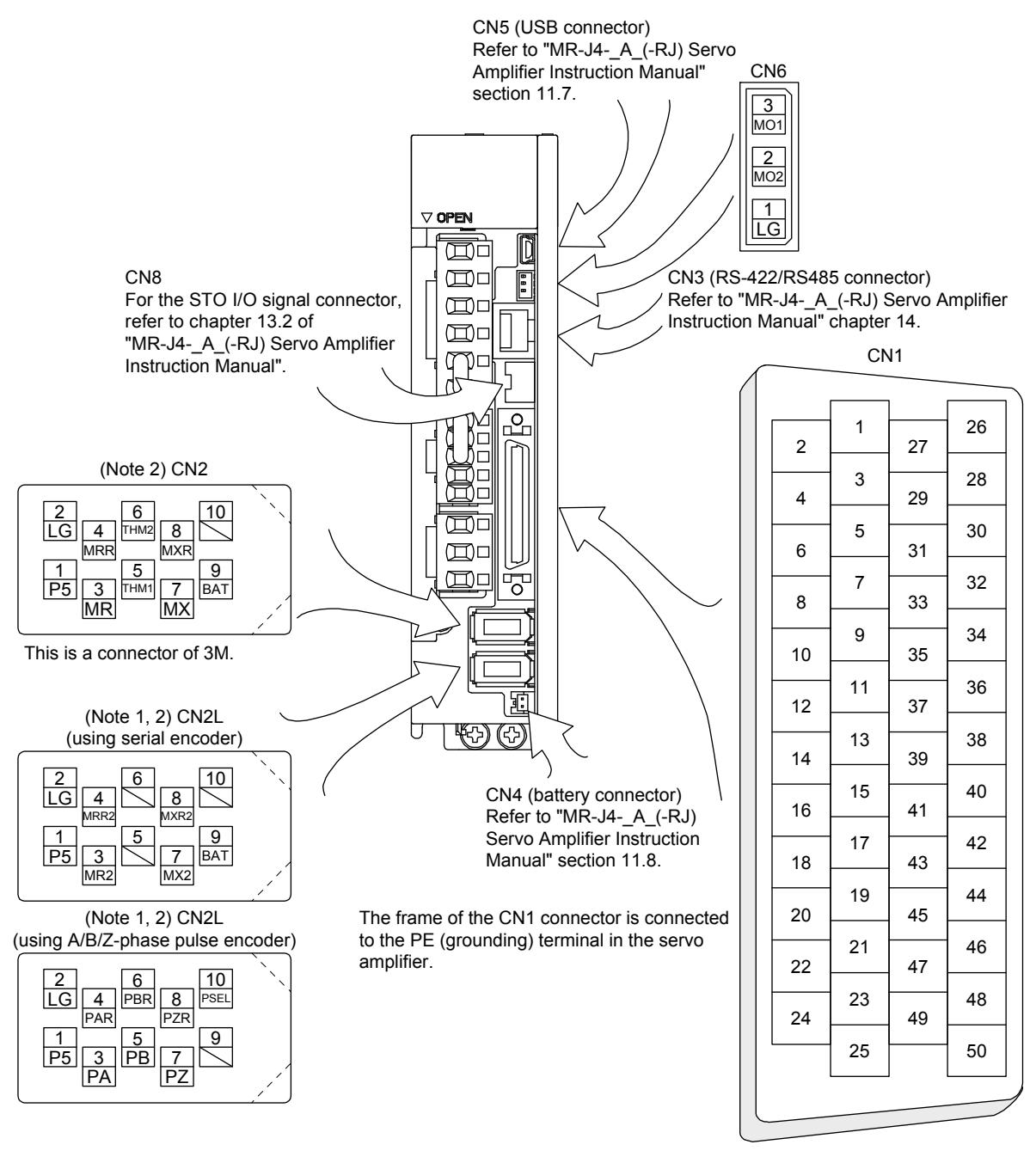

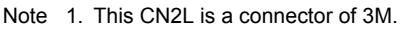

When using any other connector, refer to each servo motor instruction manual.

2. For the connection with external encoders, refer to table 1.1 of "MR-J4- A (-RJ) Servo Amplifier Instruction Manual".

The device assignment of CN1 connector pins changes depending on the control mode. For the pins which are given parameters in the related parameter column, their devices will be changed using those parameters.

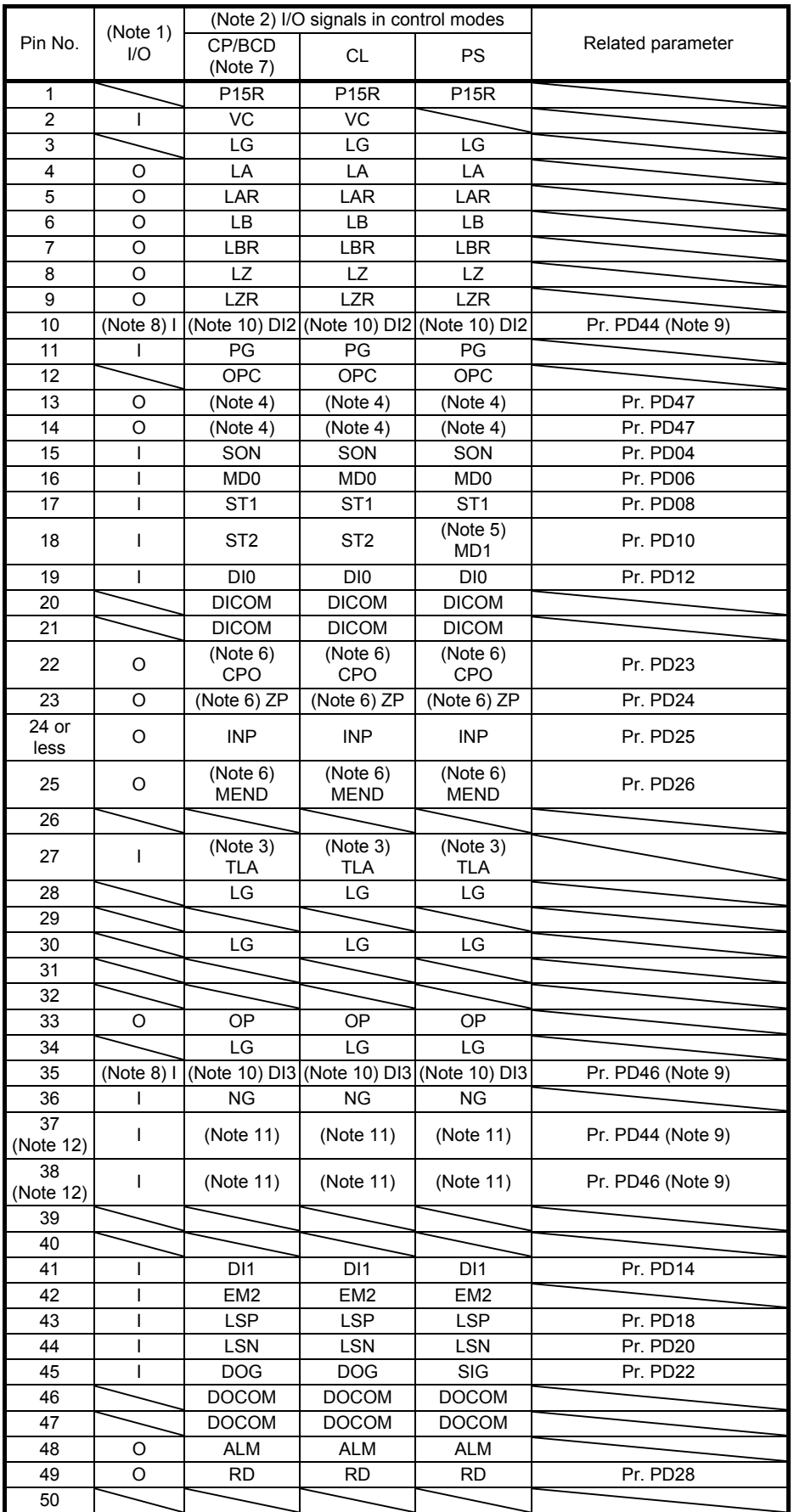

- Note 1. I: input signal, O: output signal
	- 2. CP: Positioning mode (point table method)
		- BCD: Positioning mode (point table method in the BCD input positioning operation) This method is available only when the MR-D01 unit is connected. Refer to chapter 12 for details.
		- CL: Positioning mode (program method)
		- PS: Positioning mode (indexer method)
	- 3. TLA will be available when TL (External torque limit selection) is enabled with [Pr. PD04], [Pr. PD06], [Pr. PD08], [Pr. PD10], [Pr. PD12], [Pr. PD14], [Pr. PD18], [Pr. PD20], [Pr. PD22], [Pr. PD44], and [Pr. PD46].
	- 4. Assign any device with [Pr. PD47].
	- 5. In the indexer method, assign the following input device to CN1-18 pin with [Pr. PD10]. CN1-18: MD1 (Operation mode selection 2)
	- 6. Assign the following output devices to CN1-22, CN1-23, and CN1-25 pins with [Pr. PD23], [Pr. PD24], and [Pr. PD26]. CN1-22: CPO (Rough match) CN1-23: ZP (Home position return completion)
	- CN1-25: MEND (Travel completion)
	- 7. For BCD input, refer to chapter 12.
	- 8. Supply + of 24 V DC to OPC (power input for open-collector sink interface) when using the CN1-10 pin and CN1-35 pin for DI.
	- 9. This parameter is available with servo amplifiers with software version B7 or later.
	- 10. This signal is used with sink interface. Input devices are not assigned by default. Assign the input devices with [Pr. PD44] and [Pr. PD46] as necessary. In addition, supply + of 24 DC V to the CN1-12 pin of OPC (Power input for open-collector sink interface). This is available with servo amplifiers with software version B7 or later.
	- 11. This signal is used with source interface. Input devices are not assigned by default. Assign the input devices with [Pr. PD44] and [Pr. PD46] as necessary.
	- 12. These pins are available with servo amplifiers having software version B7 or later, and manufactured in January 2015 or later.

### (2) MR-J4-03A6-RJ

For the views of servo amplifiers, connector arrangements, and details, refer to section 18.6 of "MR-J4- \_A\_(-RJ) Servo Amplifier Instruction Manual".

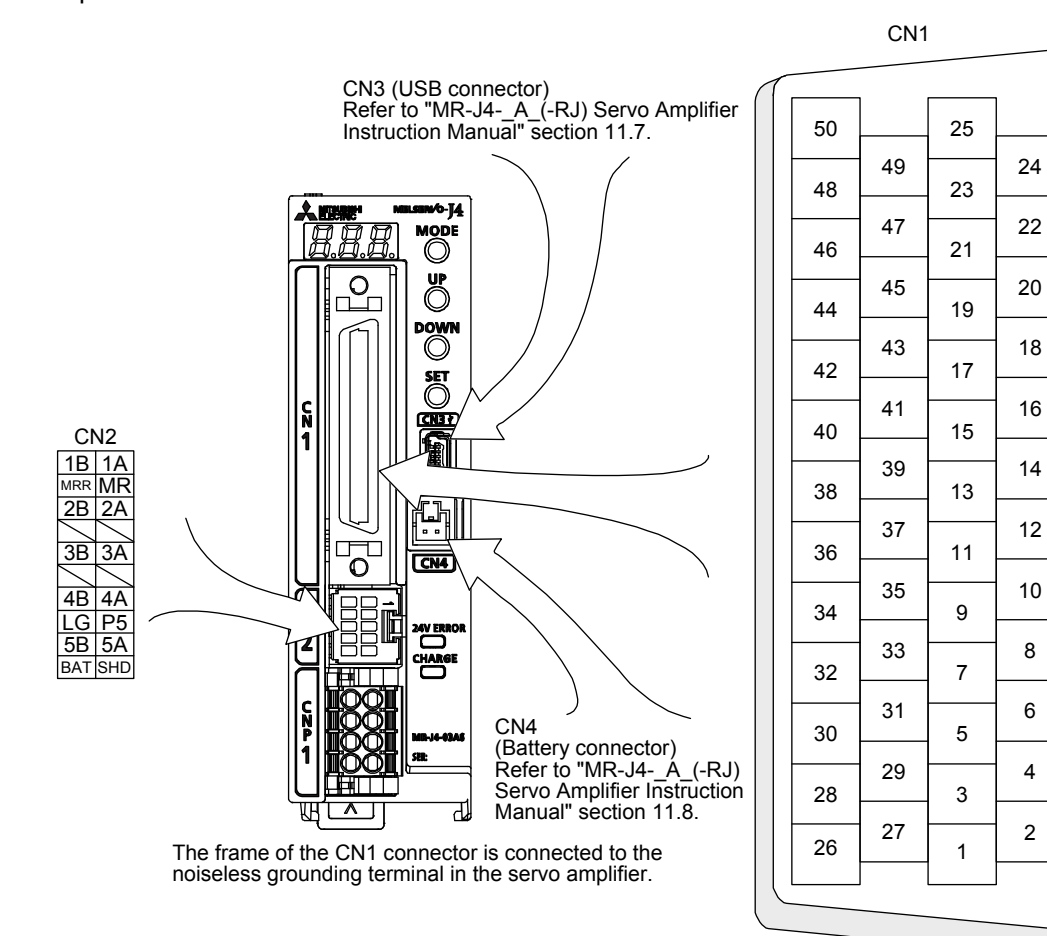

The device assignment of the CN1 connector pins changes depending on the control mode. For the pins which are given parameters in the related parameter column, their devices can be changed using those parameters.

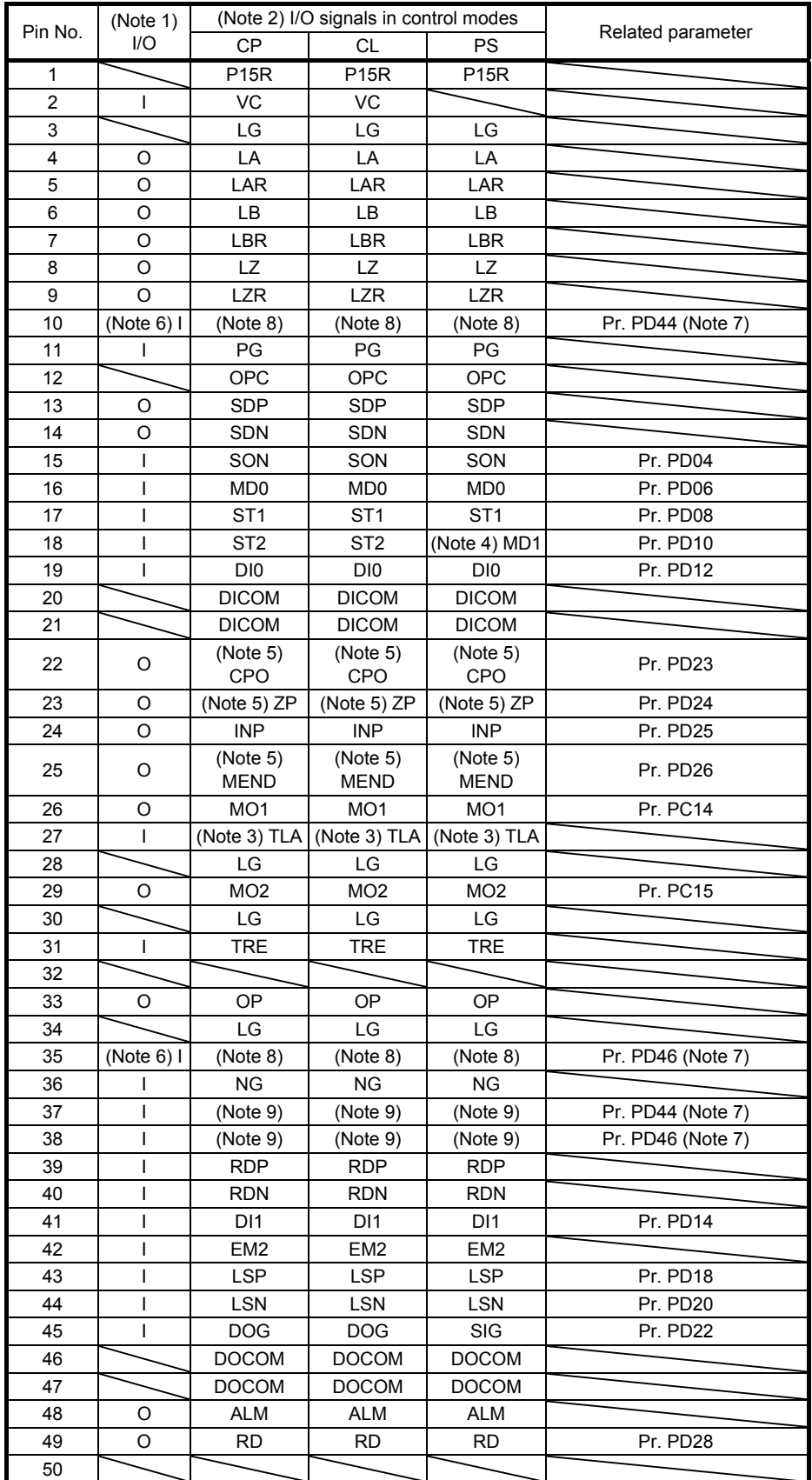

- Note 1. I: input signal, O: output signal
	- 2. CP: Positioning mode (point table method) CL: Positioning mode (program method)
		- PS: Positioning mode (indexer method)
	- 3. TLA will be available when TL (External torque limit selection) is enabled with [Pr. PD04], [Pr. PD06], [Pr. PD08], [Pr. PD10], [Pr. PD12], [Pr. PD14], [Pr. PD18], [Pr. PD20], [Pr. PD22], [Pr. PD44], and [Pr. PD46].
	- 4. In the indexer method, assign the following input device to CN1-18 pin with [Pr. PD10]. CN1-18: MD1 (Operation mode selection 2)
	- 5. Assign the following output devices to CN1-22, CN1-23, and CN1-25 pins with [Pr. PD23], [Pr. PD24], and [Pr. PD26]. CN1-22: CPO (Rough match) CN1-23: ZP (Home position return completion)
		- CN1-25: MEND (Travel completion)
	- 6. Supply + of 24 V DC to OPC (power input for open-collector sink interface) when using the CN1-10 and CN1-35 pins for DI.
	- 7. This is available with servo amplifiers with software version B7 or later.
	- 8. This is used with sink interface. Input devices are not assigned by default. Assign the input devices with [Pr. PD44] and [Pr. PD46] as necessary. In addition, supply + of 24 DC V to the CN1-12 pin of OPC (Power input for open-collector sink interface).
	- 9. This is used with source interface. Input devices are not assigned by default. Assign the input devices with [Pr. PD44] and [Pr. PD46] as necessary.

### 2.3 Signal (device) explanations

The pin numbers in the connector pin No. column are those in the initial status.

For the I/O interfaces (symbols in I/O division column in the table), refer to section 2.5. The symbols in the control mode field of the table shows the followings.

CP: Positioning mode (point table method)

BCD: Positioning mode (point table method in the BCD input positioning operation)

This method is available only when the MR-D01 unit is connected. Refer to chapter 12 for details.

CL: Positioning mode (program method)

PS: Positioning mode (indexer method)

" $O$ " and " $\Delta$ " of the table shows the followings.

: Usable device by default.

 $\Delta$ : Usable device by setting the following parameters.

[Pr. PD04], [Pr. PD06], [Pr. PD08], [Pr. PD10], [Pr. PD12], [Pr. PD14], [Pr. PD18], [Pr. PD20], [Pr. PD22] to [Pr. PD26], [Pr. PD28], [Pr. PD44], [Pr. PD46], and [Pr. PD47]

- (1) I/O device
	- (a) Input device

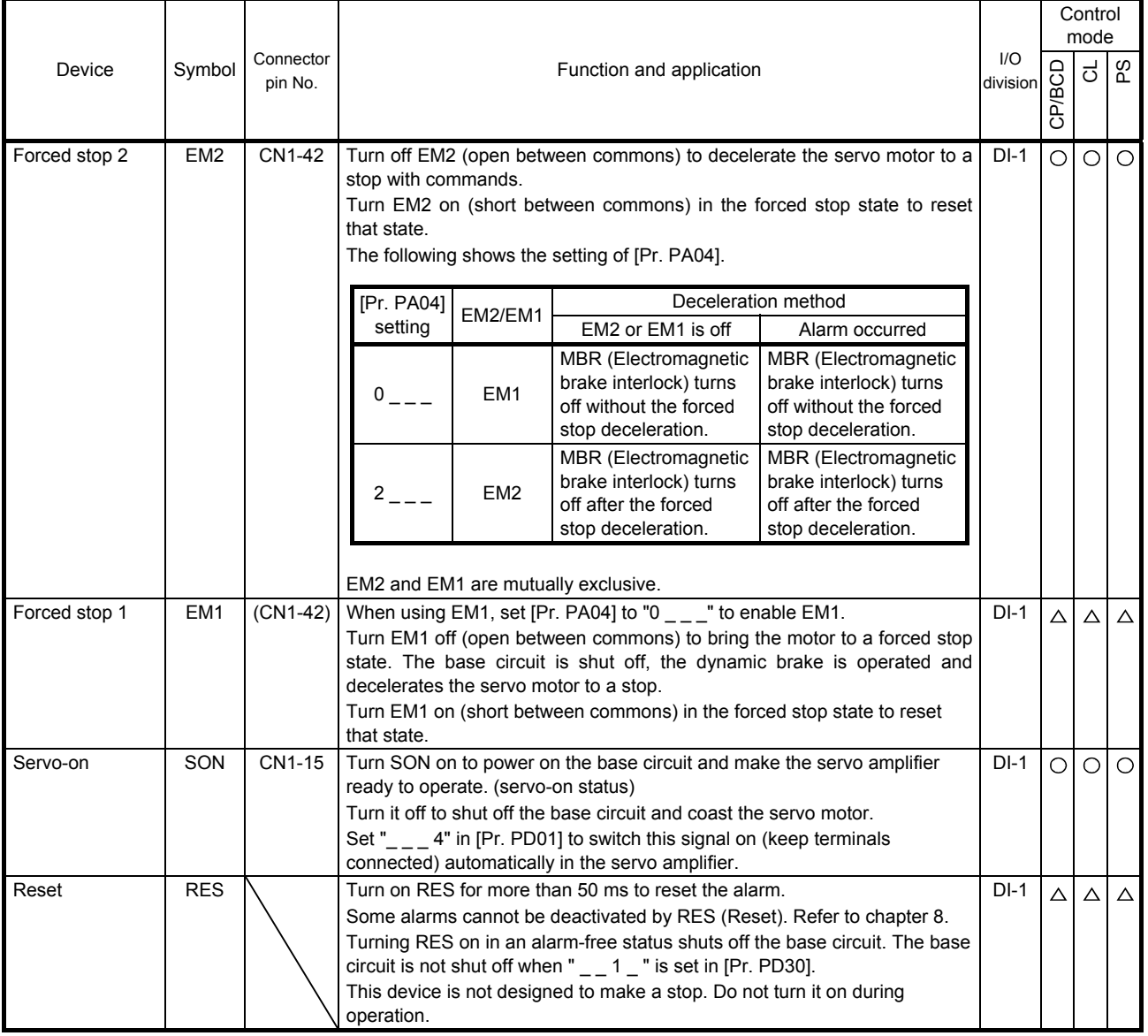

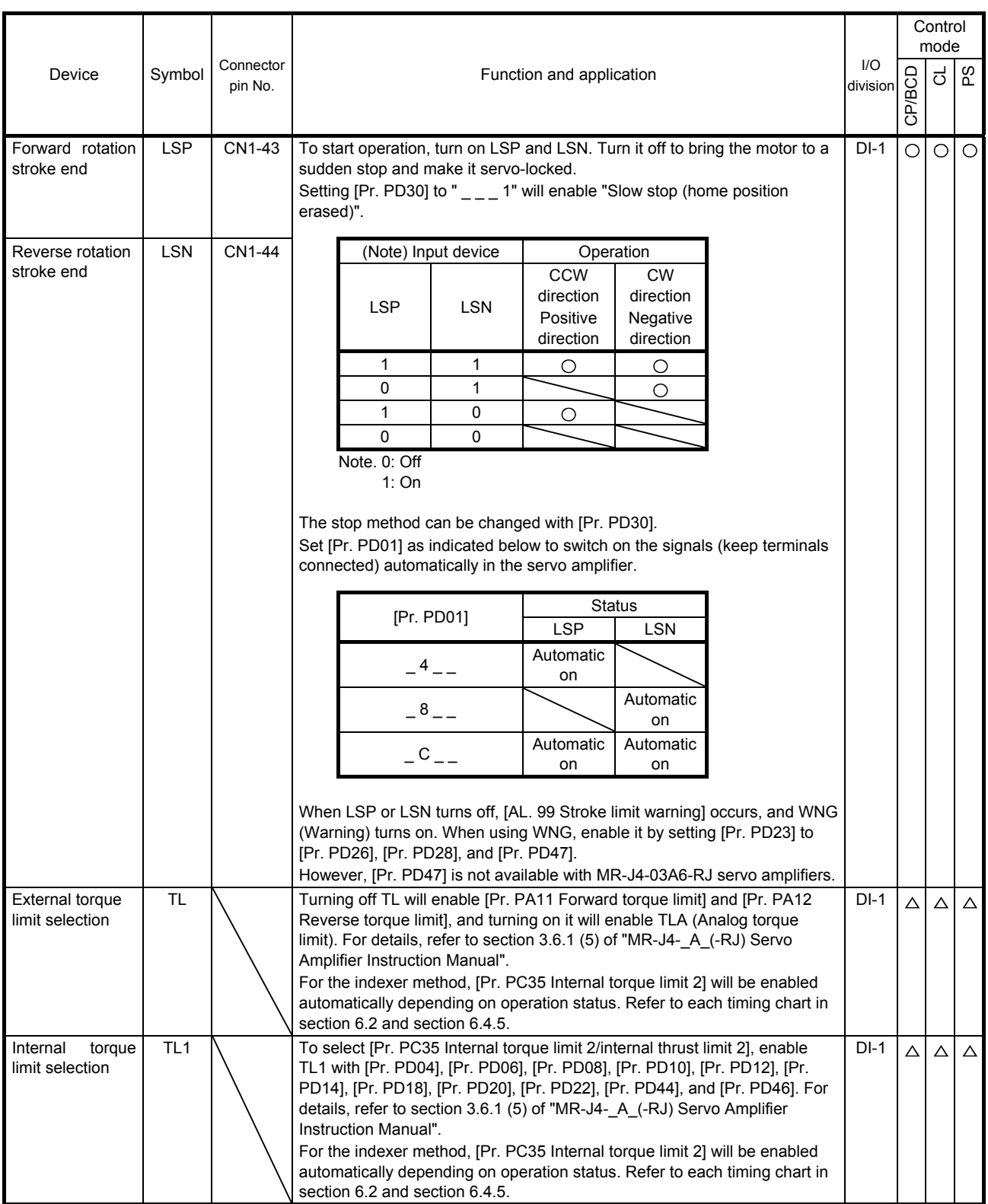

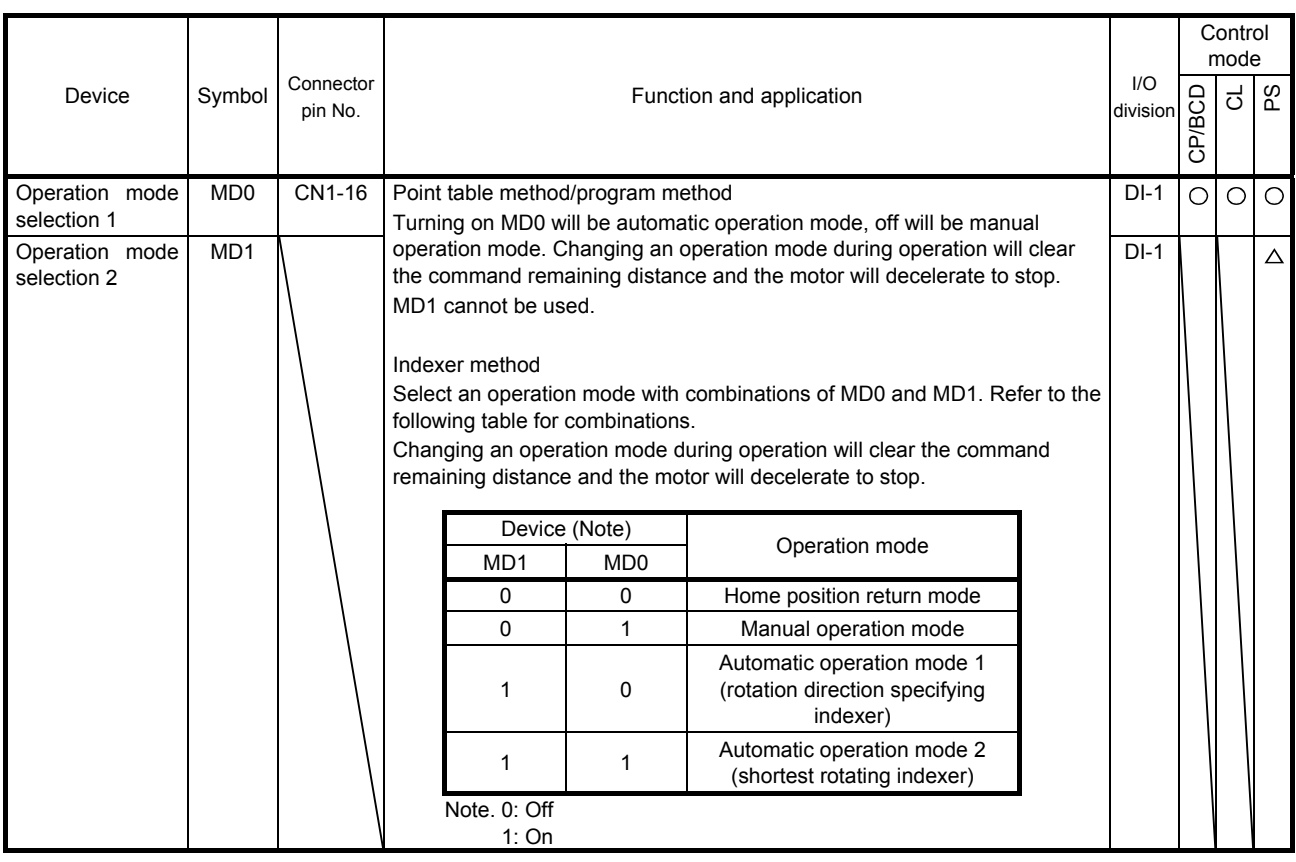

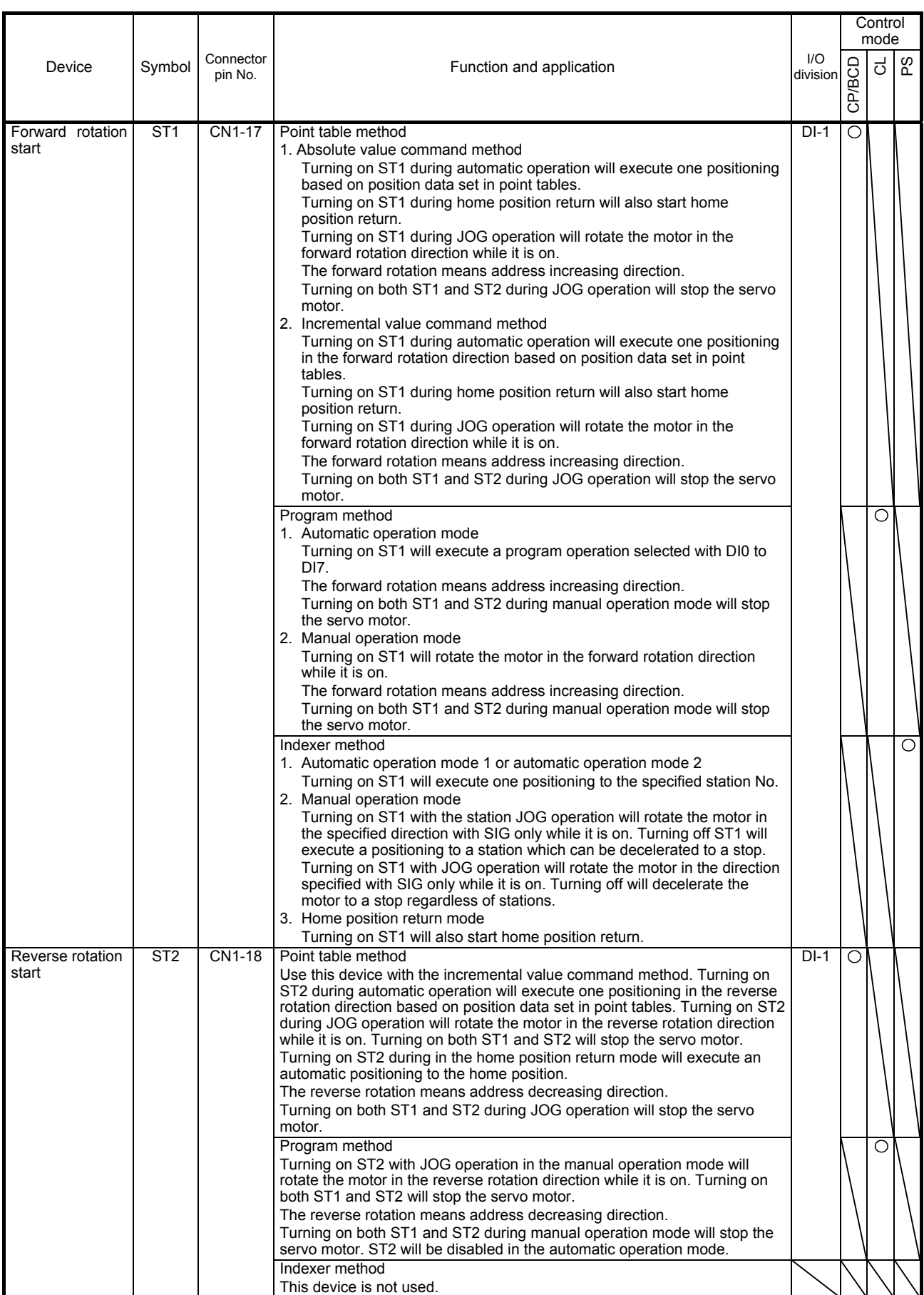

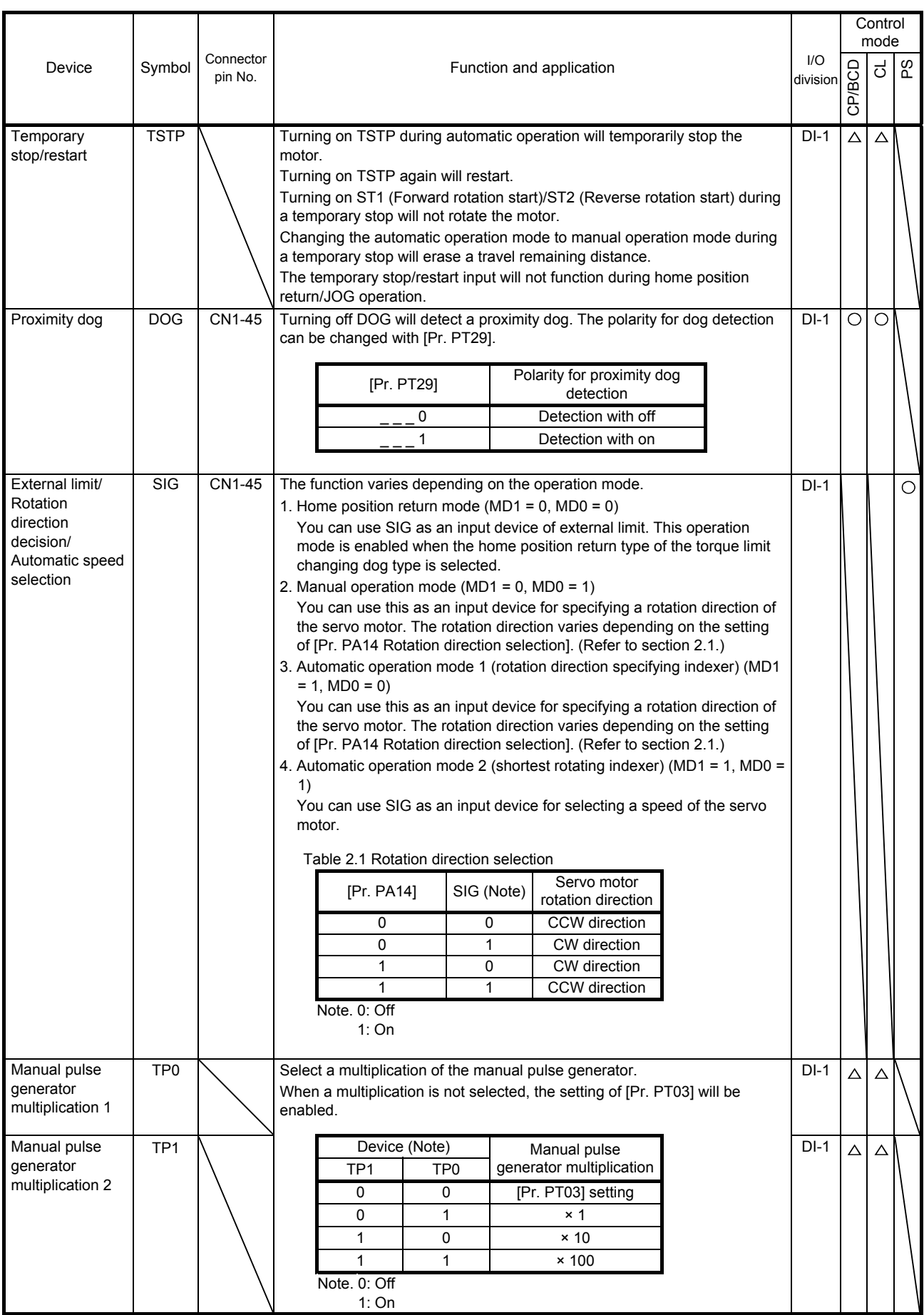

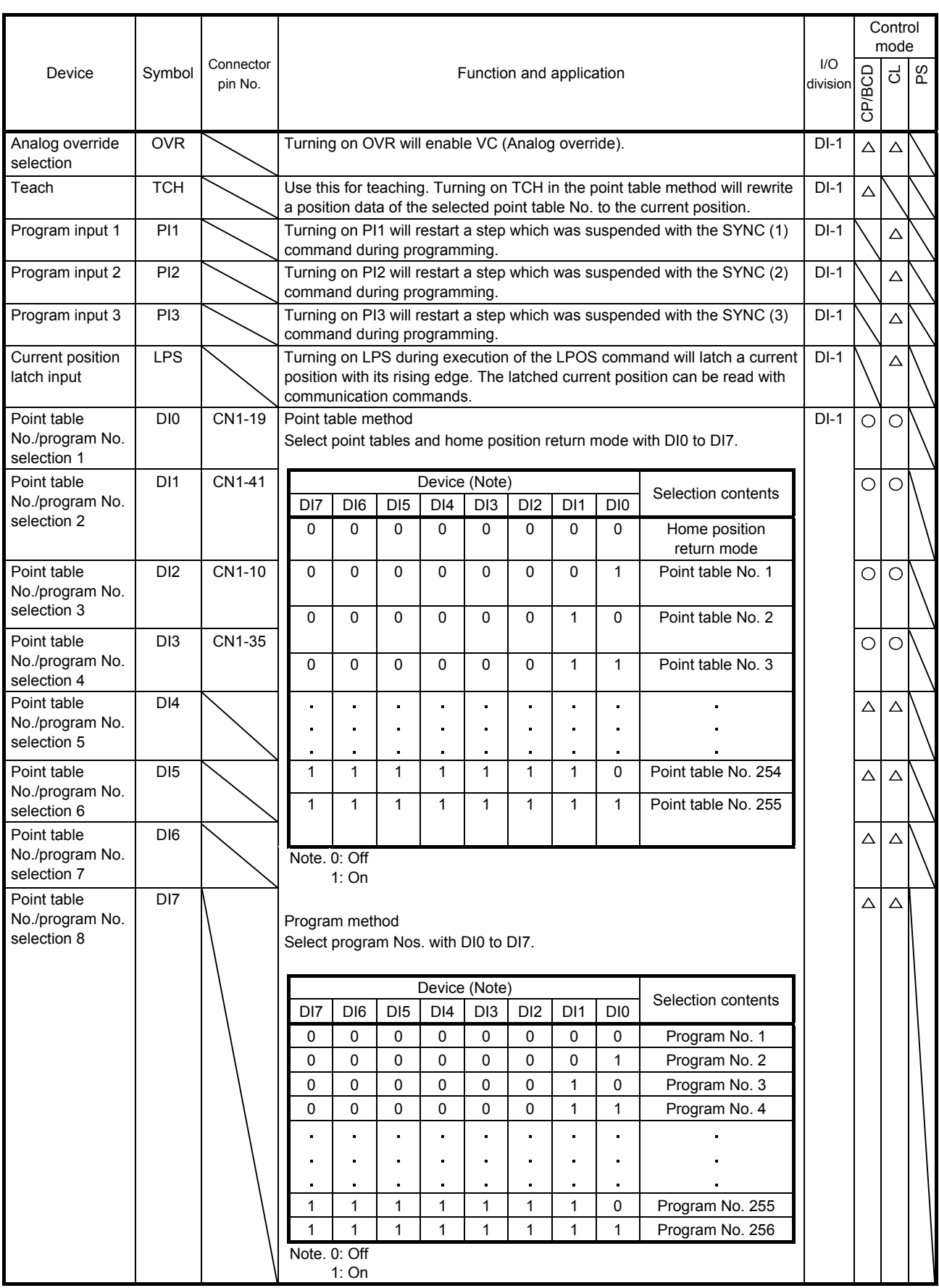

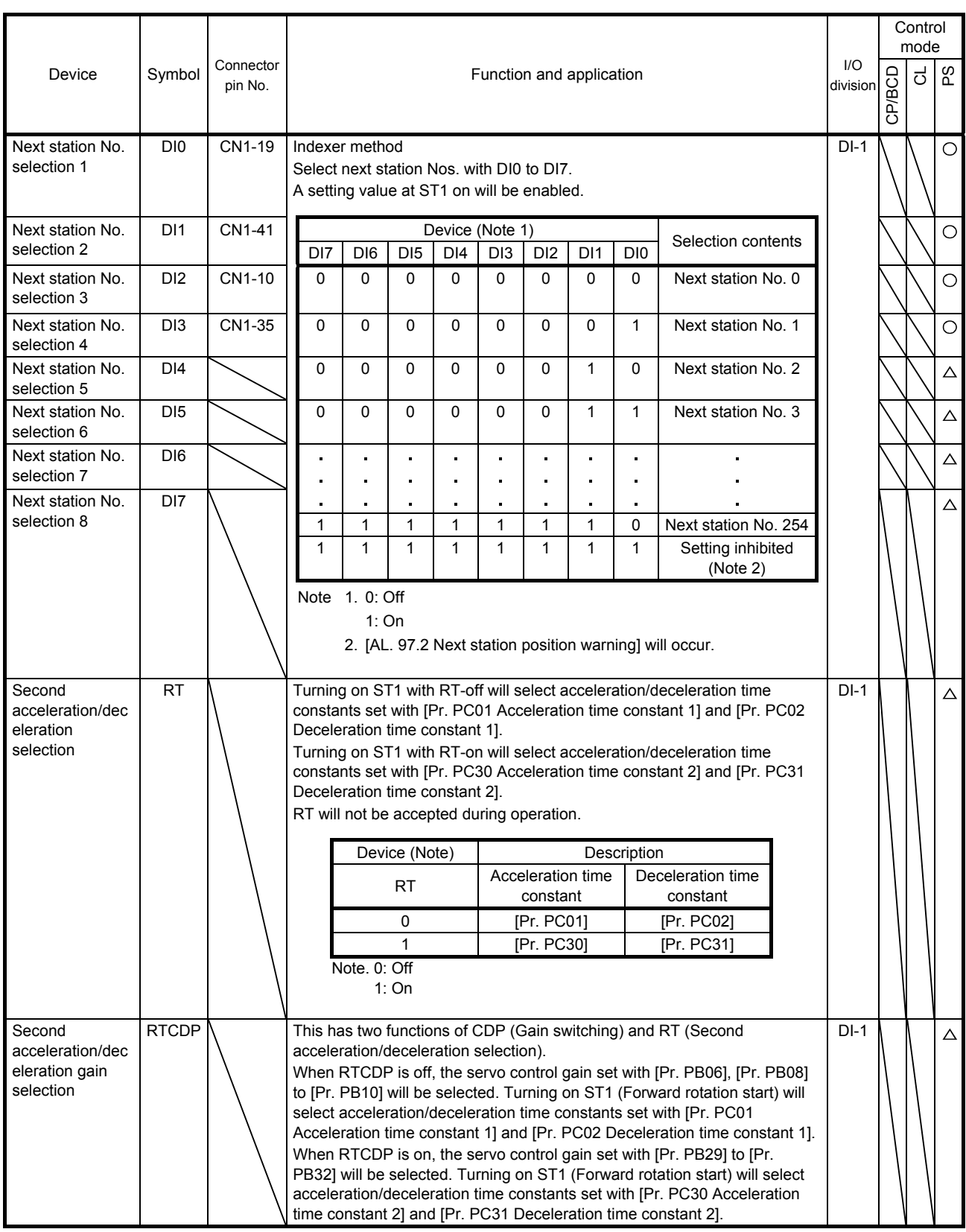

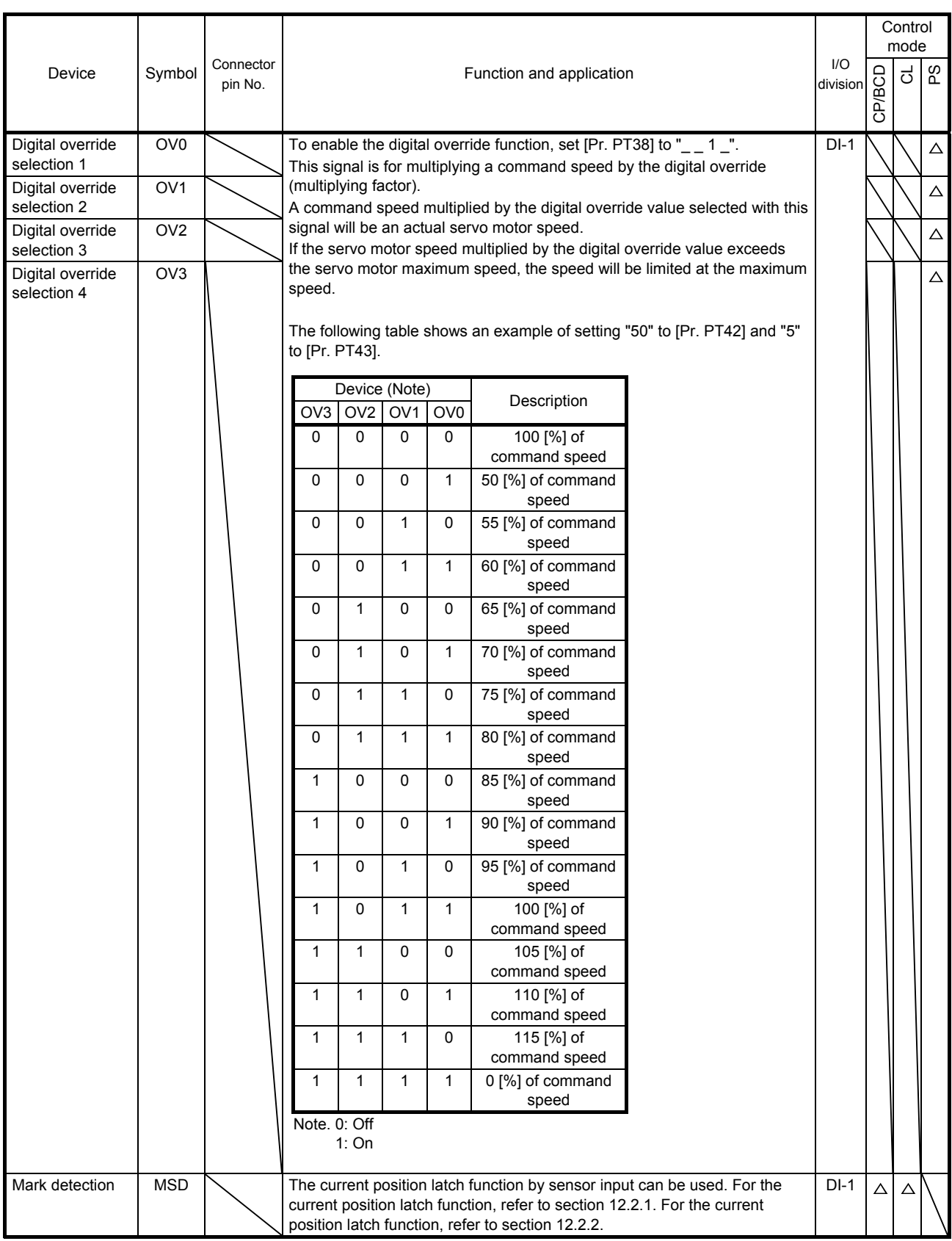

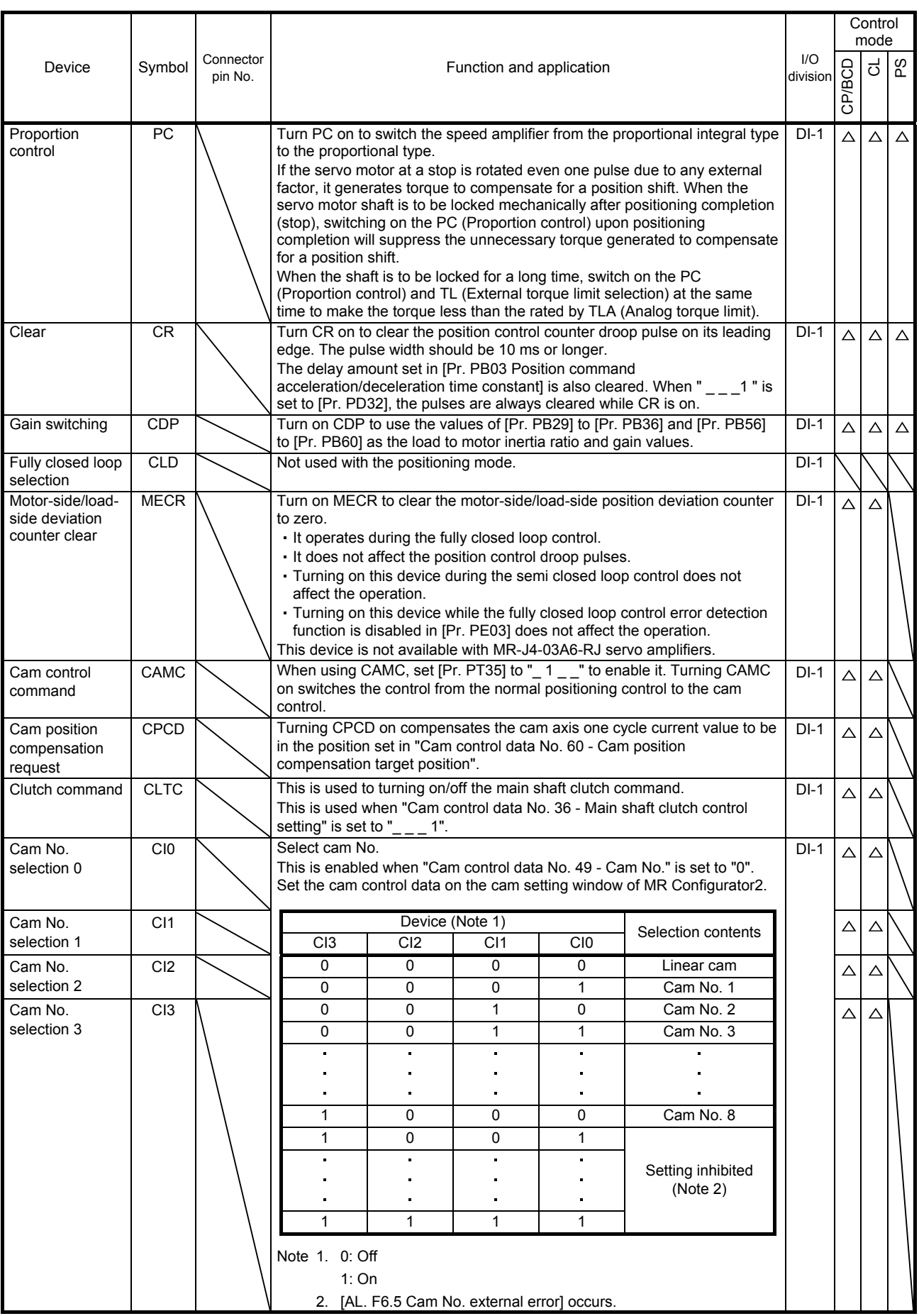

### (b) Output device

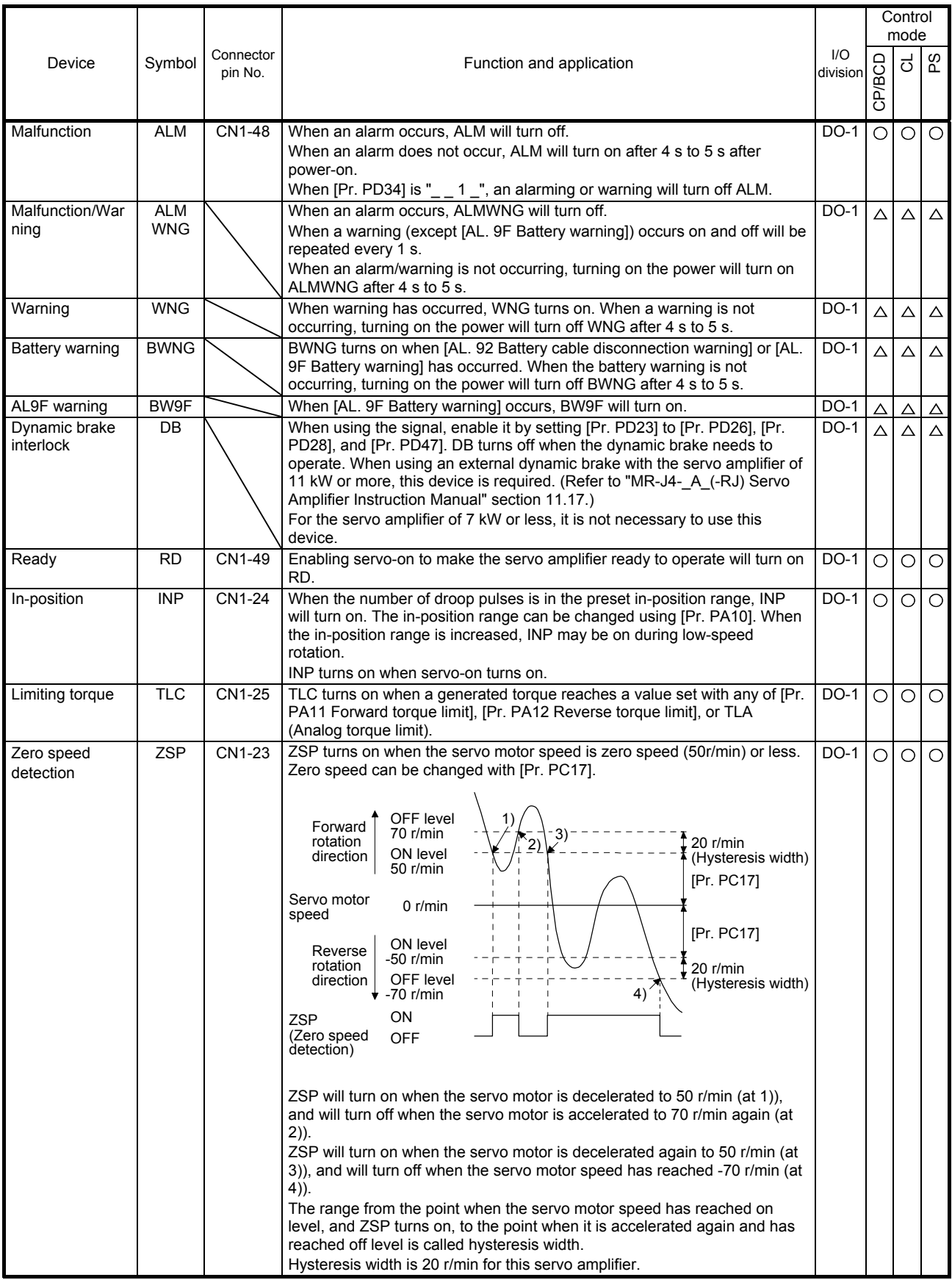

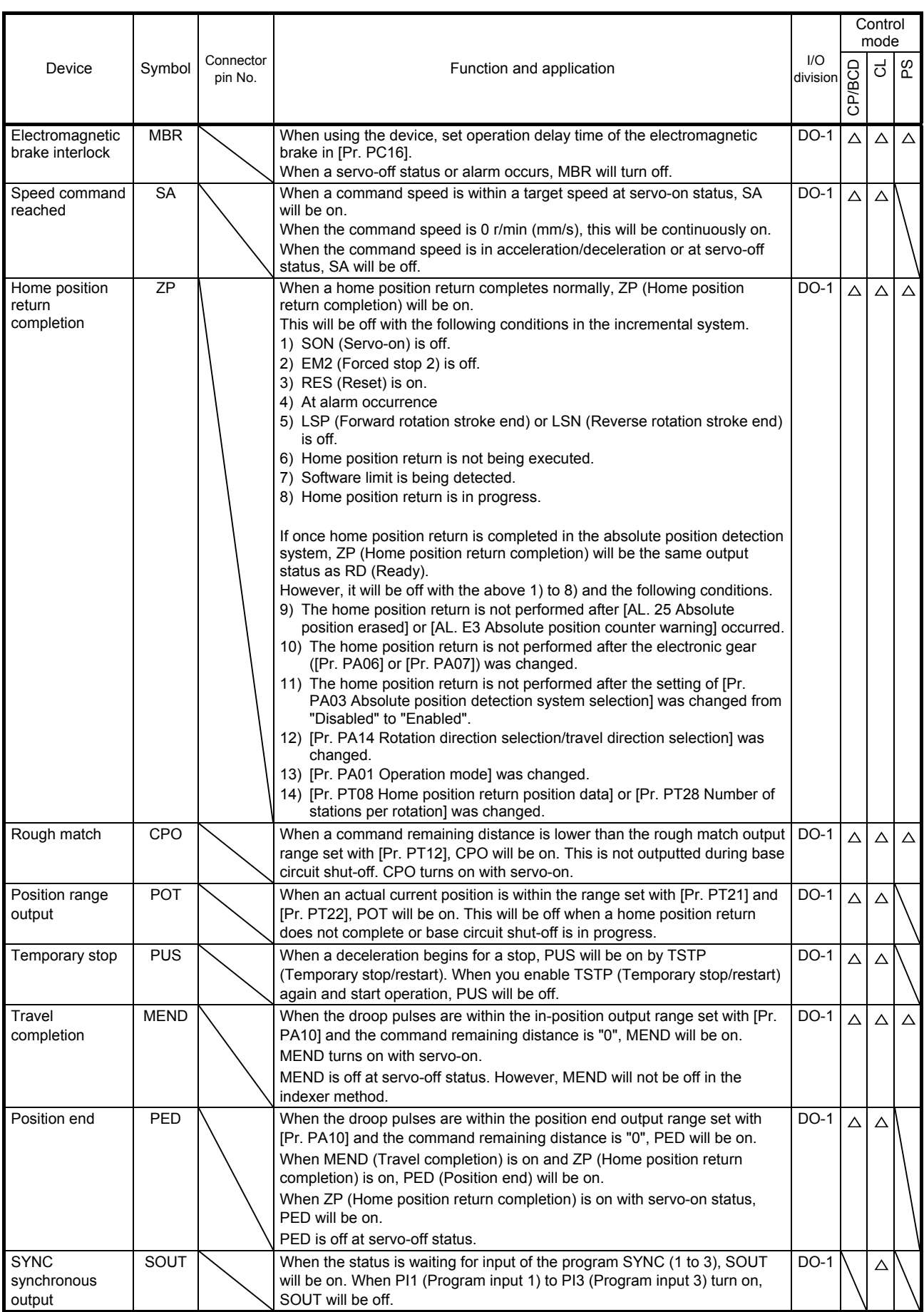

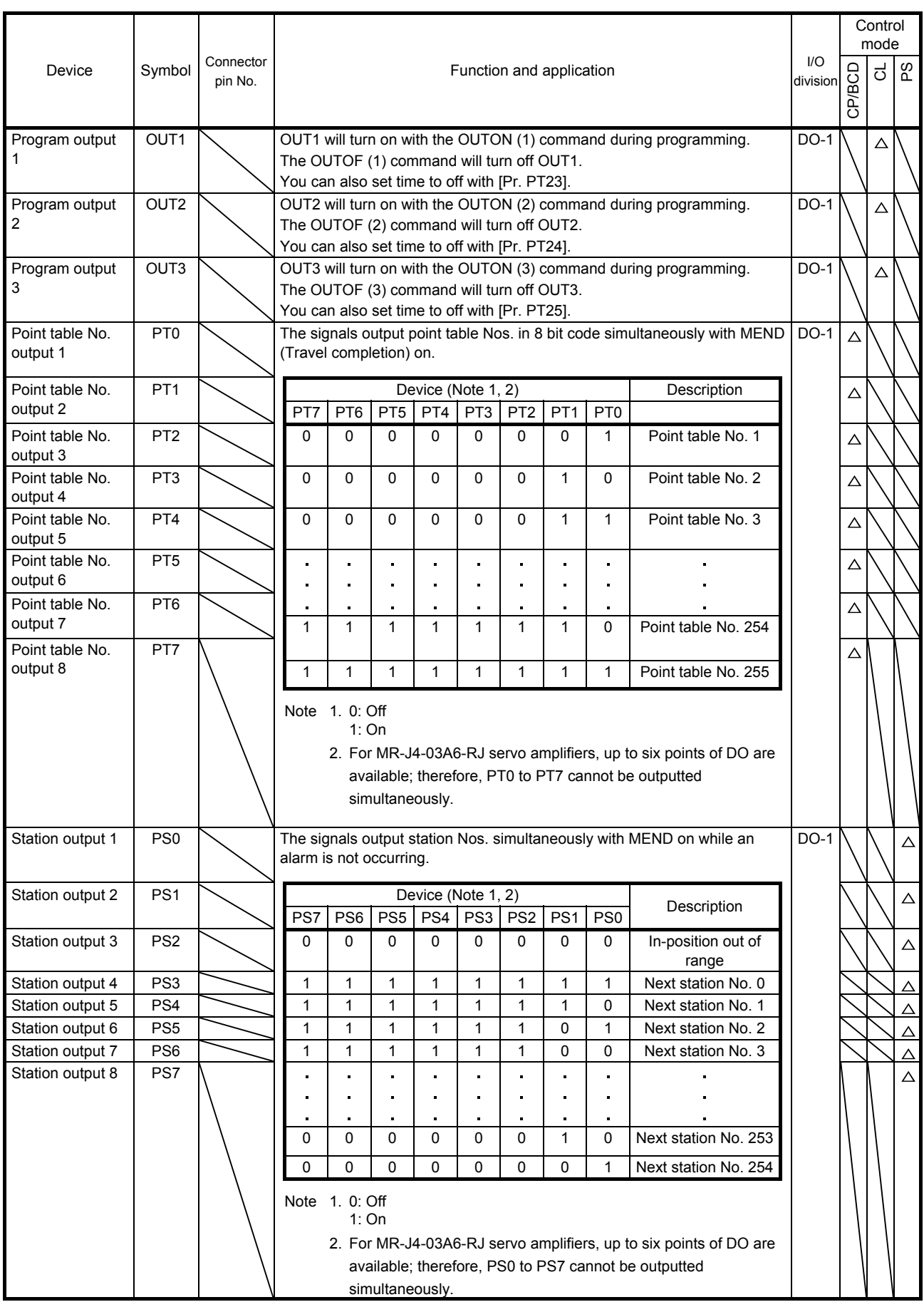

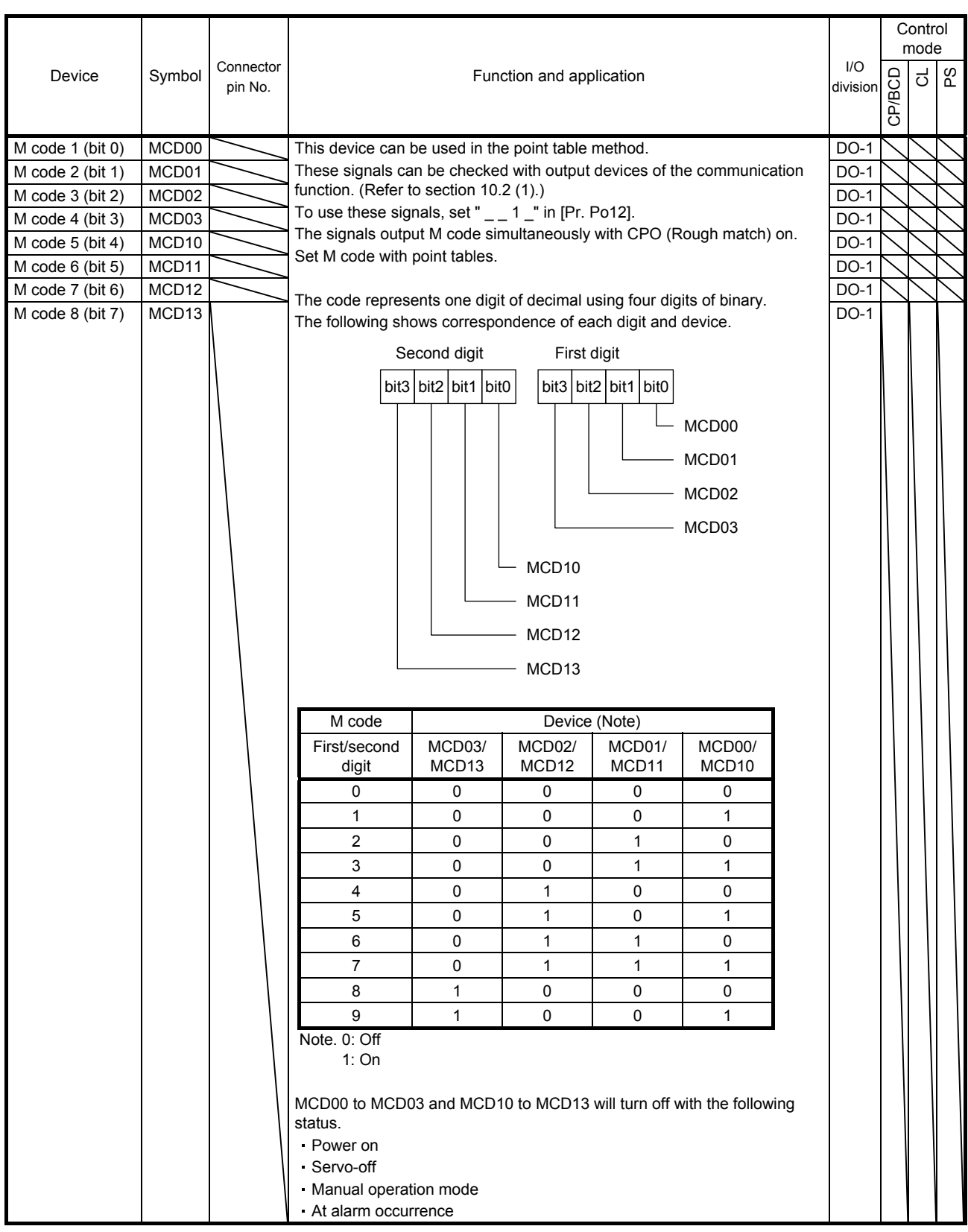

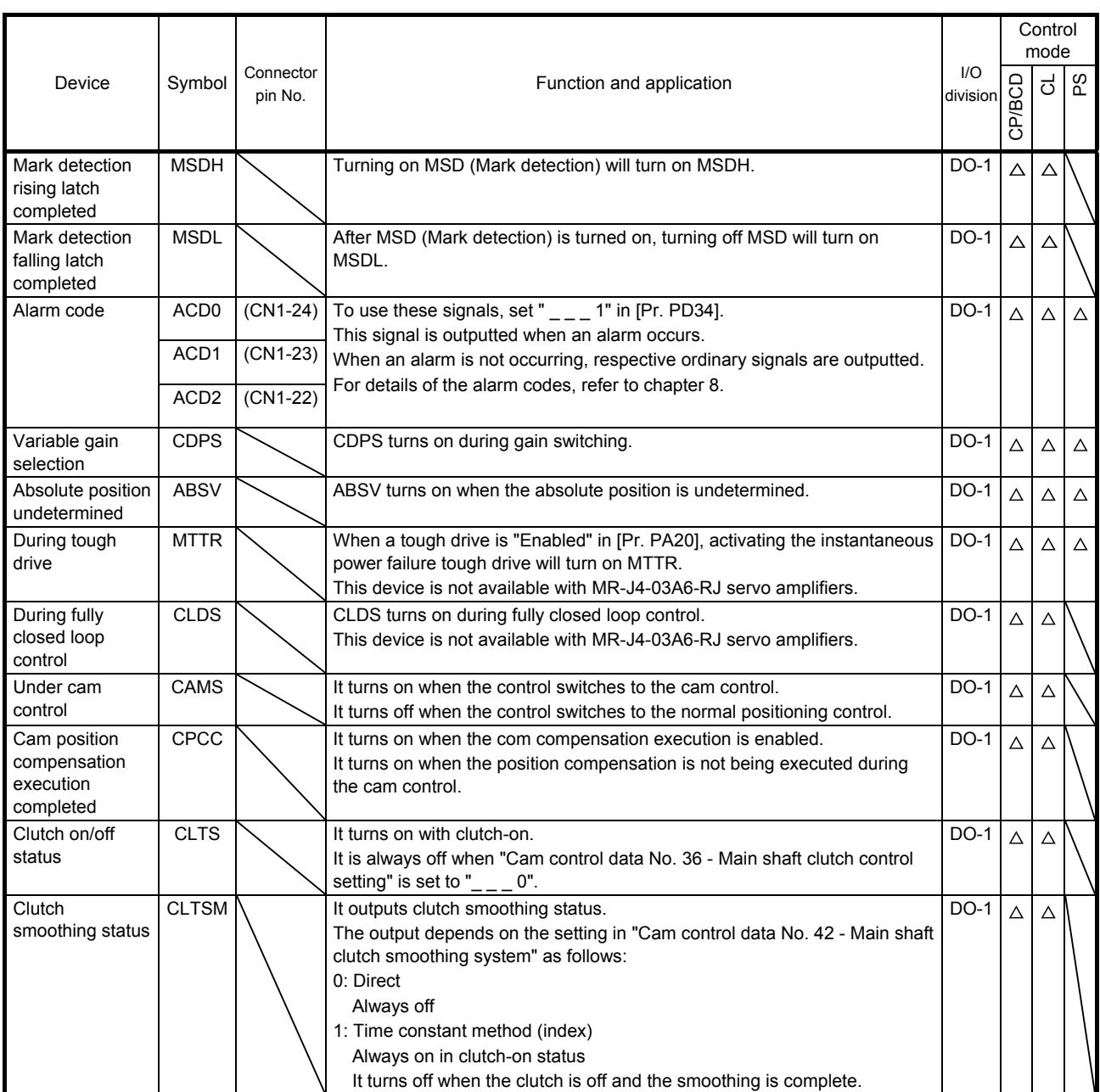

### (2) Input signal

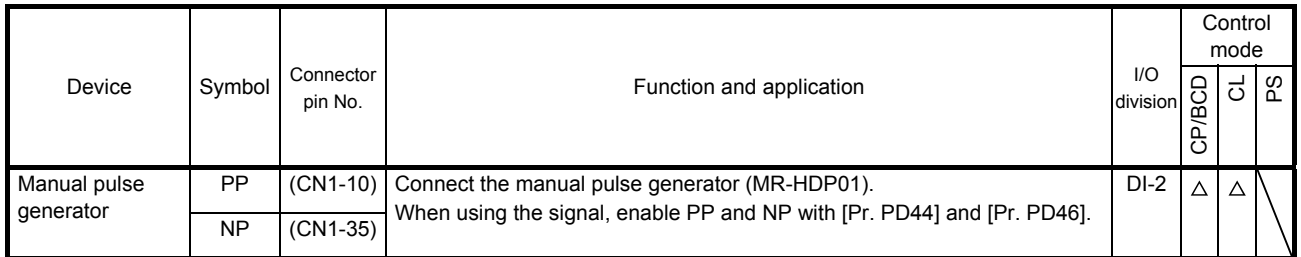

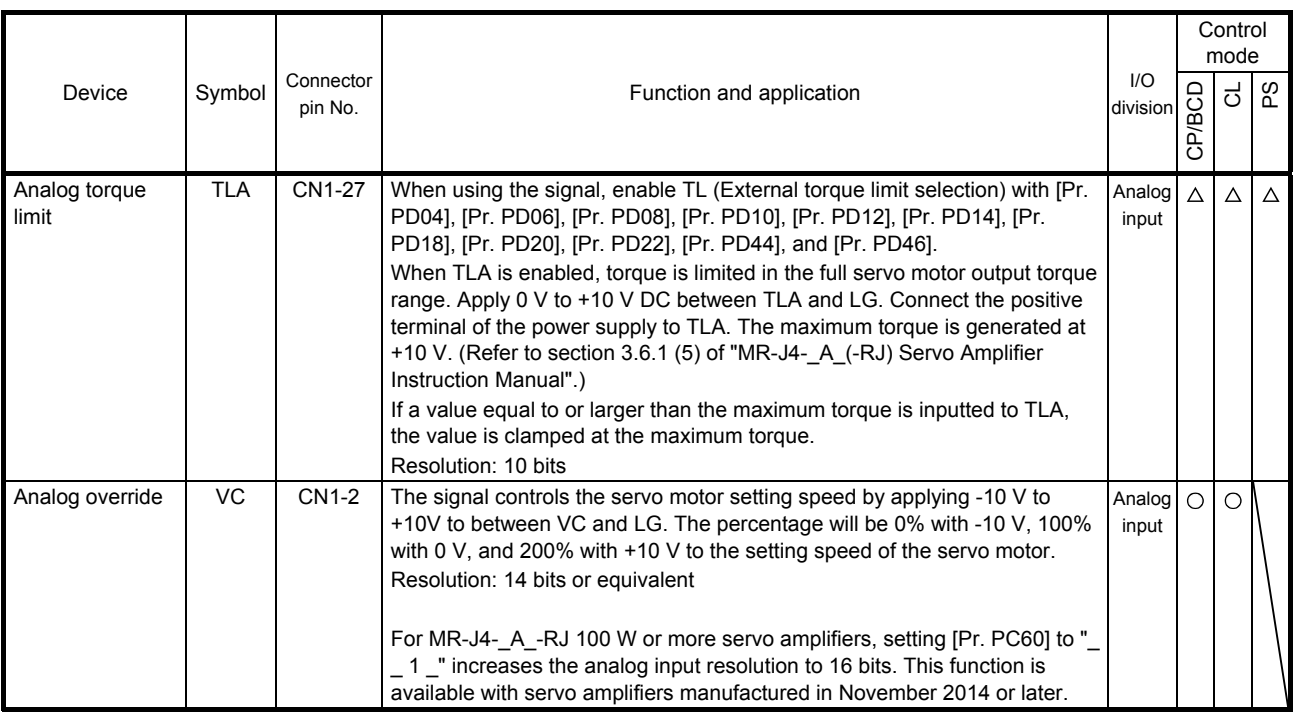

### (3) Output signal

(a) MR-J4-\_A\_-RJ 100 W or more

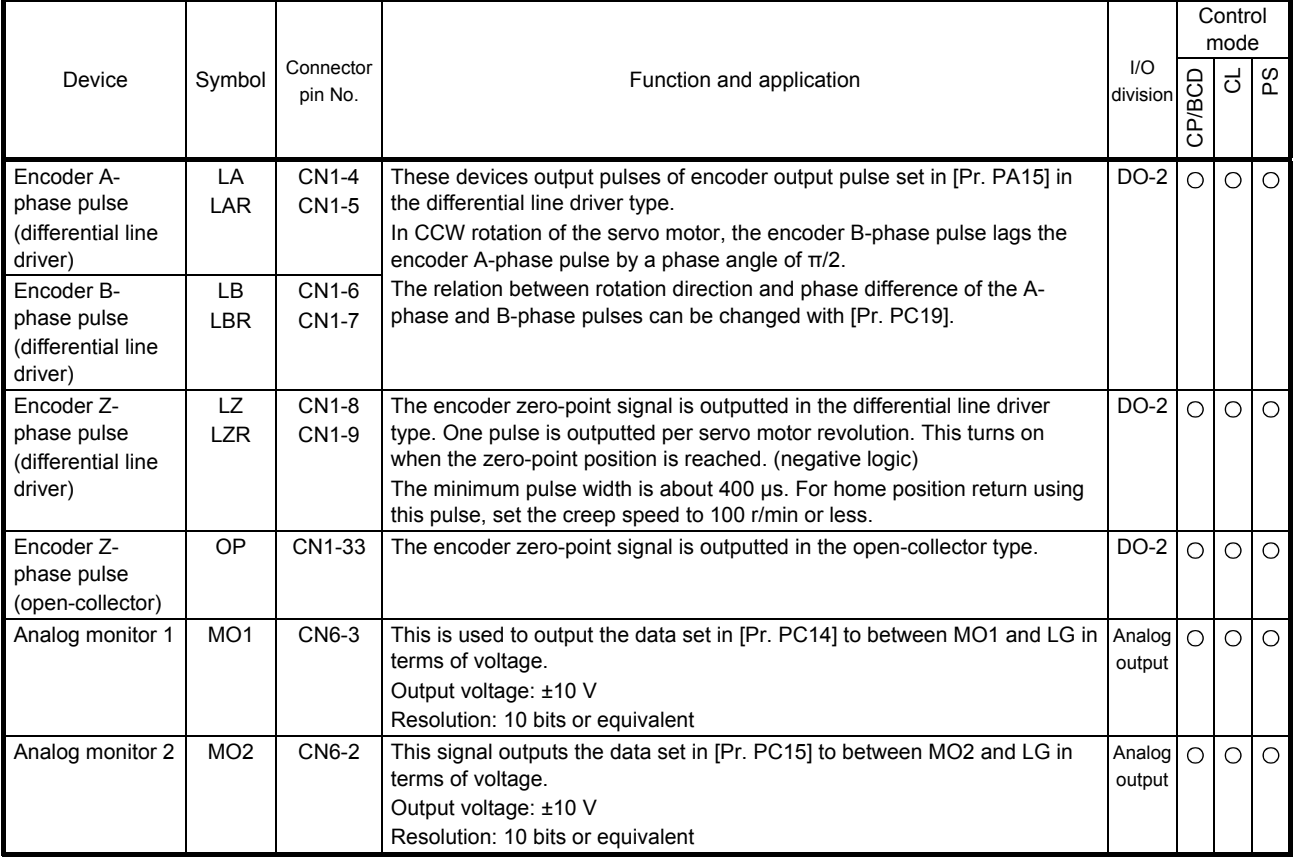

### (b) MR-J4-03A6-RJ

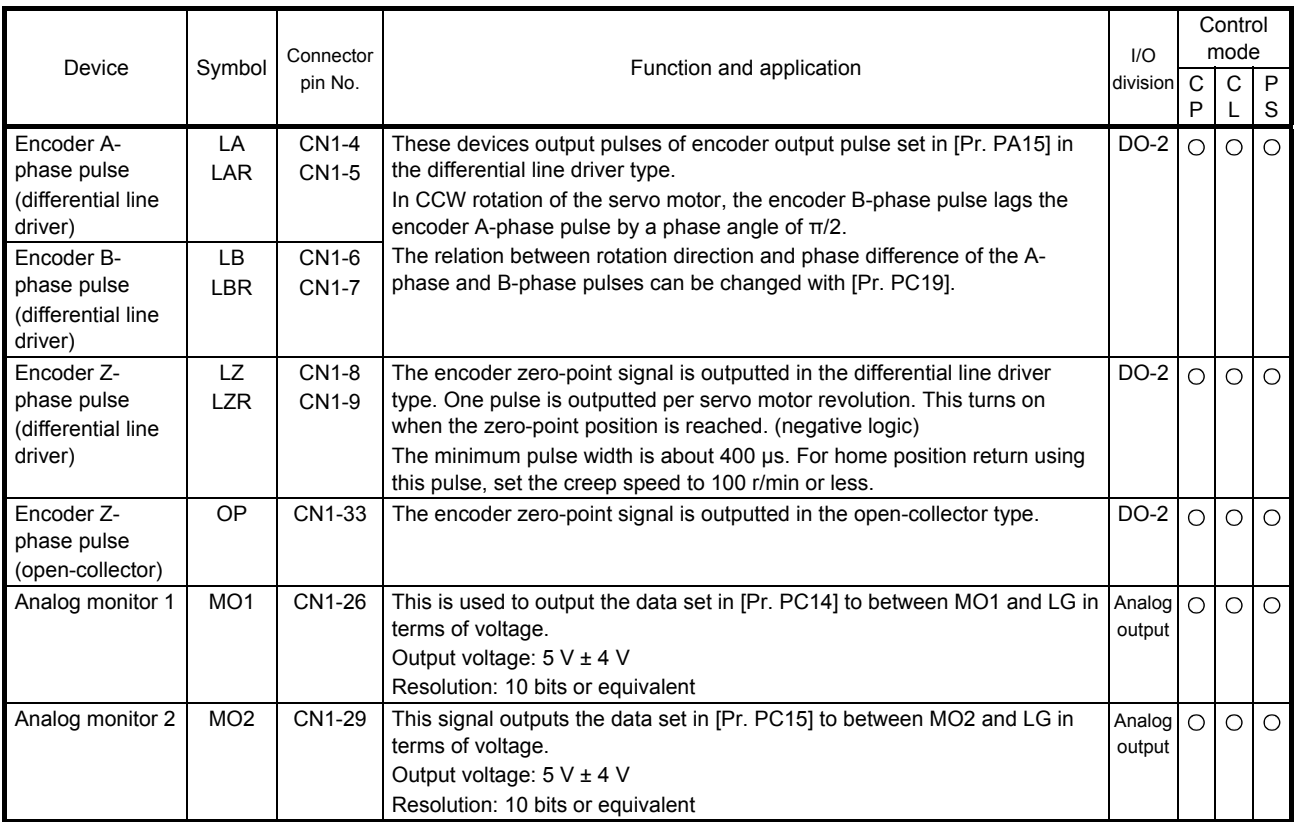

### (4) Communication

### (a) MR-J4-\_A\_-RJ 100 W or more

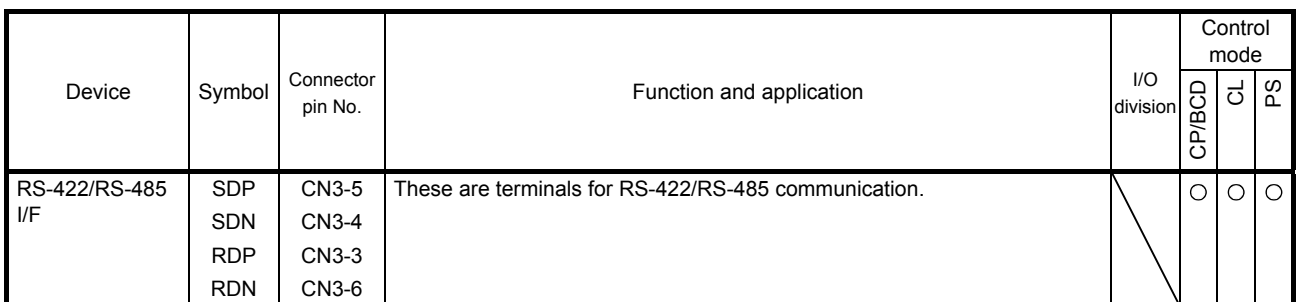

### (b) MR-J4-03A6-RJ

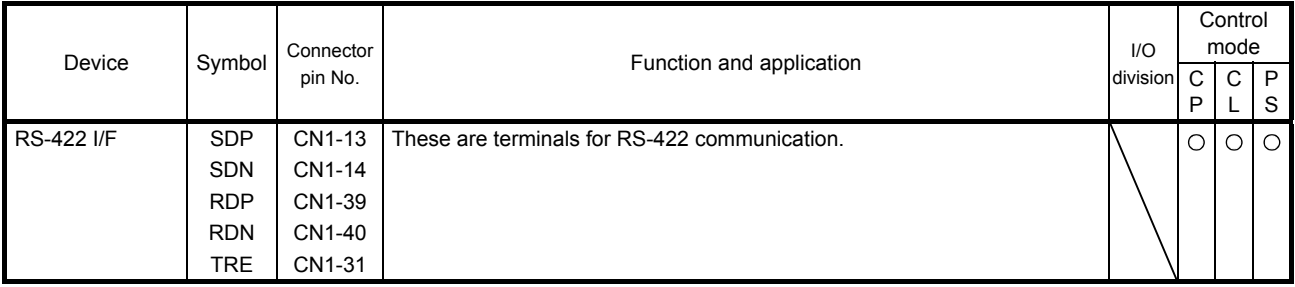

### 2.4 Analog override

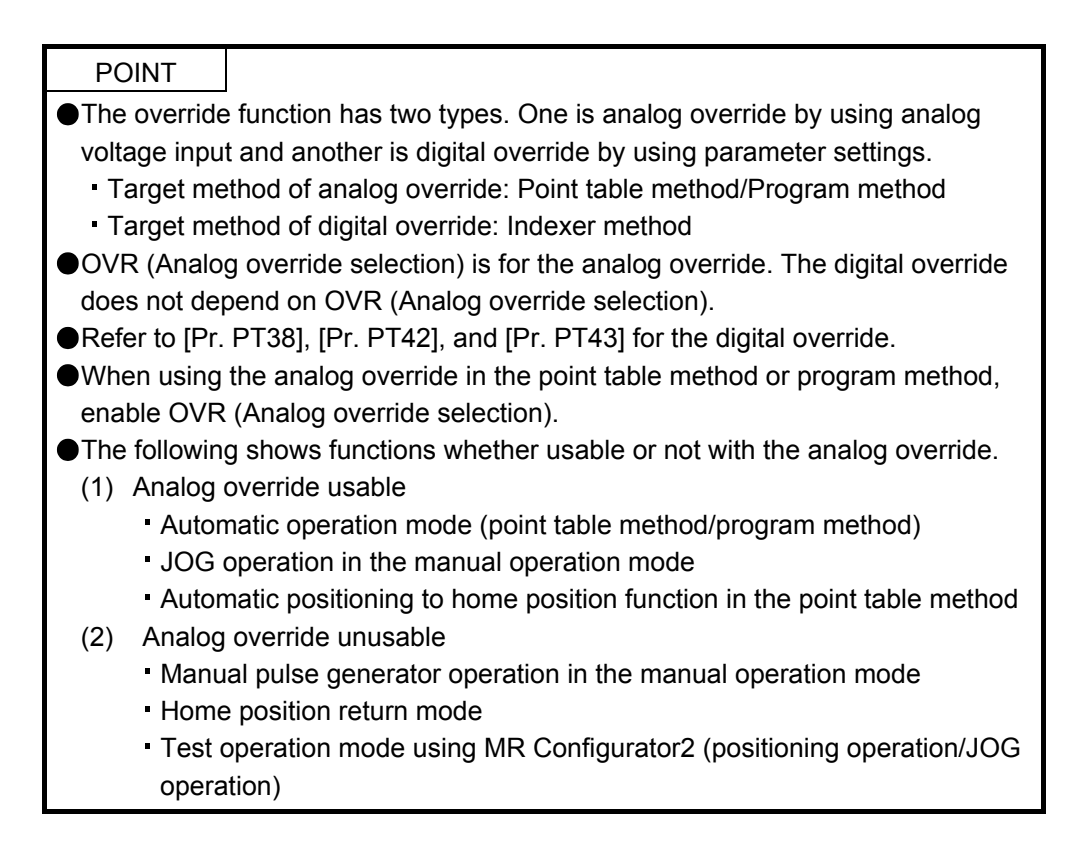

You can change the servo motor speed by using VC (Analog override). The following table shows signals and parameters related to the analog override.

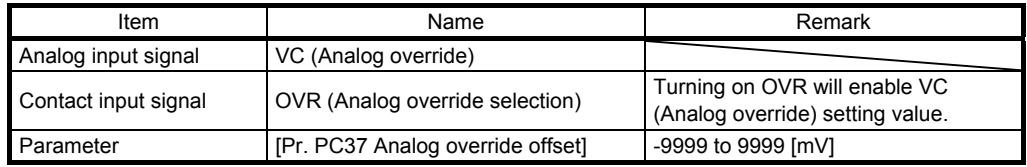

#### (1) VC (Analog override)

You can continuously set changed values from outside by applying voltage (-10 V to +10 V) to VC (Analog override). The following shows percentage of the actual speed to input voltage and set speed.

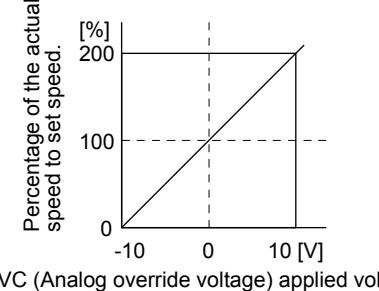

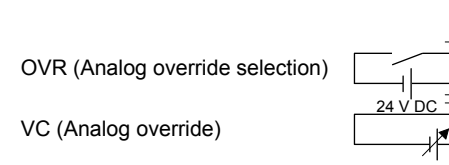

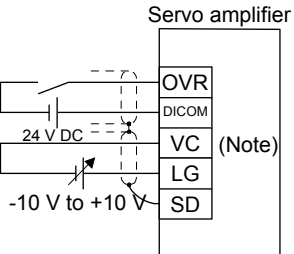

VC (Analog override voltage) applied voltage

Note. This diagram shows sink input interface.

(2) OVR (Analog override selection) Select enabled/disabled of VC (Analog override).

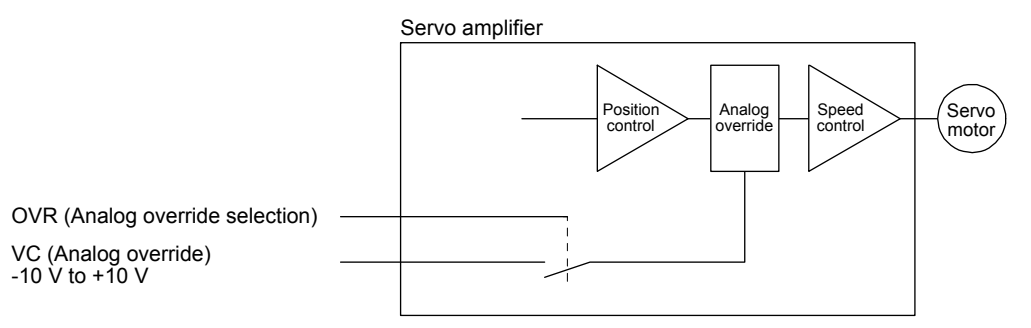

Select a changed value using OVR (Analog override selection).

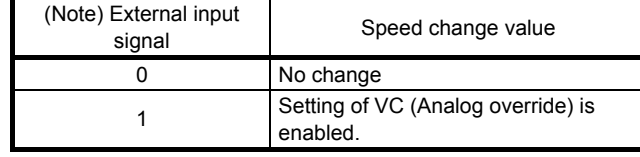

Note. 0: Off

1: On

(3) Analog override offset ([Pr. PC37])

You can set an offset voltage to the input voltage of VC (Analog override) with [Pr. PC37]. The setting value is from -9999 to +9999 [mV].

2.5 Internal connection diagram

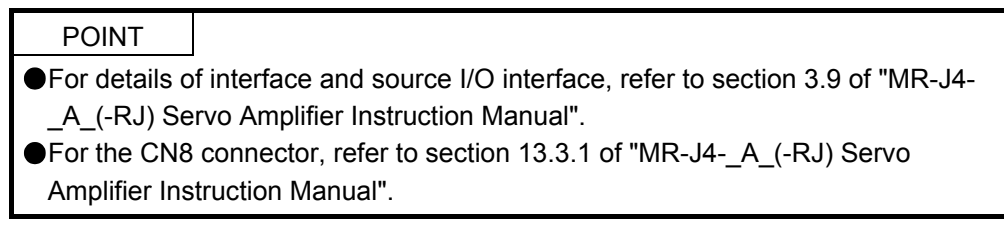

The following shows an example of internal connection diagram of the point table method.

#### (1) MR-J4-\_A\_-RJ 100 W or more

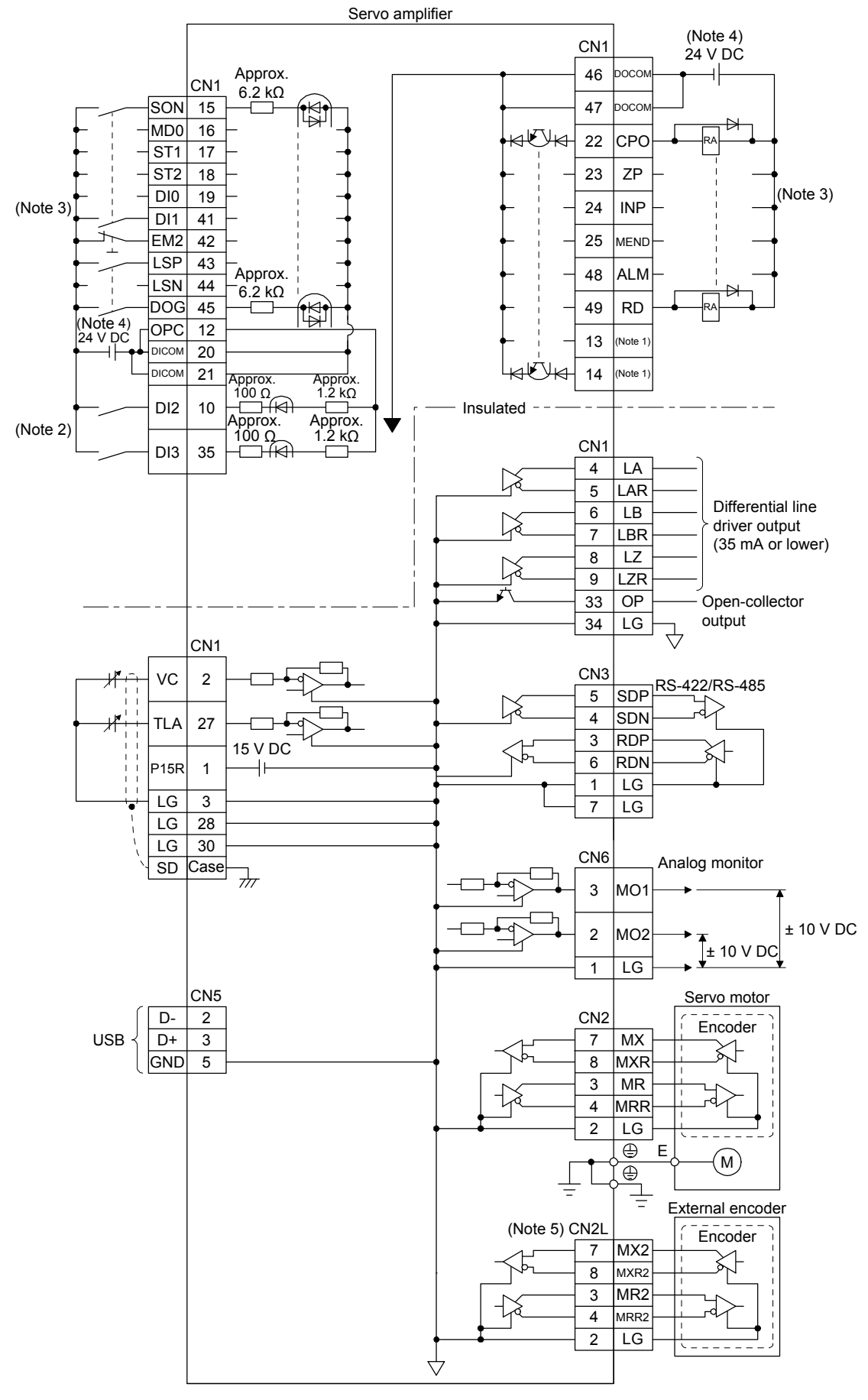

- Note 1. Output signals are not assigned by default. Assign the output signals with [Pr. PD47] as necessary.
	- 2. Refer to section 9.1 for the connection of manual pulse generator.
	- 3. This diagram shows sink I/O interface. For source I/O interface, refer to section 3.9.3 of "MR-J4-\_A\_(-RJ) Servo Amplifier Instruction Manual".
	- 4. The illustration of the 24 V DC power supply is divided between input signal and output signal for convenience. However, they can be configured by one.
	- 5. For the connection with external encoders, refer to table 1.1 of "MR-J4-\_A\_(-RJ) Servo Amplifier Instruction Manual".

### (2) MR-J4-03A6-RJ

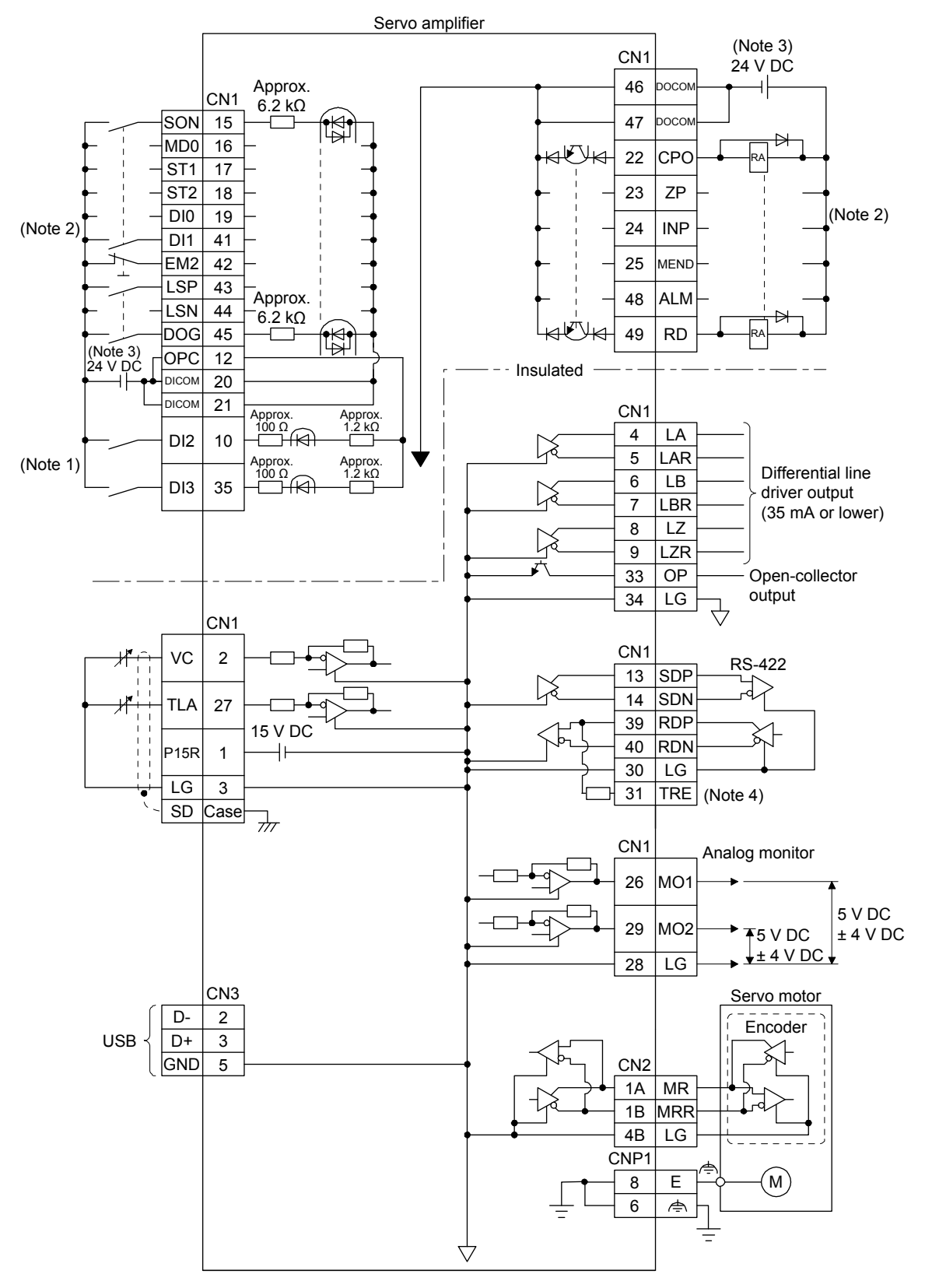

- Note 1. Refer to section 9.1 for the connection of a manual pulse generator.
	- 2. This diagram shows sink I/O interface. For source I/O interface, refer to section 3.9.3 of "MR-J4-\_A\_(-RJ) Servo Amplifier Instruction Manual".
	- 3. The illustration of the 24 V DC power supply is divided between input signal and output signal for convenience. However, they can be configured by one. For 24 V DC power for I/O signal, use power other than 24 V DC power of servo amplifier control circuit power supply.
	- 4. To use the RS-422 communication function, connect between TRE and RDN of the final axis servo amplifier. (Refer to "MR-J4- \_A\_(-RJ) Servo Amplifier Instruction Manual" section 18.9.)

#### 2.6 Power-on sequence

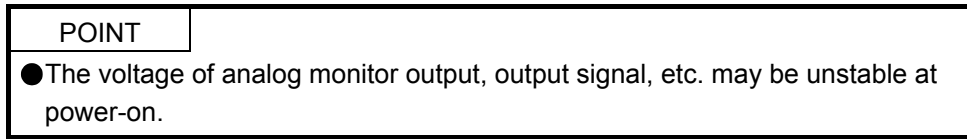

#### 2.6.1 MR-J4-\_A\_-RJ 100 W or more

- (1) Power-on procedure
	- 1) Always use a magnetic contactor for the main circuit power supply wiring (L1, L2, and L3) as shown in section 3.1 of "MR-J4- A (-RJ) Servo Amplifier Instruction Manual". Configure an external sequence to switch off the magnetic contactor as soon as an alarm occurs.
	- 2) Switch on the control circuit power supply (L11 and L21) simultaneously with the main circuit power supply or before switching on the main circuit power supply. If the main circuit power supply is not on, the display shows the corresponding warning. However, by switching on the main circuit power supply, the warning disappears and the servo amplifier will operate properly.
	- 3) The servo amplifier receives the SON (Servo-on) 4 s to 5 s after the main circuit power supply is switched on. Therefore, when SON (Servo-on) is switched on simultaneously with the main circuit power supply, the base circuit will switch on in about 4 s to 5 s, and the RD (Ready) will switch on in further about 5 ms, making the servo amplifier ready to operate. (Refer to (2) of this section.)
	- 4) When RES (Reset) is switched on, the base circuit is shut off and the servo motor shaft coasts.

#### (2) Timing chart

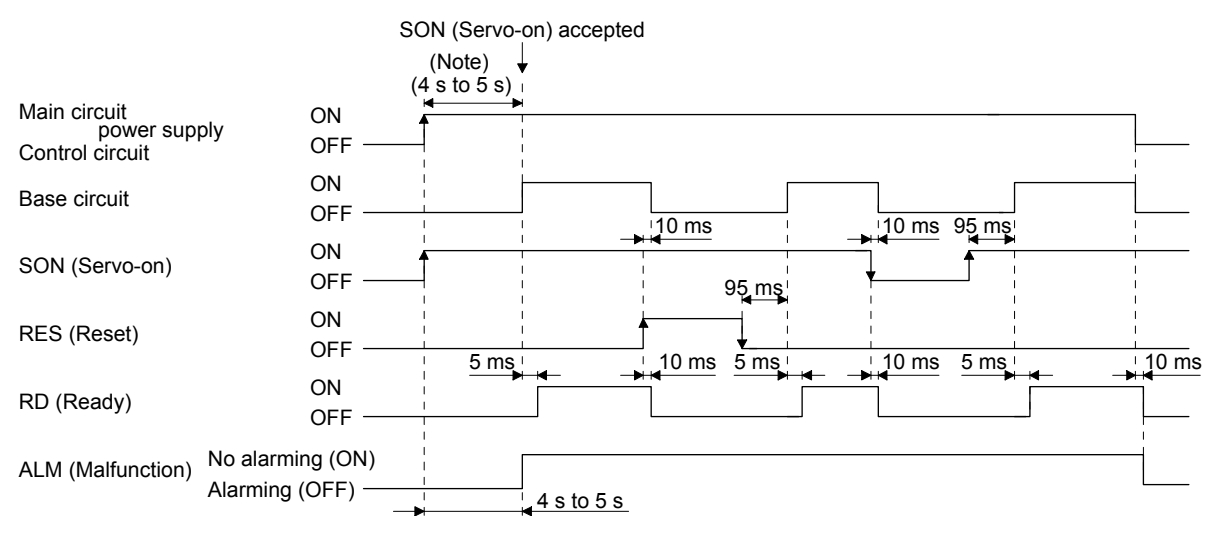

Note. The time will be longer during the magnetic pole detection of a linear servo motor and direct drive motor.

### 2.6.2 MR-J4-03A6-RJ

### (1) Power-on procedure

- 1) When wiring the power supply, always use a circuit protector for the power supply (24/PM). Configure up an external sequence so that the relay connected to PM turns off when an alarm occurs.
- 2) Switch on the control circuit power supply (24/0) simultaneously with the main circuit power supply (PM/0) or before switching on the main circuit power supply. If the main circuit power supply is not on, the display shows the corresponding warning. However, by switching on the main circuit power supply, the warning disappears and the servo amplifier will operate properly.
- 3) The servo amplifier receives the SON (Servo-on) within 4 s to 5 s after the main circuit power supply is switched on. Therefore, when SON (Servo-on) is switched on simultaneously with the main circuit power supply, the base circuit will switch on in about 4 s to 5 s, and the RD (Ready) will switch on in further about 5 ms, making the servo amplifier ready to operate. (Refer to (2) of this section.)
- 4) When RES (Reset) is switched on, the base circuit is shut off and the servo motor shaft coasts.

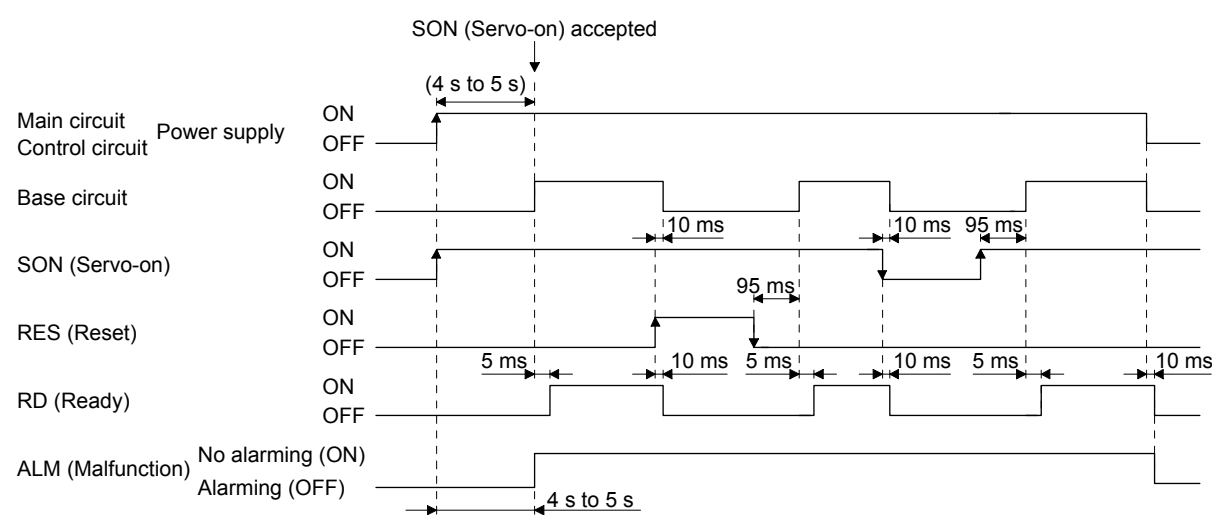

#### (2) Timing chart

### 3. DISPLAY AND OPERATION SECTIONS

The following items are the same as MR-J4-\_A\_-RJ servo amplifiers. For the details of the items, refer to each chapter/section (in "MR-J4-\_A\_(-RJ) Servo Amplifier Instruction Manual") indicated in the detailed explanation field.

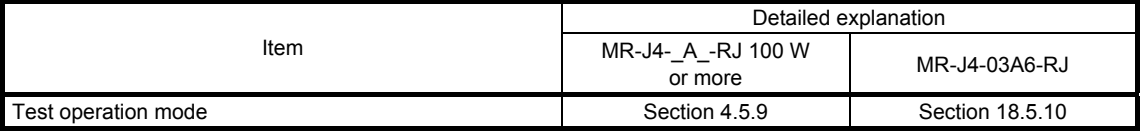

### 3.1 MR-J4-\_A\_-RJ 100 W or more

### 3.1.1 Display sequence

Press the "MODE" button once to shift to the next display mode. Refer to section 3.1.2 and later for the description of the corresponding display mode.
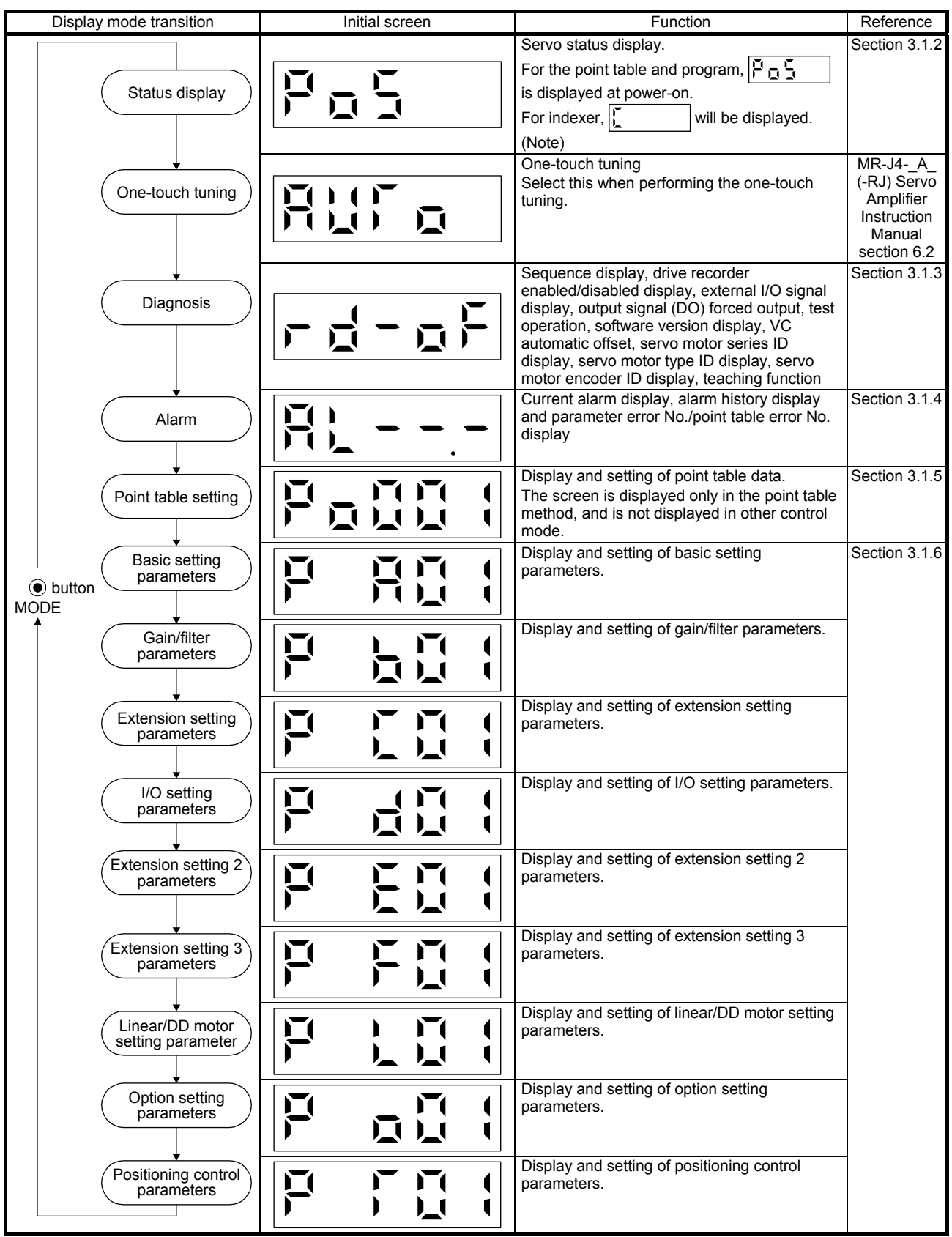

Note. When the axis name is set to the servo amplifier using MR Configurator2, the axis name is displayed and the servo status is then displayed.

## 3.1.2 Status display

The servo status during operation is shown on the 5-digit, 7-segment LED display. Press the "UP" or "DOWN" button to change display data as desired. When the required data is selected, the corresponding symbol is displayed. Press the "SET" button to display that data. At only power-on, however, data appears after the symbol of the status display selected in [Pr. PC36] has been shown for 2 s.

## (1) Display transition

After selecting the status display mode with the "MODE" button, pressing the "UP" or "DOWN" button changes the display as shown below.

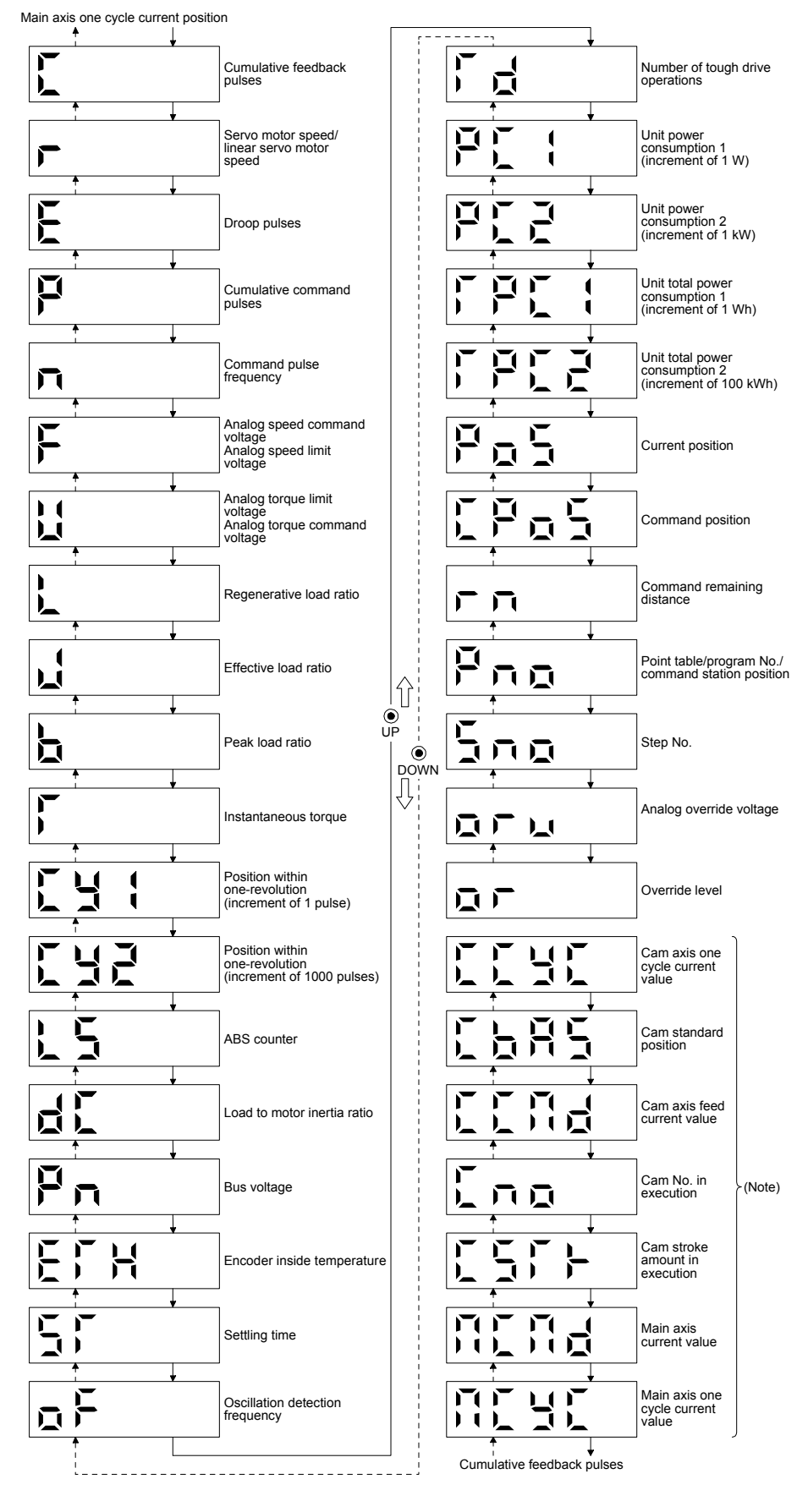

(a) Standard control mode (rotary servo motor)/DD motor control mode

Note. Supported by servo amplifiers with software version B7 or above.

(b) Fully closed loop control mode

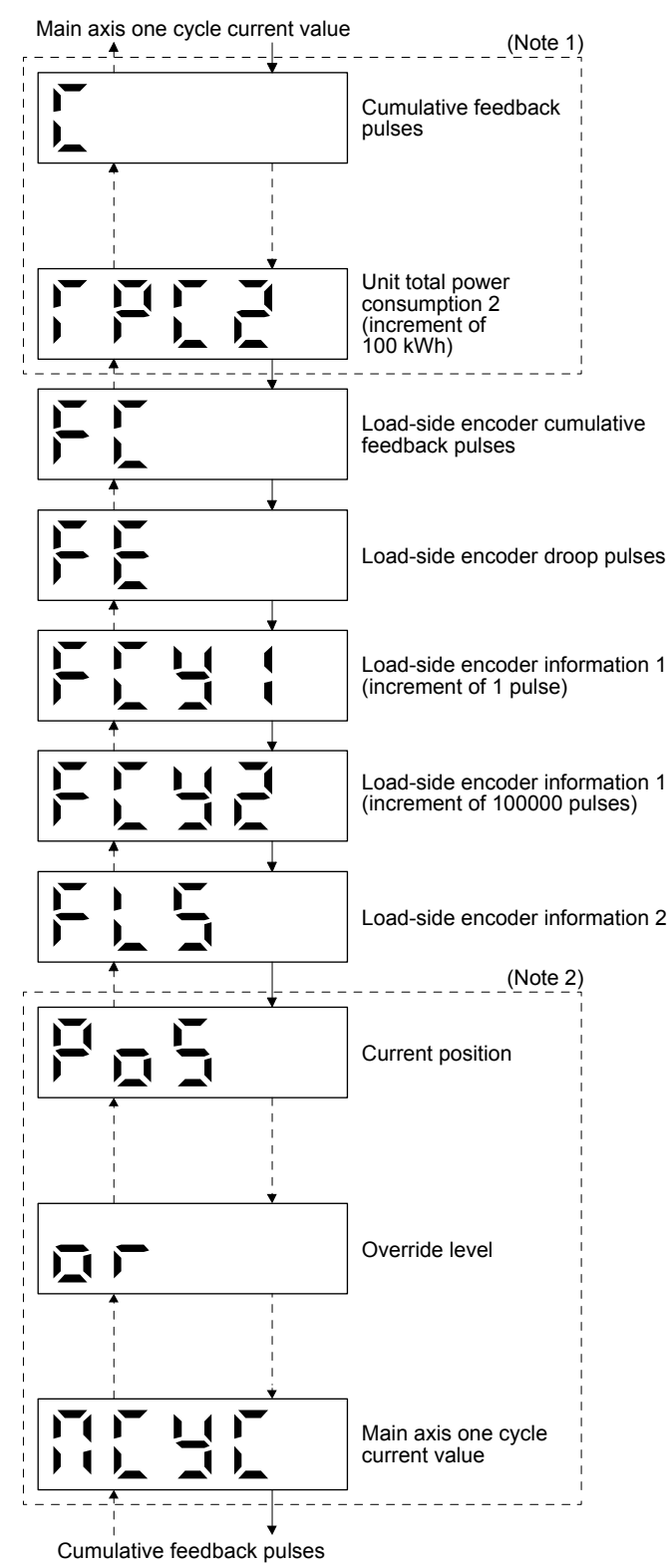

- Note 1. The displays in the frames are from the cumulative feedback pulses of positioning mode to unit total power consumption 2 (increment of 100 kWh) with some displays omitted.
	- 2. The displays in the frames are from the current position of positioning mode to override level with some displays omitted.

(c) Linear servo motor control mode

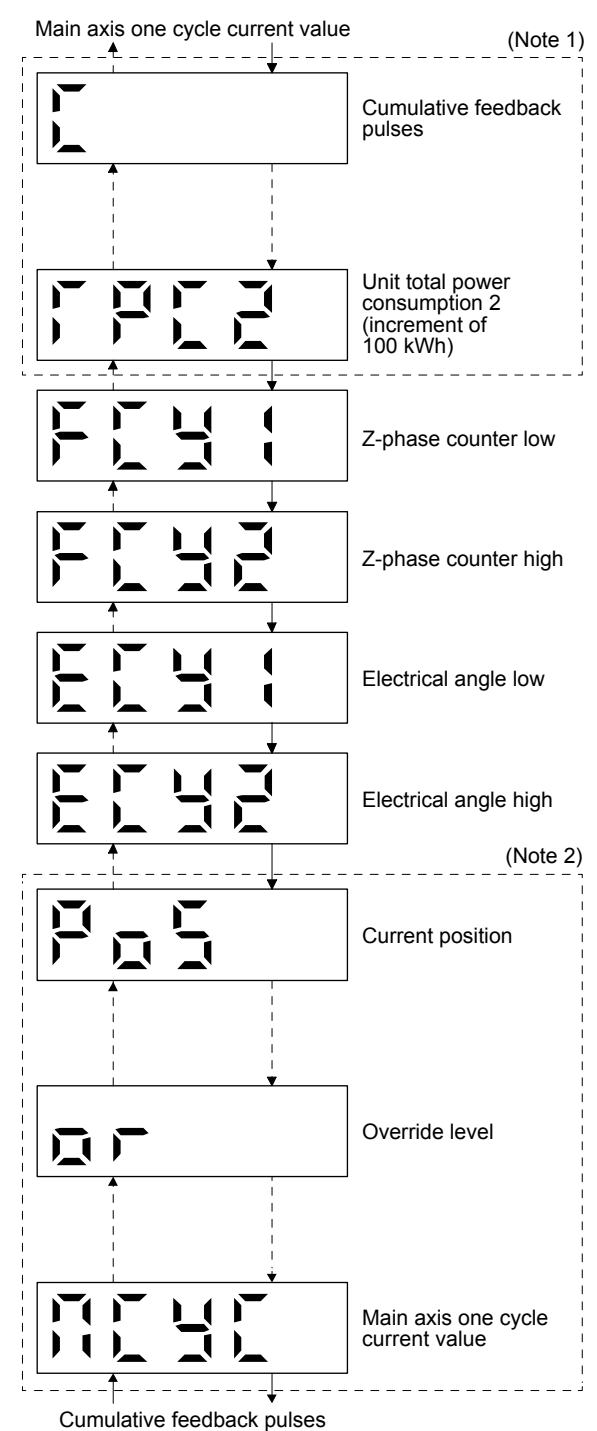

- Note 1. The displays in the frames are from the cumulative feedback pulses of positioning mode to unit total power consumption 2 (increment of 100 kWh) with some displays omitted.
	- 2. The displays in the frames are from the current position of positioning mode to override level with some displays omitted.

## (2) Status display list

The following table lists the servo statuses that may be shown.

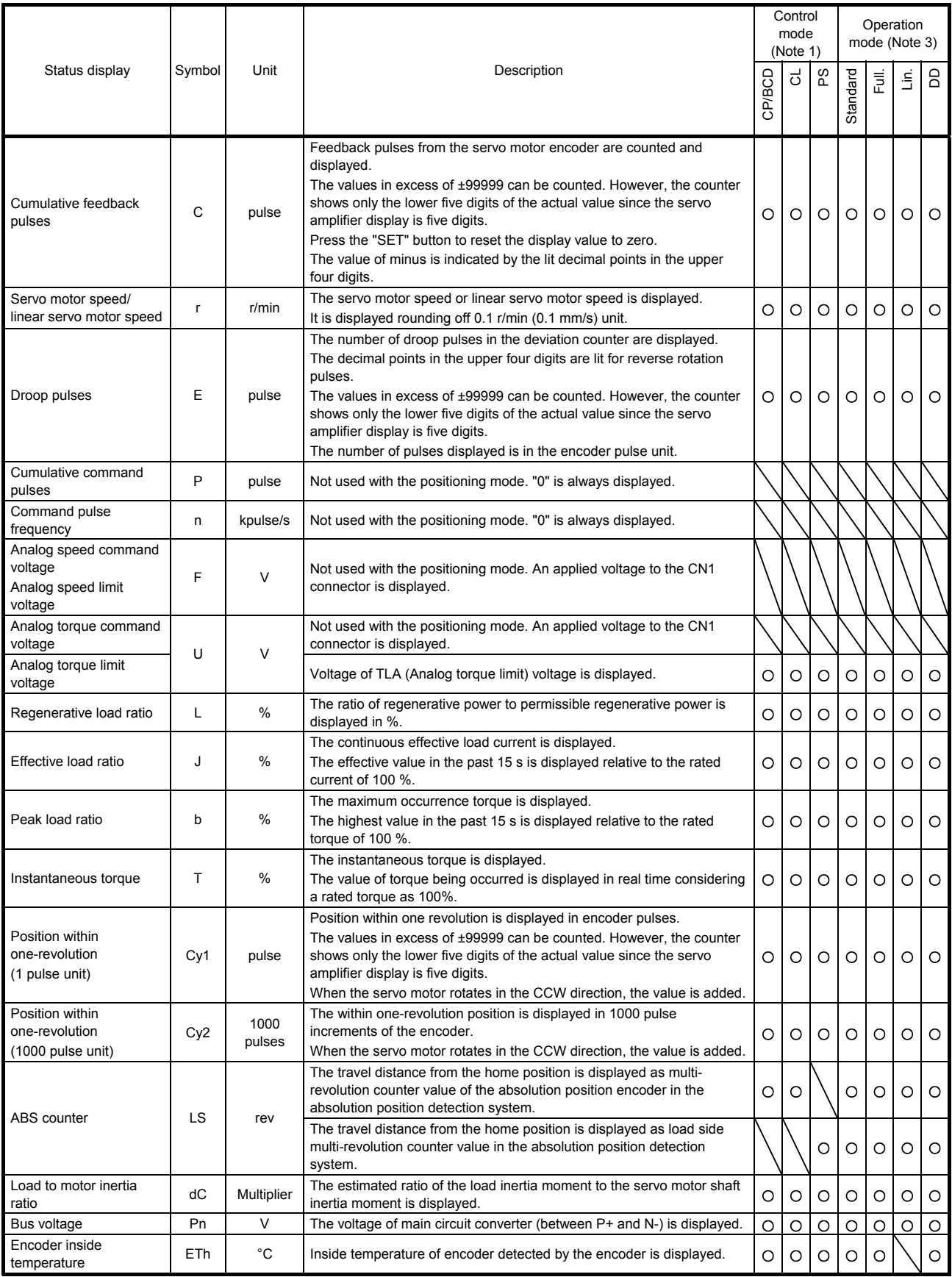

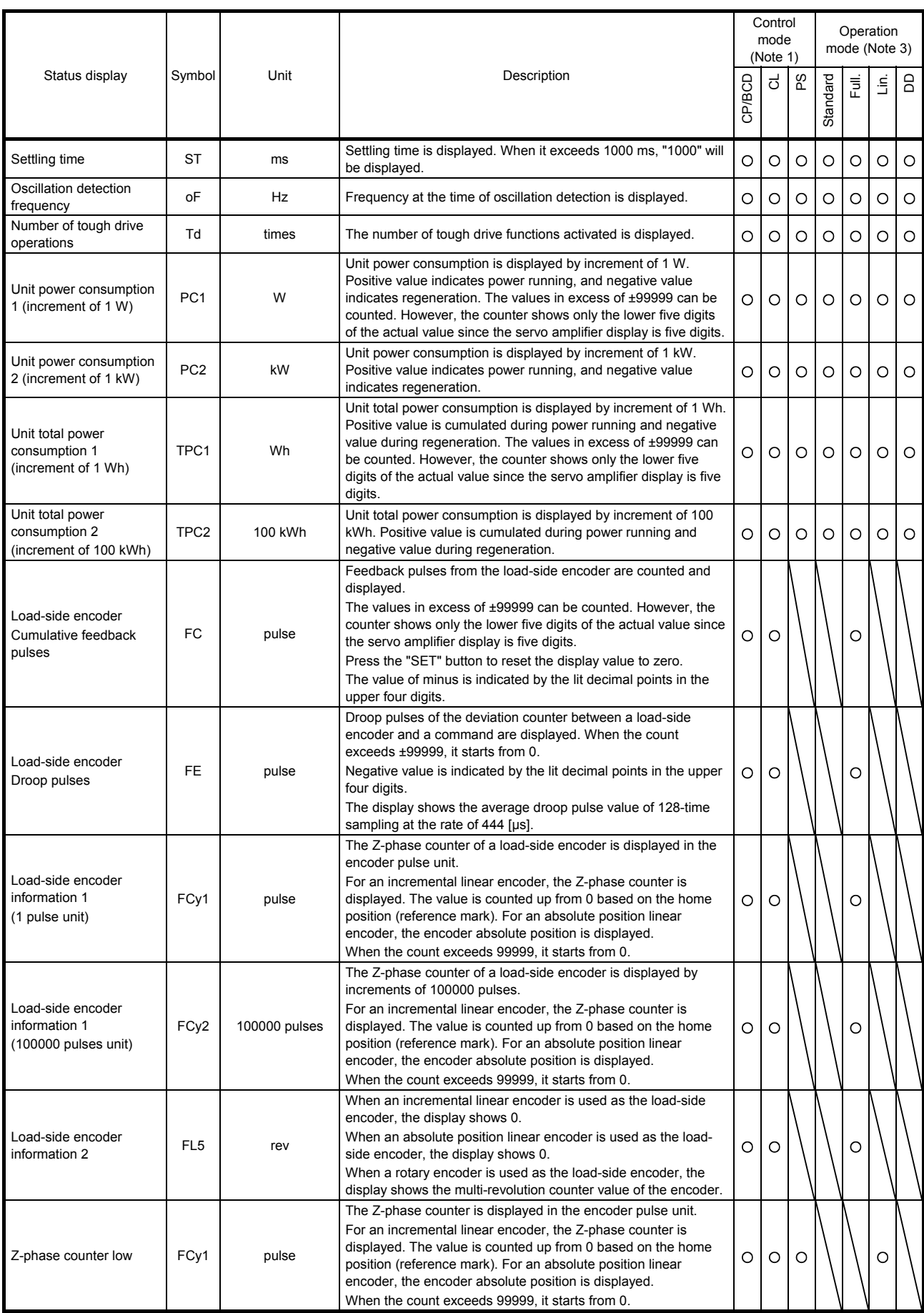

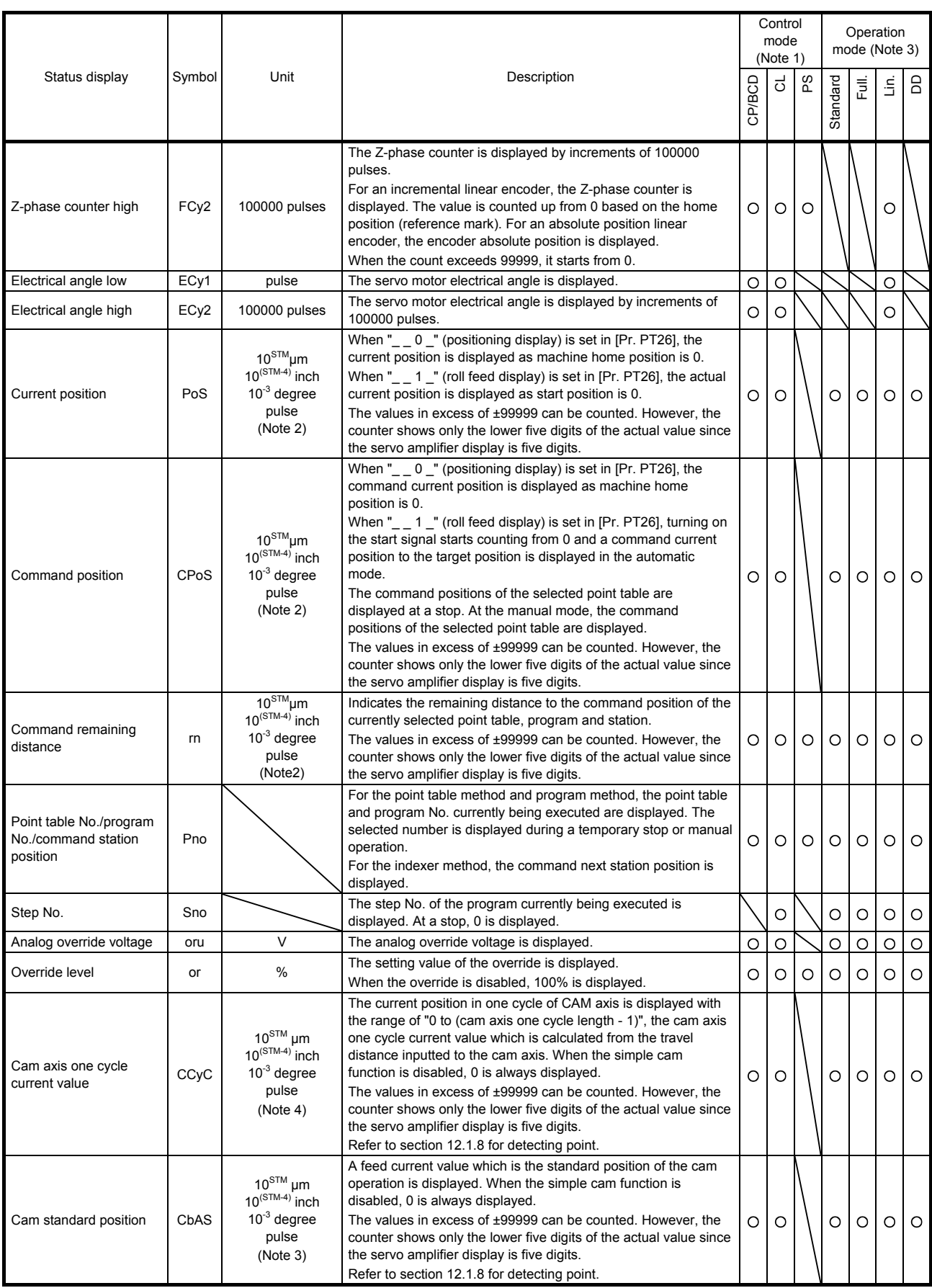

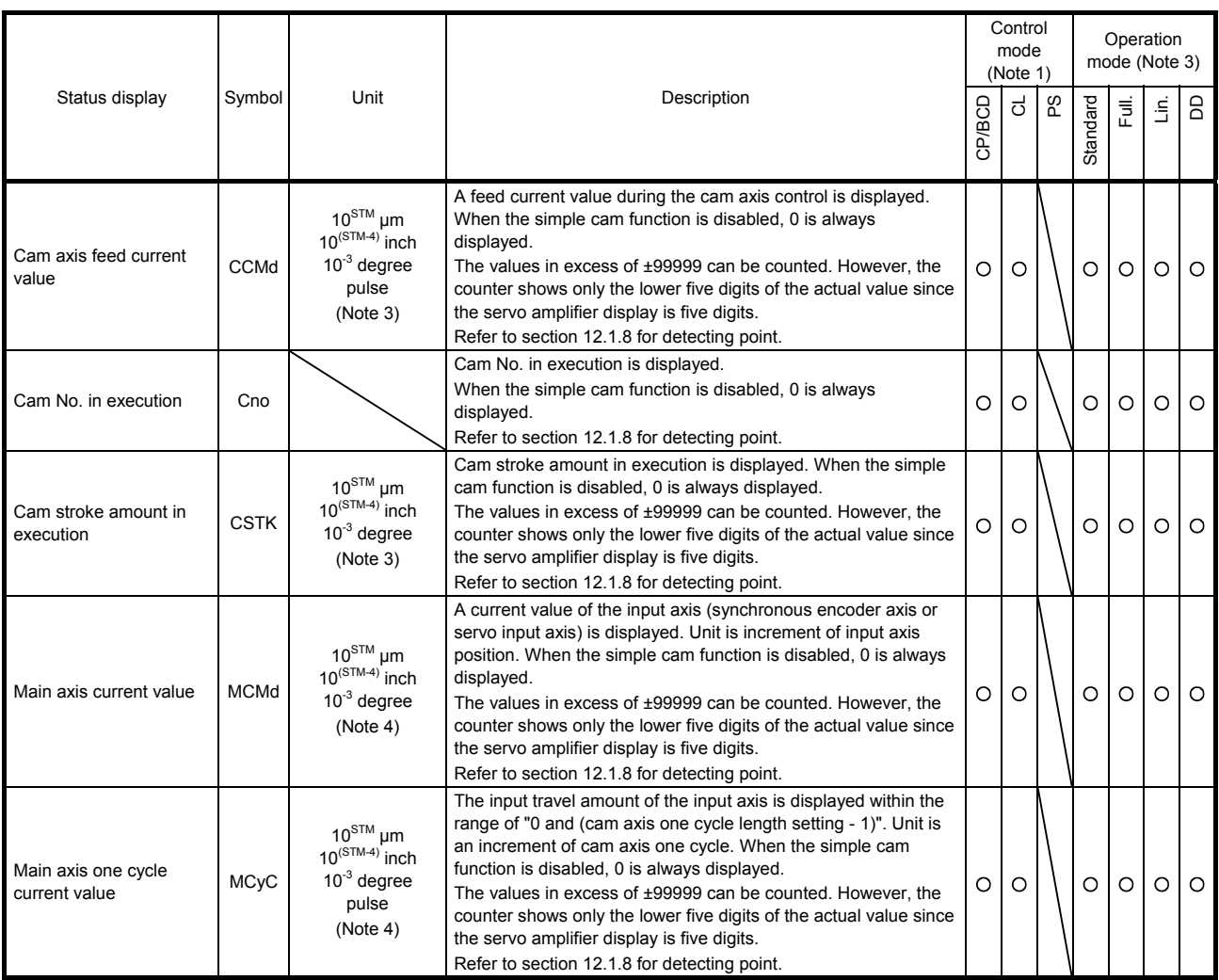

Note 1. CP: Positioning mode (point table method)

BCD: Positioning mode (point table method in the BCD input positioning operation)

This method is available only when the MR-D01 unit is connected. Refer to chapter 12 for details.

CL: Positioning mode (program method)

PS: Positioning mode (indexer method)

- 2. The unit can be selected from μm/inch/degree/pulse with [Pr. PT01].
- 3. Standard: Standard (semi closed loop system) use of the rotary servo motor Full.: Fully closed loop system use of the rotary servo servo motor Lin.: Linear servo motor use

DD: Direct drive (DD) motor use

4. The unit can be changed with "Cam control data No. 14" to μm/inch/degree/pulse.

## (3) Changing the status display screen

The status display item of the servo amplifier display shown at power-on can be changed by changing [Pr. PC36] settings. The item displayed in the initial status changes with the control mode as follows.

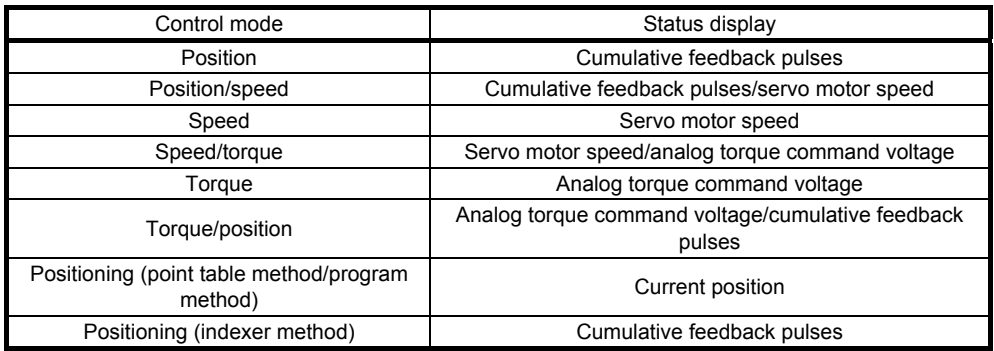

## 3.1.3 Diagnostic mode

The display can show diagnosis contents. Press the "UP" or "DOWN" button to change display data as desired.

## (1) Display transition

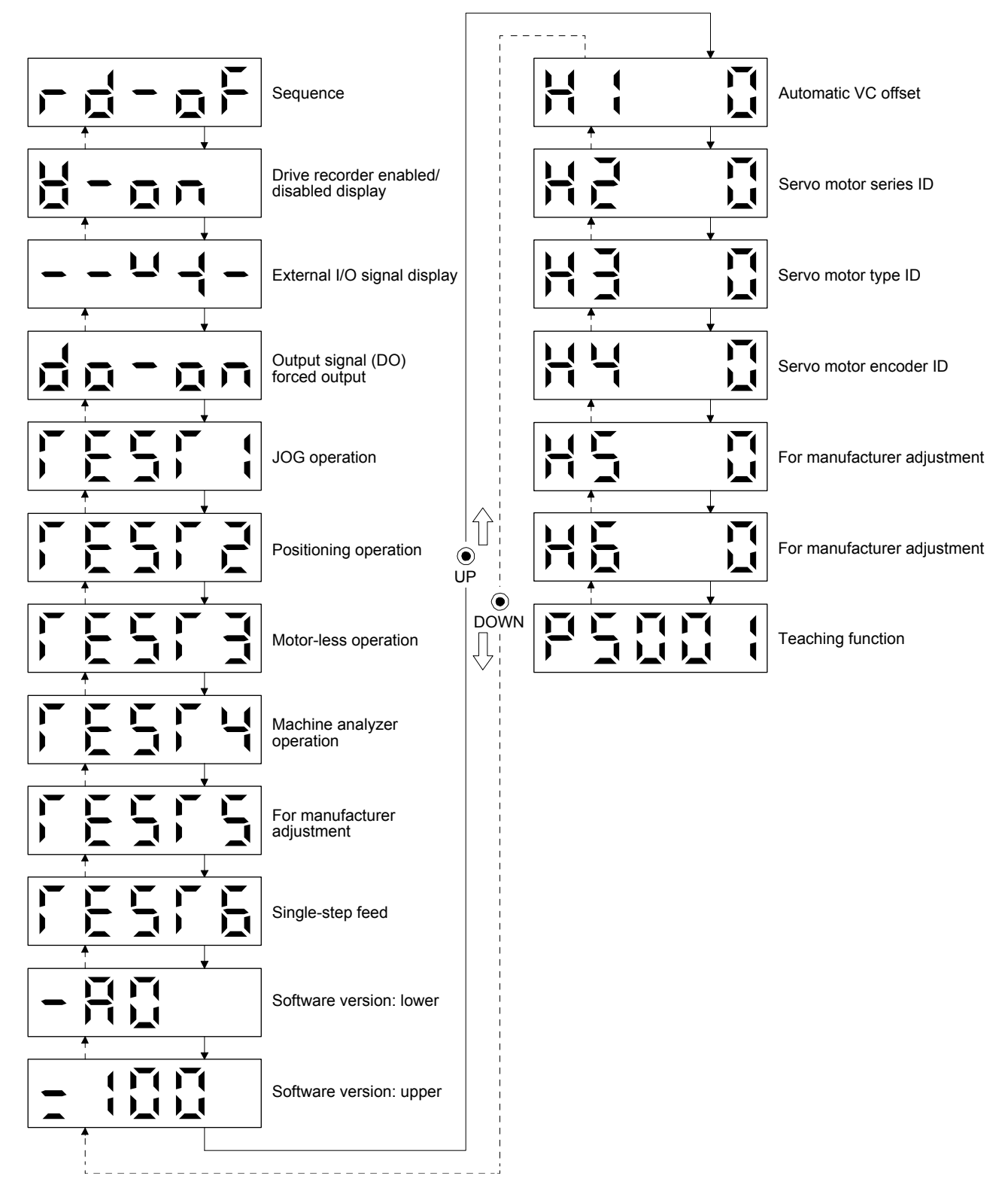

## (2) Diagnosis display list

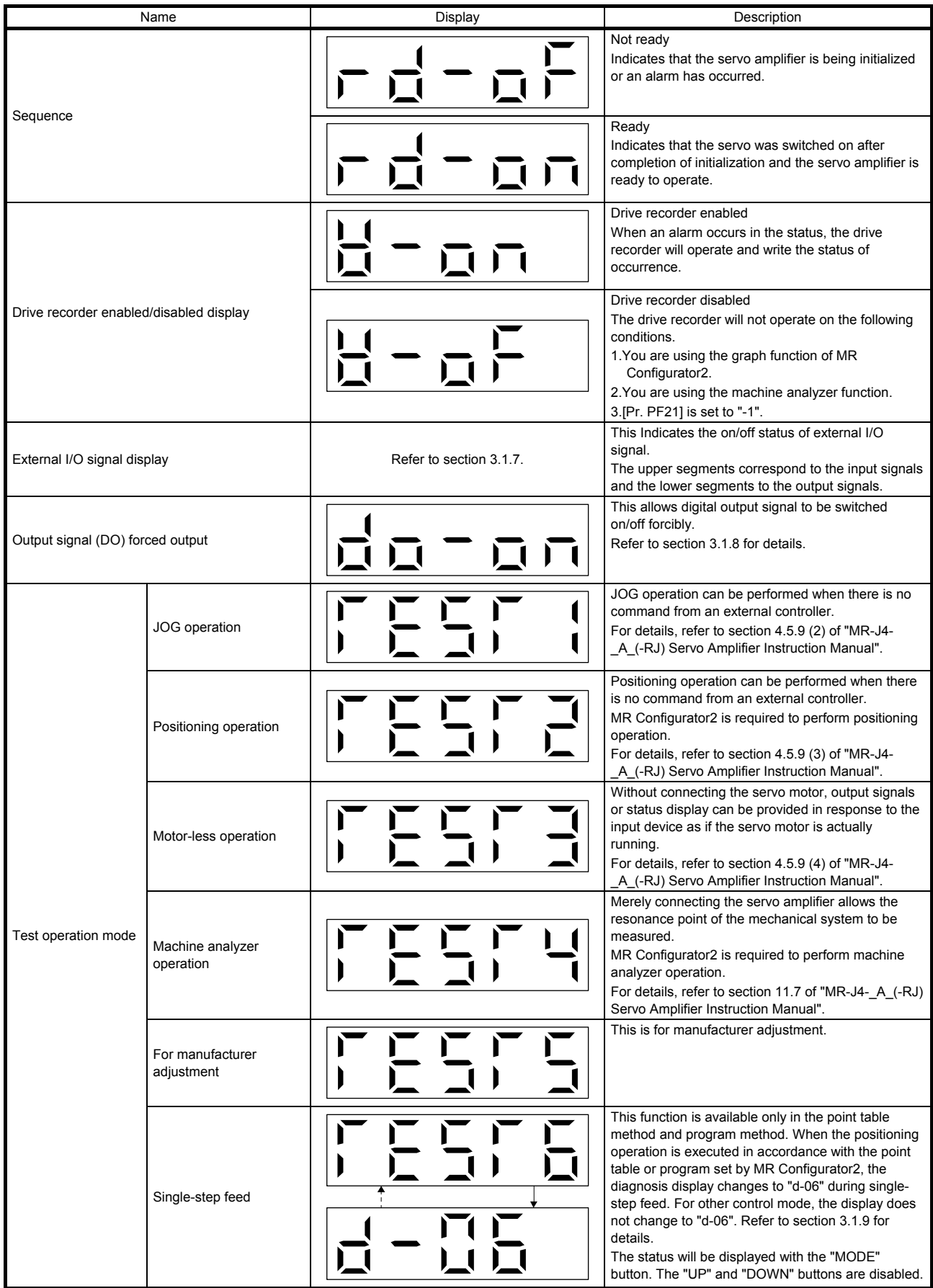

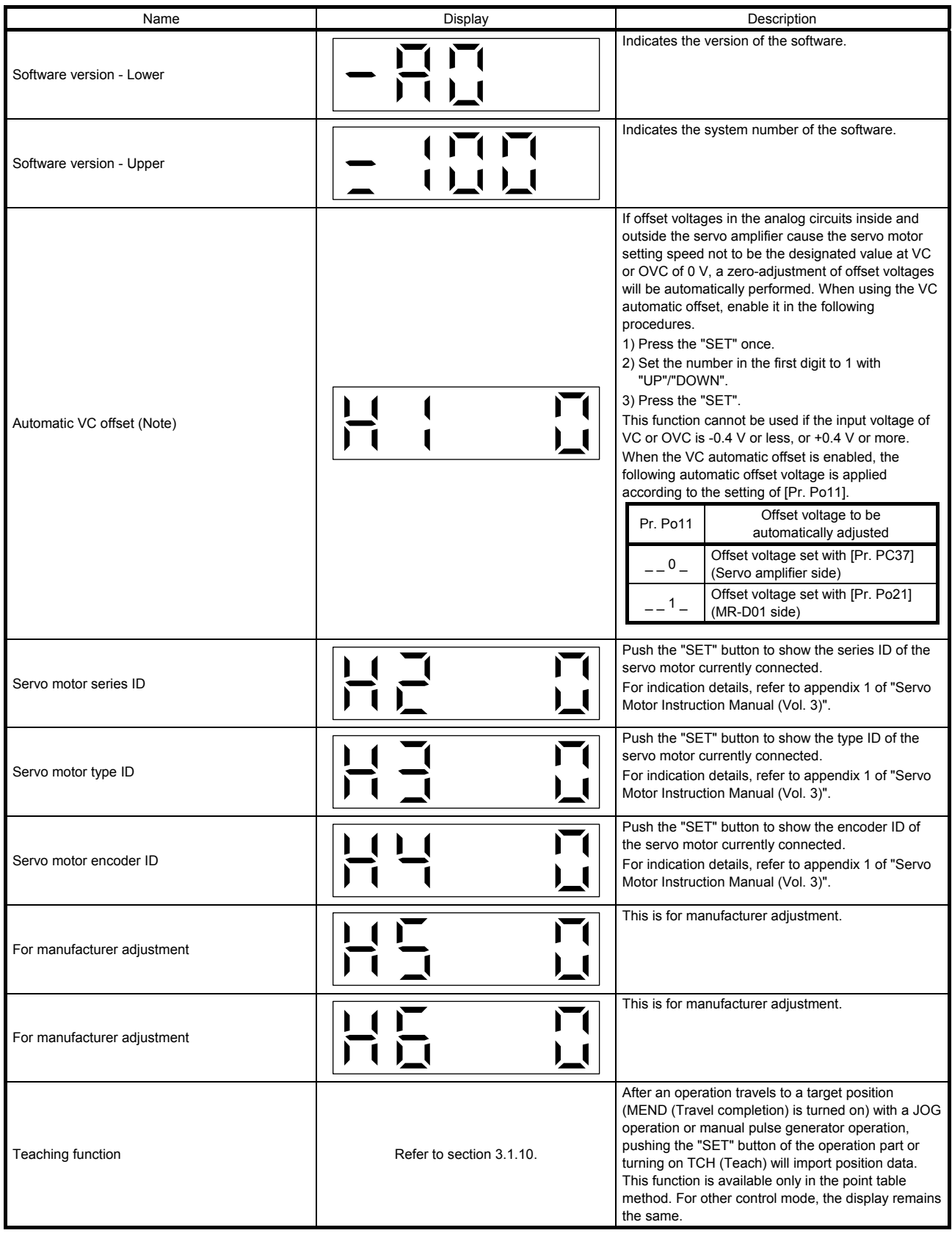

Note. Even if VC automatic offset is performed and 0 V is inputted, the speed may not completely be the set value.

## 3.1.4 Alarm mode

The current alarm, past alarm history and parameter error are displayed. The lower 2 digits on the display indicate the alarm number that has occurred or the parameter number in error.

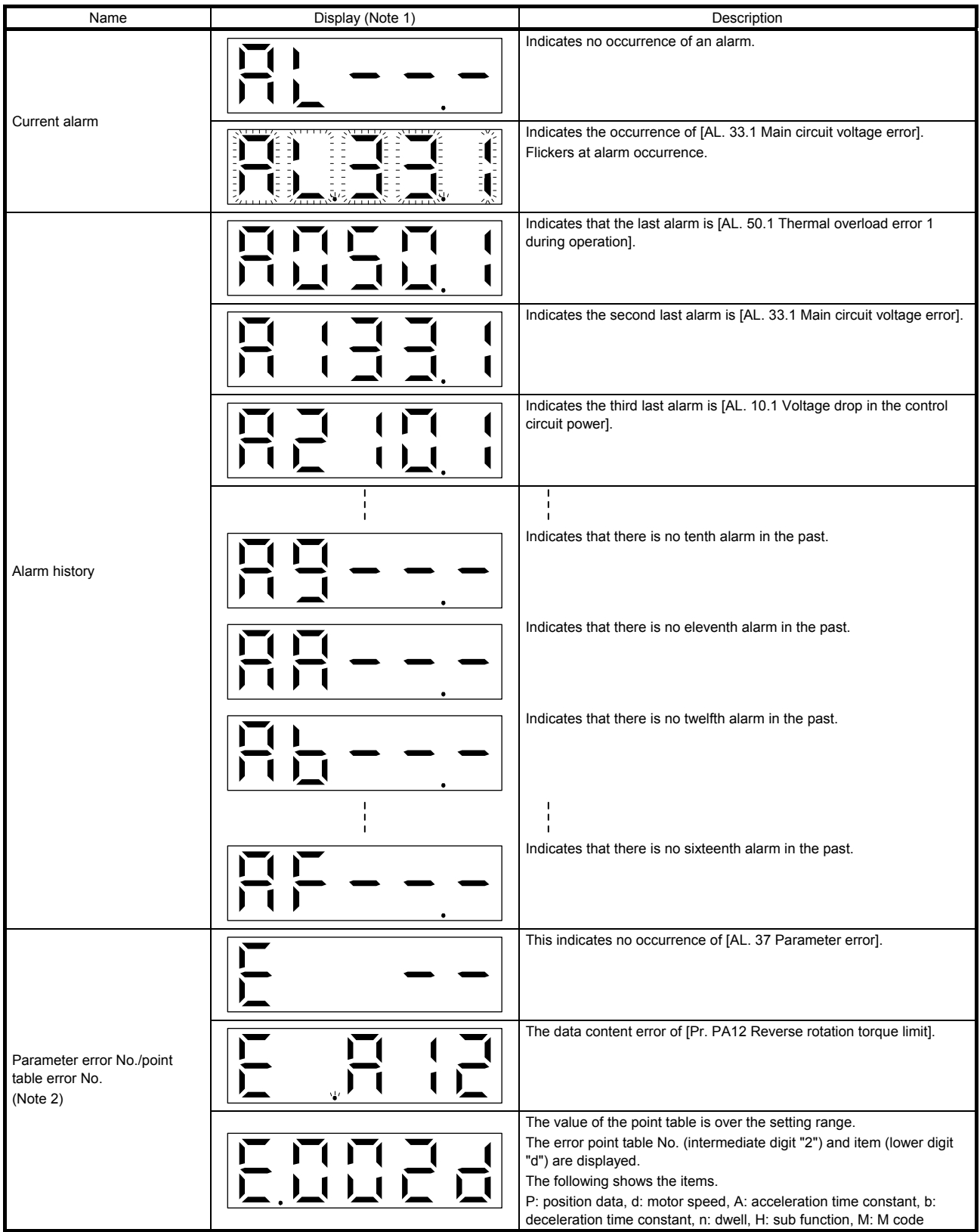

Note 1. If a parameter error and point table error occur simultaneously, the display shows the parameter error.

2. The display shows only when the current alarm is [AL. 37 Parameter error].

The following shows the functions that can be used at occurrence of an alarm.

- (1) Any mode screen displays the current alarm.
- (2) Even during alarm occurrence, the other screen can be viewed by pressing the button in the operation area. At this time, the decimal point in the fourth digit remains flickering.
- (3) For any alarm, remove its cause and clear it in any of the following methods. (Refer to chapter 8 for the alarms that can be cleared.) )
	- (a) Switch power off, then on.
	- (b) Push the "SET" button on the current alarm screen.
	- (c) Turn on RES (Reset).
- (4) Use [Pr. PC18] to clear the alarm history.
- (5) Push "UP" or "DOWN" to move to the next history.

## 3.1.5 Point table setting

You can set the target position, servo motor speed, acceleration time constant, deceleration time constant, dwell, sub function and M code.

#### (1) Display transition

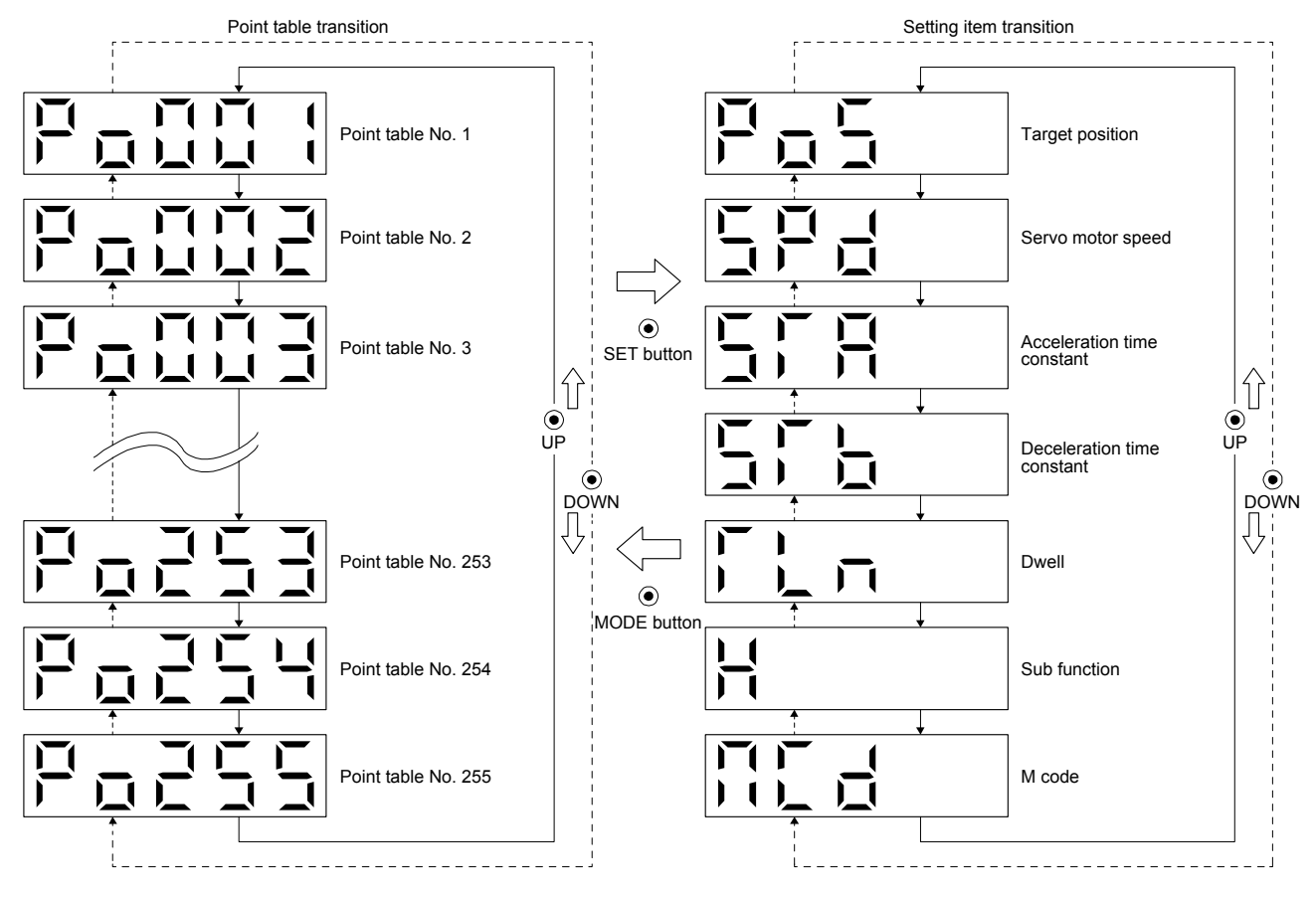

## (2) Setting list

The following table indicates the point table settings that may be displayed.

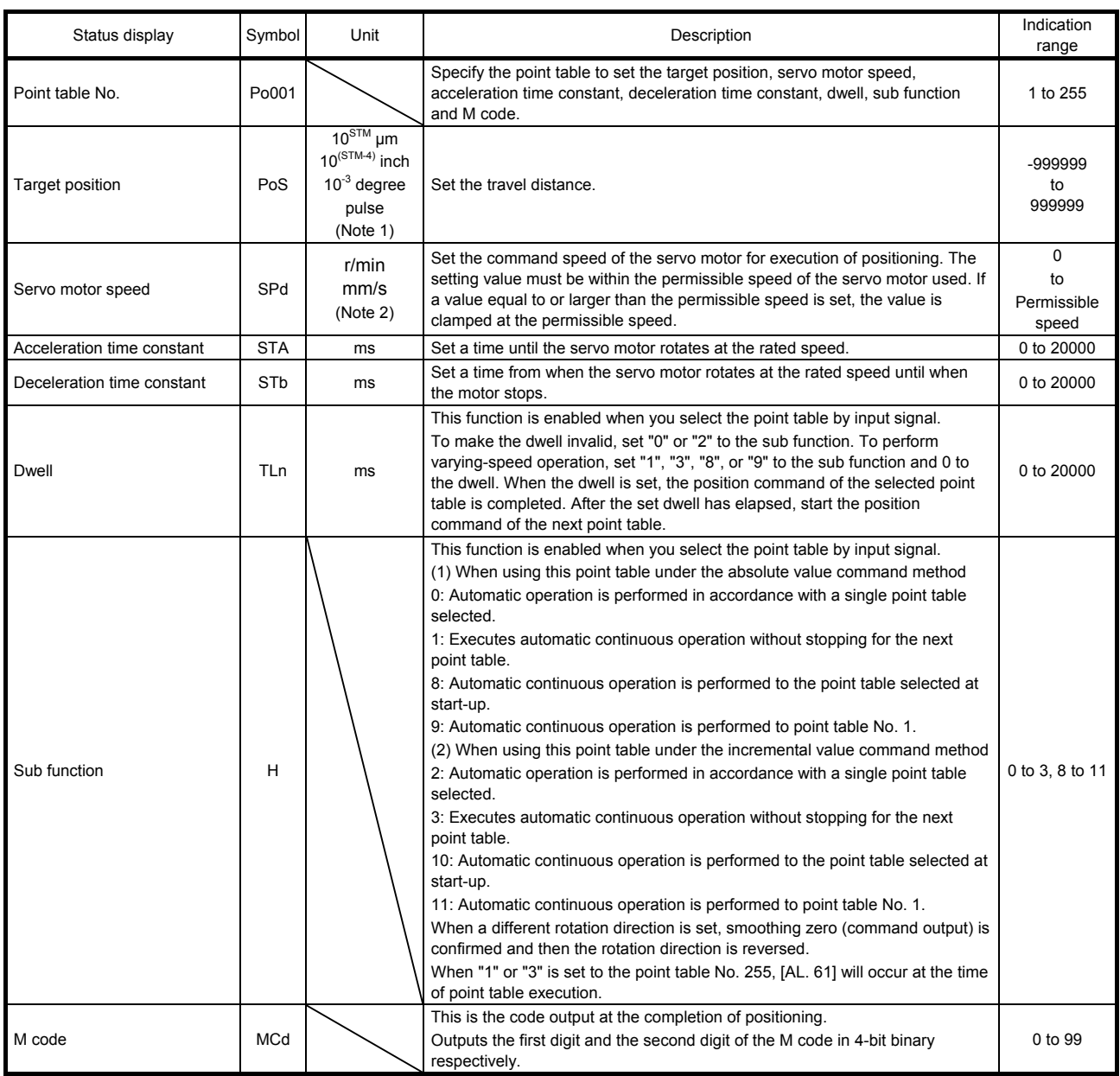

Note 1. The unit can be selected from μm/inch/degree/pulse with [Pr. PT01].

2. The unit will be "mm/s" for linear control mode.

## (3) Operation method

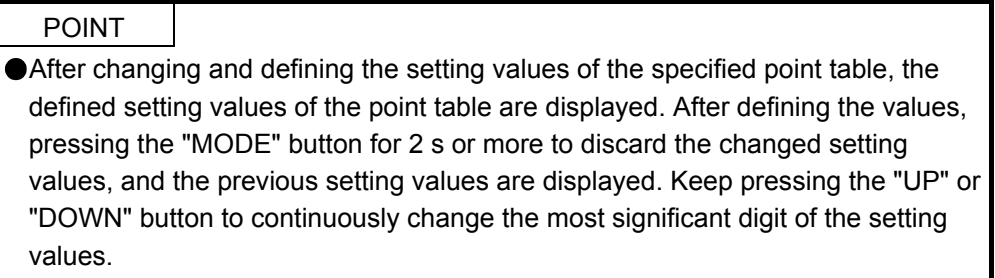

#### (a) Setting of 5 or less digits

The following example is the operation method at power-on to set "1" to the sub function of the point table No. 1.

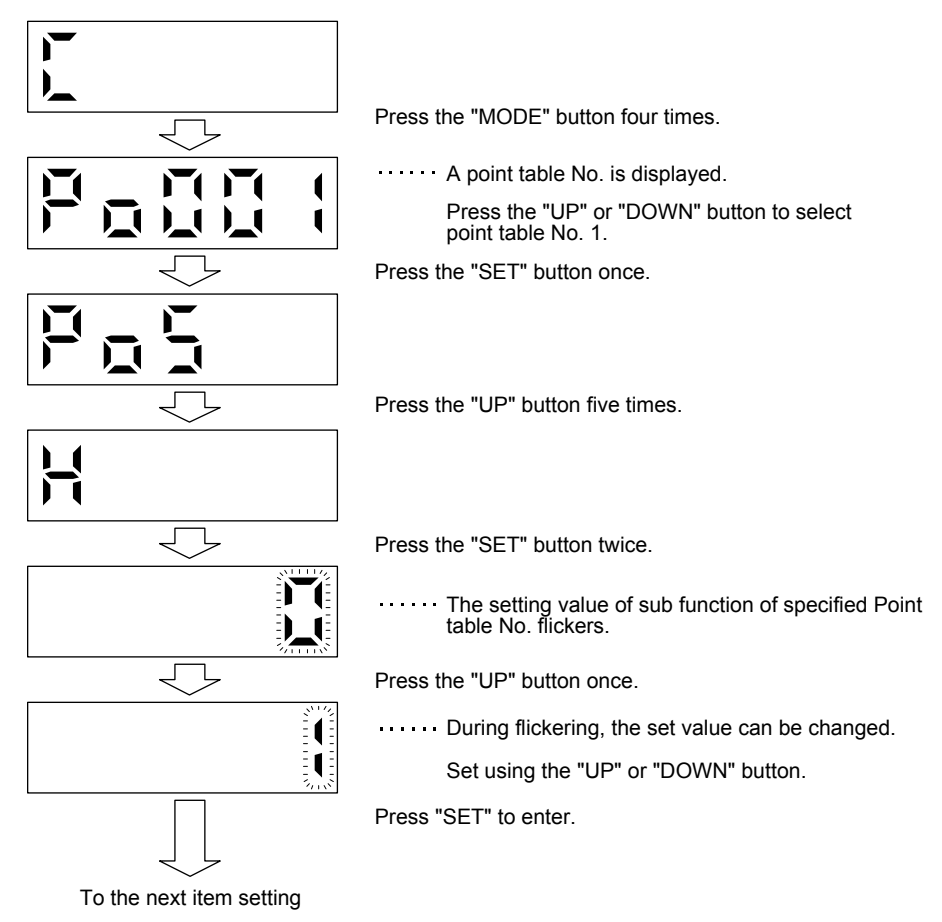

Press the "UP" "DOWN" button to switch to other item of the same point table No. Press the "MODE" button to switch to the next point table No.

## (b) Setting of 6 or more digits

The following example is the operation method to change the position data of the point table No. 1 to "123456".

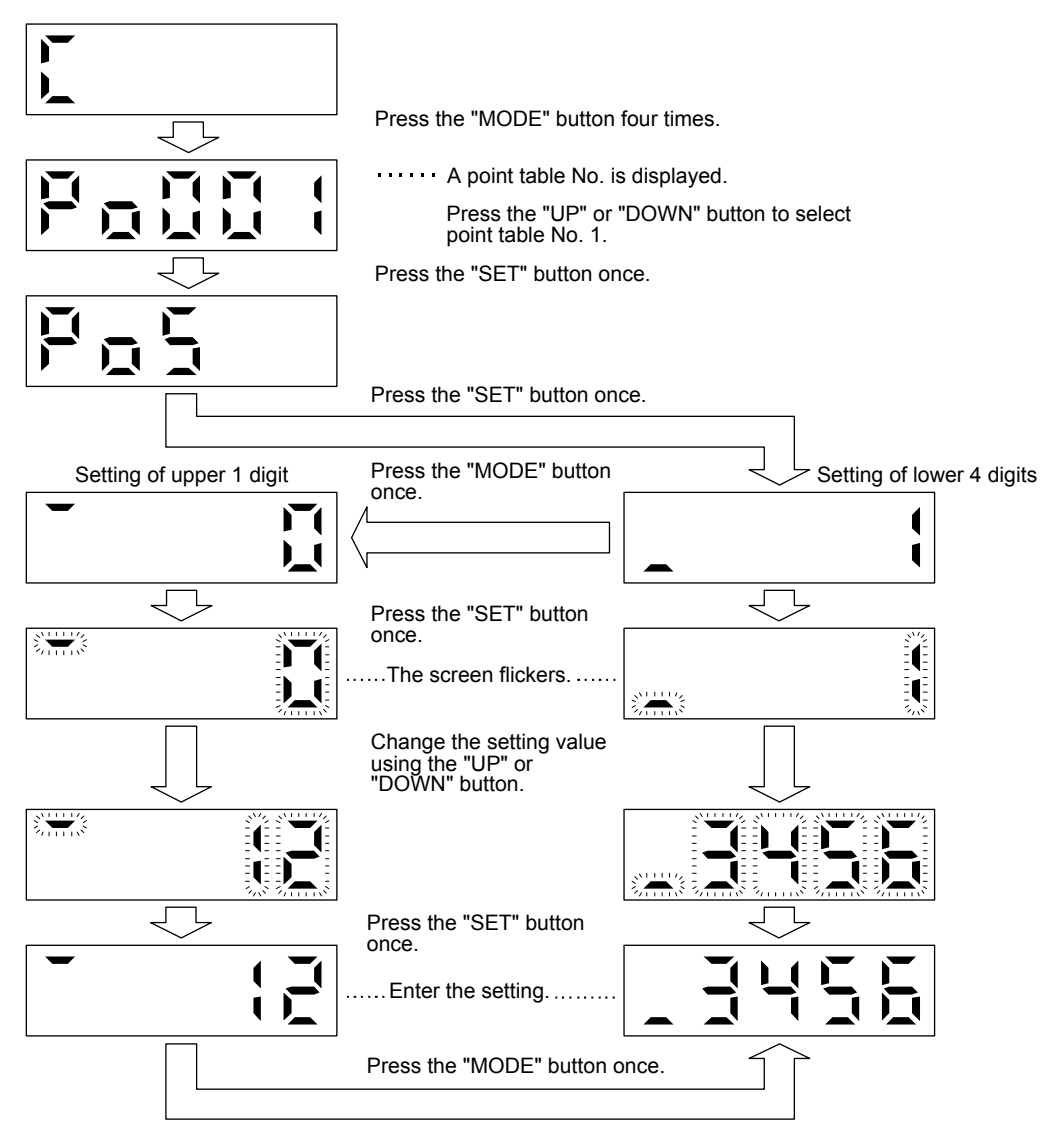

## 3.1.6 Parameter mode

### (1) Parameter mode transition

After selecting the corresponding parameter mode with the "MODE" button, pressing the "UP" or "DOWN" button changes the display as shown below.

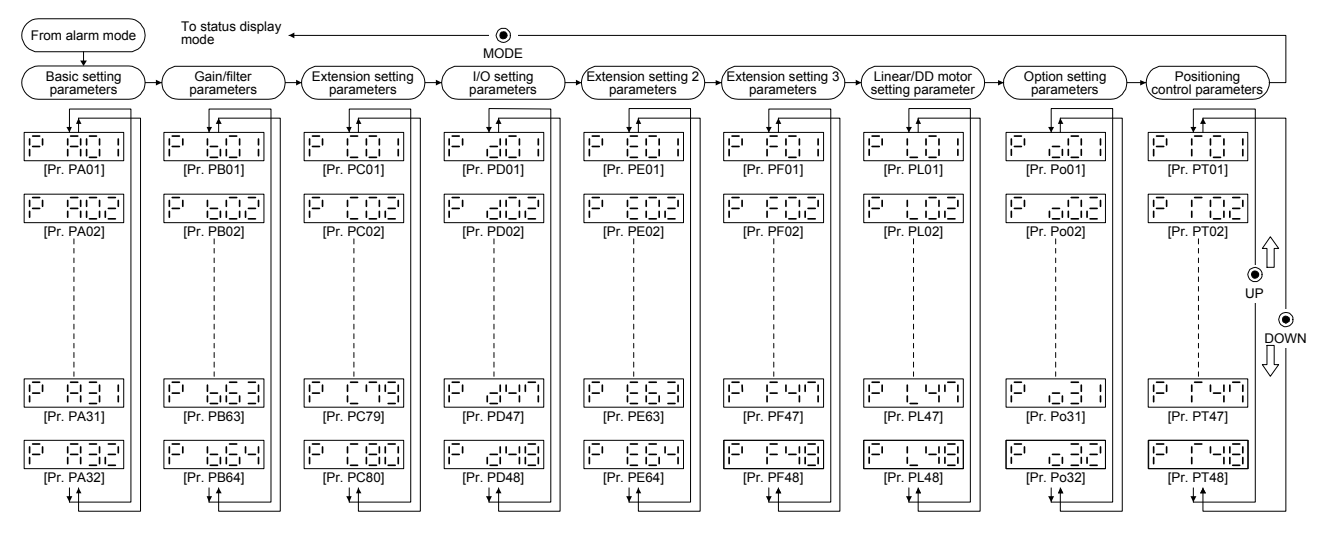

#### (2) Operation method

(a) Parameters of 5 or less digits

The following example shows the operation procedure performed after power-on to change the control mode to the positioning mode (point table method) with [Pr. PA01 Operation mode]. Press "MODE" to switch to the basic setting parameter screen.

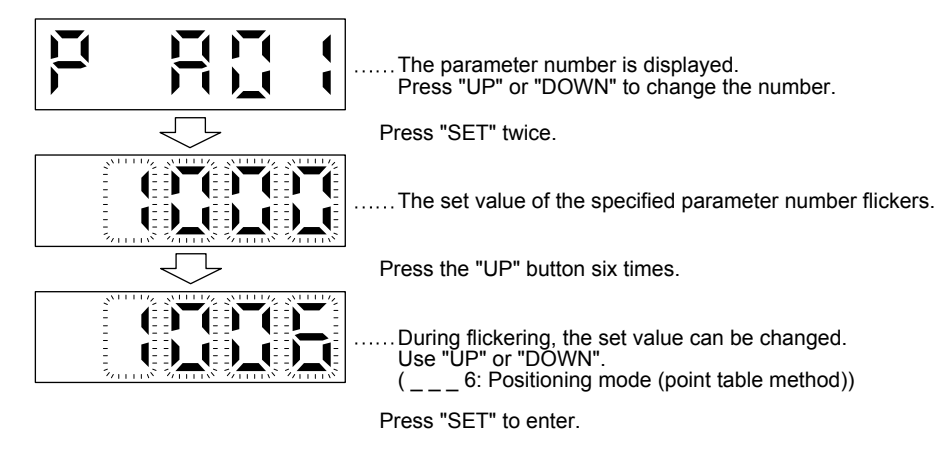

To shift to the next parameter, press the "UP" or "DOWN" button.

When changing the [Pr. PA01] setting, change its setting value, then switch power off once and switch it on again to enable the new value.

## (b) Parameters of 6 or more digits

The following example gives the operation procedure to change the electronic gear numerator to "123456" with [Pr. PA06 Electronic gear numerator].

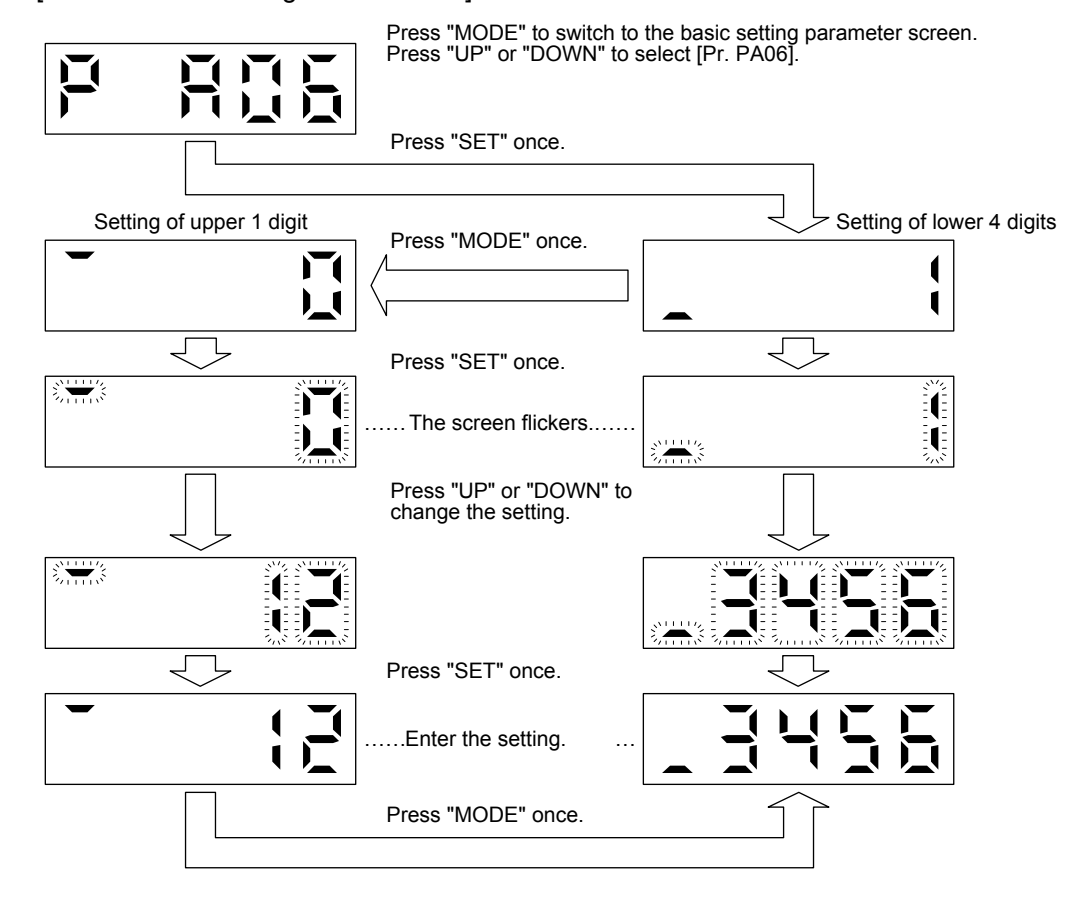

## 3.1.7 External I/O signal display

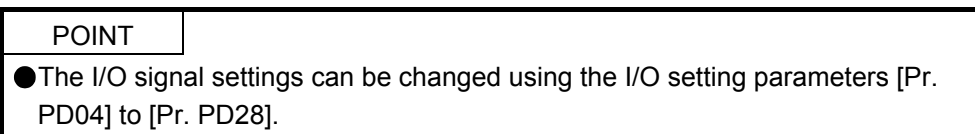

The on/off states of the digital I/O signals connected to the servo amplifier can be confirmed.

## (1) Operation

The display screen at power-on. Using the "MODE" button, display the diagnostic screen.

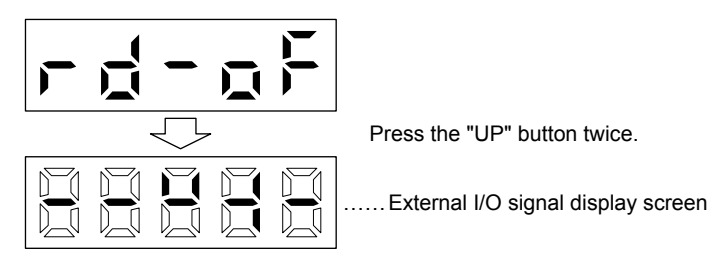

#### (2) Display definition

The 7-segment LED segments and CN1 connector pins correspond as shown below.

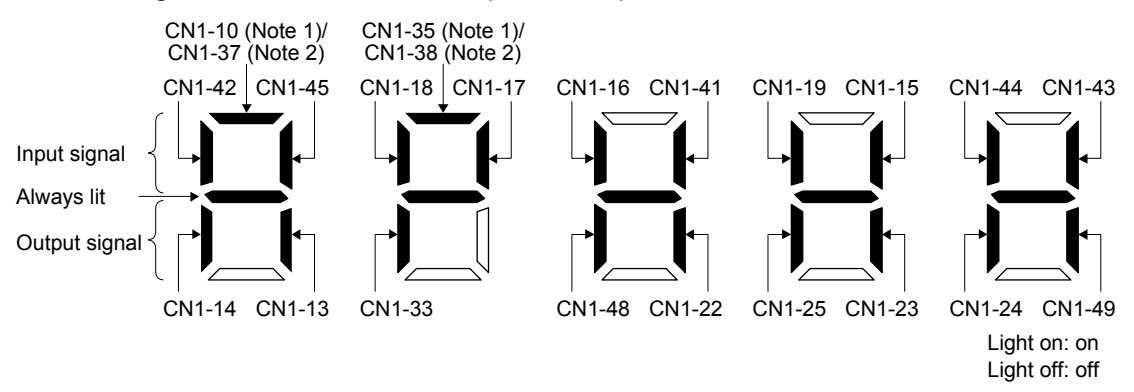

Note 1. This pin is available with servo amplifiers having software version B3 or later, and manufactured in November 2014 or later.

 2. This pin is available with servo amplifiers having software version B7 or later, and manufactured in January 2015 or later.

The LED segment corresponding to the pin is lit to indicate on, and is extinguished to indicate off. For each pin signal in control modes, refer to section 2.2 (1).

3.1.8 Output signal (DO) forced output

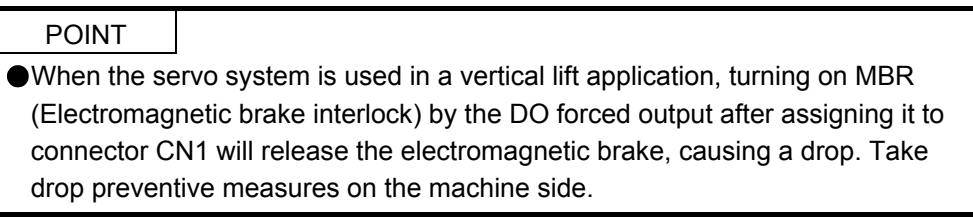

Output signals can be switched on/off forcibly independently of the servo status. This function can be used for output signal wiring check, etc. This operation must be performed in the servo off state by turning off SON (Servo-on).

The display screen at power-on. Using the "MODE" button, display the diagnostic screen.

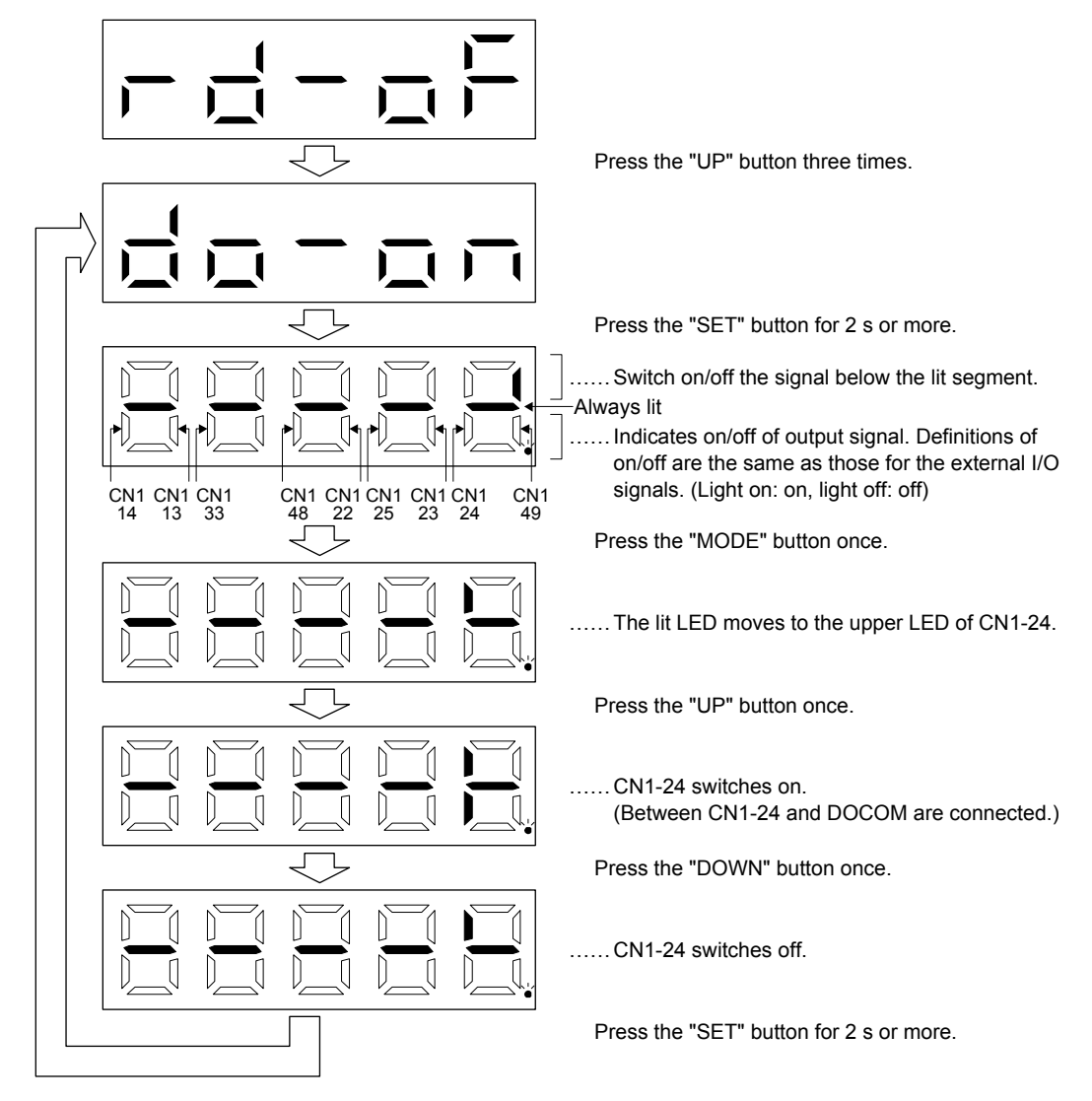

## 3.1.9 Single-Step feed

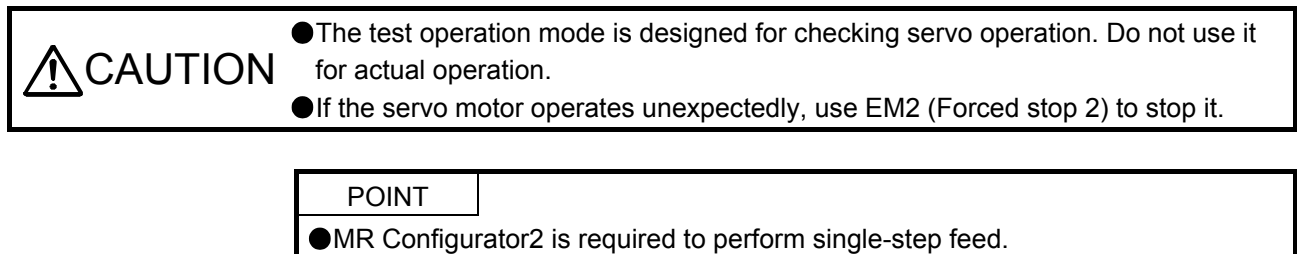

Test operation cannot be performed if SON (Servo-on) is not turned off.

The positioning operation can be performed in accordance with the point table No. or program No. set by MR Configurator2.

Select the test operation/single-step feed by the menu of MR Configurator2. When the single-step feed window is displayed, input the following items and operate.

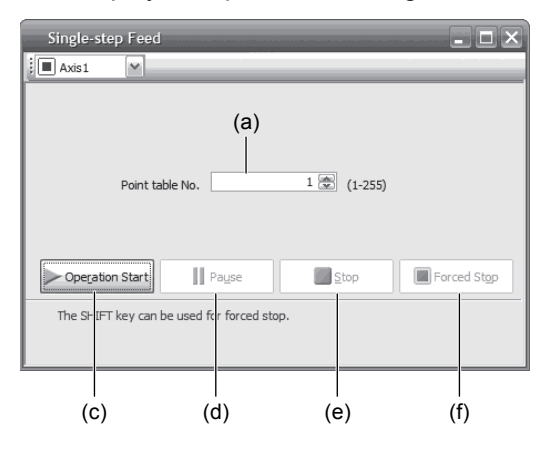

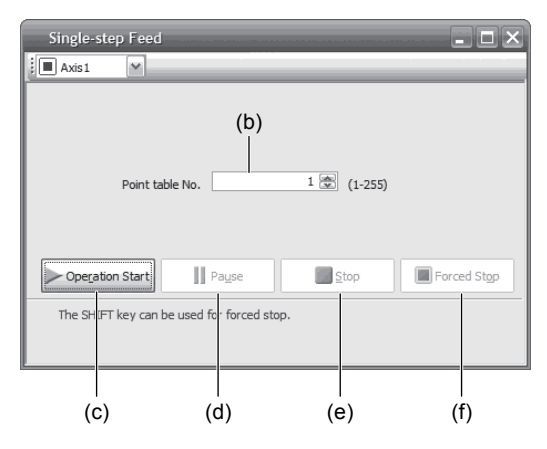

Point table operation example and the Program operation

(1) Point table No. or program No. setting

Input a point table No. into the input box (a) "Point table No.", or a program No. into the input box (b) "Program No.".

- (2) Forward/reverse the servo motor Click the "Operation Start" button (c) to rotate the servo motor.
- (3) Pause the servo motor

Click the "Pause" button (d) to temporarily stop the servo motor.

While the servo motor is temporarily stopped, click the "Operation Start" button (c) to restart the rotation by the amount of the remaining travel distance.

While the servo motor is temporarily stopped, click the "Stop" button (e) to clear the remaining travel distance.

(4) Stop the servo motor

Click the "Stop" button (e) to stop the servo motor. At this time, the remaining travel distance is cleared. Click the "Operation Start" (c) button to restart the rotation.

(5) Forced stop of the servo motor software

Click the "Forced Stop" (f) button to make an instantaneous stop. When the "Forced Stop" button is enabled, "Operation Start" button cannot be used. Click the "Forced Stop" button again to enable the "Operation Start" button.

(6) Switch to the normal operation mode Before switching from the test operation mode to the normal operation mode, turn off the servo amplifier.

## 3.1.10 Teaching function

After an operation travels to a target position (MEND (Travel completion) is turned on) with a JOG operation or manual pulse generator operation, pushing the "SET" button of the operation part or turning on TCH (Teach) will import position data. This function is available only in the point table method. For other control mode, the display remains the same.

## (1) Teaching preparation

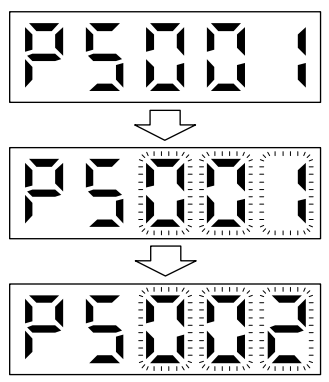

Teaching setting initial screen

Press the "SET" button for approximately 2 s to switch to the teaching setting mode.

When the lower three digits flicker, press the "UP" or "DOWN" button to select the point table.

When the lower three digits flicker, press the "SET" button to complete the teaching setting preparation. The upper two digits on the display will flicker on completion of proper preparation

(2) Position data setting method

After an operation travels to a target position (MEND (Travel completion) is turned on) with a JOG operation or manual pulse generator operation, pushing the "SET" button of the operation part or turning on TCH (Teach) will set the positioning address as position data.

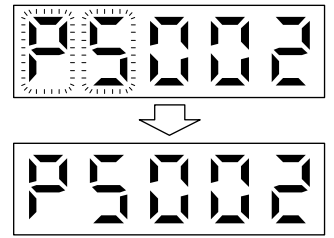

When the upper two digits flicker, the current position is written to the selected point table by pressing the "SET" button.

When the upper two digits or the lower two digits flicker, the display returns to the teaching setting initial screen by pressing the "MODE" button.

The following shows the conditions for when the teaching function operates.

- (a) When the "positioning command method" of [Pr. PT01] is set to absolute value command method (\_  $- 0)$
- (b) Home position return completion (ZP (Home position return completion) is turned on)
- (c) While the servo motor is stopped (command output = 0, MEND (Travel completion) is turned on)

## 3.2 MR-J4-03A6-RJ

#### 3.2.1 Display flowchart

Press the "MODE" button once to shift to the next display mode. Refer to section 3.2.2 and later for the description of the corresponding display mode.

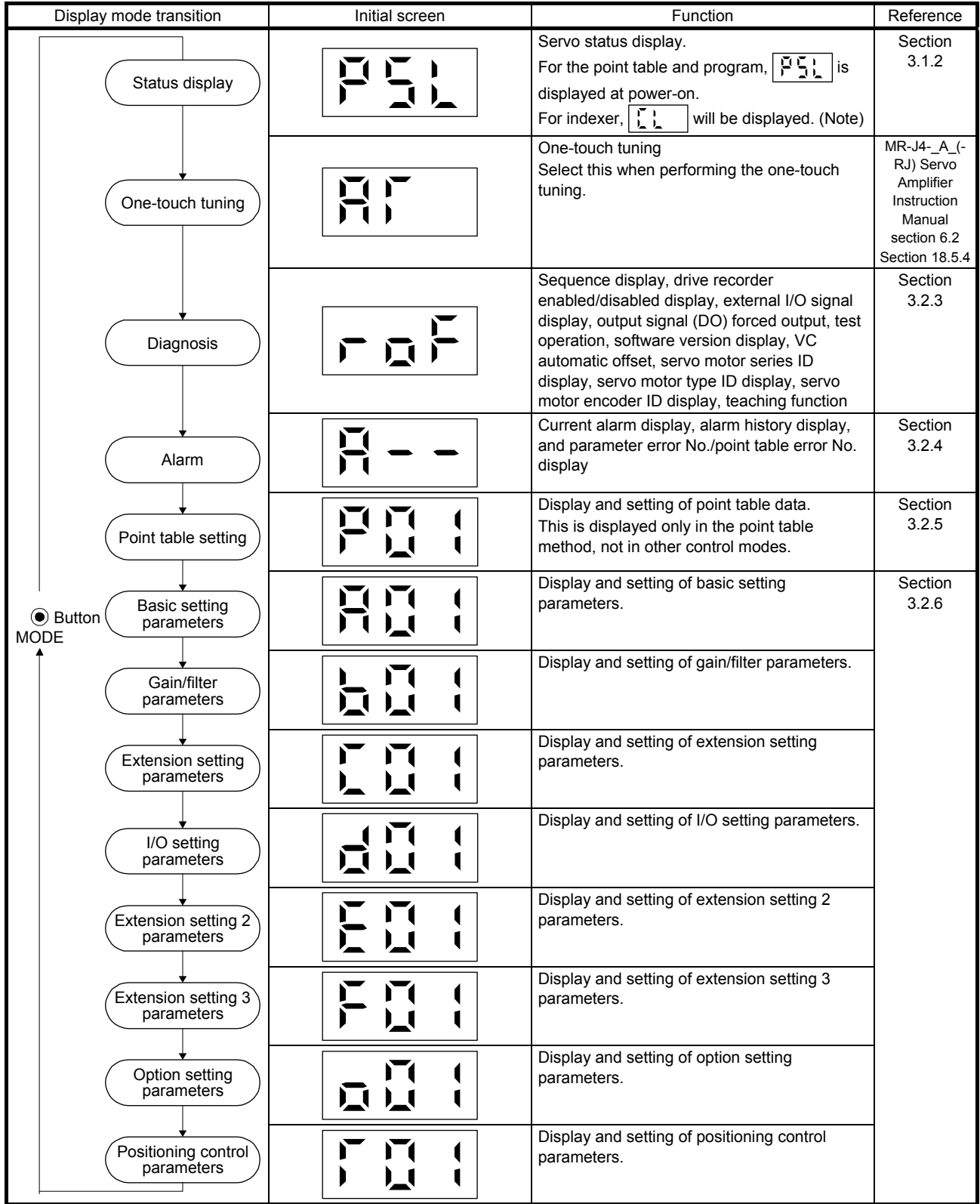

Note. When the axis name is set to the servo amplifier using MR Configurator2, the servo status is displayed after the axis name is displayed.

## 3.2.2 Status display mode

The servo status during operation is shown on the 3-digit, 7-segment LED display. Press the "UP" or "DOWN" button to change the display data as desired. When a servo status is selected, the corresponding symbol is displayed. Press the "SET" button to display its data. However, only when the power is turned on, the data will be displayed after the status symbol selected with [Pr. PC36] is displayed for 2 s.

### (1) Display transition

After selecting the status display mode with the "MODE" button, pressing the "UP" or "DOWN" button changes the display as follows:

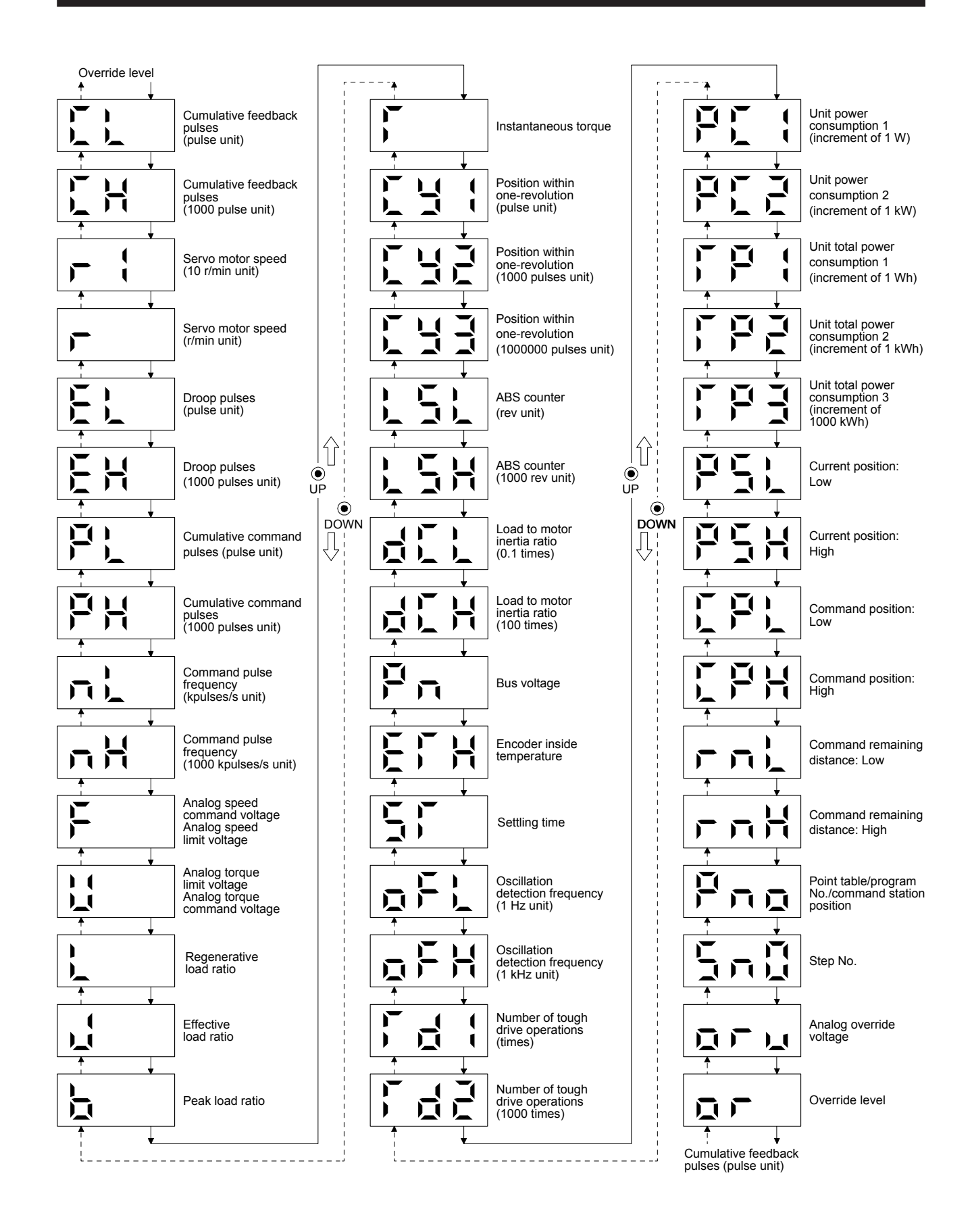

## (2) Status display list

The following table lists the servo statuses that may be shown.

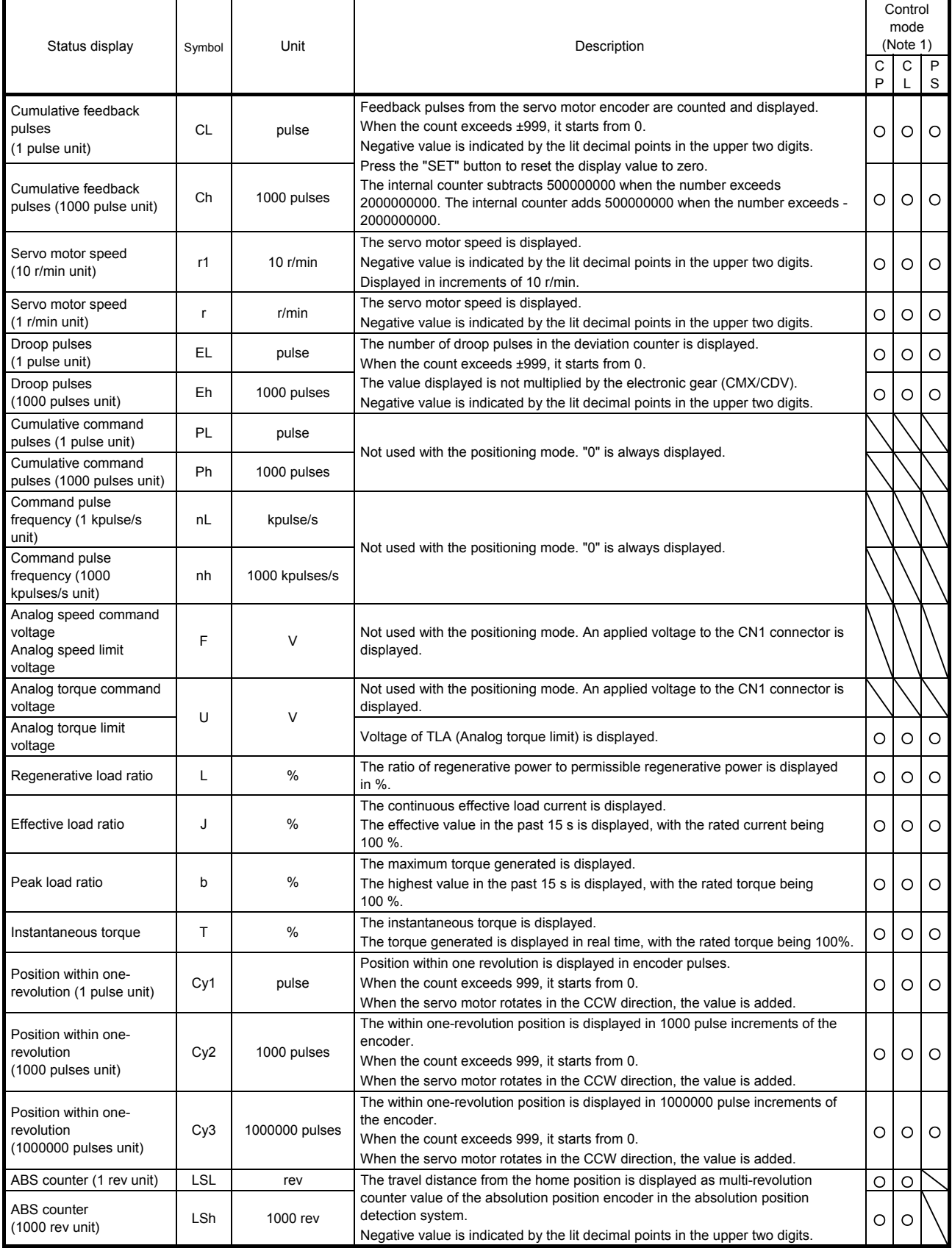

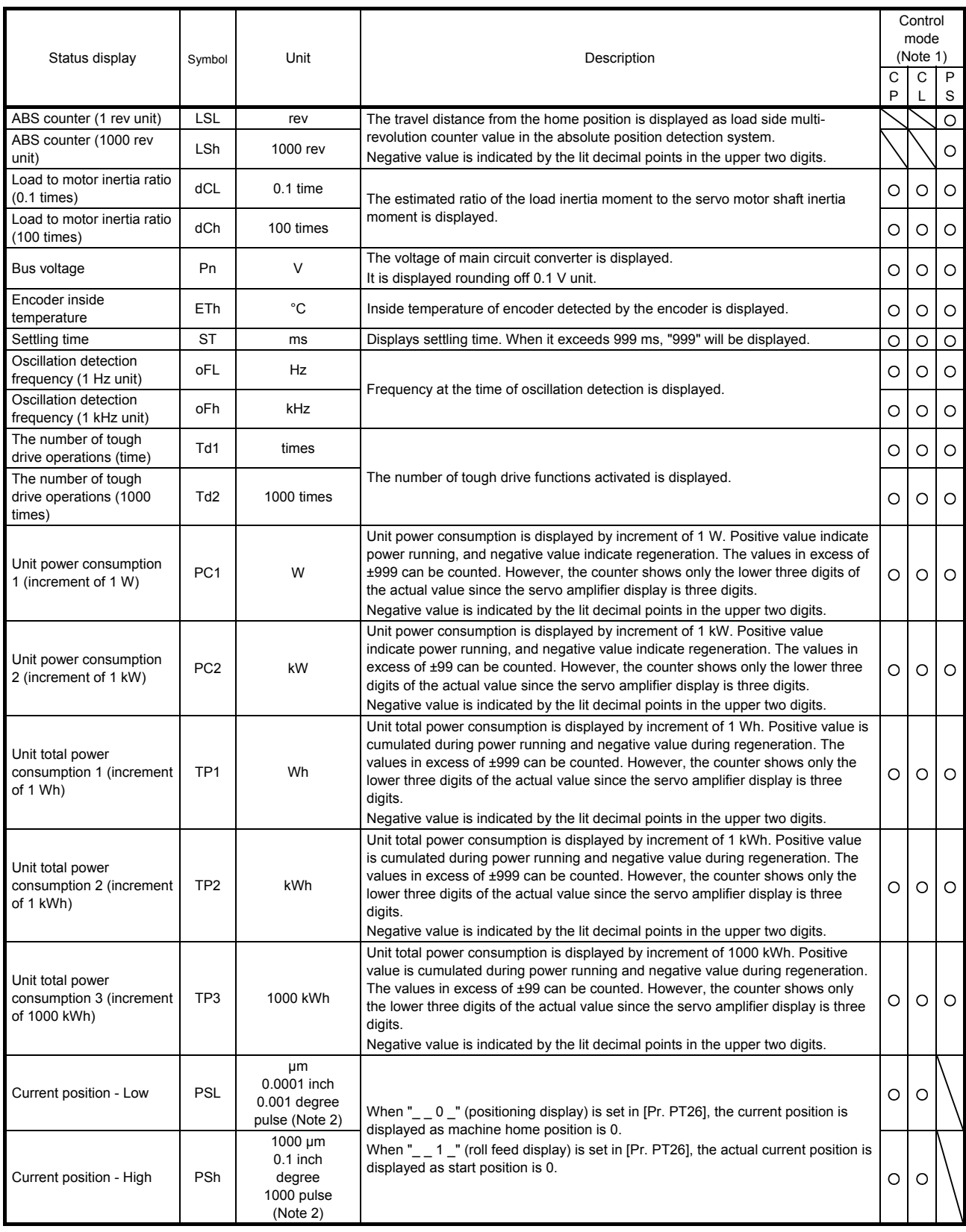

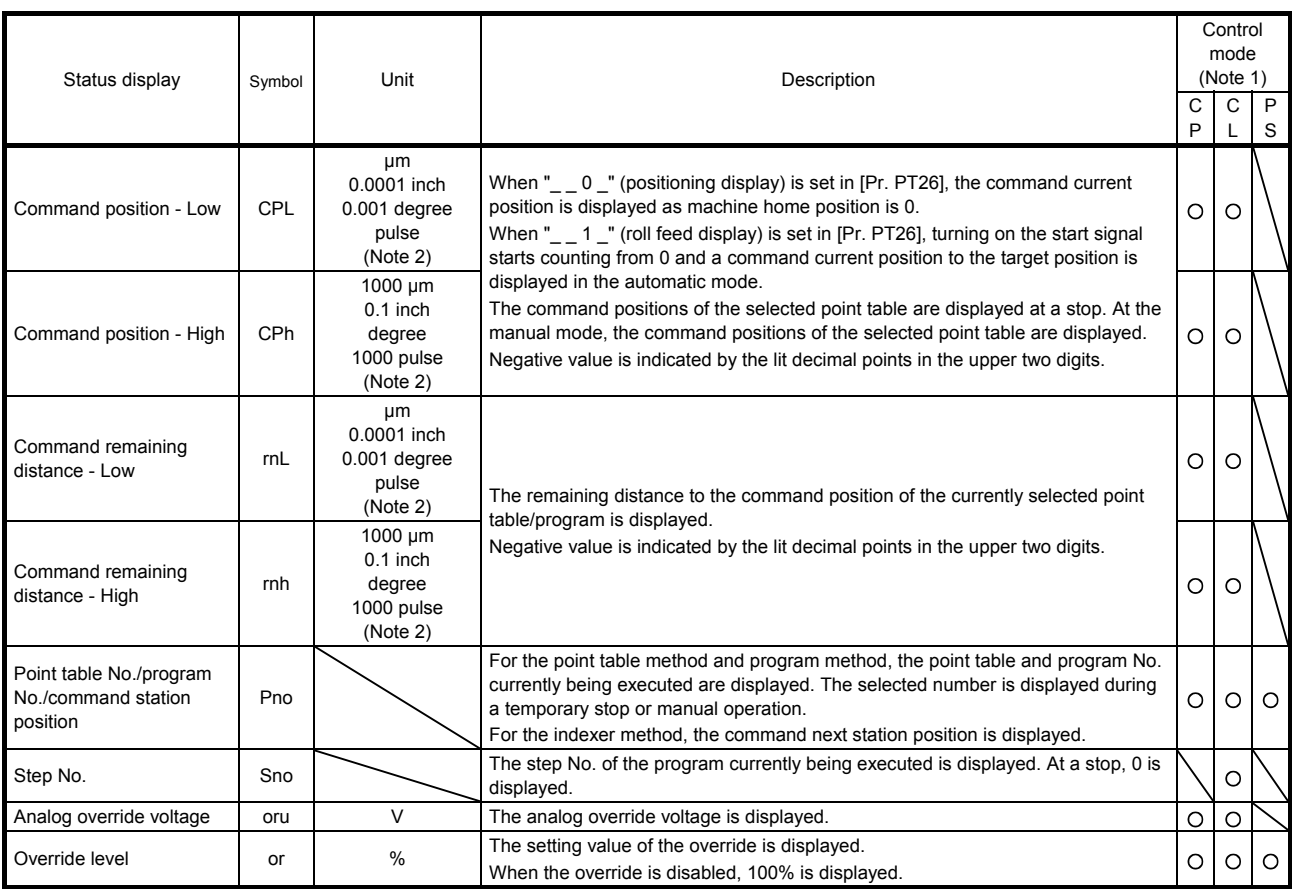

Note 1. CP: Positioning mode (point table method)

CL: Positioning mode (program method)

PS: Positioning mode (indexer method)

2. The unit can be selected from μm/inch/degree/pulse with [Pr. PT01].

#### (3) Changing the status display screen

The status display on the servo amplifier at power-on can be changed with [Pr. PC36]. The status displayed by default varies depending on the control mode as follows:

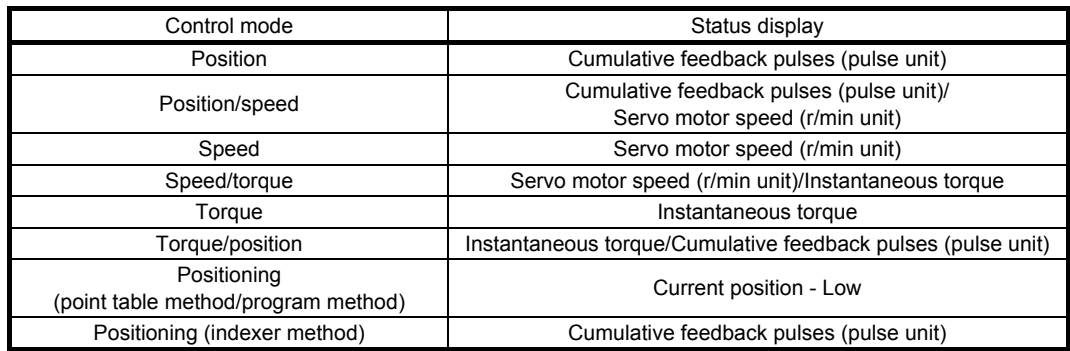

## 3.2.3 Diagnostic mode

Diagnosis contents can be displayed on the display. Press the "UP" or "DOWN" button to change the display data as desired.

## (1) Display transition

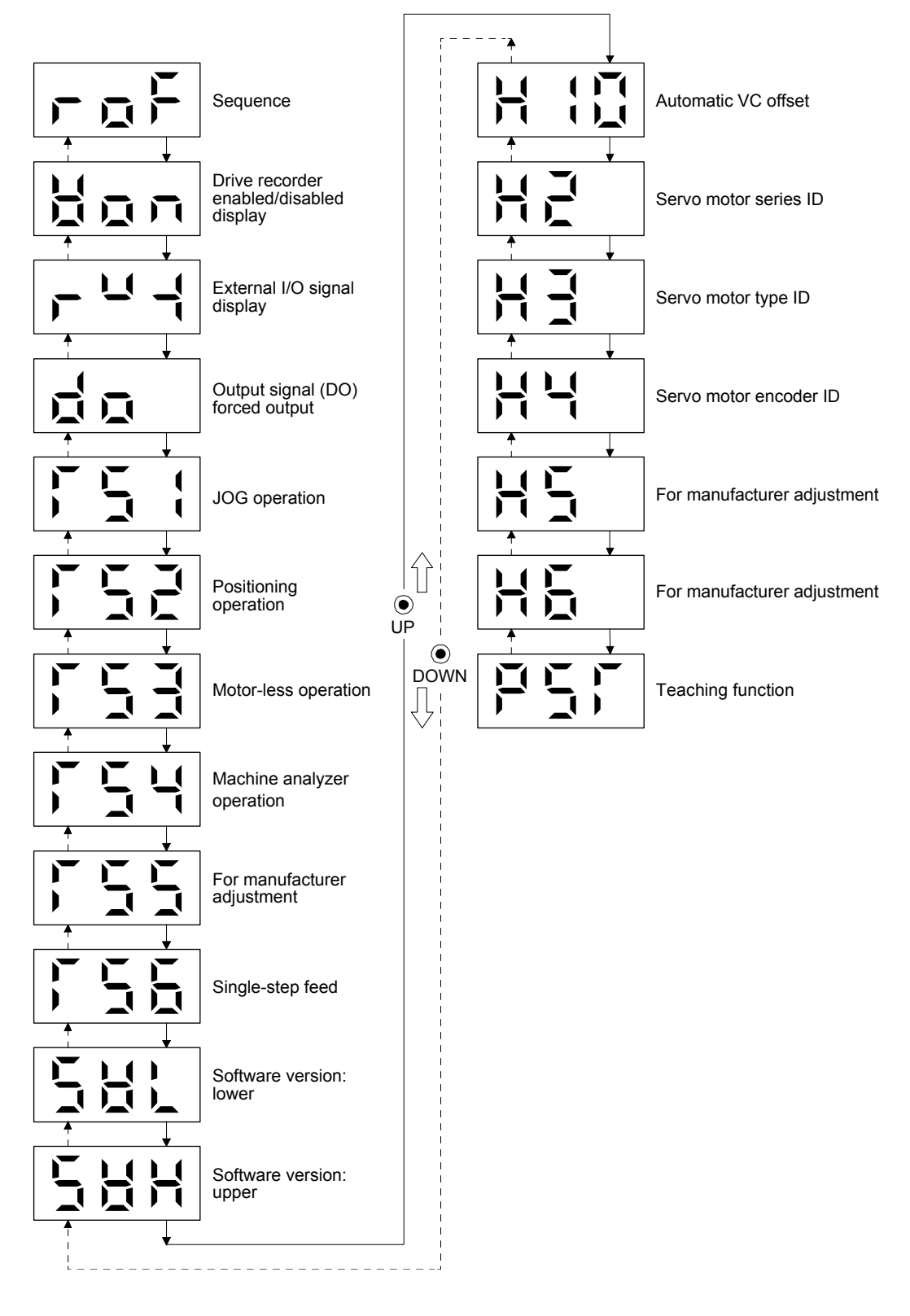

## (2) Diagnosis display list

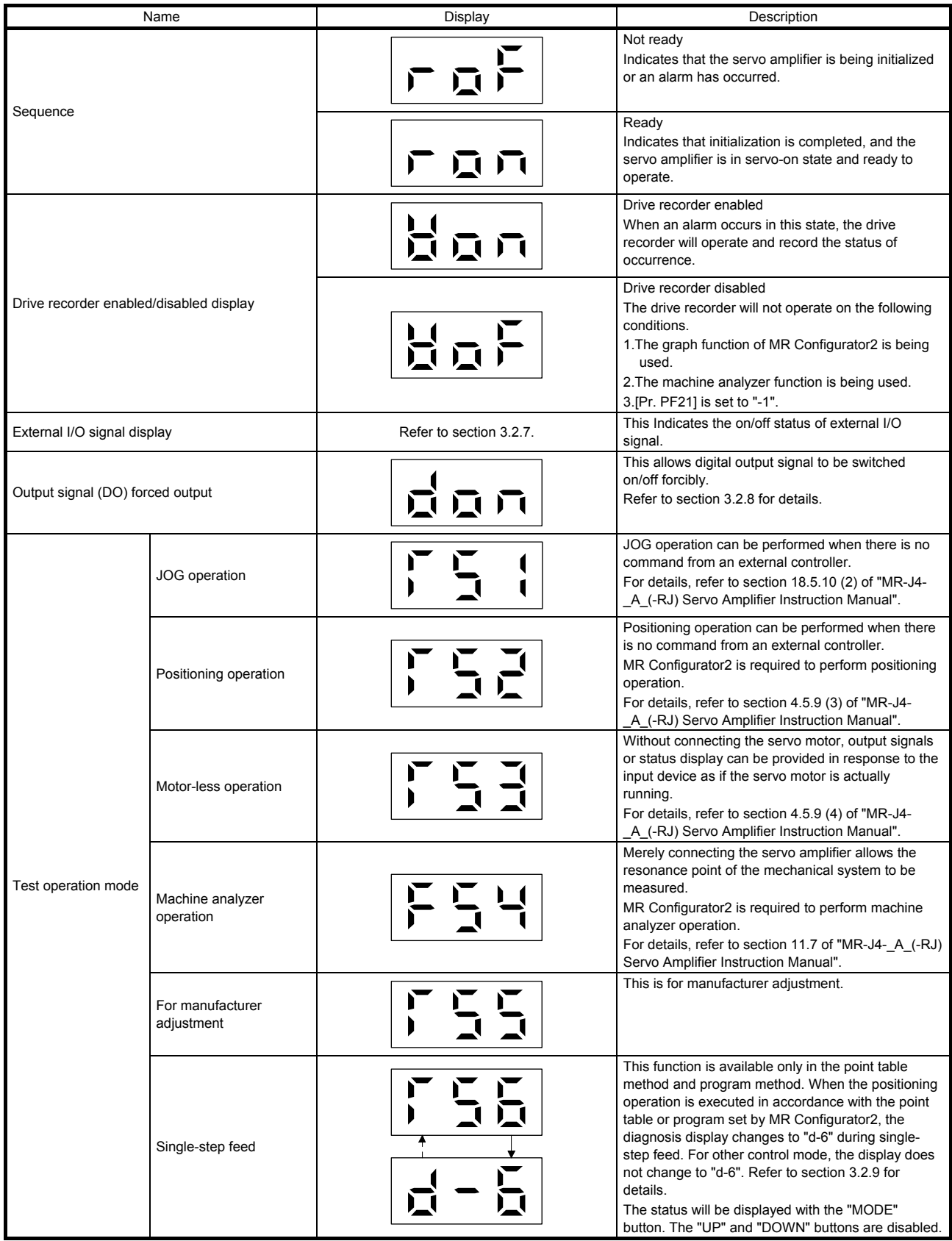

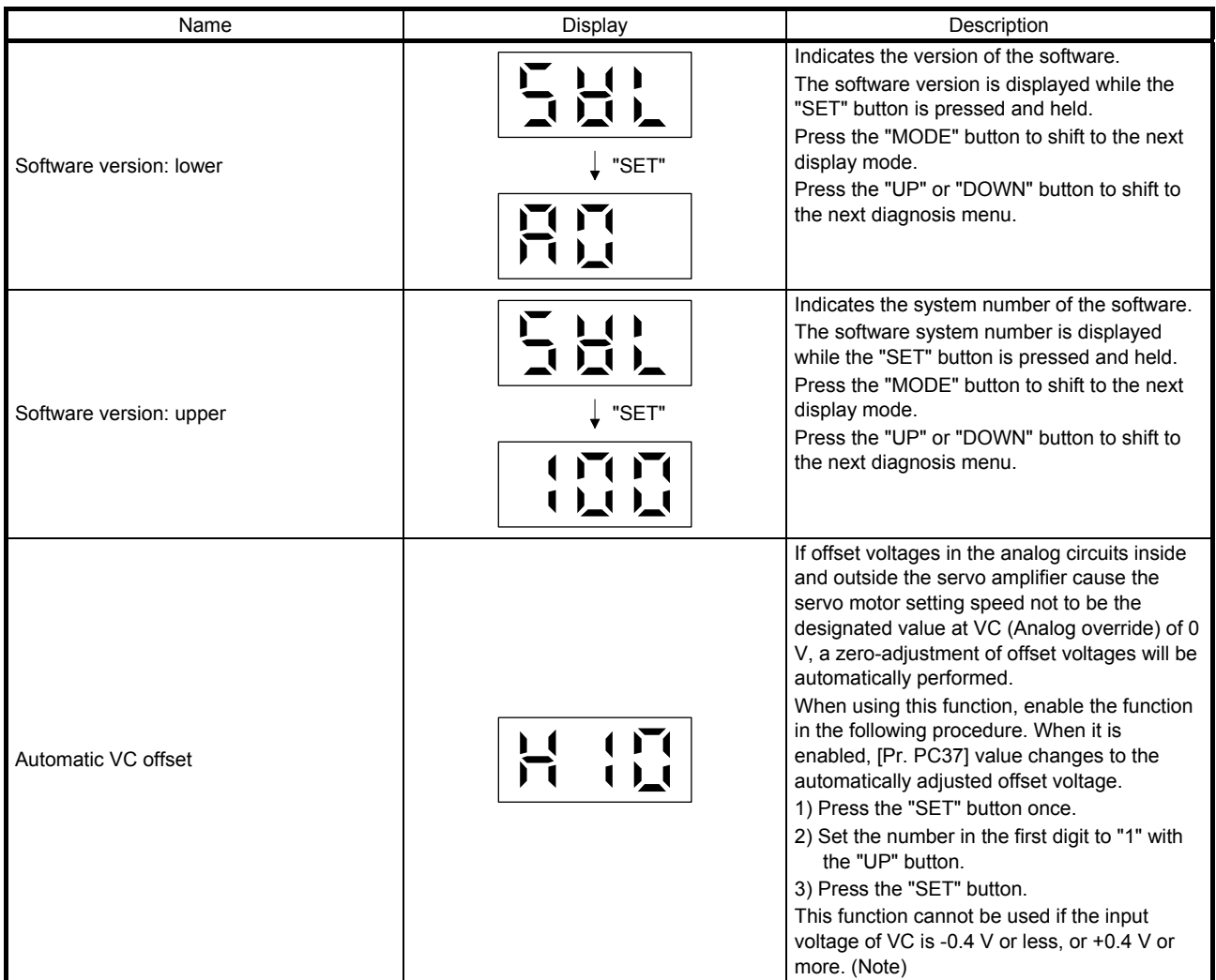

Note. Even if VC automatic offset is performed and 0 V is inputted, the speed may not completely be the set value.

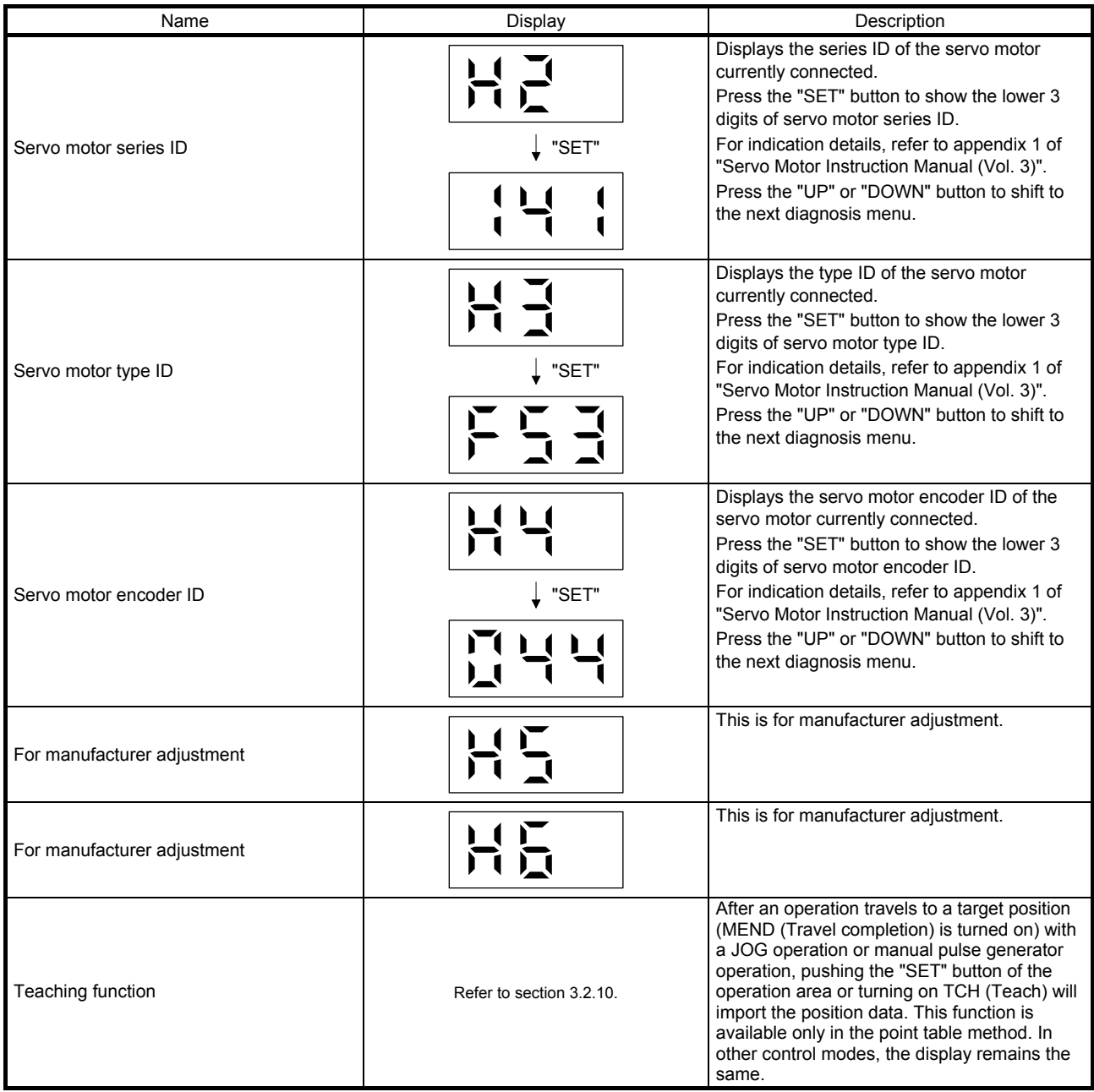
# 3.2.4 Alarm mode

The current alarm, past alarm history, and parameter error are displayed. The alarm number that has occurred or the parameter numbers in error are displayed on the display.

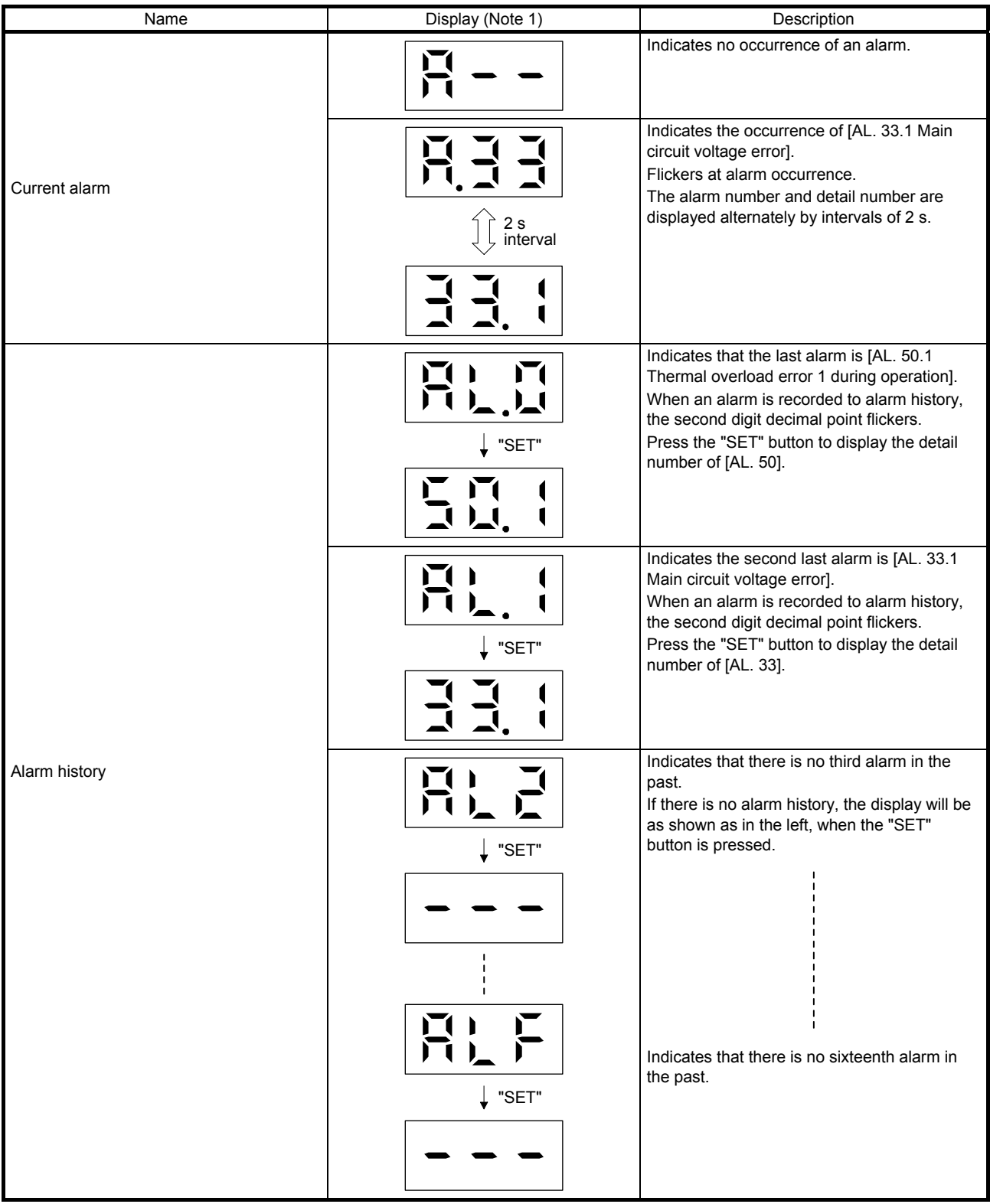

# 3. DISPLAY AND OPERATION SECTIONS

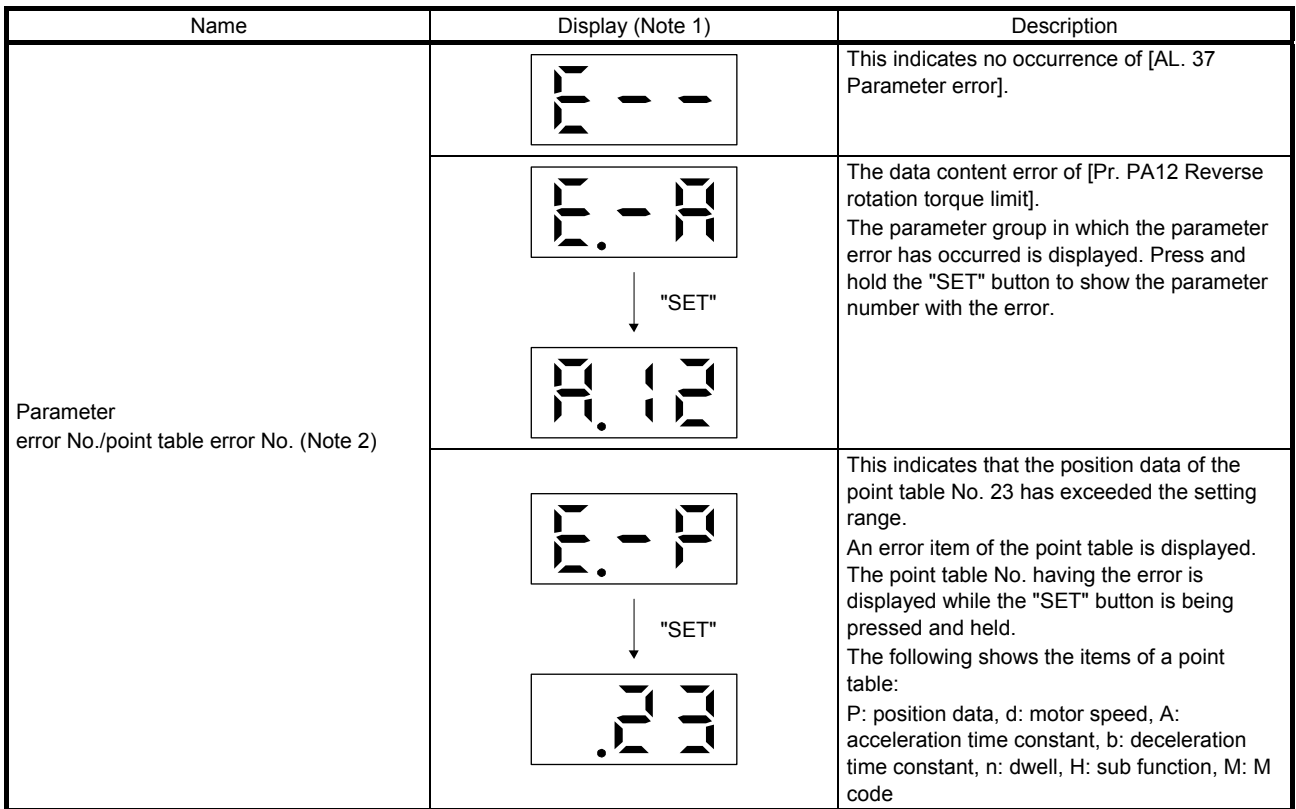

Note 1. If a parameter error and point table error occur simultaneously, the display shows the parameter error.

2. The display shows only when the current alarm is [AL. 37 Parameter error].

Functions at occurrence of an alarm

- (1) The current alarm is displayed in any mode.
- (2) Even during an alarm occurrence, the other display can be viewed by pressing the button in the operation area. At this time, the decimal point in the third digit remains flickering.
- (3) Remove the cause of the alarm and clear it with any of the following methods. (Refer to chapter 8 for the alarms that can be cleared.)
	- (a) Cycle the power.
	- (b) Press the "SET" button on the current alarm display.
	- (c) Turn on RES (Reset).
- (4) Use [Pr. PC18] to clear the alarm history.
- (5) Press the "UP" or "DOWN" button to move to the next history.

#### 3.2.5 Point table setting

POINT Point table No. 1 to No. 99 can be set with the operation section of the servo amplifier. To set point table No. 100 to No. 255, use MR Configurator2.

You can set the target position, servo motor speed, acceleration time constant, deceleration time constant, dwell, sub function and M code.

(1) Display transition

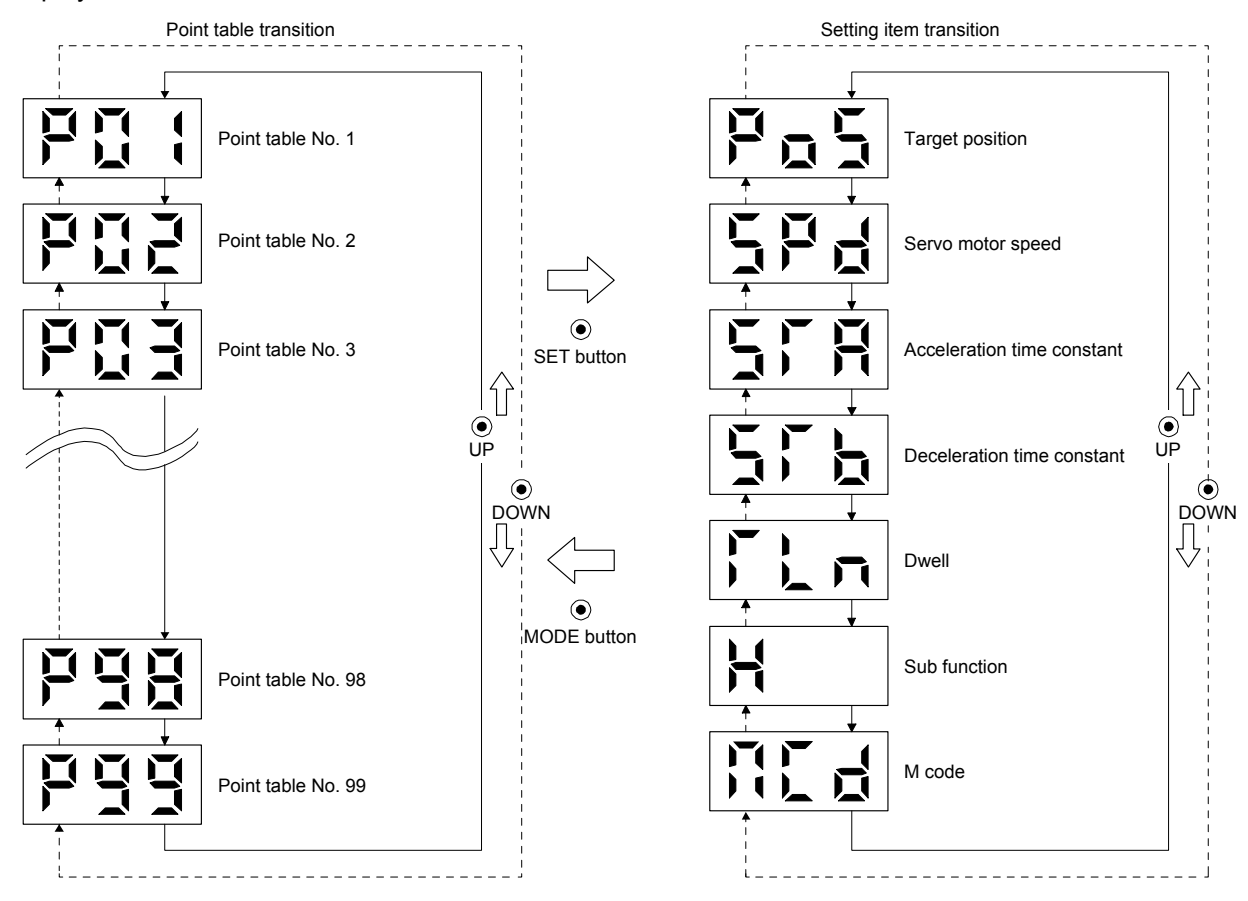

#### (2) Setting list

The following point table setting can be displayed.

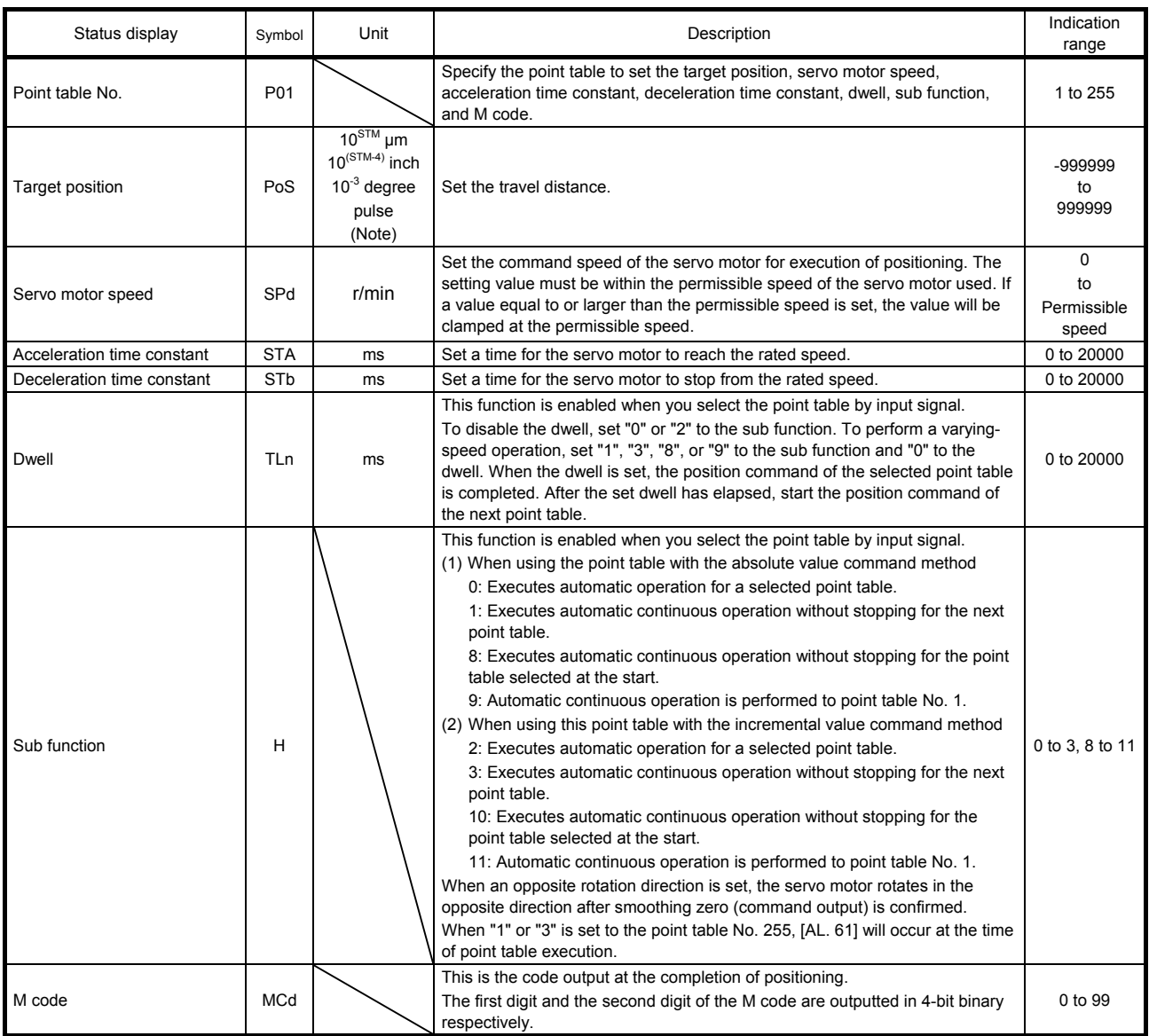

Note. The unit can be selected from μm/inch/degree/pulse with [Pr. PT01].

#### (3) Operation method

POINT After changing and defining the setting values of the specified point table, the defined setting values of the point table are displayed. To discard the changed setting, press the "MODE" button for 2 s or more. The setting before the change will be displayed. Keep pressing the "UP" or "DOWN" button to continuously change the most significant digit of the setting values.

(a) Setting of 3 or less digits

The following example is the operation method at power-on to set "1" to the sub function of the point table No. 1.

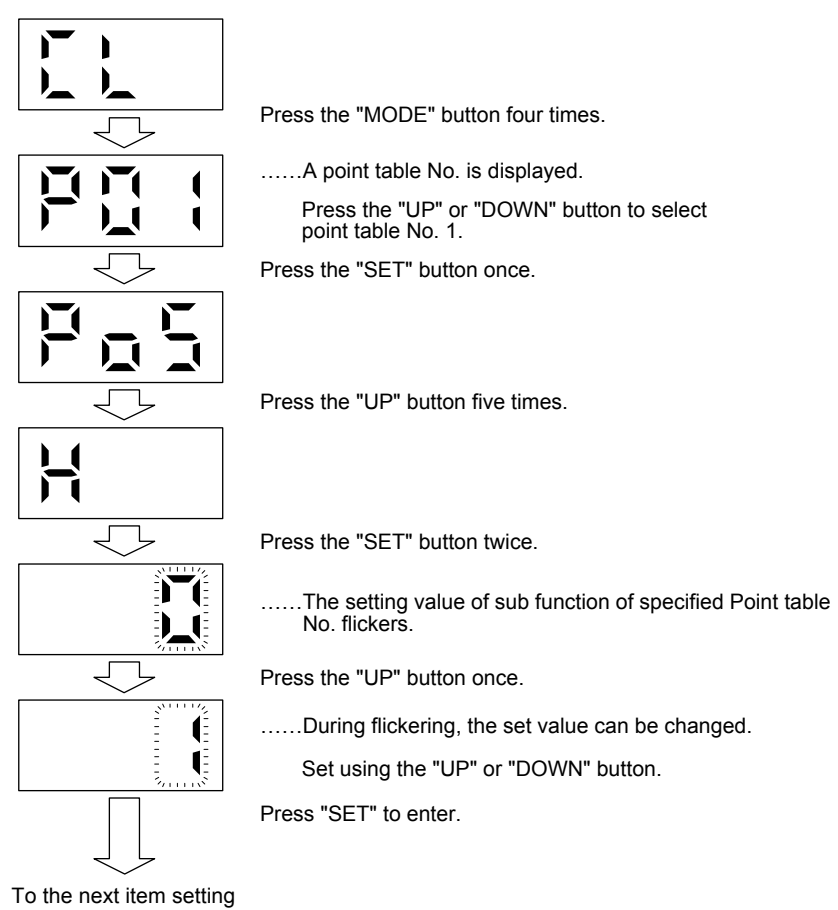

Press the "UP" or "DOWN" button to switch to other item of the same point table No. Press the "MODE" button to switch to the next point table No.

(b) Setting of 4 to 6 digits

The following example is the operation method to change the position data of the point table No. 1 to "123456".

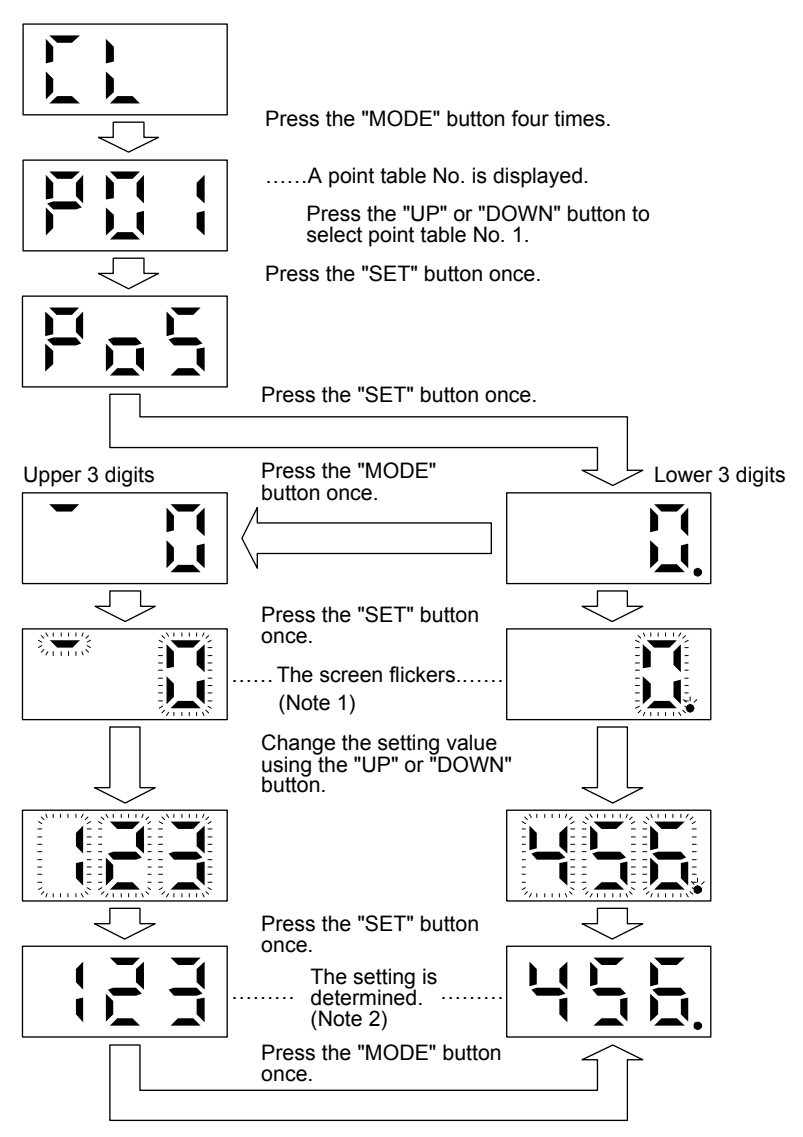

- Note 1. Pressing the "SET" button in either upper or lower 3-digit display makes the display flicker.
	- 2. Press the "SET" button to confirm on upper 3-digits or lower 3-digits screen.

The display can be switched between upper and lower 3-digit by pressing the "MODE" button. Switching the display between upper and lower 3-digit is also possible by pressing the "MODE" button while the display is flickering.

The changed value will be canceled when the "MODE" button is pressed for 2 s or more while flickering.

Press the "UP" or "DOWN" button to switch to other item of the same point table No. Press the "MODE" button to switch to the next point table No.

#### 3.2.6 Parameter mode

## (1) Parameter mode transition

After selecting the corresponding parameter mode with the "MODE" button, pressing the "UP" or "DOWN" button changes the display as follows.

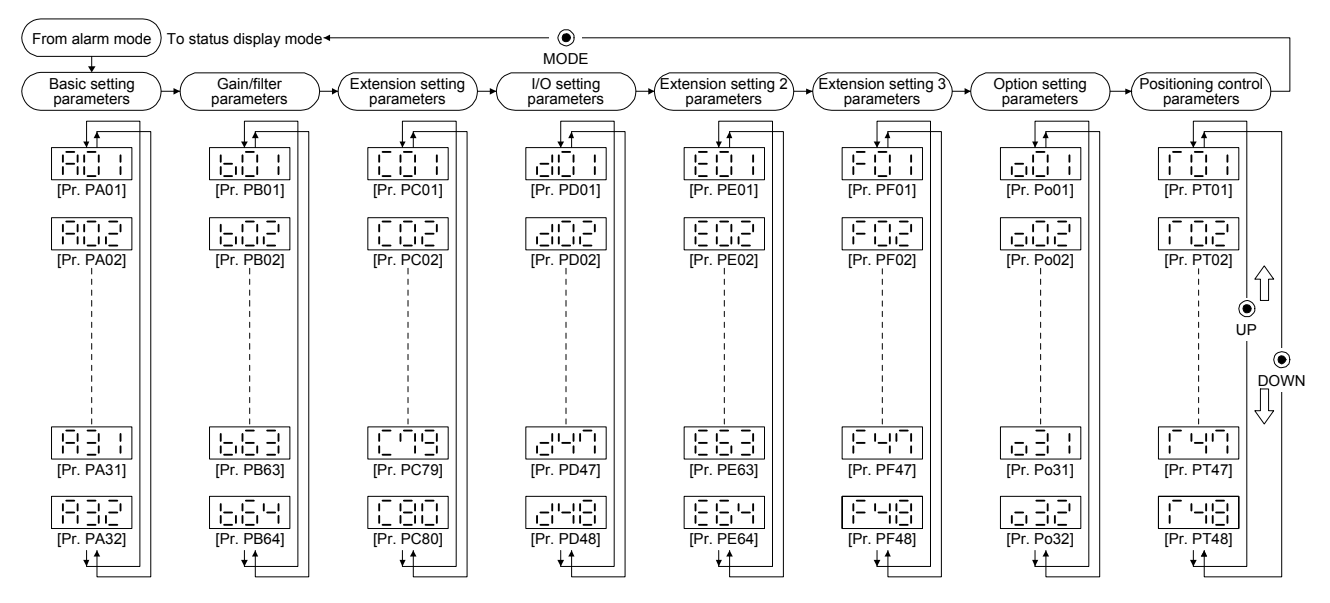

# (2) Operation method

(a) Parameters of 3 or less decimal digits.

The following example gives the operation procedure to change [Pr. PA Reverse rotation torque limit].

Press the "MODE" button to switch to the basic setting parameters screen.

Parameter number selection

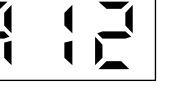

Select a parameter number with the "UP" or "DOWN" button.

Press the "SET" button to display the item to be set to the selected parameter number.

Displaying the parameter contents

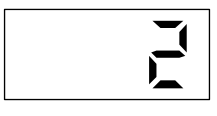

Press the "UP" or "DOWN" button to shift to the setting display of the next parameter number.

Press the "MODE" button to shift to the next display.

Press the "SET" button once to display the setting.

Press the "SET" button once when the setting is displayed. The setting flickers and is possible to be changed.

Changing the parameter contents

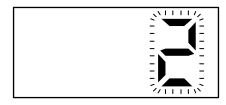

Press the "UP" or "DOWN" button to change the value and press the "SET" button to fix the setting. The setting will be displayed as it is after the setting is fixed.

To cancel the setting data, press the "MODE" button for 2 s while the display is flickering. The setting before the change will be displayed.

Press and hold the "UP" or "DOWN" button to change the data continuously. In that case, only the highest digit changes.

Example of pressing and holding the "UP" button

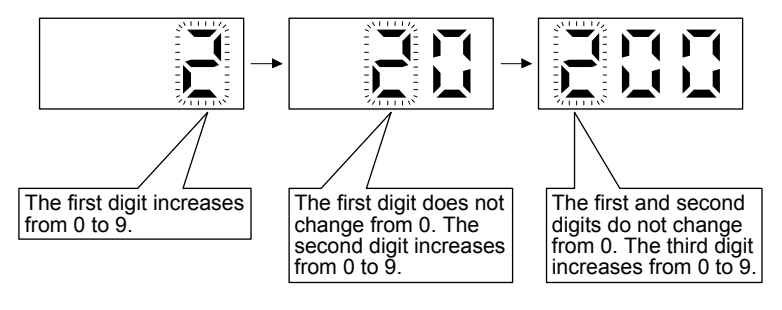

Example of pressing and holding the "DOWN" button

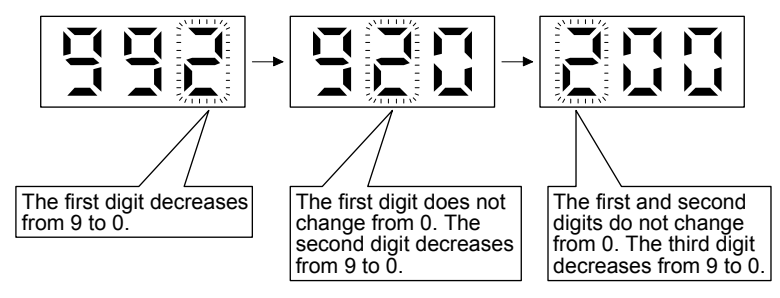

(b) Parameters of 4 to 6 decimal digits

The following example gives the operation procedure to change [Pr. PB03 Positioning command acceleration/deceleration time constants (position smoothing)] to "65535".

Press the "MODE" button to switch to the gain/filter setting parameters screen. Press the "UP" or "DOWN" button to select [Pr. PB03].

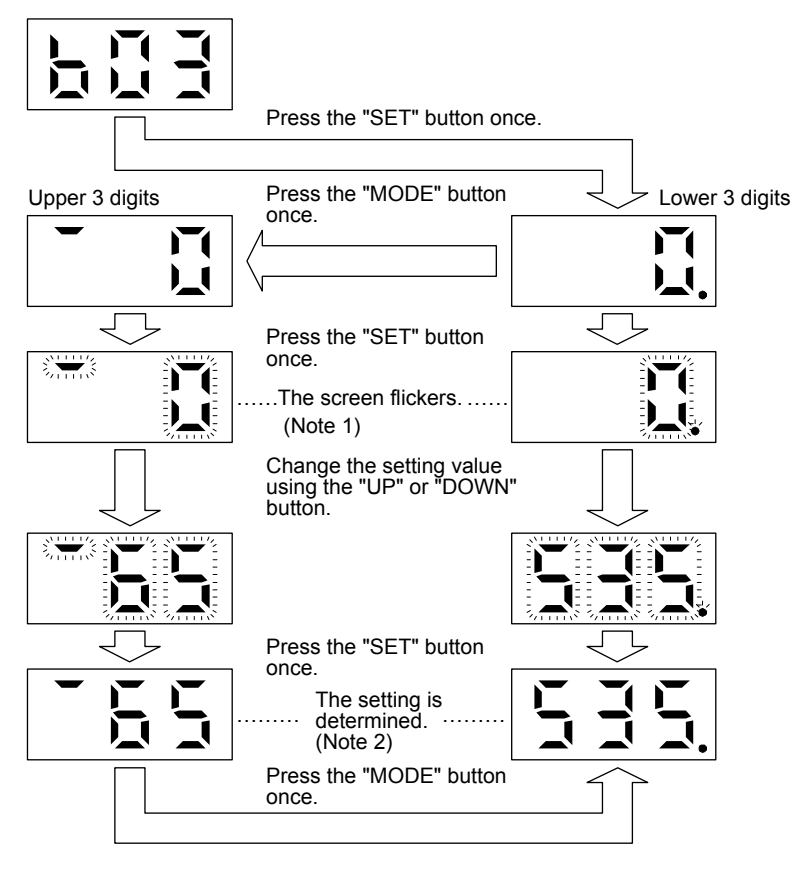

Note 1. Pressing the "SET" button in either upper or lower 3-digit display makes the display flicker.

2. Press the "SET" button to confirm on upper 3-digits or lower 3-digits screen.

The display can be switched between upper and lower 3-digit by pressing the "MODE" button. Switching the display between upper and lower 3-digit is also possible by pressing the "MODE" button while the display is flickering.

The changed value will be canceled when the "MODE" button is pressed for 2 s or more while flickering.

To shift to the next parameter number, press the "UP" or "DOWN" button.

To change the screen to another, press the "UP" or "DOWN" button to change the screen to another parameter number display screen and press the "MODE" button.

(c) Parameters of 7 or more decimal digits The following example gives the operation procedure to change the [Pr. PA06 Electronic gear numerator (command pulse multiplication numerator)] to "12345678". Press the "MODE" button to switch to the basic setting parameters screen.

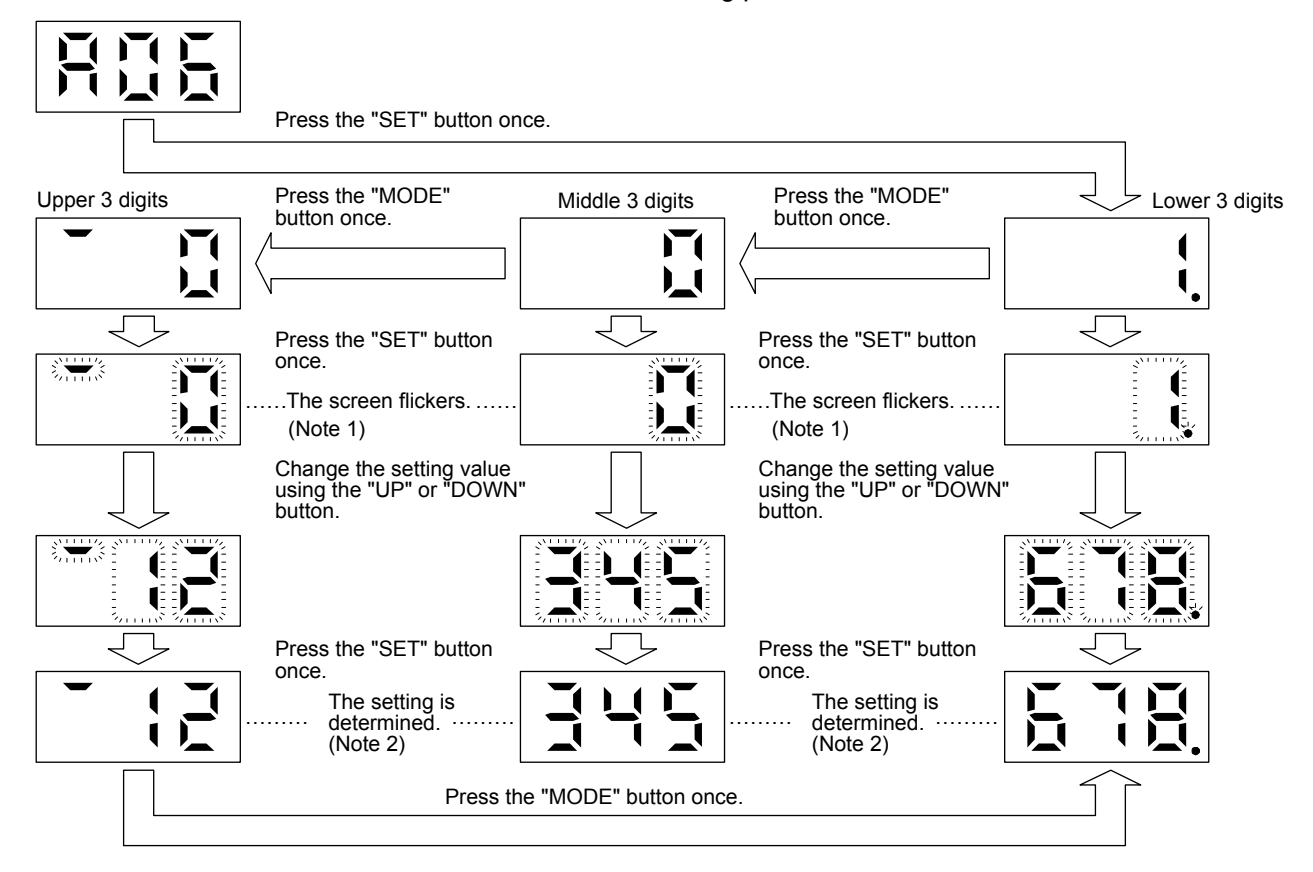

Note 1. Pressing the "SET" button in upper, middle, or lower 3-digit display makes the display flicker.

2. Pressing the "SET" button in upper, middle, or lower 3-digit display fixes the setting.

The display can be switched among upper, middle, and lower 3-digits by pressing the "MODE" button.

Switching the display between upper, middle, and lower 3-digit is also possible by pressing the "MODE" button while the display is flickering.

The changed value will be canceled when the "MODE" button is pressed for 2 s or more while flickering.

To shift to the next parameter number, press the "UP" or "DOWN" button.

To change the screen to another, press the "UP" or "DOWN" button to change the screen to another parameter number display screen and press the "MODE" button.

(d) Parameter of hexadecimal

The following example gives the operation procedure to change the [Pr. PA01 Operation mode] to "1234".

Press the "MODE" button to switch to the basic setting parameters screen. Press the "UP" or "DOWN" button to select [Pr. PA01].

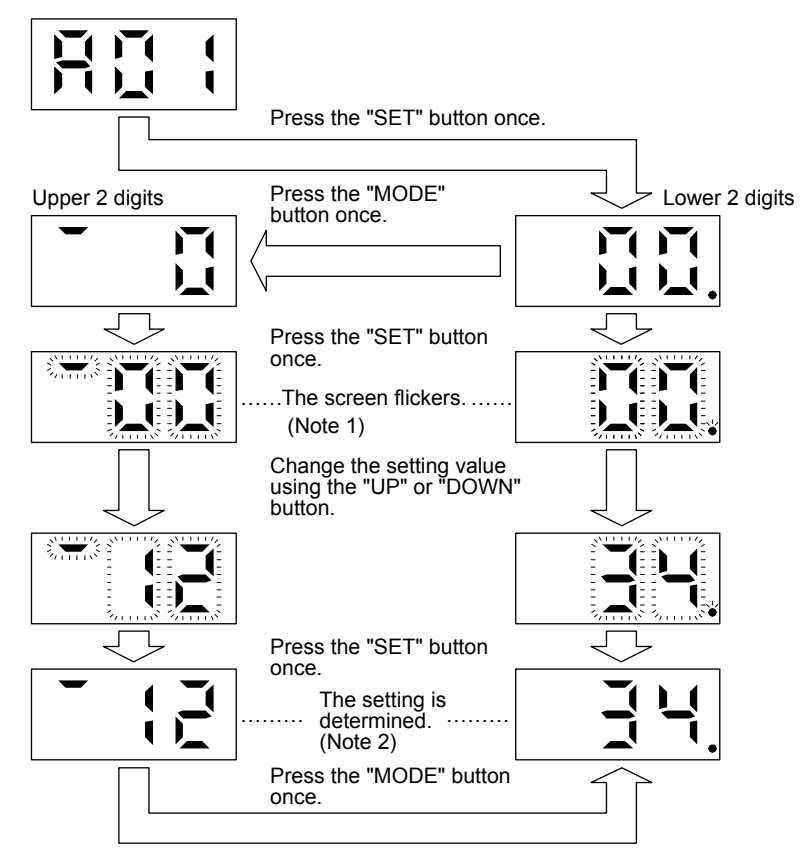

Note 1. Pressing the "SET" button in upper, middle, or lower 2-digit display makes the display flicker.

2. Press the "SET" button to confirm on upper 2-digits or lower 2-digits screen.

The display can be switched among upper, middle, and lower 2-digits by pressing the "MODE" button.

Switch the display between upper, middle, and lower 2-digit is also possible by pressing the "MODE" button while the display is flickering.

The changed value will be canceled when the "MODE" button is pressed for 2 s or more while flickering.

To shift to the next parameter number, press the "UP" or "DOWN" button.

To change the screen to another, press the "UP" or "DOWN" button to change the screen to another parameter number display screen and press the "MODE" button.

# 3.2.7 External I/O signal display

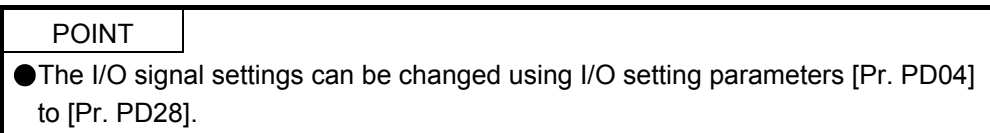

The on/off states of the digital I/O signals connected to the servo amplifier can be confirmed.

#### (1) Operation

The display at power-on. Use the "MODE" button to display the diagnostic screen.

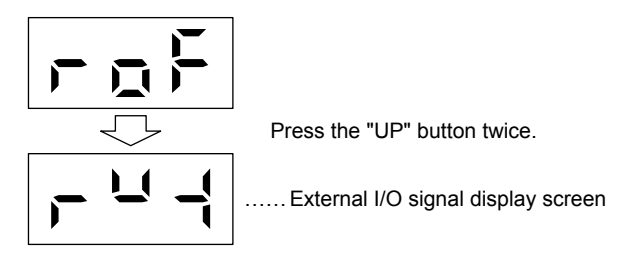

#### (2) Display definition

The 7-segment LED segments and CN1 connector pins correspond as shown below.

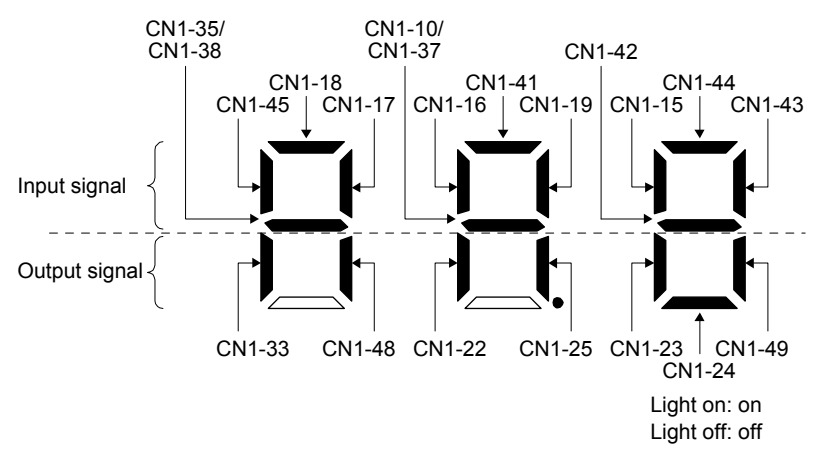

The LED segment corresponding to the pin is lit to indicate on, and is extinguished to indicate off. The decimal point in the second digit flickers continuously.

For each pin signal in control modes, refer to section 2.2 (2).

3.2.8 Output signal (DO) forced output

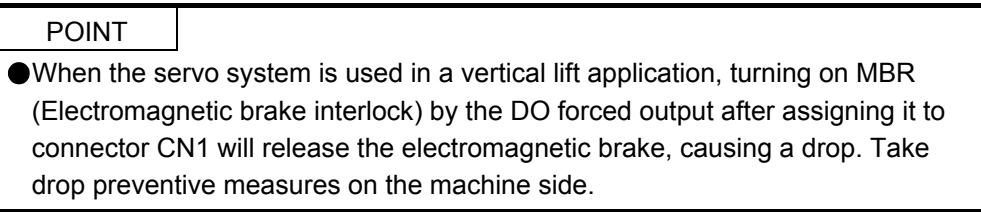

Output signals can be switched on/off forcibly independently of the servo status. Use this function for checking output signal wiring, etc. This operation must be performed in the servo off state by turning off SON (Servo-on).

The display at power-on. Use the "MODE" button to display the diagnostic screen.

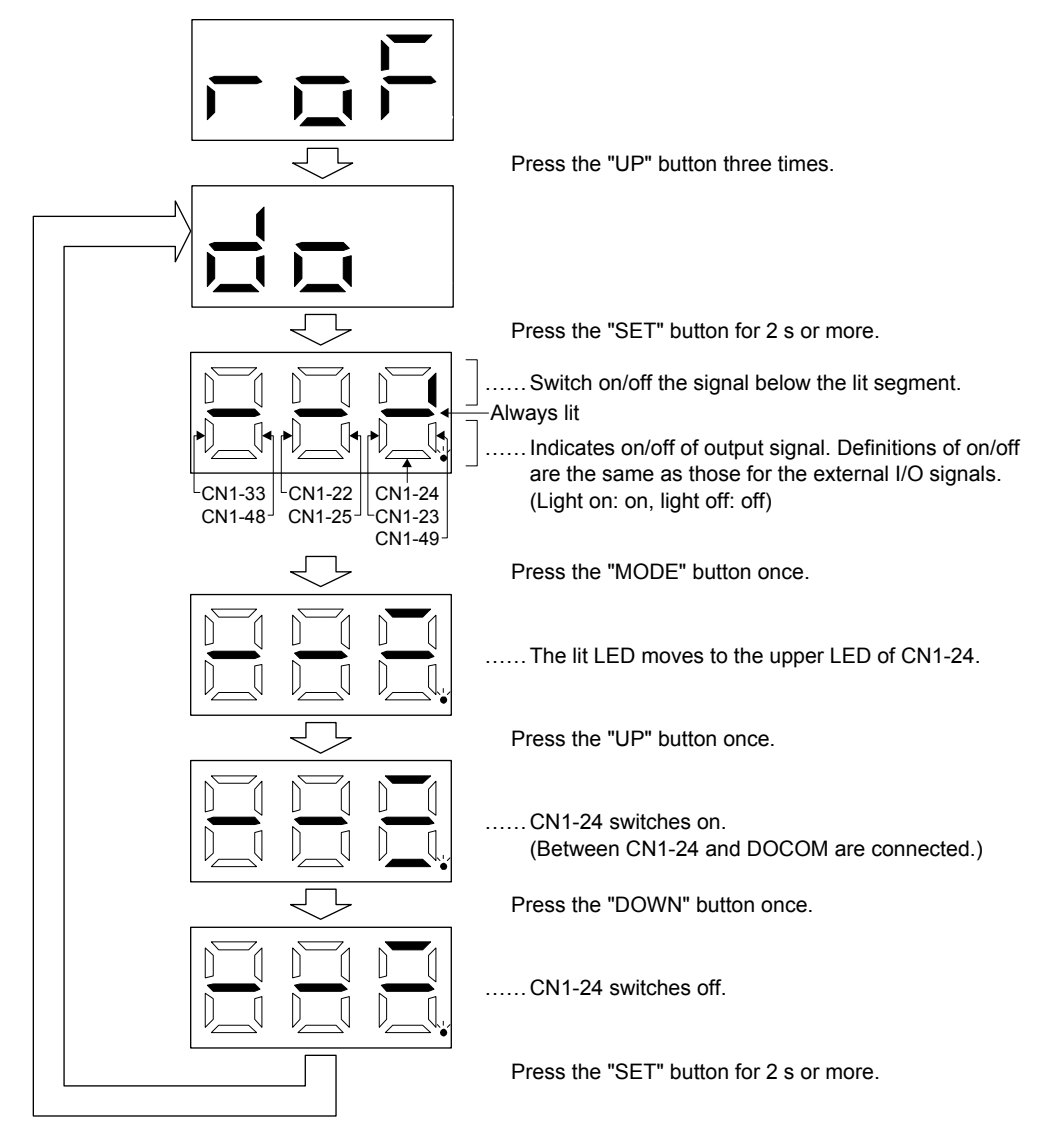

# 3. DISPLAY AND OPERATION SECTIONS

#### 3.2.9 Step feed

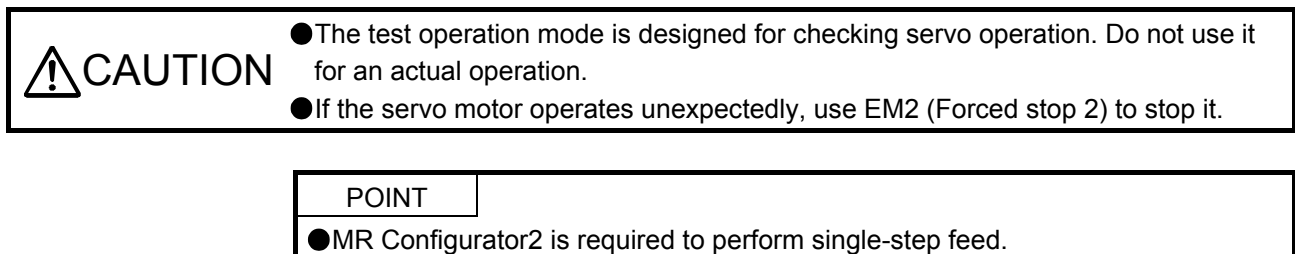

Test operation cannot be performed unless SON (Servo-on) is not turned off.

The positioning operation can be performed in accordance with the point table No. or the program No. set by MR Configurator2.

Select the test operation/single-step feed from the menu of MR Configurator2. When the single-step feed window is displayed, input the following items and operate.

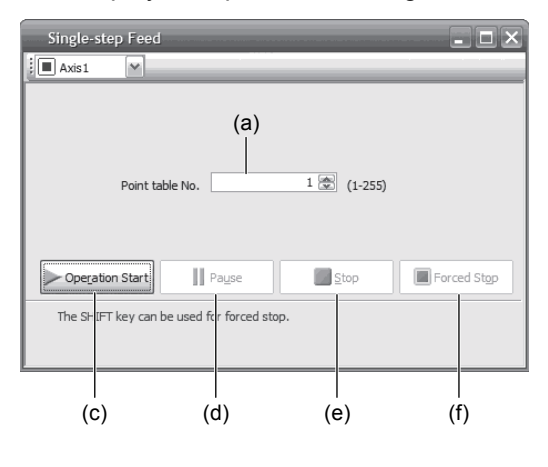

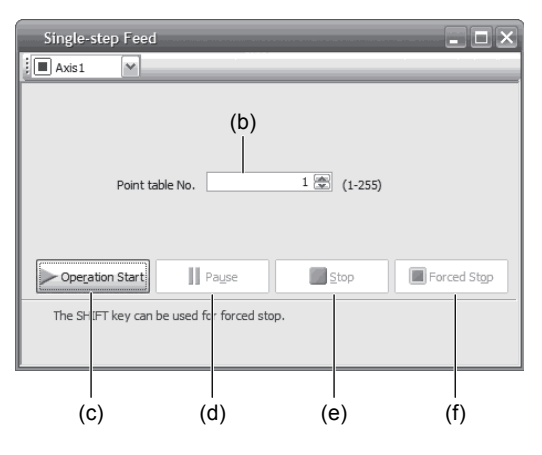

Point table operation **Program operation** Program operation

(1) Point table No. or program No. setting

Enter a point table No. in the input box (a) "Point table No.", or a program No. in the input box (b) "Program No.".

- (2) Starting the servo motor Click "Operation Start" button (c) to rotate the servo motor.
- (3) Temporarily stopping the servo motor Click "Pause" button (d) to temporarily stop the servo motor. While the servo motor is temporarily stopped, click the "Operation Start" button (c) to restart the rotation of the remaining travel distance. While the servo motor is temporarily stopped, click the "Stop" button (e) to clear the remaining travel distance.
- (4) Stopping the servo motor

Click the "Stop" button (e) to stop the servo motor. At this time, the remaining travel distance will be cleared. Click the "Operation Start" (c) button to restart the rotation.

(5) Forcibly stopping the servo motor software

Click the "Forced Stop" (f) button to make an instantaneous stop. When the "Forced Stop" button is enabled, the "Operation Start" button cannot be used. Click the "Forced Stop" button again to enable the "Operation Start" button.

(6) Switching to the normal operation mode Before switching from the test operation mode to the normal operation mode, turn off the servo amplifier.

## 3.2.10 Teaching function

After an operation travels to a target position (MEND (Travel completion) is turned on) with a JOG operation or manual pulse generator operation, pushing the "SET" button of the operation area or turning on TCH (Teach) will import the position data. This function is available only in the point table method. In other control modes, the display remains the same.

# (1) Teaching preparation

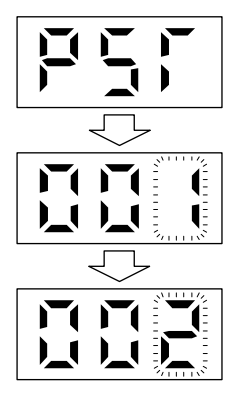

Teaching setting initial display

Press the "SET" button for approximately 2 s to switch to the teaching setting mode.

Select the point table No. with the "UP" or "DOWN" button when the first digit on the display flickers.

When the first digit on the display flickers, press the "SET" button to complete the teaching setting preparation. When the preparation is properly completed, the first digit on the display is lit and the third digit flickers.

(2) Position data setting method

After an operation travels to a target position (MEND (Travel completion) is turned on) with a JOG operation or manual pulse generator operation, pushing the "SET" button of the operation part or turning on TCH (Teach) will set the positioning address as position data.

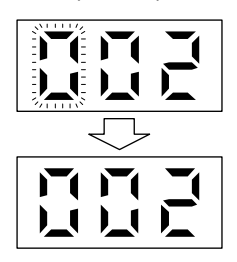

When the third digit on the display flickers, the current position is written to the selected point table by pressing the "SET" button.

When the first or third digit on the display flickers, the display returns to the teaching setting initial screen by pressing the "MODE" button.

The following shows the conditions for when the teaching function operates.

- (a) When the "positioning command method" of [Pr. PT01] is set to absolute value command method (\_  $- 0)$
- (b) Home position return completion (ZP (Home position return completion) is turned on)
- (c) While the servo motor is being stopped (command output = 0, MEND (Travel completion) is turned on)

# MEMO

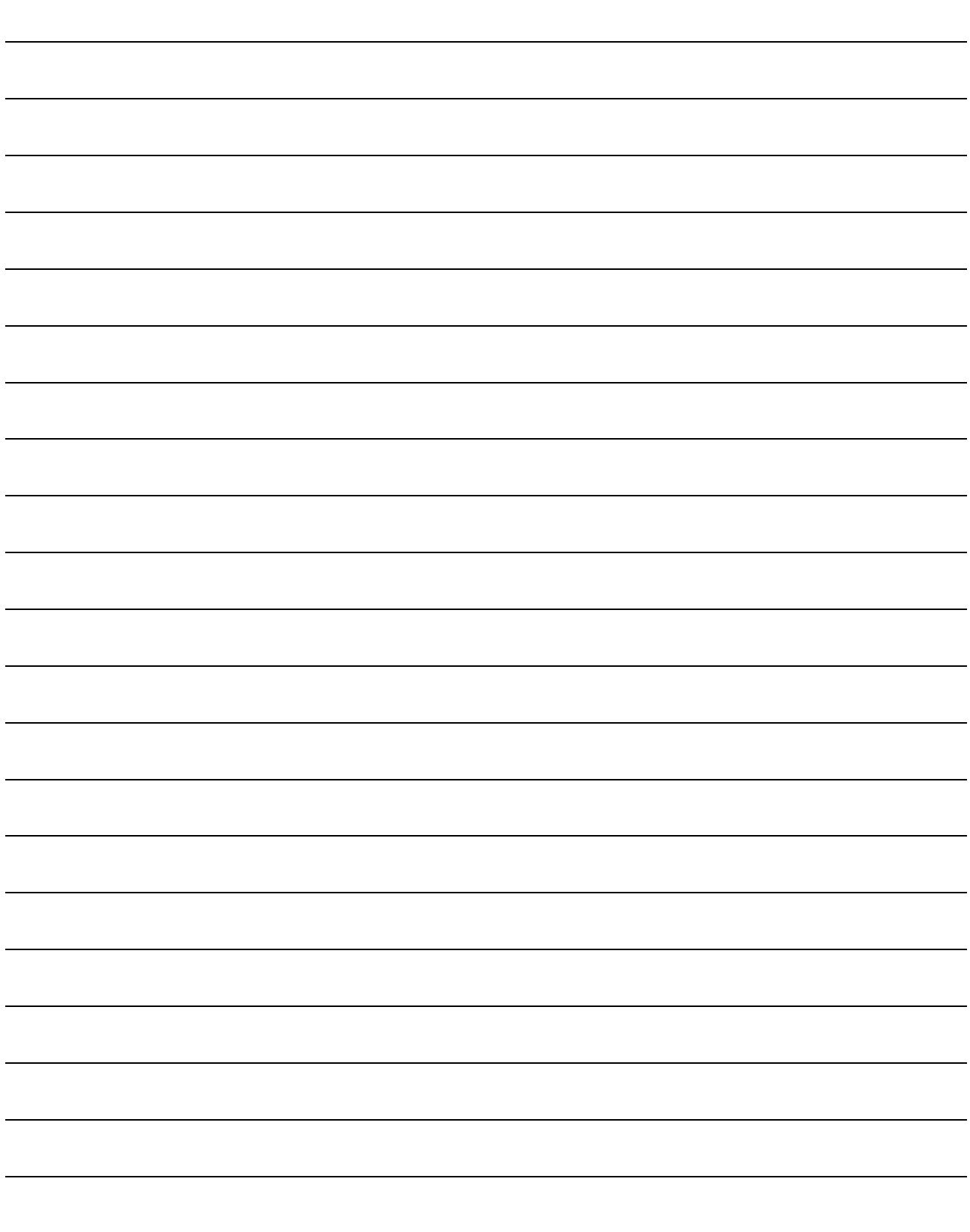

# 4. HOW TO USE THE POINT TABLE

The following items are the same as MR-J4-\_A\_-RJ servo amplifiers. For the details of the items, refer to each chapter/section (in "MR-J4-\_A\_(-RJ) Servo Amplifier Instruction Manual") indicated in the detailed explanation field.

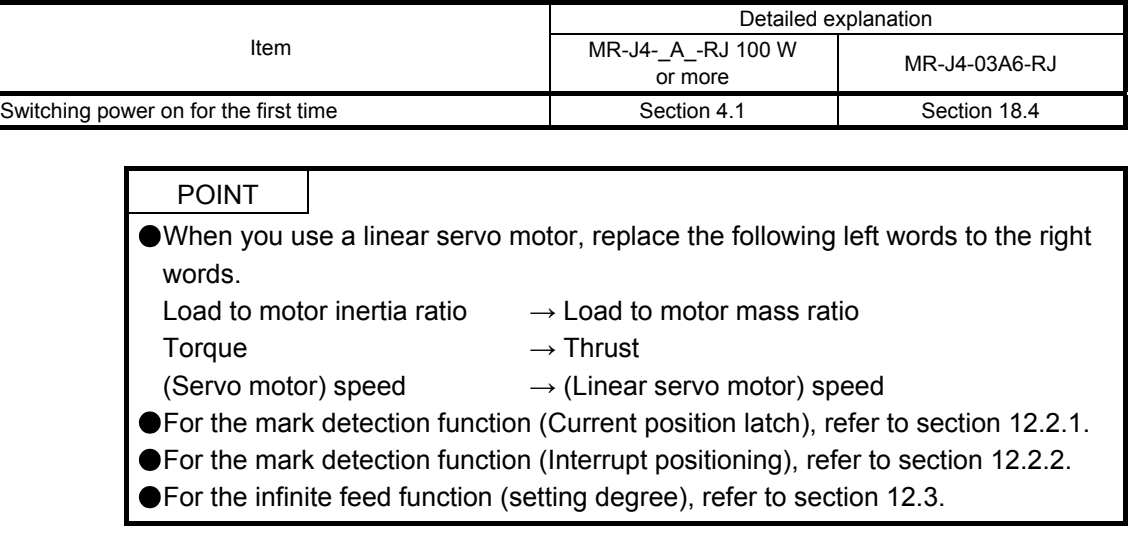

#### 4.1 Startup

4.1.1 Power on and off procedures

When the servo amplifier is powered on for the first time, the control mode is set to position control mode. (Refer to section 4.2.1 of "MR-J4-\_A\_(-RJ) Servo Amplifier Instruction Manual".)

This section provides a case where the servo amplifier is powered on after setting the positioning mode.

(1) Power-on

Switch power on in the following procedure. Always follow this procedure at power-on.

- 1) Switch off SON (Servo-on).
- 2) Make sure that ST1 (Forward rotation start) and ST2 (Reverse rotation start) are off.
- 3) Switch on the main circuit power supply and control circuit power supply. The display shows "PoS" ("PSL" for MR-J4-03A6-RJ servo amplifiers), and in 2 s later, shows data.

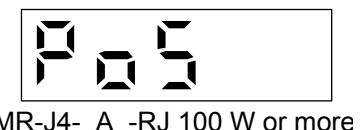

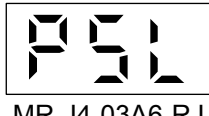

MR-J4-03A6-RJ

(2) Power-off

- 1) Switch off ST1 (Forward rotation start) and ST2 (Reverse rotation start).
- 2) Switch off SON (Servo-on).
- 3) Switch off the main circuit power supply and control circuit power supply.

#### 4.1.2 Stop

If any of the following situations occurs, the servo amplifier suspends the running of the servo motor and brings it to a stop.

Refer to section 3.10 of "MR-J4- A (-RJ) Servo Amplifier Instruction Manual" for the servo motor with an electromagnetic brake.

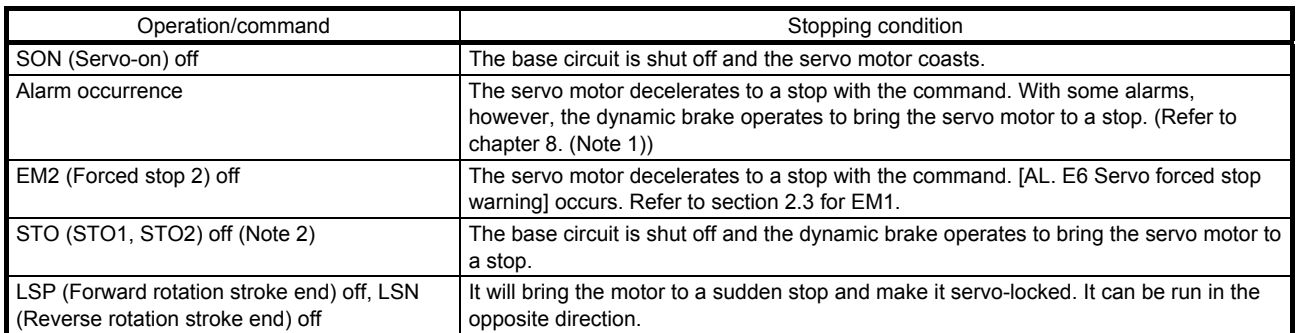

Note 1. Only a list of alarms and warnings is listed in chapter 8. Refer to "MELSERVO-J4 Servo Amplifier Instruction Manual (Troubleshooting)" for details of alarms and warnings.

2. MR-J4-03A6-RJ servo amplifiers are not compatible with the STO function.

#### 4.1.3 Test operation

Before starting actual operation, perform test operation to make sure that the machine operates normally. Refer to section 4.1 for how to power on and off the servo amplifier.

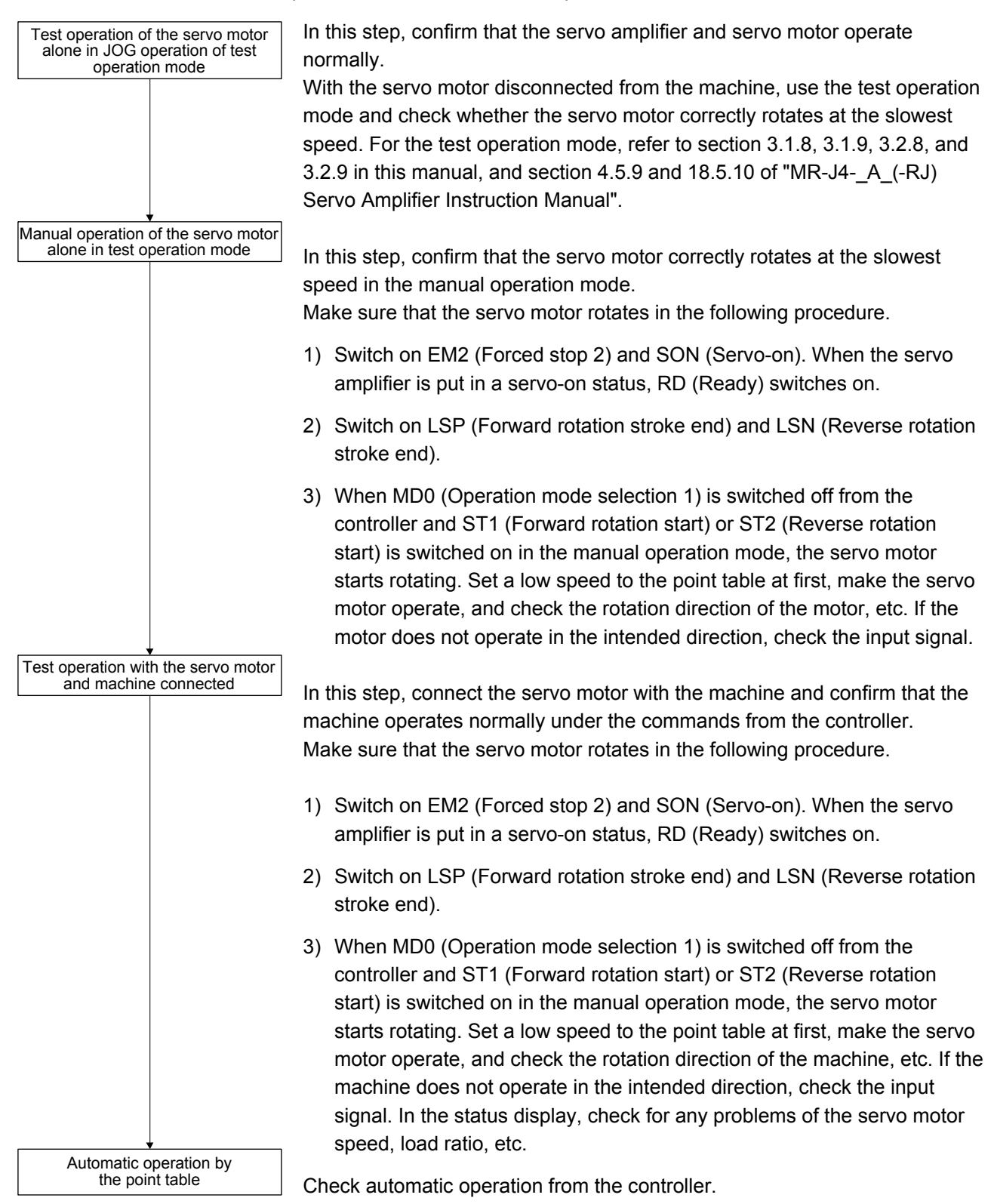

#### 4.1.4 Parameter setting

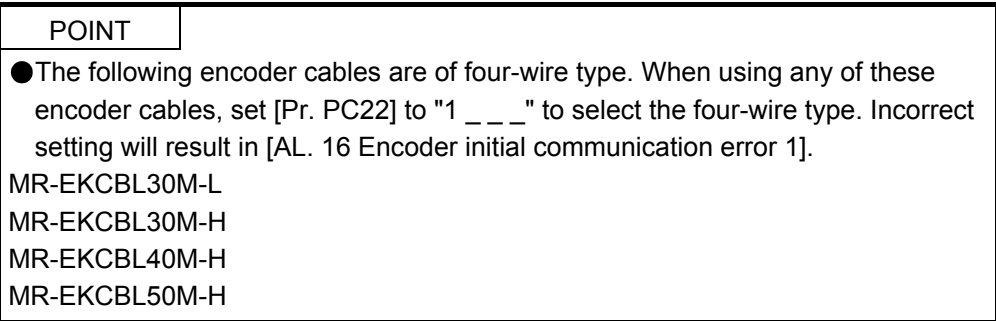

When you use the servo under the point table method, set [Pr. PA01] to "\_\_\_ 6" (Positioning mode (point table method)). Under the point table method, the servo can be used by merely changing the basic setting parameters ([Pr. PA  $_{-}$ ]) and positioning control parameters ([Pr. PT  $_{-}$ ]) mainly.

Set other parameters as necessary.

The following table shows the necessary setting of  $[Pr. PA_{--}]$  and  $[Pr. PT_{--}]$  under the point table method.

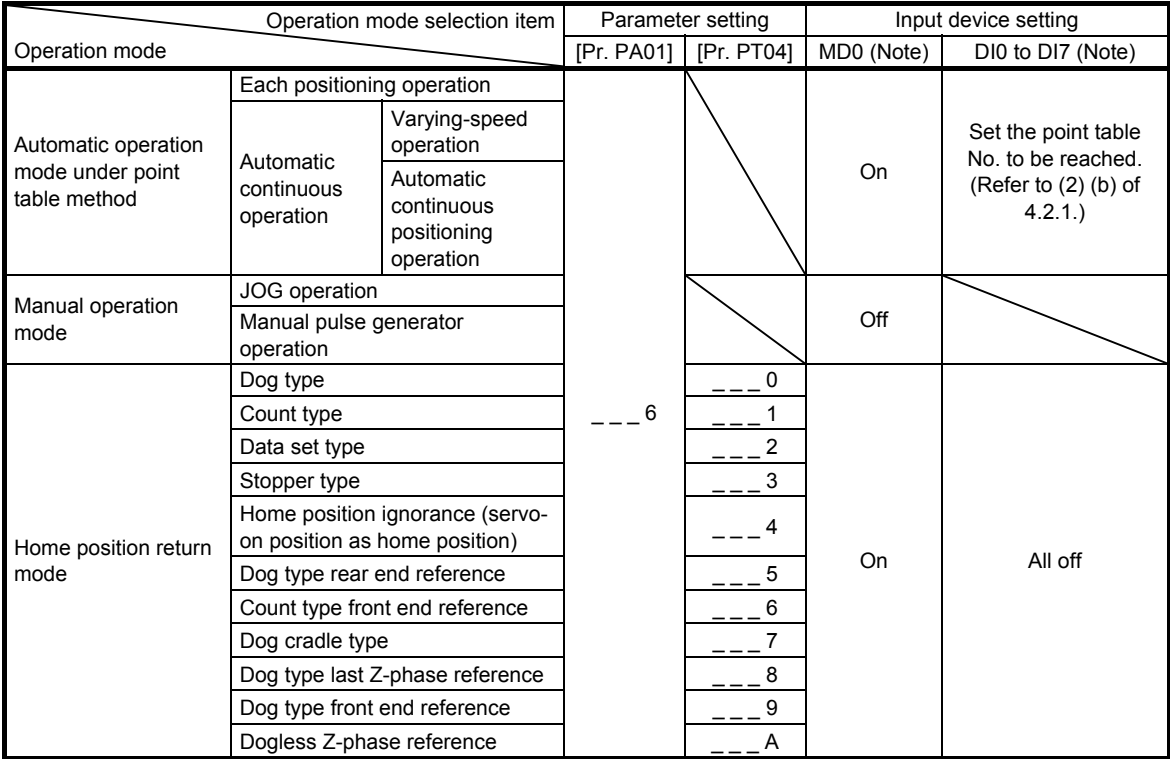

Note. MD0: Operation mode selection 1, DI0 to DI7: Point table No. selection 1 to Point table No. selection 8

#### 4.1.5 Point table setting

Set the data for operation to the point table. The following shows the items to be set.

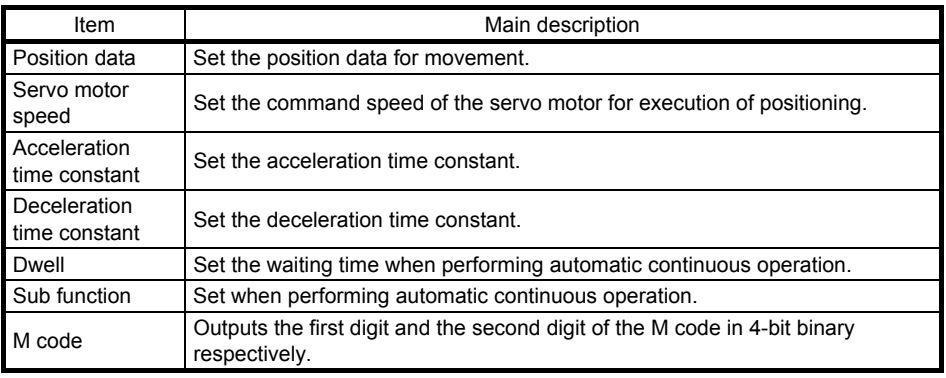

Refer to section 4.2.2 for details of the point table.

#### 4.1.6 Actual operation

Start actual operation after confirmation of normal operation by test operation and completion of the corresponding parameter settings.

#### 4.1.7 Troubleshooting at start-up

CAUTION <sup>ONever</sup> make a drastic adjustment or change to the parameter values as doing so<br>CAUTION will make the oneration unstable will make the operation unstable.

POINT Using MR Configurator2, you can refer to the reason for rotation failure, etc.

The following faults may occur at start-up. If any of such faults occurs, take the corresponding action. "MR-J4- A " means "MR-J4- A (-RJ) Servo Amplifier Instruction Manual".

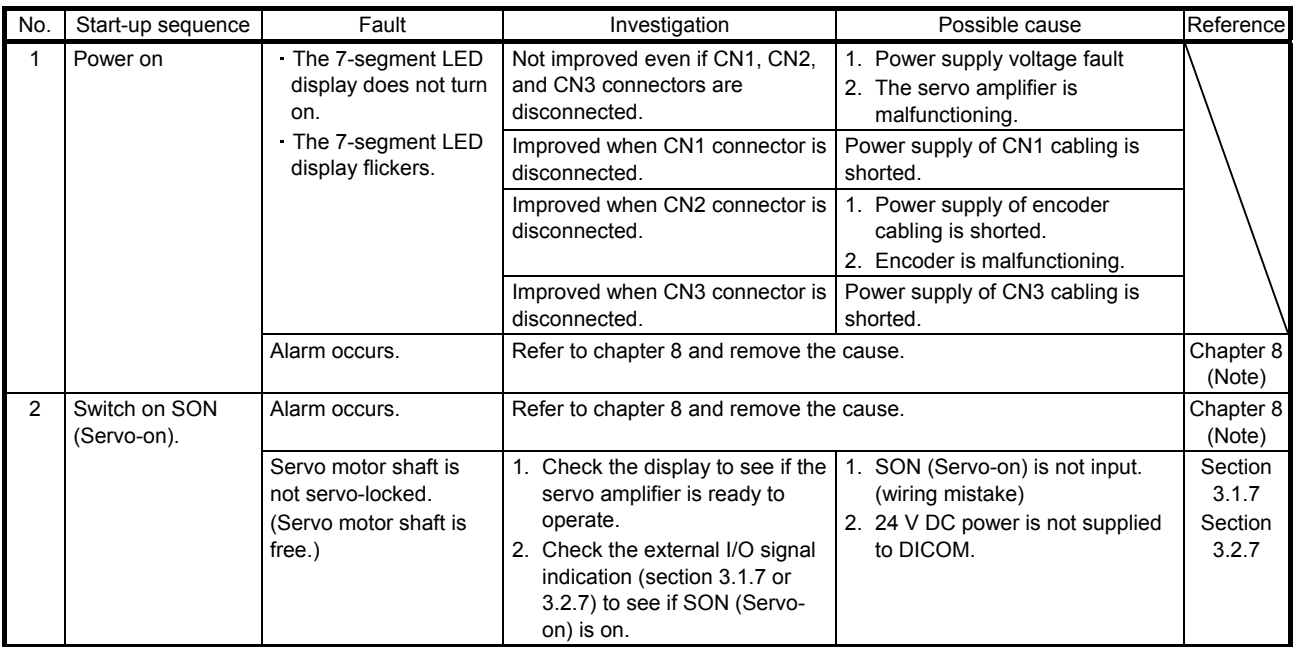

# 4. HOW TO USE THE POINT TABLE

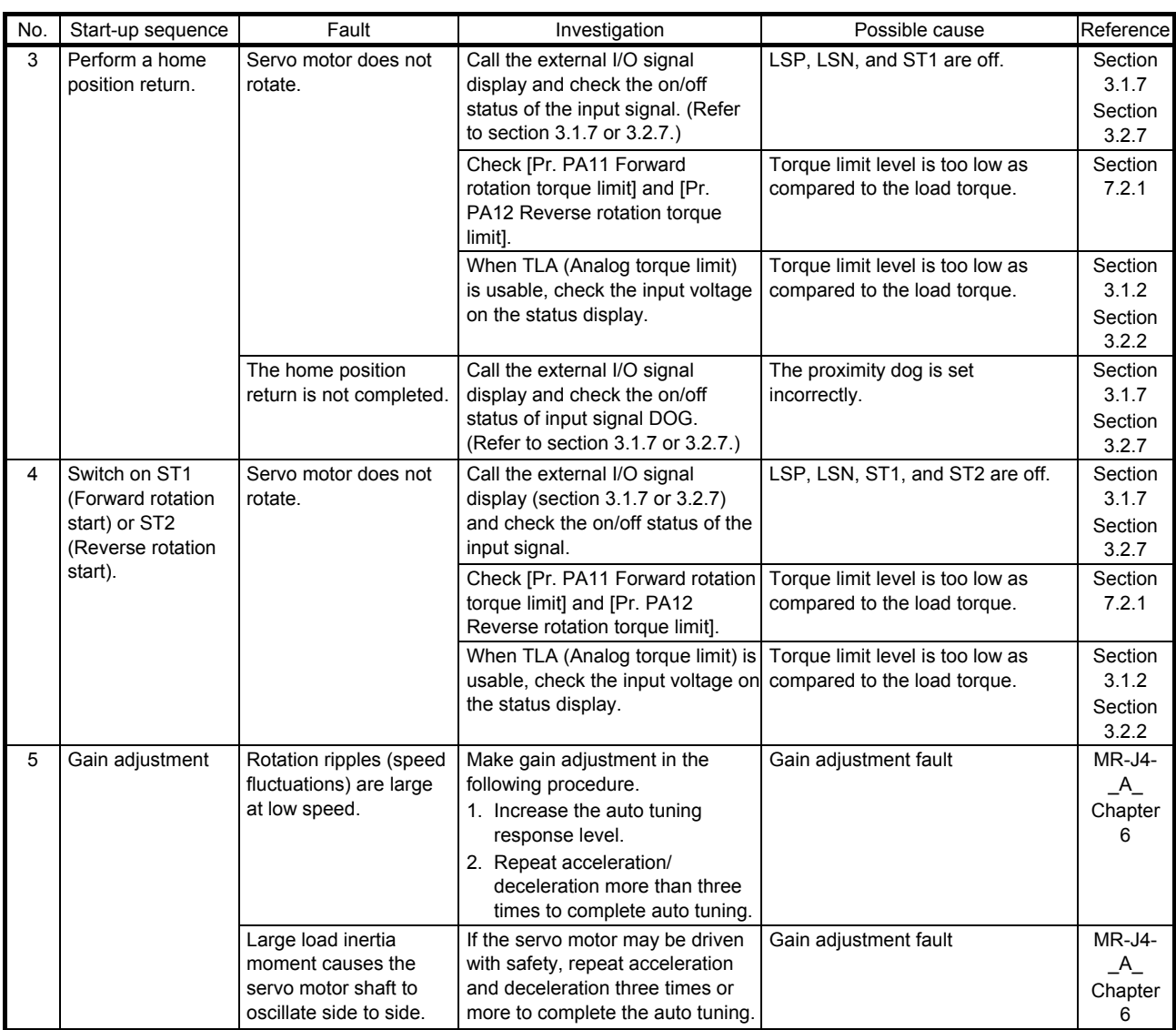

Note. Only a list of alarms and warnings is listed in chapter 8. Refer to "MELSERVO-J4 Servo Amplifier Instruction Manual (Troubleshooting)" for details of alarms and warnings.

#### 4.2 Automatic operation mode

4.2.1 Automatic operation mode

(1) Command method

Start operation using ST1 (Forward rotation start) or ST2 (Reverse rotation start). Absolute value command method and incremental value command method are provided in automatic operation mode.

(a) Absolute value command method

As position data, set the target address to be reached.

- 1) Millimeter, inch, and pulse unit
	- Setting range: -999999 to 999999 [ $×10^{STM}$  µm] (STM = Feed length multiplication [Pr. PT03]) -999999 to 999999 [ $×10^{(\text{STM-4})}$  inch] (STM = Feed length multiplication [Pr. PT03]) -999999 to 999999 [pulse]

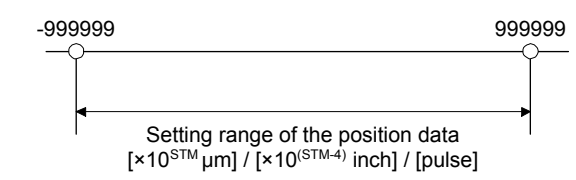

2) Degree unit

Set the target position by indicating the CCW direction with a "+" sign and the CW direction with a "-" sign.

Under the absolute value command method, the rotation direction can be specified with a "+" or "-" sign.

An example of setting is shown below.

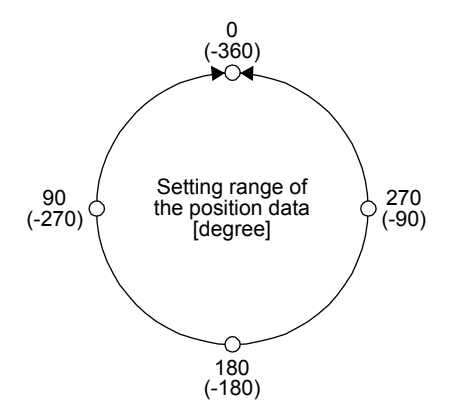

Coordinate system in degrees

- The coordinate is determined by referring to the position of 0 degree.
	- + direction:  $0 \rightarrow 90 \rightarrow 180 \rightarrow 270 \rightarrow 0$
	- direction:  $0 \rightarrow -90 \rightarrow -180 \rightarrow -270 \rightarrow -360$
- The positions of 270 degrees and -90 degrees are the same.
- The positions of 0 degree, 360 degrees and -360 degrees are the same.

The travel direction to the target position is set with [Pr. PT03].

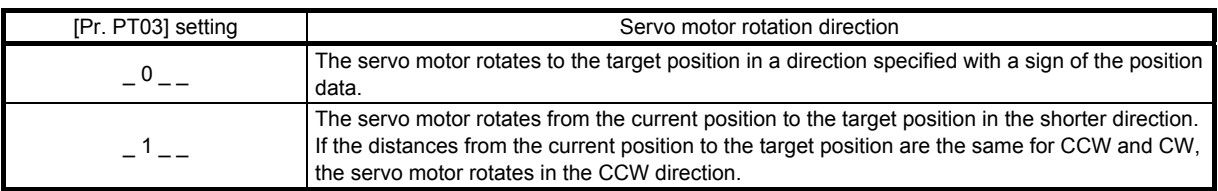

a) When using the Rotation direction specifying ([Pr. PT03] = " $_0$   $_$   $_$  ") When the position data of 270.000 degrees is specified, the servo motor rotates in the CCW direction.

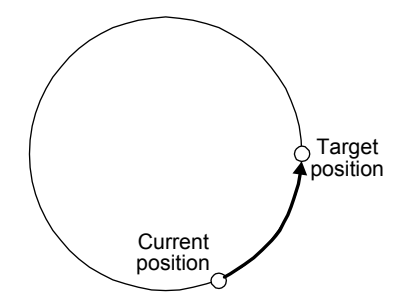

When the position data of -90.000 degrees is specified, the servo motor rotates in the CW direction.

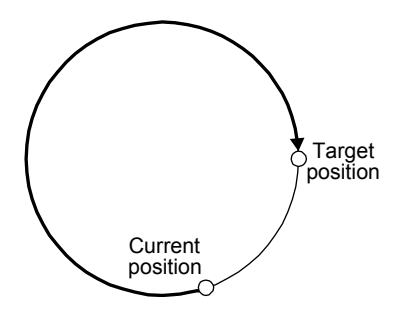

When the position data of -360.000 degrees is specified, the servo motor rotates in the CW direction. (A)

When you specify 360.000 degrees or 0 degree to the position data, the servo motor rotates in the CCW direction. (B)

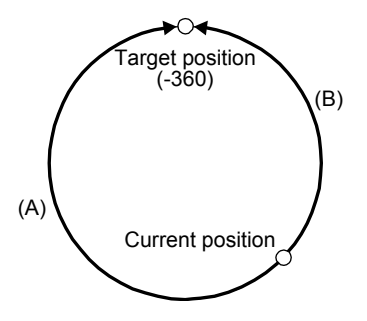

b) When using the shortest rotation specification ([Pr. PT03] =  $-1$   $-$ ) When the position data of 270.000 degrees is specified, the servo motor rotates in the CCW direction.

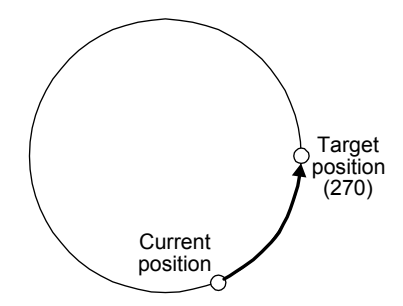

When the position data of -90.000 degrees is specified, the servo motor rotates in the CCW direction.

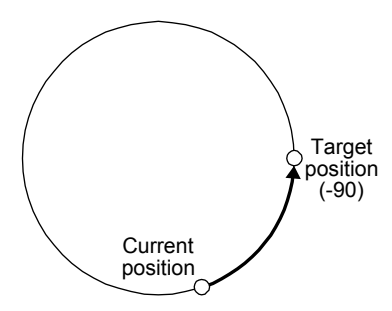

If the position data of 270.000 degrees is specified when the current position is at 90, the distances in the CCW and CW are the same. In such a case, the servo motor rotates in the CCW direction.

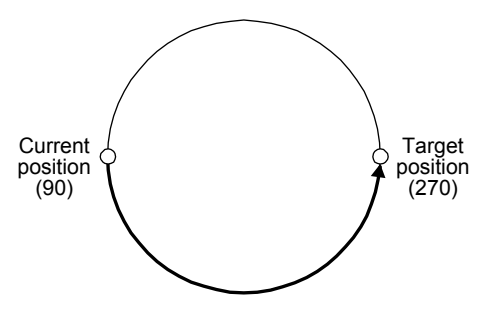

# (b) Incremental value command method

As position data, set the travel distance from the current address to the target address.

1) Millimeter, inch, and pulse unit

Setting range: 0 to 999999 [ $×10^{STM}$  µm] (STM = Feed length multiplication [Pr. PT03]) -999999 to 999999 [ $×10^{(\text{STM-4})}$  inch] (STM = Feed length multiplication [Pr. PT03]) -999999 to 999999 [pulse]

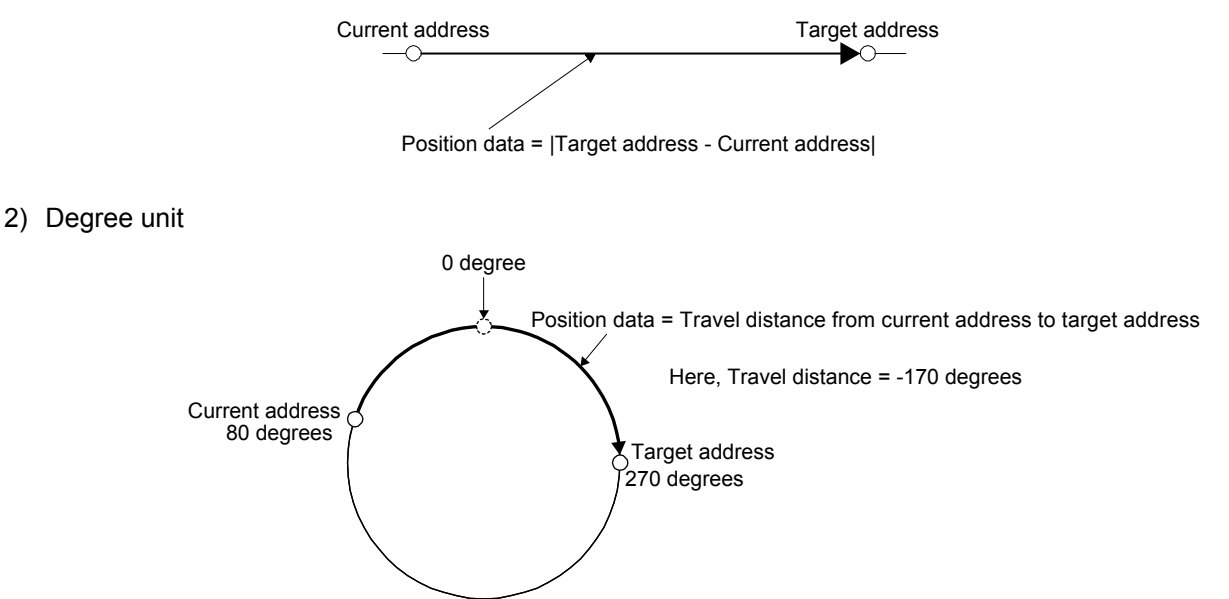

# (2) Point table

(a) Point table setting

1 to 255 point tables can be set. To use point table No. 16 to 255, enable DI4 (Point table No. selection 5) to DI7 (Point table No. selection 8) with "Device Setting" on MR Configurator2. Set point tables using MR Configurator2 or the operation section of the servo amplifier. The following table lists what to set. Refer to section 4.2.2 for details of the settings.

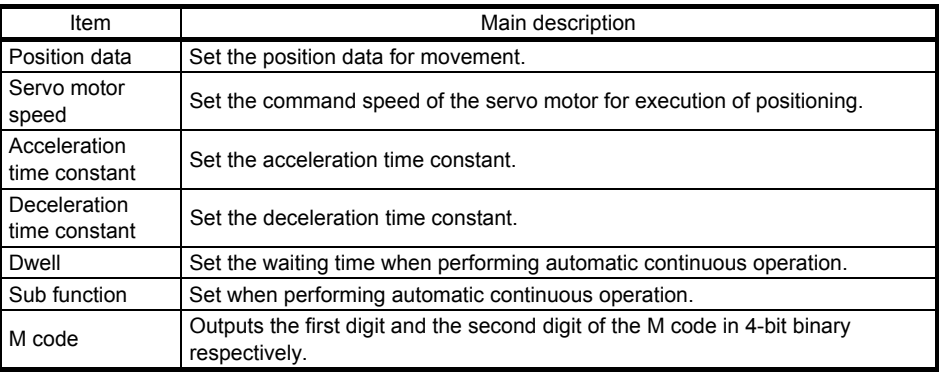

# (b) Selection of point tables

Using the input signal or the communication function, select the point table No. with the communication command from the controller such as a personal computer.

The following table lists the point table No. selected in response to the input signal and the communication command.

However, when using the input signal to select the point table No., you can only use point table No. 1 to 15 in the initial status.

To use point table No. 16 to 255, enable input signals DI4 (Point table No. selection 5) to DI7 (Point table No. selection 8) with "Device Setting" on MR Configurator2.

When using the communication function to select the point table No., refer to chapter 10.

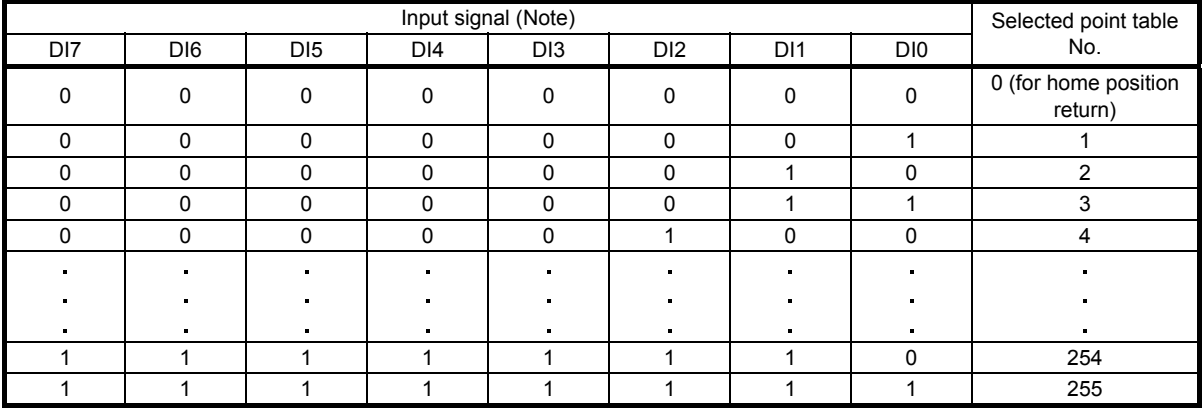

Note. 0: Off

1: On

#### 4.2.2 Automatic operation using point table

#### (1) Absolute value command method

By the sub function of the point table, you can set a point table used under the absolute value command method or the incremental value command method.

(a) Point table

Set the point table values using MR Configurator2 or the operation section.

Set the position data, servo motor speed, acceleration time constant, deceleration time constant, dwell and sub function to the point table.

To use the point table under the absolute value command method, set "0", "1", "8", or "9" to the sub function. To use the point table under the incremental value command method, set "2", "3", "10", or "11" to the sub function.

When you set a value outside this range to the point table, the set value will be clamped with the maximum or minimum value. When changing the command unit or the connected motor results in the set value outside this range, [AL. 37] will occur.

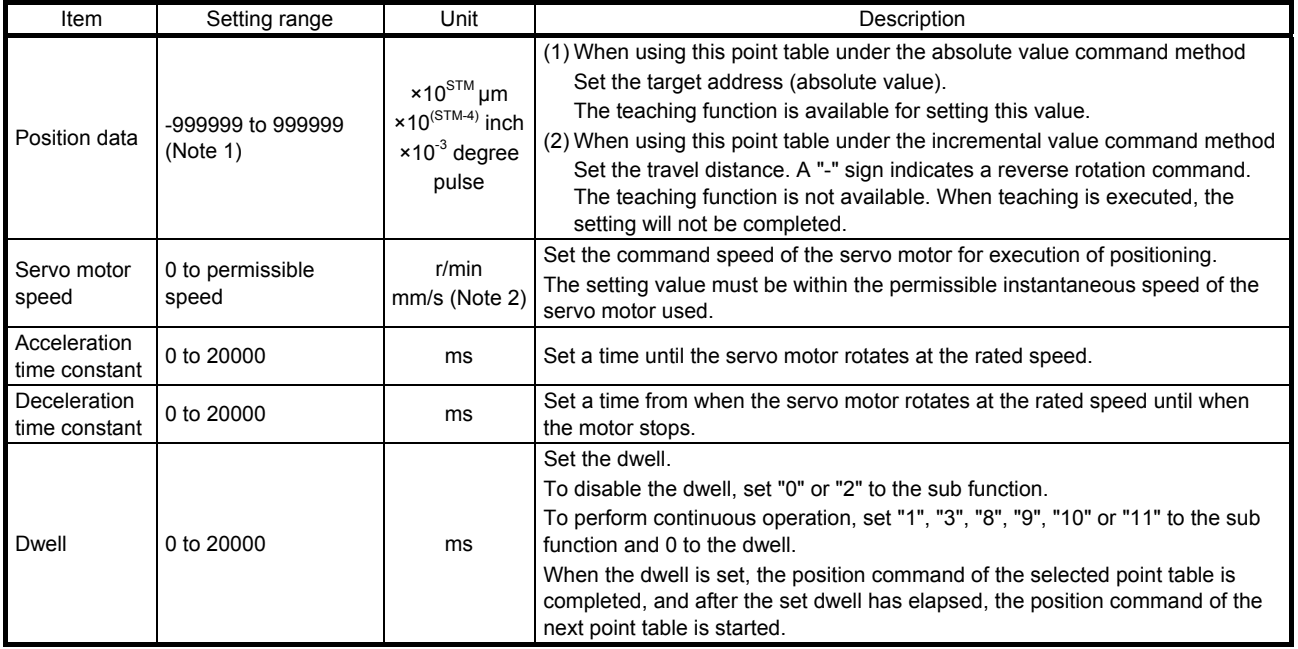

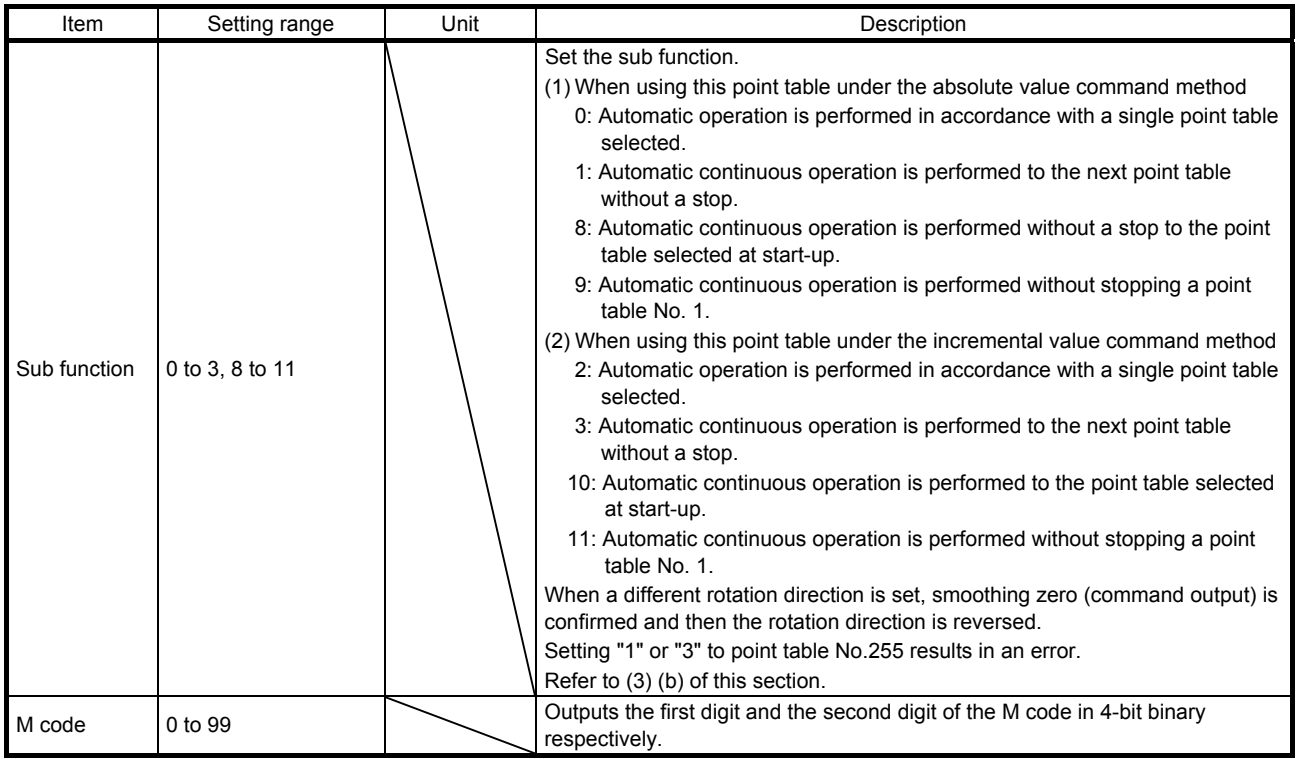

Note 1. The setting range of the position data in degrees is -360.000 to 360.000. When the unit of the position data is μm or inch, the location of the decimal point is changed according to the STM setting.

- 2. The unit will be "mm/s" in the linear control mode.
- (b) Parameter setting

Set the following parameters to perform automatic operation.

1) Command method selection ([Pr. PT01]) Select the absolute value command method as shown below.

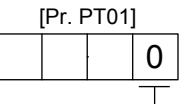

Absolute value command method

2) Rotation direction selection ([Pr. PA14]) Select the servo motor rotation direction when ST1 (Forward rotation start) is switched on.

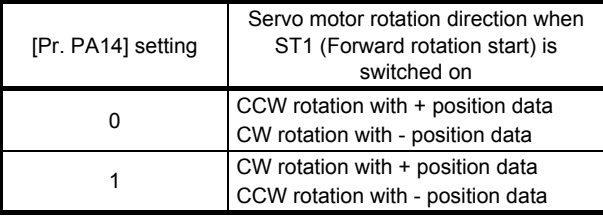

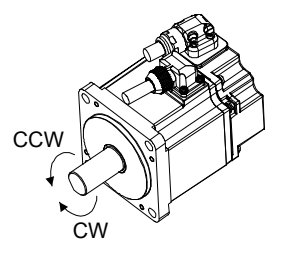

#### 3) Position data unit ([Pr. PT01]) Set the unit of the position data.

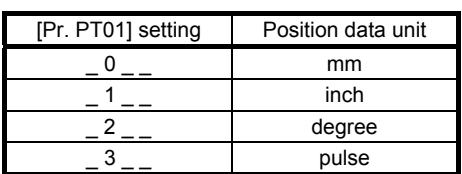

4) Feed length multiplication ([Pr. PT03]) Set the feed length multiplication (STM) of the position data.

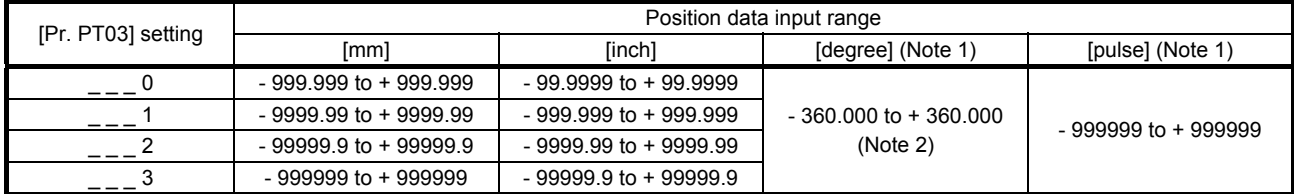

Note 1. The feed length multiplication setting ([Pr. PT03]) is not applied to the unit multiplication factor. Adjust the unit multiplication factor in the electronic gear setting ([Pr. PA06] and [Pr. PA07]).

 2. The "-" sign has different meanings under the absolute value command method and the incremental value command method. Refer to section 4.2.1 for details.

#### (c) Operation

Selecting DI0 to DI7 for the point table and switching on ST1 starts positioning to the position data at the set speed, acceleration time constant and deceleration time constant. At this time, ST2 (Reverse rotation start) is invalid.

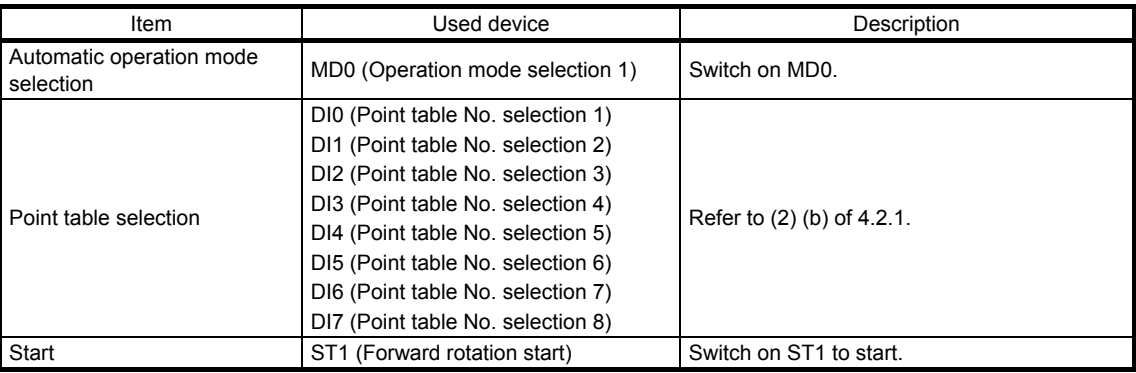

(2) Incremental value command method

(a) Point table

Set the point table values using MR Configurator2 or the operation section.

Set the position data, servo motor speed, acceleration time constant, deceleration time constant, dwell and sub function to the point table.

When you set a value outside the setting range to the point table, the set value will be clamped with the maximum or minimum value. When changing the command unit or the connected motor results in the set value outside the setting range, [AL. 37] will occur.

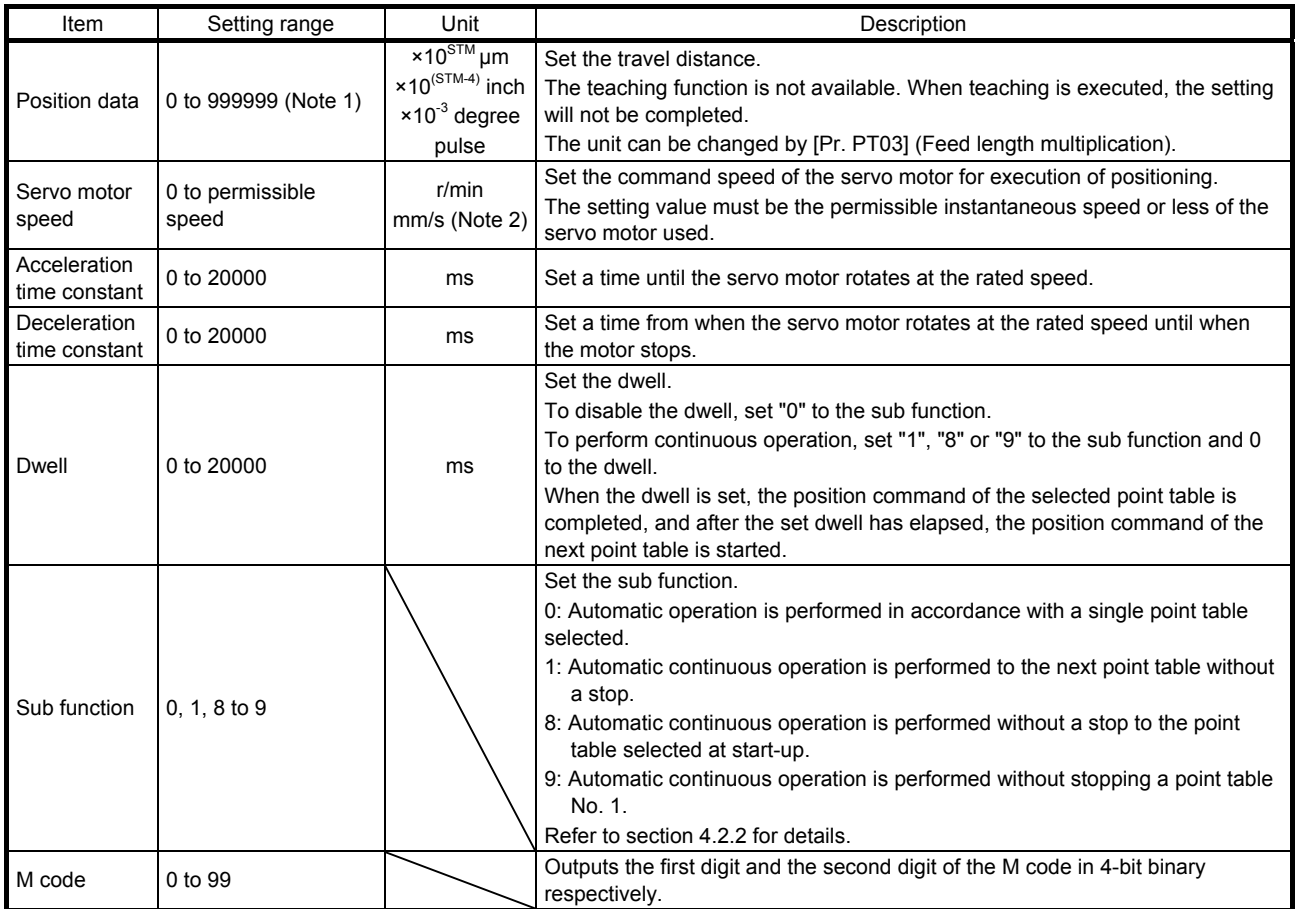

Note 1. The setting range of the position data in degrees is 0 to 999.999. When the unit of the position data is μm or inch, the location of the decimal point is changed according to the STM setting.

2. The unit will be "mm/s" in the linear control mode.

#### (b) Parameter setting

Set the following parameters to perform automatic operation.

1) Command method selection ([Pr. PT01])

Select the incremental value command method as shown below.

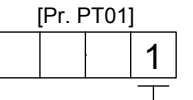

Incremental value command method

2) Rotation direction selection ([Pr. PA14]) Select the servo motor rotation direction when ST1 (Forward rotation start) or ST2 (Reverse rotation start) is switched on.

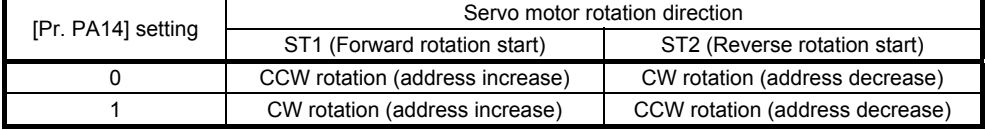

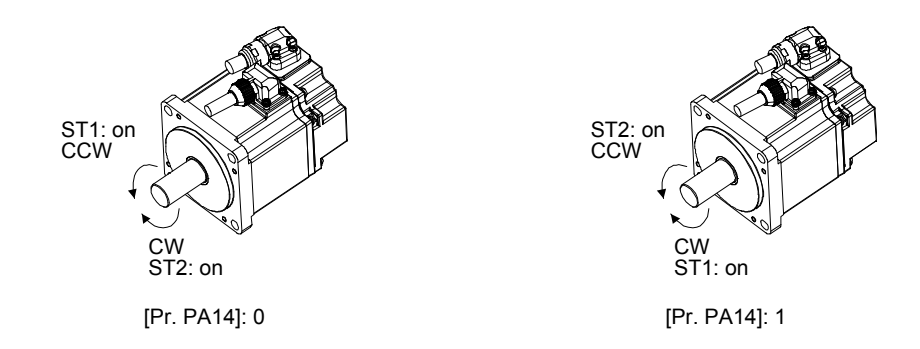

3) Position data unit ([Pr. PT01]) Set the unit of the position data.

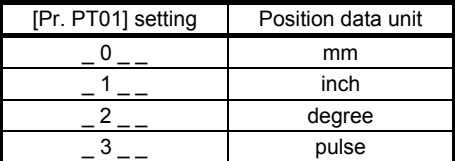

4) Feed length multiplication ([Pr. PT03]) Set the feed length multiplication (STM) of the position data.

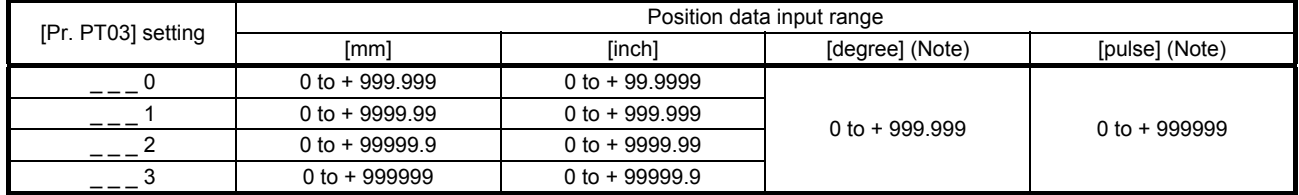

Note. The feed length multiplication setting ([Pr. PT03]) is not applied to the unit multiplication factor. Adjust the unit multiplication factor in the electronic gear setting ([Pr. PA06] and [Pr. PA07]).

## (c) Operation

Selecting DI0 to DI7 for the point table and switching on ST1 starts a forward rotation of the motor over the travel distance of the position data at the set speed, acceleration time constant and deceleration time constant.

Switching on ST2 starts a reverse rotation of the motor in accordance with the values set to the selected point table.

When the positioning operation is performed consecutively under the incremental value command method, the servo motor rotates in the same direction only.

To change the travel direction during continuous operation, perform the operation under the absolute value command method.

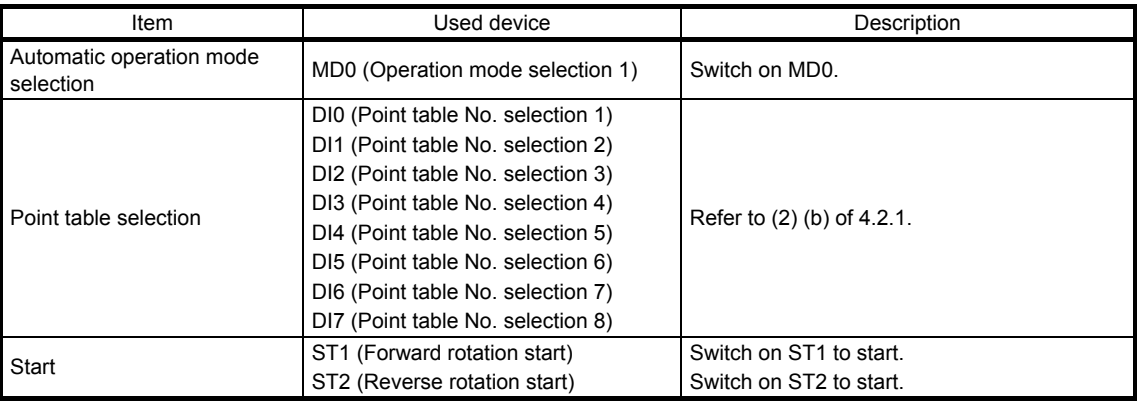

#### (3) Automatic operation timing chart

- (a) Automatic individual positioning operation
	- 1) Absolute value command method ( $[Pr. PT01] =$  \_ \_ \_ 0) While the servo motor is stopped under servo-on state, switching on ST1 (Forward rotation start) starts the automatic positioning operation.

The following shows a timing chart.

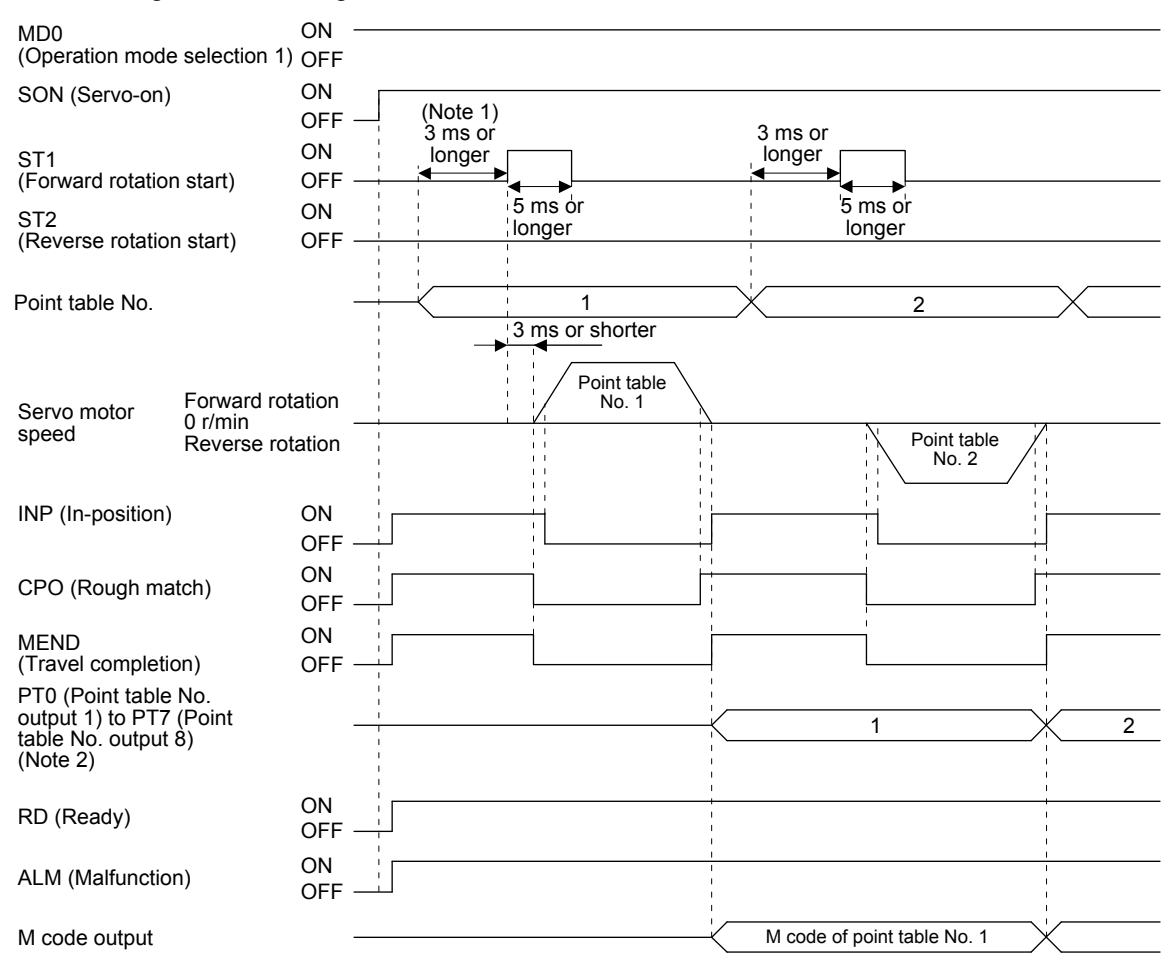

- Note 1. The detection of external input signals is delayed by the set time in the input filter setting of [Pr. PD29]. Considering the output signal sequence from the controller and signal variations due to hardware, configure a sequence that changes the point table selection earlier.
	- 2. For MR-J4-03A6-RJ servo amplifiers, up to six points of DO are available; therefore, PT0 to PT7 cannot be outputted simultaneously.

2) Incremental value command method ( $[Pr. PT01] =$  \_ \_ \_ 1) While the servo motor is stopped under servo-on state, switching on ST1 (Forward rotation start) or ST2 (Reverse rotation start) starts the automatic positioning operation. The following shows a timing chart.

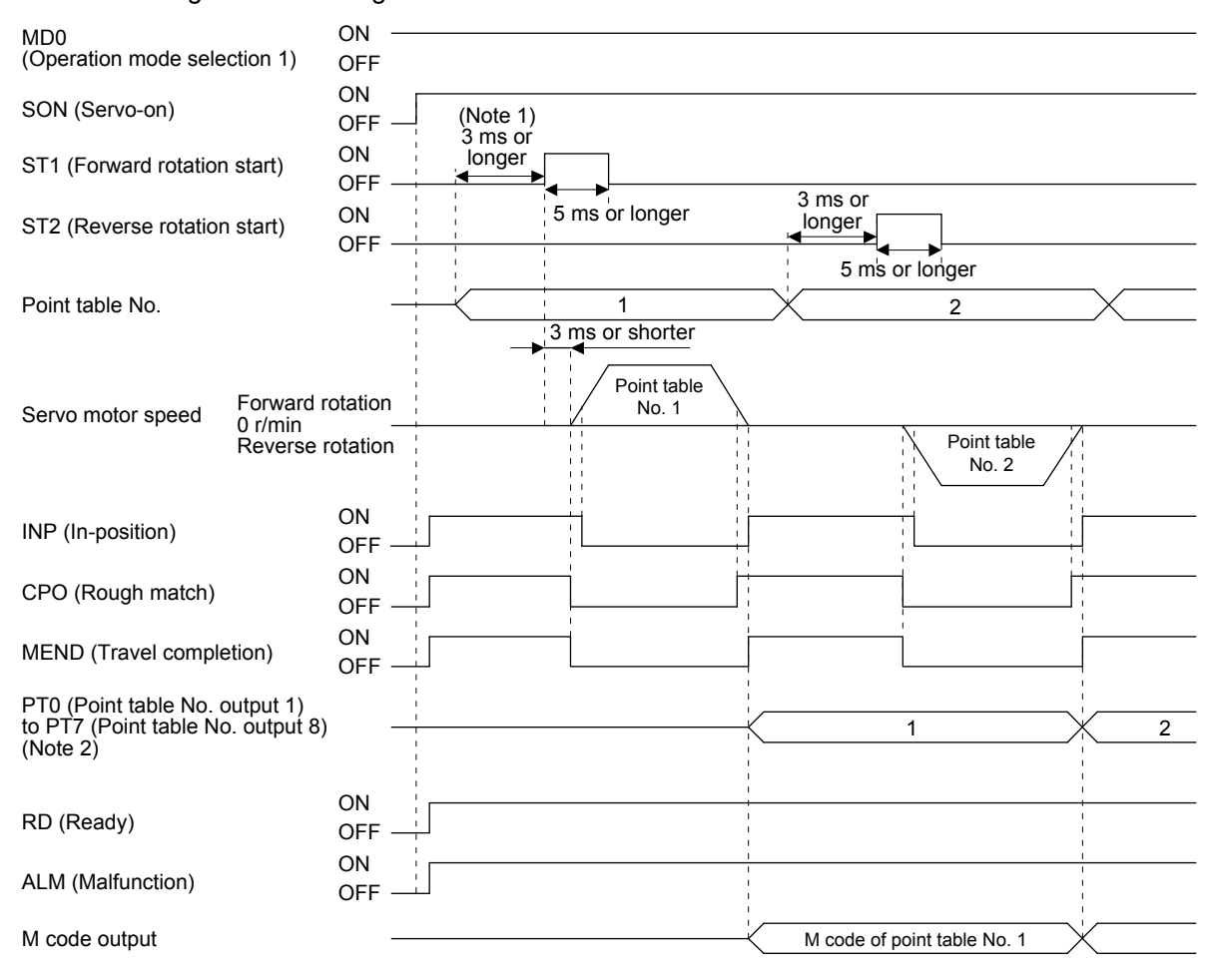

- Note 1. The detection of external input signals is delayed by the set time in the input filter setting of [Pr. PD29]. Considering the output signal sequence from the controller and signal variations due to hardware, configure a sequence that changes the point table selection earlier.
	- 2. For MR-J4-03A6-RJ servo amplifiers, up to six points of DO are available; therefore, PT0 to PT7 cannot be outputted simultaneously.
(b) Automatic continuous positioning operation

By merely selecting a point table and switching on ST1 (Forward rotation start) or ST2 (Reverse rotation start), the operation can be performed in accordance with the point tables having consecutive numbers.

1) Absolute value command method ( $[Pr. PT01] =$  \_ \_ \_ 0)

By specifying the absolute value command or the incremental value command in the sub function of the point table, the automatic continuous operation can be performed. The following shows how to set.

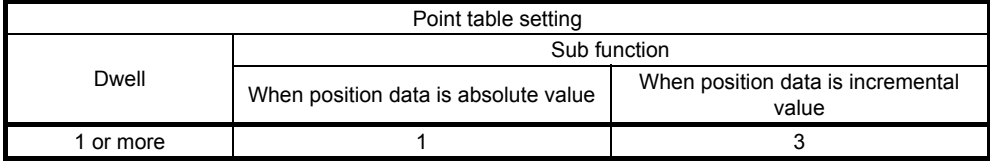

## a) Positioning in a single direction

The following shows an operation example with the set values listed in the table below. In this example, point table No. 1 and point table No. 3 are under the absolute value command method, and point table No. 2 is under the incremental value command method.

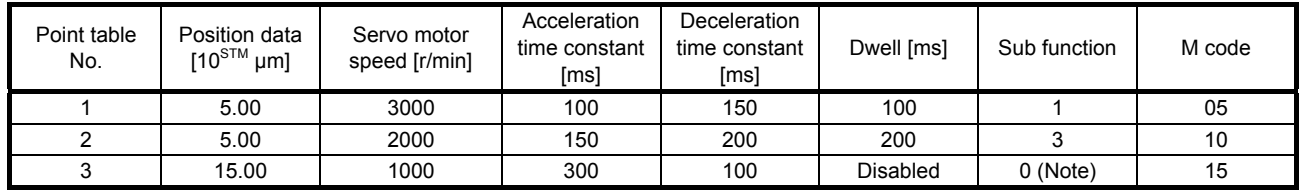

Note. Always set "0" or "2" to the sub function of the last point table among the consecutive point tables.

0: When using the point table under the absolute value command method

2: When using the point table under the incremental value command method

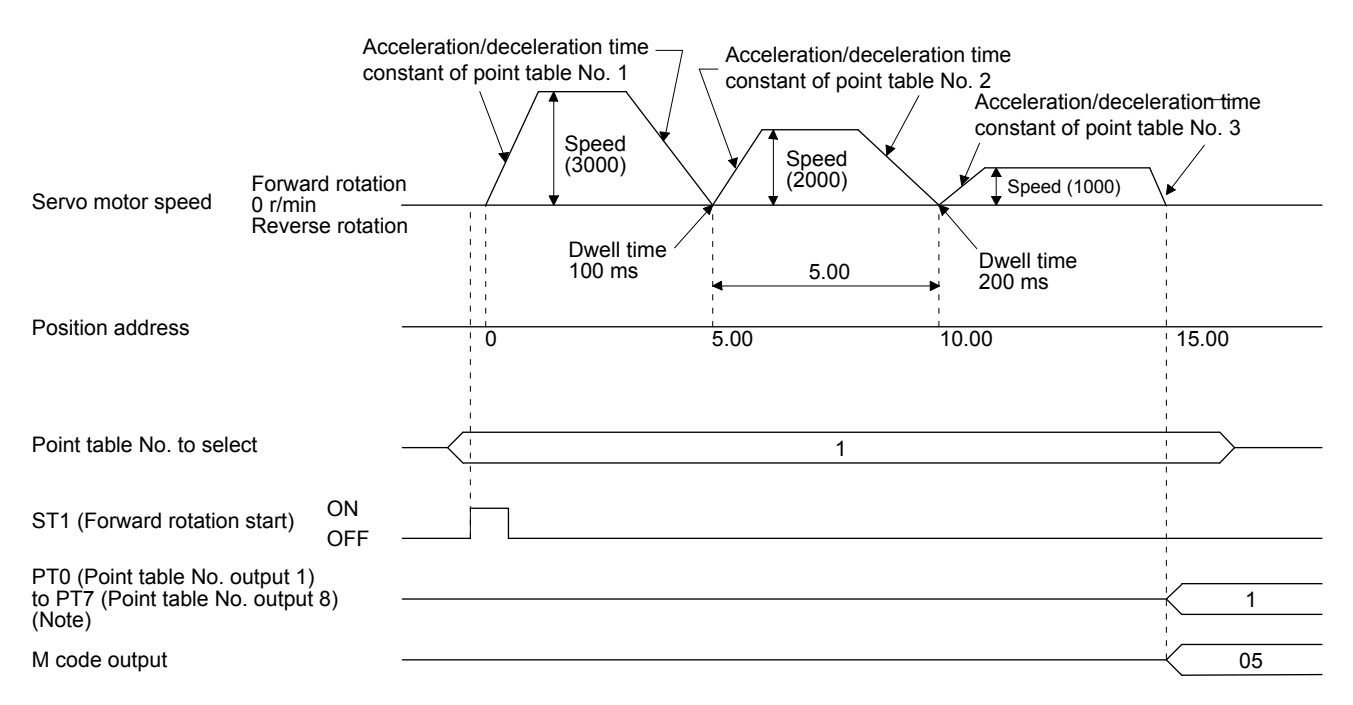

#### b) Positioning in the reverse direction midway

The following shows an operation example with the set values listed in the table below. In this example, point table No. 1 and point table No. 3 are under the absolute value command method, and point table No. 2 is under the incremental value command method.

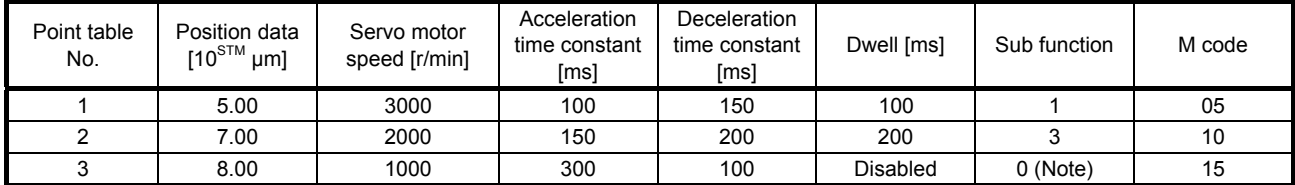

Note. Always set "0" or "2" to the sub function of the last point table among the consecutive point tables.

0: When using the point table under the absolute value command method

2: When using the point table under the incremental value command method

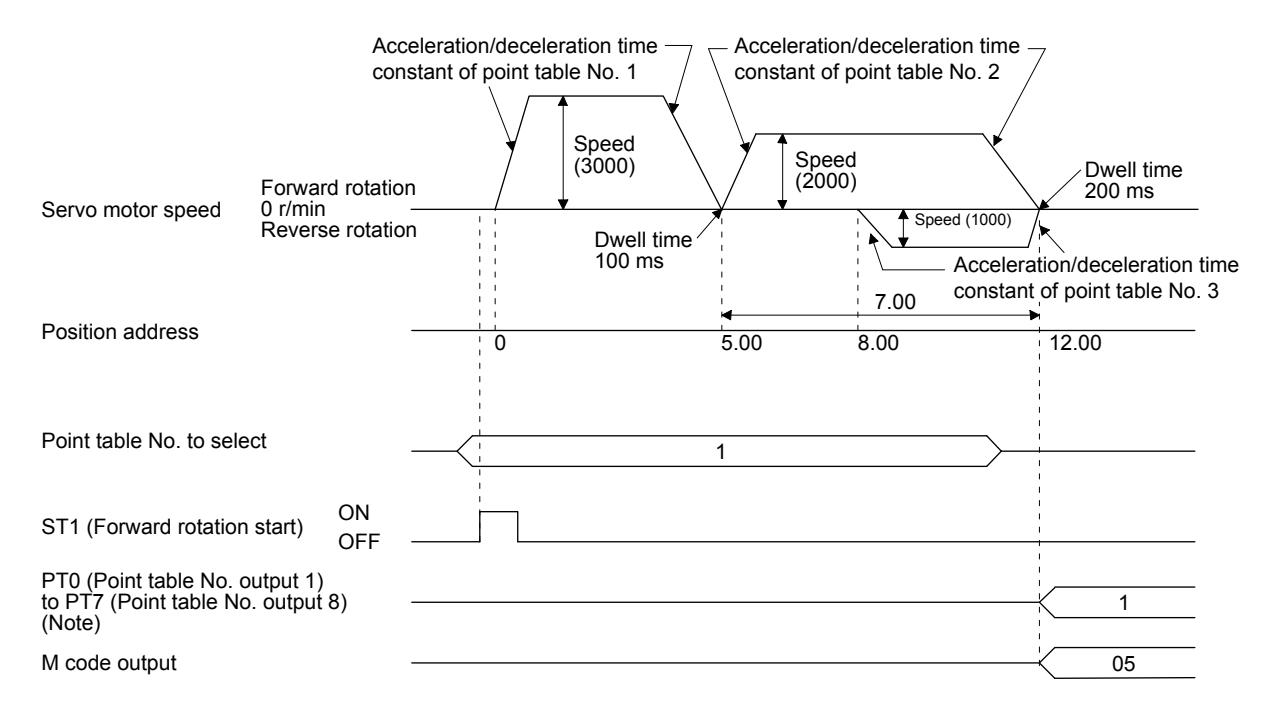

#### c) Position data in degrees

The following shows an operation example with the set values listed in the table below. In this example, point table No. 1, point table 2, and point table No. 4 are under the absolute value command method, and point table No. 3 is under the incremental value command method.

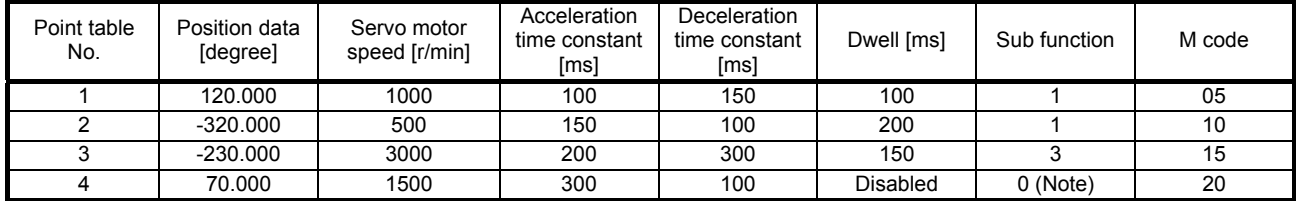

Note. Always set "0" or "2" to the sub function of the last point table among the consecutive point tables.

0: When using the point table under the absolute value command method

2: When using the point table under the incremental value command method

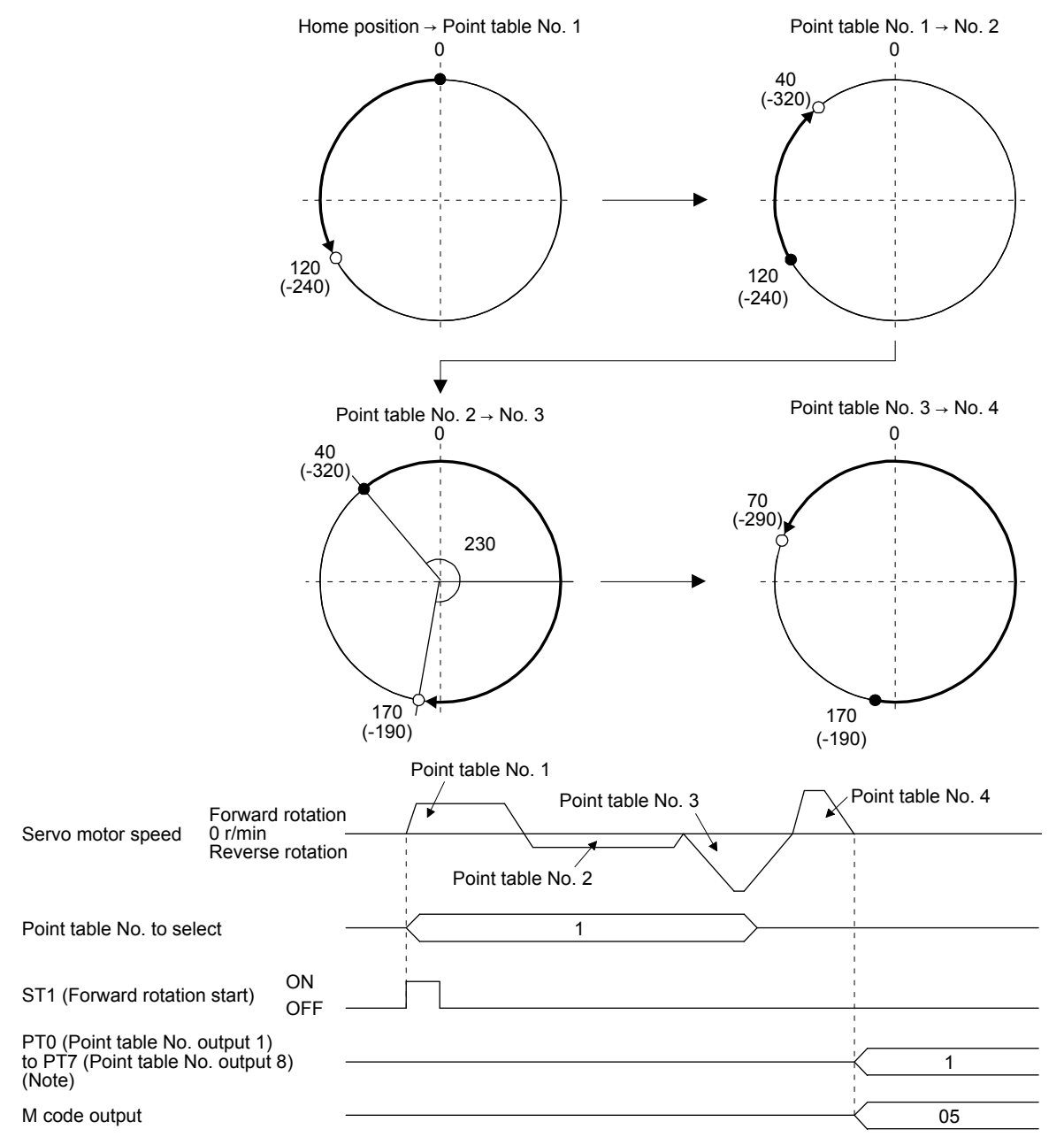

2) Incremental value command method ( $[Pr. PT01] =$  \_ \_ \_ 1)

The position data of the incremental value command method is the sum of the position data of consecutive point tables.

The following shows how to set.

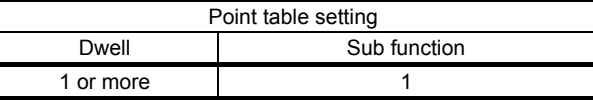

## a) Positioning in a single direction

The following shows an operation example with the set values listed in the table below.

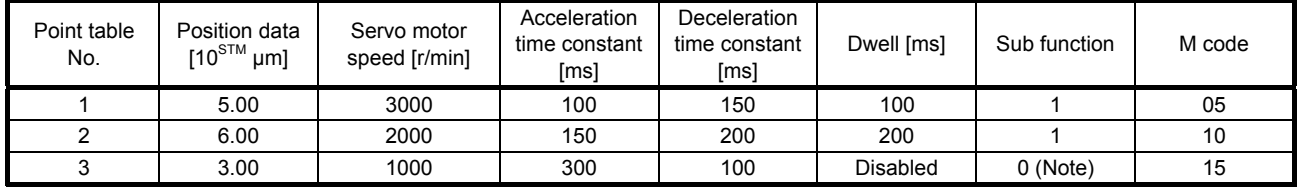

Note. Always set "0" to the sub function of the last point table among the consecutive point tables.

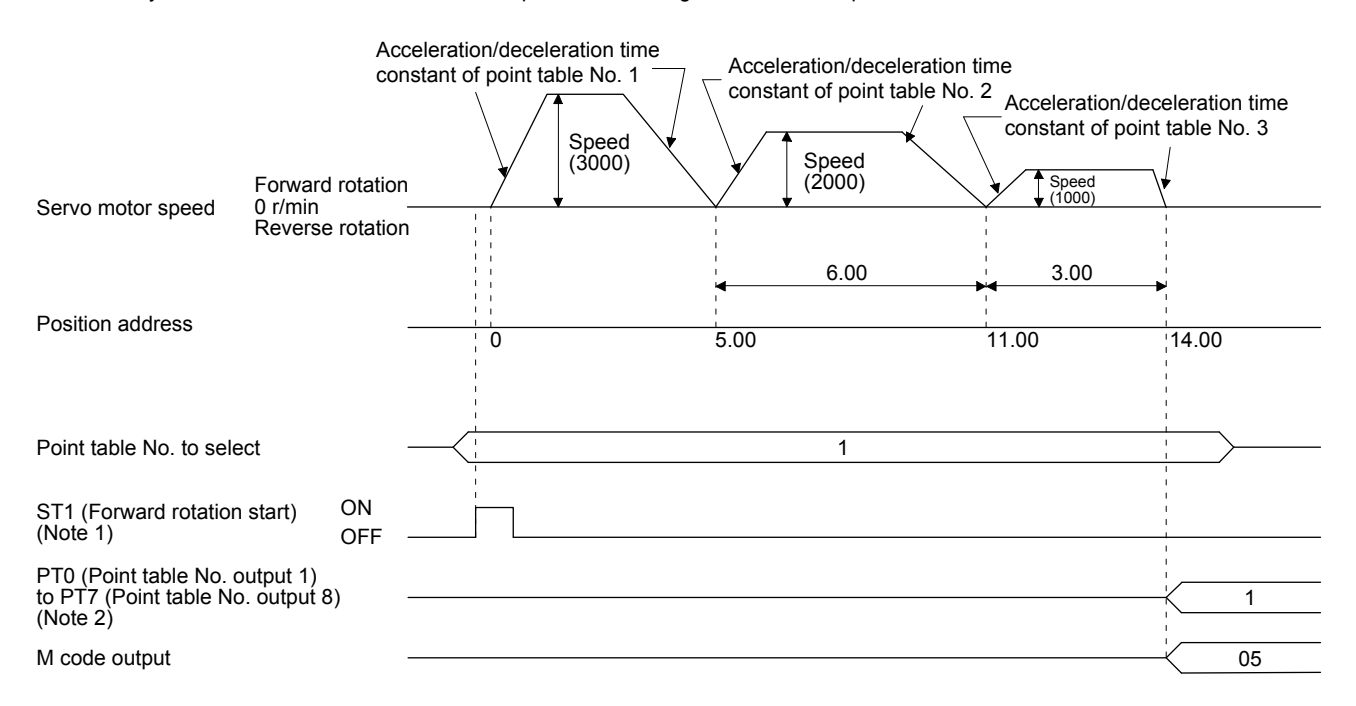

Note 1. Switching on ST2 (Reverse rotation start) starts positioning in the reverse rotation direction.

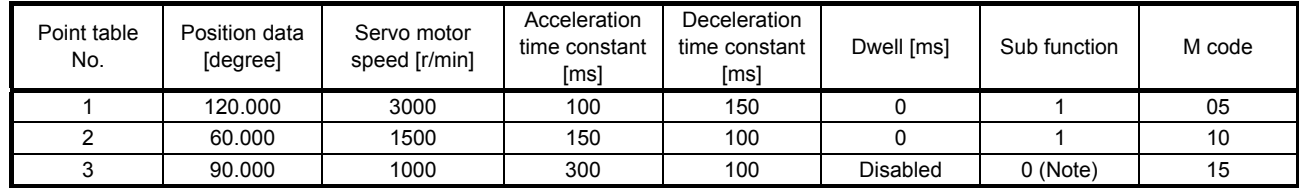

## b) Position data in degrees

The following shows an operation example with the set values listed in the table below.

Note. Always set "0" or "2" to the sub function of the last point table among the consecutive point tables.

0: When using the point table under the absolute value command method

2: When using the point table under the incremental value command method

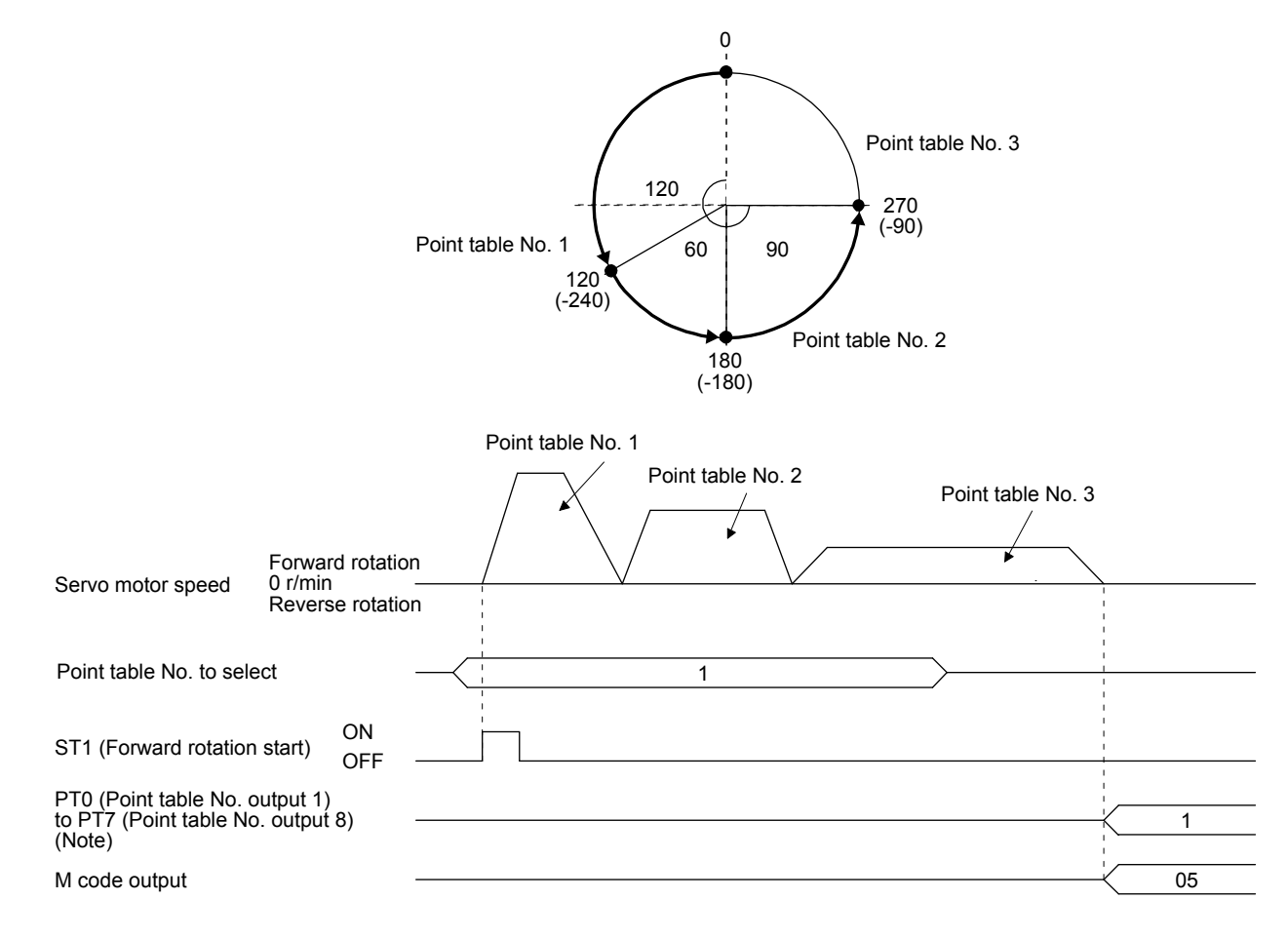

## (c) Varying-speed operation

By setting the sub function of the point table, the servo motor speed during positioning can be changed. Point tables are used by the number of the set speed.

1) Absolute value command method ( $[Pr. PT01] =$  \_ \_ \_ 0) Set "1" or "3" to the sub function to execute the positioning at the speed set in the following point

table. At this time, the position data selected at start is valid, and the acceleration/deceleration time constant set in the next and subsequent point tables is invalid.

By setting "1" or "3" to sub functions until point table No. 254, the operation can be performed at maximum 255 speeds.

Always set "0" or "2" to the sub function of the last point table.

To perform varying-speed operation, always set "0" to the dwell.

Setting "1" or more will enables the automatic continuous positioning operation.

The following table shows an example of setting.

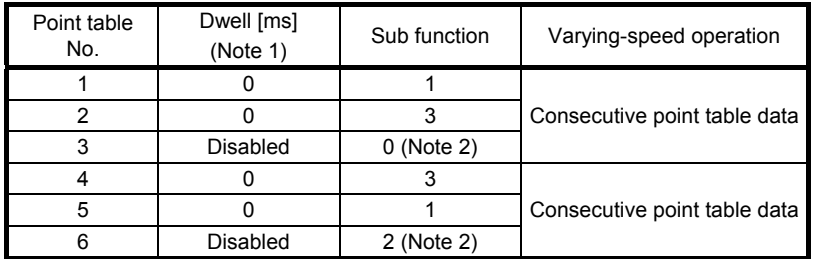

Note 1. Always set "0".

 2. Always set "0" or "2" to the sub function of the last point table among the consecutive point tables.

#### a) Positioning in a single direction

The following shows an operation example with the set values listed in the table below. In this example, point table No. 1 and point table No. 3 are under the absolute value command method, and point table No. 2 is under the incremental value command method.

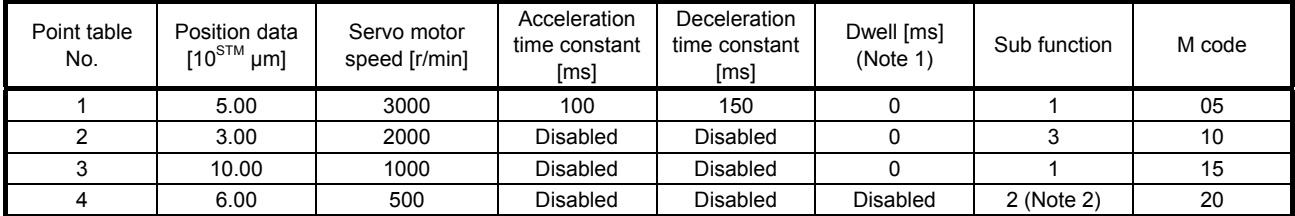

Note 1. Always set "0".

2. Always set "0" or "2" to the sub function of the last point table among the consecutive point tables.

0: When using the point table under the absolute value command method

2: When using the point table under the incremental value command method

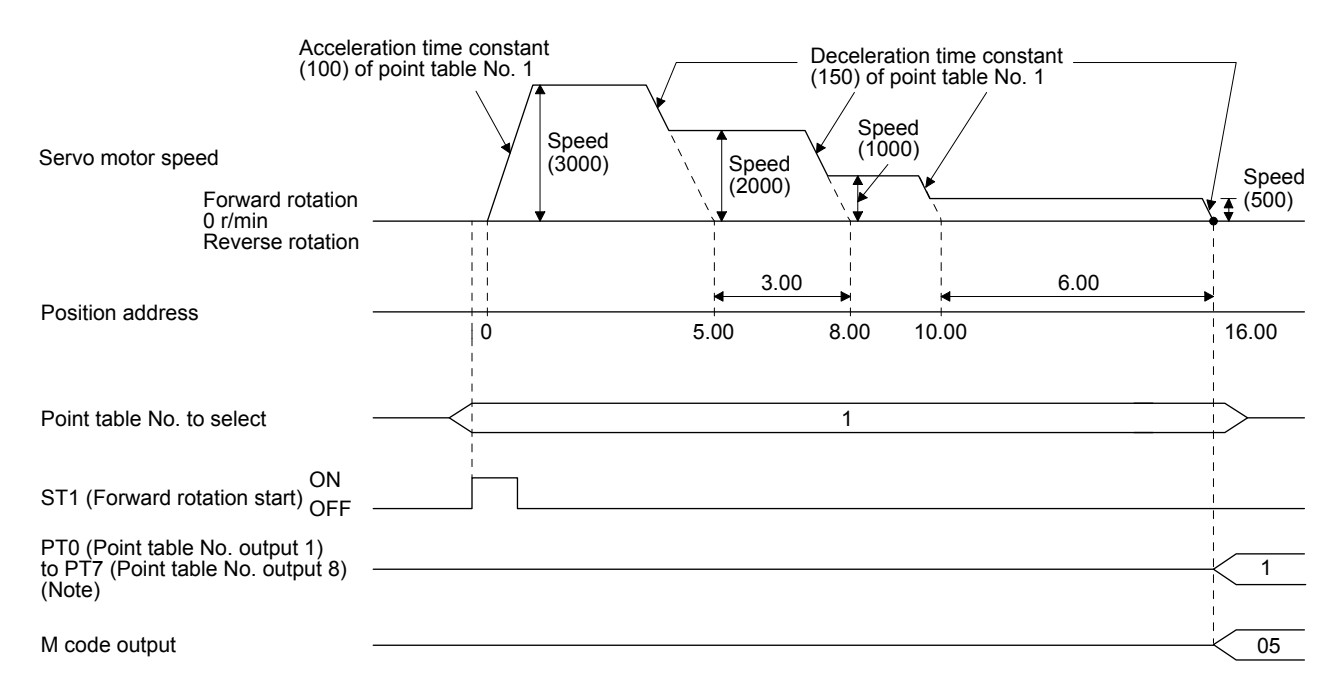

#### b) Positioning in the reverse direction midway

The following shows an operation example with the set values listed in the table below. In this example, point table No. 1 and point table No. 3 are under the absolute value command method, and point table No. 2 is under the incremental value command method.

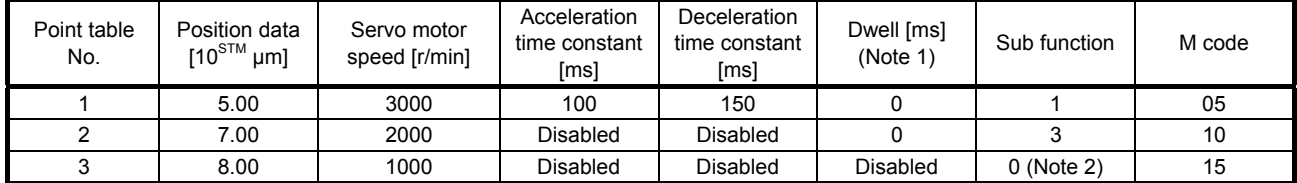

Note 1. Always set "0".

2. Always set "0" or "2" to the sub function of the last point table among the consecutive point tables.

0: When using the point table under the absolute value command method

2: When using the point table under the incremental value command method

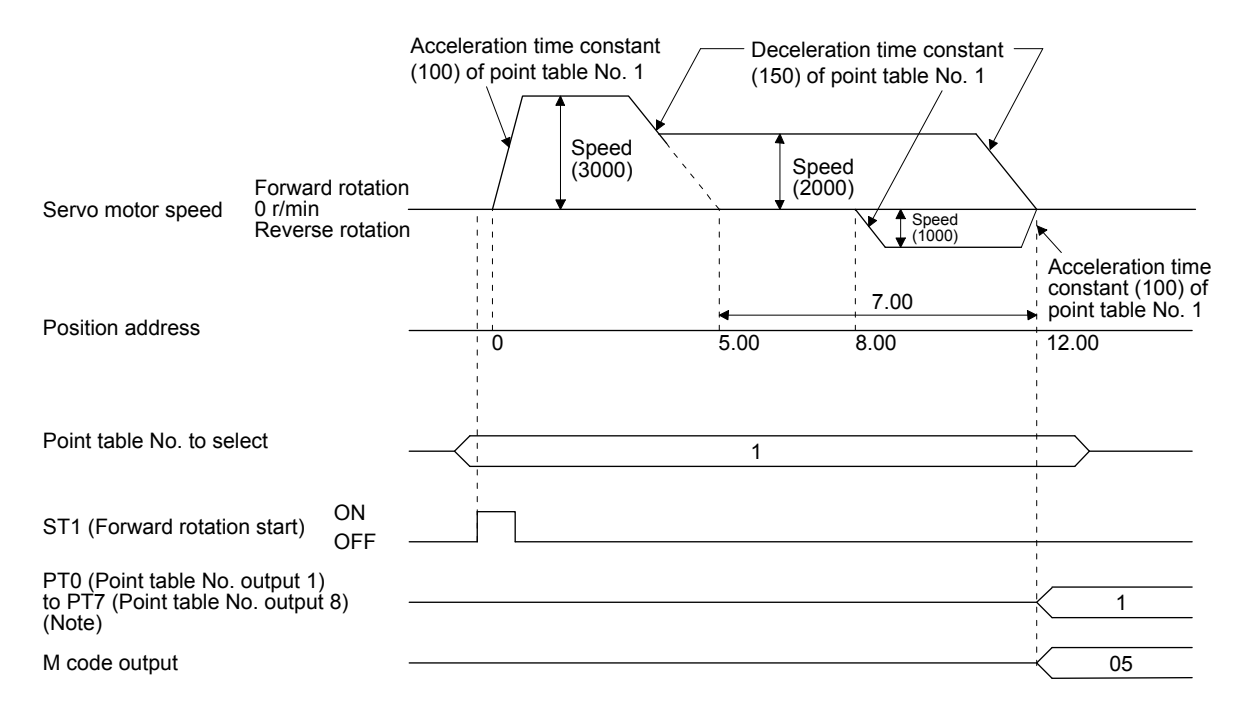

2) Incremental value command method ( $[Pr. PT01] =$  \_ \_ \_ 1)

Setting "1" to the sub function executes positioning at the speed set in the following point table. At this time, the position data selected at start is valid, and the acceleration/deceleration time constant set in the next and subsequent point tables is invalid.

By setting "1" to sub functions until point table No. 254, the operation can be performed at maximum 255 speeds.

Always set "0" to the sub function of the last point table.

To perform varying-speed operation, always set "0" to the dwell.

Setting "1" or more will enables the automatic continuous positioning operation. The following table shows an example of setting.

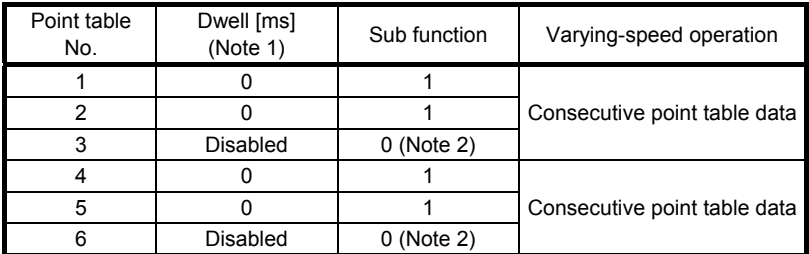

Note 1. Always set "0".

 2. Always set "0" to the sub function of the last point table among the consecutive point tables.

#### The following shows an operation example with the set values listed in the table below.

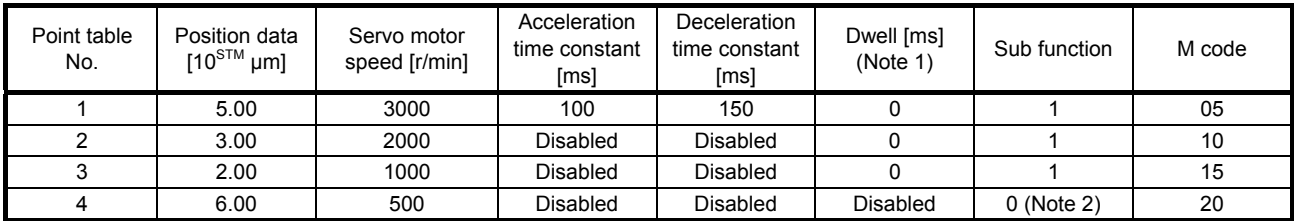

Note 1. Always set "0".

2. Always set "0" to the sub function of the last point table among the consecutive point tables.

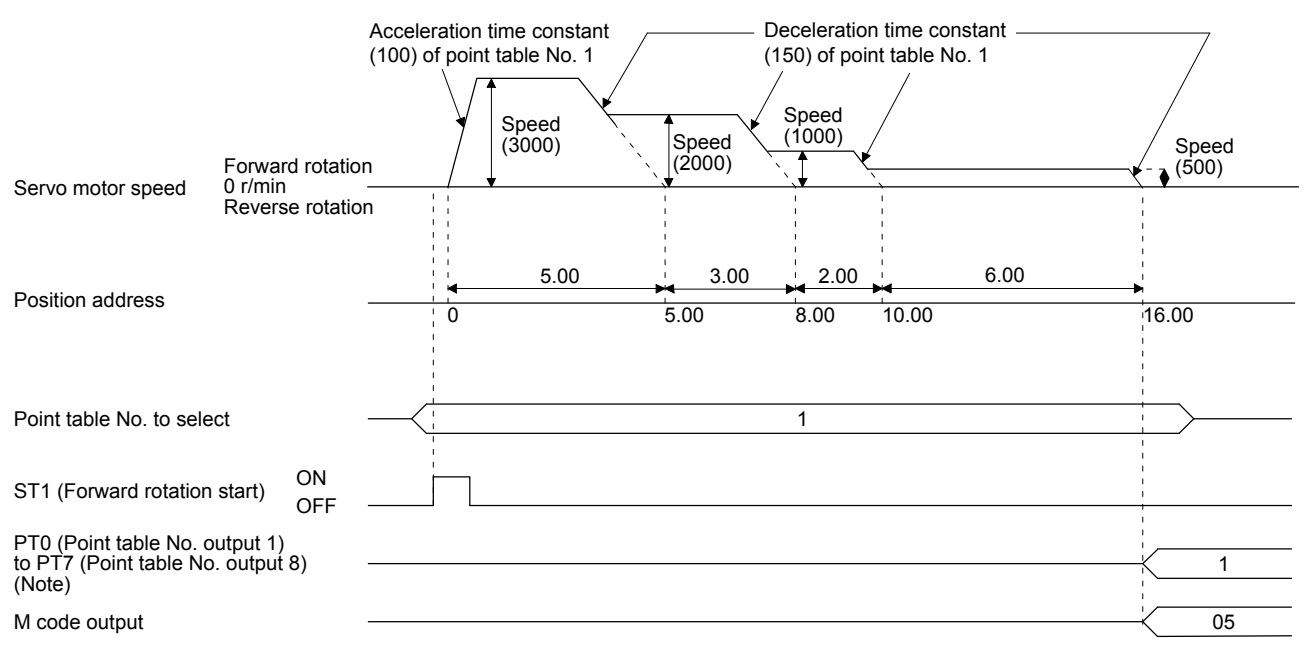

(d) Automatic repeat positioning operation

By setting the sub function of the point table, the operation pattern of the set point table No. can be returned to, and the positioning operation can be performed repeatedly.

- 1) Absolute value command method ( $[Pr. PT01] =$  0) Setting "8" or "10" to the sub function performs automatic continuous operation or varying-speed operation until that point table, and after the completion of positioning, performs the operation again from the operation pattern of the point table No. used at start-up. Setting "9" or "11" to the sub function performs automatic continuous operation or varying-speed operation until that point table, and after the completion of positioning, performs the operation again from the operation pattern of point table No. 1.
	- a) Automatic repeat positioning operation by absolute value command method Example 1. Operations when "8" is set to the sub function of point table No. 4

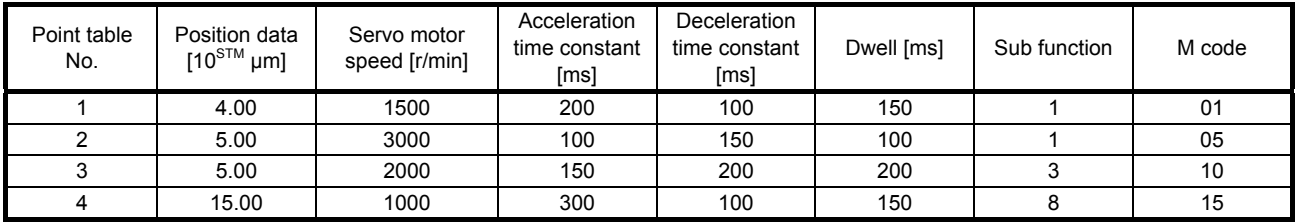

Operation sequence

1) Starting with point table No. 2

- 2) Executing point table No. 3
- 3) Executing point table No. 4
- 4) Executing again point table No.2 used at start-up when "8" is set to the sub function of point table No. 4
- 5) Repeating the above execution in the sequence of 2) to 3) to 4) to 2) to 3) to 4)

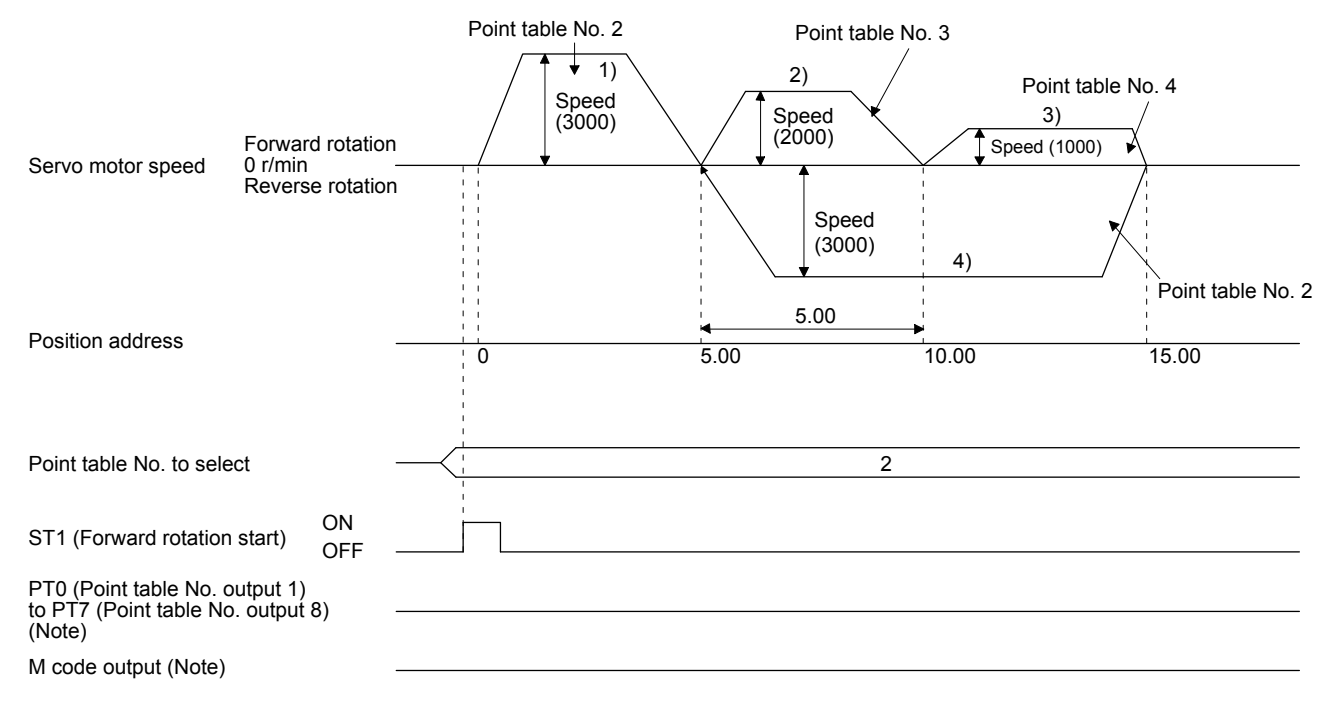

| Point table<br>No. | Position data<br>$[10^{STM} \mu m]$ | Servo motor<br>speed [r/min] | Acceleration<br>time constant<br>[ms] | Deceleration<br>time constant<br>[ms] | Dwell [ms] | Sub function | M code |
|--------------------|-------------------------------------|------------------------------|---------------------------------------|---------------------------------------|------------|--------------|--------|
|                    | 0.00                                | 3000                         | 100                                   | 150                                   | 100        |              | 05     |
|                    | 5.00                                | 2000                         | 150                                   | 200                                   | 200        |              | 10     |
|                    | 15.00                               | 1000                         | 300                                   | 100                                   | 150        |              | 15     |

Example 2. Operations when "9" is set to the sub function of point table No. 3

1) Starting with point table No. 2

2) Executing point table No. 3

3) Executing point table No.1 when "9" is set to the sub function of point table No. 3

4) Repeating the above execution in the sequence of 1) to 2) to 3) to 1) to 2) to 3)

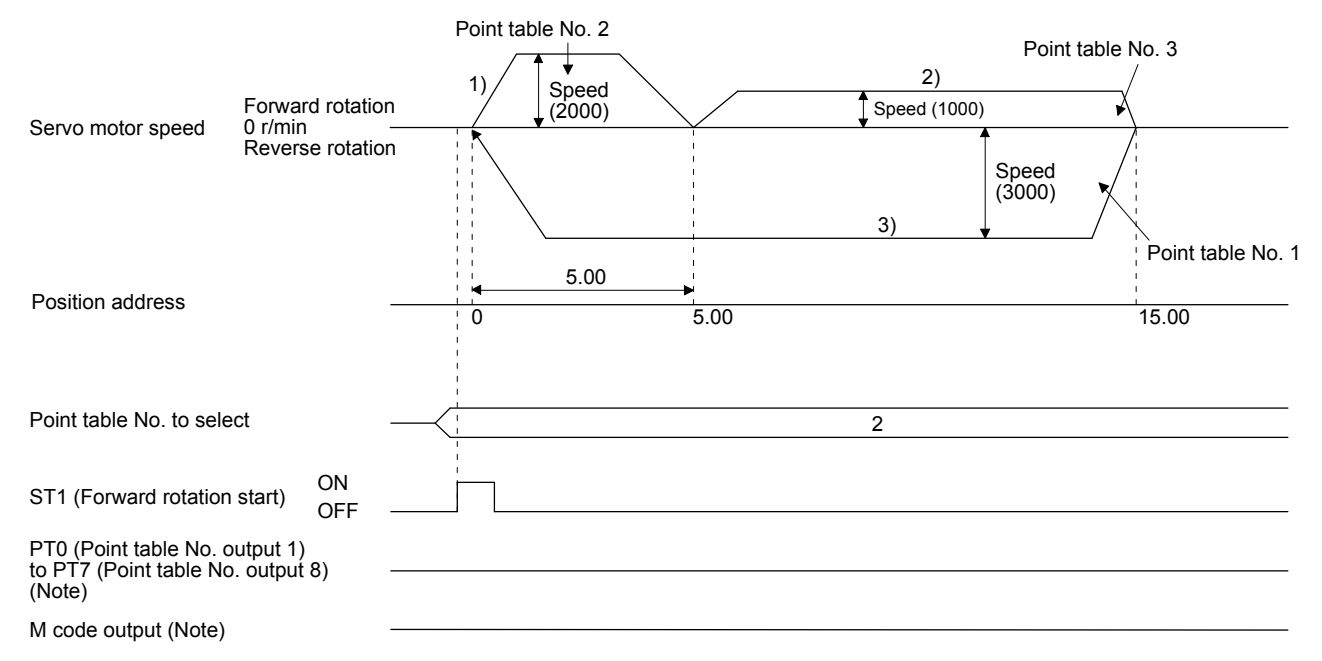

| Point table<br>No. | Position data<br>$10^{5}$ <sup>M</sup> $\mu$ m] | Servo motor<br>speed [r/min] | Acceleration<br>time constant<br>[ms] | Deceleration<br>time constant<br>[ms] | Dwell [ms] | Sub function | M code |
|--------------------|-------------------------------------------------|------------------------------|---------------------------------------|---------------------------------------|------------|--------------|--------|
|                    | 4.00                                            | 1500                         | 200                                   | 100                                   | 150        |              | 01     |
|                    | 5.00                                            | 3000                         | 100                                   | 150                                   | 100        |              | 05     |
|                    | 10.00                                           | 2000                         | 150                                   | 200                                   | 200        |              | 10     |
|                    | 5.00                                            | 1000                         | 300                                   | 100                                   | 150        | 10           | 15     |

b) Automatic repeat positioning operation by incremental value command method Example 1. Operations when "10" is set to the sub function of point table No. 4

1) Starting with point table No. 2

- 2) Executing point table No. 3
- 3) Executing point table No. 4
- 4) Executing again point table No.2 used at start-up when "10" is set to the sub function of point table No. 4
- 5) Repeating the above execution in the sequence of 1) to 2) to 3) to 4) to 2) to 3) to 4)

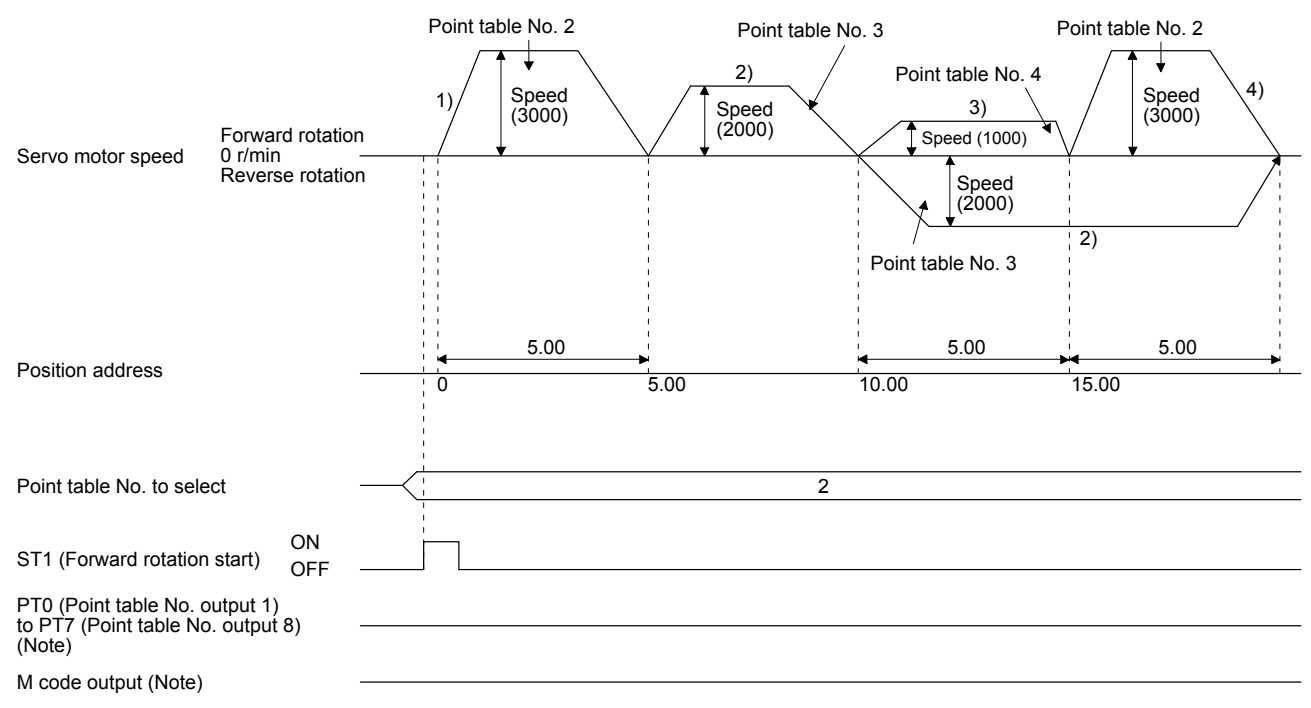

| Point table<br>No. | Position data<br>$[10^{STM} \mu m]$ | Servo motor<br>speed [r/min] | Acceleration<br>time constant<br>[ms] | Deceleration<br>time constant<br>[ms] | Dwell [ms] | Sub function | M code |
|--------------------|-------------------------------------|------------------------------|---------------------------------------|---------------------------------------|------------|--------------|--------|
|                    | 5.00                                | 3000                         | 100                                   | 150                                   | 100        |              | 05     |
|                    | 10.00                               | 2000                         | 150                                   | 200                                   | 200        |              | 10     |
|                    | 5.00                                | 1000                         | 300                                   | 100                                   | 150        |              | 15     |

Example 2. Operations when "11" is set to the sub function of point table No. 3

1) Starting with point table No. 2

2) Executing point table No. 3

3) Executing point table No.1 when "11" is set to the sub function of point table No. 3

4) Repeating the above execution in the sequence of 1) to 2) to 3) to 1) to 2) to 3)

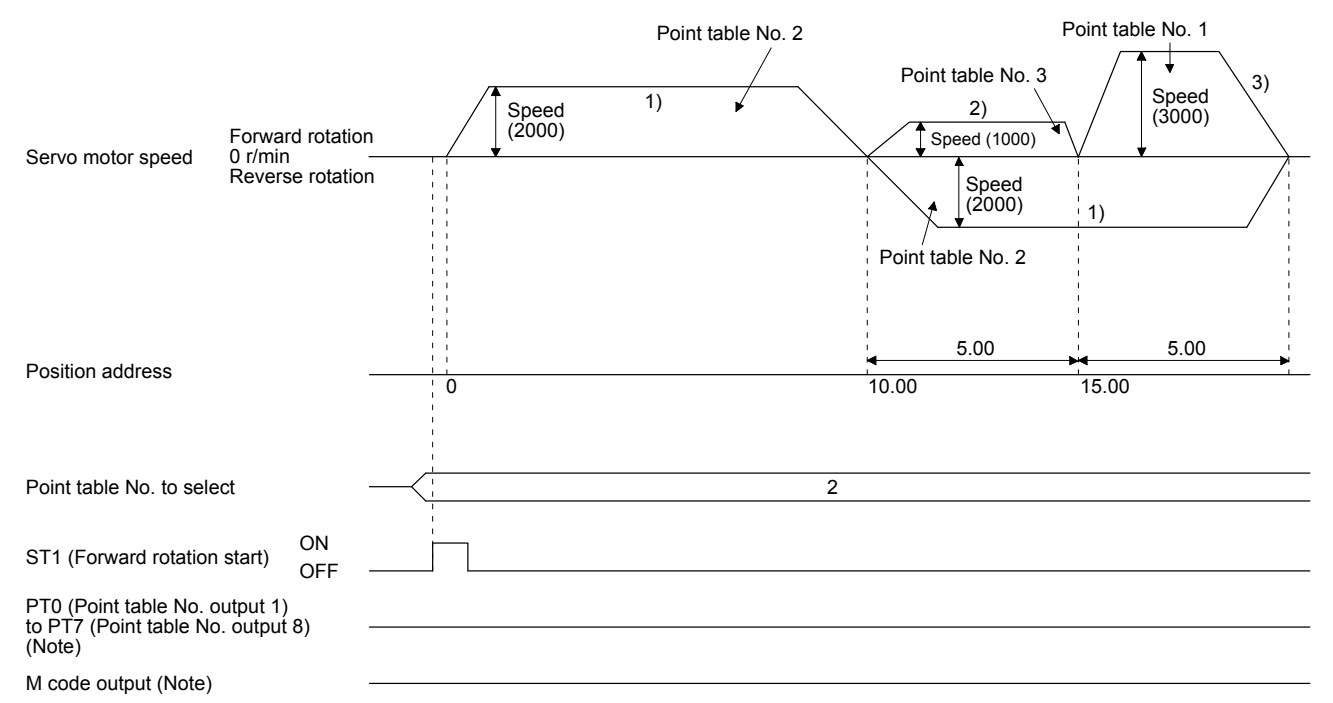

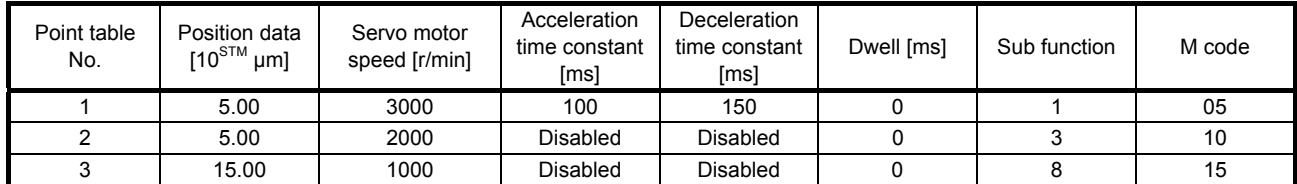

## c) Varying-speed operation by absolute value command method

Example. Operations when "8" is set to the sub function of point table No. 3

Operation sequence

1) Starting with point table No. 1

- 2) Varying the speed and executing point table No. 2
- 3) Varying the speed and executing point table No. 3
- 4) Executing point table No.1 used at start-up in CW direction when "8" is set to the sub function of point table No. 3
- 5) Repeating the above execution in the sequence of 1) to 2) to 3) to 4) to 2) to 3) to 4)

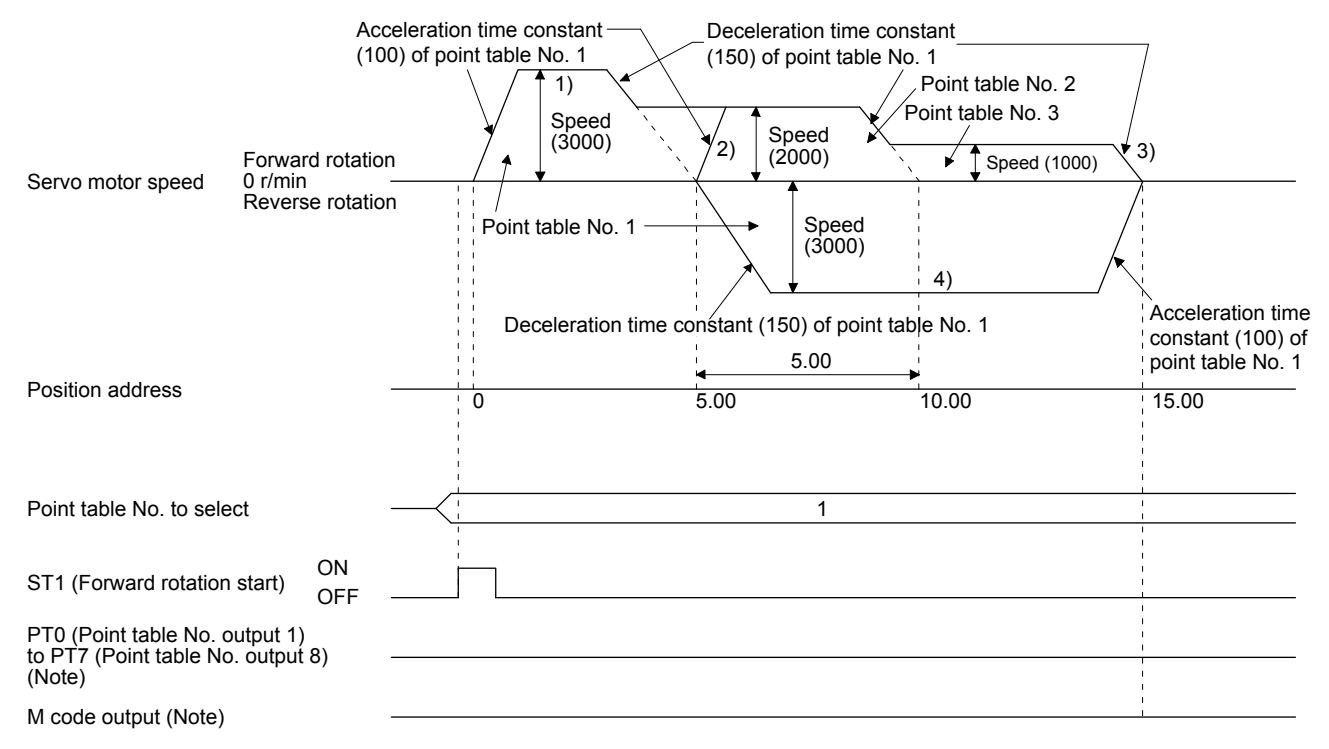

| Point table<br>No. | Position data<br>$10^{5}$ <sup>M</sup> $\mu$ m | Servo motor<br>speed [r/min] | Acceleration<br>time constant<br>[ms] | Deceleration<br>time constant<br>[ms] | Dwell [ms] | Sub function | M code |
|--------------------|------------------------------------------------|------------------------------|---------------------------------------|---------------------------------------|------------|--------------|--------|
|                    | 5.00                                           | 3000                         | 100                                   | 150                                   |            |              | 05     |
|                    | 10.00                                          | 2000                         | 150                                   | 200                                   |            |              | 10     |
|                    | 5.00                                           | 1000                         | 300                                   | 100                                   |            | 10           | 15     |

d) Varying-speed operation by incremental value command method Example. Operations when "10" is set to the sub function of point table No. 3

1) Starting with point table No. 1

- 2) Varying the speed and executing point table No. 2
- 3) Varying the speed and executing point table No. 3
- 4) Varying the speed, and executing point table No.1 when "10" is set to the sub function of point table No. 3
- 5) Repeating the above execution in the sequence of 1) to 2) to 3) to 4) to 2) to 3) to 4)

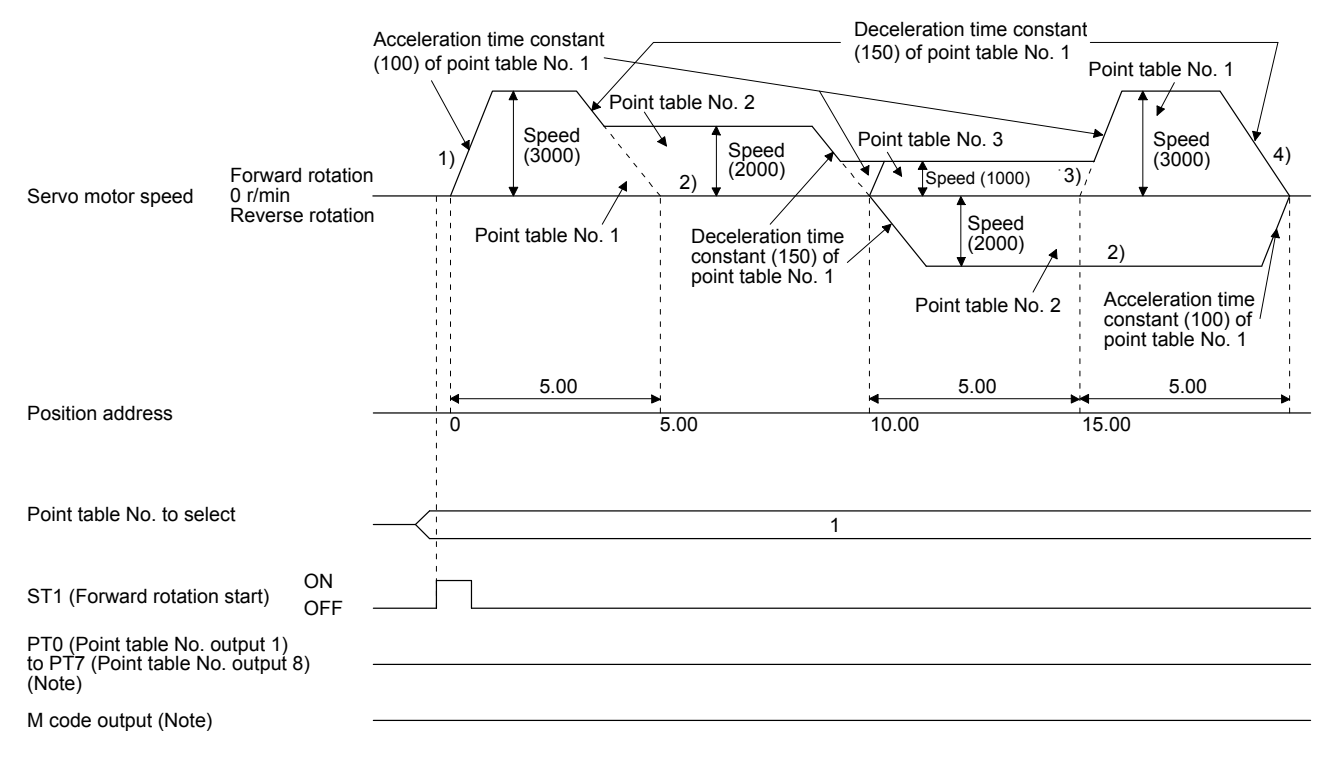

2) Incremental value command method ( $[Pr. PT01] =$  \_ \_ \_ 1)

Setting "8" to the sub function performs automatic continuous operation or varying-speed operation until that point table, and after the completion of positioning, performs the operation again from the operation pattern of the set point table.

Setting "9" to the sub function performs automatic continuous operation or varying-speed operation until that point table, and after the completion of positioning, performs the operation again from the operation pattern of point table No. 1.

a) Automatic repeat positioning operation by incremental value command method Example 1. Operations when "8" is set to the sub function of point table No. 3

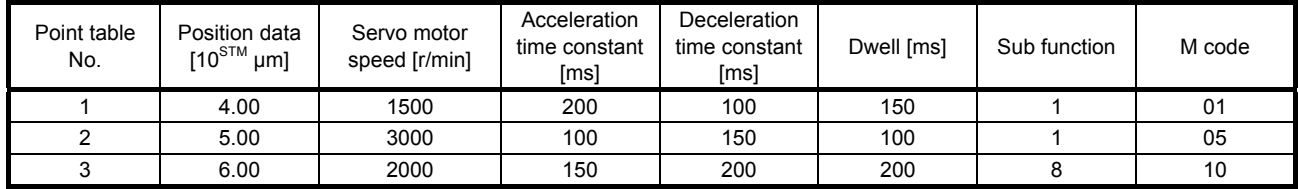

Operation sequence

- 1) Starting with point table No. 2
- 2) Executing point table No. 3
- 3) Executing again point table No.2 used at start-up when "8" is set to the sub function of point table No. 3
- 4) Repeating the above execution in the sequence of 1) to 2) to 3) to 2) to 3)

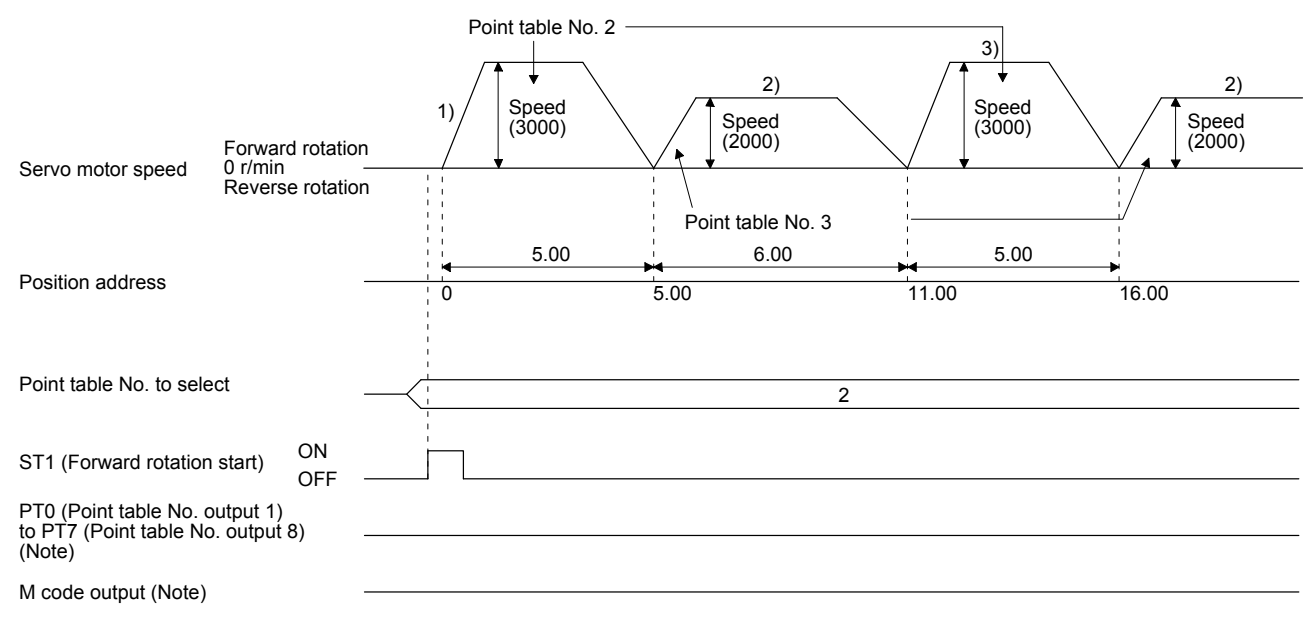

| Point table<br>No. | Position data<br>$10^{5}$ <sup>M</sup> $\mu$ m | Servo motor<br>speed [r/min] | Acceleration<br>time constant<br>[ms] | Deceleration<br>time constant<br>[ms] | Dwell [ms] | Sub function | M code |
|--------------------|------------------------------------------------|------------------------------|---------------------------------------|---------------------------------------|------------|--------------|--------|
|                    | 5.00                                           | 3000                         | 100                                   | 150                                   | 100        |              | 05     |
|                    | 6.00                                           | 2000                         | 150                                   | 200                                   | 200        |              | 10     |

Example 2. Operations when "9" is set to the sub function of point table No. 2

1) Starting with point table No. 2

2) Executing point table No.1 when "9" is set to the sub function of point table No. 2

3) Repeating the above execution in the sequence of 1) to 2) to 1) to 2)

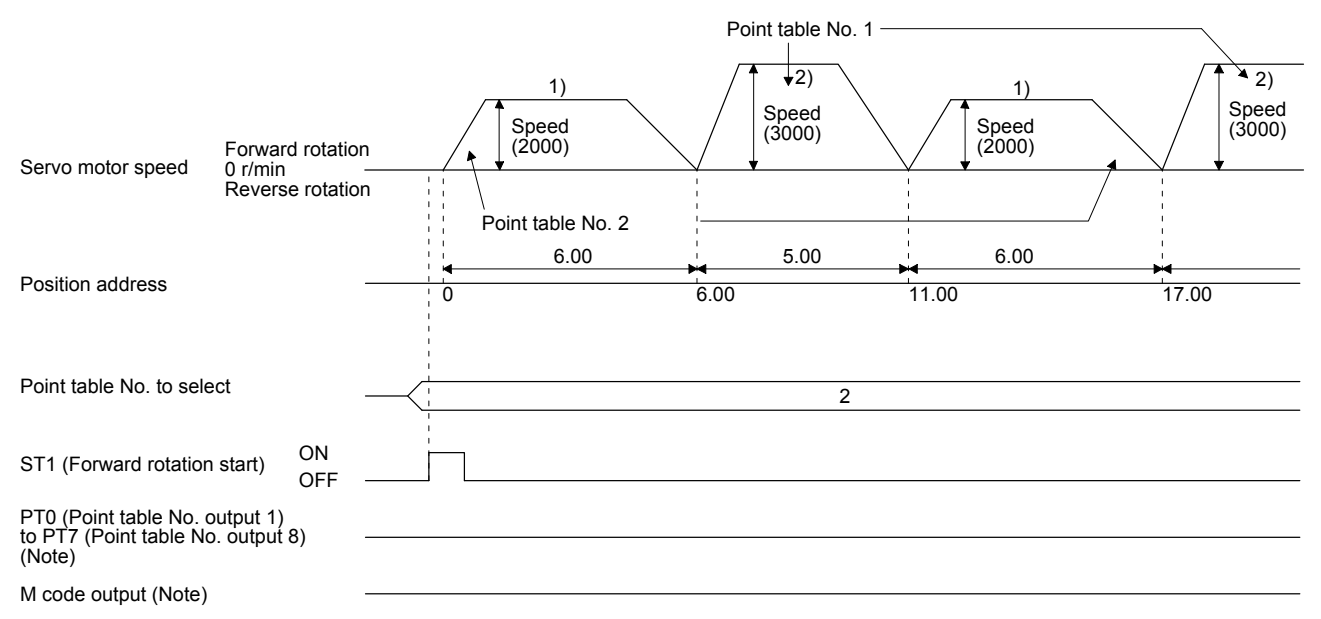

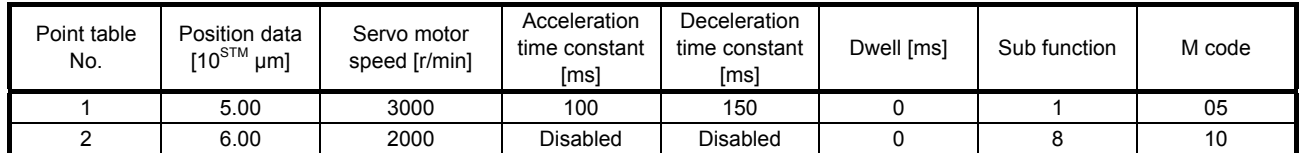

b) Varying-speed operation by incremental value command method

Example. Operations when "8" is set to the sub function of point table No. 2

Operation sequence

1) Starting with point table No. 1

- 2) Varying the speed and executing point table No. 2
- 3) Executing again point table No.1 used at start-up when "8" is set to the sub function of point table No. 2
- 4) Repeating the above execution in the sequence of 1) to 2) to 3) to 2) to 3)

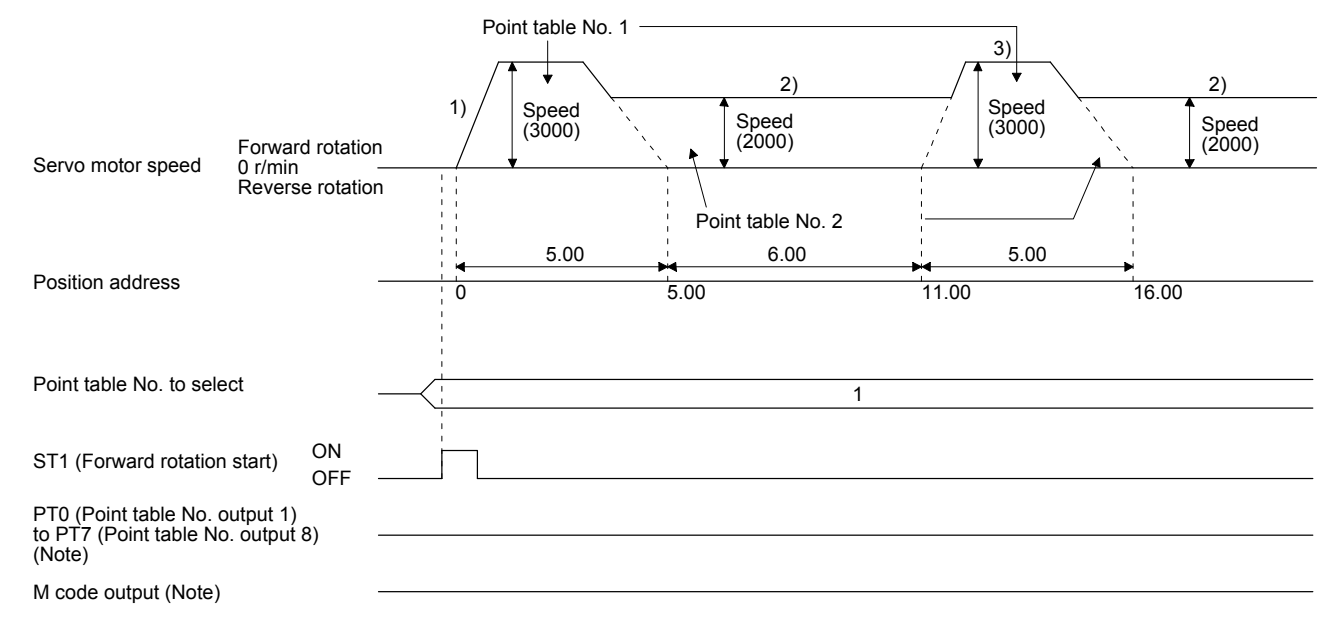

## (e) Temporary stop/restart

When TSTP (Temporary stop/restart) is switched on during automatic operation, the servo motor decelerates with the deceleration time constant of the point table being executed, and then stops temporarily.

Switching on TSTP (Temporary stop/restart) again restarts the servo motor rotation for the remaining distance.

During a temporary stop, ST1 (Forward rotation start) or ST2 (Reverse rotation start) does not function even if it is switched on.

When automatic operation mode is changed to manual operation mode during a temporary stop, the remaining travel distance is cleared at the time of servo-off or inputting the clear signal.

The temporary stop/restart input does not function during a home position return or JOG operation. The temporary stop/restart input functions in the following states.

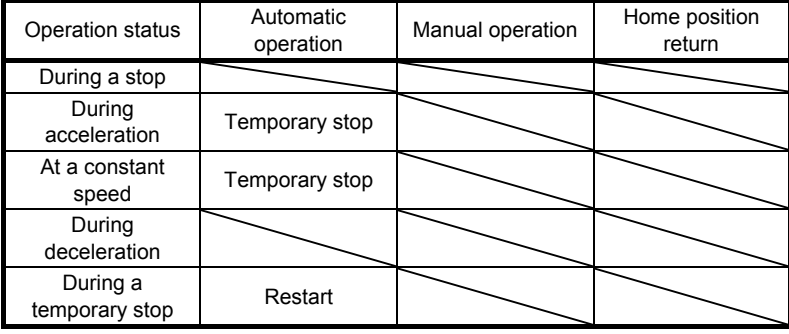

1) When the servo motor is rotating

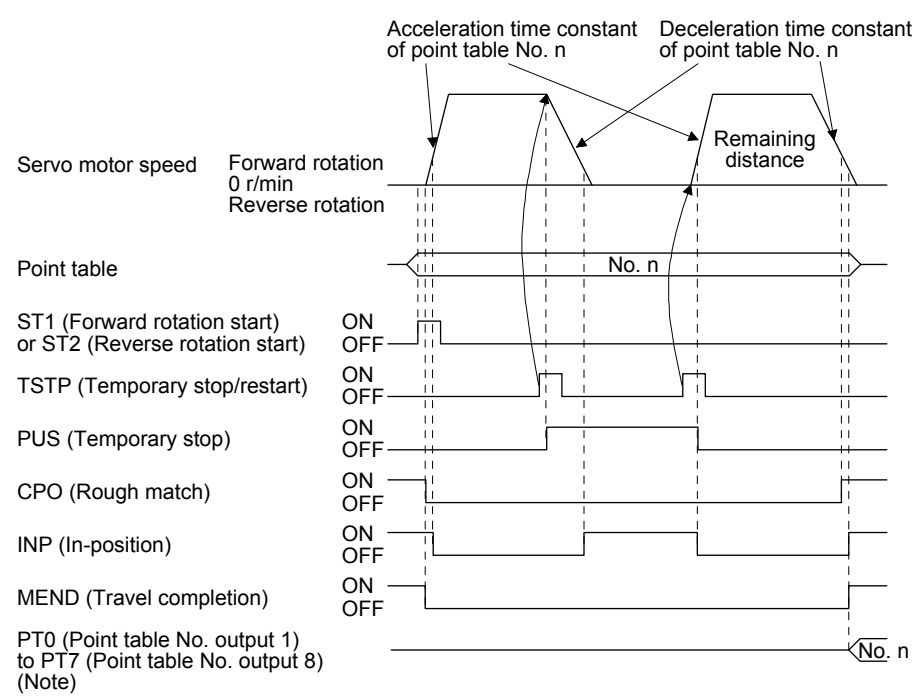

#### 2) During dwell

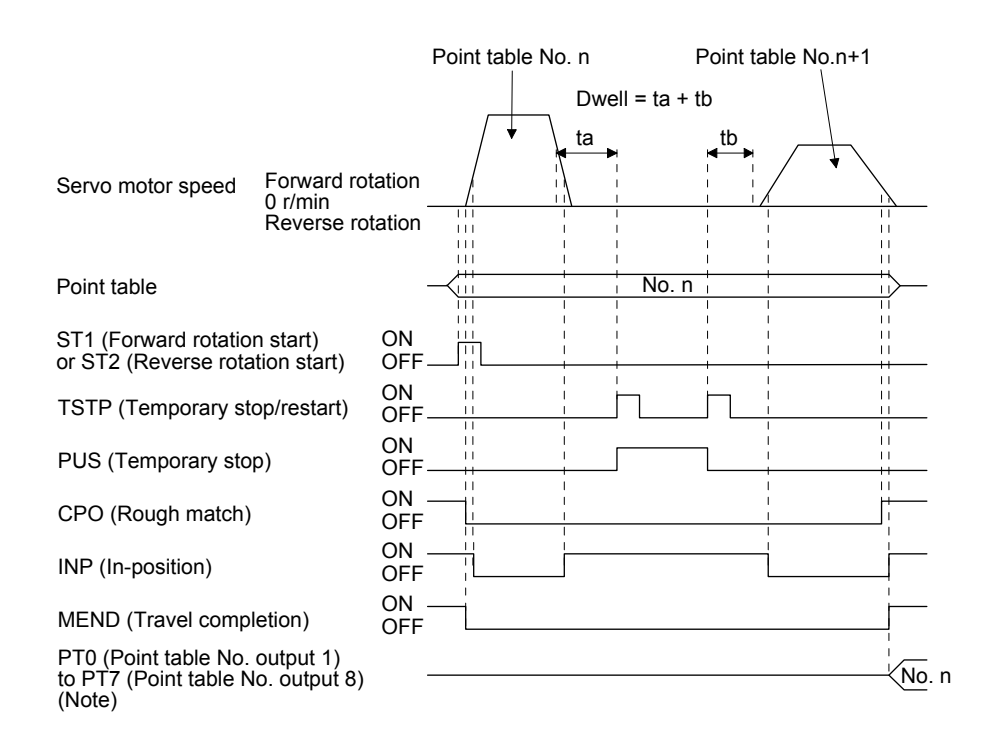

Note. For MR-J4-03A6-RJ servo amplifiers, up to six points of DO are available; therefore, PT0 to PT7 cannot be outputted simultaneously.

(f) Suspension of automatic operation

Suspend the automatic operation or change the operation pattern in the following procedure. For the suspension during positioning, bring the motor to a stop with TSTP (Temporary stop/restart), then switch off MD0 (Operation mode selection 1) and set the operation to manual mode. At that time, the remaining travel distance is cleared.

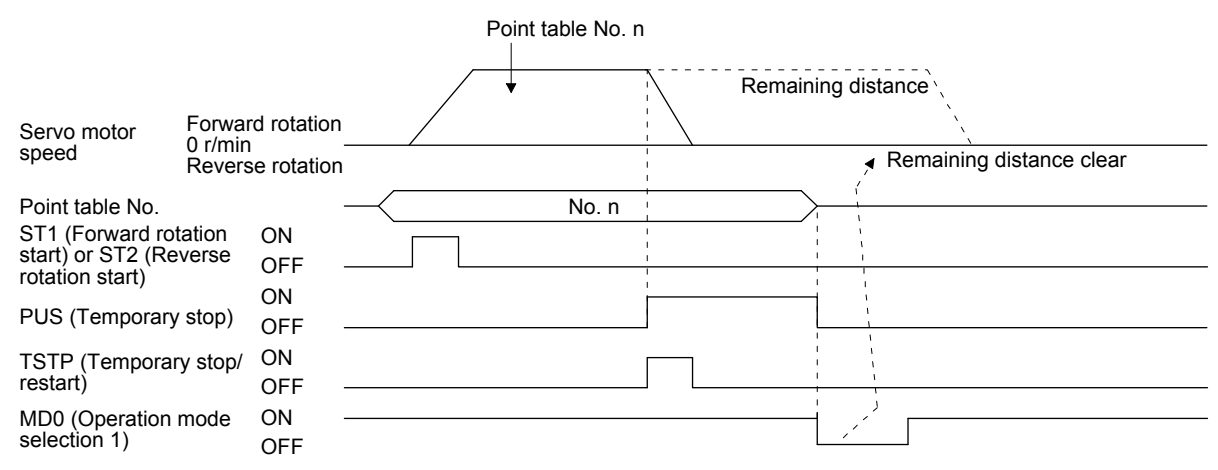

#### (g) Handling of control unit "degree"

1) Current position/command position address

The current position/command position address is of ring-address type.

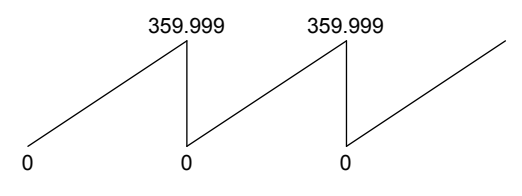

2) Software limit activation/deactivation setting

POINT

● After changing the "+" or "-" sign of an axis with the software limit activation setting, perform a home position return.

When activating the software limit in an incremental system, perform a home position return after power-on.

a) Setting range

When the unit is "degree", the setting range of the software limit is 0 degree (lower limit) to 359.999 degrees (upper limit).

When you set a value other than 0 degree to 359.999 degrees in [Pr. PT15] to [Pr. PT18], the set value is converted as follows. (It will be clamped between 0 degree and 359.999 degrees.)

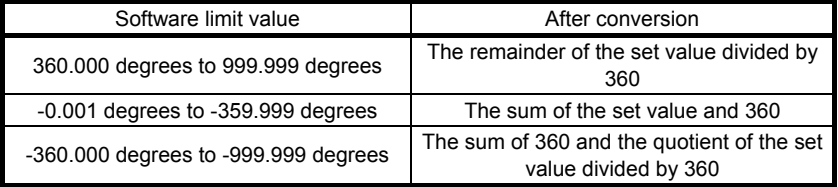

b) When the software limit is activated

Set the software limit - ([Pr. PT17] and [Pr. PT18]) for the start position and the software limit + ([Pr. PT15] and [Pr. PT16]) for the target position.

The movable range is the section from  $-$  to  $+$  in the CCW direction.

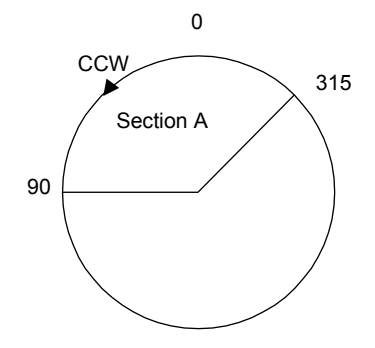

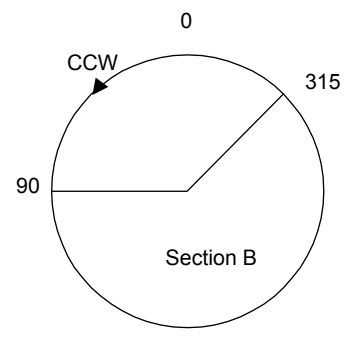

Set the movable range of section A as follows.

- Software limit ··· 315.000 degrees
- Software limit  $+ \cdots$  90.000 degrees

Set the movable range of section B as follows.

- Software limit ··· 90.000 degrees
- Software limit  $+ \cdots 315.000$  degrees

c) When the software limit is deactivated

When deactivating the software limit, set the same values to the software limit - ([Pr. PT17] and [Pr. PT18]) and the software limit + ([Pr. PT15] and [Pr. PT16]). Control can be performed independently of the software limit setting.

- 3) Position range output activation/deactivation setting
	- a) Setting range

When the unit is "degree", the setting range of the position range output is 0 degree (lower limit) to 359.999 degrees (upper limit).

When you set a value other than 0 degree to 359.999 degrees in [Pr. PT19] to [Pr. PT22], the set value is converted as follows. (It will be clamped between 0 degree and 359.999 degrees.)

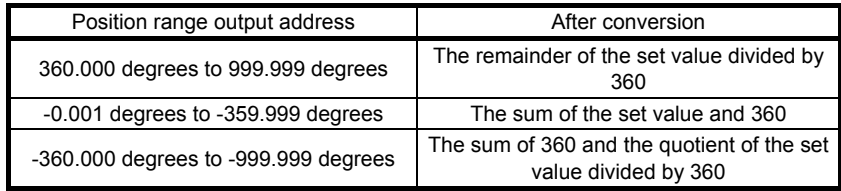

b) Effective setting of position range output

Set the position range output address - ([Pr. PT21] and [Pr. PT22]) for the start position and the position range output address + ([Pr. PT19] and [Pr. PT20]) for the target position. The movable range is the section from - to  $+$  in the CCW direction.

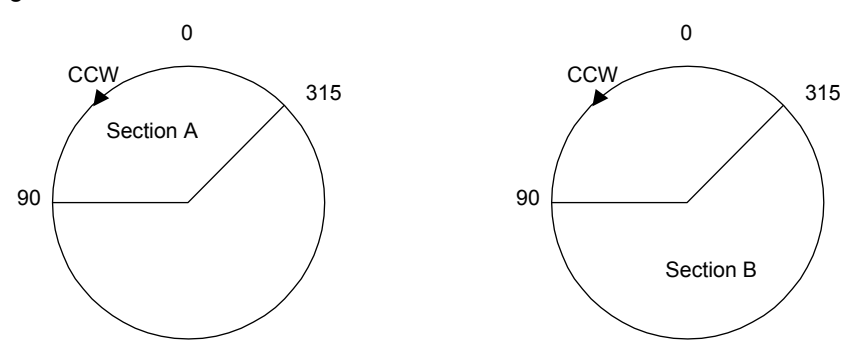

Set the movable range of section A as follows.

- Position range output address ··· 315.000 degrees
- Position range output address  $+ \cdots$  90.000 degrees
- Set the movable range of section B as follows.
- Position range output address ··· 90.000 degrees
- Position range output address  $+ \cdots 315.000$  degrees

## 4.3 Manual operation mode

For the machine adjustment, matching of home position, or the like, the JOG operation or the manual pulse generator operation can be used for movement to an arbitrary position.

## 4.3.1 JOG operation

(1) Setting

According to the purpose of use, set input devices and parameters as shown below. In this case, DI0 (Point table No. selection 1) to DI7 (Point table No. selection 8) are invalid.

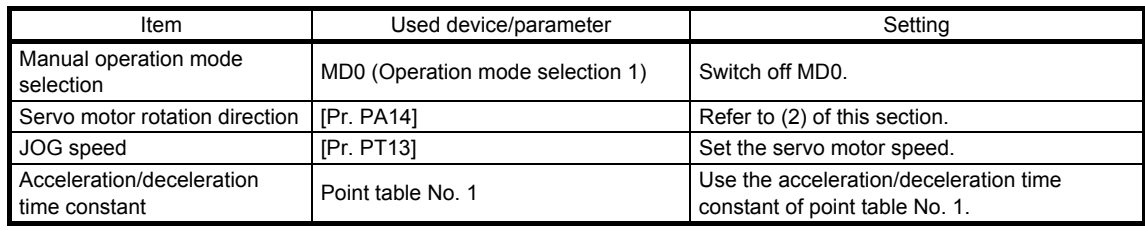

## (2) Servo motor rotation direction

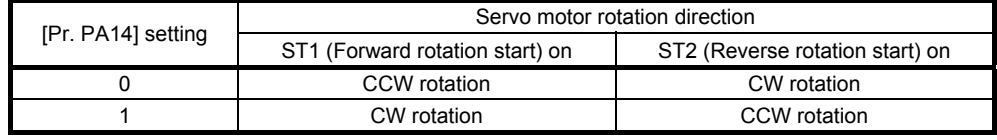

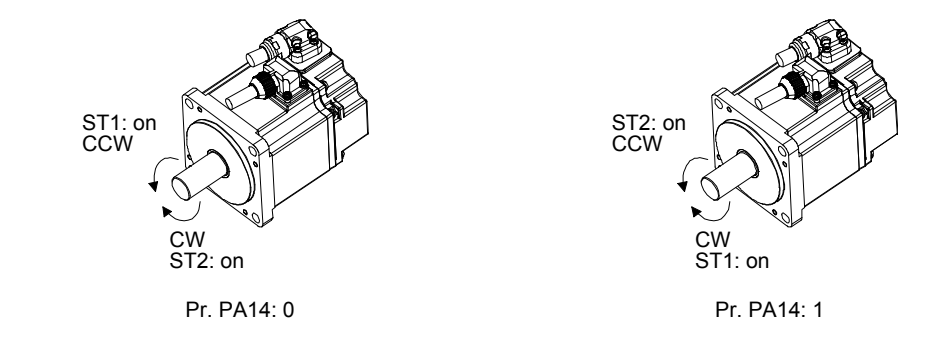

## (3) Operation

Switching on ST1 (Forward rotation start) performs the operation at the JOG speed set by a parameter and the acceleration/deceleration constant of point table No. 1. For the rotation direction, refer to (2) of this section. Switching on ST2 (Reverse rotation start) starts the rotation in the reverse direction of ST1 (Forward rotation start).

Simultaneously switching on or off ST1 (Forward rotation start) and ST2 (Reverse rotation start) stops the operation.

## (4) Timing chart

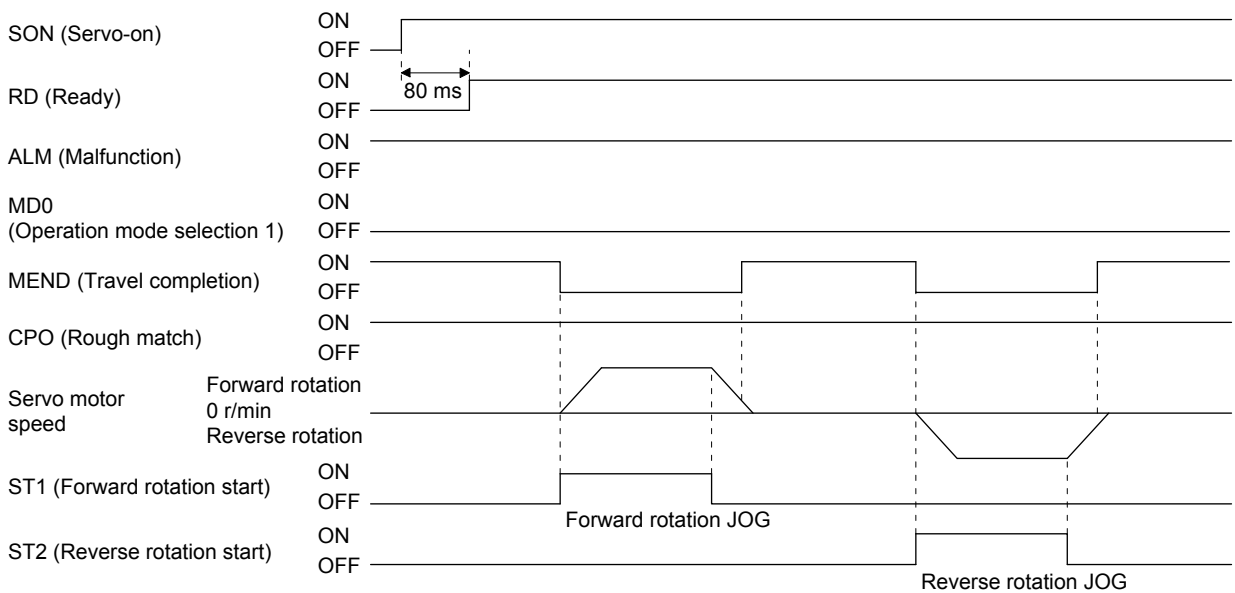

## 4.3.2 Manual pulse generator operation

## (1) Setting

POINT

 $\bullet$  To enhance noise immunity, set " $\_ 2 \_$ " to [Pr. PA13] when the command pulse frequency is 500 kpulse/s or less, or set "\_3\_ \_" to [Pr. PA13] when the command pulse frequency is 200 kpulse/s or less.

According to the purpose of use, set input devices and parameters as shown below. In this case, DI0 (Point table No. selection 1) to DI7 (Point table No. selection 8) are invalid.

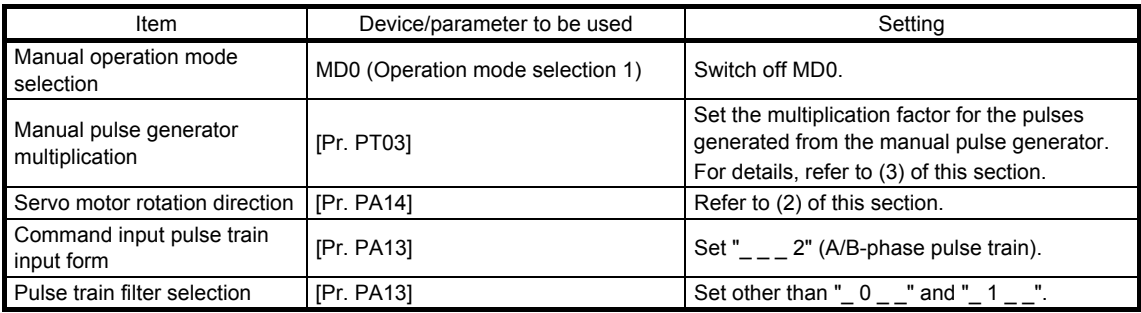

#### (2) Servo motor rotation direction

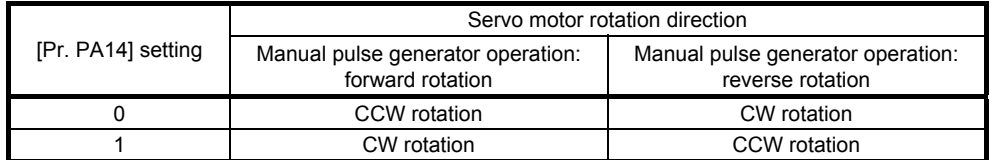

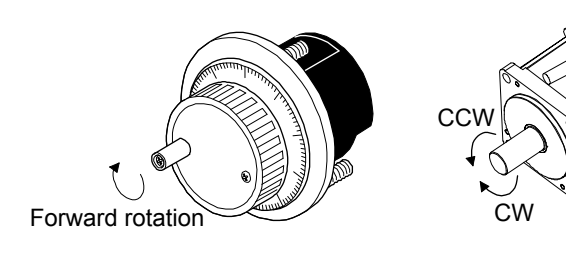

## (3) Manual pulse generator multiplication

(a) Using the input signals (devices) for setting

In "Device setting" of MR Configurator2, set TP0 (Pulse generator multiplication 1) and TP1 (Pulse generator multiplication 2) to input signals.

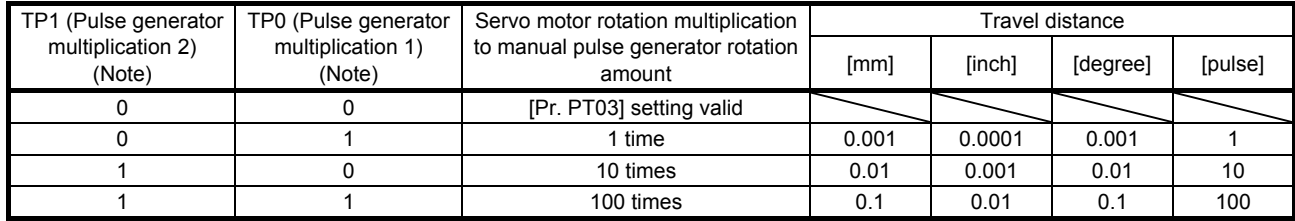

Note. 0: Off

1: On

## (b) Using the parameter for setting

Use [Pr. PT03] to set the servo motor rotation multiplication to the rotation amount of the manual pulse generator.

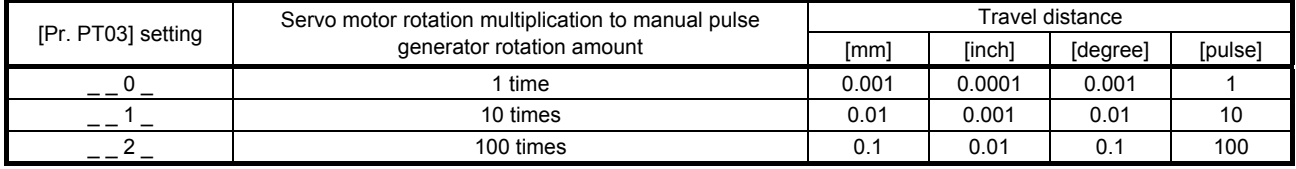

(4) Operation

Turning the manual pulse generator starts the servo motor rotation. For the rotation direction of the servo motor, refer to (2) of this section. When you turn the manual pulse generator during a JOG operation, the commands inputted from the manual pulse generator are adjusted by the commands of JOG operation.

4.4 Home position return mode

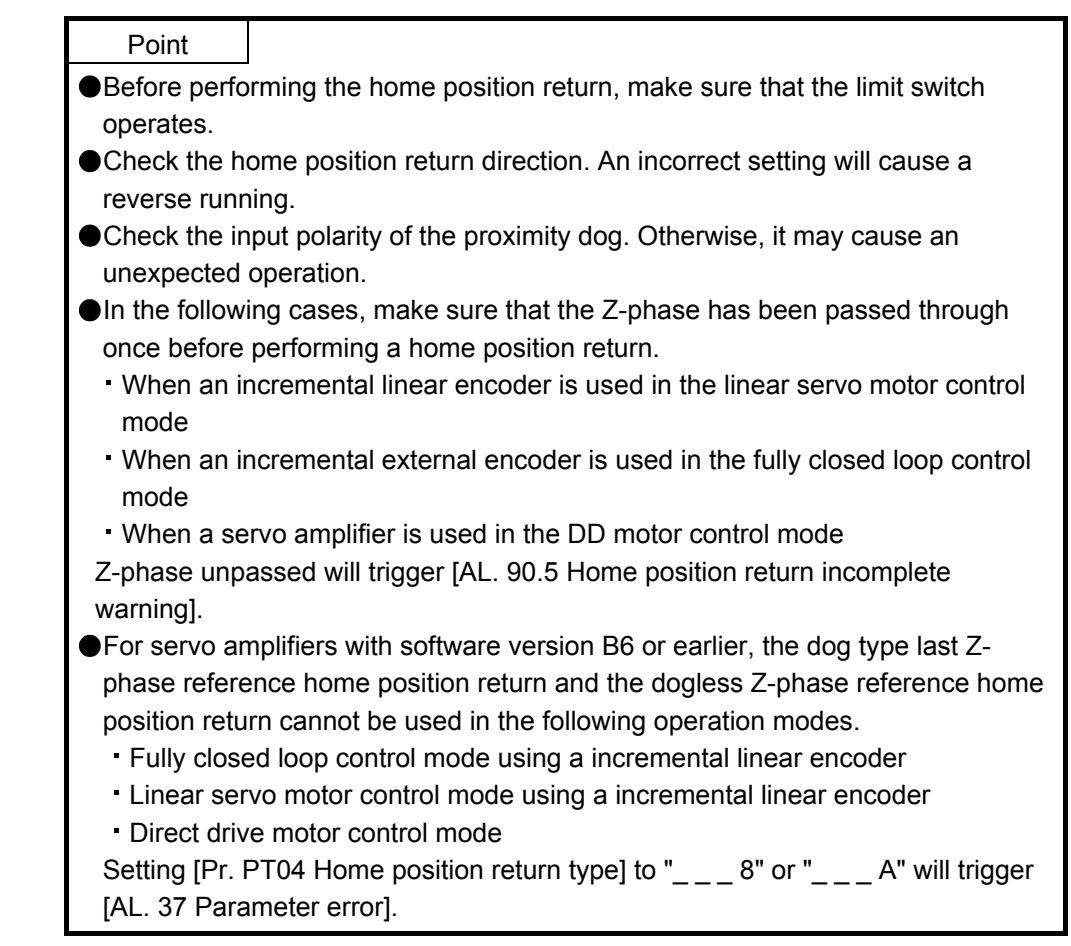

#### 4.4.1 Outline of home position return

A home position return is performed to match the command coordinates with the machine coordinates. Under the incremental method, every time switching on the input power supply, you have to perform the home position return. Contrastingly, in the absolute position detection system, once you have performed the home position return at machine installation, the current position will be retained even if the power supply is shut off. Thereafter, the home position return is unnecessary when the power supply is switched on. This section shows the home position return methods of the servo amplifier. Select the optimum method according to the configuration and uses of the machine.

This servo amplifier has a home position return automatic retract function. When the machine stops on or beyond the proximity dog, this function automatically backs the machine to the proper position and then performs the home position return. Manually moving the machine by the JOG operation or others is unnecessary.

## (1) Home position return types

Select the optimum home position return type according to the machine type or others.

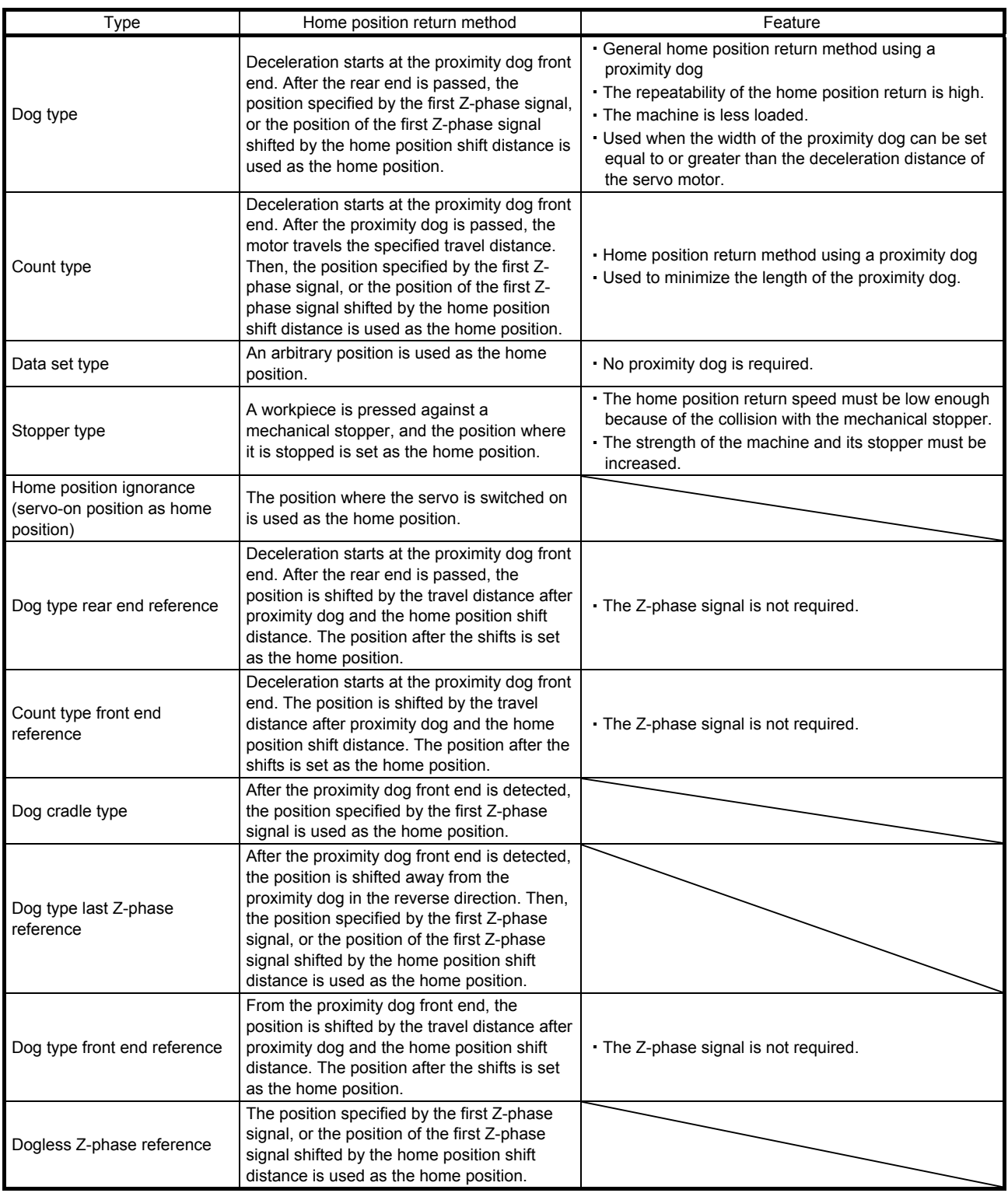

## (2) Parameters for home position return

To perform the home position return, set each parameter as follows.

(a) Select the home position return type with [Pr. PT04 Home position return type].

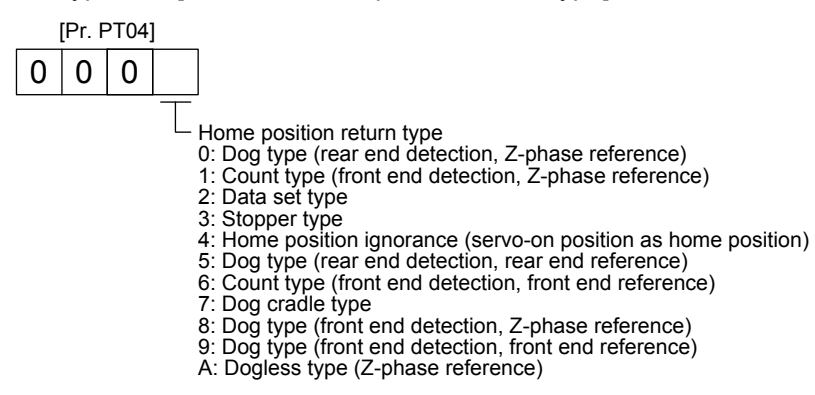

(b) Select the starting direction for the home position return with [Pr. PT04 Home position return type]. Setting "0" starts the home position return in the address increase direction from the current position. Setting "1" starts the home position return in the address decrease direction from the current position.

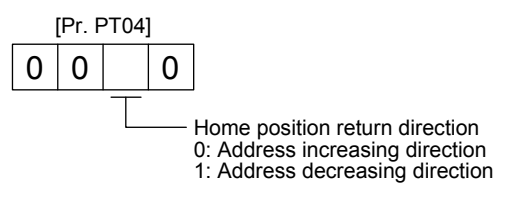

(c) Select the polarity where the proximity dog is detected with the DOG (Proximity dog) polarity selection of [Pr. PT29 Function selection T-3]. Setting "0" detects the dog when DOG (Proximity dog) is off. Setting "1" detects the dog when DOG (Proximity dog) is on.

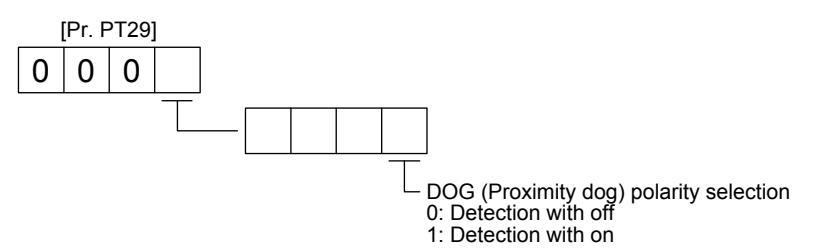

## 4.4.2 Dog type home position return

This home position return type uses a proximity dog. Deceleration starts at the proximity dog front end. After the rear end is passed, the position specified by the first Z-phase signal, or the position of the first Z-phase signal shifted by the specified home position shift distance is used as the home position.

## (1) Device/parameter

Set input devices and parameters as follows.

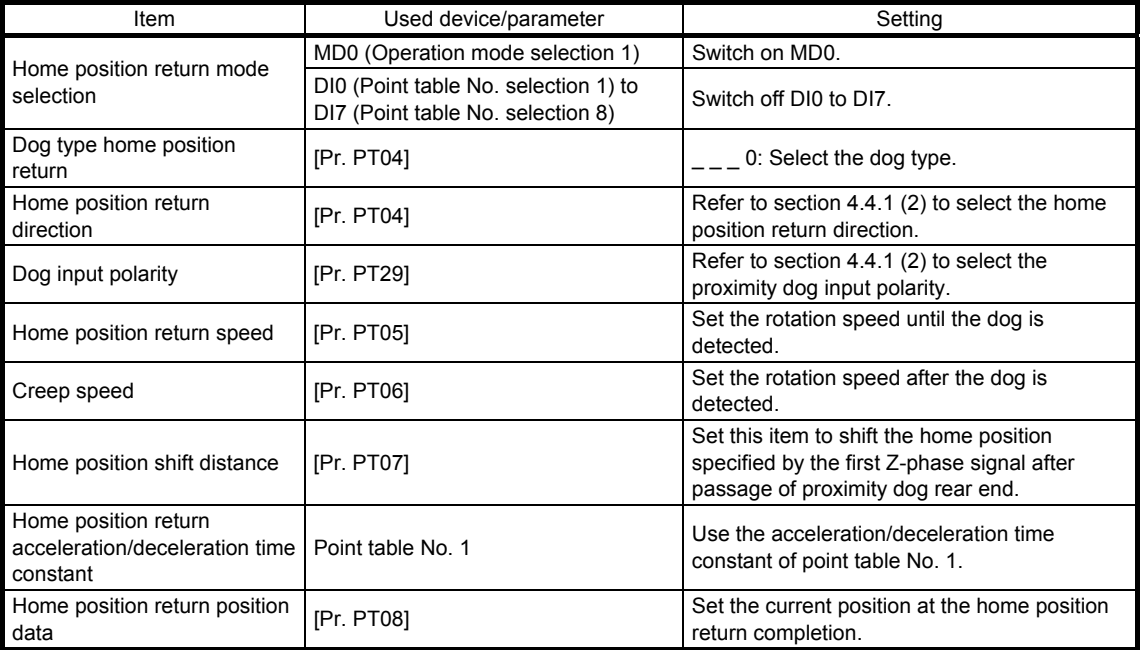

## (2) Proximity dog length

To generate the Z-phase signal of the servo motor during the DOG (Proximity dog) detection, the proximity dog length should satisfy formulas (4.1) and (4.2).

L1 <sup>≥</sup> <sup>V</sup> <sup>60</sup> • td <sup>2</sup> ················································································································ (4.1)

 $L_1$ : Proximity dog length [mm] V: Home position return speed [mm/min] td: Deceleration time [s]

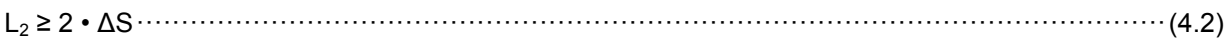

L<sub>2</sub>: Proximity dog length [mm]

∆S: Travel distance per servo motor revolution [mm] (Note)

Note. For linear servo motor: travel distance per stop interval selection at the home position return of [Pr. PL01]

# 4. HOW TO USE THE POINT TABLE

#### (3) Timing chart

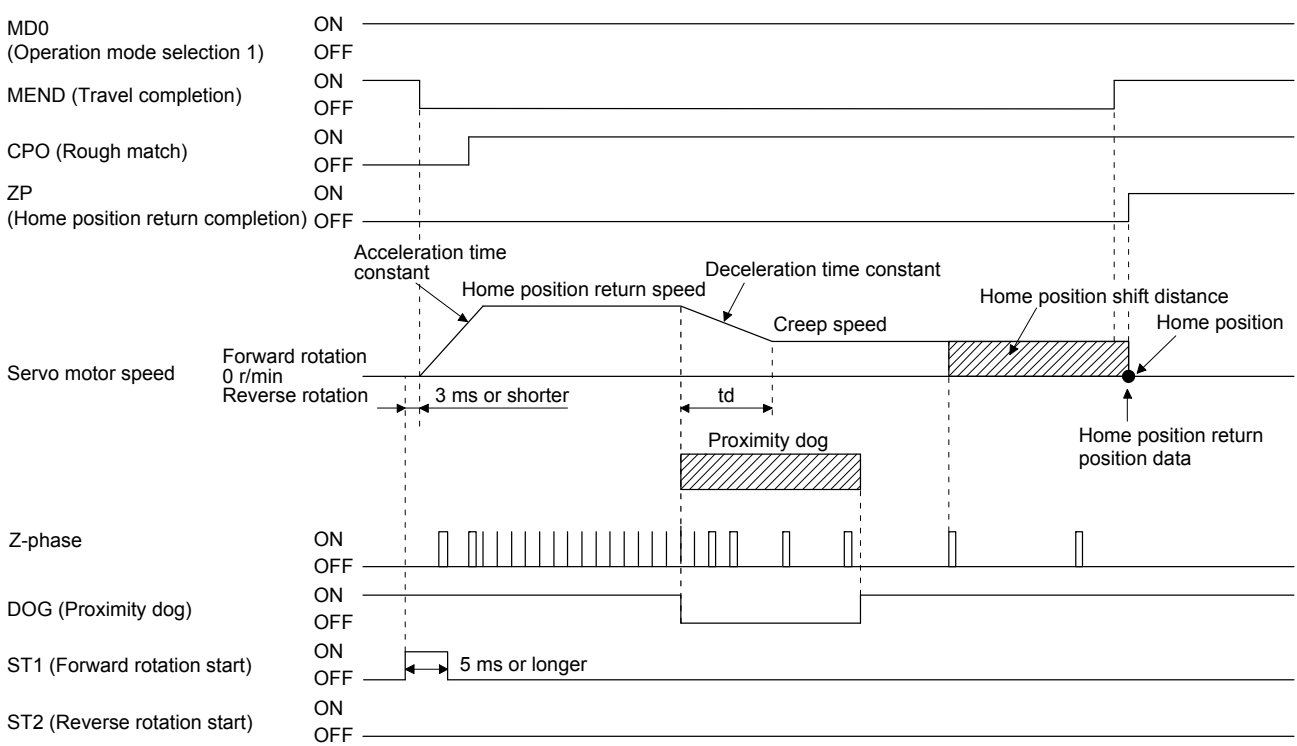

The setting value of [Pr. PT08 Home position return position data] is used as the position address at the home position return completion.

#### (4) Adjustment

For the dog type home position return, adjust the setting to ensure the Z-phase signal generation during the dog detection. Locate the DOG (Proximity dog) rear end almost at the center between the generation positions of two consecutive Z-phase signals.

The generation position of the Z-phase signal can be checked with "Position within one-revolution" of "Status Display" on MR Configurator2.

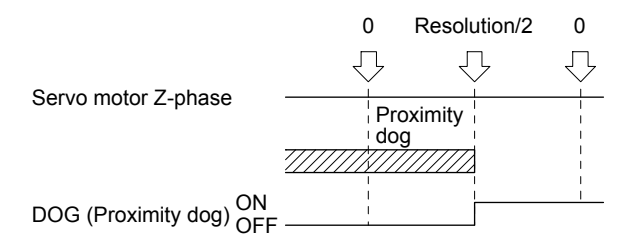

## 4.4.3 Count type home position return

In the count type home position return, after the proximity dog front end is detected, the motor travels the distance set with [Pr. PT09 Travel distance after proximity dog]. Then, the position specified by the first Zphase signal is used as the home position. Therefore, when DOG (Proximity dog) is on for 10 ms or longer, the proximity dog length has no restrictions. When the required proximity dog length for using the dog type home position return cannot be reserved, or when DOG (Proximity dog) is entered electrically from the controller or the like, use the count type home position return.

## (1) Device/parameter

Set input devices and parameters as follows.

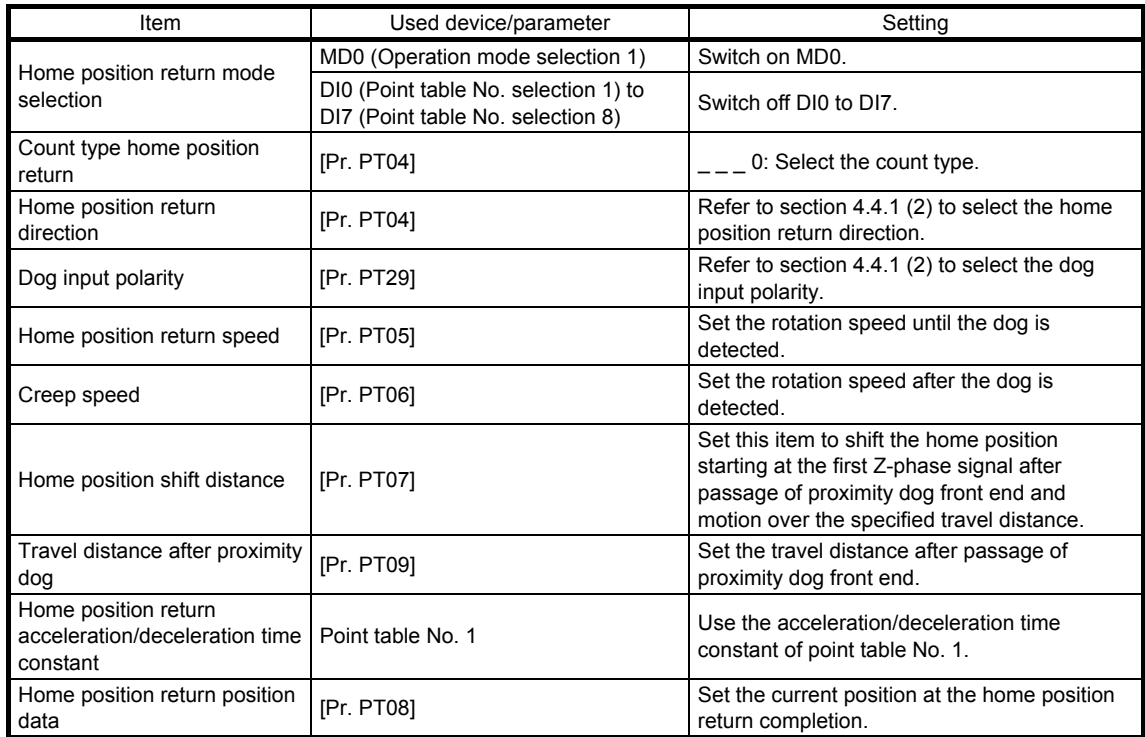

# 4. HOW TO USE THE POINT TABLE

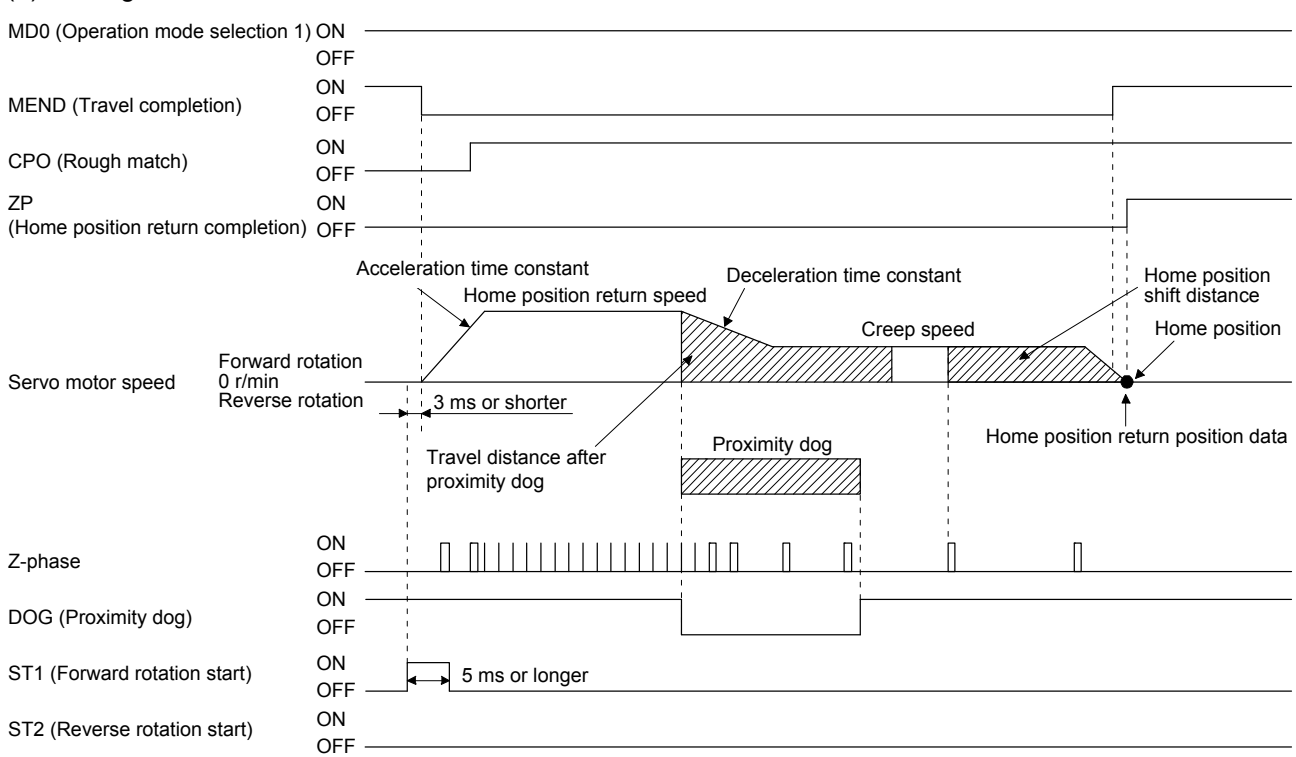

#### (2) Timing chart

The setting value of [Pr. PT08 Home position return position data] is used as the position address at the home position return completion.

## 4.4.4 Data set type home position return

To set an arbitrary position as the home position, use the data set type home position return. The JOG operation, manual pulse generator operation, or the like can be used for movement. You can perform the data set type home position return at servo-on only.

## (1) Device/parameter

Set input devices and parameters as follows.

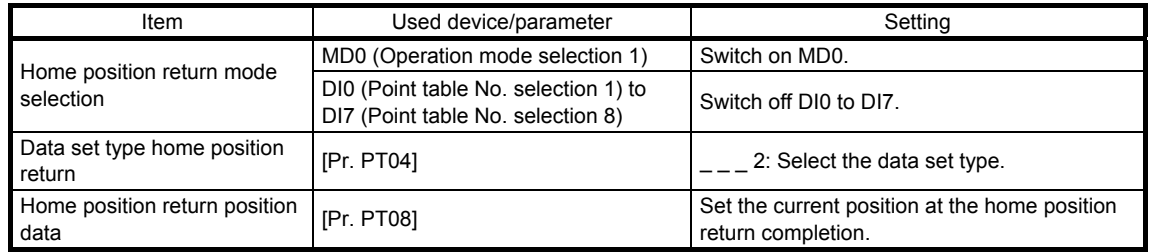

#### (2) Timing chart

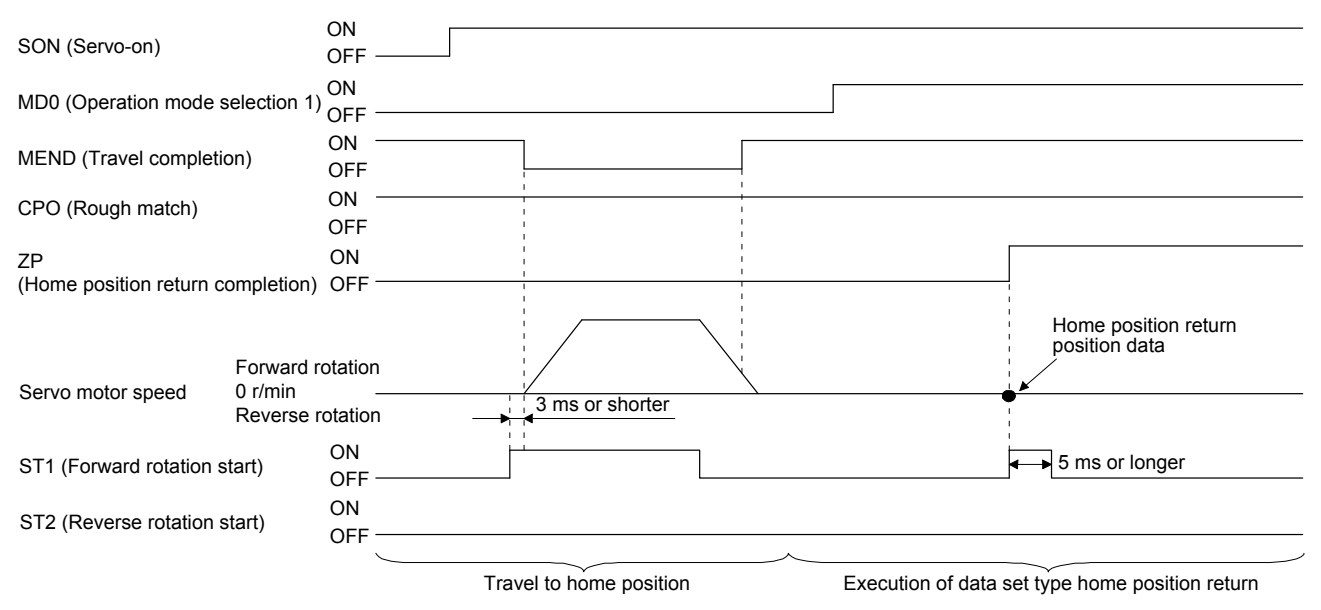

The setting value of [Pr. PT08 Home position return position data] is used as the position address at the home position return completion.

## 4.4.5 Stopper type home position return

For the stopper type home position return, by using the JOG operation, manual pulse generator operation, or others, a workpiece is pressed against a mechanical stopper, and the position where it is stopped is used as the home position.

## (1) Device/parameter

Set input devices and parameters as follows.

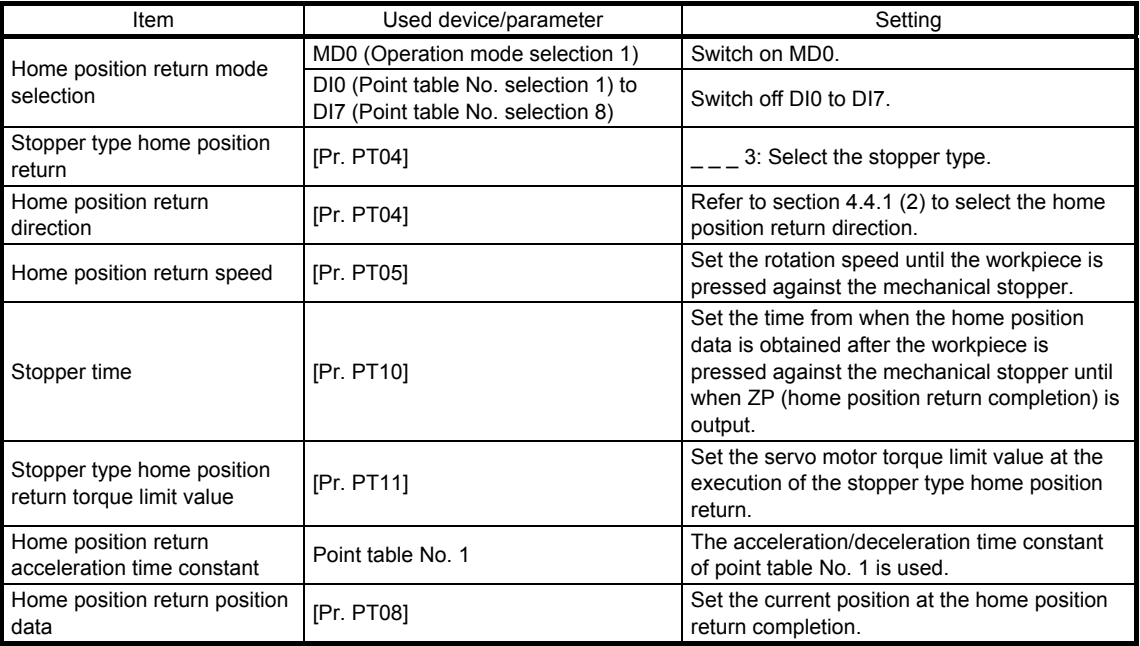

# 4. HOW TO USE THE POINT TABLE

#### (2) Timing chart

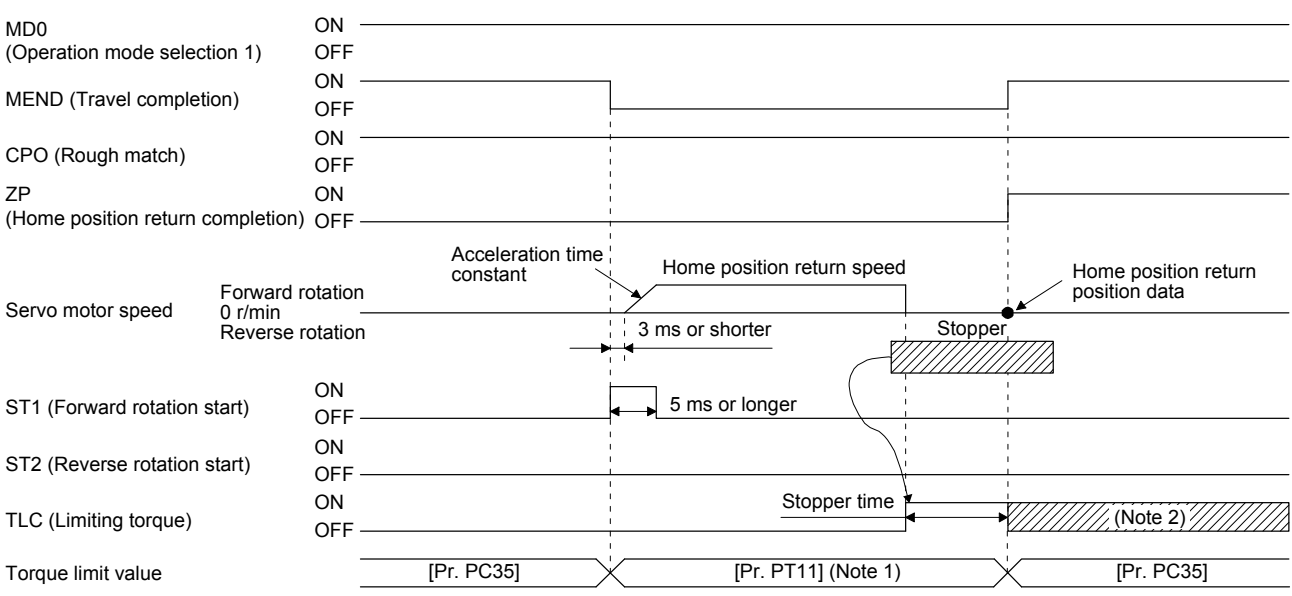

Note 1. The following torque limits are enabled.

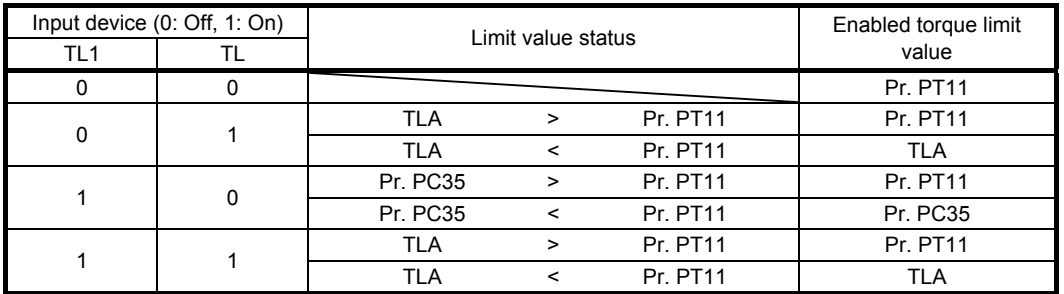

 2. TLC turns on when a generated torque reaches a value set with any of [Pr. PA11 Forward rotation torque limit], [Pr. PA12 Reverse rotation torque limit], or [Pr. PC35 Internal torque limit 2].

The setting value of [Pr. PT08 Home position return position data] is used as the position address at the home position return completion.
4.4.6 Home position ignorance (servo-on position as home position)

POINT When you perform this home position return, it is unnecessary to switch to the home position return mode.

The position at servo-on is used as the home position.

#### (1) Device/parameter

Set input devices and parameters as follows.

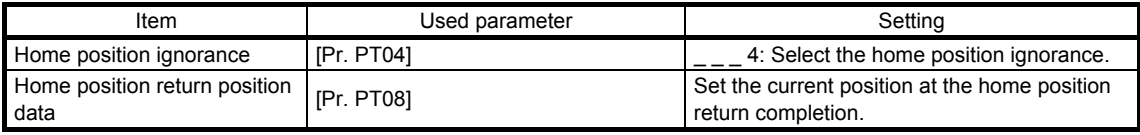

#### (2) Timing chart

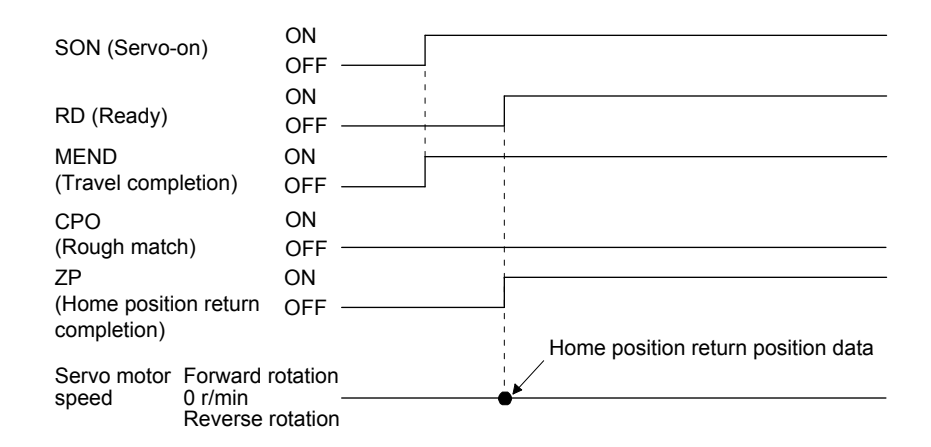

The setting value of [Pr. PT08 Home position return position data] is used as the position address at the home position return completion.

4.4.7 Dog type rear end reference home position return

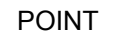

This home position return method depends on the timing of reading DOG (Proximity dog) that has detected the rear end of a proximity dog. Therefore, when a home position return is performed at a creep speed of 100 r/min, the home position has an error of 6400 pulses (for HG series servo motor). The higher the creep speed, the greater the error of the home position.

Deceleration starts at the front end of a proximity dog. After the rear end is passed, the position is shifted by the travel distance after proximity dog and the home position shift distance. The position after the shifts is used as the home position. The home position return is available independently of the Z-phase signal. Changing the creep speed may change the home position.

# (1) Device/parameter

Set input devices and parameters as follows.

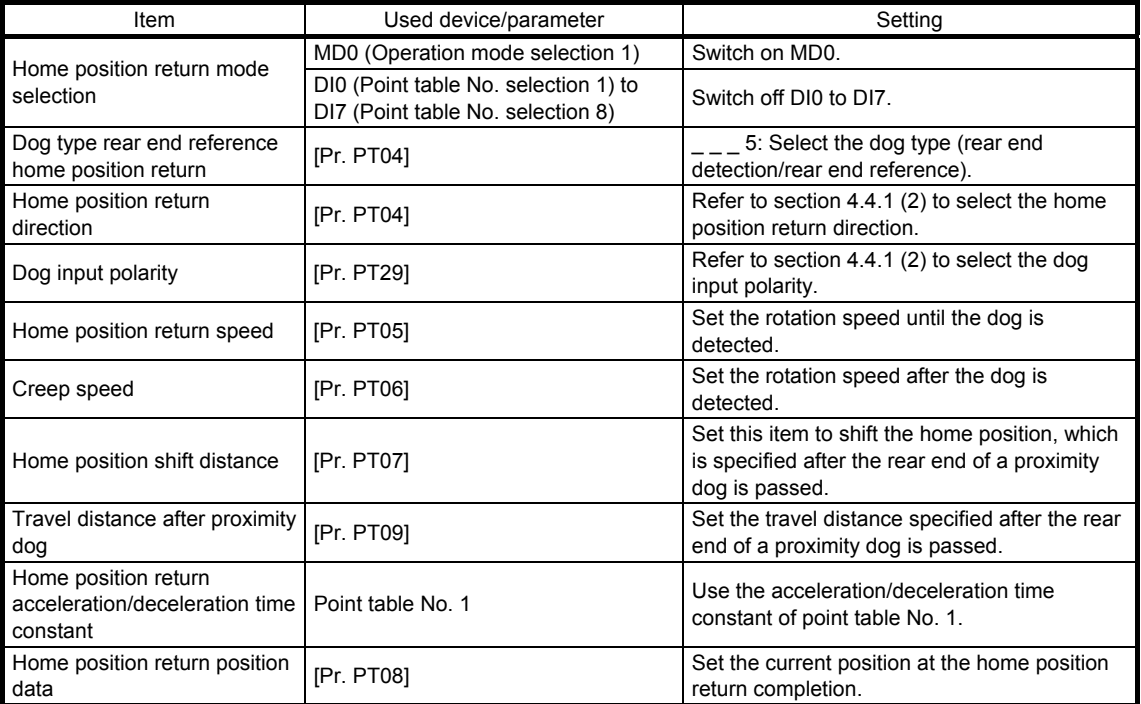

# 4. HOW TO USE THE POINT TABLE

#### (2) Timing chart

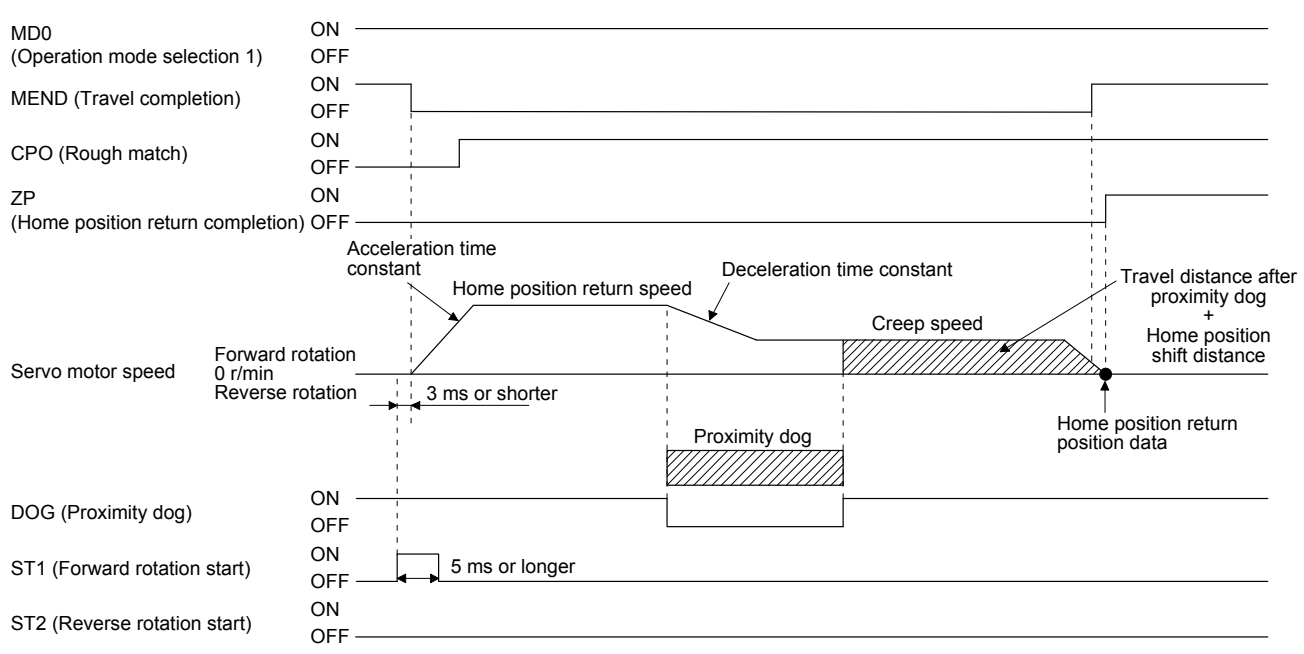

The setting value of [Pr. PT08 Home position return position data] is used as the position address at the home position return completion.

4.4.8 Count type front end reference home position return

POINT

- This home position return method depends on the timing of reading DOG (Proximity dog) that has detected the front end of a proximity dog. Therefore, when a home position return is performed with the creep speed of 100 r/min, the home position has an error of 6400 pulses (for HG series servo motor). The higher the creep speed, the greater the error of the home position.
- After the front end of a proximity dog is detected, when a home position return ends without reaching the creep speed, [AL. 90] occurs. Set the travel distance after proximity dog and the home position shift distance enough for deceleration from the home position return speed to the creep speed.

Deceleration starts at the front end of a proximity dog. The position is shifted by the travel distance after proximity dog and the home position shift distance. The position after the shifts is used as the home position. The home position return is available independently of the Z-phase signal. Changing the creep speed may change the home position.

# (1) Device/parameter

Set input devices and parameters as follows.

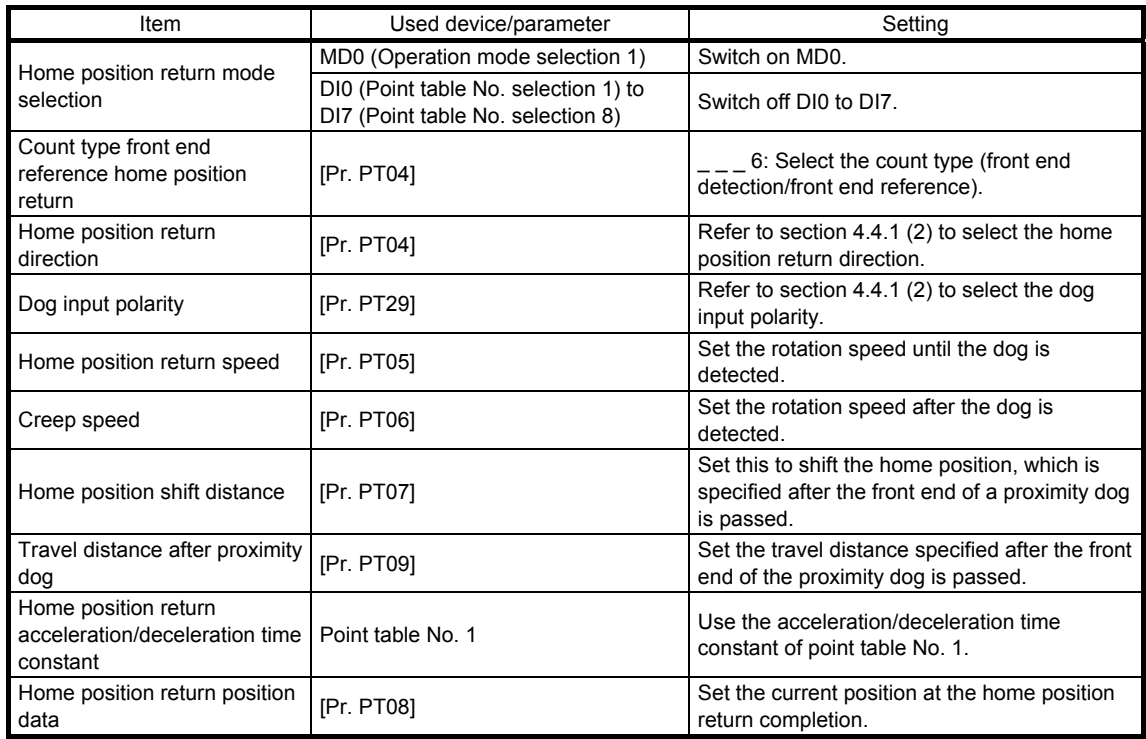

# 4. HOW TO USE THE POINT TABLE

#### (2) Timing chart

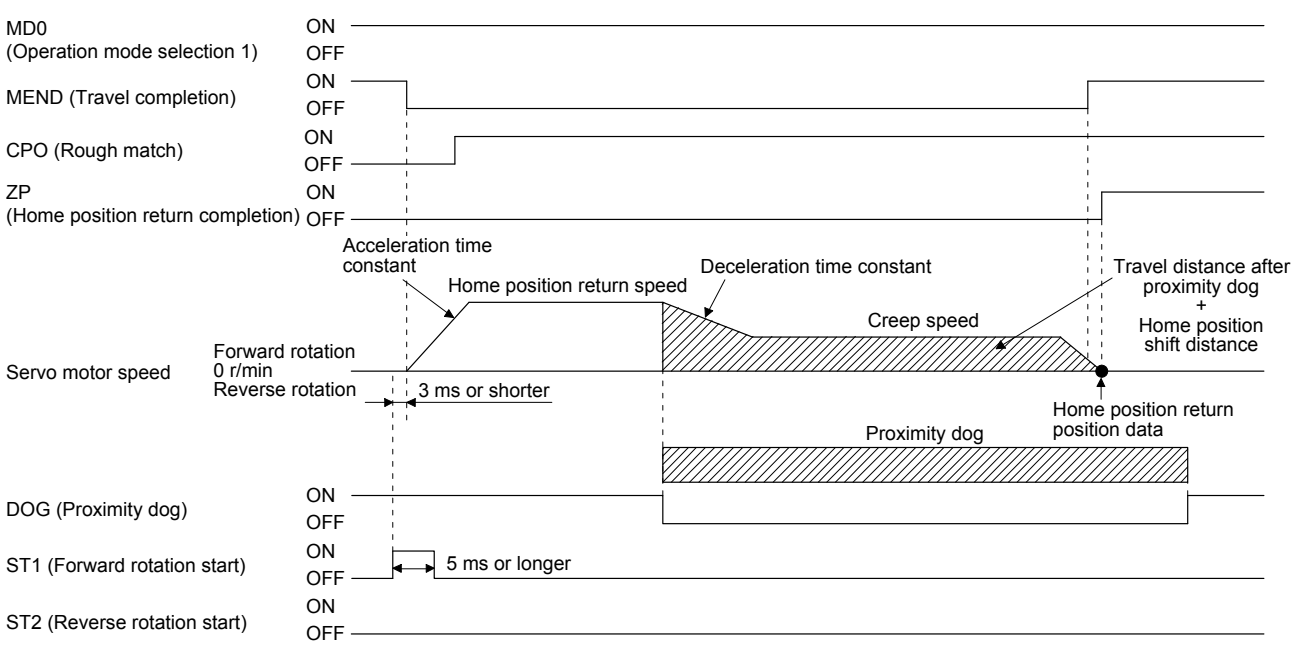

The setting value of [Pr. PT08 Home position return position data] is used as the position address at the home position return completion.

#### 4.4.9 Dog cradle type home position return

You can use the position, which is specified by the first Z-phase signal after the front end of a proximity dog is detected, as the home position.

#### (1) Device/parameter

Set input devices and parameters as follows.

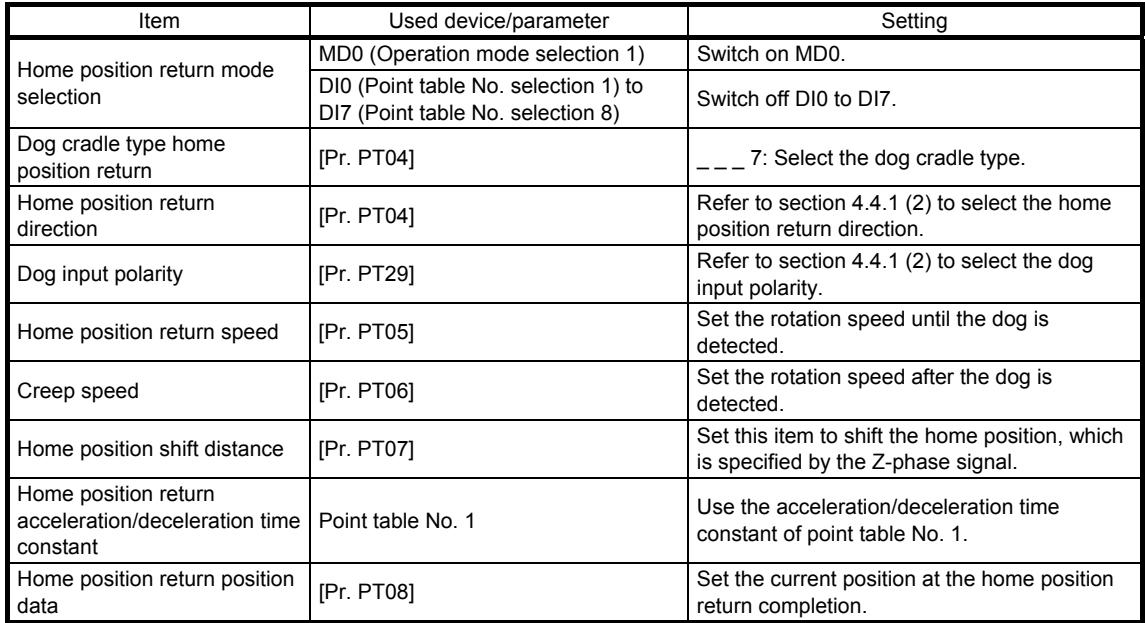

# 4. HOW TO USE THE POINT TABLE

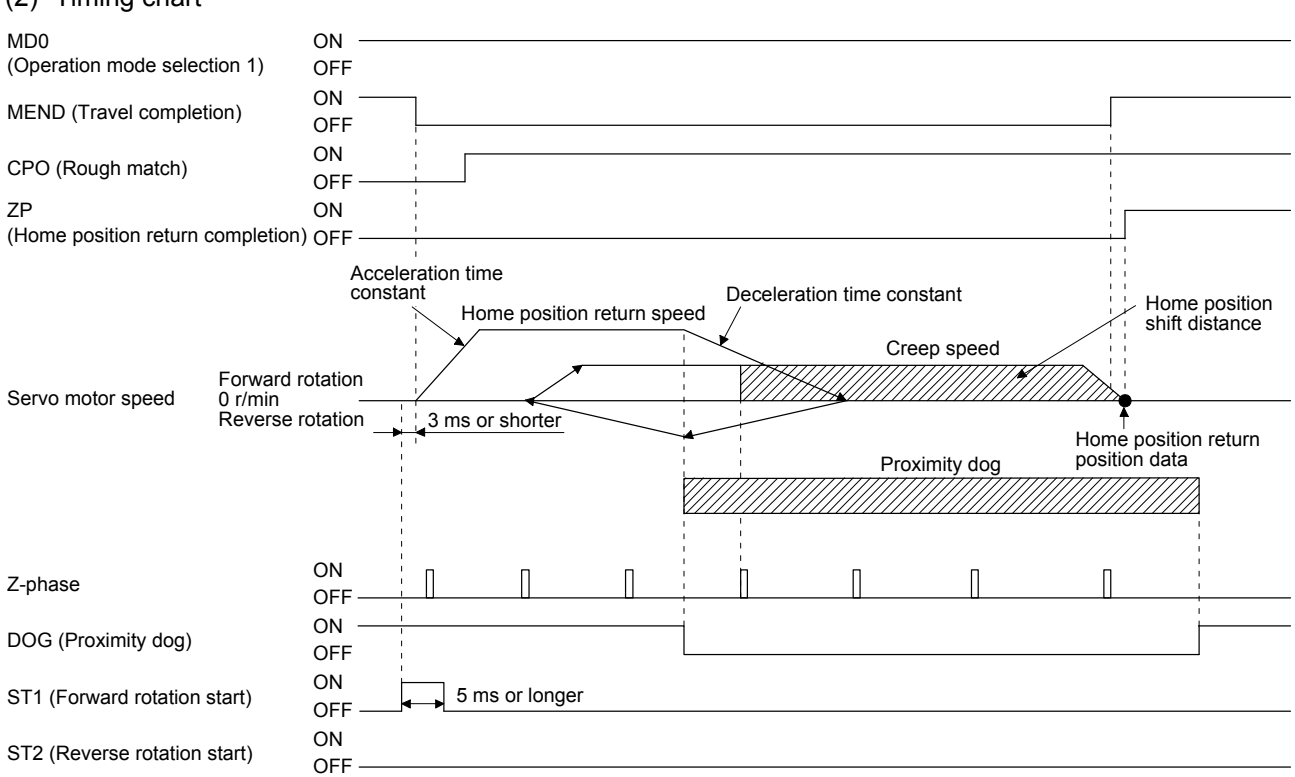

The setting value of [Pr. PT08 Home position return position data] is used as the position address at the home position return completion.

## (2) Timing chart

## 4.4.10 Dog type last Z-phase reference home position return

After the front end of a proximity dog is detected, the position is shifted away from the proximity dog at the creep speed in the reverse direction and then specified by the first Z-phase signal. The position of the first Zphase signal is used as the home position.

#### (1) Device/parameter

Set input devices and parameters as follows.

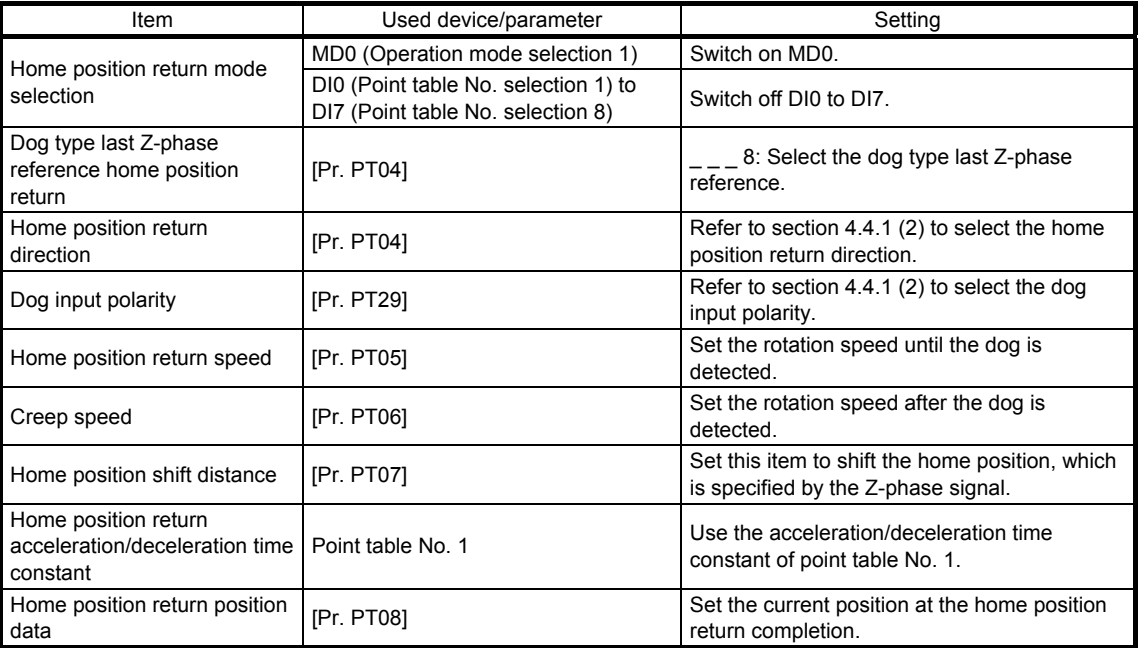

# 4. HOW TO USE THE POINT TABLE

#### (2) Timing chart

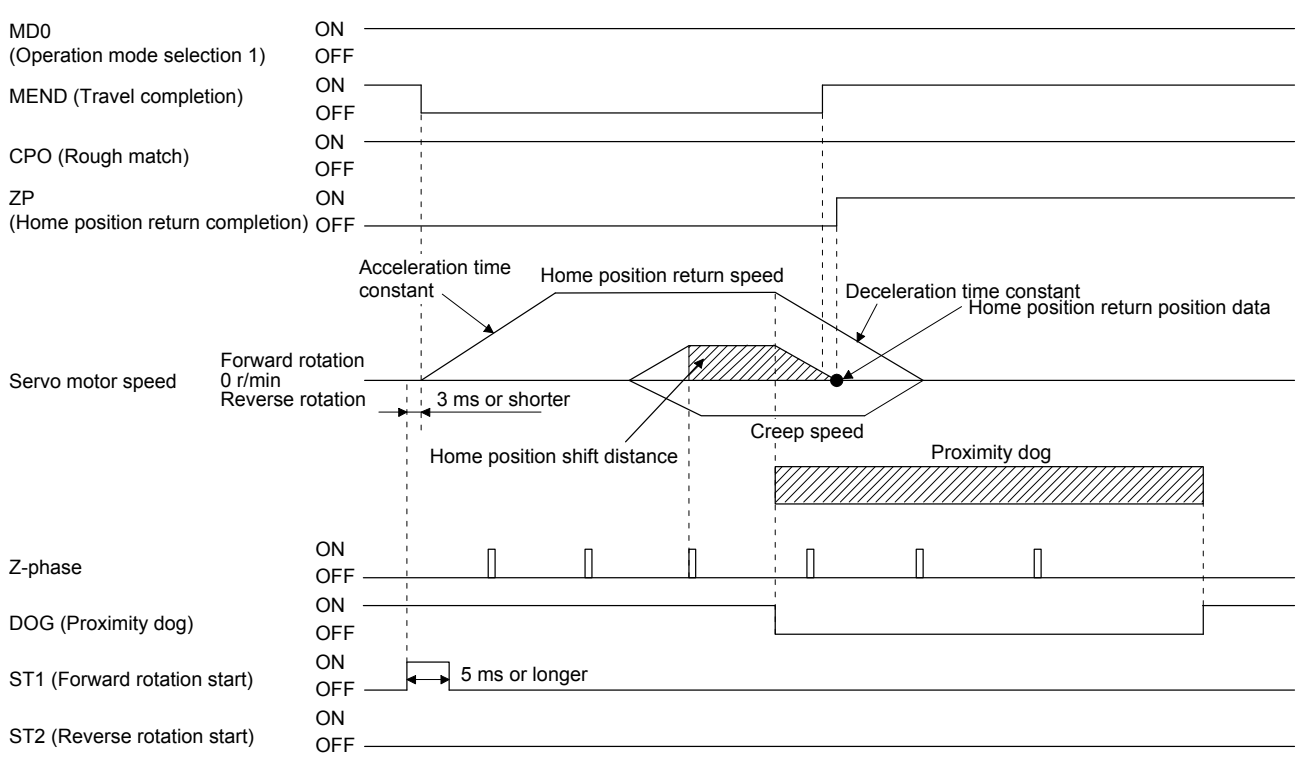

The setting value of [Pr. PT08 Home position return position data] is used as the position address at the home position return completion.

4.4.11 Dog type front end reference home position return type

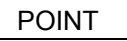

This home position return method depends on the timing of reading DOG (Proximity dog) that has detected the front end of a proximity dog. Therefore, when a home position return is performed at a creep speed of 100 r/min, the home position has an error of 6400 pulses (for HG series servo motor). The higher the creep speed, the greater the error of the home position.

Starting from the front end of a proximity dog, the position is shifted by the travel distance after proximity dog and the home position shift distance. The position after the shifts is used as the home position. The home position return is available independently of the Z-phase signal. Changing the creep speed may change the home position.

# (1) Device/parameter

Set input devices and parameters as follows.

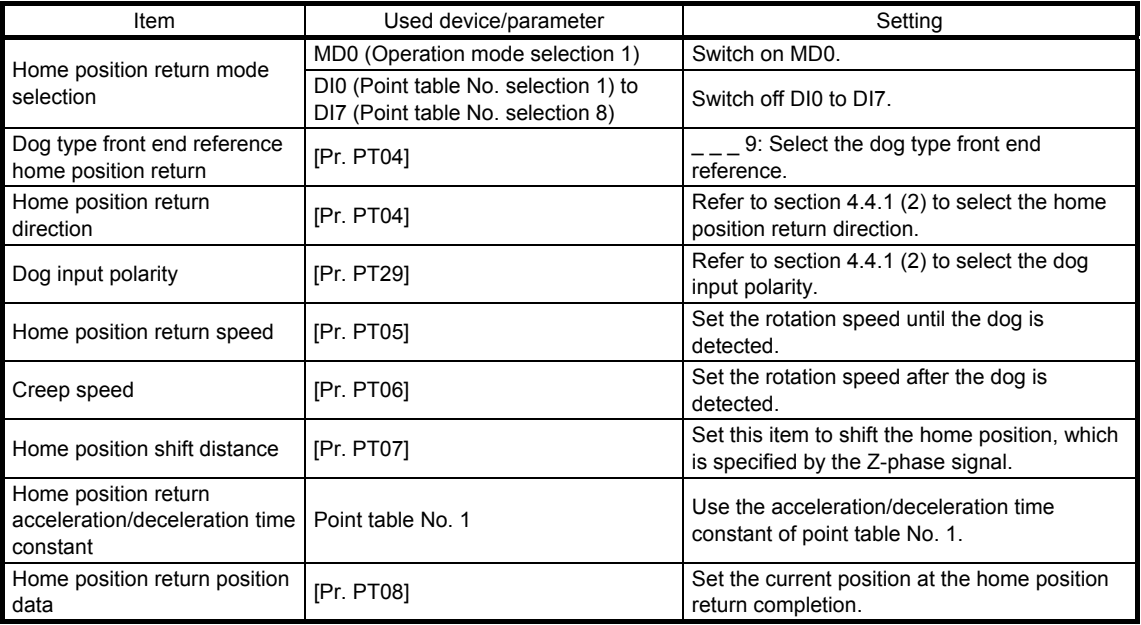

# 4. HOW TO USE THE POINT TABLE

#### (2) Timing chart

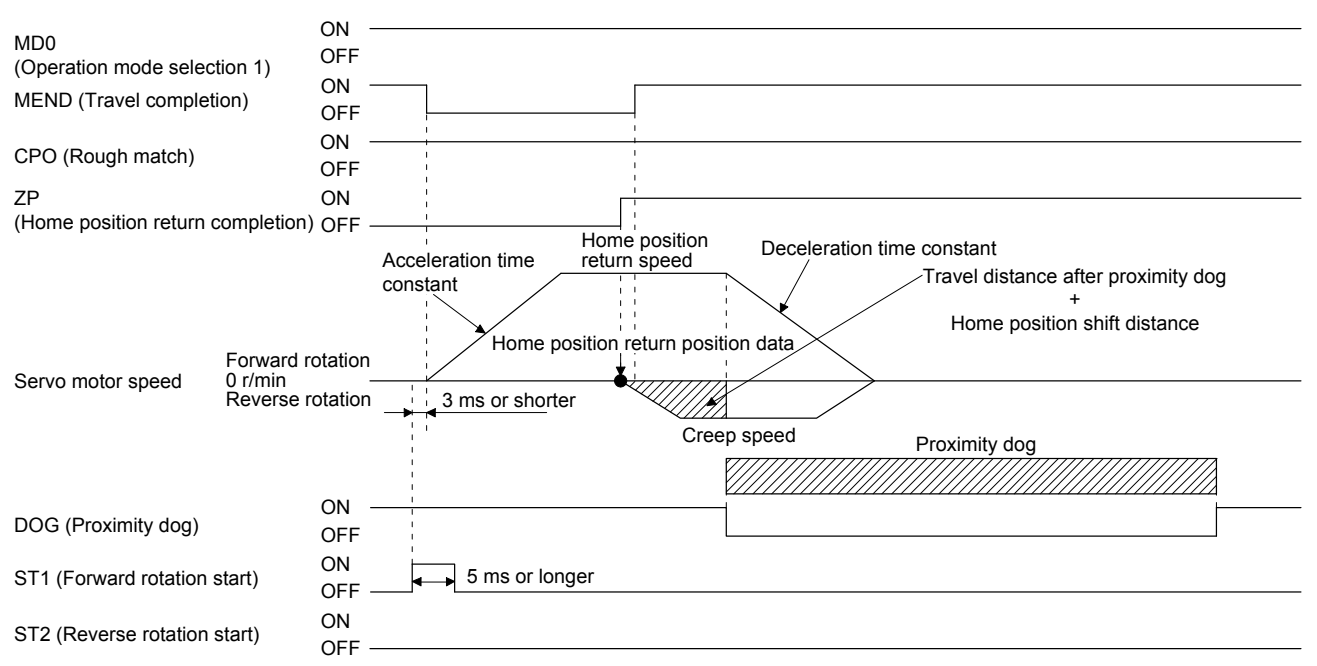

The setting value of [Pr. PT08 Home position return position data] is used as the position address at the home position return completion.

#### 4.4.12 Dogless Z-phase reference home position return type

Starting from the Z-phase pulse position after the start of the home position return, the position is shifted by the home position shift distance. The position after the shifts is used as the home position.

#### (1) Device/parameter

Set input devices and parameters as follows.

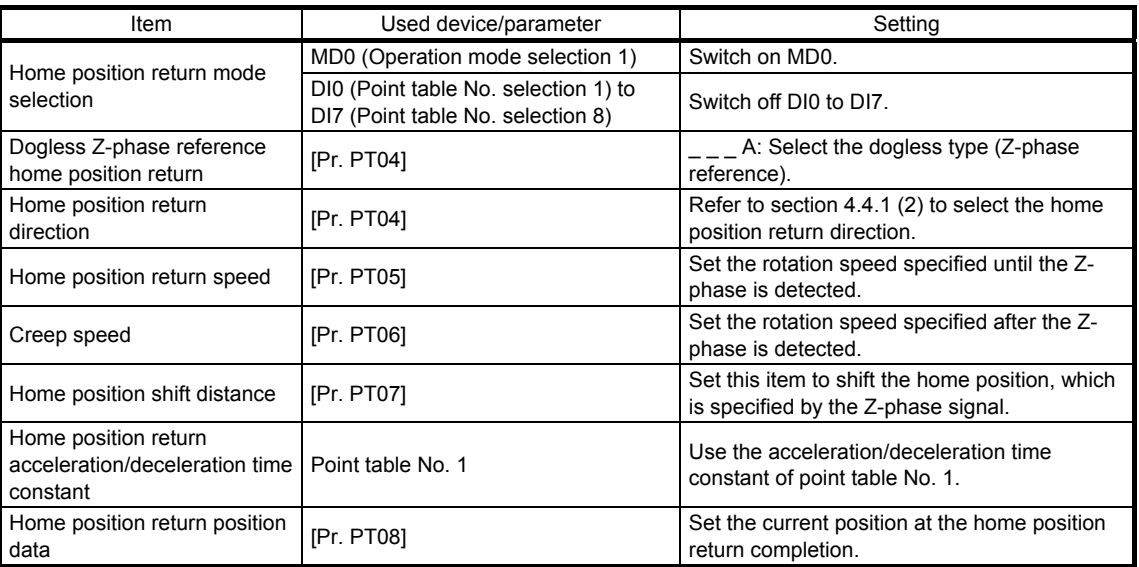

# (2) Timing chart

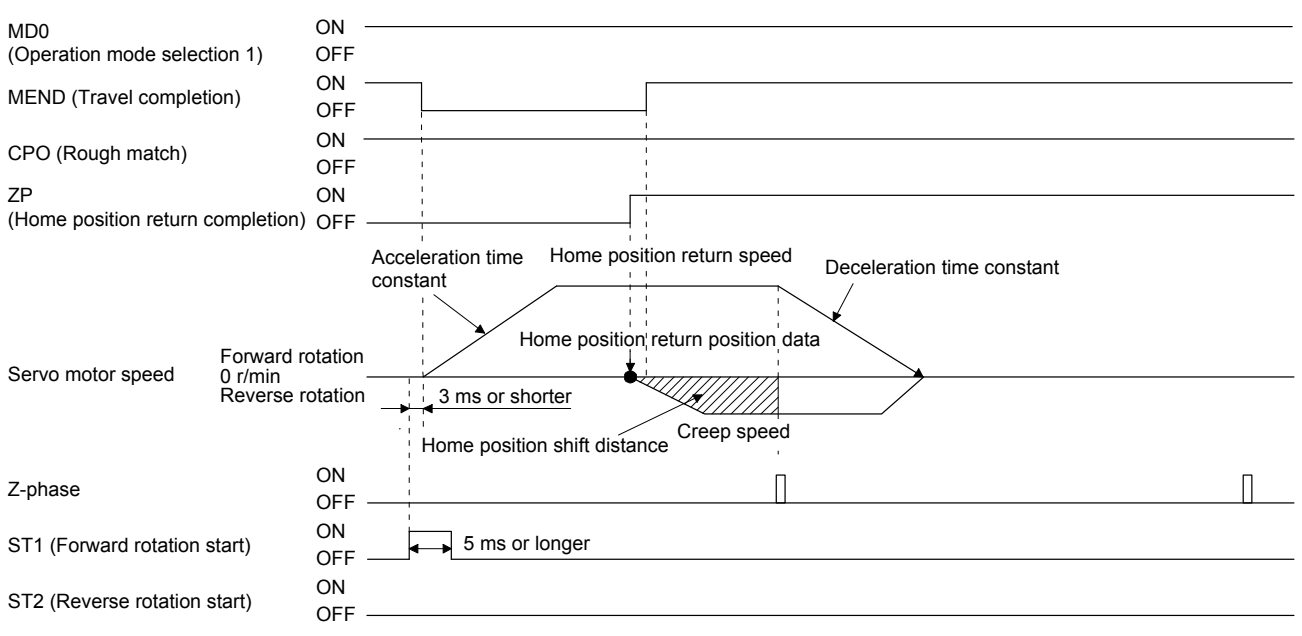

The setting value of [Pr. PT08 Home position return position data] is used as the position address at the home position return completion.

4.4.13 Automatic retract function used for the home position return

For a home position return using the proximity dog, when the home position return is started from the position on or beyond the proximity dog, the home position return is performed after the machine moves back to the position where the home position can be performed.

(1) When the current position is on the proximity dog

When the current position is on the proximity dog, the machine moves backward automatically, and the home position return is performed.

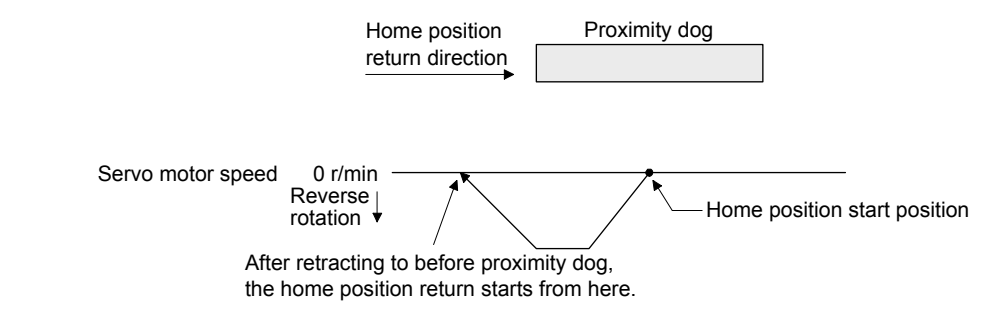

(2) When the current position is beyond the proximity dog

At start-up, the operation is performed in the direction of the home position return. When LSP (Forward rotation stroke end) or LSN (Reverse rotation stroke end) is detected, the machine moves backward automatically. The machine passes and stops before the proximity dog, and the home position return is performed from the position again. If the proximity dog cannot be detected, the machine stops at LSP or LSN on the opposite side, and [AL. 90 Home position return incomplete warning] will occur.

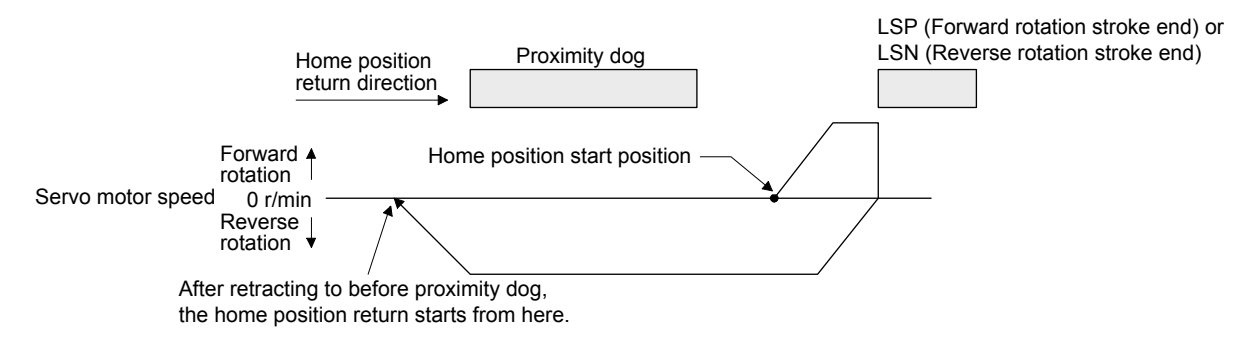

The software limit cannot be used with these functions.

4.4.14 Automatic positioning to home position function

POINT

The automatic positioning to the home position cannot be performed from outside the setting range of position data. In this case, perform the home position return again using the home position return.

After power-on, if the home position return is performed again after the home position return is performed to define the home position, this function enables automatic positioning to the home position rapidly. For the absolute position detection system, the home position return is unnecessary after the power-on. When the automatic positioning to the home position is performed at home position return incompletion, [AL. 90.1] will occur.

After the power-on, perform the home position return in advance.

Set input devices and parameters as follows.

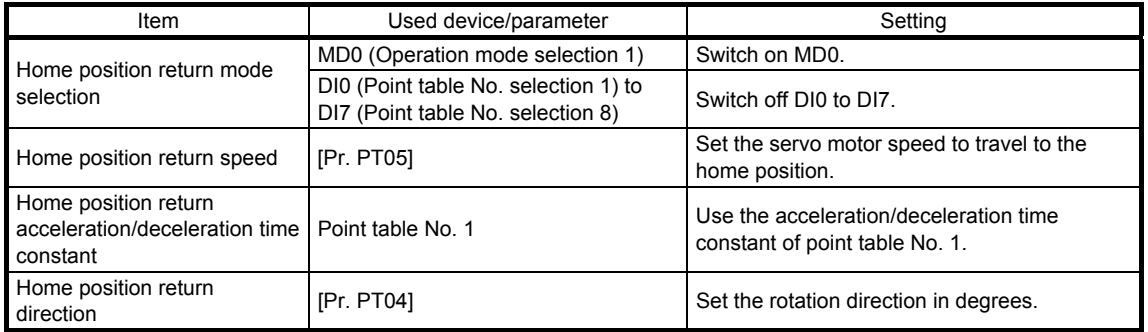

Set the home position return speed of the automatic positioning to home position function with [Pr. PT05]. The data of point table No.1 is used for acceleration/deceleration time constants. Switching on ST2 (Reverse rotation start) enables high-speed automatic return.

Set the rotation direction at the time of degree unit setting with home position return direction of [Pr. PT04].

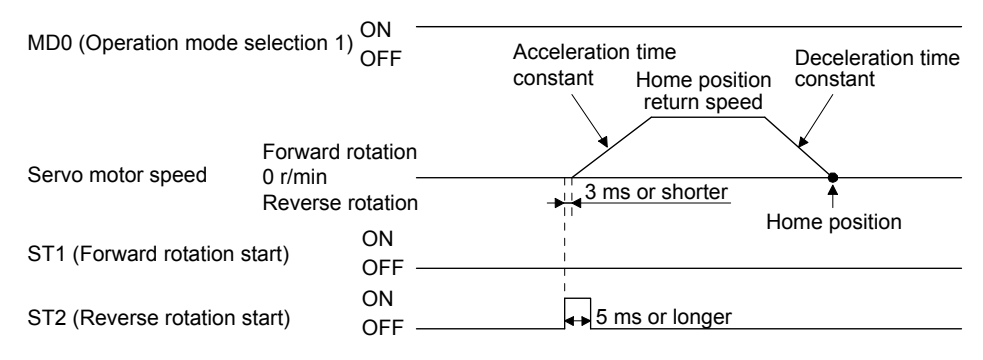

4.5 Roll feed mode using the roll feed display function

The roll feed display function can change the current position of the status monitor and command position display.

Using the roll feed display function can use this servo amplifier as the roll feed mode. The roll feed mode can be used in the incremental system. Using the override function can change the feed speed during operation. Refer to section 2.4 for details.

#### (1) Parameter setting

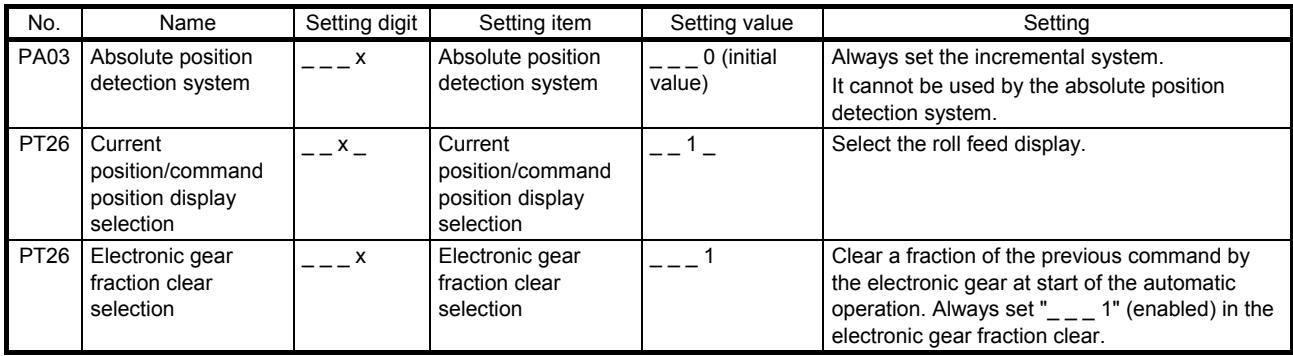

#### (2) Roll feed display function

When the roll feed display function is used, the status display of the current position and command position at start will be 0.

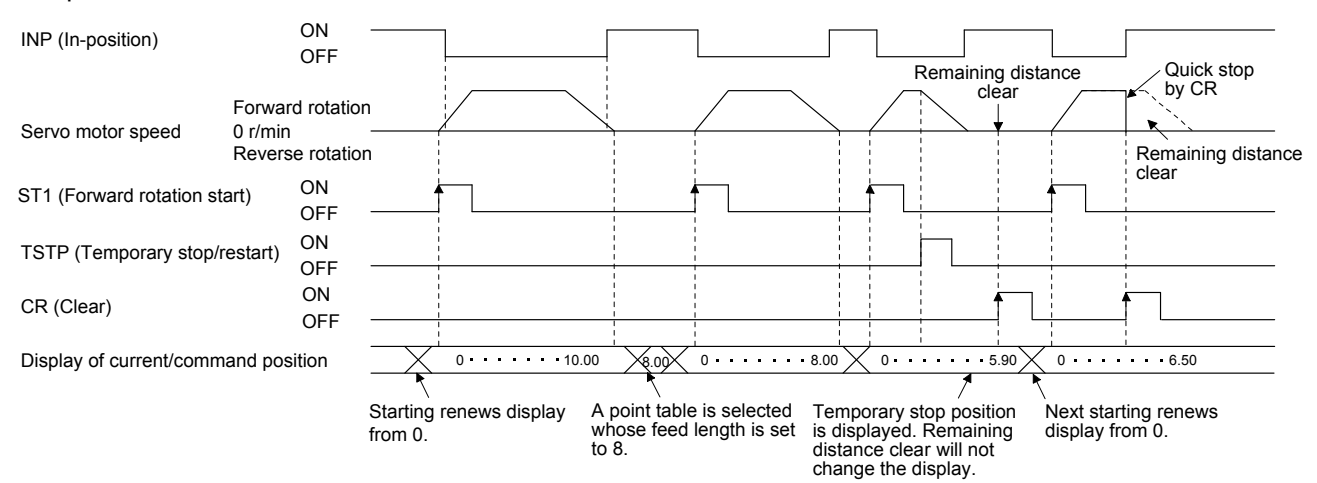

# (3) Position data unit

The display unit is expressed in the unit set in [Pr. PT26], and the feed length multiplication is expressed in the unit set in [Pr. PT03].

When the unit is set in degrees, the roll feed display function is disabled. Refer to section 4.2.2 for details.

# (4) Operation method

Only the status display of the current position and command position changes. The operation method is the same as each operation mode.

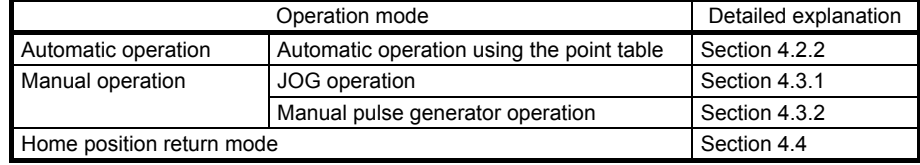

## 4.6 Point table setting method

The following shows the setting method of point tables using MR Configurator2.

#### 4.6.1 Setting procedure

Click "Positioning-data" in the menu bar and click "Point Table" in the menu.

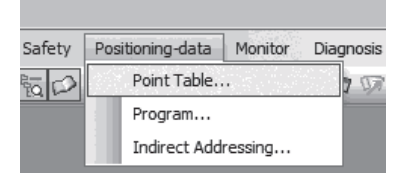

The following window will be displayed by clicking.

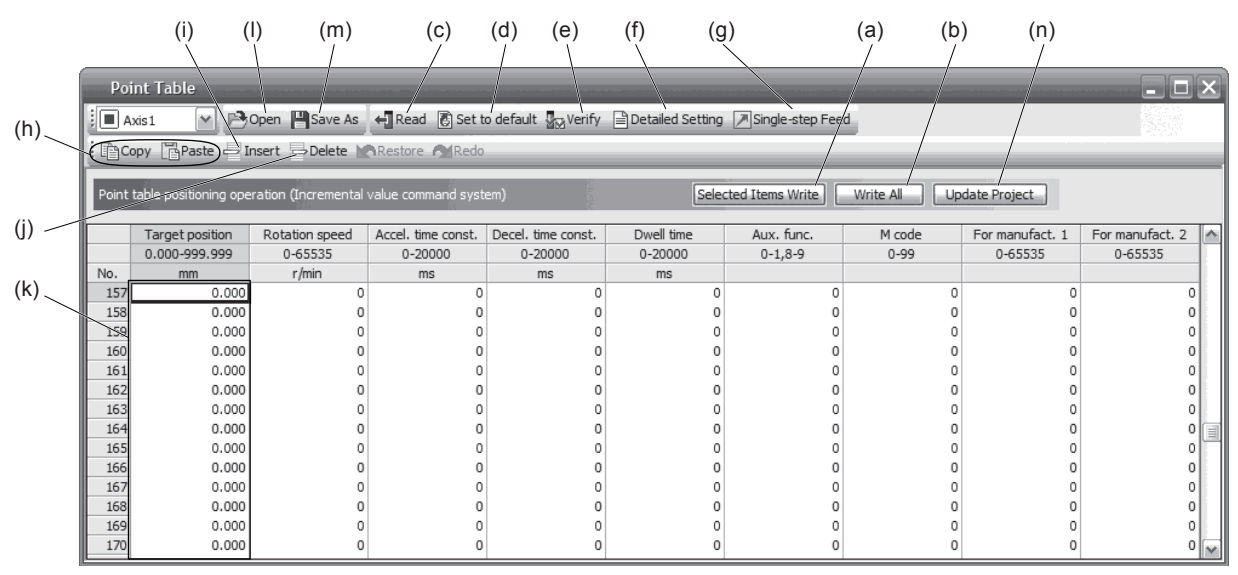

# (1) Writing point table data (a) Select changed point table data and click "Selected Items Write" to write the changed point table data to the servo amplifier.

- (2) Writing all point table data (b) Click "Write All" to write all the point table data to the servo amplifier.
- (3) Reading all point table data (c) Click the "Read" button to read and display all the point table data from the servo amplifier.
- (4) Initial setting of point table data (d) Click the "Set to default" button to initialize all the data of point table No. 1 to 255. This button also initializes data currently being changed.

# 4. HOW TO USE THE POINT TABLE

- (5) Verifying point table data (e) Click the "Verify" button to verify all the data displayed and data of the servo amplifier.
- (6) Detailed setting of point table data (f) Click the "Detailed Setting" to change position data range and unit in the point table window. Refer to section 4.6.2 for details.
- (7) Single-step feed (g) Click "Single-step Feed" to perform the single-step feed test operation. Refer to section 3.1.9 or 3.2.9 for details.
- (8) Copy and paste of point table data (h) Click "Copy" to copy the point table data. Click "Paste" to paste the copied point table data.
- (9) Inserting point table data (i) Click the "Insert" button to insert a block to the previous row from the selected point table No. The selected point table No. and lower rows will be shifted down one by one.
- (10) Deleting point table data (j) Click the "Delete" button to delete all the data of the point table No. selected. The lower rows of the selected point table No. will be shifted up one by one.
- (11) Changing point table data (k) After selecting the data to be changed, enter a new value, and click "Enter". You can change the displayed range and unit with "(6) Detailed setting of point table data" of this section.
- (12) Reading point table data (l) Click "Open" to read the point table data.
- (13) Saving point table data (m) Click "Save As" to save the point table data.
- (14) Updating project (n) Click "Update Project" to update the point table data to a project.

#### 4.6.2 Detailed setting window

You can change position data range and unit with the detailed setting for the point table window. For the position data range and unit of [Pr. PT01] setting, refer to section 4.2.2. To reflect the setting for the corresponding parameter, click the "Update Project" button in the point table window.

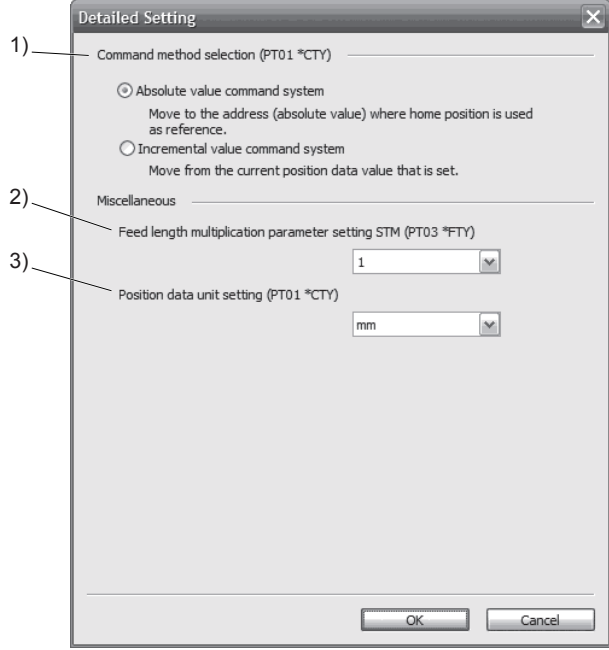

- (1) Command method selection (PT01 \*CTY) 1) Select a positioning command method from the absolute position command method and incremental value command method.
- (2) Miscellaneous
	- (a) Feed length multiplication parameter setting STM (PT03 \*FTY) 2) Select any feed length multiplication from 1/10/100/1000.
	- (b) Position data unit setting (PT01 \*CTY) 3) Select any unit of position data from mm/inch/degree/pulse. While degree or pulse is selected, setting of feed length multiplication will be disabled.

# MEMO

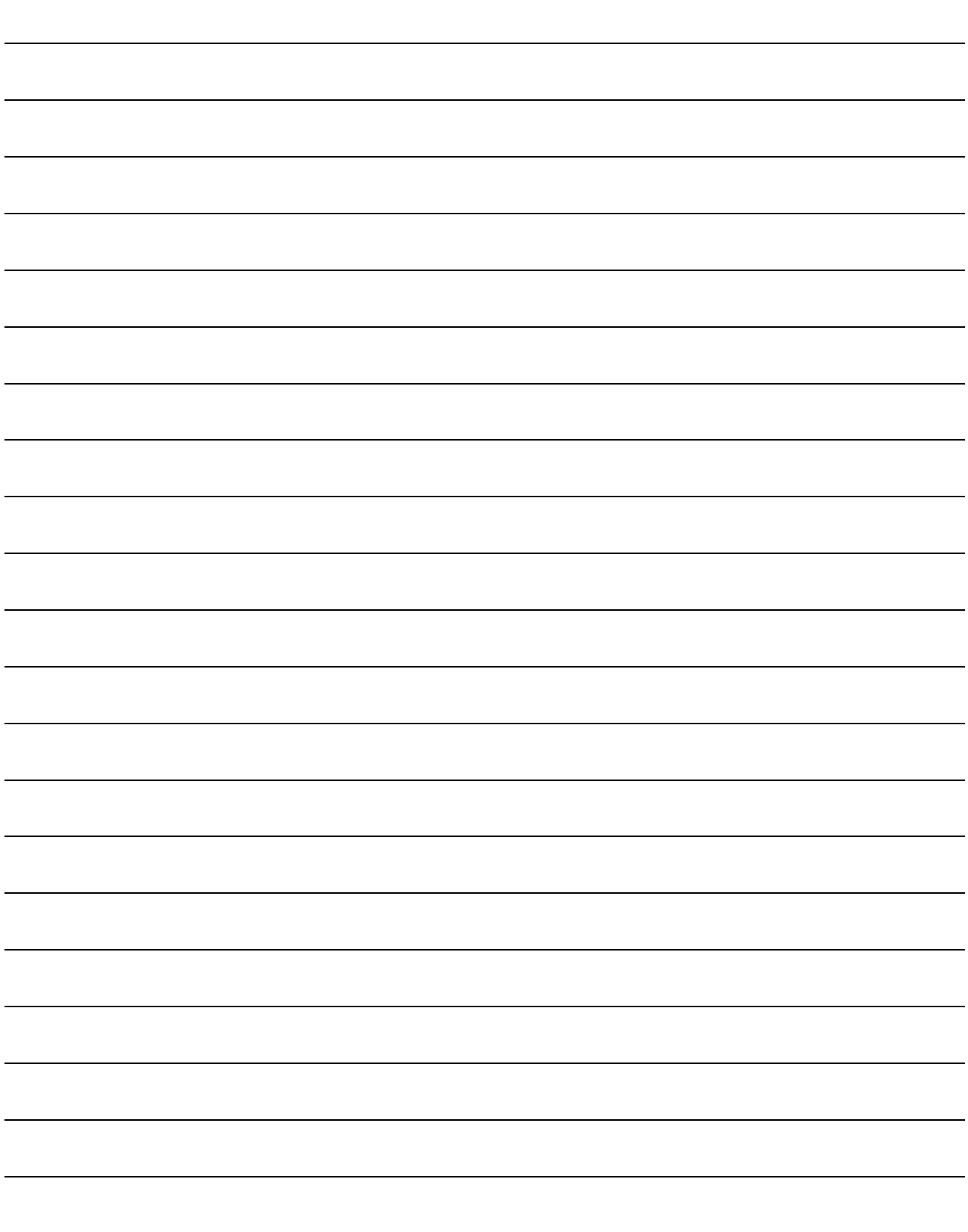

# 5. HOW TO USE THE PROGRAM

The following items are the same as MR-J4-\_A\_-RJ servo amplifiers. For the details of the items, refer to each chapter/section (in "MR-J4-\_A\_(-RJ) Servo Amplifier Instruction Manual") indicated in the detailed explanation field.

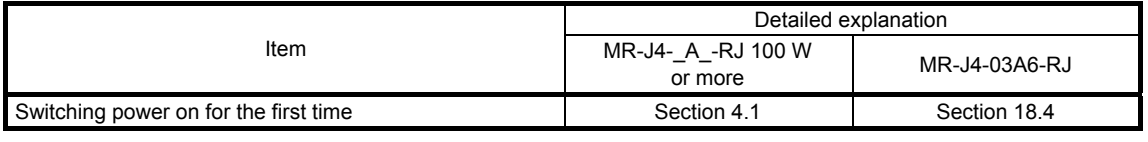

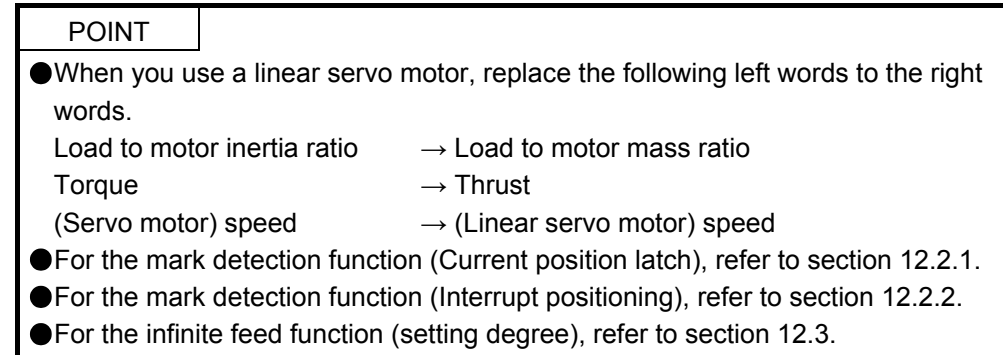

#### 5.1 Startup

5.1.1 Power on and off procedures

When the servo amplifier is powered on for the first time, the amplifier enters the position control mode. (Refer to section 4.2.1 of "MR-J4-\_A\_(-RJ) Servo Amplifier Instruction Manual".) This section provides a case where the servo amplifier is powered on after the positioning mode setting.

#### (1) Power-on

Switch power on in the following procedure. Always follow this procedure at power-on.

- 1) Switch off SON (Servo-on).
- 2) Make sure that ST1 (Forward rotation start) is off.
- 3) Switch on the main circuit power supply and control circuit power supply. The display shows "PoS" ("PSL" for MR-J4-03A6-RJ servo amplifiers), and in 2 s later, shows data.

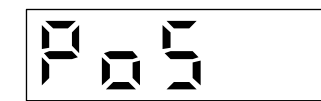

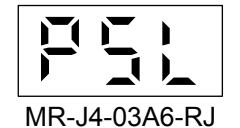

 $MR$ -J4- $A$  -RJ 100 W or more

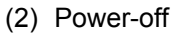

- 1) Switch off ST1 (Forward rotation start).
- 2) Switch off SON (Servo-on).
- 3) Switch off the main circuit power supply and control circuit power supply.

# 5.1.2 Stop

If any of the following situations occurs, the servo amplifier suspends the running of the servo motor and brings it to a stop.

Refer to section 3.10 of "MR-J4-\_A\_(-RJ) Servo Amplifier Instruction Manual" for the servo motor with an electromagnetic brake.

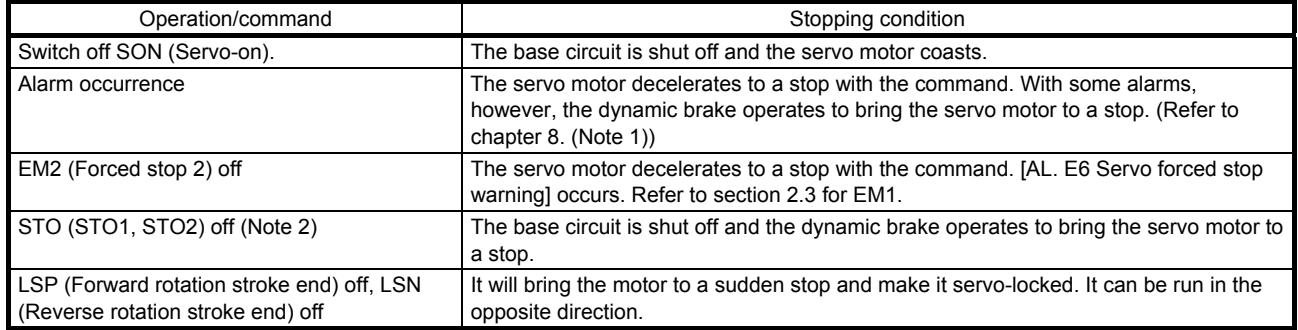

Note 1. Only a list of alarms and warnings is listed in chapter 8. Refer to "MELSERVO-J4 Servo Amplifier Instruction Manual (Troubleshooting)" for details of alarms and warnings.

2. MR-J4-03A6-RJ servo amplifiers are not compatible with the STO function.

# 5.1.3 Test operation

Before starting actual operation, perform test operation to make sure that the machine operates normally. Refer to section 5.1.1 for how to power on and off the servo amplifier.

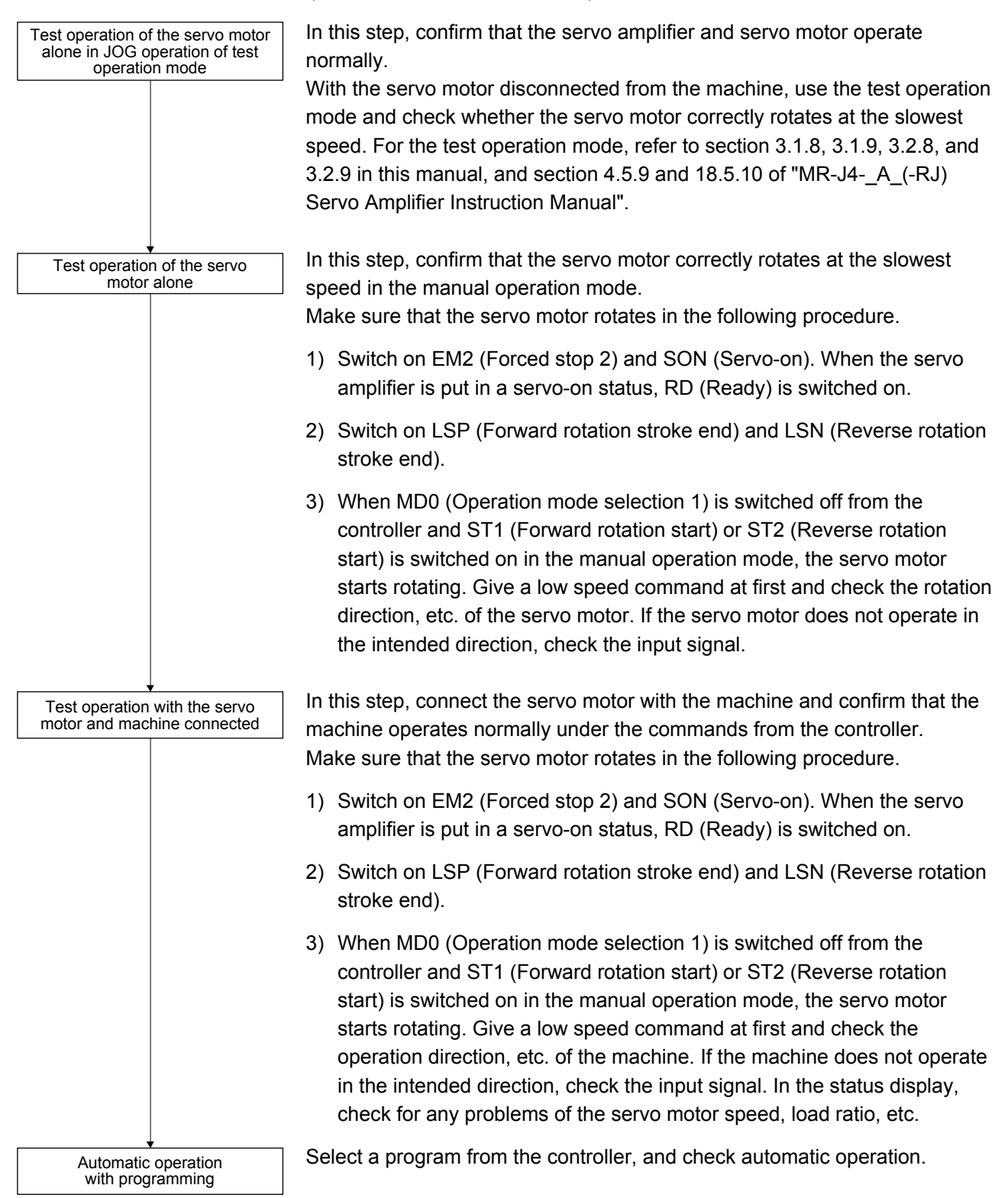

## 5.1.4 Parameter setting

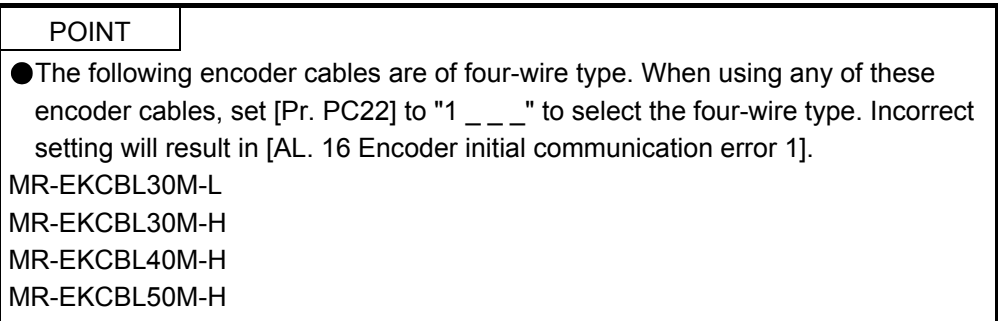

When using this servo by the program method, set [Pr. PA01] to " $_{\_--}$  7" (Positioning mode (program method)). For the program method, the servo can be used by merely changing the basic setting parameters ([Pr. PA  $_{--}$ ]) and positioning control parameters ([Pr. PT  $_{--}$ ]) mainly.

As necessary, set other parameters.

The following table shows [Pr. PA \_ \_ ] and [Pr. PT \_ \_ ] settings required for the program method.

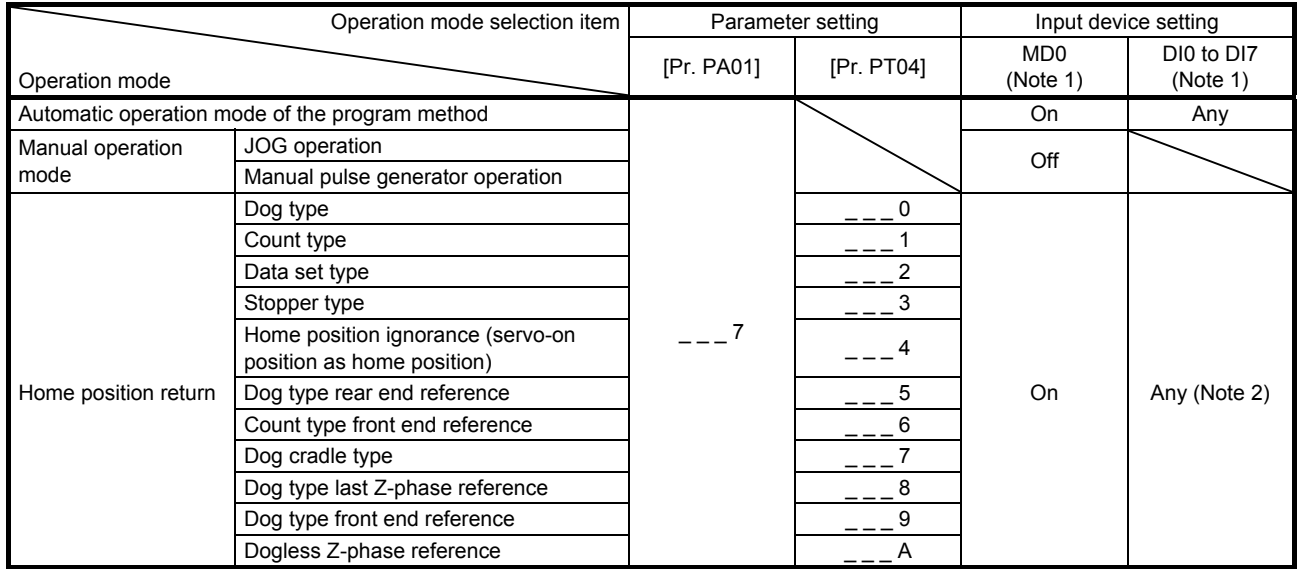

Note 1. MD0: Operation mode selection 1, DI0 to DI7: Program No. selection 1 to Program No. selection 8

2. Select a program containing a "ZRT" command, which performs the home position return.

## 5.1.5 Actual operation

Start actual operation after confirmation of normal operation by test operation and completion of the corresponding parameter settings.

## 5.1.6 Troubleshooting at start-up

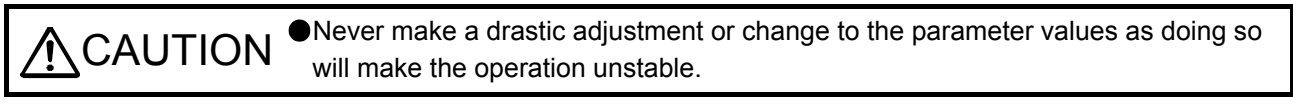

POINT Using MR Configurator2, you can refer to the reason for rotation failure, etc.

The following faults may occur at start-up. If any of such faults occurs, take the corresponding action. "MR-J4-\_A\_" means "MR-J4-\_A\_(-RJ) Servo Amplifier Instruction Manual".

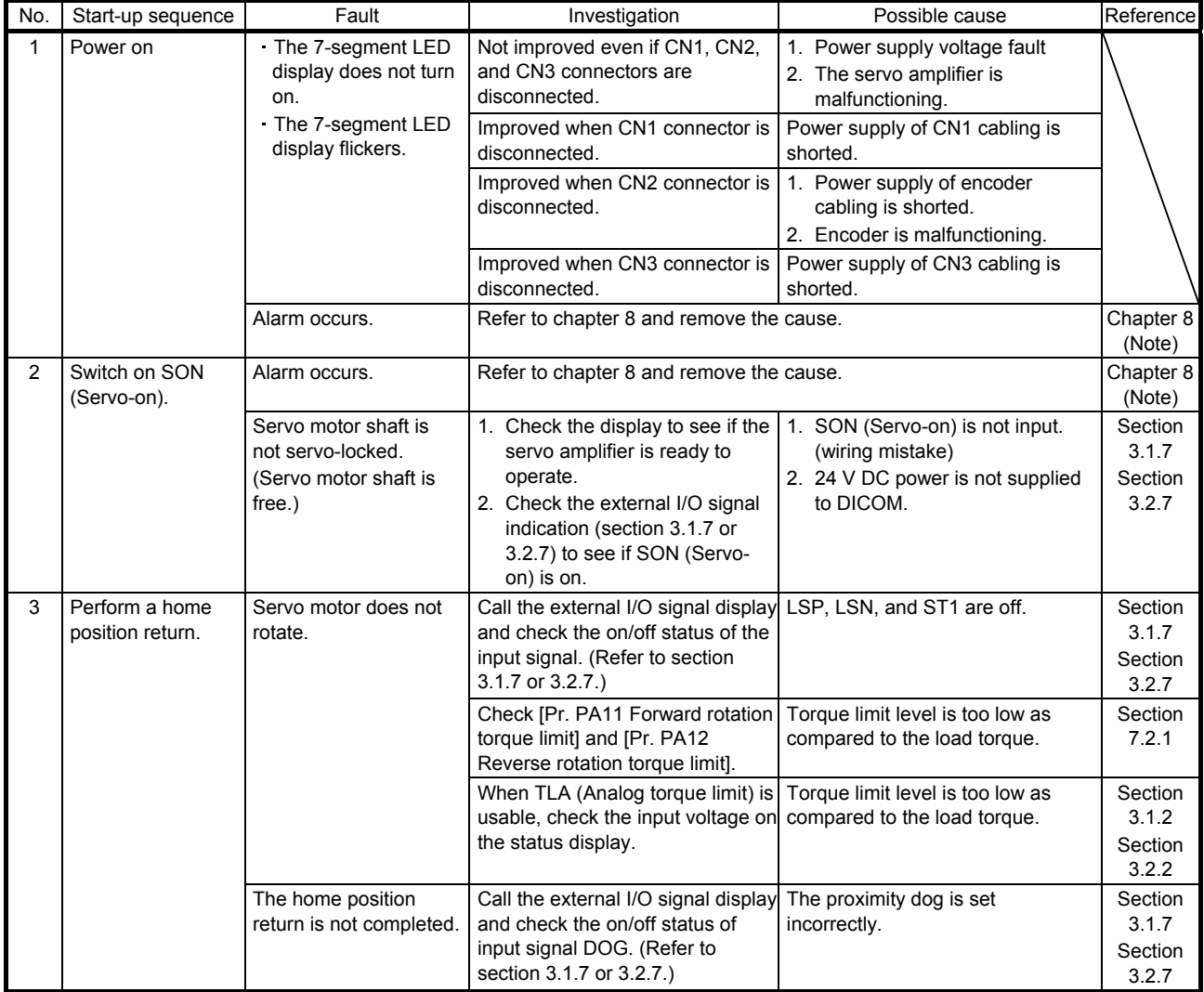

# 5. HOW TO USE THE PROGRAM

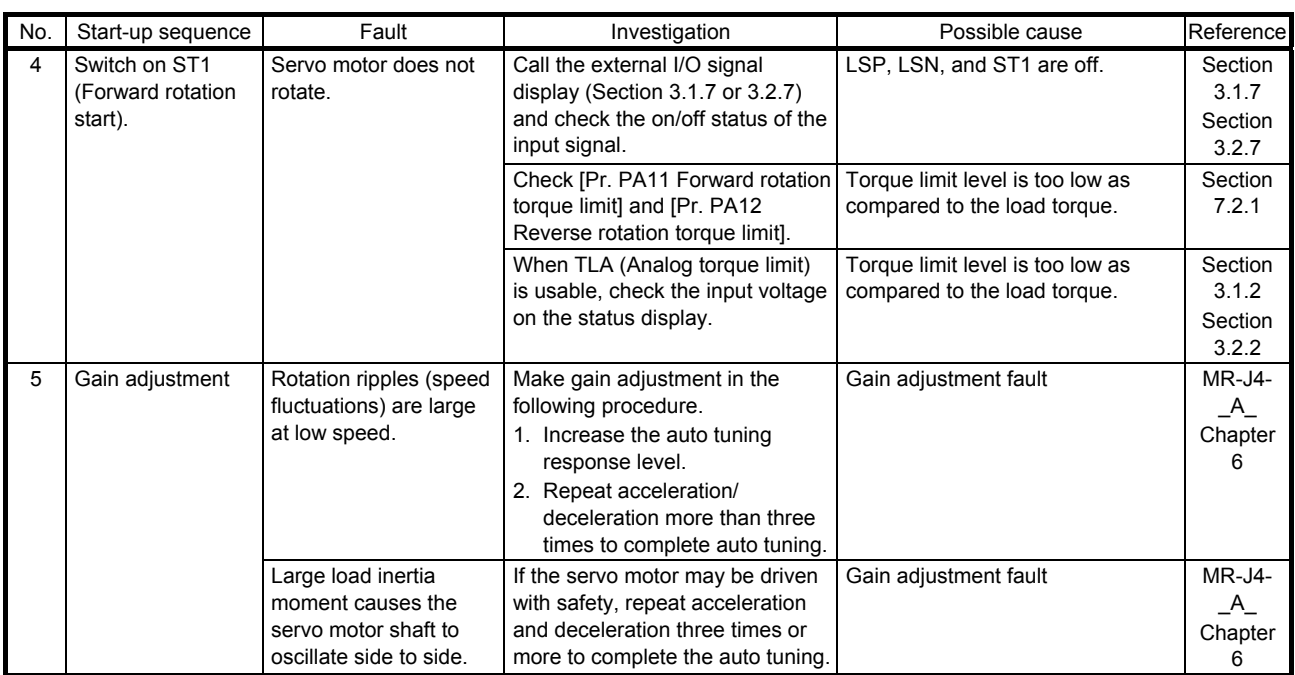

Note. Only a list of alarms and warnings is listed in chapter 8. Refer to "MELSERVO-J4 Servo Amplifier Instruction Manual (Troubleshooting)" for details of alarms and warnings.

# 5.2 Program operation method

#### 5.2.1 Program operation method

In advance, select a program created on MR Configurator2 by using an input signal or communication to start operation with ST1 (Forward rotation start).

This servo amplifier is factory set to the absolute value command method.

For the position data, you can set the absolute value travel command ("MOV" command), which specifies the target address, and the incremental value travel command ("MOVI" command), which specifies the travel distance. Refer to section 4.2.1 (1) and 5.2.3 (1) (a) for the movable range and the setting unit.

# 5.2.2 Program language

The maximum number of steps of a program is 640. Up to 256 programs can be created; however, the total number of the steps of all programs must be 640 or less.

A set program is selectable by using DI0 (Program No. selection 1) to DI7 (Program No. selection 8).

## (1) Command list

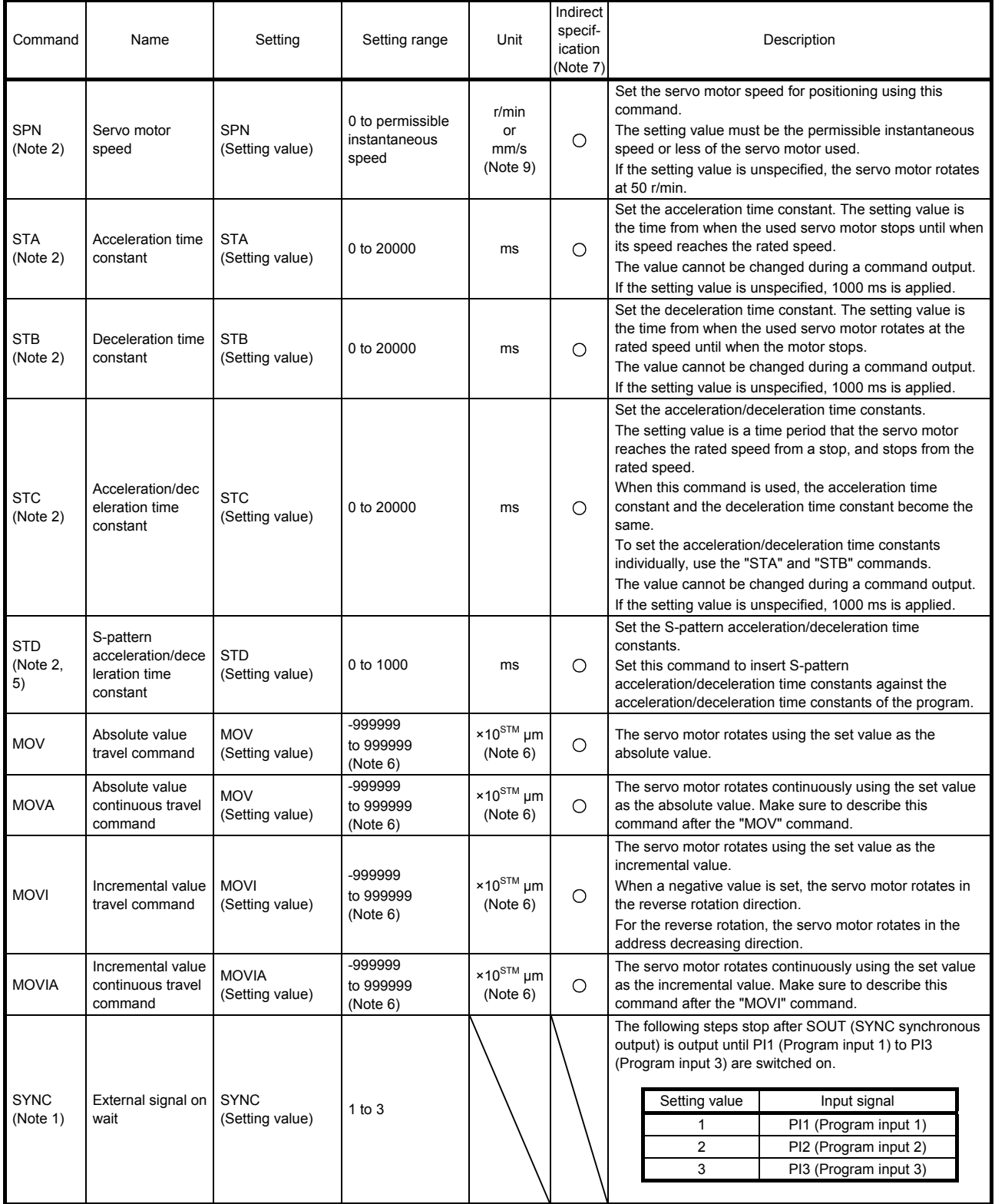

# 5. HOW TO USE THE PROGRAM

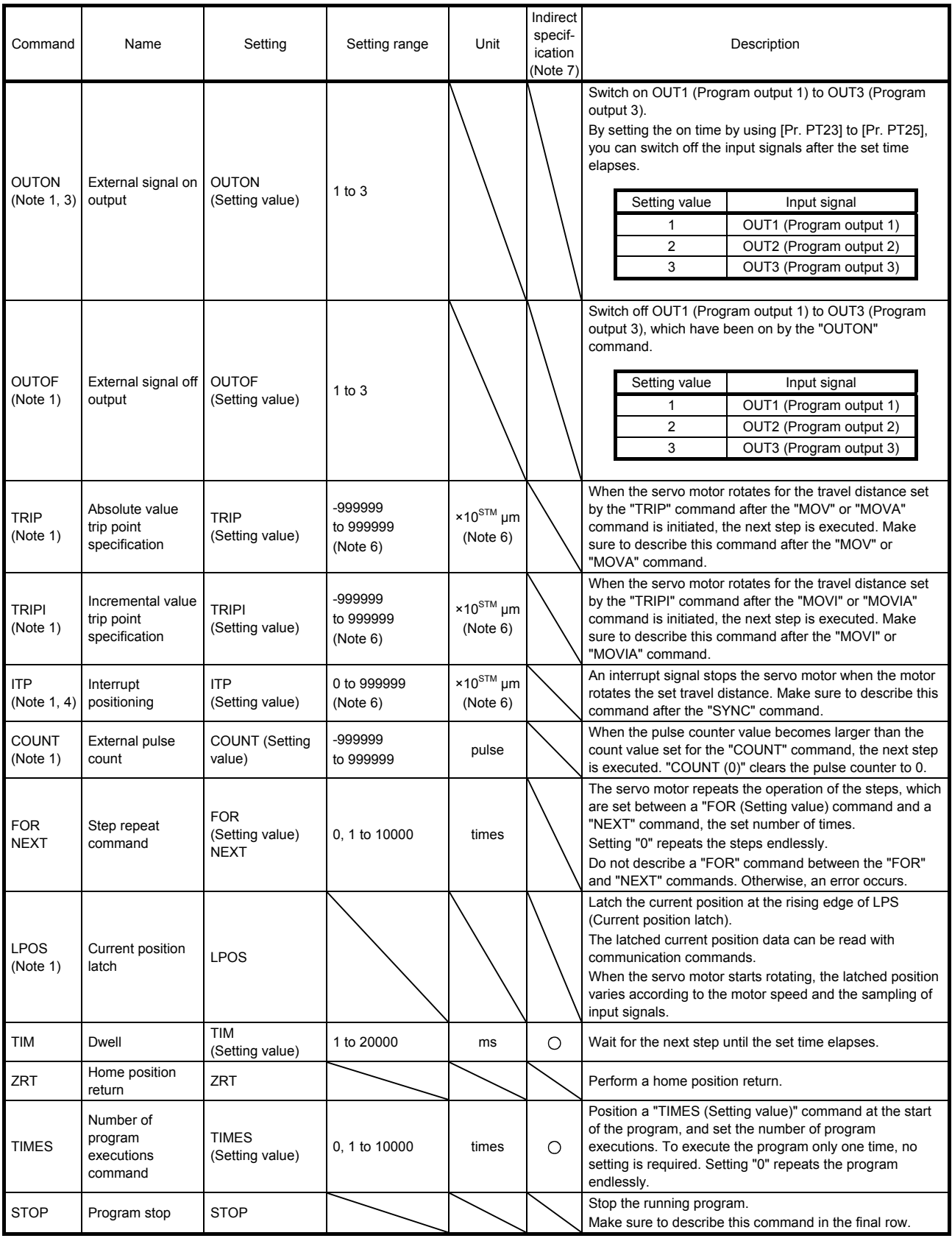

# 5. HOW TO USE THE PROGRAM

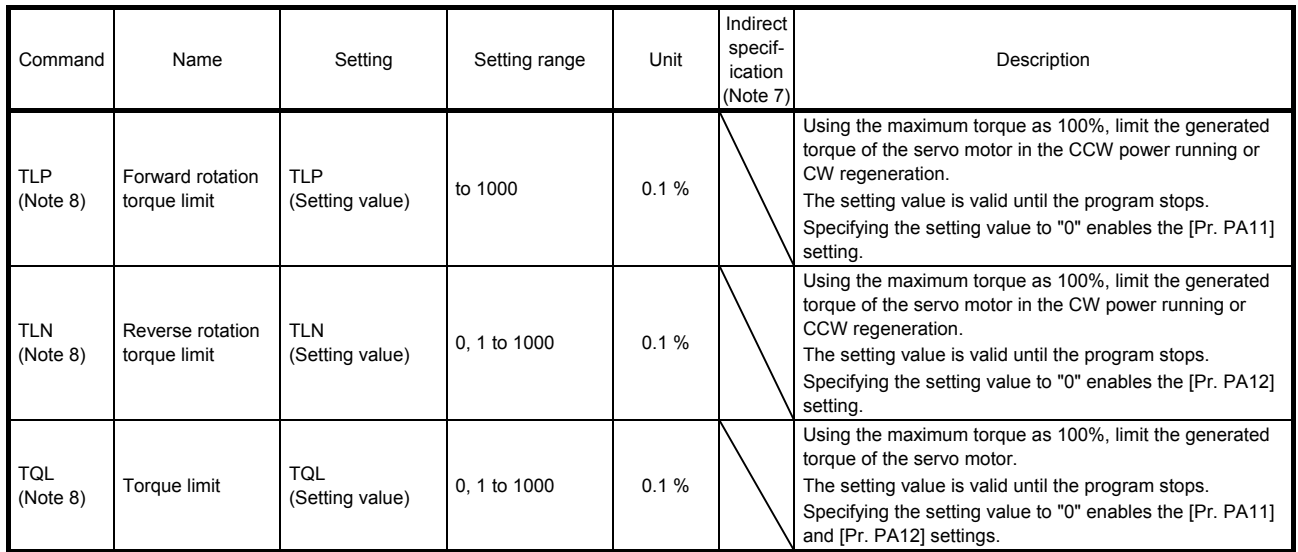

Note 1. The "SYNC", "OUTON", "OUTOF", "TRIP", "TRIPI", "COUNT", "LPOS", and "ITP" commands are valid even during a command output.

- 2. The "SPN" command is valid while the "MOV", "MOVA", "MOVI", or "MOVIA" command is executed. The "STA", "STB", "STC", and "STD" commands are valid while the "MOV" or "MOVI" command is executed.
- 3. When the on time is set using [Pr. PT23] to [Pr. PT25], the next command is executed after the set time elapses.
- 4. When the remaining distance is the set value or less, or while the servo motor stops or decelerates, the program skips the "ITP" command and proceeds to the next step.
- 5. The parameter value is valid normally. However, the value set for the command is valid after the command is executed until the program stops.
- 6. The unit of the position command data input can be changed with [Pr. PT01]. For the setting range for each unit, refer to section 5.2.3 (1) (a).
- 7. For the explanation of the indirect specification, refer to section 5.2.2 (2) (j).
- 8. The parameter value is valid normally. However, the value set for the command is valid after the command is executed until the program stops.
- 9. The unit will be "mm/s" in the linear control mode.

(2) Detailed explanations of commands

(a) Positioning conditions (SPN/STA/STB/STC/STD)

## POINT

- Once values are set for the "SPN", "STA", "STB" and "STC" commands, the values are valid without resetting them. (The values are not initialized at the program startup.) The settings are valid in the other programs.
- The value set for the "STD" command is valid in the same program only. The value is initialized to the setting value of [Pr. PC03] at the program startup, and therefore the value is invalid in the other programs.

The "SPN", "STA", "STB", "STC", and "STD" commands are valid while the "MOV" or "MOVA" command is executed.

#### 1) Program example 1

When executing two operations where the servo motor speeds, acceleration time constants, and deceleration time constants are the same and the travel commands are different

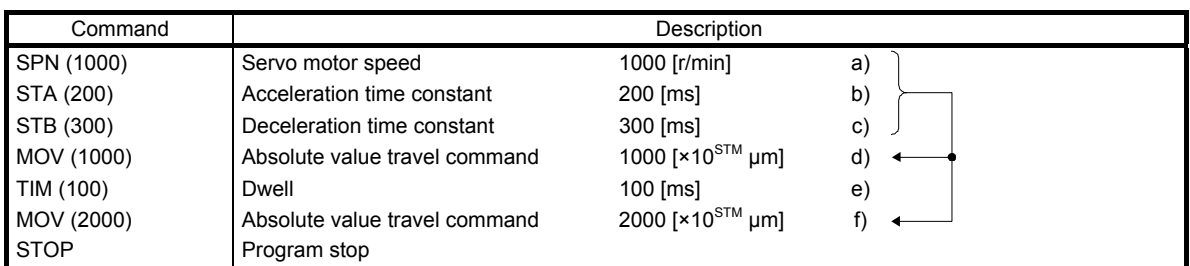

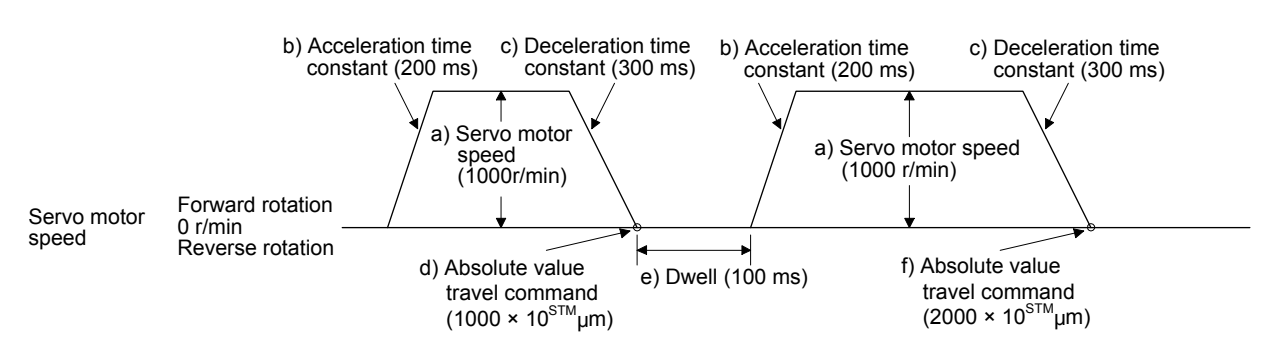

#### 2) Program example 2

When executing two operations where the servo motor speeds, acceleration time constants, deceleration time constants, and travel commands are different

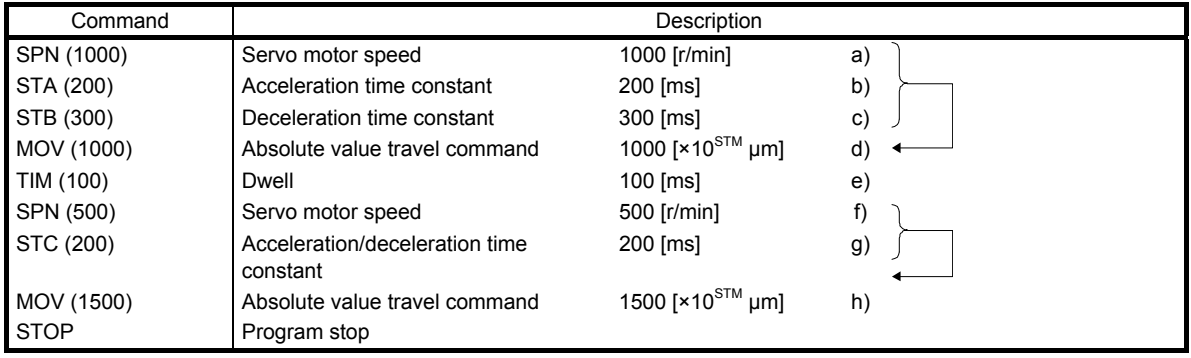

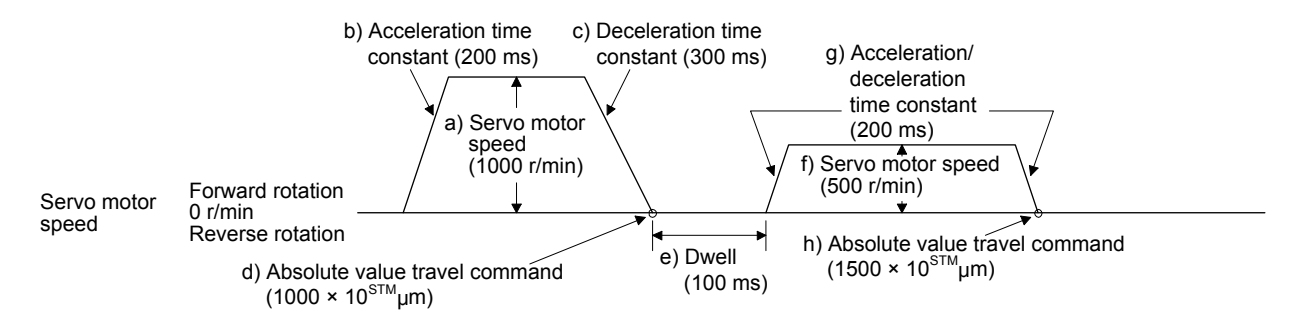

# 3) Program example 3

Using the S-pattern acceleration/deceleration time constants reduces abrupt movements at acceleration or deceleration. When the "STD" command is used, [Pr. PC03 S-pattern acceleration/deceleration time constant] does not function.

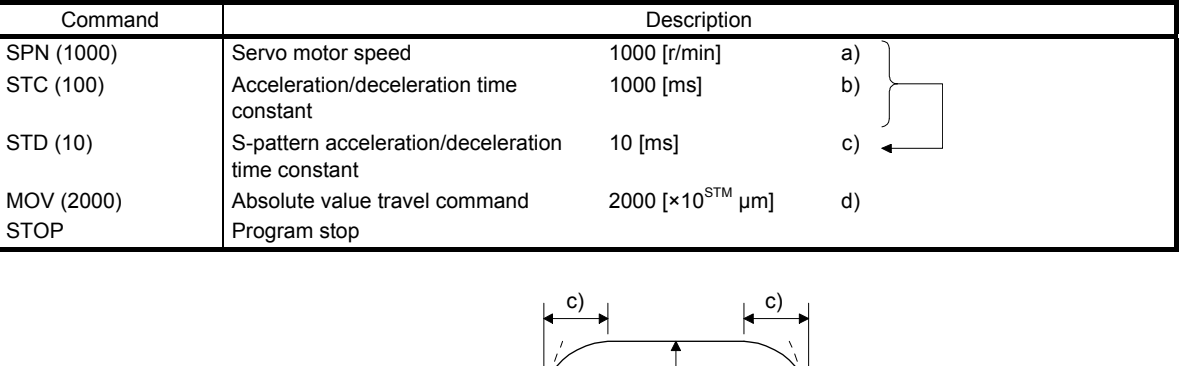

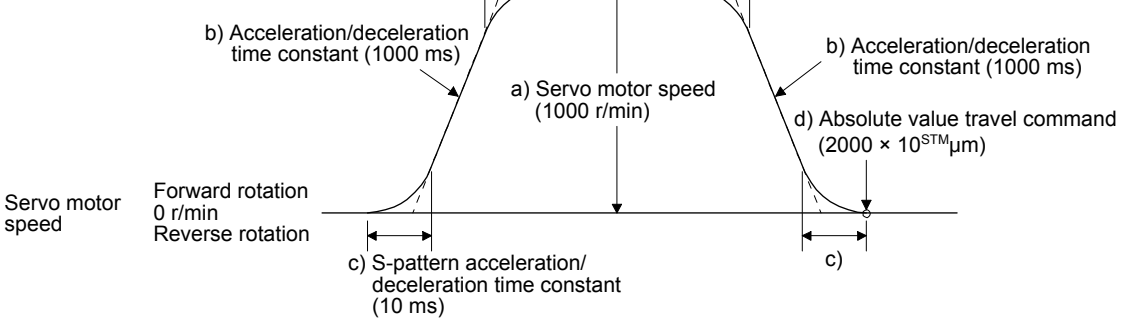

(b) Continuous travel commands (MOVA/MOVIA)

POINT

You cannot use a combination of "MOV" and "MOVIA" commands and a combination of "MOVI" and "MOVA" commands.

The "MOVA" command is a continuous travel command against the "MOV" command. Upon executing the travel command by the "MOV" command, the travel command by the "MOVA" command is executed continuously without a stop.

The varying speed point under the "MOVA" command is at the deceleration start position of the operation by the preceding "MOV" or "MOVA" command.

The acceleration/deceleration time constants of the "MOVA" command are set to the values at the execution of the preceding "MOV" command.

The "MOVIA" command is a continuous travel command against the "MOVI" command. Upon executing the travel command by the "MOVI" command, the travel command by the "MOVIA" command is executed continuously without a stop.

The varying speed point under the "MOVIA" command is at the deceleration start position of the operation by the preceding "MOVI" or "MOVIA" command.

The acceleration/deceleration time constants of the "MOVIA" command are set to the values at the execution of the preceding "MOVI" command.

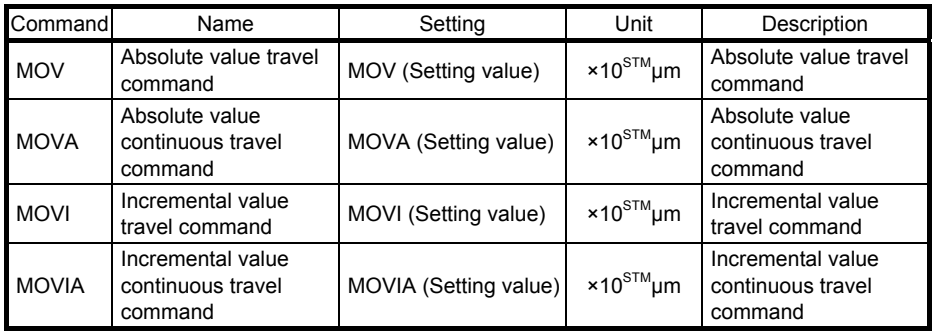

## 1) Program example 1

When using the absolute value travel command under the absolute value command method

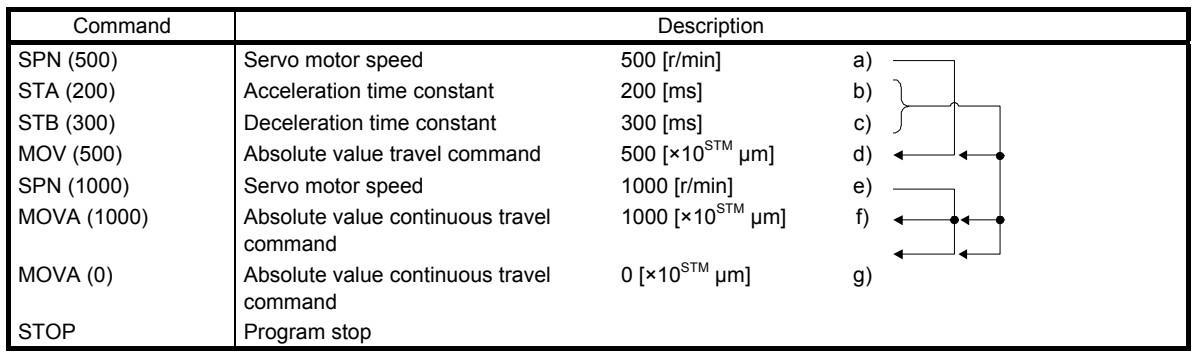

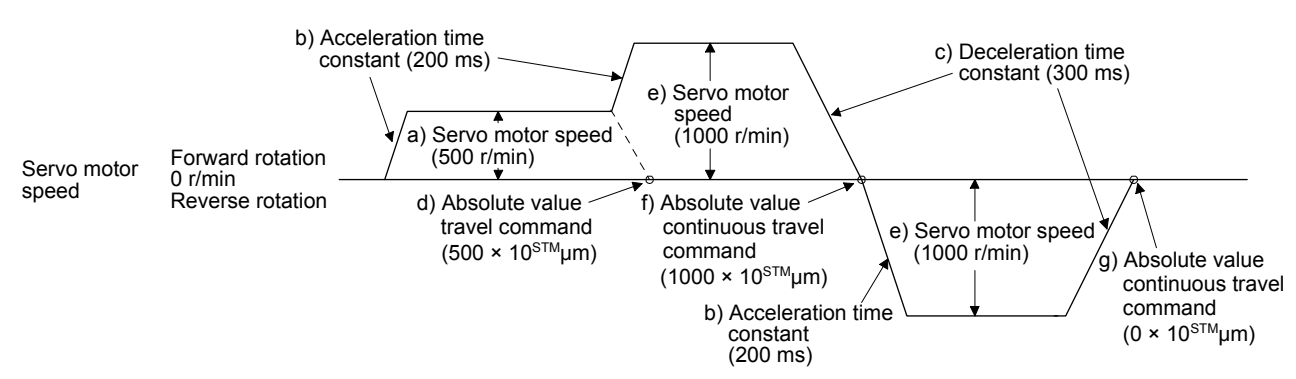

#### 2) Program example 2 (Incorrect usage)

For continuous operations, the acceleration time constant and the deceleration time constant cannot be changed at each change of the servo motor speed. Therefore, even if you insert an "STA", "STB", or "STD" command at a speed change, the command is invalid.

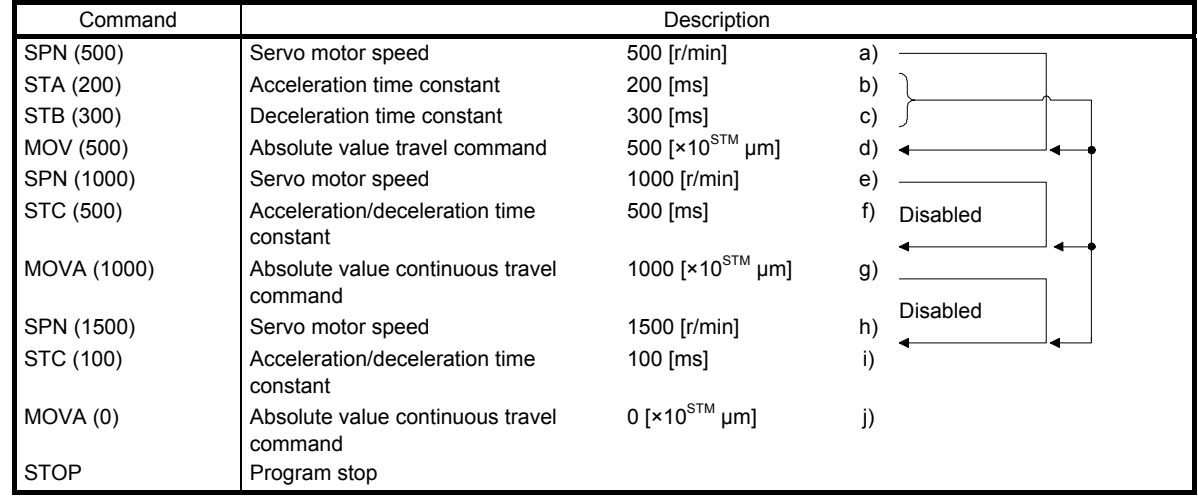

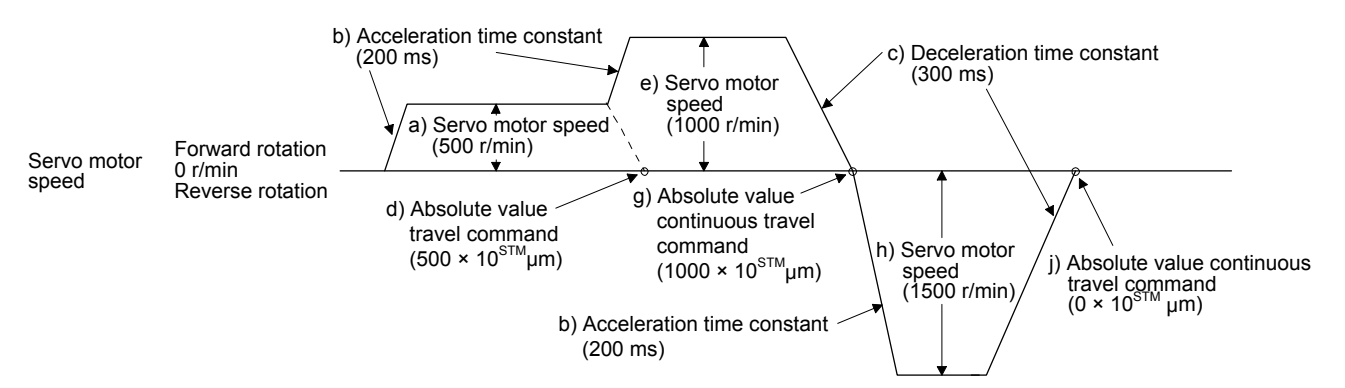

(c) Input/output commands (OUTON/OUTOF) and trip point commands (TRIP/TRIPI)

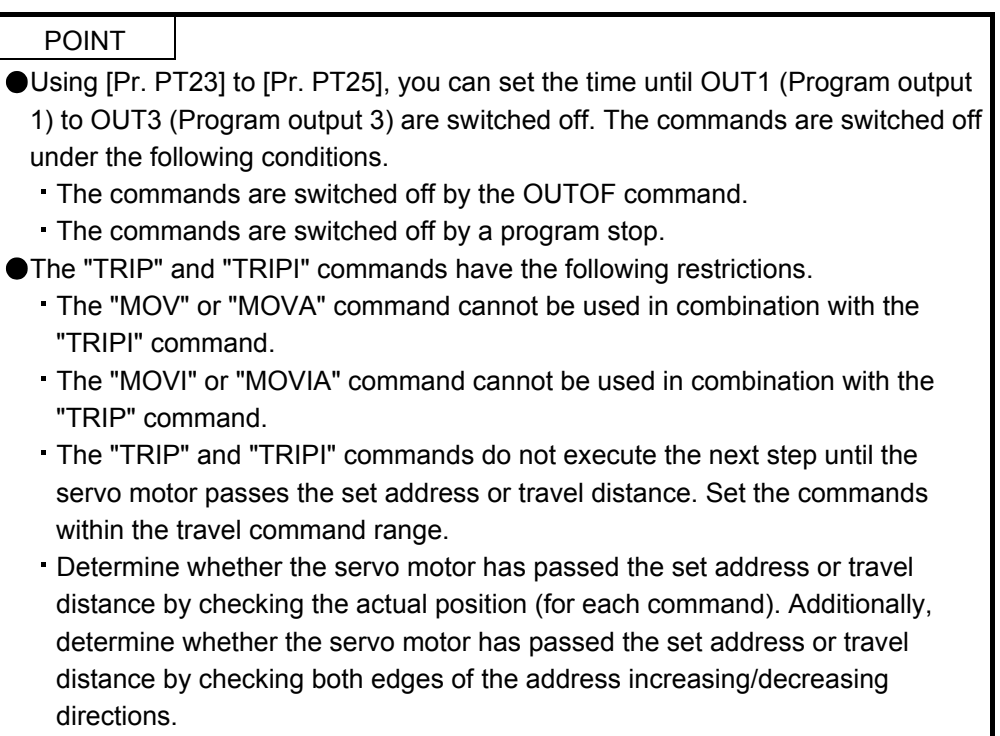

#### 1) Program example 1

OUT1 (Program output 1) is switched on upon a program execution. When the program ends, OUT1 (Program output 1) is switched off.

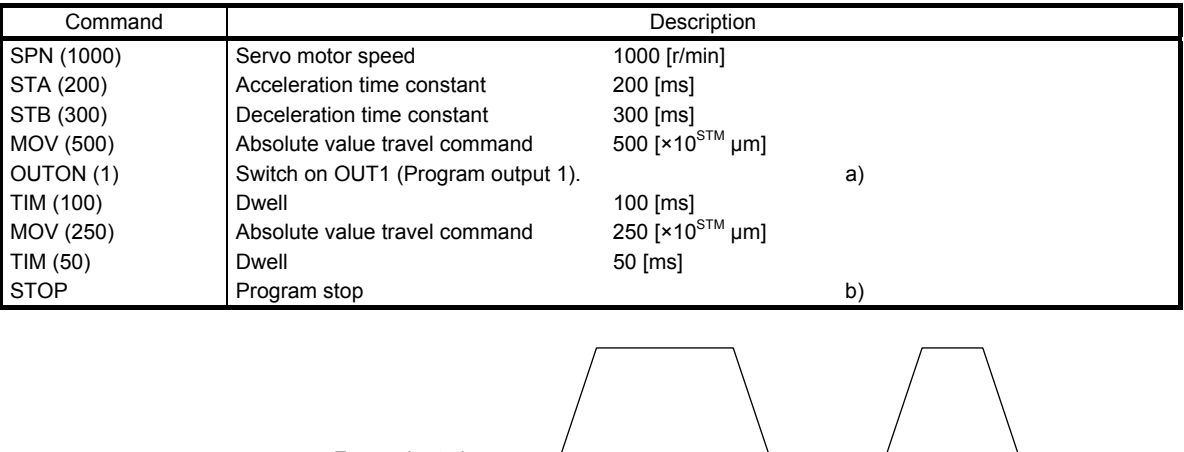

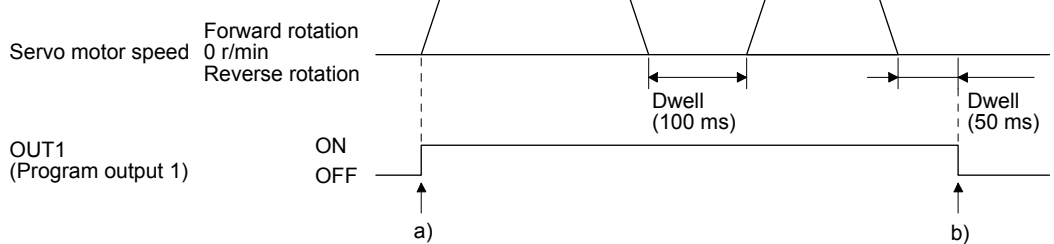

# 2) Program example 2

Using [Pr. PT23] to [Pr. PT25], you can switch off OUT1 (Program output 1) to OUT3 (Program output 3) automatically.

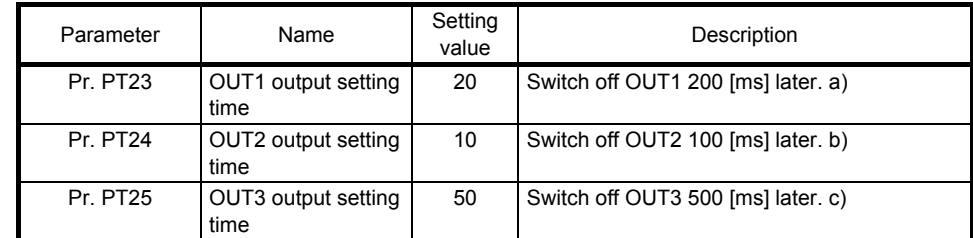

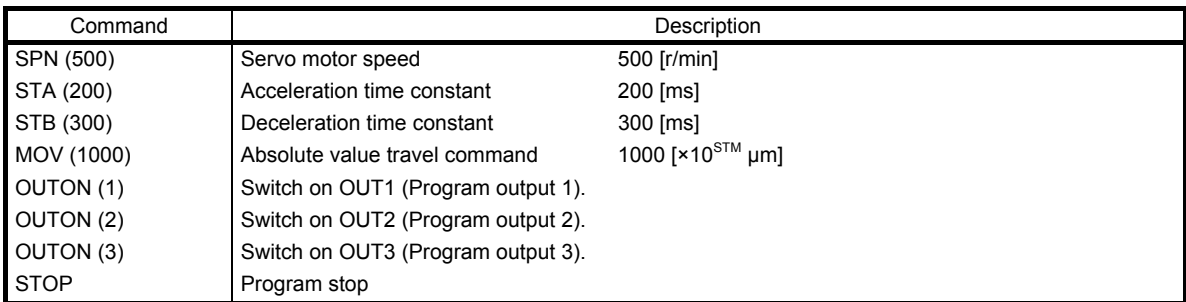

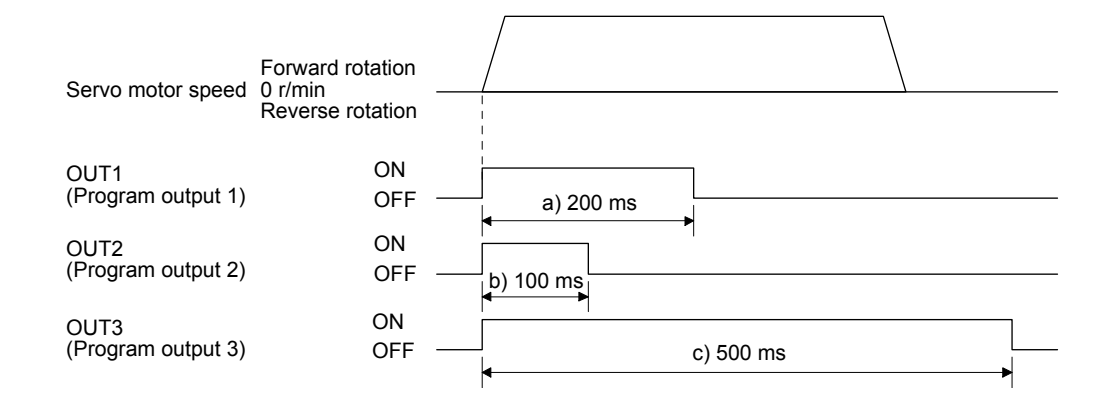

#### 3) Program example 3

When setting the position address where the "OUTON" or "OUTOF" command is executed by using the "TRIP" or "TRIPI" command

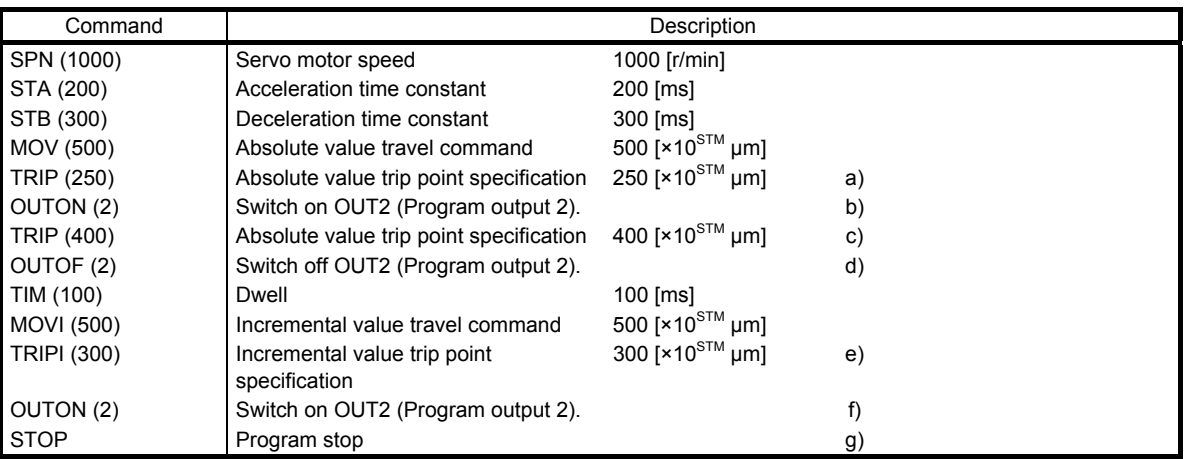

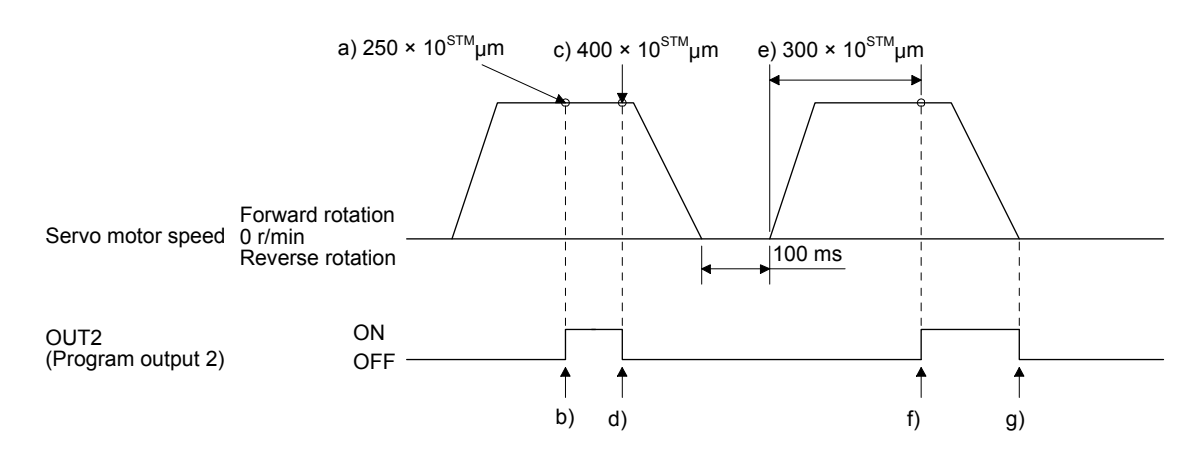
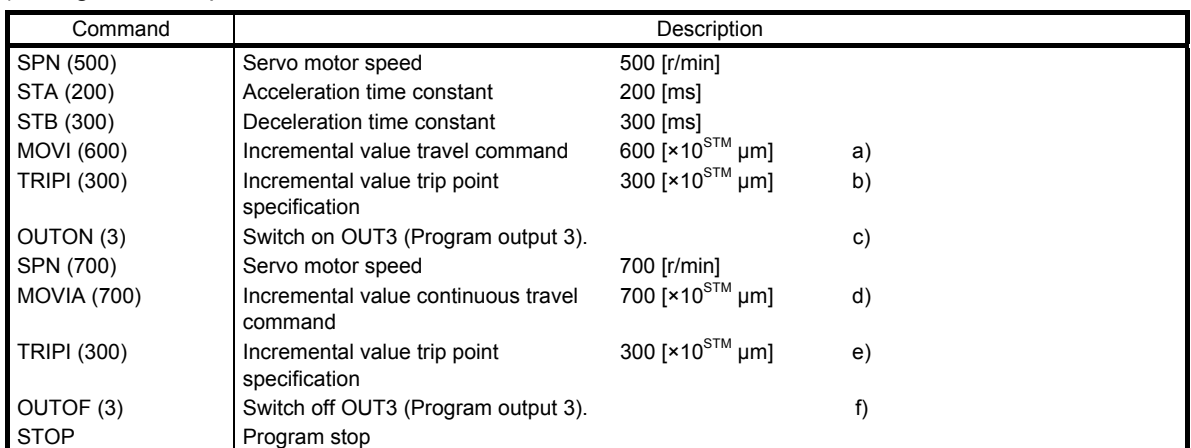

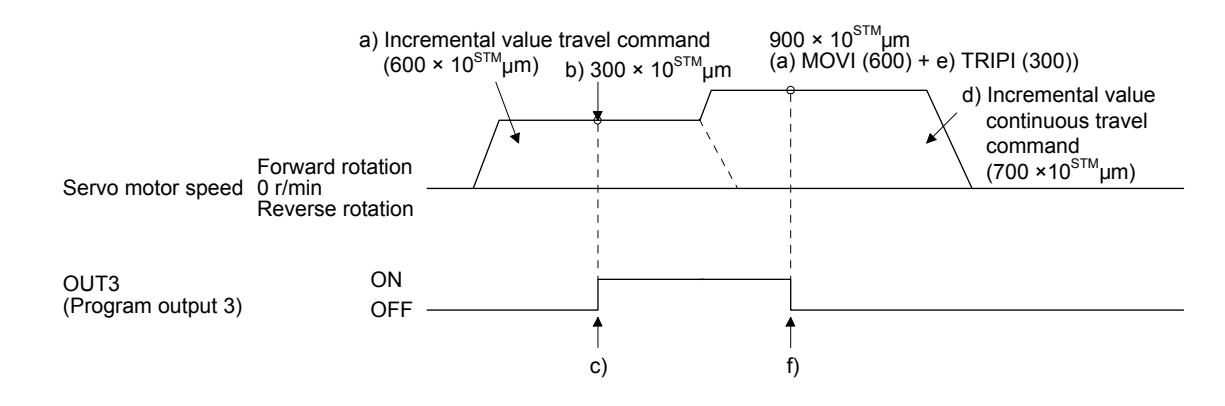

### (d) Dwell (TIM)

Using the "TIM (setting value)" command, set the time from when the remaining distance under the command is "0" until when the next step is executed.

The following shows operation examples of using this command in combination with the other commands for reference.

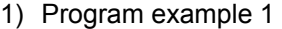

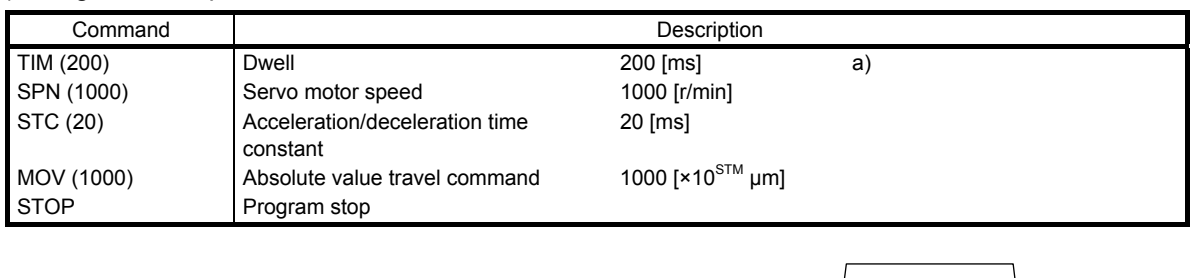

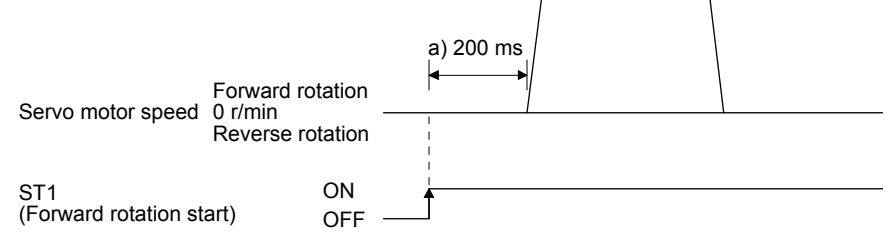

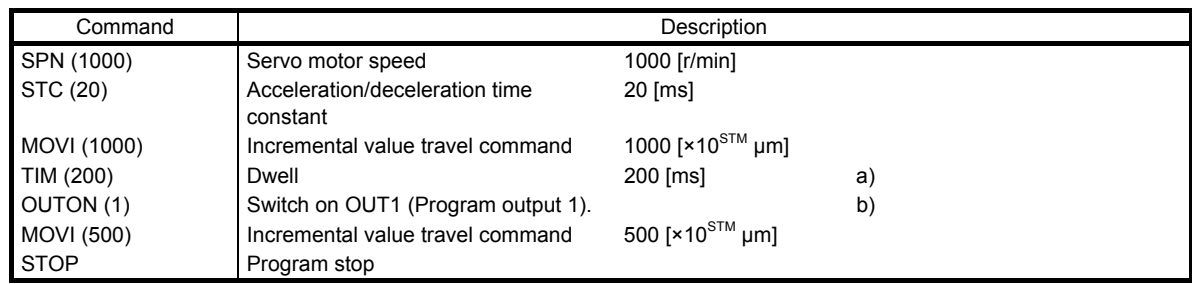

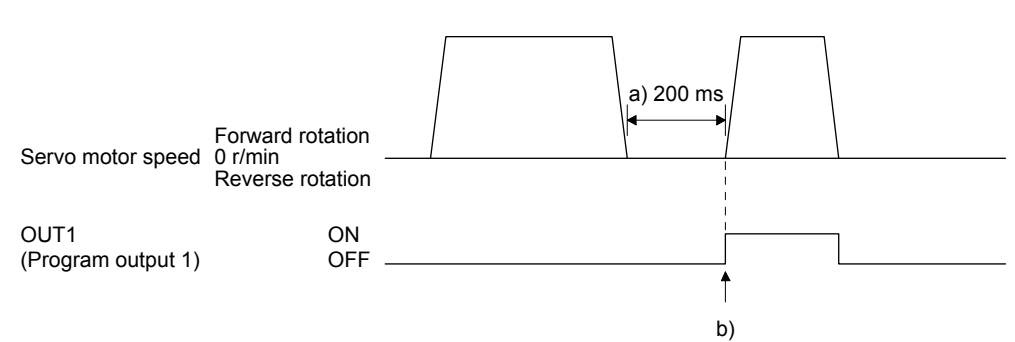

#### 3) Program example 3

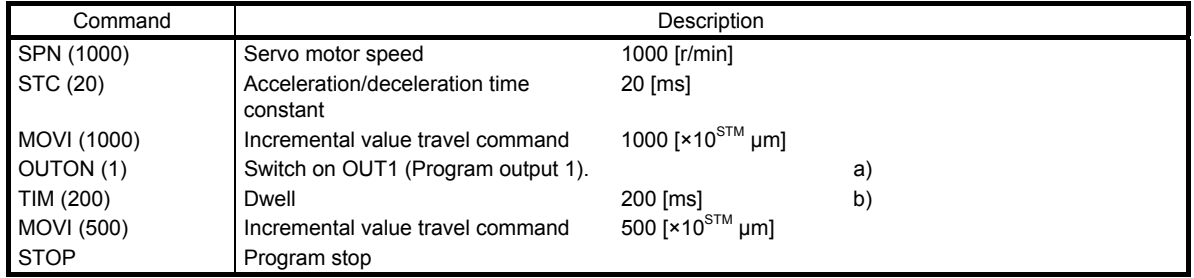

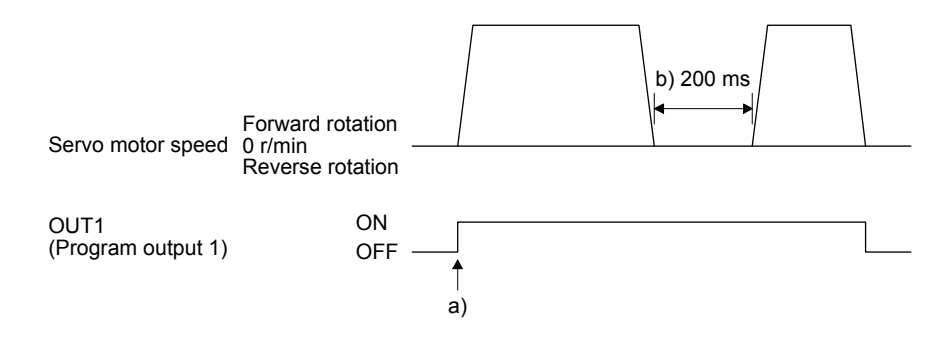

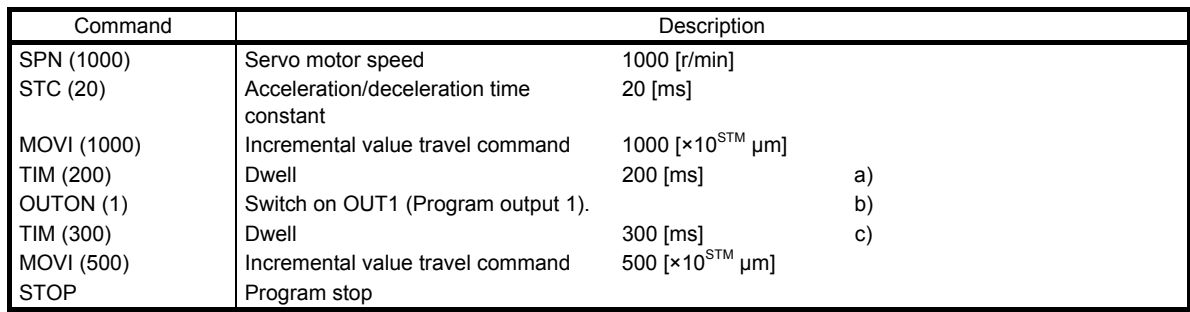

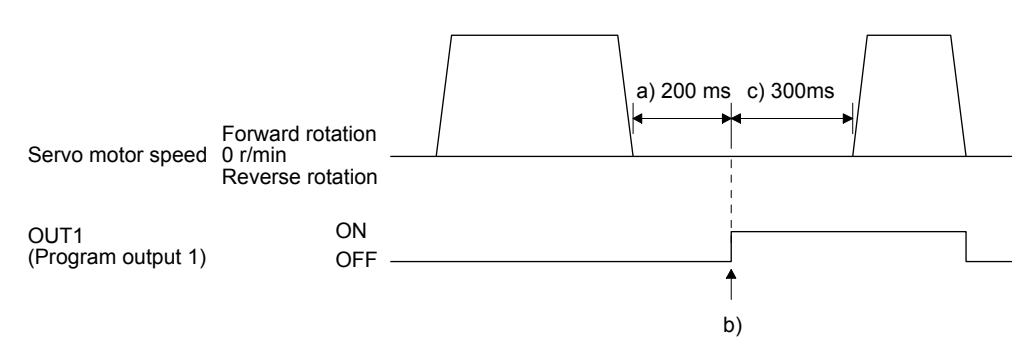

# 5) Program example 5

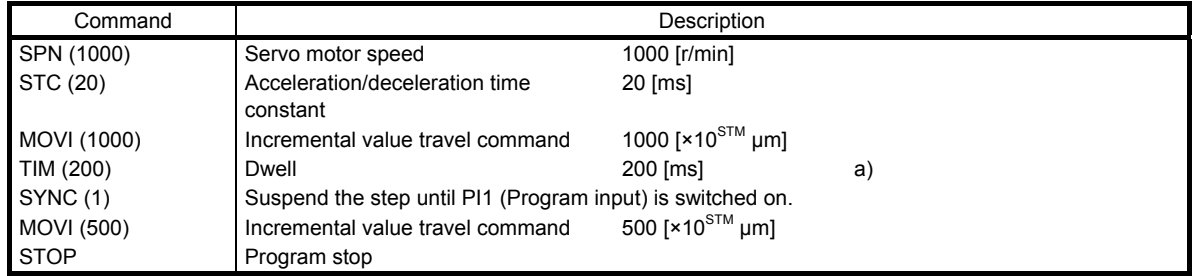

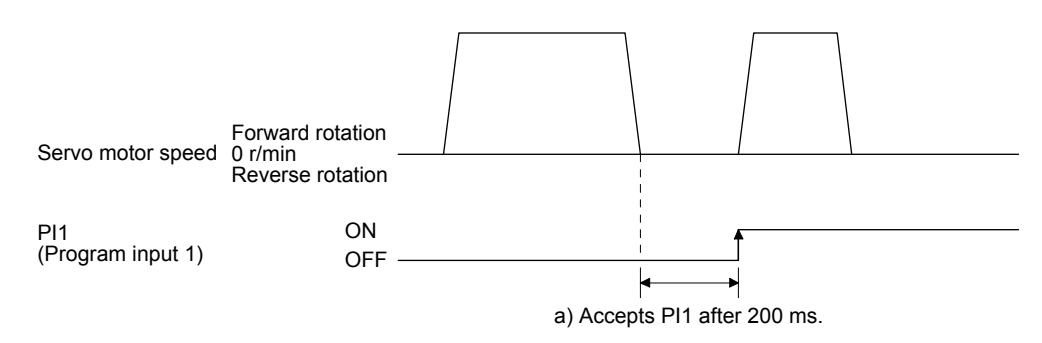

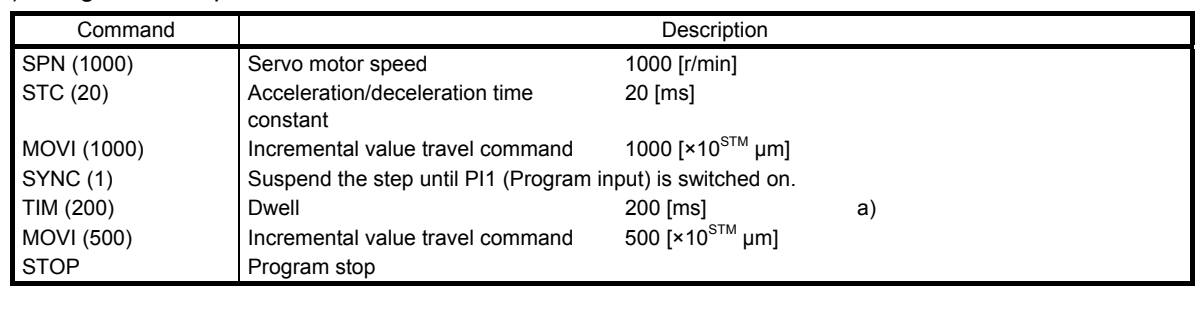

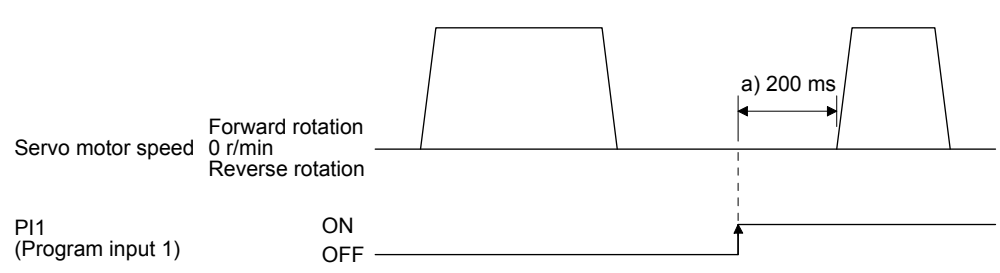

(e) Interrupt positioning (ITP)

# POINT

- For positioning with the "ITP" command, the stop position varies depending on the servo motor speed when the "ITP" command becomes enabled.
- In the following cases, the program does not execute the "ITP" command and proceeds to the next step.
	- When the setting value of the "ITP" command is smaller than that of the travel command set by the "MOV", "MOVI", or "MOVA" command
	- When the remaining distance under the "ITP" command is equal to or less than the travel distance under the "ITP" command
	- While the servo motor decelerates

When an "ITP" command is used in the program, starting from the position where PI1 (Program input 1) to PI3 (Program input 3) are switched on, the servo motor rotates a distance of the set value and stops.

When using the "ITP" command, make sure to position the command preceding a "SYNC" command.

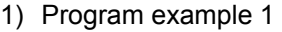

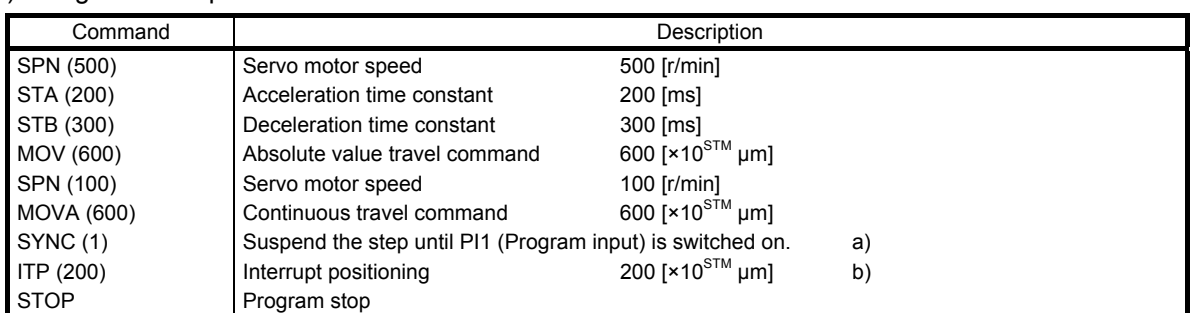

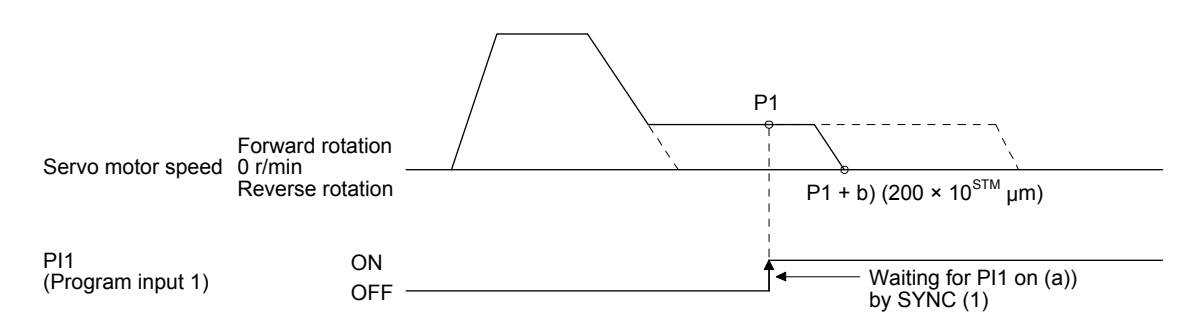

When the travel distance set by the "ITP" command is smaller than the travel distance required for deceleration, the actual deceleration time constant becomes smaller than the setting value of the "STB" command.

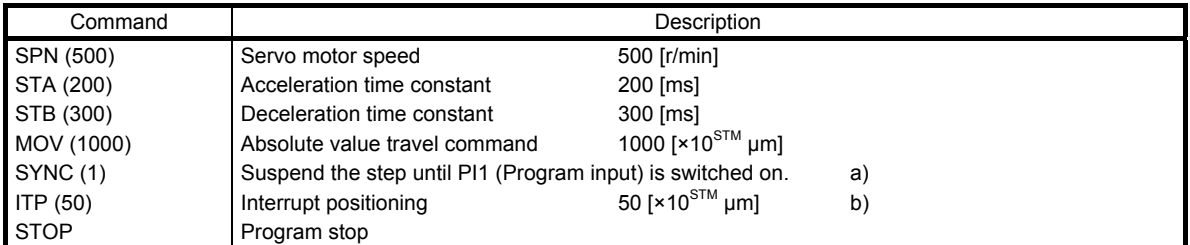

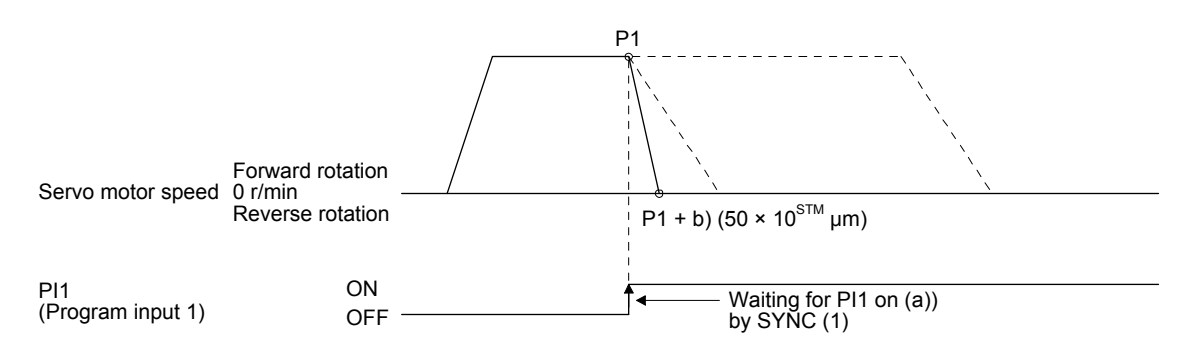

# (f) External pulse count (COUNT)

When the number of input pulses of the manual pulse generator becomes larger than the value set for the "COUNT" command, the next step is executed. Setting "0" clears cumulative input pulses.

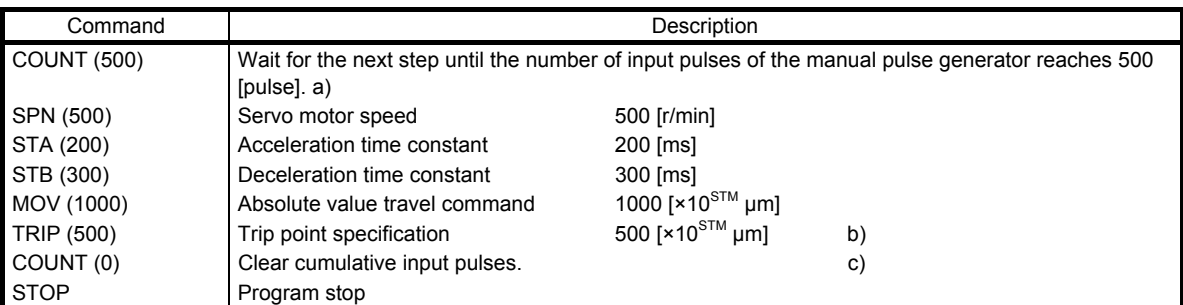

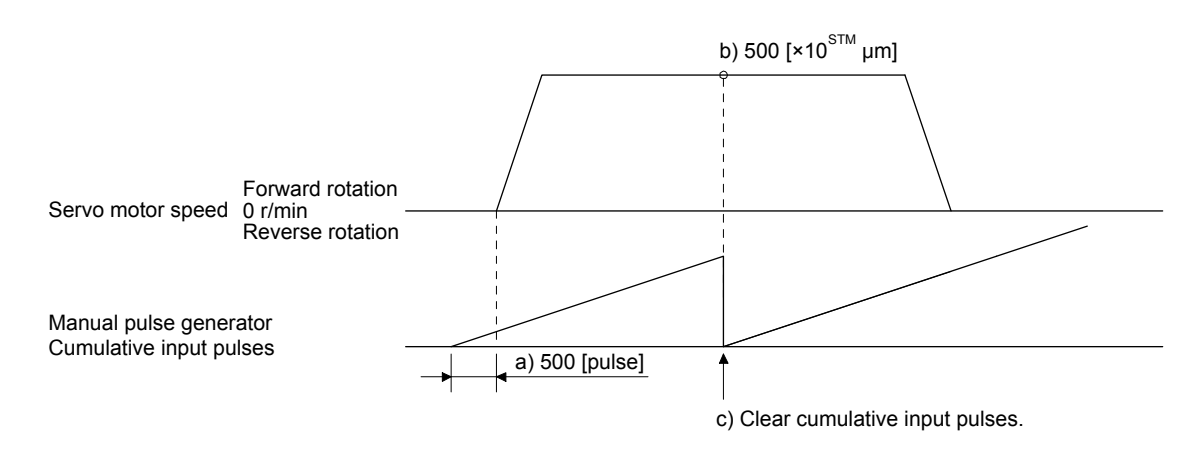

(g) Step repeat command (FOR...NEXT)

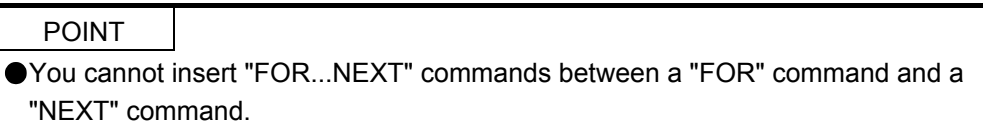

The servo motor repeats the operation of the steps, which are set between a "FOR (Setting value) command and a "NEXT" command, the number of set times. Setting "0" repeats the steps endlessly. For how to stop the program, which the steps have been repeated endlessly in, refer to section 5.2.4 (4).

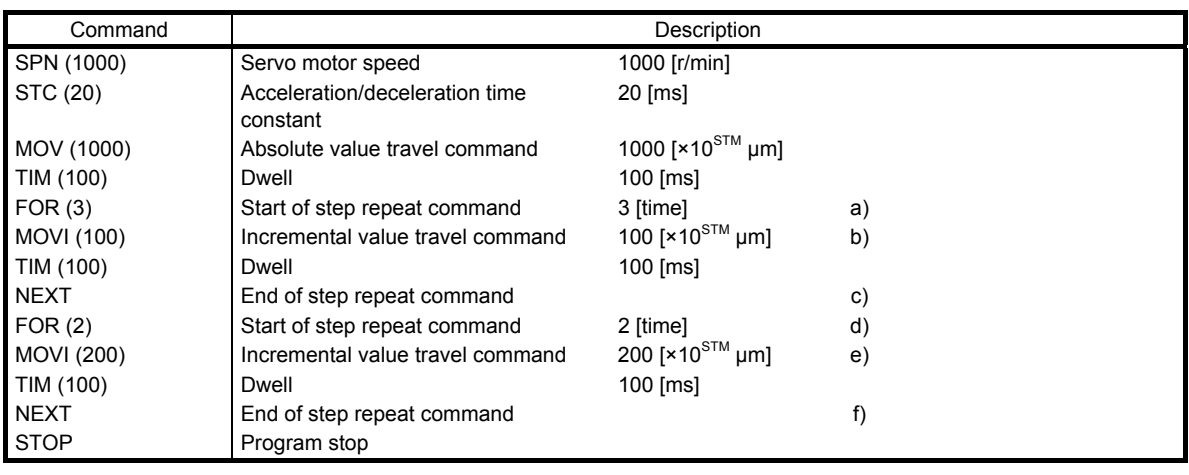

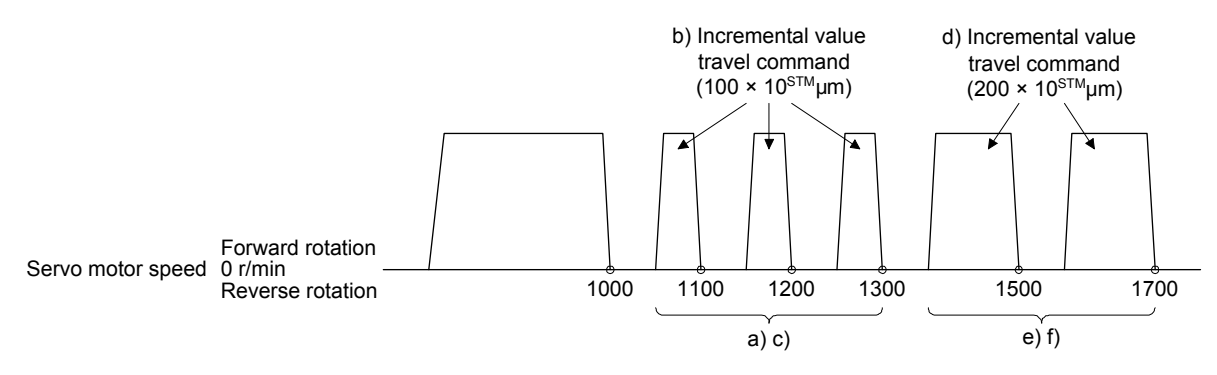

(h) Number of program executions command (TIMES)

By setting the number of program executions for the "TIMES (Setting value)" command, which is positioned at the start of the program, you can repeat the execution of the program. To execute the program one time, the "TIMES" command is not required. Setting "0" repeats the program endlessly. For how to stop the program, which has been repeated endlessly, refer to section 5.2.4 (4).

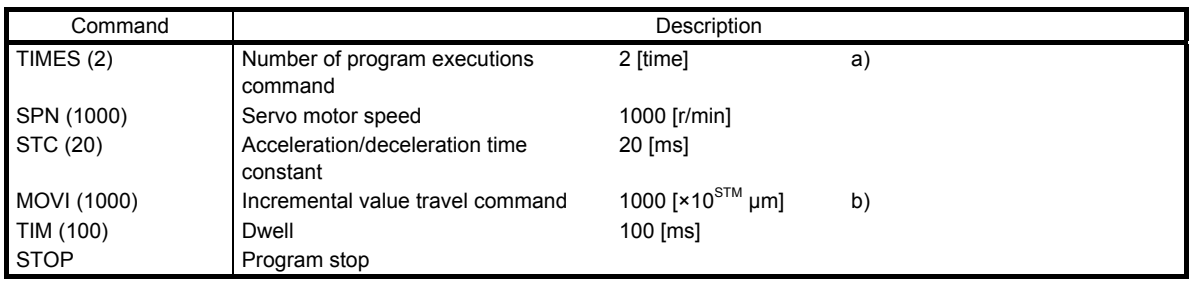

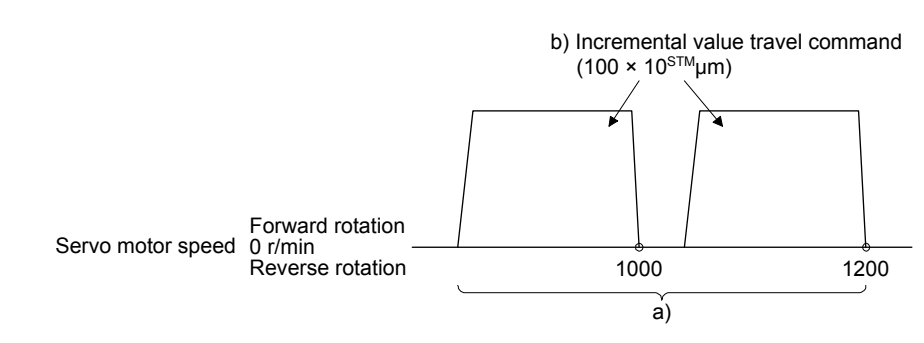

(i) Current position latch (LPOS)

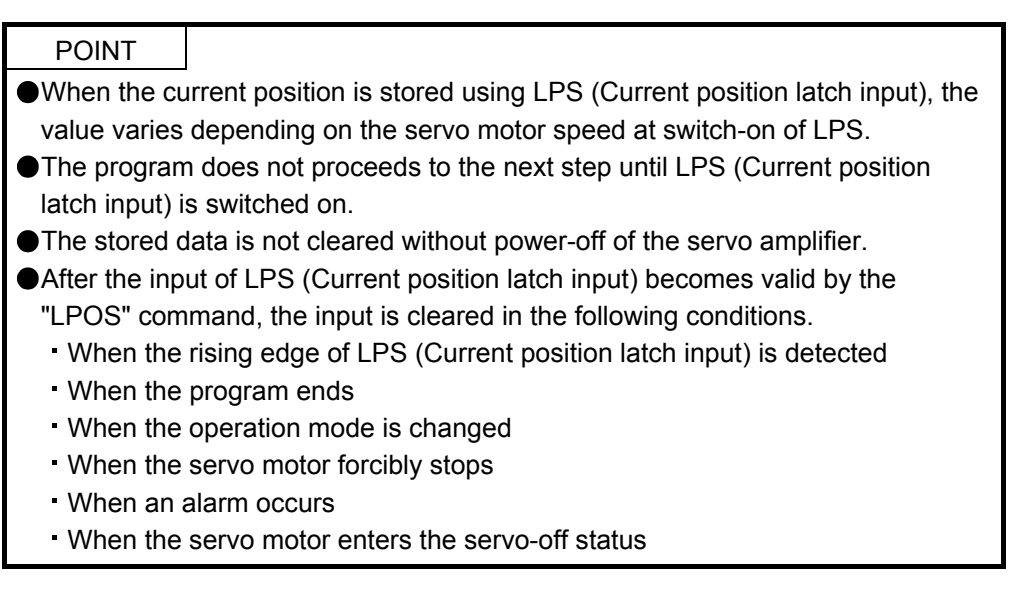

The current position at switch-on of LPS (Current position latch input) is stored. The stored position data can be read with the communication function.

The current position latch function, which is set during the execution of the program, is reset when the program ends. The function is also reset at an operation mode change, forced stop, alarm occurrence, or servo-off. The function is not reset at a temporary stop only.

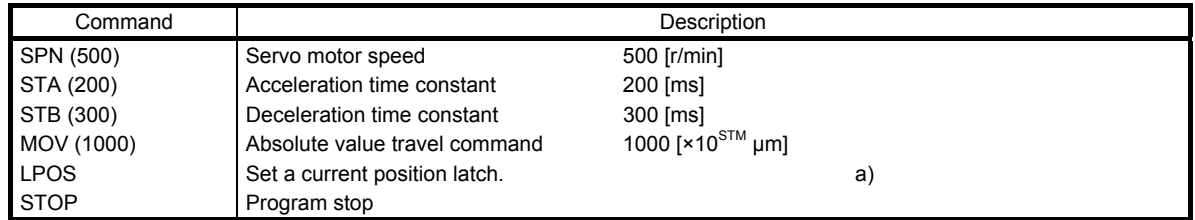

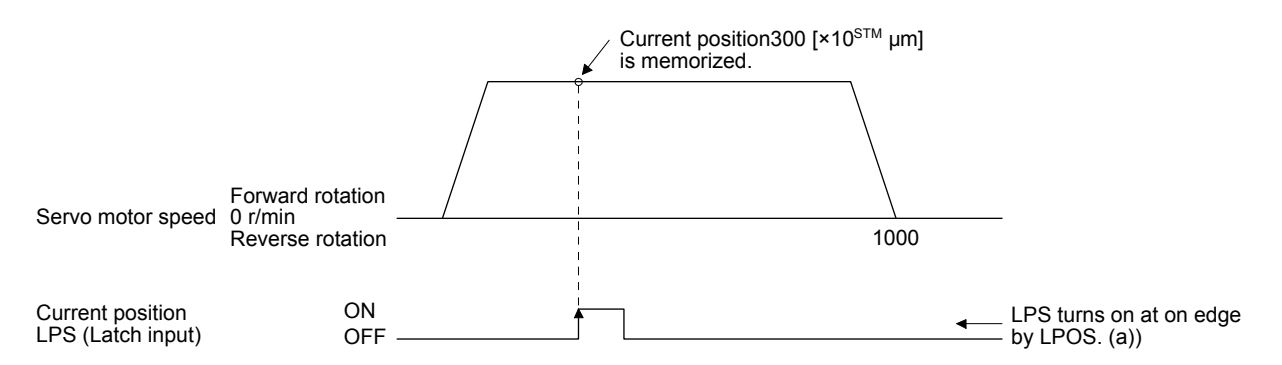

(j) Indirect specification with general purpose registers (R1 to R4, D1 to D4)

You can indirectly specify the setting values of the "SPN", "STA", "STB", "STC", "STD", "MOV", "MOVI", "MOVA", "MOVIA", "TIM", and "TIMES" commands.

The value, which is stored in each general purpose register (R1 to R4, D1 to D4), is used as the setting value of each command.

While the program is not executed by a communication command, you can change the general purpose registers by using MR Configurator2 or a communication command.

The data of the general purpose registers is erased at power-off of the servo amplifier. Note that you can store the data of the general purpose registers (R1 to R4) in EEP-ROM.

The setting range of each general purpose register is that of the command for which each register is used.

The following explains a case where the general purpose registers are set as shown below before the execution of the program.

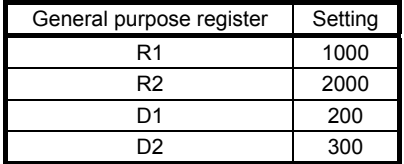

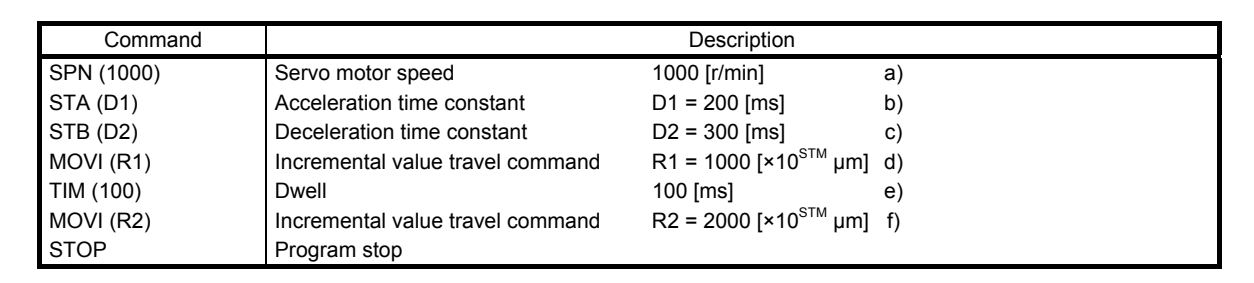

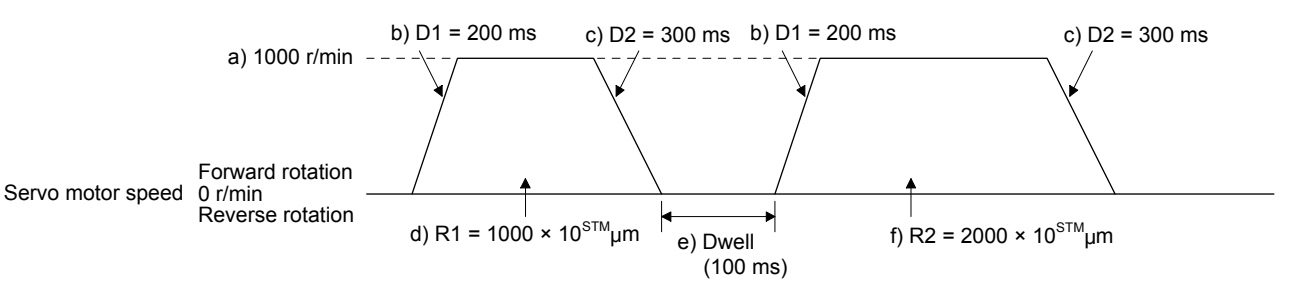

(k) Home position return command (ZRT)

Perform a home position return.

Set the home position with a parameter. (Refer to section 5.4.)

With the "ZRT" command, the program proceeds to the next step after the home position return completion.

POINT

**Olf the home position return has not completed successfully, [AL. 96 Home** position return incomplete warning] occurs. In this case, the program proceeds to the next step without a stop. Since the home position return is incomplete, the travel command is invalid.

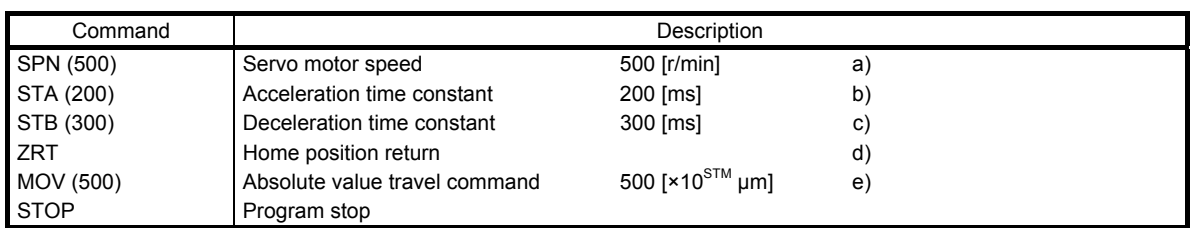

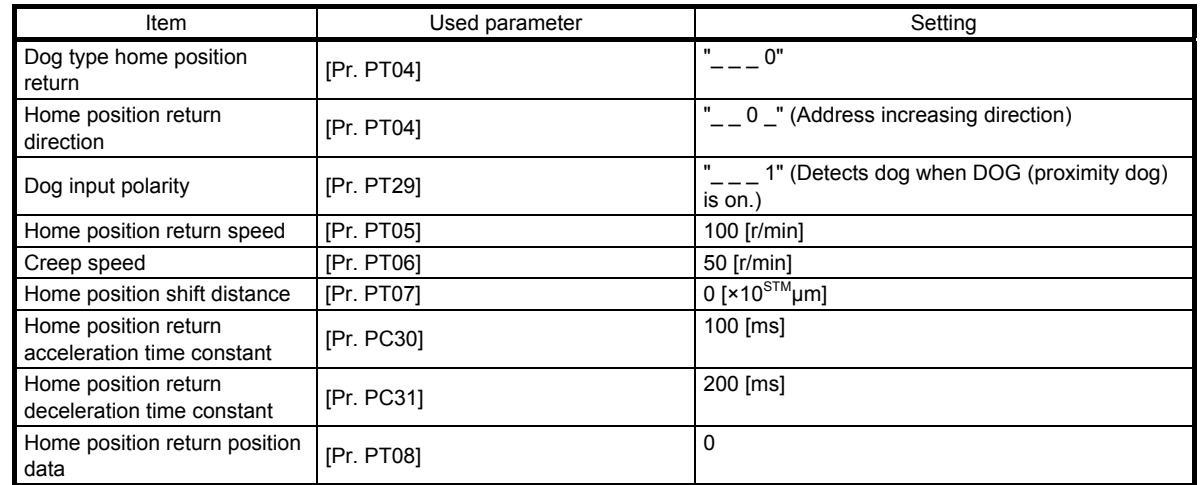

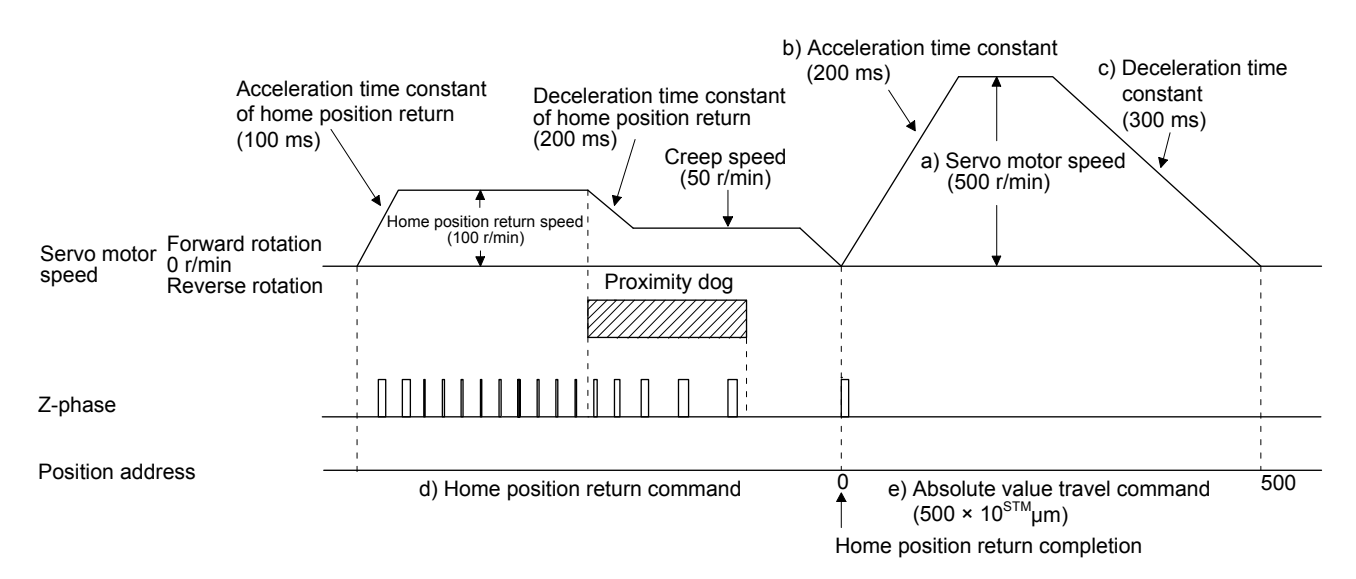

(l) Torque limit value switching (TLP/TLN/TQL) Using the maximum torque as 100.0%, limit the generated torque of the servo motor.

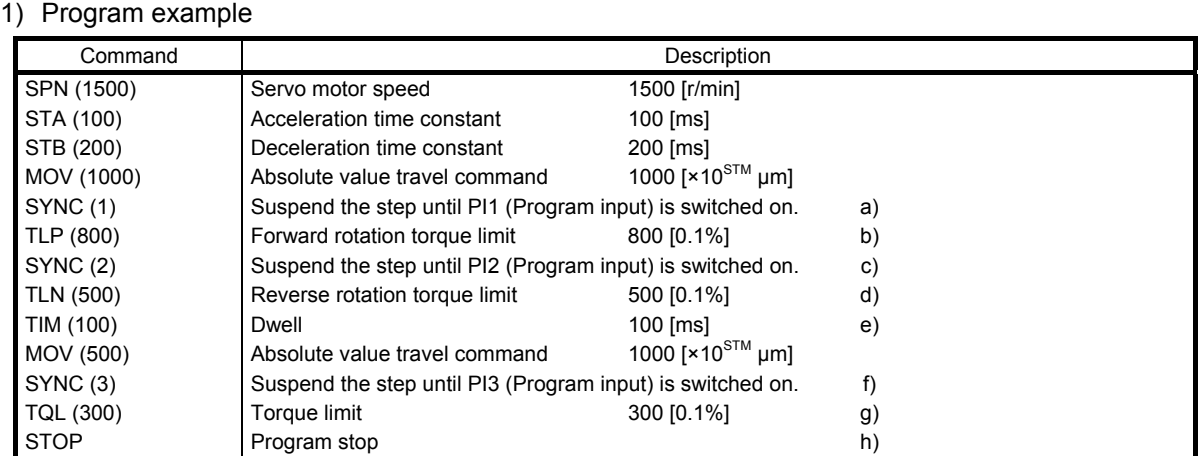

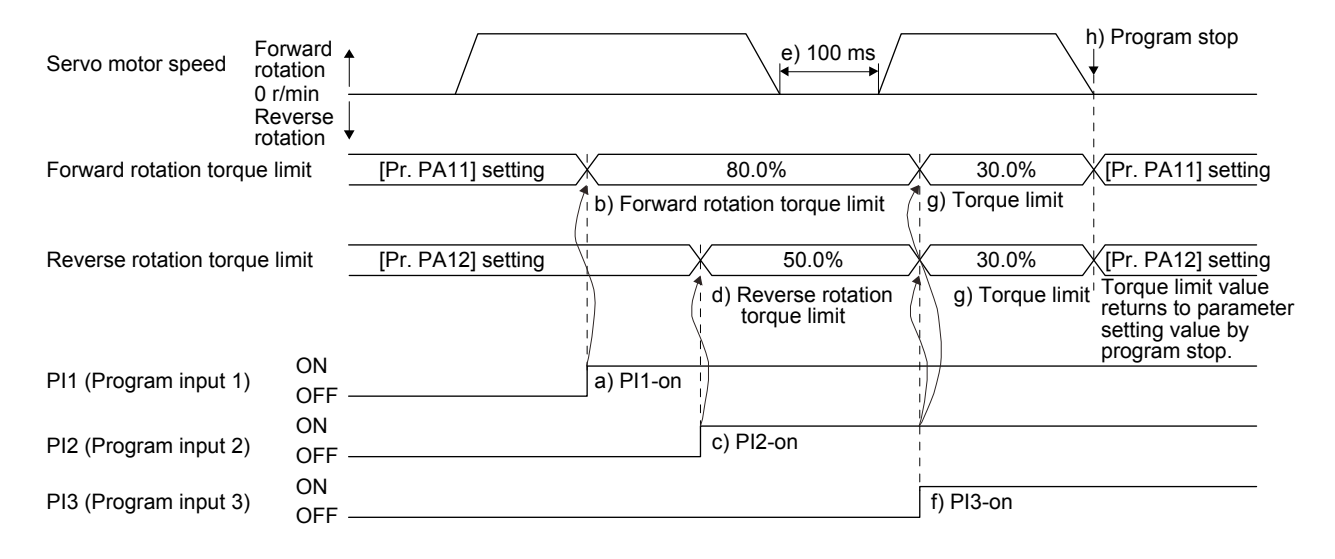

# 5.2.3 Basic settings of signals and parameters

- (1) Parameter
	- (a) Setting range of the position data

The following shows the setting of [Pr. PA01].

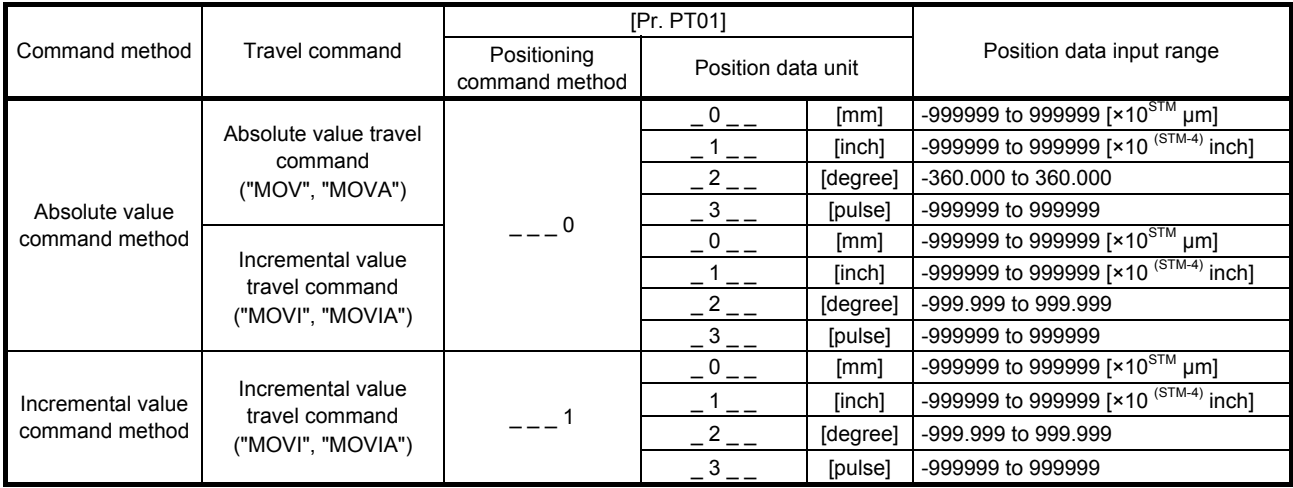

(b) Rotation direction selection/travel direction selection ([Pr. PA14]) Select the servo motor rotation direction when ST1 (Forward rotation start) is switched on.

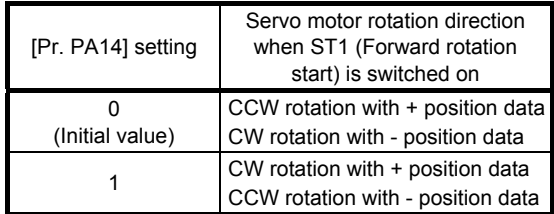

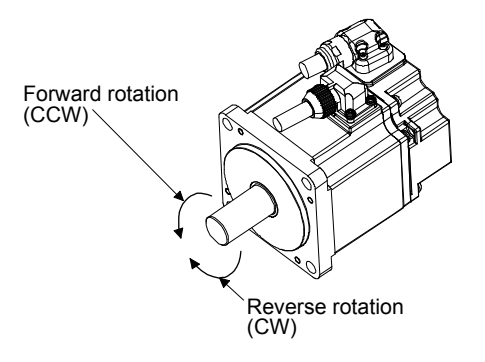

# (c) Feed length multiplication ([Pr. PT03])

Set the feed length multiplication factor (STM) of the position data.

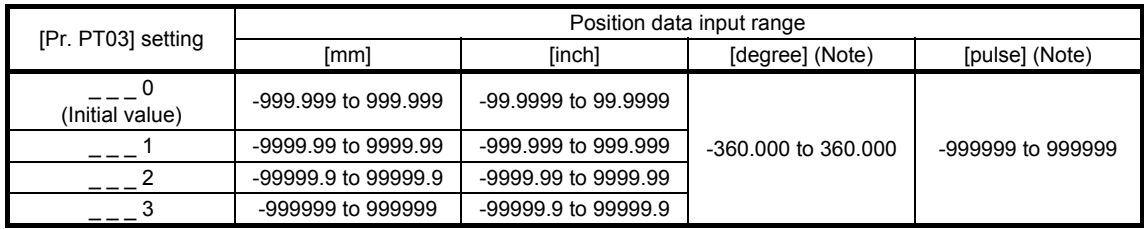

Note. The feed length multiplication setting ([Pr. PT03]) is not applied to the unit multiplication factor. Adjust the unit multiplication factor in the electronic gear setting ([Pr. PA06] and [Pr. PA07]).

# (2) Signal

Select a program with DI0 to DI7 and switch on ST1 to perform the positioning operation according to the set program. At this time, ST2 (Reverse rotation start) is invalid.

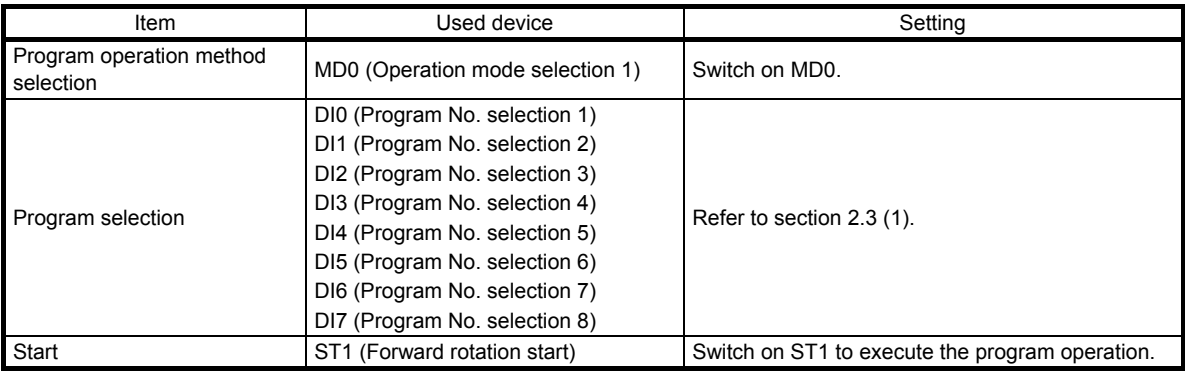

## 5.2.4 Timing chart of the program operation

## (1) Operation condition

The following shows a timing chart when the program below is executed after the home position return completion under the absolute value command method.

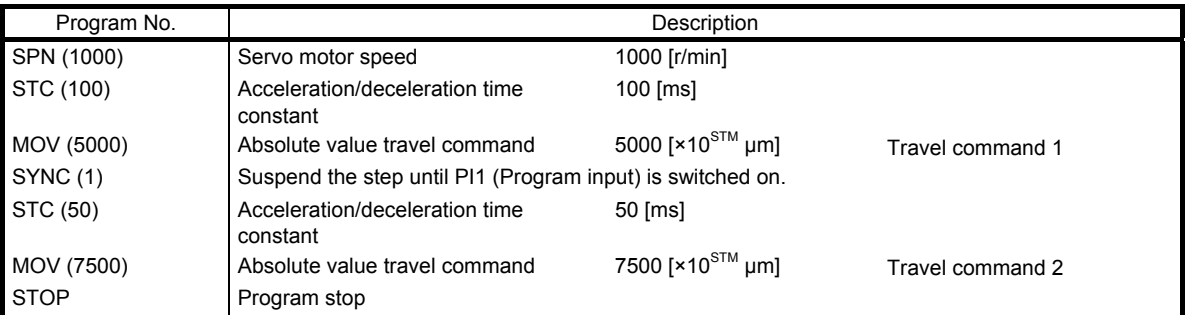

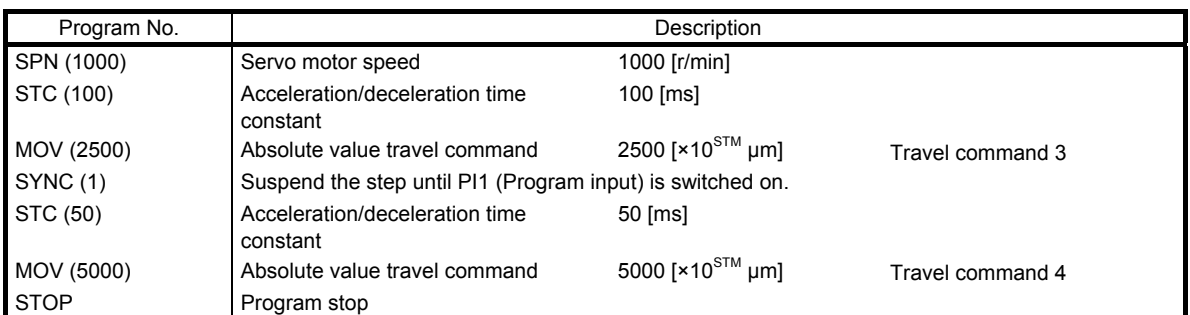

## (2) Timing chart

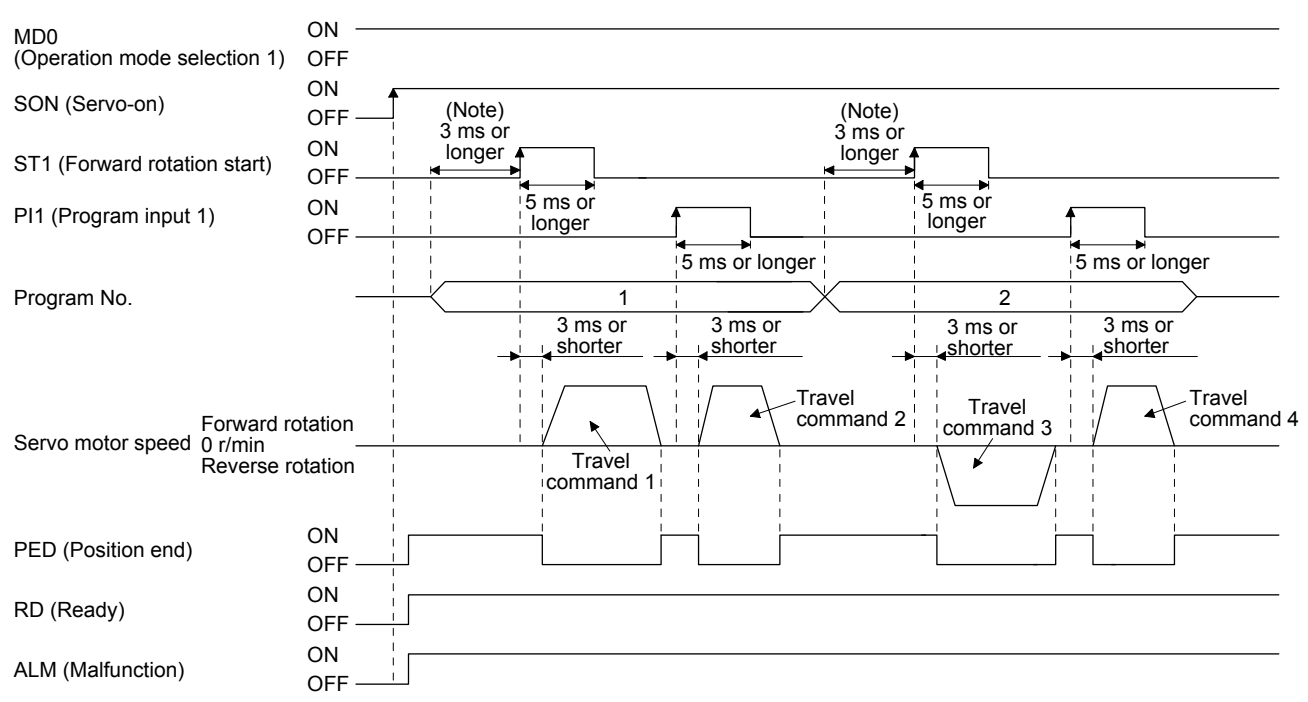

Note. The detection of external input signals is delayed by the set time in the input filter setting of [Pr. PD29]. Considering the output signal sequence from the controller and signal variations due to hardware, configure a sequence that changes the program selection earlier.

# (3) Temporary stop/restart

When TSTP is switched on during the automatic operation, deceleration is performed using the deceleration time constant under the executing travel command to make a temporary stop. Then, switching off and then on TSTP (On-edge detection) restarts the operation for the remaining distance. This function will not operate even if ST1 (Forward rotation start) is switched on during the temporary stop. When the operation mode is changed from the automatic mode to the manual mode during the temporary stop, the remaining travel distance is cleared and the program ends. Switching on TSTP again will not restart the program. To start the program, switch on ST1 (Forward rotation start) again. The temporary stop/restart input does not function during a home position return or JOG operation. The timing chart is the same as that of the point table operation mode. Refer to 4.2.2 (3) (e).

# (4) How to stop the program

To stop the executing program, switch on TSTP (Temporary stop/restart) to stop the positioning operation, and then switch on CR (Clear). At this time, the remaining distance under the command is cleared, and the program ends.

Switching on TSTP again will not restart the positioning operation. To start the program, switch on ST1 (Forward rotation start) again.

# (5) Program termination condition

The following shows the conditions for terminating the executing program.

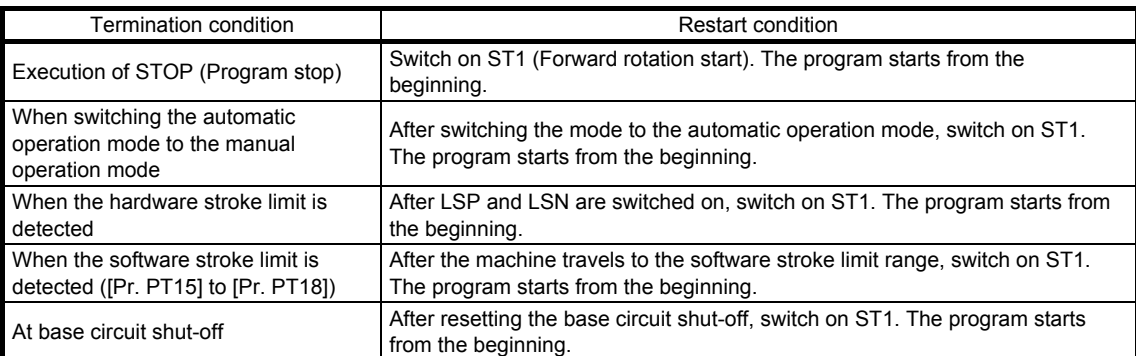

# 5.3 Manual operation mode

For the machine adjustment, home position adjustment, and others, you can shift the position to any position with a JOG operation or manual pulse generator.

# 5.3.1 JOG operation

(1) Setting

According to the purpose of use, set input signals and parameters as shown below. In this case, DI0 (Program No. selection 1) to DI7 (Program No. selection 8) are invalid.

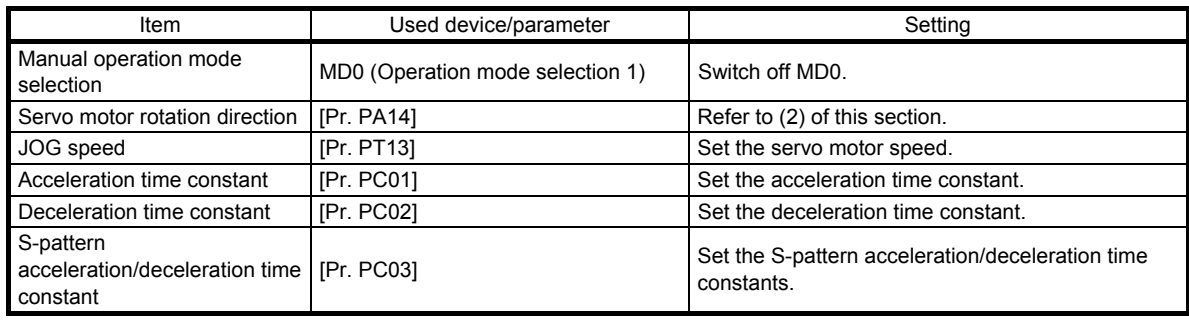

## (2) Servo motor rotation direction

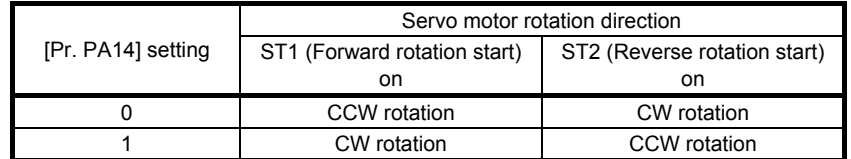

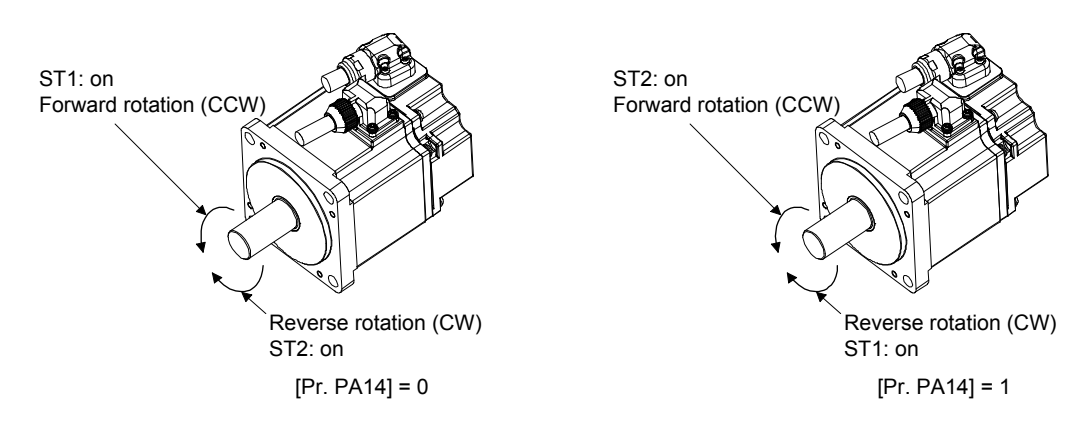

# (3) Operation

When ST1 is switched on, the servo motor rotates using the JOG speed set in [Pr. PT13] and the acceleration/deceleration constants set with [Pr. PC02] and [Pr. PC03]. For the rotation direction, refer to (2) of this section. Switching on ST2 rotates the servo motor opposite to the direction of ST1 (Forward rotation start).

# 5. HOW TO USE THE PROGRAM

## (4) Timing chart

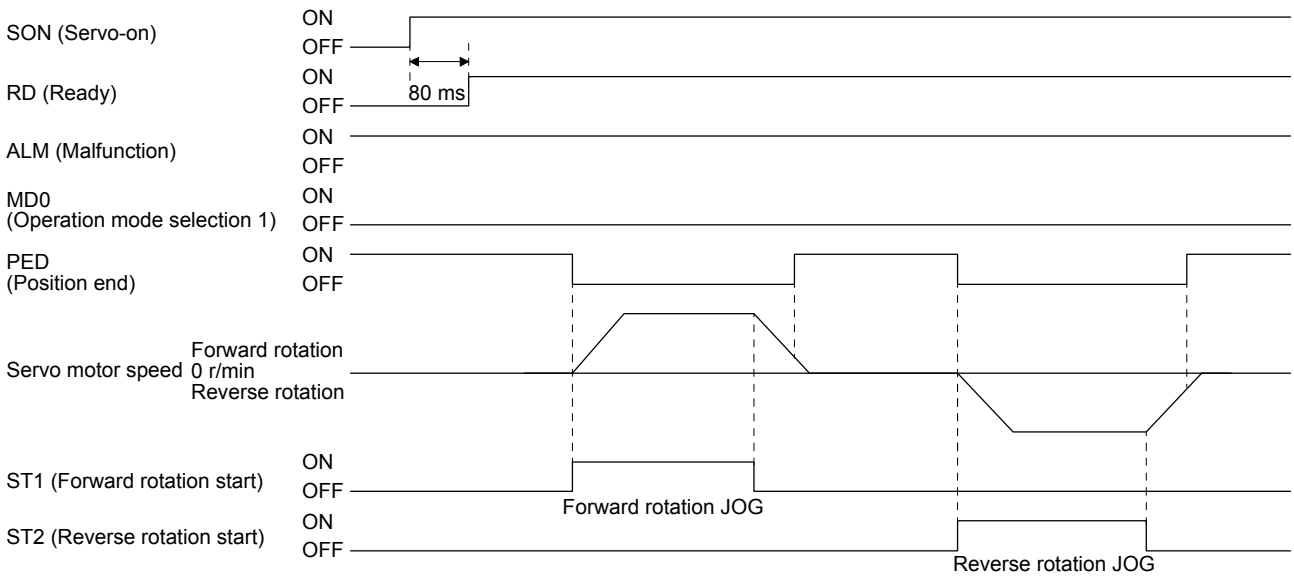

## 5.3.2 Manual pulse generator operation

## (1) Setting

POINT  $\bullet$  To enhance noise immunity, set " $\_2\_$  "to [Pr. PA13] when the command pulse frequency is 500 kpulse/s or less, or set " $\_3 \_$  " to [Pr. PA13] when the command pulse frequency is 200 kpulse/s or less.

According to the purpose of use, set input signals and parameters as shown below. In this case, DI0 (Program No. selection 1) to DI7 (Program No. selection 8) are invalid.

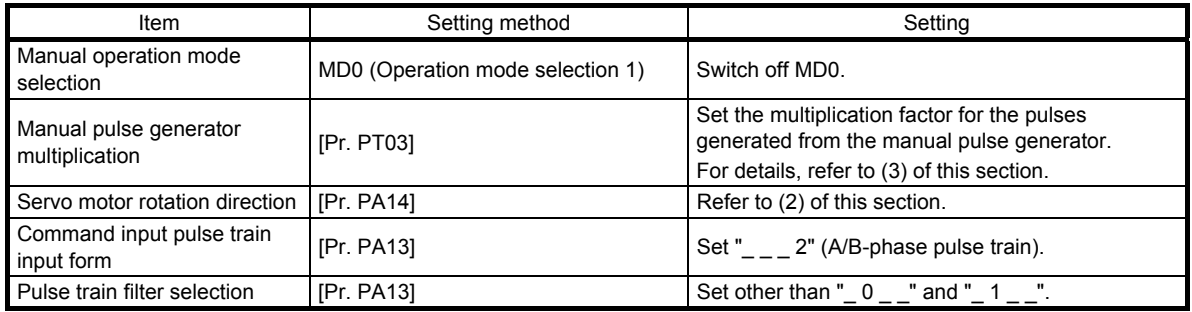

(2) Servo motor rotation direction

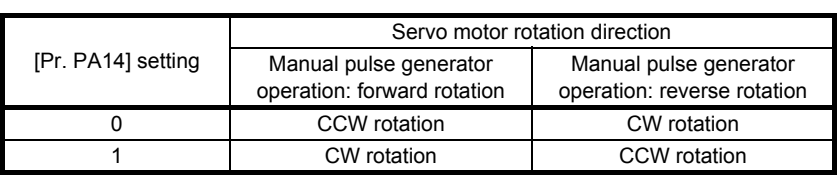

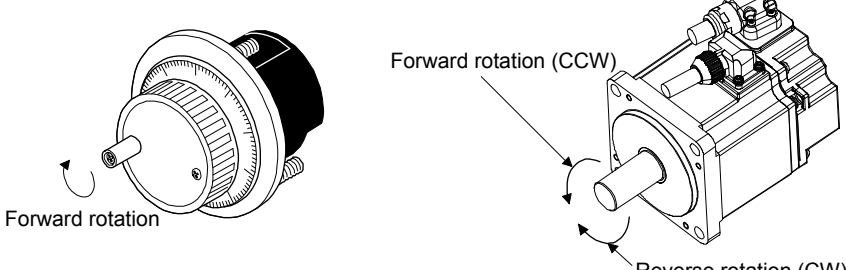

Reverse rotation (CW)

# (3) Manual pulse generator multiplication

(a) Setting with input signals

In "Device setting" of MR Configurator2, set TP0 (Manual pulse generator multiplication 1) and TP1 (Manual pulse generator multiplication 2) for input signals.

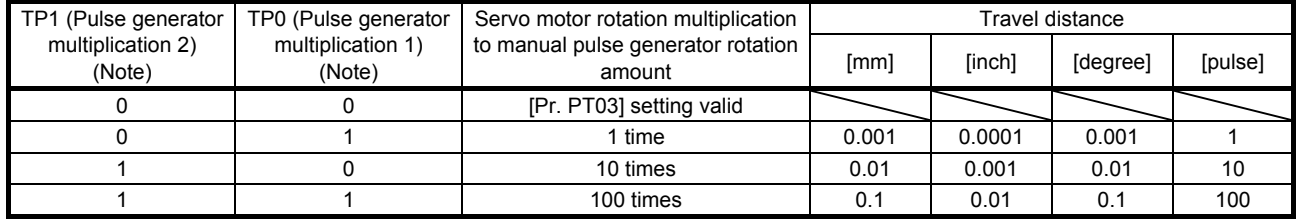

Note. 0: Off

1: On

(b) Setting with a parameter

Using [Pr. PT03], set the servo motor rotation multiplication factor for the rotation amount of the manual pulse generator.

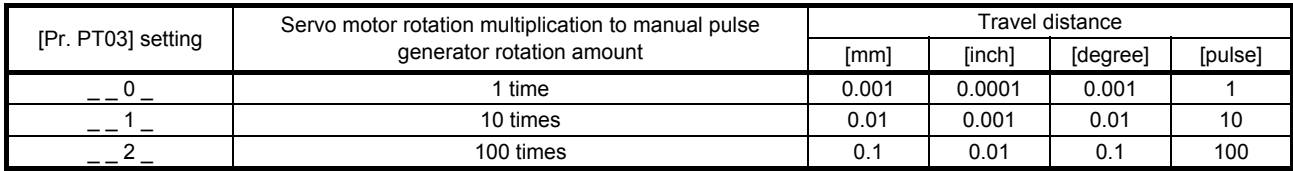

(4) Operation

Turning the manual pulse generator rotates the servo motor. For the rotation direction of the servo motor, refer to (2) of this section.

# 5.4 Home position return mode

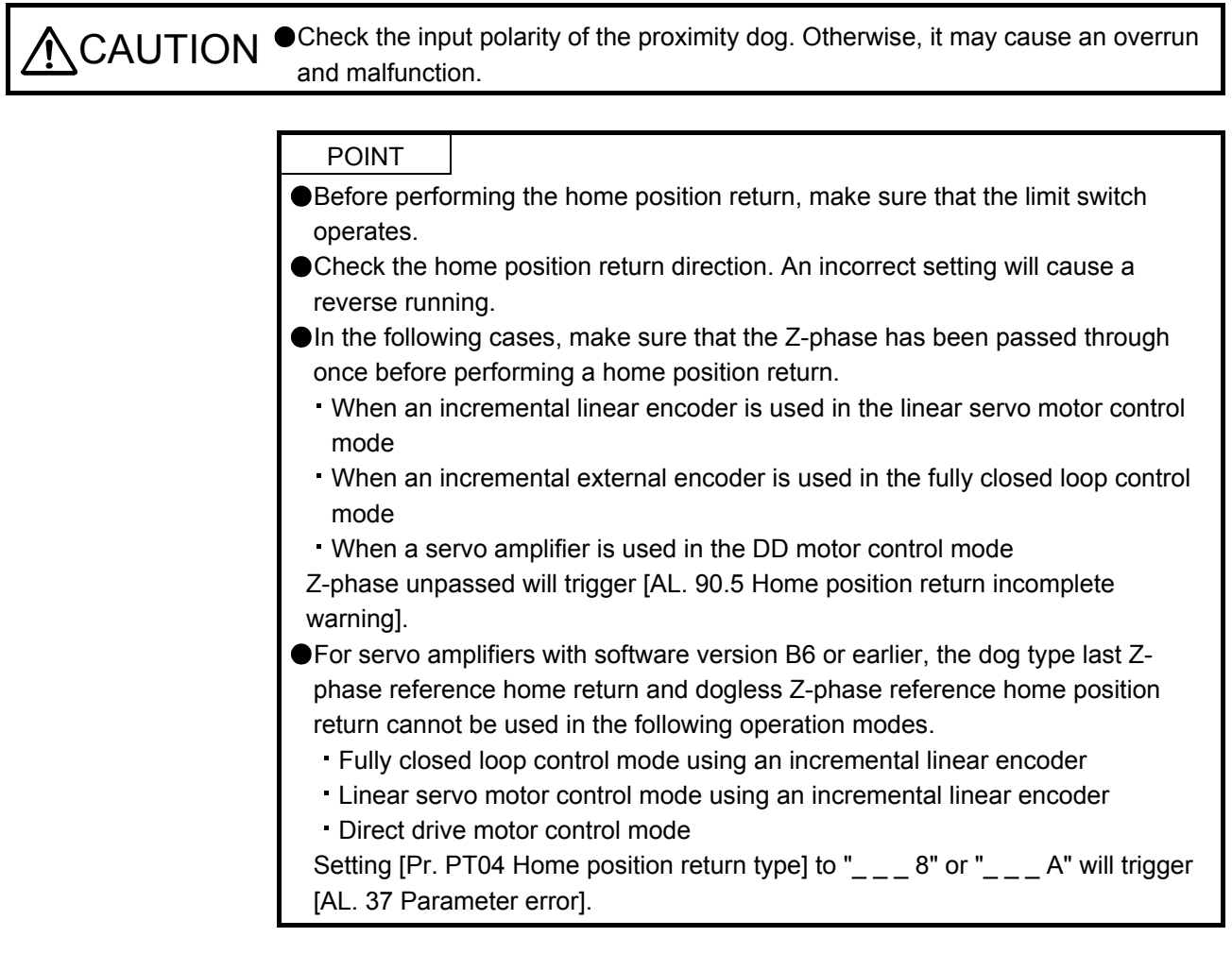

# 5.4.1 Summary of home position return

A home position return is performed to match the command coordinates with the machine coordinates. Under the incremental method, each power-on of the input power supply requires the home position return. In the absolute position detection system, once you have performed the home position return at machine installation, the current position will be retained even if the power supply is shut off. Therefore, the home position return is unnecessary when the power supply is switched on again.

This section shows the home position return methods of the servo amplifier. Select the optimum method according to the configuration and uses of the machine.

This servo amplifier has the home position return automatic retract function. When the machine stops beyond or on a proximity dog, this function automatically moves the machine back to the proper position to perform the home position return. Manually moving the machine by the JOG operation or others is unnecessary.

# (1) Home position return type

Select the optimum home position return type according to the machine type or others.

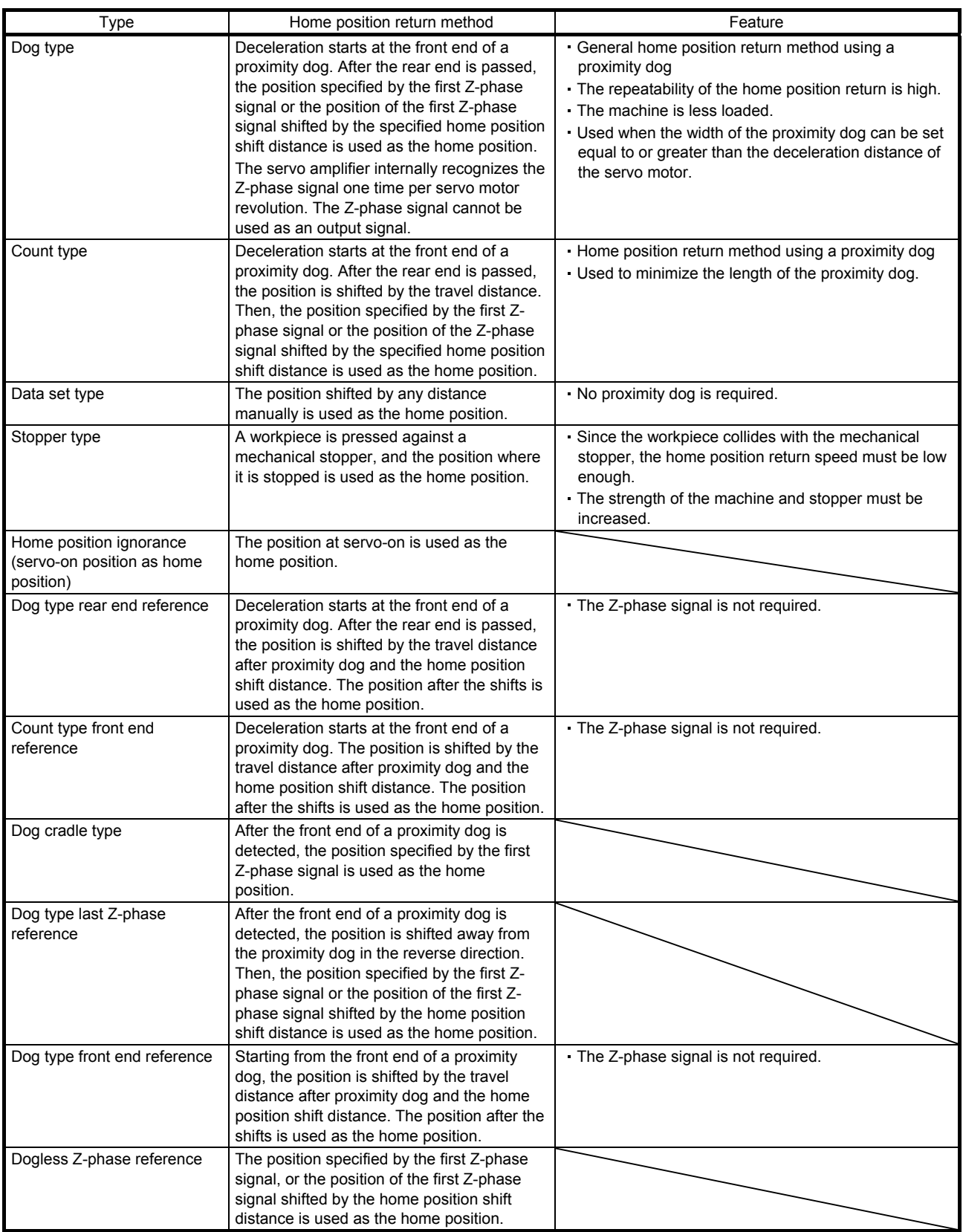

# (2) Parameters for home position return

To perform the home position return, set each parameter as follows.

(a) Select the home position return type with [Pr. PT04 Home position return type].

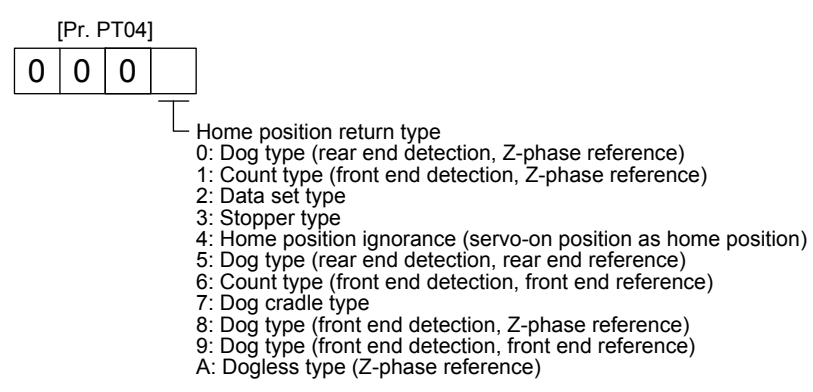

(b) Select the starting direction for the home position return with [Pr. PT04 Home position return type]. Setting "0" starts the home position return in the address increase direction from the current position. Setting "1" starts the home position return in the address decrease direction from the current position.

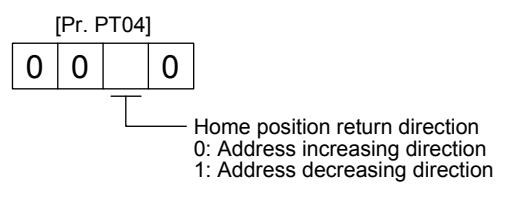

(c) Select the polarity where the proximity dog is detected with the DOG (Proximity dog) polarity selection of [Pr. PT29 Function selection T-3]. Setting "0" detects the dog when DOG (Proximity dog) is off. Setting "1" detects the dog when DOG (Proximity dog) is on.

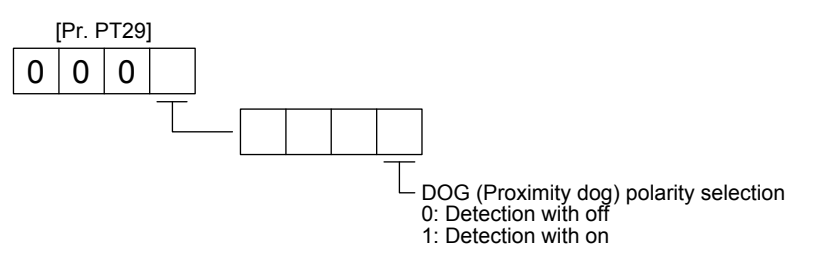

(3) Program

Select a program containing a "ZRT" command, which performs the home position return.

# 5.4.2 Dog type home position return

This is a home position return method using a proximity dog. Deceleration starts at the front end of the proximity dog. After the rear end is passed, the position specified by the first Z-phase signal, or the position of the first Z-phase signal shifted by the specified home position shift distance is used as the home position.

# (1) Device/parameter

Set input devices and parameters as shown below.

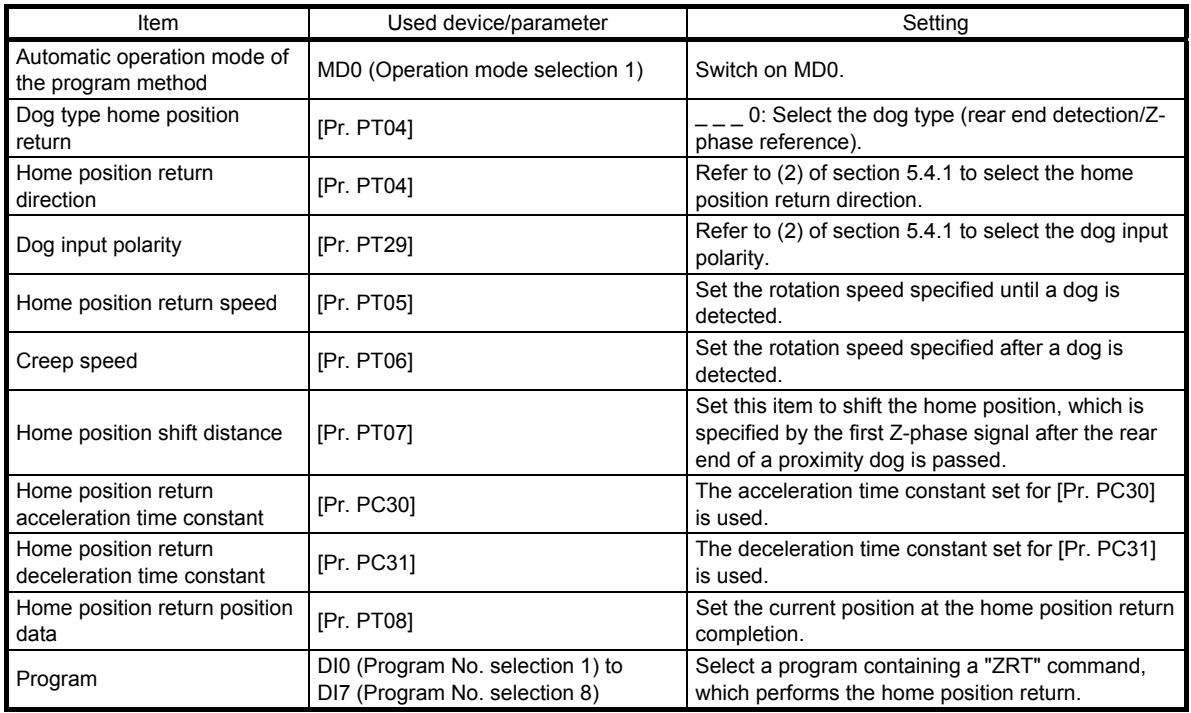

# (2) Length of the proximity dog

To generate the Z-phase signal of the servo motor during the detection of DOG (Proximity dog), set the length of the proximity dog that satisfies equations (5.1) and (5.2).

$$
L_1 \ge \frac{V}{60} \cdot \frac{td}{2} \tag{5.1}
$$

 $L_1$ : Length of the proximity dog [mm]

V: Home position return speed [mm/min]

td: Deceleration time [s]

L2 ≥ 2 S················································································································· (5.2)

 $L_2$ : Length of the proximity dog [mm]

 $\Delta S$ : Travel distance per servo motor revolution [mm]

# (3) Timing chart

The following shows a timing chart after a program containing a "ZRT" command is selected.

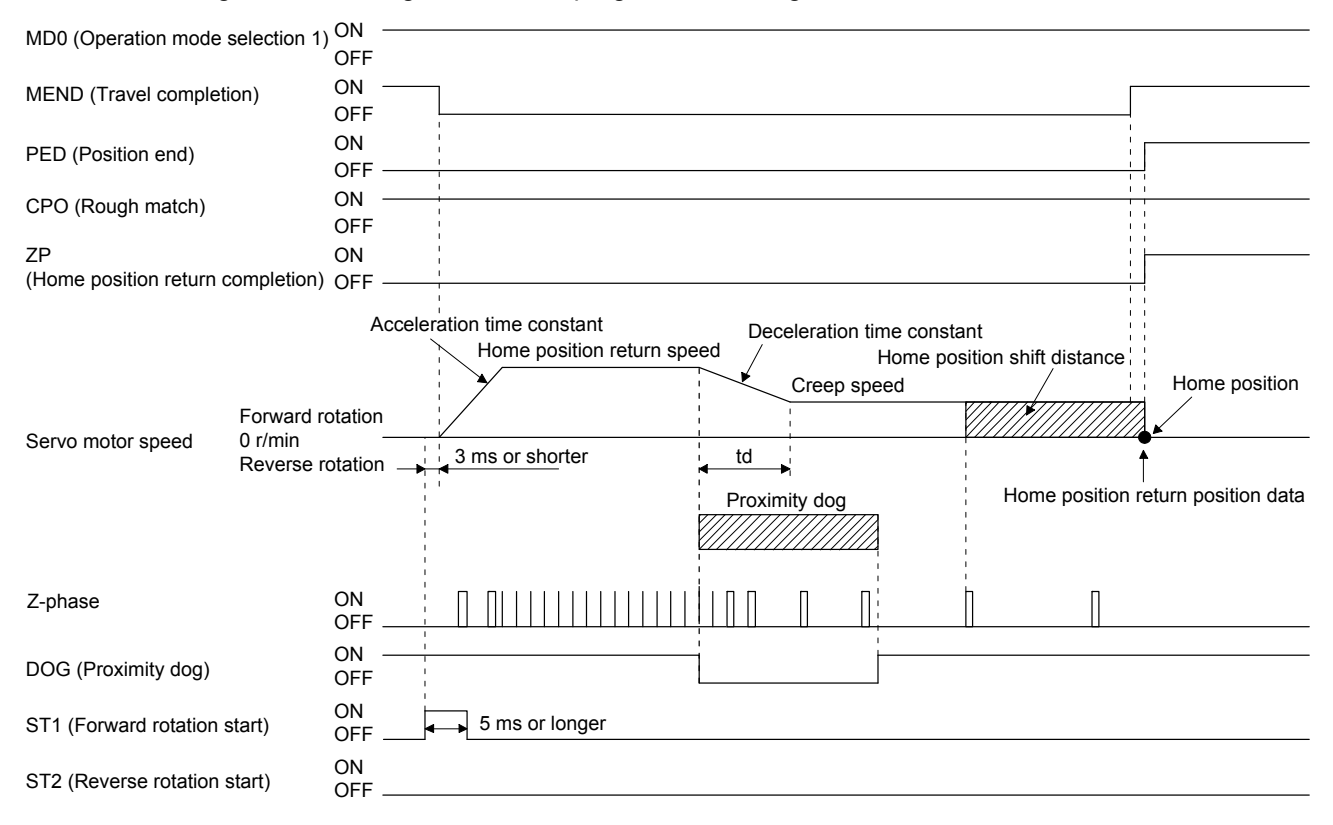

The setting value of [Pr. PT08 Home position return position data] is used as the position address at the home position return completion.

## (4) Adjustment

For the dog type home position return, adjust the setting so that the Z-phase signal is always generated during the detection of a dog. Make an adjustment so that the rear end of DOG (Proximity dog) is positioned almost at the center between the position specified by a Z-phase signal and the position specified by the next Z-phase signal.

The generation position of the Z-phase signal can be checked with "Position within one-revolution" of "Status Display" on MR Configurator2.

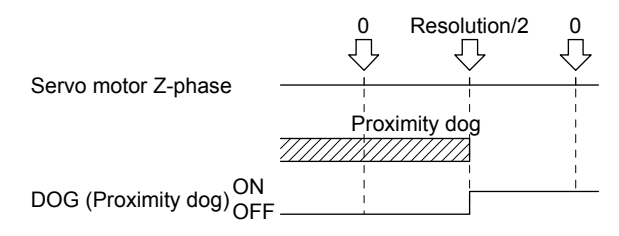

# 5.4.3 Count type home position return

For the count type home position return, after the front end of a proximity dog is detected, the position is shifted by the distance set for [Pr. PT09 Travel distance after proximity dog]. Then, the position specified by the first Z-phase signal is used as the home position. Therefore, when the on time of DOG (Proximity dog) is 10 ms or more, the length of the proximity dog has no restrictions. Use the count type home position return when you cannot use the dog type home position return because the length of the proximity dog cannot be reserved, when you input DOG (Proximity dog) electrically from the controller, or other cases.

# (1) Device/parameter

Set input devices and parameters as shown below.

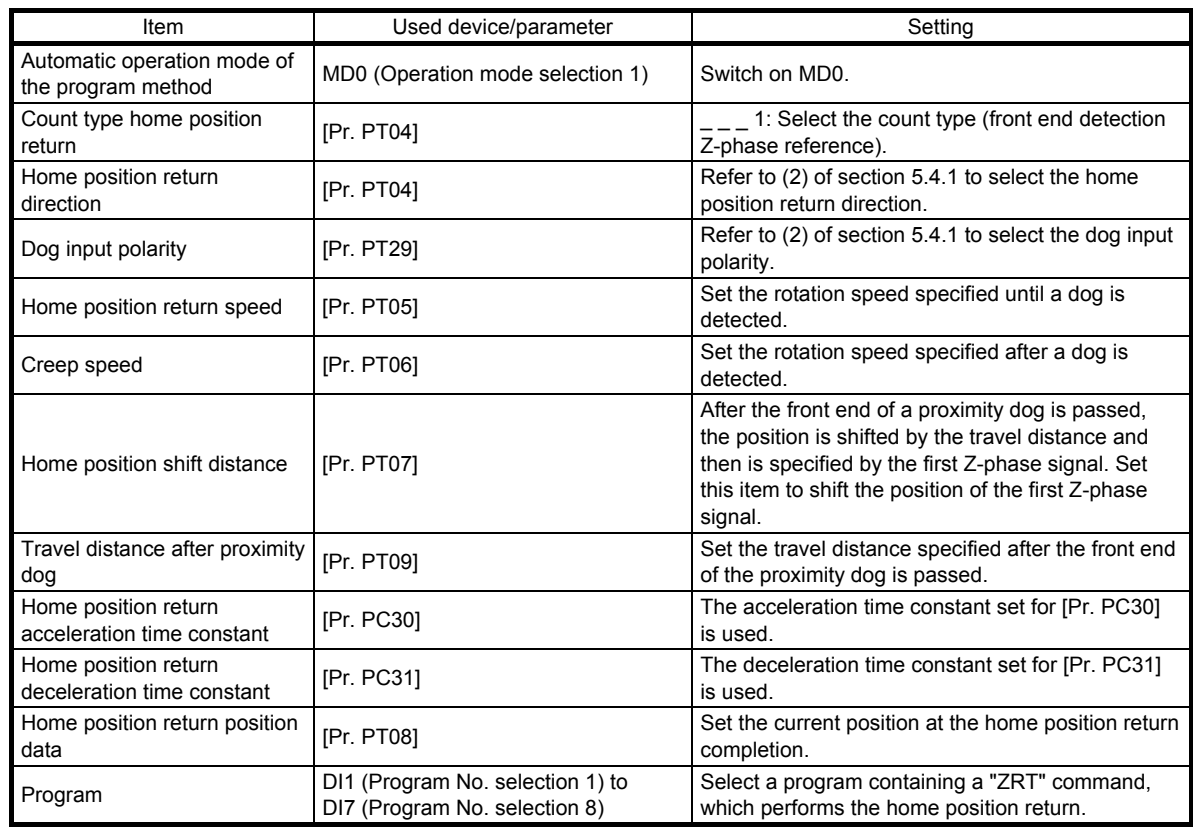

# (2) Timing chart

The following shows a timing chart after a program containing a "ZRT" command is selected.

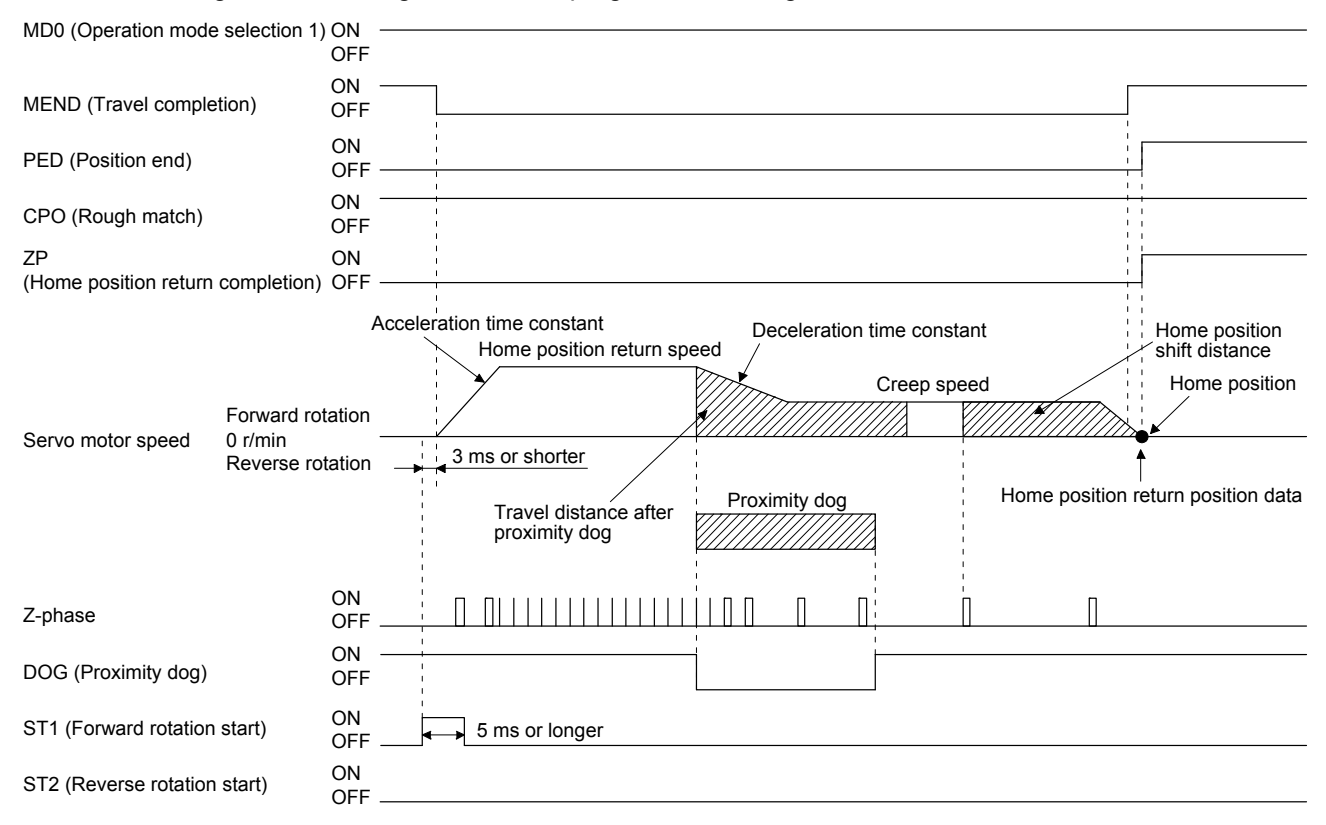

The setting value of [Pr. PT08 Home position return position data] is used as the position address at the home position return completion.

# 5.4.4 Data set type home position return

To specify any position as the home position, use the data set type home position return. To shift the position, you can use the JOG operation, the manual pulse generator operation, or others. The data set type home position return is available at servo-on only.

# (1) Device/parameter

Set input devices and parameters as shown below.

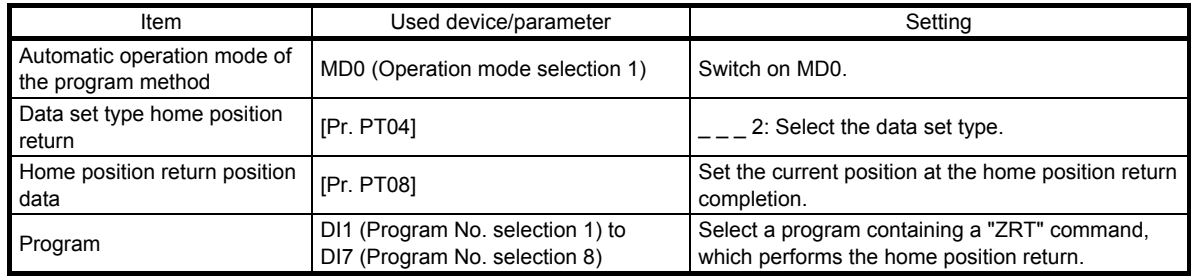

# (2) Timing chart

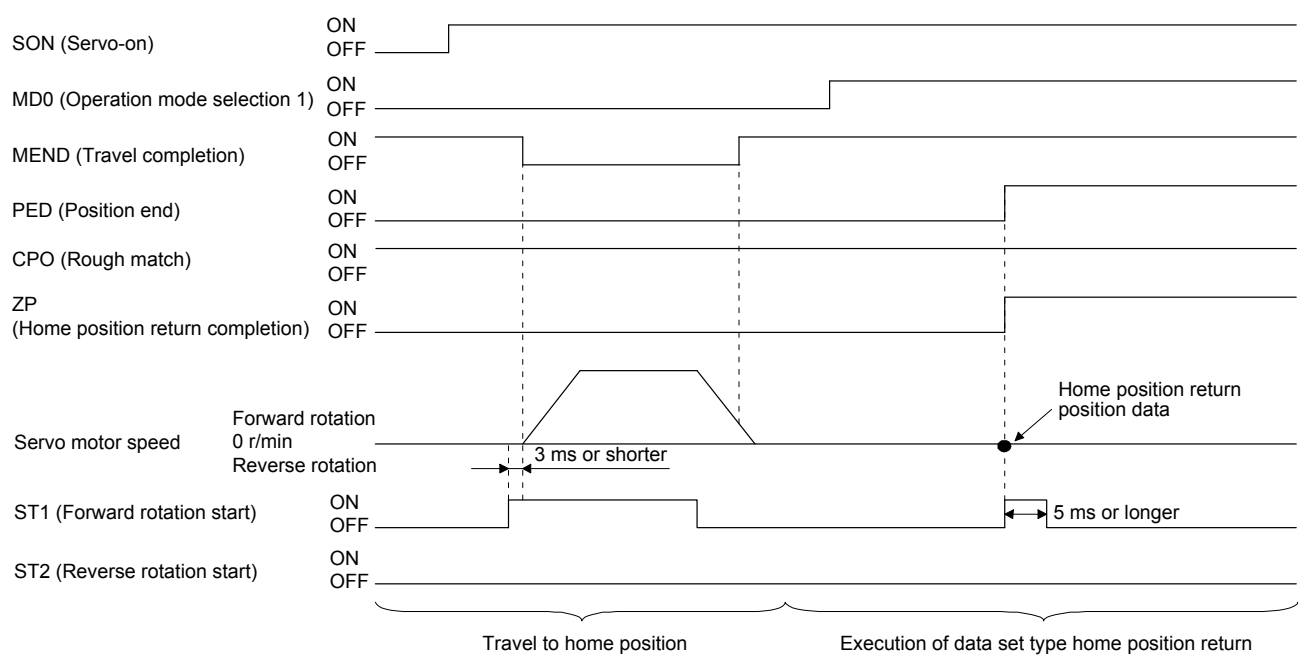

The setting value of [Pr. PT08 Home position return position data] is used as the position address at the home position return completion.

## 5.4.5 Stopper type home position return

For the stopper type home position return, by using the JOG operation, manual pulse generator operation, or others, a workpiece is pressed against a mechanical stopper, and the position where it is stopped is used as the home position.

# (1) Device/parameter

Set input devices and parameters as shown below.

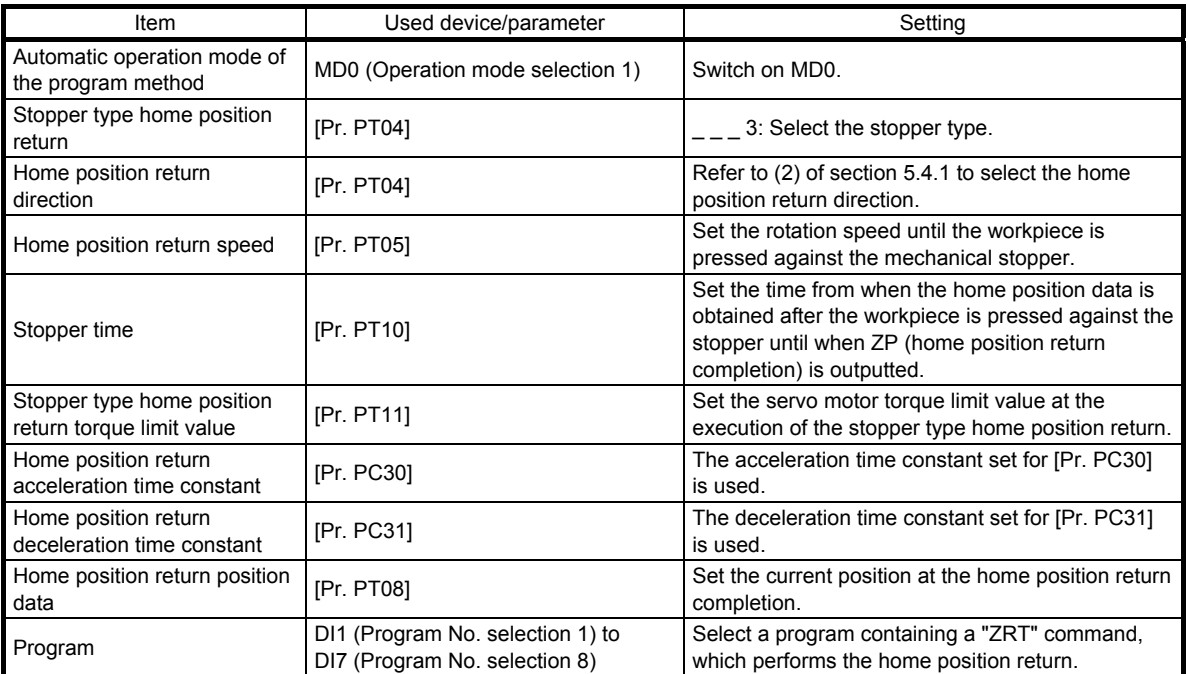

## (2) Timing chart

The following shows a timing chart after a program containing a "ZRT" command is selected.

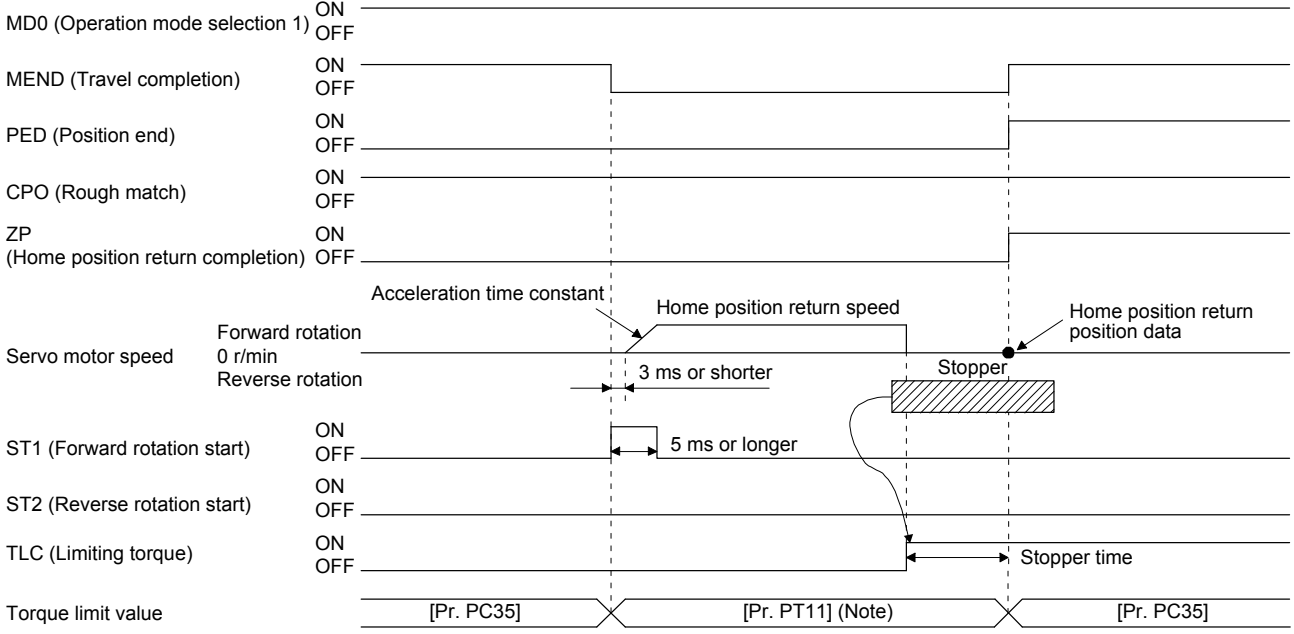

Note. The following torque limits are enabled.

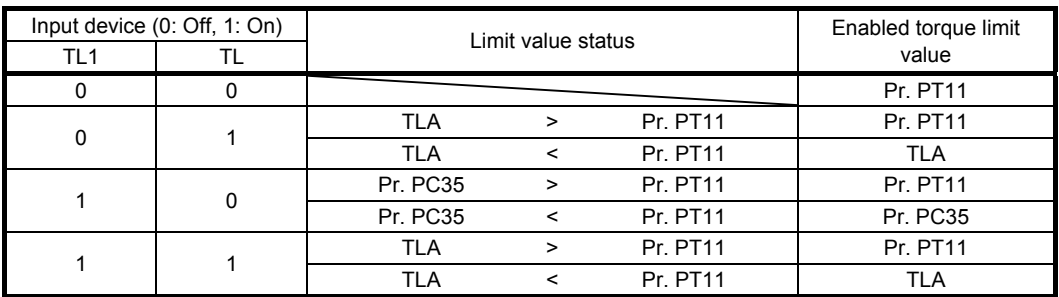

The setting value of [Pr. PT08 Home position return position data] is used as the position address at the home position return completion.

5.4.6 Home position ignorance (servo-on position as home position)

POINT To perform a home position return by using the home position ignorance, selecting a program containing a "ZRT" command is not required.

The position at servo-on is used as the home position.

### (1) Device/parameter

Set input devices and parameters as shown below.

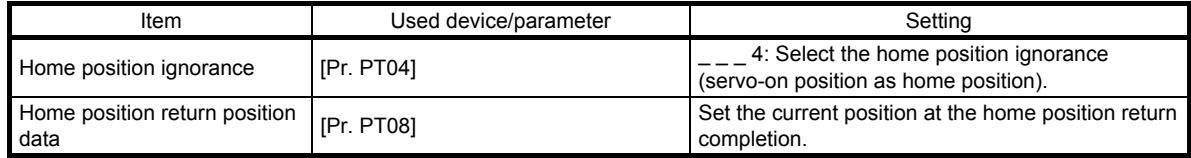

## (2) Timing chart

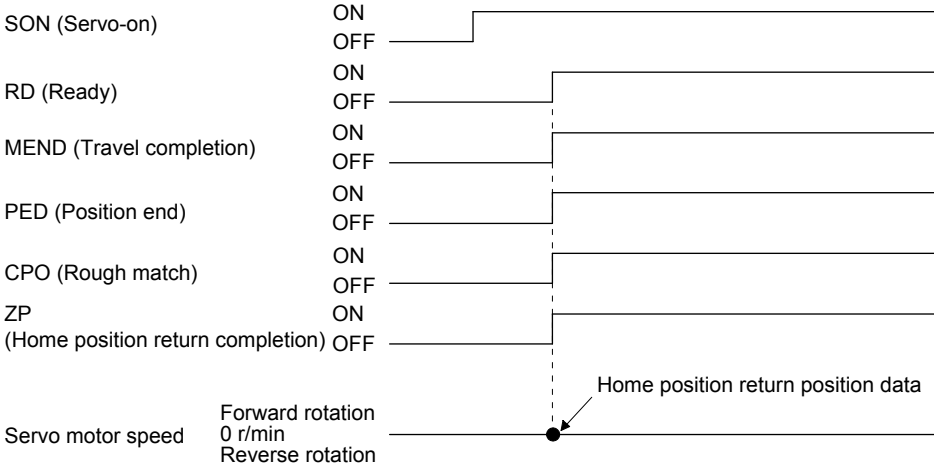

The setting value of [Pr. PT08 Home position return position data] is used as the position address at the home position return completion.

5.4.7 Dog type rear end reference home position return

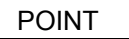

This home position return method depends on the timing of reading DOG (Proximity dog) that has detected the rear end of a proximity dog. Therefore, when a home position return is performed at a creep speed of 100 r/min, the home position has an error of 6400 pulses (for HG series servo motor). The higher the creep speed, the greater the error of the home position.

Deceleration starts at the front end of a proximity dog. After the rear end is passed, the position is shifted by the travel distance after proximity dog and the home position shift distance. The position after the shifts is used as the home position. The home position return is available independently of the Z-phase signal.

# (1) Device/parameter

Set input devices and parameters as shown below.

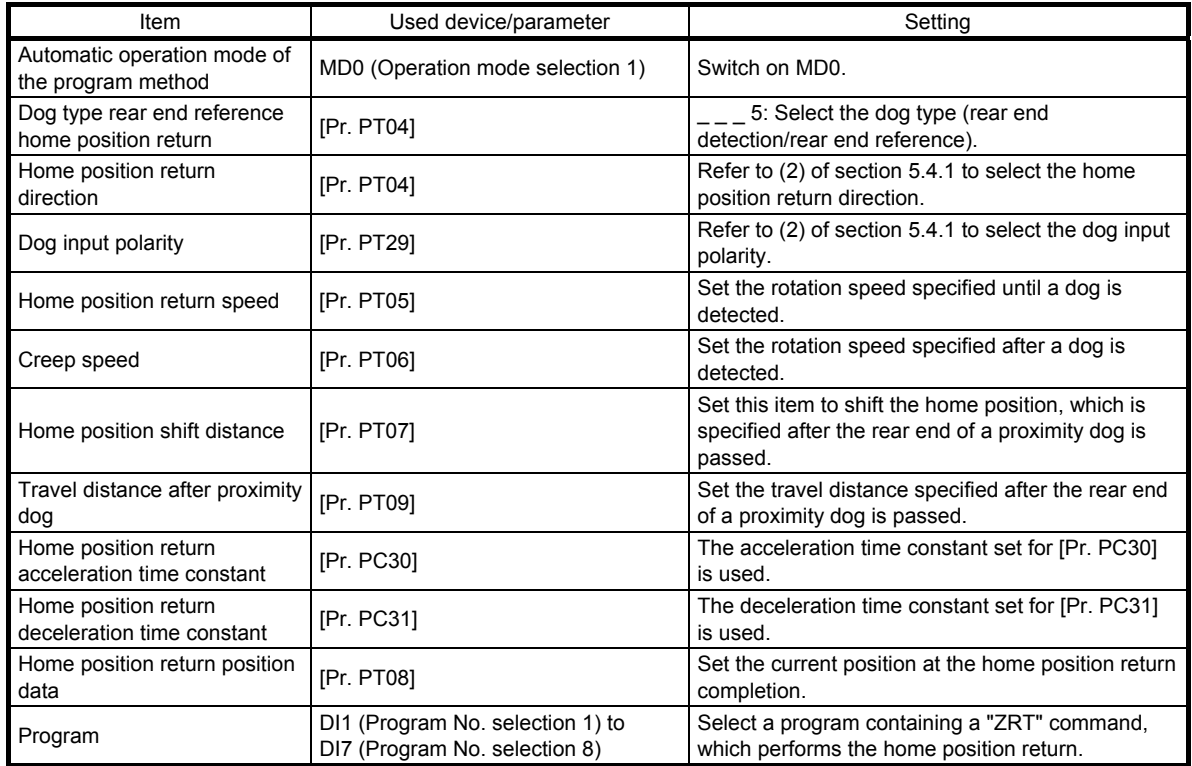

# (2) Timing chart

The following shows a timing chart after a program containing a "ZRT" command is selected.

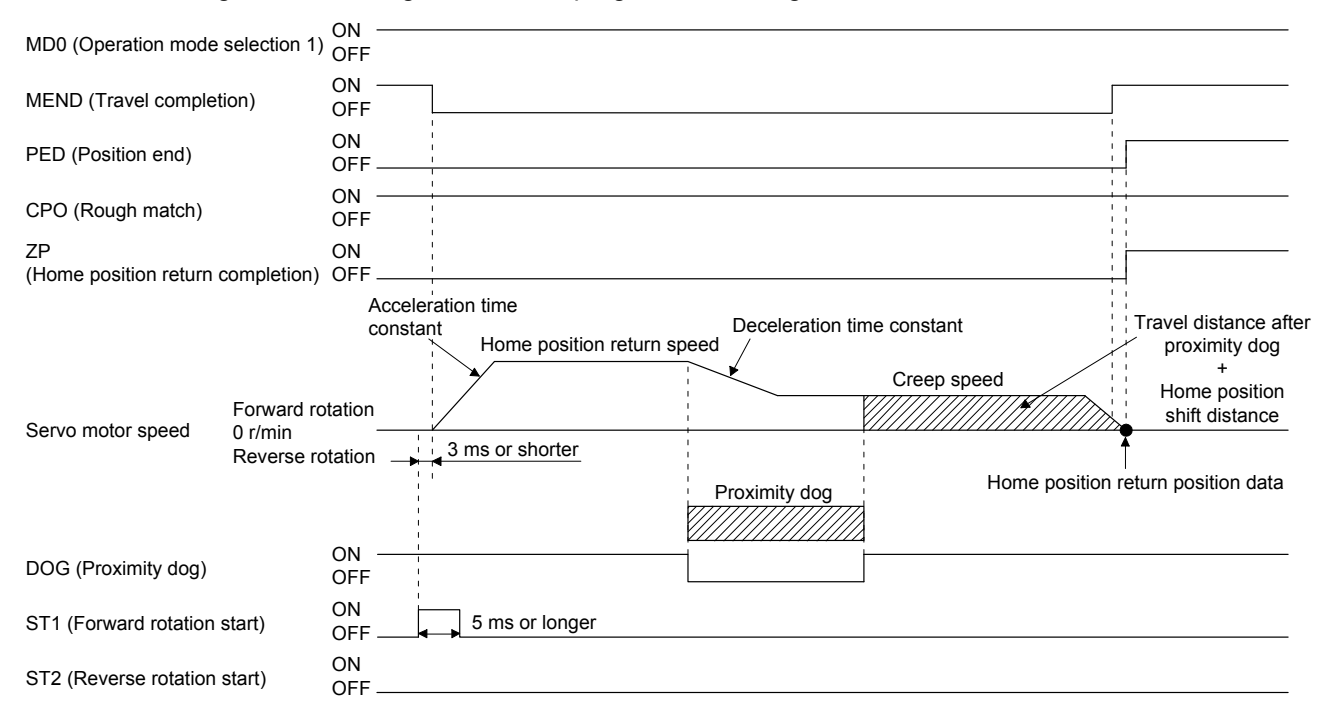

The setting value of [Pr. PT08 Home position return position data] is used as the position address at the home position return completion.

## 5.4.8 Count type front end reference home position return

POINT

- This home position return method depends on the timing of reading DOG (Proximity dog) that has detected the front end of a proximity dog. Therefore, when a home position return is performed at a creep speed of 100 r/min, the home position has an error of 6400 pulses (for HG series servo motor). The higher the creep speed, the greater the error of the home position.
- After the front end of a proximity dog is detected, when a home position return ends without reaching the creep speed, [AL. 90.2] occurs. Set the travel distance after proximity dog and the home position shift distance enough for deceleration from the home position return speed to the creep speed.

# (1) Device/parameter

Set input devices and parameters as shown below.

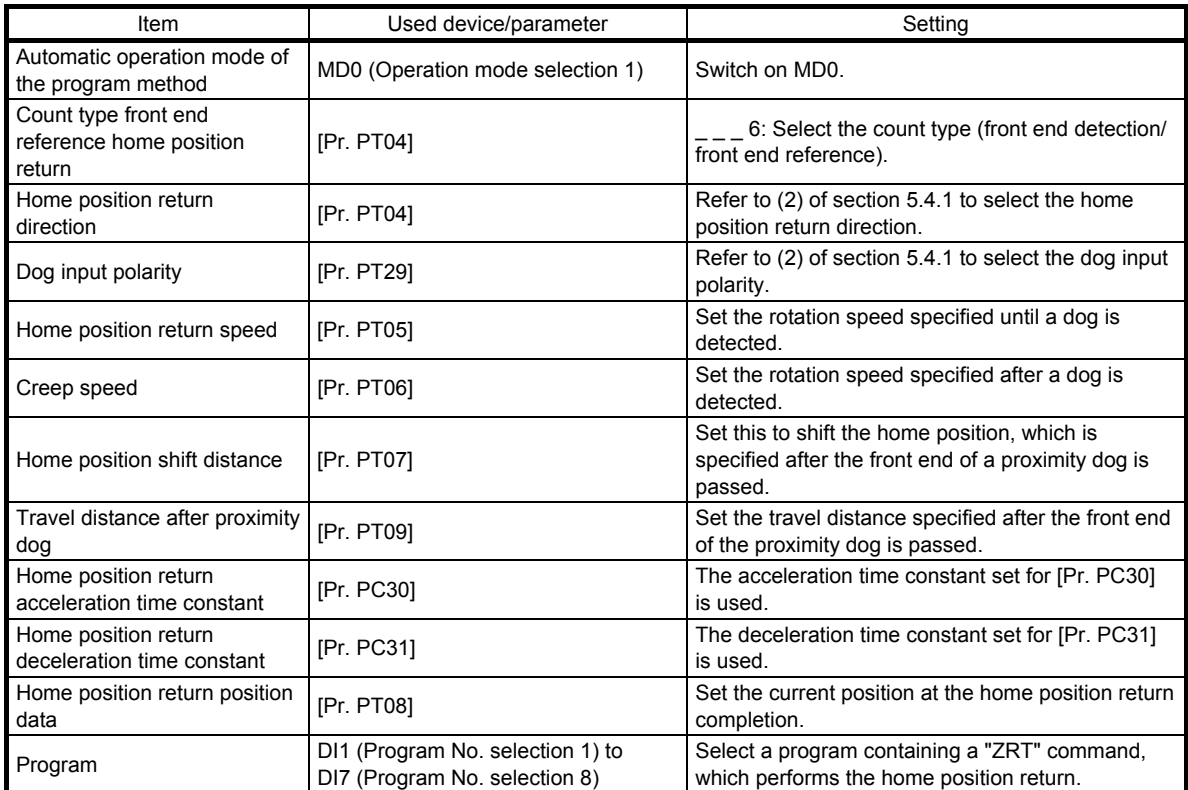

## (2) Timing chart

The following shows a timing chart after a program containing a "ZRT" command is selected.

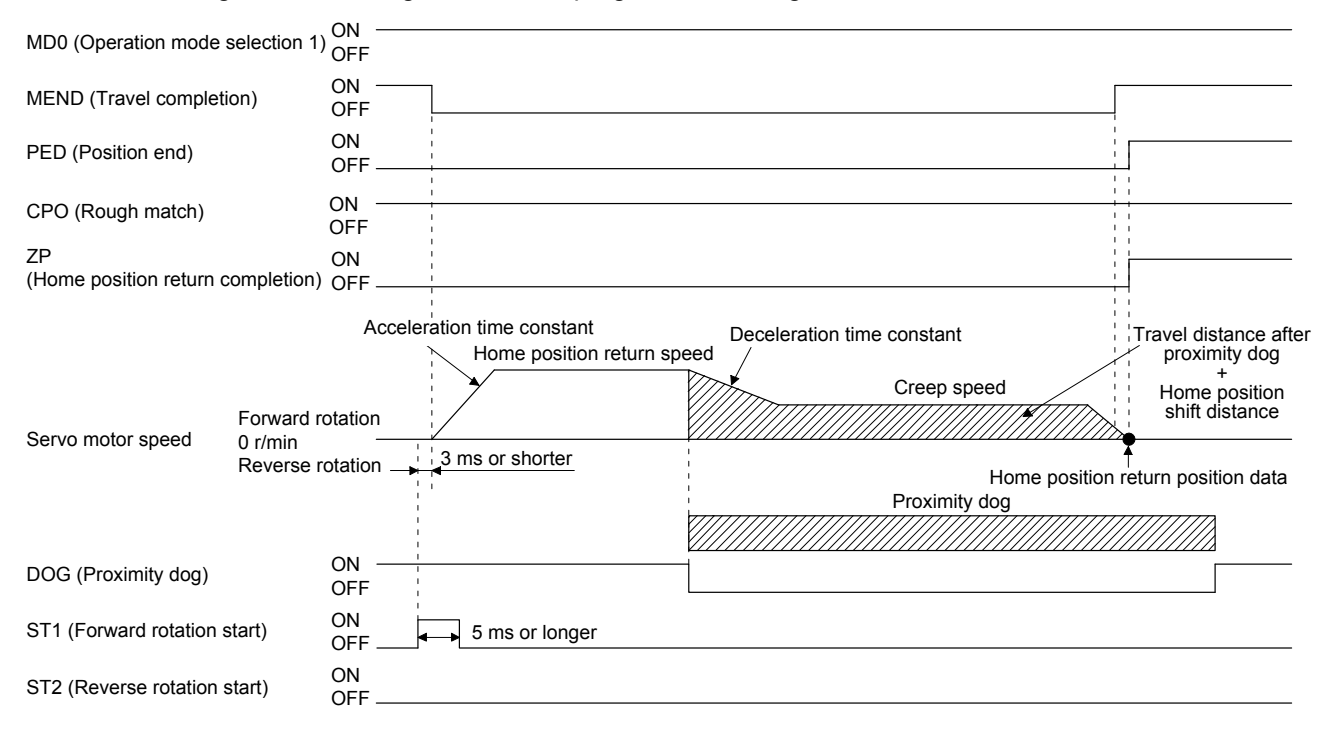

The setting value of [Pr. PT08 Home position return position data] is used as the position address at the home position return completion.

## 5.4.9 Dog cradle type home position return

You can use the position, which is specified by the first Z-phase signal after the front end of a proximity dog is detected, as the home position.

# (1) Device/parameter

Set input devices and parameters as shown below.

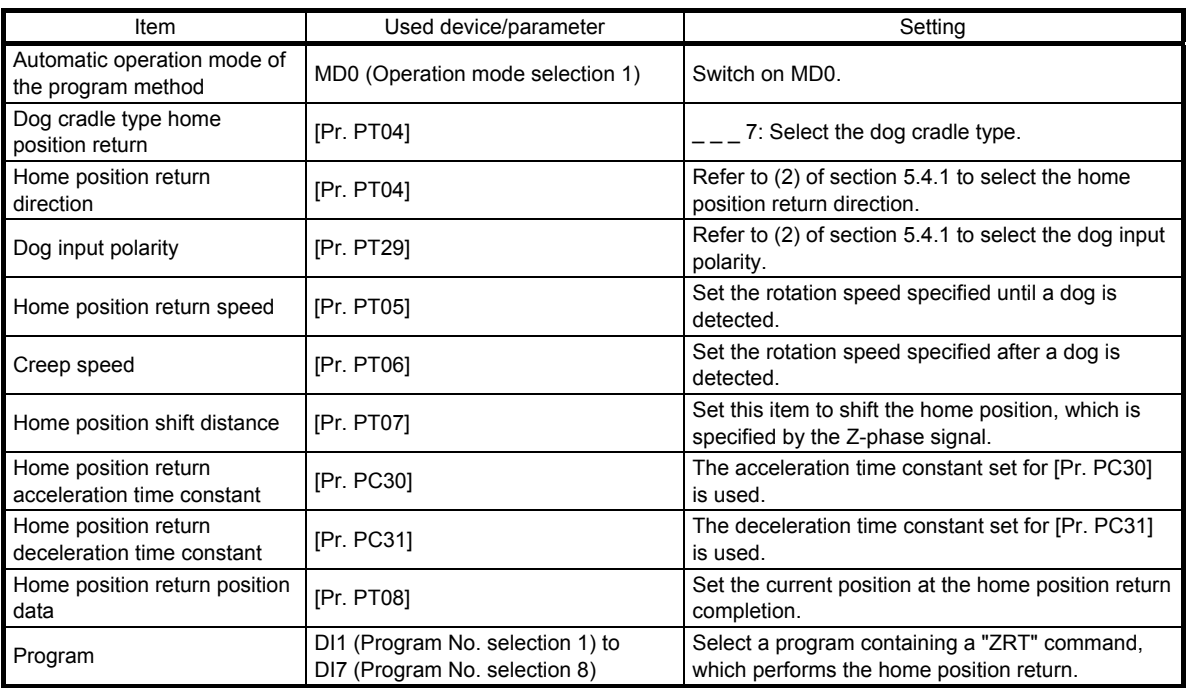

# (2) Timing chart

The following shows a timing chart after a program containing a "ZRT" command is selected.

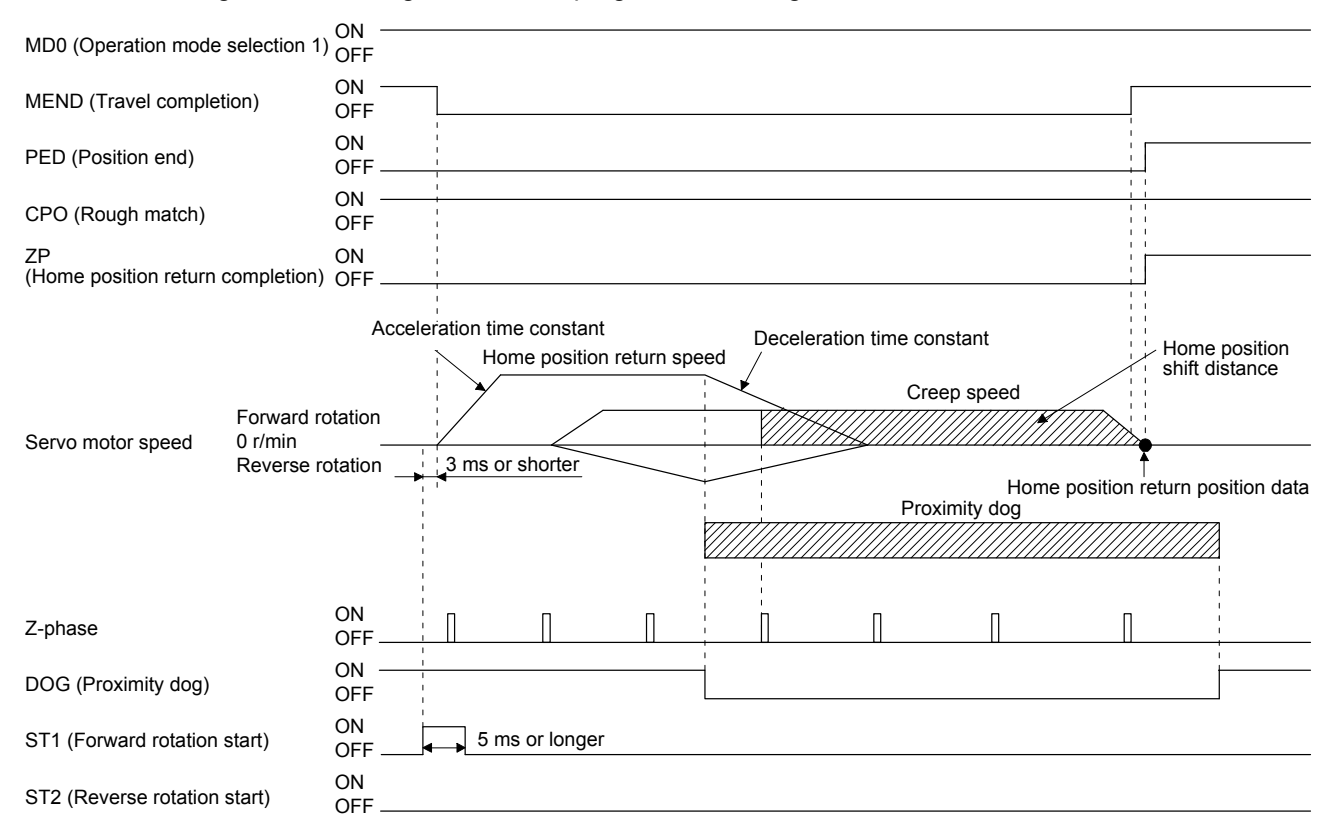

The setting value of [Pr. PT08 Home position return position data] is used as the position address at the home position return completion.

# 5.4.10 Dog type last Z-phase reference home position return

After the front end of a proximity dog is detected, the position is shifted away from the proximity dog at the creep speed in the reverse direction and then specified by the first Z-phase signal. The position of the first Zphase signal is used as the home position.

# (1) Device/parameter

Set input devices and parameters as shown below.

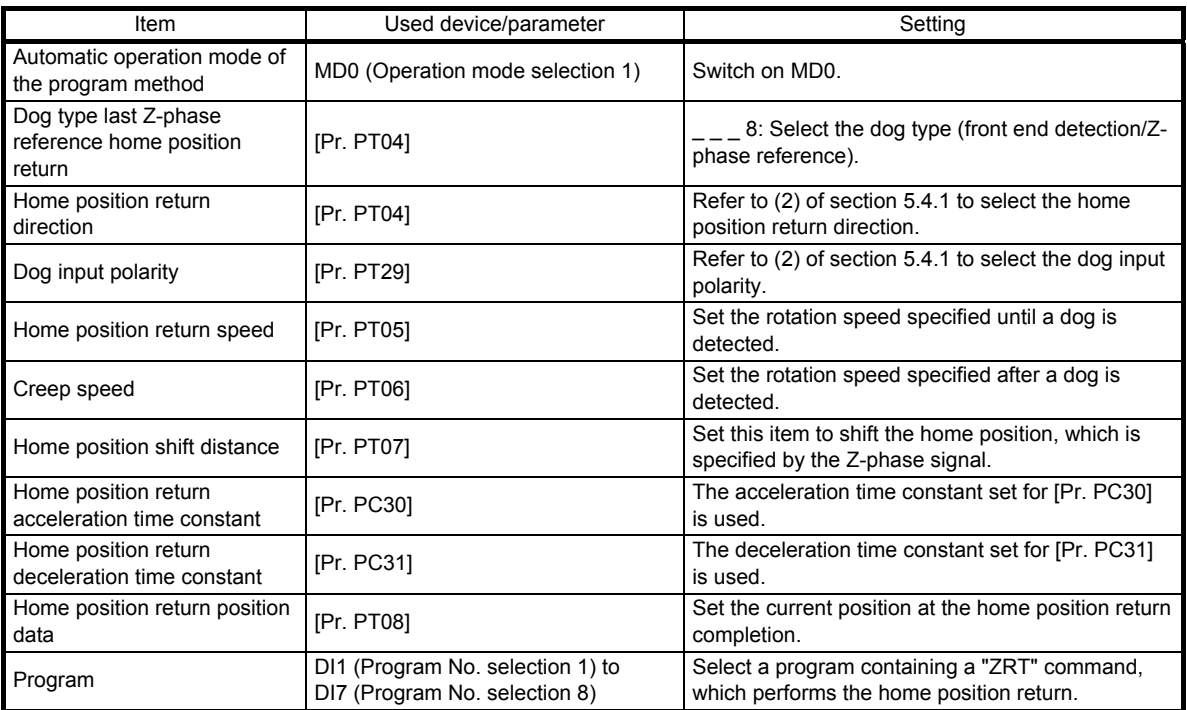
## (2) Timing chart

The following shows a timing chart after a program containing a "ZRT" command is selected.

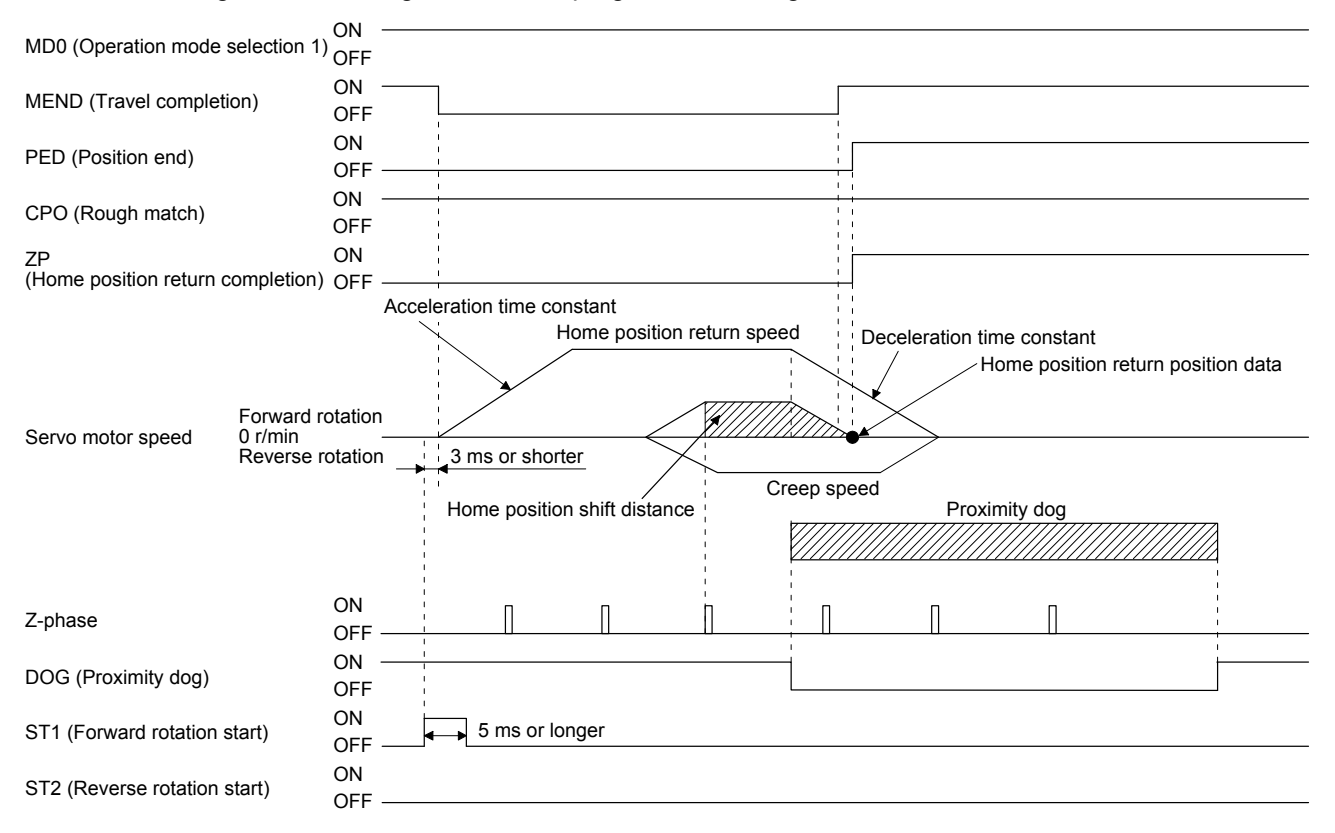

The setting value of [Pr. PT08 Home position return position data] is used as the position address at the home position return completion.

5.4.11 Dog type front end reference home position return type

POINT

This home position return method depends on the timing of reading DOG (Proximity dog) that has detected the front end of a proximity dog. Therefore, when a home position return is performed at a creep speed of 100 r/min, the home position has an error of 6400 pulses (for HG series servo motor). The higher the creep speed, the greater the error of the home position.

The home position is where the machine moves the travel distance after proximity dog and the home position shift distance from the front end of a proximity dog.

The home position return is available independently of the Z-phase signal. Changing the creep speed may change the home position.

# (1) Device/parameter

Set input devices and parameters as follows.

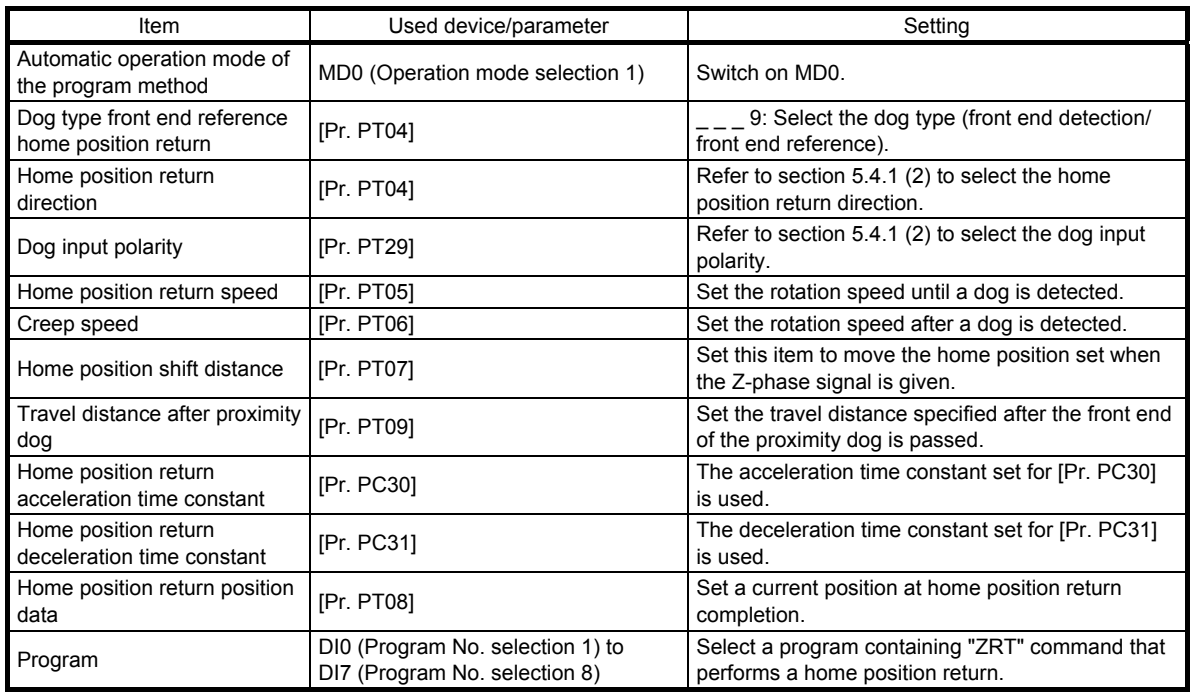

# (2) Timing chart

The following shows a timing chart after a program containing a "ZRT" command is selected.

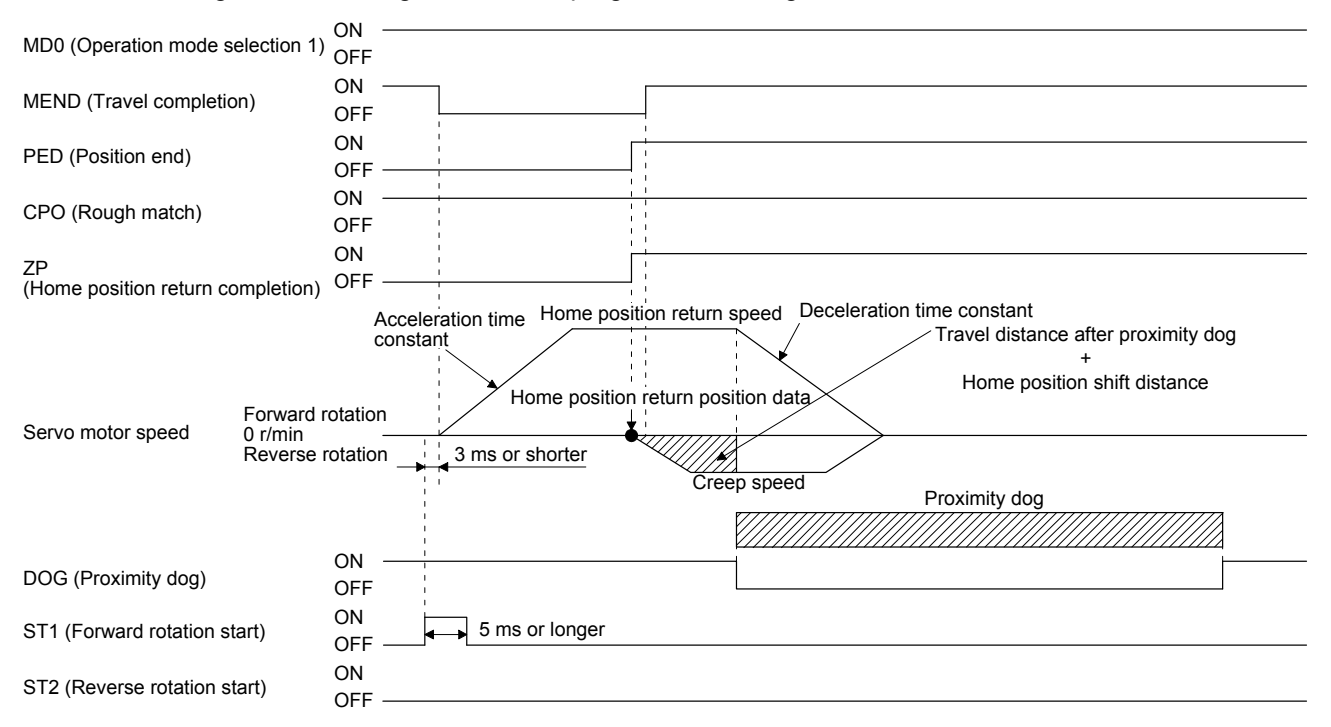

The setting value of [Pr. PT08 Home position return position data] is used as the position address at the home position return completion.

## 5.4.12 Dogless Z-phase reference home position return type

Starting from the Z-phase pulse position after the start of the home position return, the position is shifted by the home position shift distance. The position after the shifts is used as the home position.

#### (1) Device/parameter

Set input devices and parameters as follows.

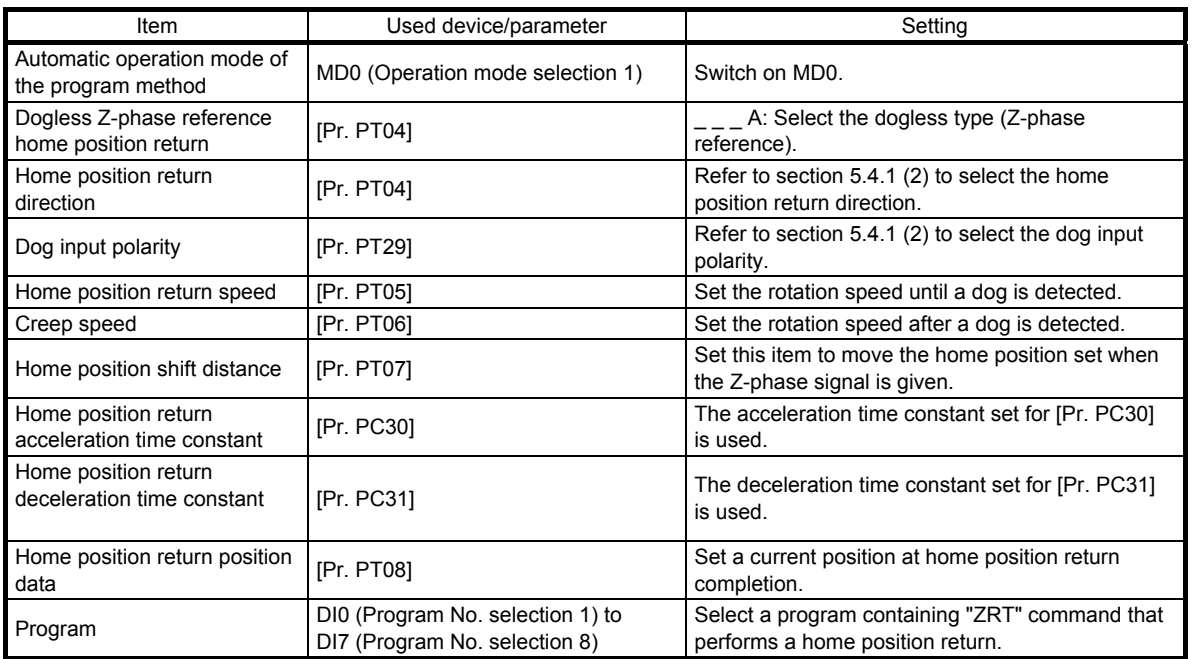

#### (2) Timing chart

The following shows a timing chart after a program containing a "ZRT" command is selected.

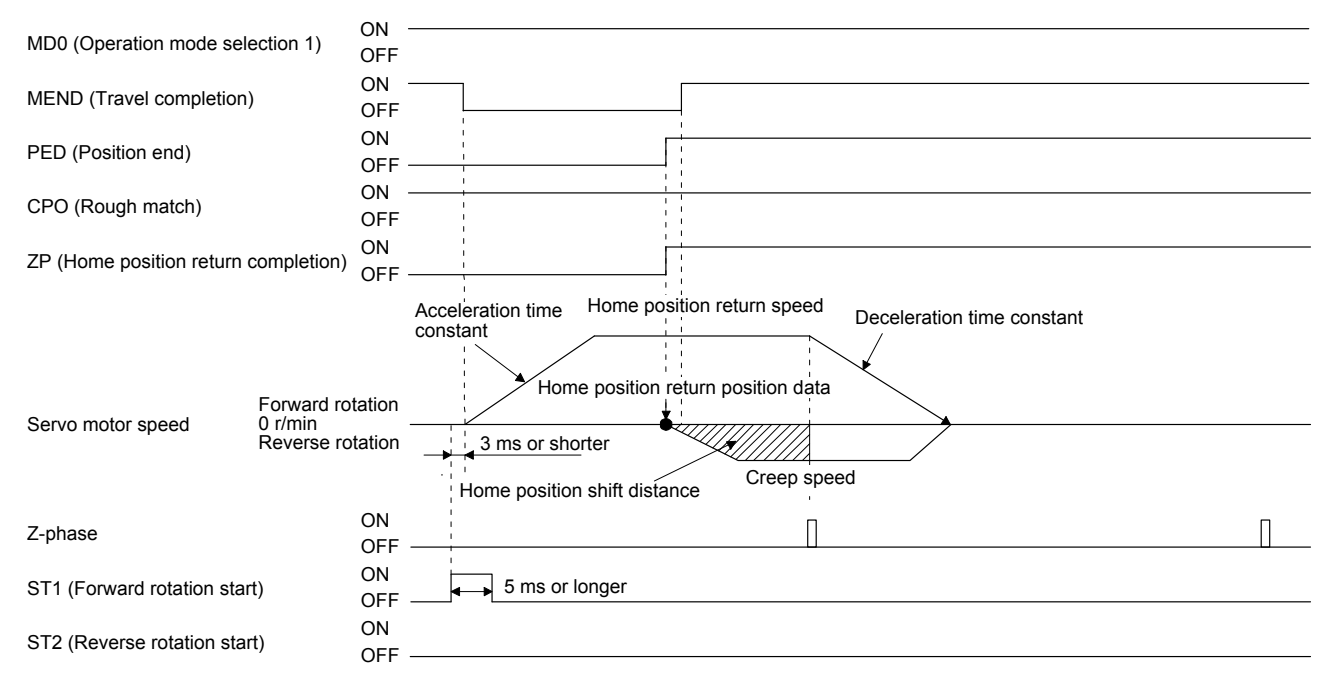

The setting value of [Pr. PT08 Home position return position data] is used as the position address at the home position return completion.

5.4.13 Automatic retract function used for the home position return

For a home position return using the proximity dog, when the home position return is started from the position on or beyond the proximity dog, the home position return is performed after the machine moves back to the position where the home position can be performed.

(1) When the current position is on the proximity dog

When the current position is on the proximity dog, the machine moves backward automatically, and the home position return is performed.

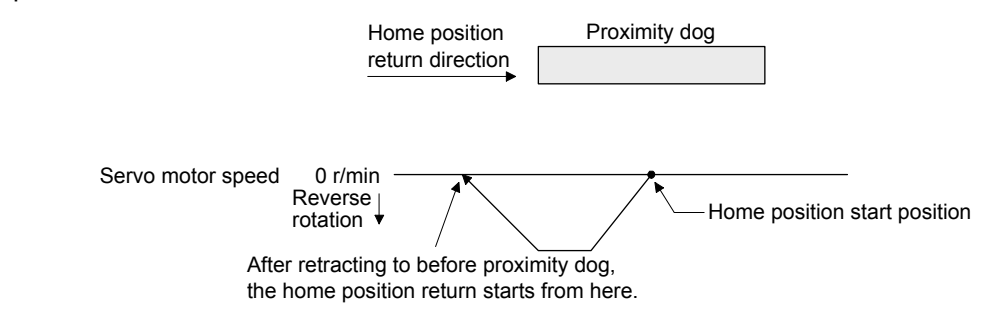

(2) When the current position is beyond the proximity dog

At start-up, the operation is performed in the direction of the home position return. When LSP (Forward rotation stroke end) or LSN (Reverse rotation stroke end) is detected, the machine moves backward automatically. The machine passes and stops before the proximity dog, and the home position return is performed from the position again. If the proximity dog cannot be detected, the machine stops at LSP or LSN on the opposite side, and [AL. 90 Home position return incomplete warning] will occur.

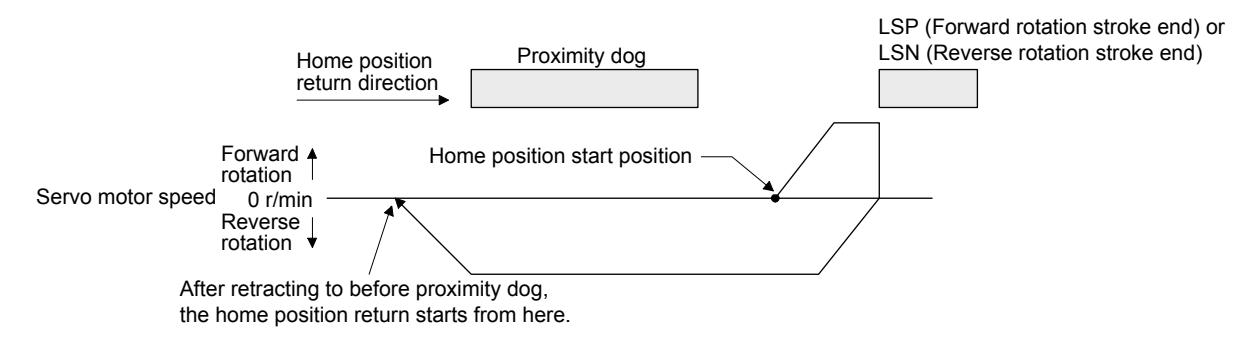

The software limit cannot be used with these functions.

# 5. HOW TO USE THE PROGRAM

#### 5.5 Serial communication operation

Using the RS-422 communication function, you can use to operate a servo amplifier from the controller such as a personal computer.

This section explains the data communication procedure. Refer to chapter 10 for details of the connection between the controller and servo amplifier and of communication data.

# 5.5.1 Positioning operation using the program

Using the communication function can select program Nos., perform the positioning operation using the program by switching on ST1 (Forward rotation start).

#### (1) Program selection

Select program No. 1 to 256 using the forced output of the device from the controller (command [9] [2] and data No. [6] [0]).

# (2) Timing chart

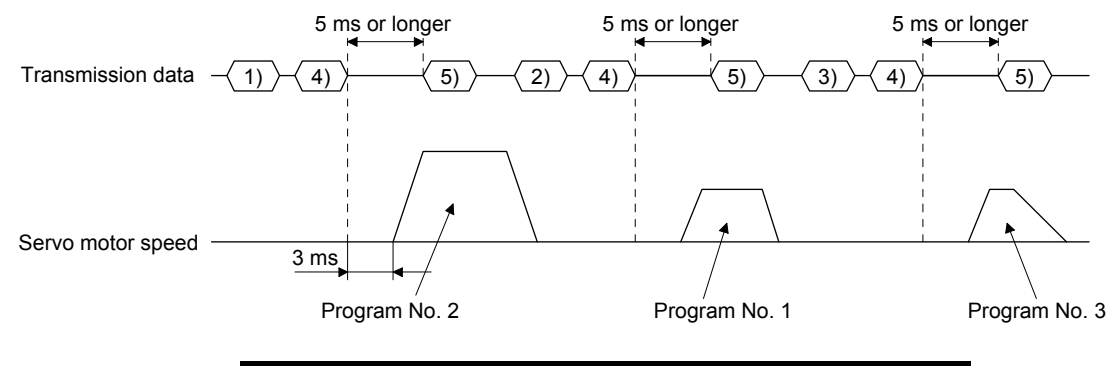

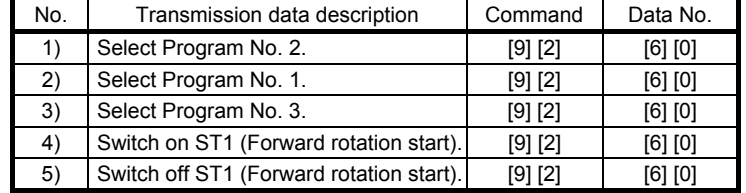

# 5.5.2 Multi-drop method (RS-422 communication)

Using the RS-422 communication function can use to operate multiple servo amplifiers on the same bus. In this case, set station numbers to the servo amplifier because the controller recognizes that the data currently being sent is for which servo amplifier. Set station Nos. with [Pr. PC20 Station number setting]. Always set one station No. to one servo amplifier. Setting one station number to multiple servo amplifiers will disable a normal communication. When you use to operate multiple servo amplifiers under one command, use the group specification function in section 5.5.3.

(1) MR-J4-\_A\_-RJ 100 W or more

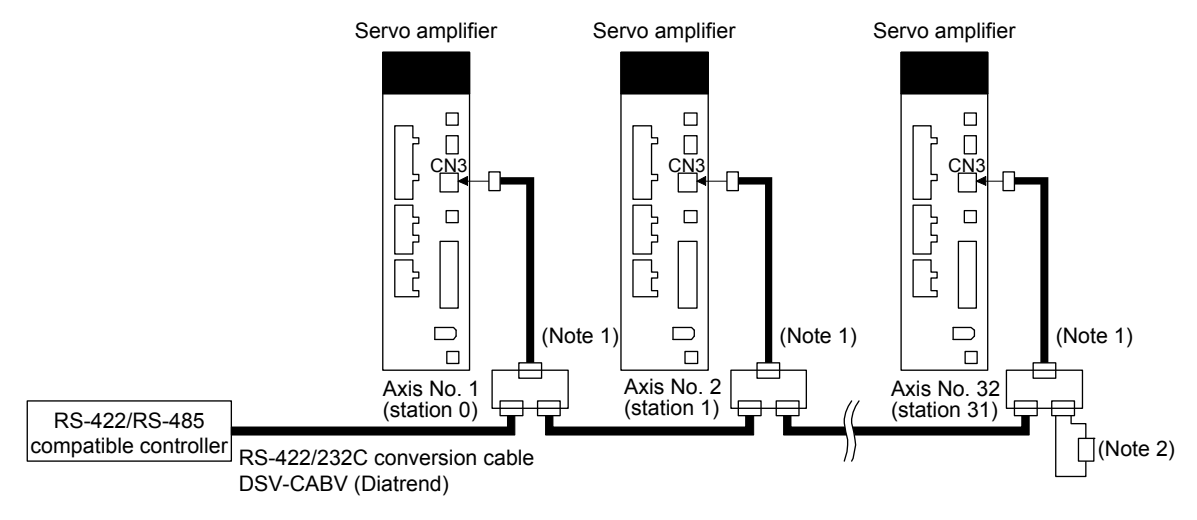

- Note 1. The BMJ-8 (Hachiko Electric) is recommended as the branch connector.
	- 2. The final axis must be terminated between RDP (pin No.3) and RDN (pin No.6) on the receiving side (servo amplifier) with a 150 Ω resistor.
- (2) MR-J4-03A6-RJ

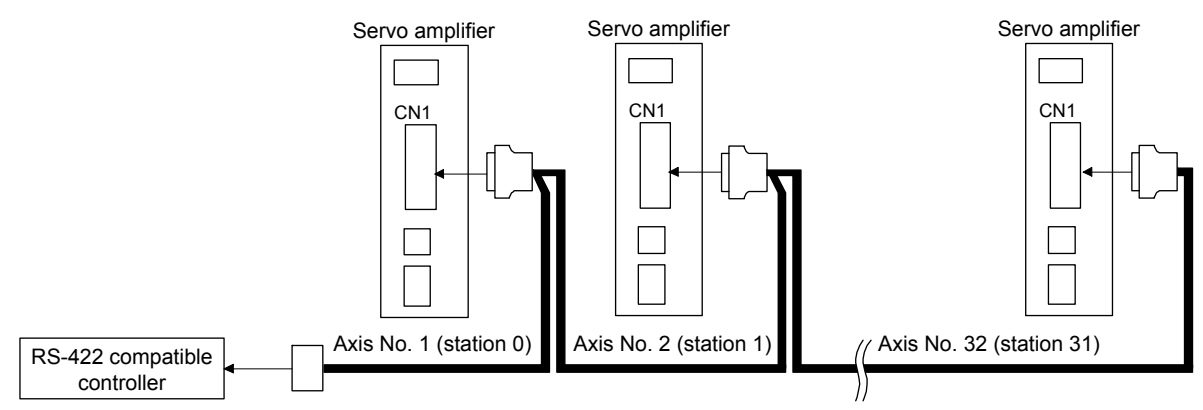

# 5.5.3 Group specification

```
\bigwedgeCAUTION
         Set only one servo amplifier capable of returning data in a group. If multiple servo 
           amplifiers return data under commands from the controller, the servo amplifiers 
           may malfunction.
```
When using multiple servo amplifiers, you can set parameters with commands per group. Up to 6 groups of a to f can be set. Set groups for each station with the communication commands of Mitsubishi general-purpose AC servo protocol.

#### (1) Group setting example

The following shows a configuration diagram of MR-J4-\_A\_-RJ 100 W or more servo amplifiers.

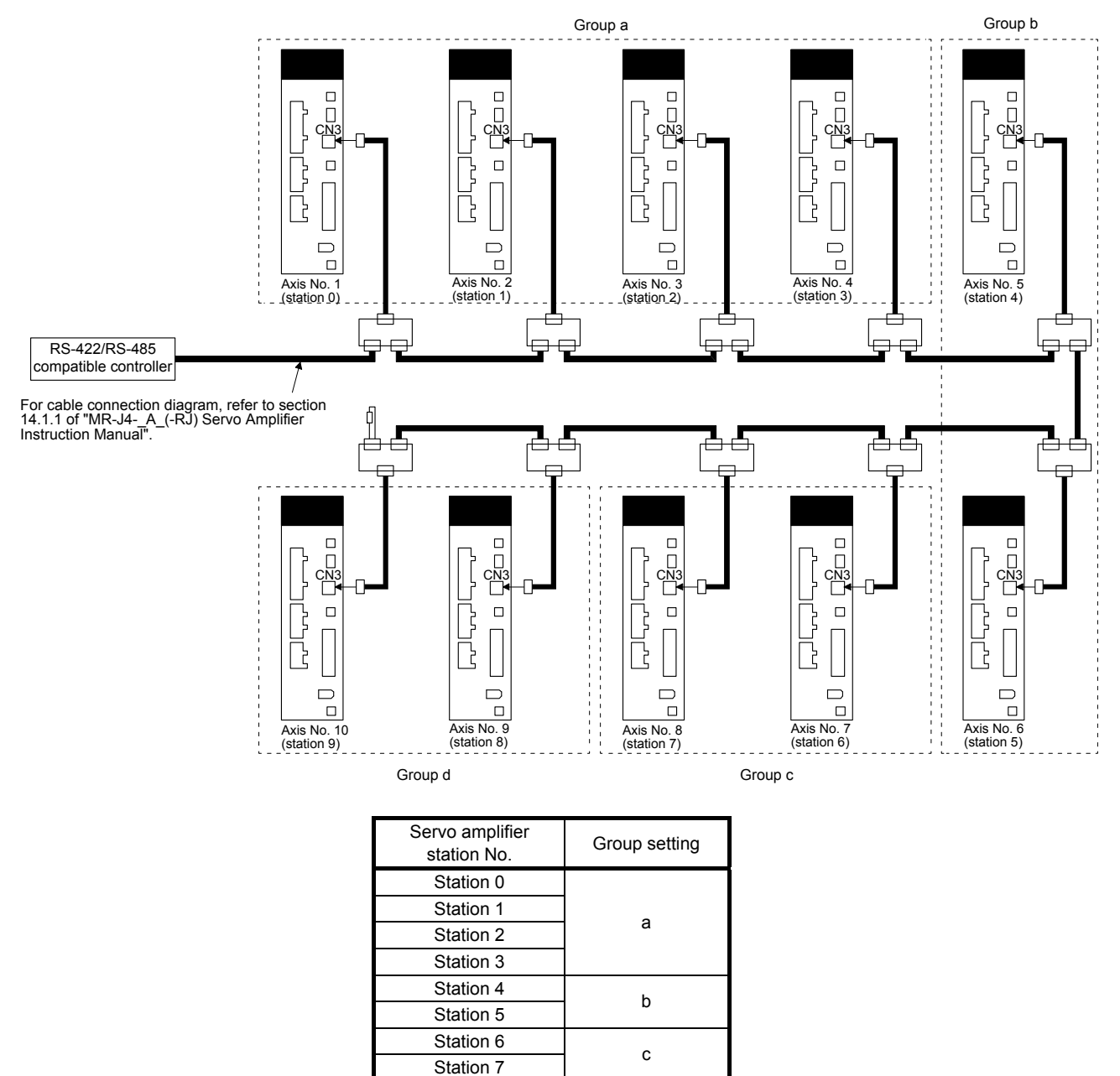

d

Station 8

Station 9

# (2) Timing chart

The following shows a timing chart of operation for each group performed with setting values set in program No. 1.

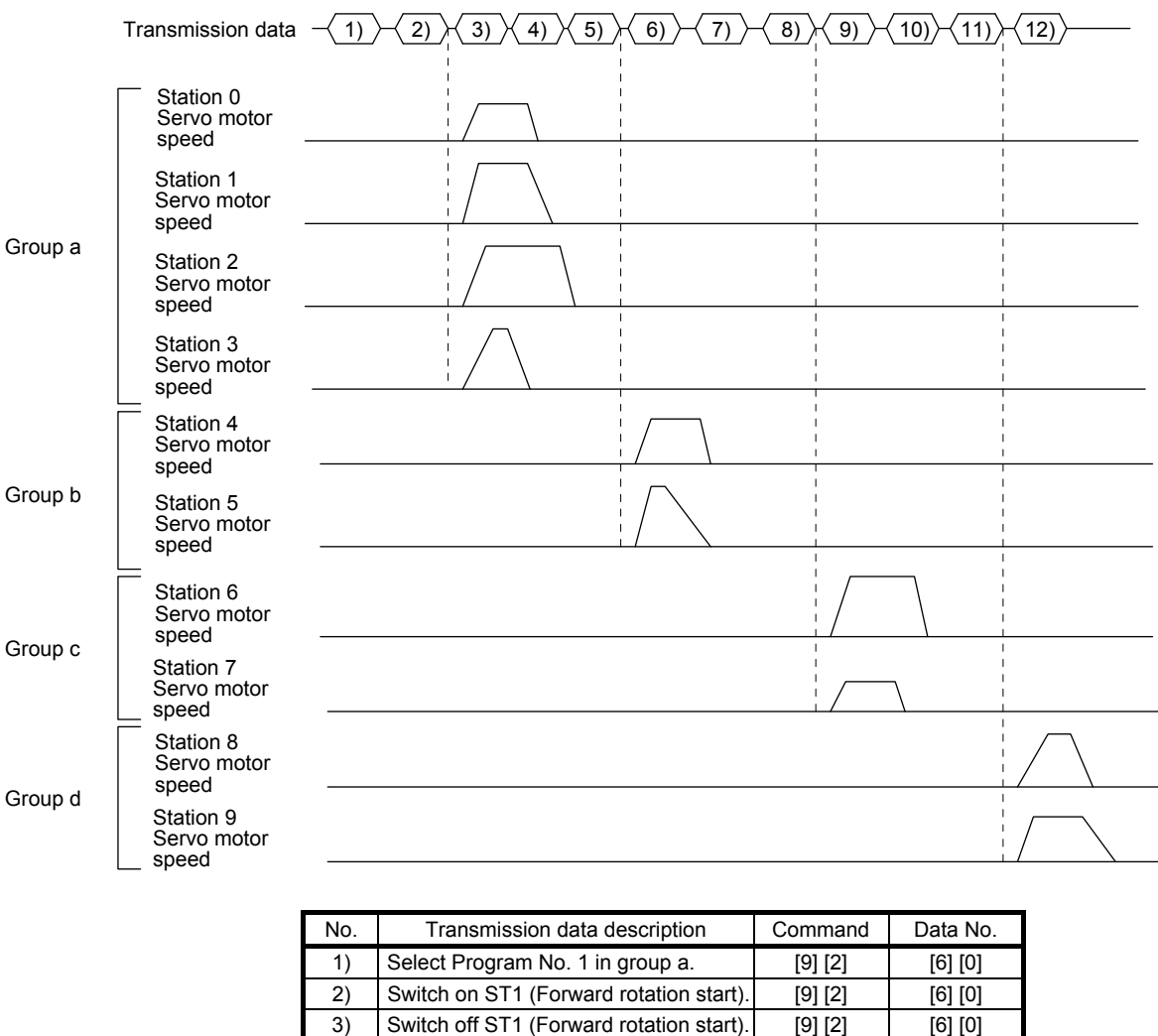

4) Select Program No. 1 in group b. [9] [2] [6] [0] 5) Switch on ST1 (Forward rotation start). [9] [2] [6] [0] 6) Switch off ST1 (Forward rotation start).  $[9][2]$  [6]  $[0]$ 7) Select Program No. 1 in group c. [9] [2] [6] [0] 8) Switch on ST1 (Forward rotation start). [9] [2] [6] [0] 9) Switch off ST1 (Forward rotation start). [9] [2] [6] [0] 10) Select Program No. 1 in group d. [9] [2] [6] [0] 11) Switch on ST1 (Forward rotation start).  $[9][2]$  [6] [0] 12) Switch off ST1 (Forward rotation start). [9] [2] [6] [0]

Besides this, you can perform simultaneous writing of parameters common to stations of each group, reset alarms, etc.

5.6 Incremental value command method

When using this servo amplifier under the incremental value command method, you must change the setting of [Pr. PT01].

As position data, set the travel distance from the current address to the target address. The incremental value command method enables infinitely long constant rate of feeding.

Setting range: -999999 to 999999 [ $×10^{STM}$  µm] (STM = Feed length multiplication [Pr. PT03])

-999999 to 999999 [ $×10^{(\text{STM-4})}$  inch] (STM = Feed length multiplication [Pr. PT03])

-999999 to 999999 [pulse]

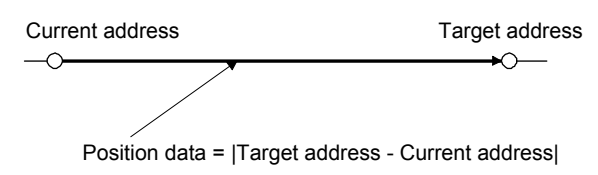

This section indicates contents different from the absolute value command method (factory setting) when this servo amplifier is used under the incremental value command method.

# (1) Parameter setting

Set [Pr. PT01] to select the incremental value command method as shown below.

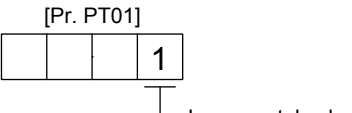

Incremental value command method

# (2) Command

The command contents of "MOV" and "MOVA" are changed as follows. There are no changes in other command. Thus, the command contents are the same between "MOV" and "MOVI", and between "MOVA" and "MOVIA".

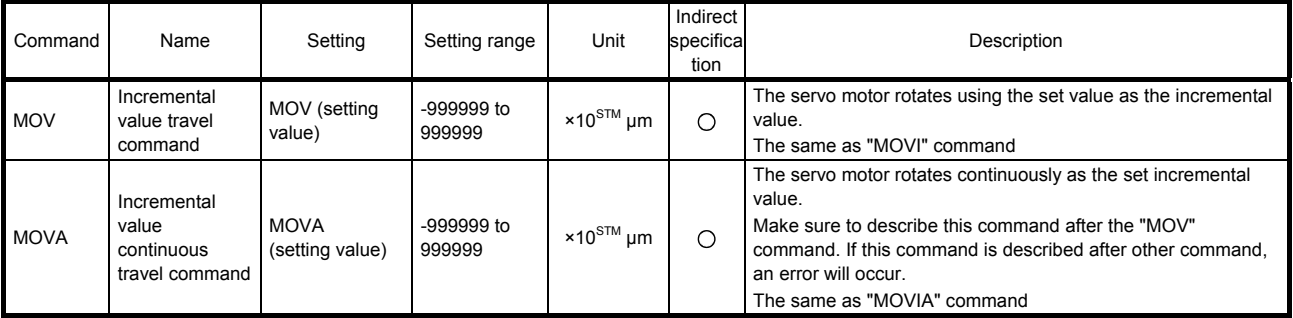

## (3) Program example

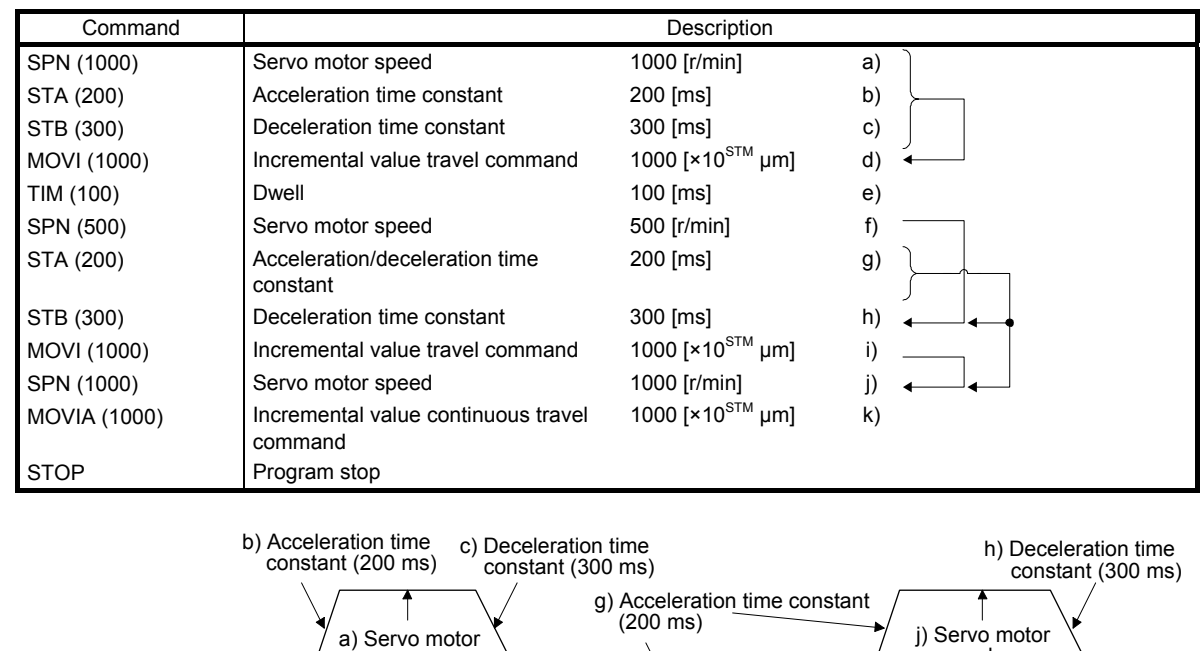

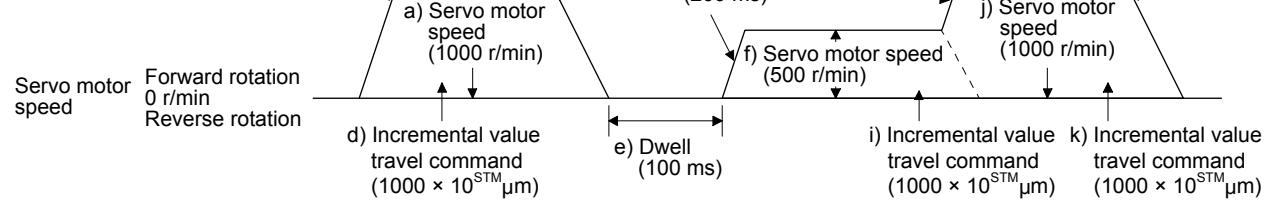

#### 5.7 Roll feed mode using the roll feed display function

Refer to section 4.5 for parameter settings of roll feed display function, position data unit and operation method.

When the roll feed display function is used, the status display of the current position at start will be 0.

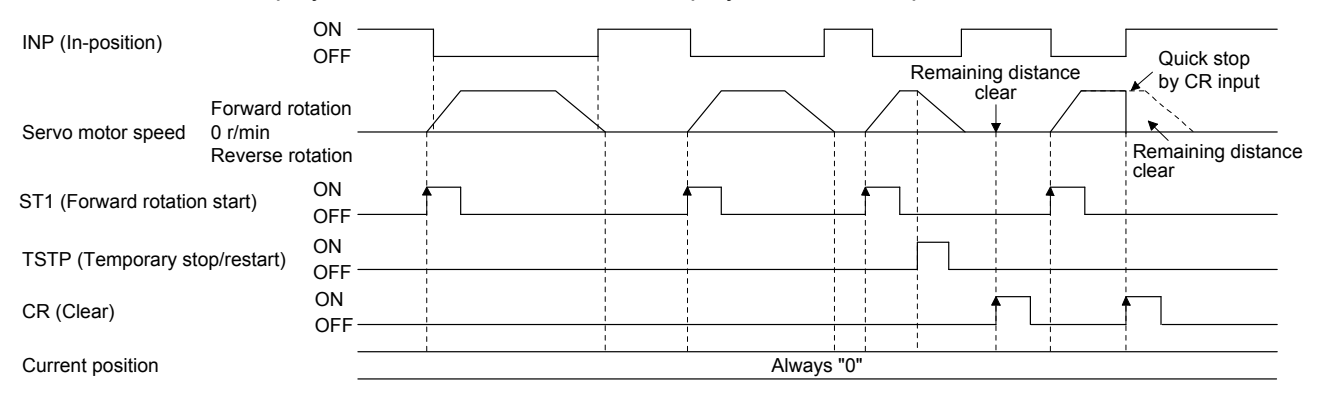

# 5.8 Program setting method

The following shows the setting method of programs using MR Configurator2.

## 5.8.1 Setting procedure

Click "Positioning-data" in the menu bar and click "Program" in the menu.

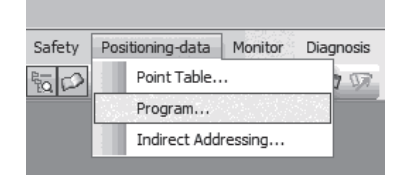

The following window will be displayed by clicking.

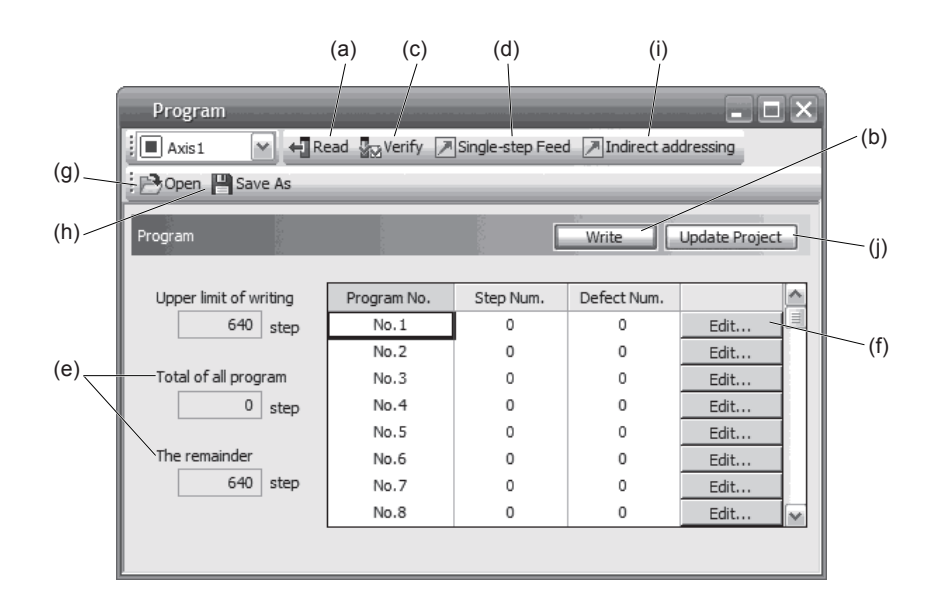

(1) Reading program (a)

Click the "Read" button to read and display programs stored in the servo amplifier.

(2) Writing program (b)

Click the "Write" button to write the changed programs to the servo amplifier.

(3) Verifying program (c)

Click the "Verify" button to verify the contents of programs in the personal computer with contents of programs of the servo amplifier.

(4) Single-step feed (d)

Click "Single-step Feed" to perform the single-step feed test operation. Refer to section 3.1.9 or 3.2.9 for details.

- (5) Number of steps (e) Used number of steps in all programs and remained steps are displayed.
- (6) Editing program (f)

You can edit any program. Click the "Edit" button to open the window for program edit. For the rotation direction, refer to section 5.8.2.

# 5. HOW TO USE THE PROGRAM

- (7) Reading program file (g) Click "Open" to read the point table data.
- (8) Saving program file (h) Click "Save As" to save the program.
- (9) Indirect addressing (i) Click "Indirect addressing" to open the indirect addressing window. Refer to section 5.8.3 for details.
- (10) Updating project (j) Click "Update Project" to update the program to a project.
- 5.8.2 Window for program edit

You can create programs with the window for program edit.

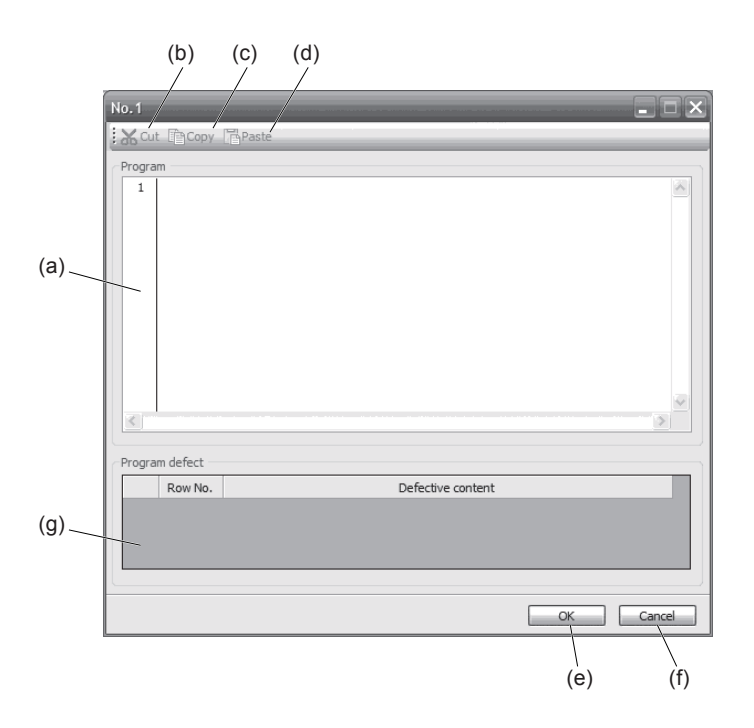

#### (1) Program edit (a)

Input commands to the program edit area (a) in text format.

#### (2) Cutting text (b)

Select any text of the program edit area and click the "Cut" button to cut the selected text.

#### (3) Copying text (c)

Select any text of the program edit area and click the "Copy" button to copy the selected text to the clipboard.

(4) Pasting text (d)

Click the "Paste" button to paste the copied text on the clipboard to a specified place of the program edit area.

- (5) Ending window for program (e) Click the "OK" button to execute the edit check. When the edit check completes with no error, the edit will finish and the window for program edit will be closed. When the edit check detects an error in the program, it will be displayed.
- (6) Canceling window for program edit (f) Click the "Cancel" button to close the window for program edit without saving the program currently being edited.
- (7) Displaying error (g)

When the edit check of (5) detects an error in the program, the row No. and content of the error will be displayed. Click the error content, the cursor will move to the row of the corresponding program.

5.8.3 Indirect addressing window

Set general purpose registers (D1 to D4 and R1 to R4) in this screen.

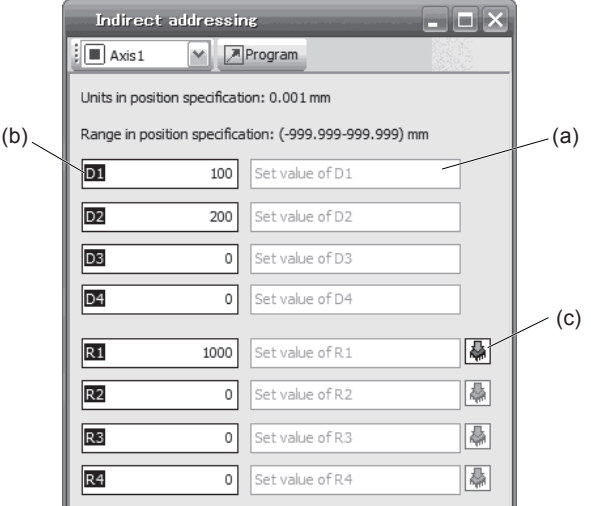

# (1) Register edit field (a)

Set general purpose register values of D1 to D4 and R1 to R4.

(2) Register reference field (b)

The last register value read from the servo amplifier is displayed.

(3) ROM writing button (c)

You can write register values (D1 to D4 and R1 to R4) stored in the servo amplifier to the servo amplifier.

# MEMO

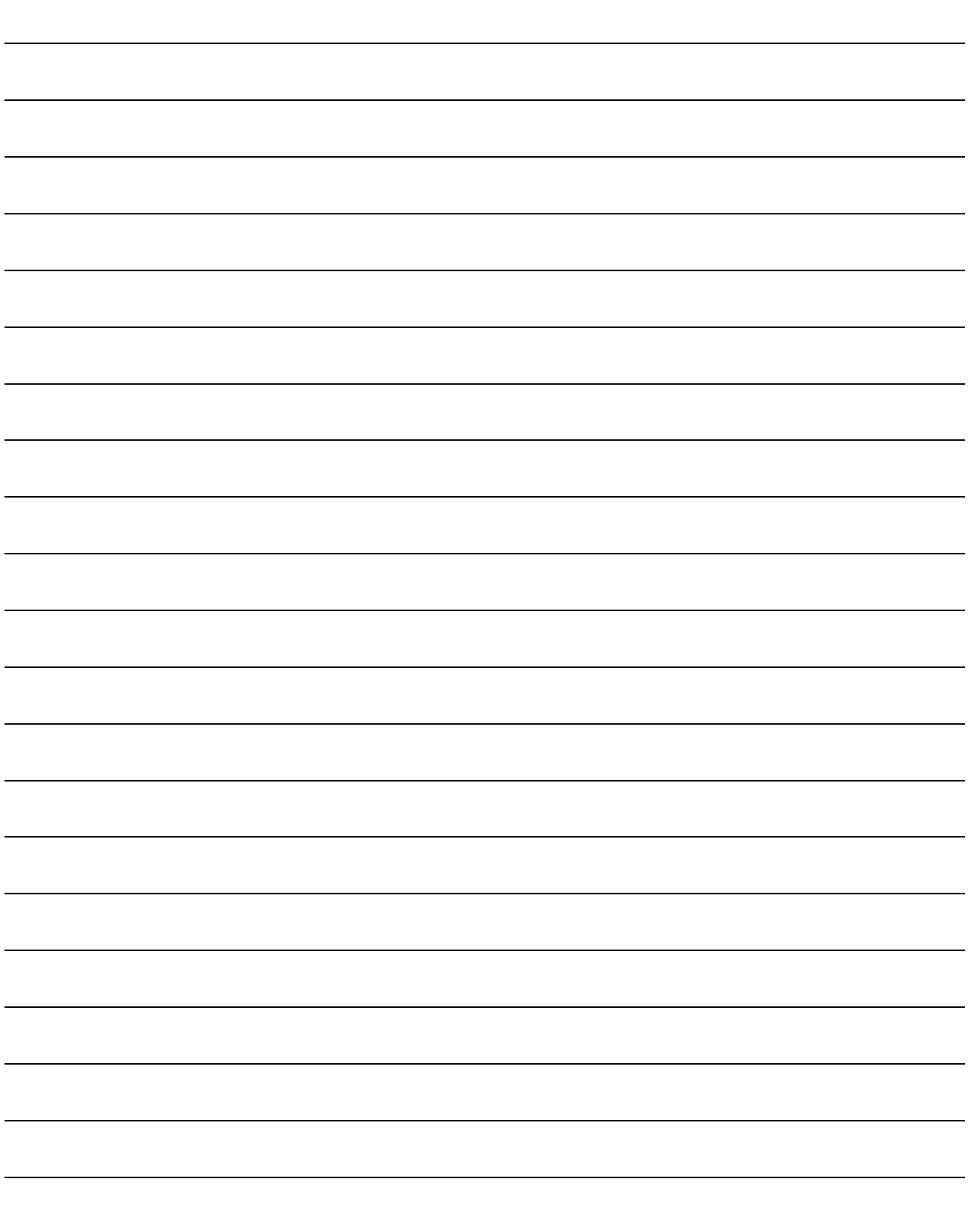

# 6. HOW TO USE INDEXER

The following item is the same as that of MR-J4-\_A\_-RJ servo amplifiers. For the details of the items, refer to each chapter/section (in "MR-J4-\_A\_(-RJ) Servo Amplifier Instruction Manual") indicated in the detailed explanation field.

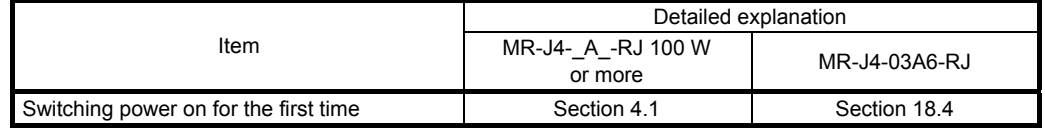

POINT

- In the absolute position detection system, rotating the shaft one revolution or more during power-off may erase a home position. Therefore, do not rotate the shaft one revolution or more during power-off. When a home position is erased, [AL. 90 Home position return incomplete warning] will occur. Then, execute the home position return again.
- The indexer method cannot be used in the fully closed loop system and linear servo system. The combination of the indexer method and fully closed loop system/linear servo system triggers [AL. 37 Parameter error].

# 6.1 Startup

6.1.1 Power on and off procedures

When the servo amplifier is powered on for the first time, the control mode is set to position control mode. (Refer to section 4.2.1 of "MR-J4-\_A\_(-RJ) Servo Amplifier Instruction Manual".) This section provides a case where the servo amplifier is powered on after setting the positioning mode.

#### (1) Power-on

Switch power on in the following procedure. Always follow this procedure at power-on.

- 1) Switch off SON (Servo-on).
- 2) Make sure that ST1 (Forward rotation start) is off.
- 3) Switch on the main circuit power supply and control circuit power supply. The display shows "C" ("CL" for MR-J4-03A6-RJ servo amplifiers), and in 2 s later, shows data.

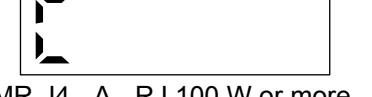

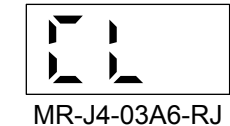

MR-J4- A -RJ 100 W or more

#### (2) Power-off

- 1) Switch off ST1 (Forward rotation start).
- 2) Switch off SON (Servo-on).
- 3) Switch off the main circuit power supply and control circuit power supply.

# 6. HOW TO USE INDEXER

# 6.1.2 Stop

If any of the following situations occurs, the servo amplifier suspends the running of the servo motor and brings it to a stop.

Refer to section 3.10 of "MR-J4-\_A\_(-RJ) Servo Amplifier Instruction Manual" for the servo motor with an electromagnetic brake.

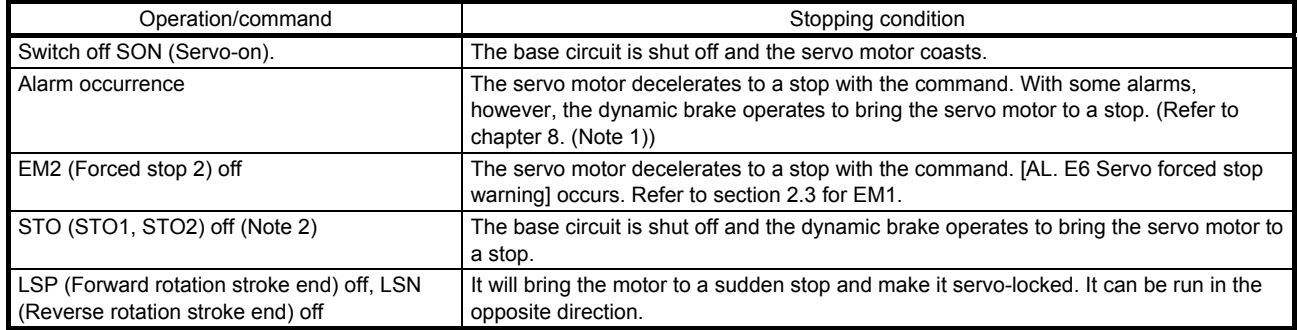

Note 1. Only a list of alarms and warnings is listed in chapter 8. Refer to "MELSERVO-J4 Servo Amplifier Instruction Manual (Troubleshooting)" for details of alarms and warnings.

2. MR-J4-03A6-RJ servo amplifiers are not compatible with the STO function.

# 6.1.3 Test operation

Before starting actual operation, perform test operation to make sure that the machine operates normally. Refer to section 6.1.1 for how to power on and off the servo amplifier.

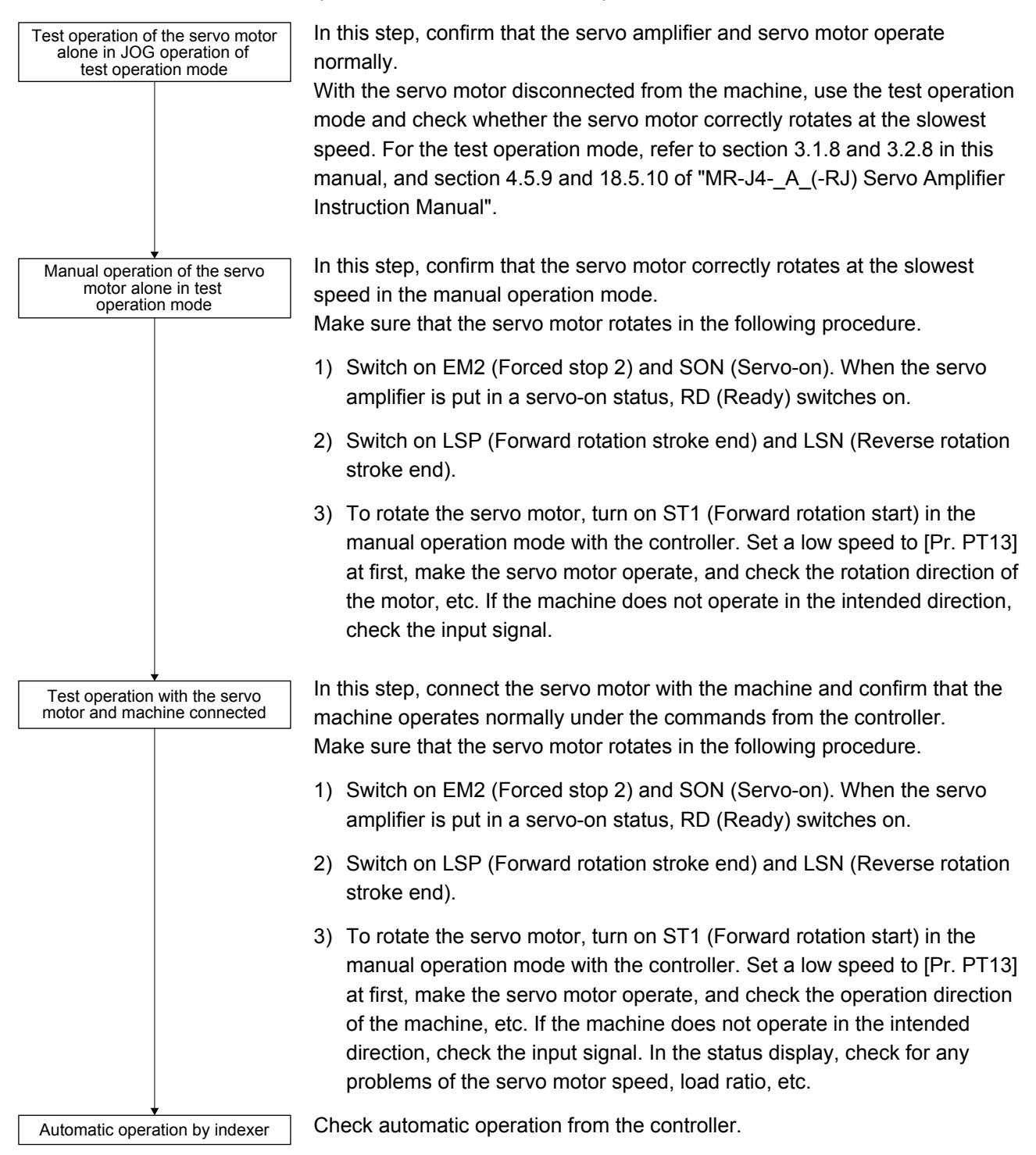

# 6.1.4 Parameter setting

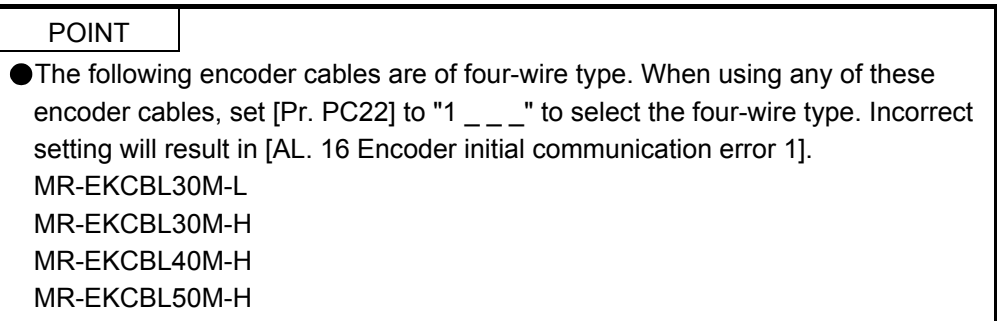

When using this servo in the indexer method, set [Pr. PA01] to "\_\_\_ 8" (Positioning mode (indexer method)). For the indexer method, the servo can be used by merely changing the basic setting parameters ([Pr. PA  $_{--}$ ]) and positioning control parameters ([Pr. PT  $_{--}$ ]) mainly.

As necessary, set other parameters.

The following table shows  $[Pr. PA_{--}]$  and  $[Pr. PT_{--}]$  settings required for the indexer method.

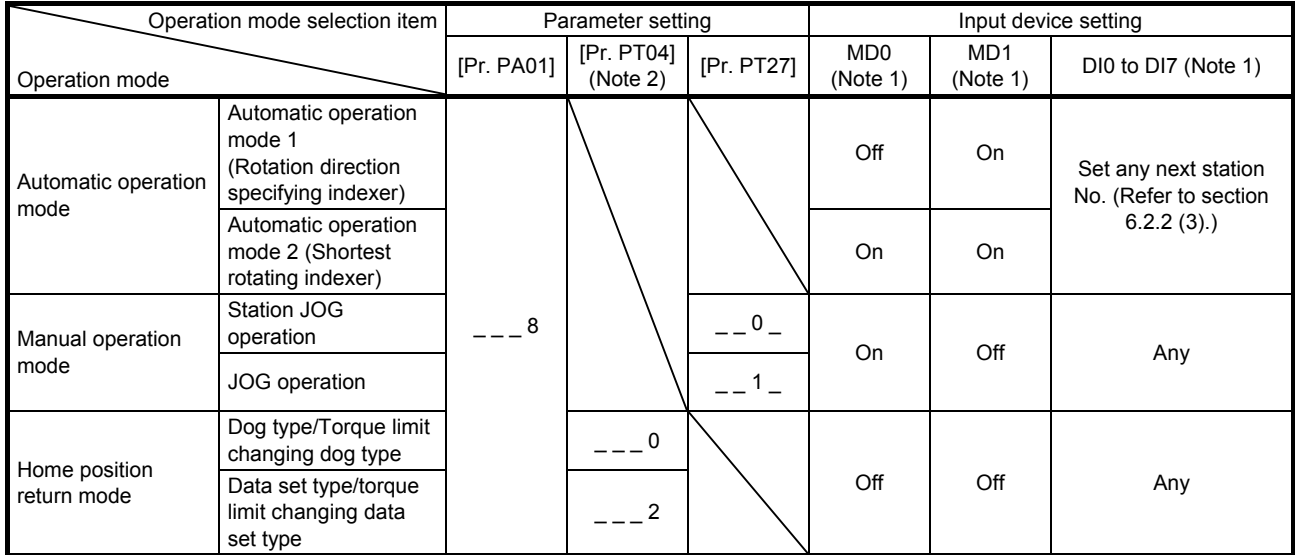

Note 1. MD0: Operation mode selection 1, MD1: Operation mode selection 2, DI0 to DI7: Next station No. selection 1 to 8

2. Setting other than " $_{---}$  0" and " $_{---}$  2" will trigger [AL.37 Parameter error].

# 6.1.5 Actual operation

Start actual operation after confirmation of normal operation by test operation and completion of the corresponding parameter settings.

# 6.1.6 Troubleshooting at start-up

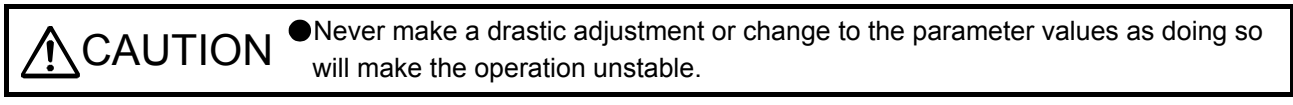

POINT Using MR Configurator2, you can refer to reason for rotation failure, etc.

The following faults may occur at start-up. If any of such faults occurs, take the corresponding action. "MR-J4-\_A\_" means "MR-J4-\_A\_(-RJ) Servo Amplifier Instruction Manual".

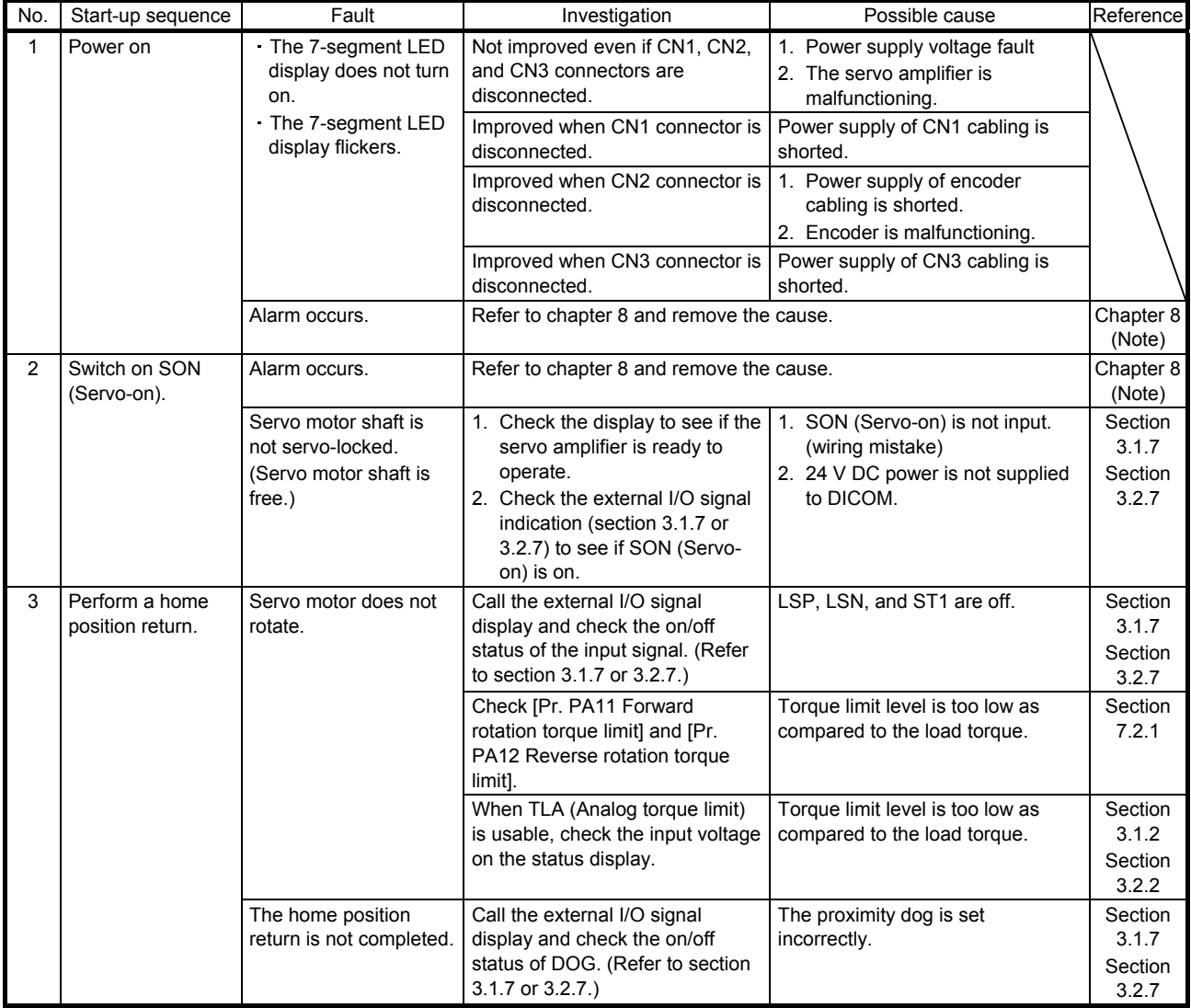

# 6. HOW TO USE INDEXER

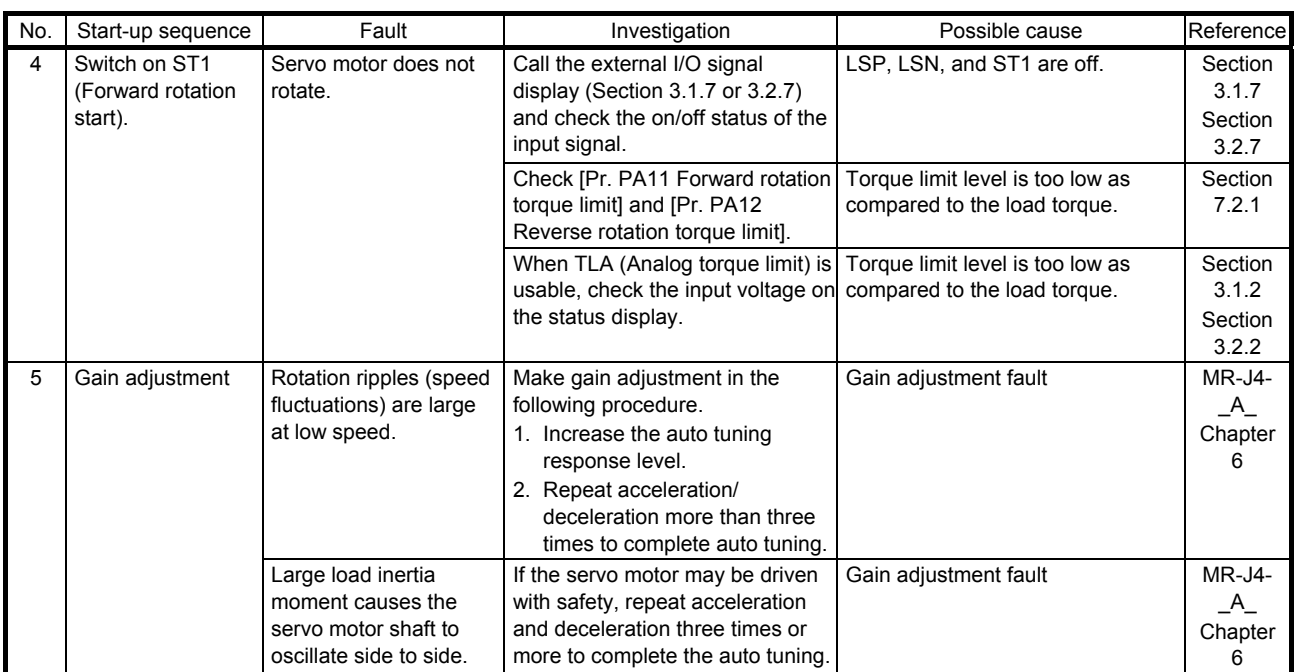

Note. Only a list of alarms and warnings is listed in chapter 8. Refer to "MELSERVO-J4 Servo Amplifier Instruction Manual (Troubleshooting)" for details of alarms and warnings.

# 6.2 Automatic operation mode

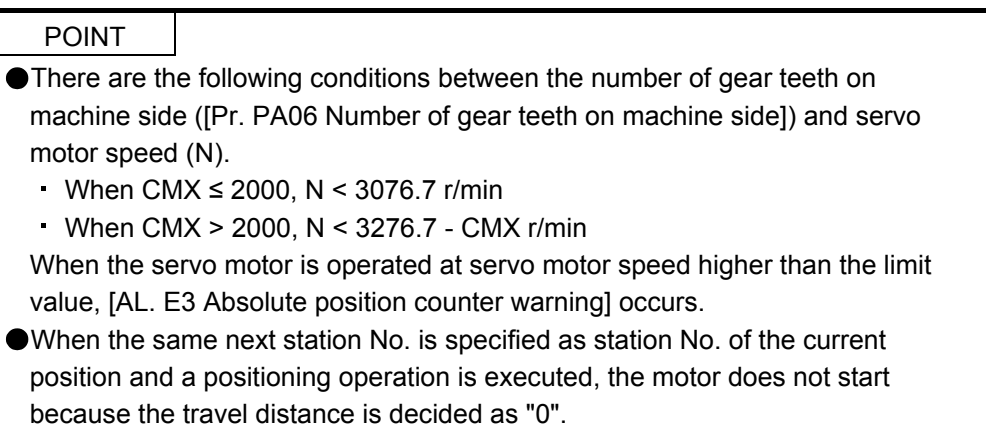

- 6.2.1 Automatic operation mode
- (1) Logic of indexer

The positioning is executed like this. A station, which one of the divided circumference (360 degrees) into 255 at most on the machine side, is selected by using 8-bit devices of the DI0 (Next station No. selection 1) to DI7 (Next station No. selection 8). The following diagram is an example for when [Pr. PA14] is set to "0".

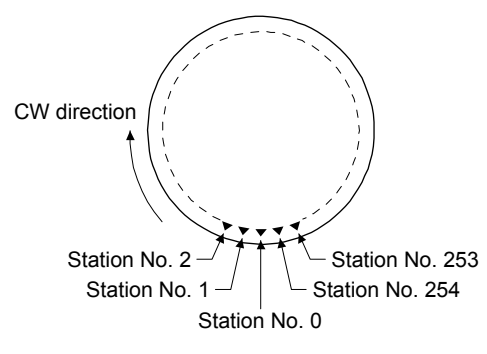

The station No. 0 is set as a home position. The number of divisions is set with [Pr. PT28].

(2) Rotation direction

There are two operation methods: Rotation direction specifying indexer, which always rotates in a fixed direction and execute positioning to a station; Shortest rotating indexer, which automatically changes a rotation direction to the shortest distance and execute positioning to a station

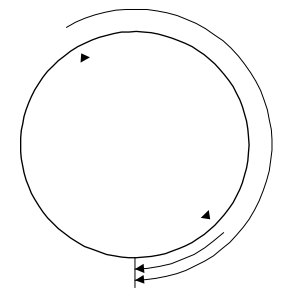

Rotation direction specifying indexer Shortest rotating indexer

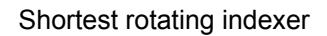

# 6.2.2 Automatic operation mode 1 (rotation direction specifying indexer)

In this operation mode, the servo motor rotates in a fixed direction to execute positioning to a station. The positioning is executed by selecting a station No. using 8-bit devices of the DI0 (Next station No. selection 1) to DI7 (Next station No. selection 8). For the servo motor speed and acceleration/deceleration time constant during operation, the values set in the point tables are used.

## (1) Device/parameter

Set input devices and parameters as follows.

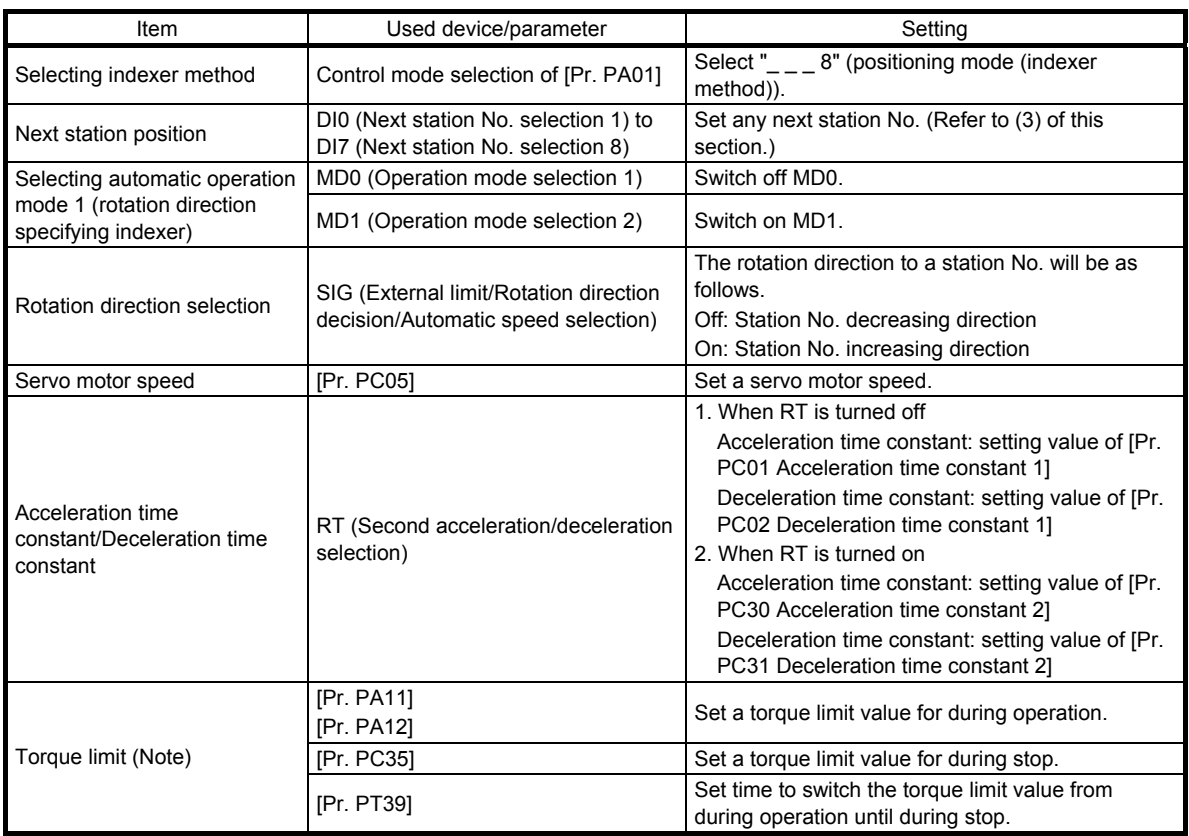

Note. The torque limit will change from [Pr. PC35 Internal torque limit 2] to the setting value of [Pr. PA11 Forward rotation torque limit] or [Pr. PA12 Reverse rotation torque limit] when ST1 (Forward rotation start) is inputted. After MEND (Travel completion) is outputted, the time has passed set with [Pr. PT39] and the torque limit will change from [Pr. PA11 Forward rotation torque limit] or [Pr. PA12 Reverse rotation torque limit] to the setting value of [Pr. PC35 Internal torque limit 2].

# (2) Other parameter settings

(a) Setting assignment direction of station No. Select an assignment direction of station No. with [Pr. PA14].

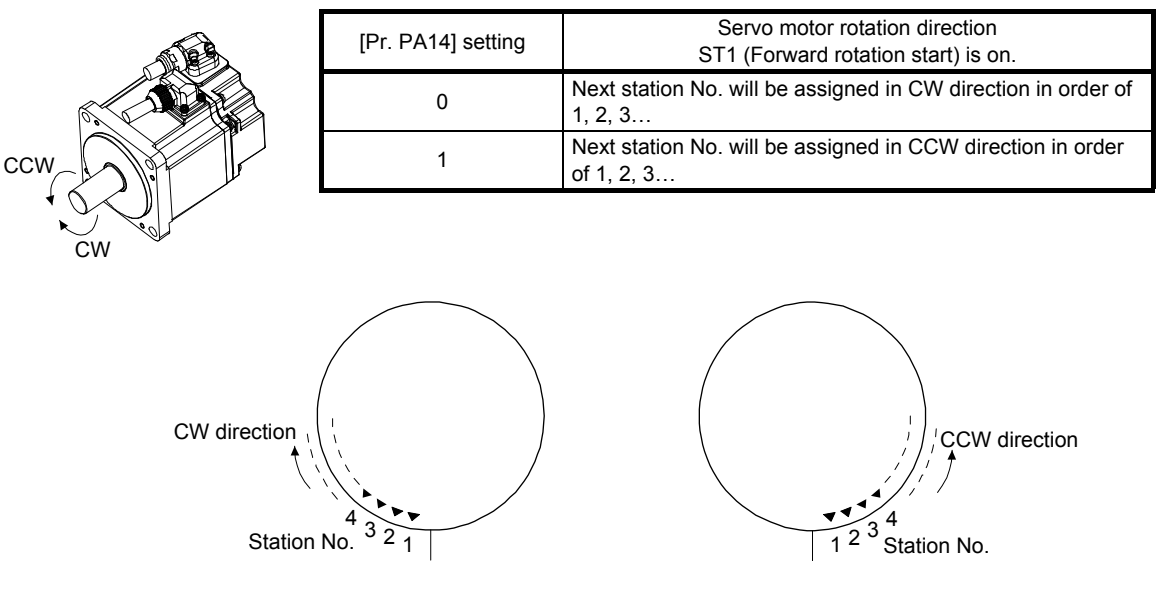

[Pr. PA14]: 0 (initial value) [Pr. PA14]: 1

(b) Setting number of stations

Set a number of stations to [Pr. PT28].

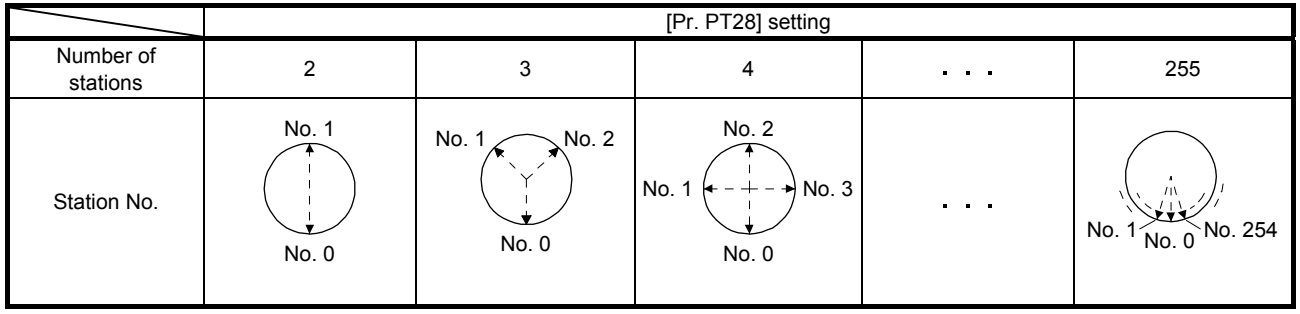

# (3) Operation

Select a target station No. using 8-bit devices of the DI0 (Next station No. selection 1) to DI7 (Next station No. selection 8) for positioning.

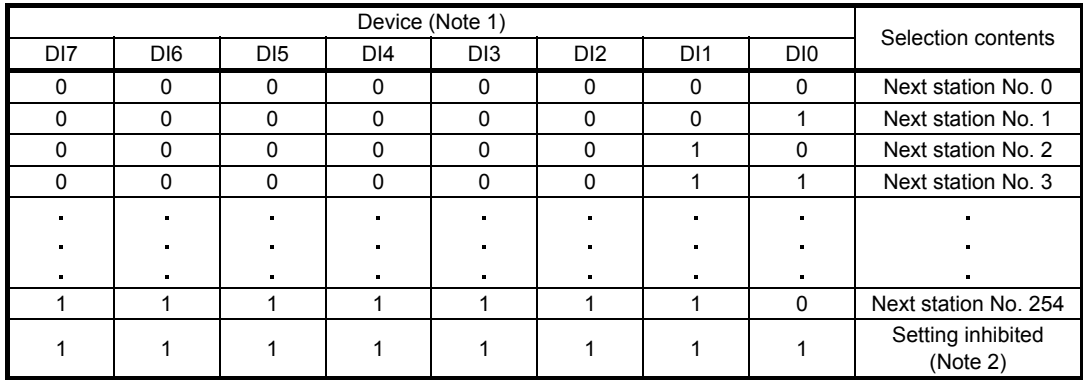

Note 1. 0: Off

1: On

2. [AL. 97.2 Next station position warning] will occur.

# (4) Timing chart

# POINT

- Always perform a home position return. Executing positioning operation without home position return will trigger [AL. 90 Home position return incomplete warning] and ST1 (Forward rotation start) will be disabled.
- When a next station position is over the setting value of [Pr. PT28 Number of stations per rotation], [AL. 97 Next station position warning] will occur and ST1 (Forward rotation start) will be disabled.

The following timing chart shows that an operation is performed at a stop of the station No. 0 when servo-on.

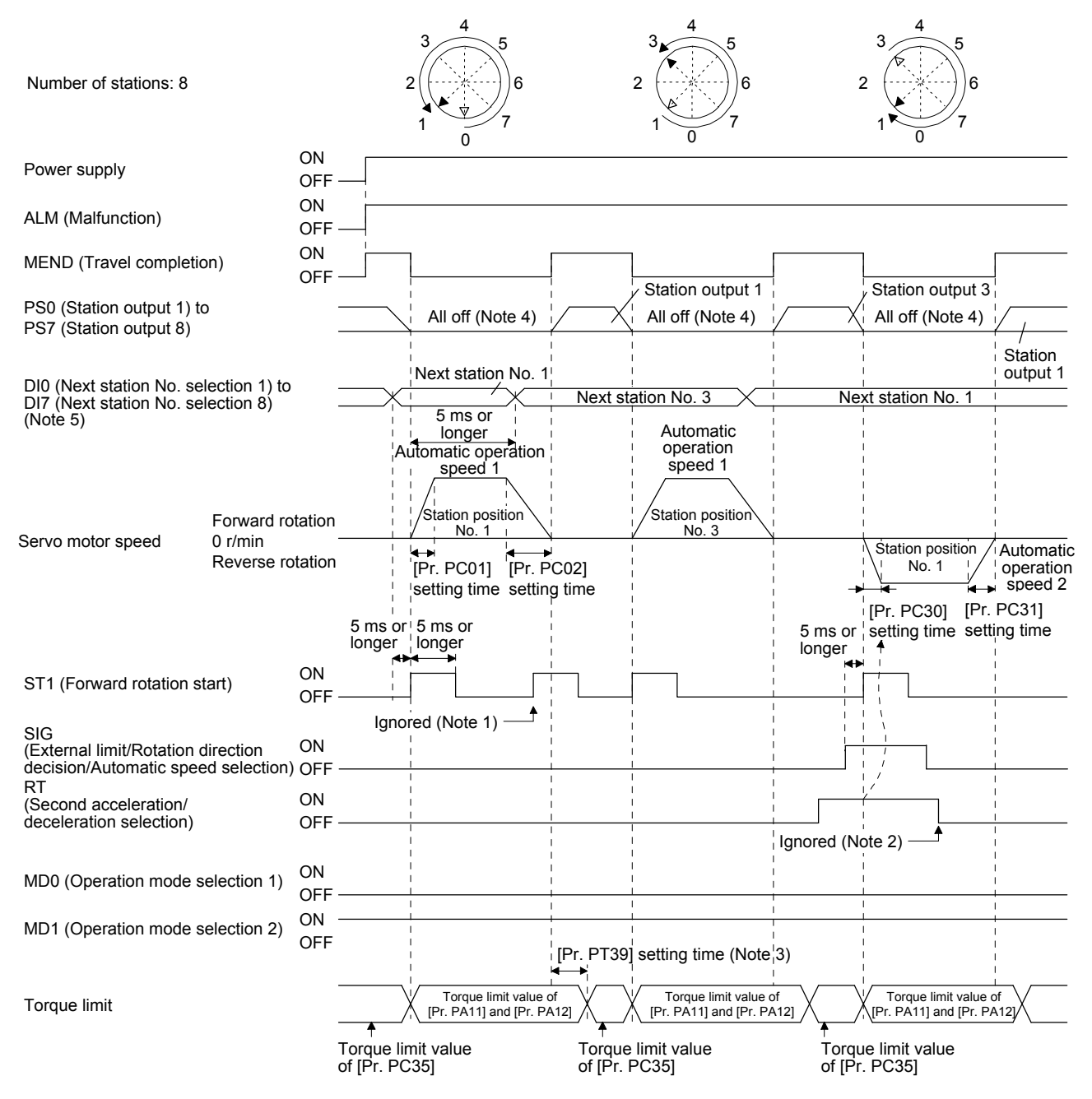

Note 1. When the rest of command travel distance is other than "0", ST1 (Forward rotation start) will not be accepted. Refer to section 6.4.5 (1).

- 2. RT (Second acceleration/deceleration selection) will not be accepted during operation. Selection of the servo motor speed and acceleration/deceleration time constants will be enabled by on-edge of ST1 (Forward rotation start). However, when the rest of command travel distance is other than "0", turning on ST1 (Forward rotation start) will not be enabled.
- 3. Counting will start when the rest of command travel distance becomes "0".
- 4. When MEND (Travel completion) is off, the station position outputs will be "0" (all off).
- 5. For MR-J4-03A6-RJ servo amplifiers, up to six points of DO are available; therefore, PS0 to PS7 cannot be outputted simultaneously.

6.2.3 Automatic operation mode 2 (shortest rotating indexer)

This operation mode automatically changes a rotation direction to the shortest distance to execute positioning to a station.

The positioning is executed by selecting a station No. using 8-bit devices of the DI0 (Next station No. selection 1) to DI7 (Next station No. selection 8). For the servo motor speed and acceleration/deceleration time constant during operation, the values set in the point tables are used.

# (1) Device/parameter

Set input devices and parameters as follows.

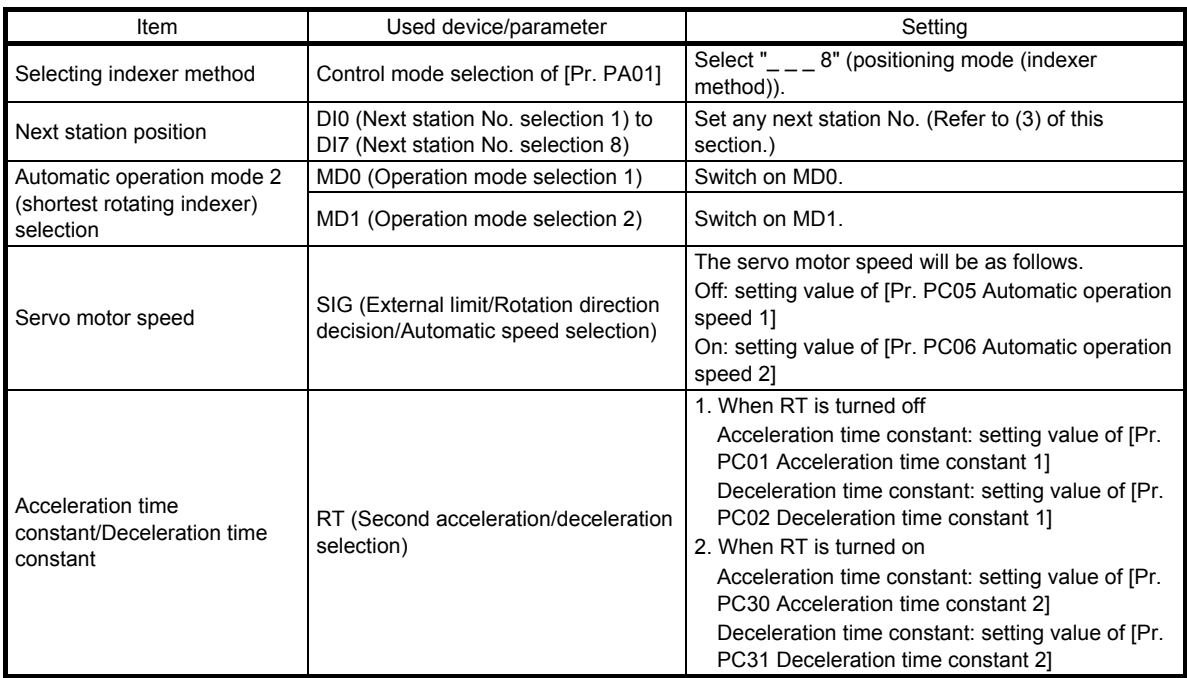

(2) The other parameter setting (number of stations)

Set a number of stations to [Pr. PT28]. The setting is the same as that of automatic operation mode 1. Refer to section 6.2.2 (2) (b).

[Pr. PA14 Rotation direction selection] is not used in the automatic operation mode 2.

# (3) Operation

Select a target station No. using 8-bit devices of the DI0 (Next station No. selection 1) to DI7 (Next station No. selection 8) for positioning.

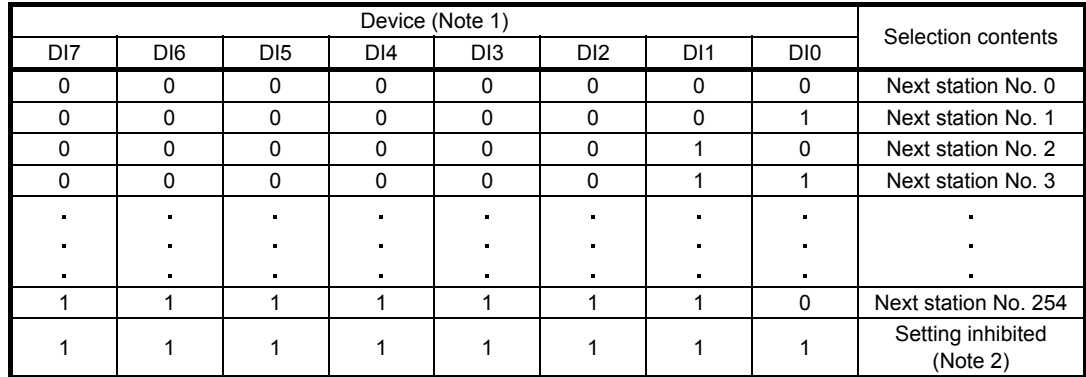

Note 1. 0: Off

1: On

2. [AL. 97.2 Next station position warning] will occur.

# (4) Timing chart

POINT Always perform a home position return. Executing positioning operation without home position return will trigger [AL. 90 Home position return incomplete warning] and ST1 (Forward rotation start) will be disabled. When travel distances are the same to a target station position from CCW and

from CW, the shaft will rotate to the station No. increasing direction.

The following timing chart shows that an operation is performed at a stop of the station No. 0 when servo-on.

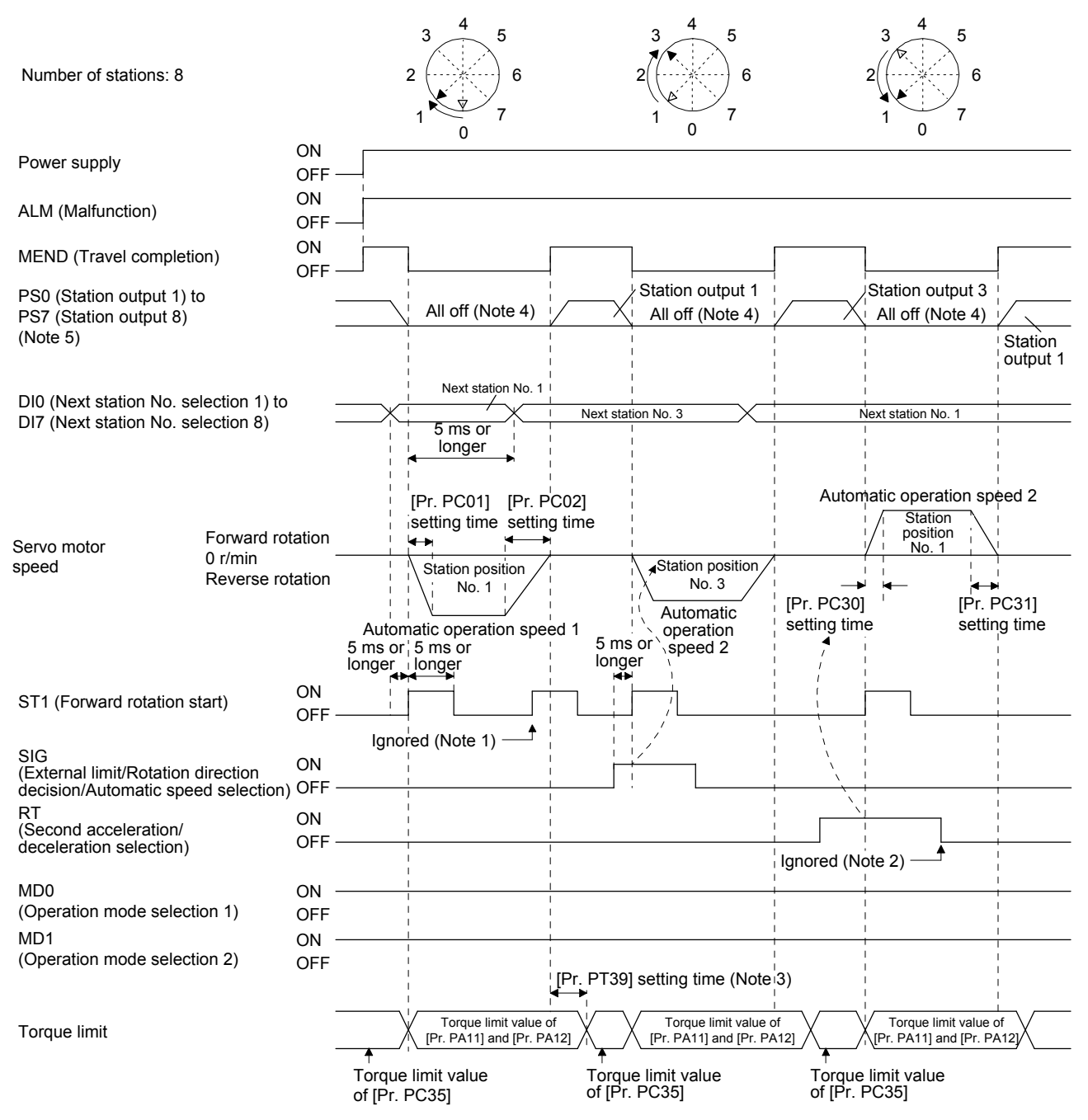

- Note 1. When the rest of command travel distance is other than "0", ST1 (Forward rotation start) will not be accepted. Refer to section 6.4.5 (1).
	- 2. RT (Second acceleration/deceleration selection) will not be accepted during operation. Selection of the servo motor speed and acceleration/deceleration time constants will be enabled by on-edge of ST1 (Forward rotation start). However, when the rest of command travel distance is other than "0", turning on ST1 (Forward rotation start) will not be enabled.
	- 3. Counting will start when the rest of command travel distance becomes "0".
	- 4. When MEND (Travel completion) is off, the station position outputs will be "0" (all off).
	- 5. For MR-J4-03A6-RJ servo amplifiers, up to six points of DO are available; therefore, PS0 to PS7 cannot be outputted simultaneously.

#### 6.3 Manual operation mode

# POINT

When the operation mode is changed during operation, inputting ST1 (Forward rotation start) is disabled until the operation stops. Switch on ST1 (Forward rotation start) after the operation stops.

For the machine adjustment, home position adjustment, and others, you can shift the position to any position with the station JOG operation or JOG operation.

#### 6.3.1 Station JOG operation

(1) Setting

According to the purpose of use, set devices and parameters as shown below. With this operation, DI0 (Next station No. selection 1) to DI7 (Next station No. selection 8) are disabled.

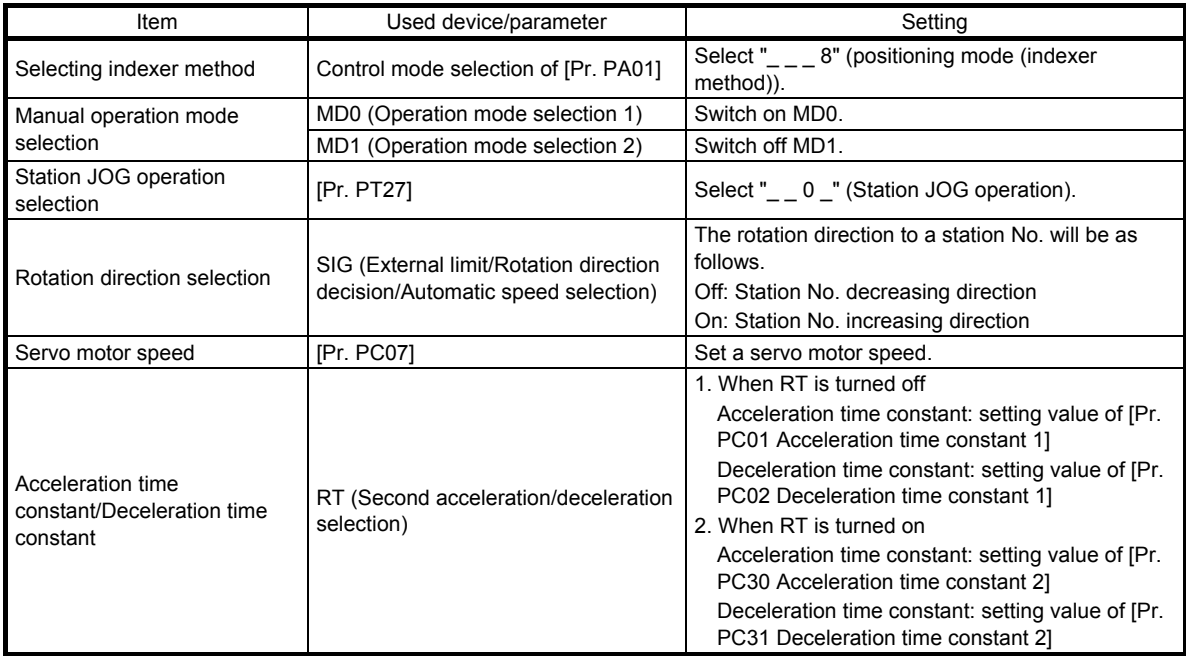

(2) Setting assignment direction of station No. Select an assignment direction of station No. with [Pr. PA14].

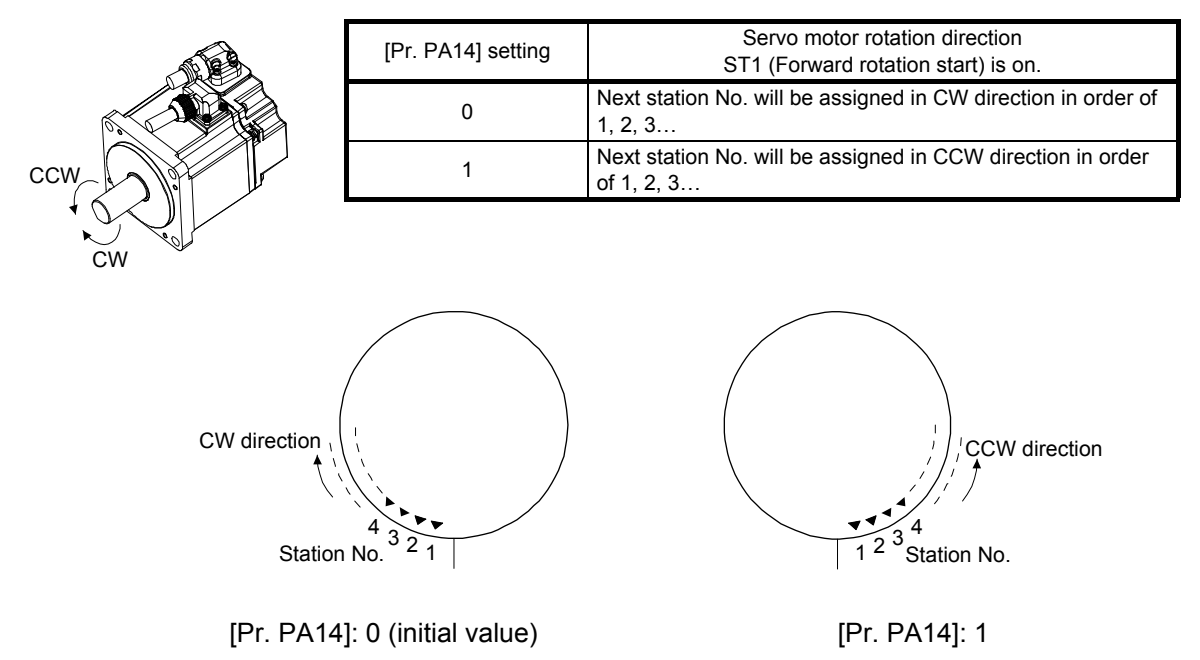

(3) Operation

Turning on ST1 (Forward rotation start) will start rotation to a direction specified with the rotation direction decision and turning off it will execute a positioning to the closest station position which is possible to decelerate to a stop. However, the shaft stops based on a set time constant depending on the setting value of deceleration time constant. The speed may not reach the specified speed.

#### (4) Timing chart

The following timing chart shows that a JOG operation is performed at a stop of the station No. 0 when servo-on.

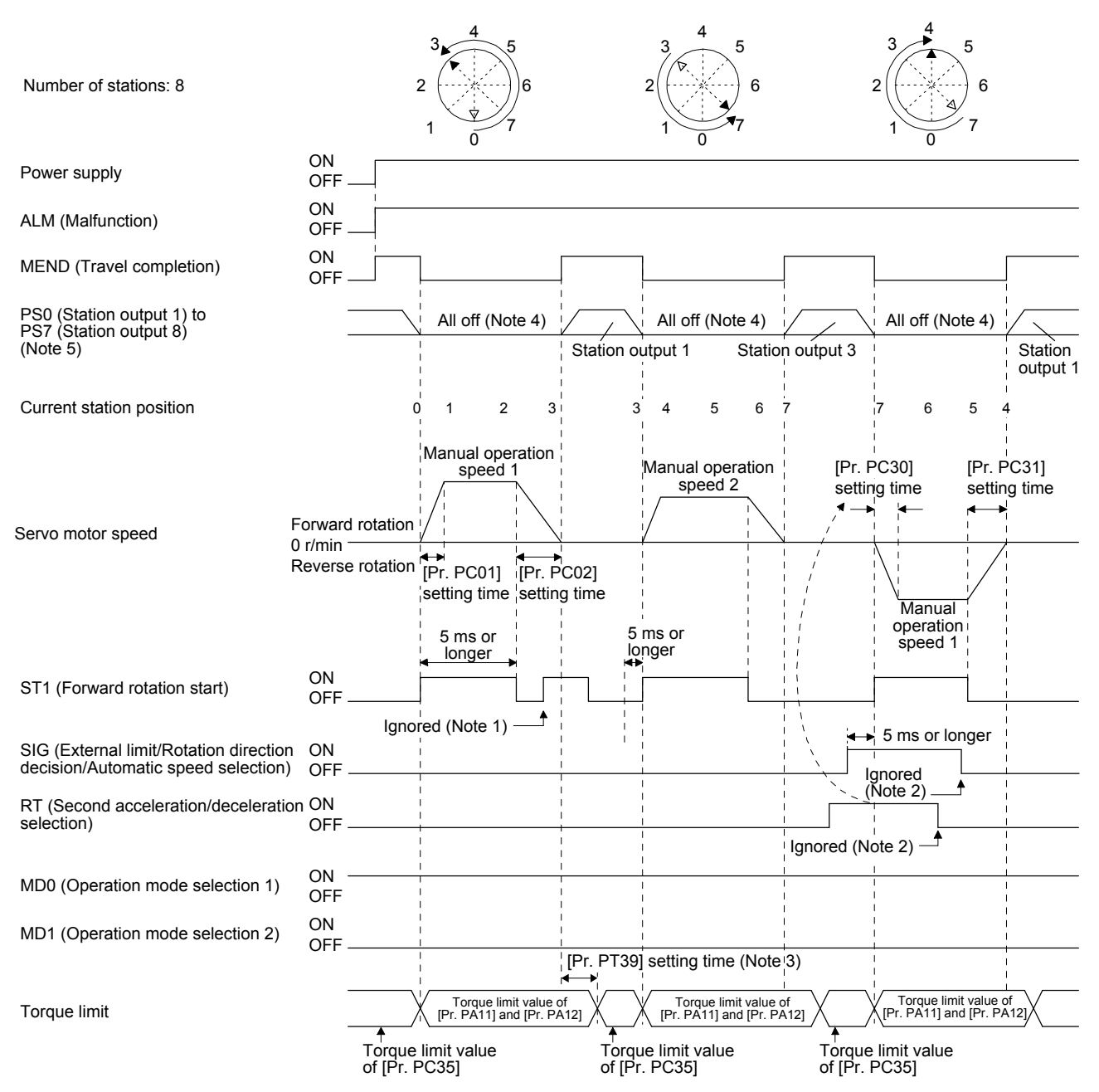

- Note 1. When the rest of command travel distance is other than "0", ST1 (Forward rotation start) will not be accepted. Refer to section 6.4.5 (1).
	- 2. SIG and RT (Second acceleration/deceleration selection) will not be accepted during operation. Selection of the servo motor speed and acceleration/deceleration time constants will be enabled by on-edge of ST1 (Forward rotation start). However, when the rest of command travel distance is other than "0", turning on ST1 (Forward rotation start) will not be enabled.
	- 3. Counting will start when the rest of command travel distance becomes "0".
	- 4. When MEND (Travel completion) is off, the station position outputs will be "0" (all off).
	- 5. For MR-J4-03A6-RJ servo amplifiers, up to six points of DO are available; therefore, PS0 to PS7 cannot be outputted simultaneously.

# 6.3.2 JOG operation

# (1) Setting

According to the purpose of use, set devices and parameters as shown below. With this operation, DI0 (Next station No. selection 1) to DI7 (Next station No. selection 8) are disabled.

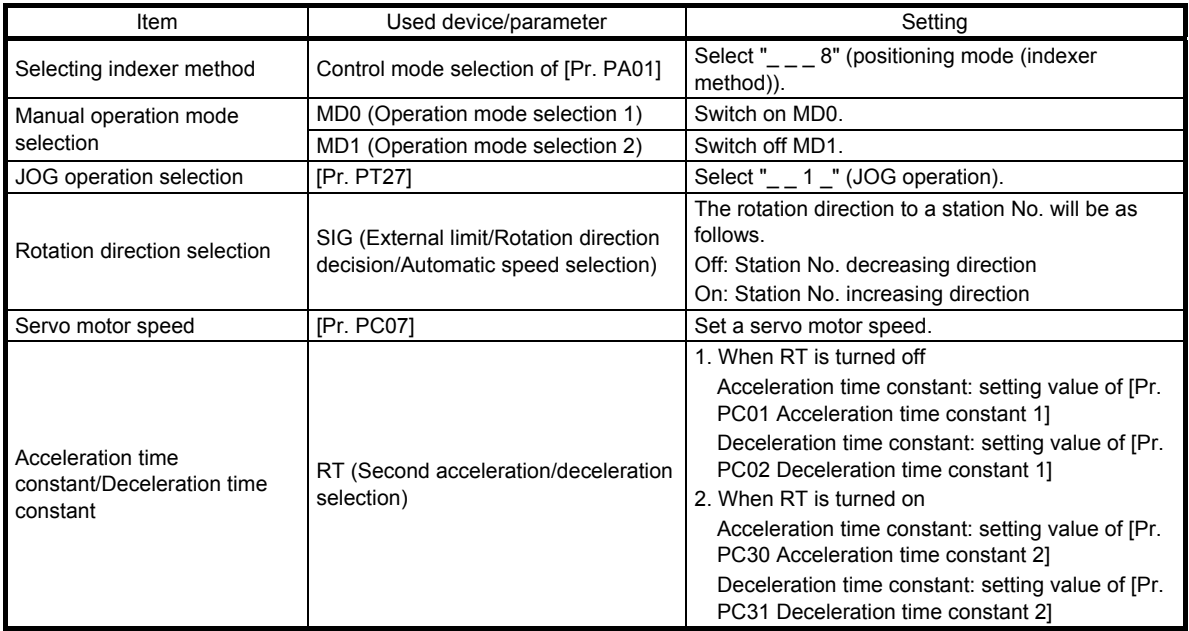

# (2) Operation

Turning on ST1 (Forward rotation start) will start rotation to a direction specified with the rotation direction decision and turning off it will decelerate to a stop regardless of the station position.

# (3) Timing chart

The following timing chart shows that a JOG operation is performed at a stop of the station No. 0 when servo-on.

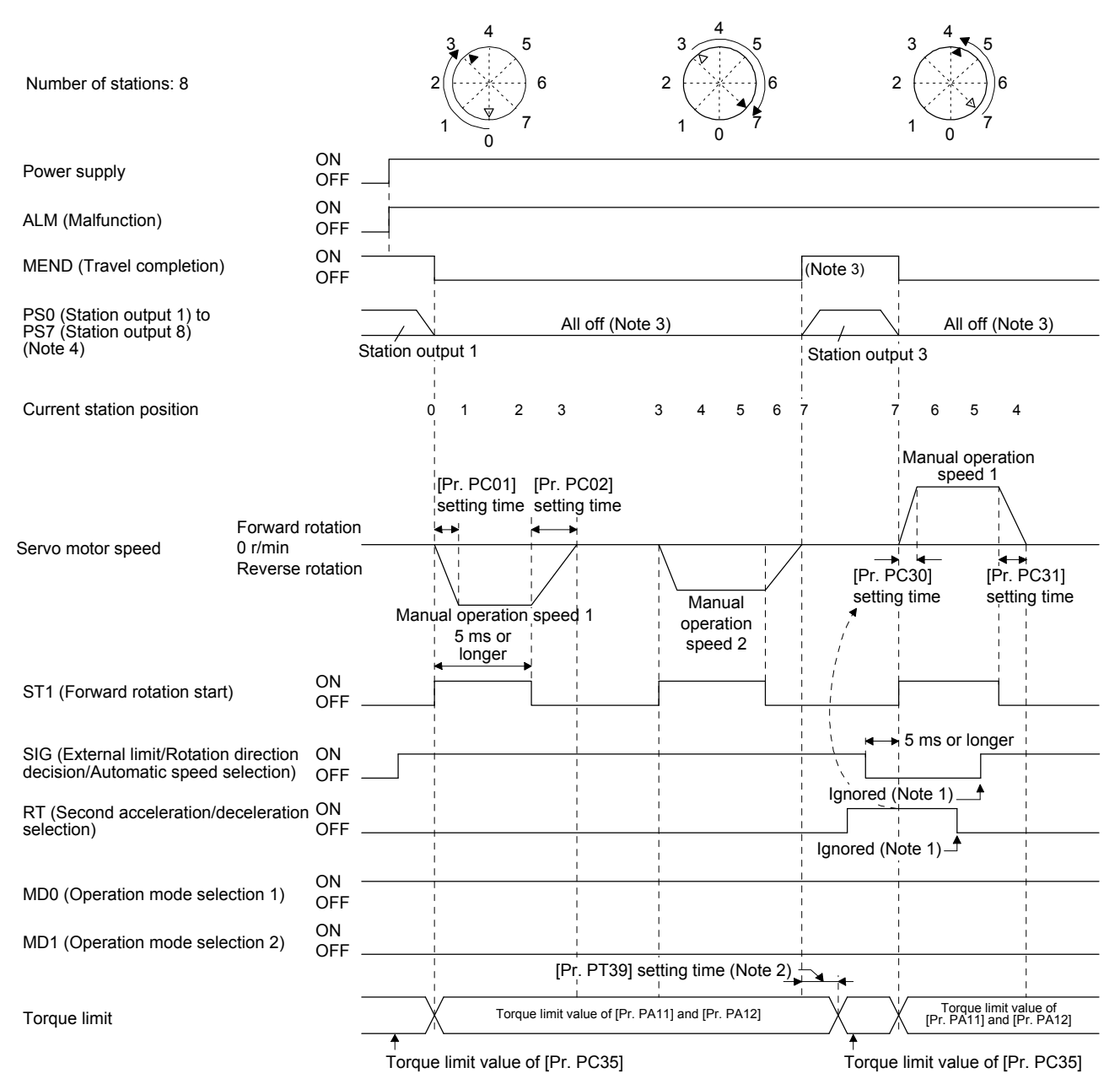

- Note 1. SIG and RT (Second acceleration/deceleration selection) will not be accepted during operation. Selection of the servo motor speed and acceleration/deceleration time constants will be enabled by on-edge of ST1 (Forward rotation start). However, when the rest of command travel distance is other than "0", turning on ST1 (Forward rotation start) will not be enabled.
	- 2. Counting will start when the rest of command travel distance becomes "0".
	- 3. MEND (Travel completion) is off because the shaft does not stop within the in-position range of each next station position. When MEND (Travel completion) turns off, PS0 (Station output 1) to PS7 (Station output 8) will not be outputted. Additionally, the station position outputs will be "0" (all off) during home position return incompletion.
	- 4. For MR-J4-03A6-RJ servo amplifiers, up to six points of DO are available; therefore, PS0 to PS7 cannot be outputted simultaneously.

#### 6.4 Home position return mode

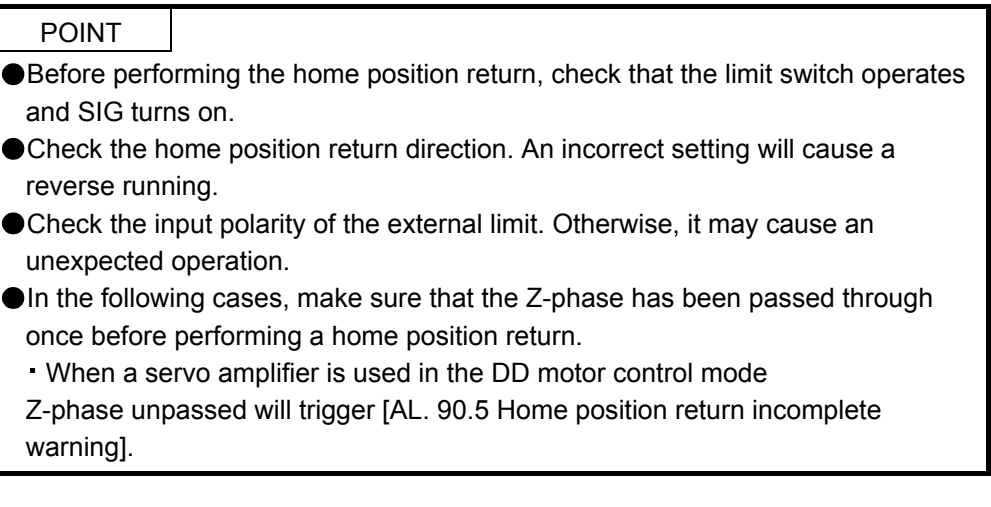

6.4.1 Outline of home position return

A home position return is performed to match the command coordinates with the machine coordinates. Under the incremental method, each power-on of the input power supply requires the home position return. Contrastingly, in the absolute position detection system, once you have performed the home position return at machine installation, the current position will be retained even if the power supply is shut off. Therefore, the home position return is unnecessary when the power supply is switched on again.

This section shows the home position return methods of the servo amplifier. Select the optimum method according to the configuration and uses of the machine.

# (1) Home position return types

Select the optimum home position return type according to the machine type or others.

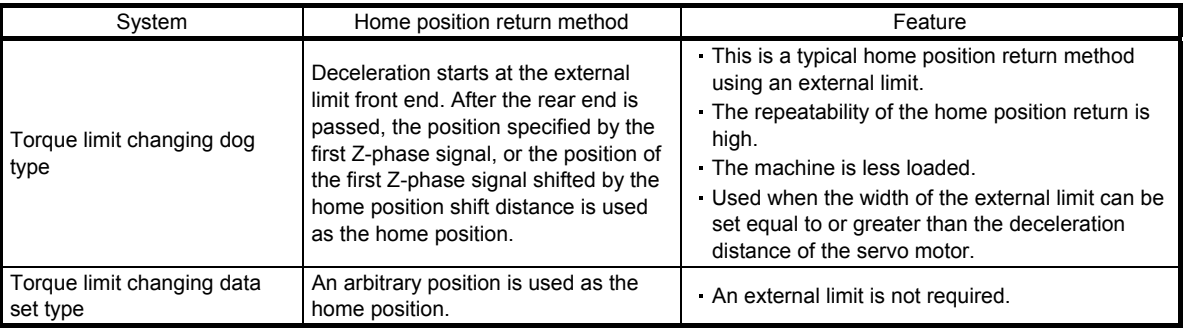

# (2) Parameters for home position return

To perform the home position return, set each parameter as follows.

(a) Select the home position return type with [Pr. PT04 Home position return type].

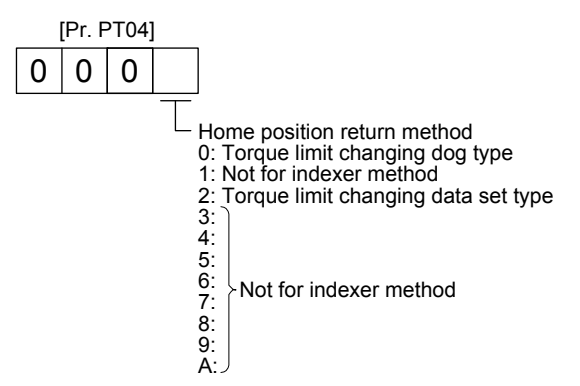

(b) Select the starting direction for the home position return with [Pr. PT04 Home position return type]. Setting "0" starts the home position return in the address increasing direction from the current position. Setting "1" starts the home position return in the address decreasing direction from the current position.

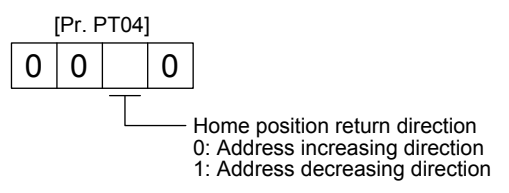

(c) Select the polarity where the external limit is detected with the SIG polarity selection of [Pr. PT29 Function selection T-3].

Setting "0" is for detection with normally open contact and setting "1" is for detection with normally closed contact.

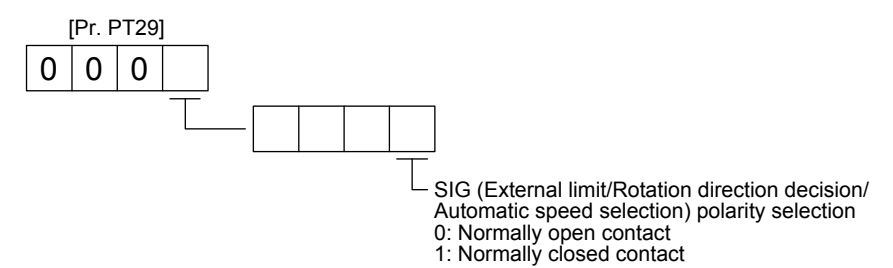
### 6.4.2 Torque limit changing dog type home position return

This is a home position return method using an external limit. Deceleration starts at the external limit detection. After the rear end is passed, the position specified by the first Z-phase signal, or the position of the first Z-phase signal shifted by the home position shift distance is used as the home position.

### (1) Device/parameter

Set input devices and parameters as follows.

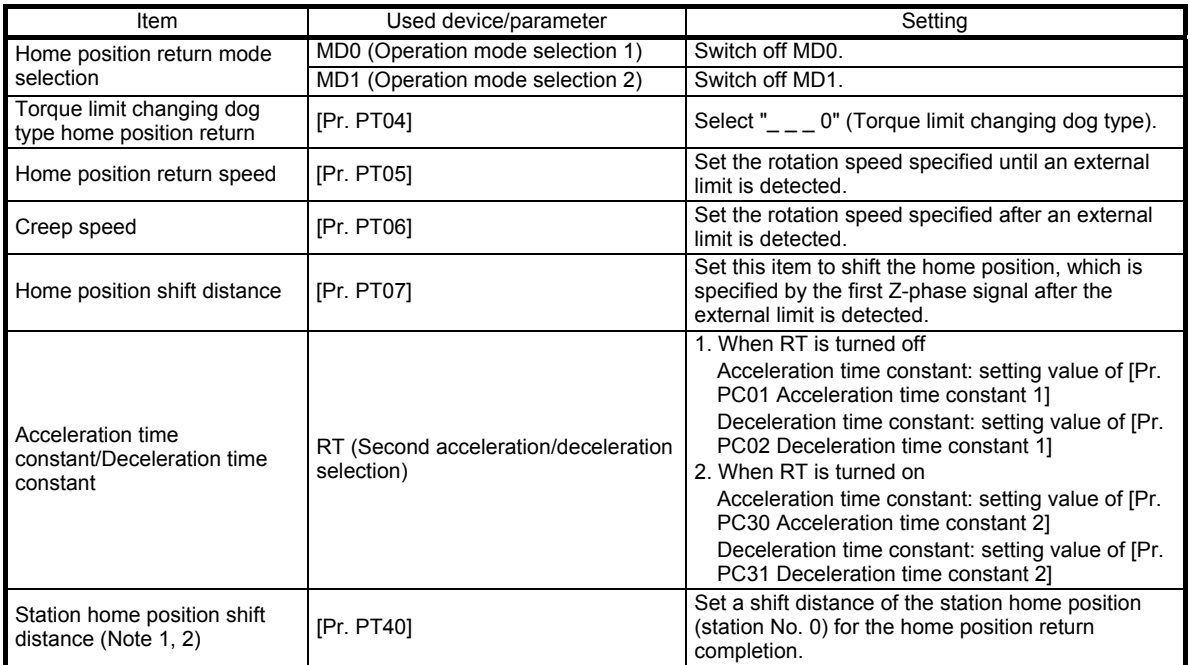

Note 1. The setting of the station home position shift distance is disabled at home position return. Cycling the power will enable the setting.

 2. [Pr. PT40 Station home position shift distance] is enabled as an offset to the position that the home position return is performed. If a larger value than the in-position range is set to [Pr. PT40], the completion output of positioning will not turn on (short circuit) at the first power on after home position return.

# 6. HOW TO USE INDEXER

#### (2) Timing chart

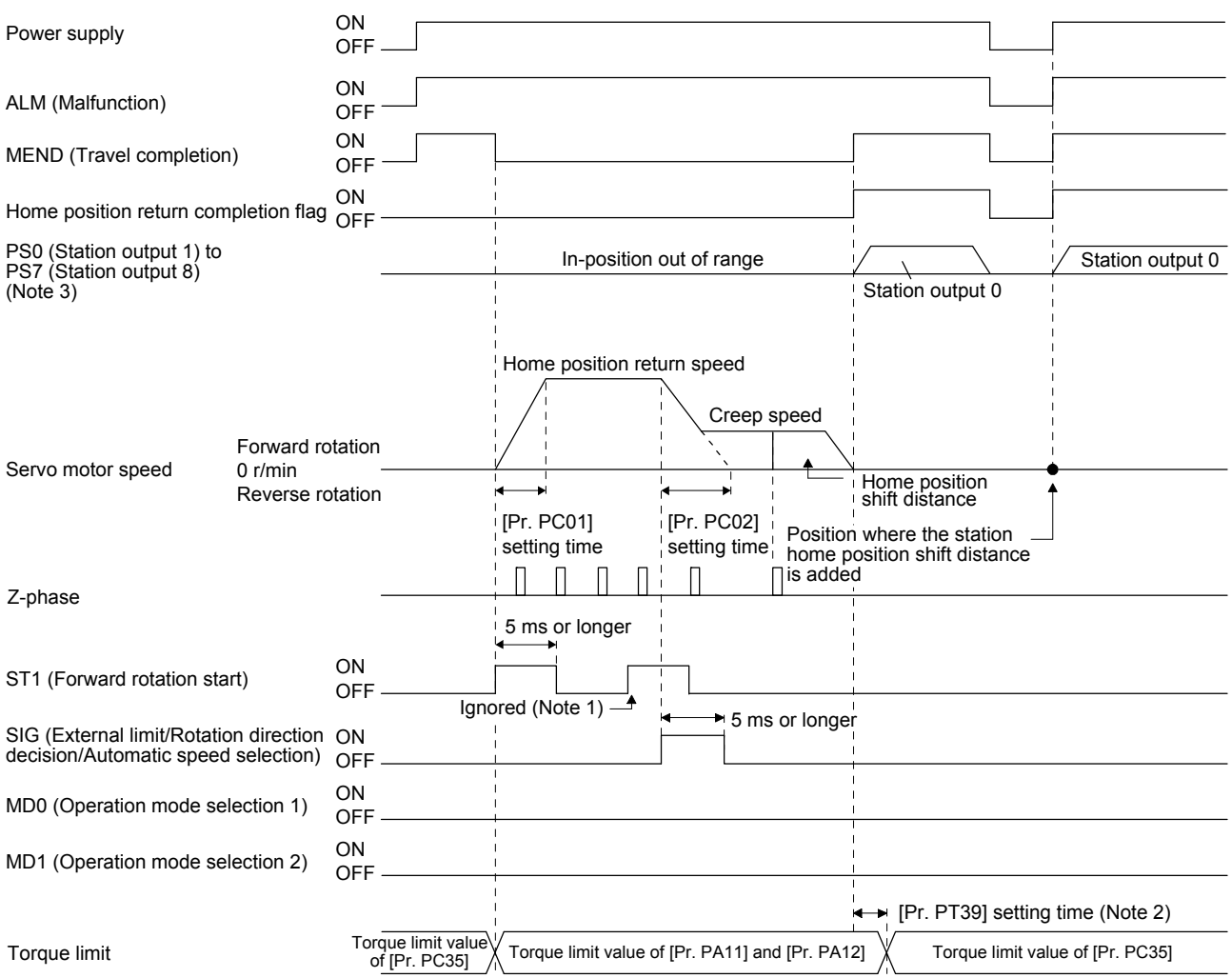

- Note 1. When the rest of command travel distance is other than "0", turning on ST1 (Forward rotation start) will not be enabled. 2. Counting will start when the rest of command travel distance becomes "0".
	- 3. For MR-J4-03A6-RJ servo amplifiers, up to six points of DO are available; therefore, PS0 to PS7 cannot be outputted simultaneously.

6.4.3 Torque limit changing data set type

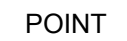

- When the data set type home position return is selected, [AL. 52] and [AL. 42] will not be detected.
- If the servo motor is rotated in the home position return mode and the mode is changed to automatic mode without home position return, the following may occur.
	- 1. [AL. 42] or [AL. 52] can occur.
- 2. Even though [AL. 42] or [AL. 52] does not occur, the motor will try to compensate a position gap to the command position at start signal input because the current position is out of position with the command position. Watch out for the servo motor rotation due to the compensation the gap to zero between command position and current position.
- When [AL. 90] is occurring, performing home position return will automatically cancel the alarm.

When [AL. 25] is occurring, cycling the power will cancel the alarm.

When setting any position as home, use the torque limit changing data set type home position return. The JOG operation, manual pulse generator operation, and others can be used for the travel. With this home position return, torque will not be generated simultaneously at switching to the home position return mode. The shaft can be rotated with an external force to set any home position.

Additionally, SIG is not used. SIG is disabled even if turn off.

### (1) Device/parameter

Set input devices and parameters as follows.

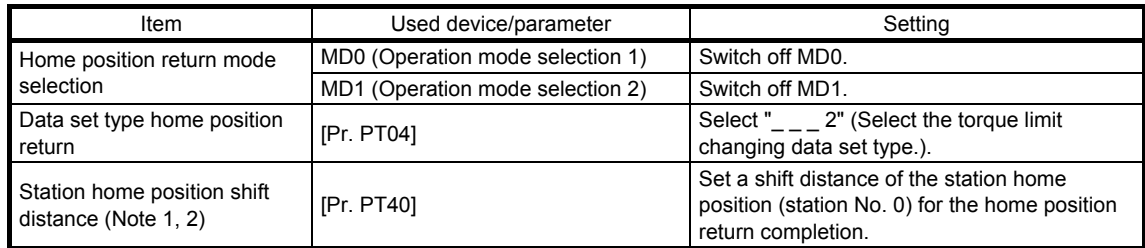

Note 1. The setting of the station home position shift distance is disabled at home position return. Cycling the power will enable the setting.

 2. [Pr. PT40 Station home position shift distance] is enabled as an offset to the position that the home position return is performed. If a larger value than the in-position range is set to [Pr. PT40], the completion output of positioning will not turn on (short circuit) at the first power on after home position return.

### (2) Timing chart

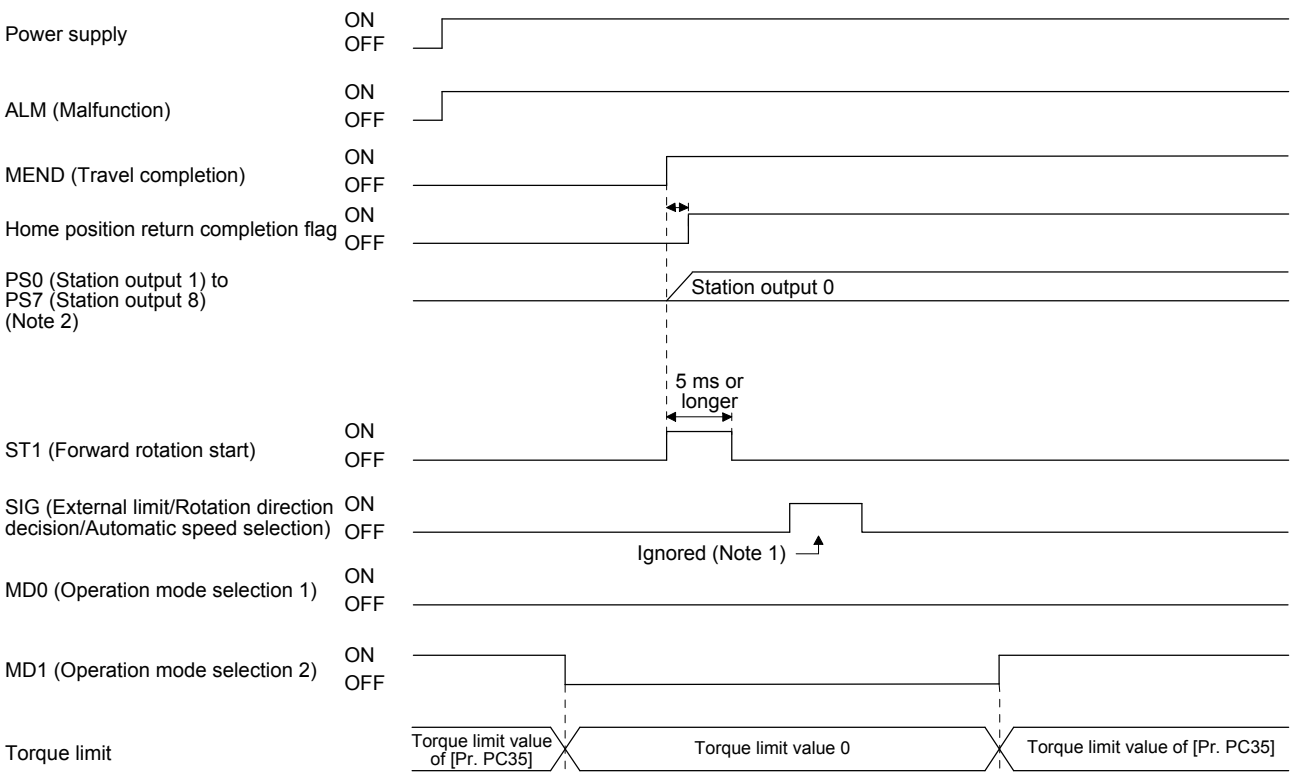

Note 1. When a data set type home position return is performed, SIG will be disabled.

 2. For MR-J4-03A6-RJ servo amplifiers, up to six points of DO are available; therefore, PS0 to PS7 cannot be outputted simultaneously.

### 6.4.4Backlash compensation and digital override

#### (1) Backlash compensation

When executing a positioning reversely to the direction to the home position return, set [Pr. PT14 Backlash compensation] to stop the shaft at the compensated position for the setting value. When the travel distance between stations is set to 1000 and the backlash compensation is set to 10 in the absolute position detection system, the timing chart is as follows.

### (a) Torque limit changing dog type home position return

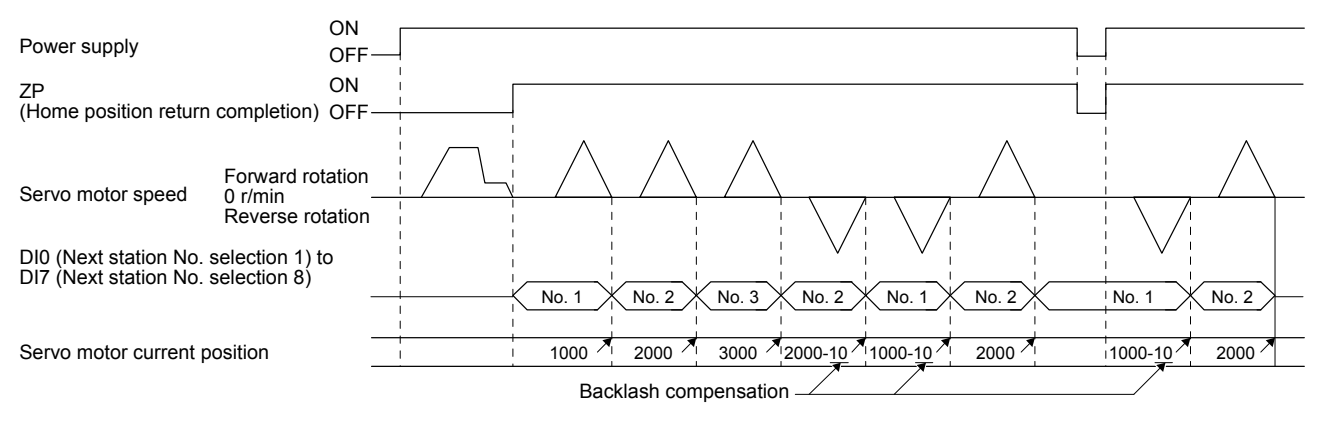

(b) Torque limit changing data set type

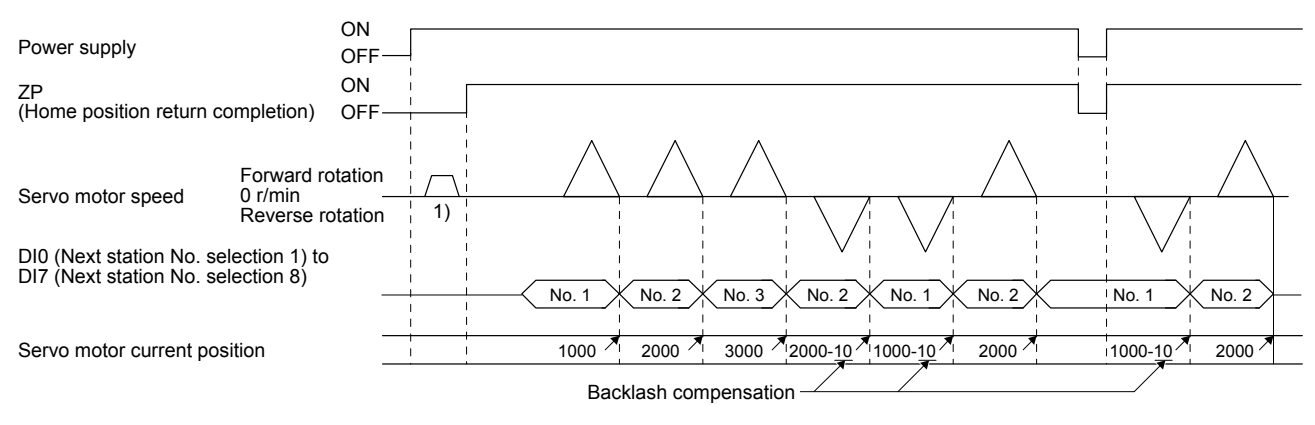

Backlash is compensated to the direction set with [Pr. PT38] regardless of a JOG operation ( 1)) or disturbance after power-on.

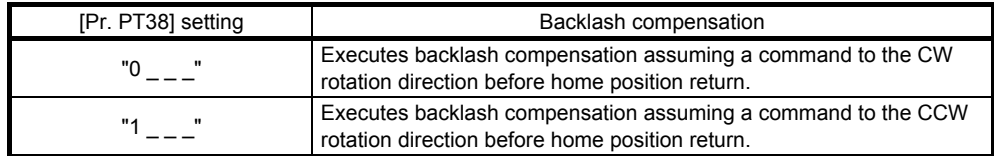

### (2) Digital override

Setting [Pr. PT38] to "\_ \_ 1 \_" enables the digital override function.

Actual servo motor speed will be the value multiplying the command speed by the digital override selected with OV0 (Digital override selection 1) to OV3 (Digital override selection 4). This is enabled with all the operation modes.

| (Note) Device   |                 |                 |                 | Description                        |
|-----------------|-----------------|-----------------|-----------------|------------------------------------|
| OV <sub>3</sub> | OV <sub>2</sub> | OV <sub>1</sub> | OV <sub>0</sub> |                                    |
| 0               |                 |                 |                 | 100 [%] of parameter setting speed |
| ŋ               |                 |                 |                 | 50 [%] of parameter setting speed  |
| ŋ               |                 |                 |                 | 55 [%] of parameter setting speed  |
| O               |                 |                 |                 | 60 [%] of parameter setting speed  |
|                 |                 |                 |                 |                                    |
| $\blacksquare$  |                 | п               |                 |                                    |
|                 |                 |                 |                 |                                    |
|                 |                 |                 |                 | 110 [%] of parameter setting speed |
|                 |                 |                 |                 | 115 [%] of parameter setting speed |
|                 |                 |                 |                 | 0 [%] of parameter setting speed   |
|                 |                 |                 |                 |                                    |

Example) [Pr. PT42]: 50, [Pr. PT43]: 5

Note. 0: Off  $1:$  On

(a) When [Pr. PT42] is set to 50 and [Pr. PT43] to 5 in the automatic operation mode 1 (Rotation direction specifying indexer), the chart will be as follows.

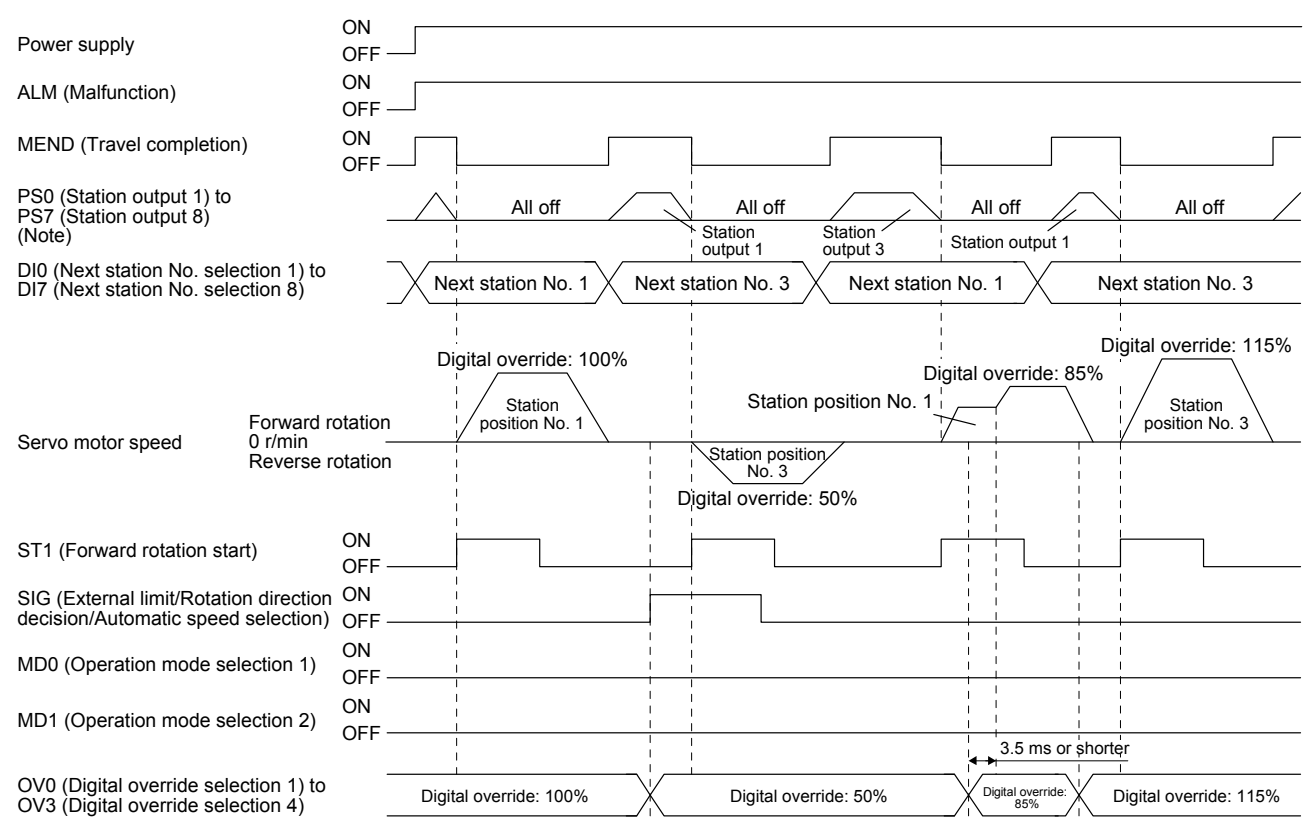

Note. For MR-J4-03A6-RJ servo amplifiers, up to six points of DO are available; therefore, PS0 to PS7 cannot be outputted simultaneously.

#### POINT

● Speed changes with the digital override function are enabled with the following conditions.

- Automatic operation mode
- Manual operation mode
- Home position return is in progress.

#### (b) When [Pr. PT42] is set to 50 and [Pr. PT43] to 5 in the station JOG operation, the chart will be as follows.

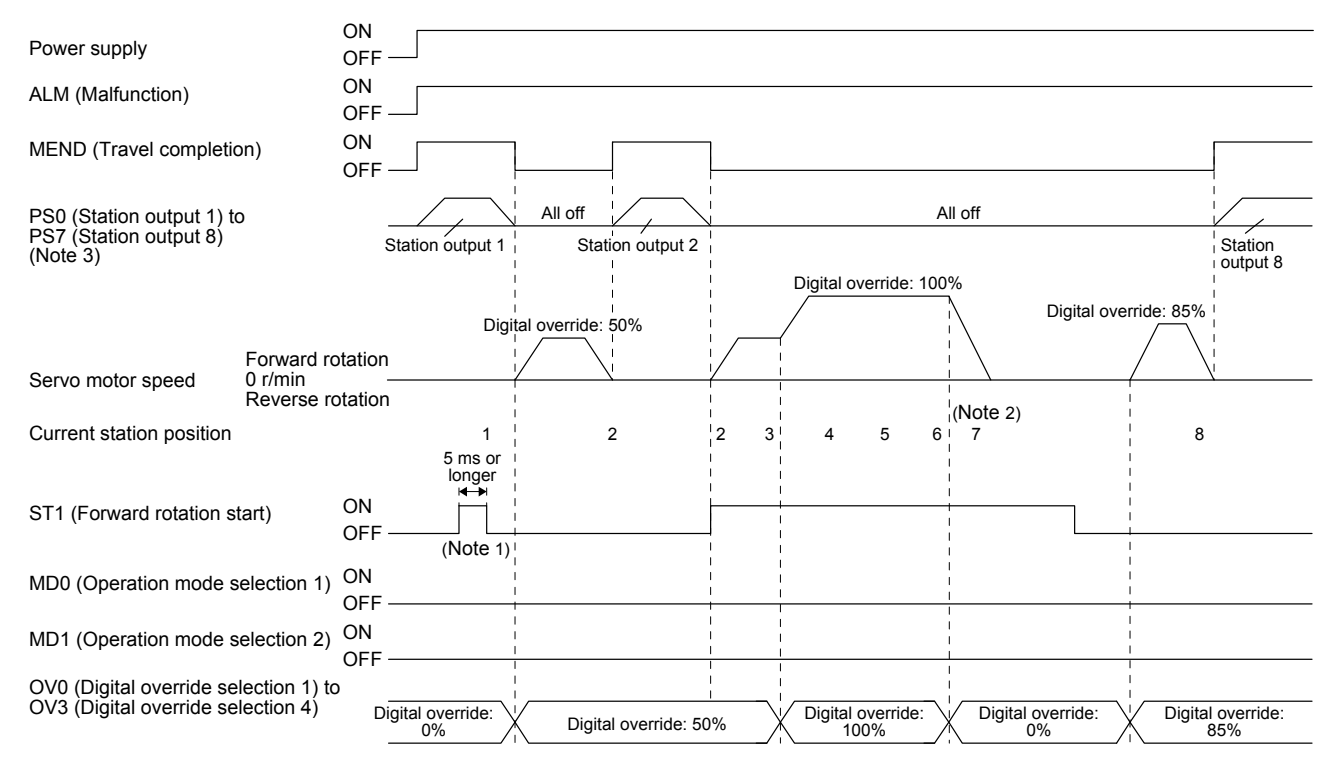

- Note 1. In the manual operation mode, when turning on/off ST1 (Forward rotation start) with 0% digital override and change the digital override to other than 0%, the shaft will stop at the closest station regardless of ST1 (Forward rotation start) off.
	- 2. Changing the digital override to 0% during operation will decelerate to a stop. Then, the digital override is changed to 0%, JOG operation will start again. In that case, the shaft stops at the closest station regardless of ST1 (Forward rotation start) off.
	- 3. For MR-J4-03A6-RJ servo amplifiers, up to six points of DO are available; therefore, PS0 to PS7 cannot be outputted simultaneously.

### 6.4.5 Safety precautions

- (1) I/O signal
	- (a) When a home position return is not executed in the absolute position detection system and incremental system...

The station output signals will not be outputted (all off).

- (b) When one or more home position returns is completed...
	- 1) At power-on and forced stop, corresponding station output signal will be outputted if only it is within the in-position range of each next station position.
	- 2) After power-on or during servo motor driving after forced stop, PS0 (Station output 1) to PS7 (Station output 8) will be off without change with a command travel distance other than "0" even if it is within the in-position range of target next station.
	- 3) After power-on or after servo motor driving after forced stop canceled, corresponding station output signal will be outputted if only it is within the in-position range of target next station to stop with the rest of command travel distance "0".

### (2) Torque limit

The torque limit will change from the setting value of [Pr. PC35 Internal torque limit 2] to the setting value of [Pr. PA11 Forward rotation torque limit] or [Pr. PA12 Reverse rotation torque limit] at inputting ST1 (Forward rotation start) of the automatic operation mode 1, automatic operation mode 2, manual operation, and torque limit changing dog type home position return. Additionally, after positioning completed signal is outputted, the time has passed set with [Pr. PT39] and the torque limit will change from [Pr. PA11 Forward rotation torque limit] or [Pr. PA12 Reverse rotation torque limit] to the setting value of [Pr. PC35 Internal torque limit 2].

(3) Test operation

Always turn off the power after the JOG test operation, positioning test operation, and machine analyzer function operation. The shaft cannot stop at the next station position because the coordinate system has a gap for the shaft control.

### (4) Deceleration to a stop function

When the operation is stopped with the deceleration to a stop function during each operation mode of the rotation direction specifying indexer, shortest rotating indexer, and station JOG, the shaft will stop regardless of the station position.

# MEMO

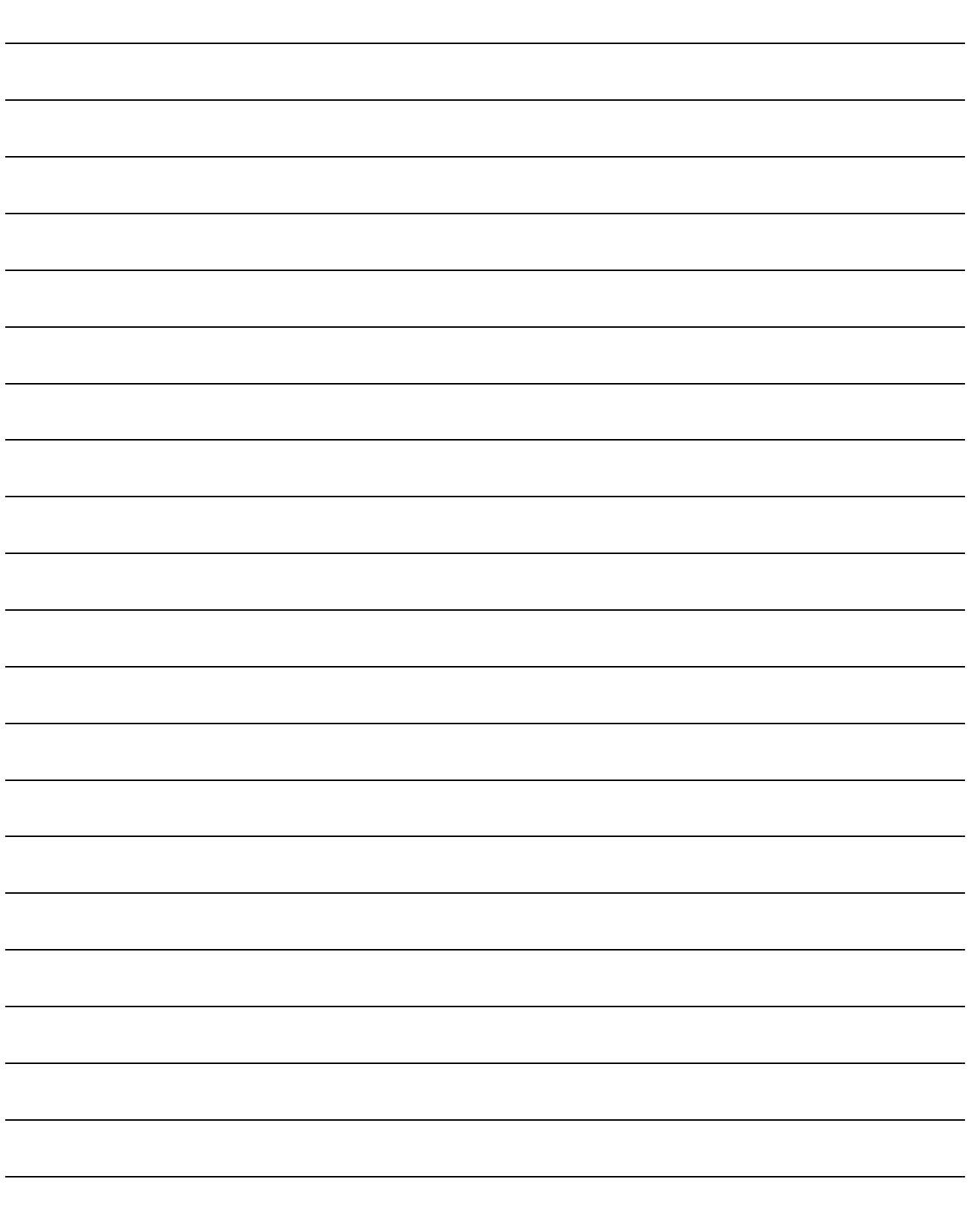

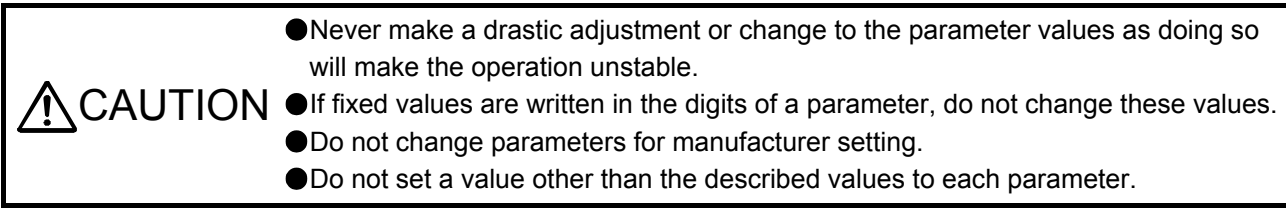

### POINT

- The following parameters are not available with MR-J4-03A6-RJ servo amplifiers. [Pr. PA02 Regenerative option]
	- [Pr. PA17 Servo motor series setting]
	- [Pr. PA18 Servo motor type setting]
	- [Pr. PA26 Function selection A-5]
	- [Pr. PC44 Function selection C-9]
	- [Pr. PC45 Function selection C-A]
	- [Pr. PD47 Output device selection 7]
	- [Pr. PE03 Fully closed loop function selection 2]
	- [Pr. PE04 Fully closed loop control Feedback pulse electronic gear 1 Numerator]
	- [Pr. PE05 Fully closed loop control Feedback pulse electronic gear 1 Denominator]
	- [Pr. PE06 Fully closed loop control Speed deviation error detection level]
	- [Pr. PE07 Fully closed loop control Position deviation error detection level]
	- [Pr. PE08 Fully closed loop dual feedback filter]
	- [Pr. PE10 Fully closed loop function selection 3]
	- [Pr. PE34 Fully closed loop control Feedback pulse electronic gear 2 Numerator]
	- [Pr. PE35 Fully closed loop control Feedback pulse electronic gear 2 Denominator]
	- [Pr. PF25 SEMI-F47 function Instantaneous power failure detection time]
	- [Pr. PF34 RS-422 communication function selection 3]

<sup>●</sup> Linear servo motor/DD motor setting parameters ([Pr. PL | ]) cannot be used with MR-J4-03A6-RJ servo amplifiers.

### 7.1 Parameter list

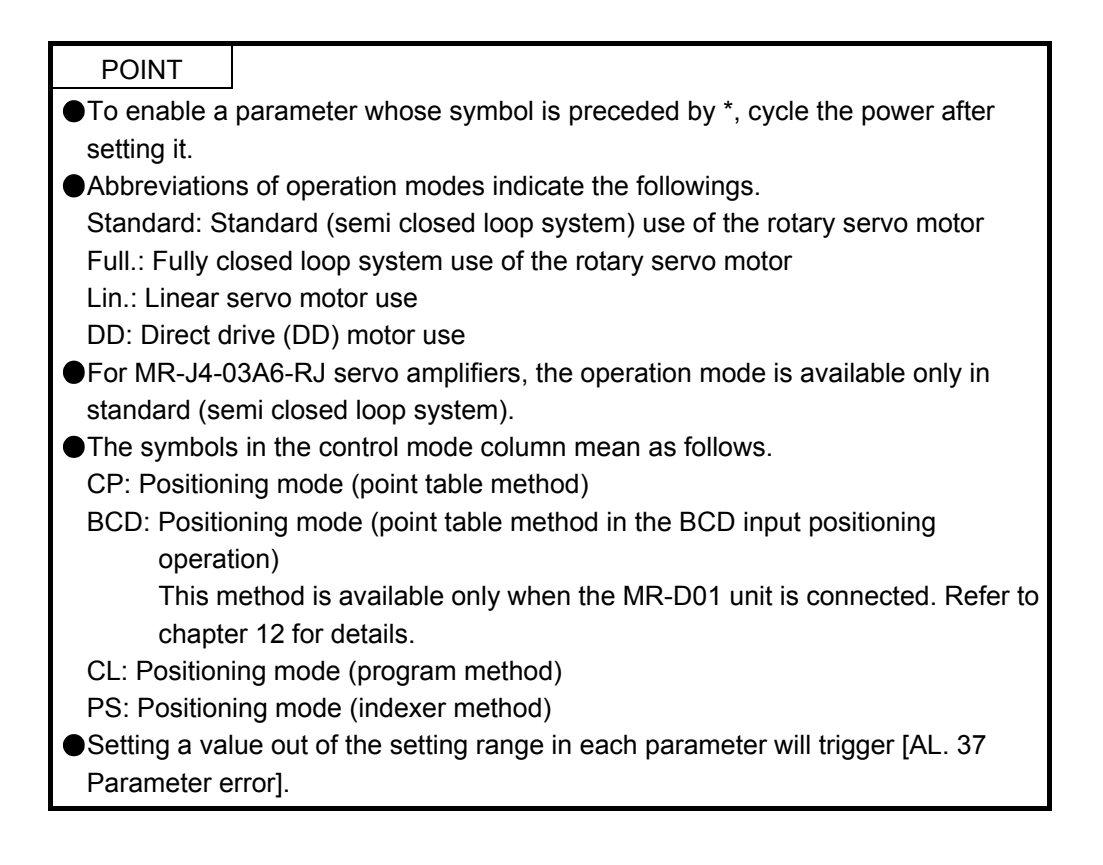

### 7.1.1 Basic setting parameters ([Pr. PA\_ \_ ])

POINT

- To enable the following parameters in a positioning mode, cycle the power after setting.
	- [Pr. PA06 Electronic gear numerator (command pulse multiplication numerator)/Number of gear teeth on machine side]
	- [Pr. PA06 Electronic gear denominator (command pulse multiplication denominator)/Number of gear teeth on servo motor side]
- The following parameter cannot be used in the positioning mode.
	- [Pr. PA05 Number of command input pulses per revolution]

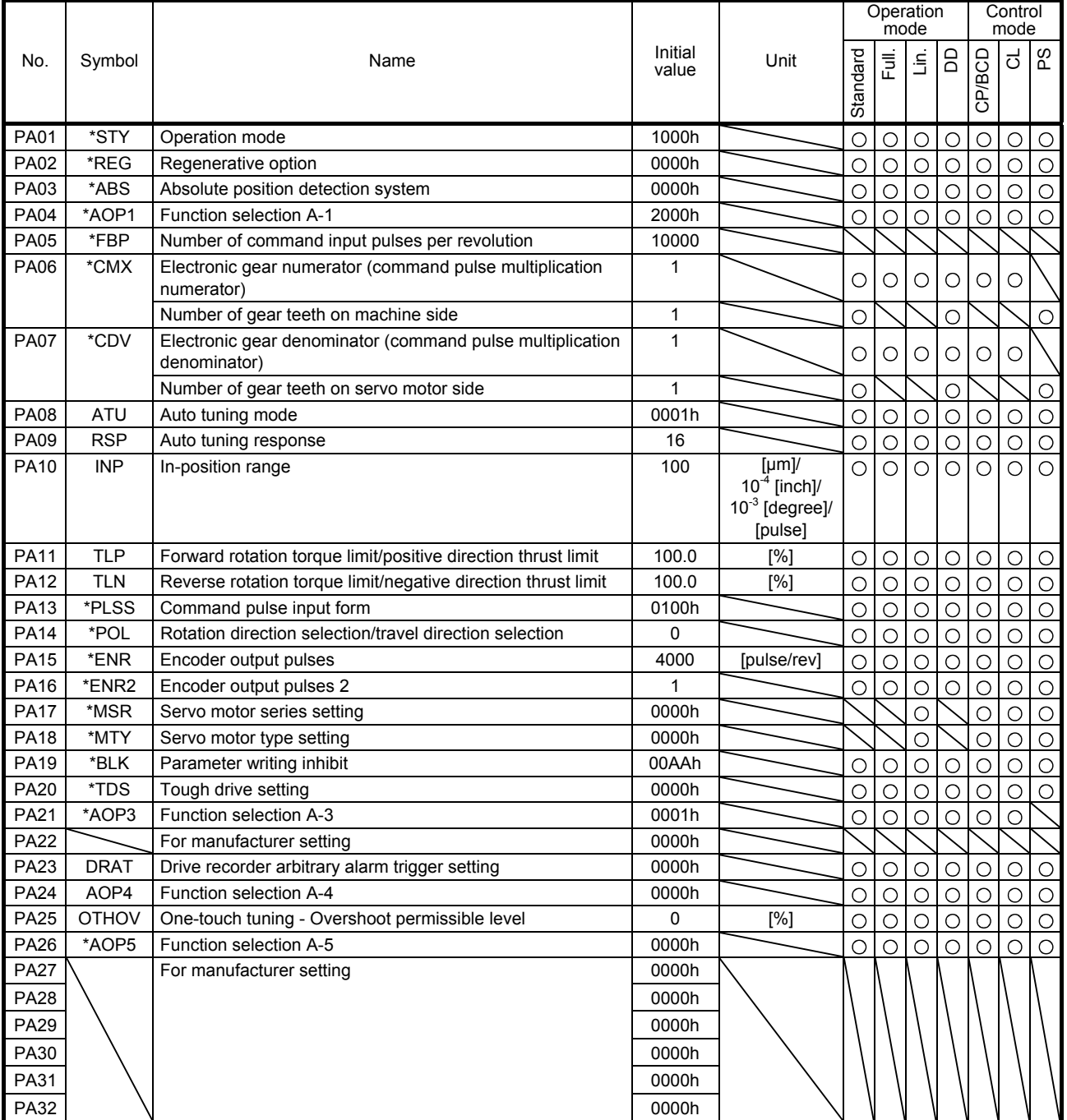

### 7.1.2 Gain/filter setting parameters ([Pr. PB\_ \_ ])

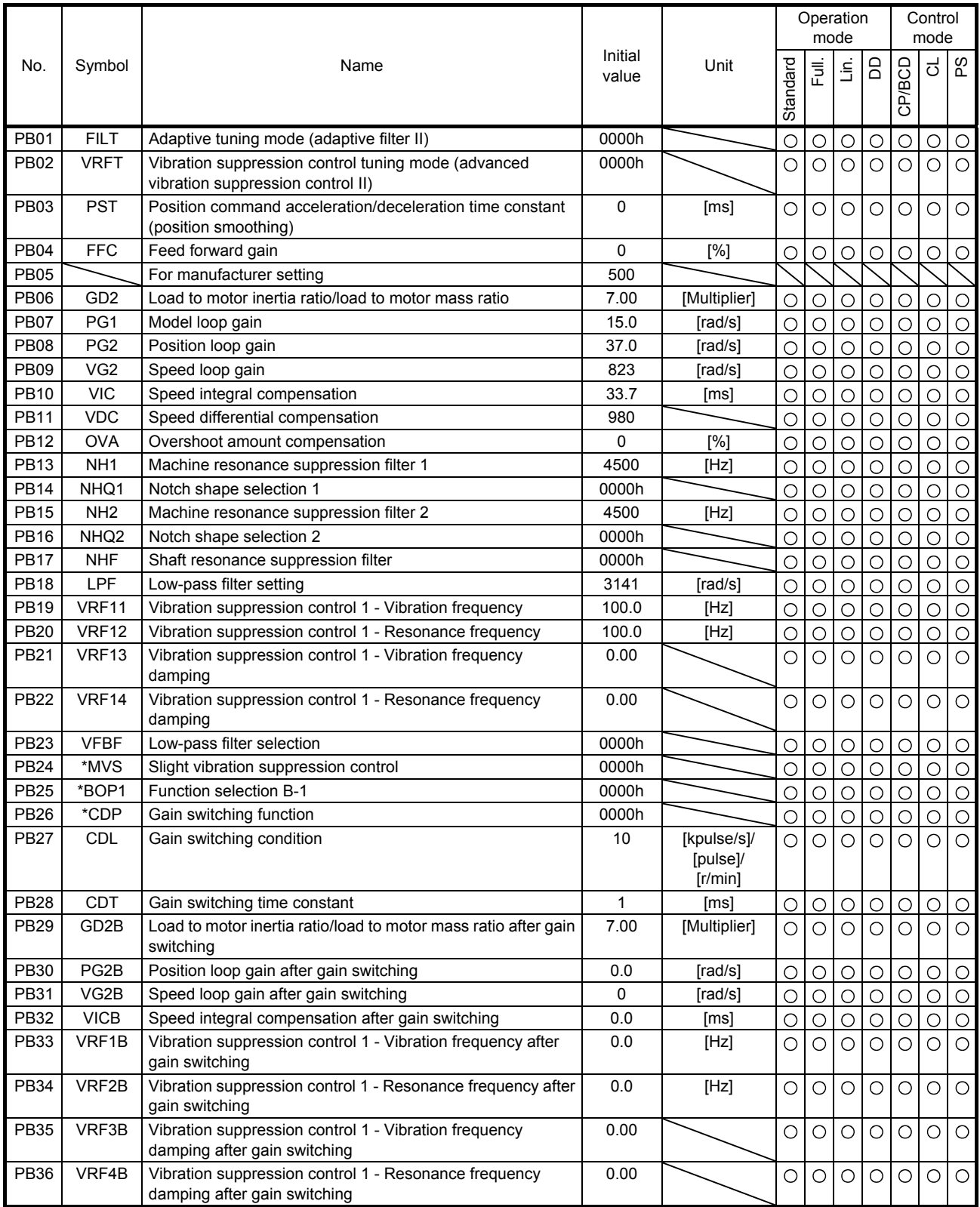

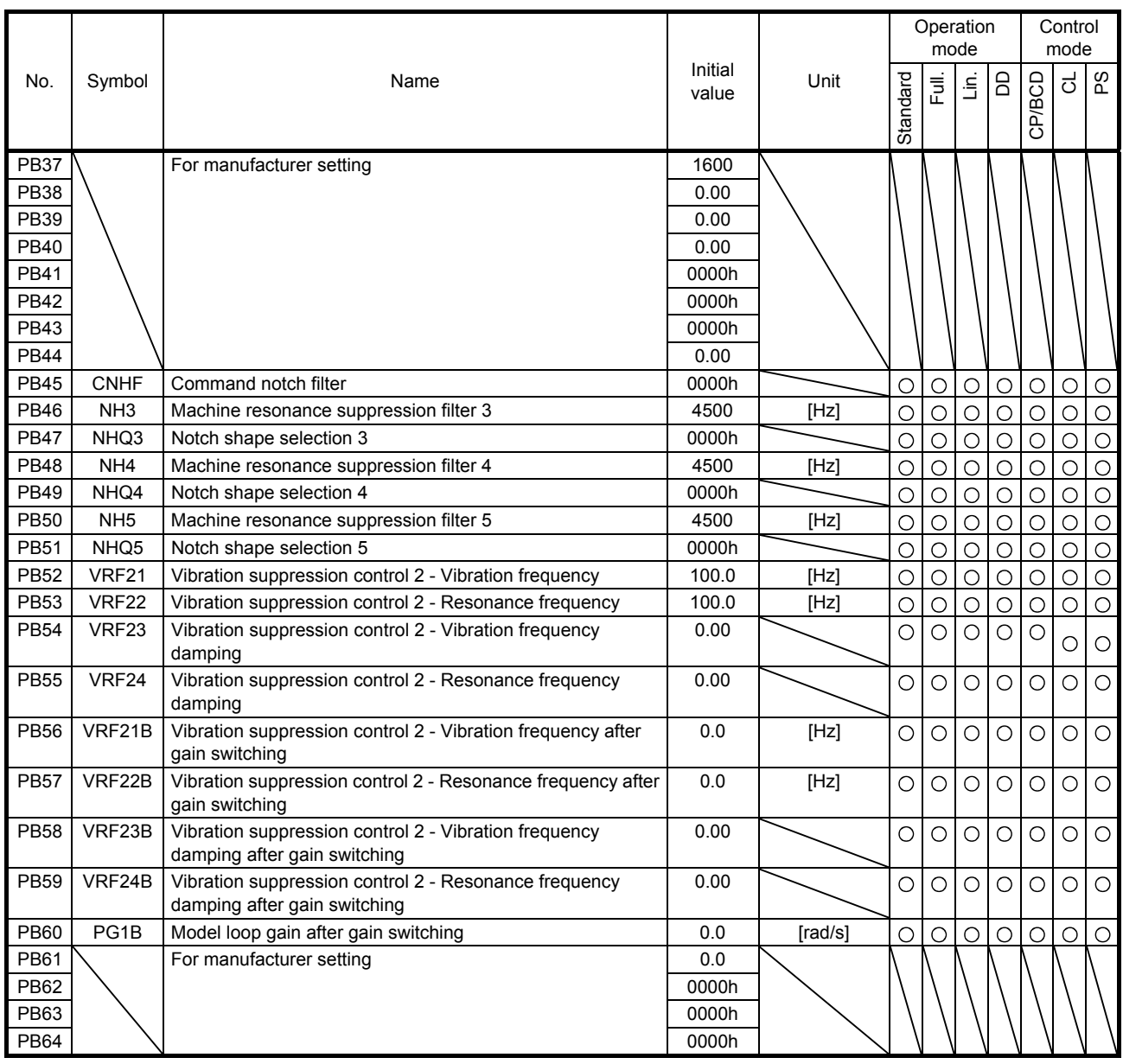

7.1.3 Extension setting parameters ( $[Pr. PC_$ ])

POINT To enable the following parameters in a positioning mode, cycle the power after setting. [Pr. PC03 S-pattern acceleration/deceleration time constant] The following parameter cannot be used in the positioning mode. [Pr. PC04 Torque command time constant/thrust command time constant] [Pr. PC08 Internal speed command 4/internal speed limit 4] [Pr. PC09 Internal speed command 5/internal speed limit 5] [Pr. PC10 Internal speed command 6/internal speed limit 6] [Pr. PC11 Internal speed command 7/internal speed limit 7] [Pr. PC12 Analog speed command - Maximum speed/Analog speed limit - Maximum speed] [Pr. PC13 Analog torque/thrust command maximum output] [Pr. PC23 Function selection C-2] [Pr. PC32 Command input pulse multiplication numerator 2] [Pr. PC33 Command input pulse multiplication numerator 3] [Pr. PC34 Command input pulse multiplication numerator 4] The following parameters are used for Modbus-RTU communication. For details, refer to "MR-J4-\_A\_-RJ Servo Amplifier Instruction Manual (Modbus-RTU communication)". [Pr. PC70 Modbus-RTU communication station number setting] [Pr. PC71 Function selection C-F] [Pr. PC72 Function selection C-G]

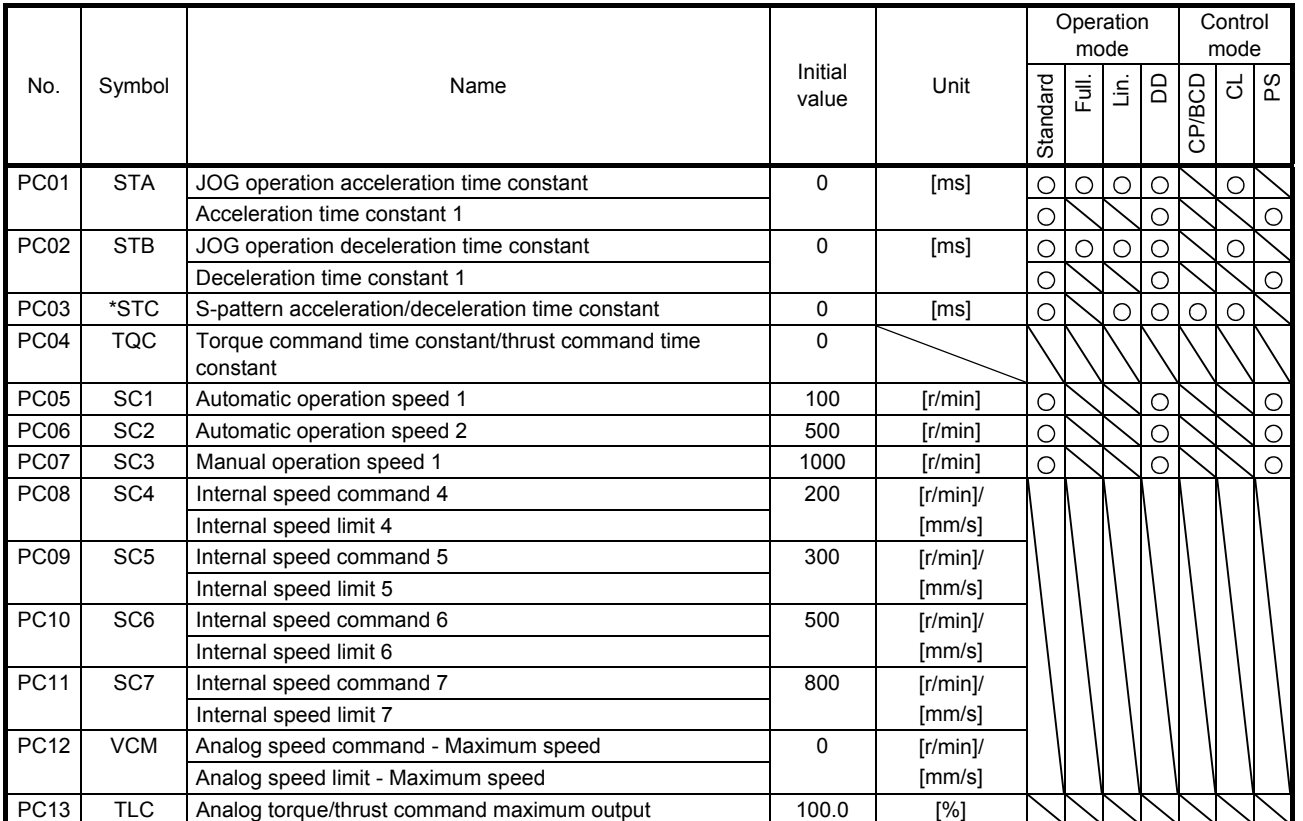

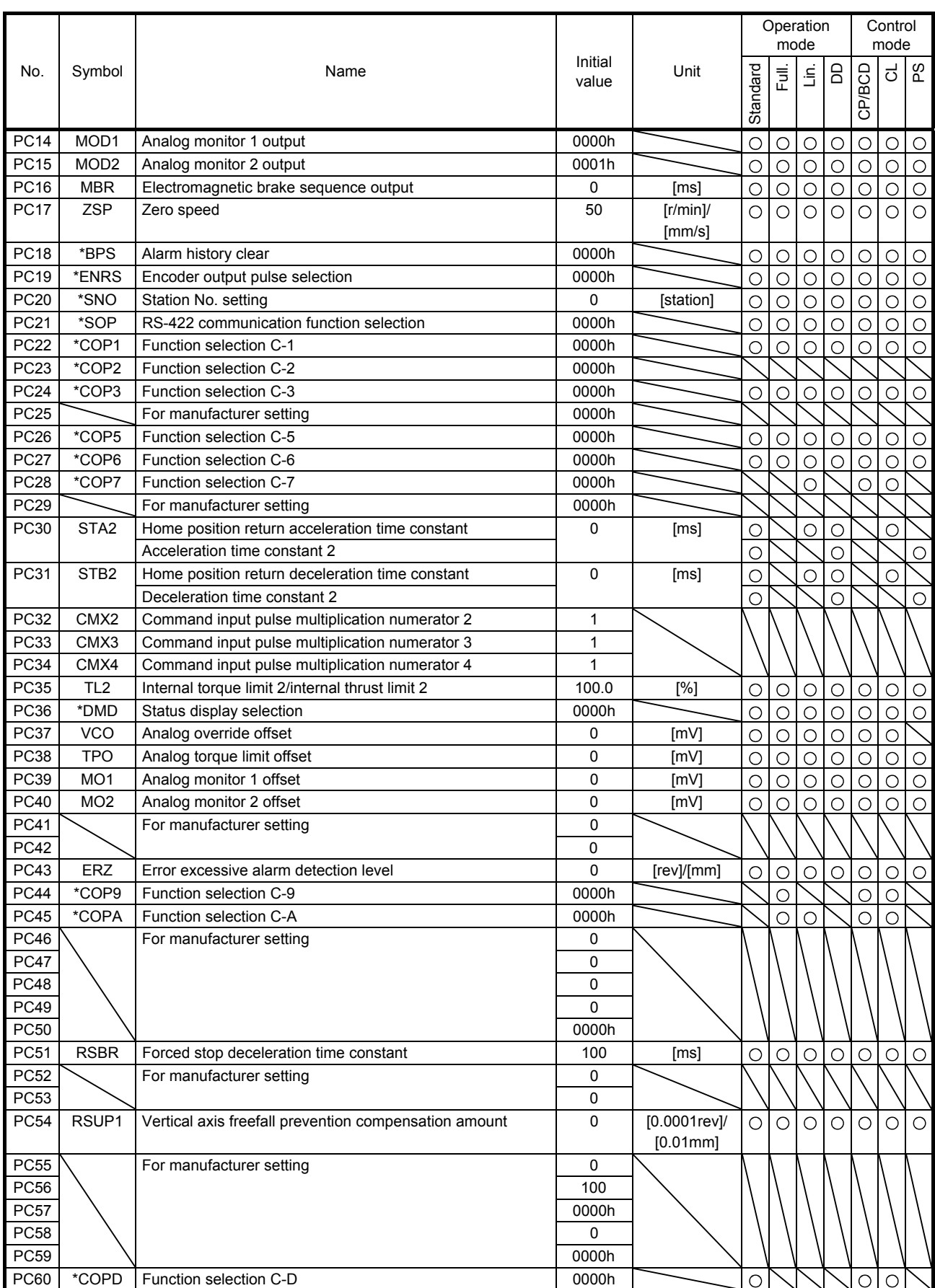

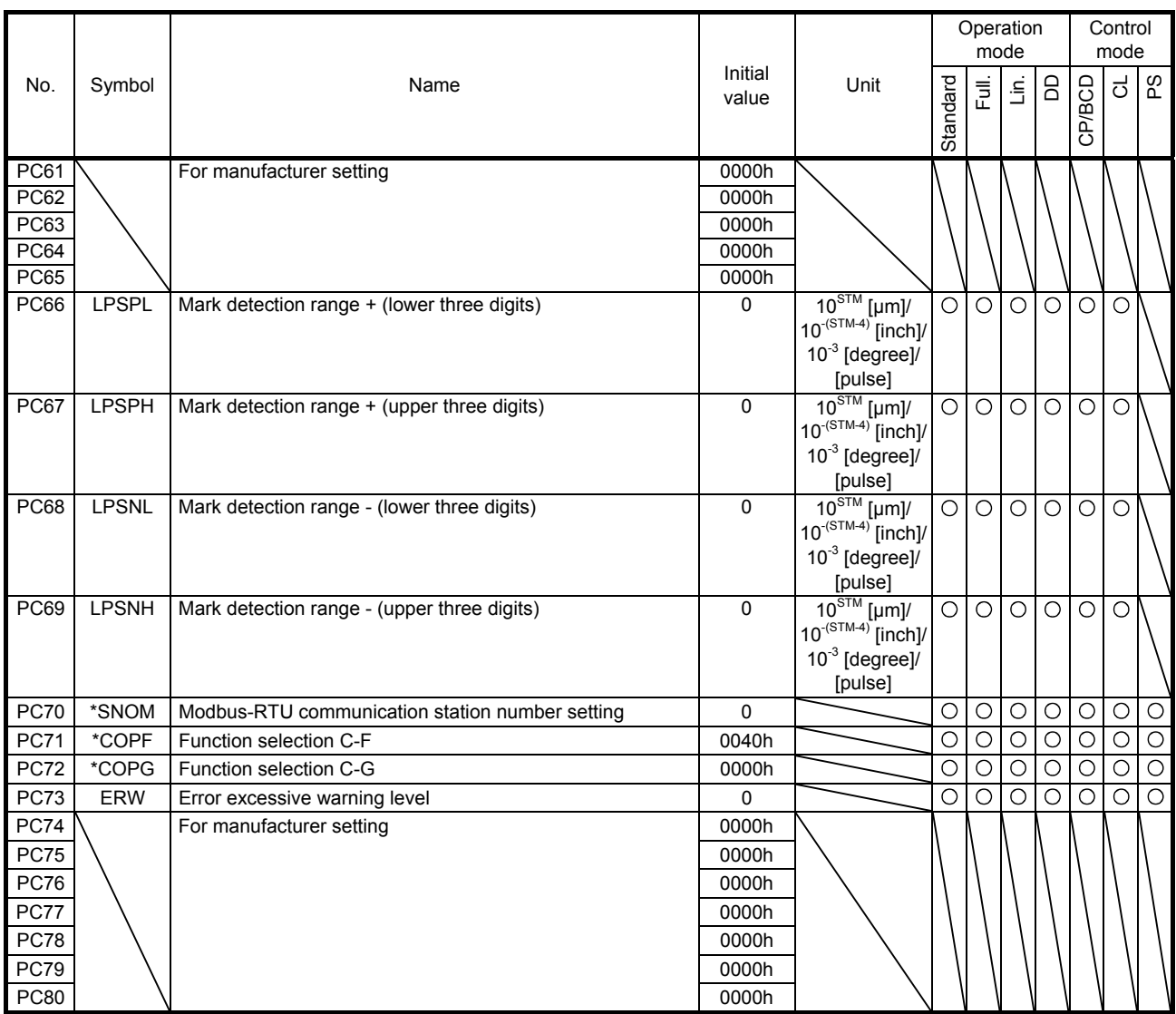

### 7.1.4 I/O setting parameters ([Pr. PD\_ \_ ])

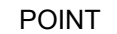

The following parameter cannot be used in the positioning mode.

- [Pr. PD03 Input device selection 1L]
- [Pr. PD05 Input device selection 2L]
- [Pr. PD07 Input device selection 3L]
- [Pr. PD09 Input device selection 4L]
- [Pr. PD11 Input device selection 5L]
- [Pr. PD13 Input device selection 6L]
- [Pr. PD17 Input device selection 8L]
- [Pr. PD19 Input device selection 9L]
- [Pr. PD21 Input device selection 10L]
- [Pr. PD43 Input device selection 11L]
- [Pr. PD45 Input device selection 12L]

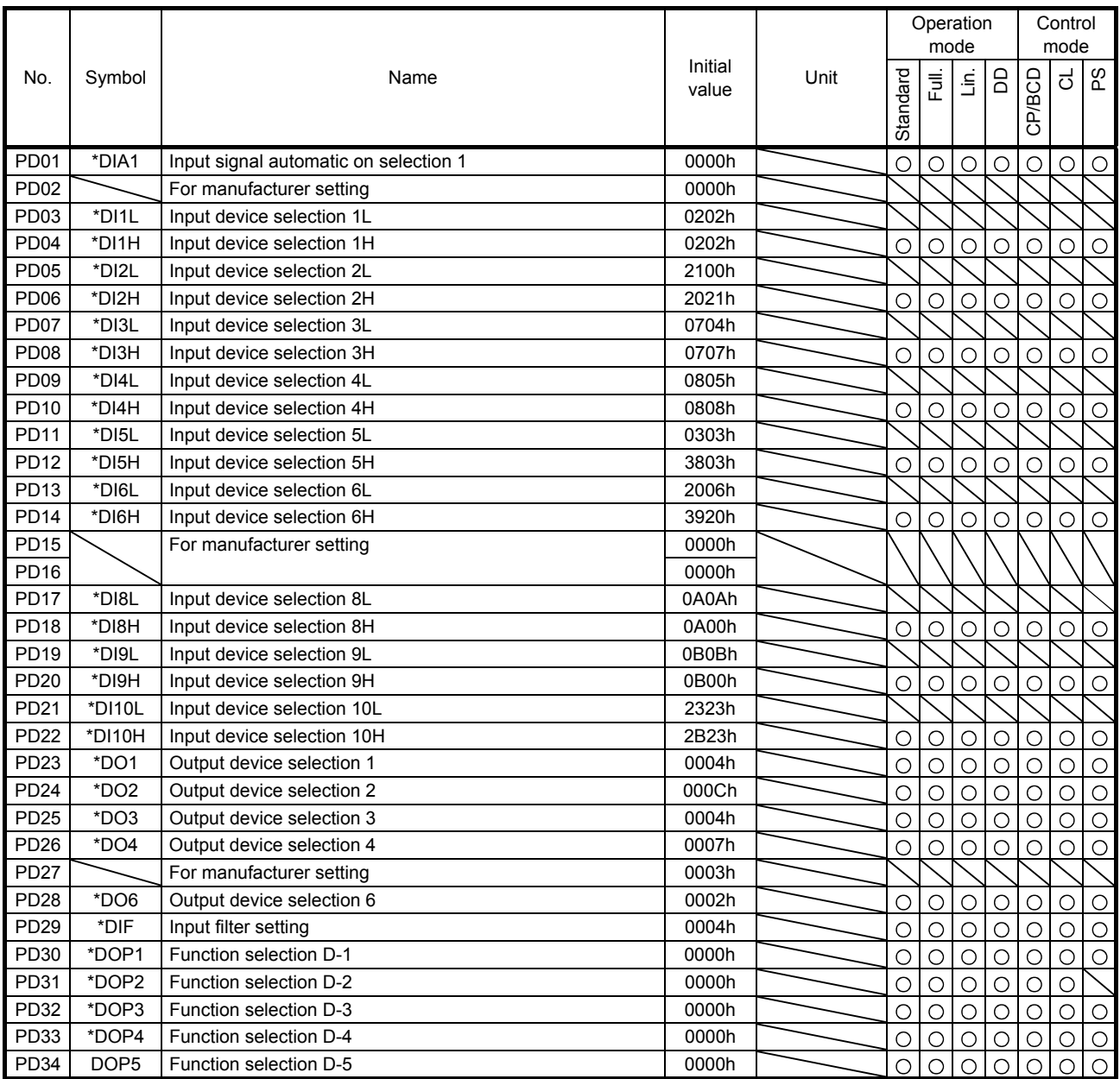

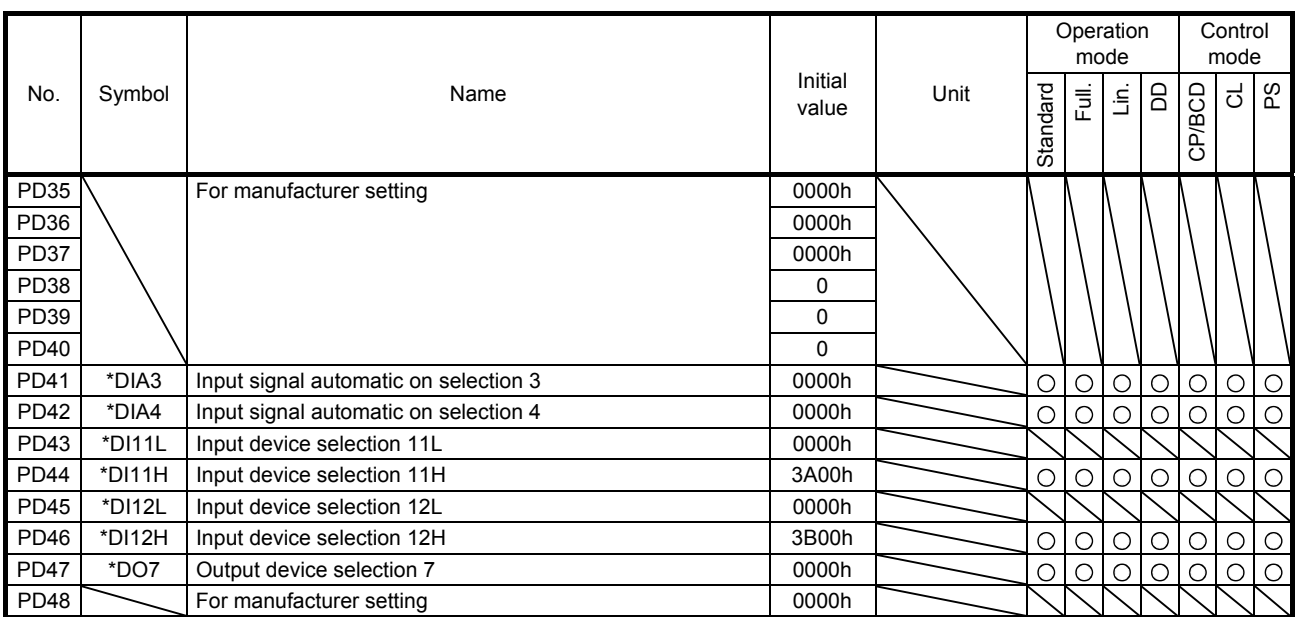

### 7.1.5 Extension setting 2 parameters ( $[Pr. PE_$  ])

POINT

**The following parameter cannot be used in the positioning mode.** 

[Pr. PE01 Fully closed loop function selection 1]

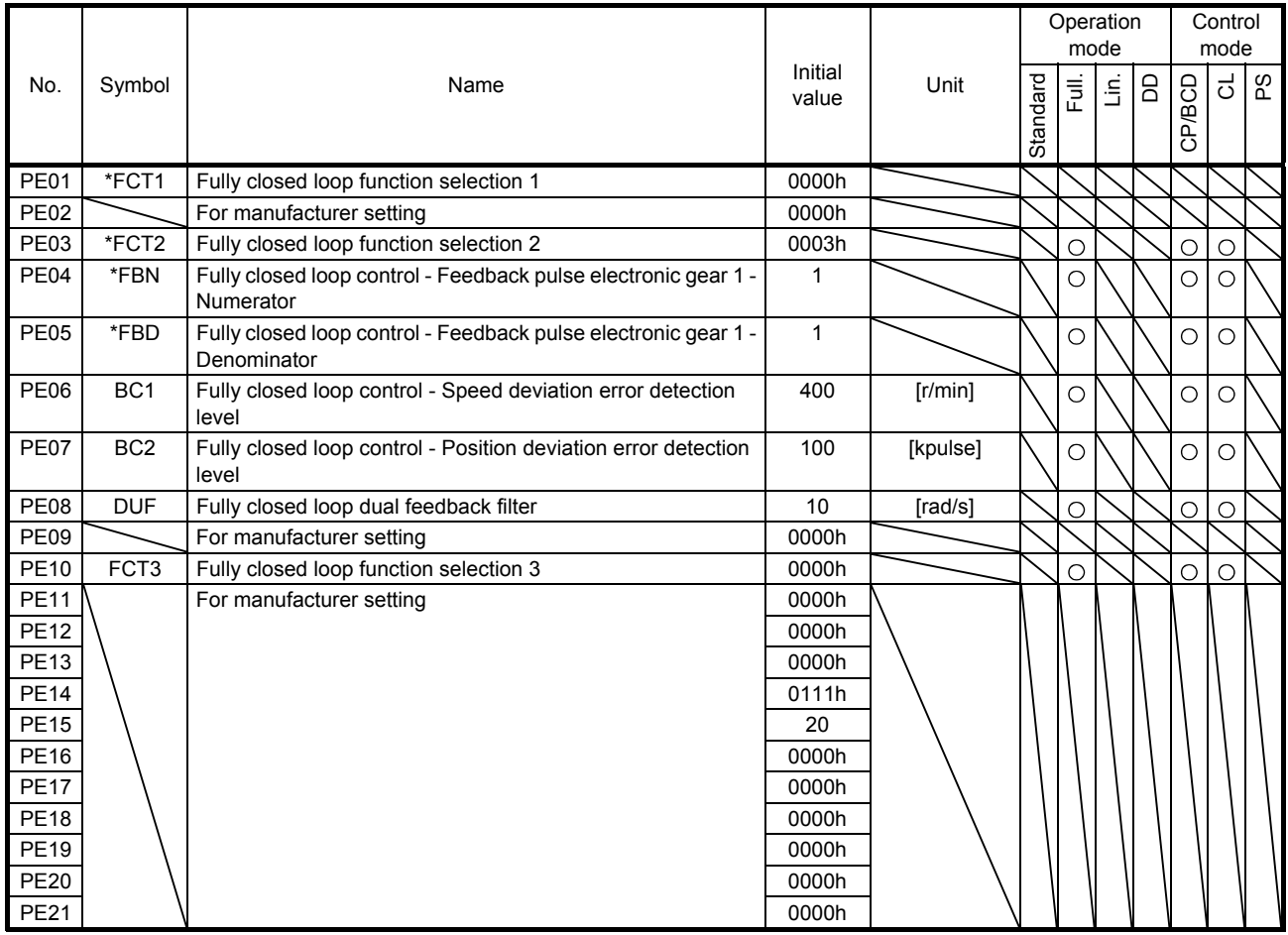

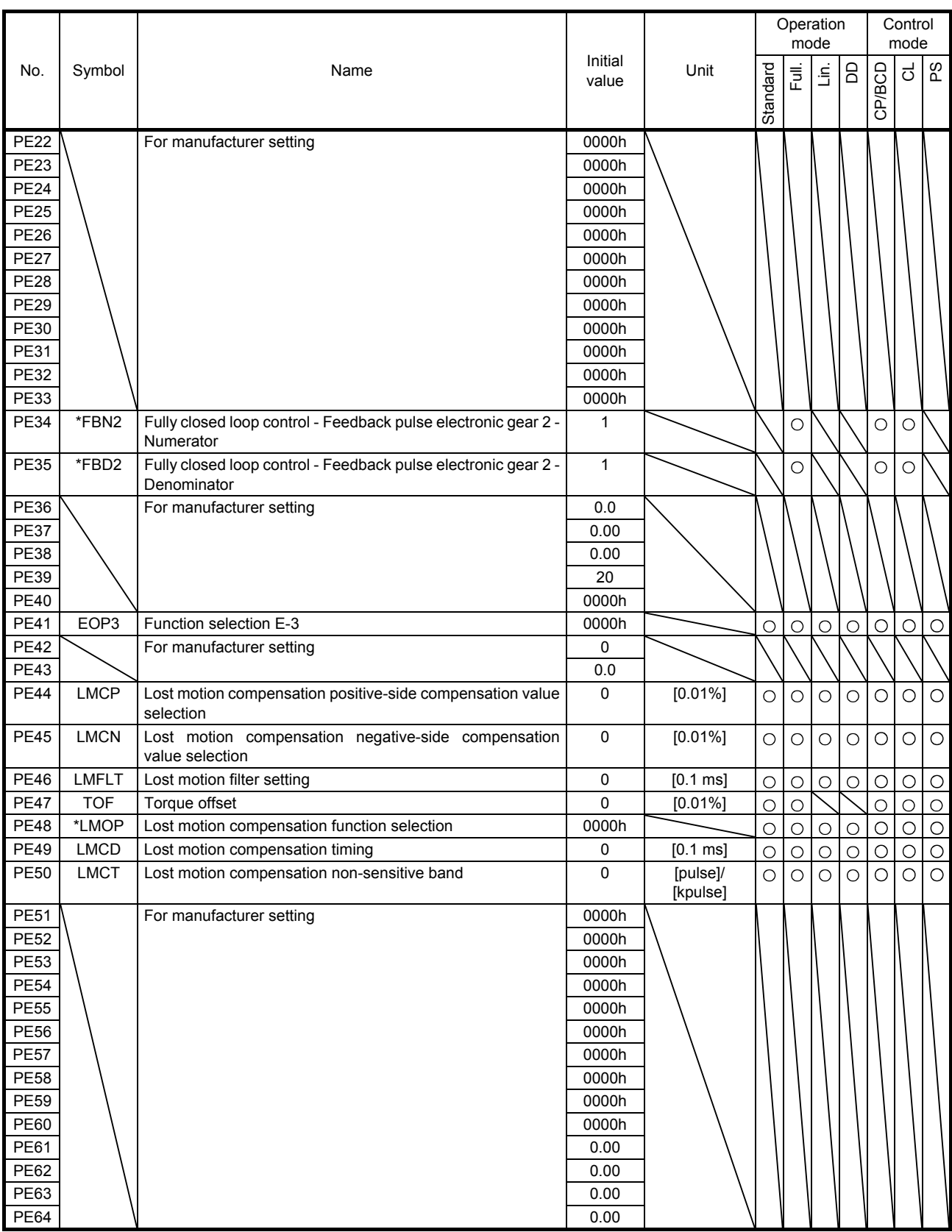

7.1.6 Extension setting 3 parameters ( $[Pr. PF_{-1}]$ )

POINT

- The following parameters are used for Modbus-RTU communication. For details, refer to "MR-J4-\_A\_-RJ Servo Amplifier Instruction Manual (Modbus-RTU communication)".
	- [Pr. PF45 Function selection F-12]
	- [Pr. PF46 Modbus-RTU communication time-out selection]

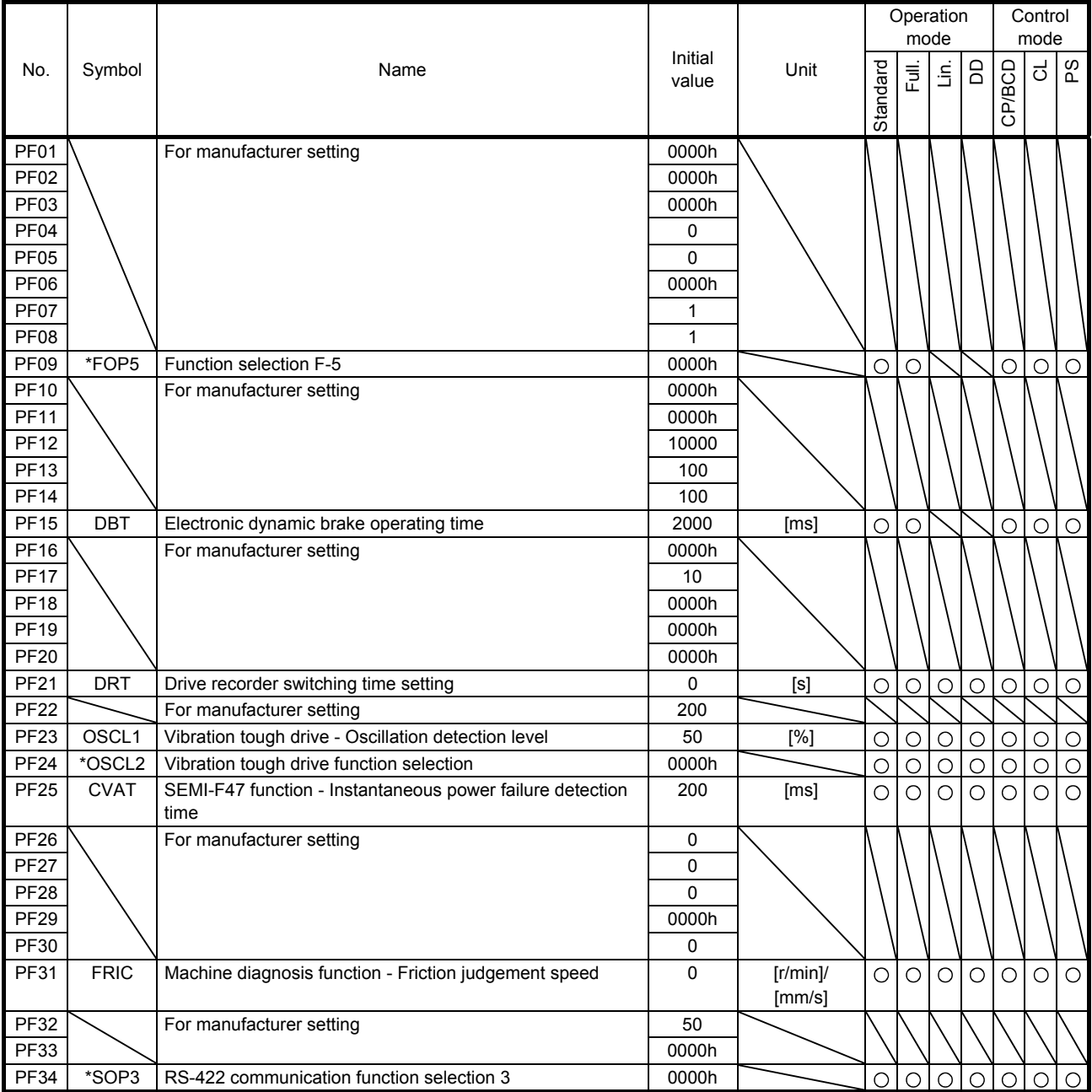

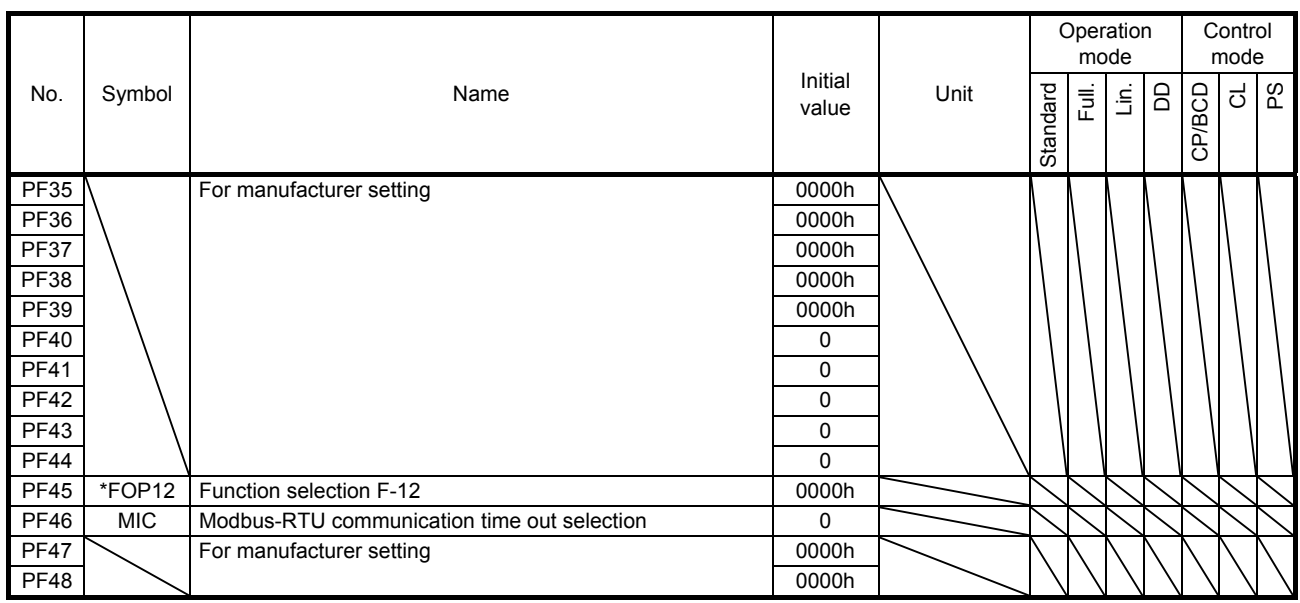

# 7.1.7 Linear servo motor/DD motor setting parameters ([Pr. PL\_ \_ ])

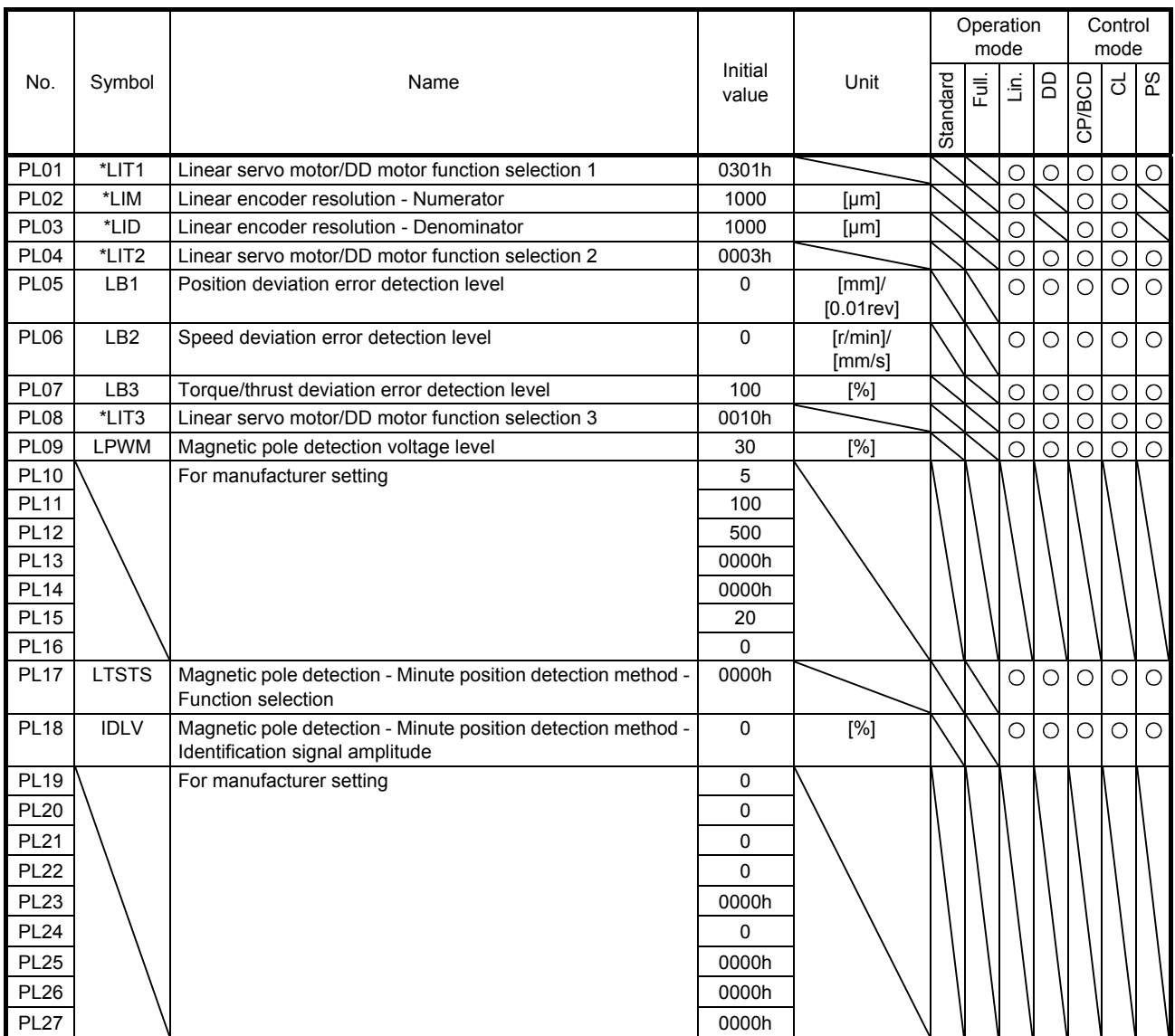

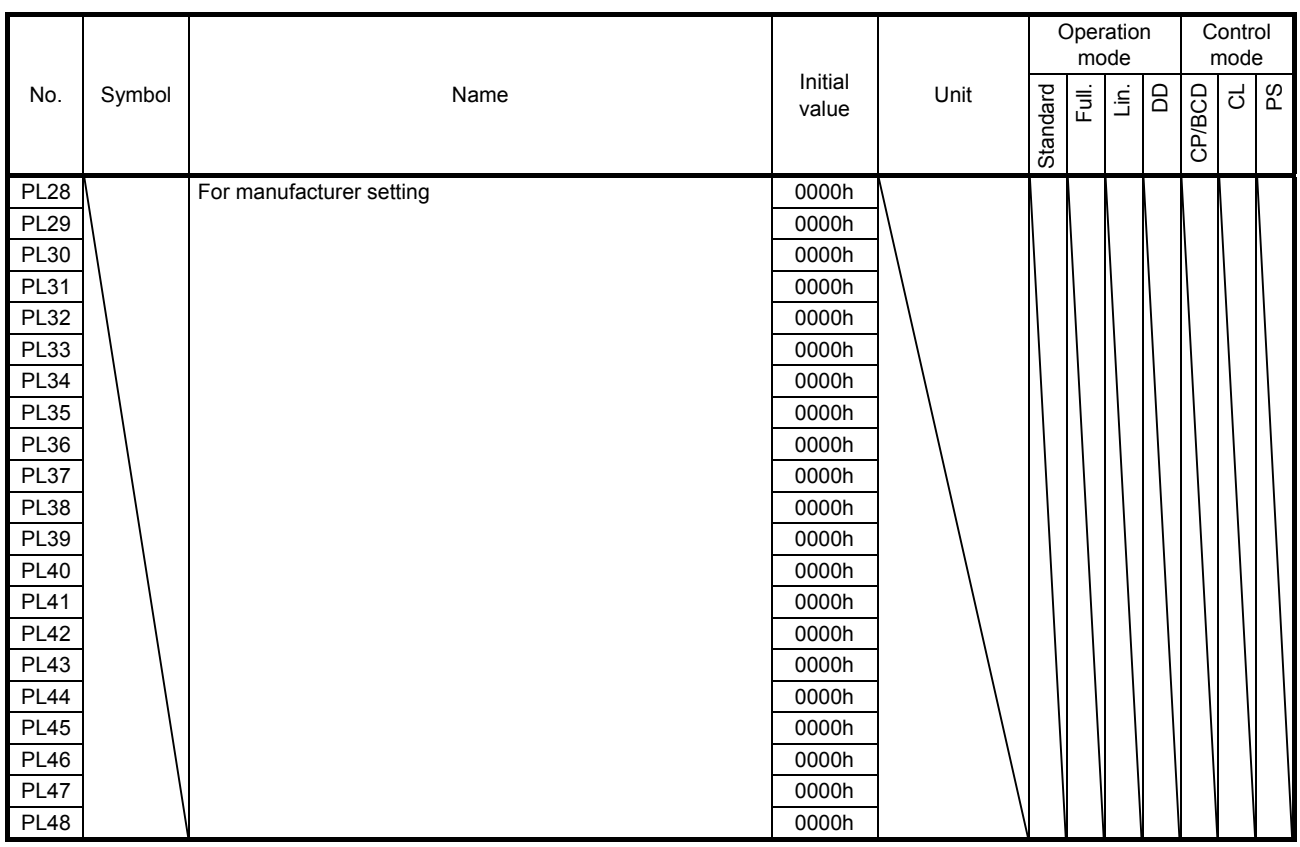

### 7.1.8 Option setting parameters ([Pr. Po\_ \_ ])

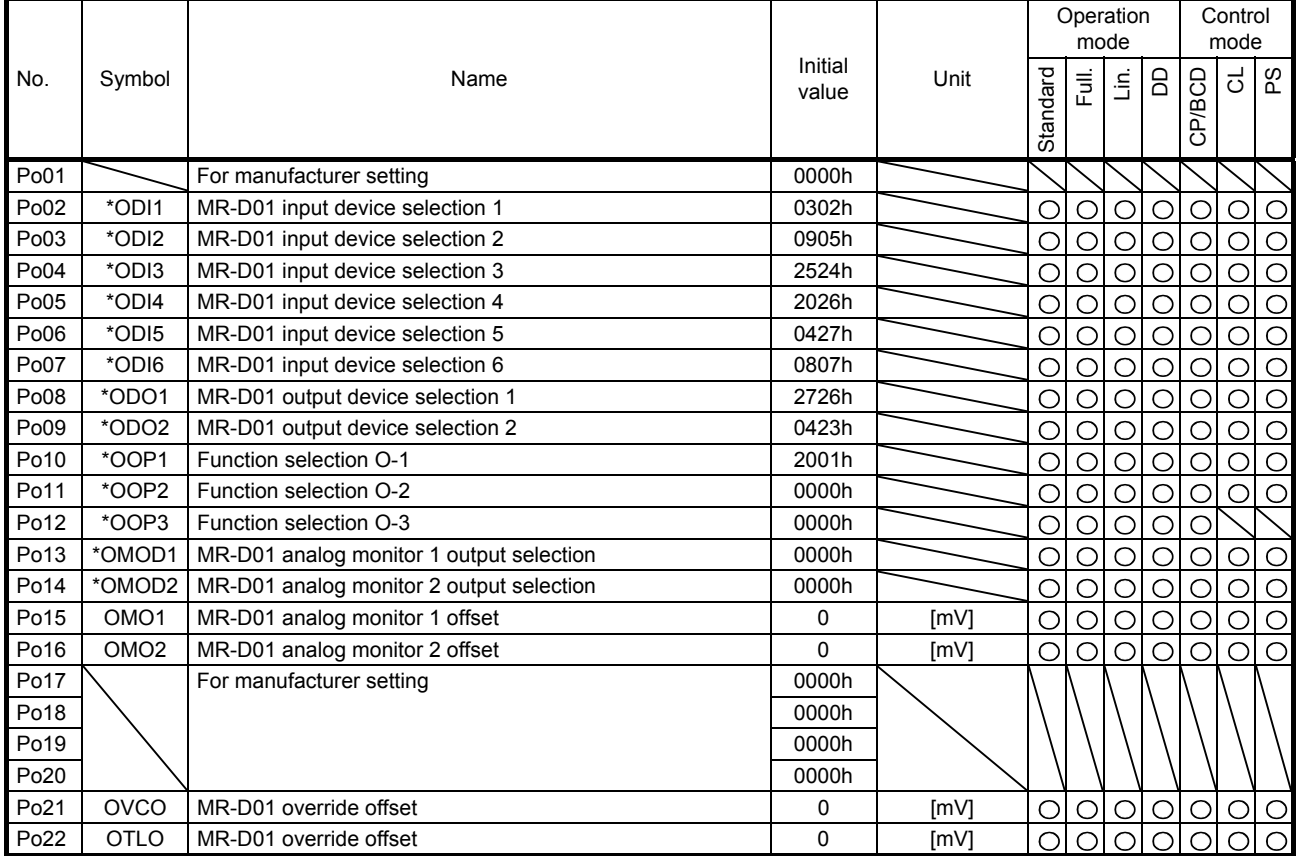

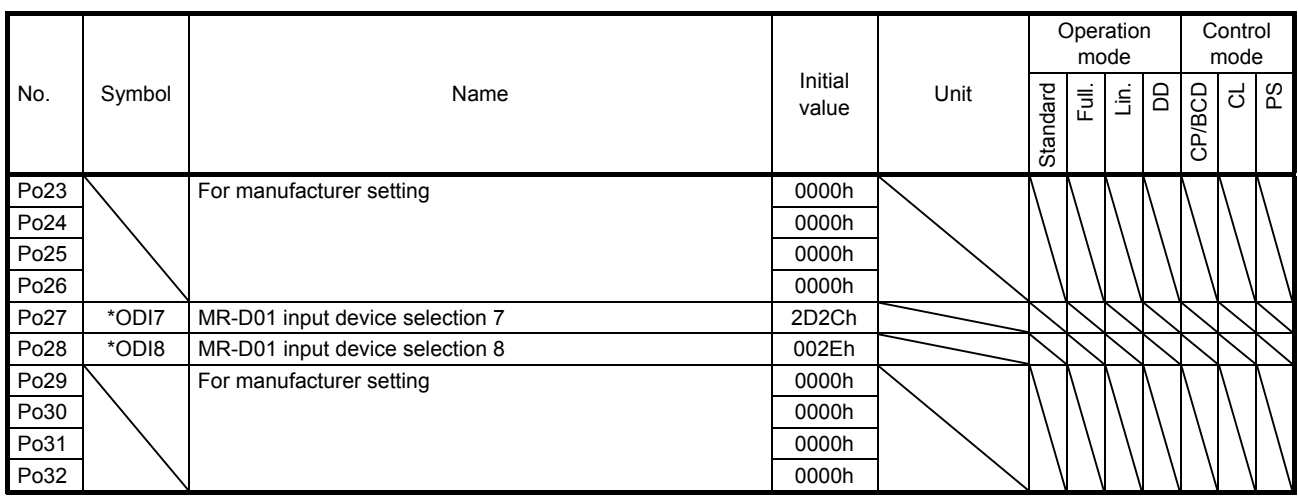

7.1.9 Positioning control parameters ([Pr. PT\_ \_ ])

POINT The following parameters are used for Modbus-RTU communication. For details, refer to "MR-J4-\_A\_-RJ Servo Amplifier Instruction Manual (Modbus-RTU communication)".

[Pr. PT45 Home position return type 2]

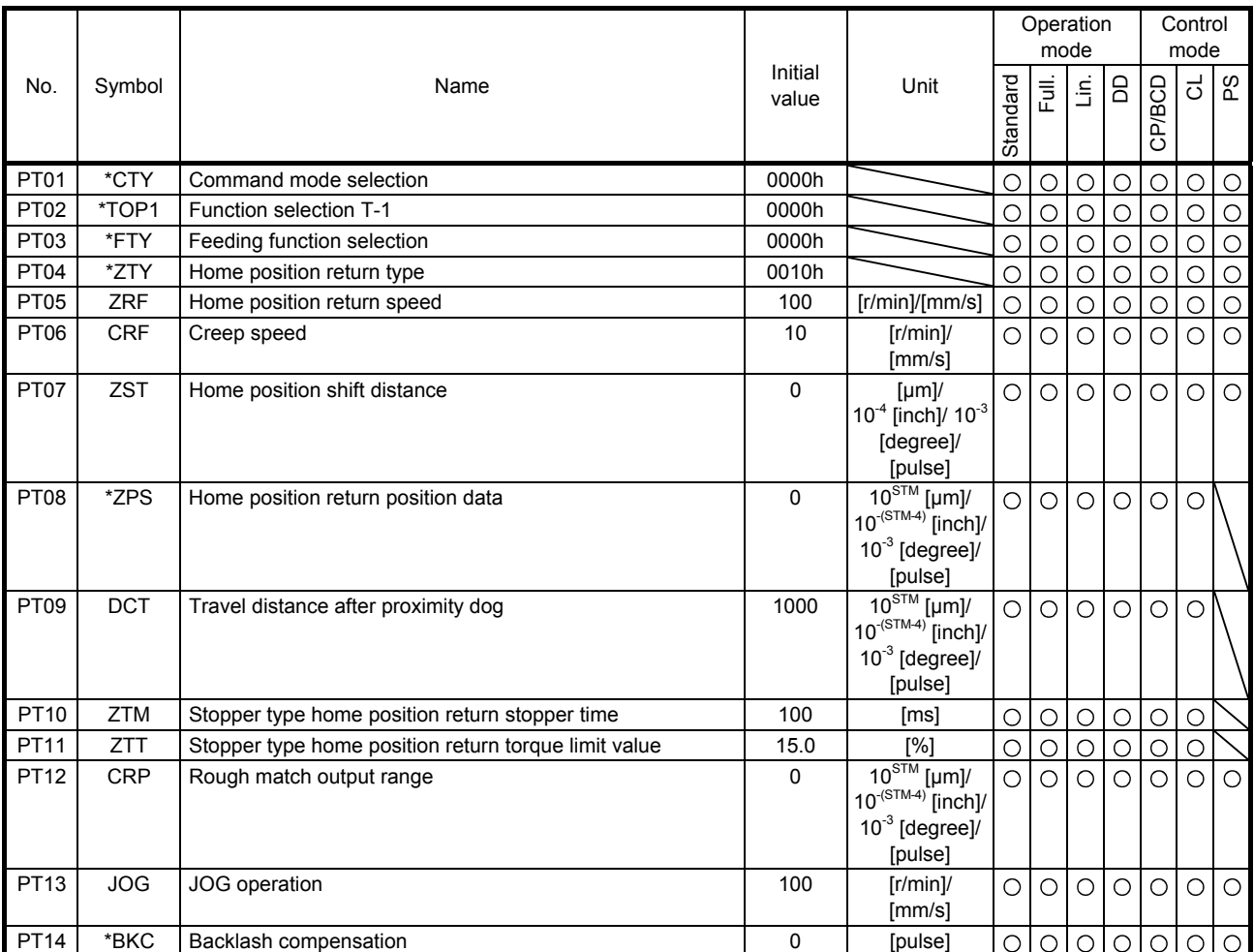

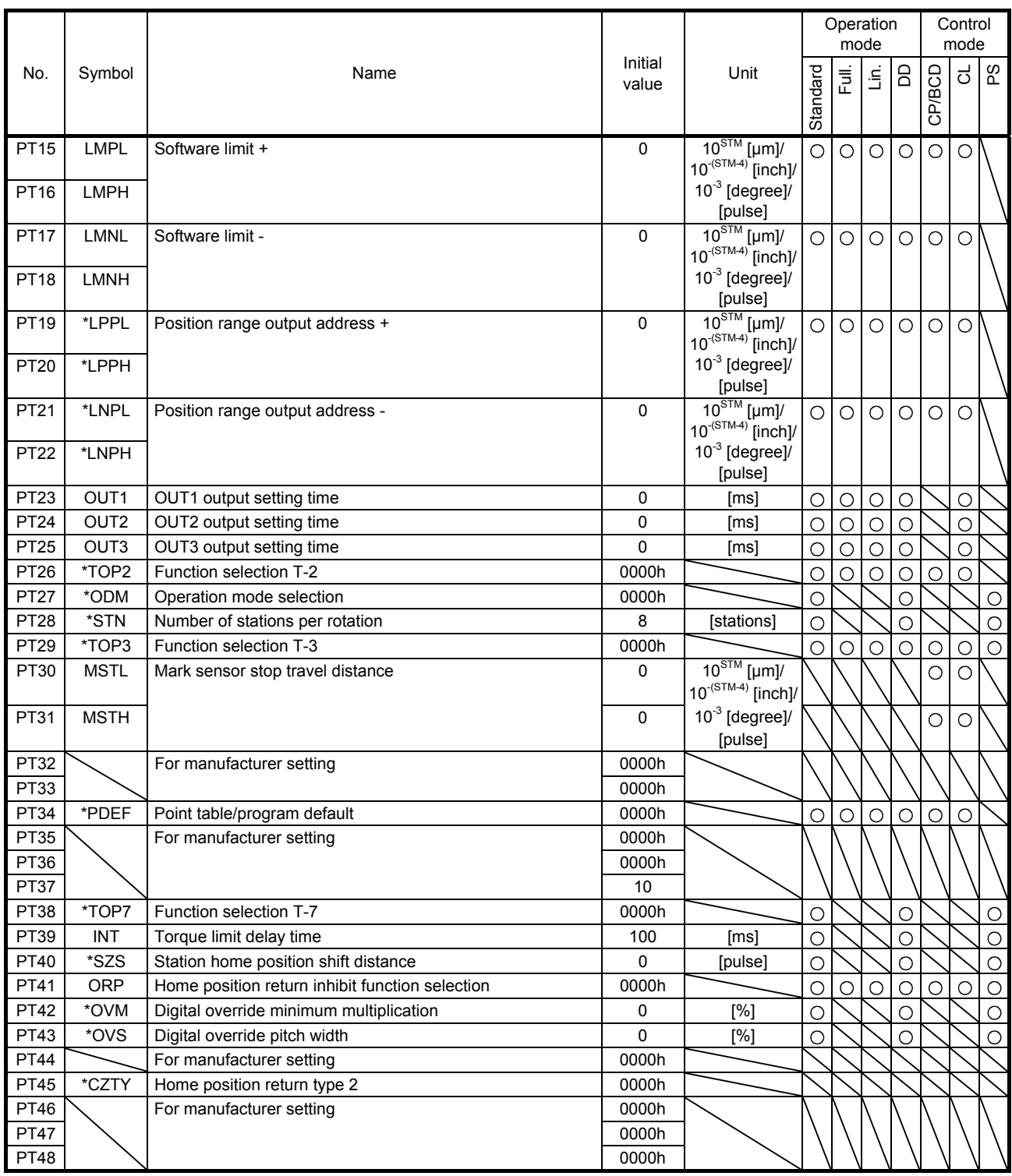

7.2 Detailed list of parameters

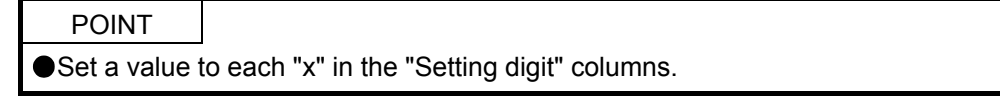

### 7.2.1 Basic setting parameters ([Pr. PA\_\_])

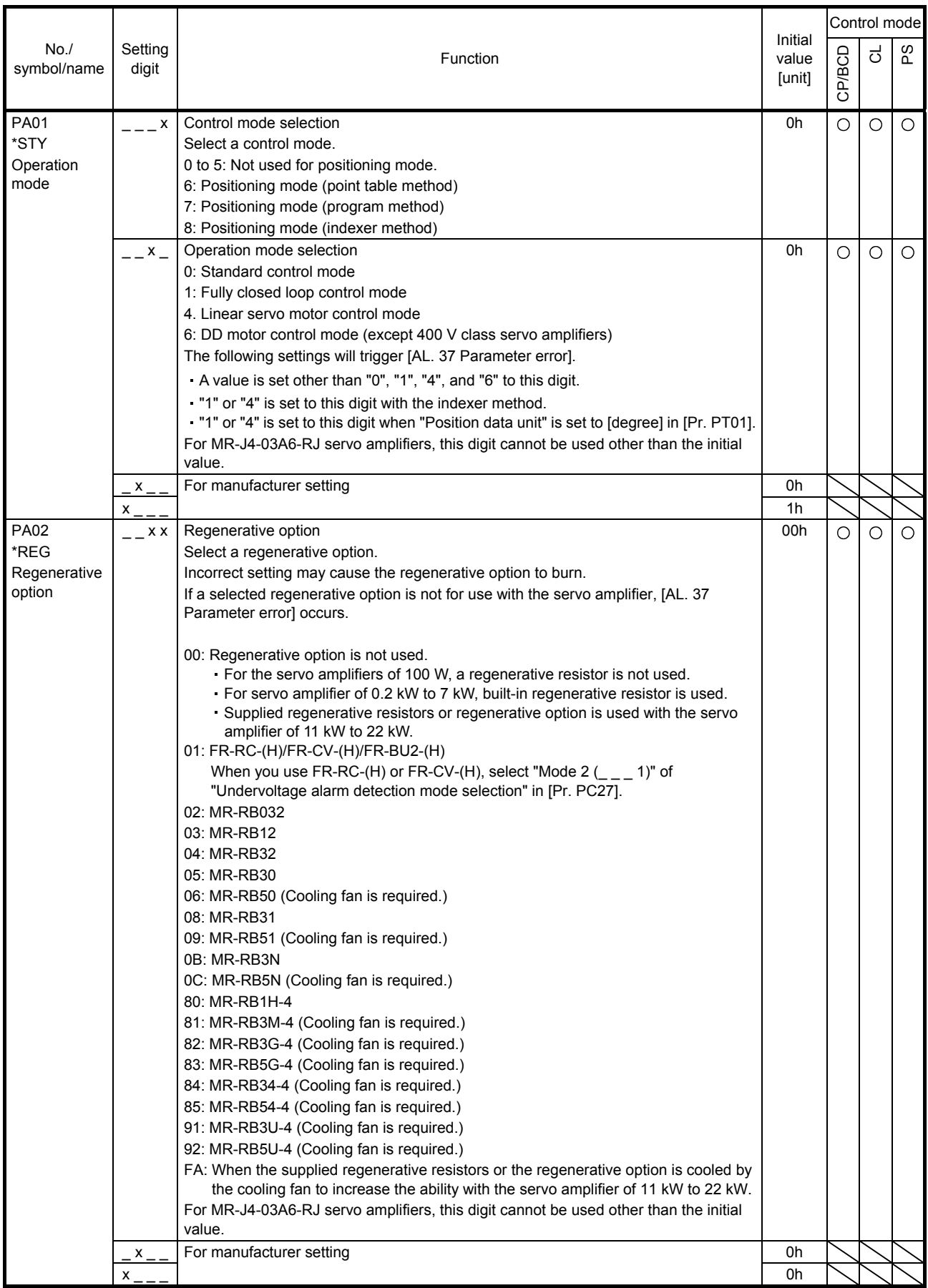

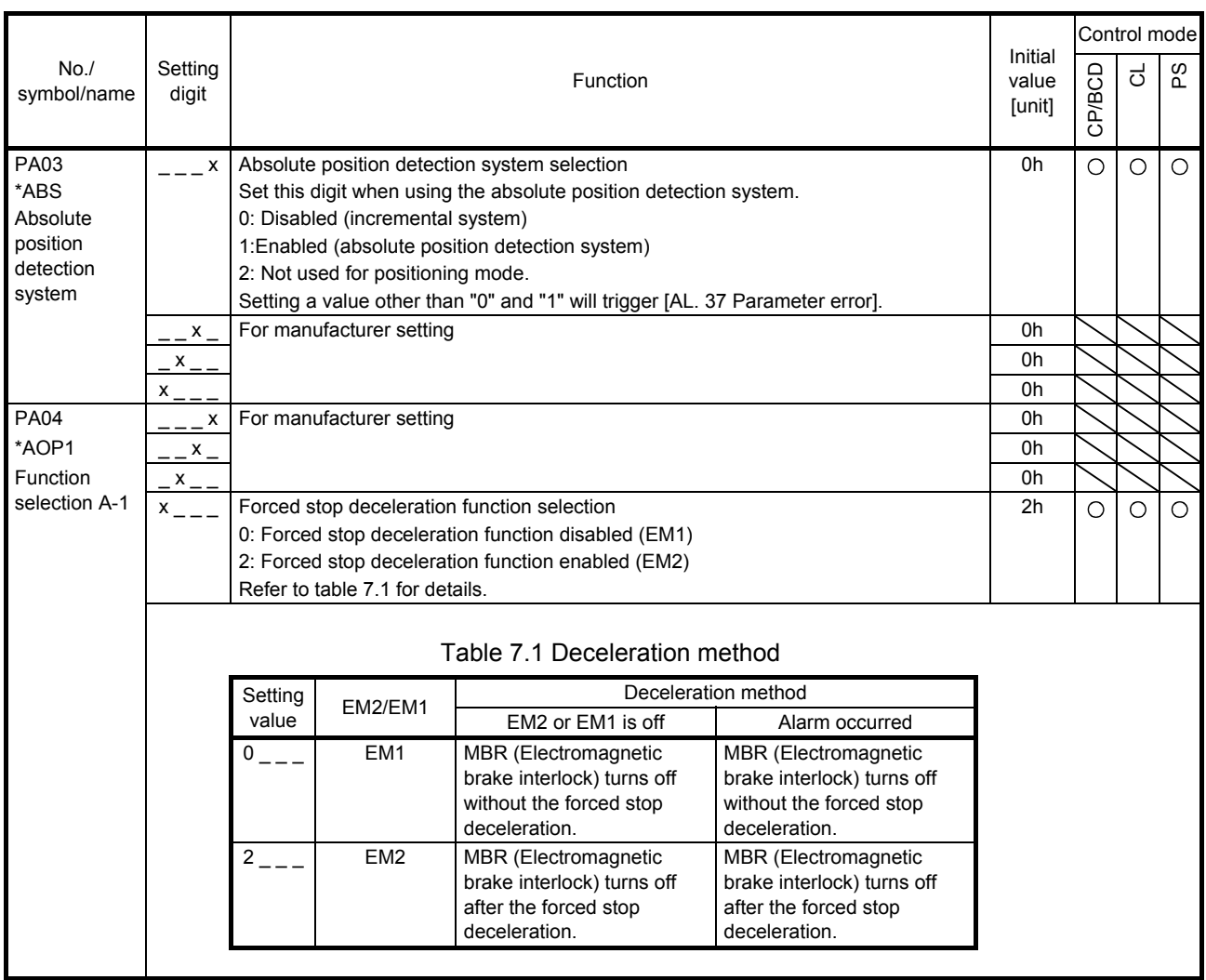

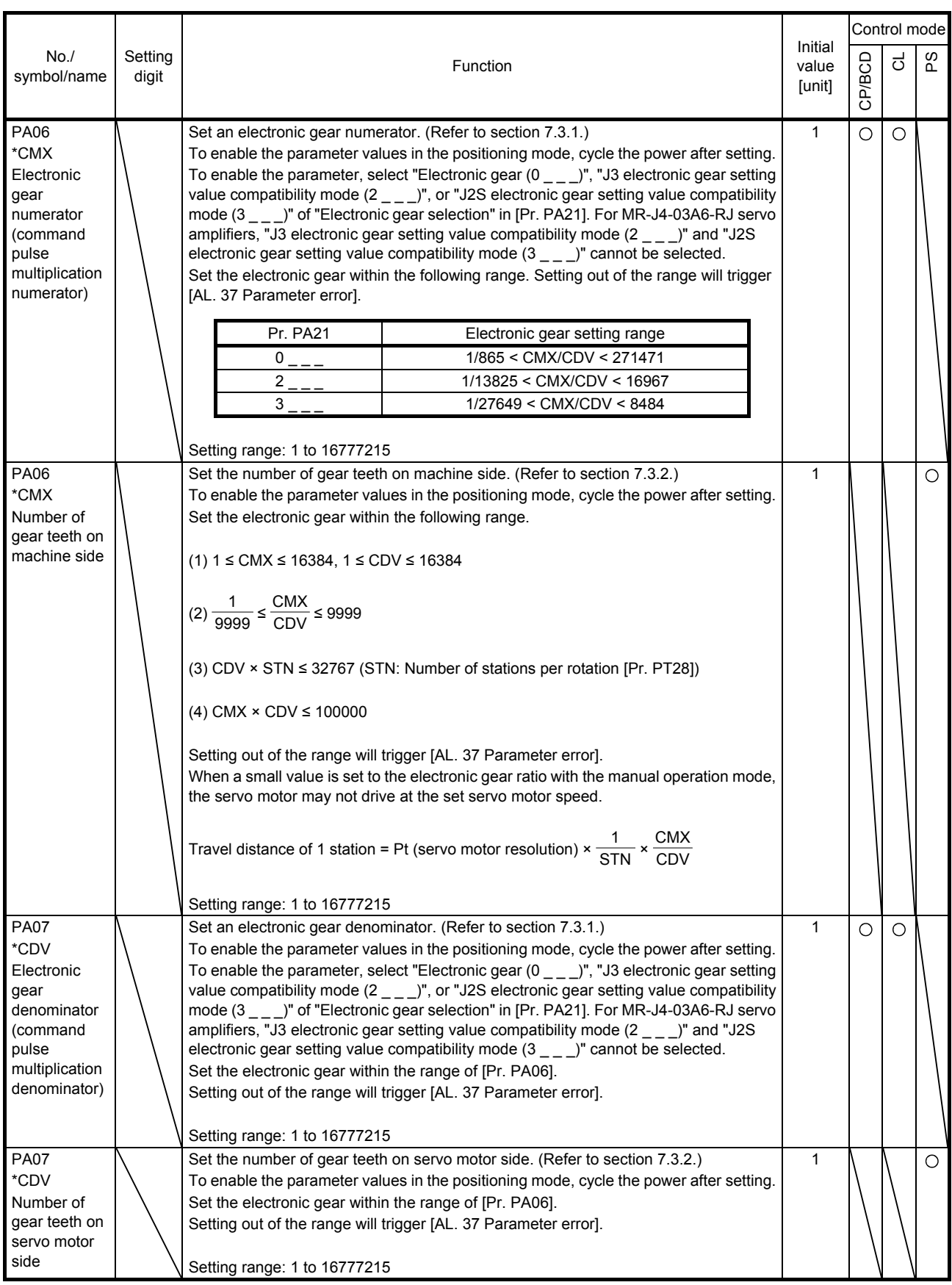

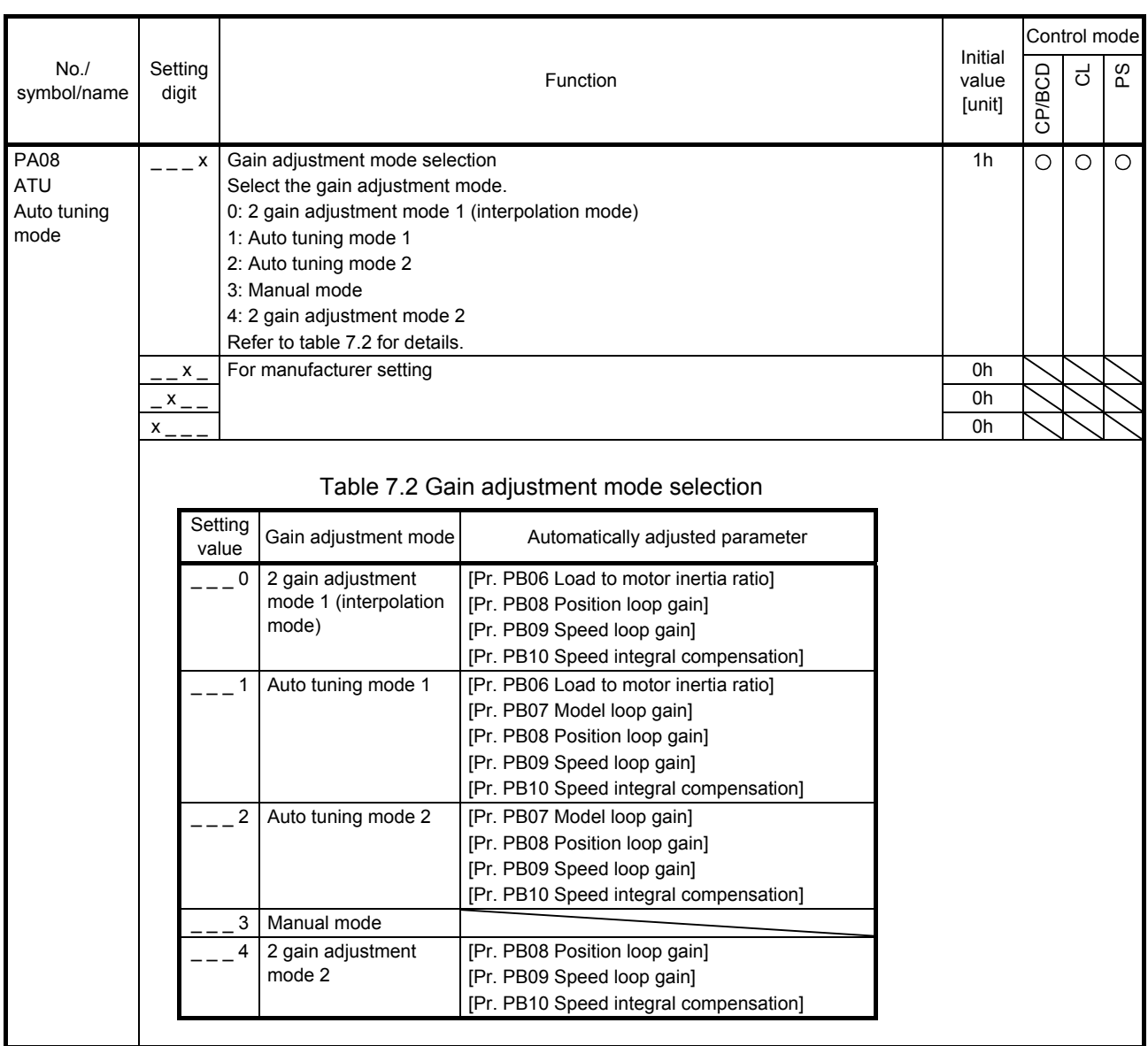

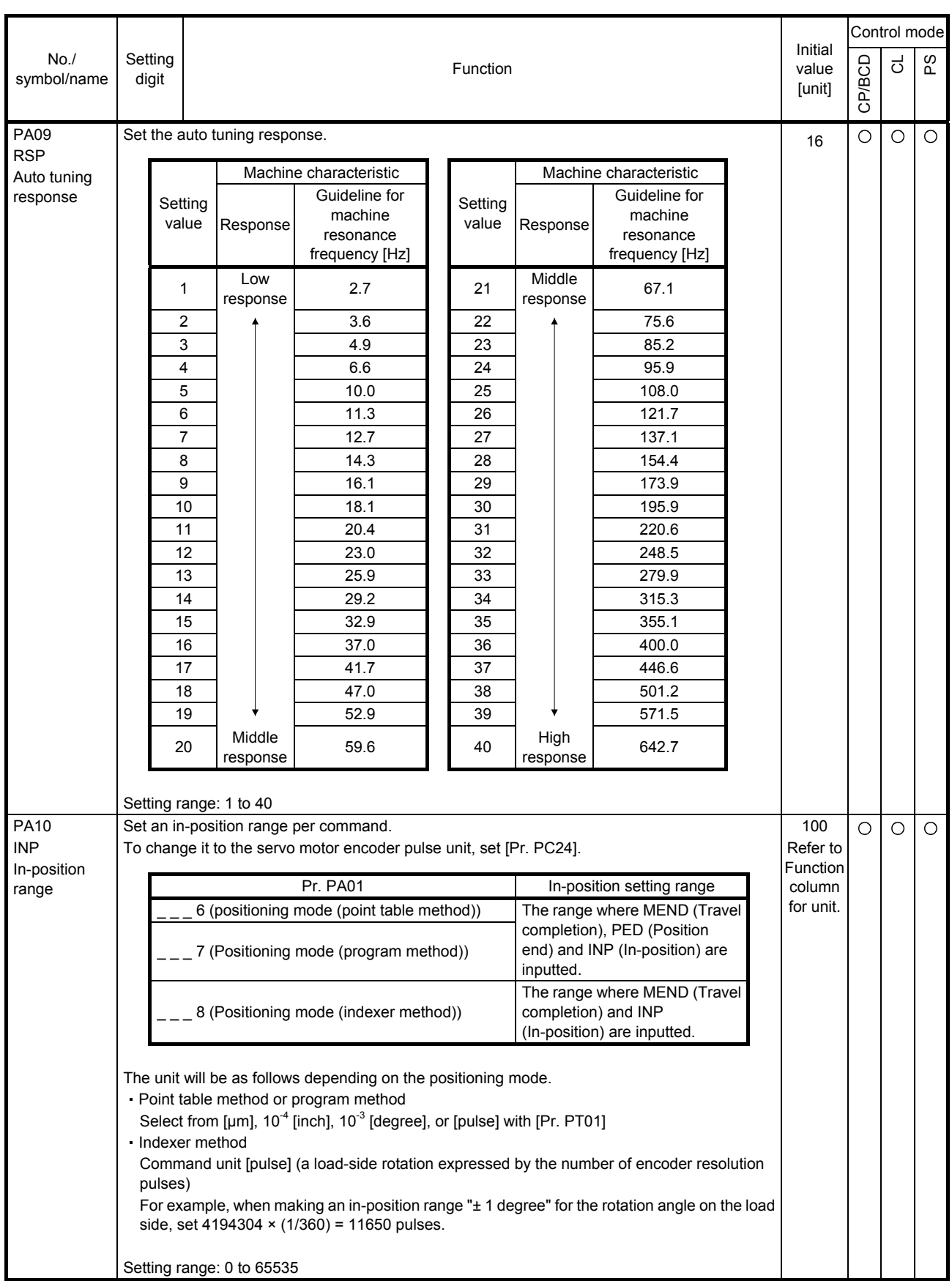

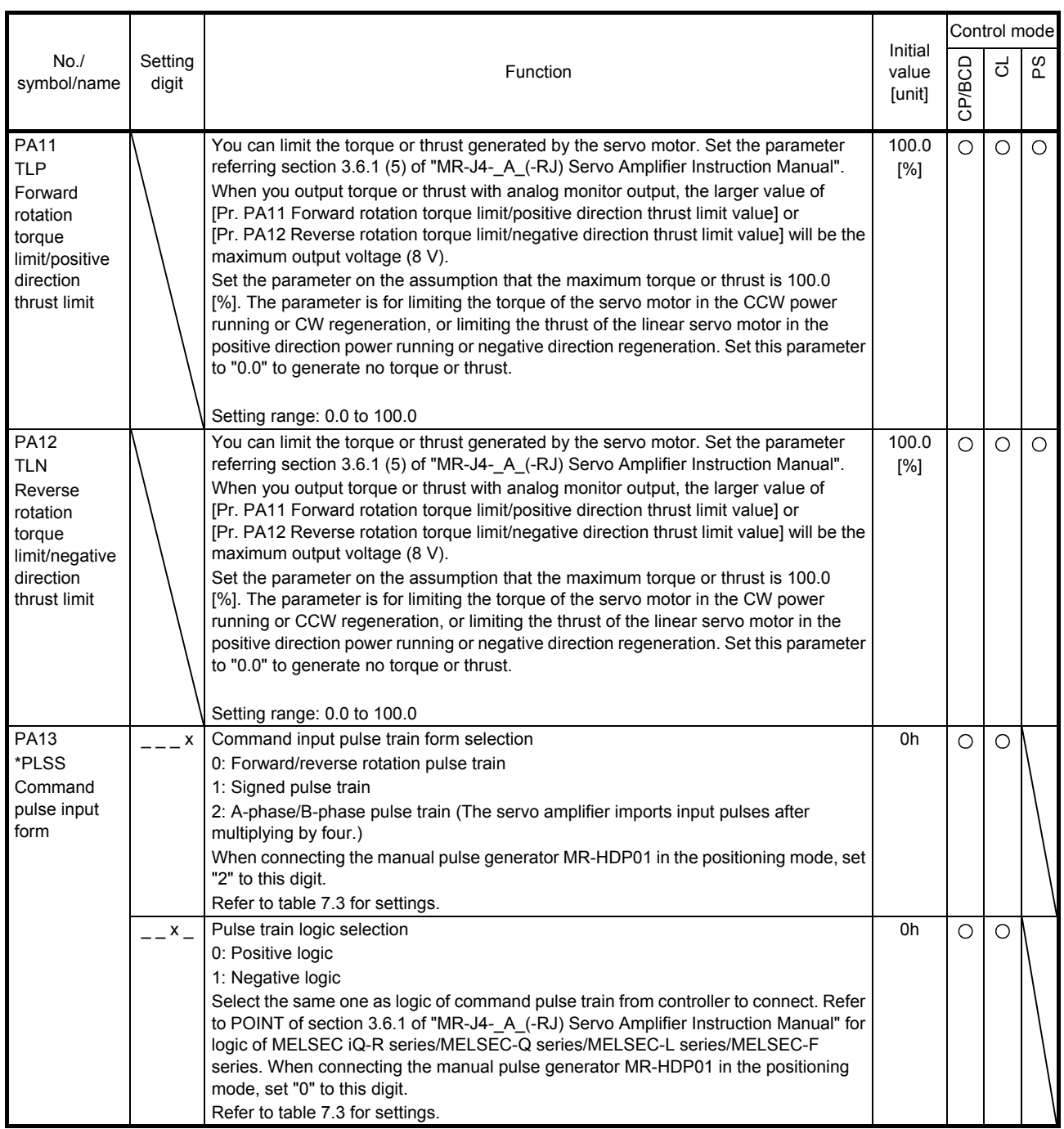

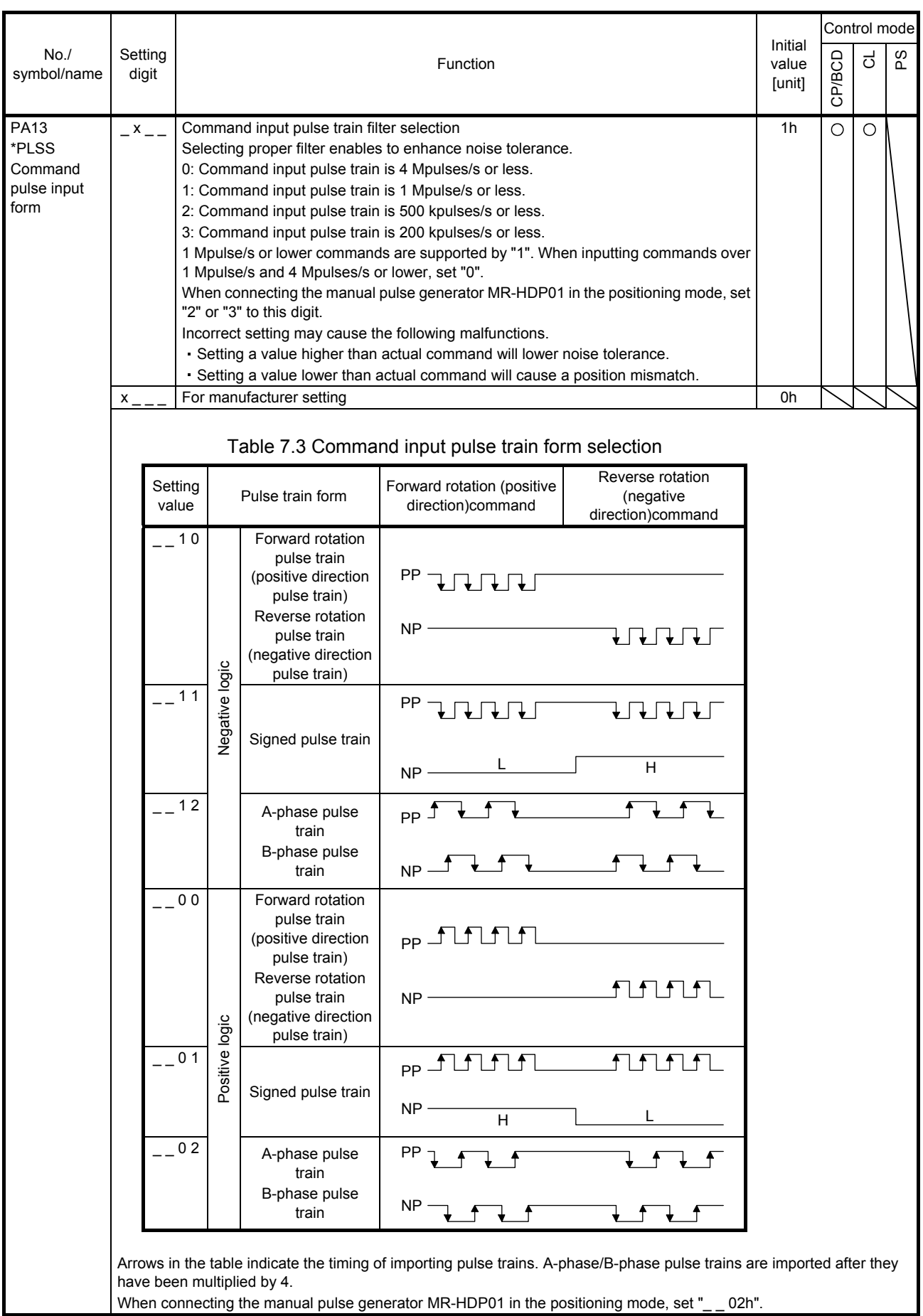

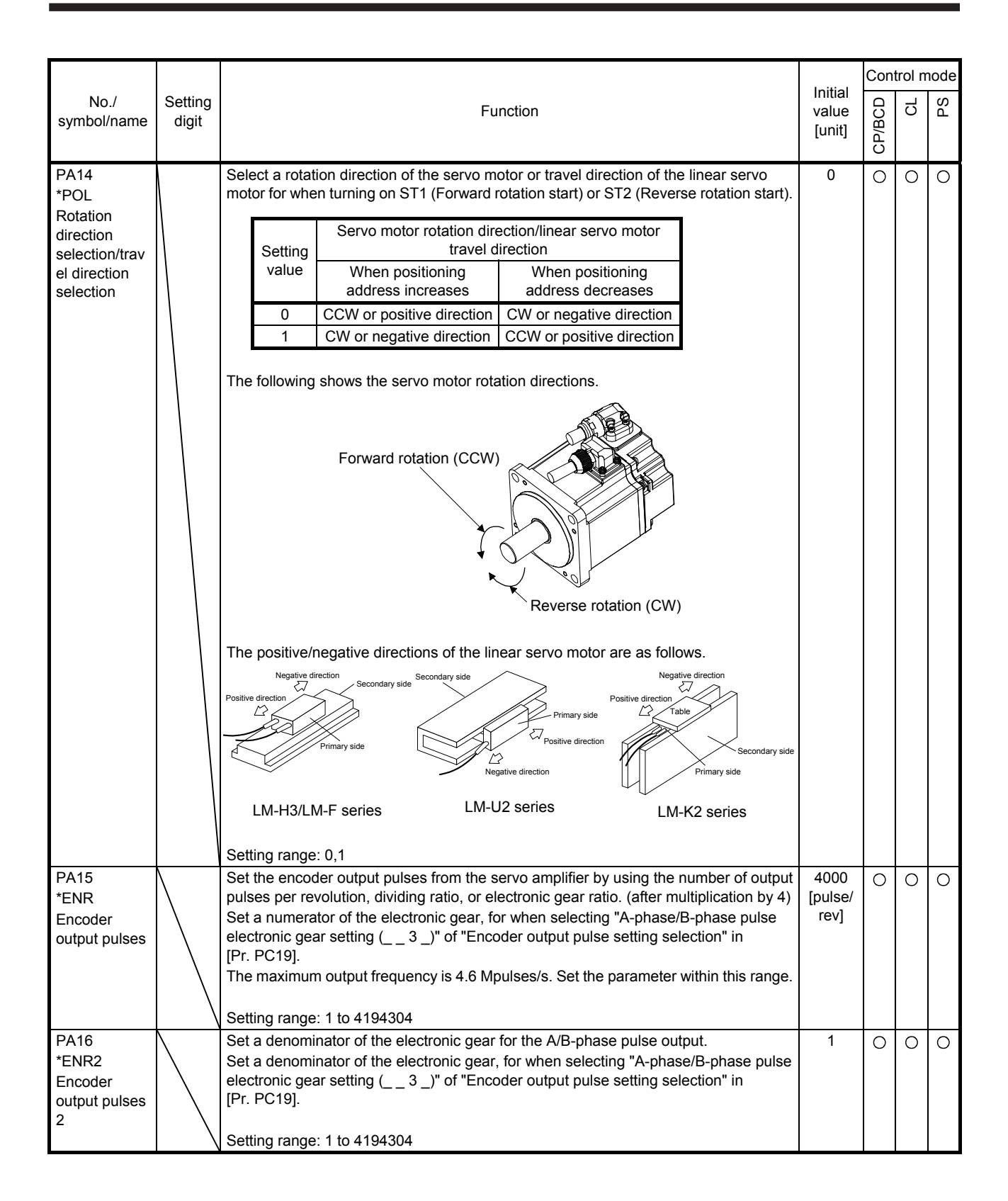

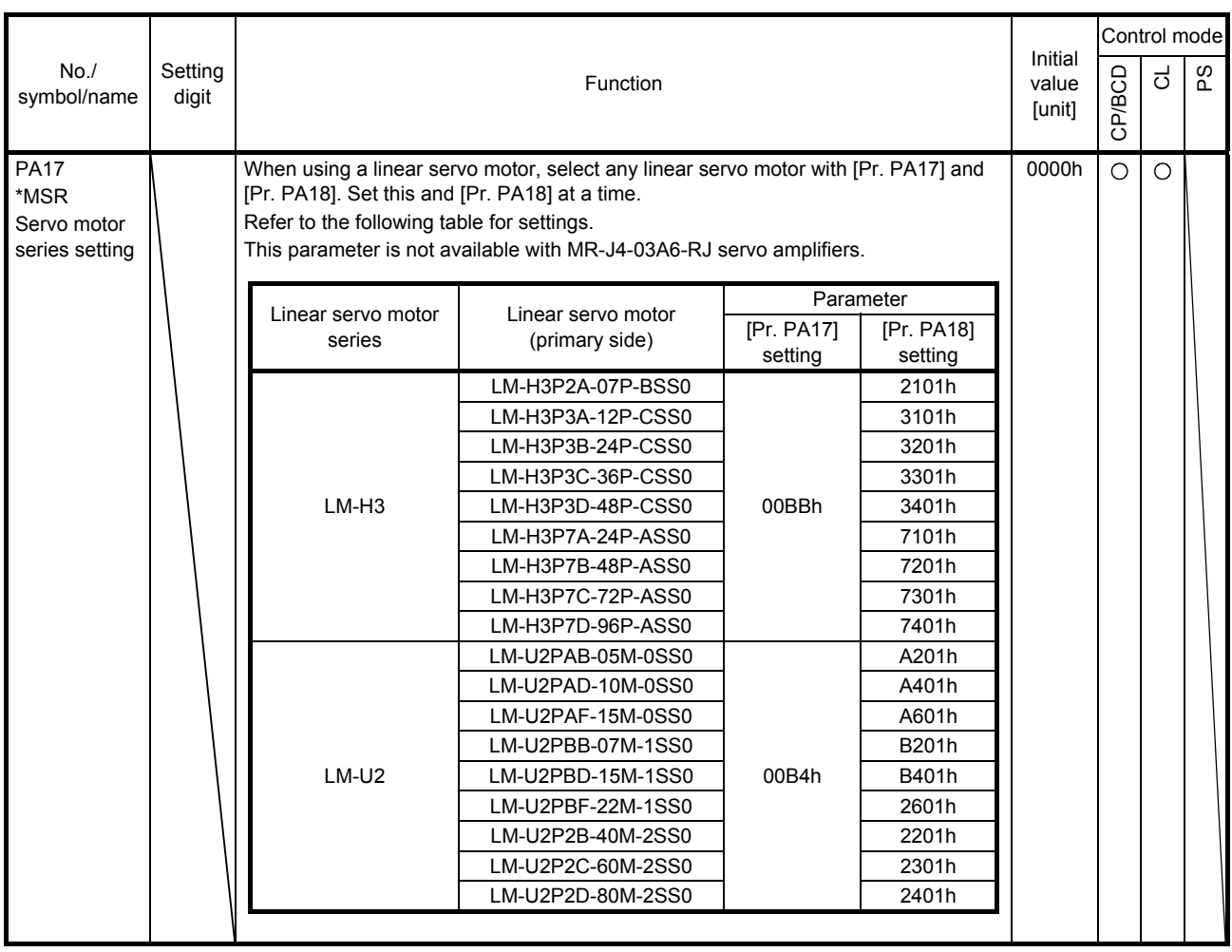

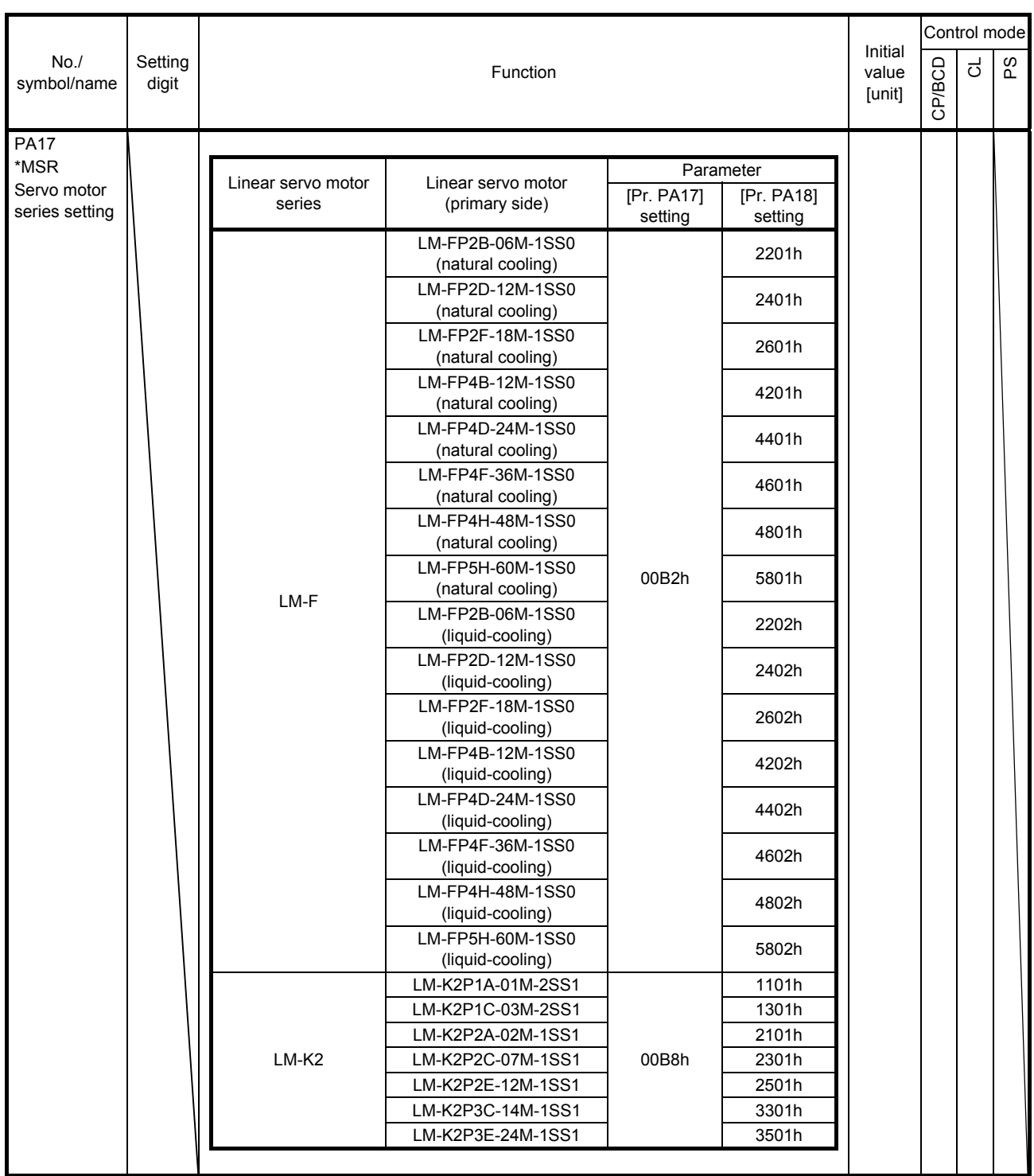

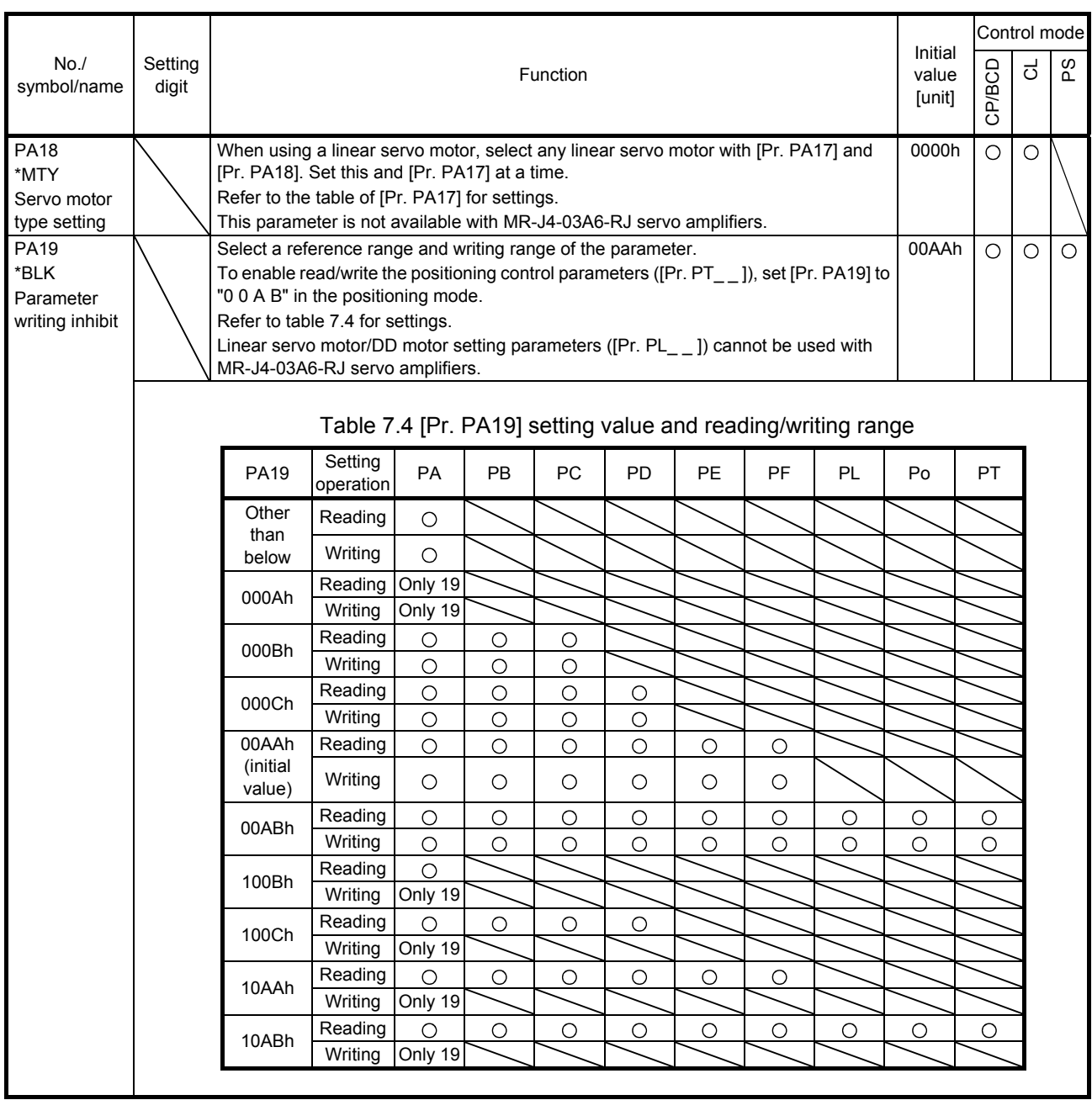
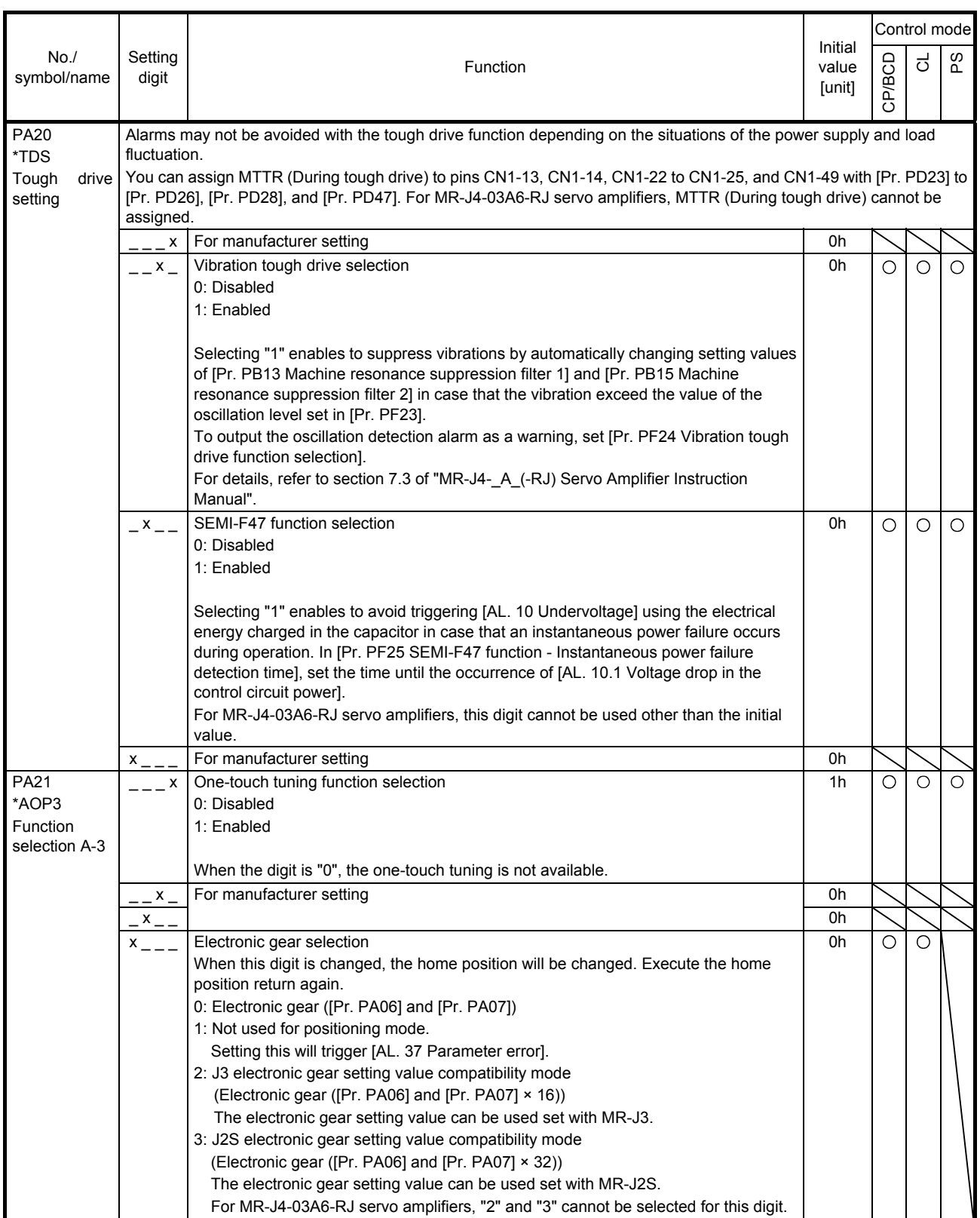

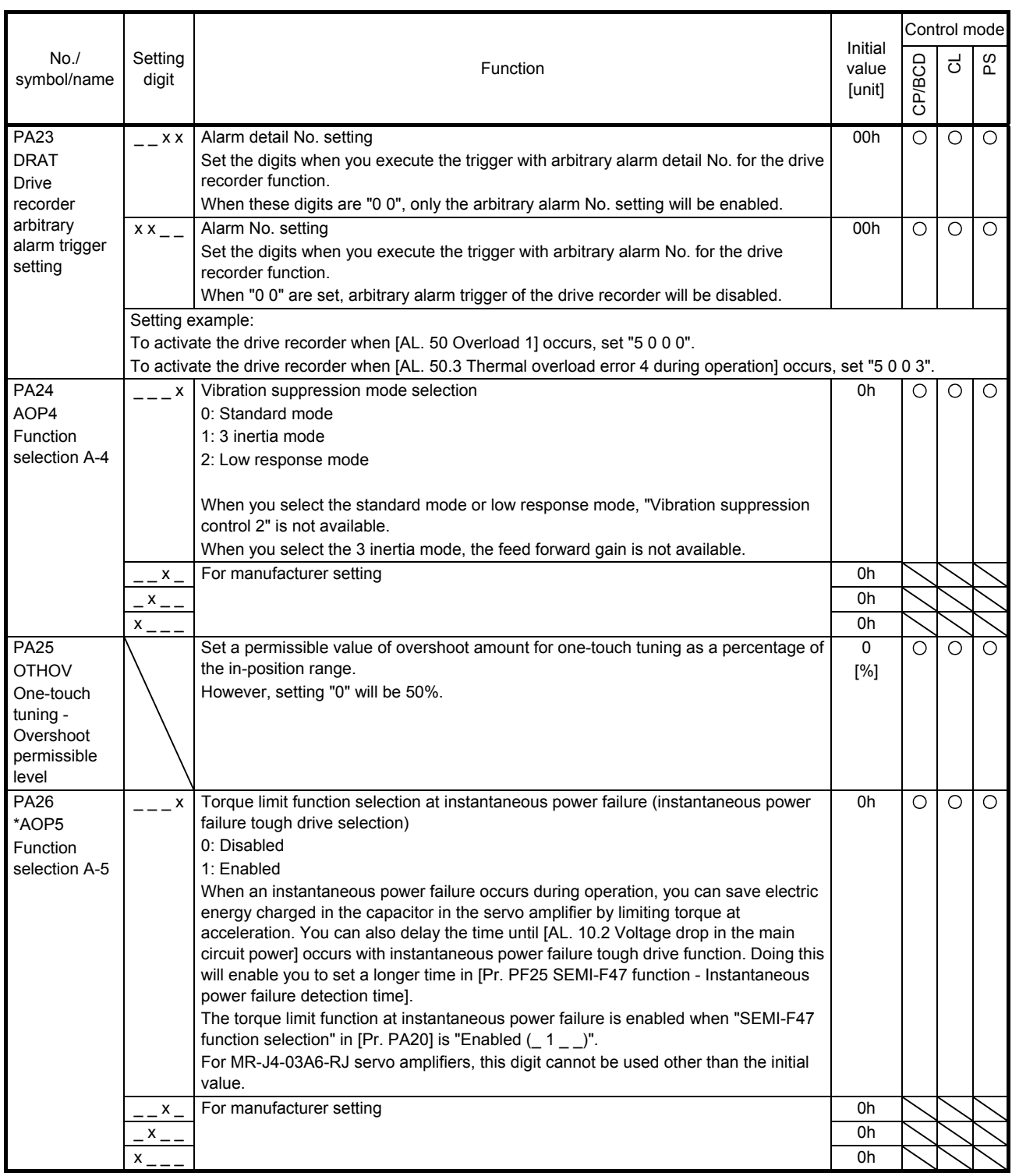

## 7.2.2 Gain/filter setting parameters ([Pr. PB\_\_])

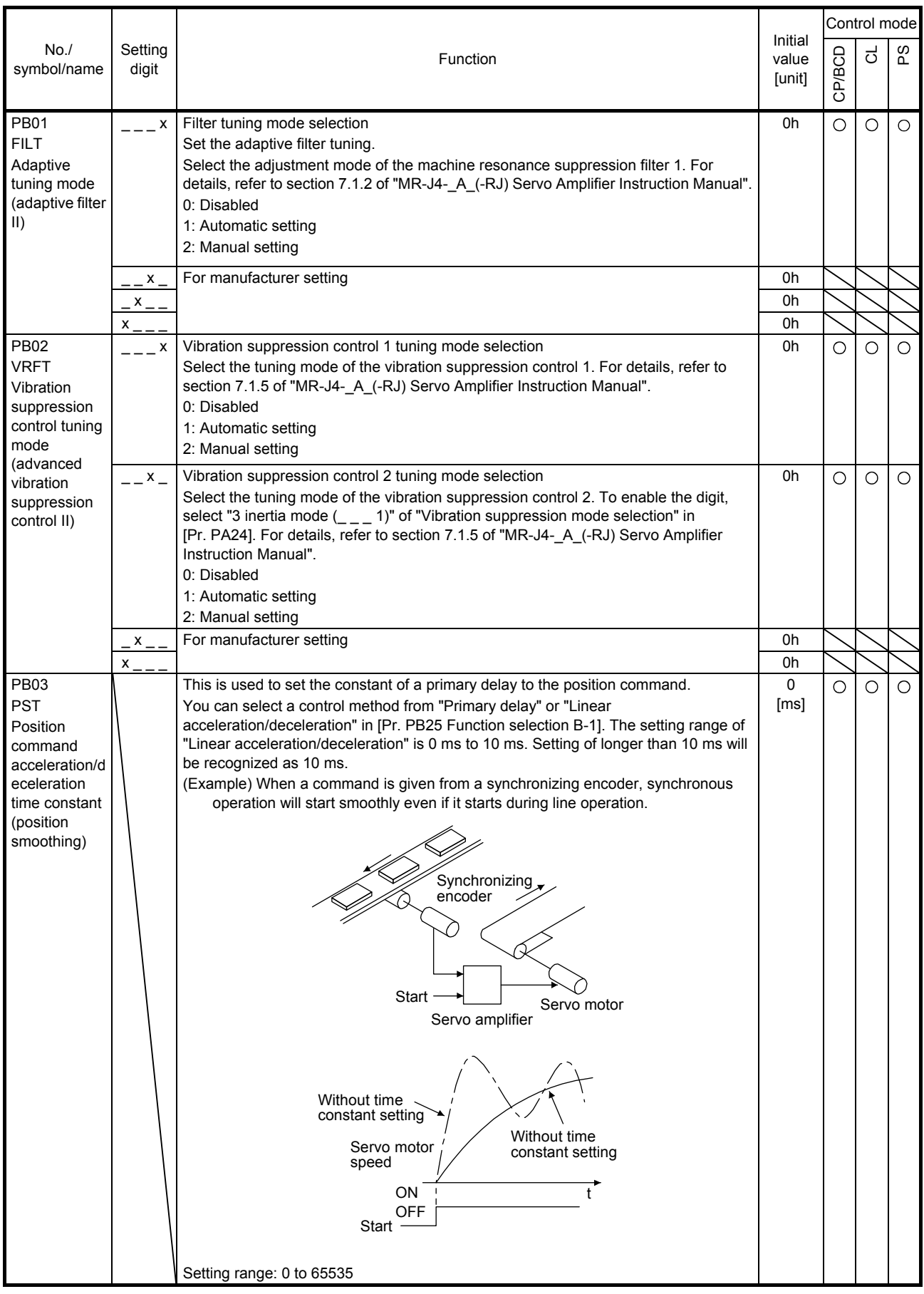

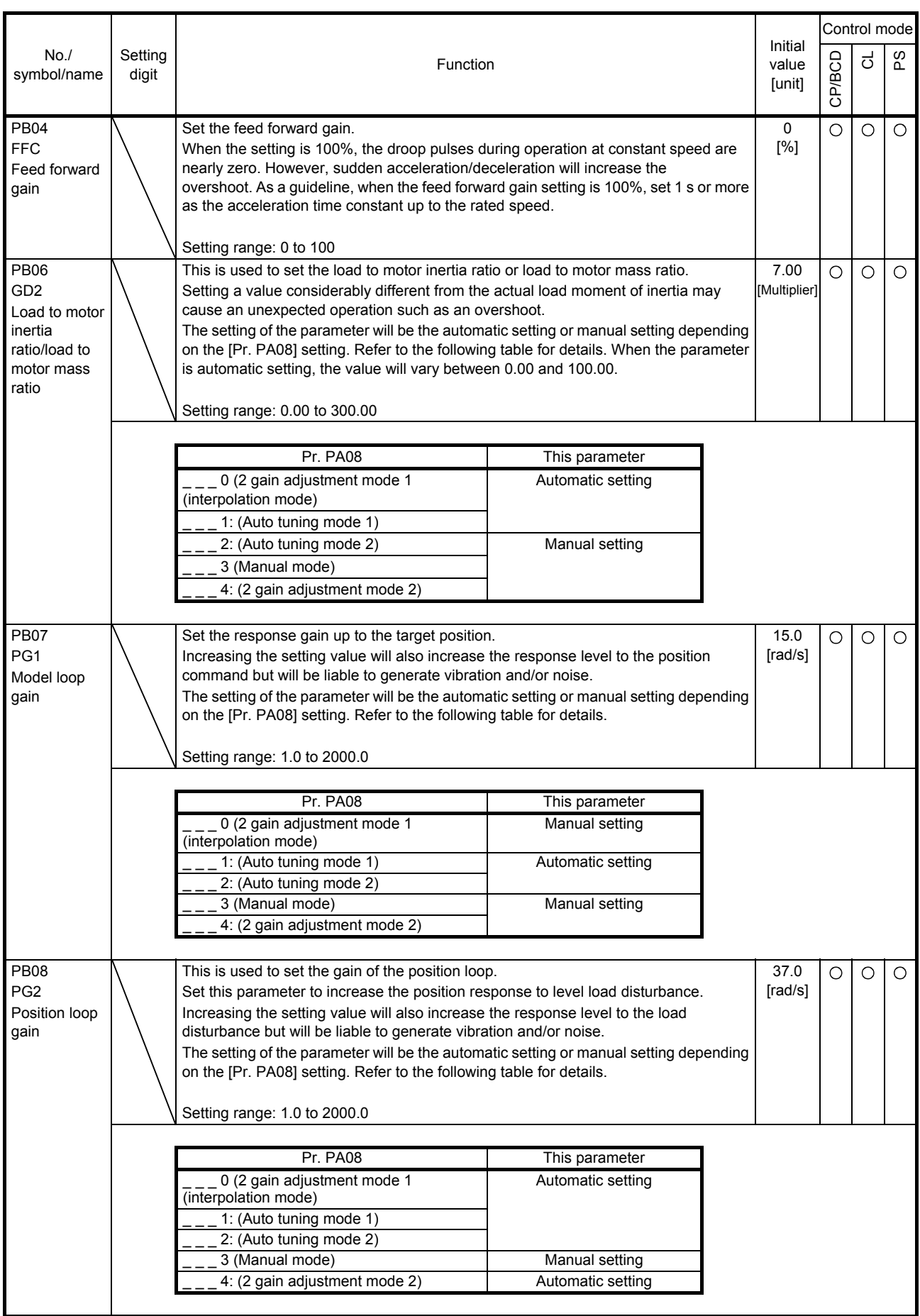

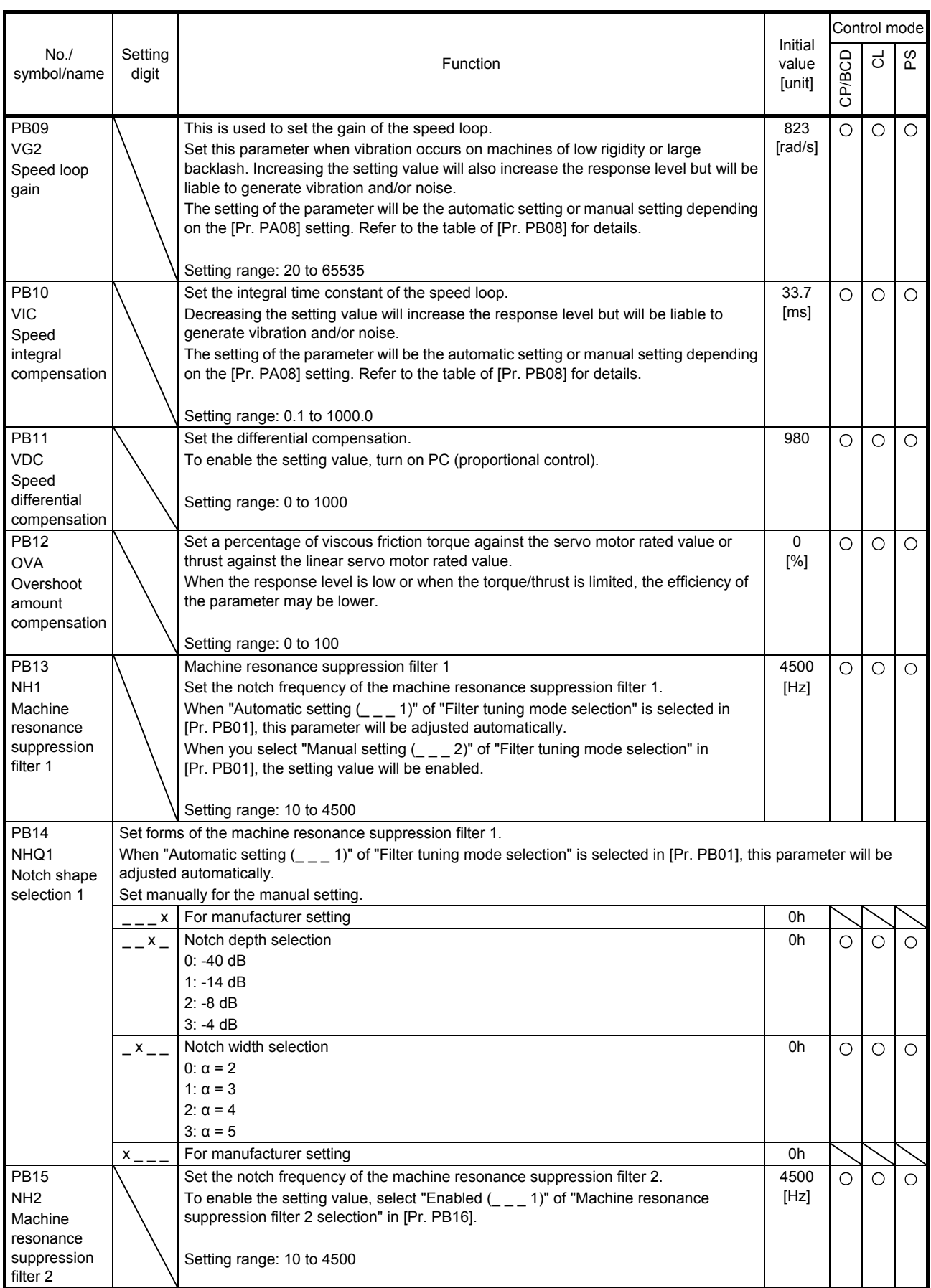

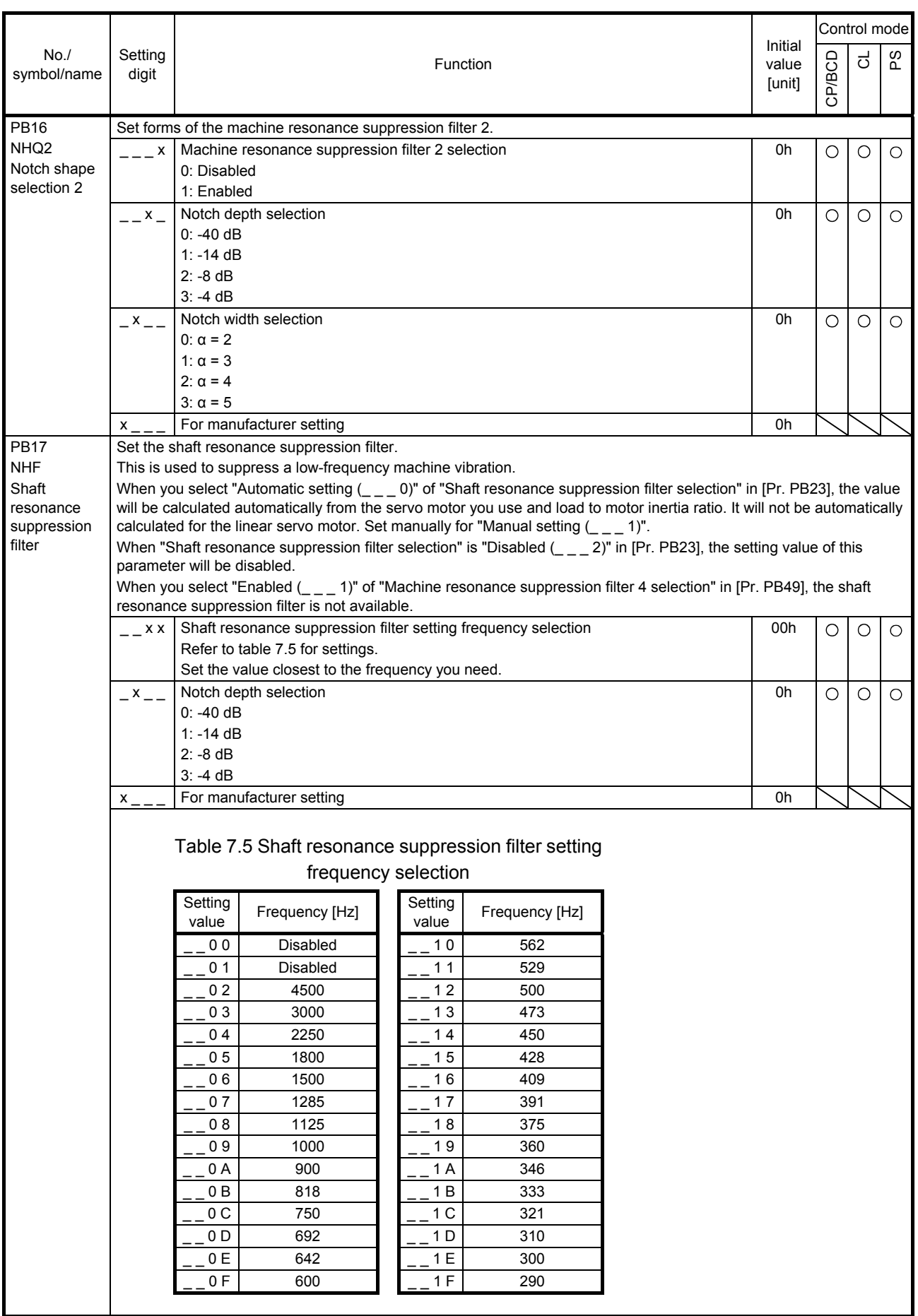

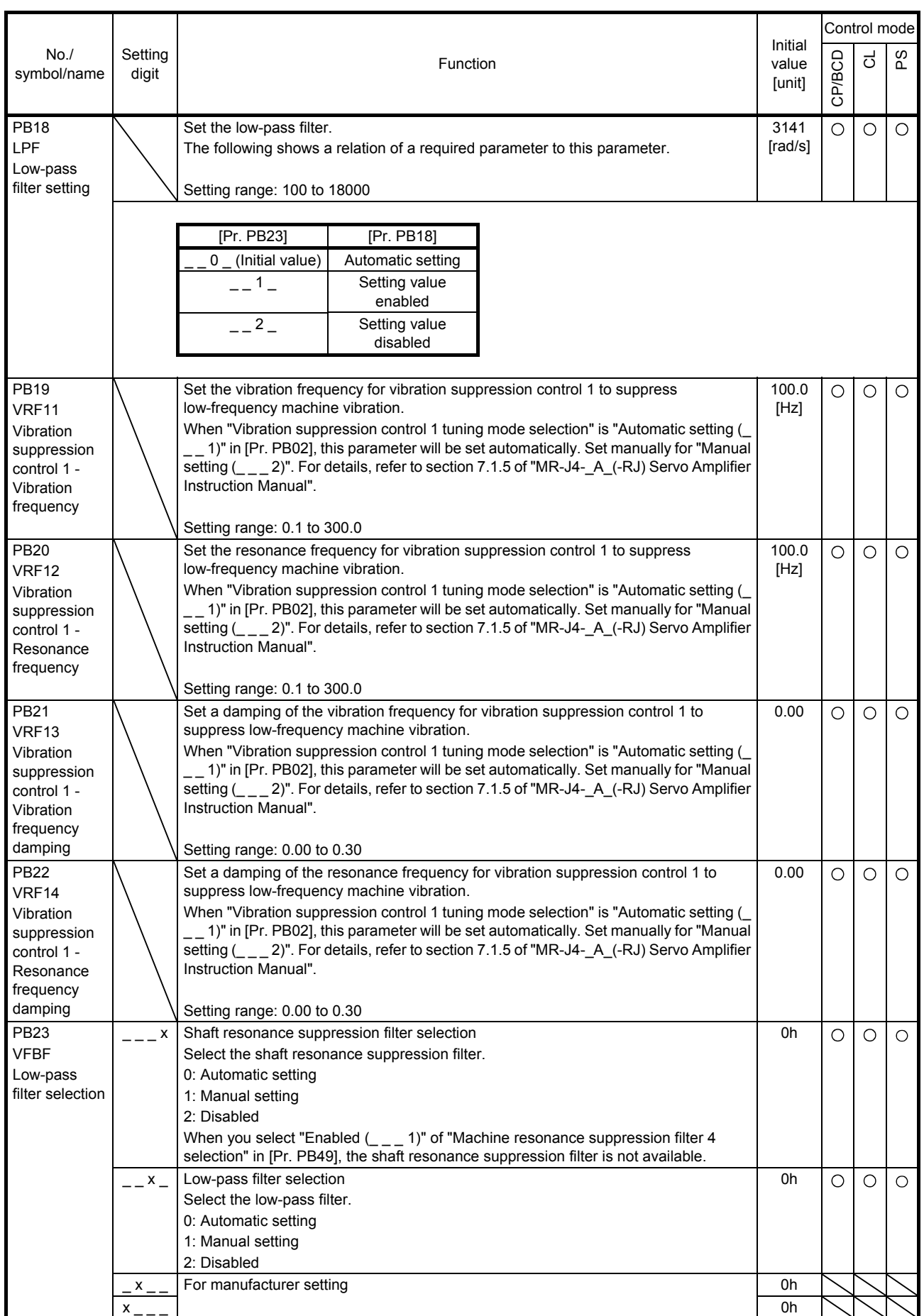

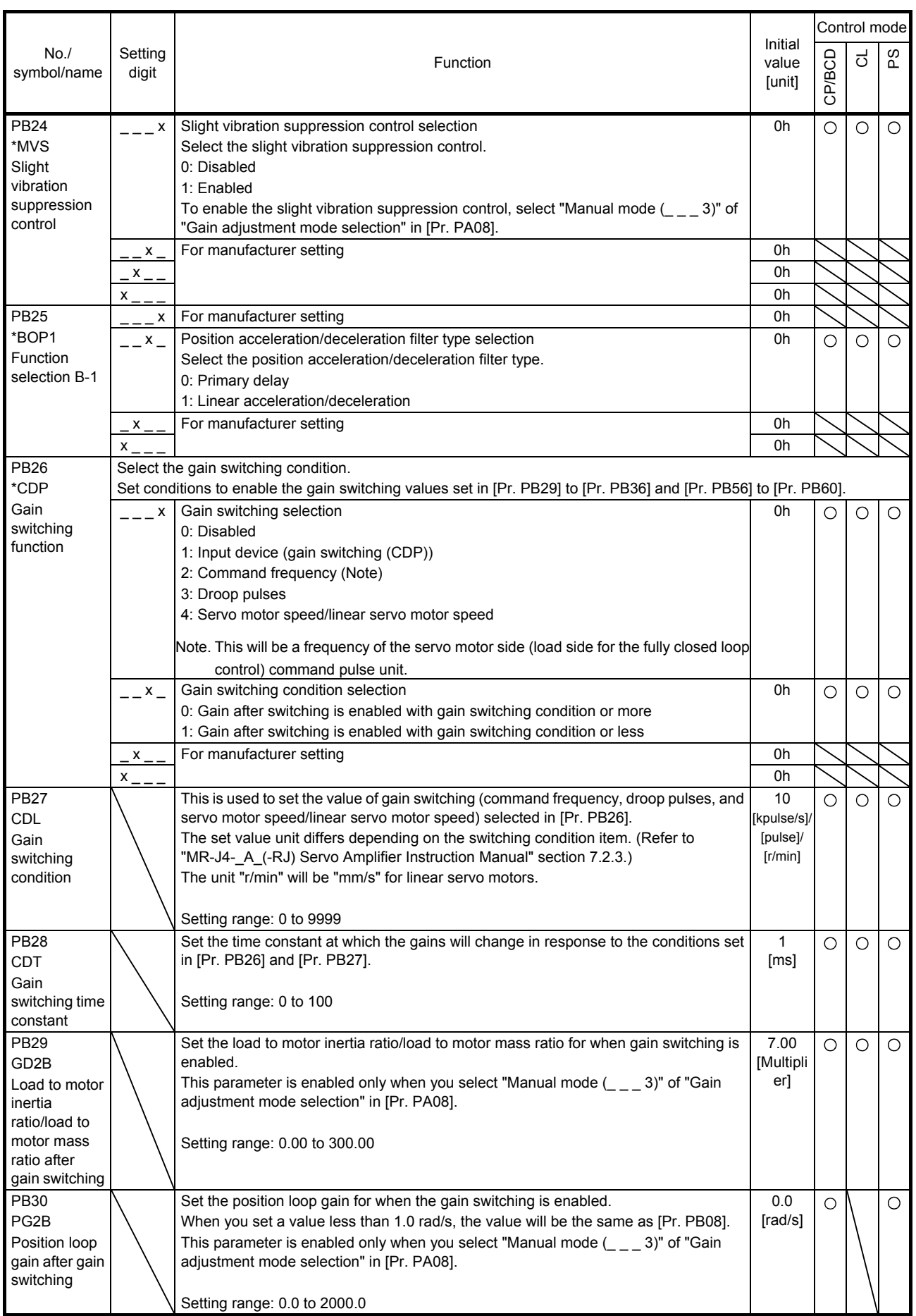

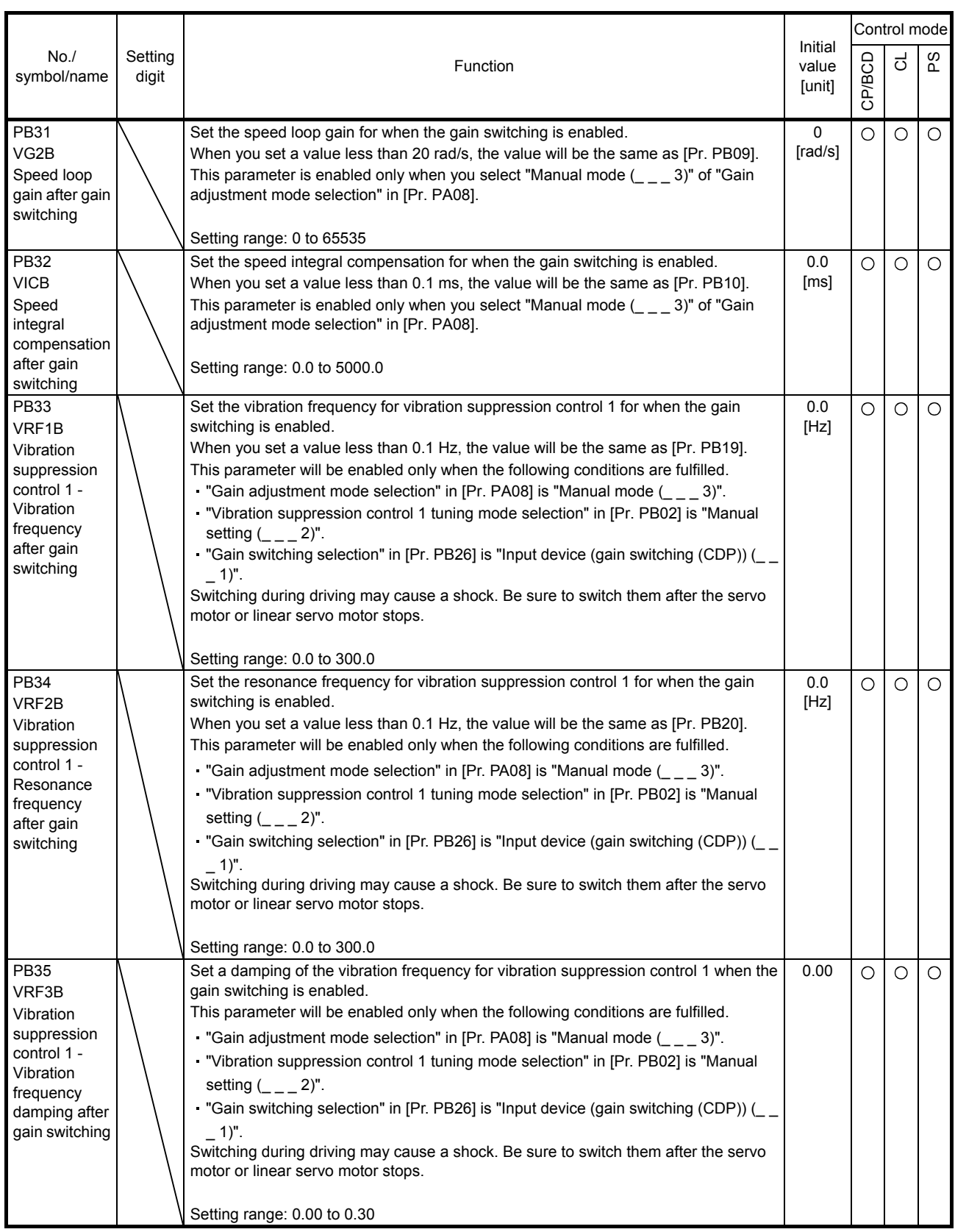

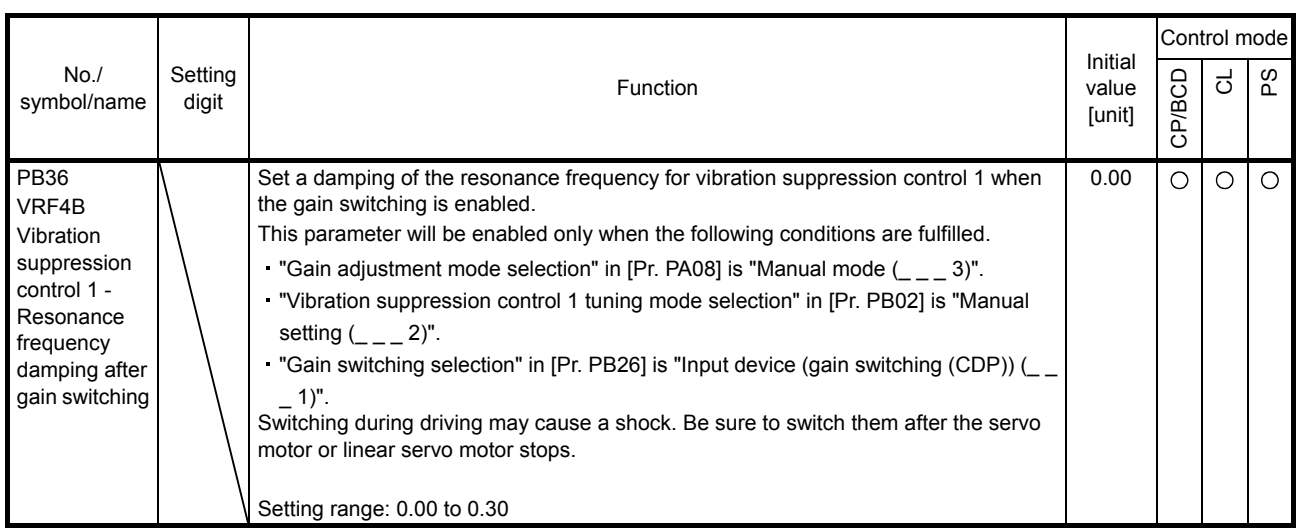

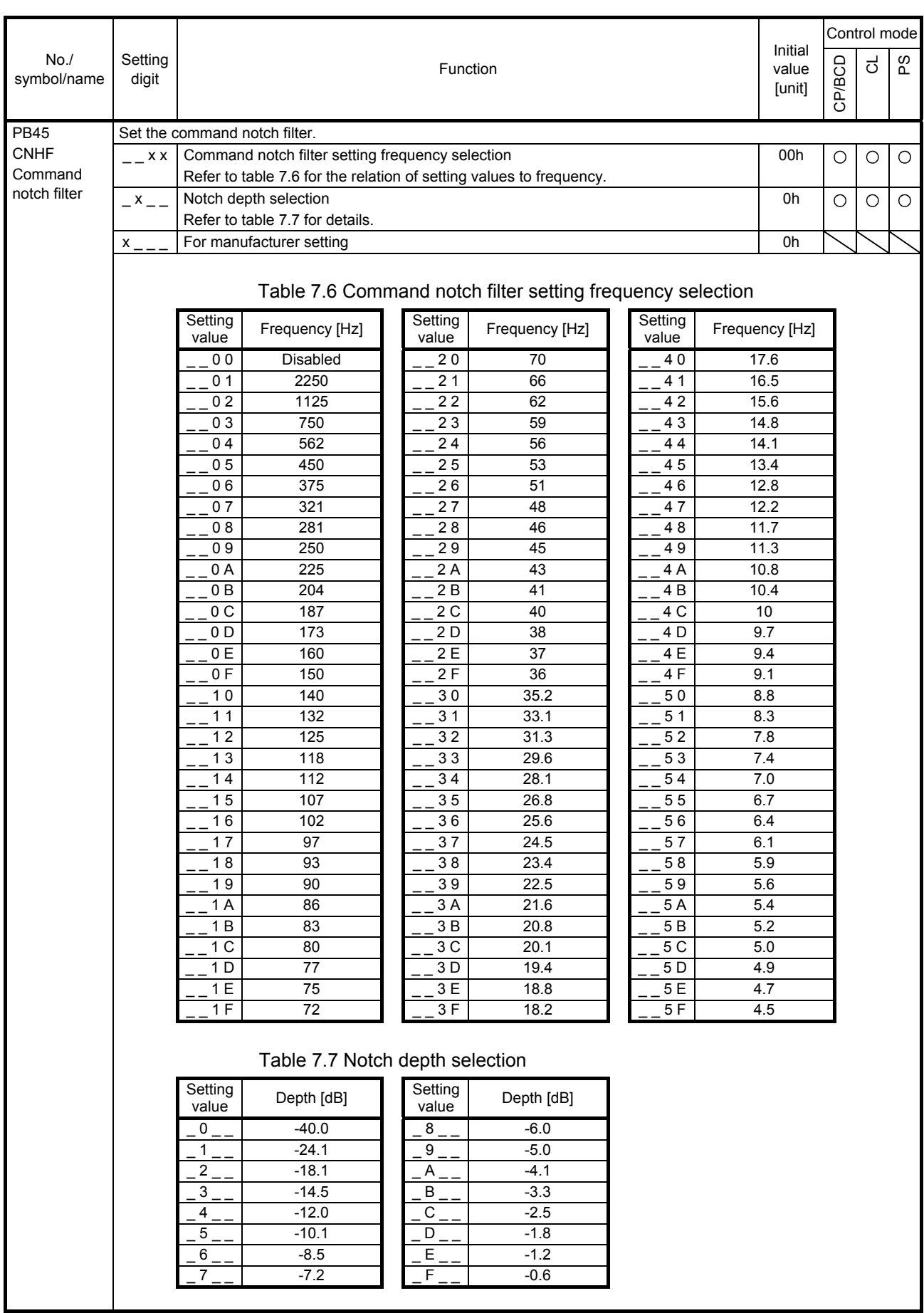

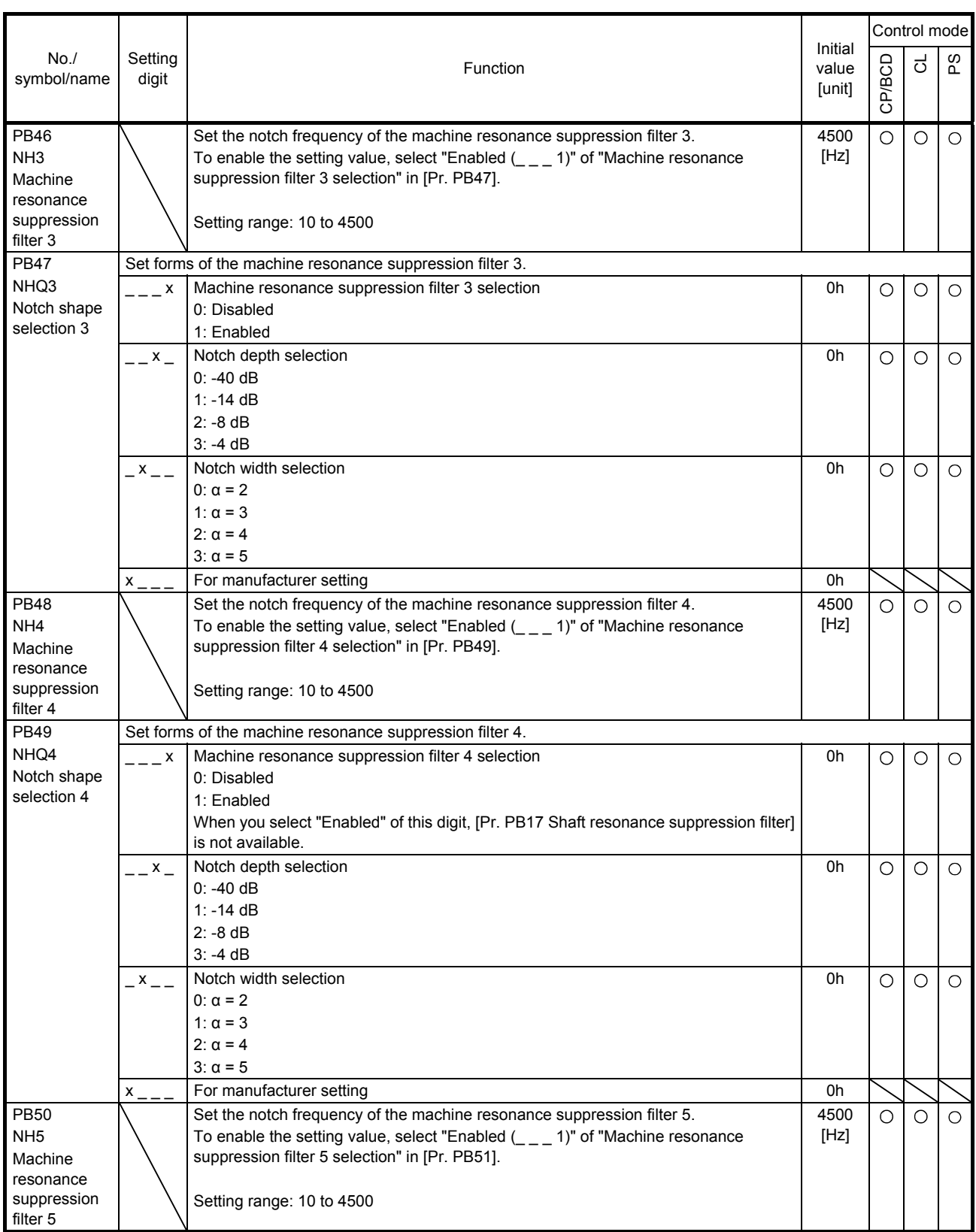

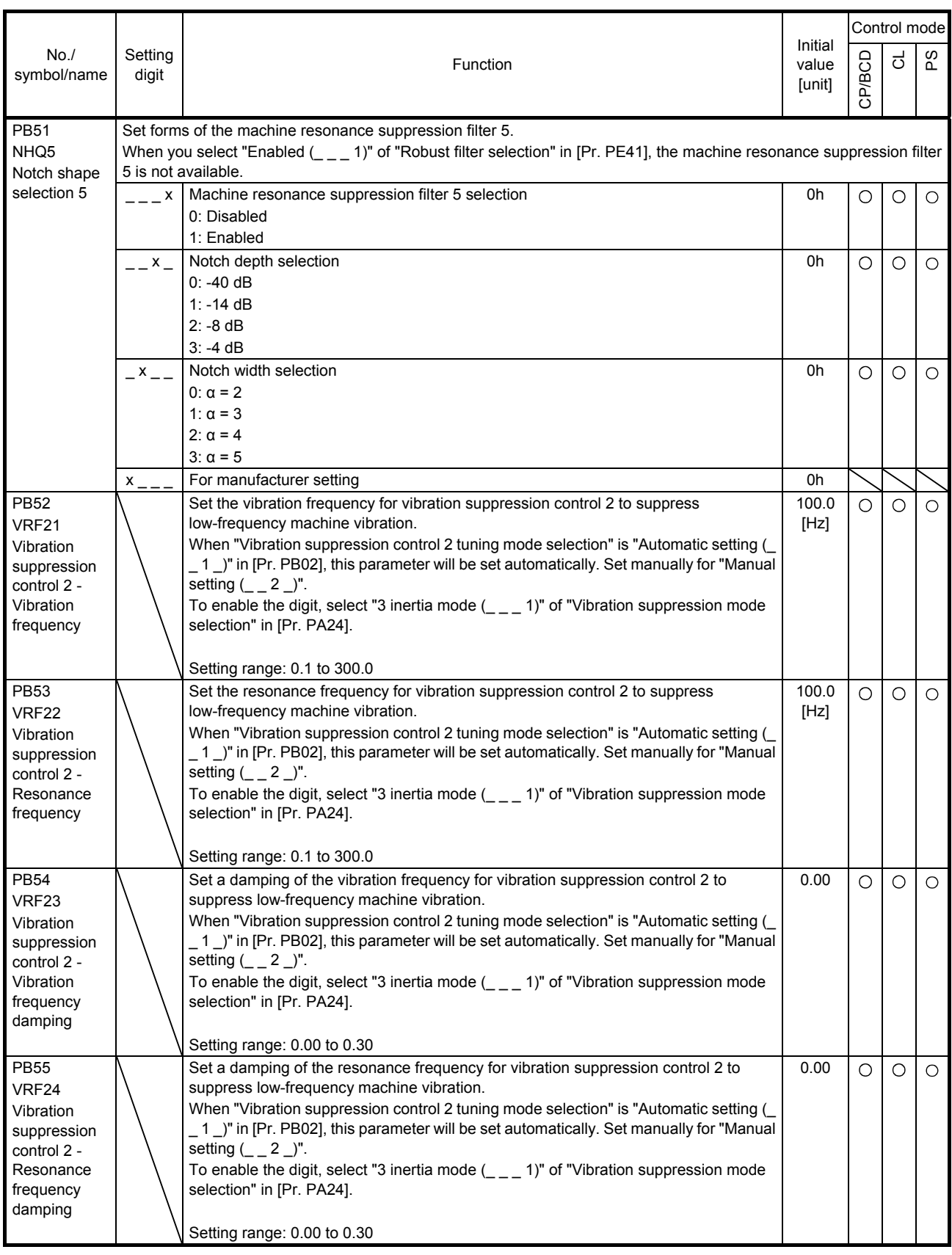

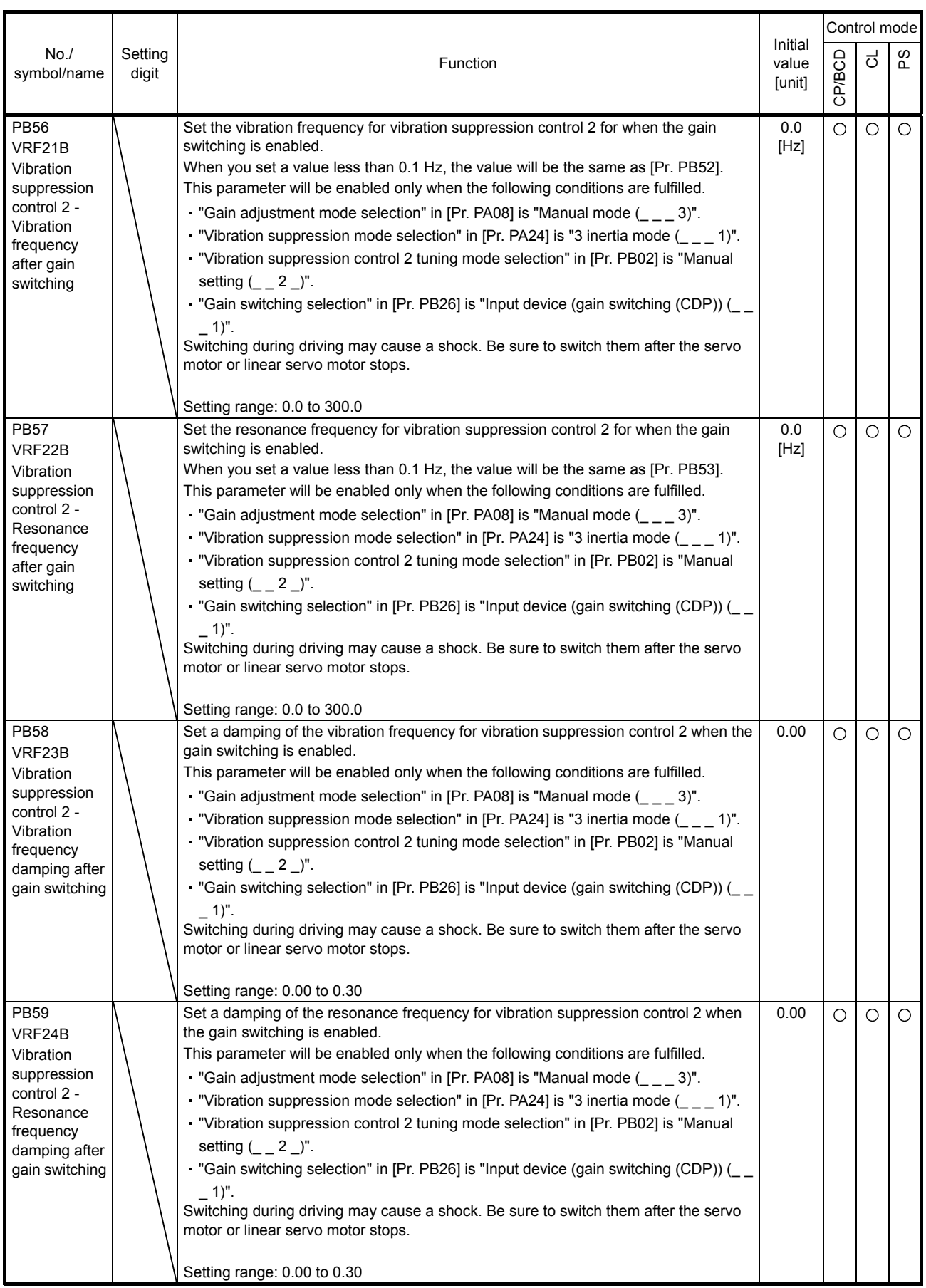

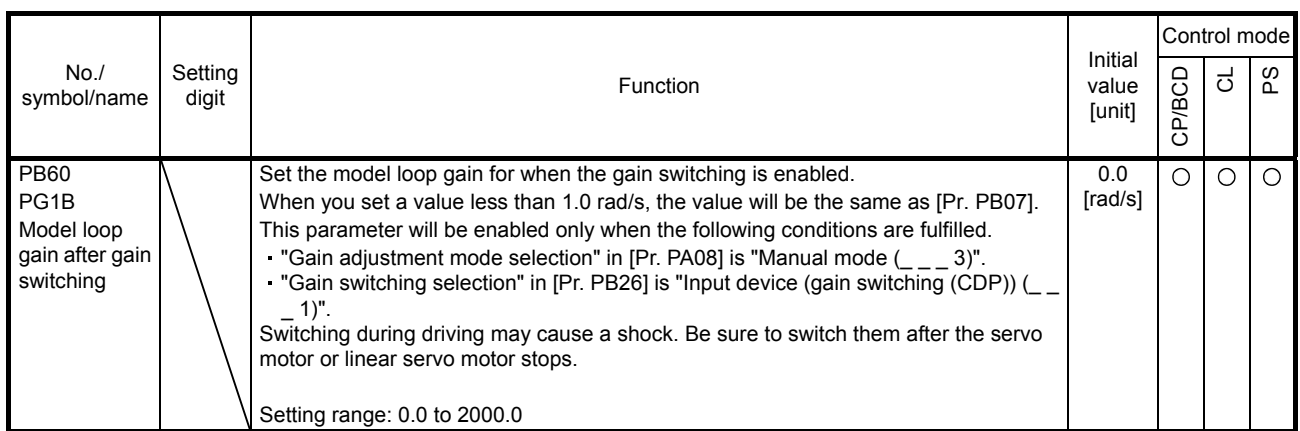

#### 7.2.3 Extension setting parameters ([Pr. PC\_ \_ ])

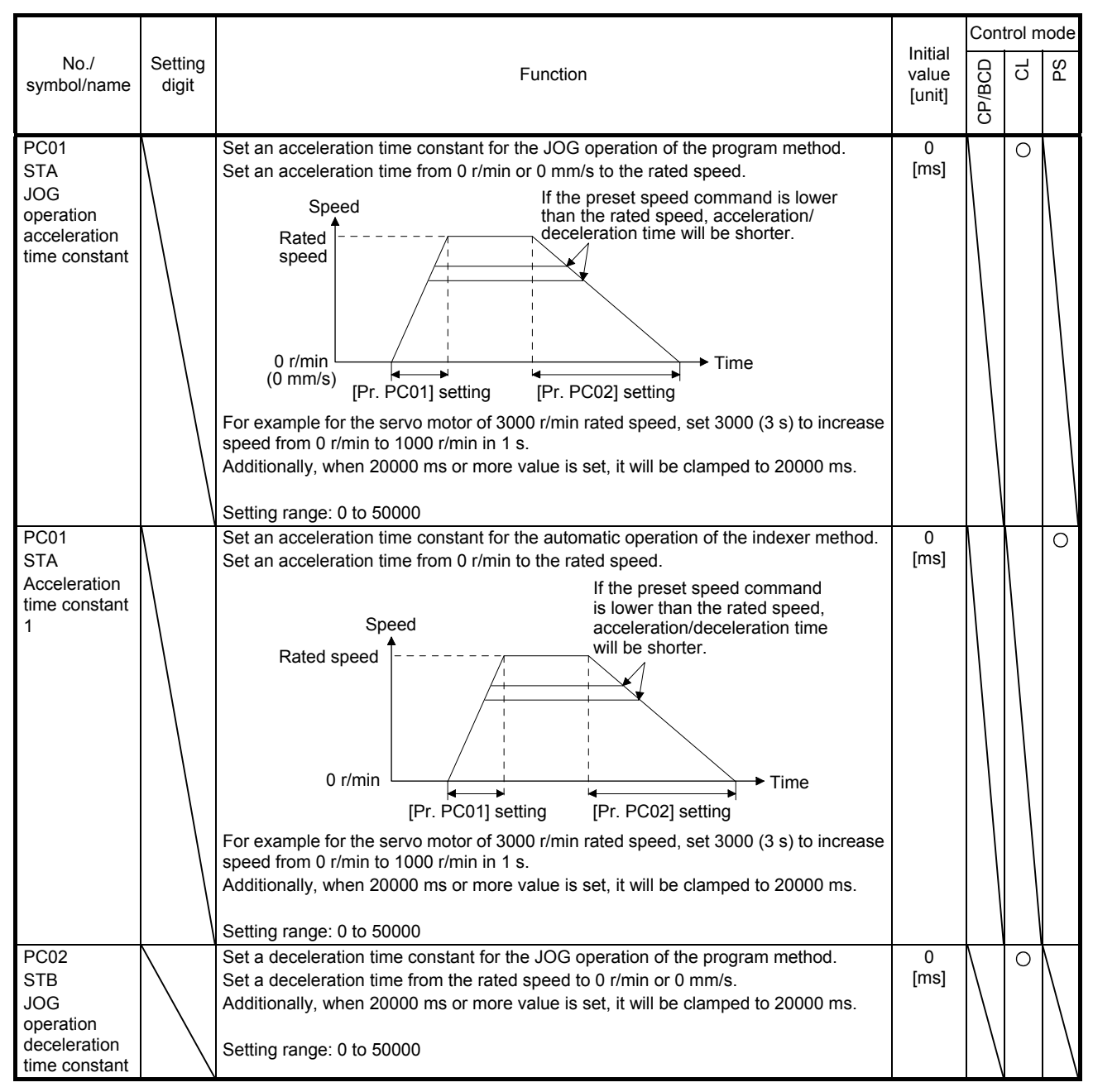

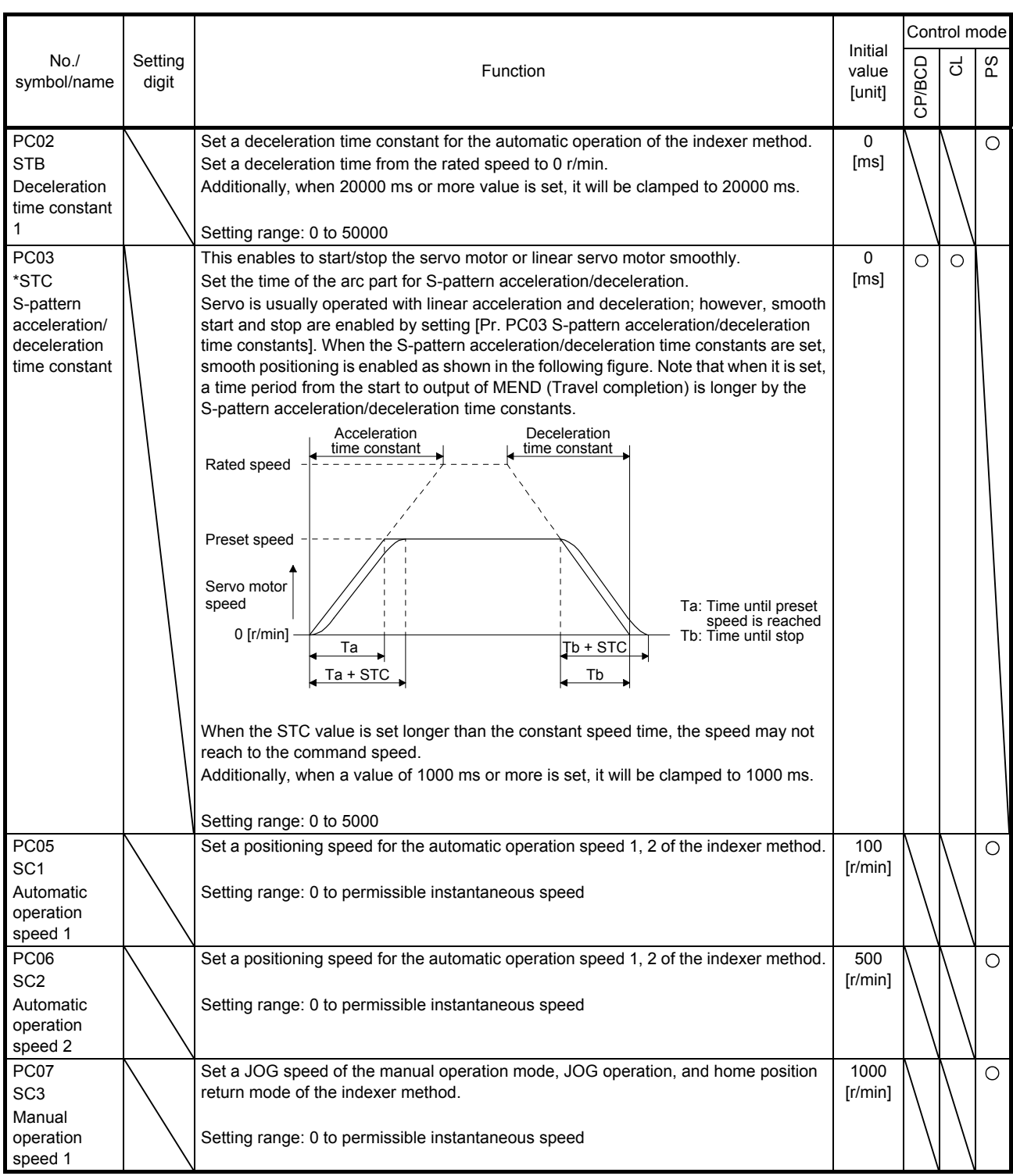

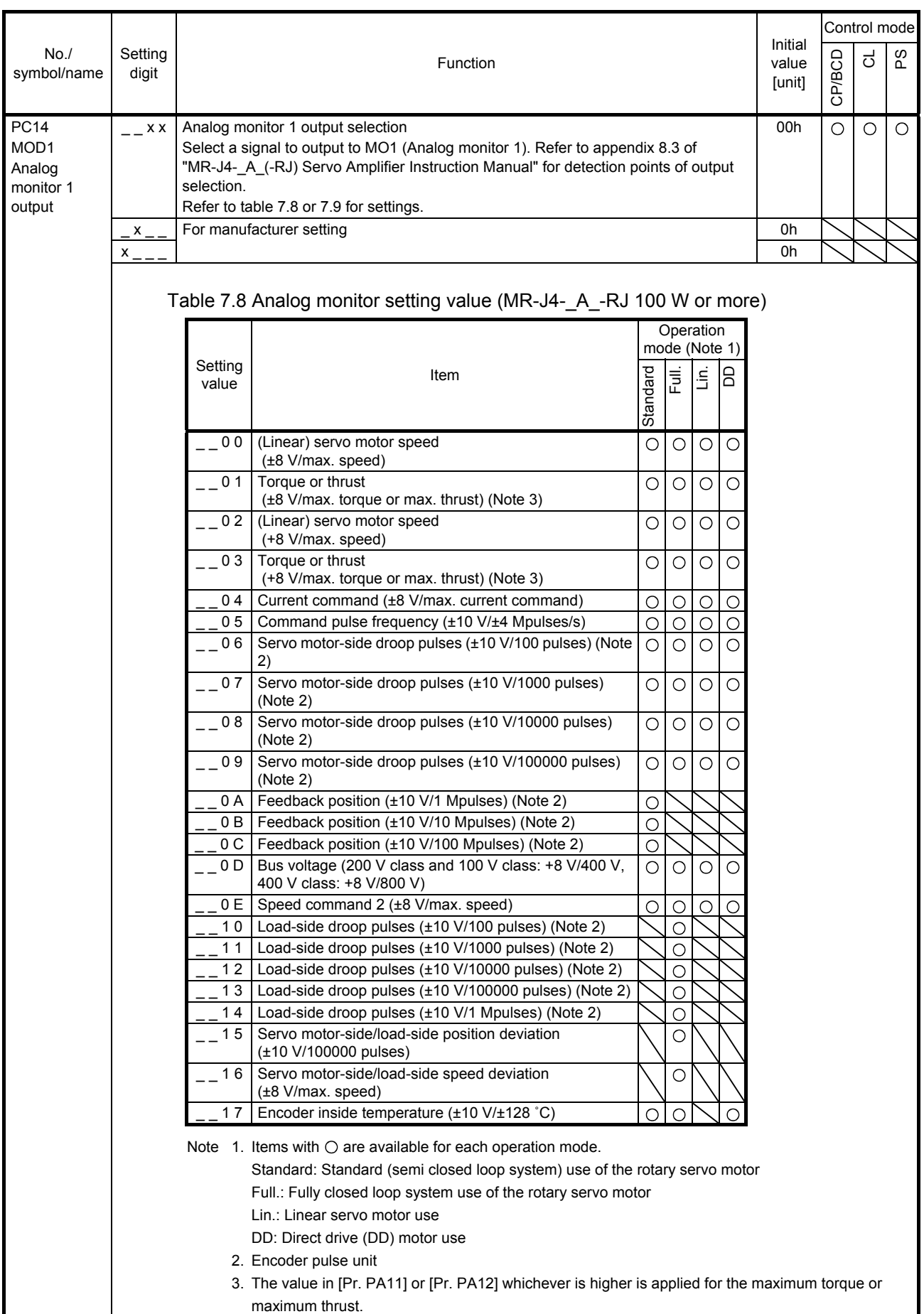

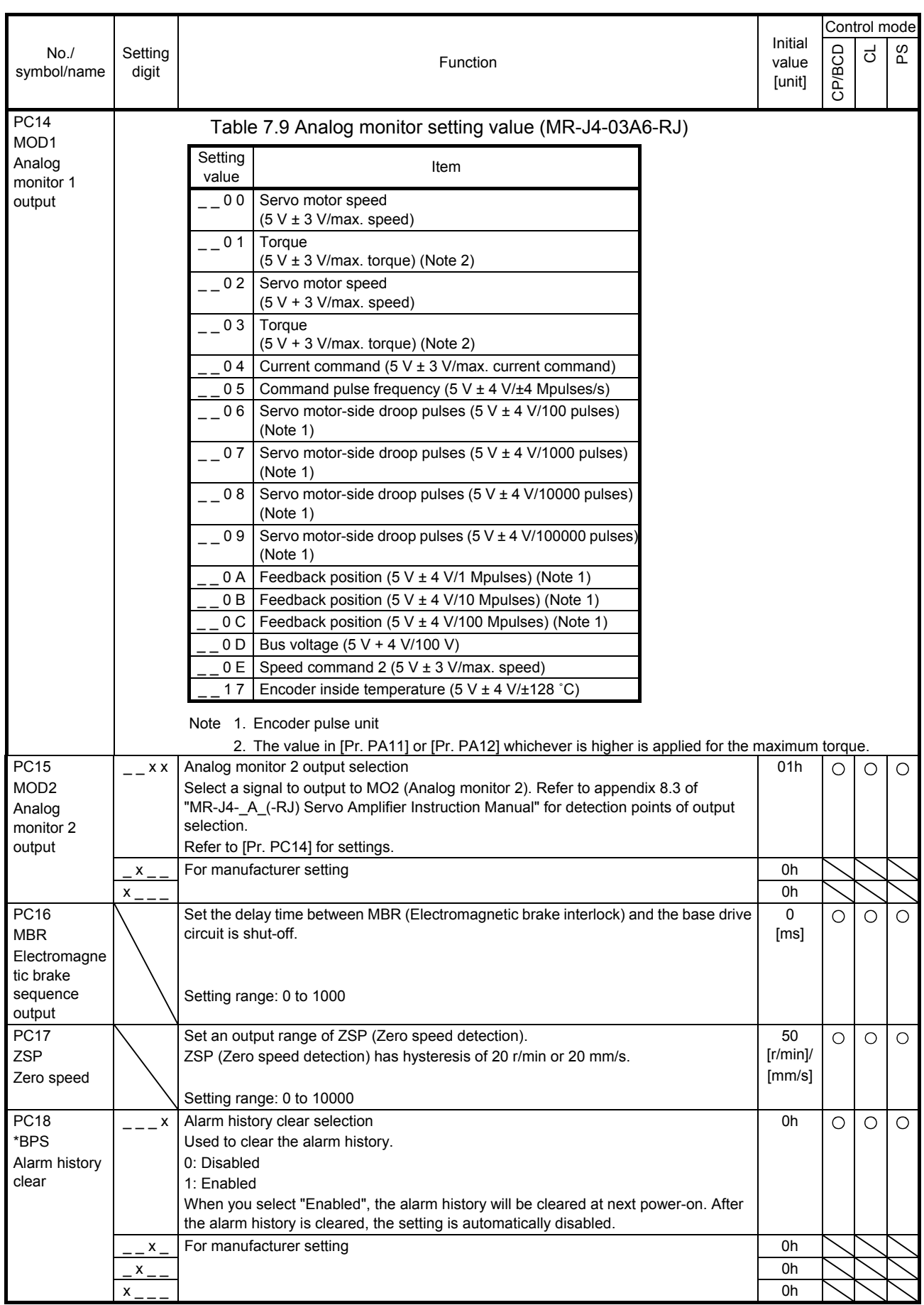

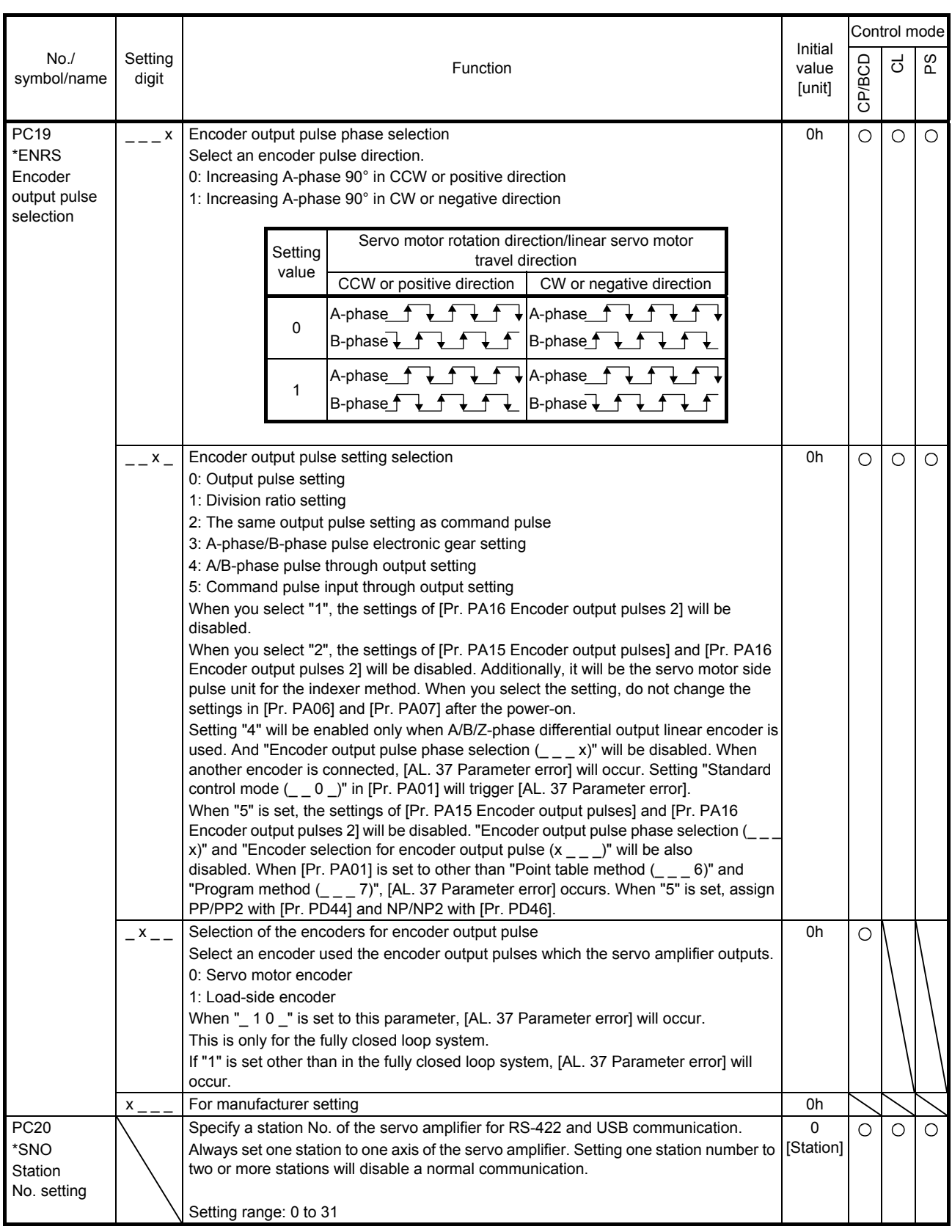

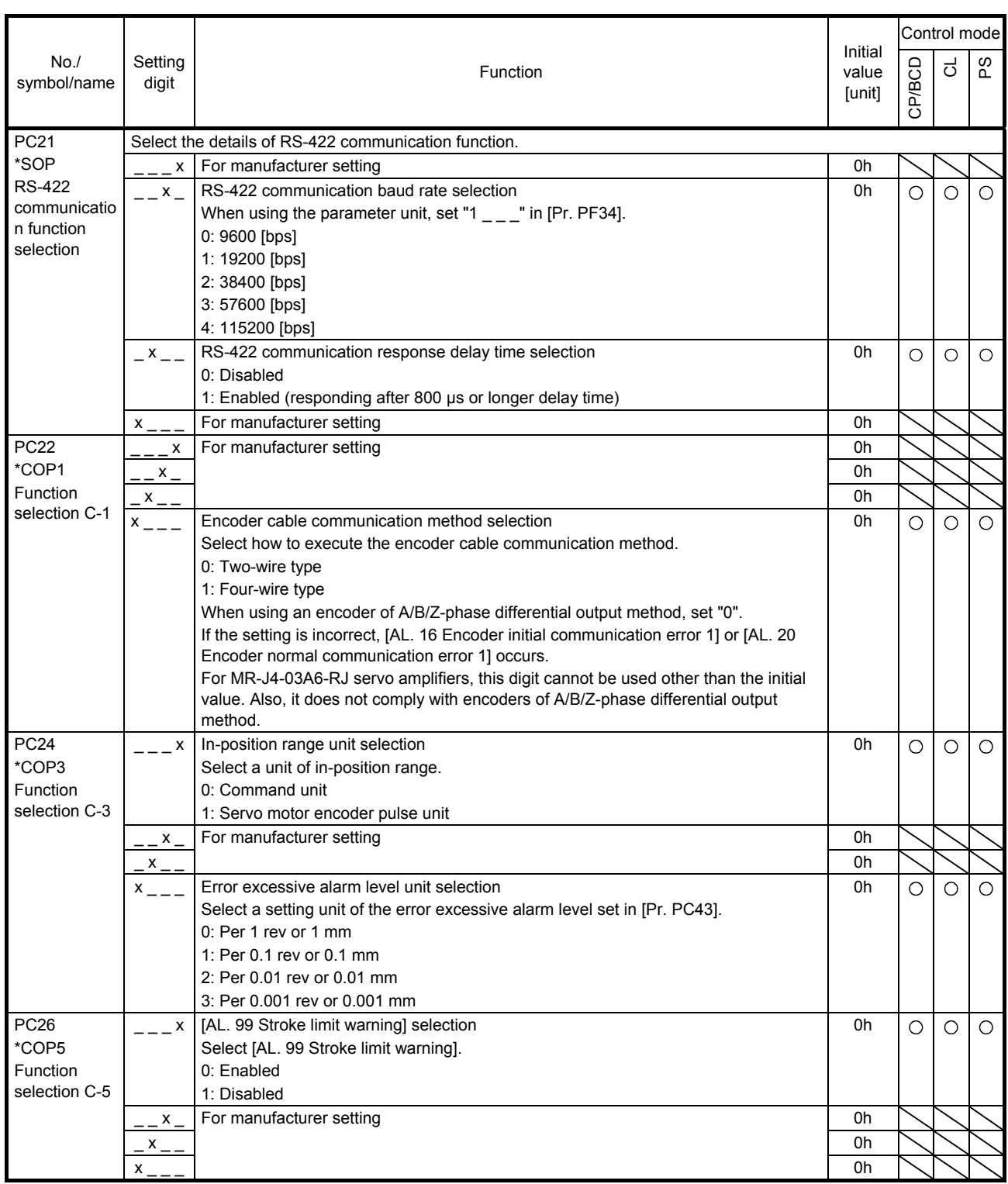

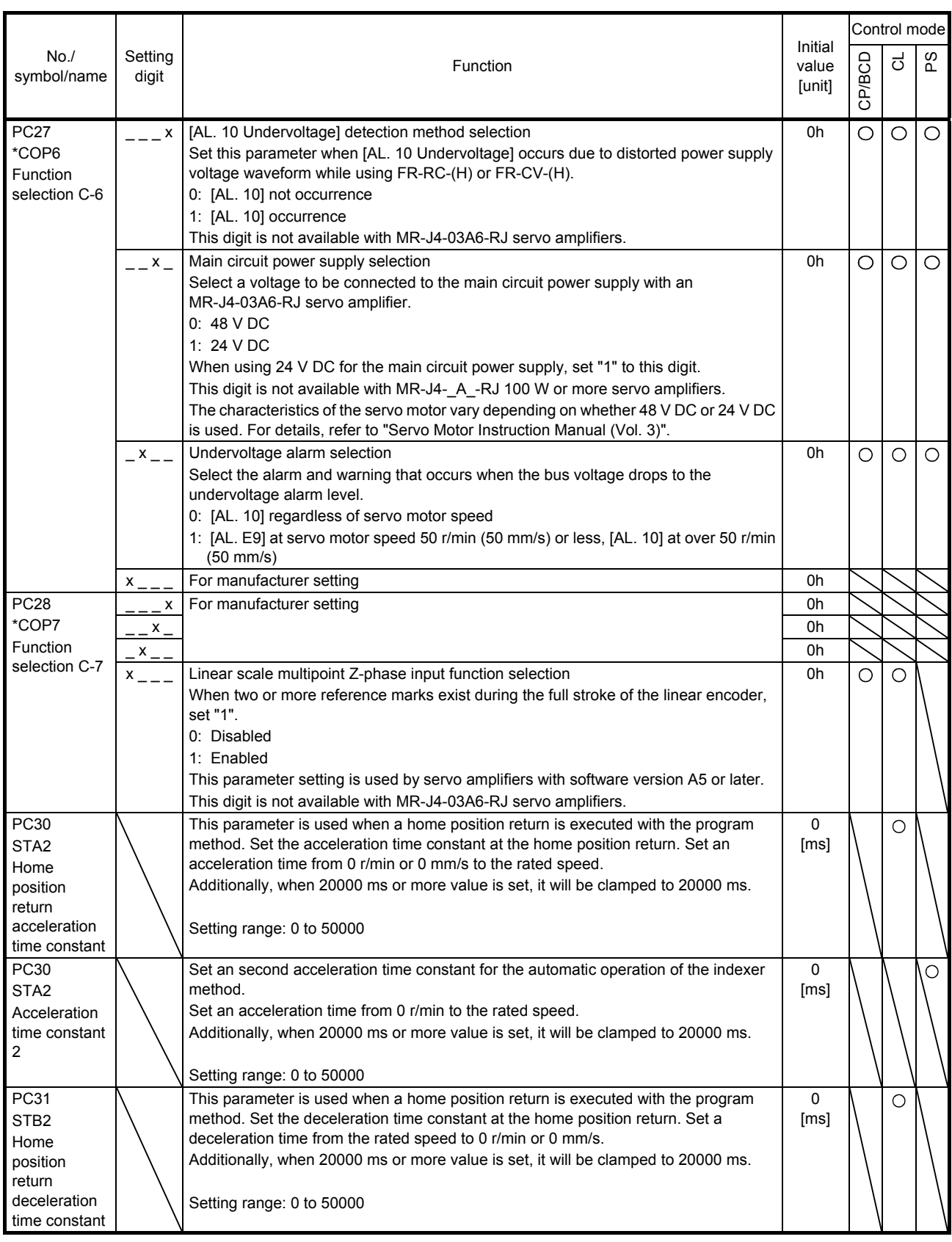

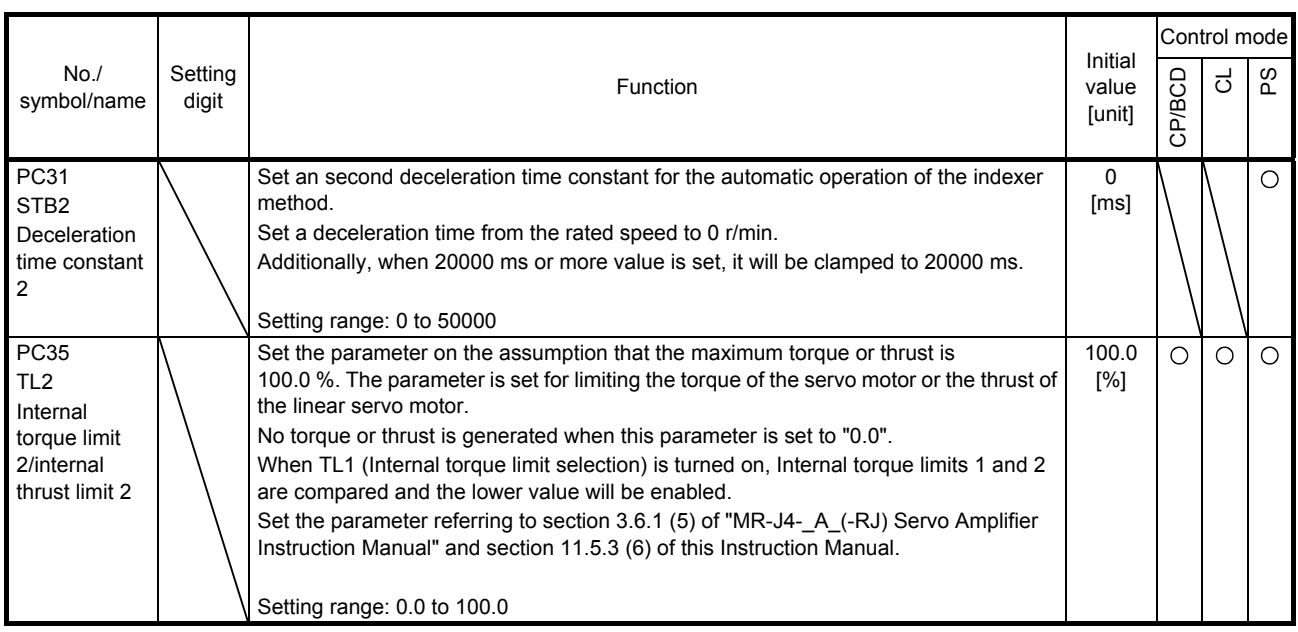

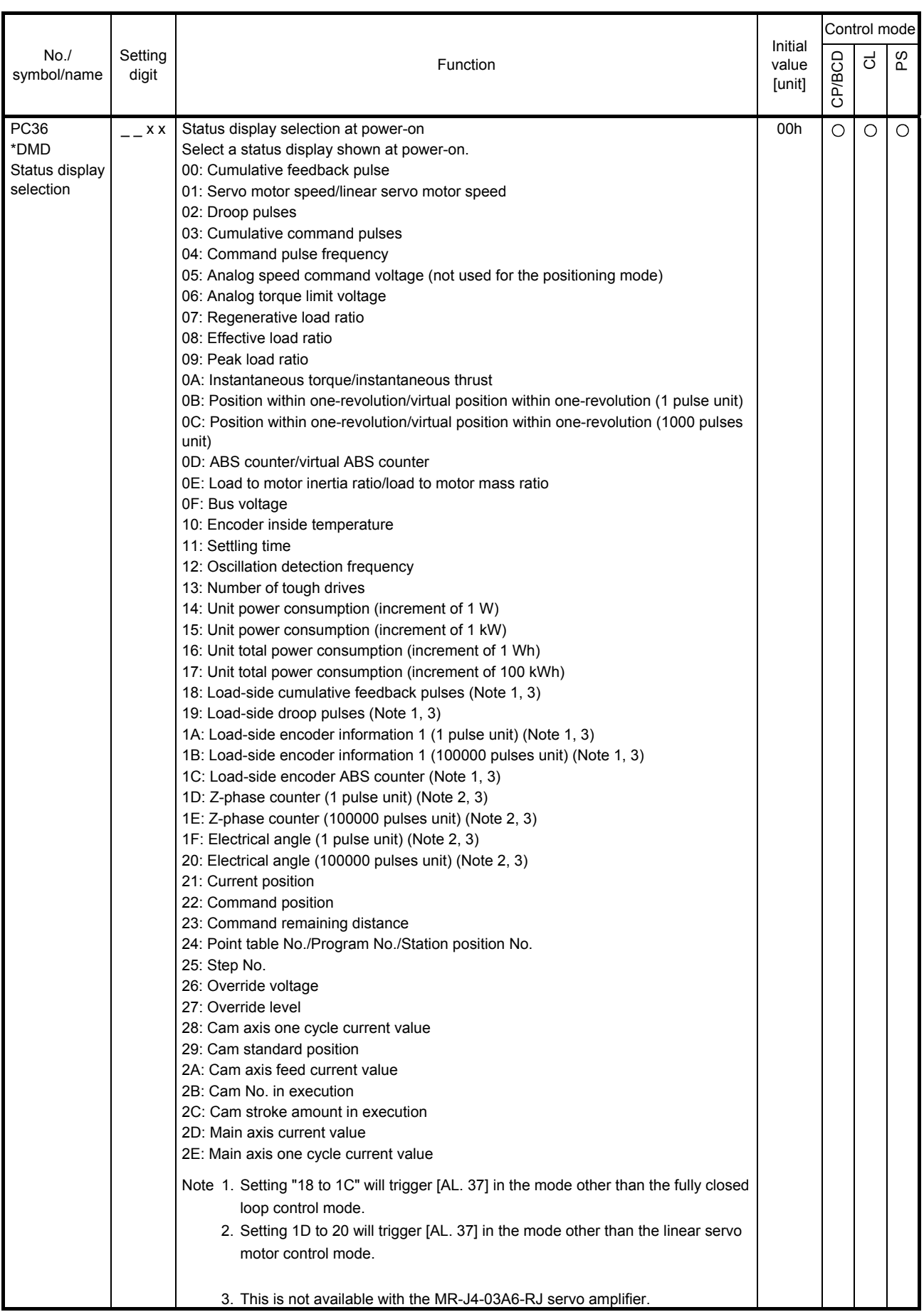

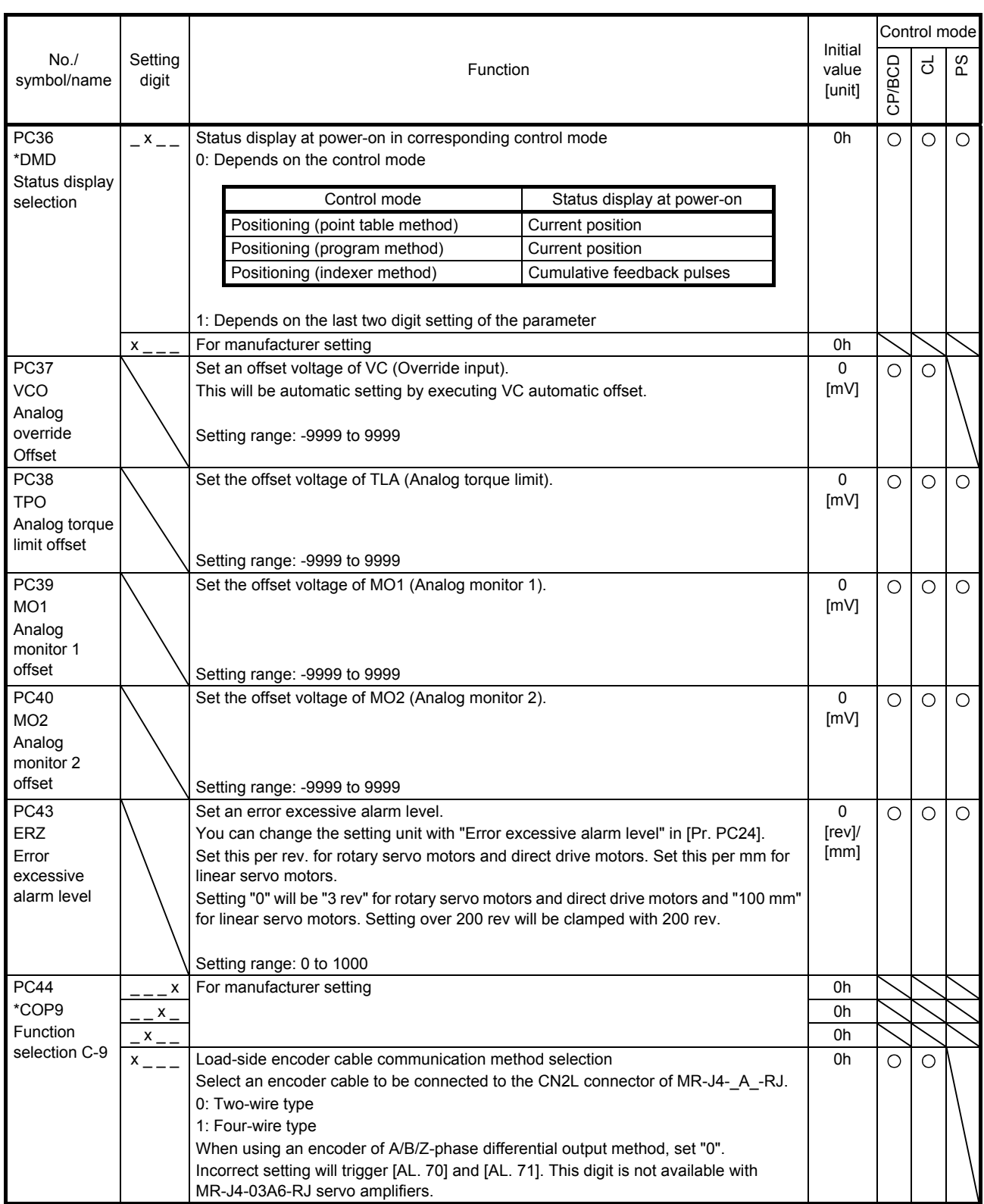

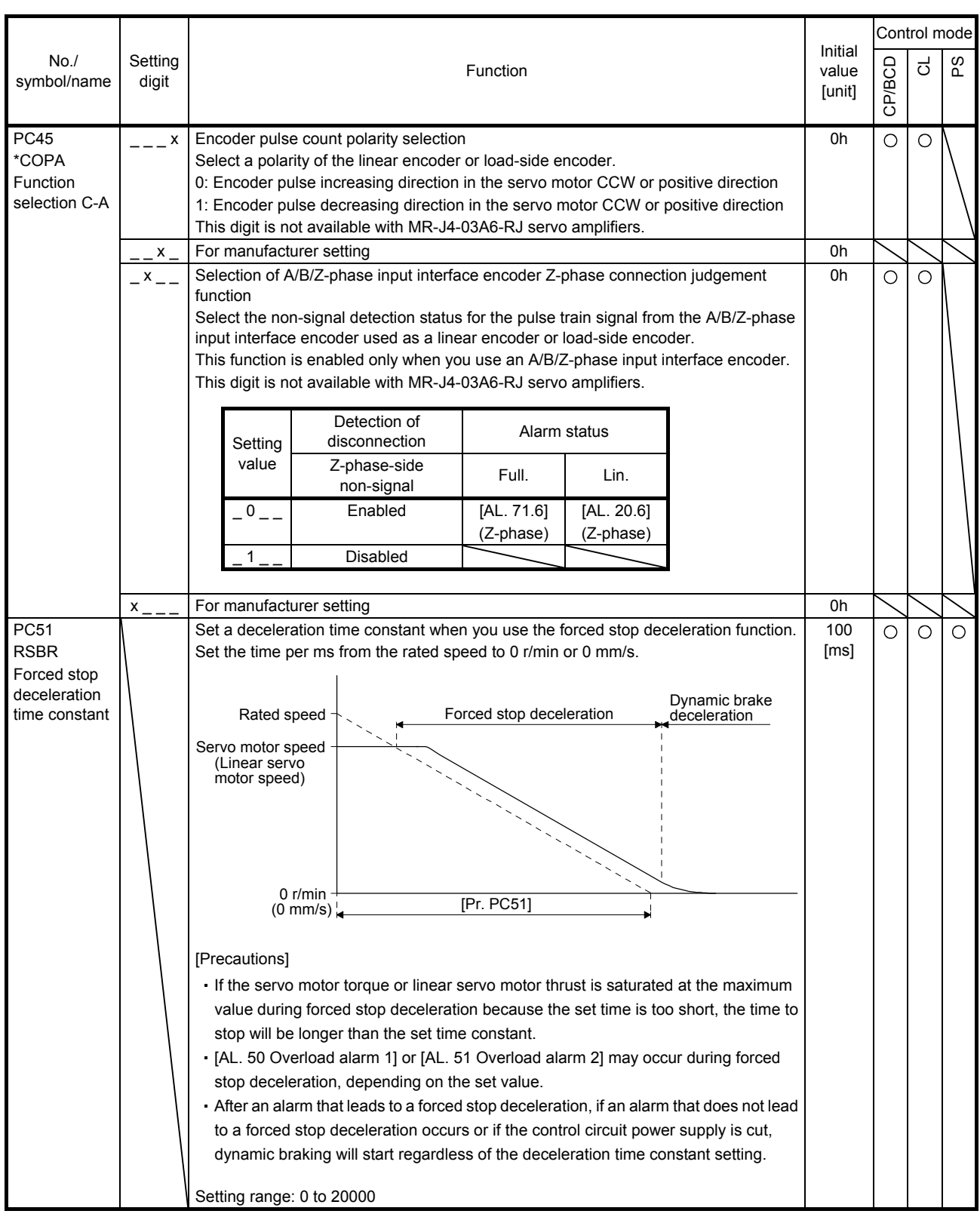

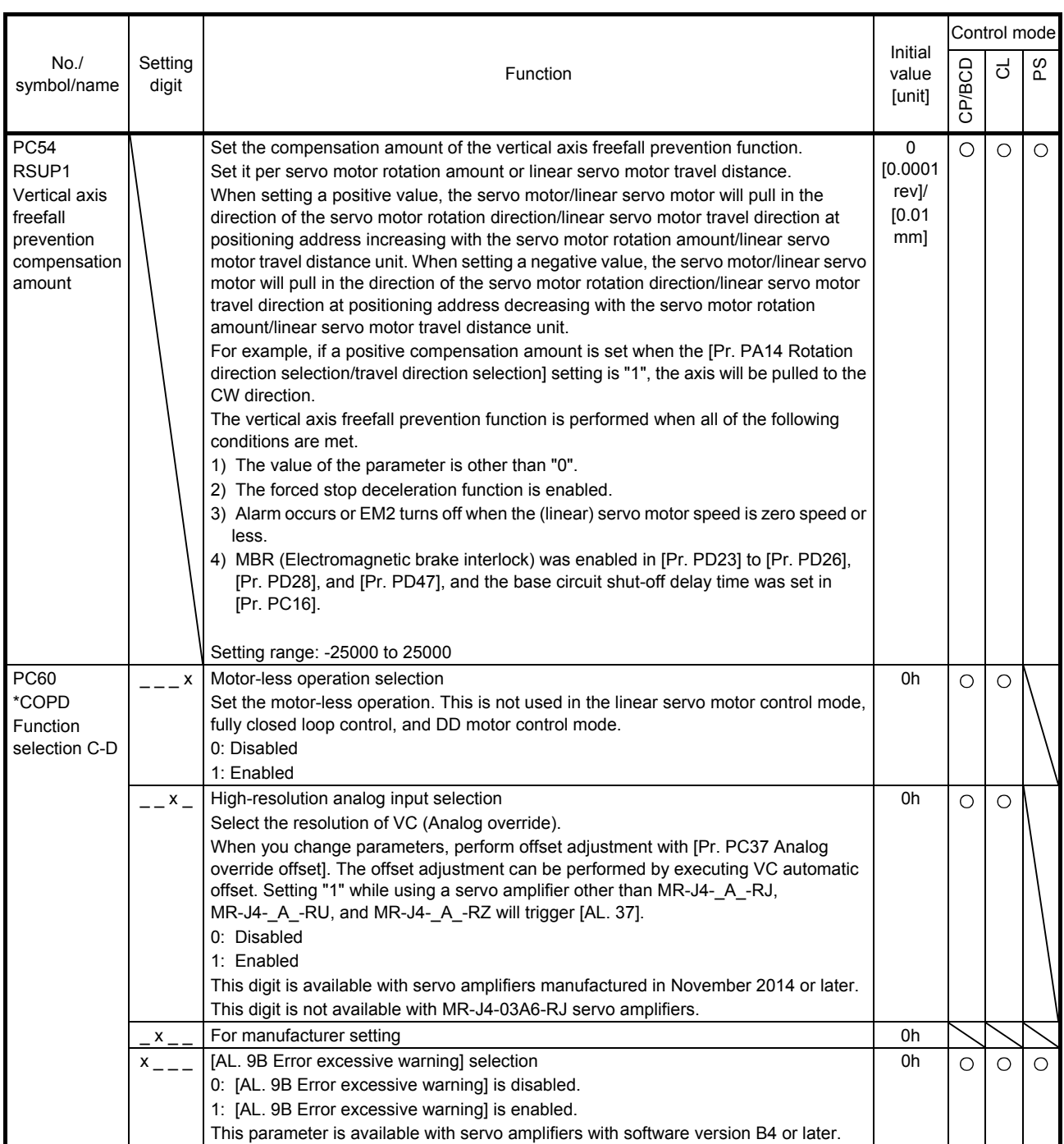

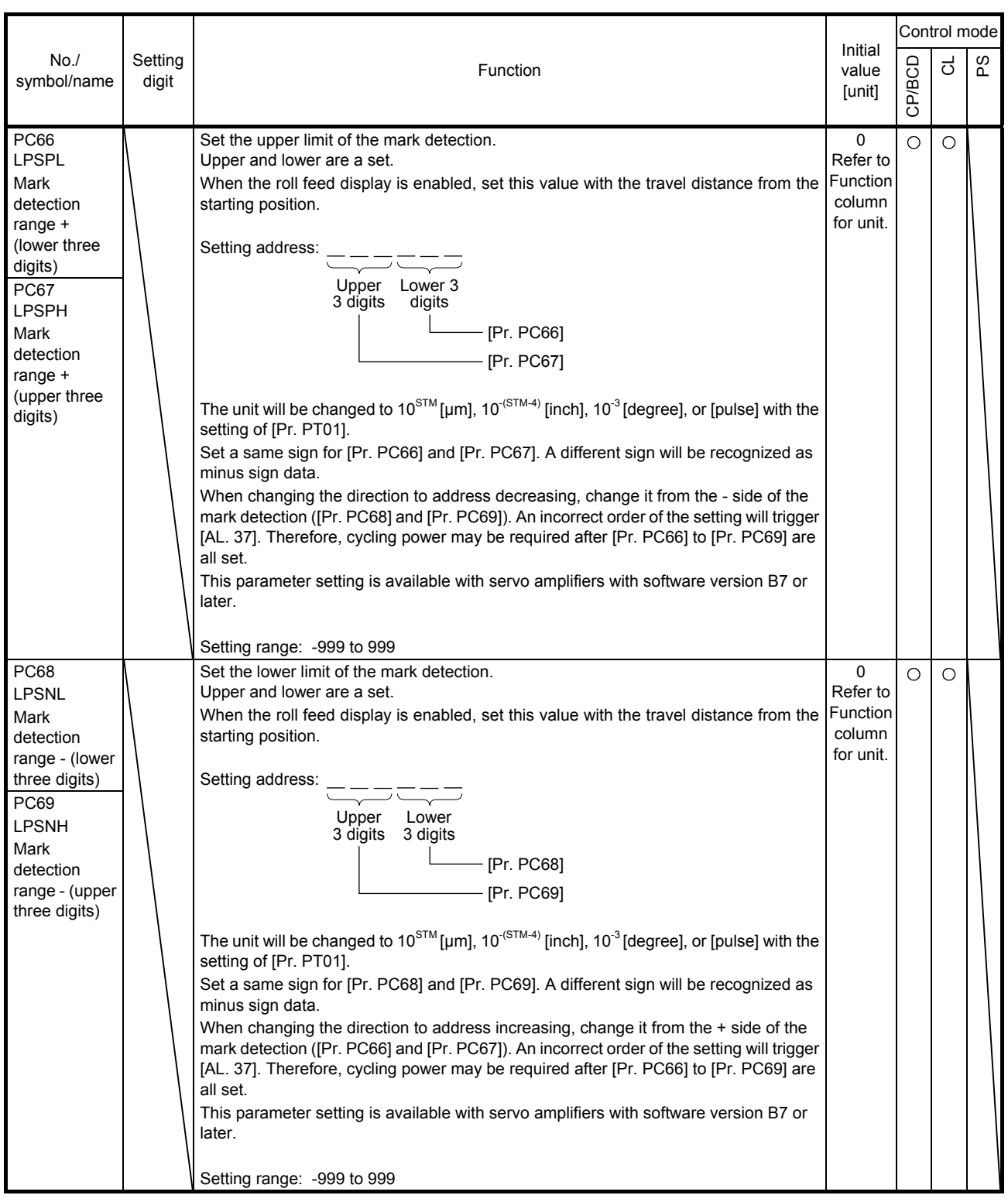

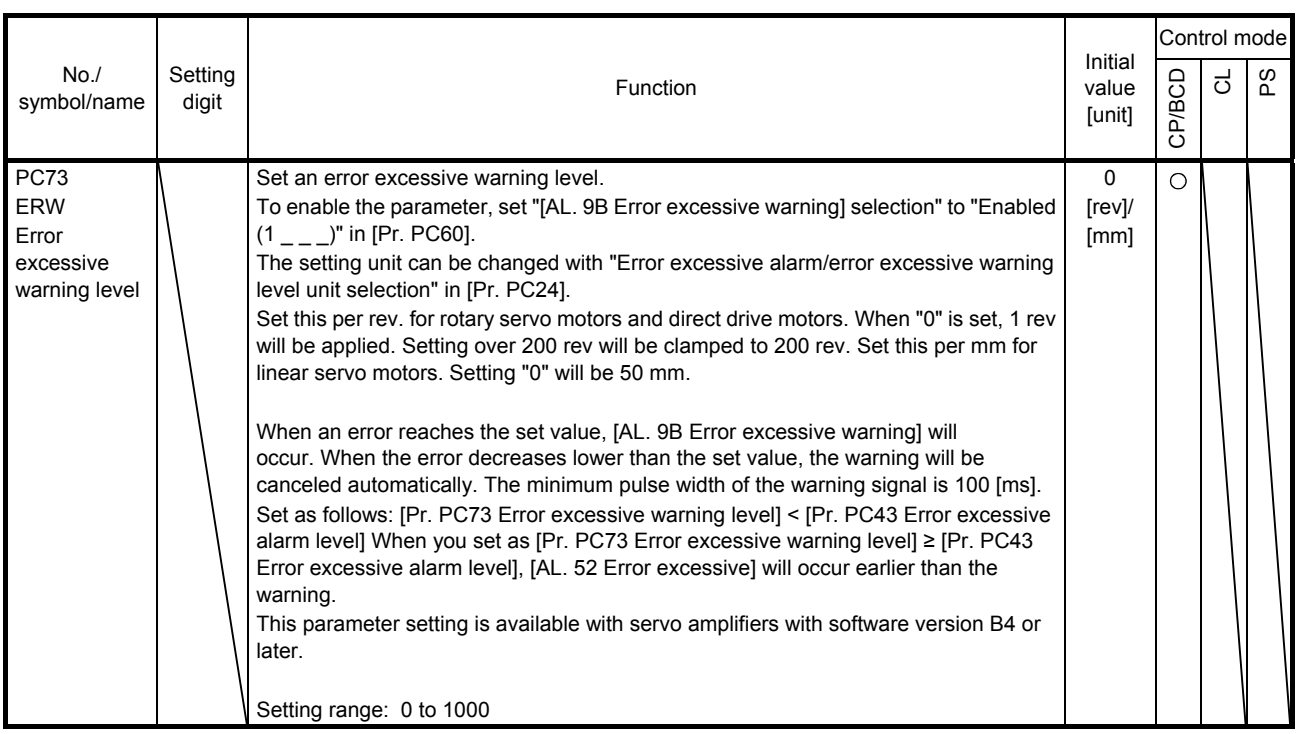

#### 7.2.4 I/O setting parameters ([Pr. PD\_ \_ ])

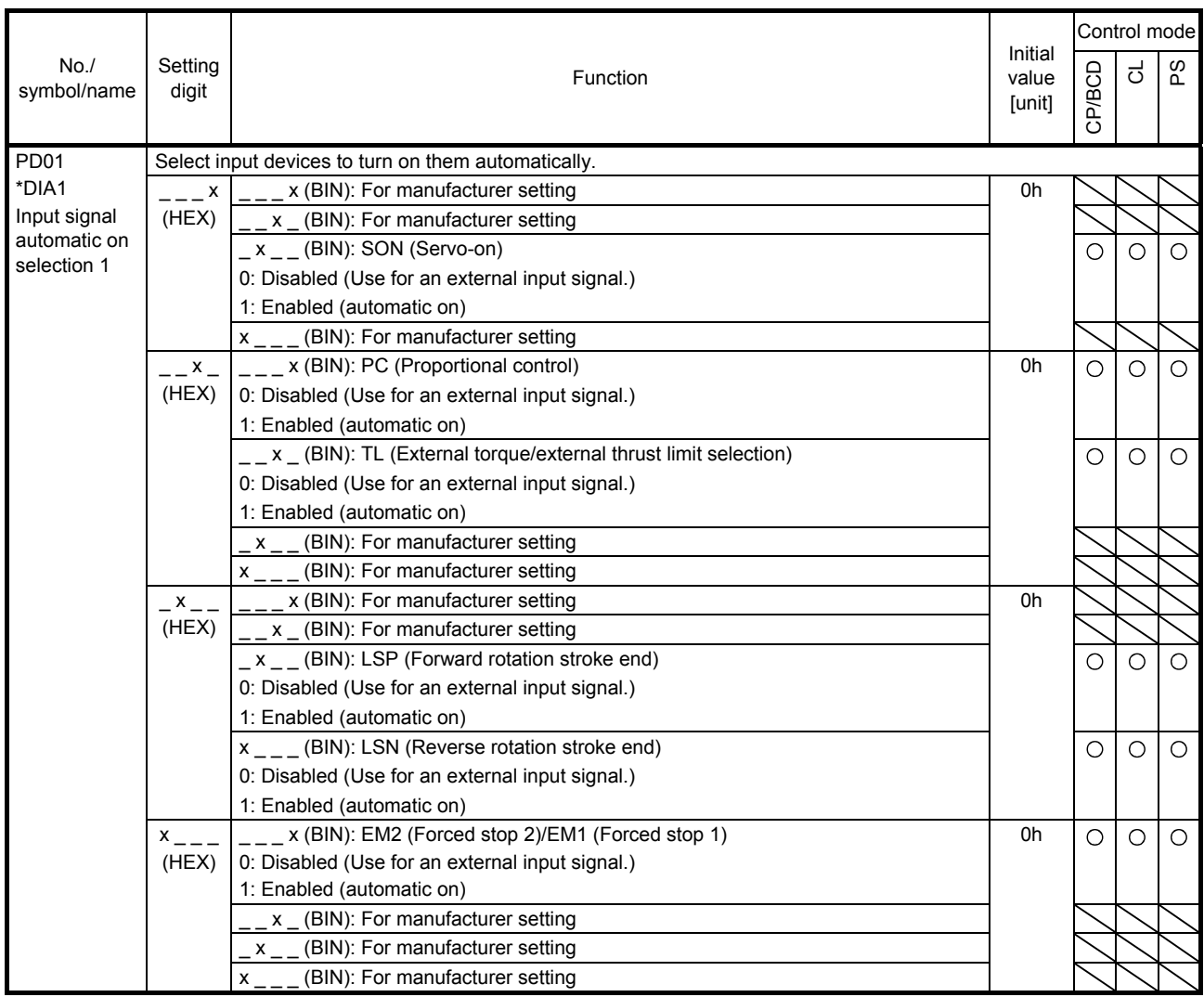

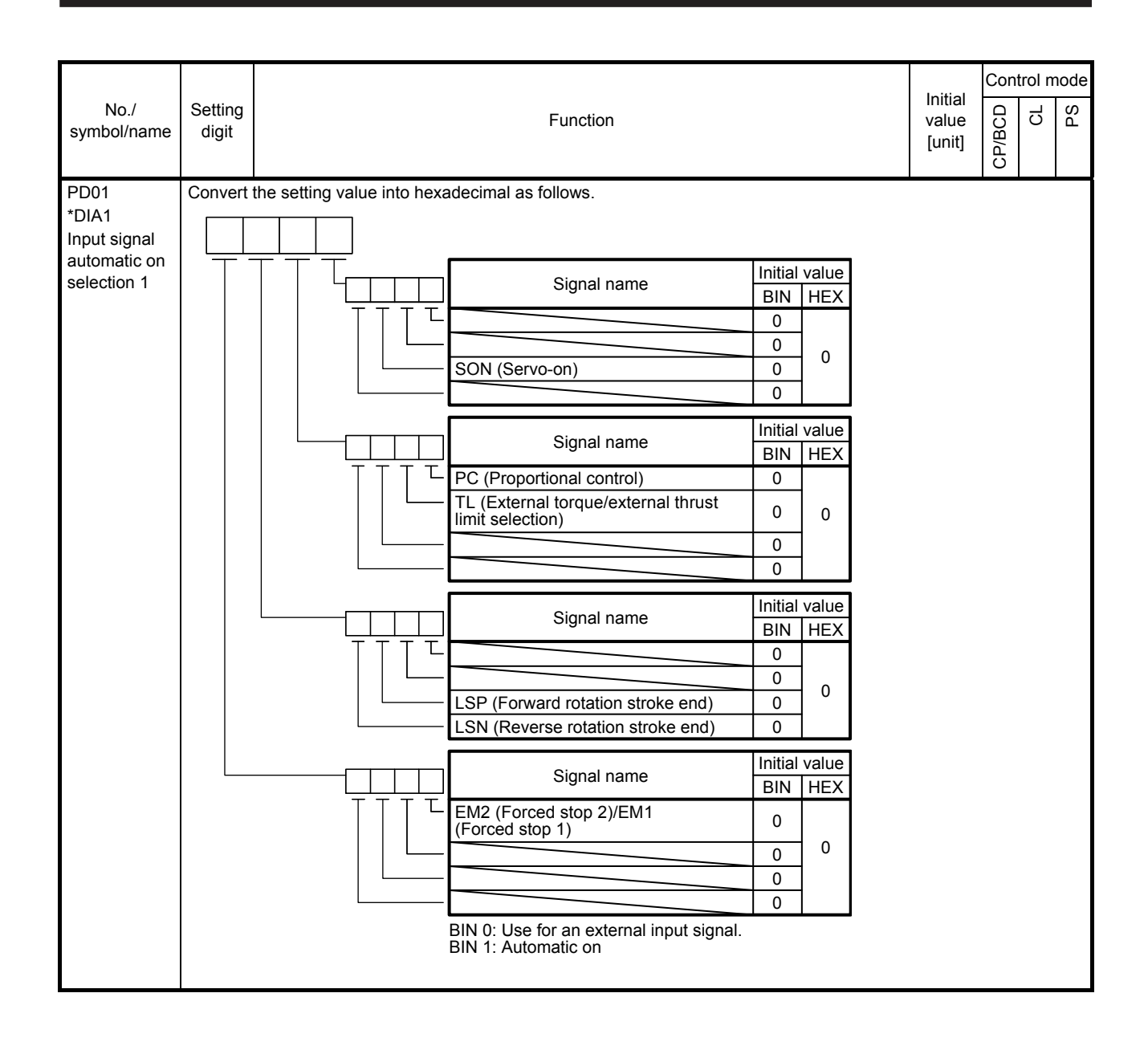

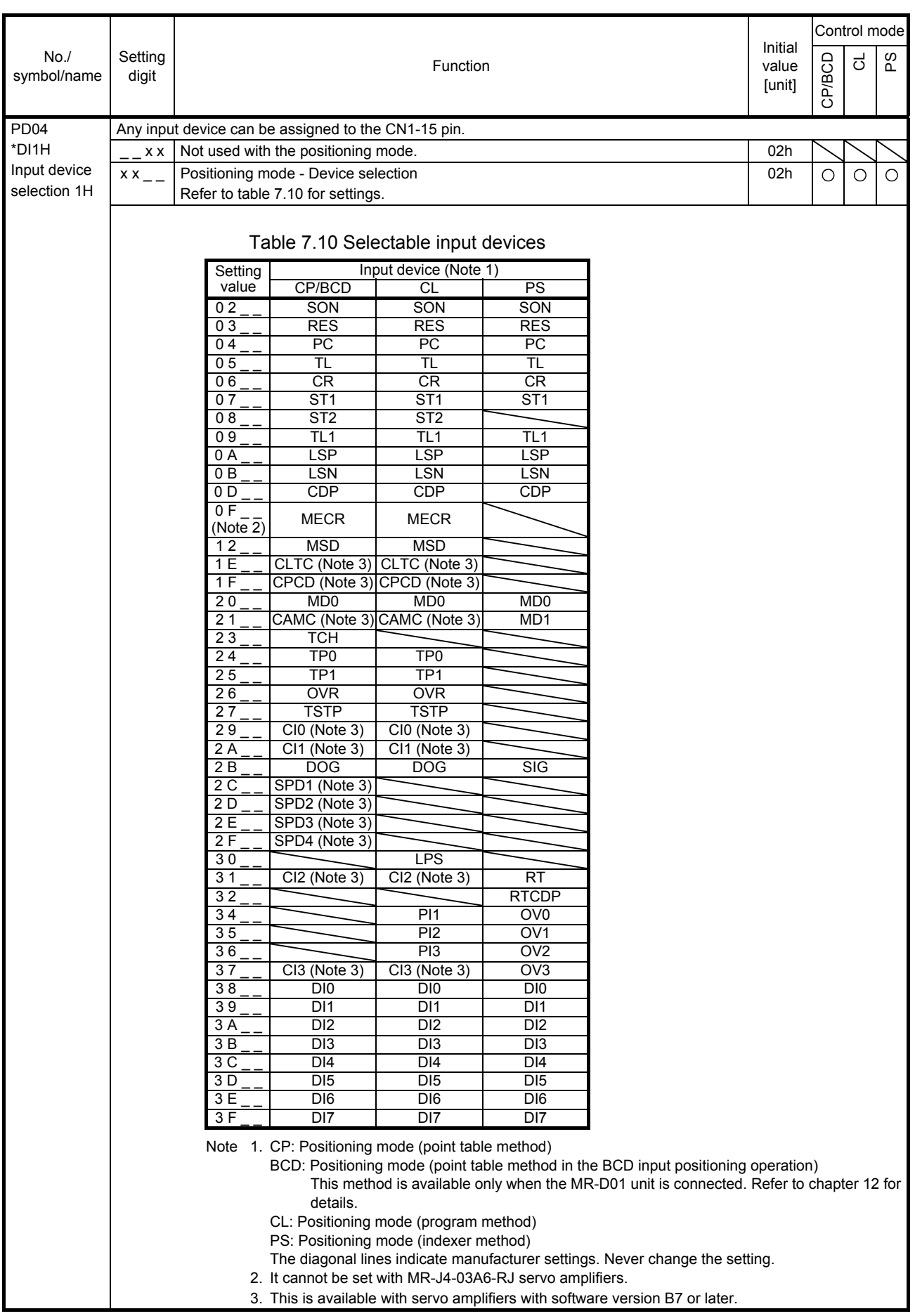

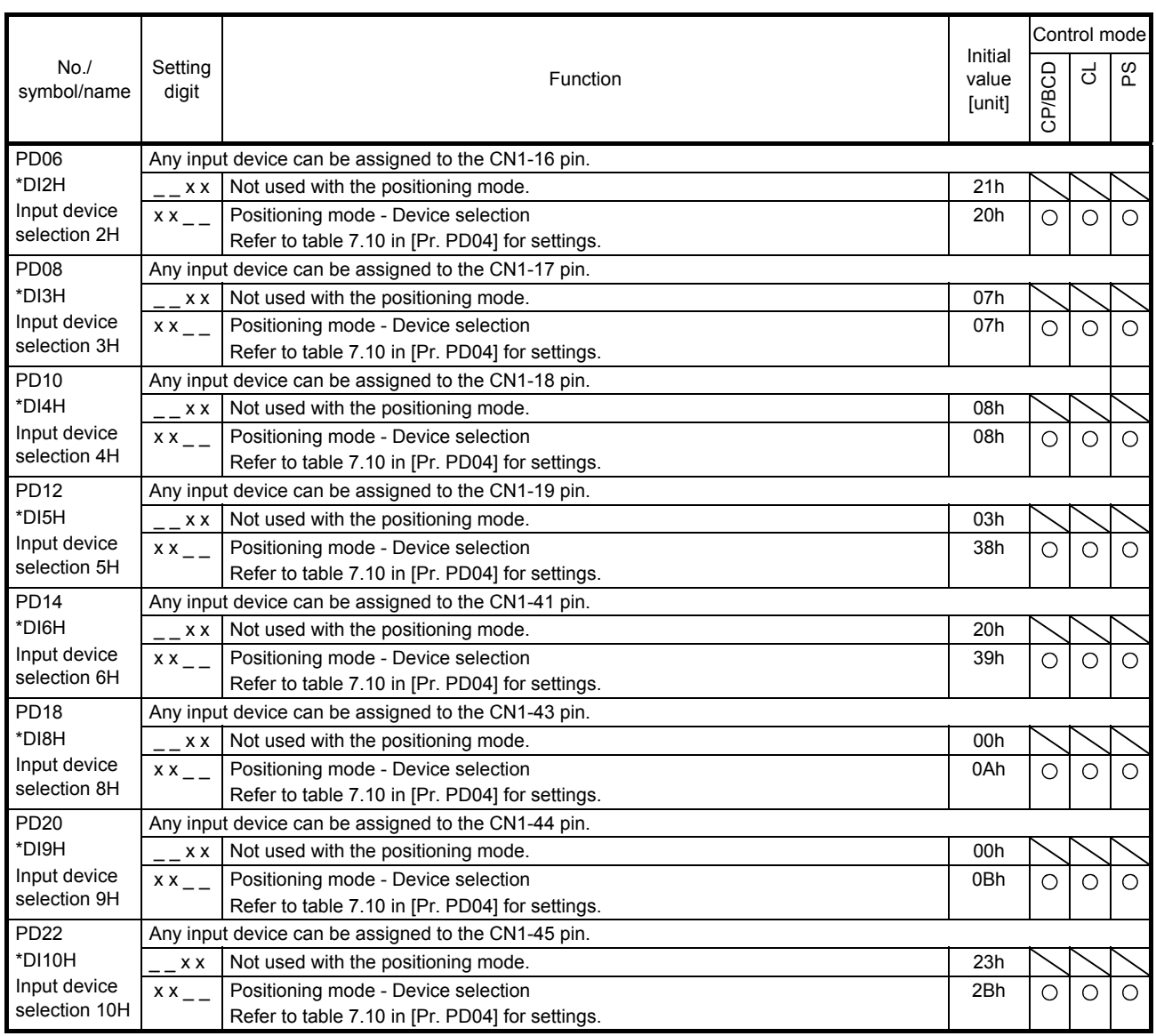

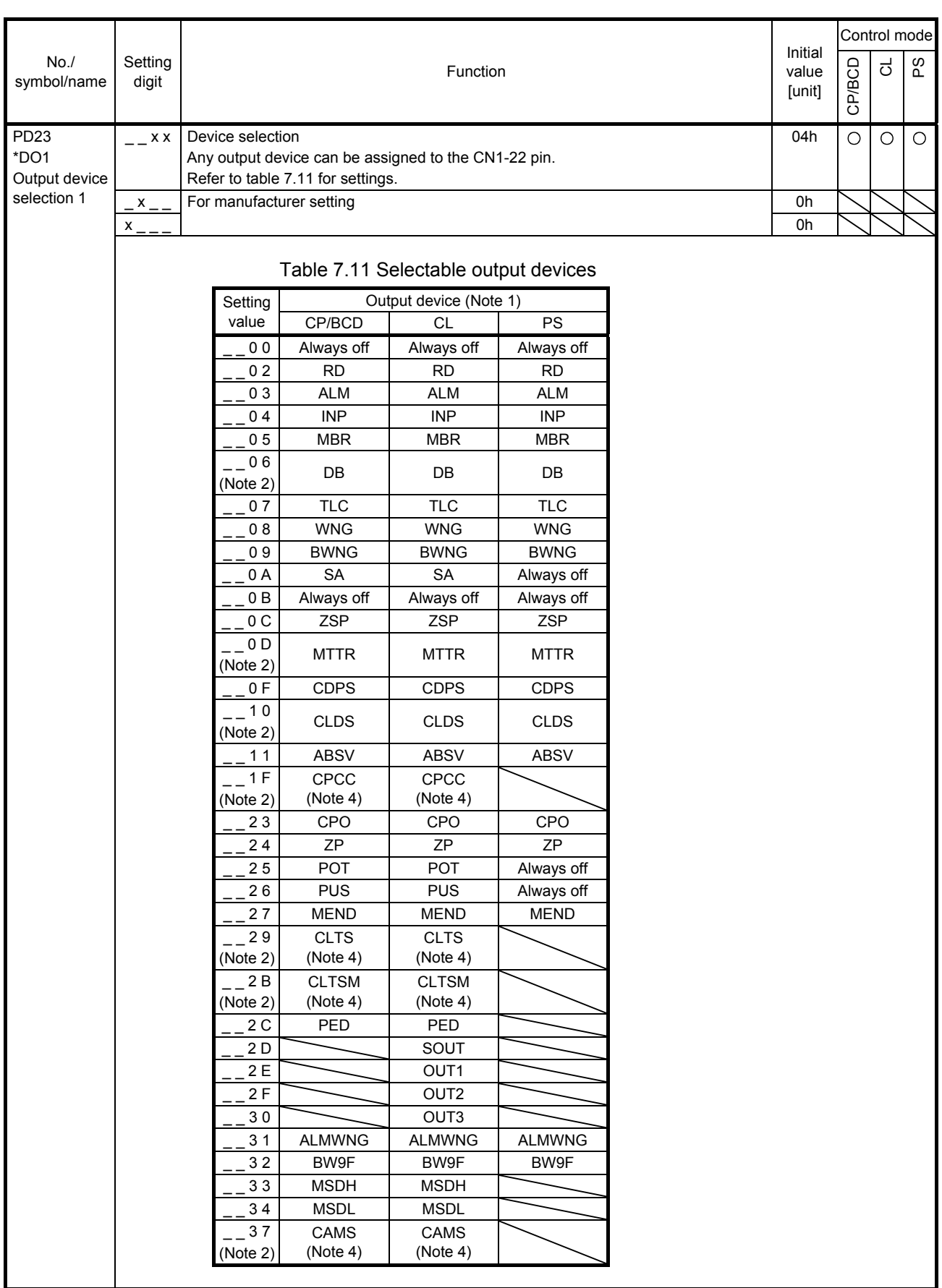

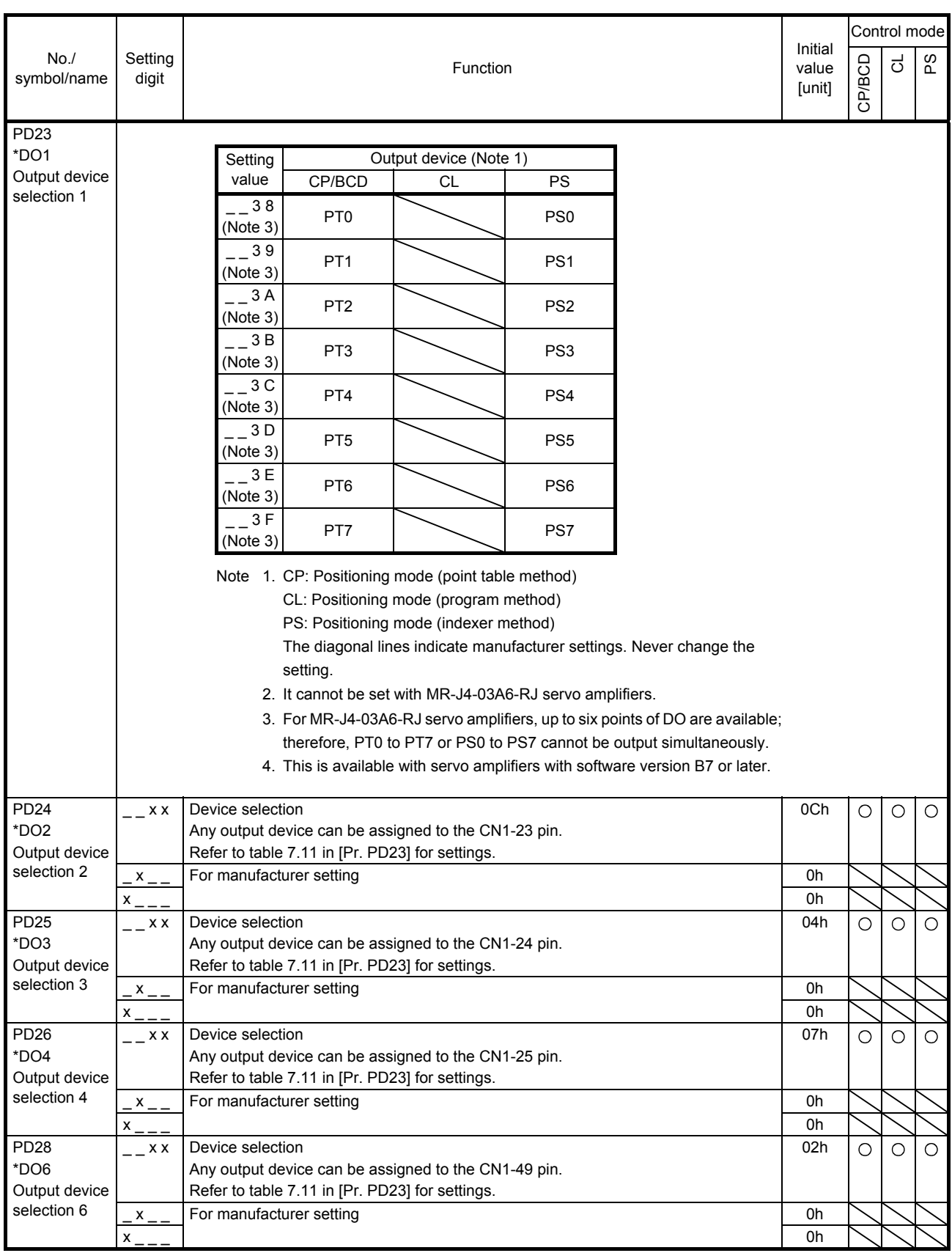

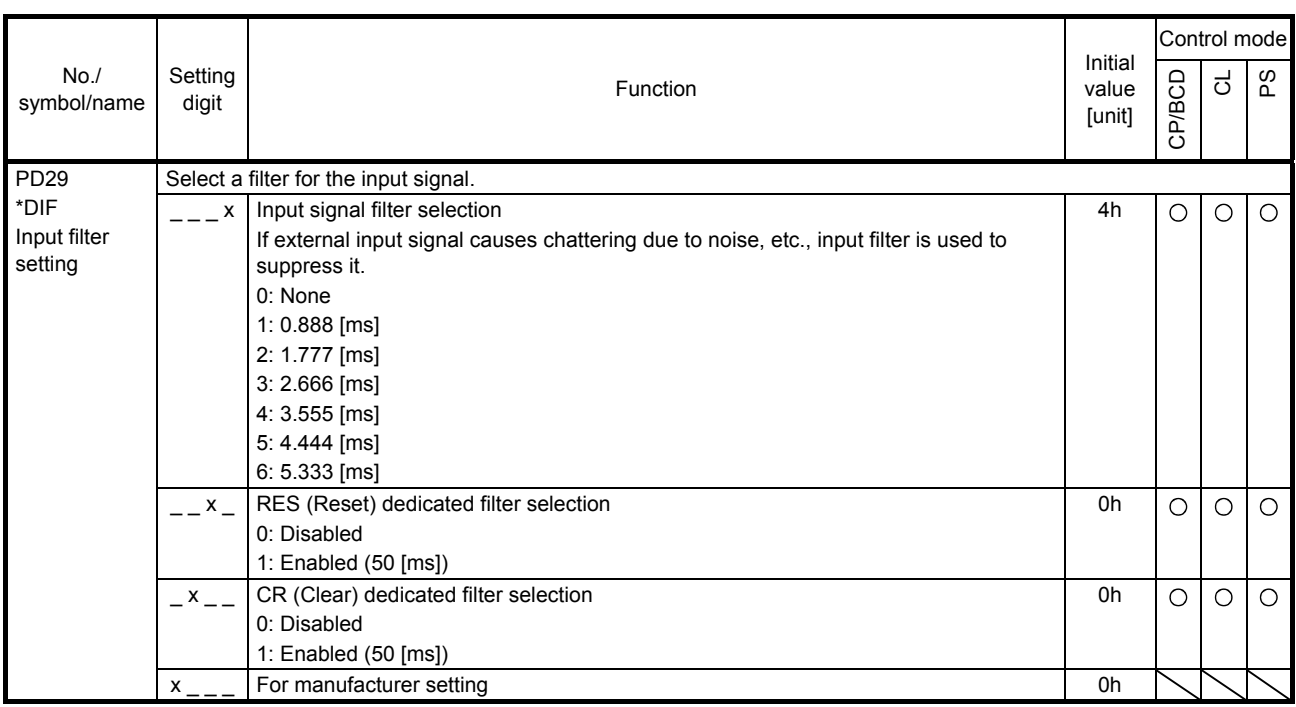

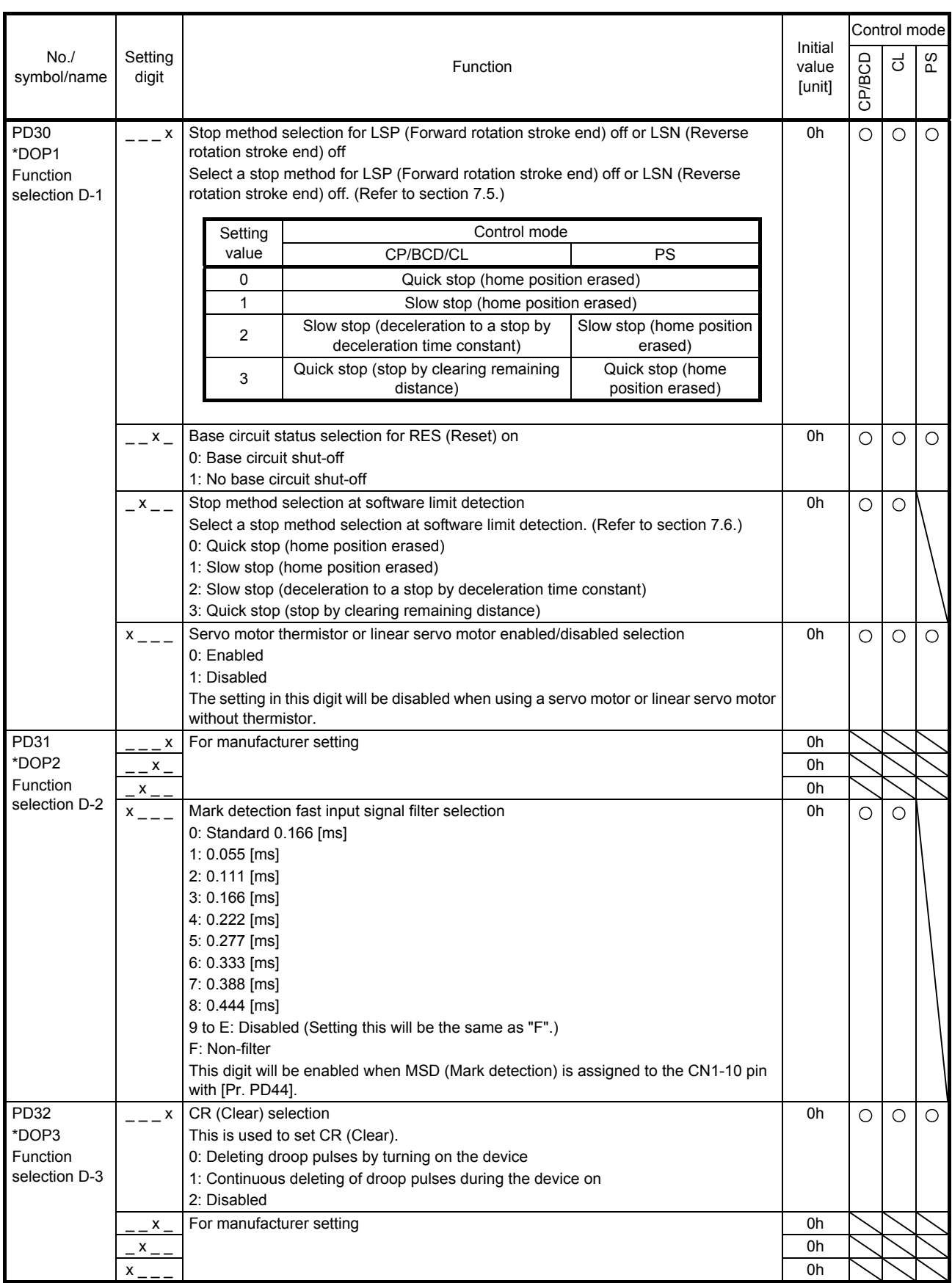
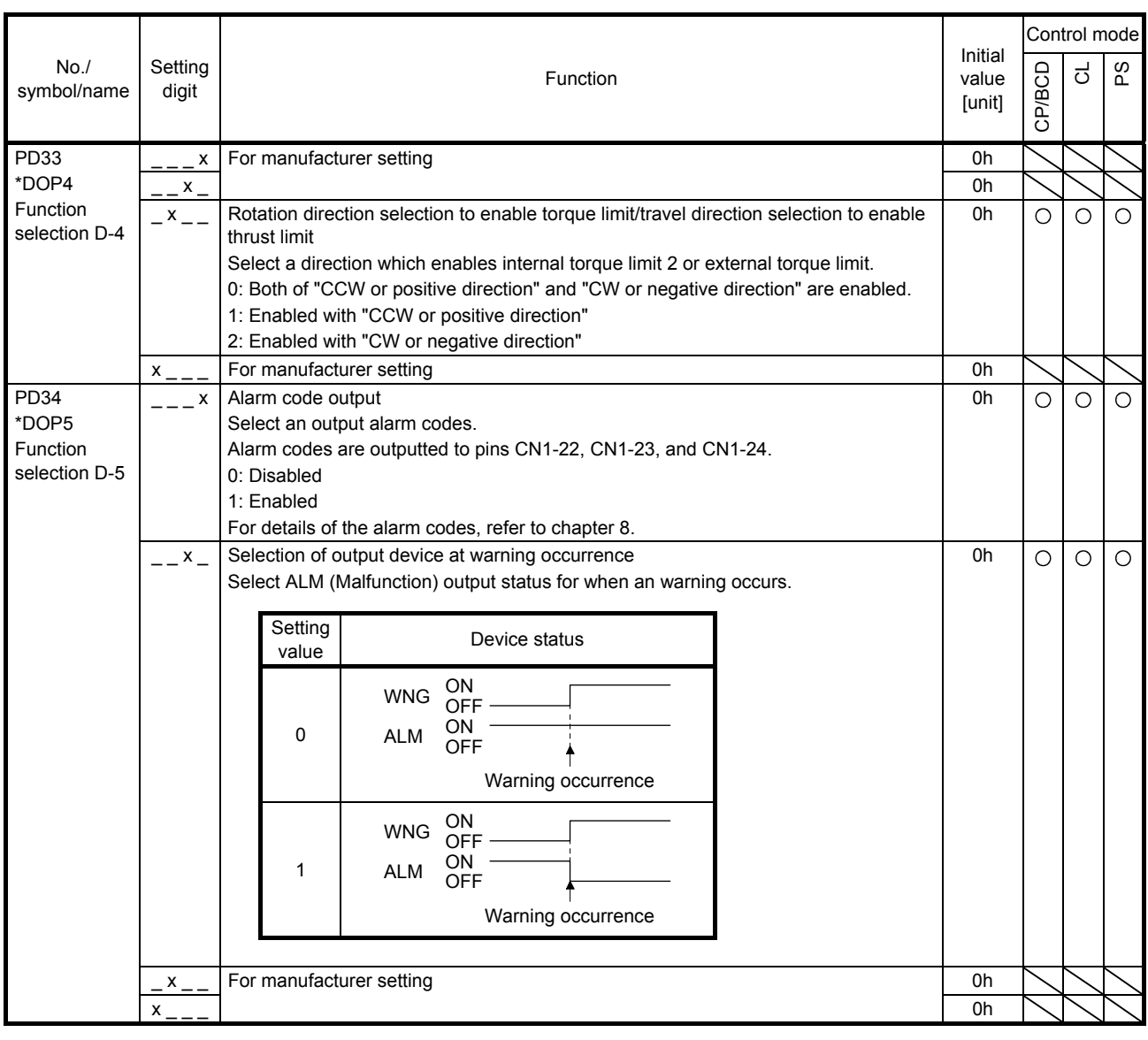

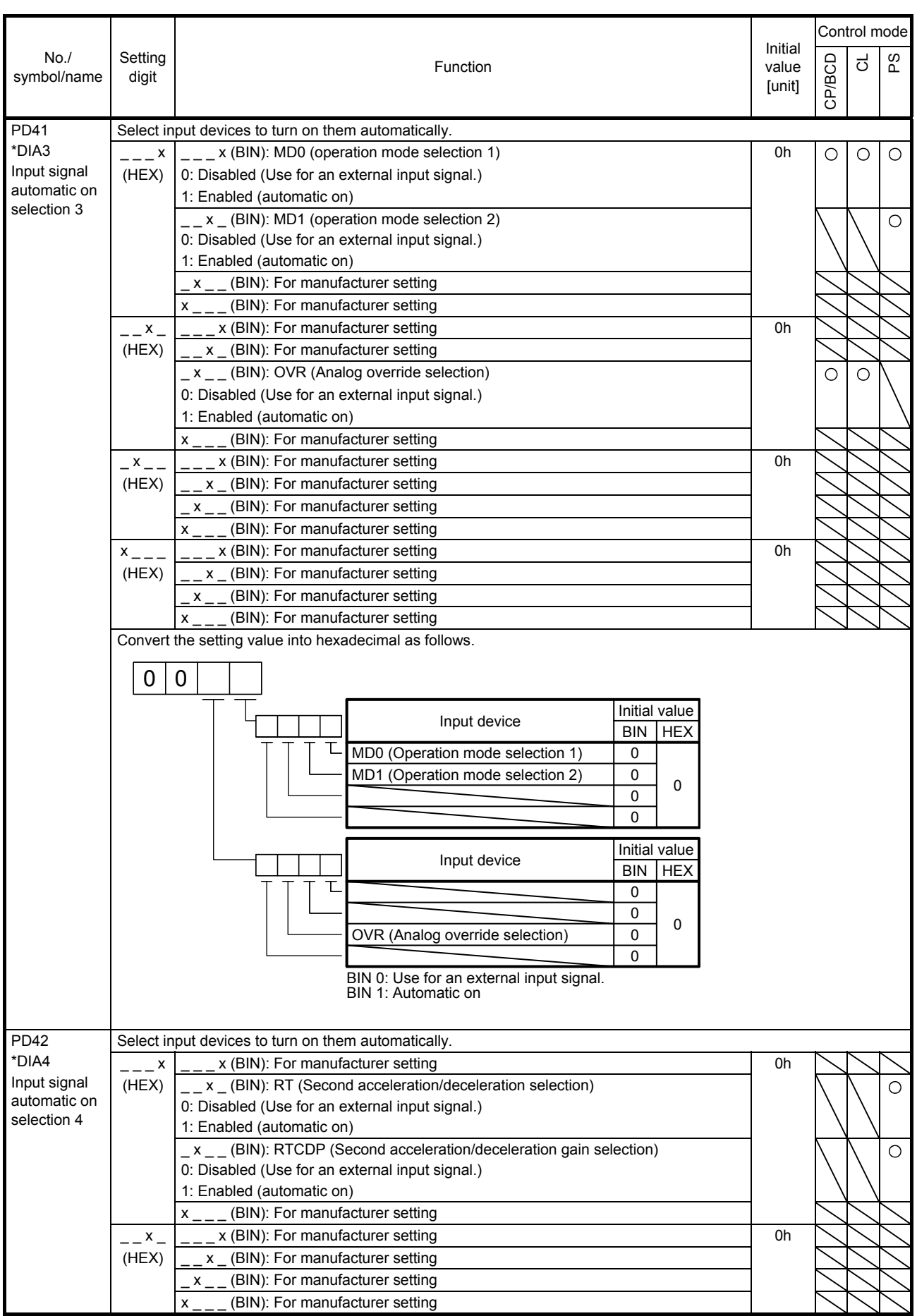

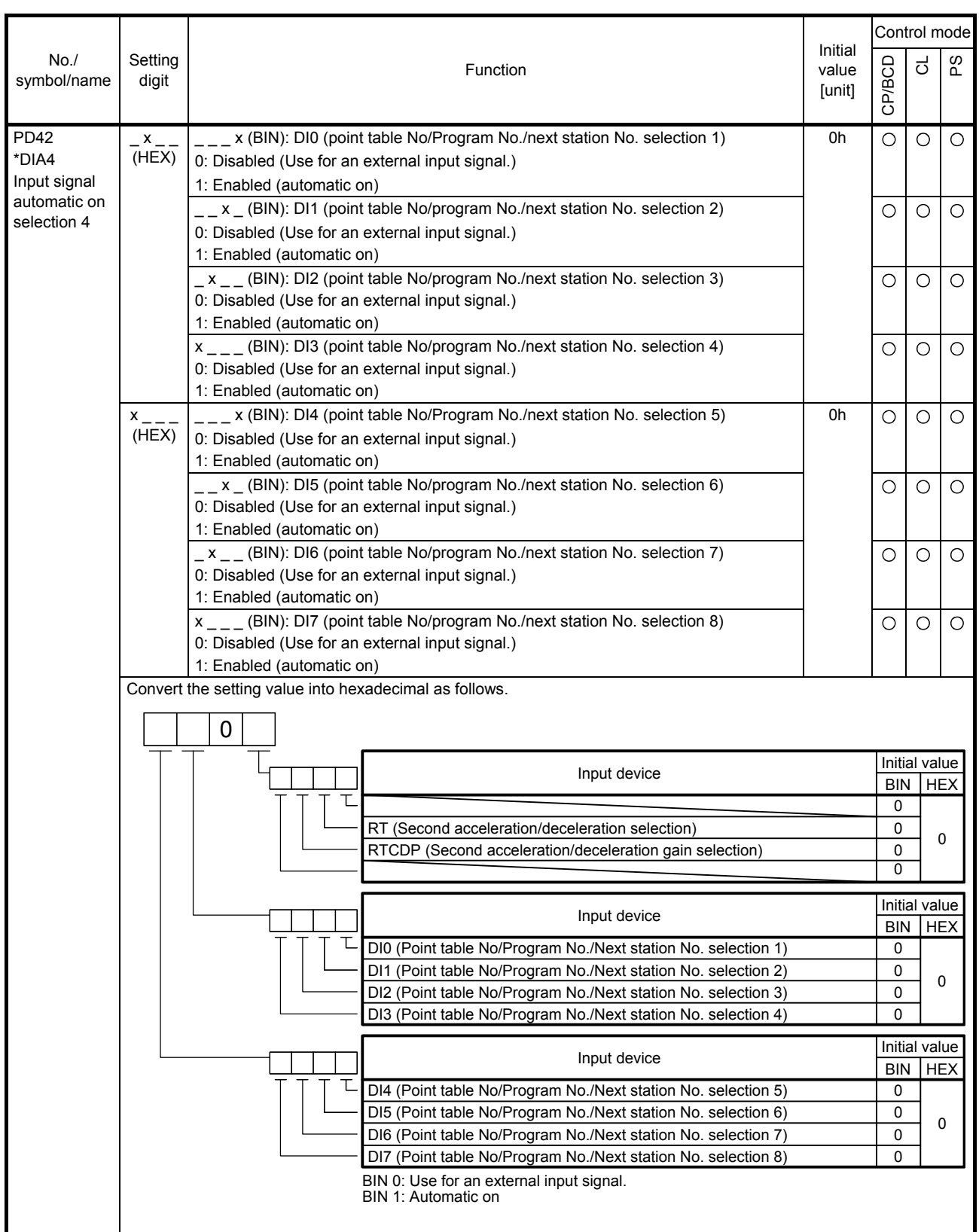

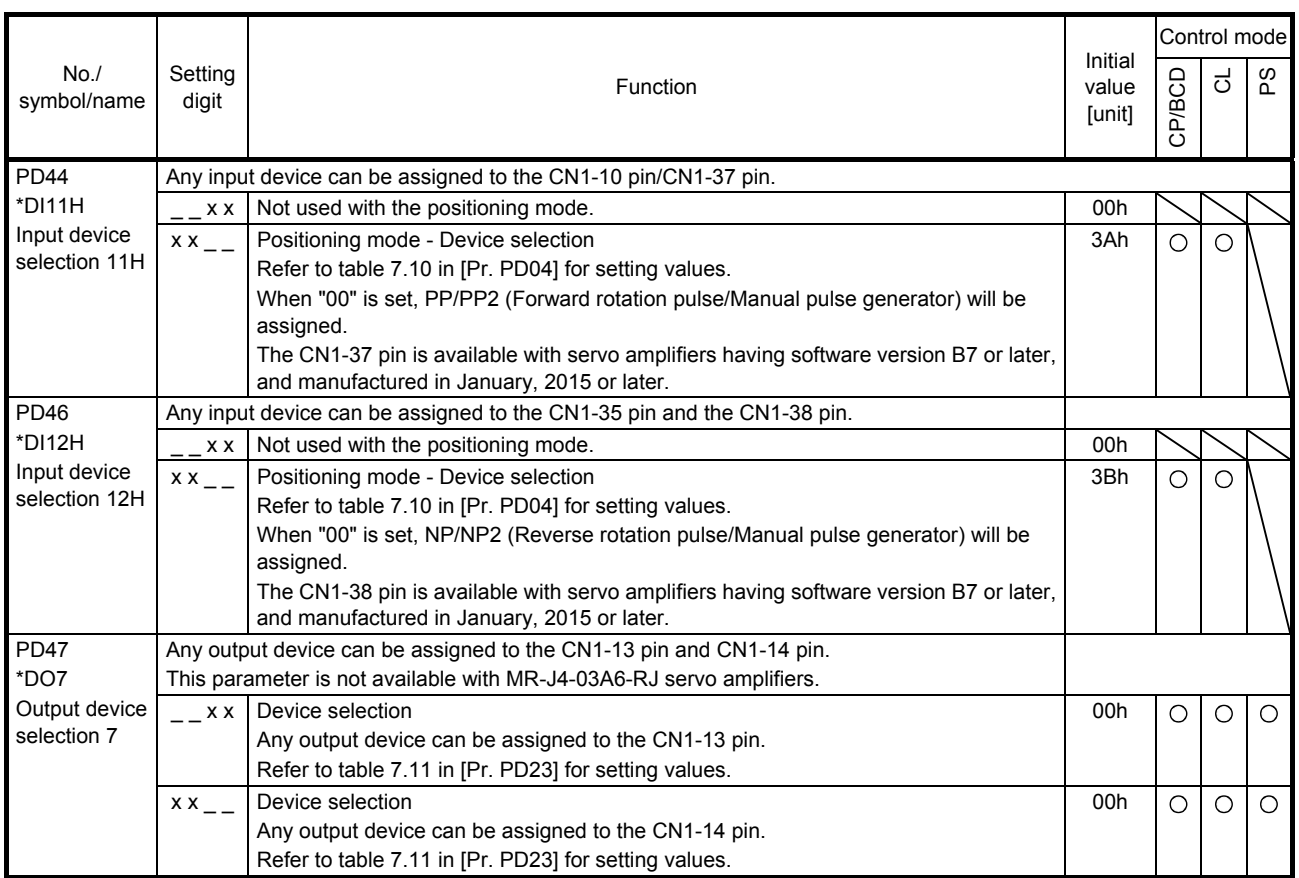

#### 7.2.5 Extension setting 2 parameters ([Pr. PE\_ \_ ])

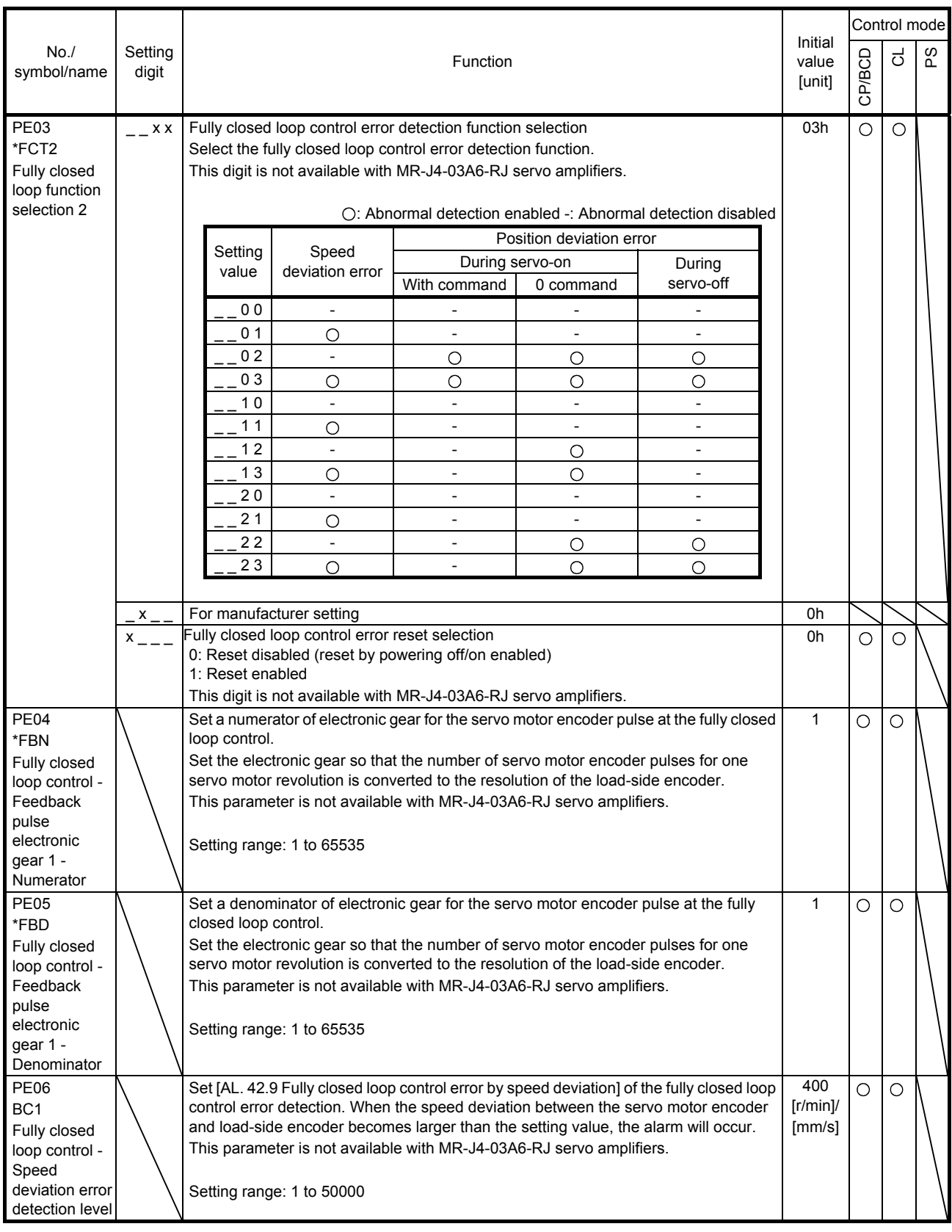

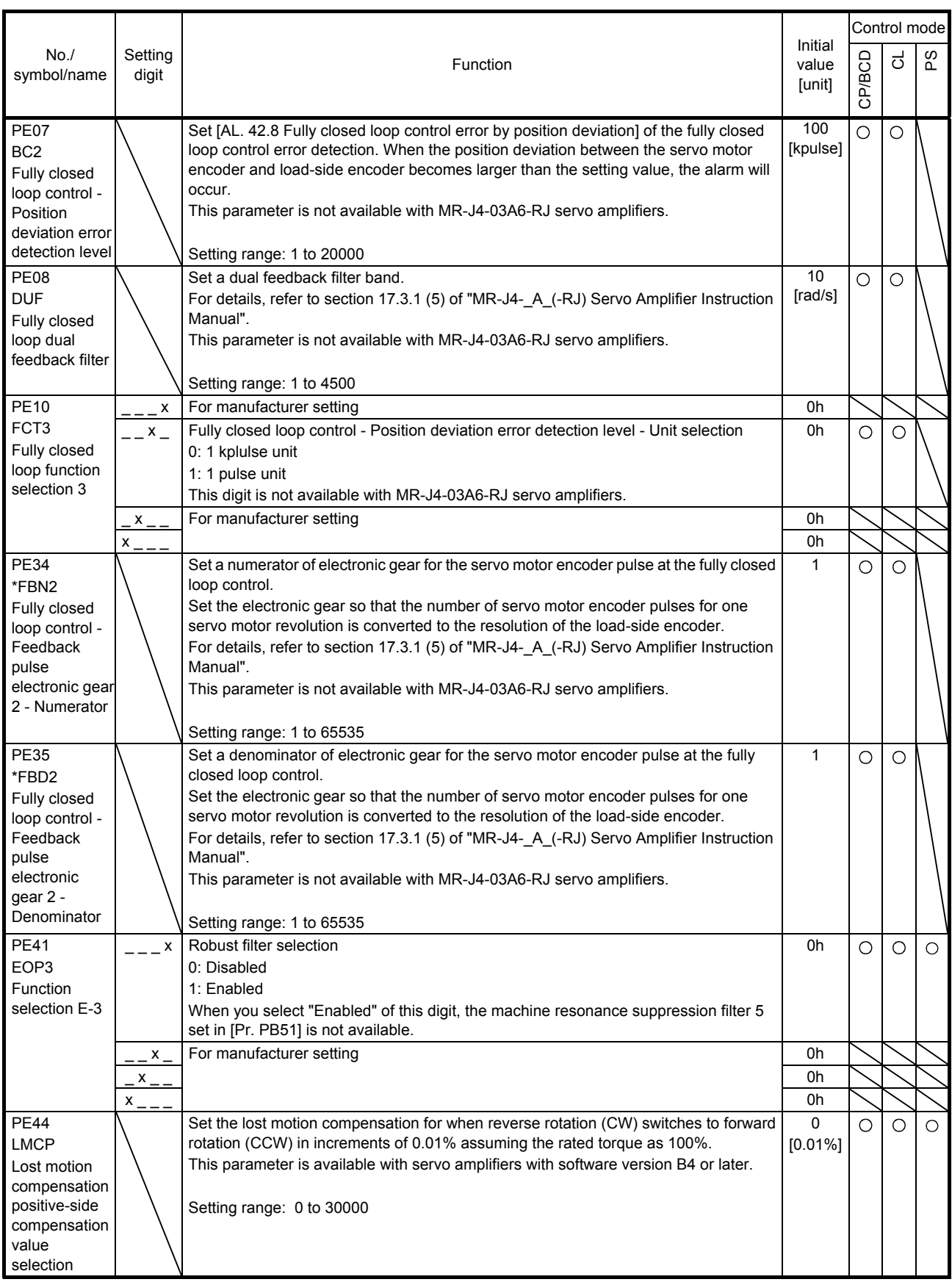

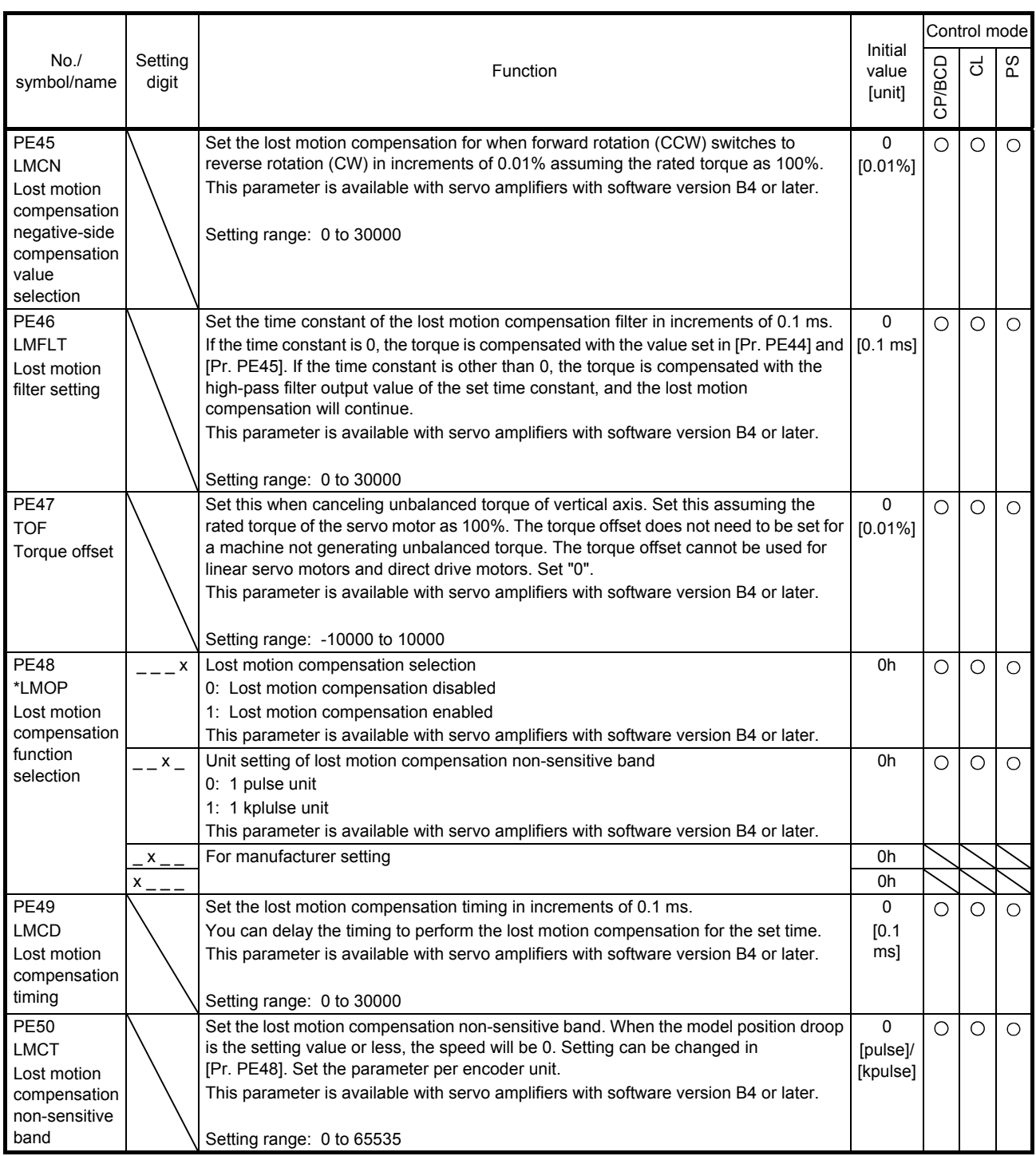

#### 7.2.6 Extension setting 3 parameters ([Pr. PF\_ \_ ])

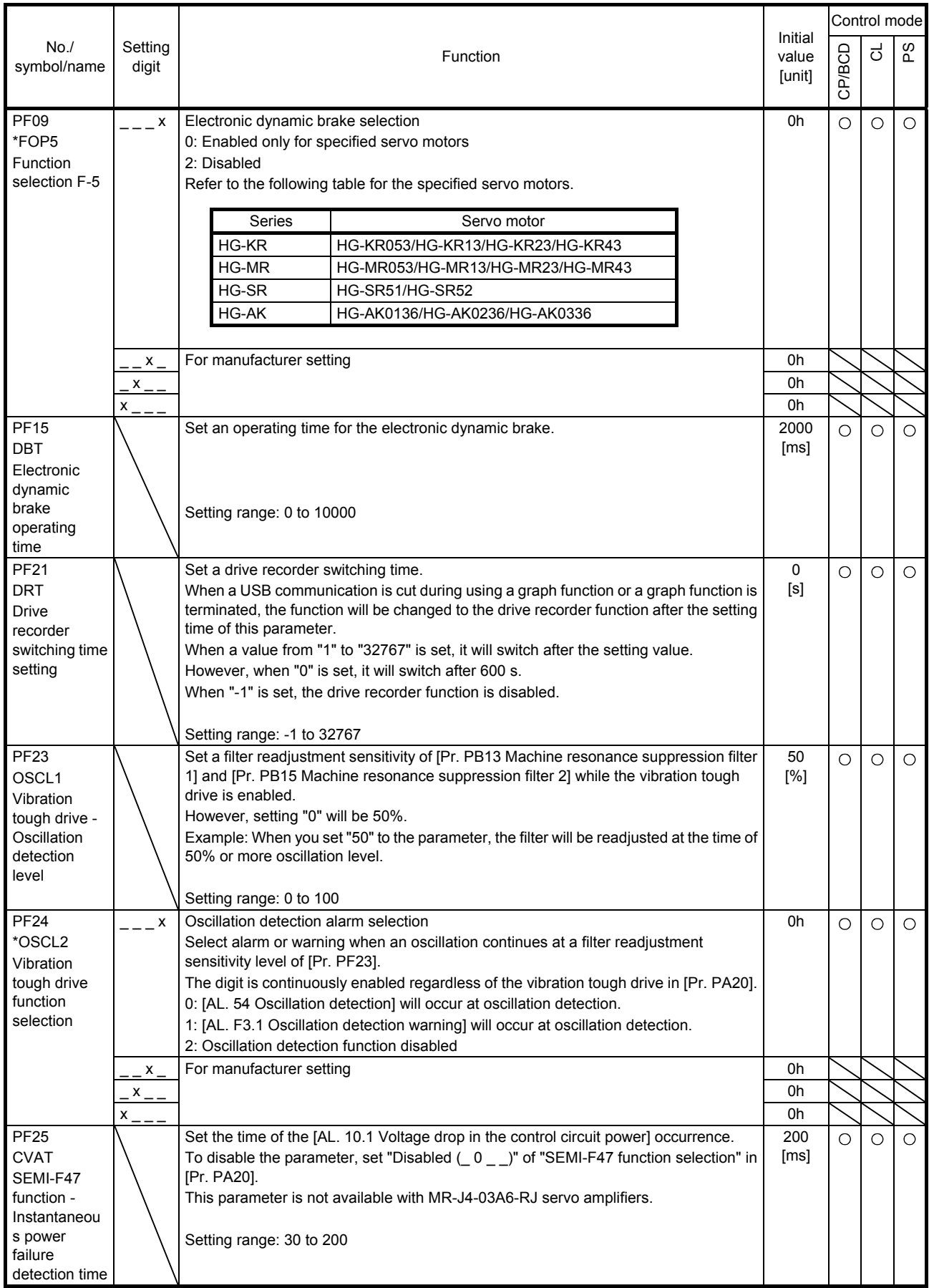

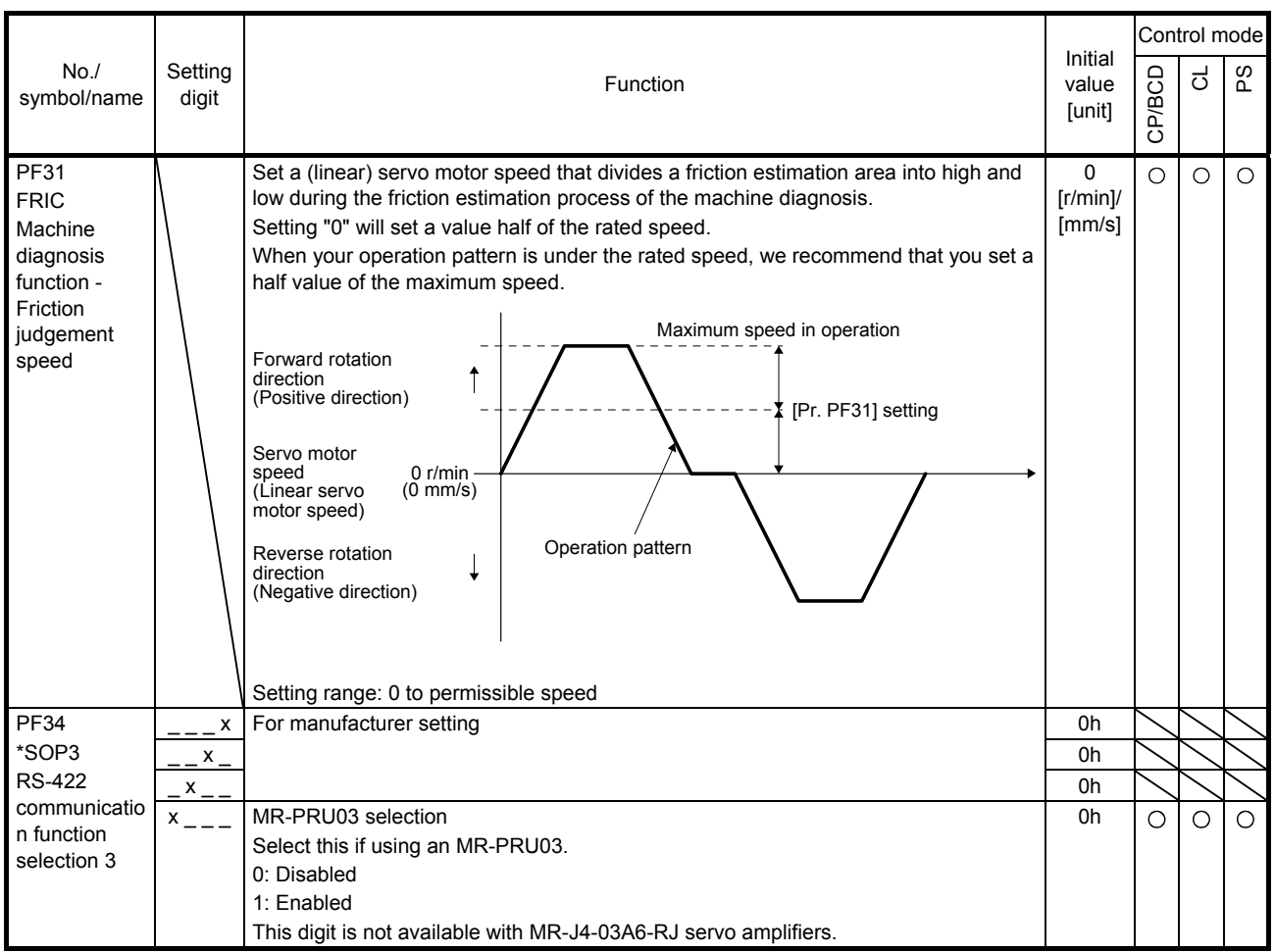

7.2.7 Linear servo motor/DD motor setting parameters ([Pr. PL\_ \_ ])

POINT

● The linear servo motor/DD motor setting parameters ([Pr. PL\_ \_ ]) can be used with the direct drive servo system for the indexer method.

● Linear servo motor/DD motor setting parameters ([Pr. PL\_ \_ ]) cannot be used with MR-J4-03A6-RJ servo amplifiers.

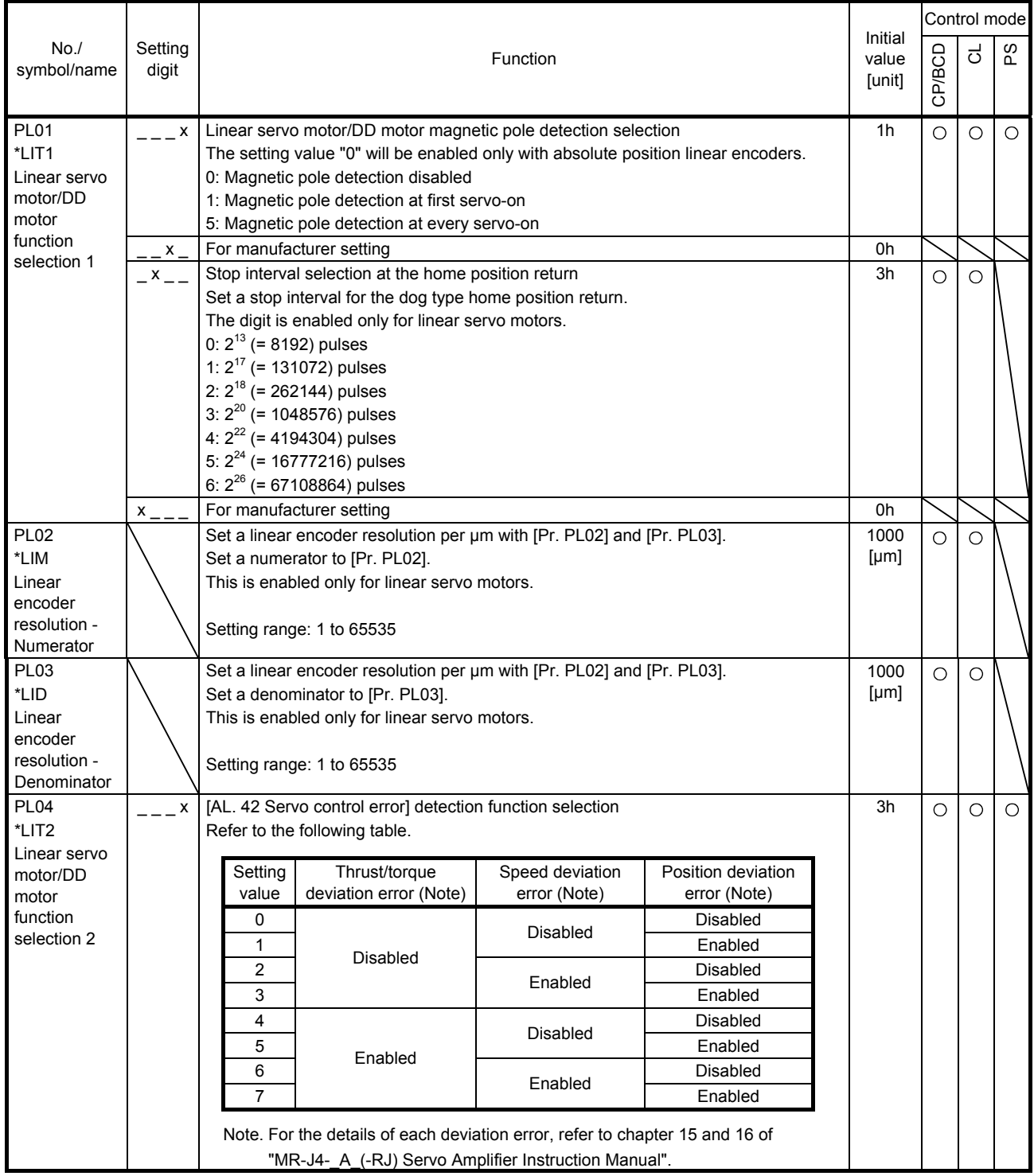

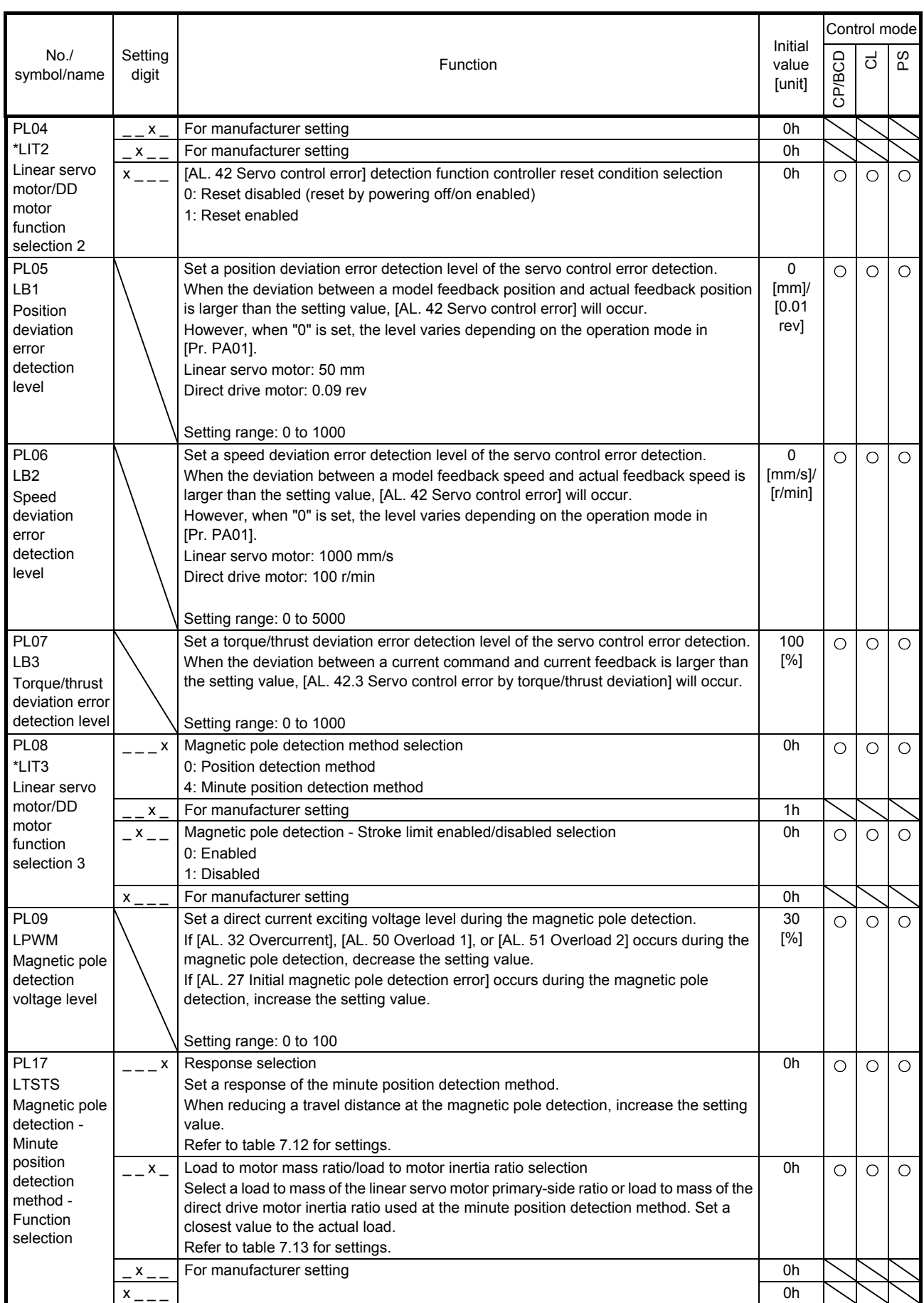

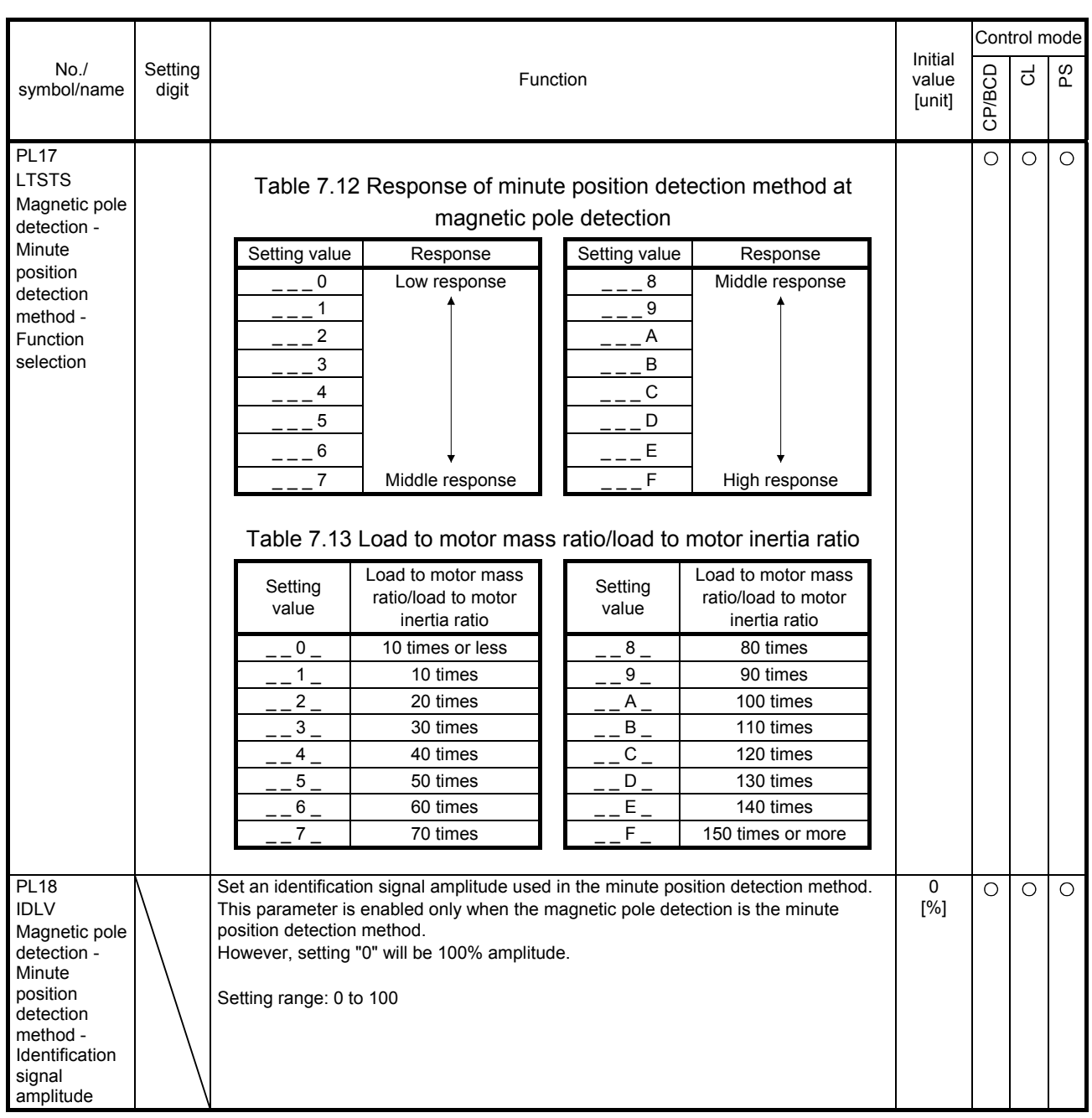

## 7.2.8 Option setting parameters ([Pr. Po\_ \_])

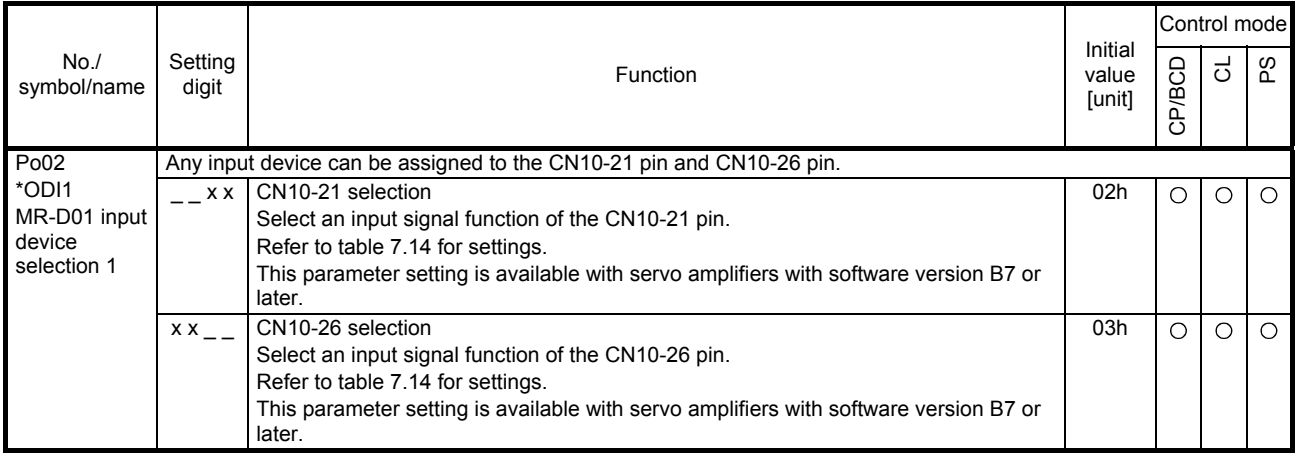

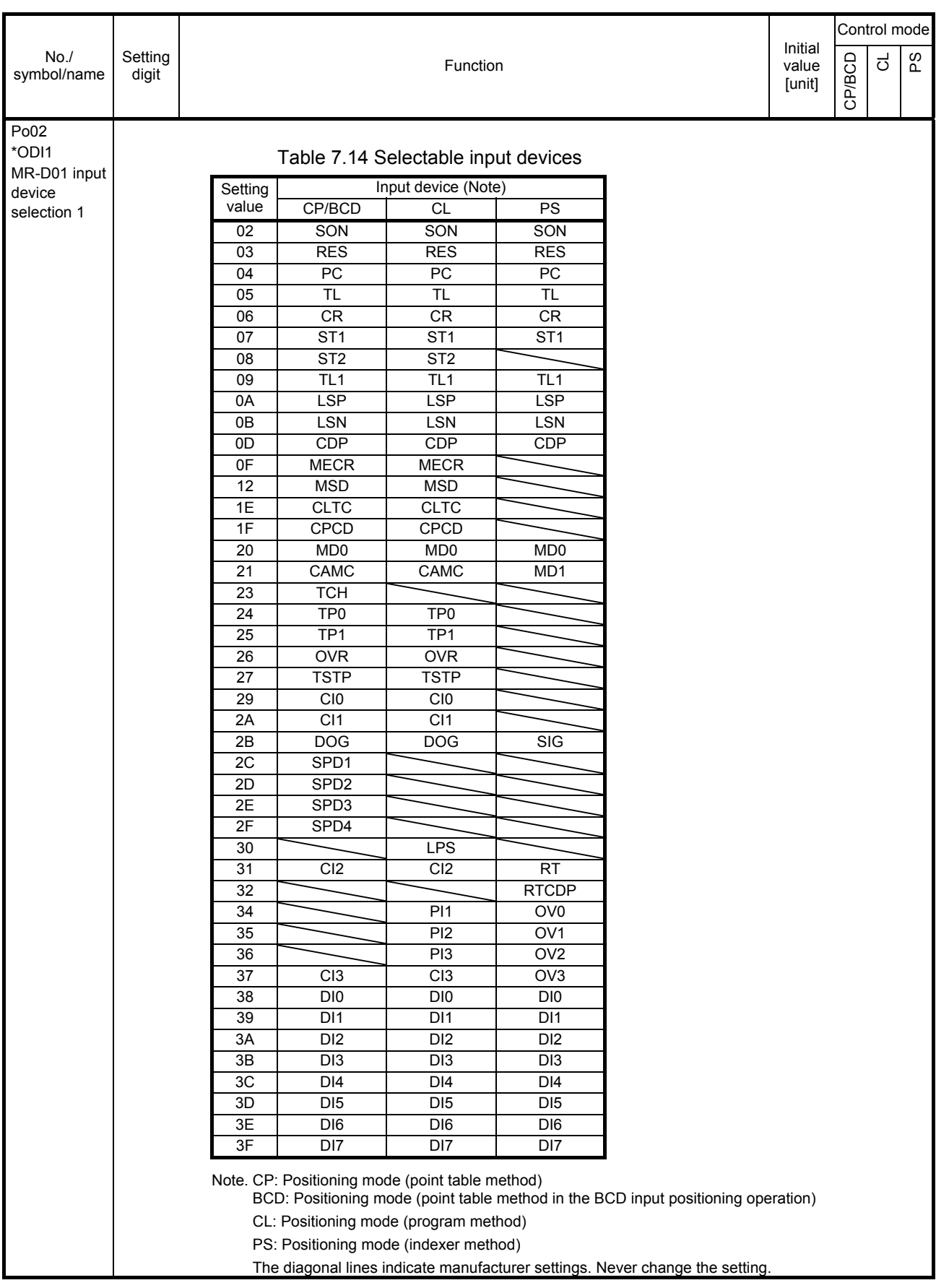

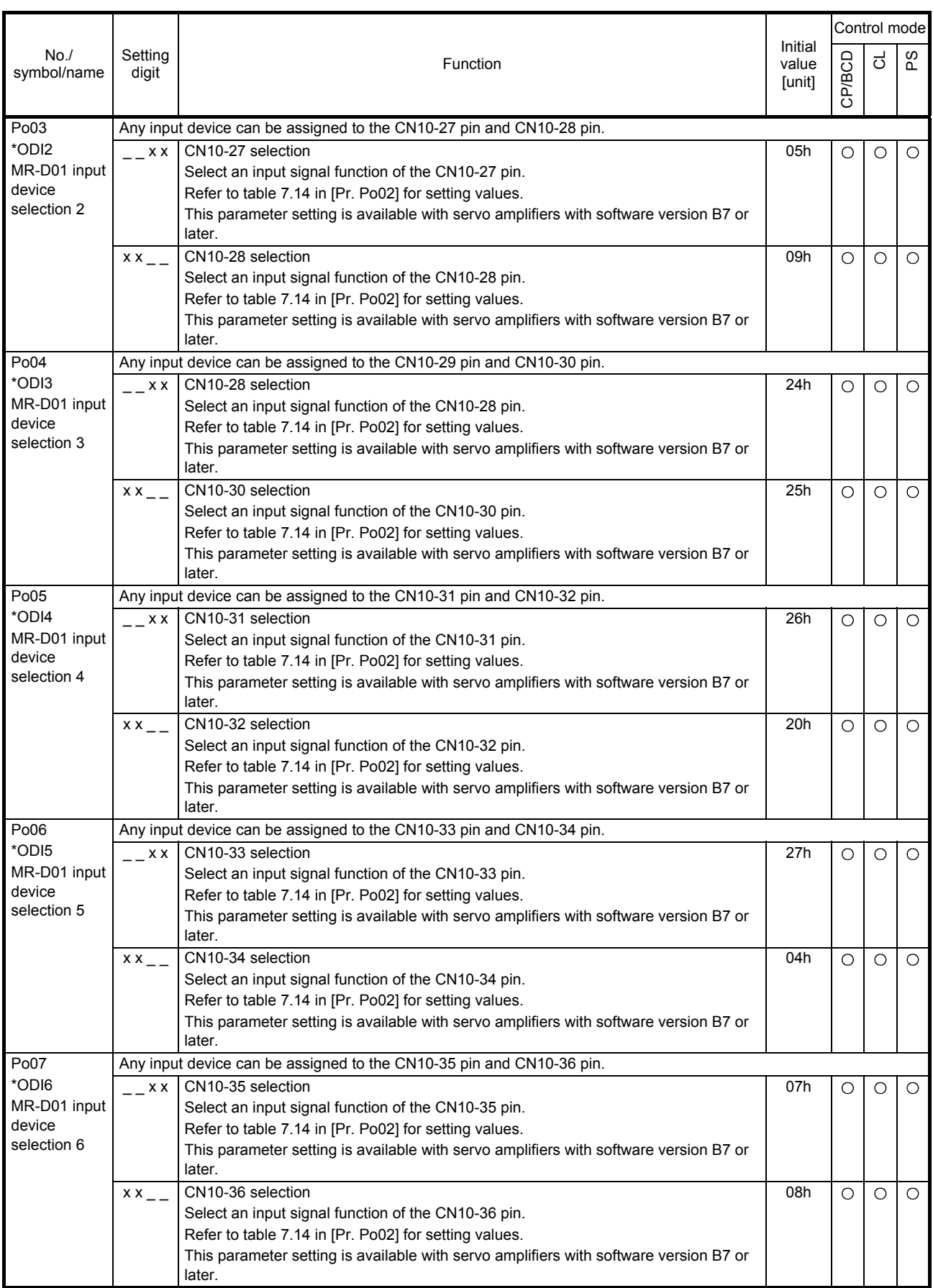

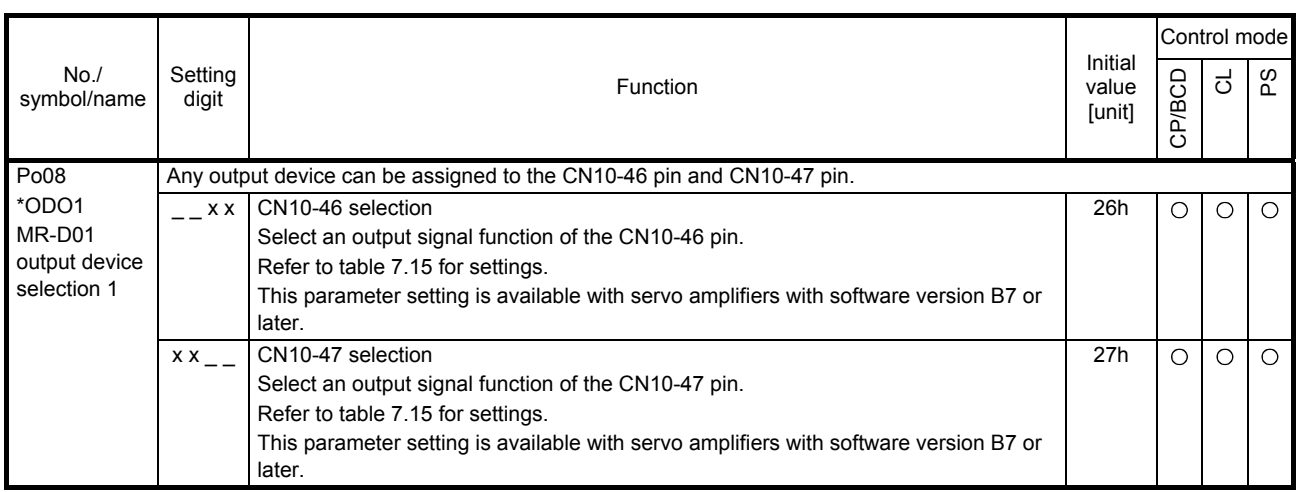

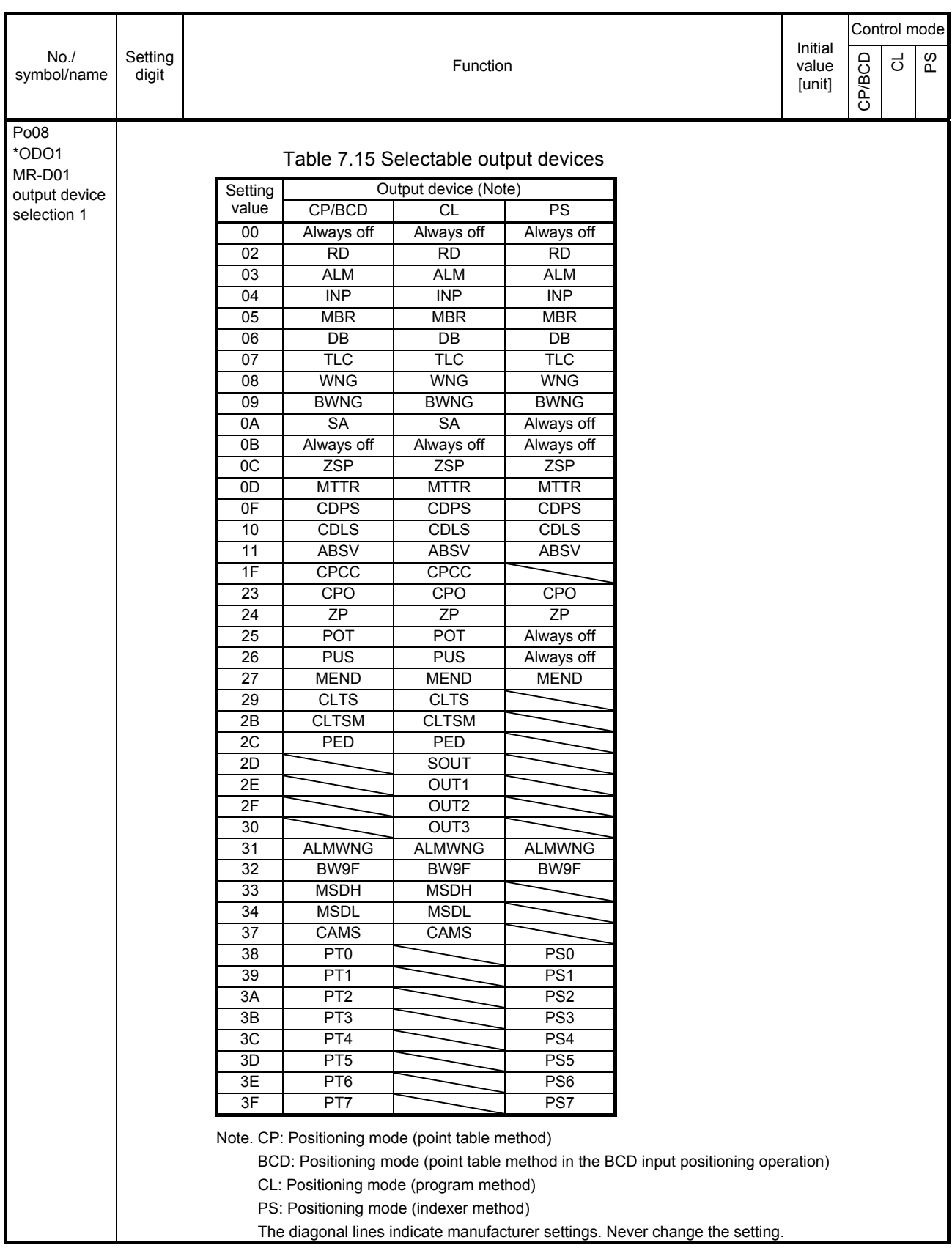

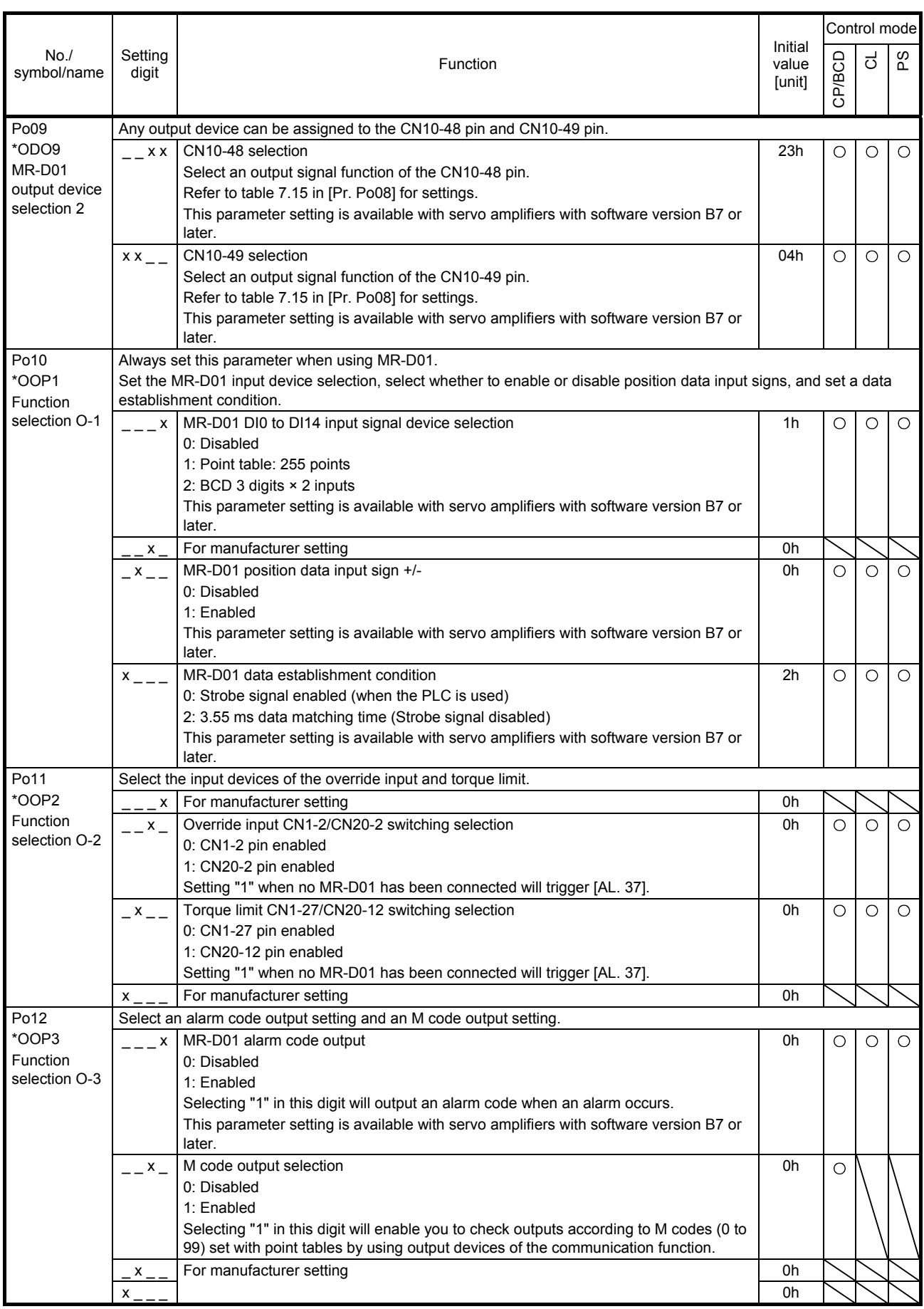

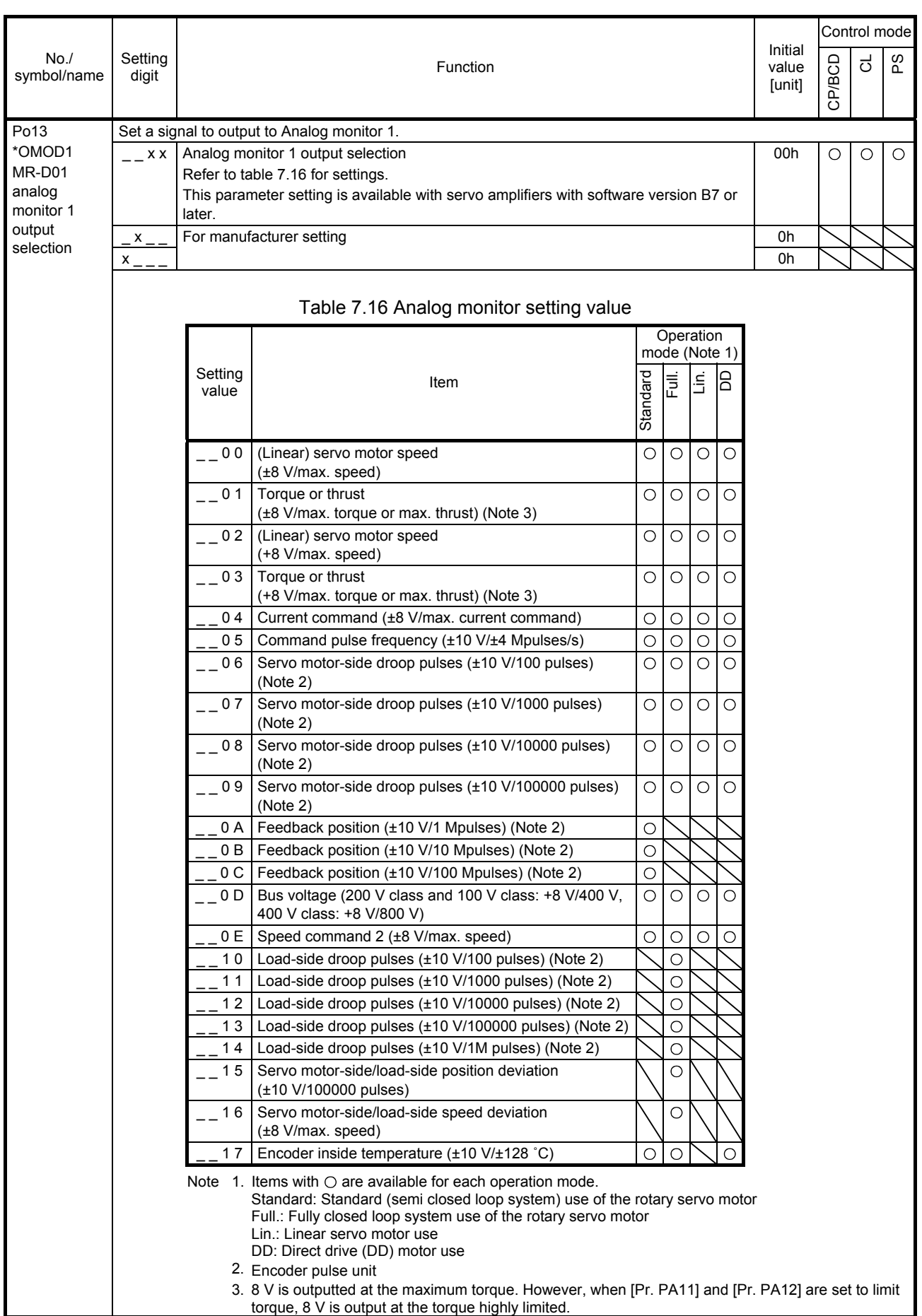

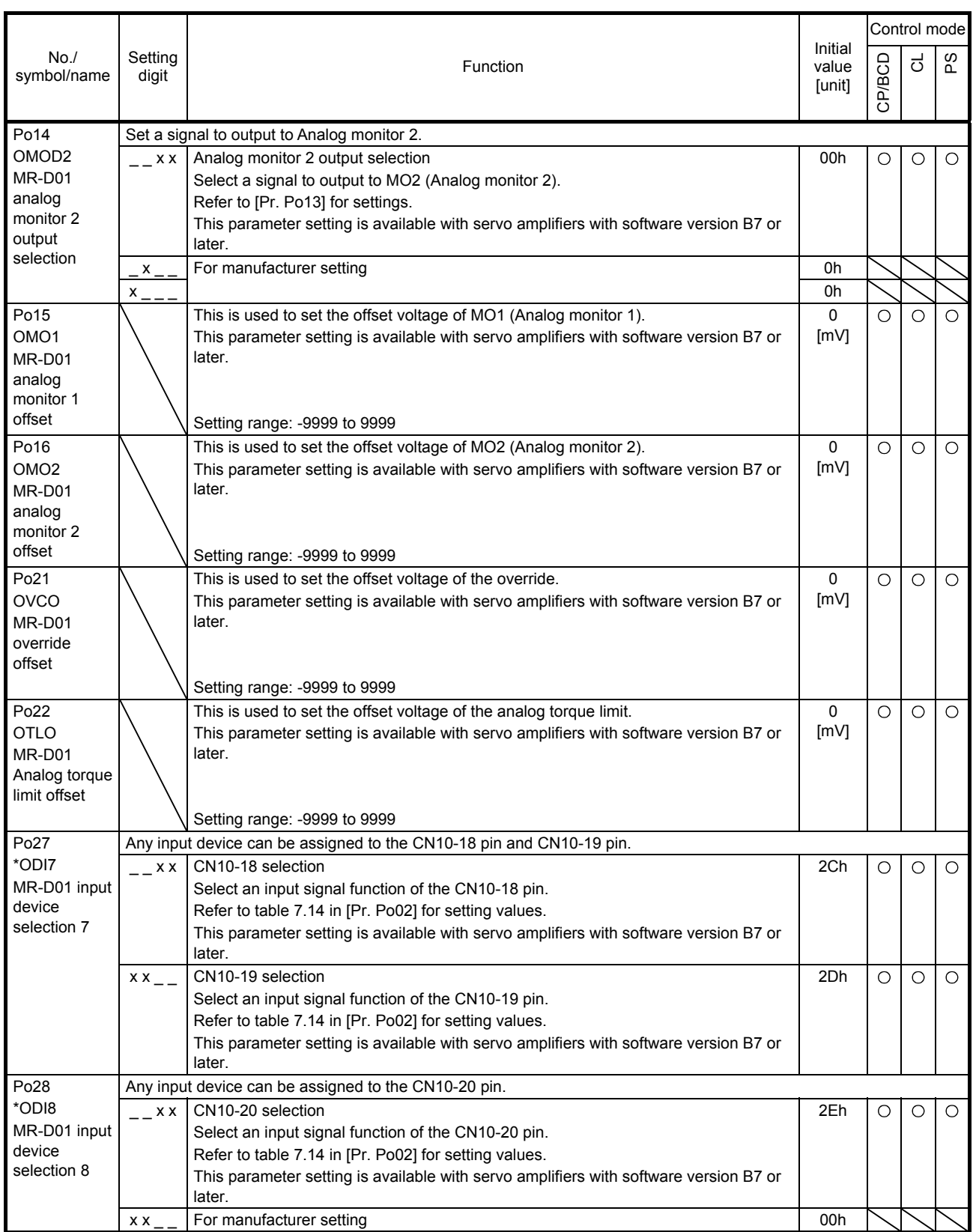

#### 7.2.9 Positioning control parameters ([Pr. PT\_ \_ ])

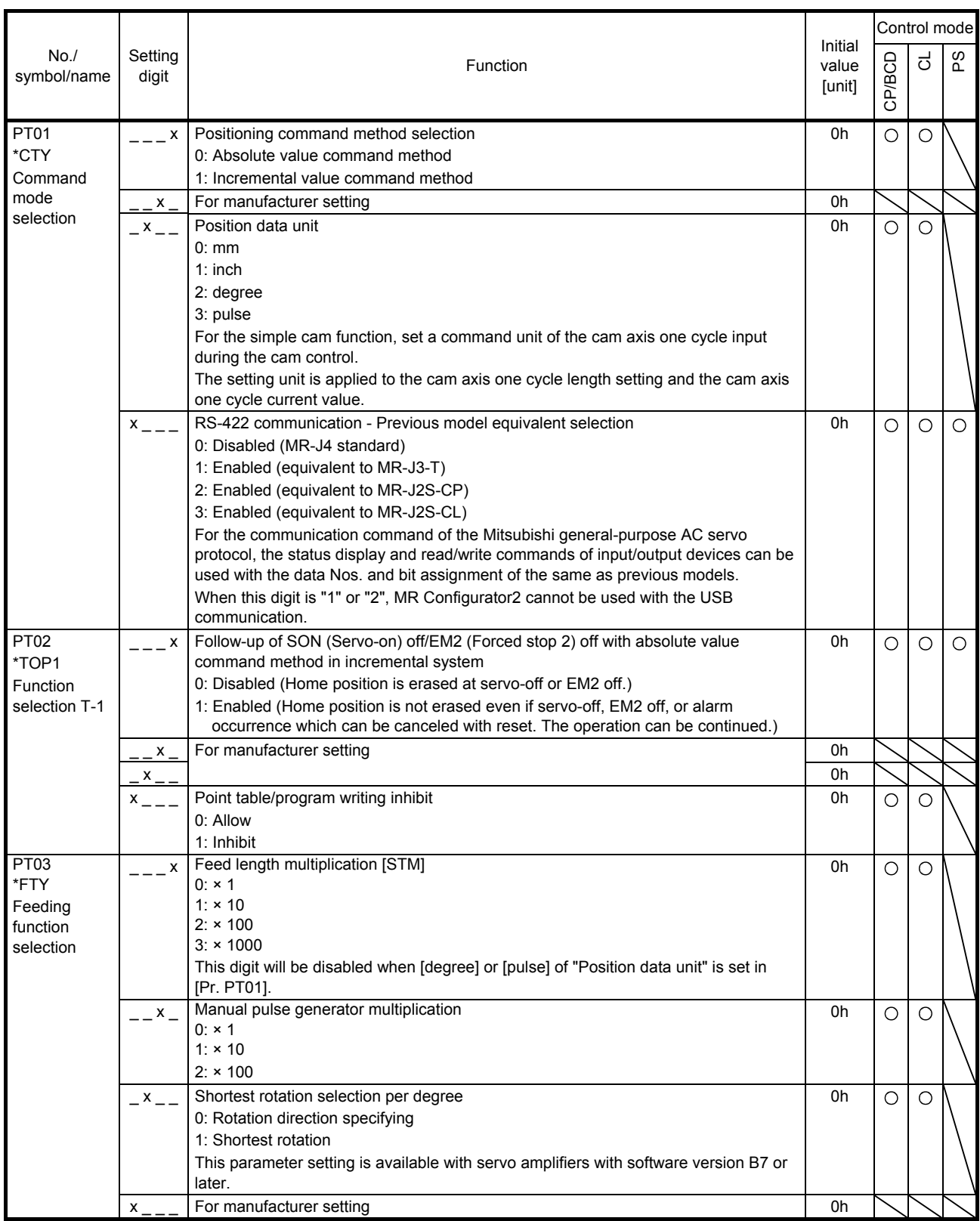

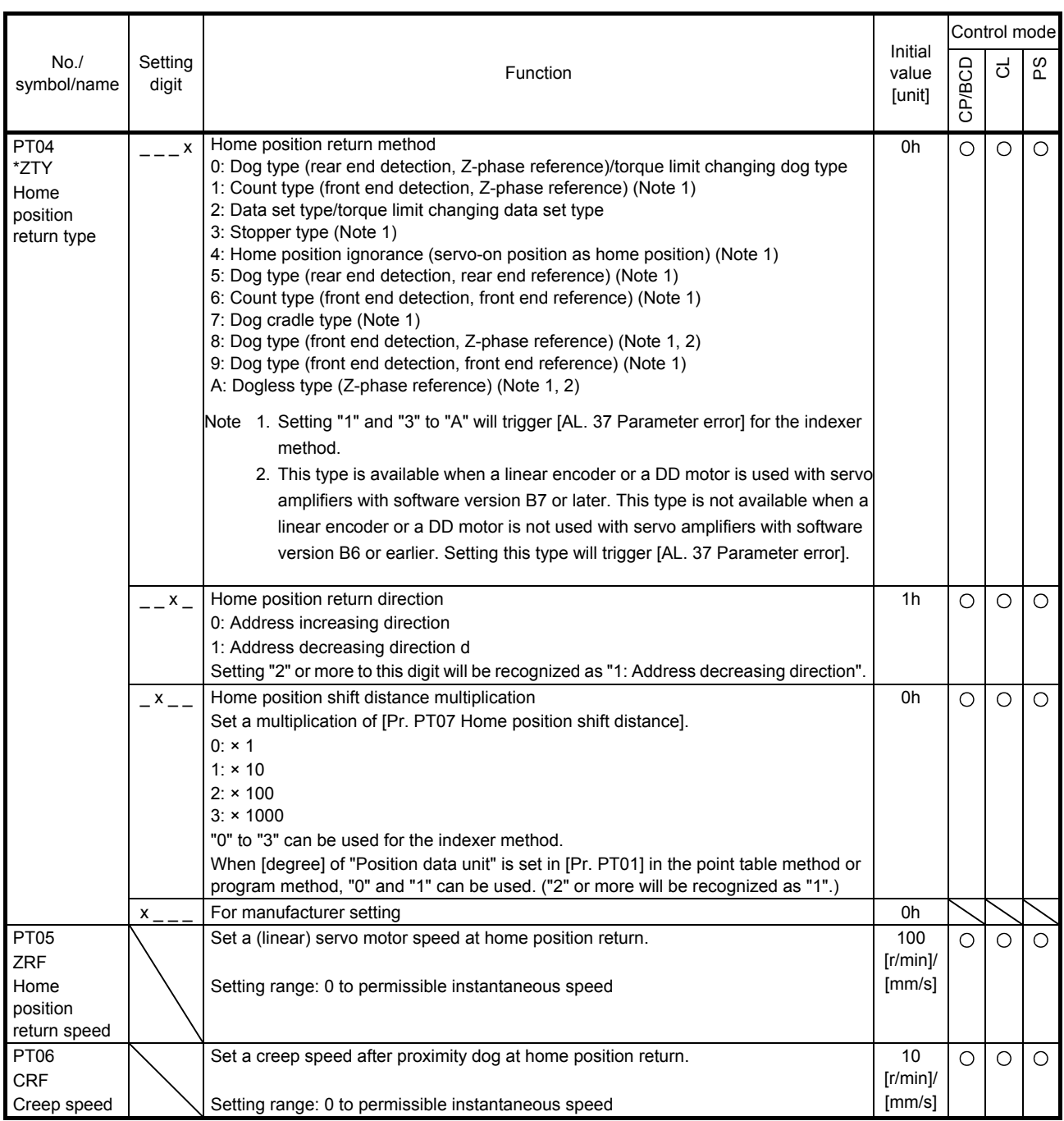

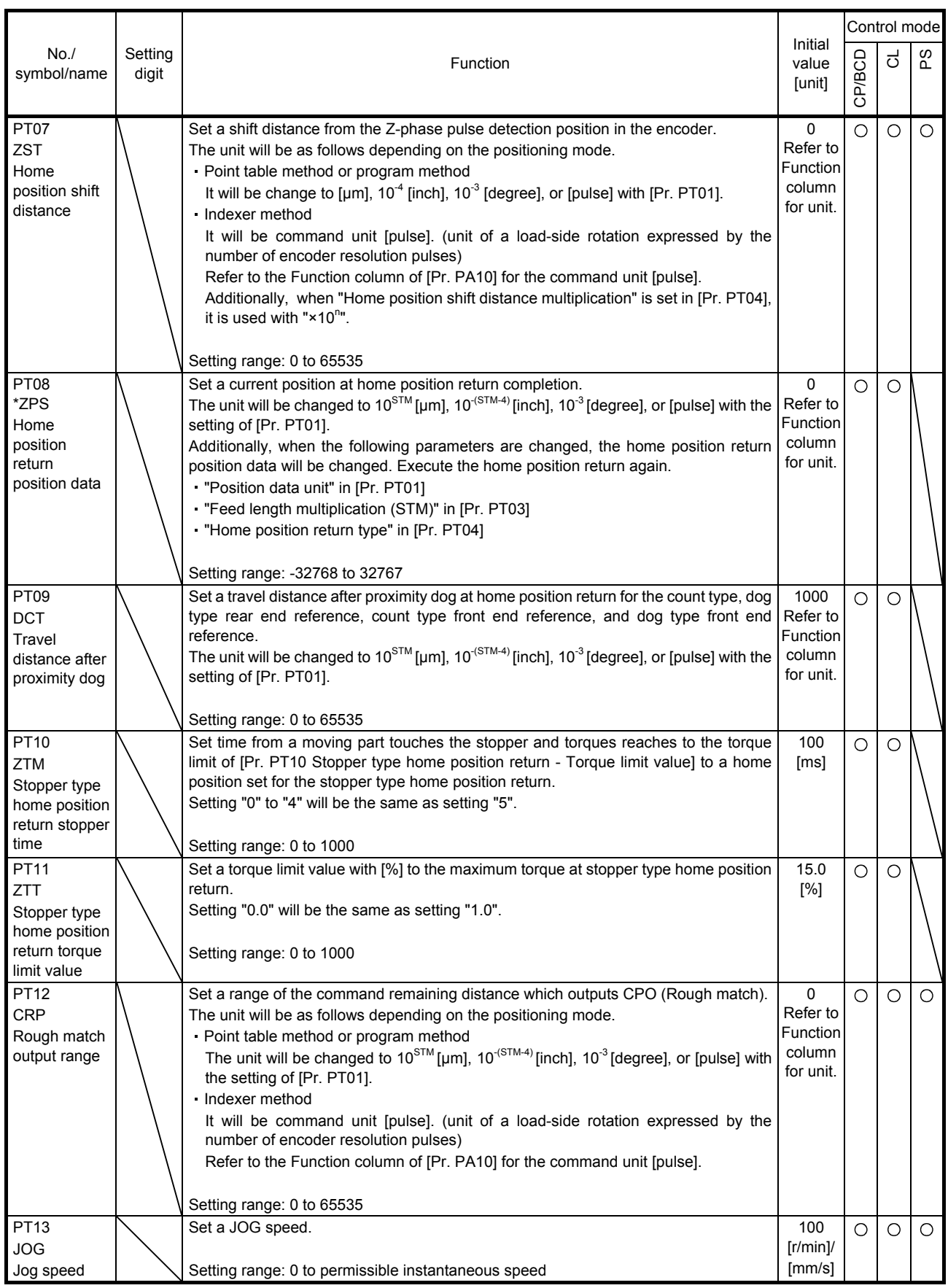

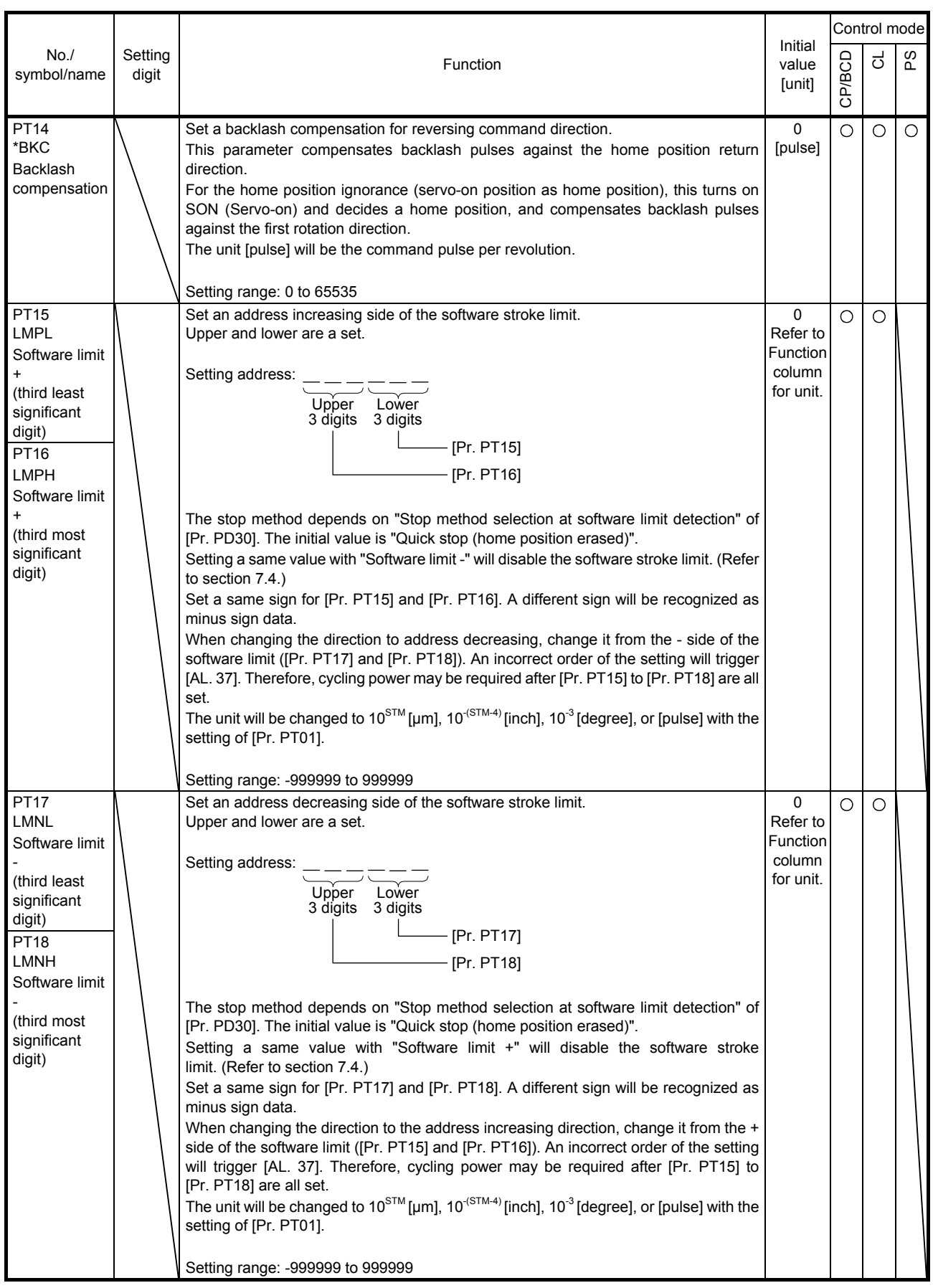

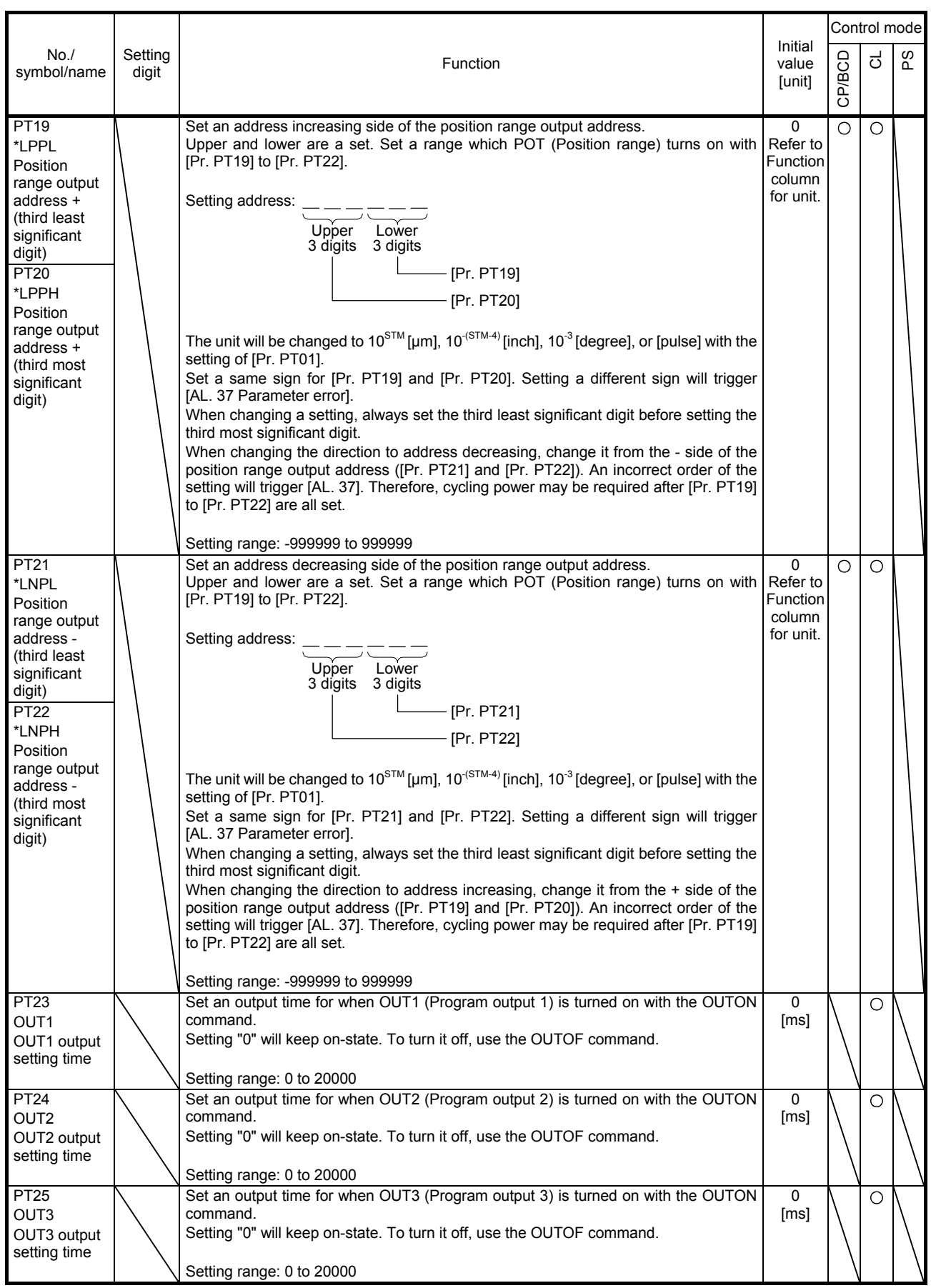

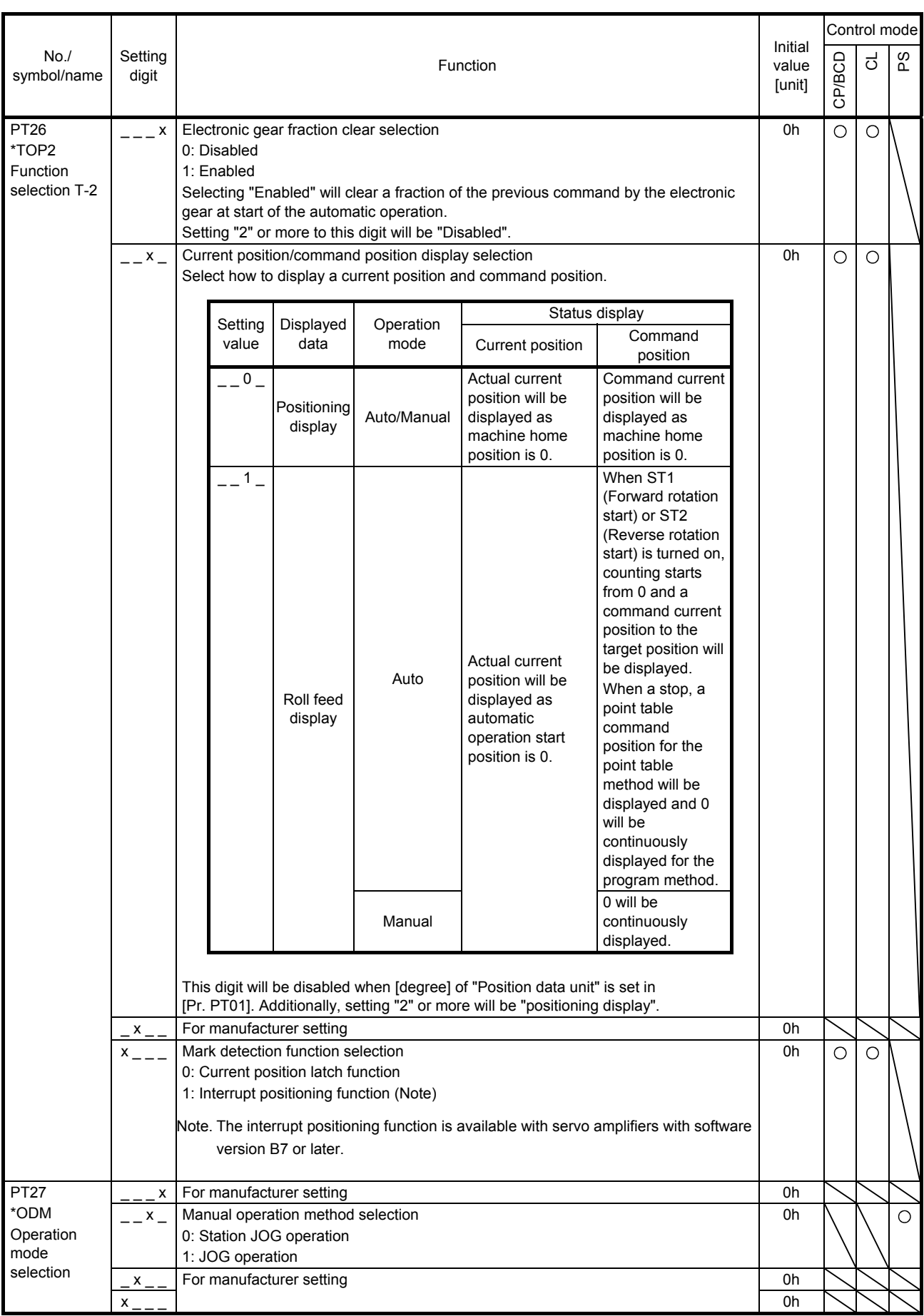

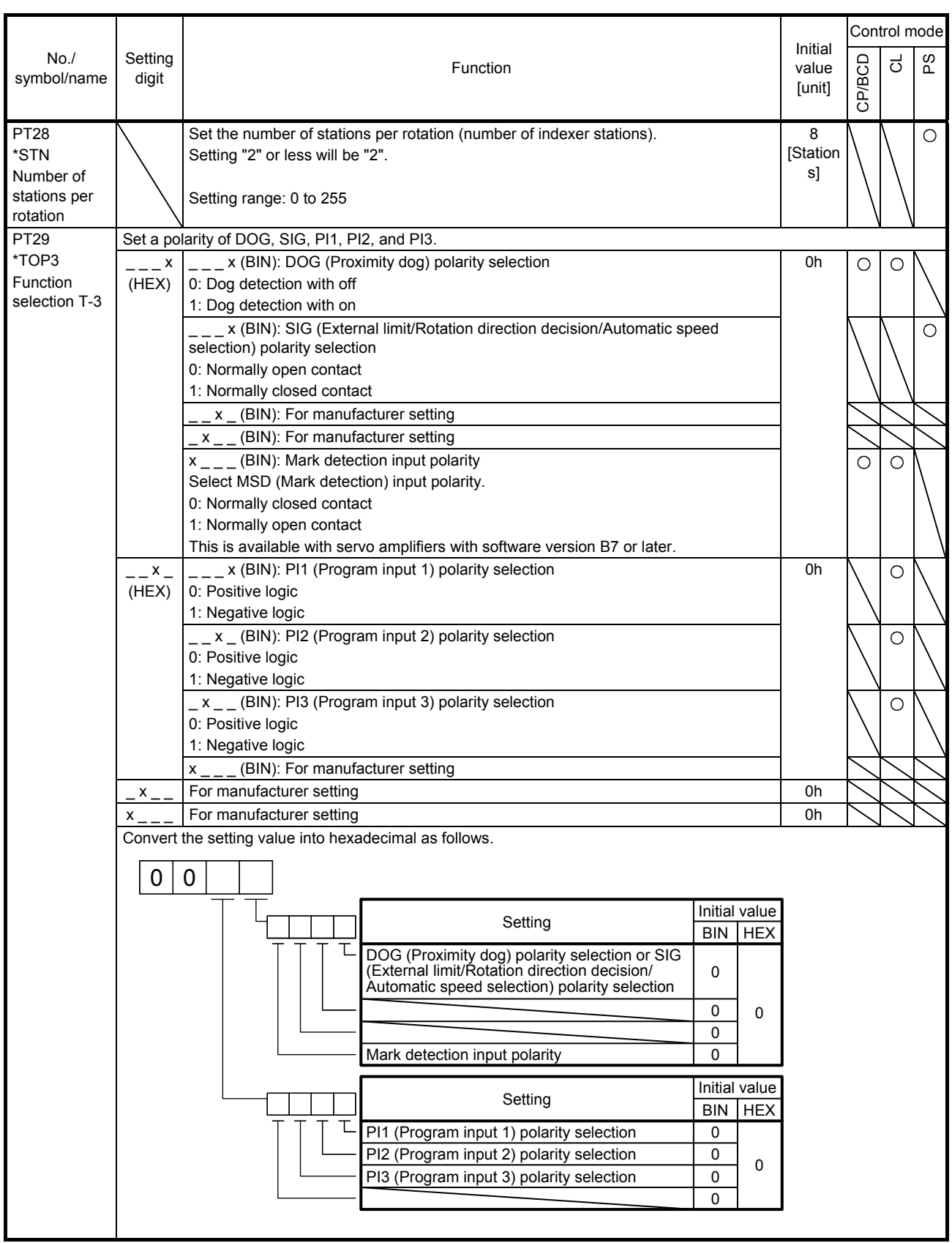

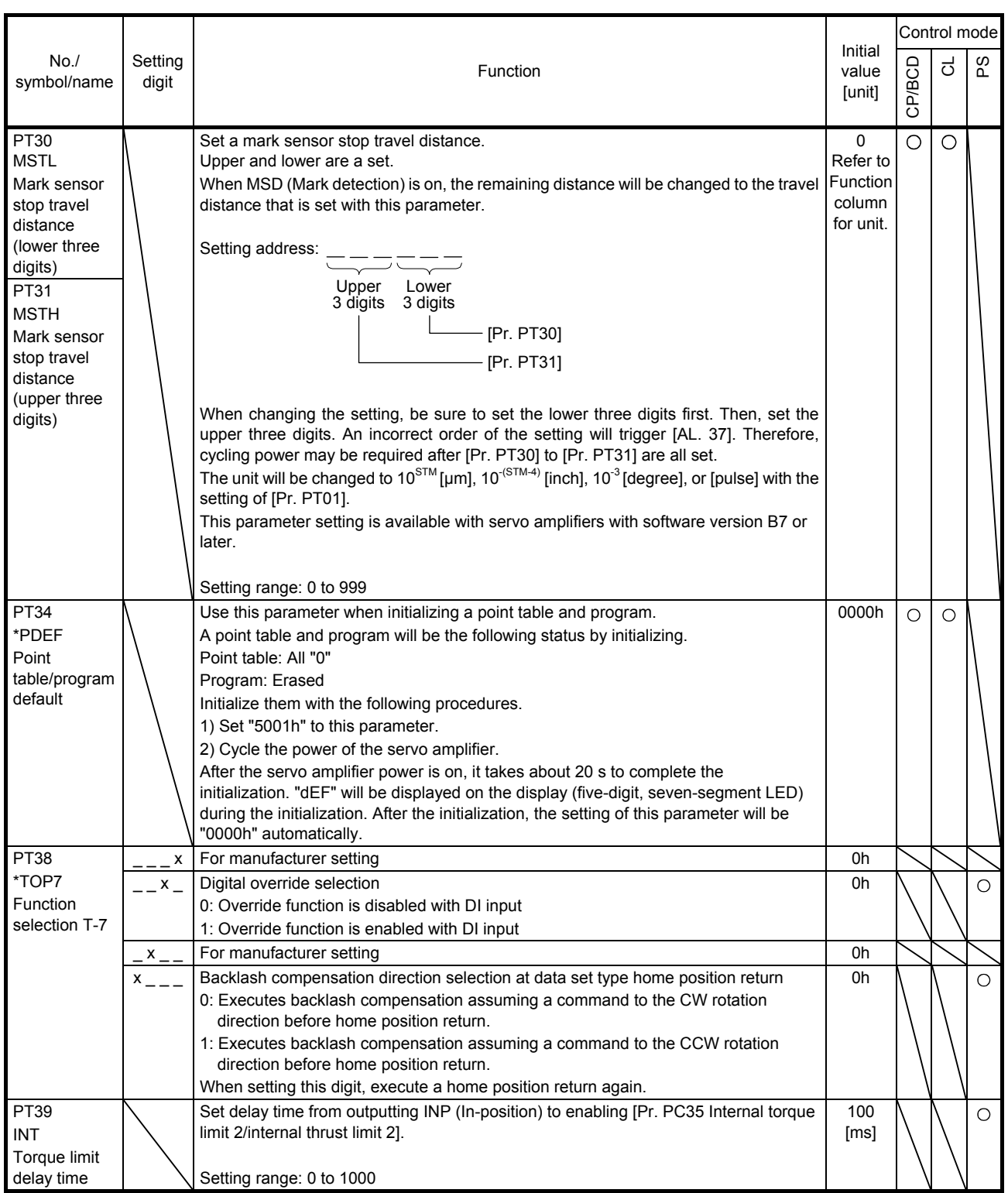

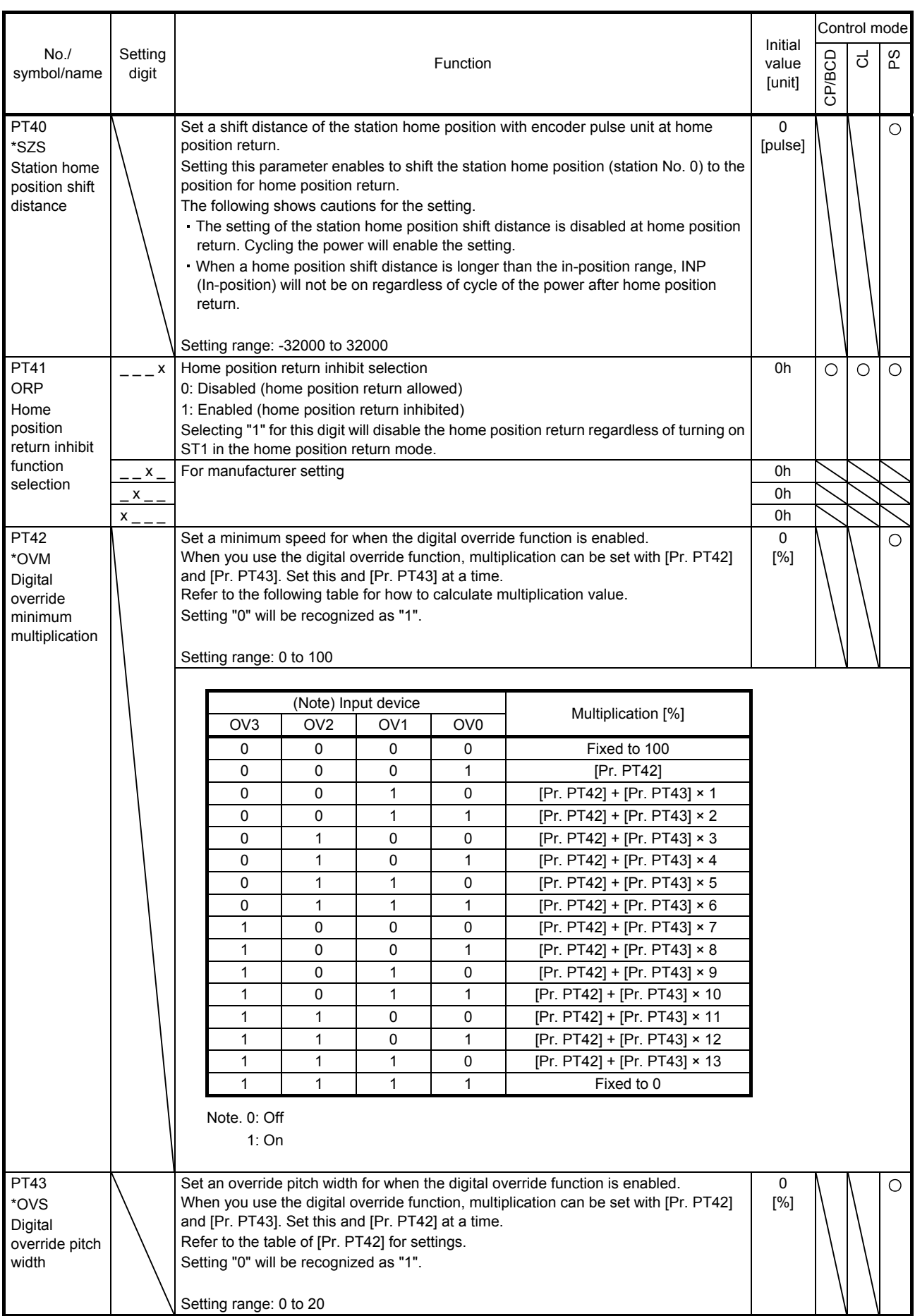

- 7.3 How to set the electronic gear
- 7.3.1 Electronic gear settings in the point table method and program method
- (1) Setting [mm], [inch], or [pulse] with "Position data unit" of [Pr. PT01]. Adjust [Pr. PA06] and [Pr. PA07] so that the servo motor setting matches with the travel distance of the machine.

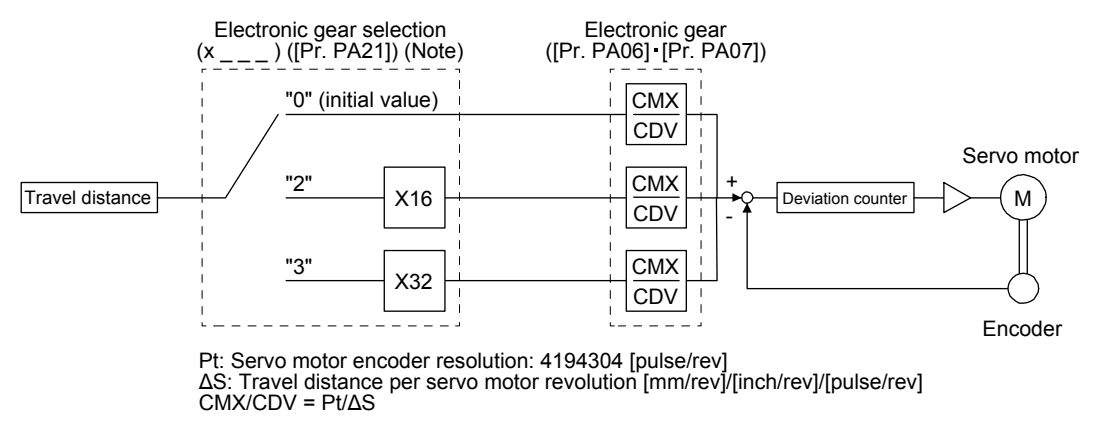

Note. For MR-J4-03A6-RJ servo amplifiers, " $2_{--}$ " or " $3_{--}$ " cannot be set to [Pr. PA21].

Set the electronic gear within the following range. Setting out of the range will trigger [AL. 37 Parameter error].

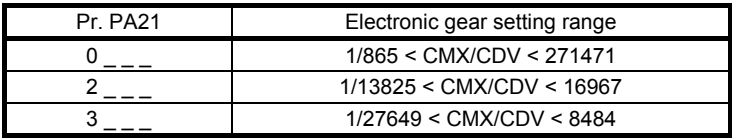

The following setting example explains how to calculate the electronic gear.

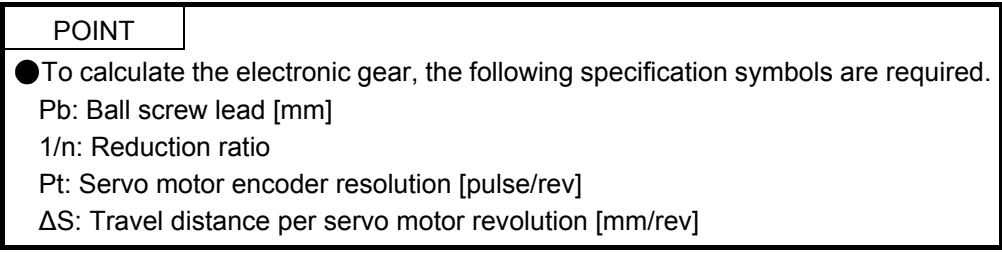

(a) Setting example of a ball screw

Machine specifications

Ball screw lead Pb = 10 [mm] Reduction ratio:  $1/n = Z_1/Z_2 = 1/2$  $Z_1$ : Number of gear teeth on servo motor side  $Z_2$ : Number of gear teeth on load gear

 $Pb = 10$  [mm]  $1/n = Z_1/Z_2 = 1/2$  $Z_2$ 1/n

Servo motor encoder resolution 4194304 [pulse/rev]

Servo motor encoder resolution  $P_t = 4194304$  [pulse/rev]

$$
\frac{\text{CMX}}{\text{CDV}} = \frac{\text{Pt}}{\Delta \text{S}} = \frac{\text{Pt}}{\text{n Pb} \cdot \alpha \text{ (Note)}} = \frac{4194304}{1/2 \cdot 10 \cdot 1000} = \frac{4194304}{5000} = \frac{524288}{625}
$$

Note. Because the command unit is "mm",  $α = 1000$  is set. When the unit is "inch", convert the setting into  $α = 10000$ . When the unit is "pulse", convert the setting into  $\alpha = 1$ .

Therefore, set CMX =  $524288$  and CDV =  $625$ .

(b) Setting example of a conveyor

Machine specifications

Pulley diameter: r = 160 [mm] Reduction ratio:  $1/n = Z_1/Z_2 = 1/3$  $Z_1$ : Number of gear teeth on servo motor side  $Z_2$ : Number of gear teeth on load gear

Servo motor encoder resolution 4194304 [pulse/rev]  $1/n = Z_1/Z_2$ 1/n  $r = 160$  [mm]

Servo motor encoder resolution  $P_t = 4194304$  [pulse/rev]

CMX  $\frac{\text{CMX}}{\text{CDV}} = \frac{\text{Pt}}{\Delta \text{S}}$  $\frac{P_t}{n \cdot r \cdot \pi \cdot \alpha \text{ (Note)}}$  $\frac{4194304}{1/3.160 \text{ }\pi \cdot 1000}$ 4194304 524288 20944

Note. Because the command unit is "mm",  $α = 1000$  is set. When the unit is "inch", convert the setting into  $α = 10000$ . When the unit is "pulse", convert the setting into  $\alpha = 1$ .

Reduce CMX and CDV to within the setting range or lower and round off each value to the closest whole number.

Therefore, set CMX = 524288 and CDV = 20944.

(2) Setting [degree] with "Position data unit" of [Pr. PT01].

Set the number of gear teeth on machine side to [Pr. PA06] and number of gear teeth on servo motor side to [Pr. PA07].

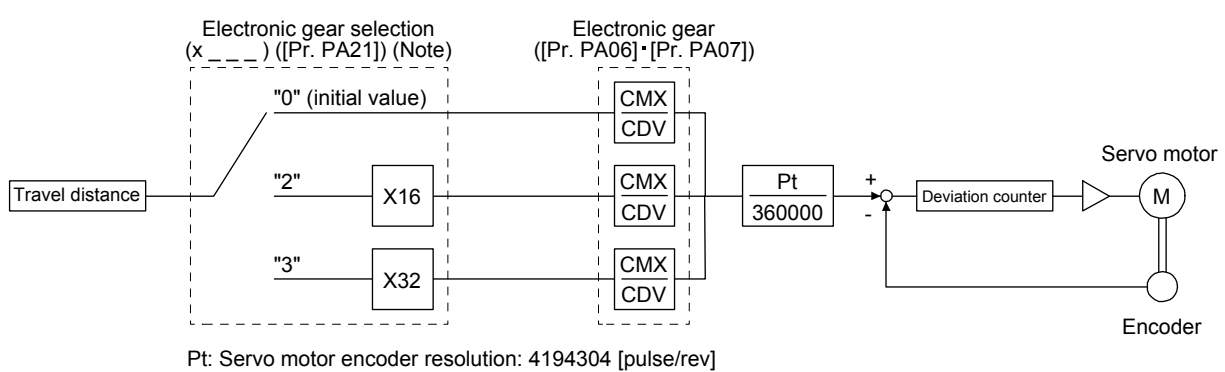

Note. For MR-J4-03A6-RJ servo amplifiers, " $2 \_ -$ " or " $3 \_ -$ " cannot be set to [Pr. PA21].

Set the electronic gear within the following range. Setting out of the range will trigger [AL. 37 Parameter error].

- (a) Set values to make numerator and denominator 16384 or lower if the electronic gear (CMX/CDV) is reduced to its lowest terms.
- (b) Set values to make numerator and denominator 16777216 or lower if (CMX × Pt)/(CDV × 360000) is reduced to its lowest terms.

The following shows a setting example of the electronic gear. Number of gear teeth on machine side: 25, number of gear teeth on servo motor side: 11 Set [Pr. PA06] = 25 and [Pr. PA07] = 11.

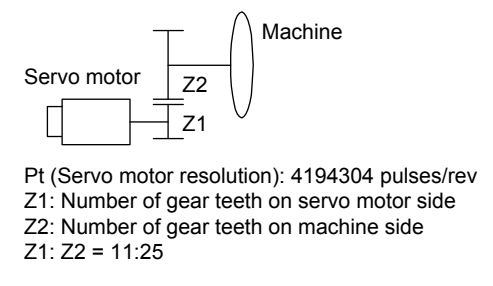

7.3.2 Electronic gear setting in the indexer method

Adjust [Pr. PA06] and [Pr. PA07] to align the rotation amount "m" of the servo motor shaft necessary to rotate the load side for "n" times. The following shows a setting example of the electronic gear.

(1) Number of pulley teeth on machine side: 50, number of pulley teeth on servo motor side: 20 Set [Pr. PA06] = 50 and [Pr. PA07] = 20.

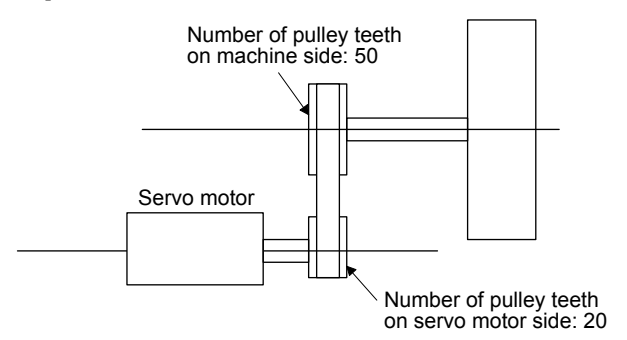

(2) Number of pulley teeth on machine side: 50, number of pulley teeth on servo motor side: 20, with geared servo motor of 1/9

Set [Pr. PA06] = 450 and [Pr. PA07] = 20. Number of pulley teeth on machine side: 50 Number of pulley teeth on servo motor side: 20 Servo motor Reduction ratio of geared servo motor: 1/9  $\frac{50}{20} \times \frac{9}{1} = \frac{450}{20}$ 20

#### 7.4 Software limit

The limit stop with the software limit ([Pr. PT15] to [Pr. PT18]) is the same as the motion of the stroke end. Exceeding a setting range will stop and servo-lock the shaft. This will be enabled at power-on and will be disabled at home position return. Setting a same value to "Software limit +" and "Software limit -" will disable this function. Setting a larger value to "Software limit -" than "Software limit +" will trigger [AL. 37.2 Parameter combination error].

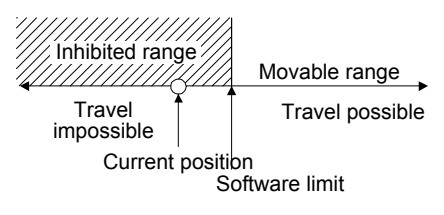

The software limit is disabled in the indexer method.

7.5 Stop method for LSP (Forward rotation stroke end) off or LSN (Reverse rotation stroke end) off

Select a servo motor stop method for when LSP (Forward rotation stroke end) or LSN (Reverse rotation stroke end) is off with the first digit of [Pr. PD30].

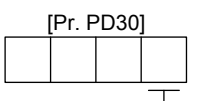

Stop method selection for LSP (Forward rotation stroke end) off or LSN (Reverse rotation stroke end) off

0: Quick stop (home position erased)

1: Slow stop (home position erased) 2: Slow stop (deceleration to a stop by deceleration time constant)

- 
- 3: Quick stop (stop by clearing remaining distance)

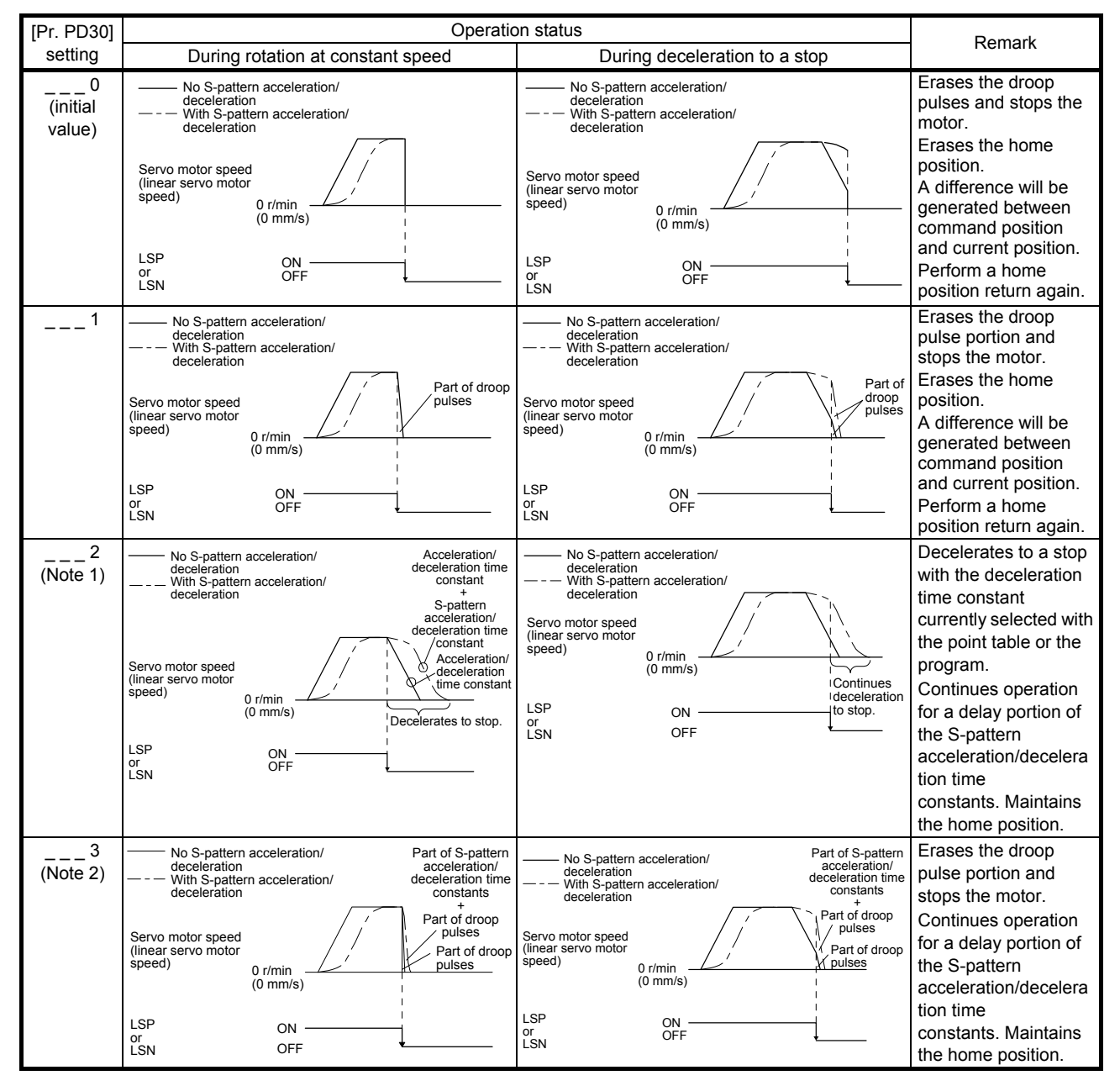

Note 1. This will be the same motion as setting " $_{---}$  1" to [Pr. PD30] in the indexer method.

2. This will be the same motion as setting  $"_{---}$  0" to [Pr. PD30] in the indexer method.

7.6 Stop method at software limit detection

Select a stop method of the servo motor for when a software limit ([Pr. PT15] to [Pr. PT18]) is detected with the setting of the third digit in [Pr. PD30]. The software limit limits a command position controlled in the servo amplifier. Therefore, actual stop position will not reach the set position of the software limit. The software limit is disabled in the indexer method.

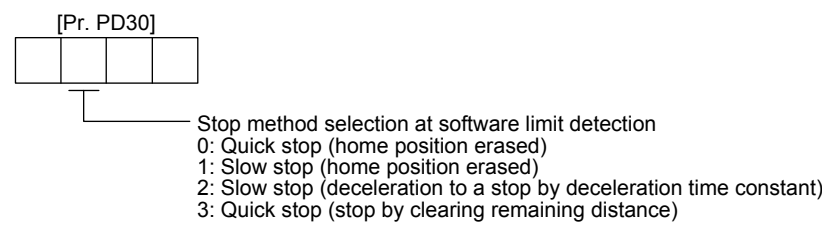

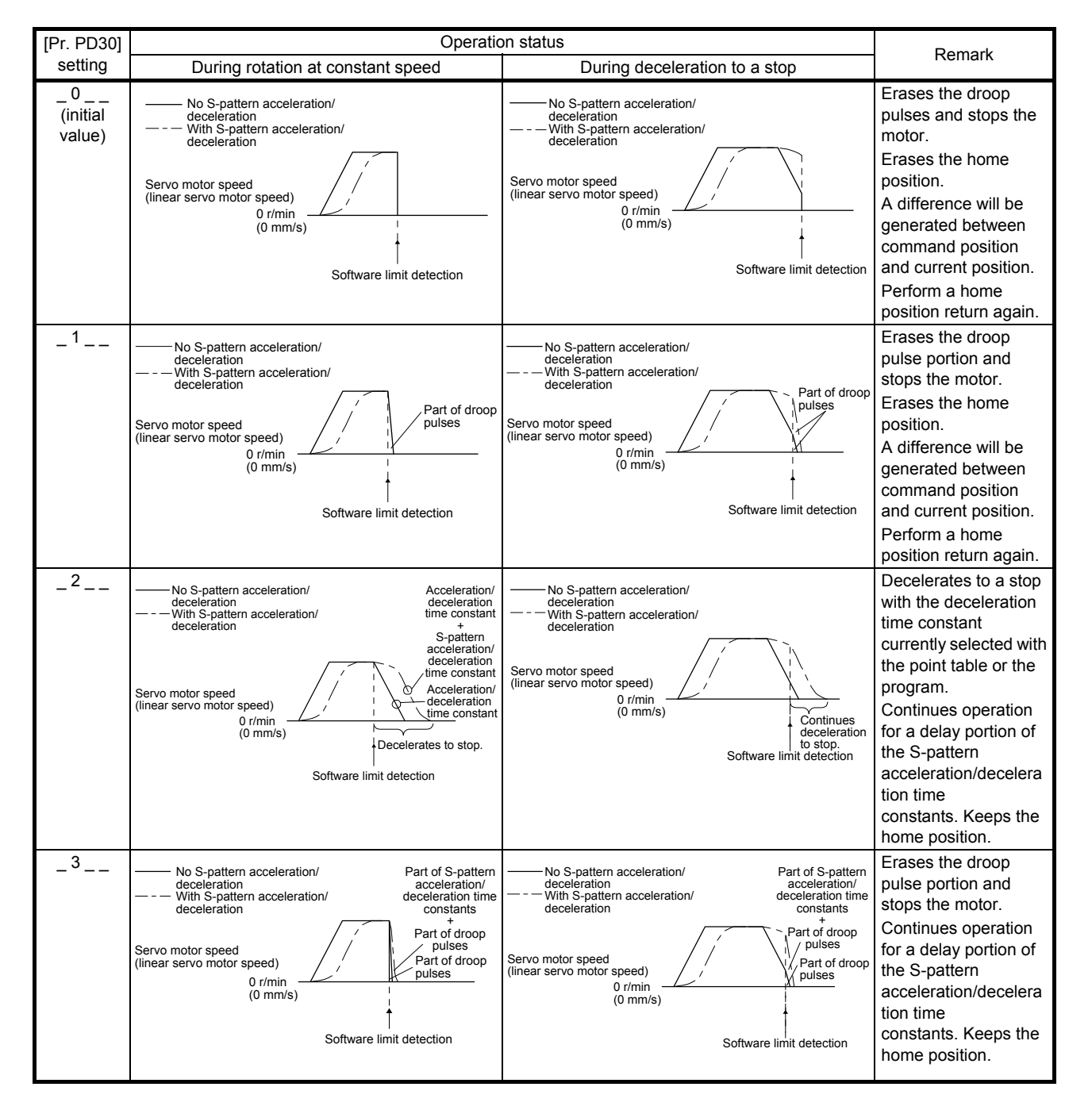

# MEMO

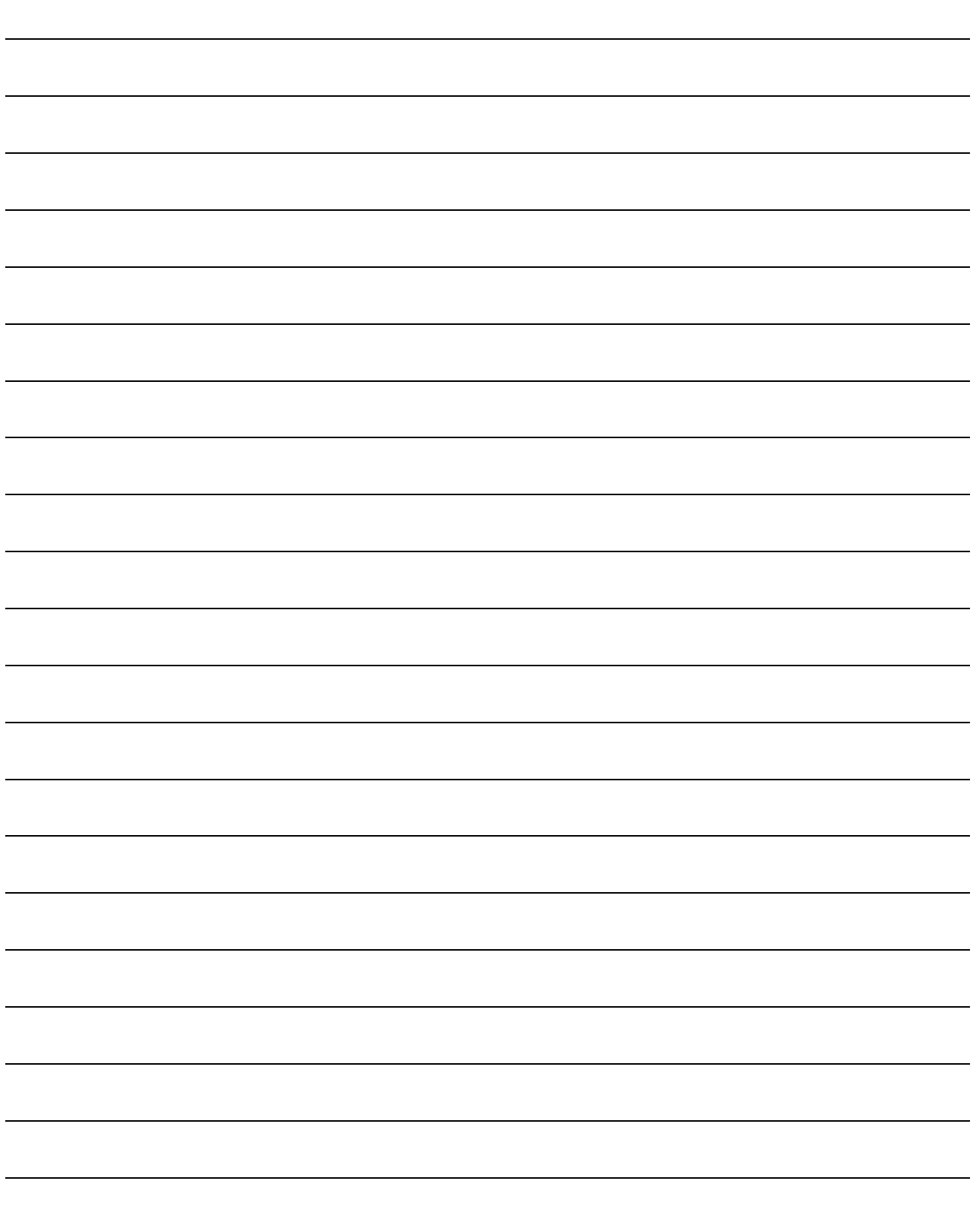

#### 8. TROUBLESHOOTING

POINT

Refer to "MELSERVO-J4 Servo Amplifier Instruction Manual (Troubleshooting)" for details of alarms and warnings.

As soon as an alarm occurs, turn SON (Servo-on) off and interrupt the power.

[AL. 37 Parameter error] and warnings (except [AL. F0 Tough drive warning]) are not recorded in the alarm history.

When an error occurs during operation, the corresponding alarm or warning is displayed. When the alarm or the warning is displayed, refer to "MELSERVO-J4 Servo Amplifier Instruction Manual (Troubleshooting)" to remove the failure. When an alarm occurs, ALM will turn off.

#### 8.1 Explanation for the lists

- (1) No./Name/Detail No./Detail name Indicates each No./Name/Detail No./Detail name of alarms or warnings.
- (2) Stop method

For the alarms and warnings in which "SD" is written in the stop method column, the servo motor stops with the dynamic brake after forced stop deceleration. For the alarms and warnings in which "DB" or "EDB" is written in the stop method column, the servo motor stops with the dynamic brake without forced stop deceleration.

(3) Alarm deactivation

After its cause has been removed, the alarm can be deactivated in any of the methods marked  $\circ$  in the alarm deactivation column. Warnings are automatically canceled after the cause of occurrence is removed. Alarms are deactivated with alarm reset or cycling the power.

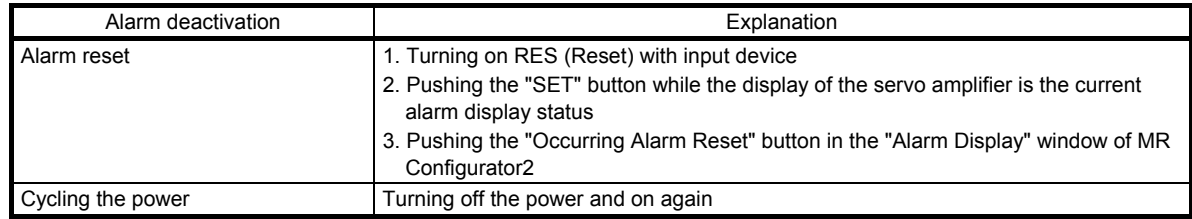

#### (4) Alarm code

To output alarm codes, set [Pr. PD34] to "\_\_\_ 1". Alarm codes are outputted by on/off of bit 0 to bit 2. Warnings ([AL. 90] to [AL. F3]) do not have alarm codes. The alarm codes in the following table will be outputted when they occur. The alarm codes will not be outputted in normal condition.
# 8.2 Alarm list

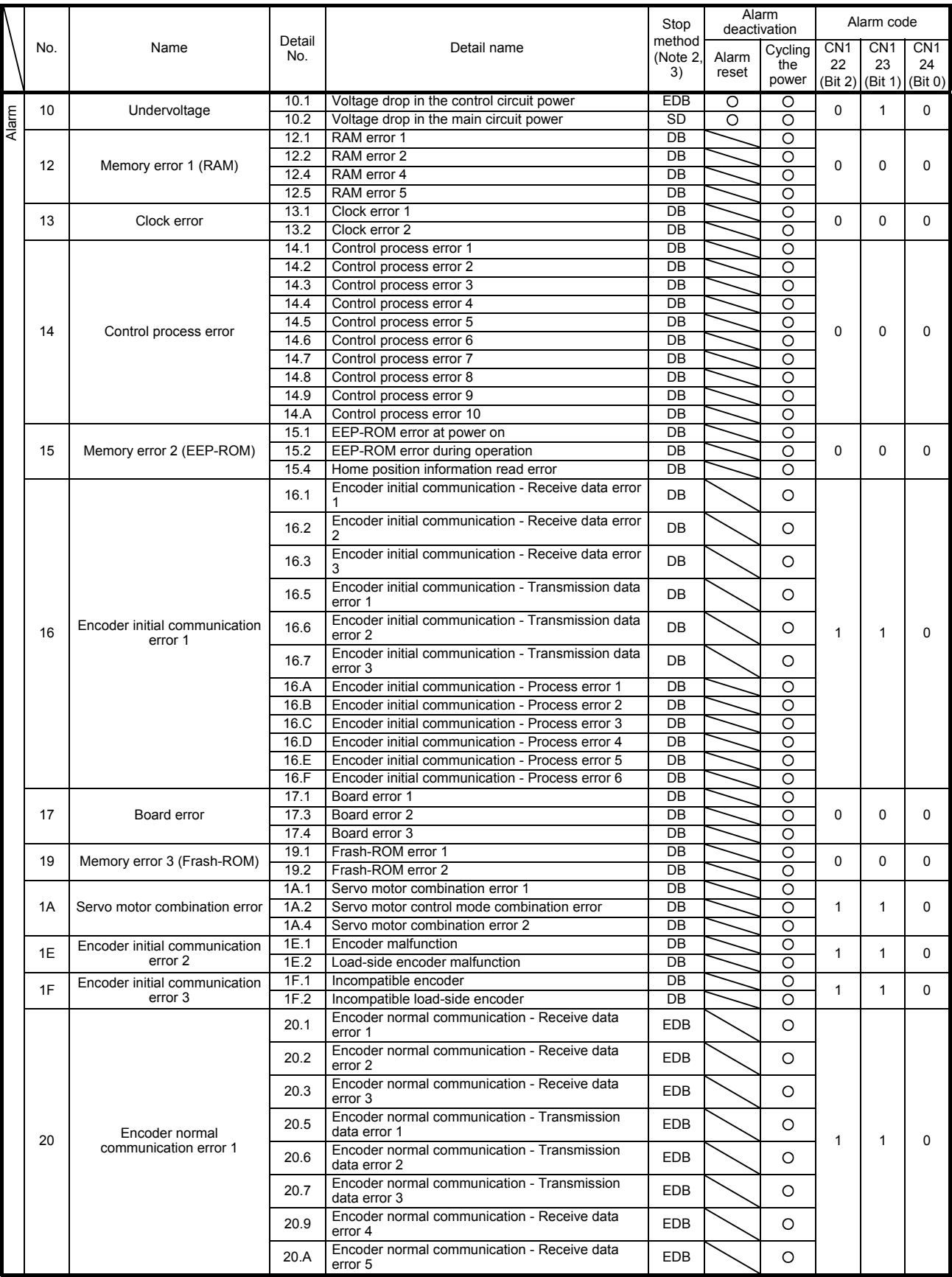

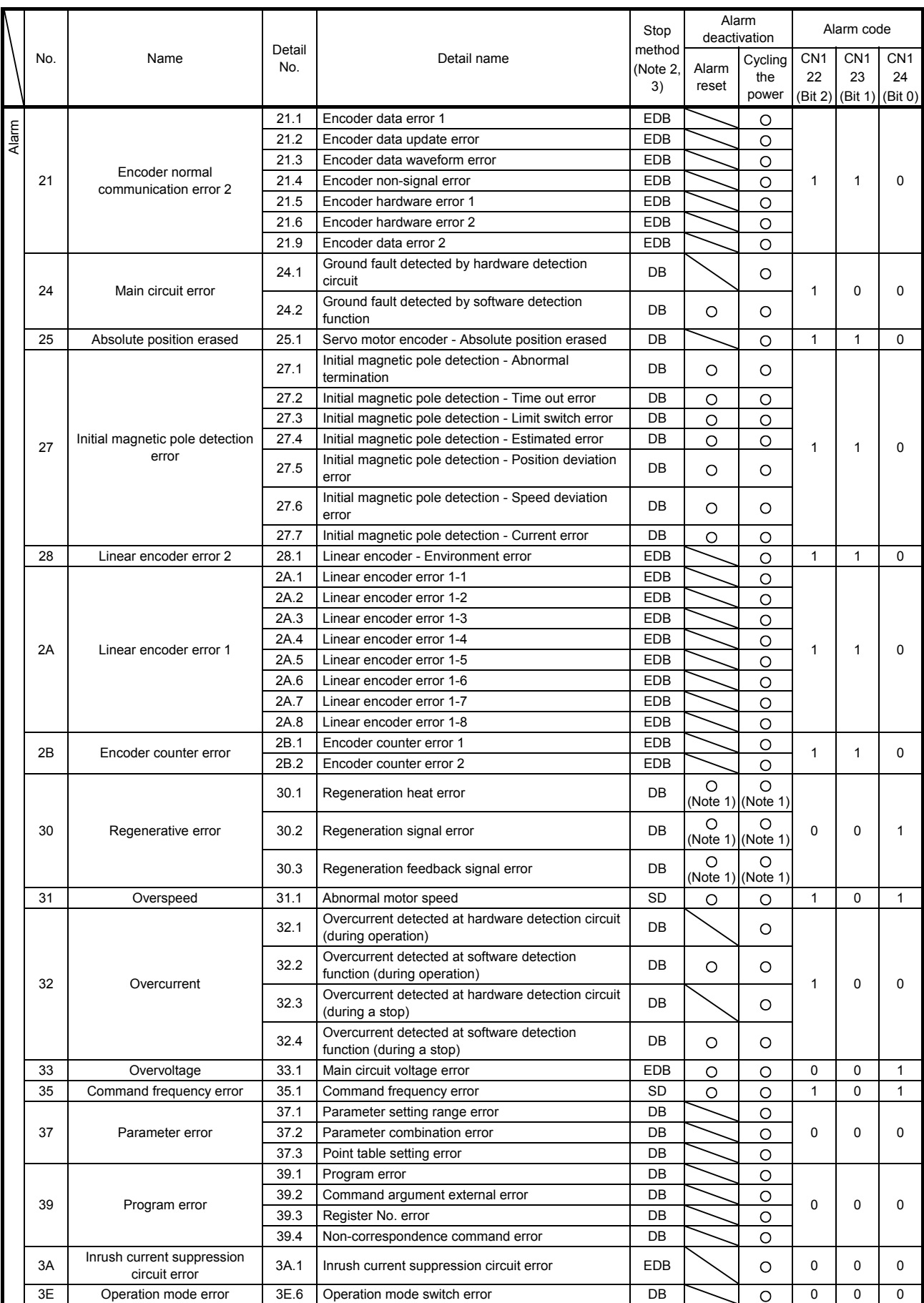

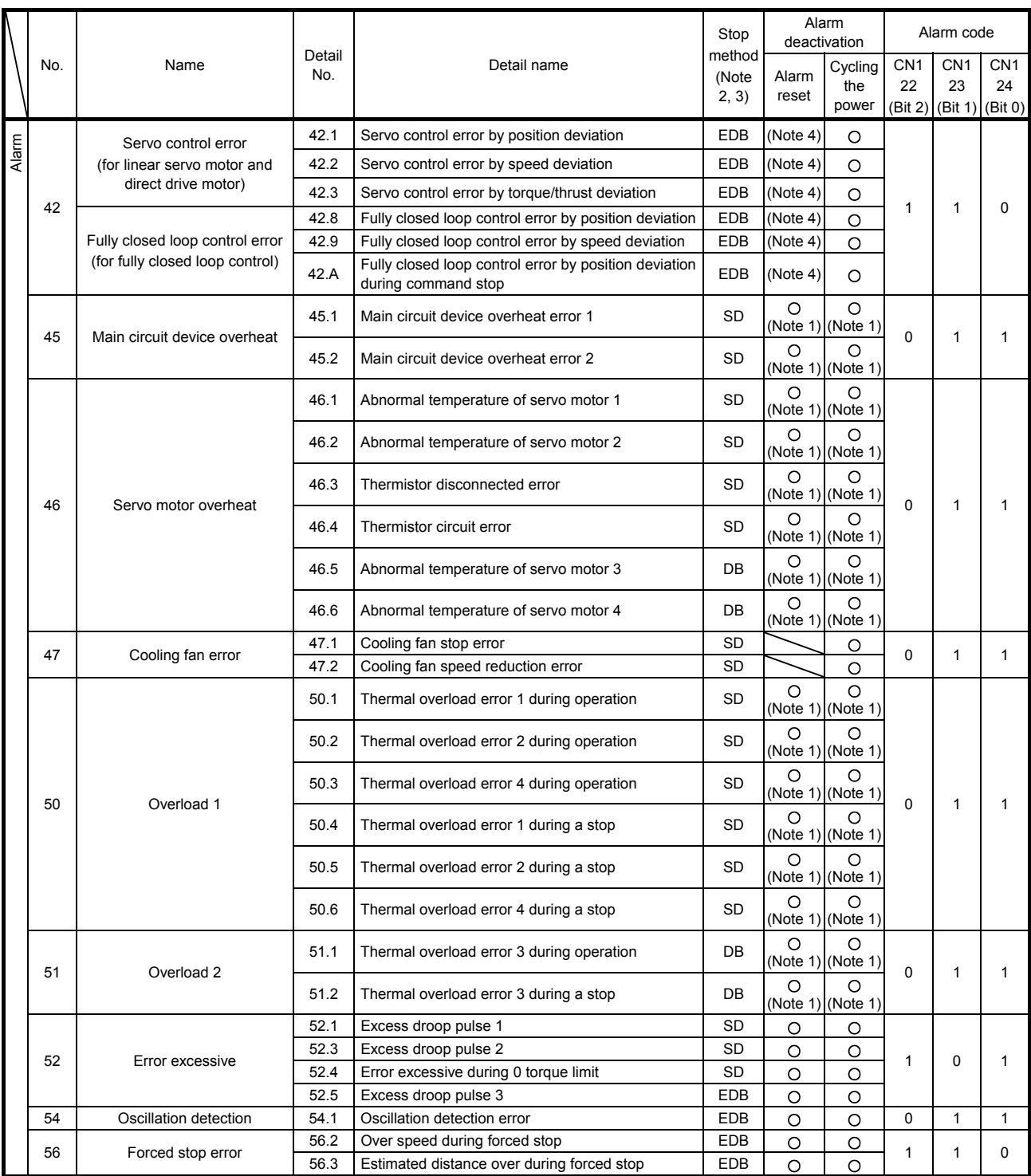

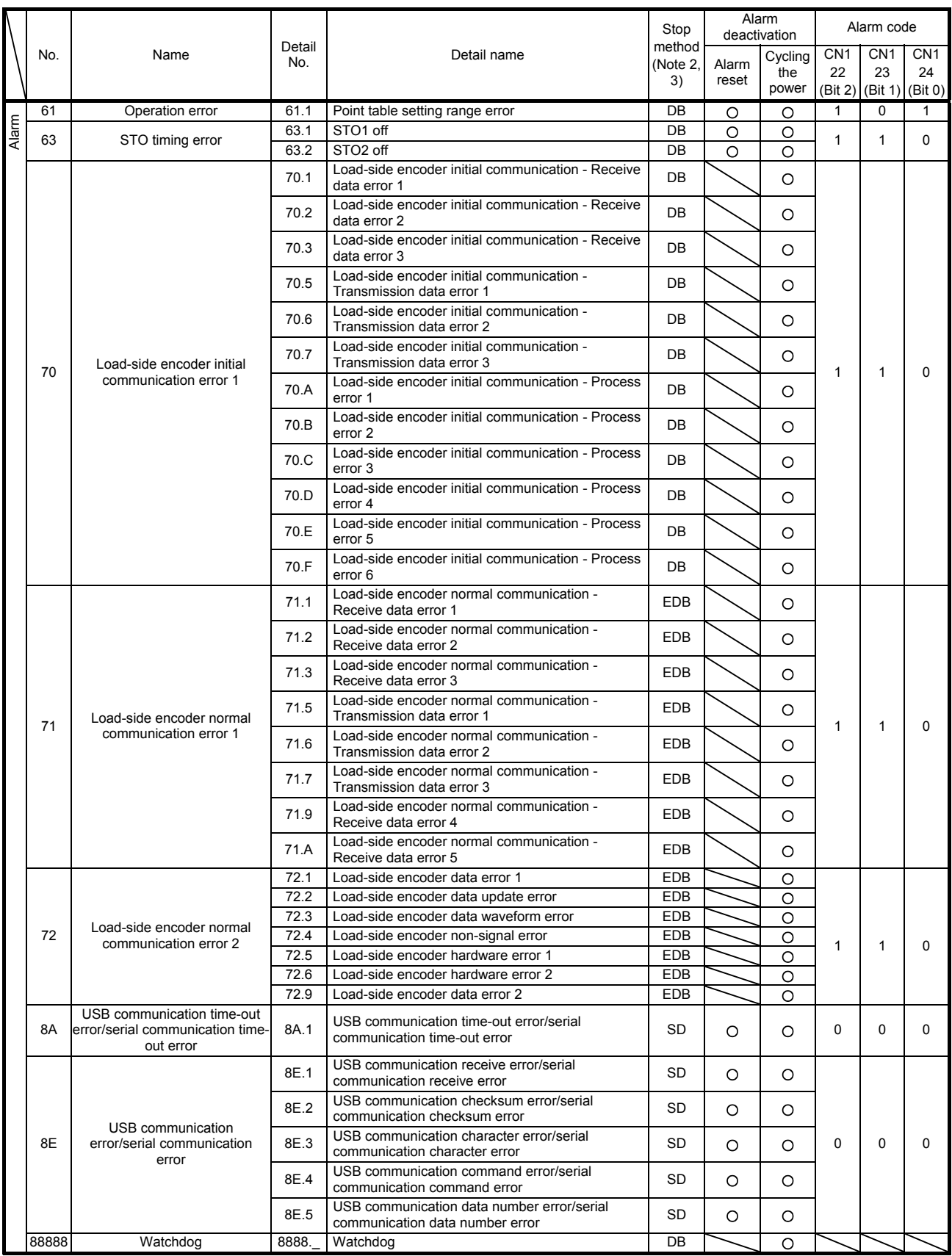

- Note 1. Leave for about 30 minutes of cooling time after removing the cause of occurrence.
	- 2. The following shows three stop methods of DB, EDB, and SD.
		- DB: Stops with dynamic brake. (Coasts for the servo amplifier without dynamic brake.)

MR-J4-03A6-RJ servo amplifiers coast. Note that EDB is applied when an alarm below occurs; [AL. 30.1], [AL. 32.2], [AL. 32.4], [AL. 51.1], [AL. 51.2]

EDB: Electronic dynamic brake stop (available with specified servo motors)

Refer to the following table for the specified servo motors. The stop method for other than the specified servo motors will be DB.

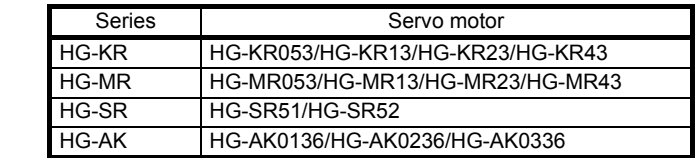

SD: Forced stop deceleration

- 3. This is applicable when [Pr. PA04] is set to the initial value. The stop system of SD can be changed to DB using [Pr. PA04].
- 4. The alarm can be canceled by setting as follows:

For the fully closed loop control: set [Pr. PE03] to "1  $_{--}$ ". When a linear servo motor or direct drive motor is used: set [Pr. PL04] to "1 \_ \_ \_".

# 8.3 Warning list

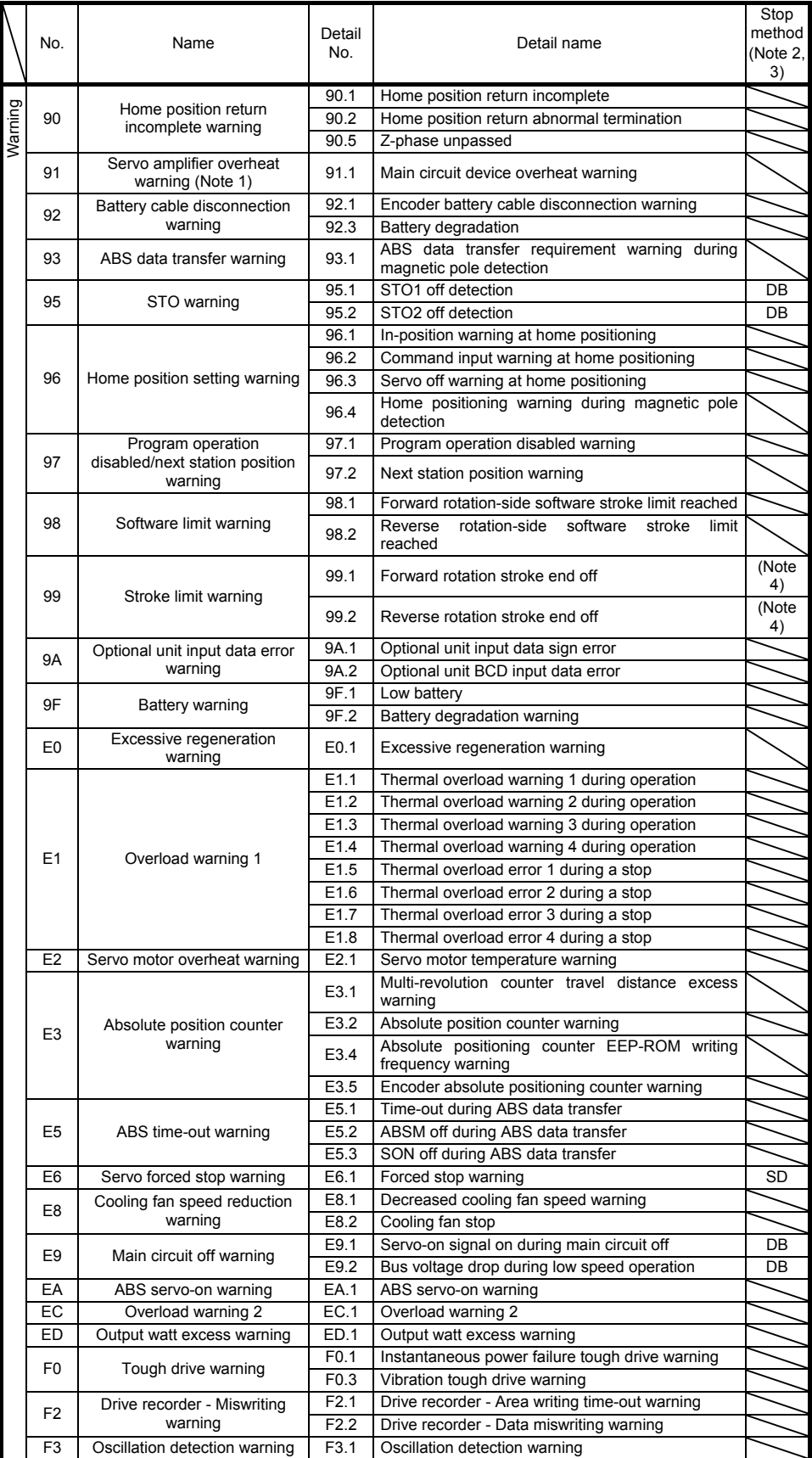

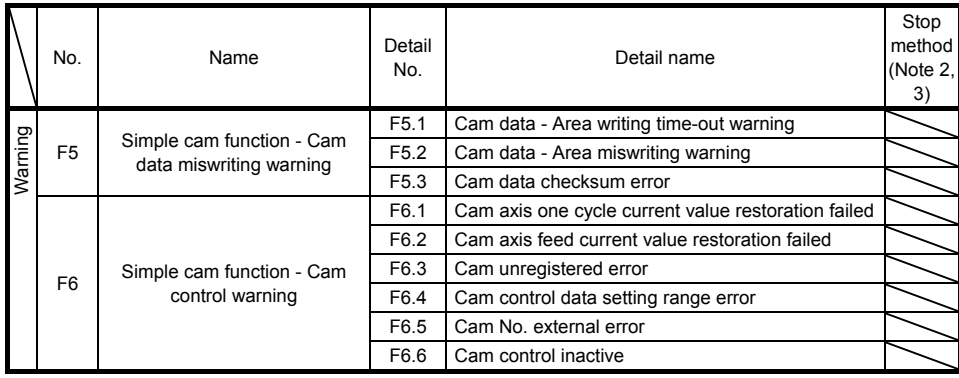

Note 1. Leave for about 30 minutes of cooling time after removing the cause of occurrence.

2. The following shows two stop methods of DB and SD.

DB: Stops with dynamic brake. (Coasts for the servo amplifier without dynamic brake.) MR-J4-03A6-RJ servo amplifiers coast.

SD: Forced stop deceleration

3. This is applicable when [Pr. PA04] is set to the initial value. The stop system of SD can be changed to DB using [Pr. PA04].

4. Quick stop or slow stop can be selected using [Pr. PD30].

# 9. OPTIONS AND PERIPHERAL EQUIPMENT

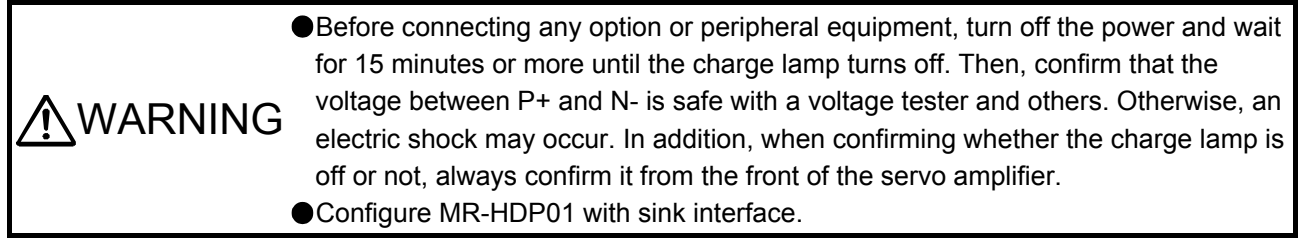

CAUTION Ouse the specified peripheral equipment and options to prevent a malfunction or a fire.

The following items are the same as MR-J4-\_A\_-RJ servo amplifiers. For the details of the items, refer to each chapter/section (in "MR-J4-\_A\_(-RJ) Servo Amplifier Instruction Manual") indicated in the detailed explanation field.

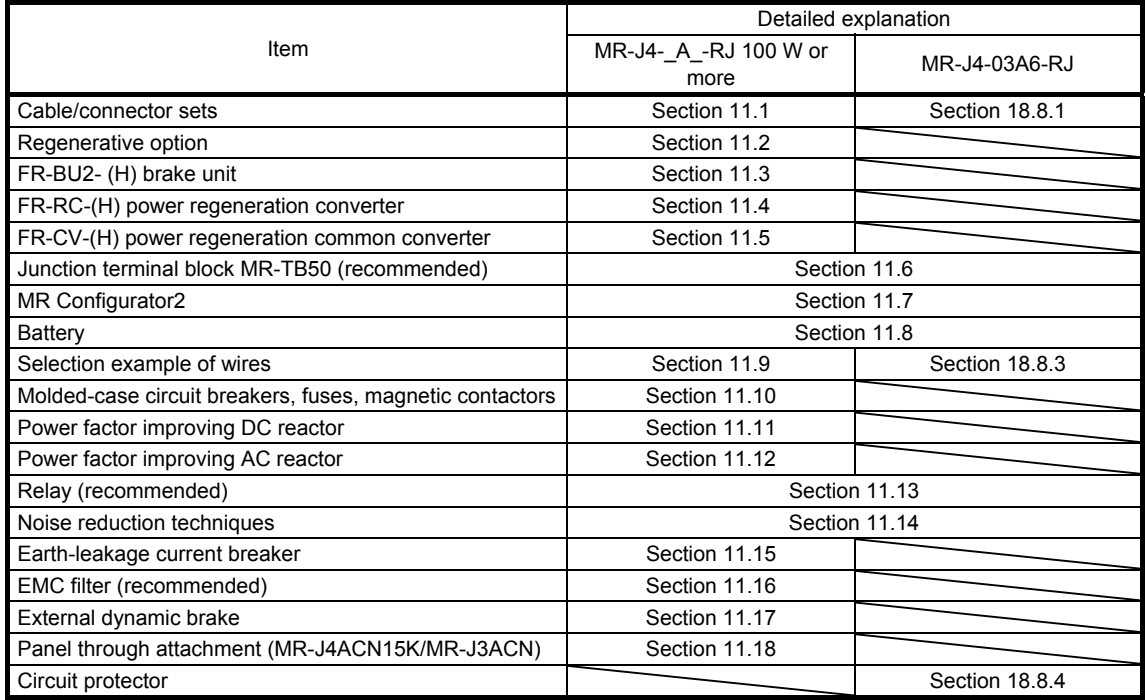

## 9.1 MR-HDP01 manual pulse generator

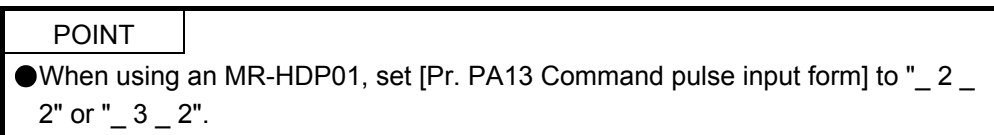

You can operate servo motors by using MR-HDP01 manual pulse generator. A multiplication to pulse signals which MR-HDP01 generates with external input signals can be changed with TP0 (Manual pulse generator multiplication 1) and TP1 (Manual pulse generator multiplication 2).

#### (1) Specifications

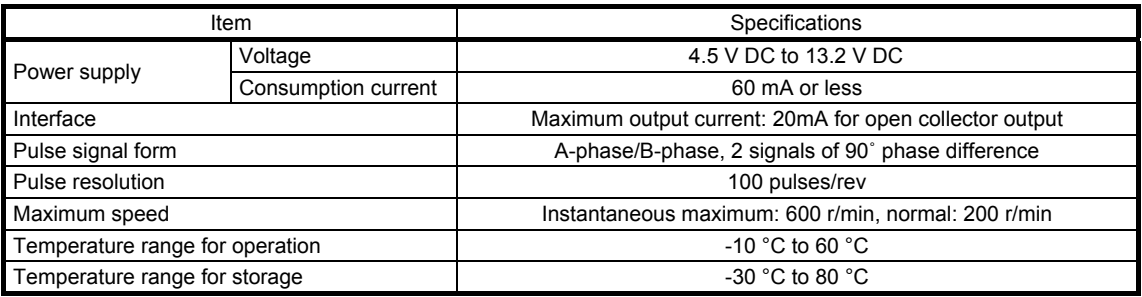

#### (2) Connection example

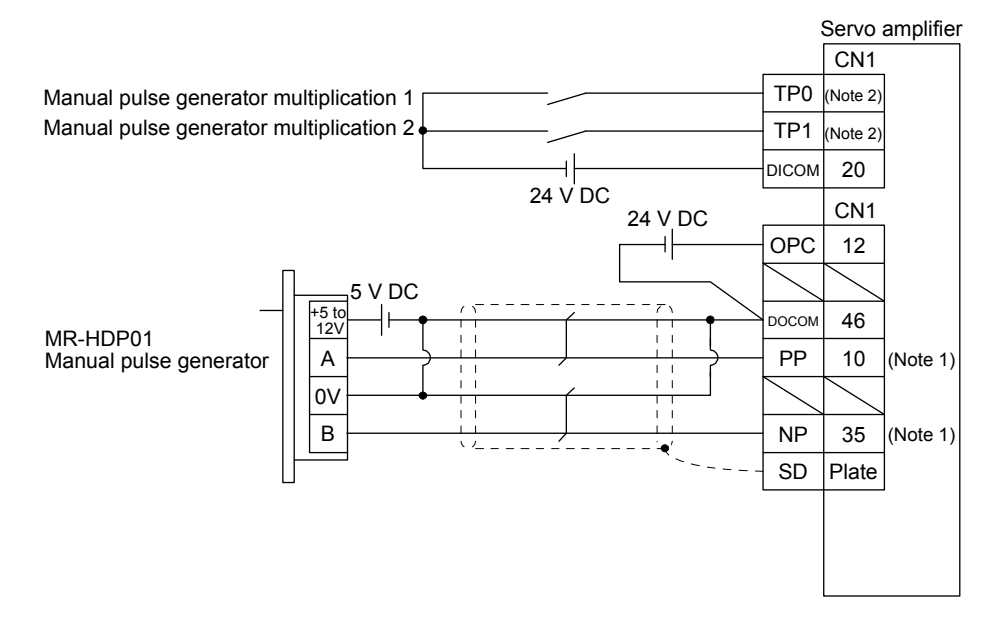

- Note 1. To assign PP and NP, set [Pr. PD44] and [Pr. PD46] to "0 0  $\_$ ".
	- 2. To use this as an input device, assign to specified pin of the CN1 connector with [Pr. PD04] to [Pr. PD22].

# 9. OPTIONS AND PERIPHERAL EQUIPMENT

#### (3) Terminal assignment

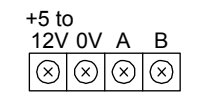

[Unit: mm]

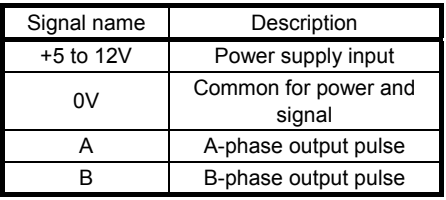

## (4) Mounting

 $\mathbb{g}^2$ 03-φ4.8 Equal intervals Panel cut  $\sqrt{72 \pm 0.2}$ 

#### (5) Dimensions

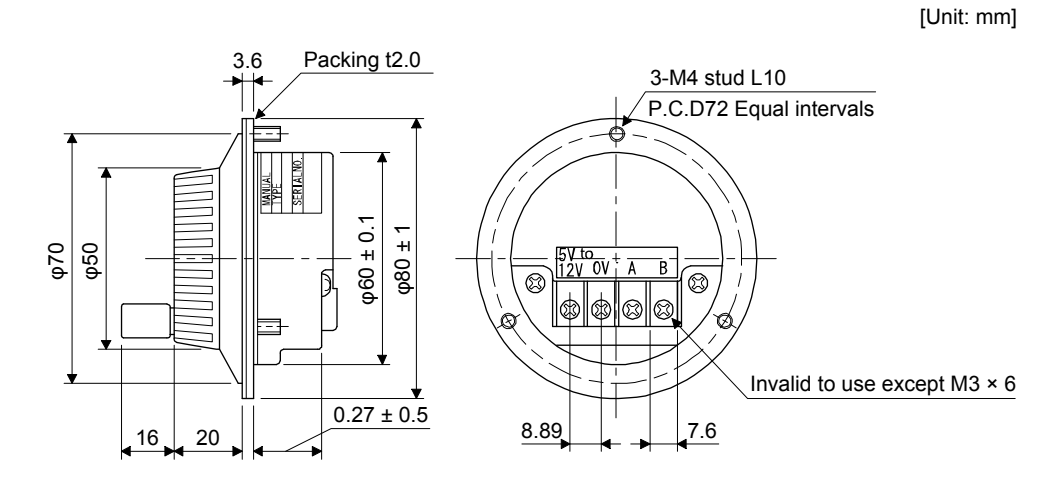

# MEMO

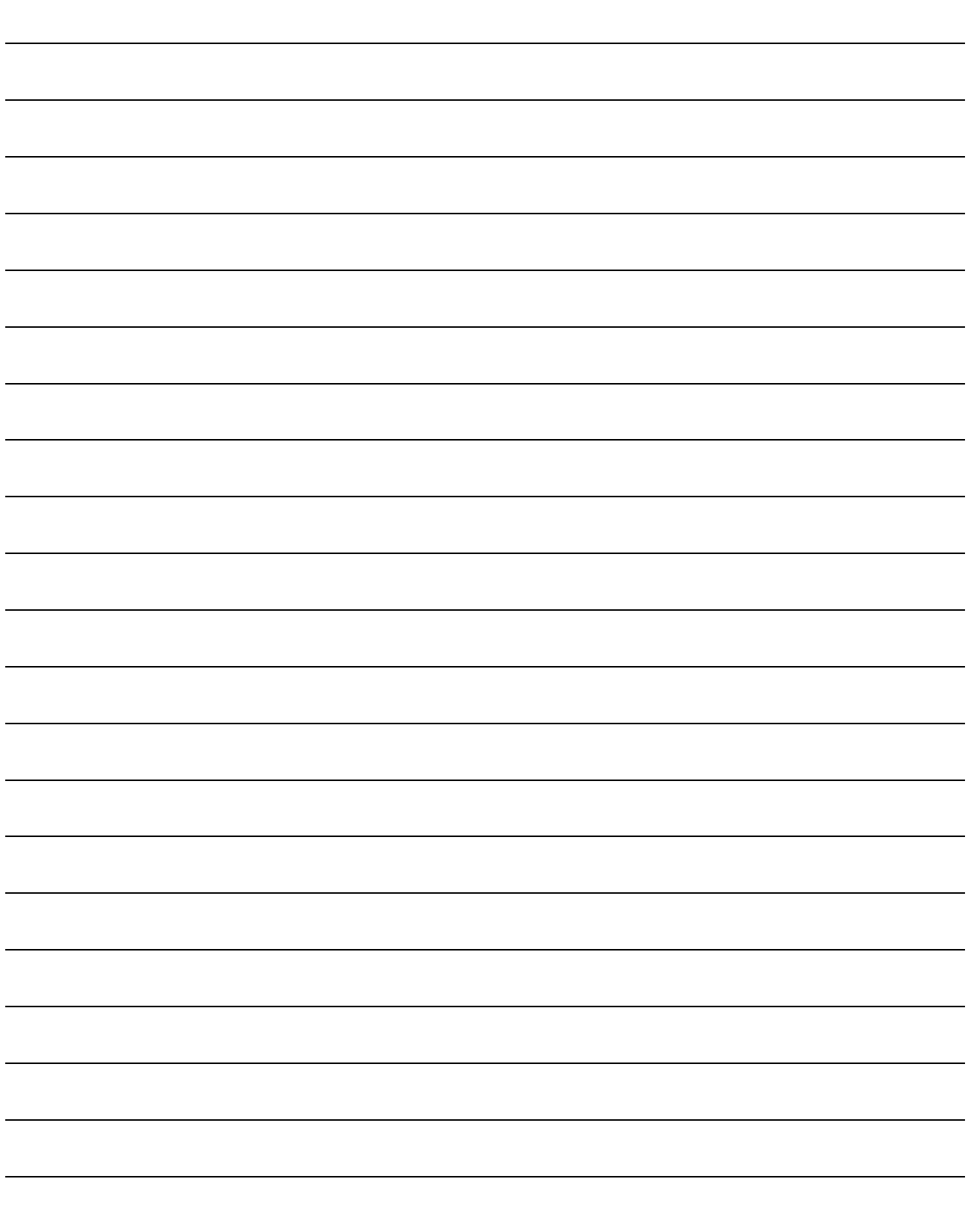

The following items are the same as those of MR-J4-\_A\_-RJ servo amplifiers. For the details of the items, refer to each chapter/section (in "MR-J4-\_A\_(-RJ) Servo Amplifier Instruction Manual") indicated in the detailed explanation field.

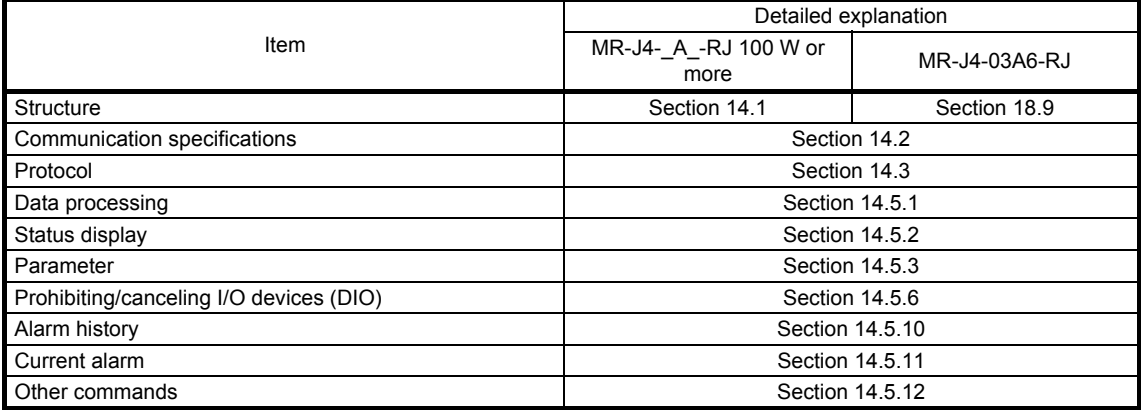

POINT

Creating and reading programs are not available with Mitsubishi general-

purpose AC servo protocol (RS-422 communication). Use MR Configurator2.

A personal computer cannot be connected to the CN30 connector of MR-D01.

#### 10.1 Command and data No. list

POINT Even if a command or data No. is the same between different model servo amplifiers, its description may differ. The symbols in the control mode column mean as follows. CP: Positioning mode (point table method) BCD: Positioning mode (point table method in the BCD input positioning operation) This method is available only when the MR-D01 unit is connected. Refer to chapter 12 for details. CL: Positioning mode (program method) PS: Positioning mode (indexer method)

## 10.1.1 Reading command

# (1) Status display (command [0] [1])

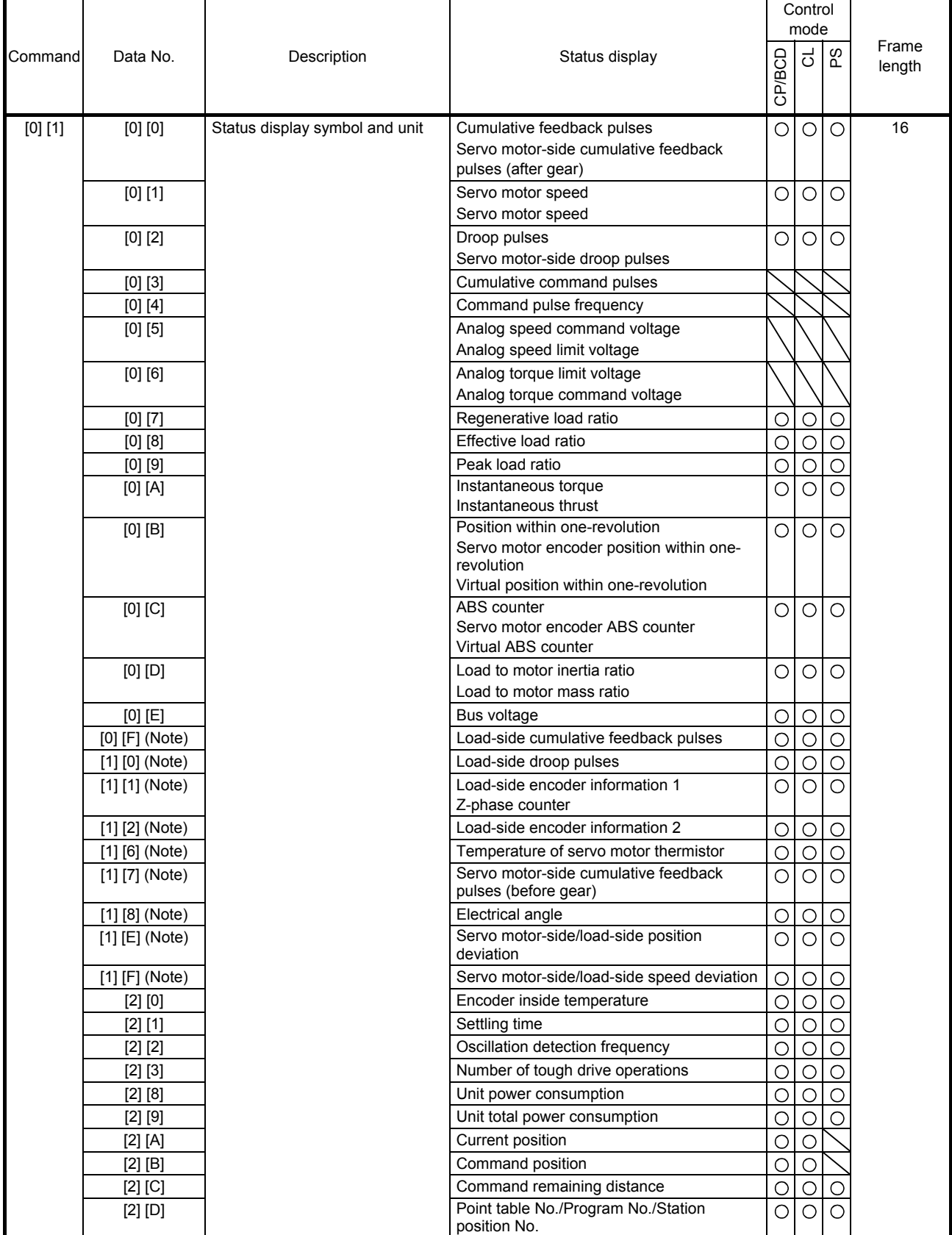

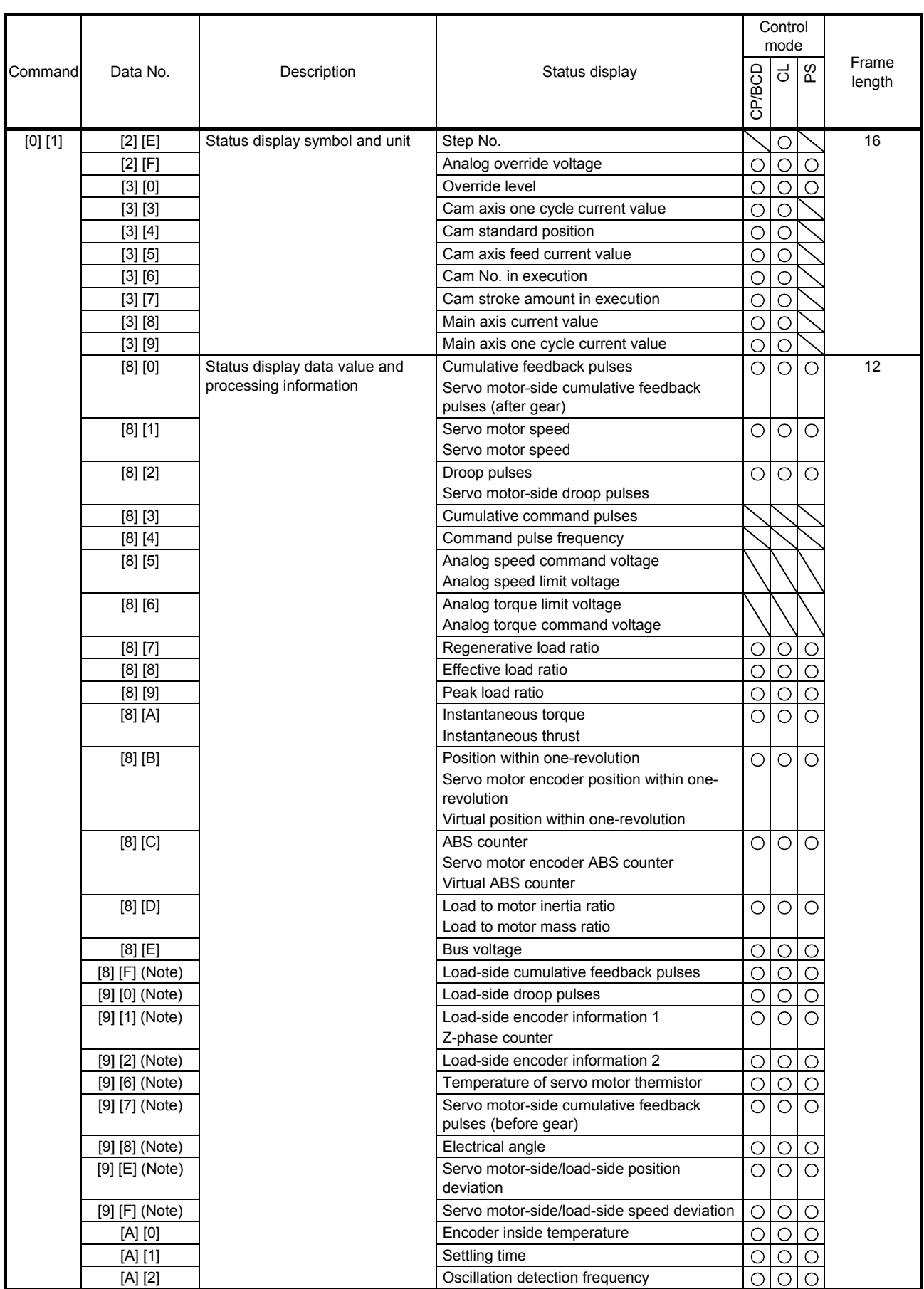

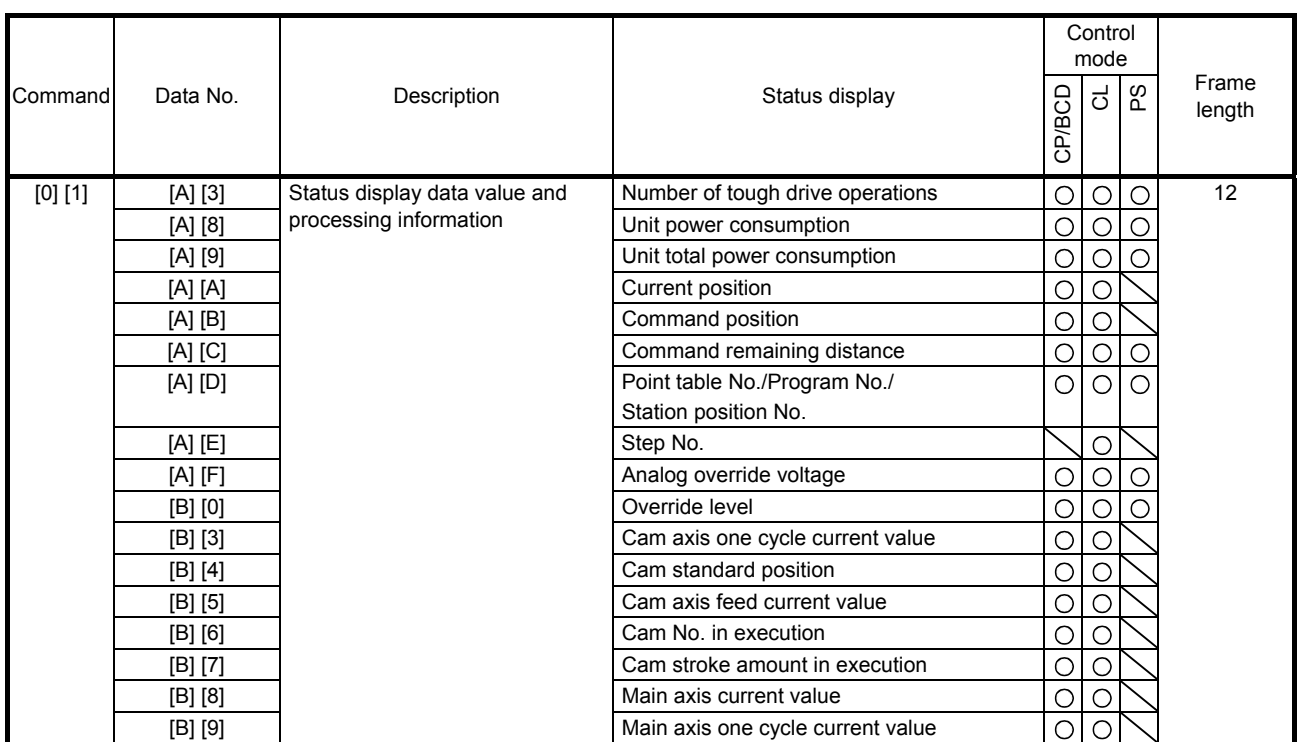

# (2) Parameter (command [0] [4], [1] [5], [1] [6], [1] [7], [0] [8], and [0] [9])

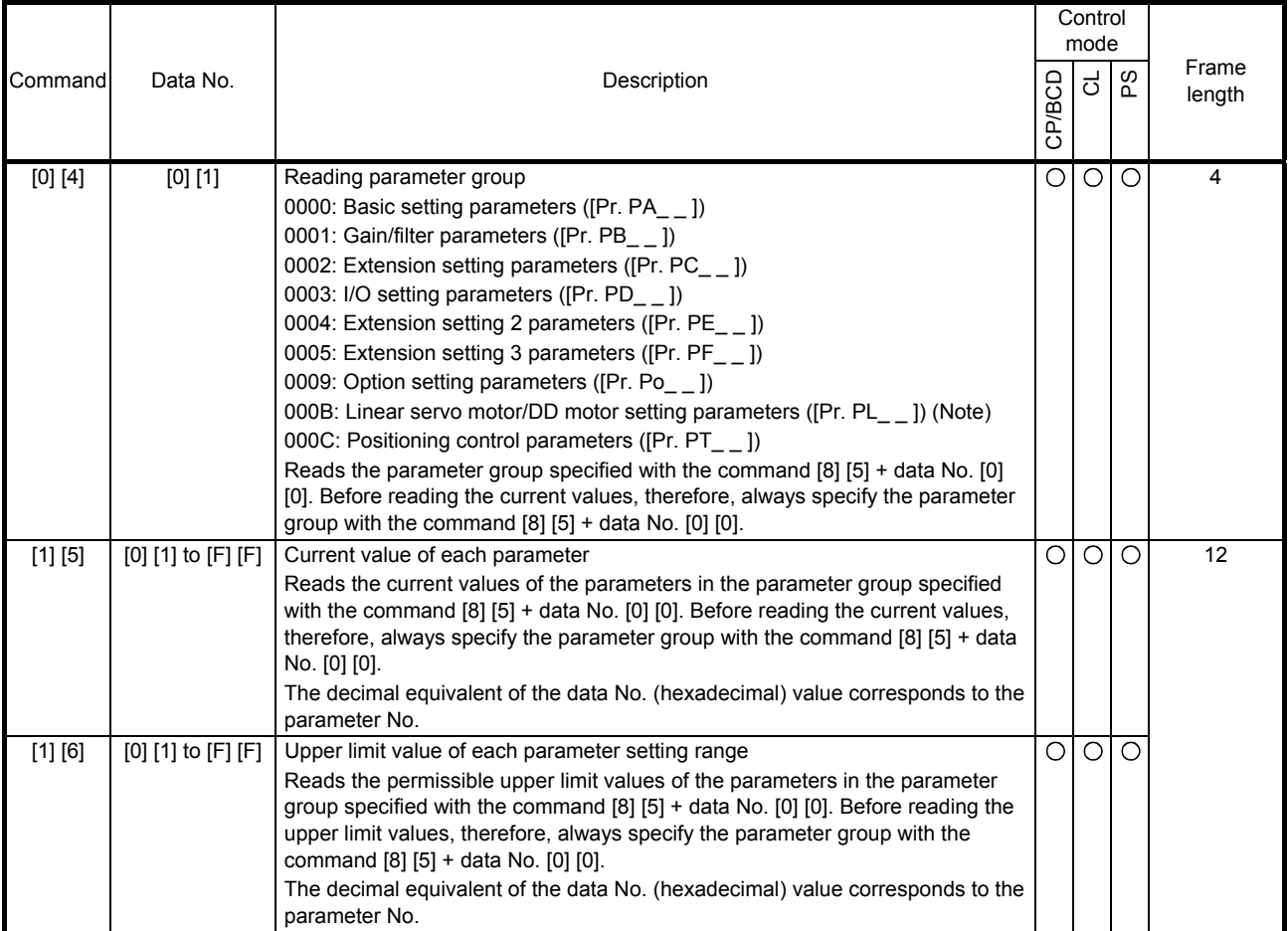

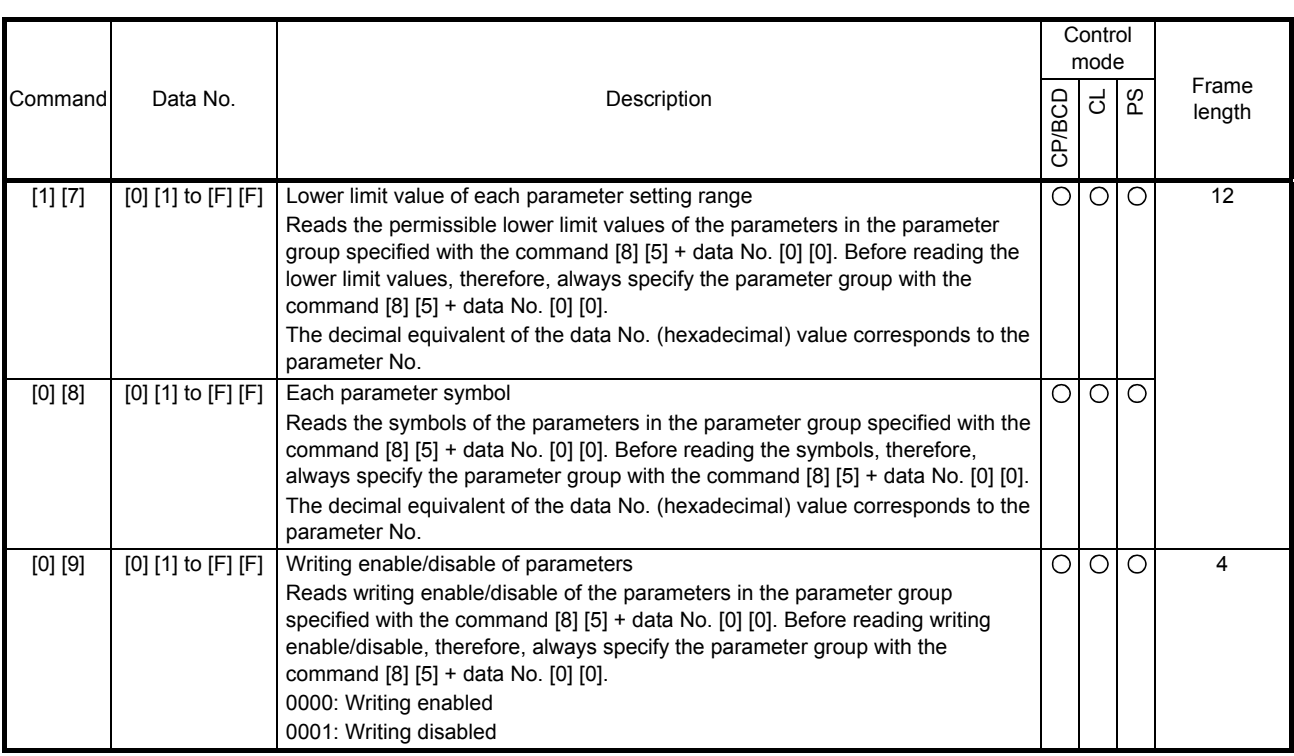

Note. This is not available with the MR-J4-03A6-RJ servo amplifier.

# (3) External I/O signals (command [1] [2])

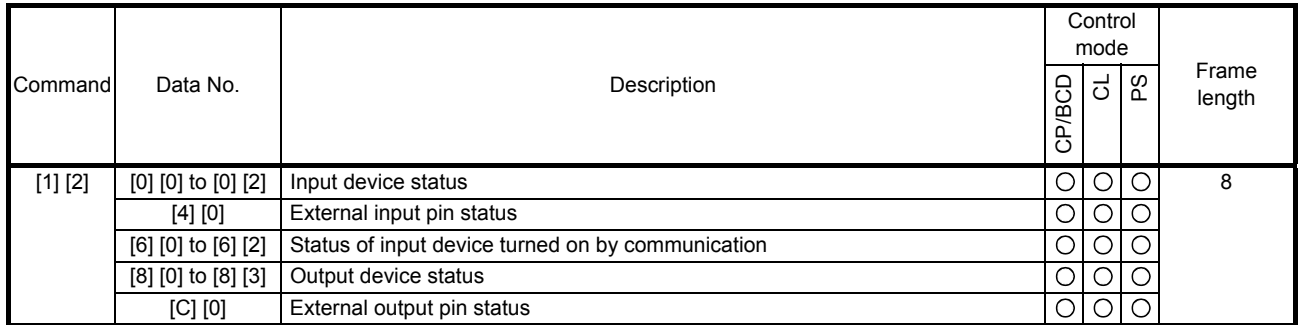

# (4) Current position latch display (command [1] [A])

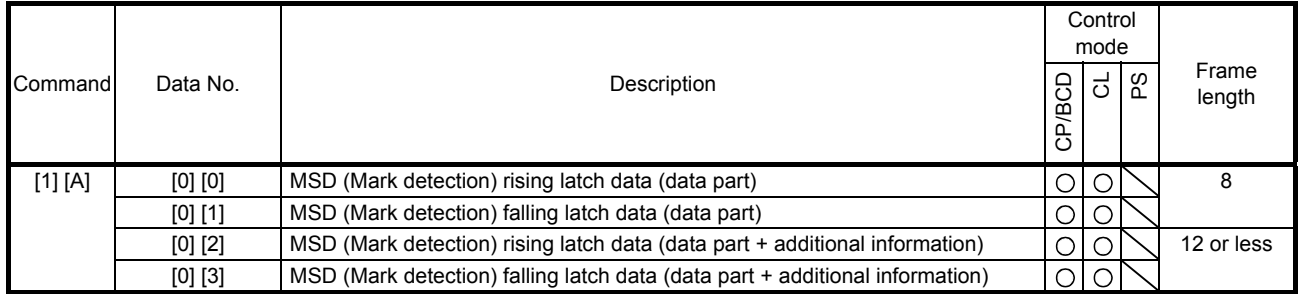

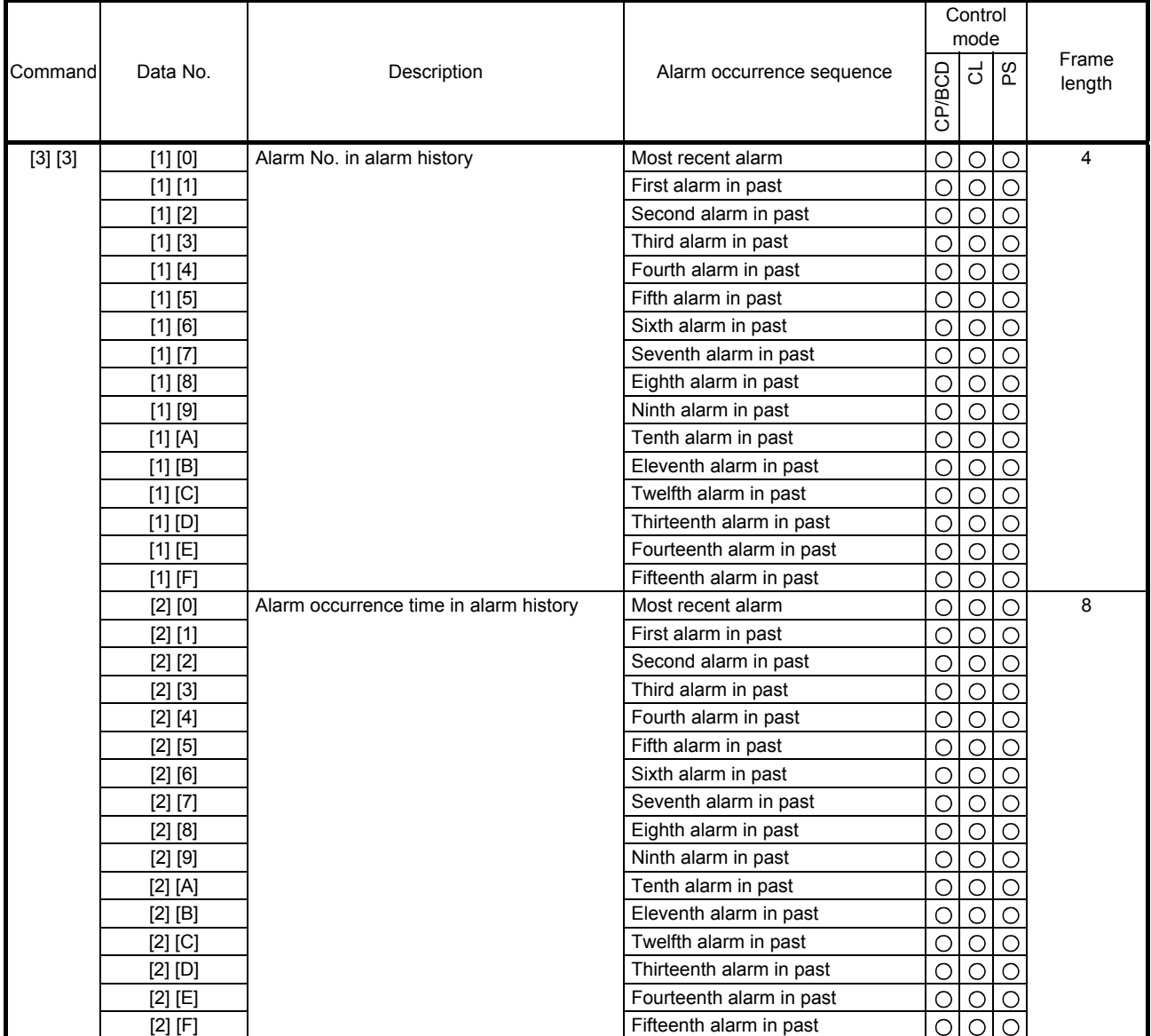

# (5) Alarm history (command [3] [3])

# (6) Current alarm (command [0] [2])

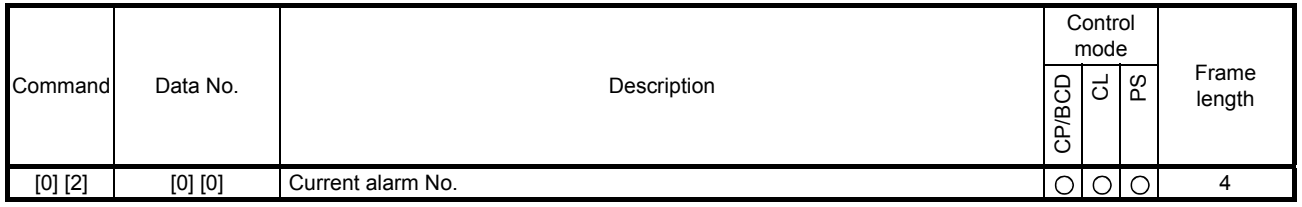

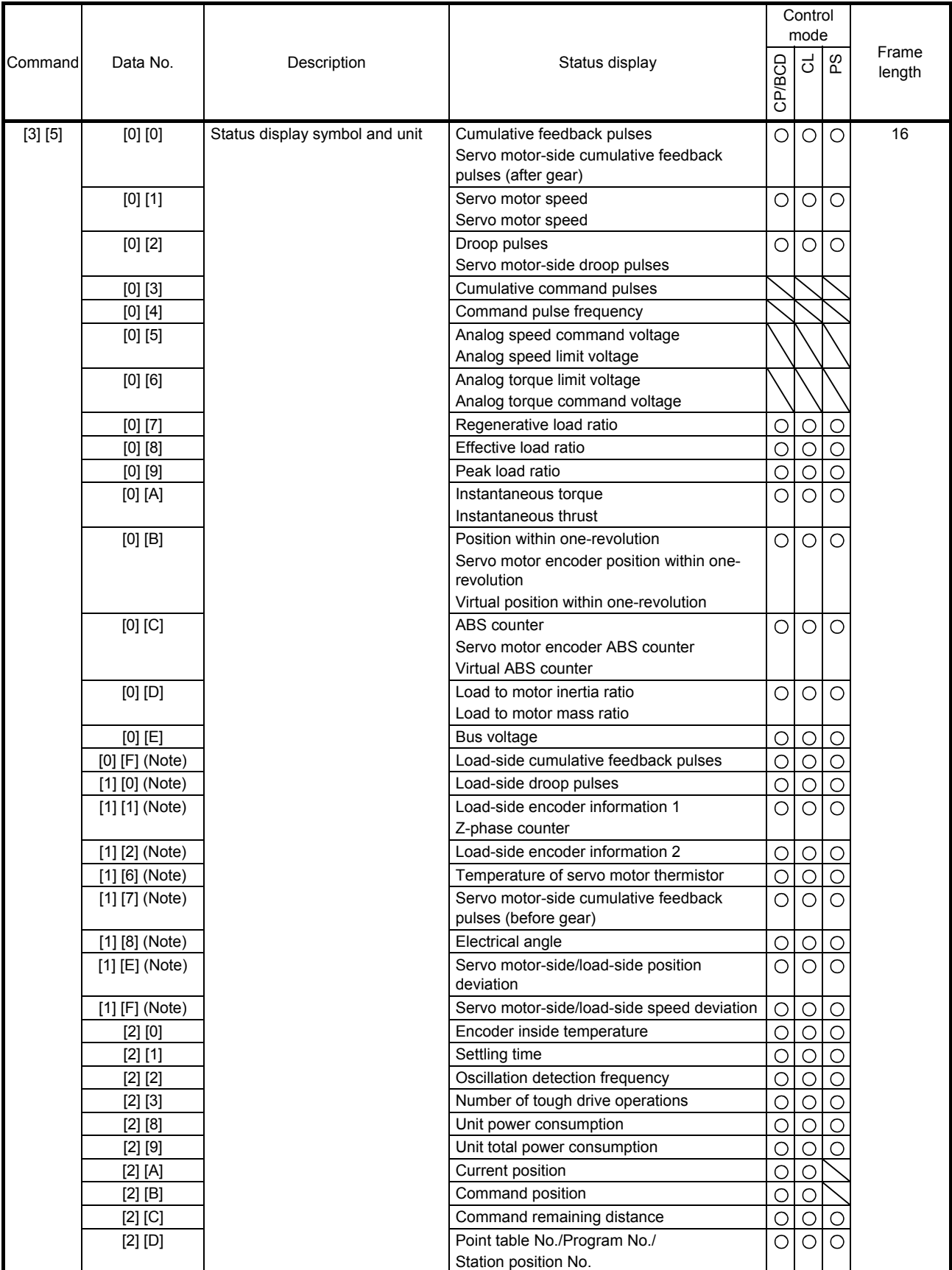

# (7) Status display at alarm occurrence (command [3] [5])

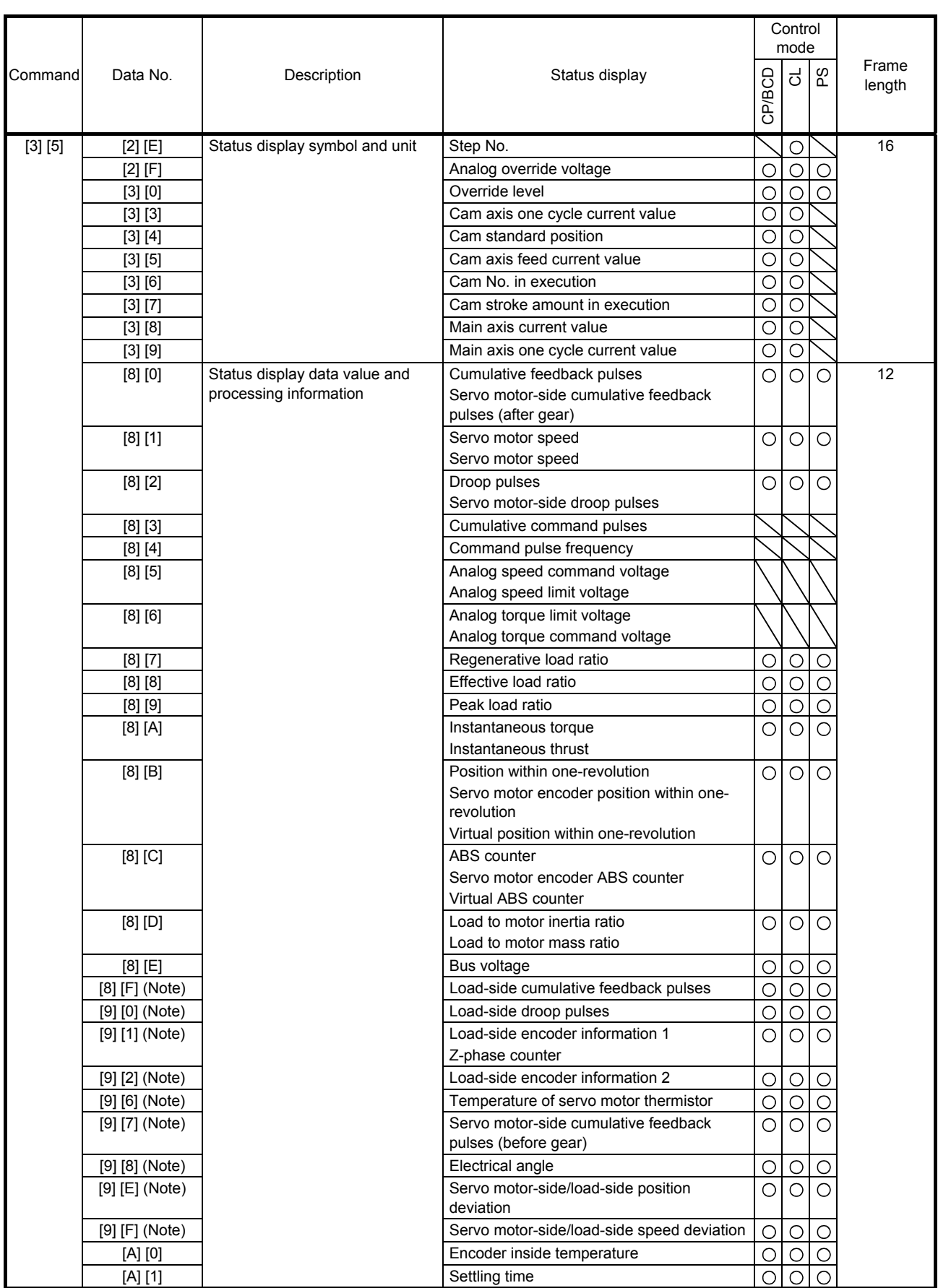

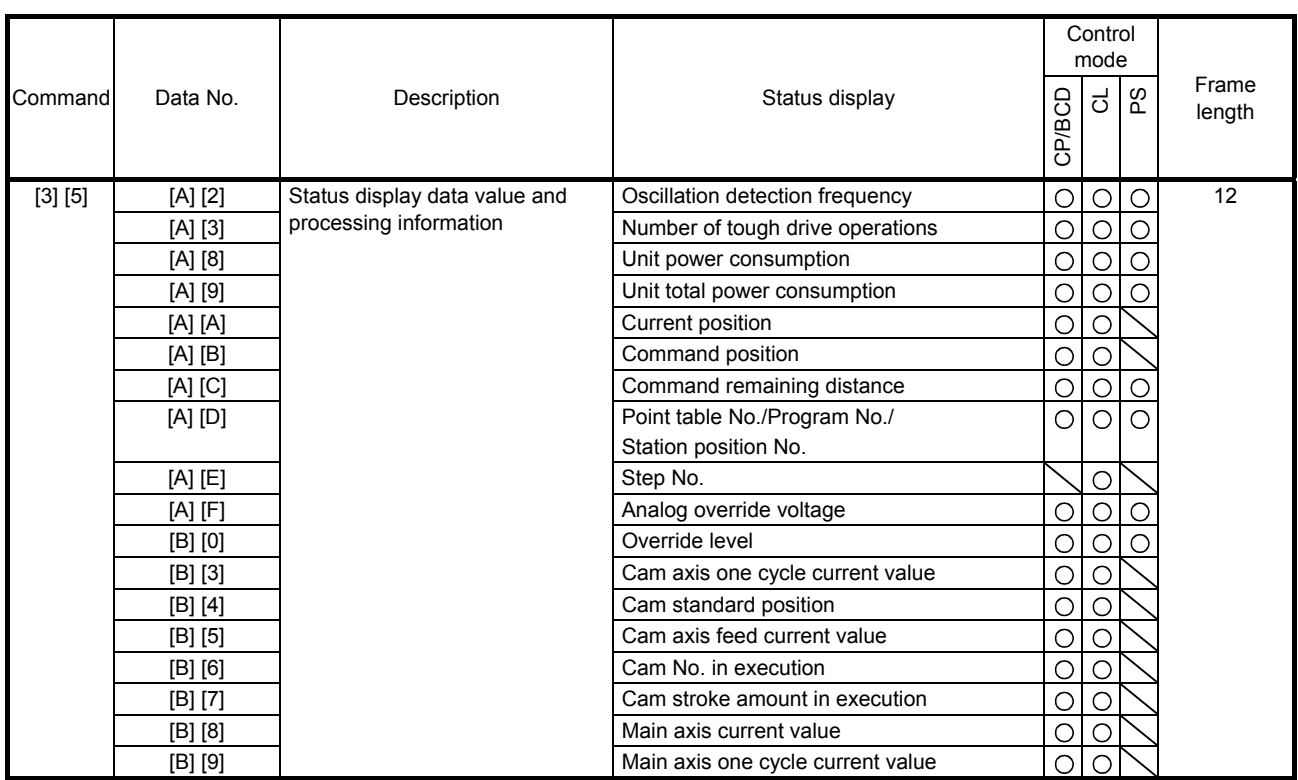

# (8) Point table setting data (command [4] [0], [4] [5], [5] [0], [5] [4], [5] [8], [6] [0], [6] [4])

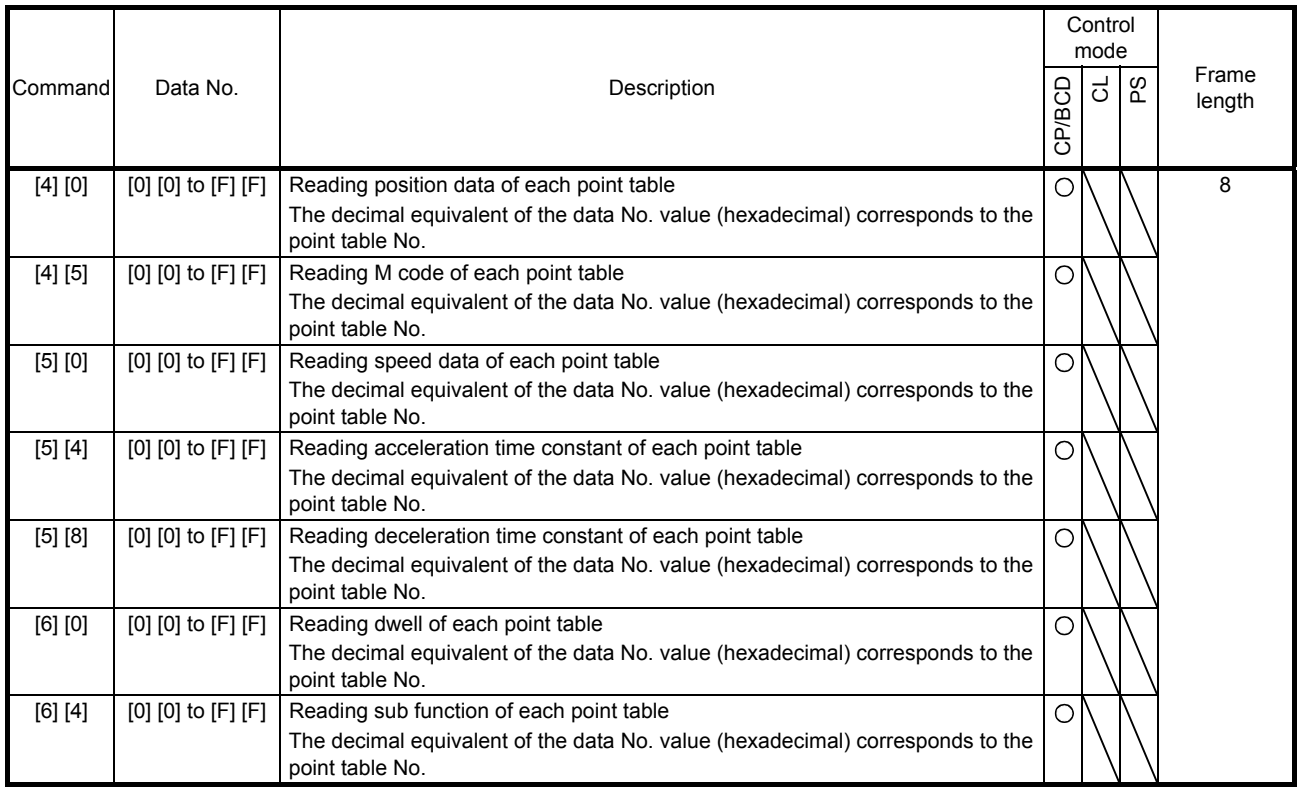

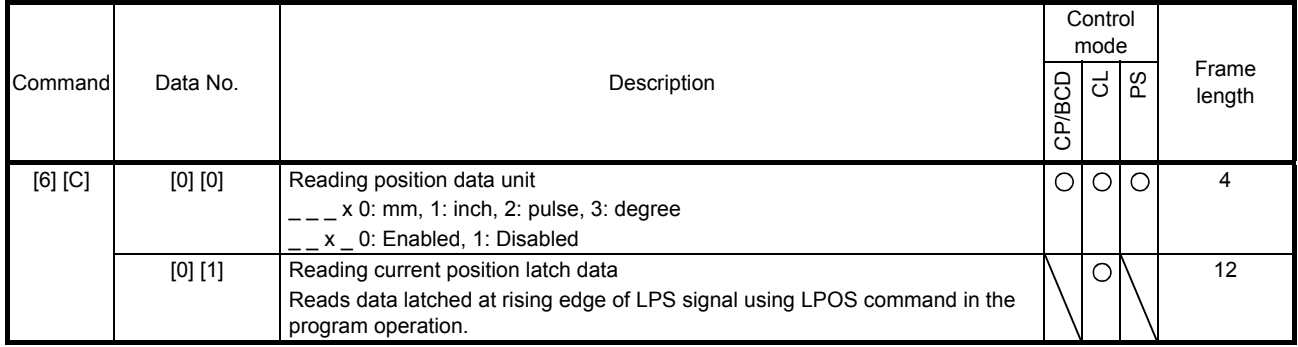

## (9) Position data unit/Current position latch data (command [6] [C])

#### (10) General purpose register (Rx) value (command [6] [D])

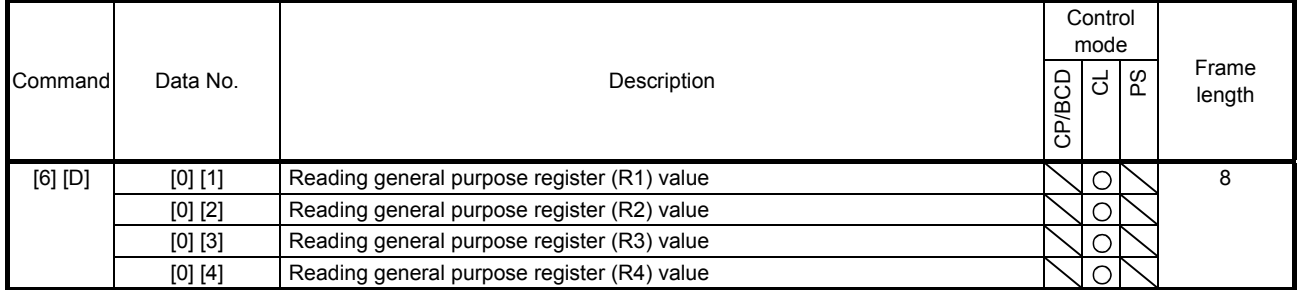

## (11) General purpose register (Dx) value (command [6] [E])

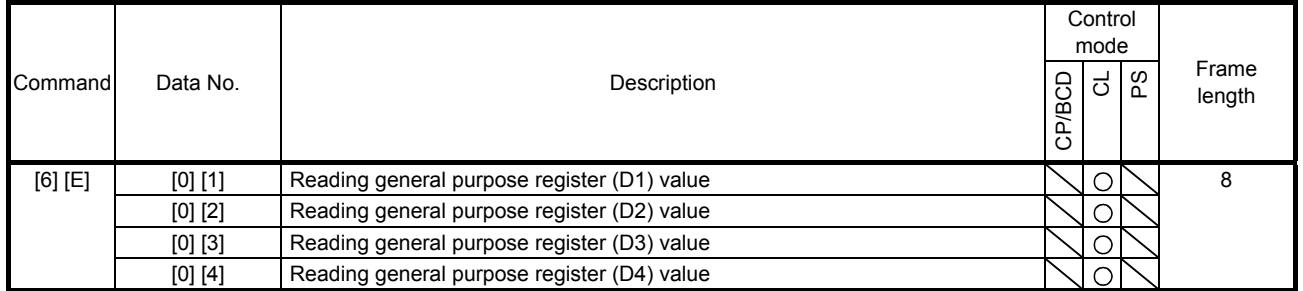

# (12) General purpose register number (command [6] [F])

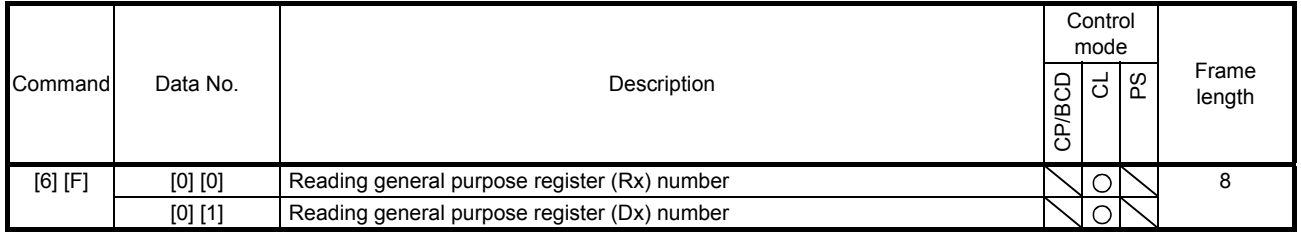

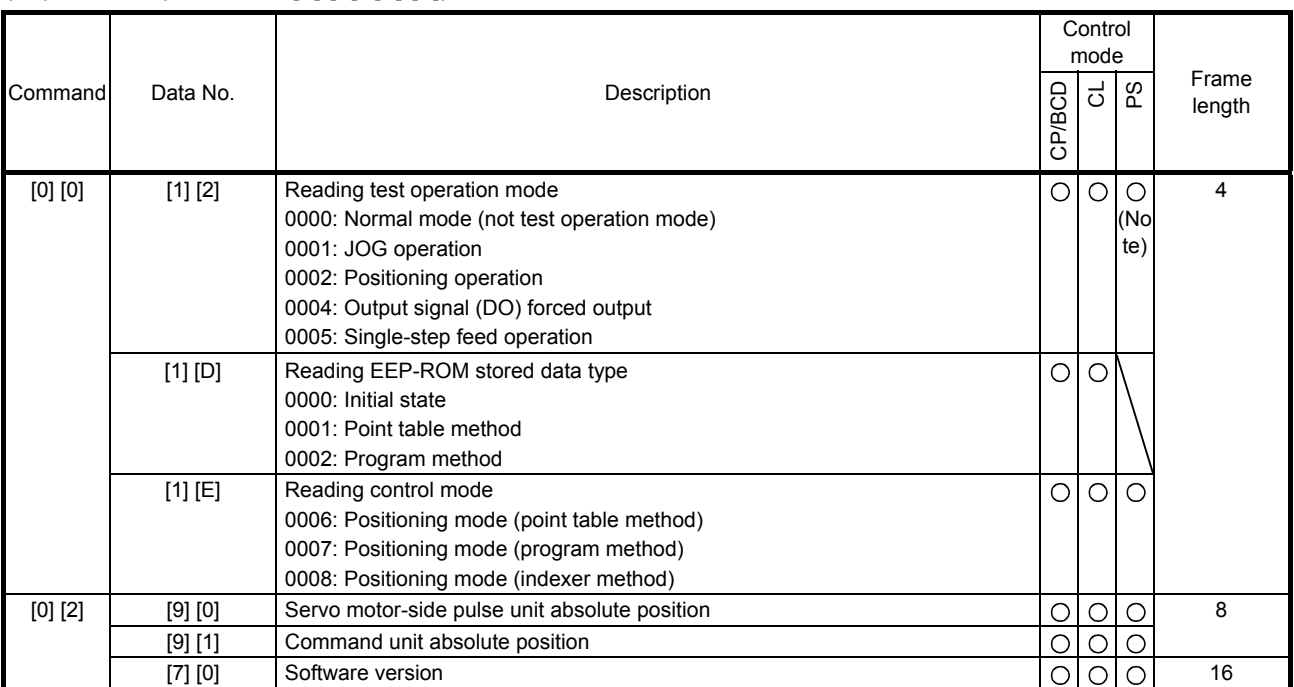

# (13) Others (command [0] [0], [0] [2])

Note. "0005 (single-step feed operation)" is not available in the indexer method.

## 10.1.2 Writing commands

# (1) Status display (command [8] [1])

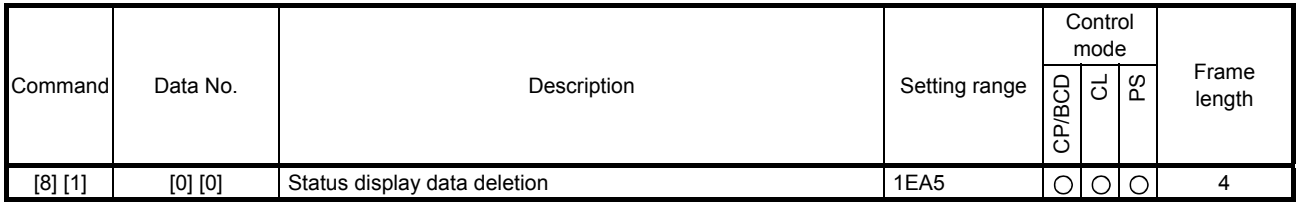

# (2) Parameter (command [9] [4], [8] [5])

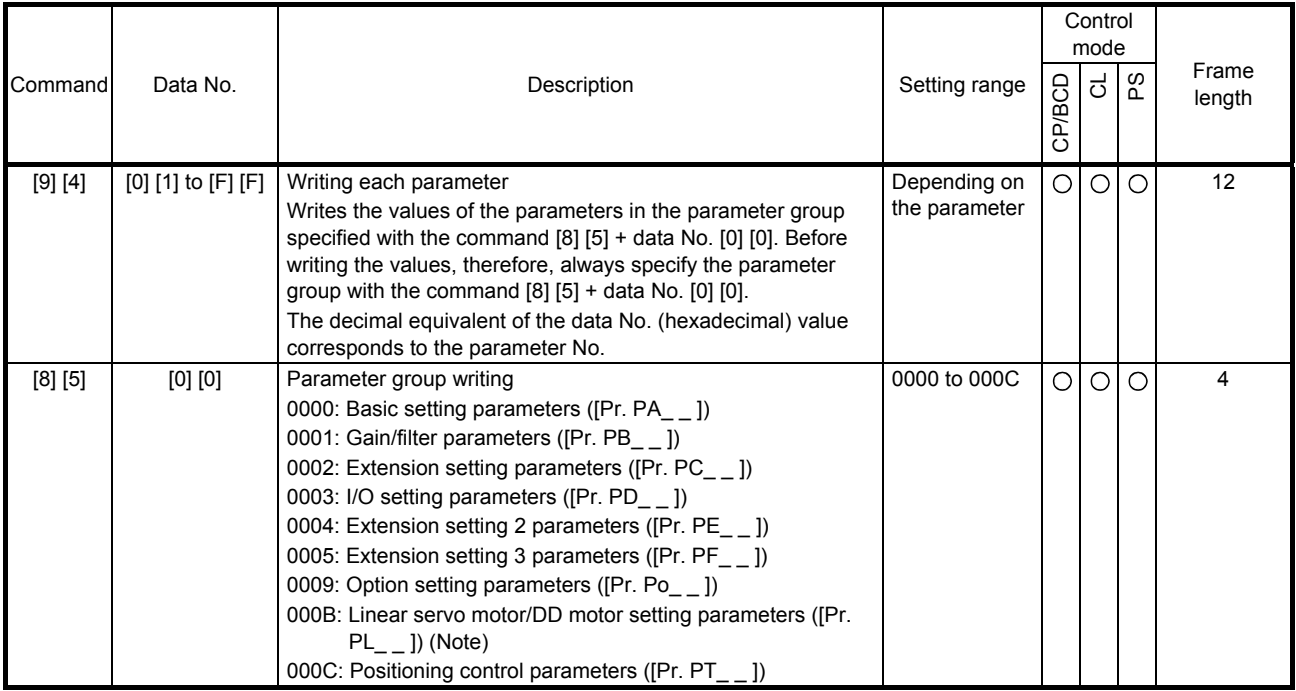

Note. This is not available with the MR-J4-03A6-RJ servo amplifier.

#### (3) External I/O signals (command [9] [2])

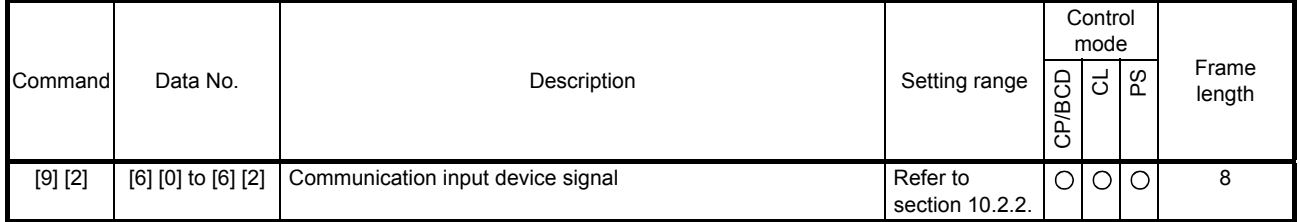

# (4) Alarm history (command [8] [2])

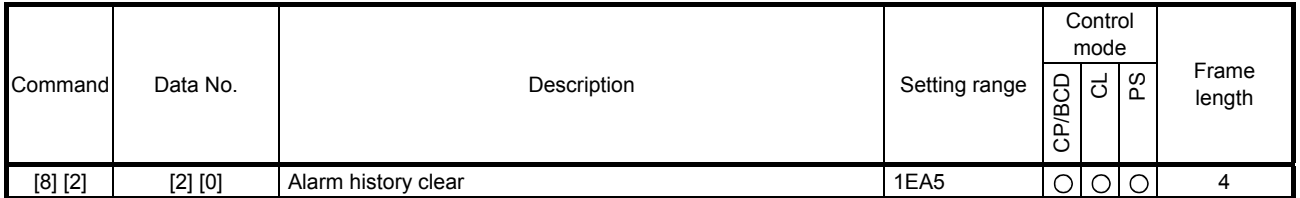

# (5) Current alarm (command [8] [2])

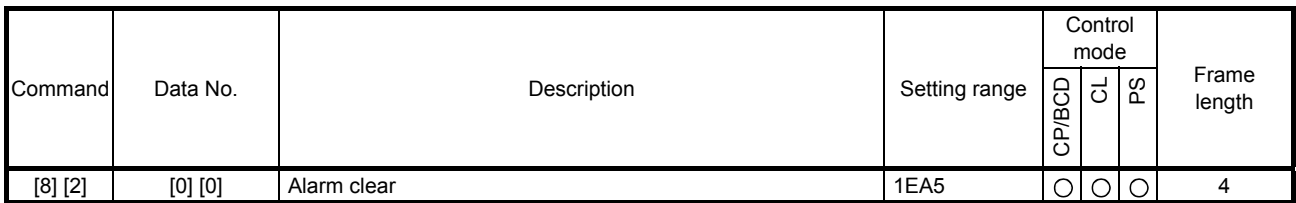

## (6) I/O device prohibition (command [9] [0])

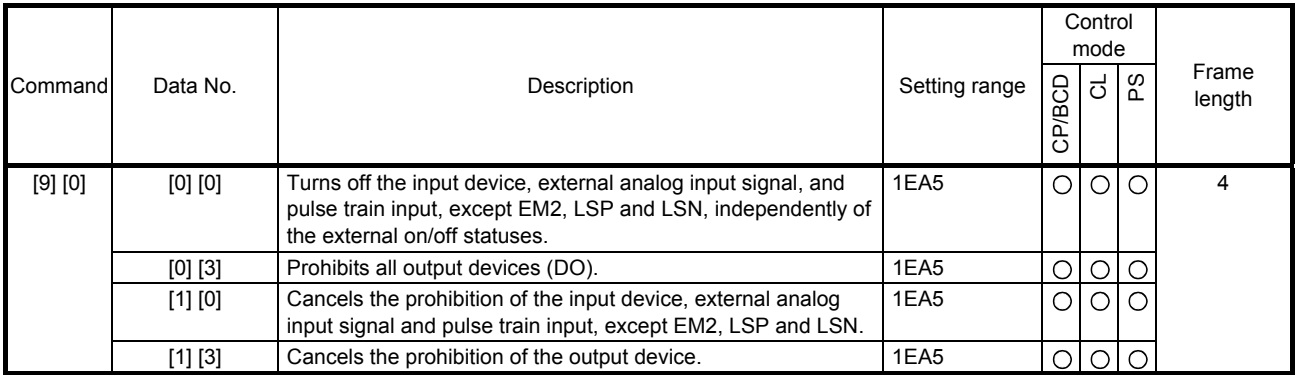

# (7) Operation mode selection (command [8] [B])

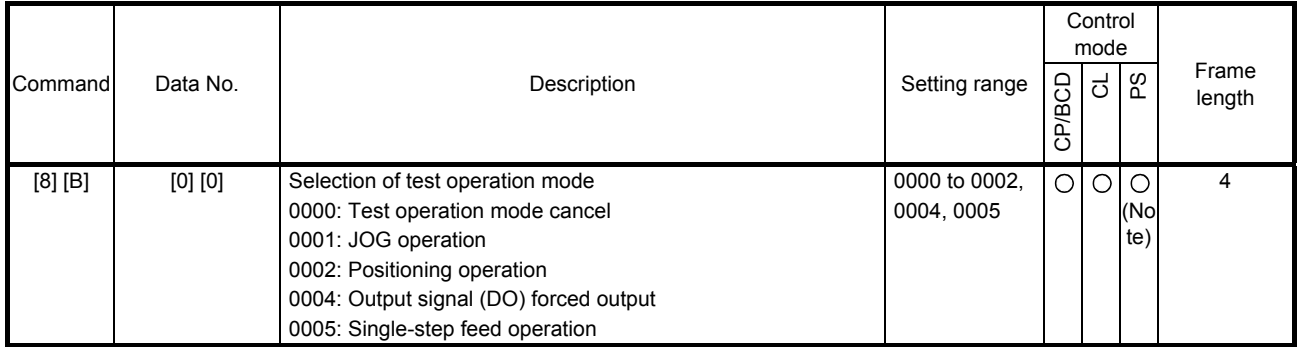

Note. "0005 (single-step feed operation)" is not available in the indexer method.

# (8) Test operation mode data (command [9] [2], [A] [0])

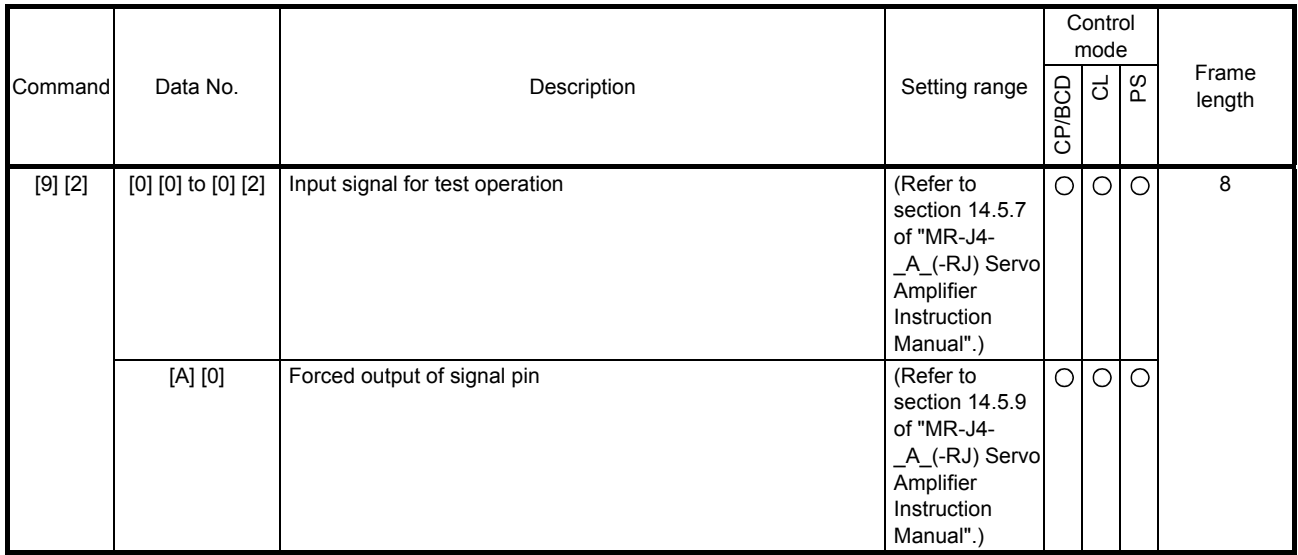

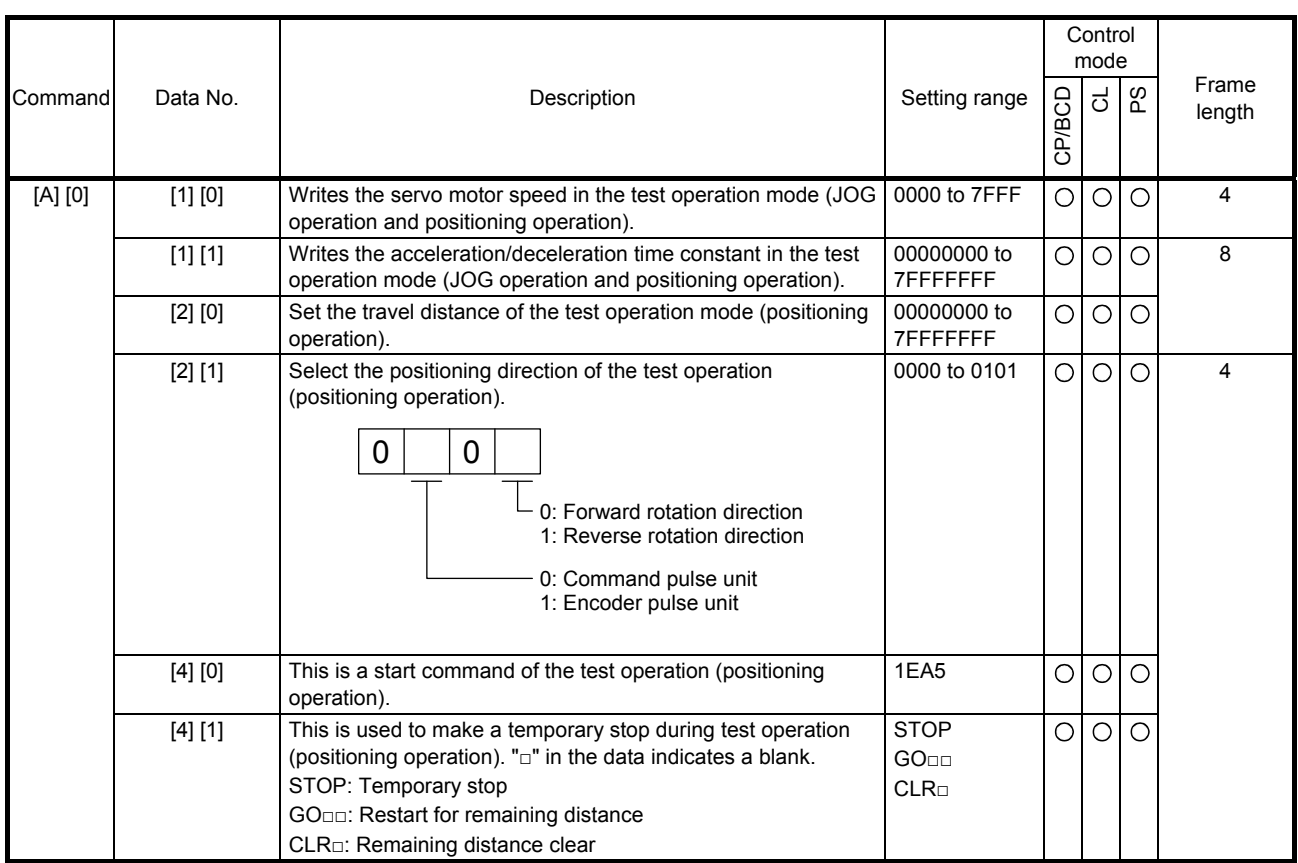

# (9) Point table setting data (command [C] [0], [C] [2], [C] [6], [C] [7], [C] [8], [C] [A], [C] [B])

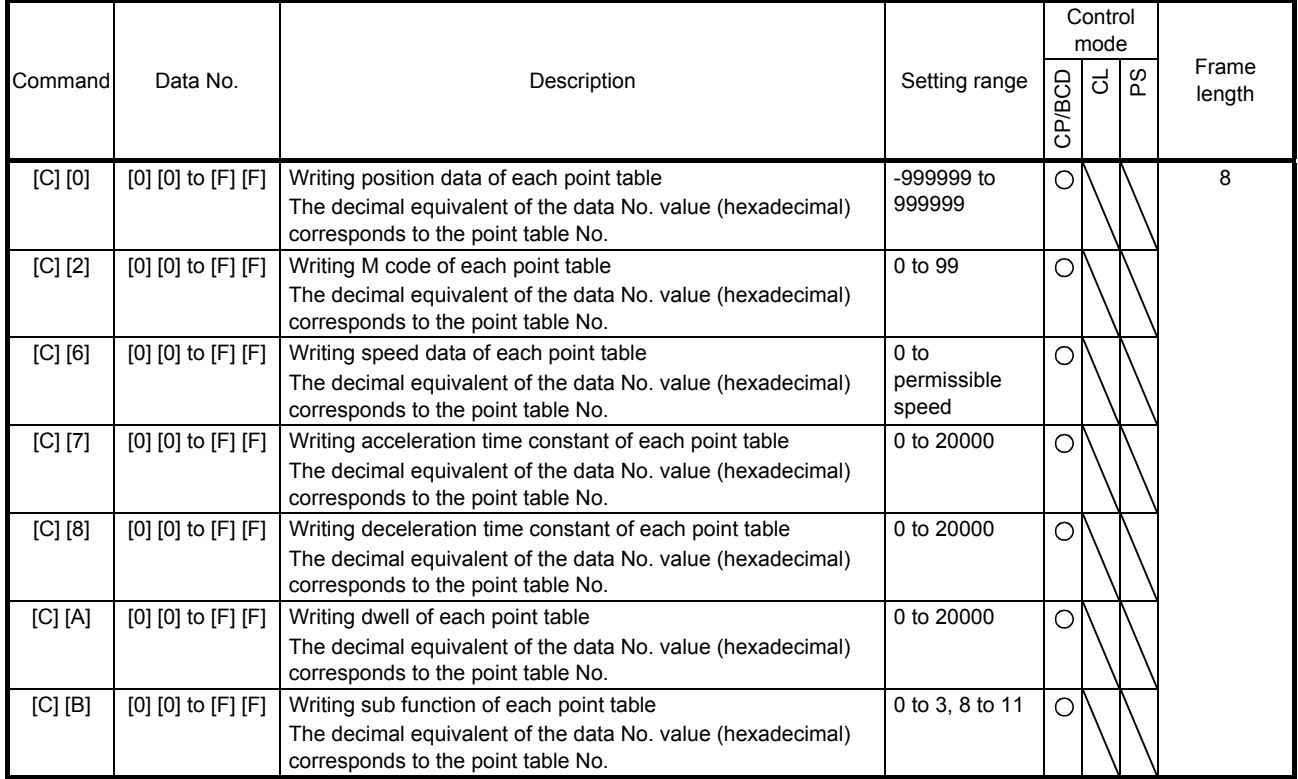

# (10) General purpose register (Rx) value (command [B] [9])

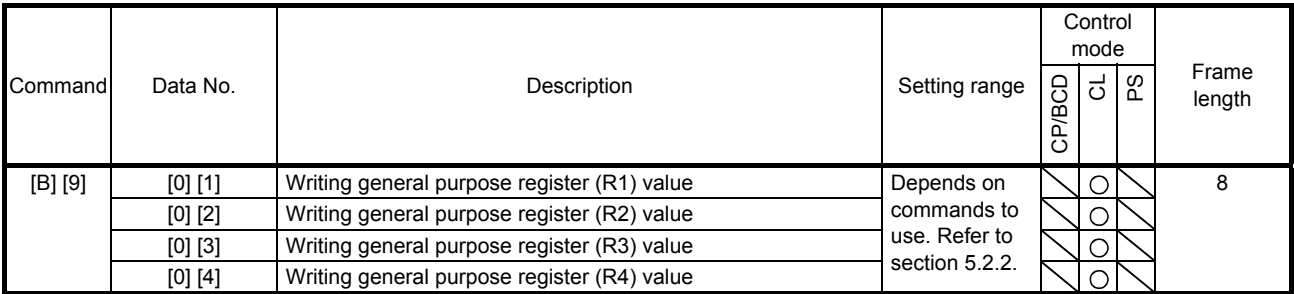

# (11) General purpose register (Dx) value (command [B] [A])

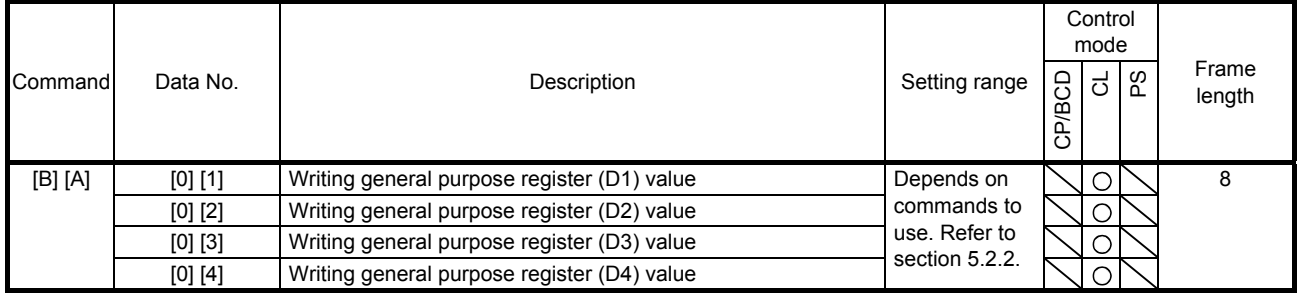

- 10.2 Detailed explanations of commands
- 10.2.1 External I/O signal status (DIO diagnosis)
- (1) Reading input device status

The current input device status can be read.

(a) Transmission

Transmit command [1] [2] + data No. [0] [0] to [0] [3].

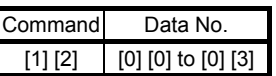

(b) Return

The slave station returns the status of the input devices.

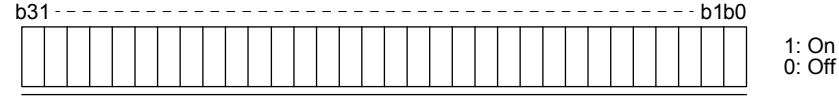

Command of each bit is transmitted to the master station as hexadecimal data.

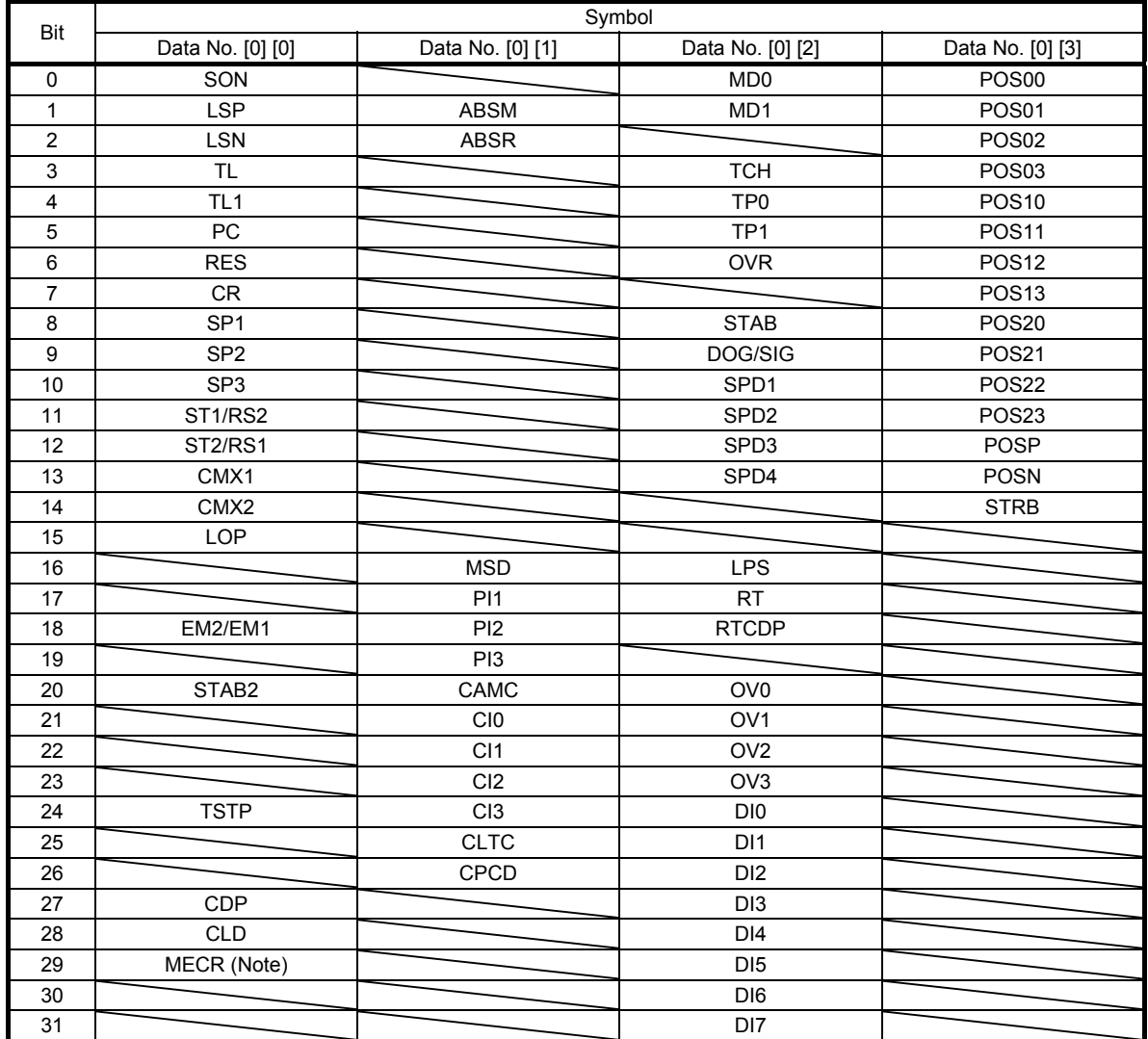

#### (2) Reading external input pin status

Reads the on/off statuses of the external input pins.

(a) Transmission

Transmit command [1] [2] + data No. [4] [0], [4] [1].

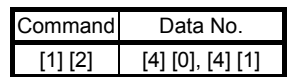

#### (b) Return

The on/off statuses of the input pins are returned.

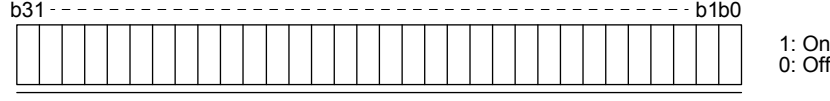

Command of each bit is transmitted to the master station as hexadecimal data.

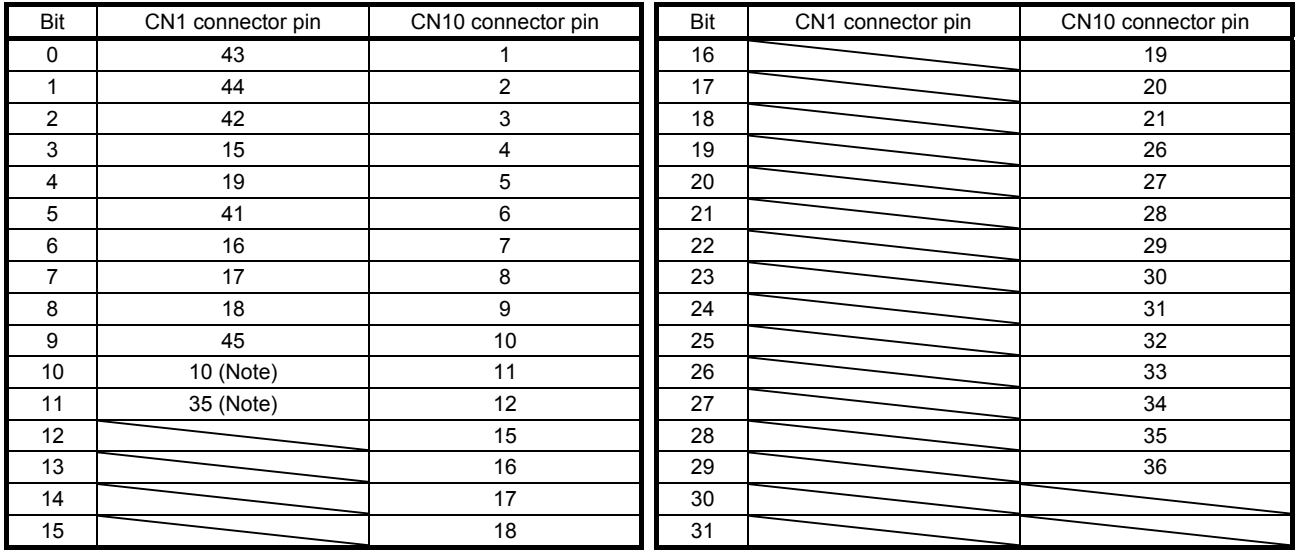

Note. When the pulse train input is selected with [Pr. PD44] or [Pr. PD46], this bit will continuously be "0" (off).

# (3) Reading the status of input devices switched on with communication Reads the on/off statuses of the input devices switched on with communication.

(a) Transmission

Transmit command [1] [2] + data No. [6] [0] to [6] [3].

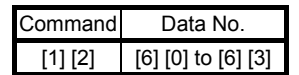

#### (b) Return

The slave station returns the status of the input devices.

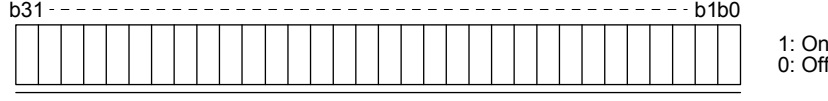

Command of each bit is transmitted to the master station as hexadecimal data.

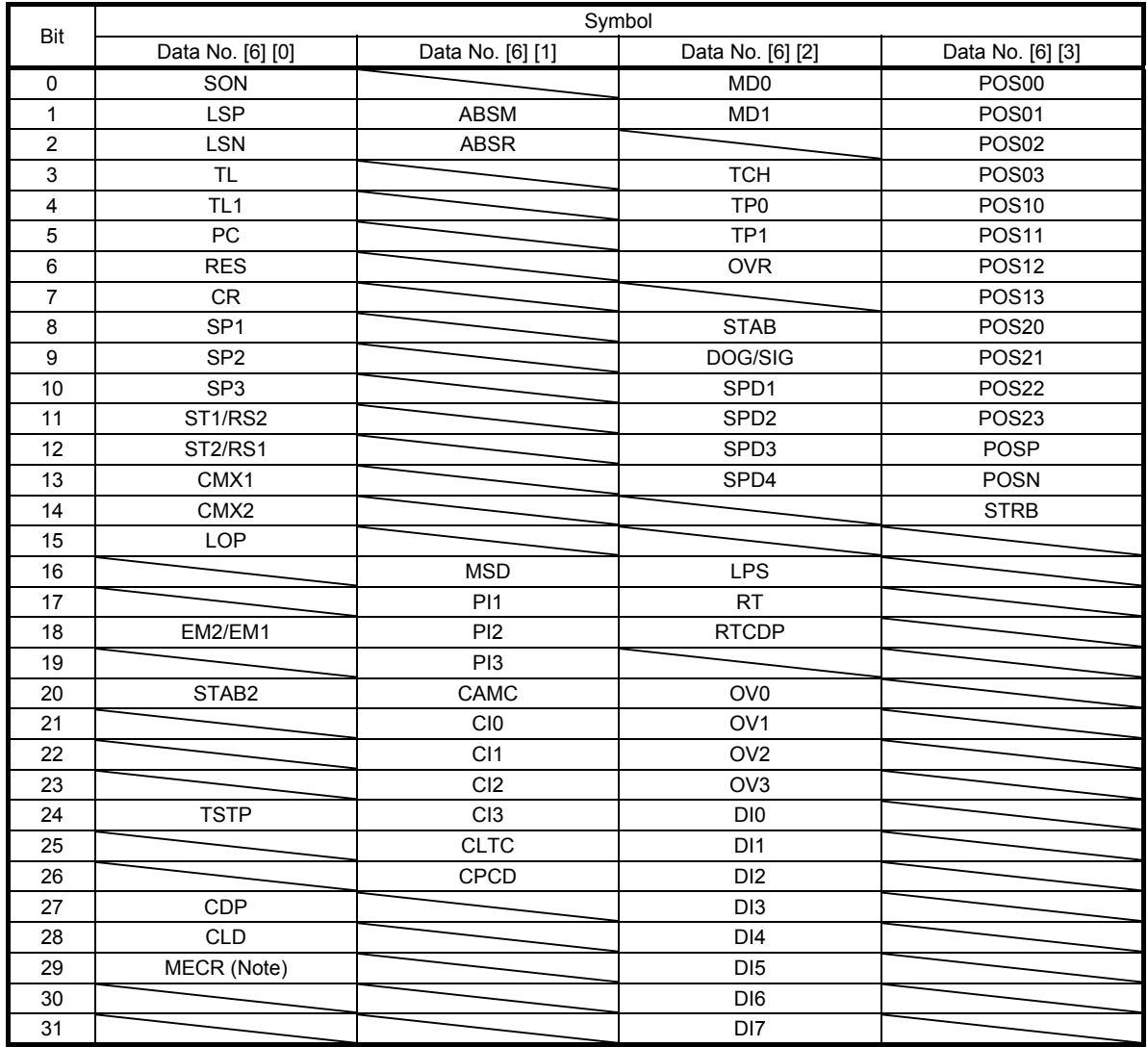

# (4) Reading external output pin status

Reads the on/off statuses of the external output pins.

(a) Transmission

Transmit command [1] [2] + data No. [C] [0], [C] [1].

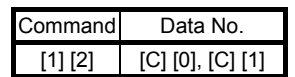

#### (b) Return

The slave station returns the status of the output devices.

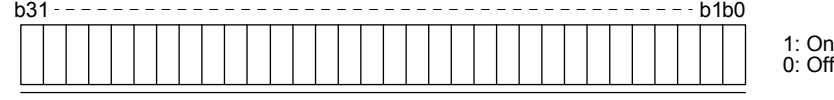

Command of each bit is transmitted to the master station as hexadecimal data.

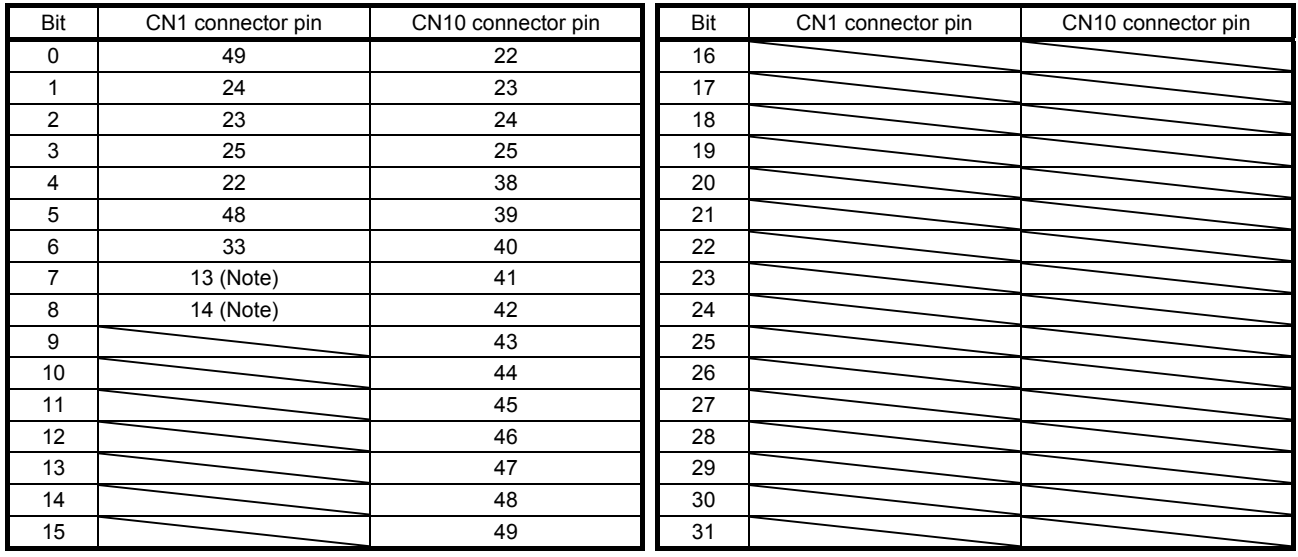

## (5) Reading output device status

Reads the on/off statuses of the output devices.

(a) Transmission

Transmit command [1] [2] + data No. [8] [0] to [8] [3].

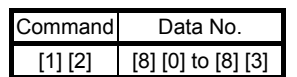

#### (b) Return

The slave station returns the status of the input/output devices.

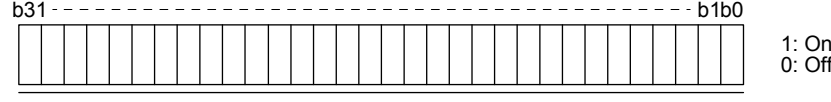

Command of each bit is transmitted to the master station as hexadecimal data.

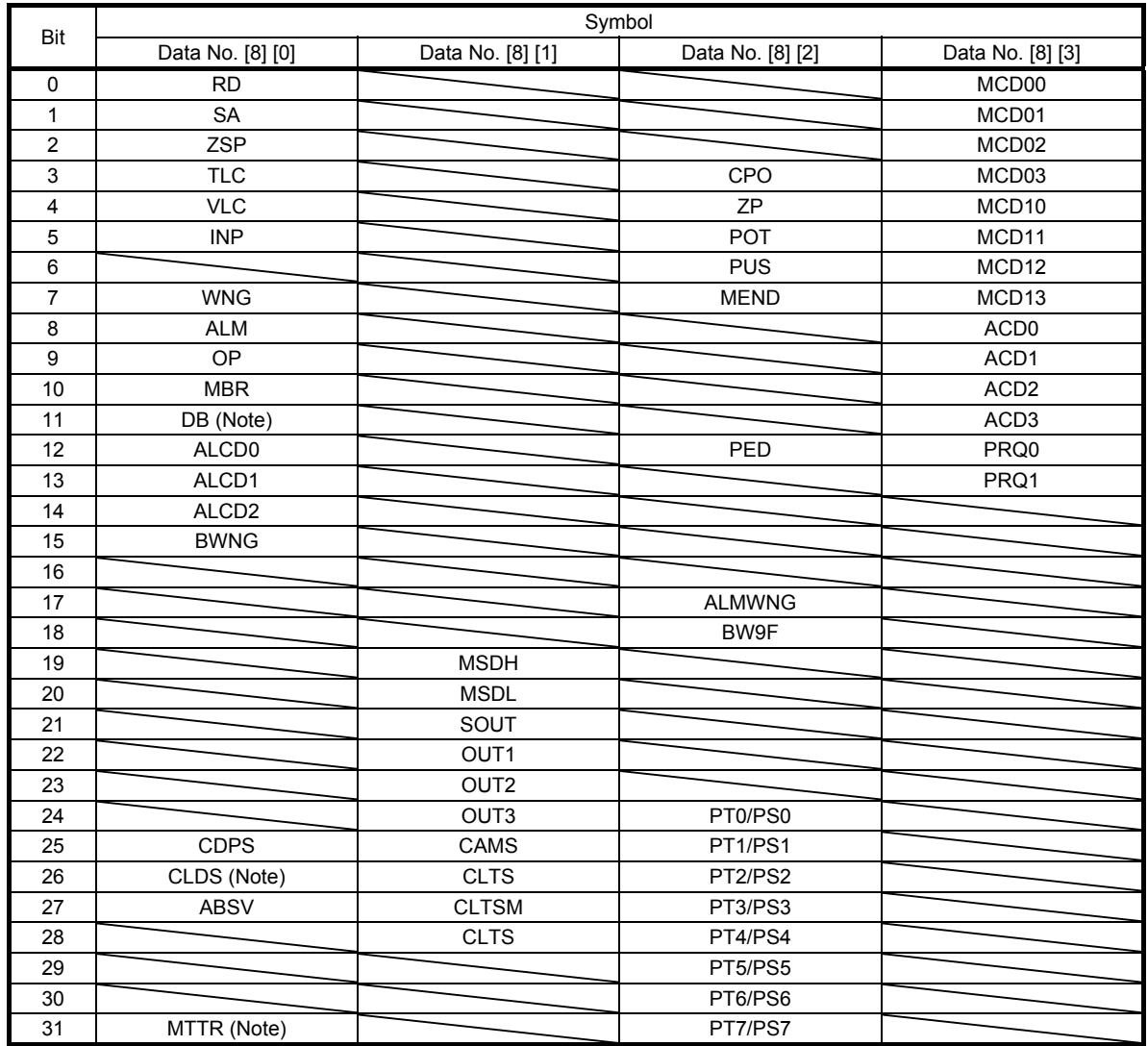

10.2.2 Input device on/off

POINT

The on/off statuses of all devices in the servo amplifier are the status of the data received at last. Therefore, when there is a device which must be kept on, transmit data which turns the device on every time.

Each input device can be switched on/off. However, when the device to be switched off is in the external input signal, also switch off the input signal.

Transmit command [9] [2] + data No. [6] [0] to [6] [3].

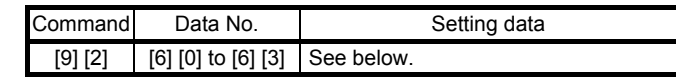

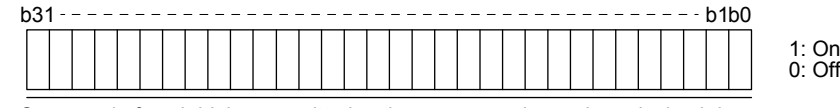

Command of each bit is transmitted to the master station as hexadecimal data.

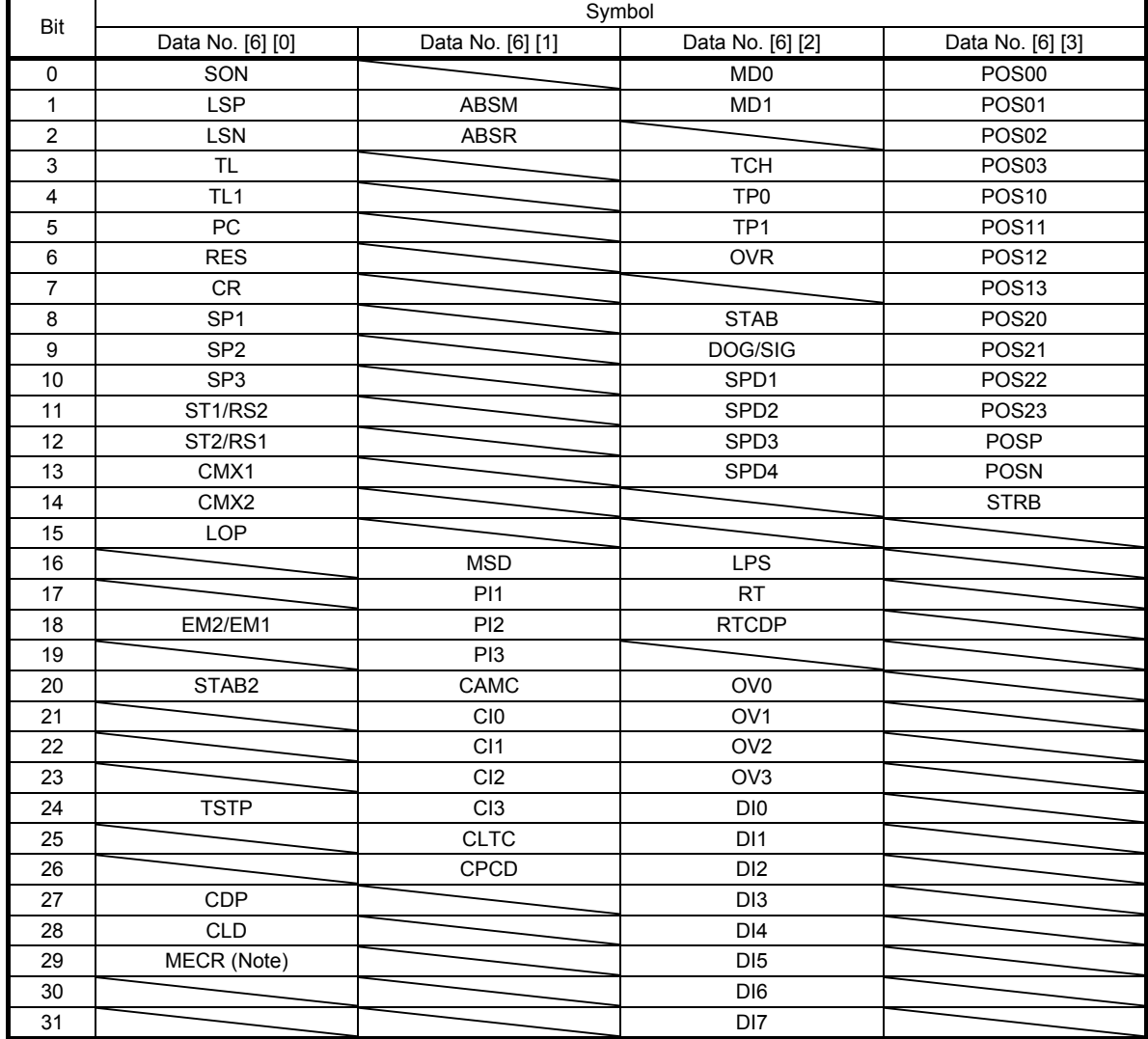

## 10.2.3 Input device on/off (for test operation)

Each input devices can be turned on/off for test operation. However, when the device to be switched off is in the external input signal, also switch off the input signal.

Transmit command [9] [2] + data No. [0] [0] to [0] [3].

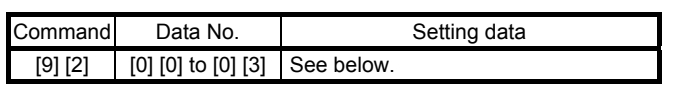

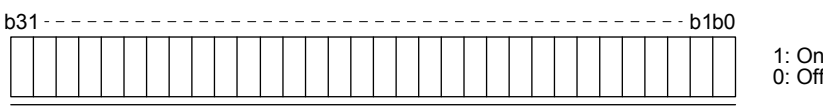

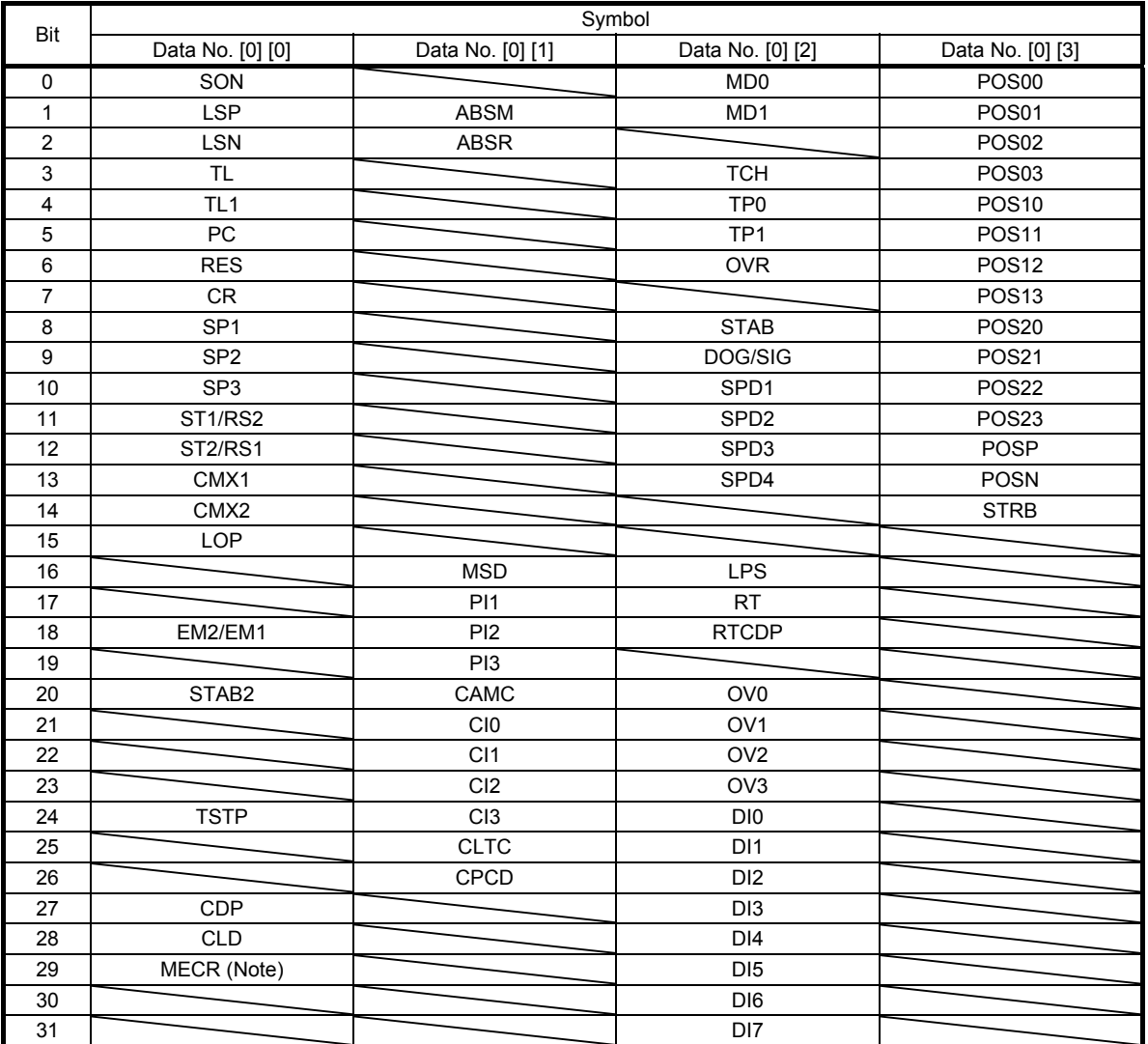

Command of each bit is transmitted to the master station as hexadecimal data.

## 10.2.4 Test operation mode

POINT

- The test operation mode is used to check operation. Do not use it for actual operation.
- If communication stops for longer than 0.5 s during test operation, the servo amplifier decelerates to a stop, resulting in servo-lock. To prevent this, keep the communication all the time by checking the status display, etc.
- Even during operation, you can switch the servo amplifier to the test operation mode. In this case, switching to the test operation mode will shut off the base circuit to coast the motor.
- (1) How to prepare and cancel the test operation mode
	- (a) Preparing the test operation mode Set the test operation mode type with the following procedure.
		- 1) Selection of test operation mode

Transmit the command  $[8] [B] + data No. [0] [0] + data to select the test operation mode.$ 

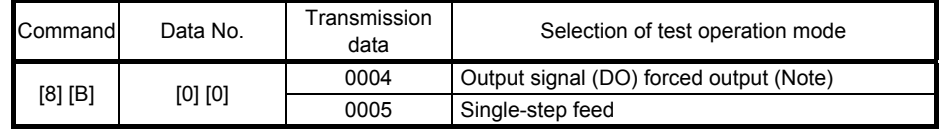

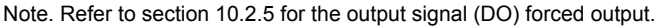

#### 2) Check of test operation mode

Read the test operation mode set for the slave station, and check that it is set correctly.

#### a) Transmission

Transmit command  $[0]$   $[0]$  + data No.  $[1]$   $[2]$ .

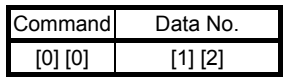

b) Return

The slave station returns the preset operation mode.

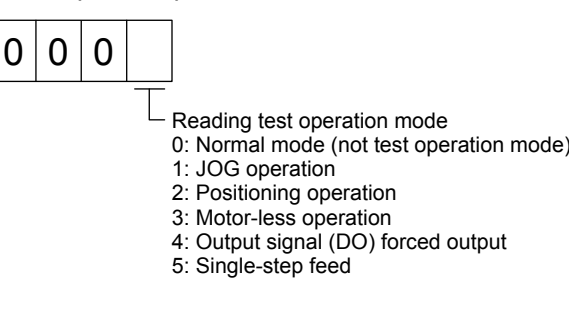

#### (b) Cancel of test operation mode

To stop the test operation mode, transmit the command [8] [B] + data No. [0] [0] + data. Before switching from the test operation mode to the normal operation mode, turn off the servo amplifier once.

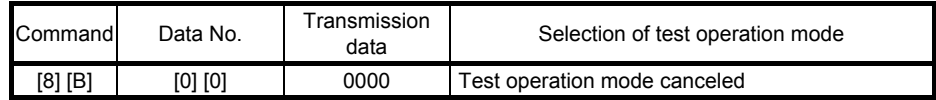

## (2) Single-step feed

Set each value of target point tables for the single-step feed before executing single-step feed. Transmit command and data No. to execute single-step feed.

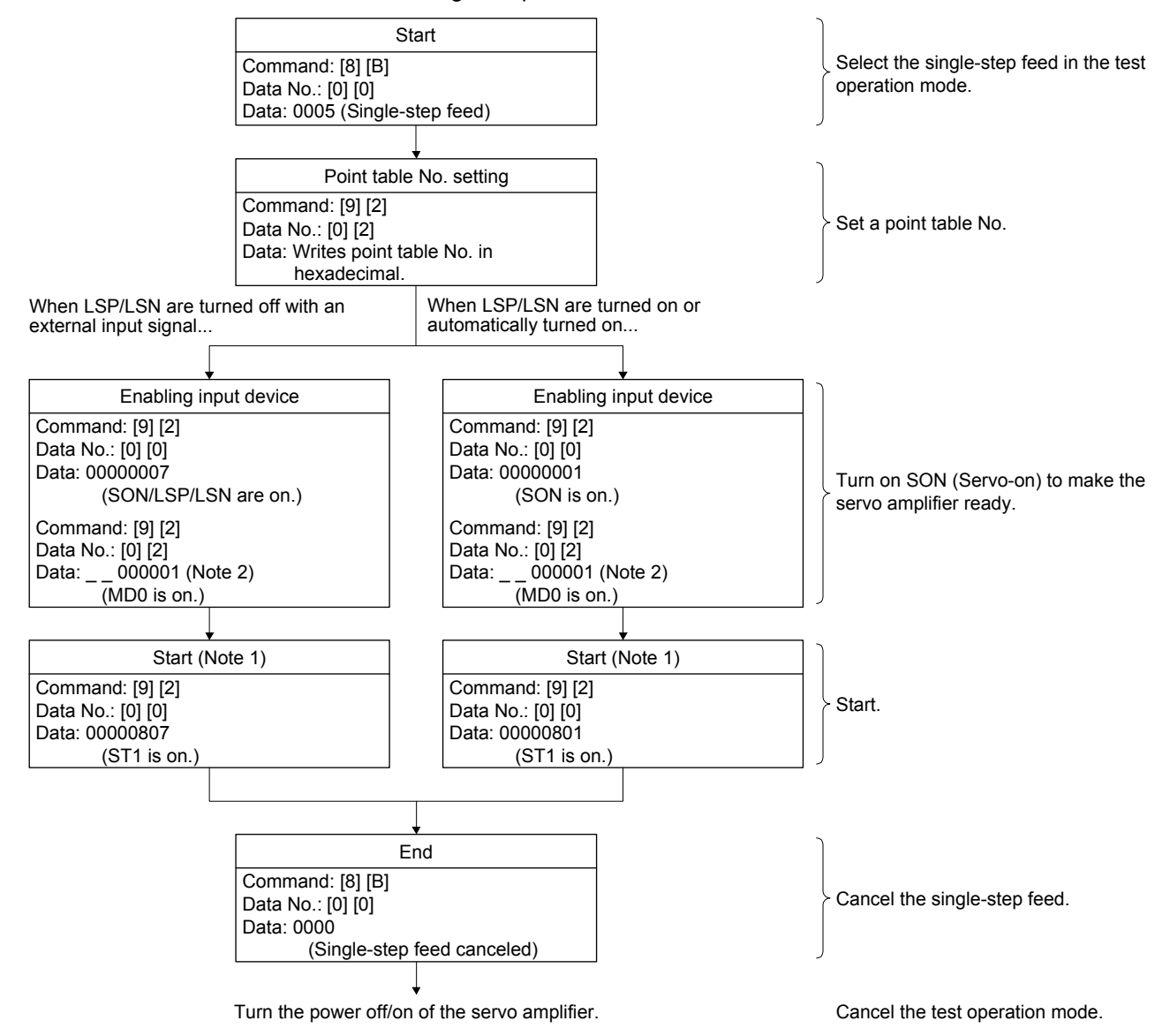

Note 1. After checking ZP (Home position return completion), start it. See the 4 bit of the read data with the command [1] [2] and data No. [8] [2].

2. A point table No. in hexadecimal will be entered to "\_ \_".

10.2.5 Output signal pin on/off (output signal (DO) forced output)

In the test operation mode, the output signal pins can be turned on/off regardless of the servo status. Disable the external input signals in advance with command [9] [0].

(1) Selecting the output signal (DO) forced output of the test operation mode Transmit command + [8] [B] + data No. [0] [0] + data "0004" to select the output signal (DO) forced output.

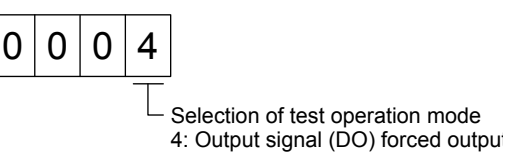

(2) External output signal on/off

Transmit the following communication commands.

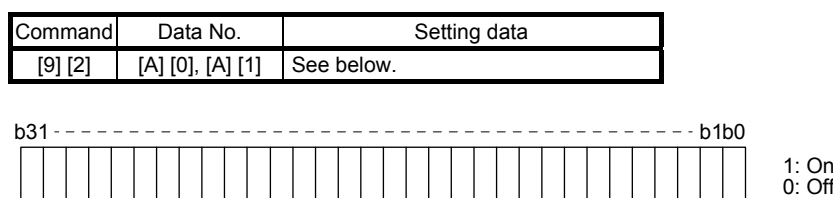

Command of each bit is transmitted to the master station as hexadecimal data.

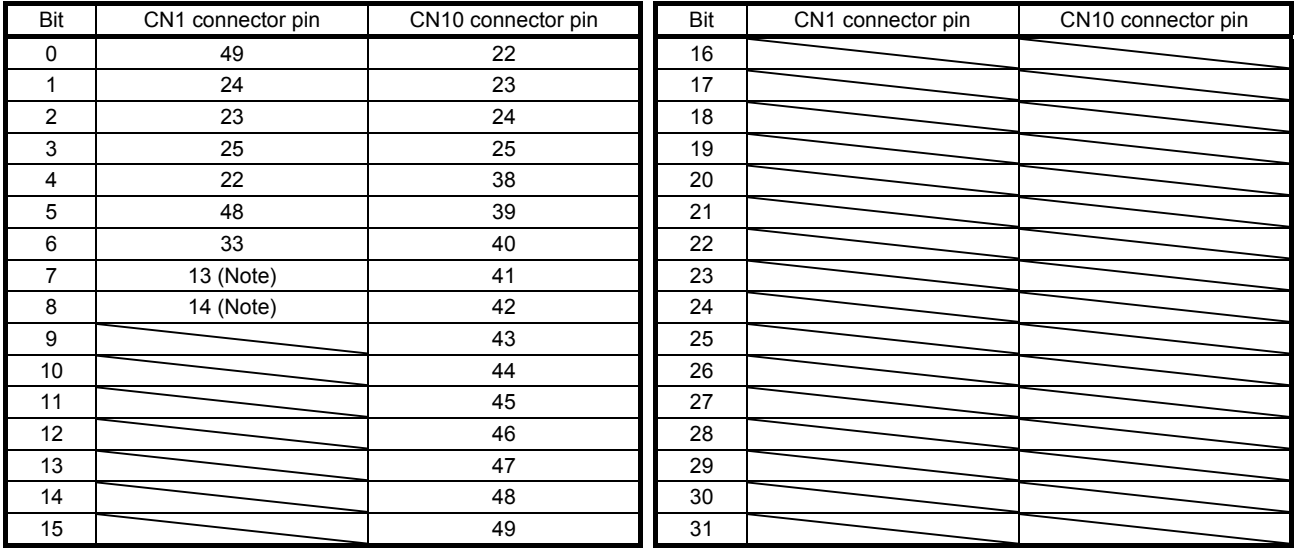

Note. This is not available with the MR-J4-03A6-RJ servo amplifier.

#### (3) Output signal (DO) forced output

To stop the output signal (DO) forced output, transmit command [8] [B] + data No. [0] [0] + data. Before switching from the test operation mode to the normal operation mode, turn off the servo amplifier once.

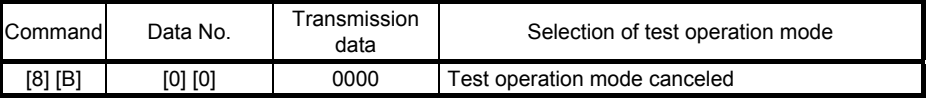
#### 10.2.6 Point table

#### (1) Reading data

(a) Position data

Reads position data of point tables.

1) Transmission

Transmits the command [4] [0] + the data No. [0] [1] to [F] [F] corresponding to the point tables to read. Refer to section 10.1.1.

#### 2) Return

The slave station returns the position data of point table requested.

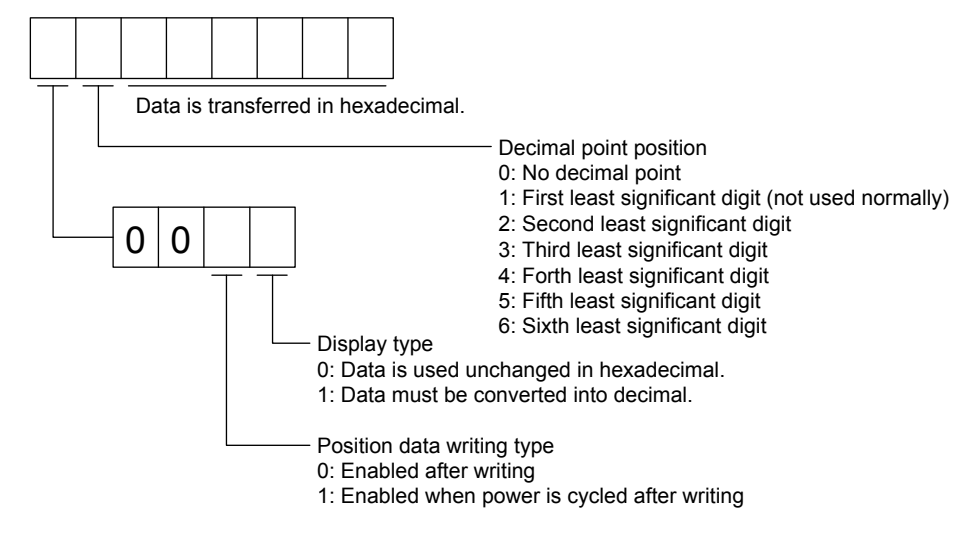

#### (b) Speed data

Reads speed data of point tables.

1) Transmission

Transmits the command [5] [0] + the data No. [0] [1] to [F] [F] corresponding to the point tables to read. Refer to section 10.1.1.

#### 2) Return

The slave station returns the speed data of point table requested.

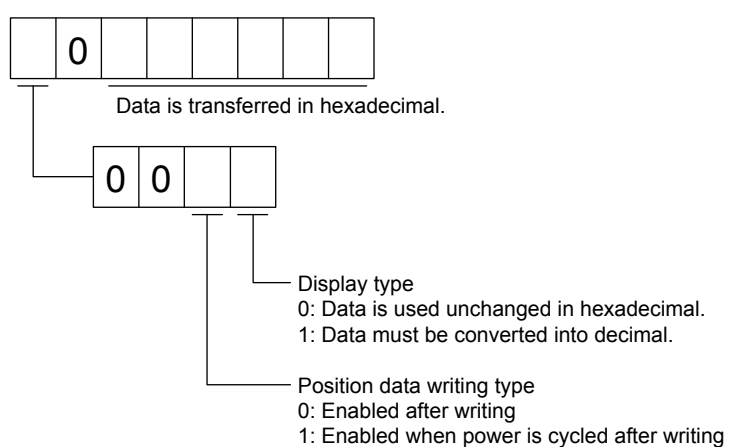

#### (c) Acceleration time constant

Reads acceleration time constant of point tables.

1) Transmission

Transmits the command [5] [4] + the data No. [0] [1] to [F] [F] corresponding to the point tables to read. Refer to section 10.1.1.

2) Return

The slave station returns the acceleration time constant of point table requested.

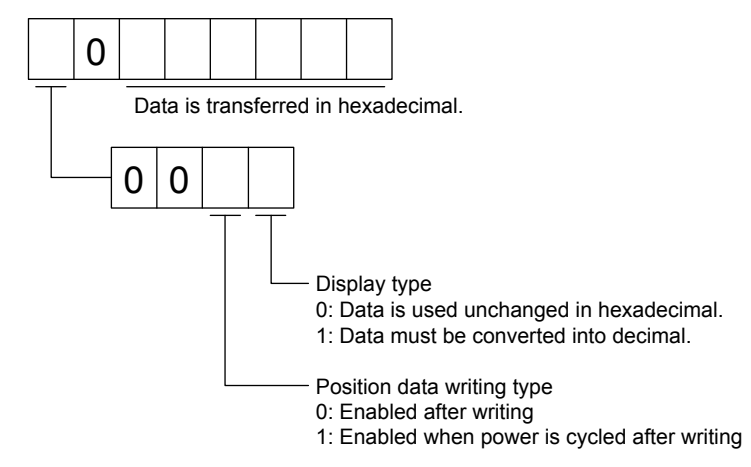

#### (d) Deceleration time constant

Reads deceleration time constant of point tables.

1) Transmission

Transmits the command [5] [8] + the data No. [0] [1] to [F] [F] corresponding to the point tables to read. Refer to section 10.1.1.

2) Return

The slave station returns the deceleration time constant of point table requested.

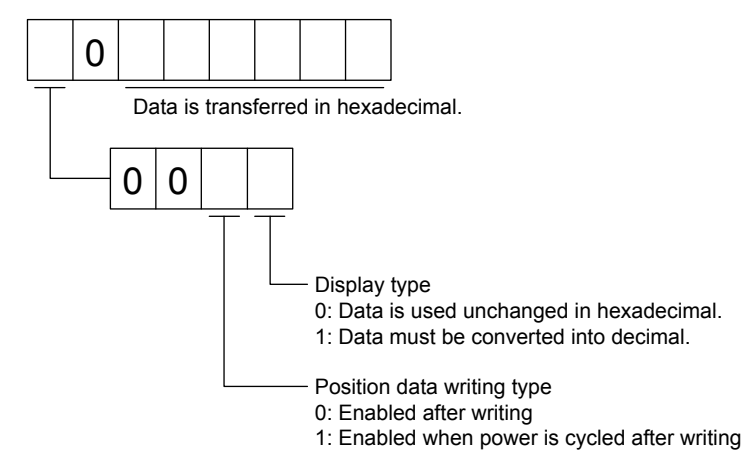

#### (e) Dwell

Reads dwell of point tables.

1) Transmission

Transmits the command [6] [0] + the data No. [0] [1] to [F] [F] corresponding to the point tables to read. Refer to section 10.1.1.

2) Return

The slave station returns the dwell of point table requested.

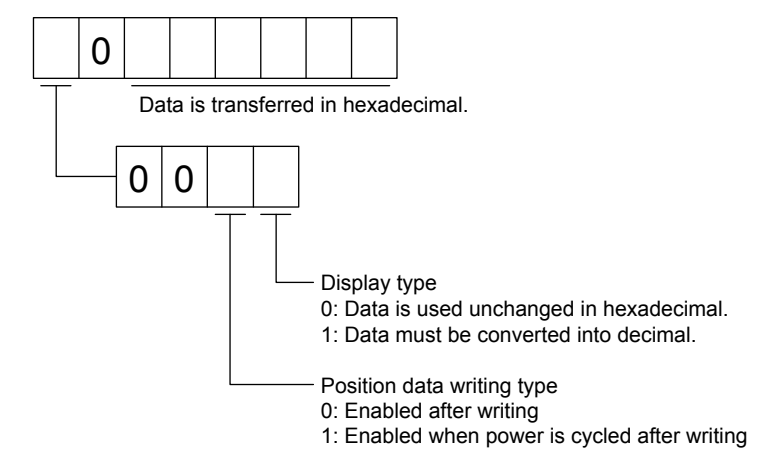

#### (f) Sub function

Reads sub function of point tables.

1) Transmission

Transmits the command [6] [4] + the data No. [0] [1] to [F] [F] corresponding to the point tables to read. Refer to section 10.1.1.

2) Return

The slave station returns the sub function of point table requested.

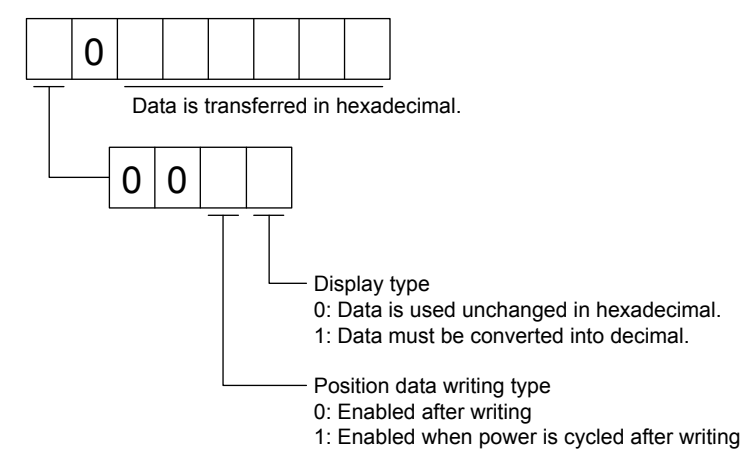

#### (g) M code

Reads M code of point tables.

1) Transmission

Transmits the command [4] [5] + the data No. [0] [1] to [F] [F] corresponding to the point tables to read. Refer to section 10.1.1.

2) Return

The slave station returns the M code of point table requested.

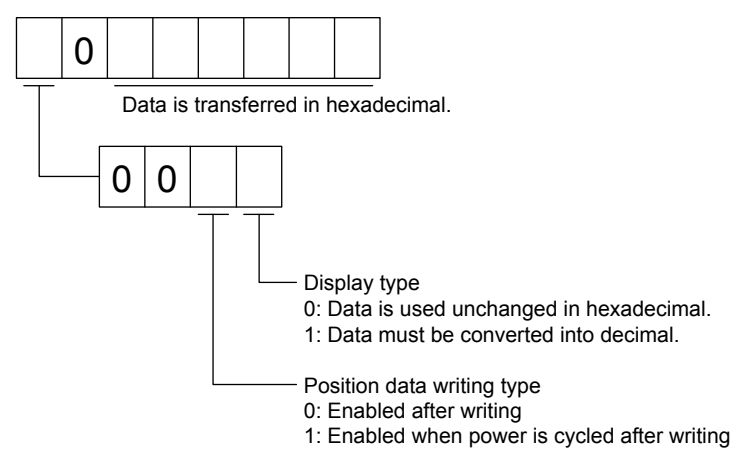

#### (2) Writing data

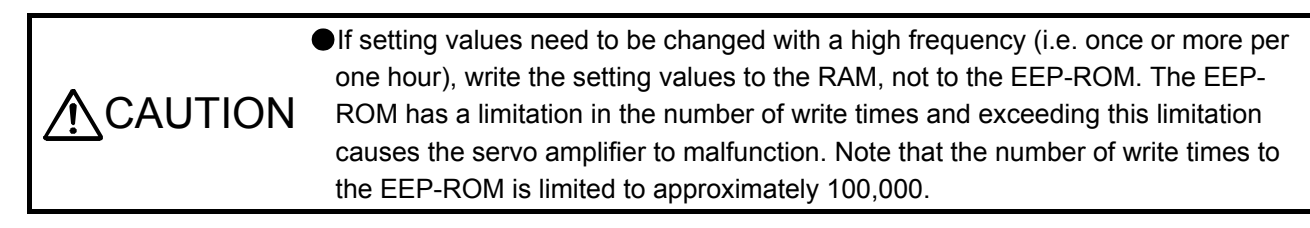

#### (a) Position data

Writes position data of point tables.

Transmits the command [C] [0] + the data No. [0] [1] to [F] [F] corresponding to the point tables to write + data. Refer to section 10.1.1.

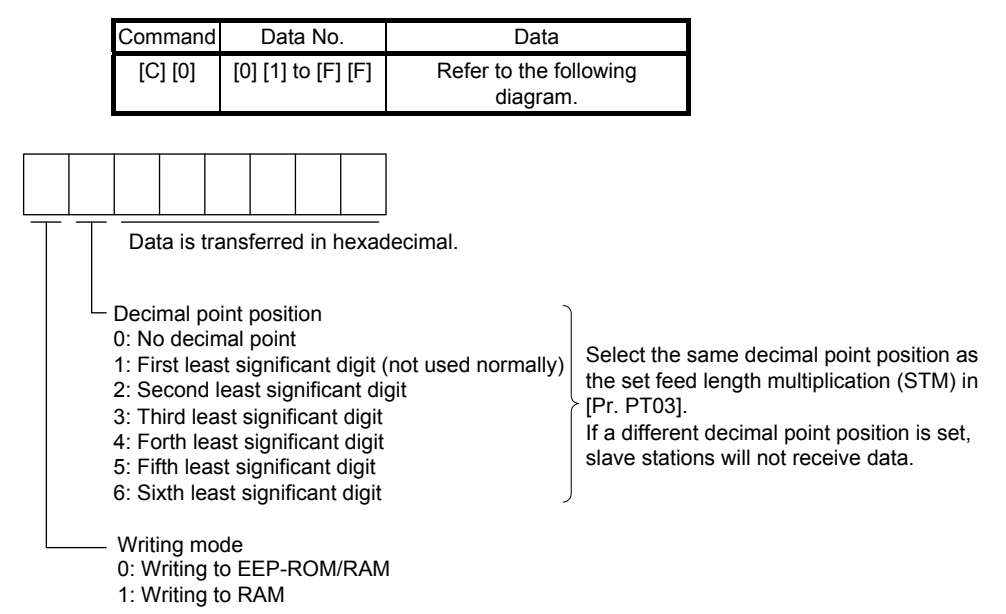

When the position data is changed frequently using communication, set "1" to the mode to change only the RAM data in the servo amplifier.

#### (b) Speed data

Writes speed data of point tables.

Transmits the command [C] [6] + the data No. [0] [1] to [F] [F] corresponding to the point tables to write + data. Refer to section 10.1.1.

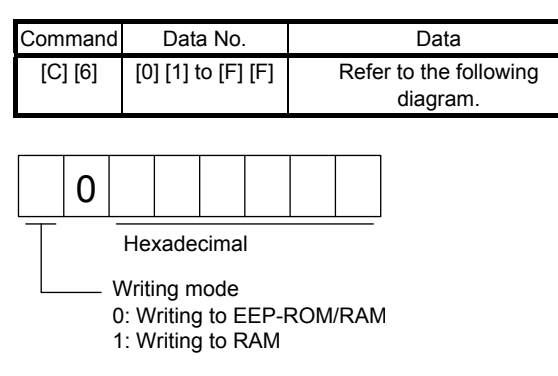

When the speed data is changed frequently using communication, set "1" to the mode to change only the RAM data in the servo amplifier.

When changing data once or more within an hour, do not write it to the EEP-ROM.

#### (c) Acceleration time constant

Writes acceleration time constant of point tables.

Transmits the command [C] [7] + the data No. [0] [1] to [F] [F] corresponding to the point tables to write + data. Refer to section 10.1.1.

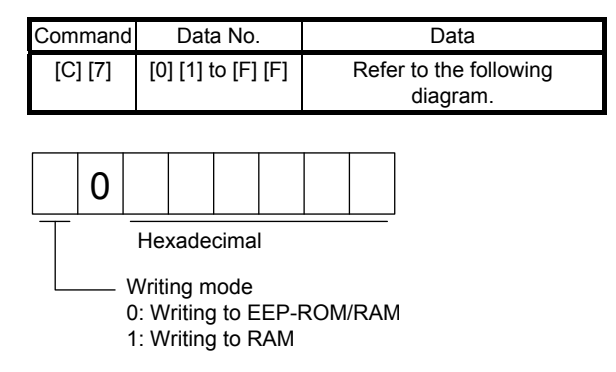

When the acceleration time constant is changed frequently using communication, set "1" to the mode to change only the RAM data in the servo amplifier.

#### (d) Deceleration time constant

Writes deceleration time constant of point tables.

Transmits the command [C] [8] + the data No. [0] [1] to [F] [F] corresponding to the point tables to write + data. Refer to section 10.1.1.

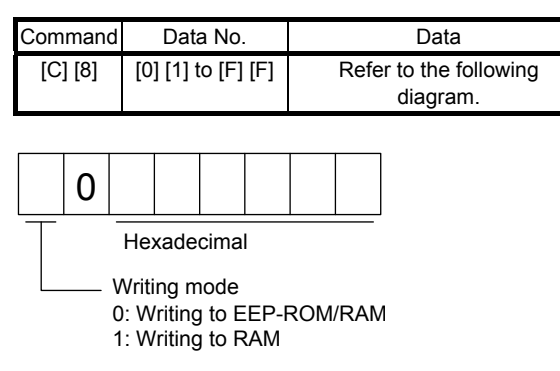

When the deceleration time constant is changed frequently using communication, set "1" to the mode to change only the RAM data in the servo amplifier.

When changing data once or more within an hour, do not write it to the EEP-ROM.

#### (e) Dwell

Writes dwell of point tables.

Transmits the command [C] [A] + the data No. [0] [1] to [F] [F] corresponding to the point tables to write + data. Refer to section 10.1.1.

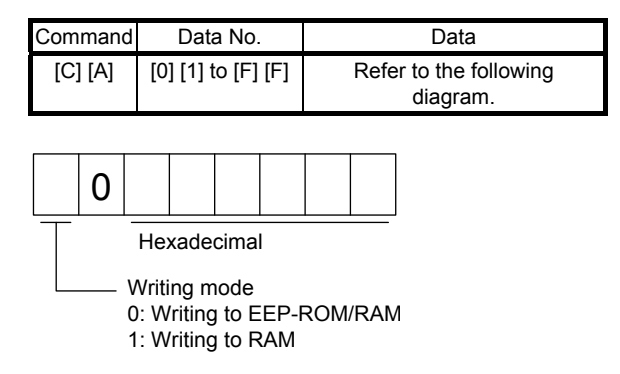

When the dwell is changed frequently using communication, set "1" to the mode to change only the RAM data in the servo amplifier.

#### (f) Sub function

Writes sub function of point tables.

Transmits the command [C] [B] + the data No. [0] [1] to [F] [F] corresponding to the point tables to write + data. Refer to section 10.1.1.

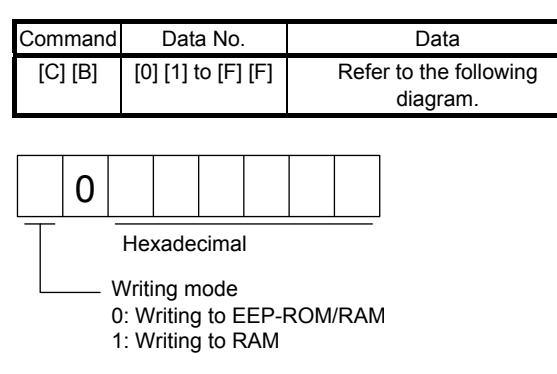

When the sub function is changed frequently using communication, set "1" to the mode to change only the RAM data in the servo amplifier.

When changing data once or more within an hour, do not write it to the EEP-ROM.

#### (g) M code

Writes M code of point tables.

Transmits the command [C] [2] + the data No. [0] [1] to [F] [F] corresponding to the point tables to write + data. Refer to section 10.1.1.

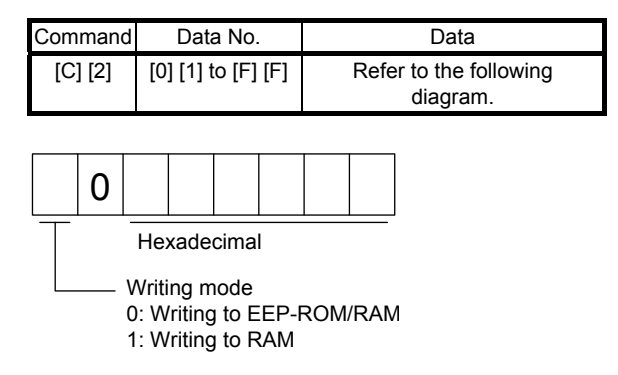

When the M code is changed frequently using communication, set "1" to the mode to change only the RAM data in the servo amplifier.

#### 10.3 Settings equivalent to previous models

You can change the status monitor display and DIO function map to communication commands of MR-J3-T or MR-J2S-CP with "RS-422 communication - Previous model equivalent selection" in [Pr. PT01].

#### 10.3.1 Relevant matters to monitor information

You can use the commands and data Nos. for previous models (MR-J3-T/MR-J2S-CP) as they are.

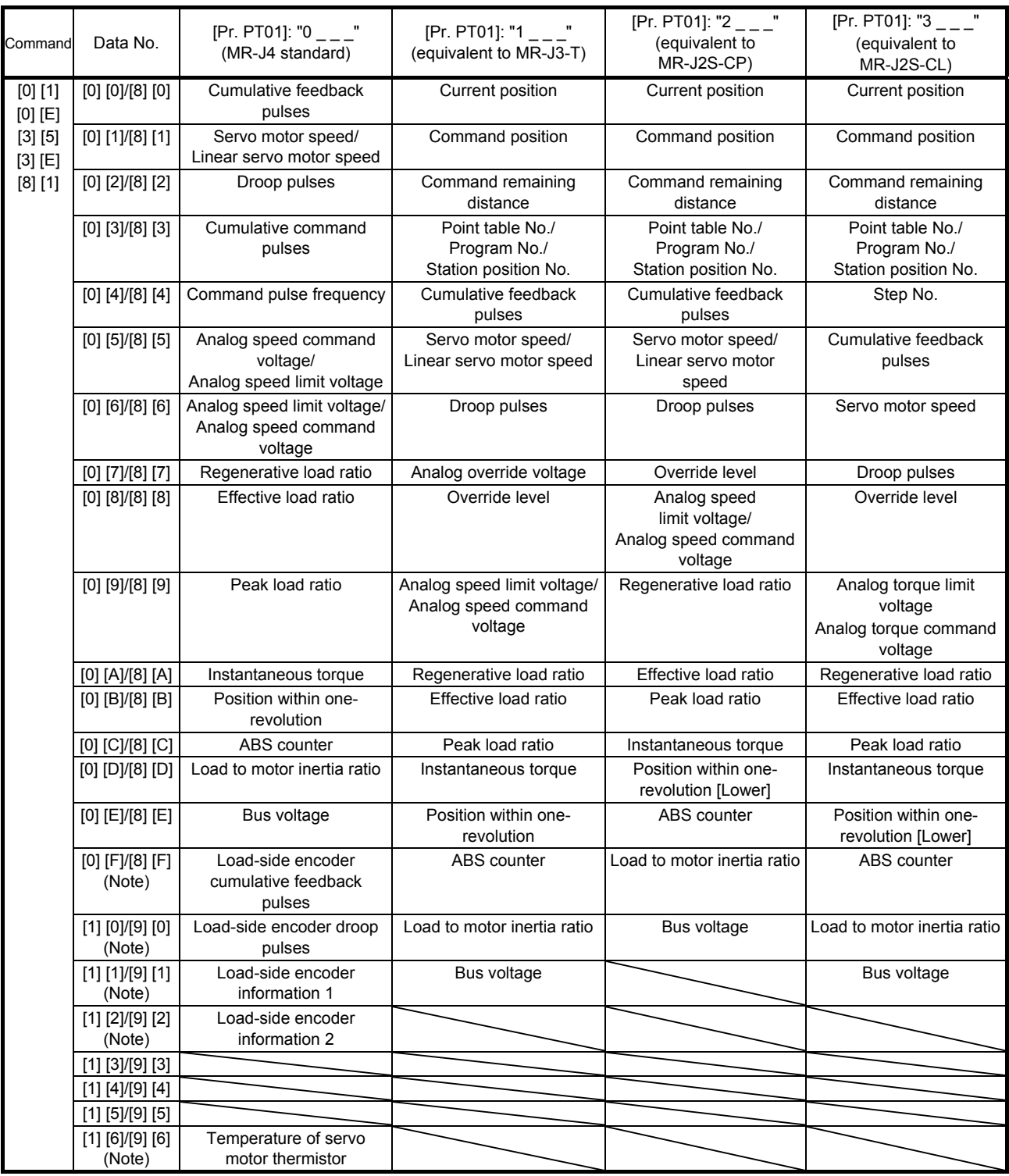

### 10. COMMUNICATION FUNCTION (MITSUBISHI GENERAL-PURPOSE AC SERVO PROTOCOL)

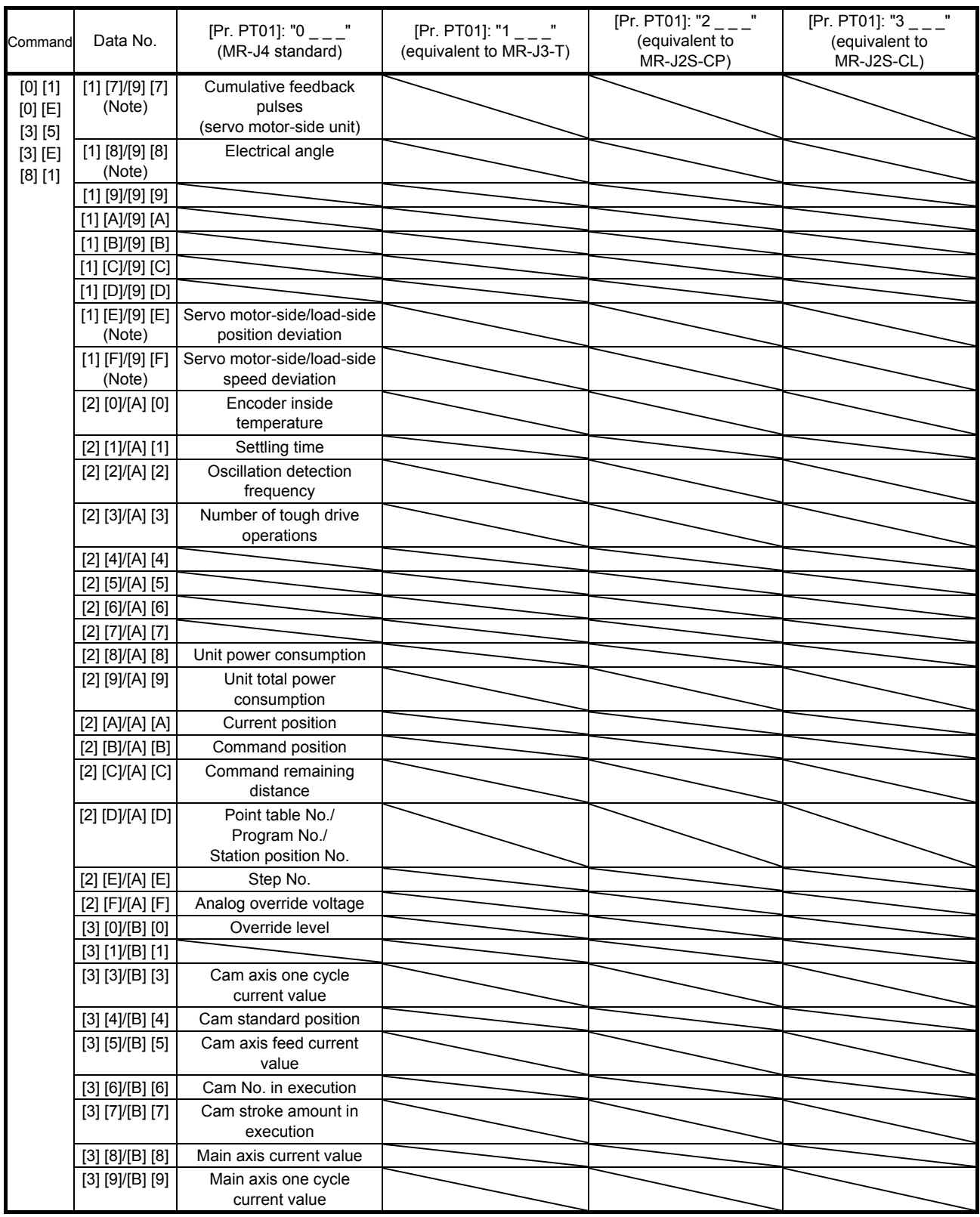

#### 10.3.2 Relevant matters to input/output

- (1) Input signal (command [1] [2], [9] [2])
	- (a)  $"0$  \_ \_ \_" (MR-J4 standard) is set to [Pr. PT01]

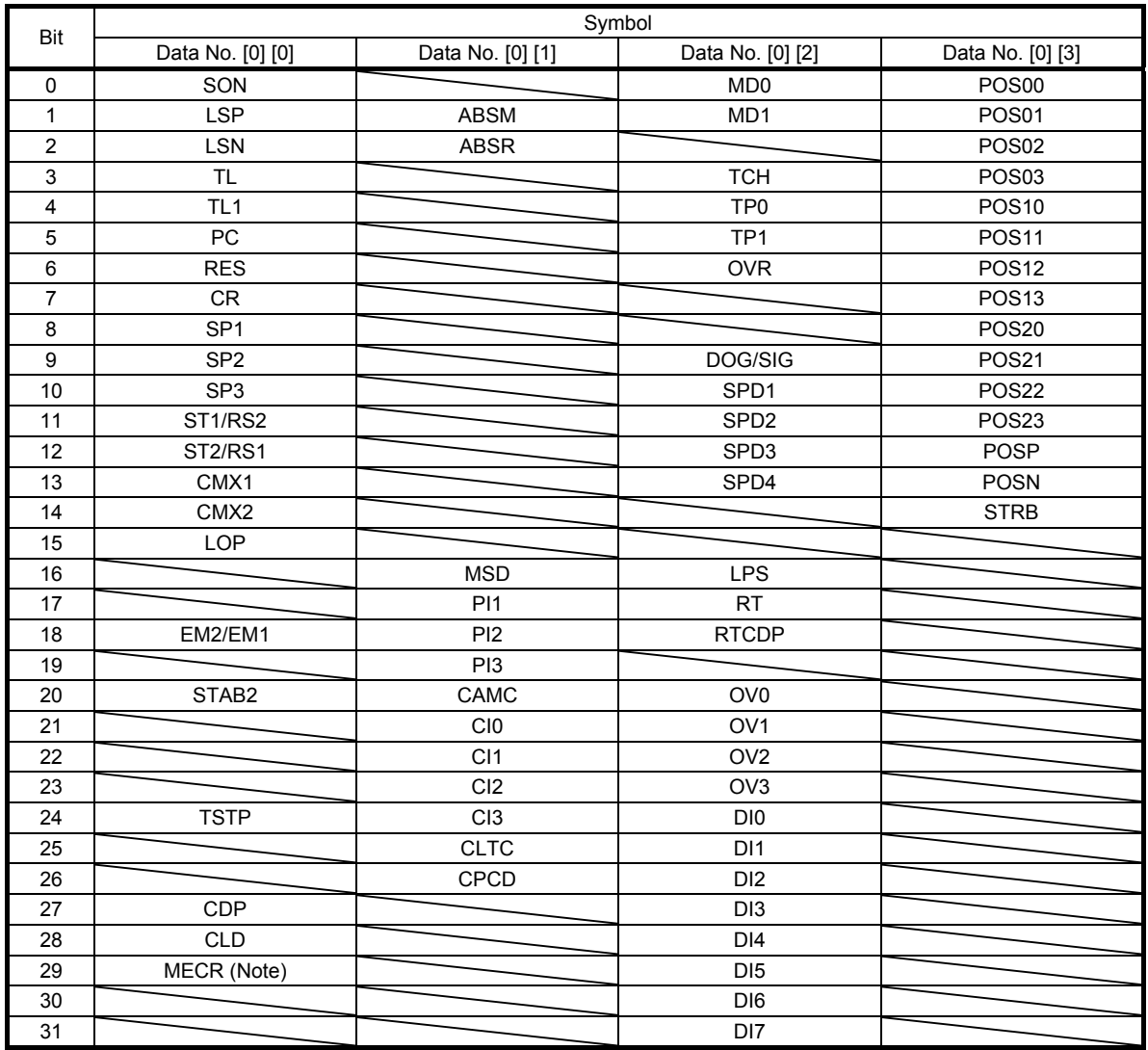

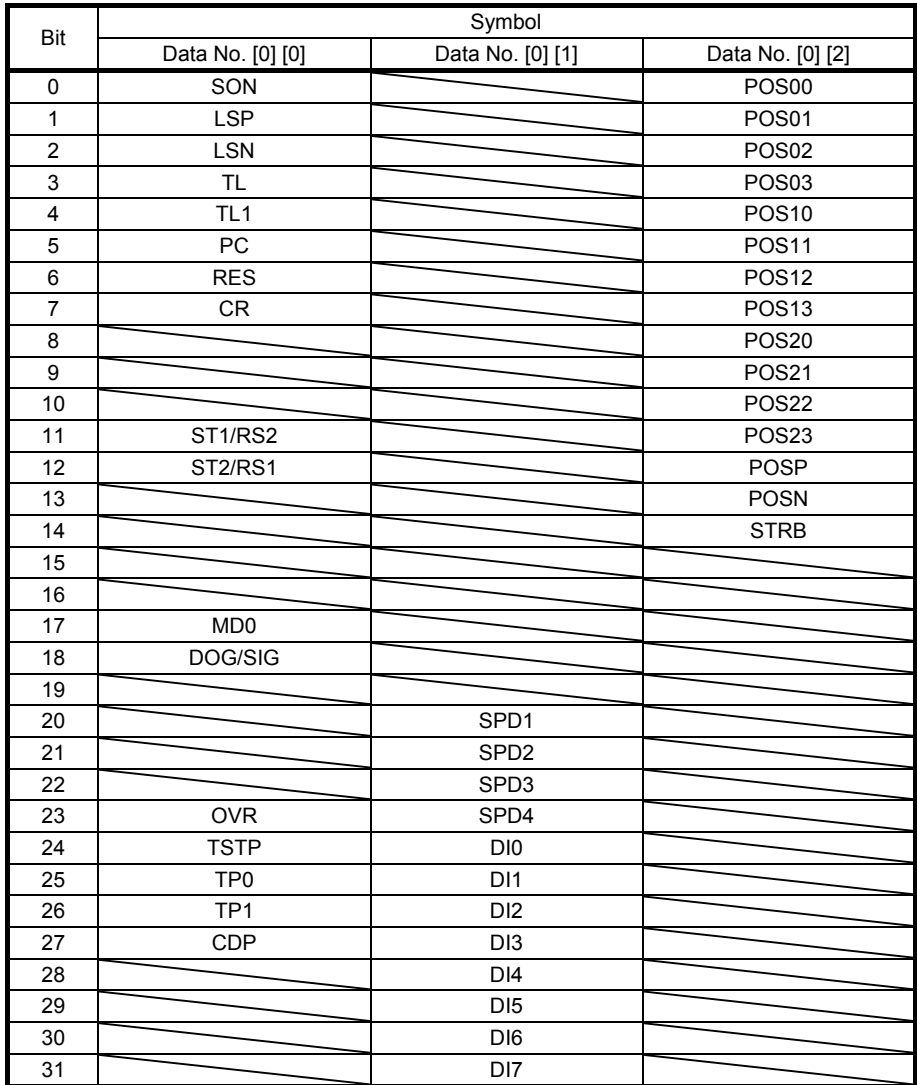

## (b) "1  $_{---}$ " (equivalent to MR-J3-T) is set to [Pr. PT01]

(c)  $"2 \_\_\_$  (equivalent to MR-J2S-CP) is set to [Pr. PT01]

| Bit            | Symbol           | Bit | Symbol           |
|----------------|------------------|-----|------------------|
|                | Data No. [0] [0] |     | Data No. [0] [0] |
| 0              | SON              | 16  | EM2/EM1          |
| $\mathbf{1}$   | <b>LSP</b>       | 17  | MD <sub>0</sub>  |
| $\overline{2}$ | <b>LSN</b>       | 18  | DOG/SIG          |
| 3              | TL.              | 19  | DI <sub>0</sub>  |
| 4              | TL <sub>1</sub>  | 20  | DI <sub>1</sub>  |
| 5              | PC               | 21  | DI <sub>2</sub>  |
| 6              | <b>RES</b>       | 22  | D <sub>13</sub>  |
| 7              |                  | 23  | <b>OVR</b>       |
| 8              |                  | 24  | <b>TSTP</b>      |
| 9              |                  | 25  | TP <sub>0</sub>  |
| 10             |                  | 26  | TP <sub>1</sub>  |
| 11             | ST1/RS2          | 27  | <b>CDP</b>       |
| 12             | ST2/RS1          | 28  |                  |
| 13             |                  | 29  | DI <sub>4</sub>  |
| 14             |                  | 30  | <b>TCH</b>       |
| 15             |                  | 31  |                  |

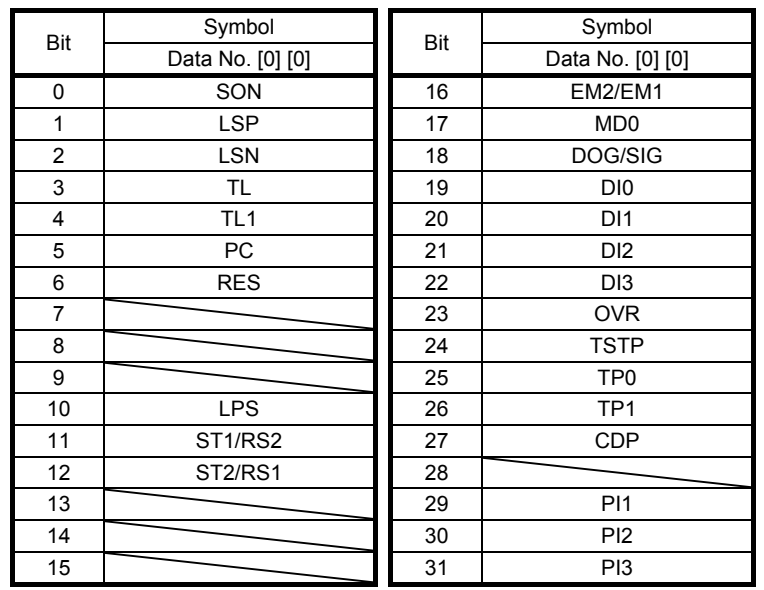

# (d) " $3 \_ -$ " (equivalent to MR-J2S-CL) is set to [Pr. PT01]

#### (2) Output signal (command [1] [2])

(a)  $"0$  \_ \_ \_" (MR-J4 standard) is set to [Pr. PT01]

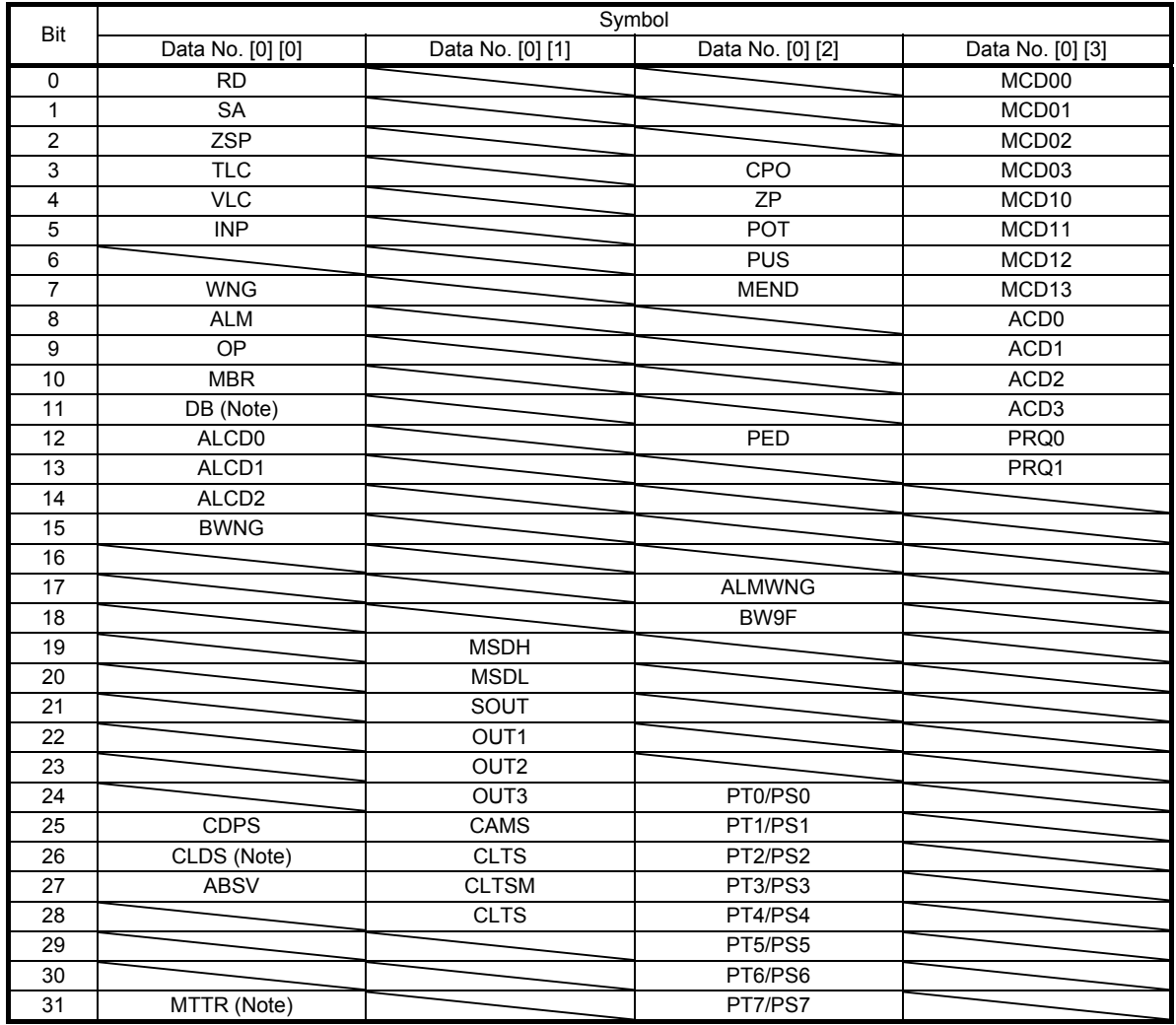

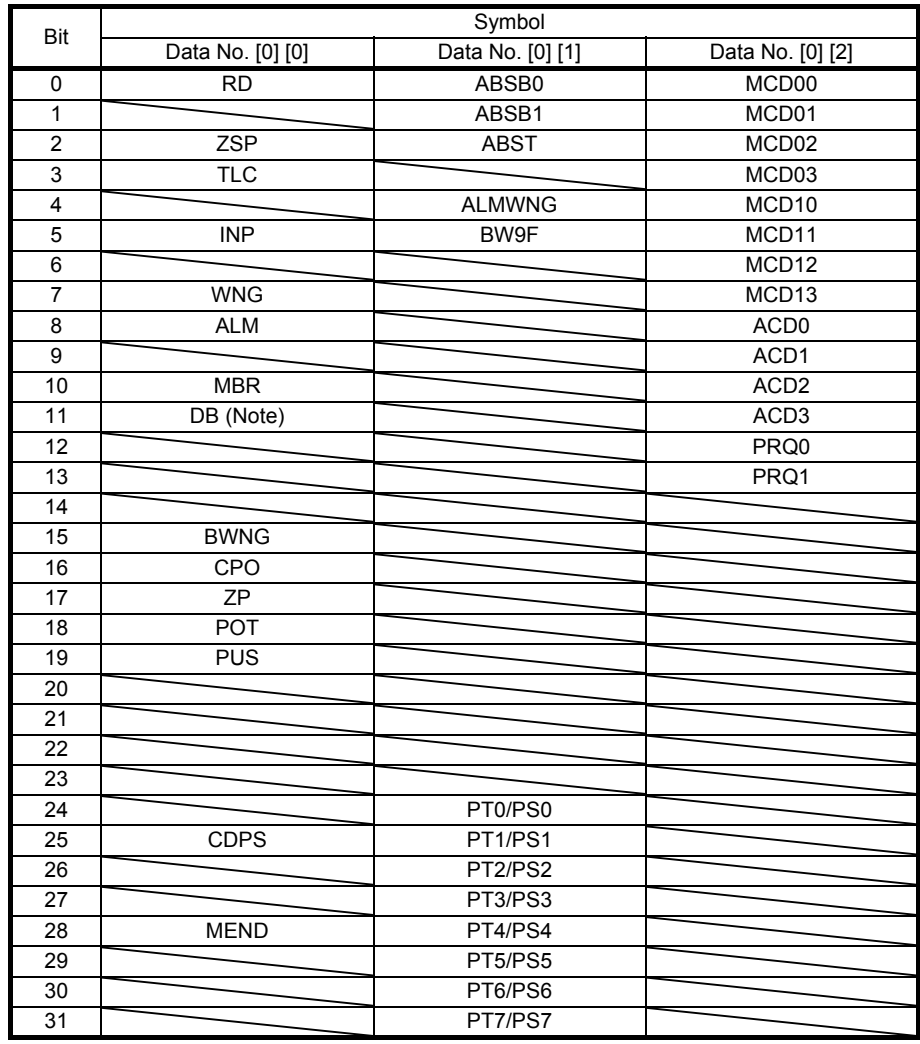

# (b) "1  $_{---}$ " (equivalent to MR-J3-T) is set to [Pr. PT01]

Note. This is not available with the MR-J4-03A6-RJ servo amplifier.

### (c)  $"2 \_ -"$  (equivalent to MR-J2S-CP) is set to [Pr. PT01]

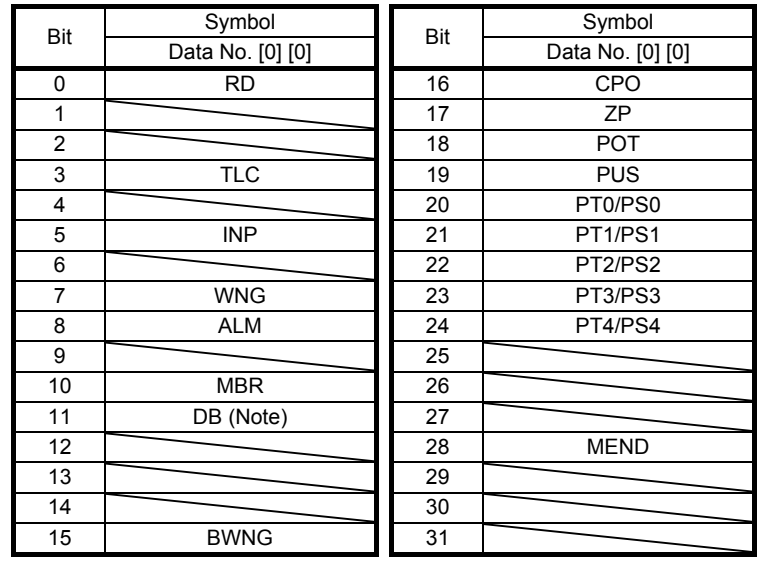

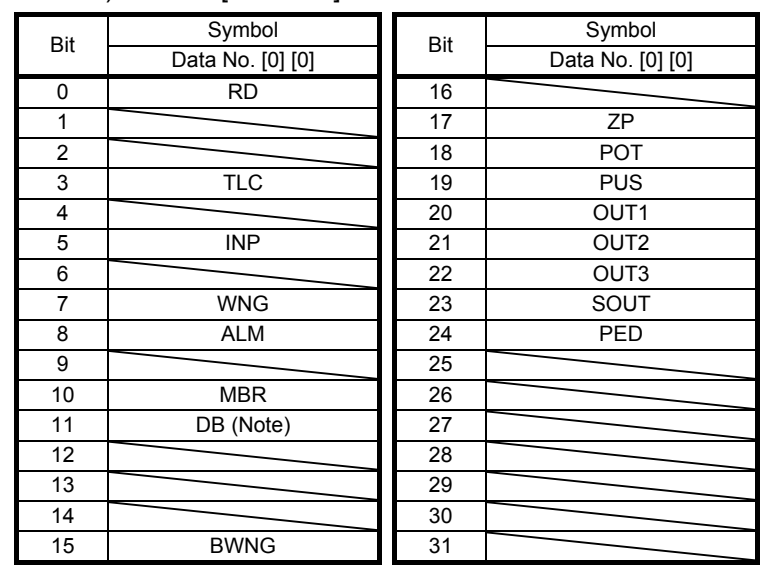

## (d) " $3 \_ -$ " (equivalent to MR-J2S-CL) is set to [Pr. PT01]

### 11. MR-D01 EXTENSION I/O UNIT

MR-D01 is an extension I/O unit that can extend the input/output signals of MR-J4-\_A\_-RJ servo amplifiers.

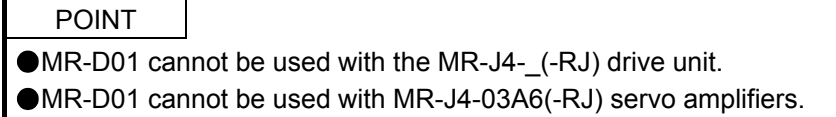

#### 11.1 Function block diagram

The function block diagram of this servo is shown below. The following illustration is an example of MR-J4-20A-RJ.

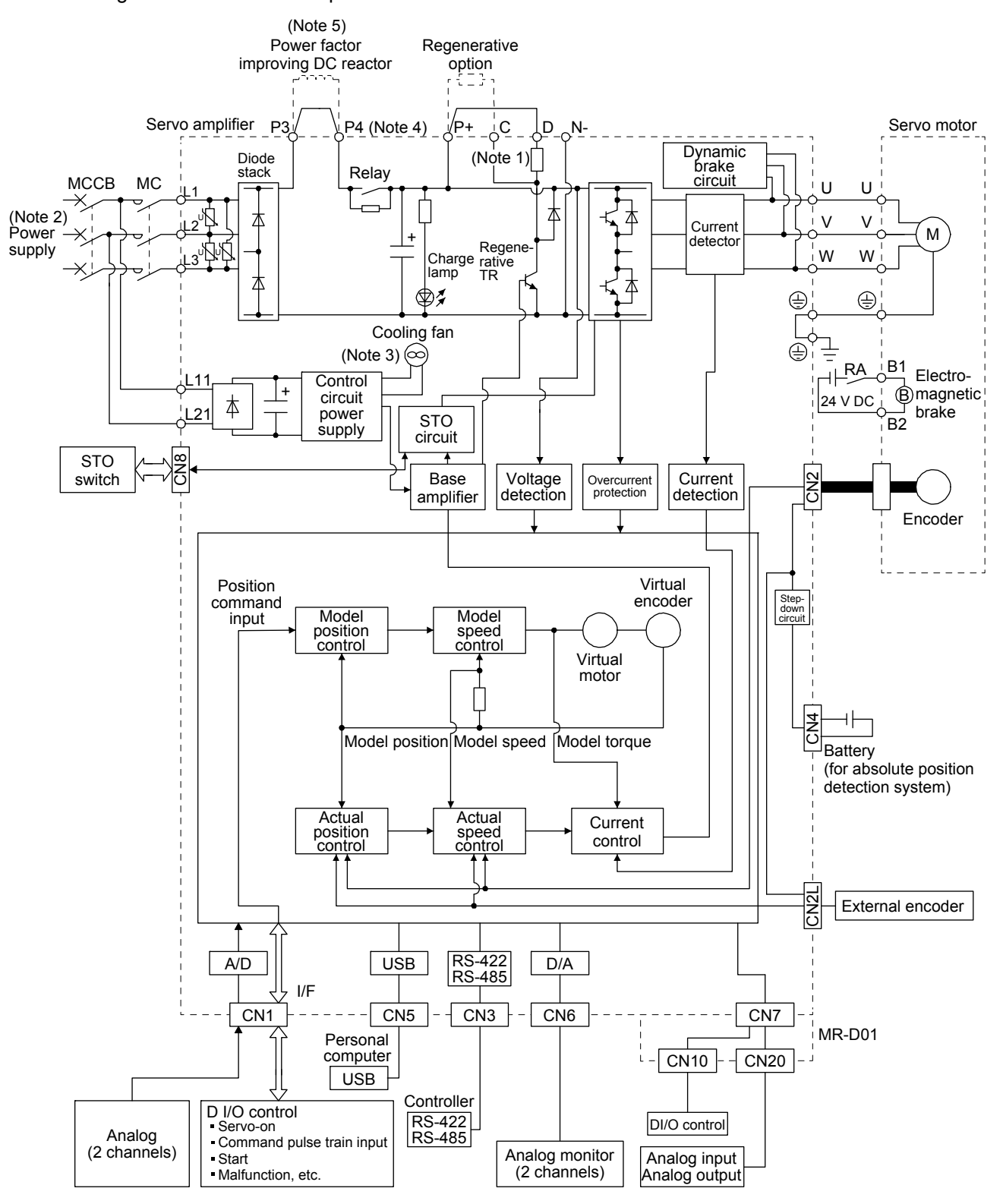

- Note 1. The built-in regenerative resistor is not provided for MR-J4-10A-RJ.
	- 2. For power supply specifications, refer to section 1.3 of "MR-J4-\_A\_(-RJ) Servo Amplifier Instruction Manual".
	- 3. Servo amplifiers MR-J4-70A-RJ or more have a cooling fan.
	- 4. MR-J4 servo amplifier has P3 and P4 in the upstream of the inrush current suppression circuit. They are different from P1 and P2 of MR-J3 servo amplifiers.
	- 5. The power factor improving AC reactor can also be used. In this case, the power factor improving DC reactor cannot be used. When not using the power factor improving DC reactor, short P3 and P4.

#### 11.2 Structure

#### 11.2.1 Parts identification

#### (1) Interface

The following figure shows the interface of when MR-J4-20A-RJ and MR-D01 have been connected. For servo amplifiers, refer to section 1.7.1 of "MR-J4-\_A\_(-RJ) Servo Amplifier Instruction Manual".

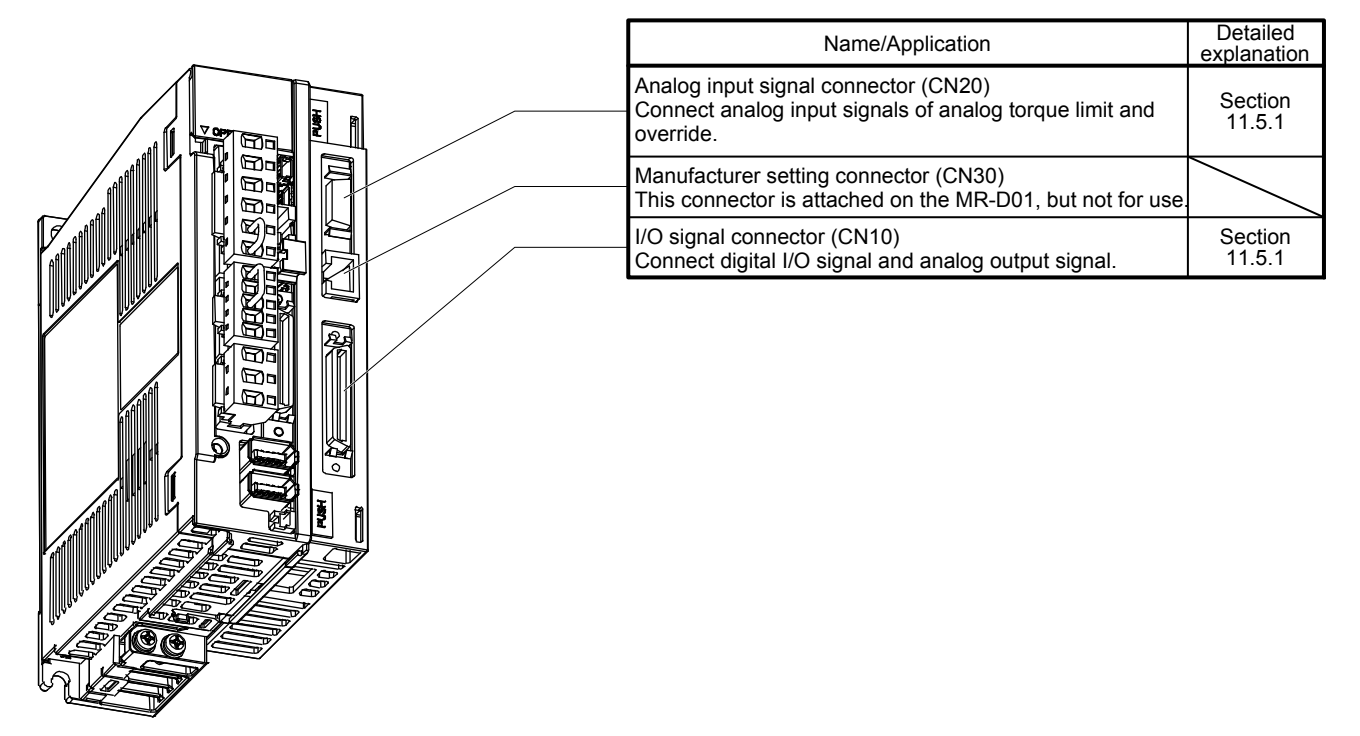

#### (2) Rating plate

The following shows an example of the rating plate for explanation of each item.

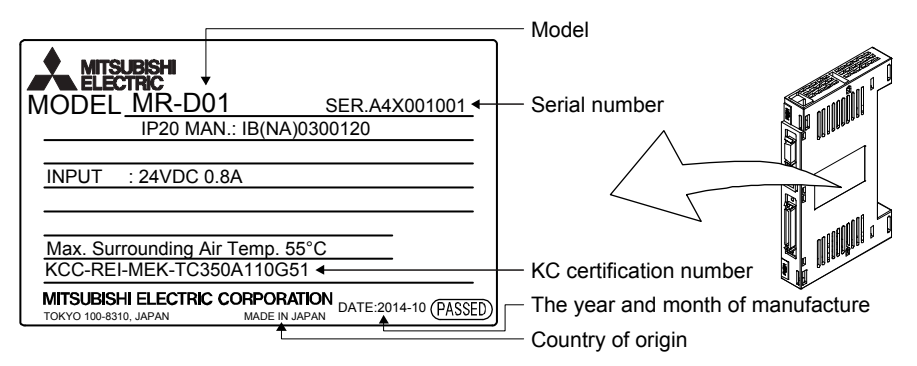

#### 11.2.2 Installation and removal of the MR-D01 extension I/O unit

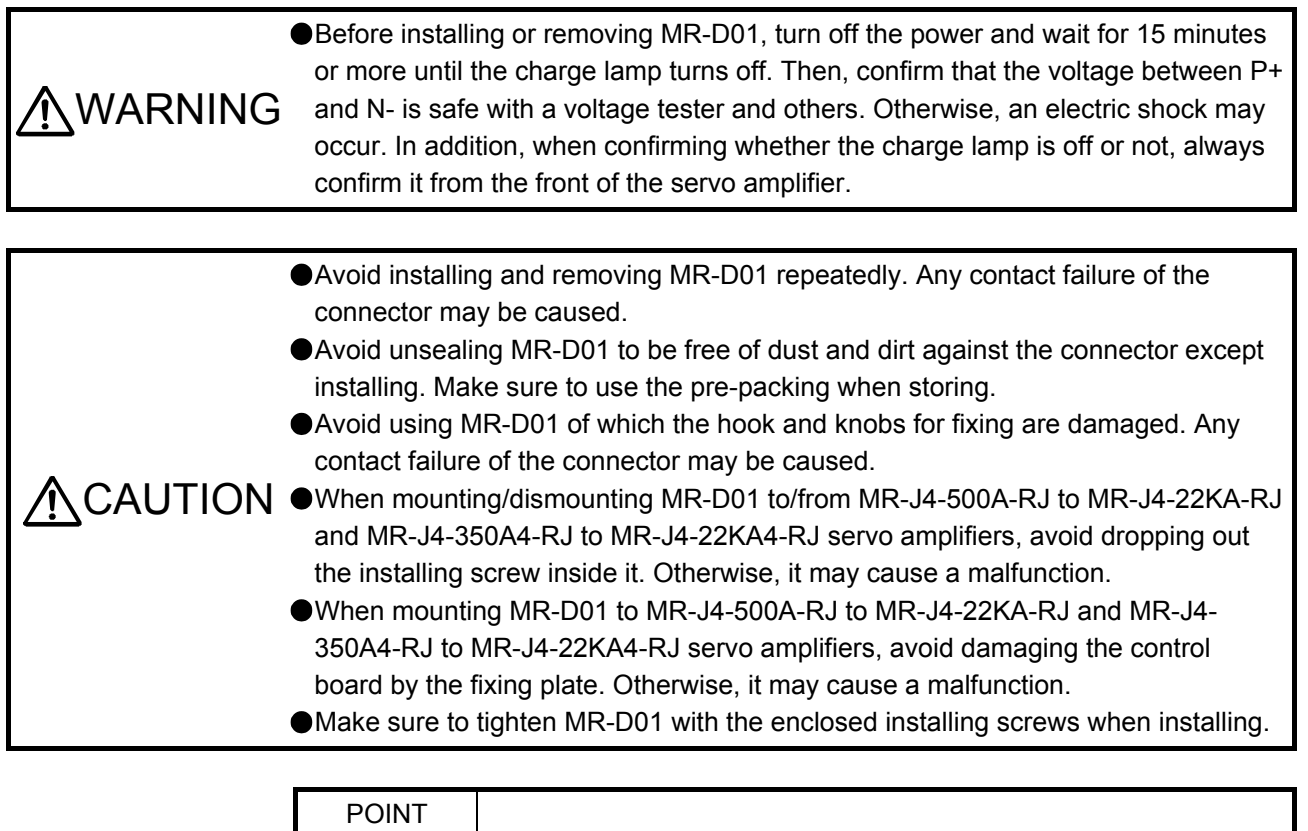

The internal circuits of the servo amplifier and MR-D01 may be damaged by static electricity. Always take the following precautions.

- Ground human body and work bench.
- Do not touch the conductive areas, such as connector pins and electrical parts, directly by hand.

(1) For MR-J4-200A(4)-RJ or less and MR-J4-350A-RJ (a) Installation of MR-D01

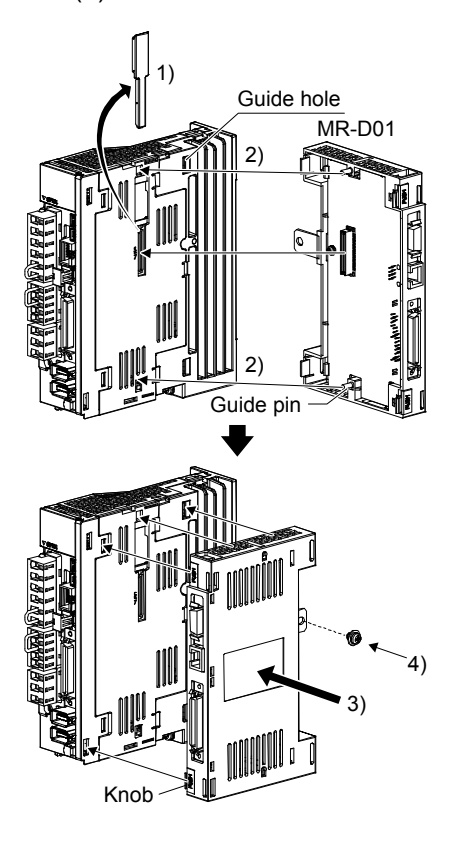

(b) Removal of MR-D01

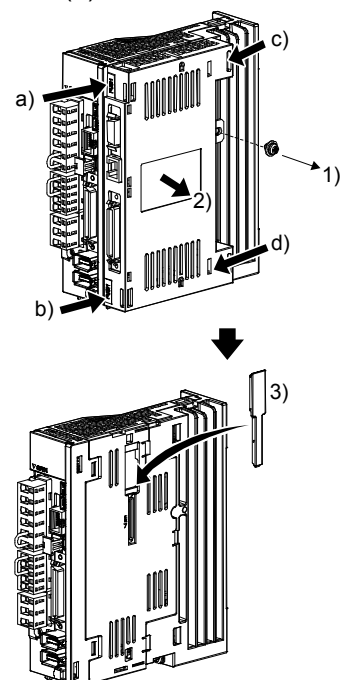

- 1) Remove the covers of CN7 and CN9 connectors. Make sure to store the removed cover.
- 2) Find the guide hole on the side of the servo amplifier. To the guide hole, insert the MR-D01's guide pins.

- 3) Push the four corners of the side of MR-D01 simultaneously to the servo amplifier until the four knobs click so that the CN7 connector is connected straight.
- 4) Tighten the unit with the enclosed installing screw (M4).

- 1) Remove the installing screw.
- 2) Keep pushing the knobs ( a) ,b), c), d)) and pull out MR-D01 to the arrow direction. Avoid pulling out MR-D01 while it is tightened with the installation screw.

3) 3) After removing MR-D01, make sure to cap the CN7 and CN9 connectors to avoid dust and dirt.

- (2) MR-J4-500A-RJ to MR-J4-700A-RJ and MR-J4-350A4-RJ to MR-J4-700A4-RJ
	- (a) Removal of the side cover

1) Keep pushing the knobs ( a), b)) and pull out the side cover to the arrow direction.

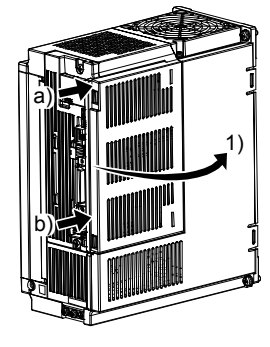

(b) Installation of MR-D01

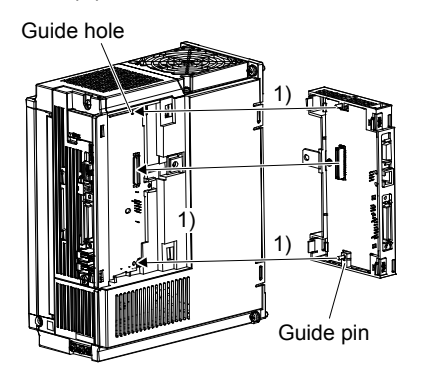

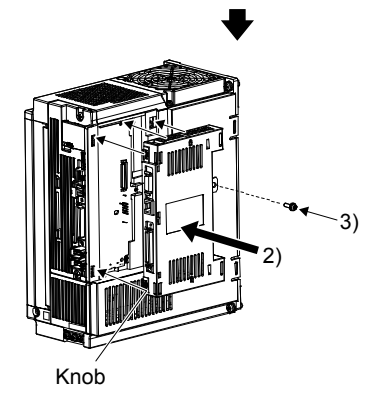

(c) Removal of MR-D01

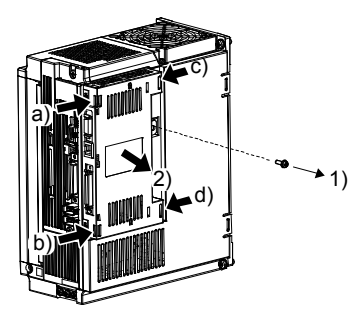

1) Find the guide hole on the side of the servo amplifier. To the guide hole, insert the MR-D01's guide pins.

- 2) Push the four corners of the side of MR-D01 simultaneously to the servo amplifier until the four knobs click so that the CN7 connector is connected straight.
- 3) Tighten the unit with the enclosed installing screw (M4).

- 1) Remove the installing screw.
- 2) Keep pushing the knobs ( a) ,b), c), d)) and pull out MR-D01 to the arrow direction. Avoid pulling out MR-D01 while it is tightened with the installation screw.

(d) Installation of the side cover

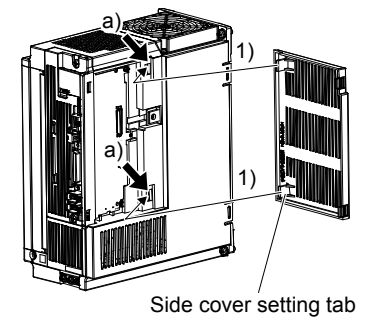

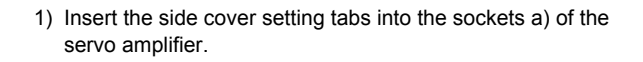

2) Push the side cover at the supporting point a) until the knobs click.

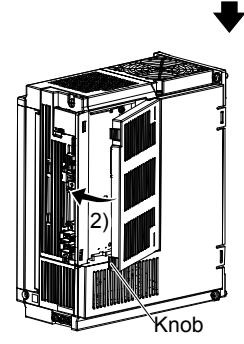

(3) MR-J4-11KA(4)-RJ to MR-J4-22KA(4)-RJ

CAUTION CAVoid touching any remained burr after cutting off the part a) of the case. Otherwise, it may cause injury.

The installing screw holes for the MR-J4-11KA(4)-RJ to MR-J4-22KA(4)-RJ are covered and the screw holes for mounting are not shown at shipping. When installing the unit for the first time, cut off the part a) of the case after removing the side cover.

When cutting off the part a), avoid damaging the case of the servo amplifier. After cutting off it, inside of the servo amplifier has been exposed even though the side cover and the unit are installed. Avoid unwanted parts from entering through the opened area into the servo amplifier.

For installing or removing the unit, refer to (2) in this section. The side cover structure is the same for MR-J4-11KA(4)-RJ to MR-J4-22KA(4)-RJ and for this unit. Install or remove the side cover with the same way as for the unit.

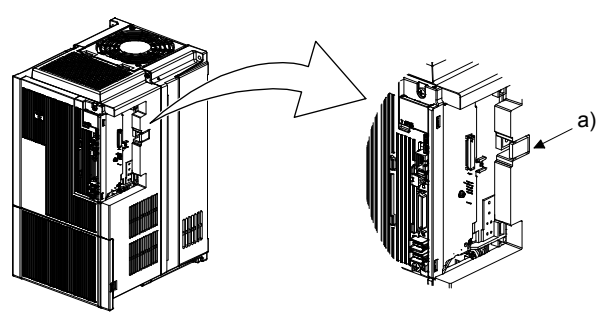

# 11. MR-D01 EXTENSION I/O UNIT

11.3 Configuration including peripheral equipment

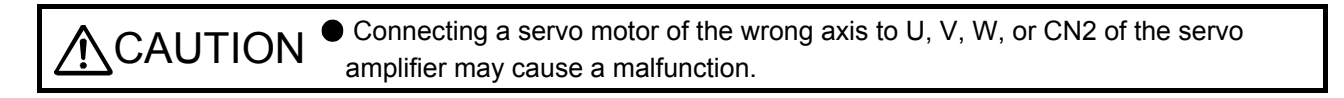

POINT

Equipment other than the servo amplifier and servo motor are optional or recommended products.

The diagram shows MR-J4-20A-RJ.

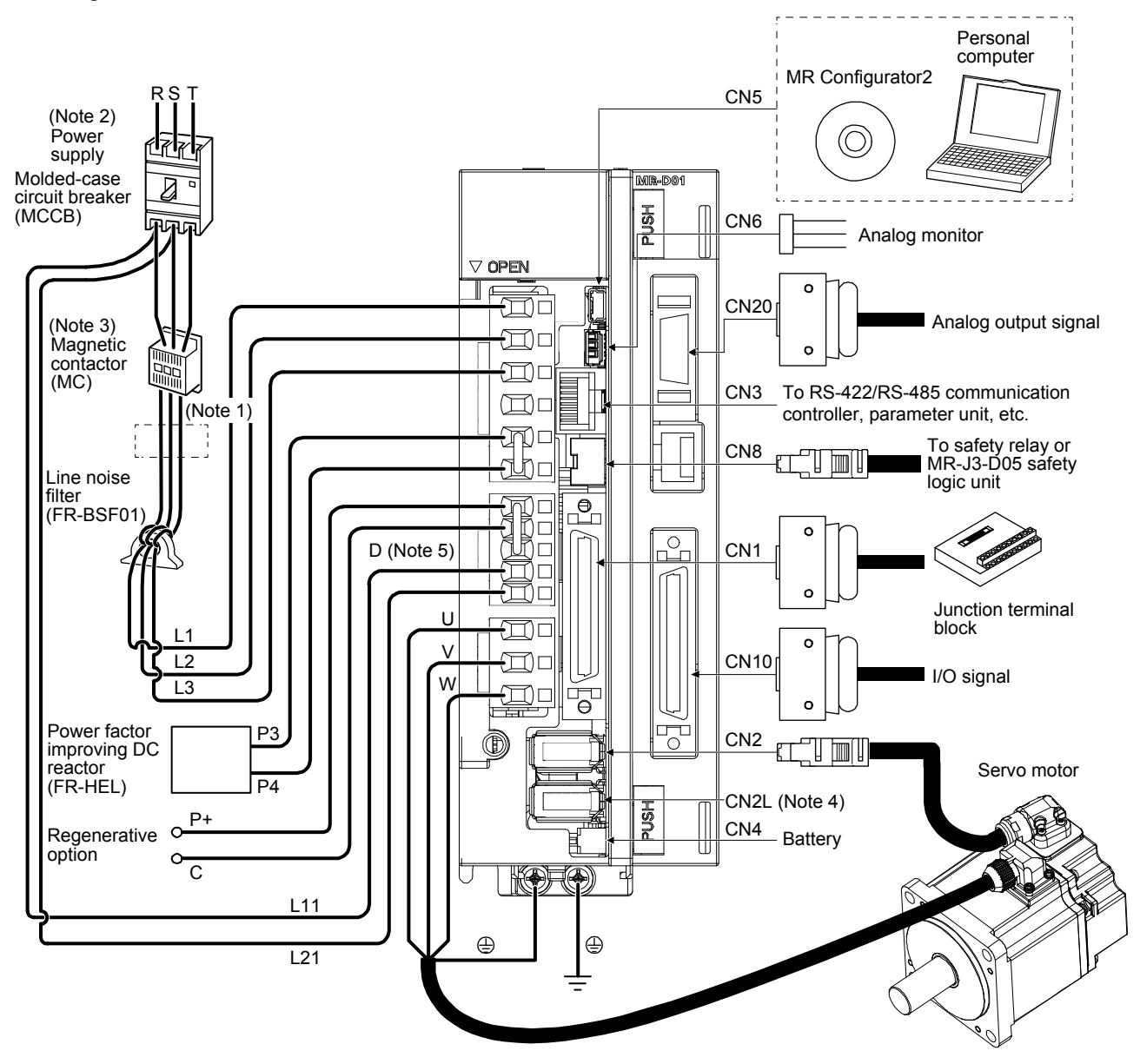

- Note 1. The power factor improving AC reactor can also be used. In this case, the power factor improving DC reactor cannot be used. When not using the power factor improving DC reactor, short P3 and P4.
	- 2. A 1-phase 200 V AC to 240 V AC power supply may be used with the servo amplifier of MR-J4-70A-RJ or less. For 1-phase 200 V AC to 240 V AC, connect the power supply to L1 and L3. Leave L2 open. For power supply specifications, refer to section 1.3 of "MR-J4-\_A\_(-RJ) Servo Amplifier Instruction Manual".
	- 3. Depending on the main circuit voltage and operation pattern, a bus voltage may drop, causing dynamic brake deceleration during forced stop deceleration. When dynamic brake deceleration is not required, delay the time to turn off the magnetic contactor.
	- 4. This is for the MR-J4-\_A-RJ servo amplifier. The MR-J4-\_A servo amplifier does not have the CN2L connector. When using an MR-J4-\_A-RJ servo amplifier in the linear servo system or in the fully closed loop system, connect an external encoder to this connector. Refer to Table 1.1 and "Linear Encoder Instruction Manual" for the compatible external encoders.
	- 5. Always connect between P+ and D terminals. When using the regenerative option, refer to section 11.2.

11.4 Installation direction and clearances

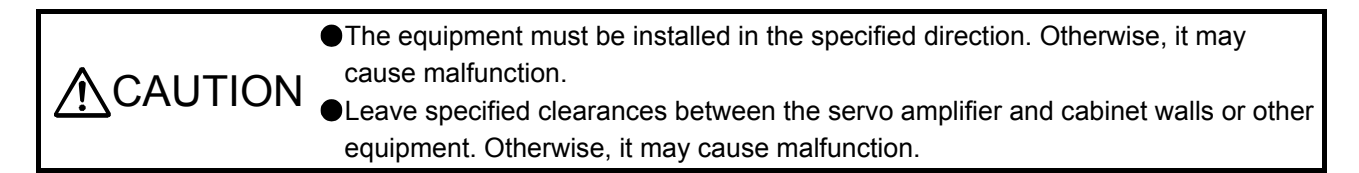

(1) Installation clearances of the servo amplifier

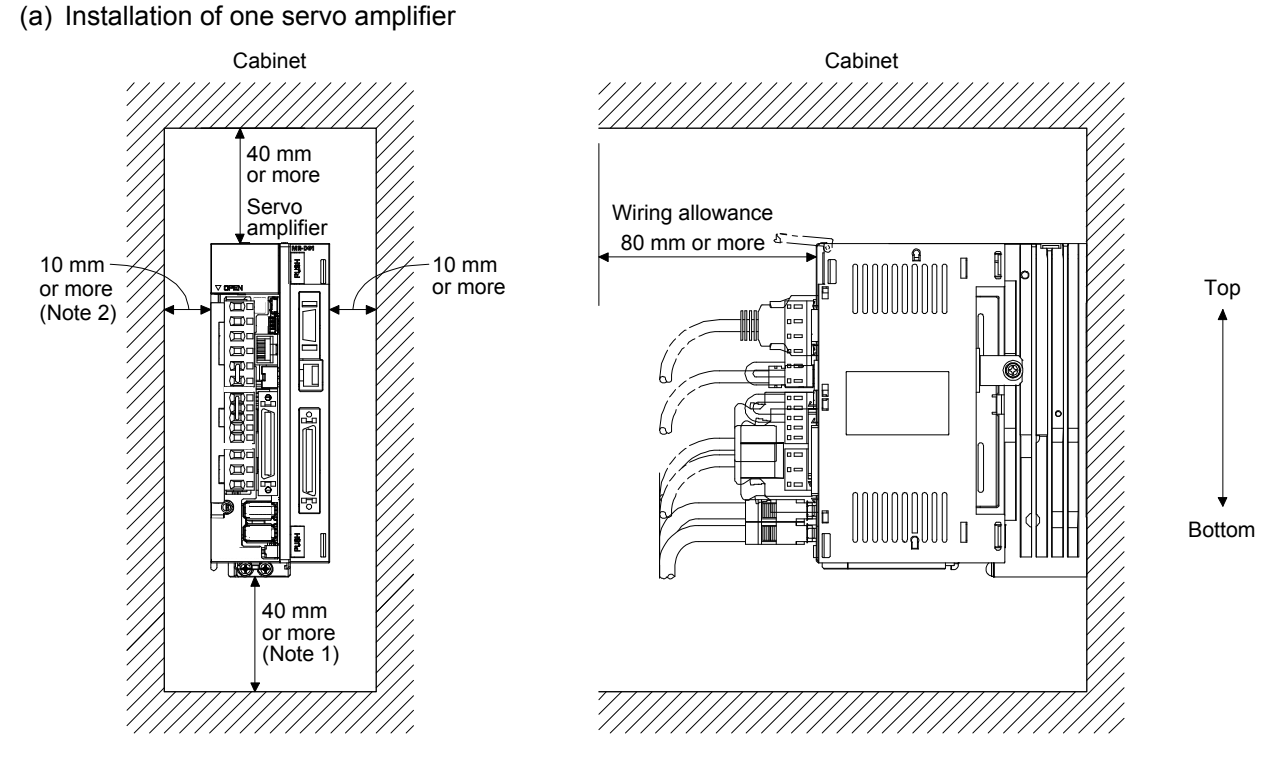

Note 1. For the 11 kW to 22 kW servo amplifiers, the clearance between the bottom and the ground will be 120 mm or more. 2. For the MR-J4-500A-RJ, the clearance between the left side and wall will be 25 mm or more.

(b) Installation of two or more servo amplifiers

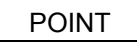

- Close mounting is possible depending on the capacity of the servo amplifier. For the possibility of close mounting, refer to section 1.3 of "MR-J4-\_A\_(-RJ) Servo Amplifier Instruction Manual".
- When mounting the servo amplifiers closely, do not install the servo amplifier whose depth is larger than that of the left side servo amplifier since CNP1, CNP2, and CNP3 connectors cannot be disconnected.

Leave a large clearance between the top of the servo amplifier and the cabinet walls, and install a cooling fan to prevent the internal temperature of the cabinet from exceeding the environmental conditions.

When mounting the servo amplifiers closely, leave a clearance of 1 mm between the adjacent servo amplifiers in consideration of mounting tolerances. In this case, operate the servo amplifiers at the ambient temperature of 0 ˚C to 45 ˚C or at 75% or less of the effective load ratio.

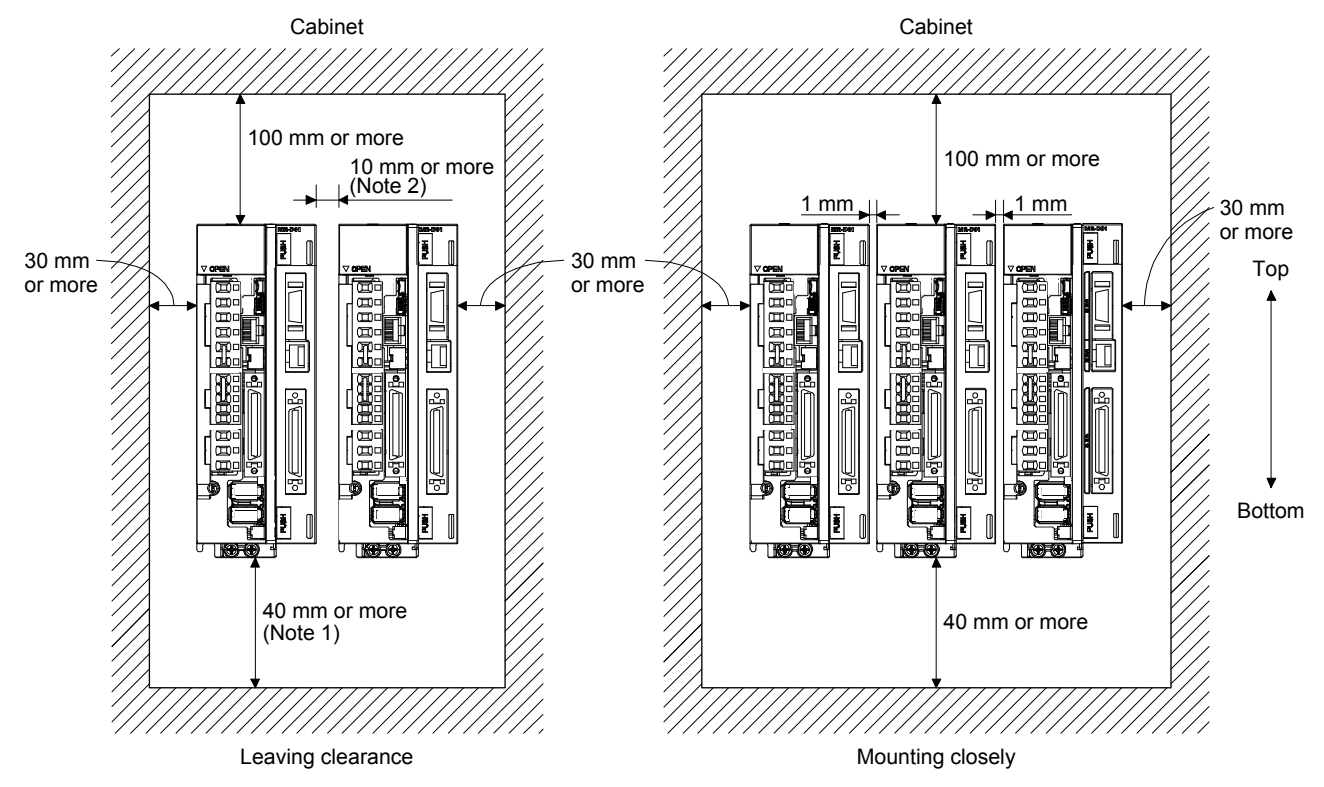

Note 1. For the 11 kW to 22 kW servo amplifiers, the clearance between the bottom and the ground will be 120 mm or more. 2. When you install MR-J4-500A-RJ on the right side, the clearance between the left side and the wall will be 25 mm or more.

(2) Others

When using heat generating equipment such as the regenerative option, install them with full consideration of heat generation so that the servo amplifier is not affected. Install the servo amplifier on a perpendicular wall in the correct vertical direction.

#### 11.5 Signals and wiring

POINT

Input signals of the servo amplifier are valid even when the MR-D01 has been connected. When the same input devices have been assigned to the servo amplifier and MR-D01 and both input signals are turned on, the input signal that has turned on first is enabled. Even though turning off one of the input signals that have been turned on is attempted, the input signal cannot be turned off. Refer to the following table for details. The following table shows ST1 (Forward rotation start) as an example.

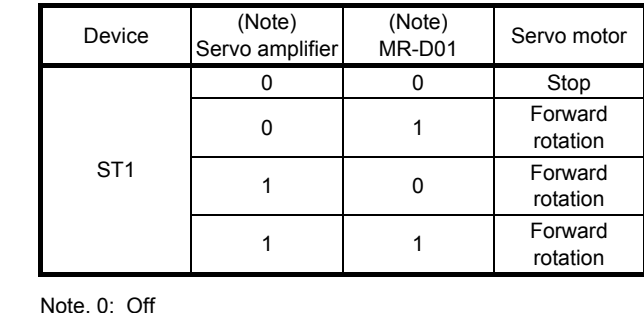

1: On

#### 11.5.1 I/O signal connection diagram

#### (1) Point table method

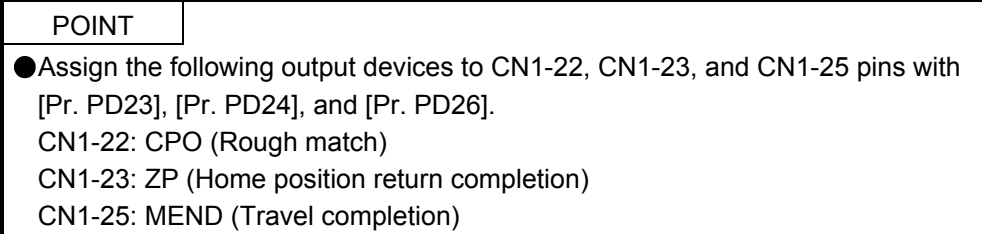

#### (a) Sink I/O interface

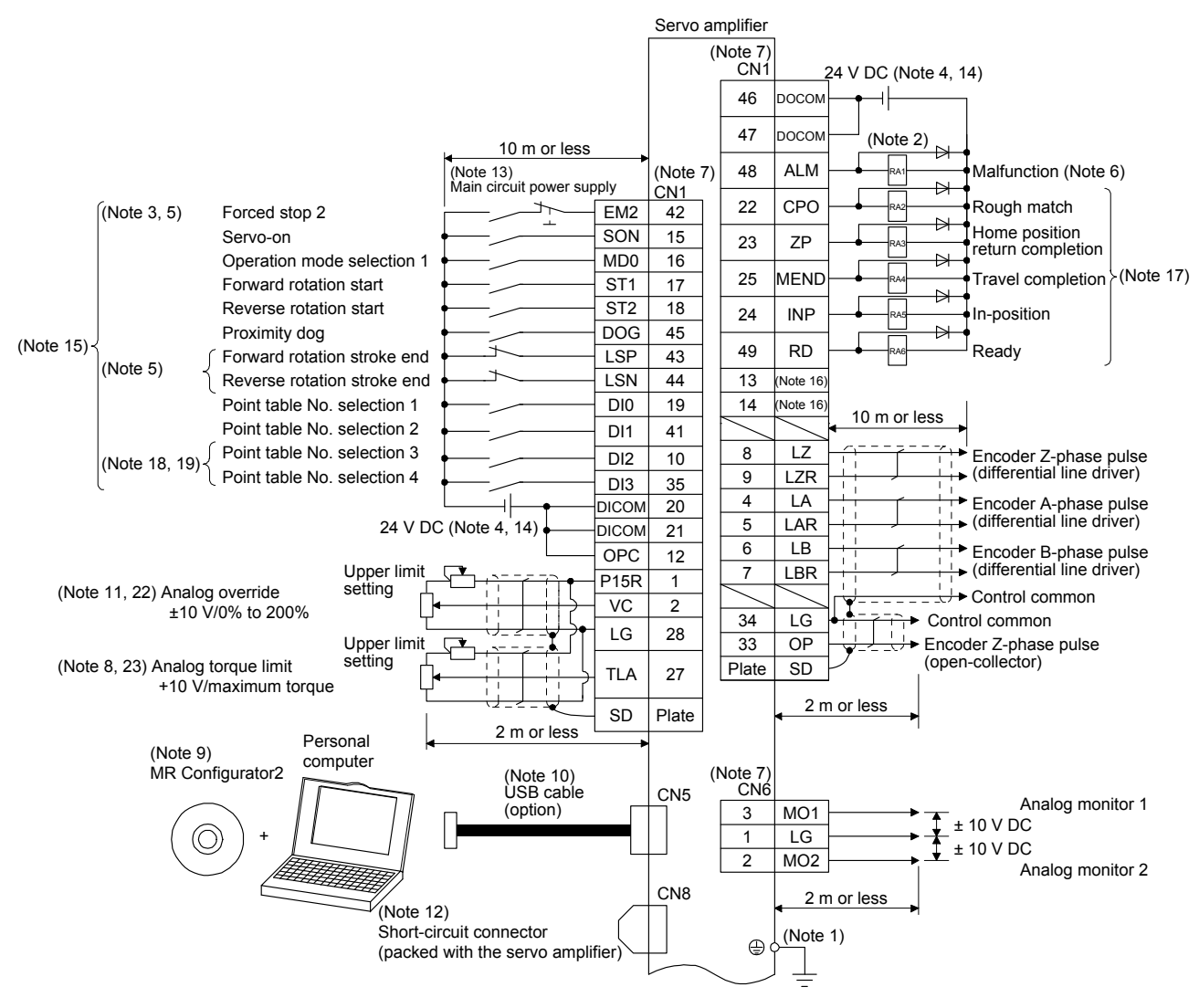

# 11. MR-D01 EXTENSION I/O UNIT

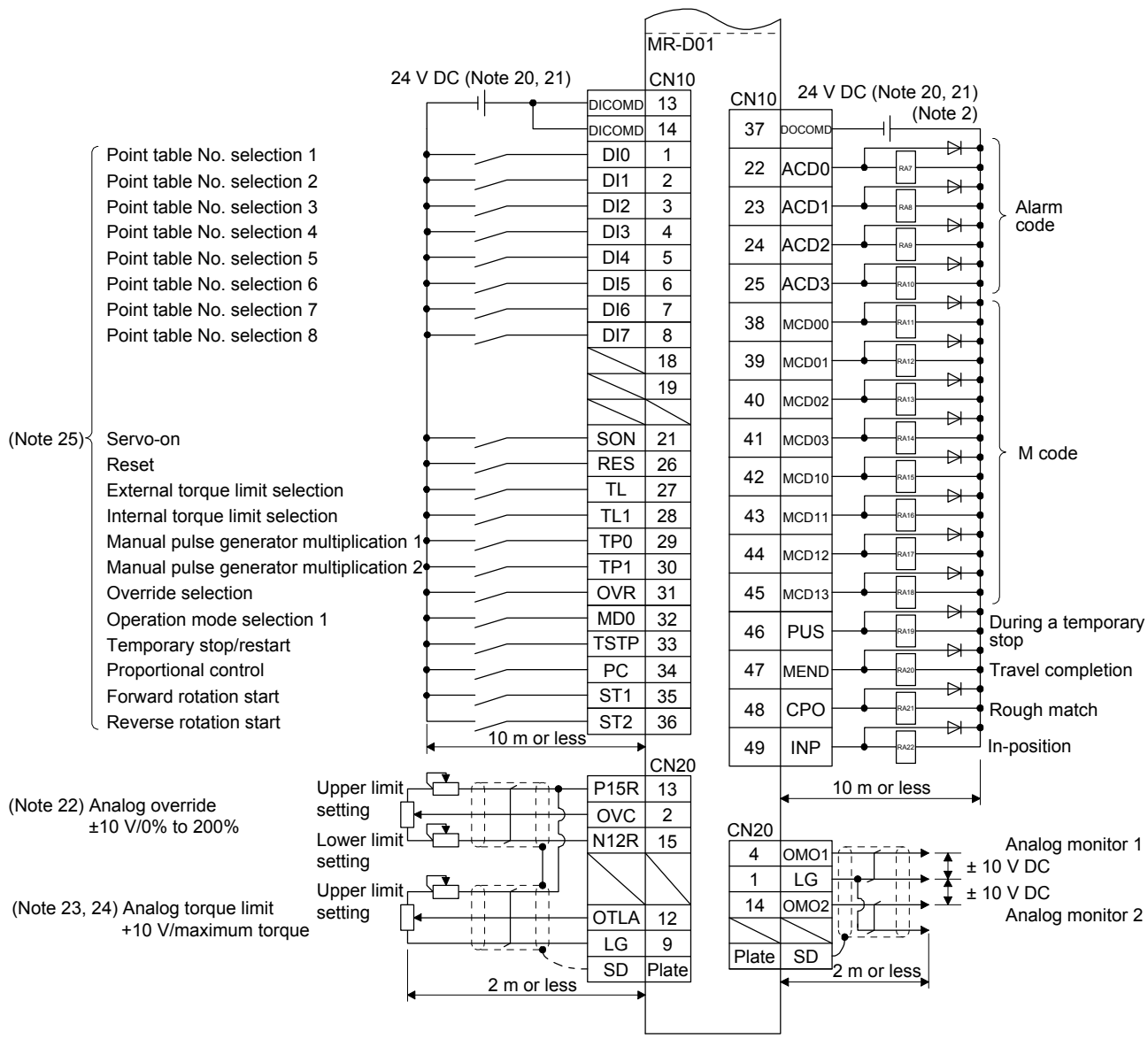

- Note 1. To prevent an electric shock, always connect the protective earth (PE) terminal (marked  $\oplus$ ) of the servo amplifier to the protective earth (PE) of the cabinet.
	- 2. Connect the diode in the correct direction. If it is connected reversely, the servo amplifier will malfunction and will not output signals, disabling EM2 (Forced stop 2) and other protective circuits.
	- 3. The forced stop switch (normally closed contact) must be installed.
	- 4. Supply 24 V DC ± 10% to interfaces from outside. The total current capacity of these power supplies must be 500 mA or lower. 500 mA is the value applicable when all I/O signals are used. The current capacity can be decreased by reducing the number of I/O points. Refer to section 3.9.2 (1) of "MR-J4-\_A\_(-RJ) Servo Amplifier Instruction Manual" that gives the current value necessary for the interface. A 24 V DC power supply can be used for both input signal and output signal.
	- 5. When starting operation, always turn on EM2 (Forced stop 2), LSP (Forward rotation stroke end) and LSN (Reverse rotation stroke end). (Normally closed contact)
	- 6. ALM (Malfunction) turns on in normal alarm-free condition. (Normally closed contact)
	- 7. The pins with the same signal name are connected in the servo amplifier.
	- 8. TLA will be available when TL (External torque limit selection) is enabled with [Pr. PD04], [Pr. PD06], [Pr. PD08], [Pr. PD10], [Pr. PD12], [Pr. PD14], [Pr. PD18], [Pr. PD20], [Pr. PD22], [Pr. PD44], and [Pr. PD46]. (Refer to section 3.6.1 (5) of "MR-J4- \_A\_(-RJ) Servo Amplifier Instruction Manual".)
	- 9. Use SW1DNC MRC2- . (Refer to "MR-J4- A (-RJ) Servo Amplifier Instruction Manual" section 11.7.)
	- 10. Controllers or parameter units can also be connected via the CN3 connector with the RS-422/RS-485 communication. Note that using the USB communication function (CN5 connector) prevents the RS-422/RS-485 communication function (CN3 connector) from being used, and vice versa. They cannot be used together.

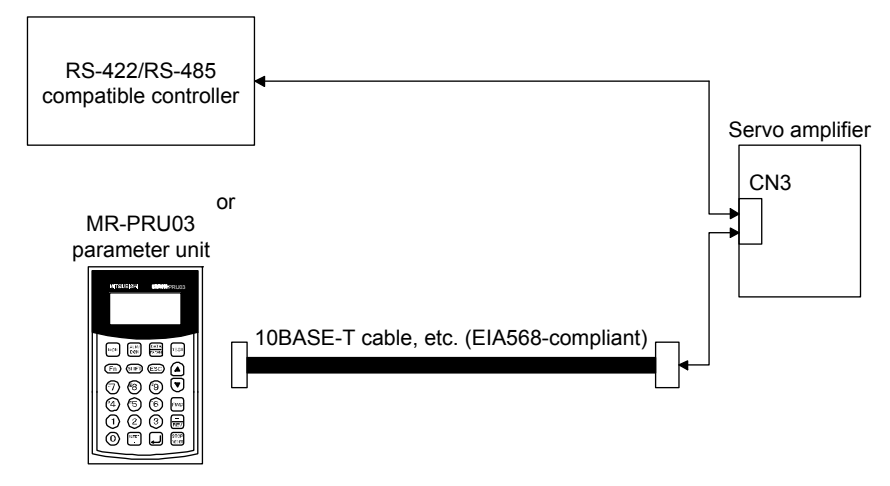

- 11. Use an external power supply when inputting a negative voltage.
- 12. When not using the STO function, attach the short-circuit connector came with a servo amplifier.
- 13. Configure a circuit to turn off EM2 when the main circuit power is turned off to prevent an unexpected restart of the servo amplifier.
- 14. This diagram shows sink I/O interface.
- 15. The devices can be changed with [Pr. PD04], [Pr. PD06], [Pr. PD08], [Pr. PD10], [Pr. PD12], [Pr. PD14], [Pr. PD18], [Pr. PD20], [Pr. PD22], [Pr. PD44], and [Pr. PD46].
- 16. Output devices are not assigned by default. Assign the output devices with [Pr. PD47] as necessary.
- 17. Recommended device assignments are shown. The devices can be changed by [Pr. PD23] to [Pr. PD26], and [Pr. PD28].
- 18. DI2 and DI3 are assigned to the CN1-10 and CN1-35 pins by default. When connecting a manual pulse generator, change them with [Pr. PD44] and [Pr. PD46]. Refer to section 9.1 for details of the manual pulse generator.
- 19. Supply + of 24 DC V to OPC (Power input for open-collector sink interface) when input devices are assigned to the CN1-10 pin and the CN-35 pin. They cannot be used with source input interface. For the positioning mode, input devices (DI2 and DI3) are assigned with the initial values.
- 20. Supply 24 V DC ± 10% to interfaces of the MR-D01 from outside. The total current capacity of these power supplies must be 800 mA or lower. 800 mA is the value applicable when all I/O signals are used. The current capacity can be decreased by reducing the number of I/O points. For the current required for the interface, refer to section 3.8.2 (1) of "MR-J4-\_A\_(-RJ) Servo Amplifier Instruction Manual".
- 21. As the 24 V DC for the input/output signals, one 24 V DC power supply can be used to supply to the servo amplifier and MR-D01. In this case, select an appropriate power supply capacity depending on the number of points of the input/output signals to be used.
- 22. The CN1-2 pin and CN20-2 pin are exclusive. The CN1-2 pin is set by default. Select this item with [Pr. Po11].
- 23. The CN1-27 pin and CN20-12 pin are exclusive. The CN1-27 pin is set by default. Select this item with [Pr. Po11].
- 24. OTLA will be available when TL (External torque limit selection) is enabled with [Pr. Po02] to [Pr. Po07]. (Refer to section  $11.5.3(6)$
- 25. The devices can be changed by [Pr. Po02] to [Pr. Po07].

#### (b) Source I/O interface

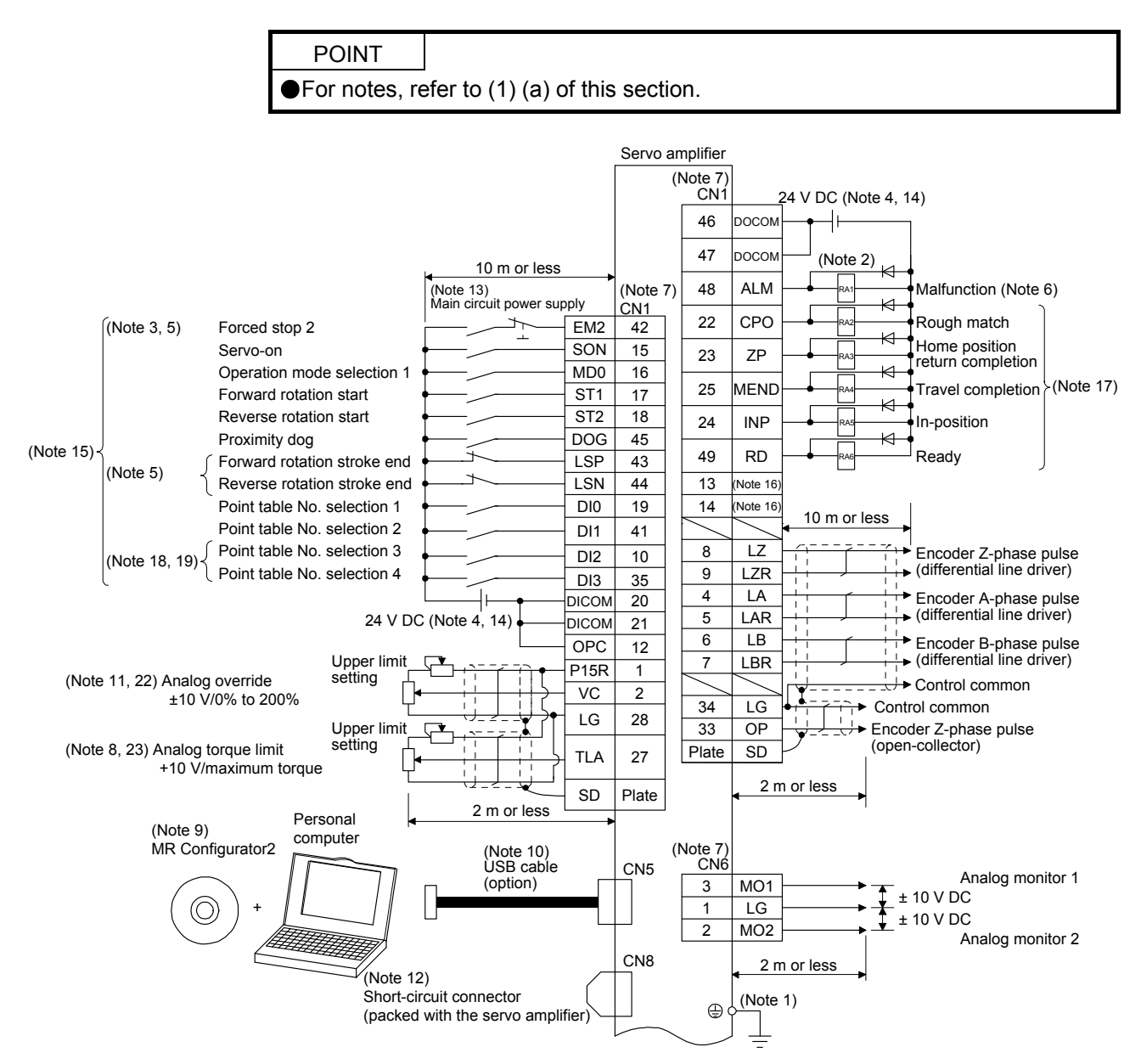

## 11. MR-D01 EXTENSION I/O UNIT

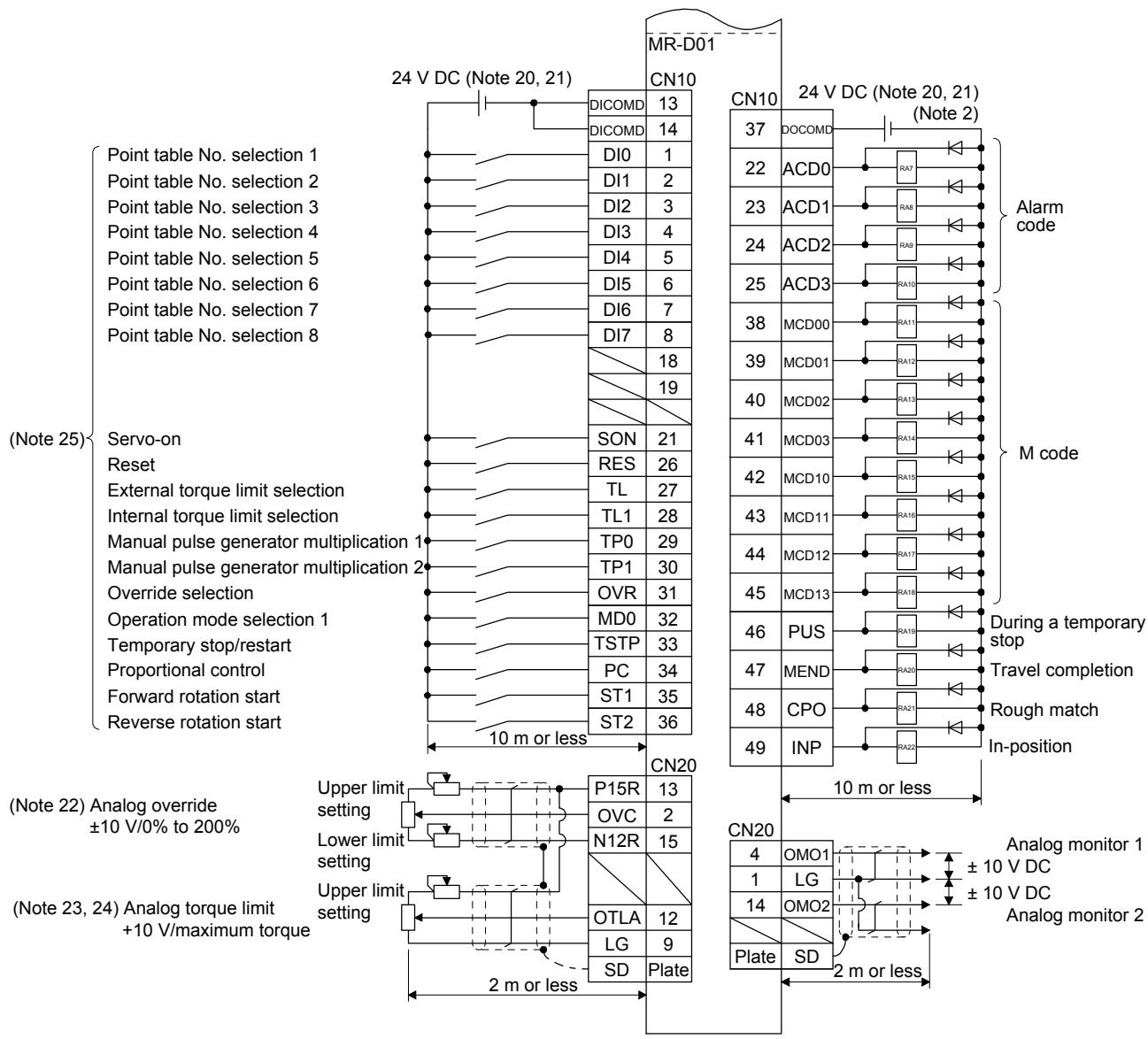

(2) Point table method in the BCD input positioning operation

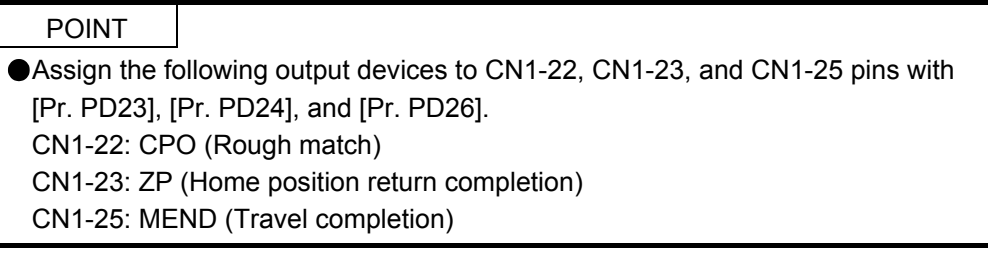

#### (a) When using a digital switch

1) Sink I/O interface

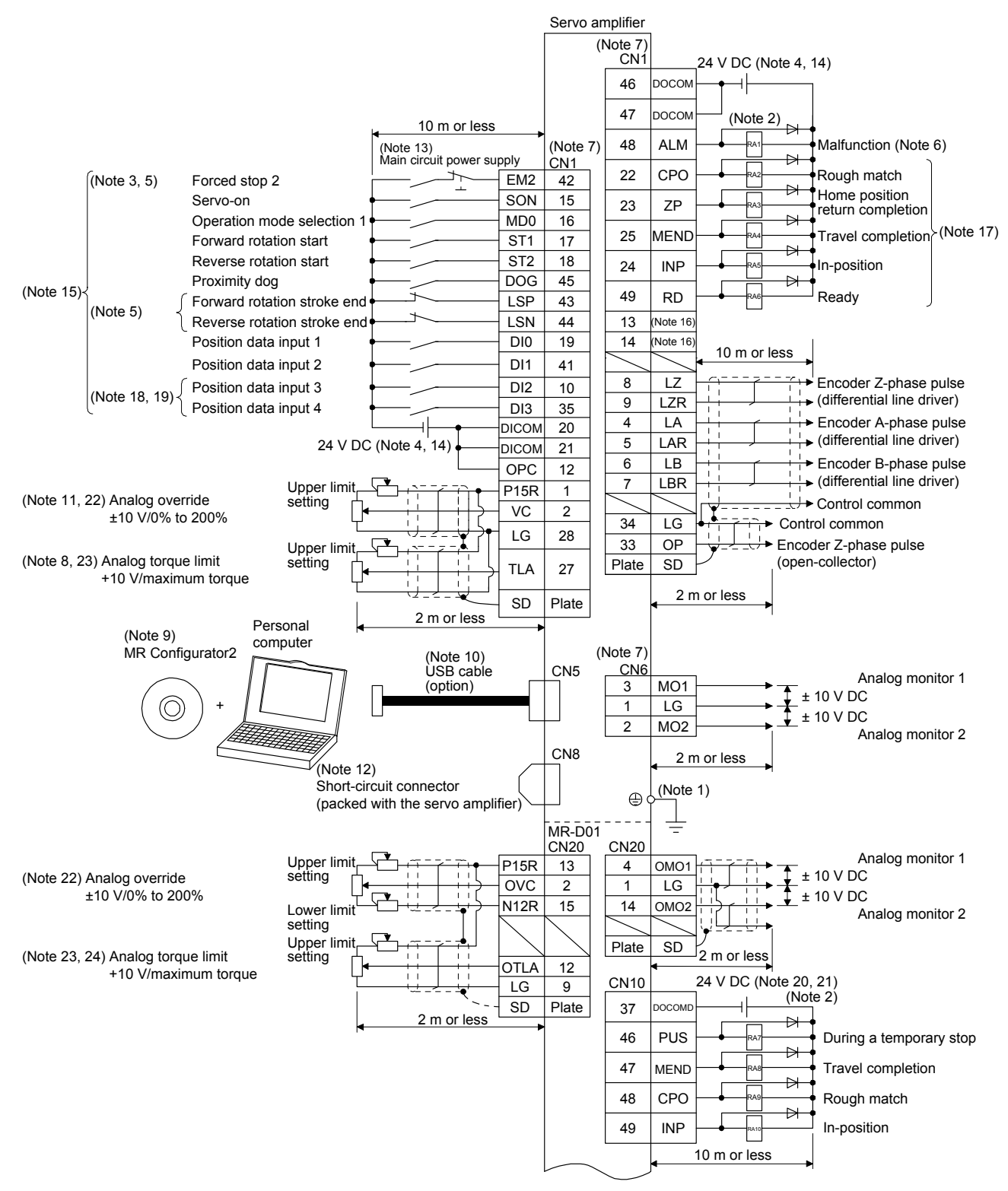

### 11. MR-D01 EXTENSION I/O UNIT

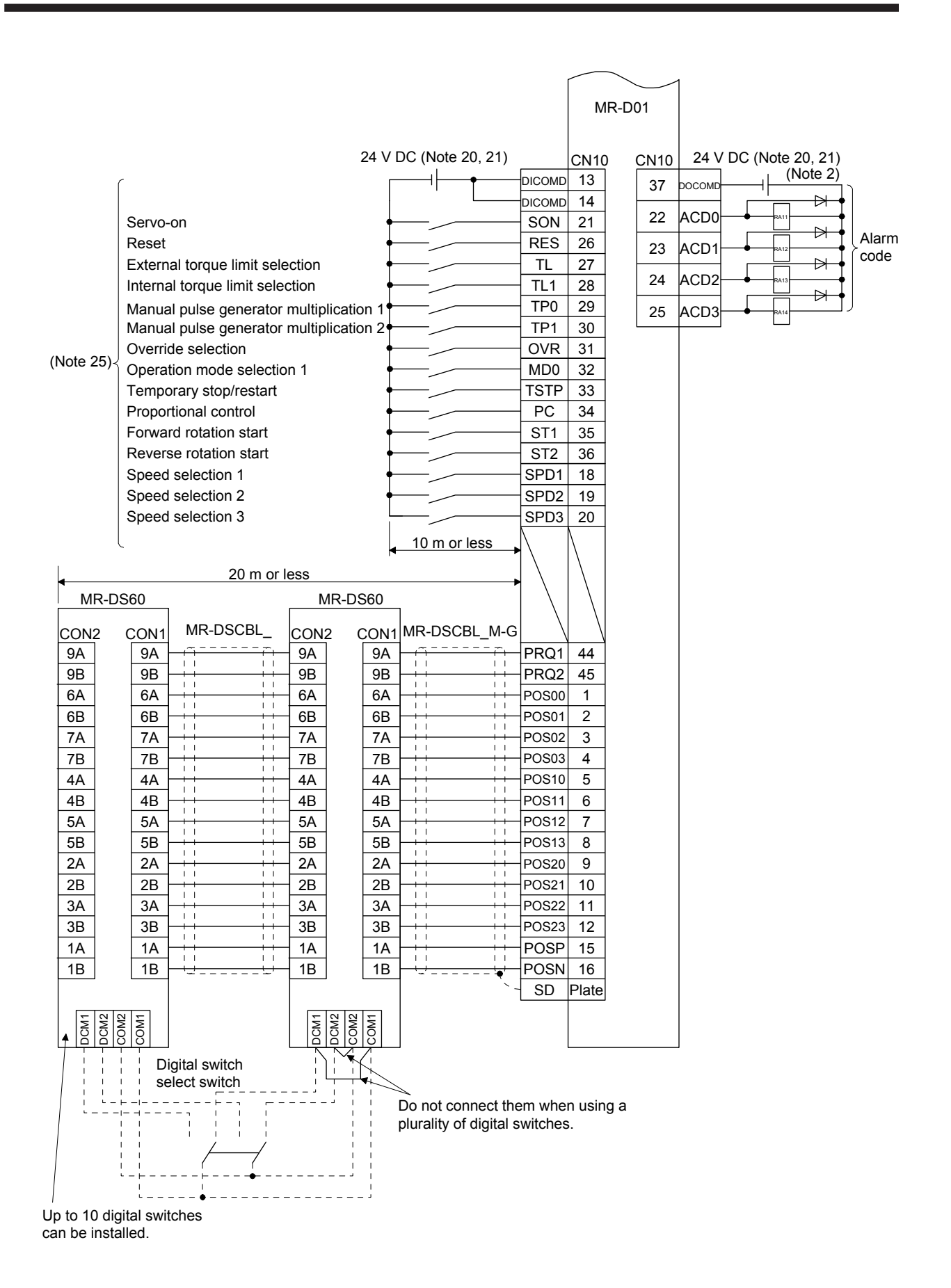

11 - 21
- Note 1. To prevent an electric shock, always connect the protective earth (PE) terminal (marked  $\oplus$ ) of the servo amplifier to the protective earth (PE) of the cabinet.
	- 2. Connect the diode in the correct direction. If it is connected reversely, the servo amplifier will malfunction and will not output signals, disabling EM2 (Forced stop 2) and other protective circuits.
	- 3. The forced stop switch (normally closed contact) must be installed.
	- 4. Supply 24 V DC ± 10% to interfaces from outside. The total current capacity of these power supplies must be 500 mA or lower. 500 mA is the value applicable when all I/O signals are used. The current capacity can be decreased by reducing the number of I/O points. Refer to section 3.9.2 (1) of "MR-J4-\_A\_(-RJ) Servo Amplifier Instruction Manual" that gives the current value necessary for the interface. A 24 V DC power supply can be used for both input signal and output signal.
	- 5. When starting operation, always turn on EM2 (Forced stop 2), LSP (Forward rotation stroke end) and LSN (Reverse rotation stroke end). (Normally closed contact)
	- 6. ALM (Malfunction) turns on in normal alarm-free condition. (Normally closed contact)
	- 7. The pins with the same signal name are connected in the servo amplifier.
	- 8. TLA will be available when TL (External torque limit selection) is enabled with [Pr. PD04], [Pr. PD06], [Pr. PD08], [Pr. PD10], [Pr. PD12], [Pr. PD14], [Pr. PD18], [Pr. PD20], [Pr. PD22], [Pr. PD44], and [Pr. PD46]. (Refer to section 3.6.1 (5) of "MR-J4- \_A\_(-RJ) Servo Amplifier Instruction Manual".)
	- 9. Use SW1DNC MRC2- . (Refer to "MR-J4- A (-RJ) Servo Amplifier Instruction Manual" section 11.7.)
	- 10. Controllers or parameter units can also be connected via the CN3 connector with the RS-422/RS-485 communication. Note that using the USB communication function (CN5 connector) prevents the RS-422/RS-485 communication function (CN3 connector) from being used, and vice versa. They cannot be used together.

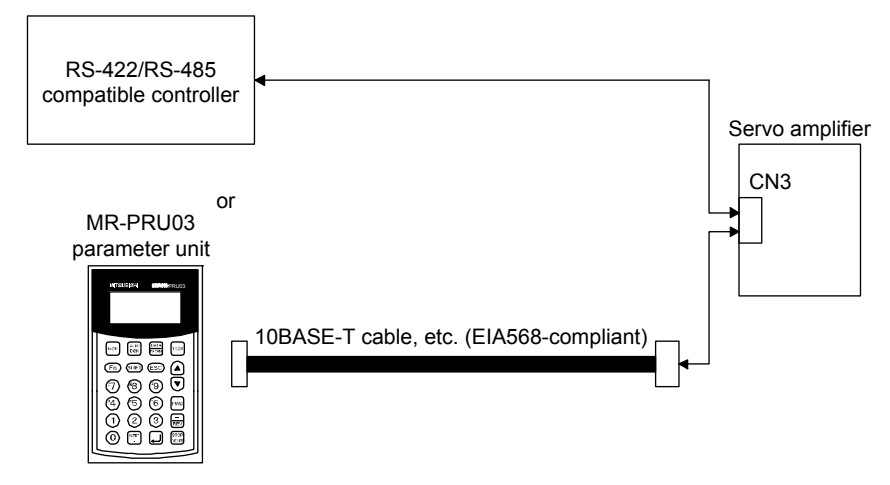

- 11. Use an external power supply when inputting a negative voltage.
- 12. When not using the STO function, attach the short-circuit connector came with a servo amplifier.
- 13. Configure a circuit to turn off EM2 when the main circuit power is turned off to prevent an unexpected restart of the servo amplifier.
- 14. This diagram shows sink I/O interface.
- 15. The devices can be changed with [Pr. PD04], [Pr. PD06], [Pr. PD08], [Pr. PD10], [Pr. PD12], [Pr. PD14], [Pr. PD18], [Pr. PD20], [Pr. PD22], [Pr. PD44], and [Pr. PD46].
- 16. Output devices are not assigned by default. Assign the output devices with [Pr. PD47] as necessary.
- 17. Recommended device assignments are shown. The devices can be changed by [Pr. PD23] to [Pr. PD26], and [Pr. PD28].
- 18. DI2 and DI3 are assigned to the CN1-10 and CN1-35 pins by default. When connecting a manual pulse generator, change them with [Pr. PD44] and [Pr. PD46]. Refer to section 9.1 for details of the manual pulse generator.
- 19. Supply + of 24 DC V to OPC (Power input for open-collector sink interface) when input devices are assigned to the CN1-10 pin and the CN-35 pin. They cannot be used with source input interface. For the positioning mode, input devices (DI2 and DI3) are assigned with the initial values.
- 20. Supply 24 V DC ± 10% to interfaces of the MR-D01 from outside. The total current capacity of these power supplies must be 800 mA or lower. 800 mA is the value applicable when all I/O signals are used. The current capacity can be decreased by reducing the number of I/O points. For the current required for the interface, refer to section 3.8.2 (1) of "MR-J4- A (-RJ) Servo Amplifier Instruction Manual".
- 21. As the 24 V DC for the input/output signals, one 24 V DC power supply can be used to supply to the servo amplifier and MR-D01. In this case, select an appropriate power supply capacity depending on the number of points of the input/output signals to be used.
- 22. The CN1-2 pin and CN20-2 pin are exclusive. The CN1-2 pin is set by default. Select this item with [Pr. Po11].
- 23. The CN1-27 pin and CN20-12 pin are exclusive. The CN1-27 pin is set by default. Select this item with [Pr. Po11].
- 24. OTLA will be available when TL (External torque limit selection) is enabled with [Pr. Po02] to [Pr. Po07]. (Refer to section  $11.5.3(6)$
- 25. The devices can be changed by [Pr. Po02] to [Pr. Po07].

### 2) Source I/O interface

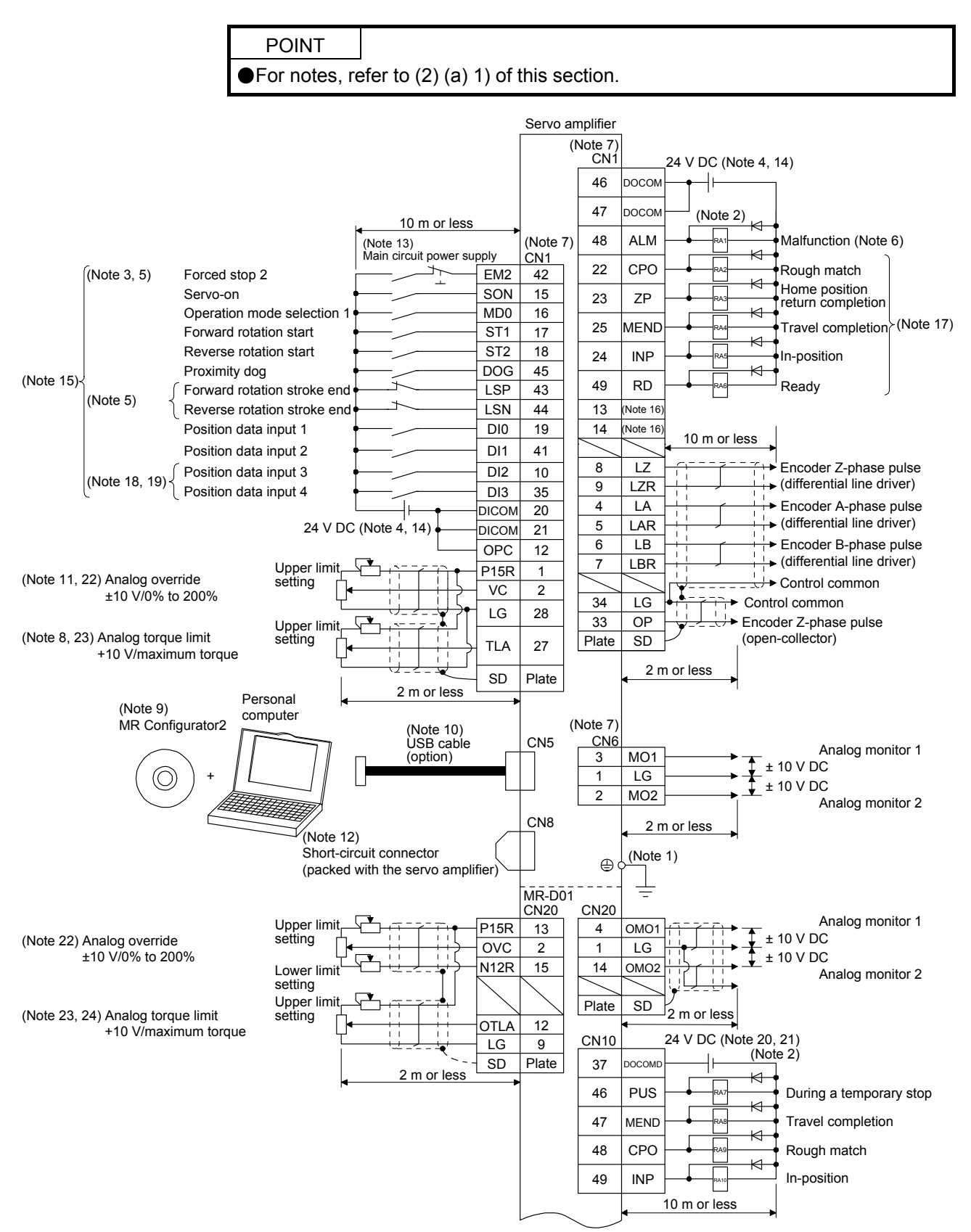

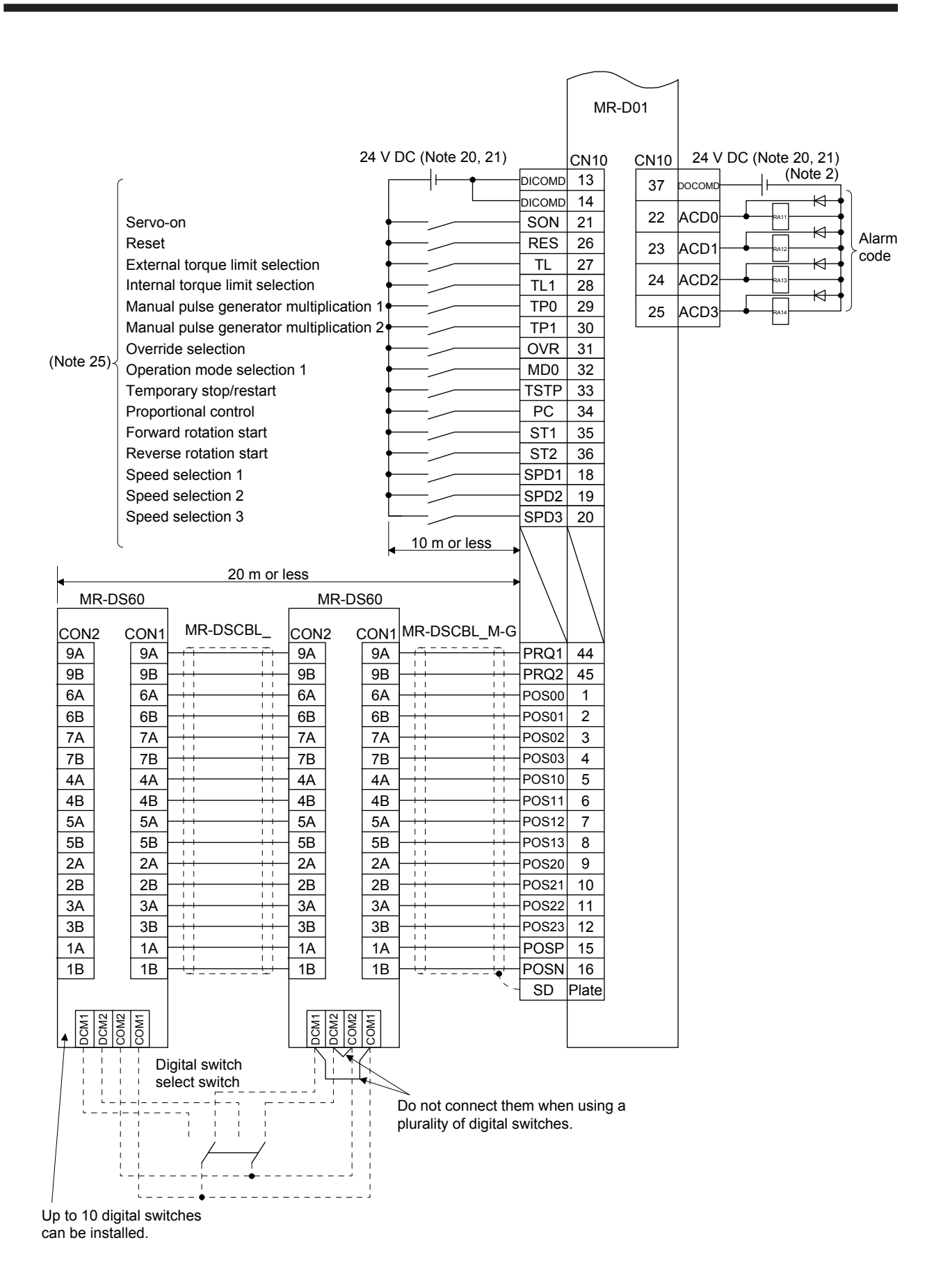

11 - 24

POINT

Assign the following output devices to CN1-22, CN1-23, and CN1-25 pins with [Pr. PD23], [Pr. PD24], and [Pr. PD26].

CN1-22: CPO (Rough match)

CN1-23: ZP (Home position return completion)

CN1-25: MEND (Travel completion)

#### (b) When using programmable controllers

1) Sink I/O interface

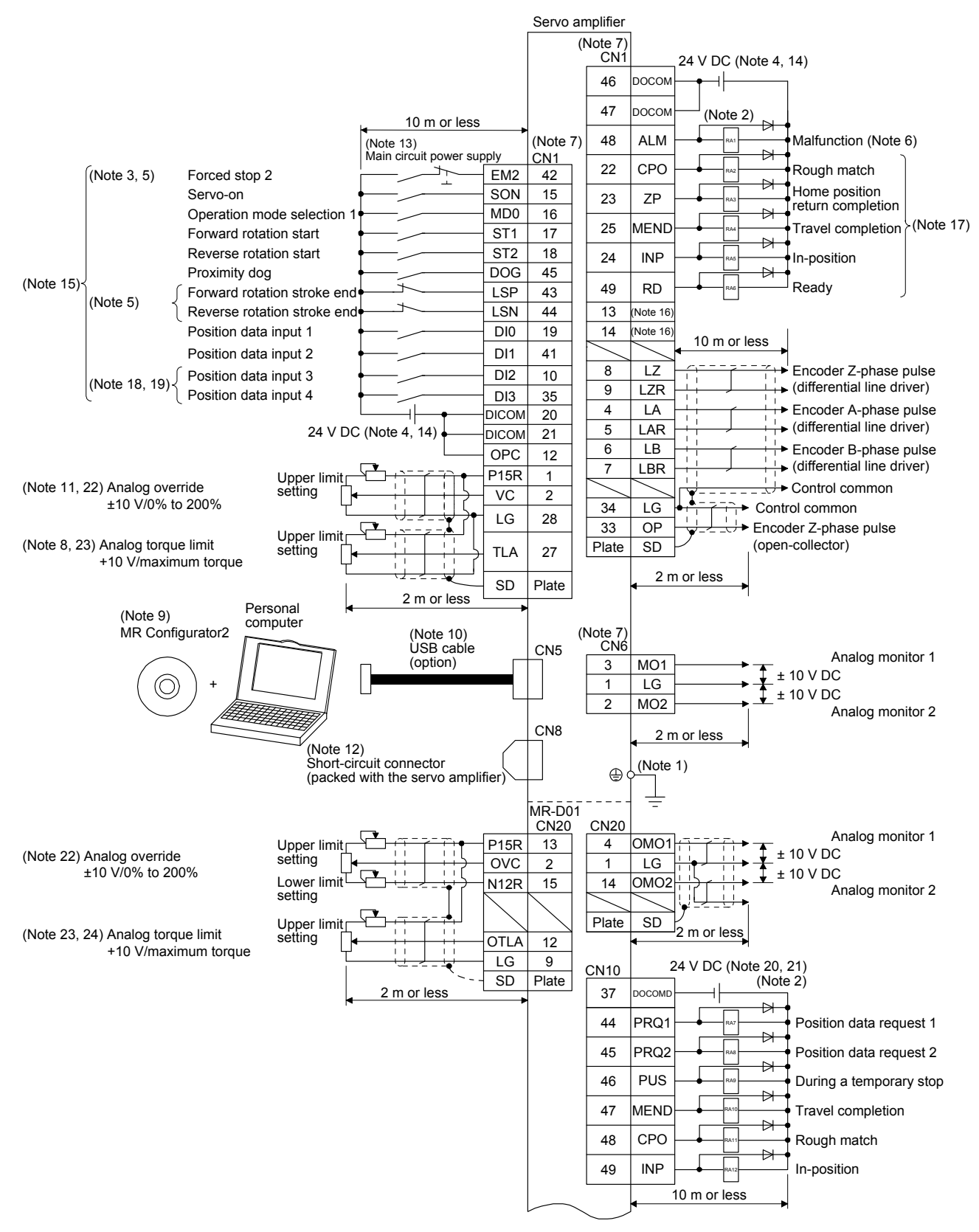

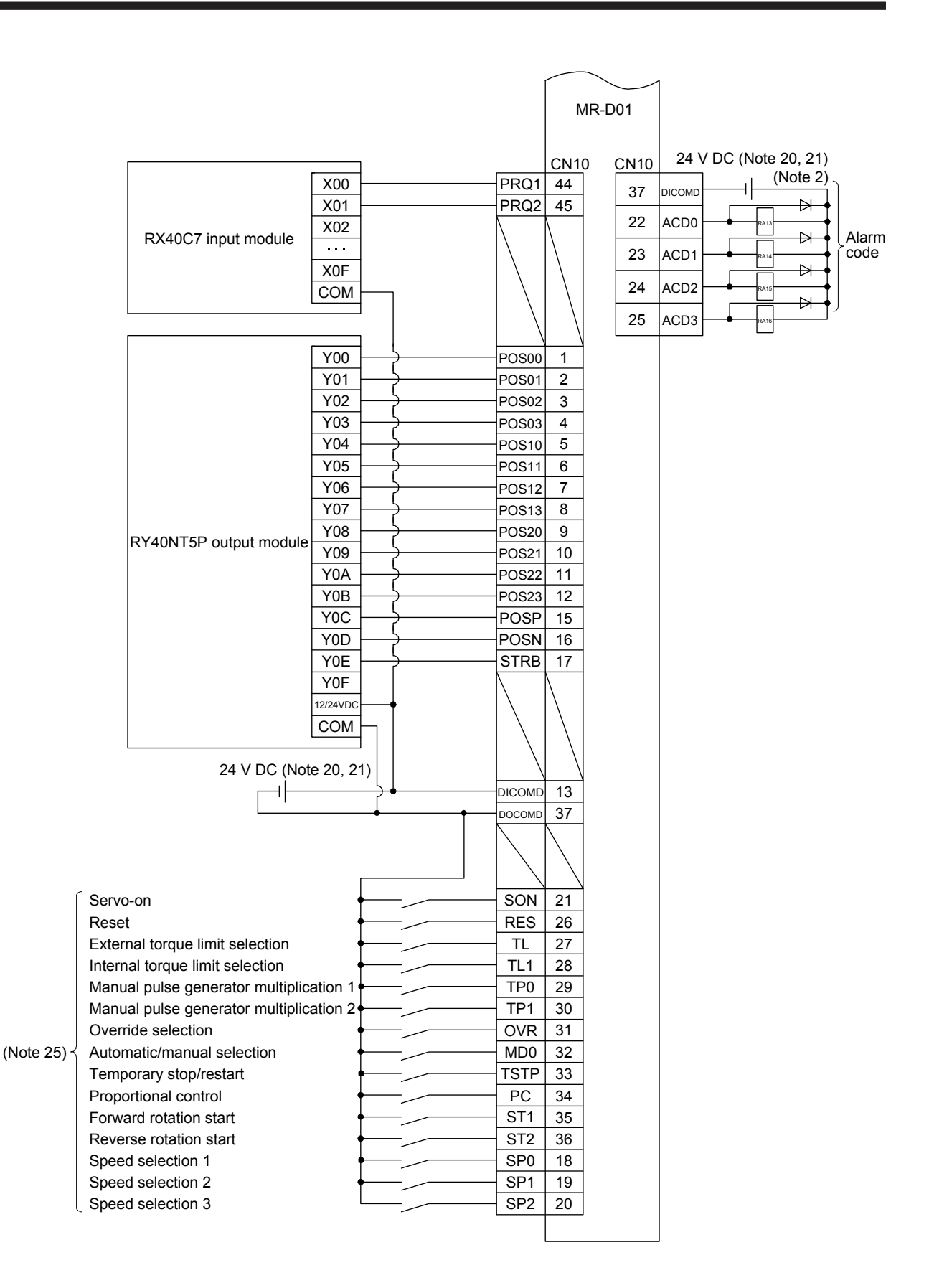

- Note 1. To prevent an electric shock, always connect the protective earth (PE) terminal (marked  $\oplus$ ) of the servo amplifier to the protective earth (PE) of the cabinet.
	- 2. Connect the diode in the correct direction. If it is connected reversely, the servo amplifier will malfunction and will not output signals, disabling EM2 (Forced stop 2) and other protective circuits.
	- 3. The forced stop switch (normally closed contact) must be installed.
	- 4. Supply 24 V DC ± 10% to interfaces from outside. The total current capacity of these power supplies must be 500 mA or lower. 500 mA is the value applicable when all I/O signals are used. The current capacity can be decreased by reducing the number of I/O points. Refer to section 3.9.2 (1) of "MR-J4-\_A\_(-RJ) Servo Amplifier Instruction Manual" that gives the current value necessary for the interface. A 24 V DC power supply can be used for both input signal and output signal.
	- 5. When starting operation, always turn on EM2 (Forced stop 2), LSP (Forward rotation stroke end) and LSN (Reverse rotation stroke end). (Normally closed contact)
	- 6. ALM (Malfunction) turns on in normal alarm-free condition. (Normally closed contact)
	- 7. The pins with the same signal name are connected in the servo amplifier.
	- 8. TLA will be available when TL (External torque limit selection) is enabled with [Pr. PD04], [Pr. PD06], [Pr. PD08], [Pr. PD10], [Pr. PD12], [Pr. PD14], [Pr. PD18], [Pr. PD20], [Pr. PD22], [Pr. PD44], and [Pr. PD46]. (Refer to section 3.6.1 (5) of "MR-J4- \_A\_(-RJ) Servo Amplifier Instruction Manual".)
	- 9. Use SW1DNC MRC2- . (Refer to "MR-J4- A (-RJ) Servo Amplifier Instruction Manual" section 11.7.)
	- 10. Controllers or parameter units can also be connected via the CN3 connector with the RS-422/RS-485 communication. Note that using the USB communication function (CN5 connector) prevents the RS-422/RS-485 communication function (CN3 connector) from being used, and vice versa. They cannot be used together.

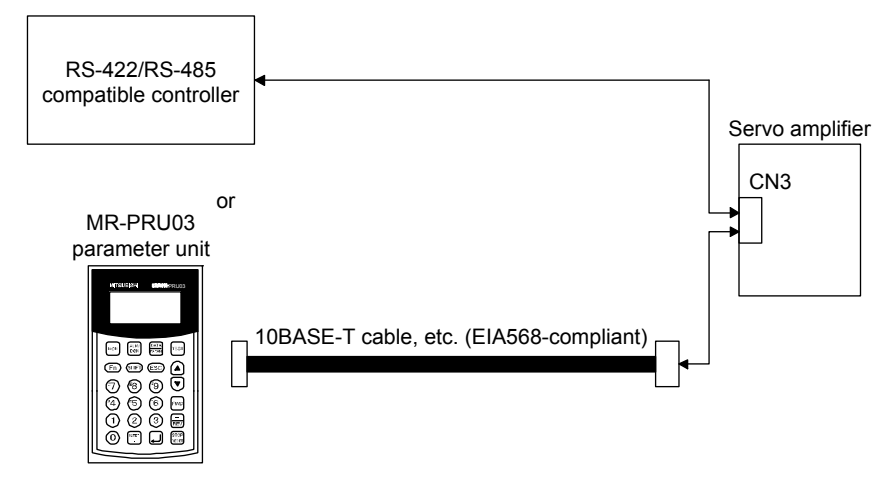

- 11. Use an external power supply when inputting a negative voltage.
- 12. When not using the STO function, attach the short-circuit connector came with a servo amplifier.
- 13. Configure a circuit to turn off EM2 when the main circuit power is turned off to prevent an unexpected restart of the servo amplifier.
- 14. This diagram shows sink I/O interface.
- 15. The devices can be changed with [Pr. PD04], [Pr. PD06], [Pr. PD08], [Pr. PD10], [Pr. PD12], [Pr. PD14], [Pr. PD18], [Pr. PD20], [Pr. PD22], [Pr. PD44], and [Pr. PD46].
- 16. Output devices are not assigned by default. Assign the output devices with [Pr. PD47] as necessary.
- 17. Recommended device assignments are shown. The devices can be changed by [Pr. PD23] to [Pr. PD26], and [Pr. PD28].
- 18. DI2 and DI3 are assigned to the CN1-10 and CN1-35 pins by default. When connecting a manual pulse generator, change them with [Pr. PD44] and [Pr. PD46]. Refer to section 9.1 for details of the manual pulse generator.
- 19. Supply + of 24 DC V to OPC (Power input for open-collector sink interface) when input devices are assigned to the CN1-10 pin and the CN-35 pin. They cannot be used with source input interface. For the positioning mode, input devices (DI2 and DI3) are assigned with the initial values.
- 20. Supply 24 V DC ± 10% to interfaces of the MR-D01 from outside. The total current capacity of these power supplies must be 800 mA or lower. 800 mA is the value applicable when all I/O signals are used. The current capacity can be decreased by reducing the number of I/O points. For the current required for the interface, refer to section 3.8.2 (1) of "MR-J4- A (-RJ) Servo Amplifier Instruction Manual".
- 21. As the 24 V DC for the input/output signals, one 24 V DC power supply can be used to supply to the servo amplifier and MR-D01. In this case, select an appropriate power supply capacity depending on the number of points of the input/output signals to be used.
- 22. The CN1-2 pin and CN20-2 pin are exclusive. The CN1-2 pin is set by default. Select this item with [Pr. Po11].
- 23. The CN1-27 pin and CN20-12 pin are exclusive. The CN1-27 pin is set by default. Select this item with [Pr. Po11].
- 24. OTLA will be available when TL (External torque limit selection) is enabled with [Pr. Po02] to [Pr. Po07]. (Refer to section  $11.5.3(6)$
- 25. The devices can be changed by [Pr. Po02] to [Pr. Po07].

### 2) Source I/O interface

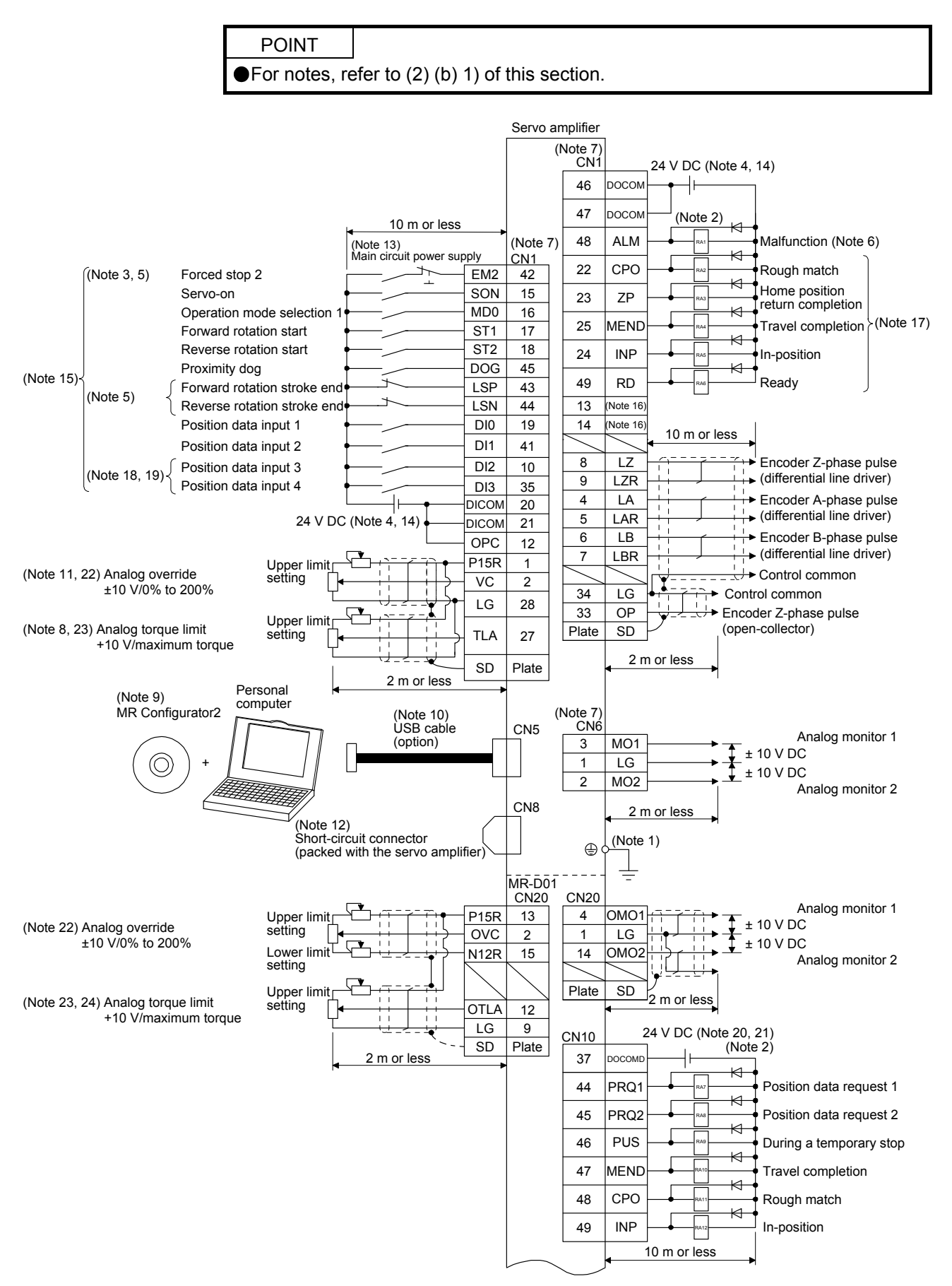

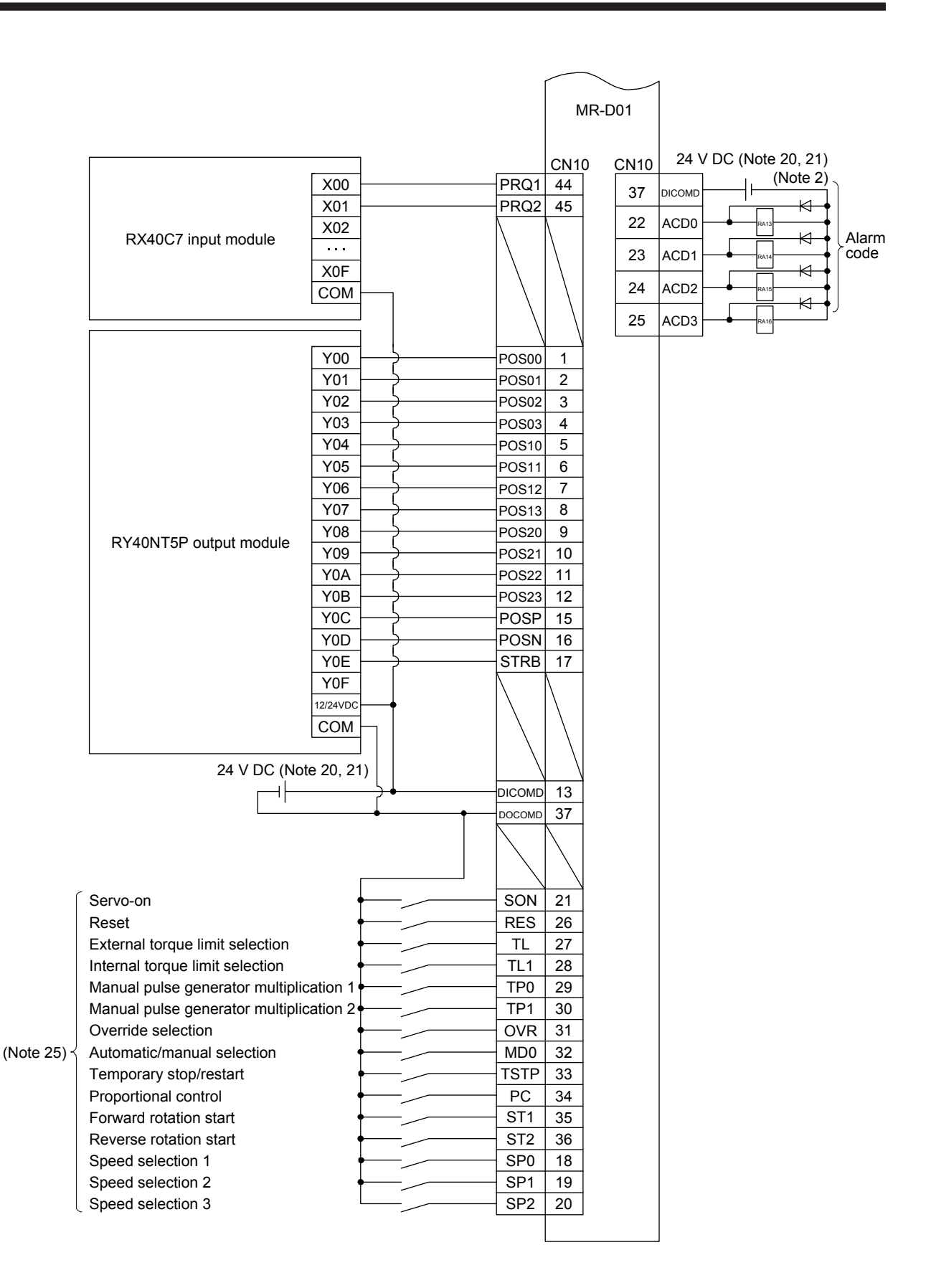

### (3) Program method

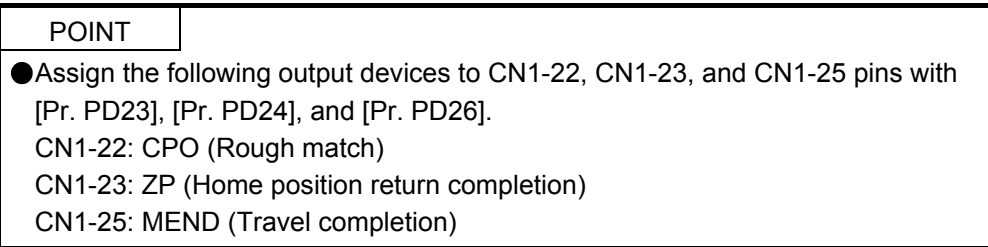

#### (a) Sink I/O interface

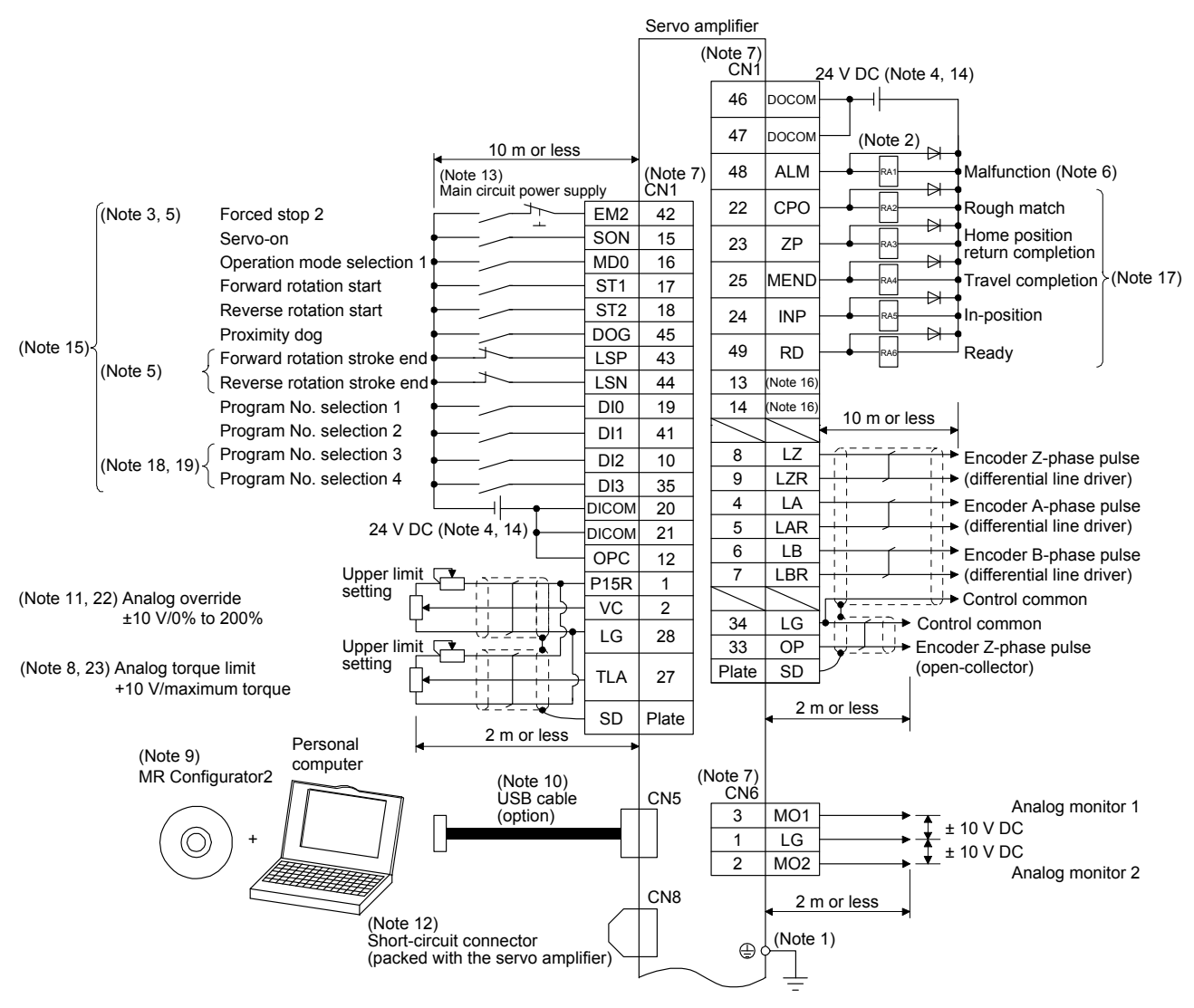

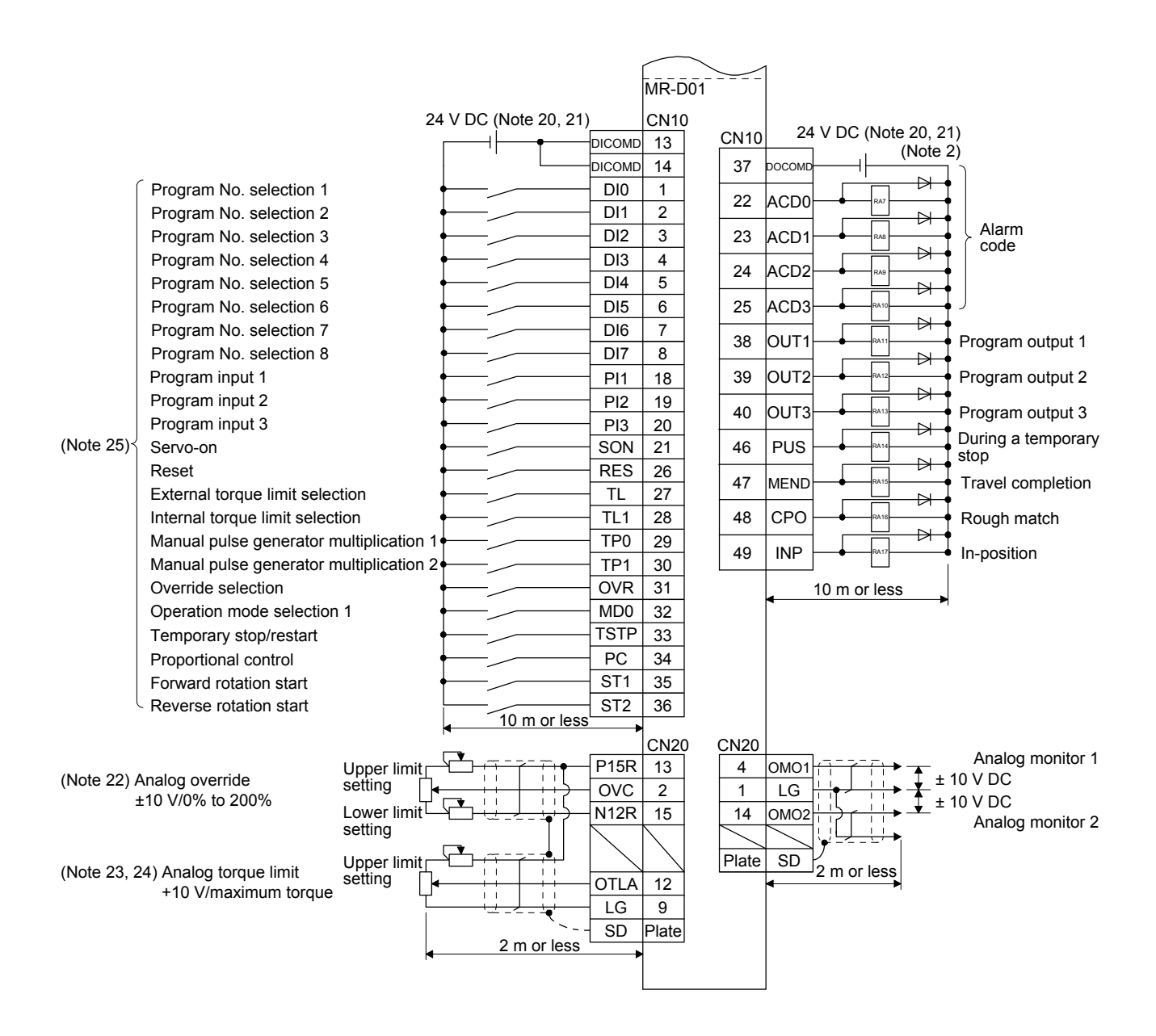

- Note 1. To prevent an electric shock, always connect the protective earth (PE) terminal (marked  $\bigoplus$ ) of the servo amplifier to the protective earth (PE) of the cabinet.
	- 2. Connect the diode in the correct direction. If it is connected reversely, the servo amplifier will malfunction and will not output signals, disabling EM2 (Forced stop 2) and other protective circuits.
	- 3. The forced stop switch (normally closed contact) must be installed.
	- 4. Supply 24 V DC ± 10% to interfaces from outside. The total current capacity of these power supplies must be 500 mA or lower. 500 mA is the value applicable when all I/O signals are used. The current capacity can be decreased by reducing the number of I/O points. Refer to section 3.9.2 (1) of "MR-J4-\_A\_(-RJ) Servo Amplifier Instruction Manual" that gives the current value necessary for the interface. A 24 V DC power supply can be used for both input signal and output signal.
	- 5. When starting operation, always turn on EM2 (Forced stop 2), LSP (Forward rotation stroke end) and LSN (Reverse rotation stroke end). (Normally closed contact)
	- 6. ALM (Malfunction) turns on in normal alarm-free condition. (Normally closed contact)
	- 7. The pins with the same signal name are connected in the servo amplifier.
	- 8. TLA will be available when TL (External torque limit selection) is enabled with [Pr. PD04], [Pr. PD06], [Pr. PD08], [Pr. PD10], [Pr. PD12], [Pr. PD14], [Pr. PD18], [Pr. PD20], [Pr. PD22], [Pr. PD44], and [Pr. PD46]. (Refer to section 3.6.1 (5) of "MR-J4- \_A\_(-RJ) Servo Amplifier Instruction Manual".)
	- 9. Use SW1DNC MRC2-\_. (Refer to "MR-J4-\_A\_(-RJ) Servo Amplifier Instruction Manual" section 11.7.)
	- 10. Controllers or parameter units can also be connected via the CN3 connector with the RS-422/RS-485 communication. Note that using the USB communication function (CN5 connector) prevents the RS-422/RS-485 communication function (CN3 connector) from being used, and vice versa. They cannot be used together.

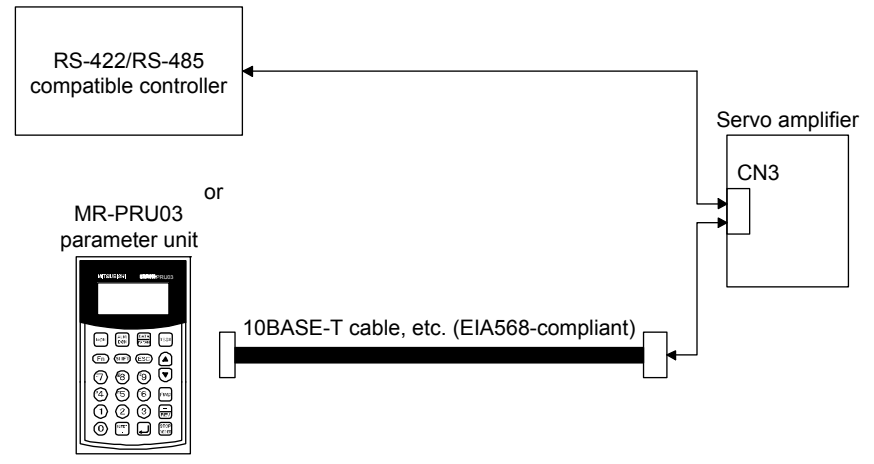

- 11. Use an external power supply when inputting a negative voltage.
- 12. When not using the STO function, attach the short-circuit connector came with a servo amplifier.
- 13. Configure a circuit to turn off EM2 when the main circuit power is turned off to prevent an unexpected restart of the servo amplifier.
- 14. This diagram shows sink I/O interface.
- 15. The devices can be changed with [Pr. PD04], [Pr. PD06], [Pr. PD08], [Pr. PD10], [Pr. PD12], [Pr. PD14], [Pr. PD18], [Pr. PD20], [Pr. PD22], [Pr. PD44], and [Pr. PD46].
- 16. Output devices are not assigned by default. Assign the output devices with [Pr. PD47] as necessary.
- 17. Recommended device assignments are shown. The devices can be changed by [Pr. PD23] to [Pr. PD26], and [Pr. PD28].
- 18. DI2 and DI3 are assigned to the CN1-10 and CN1-35 pins by default. When connecting a manual pulse generator, change them with [Pr. PD44] and [Pr. PD46]. Refer to section 9.1 for details of the manual pulse generator.
- 19. Supply + of 24 DC V to OPC (Power input for open-collector sink interface) when input devices are assigned to the CN1-10 pin and the CN-35 pin. They cannot be used with source input interface. For the positioning mode, input devices (DI2 and DI3) are assigned with the initial values.
- 20. Supply 24 V DC ± 10% to interfaces of the MR-D01 from outside. The total current capacity of these power supplies must be 800 mA or lower. 800 mA is the value applicable when all I/O signals are used. The current capacity can be decreased by reducing the number of I/O points. For the current required for the interface, refer to section 3.8.2 (1) of "MR-J4-\_A\_(-RJ) Servo Amplifier Instruction Manual".
- 21. As the 24 V DC for the input/output signals, one 24 V DC power supply can be used to supply to the servo amplifier and MR-D01. In this case, select an appropriate power supply capacity depending on the number of points of the input/output signals to be used.
- 22. The CN1-2 pin and CN20-2 pin are exclusive. The CN1-2 pin is set by default. Select this item with [Pr. Po11].
- 23. The CN1-27 pin and CN20-12 pin are exclusive. The CN1-27 pin is set by default. Select this item with [Pr. Po11].

### (b) Source I/O interface

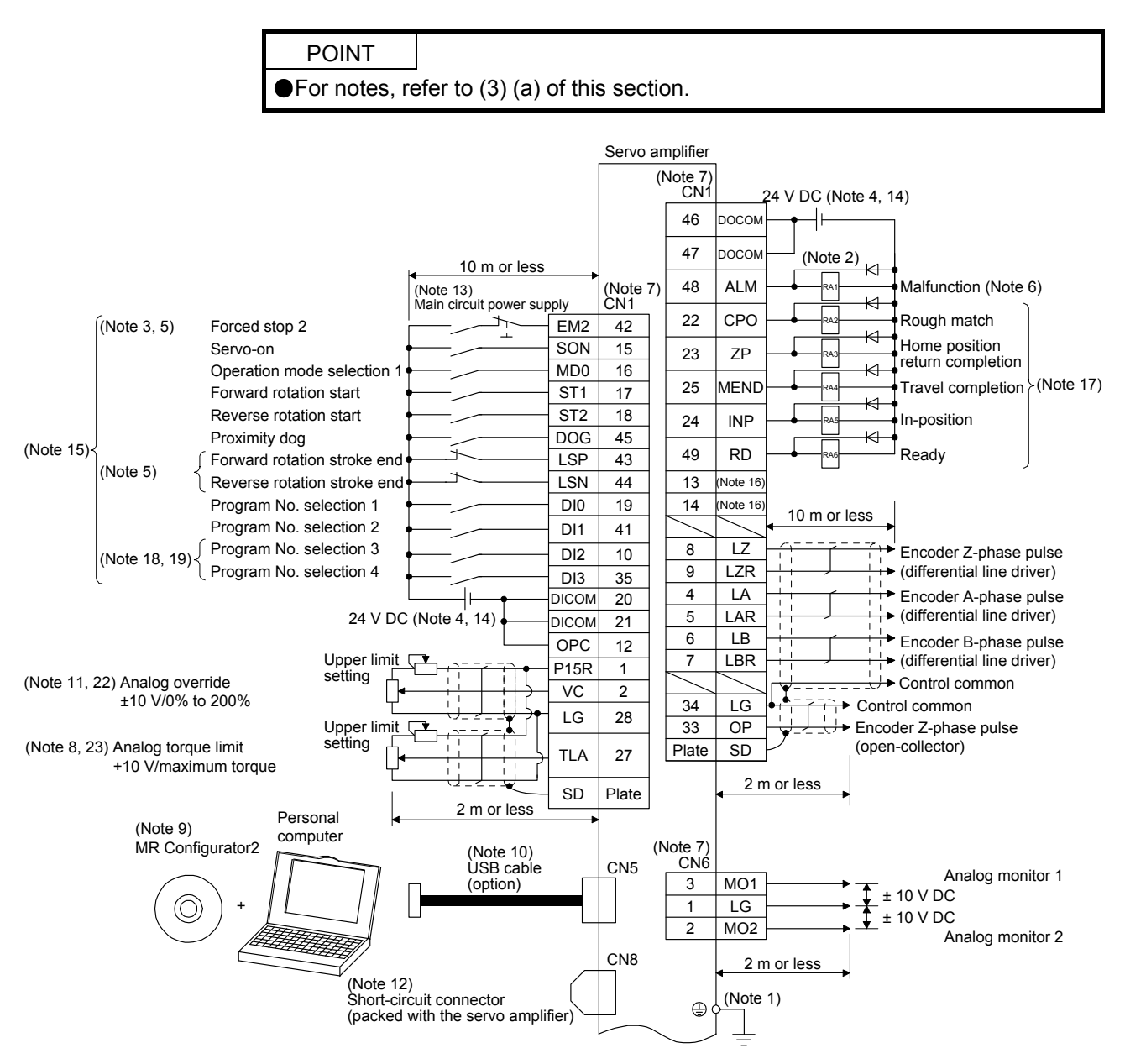

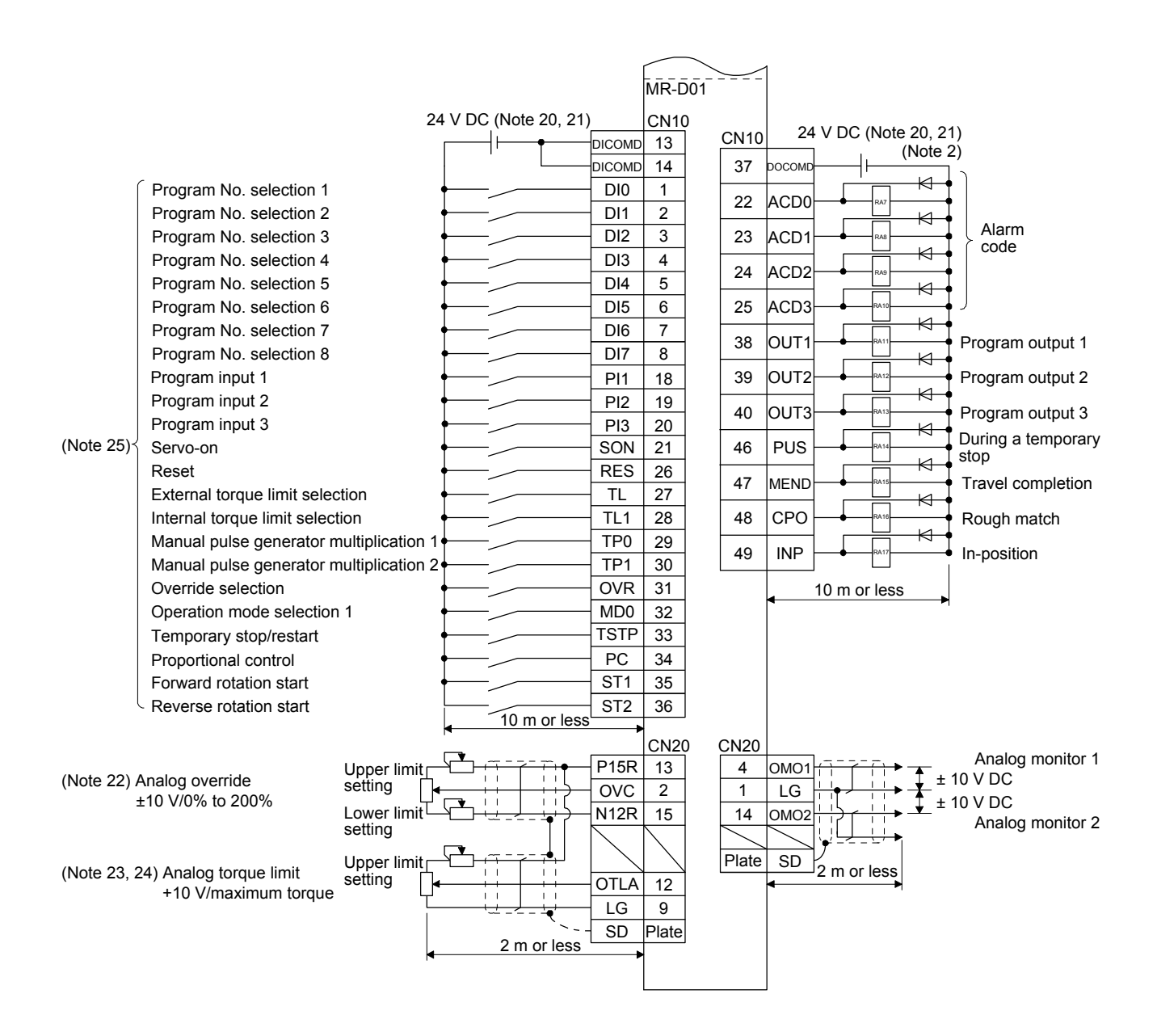

### (4) Indexer method

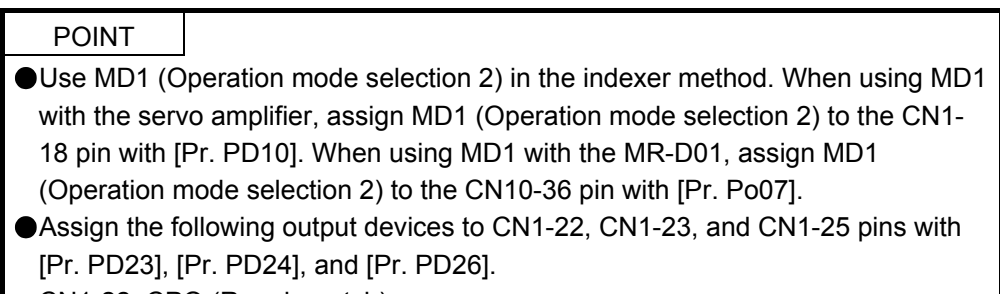

CN1-22: CPO (Rough match)

CN1-23: ZP (Home position return completion)

CN1-25: MEND (Travel completion)

#### (a) Sink I/O interface

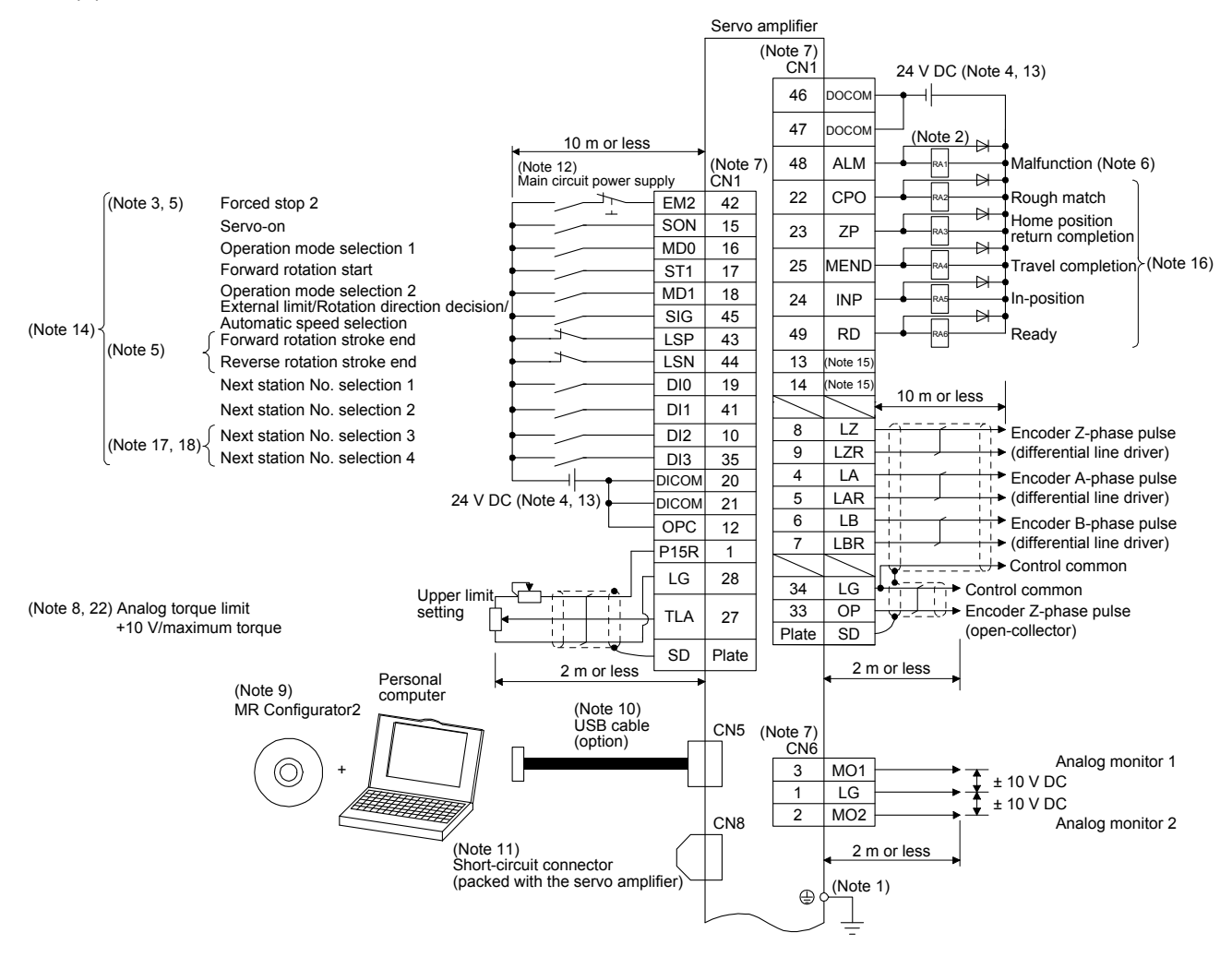

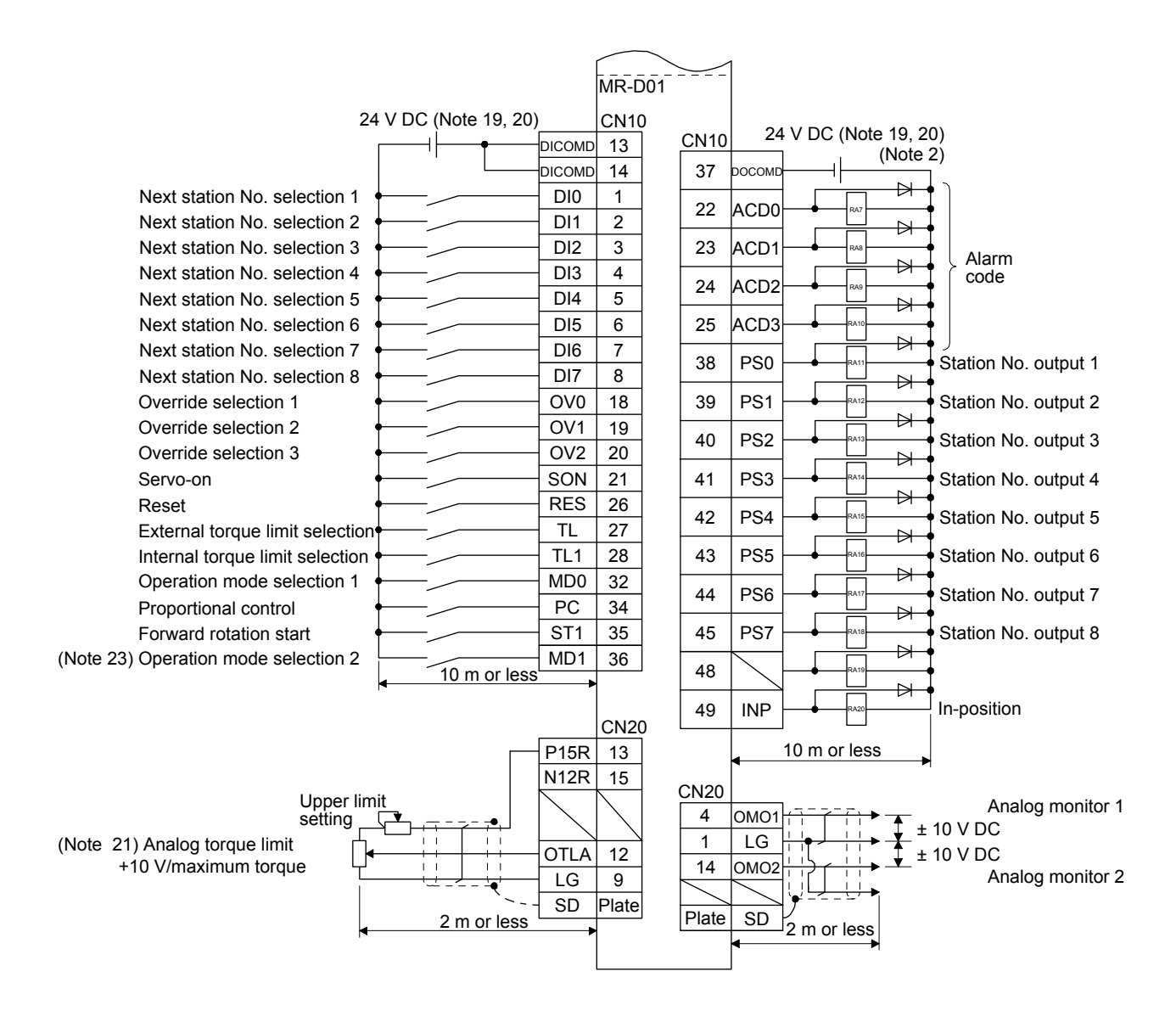

- Note 1. To prevent an electric shock, always connect the protective earth (PE) terminal (marked  $\bigoplus$ ) of the servo amplifier to the protective earth (PE) of the cabinet.
	- 2. Connect the diode in the correct direction. If it is connected reversely, the servo amplifier will malfunction and will not output signals, disabling EM2 (Forced stop 2) and other protective circuits.
	- 3. The forced stop switch (normally closed contact) must be installed.
	- 4. Supply 24 V DC ± 10% to interfaces from outside. The total current capacity of these power supplies must be 500 mA or lower. 500 mA is the value applicable when all I/O signals are used. The current capacity can be decreased by reducing the number of I/O points. Refer to section 3.9.2 (1) of "MR-J4-\_A\_(-RJ) Servo Amplifier Instruction Manual" that gives the current value necessary for the interface. A 24 V DC power supply can be used for both input signal and output signal.
	- 5. When starting operation, always turn on EM2 (Forced stop 2), LSP (Forward rotation stroke end) and LSN (Reverse rotation stroke end). (Normally closed contact)
	- 6. ALM (Malfunction) turns on in normal alarm-free condition. (Normally closed contact)
	- 7. The pins with the same signal name are connected in the servo amplifier.
	- 8. TLA will be available when TL (External torque limit selection) is enabled with [Pr. PD04], [Pr. PD06], [Pr. PD08], [Pr. PD10], [Pr. PD12], [Pr. PD14], [Pr. PD18], [Pr. PD20], [Pr. PD22], [Pr. PD44], and [Pr. PD46]. (Refer to section 3.6.1 (5) of "MR-J4- \_A\_(-RJ) Servo Amplifier Instruction Manual".)
	- 9. Use SW1DNC MRC2-\_. (Refer to "MR-J4-\_A\_(-RJ) Servo Amplifier Instruction Manual" section 11.7.)
	- 10. Controllers or parameter units can also be connected via the CN3 connector with the RS-422/RS-485 communication. Note that using the USB communication function (CN5 connector) prevents the RS-422/RS-485 communication function (CN3 connector) from being used, and vice versa. They cannot be used together.

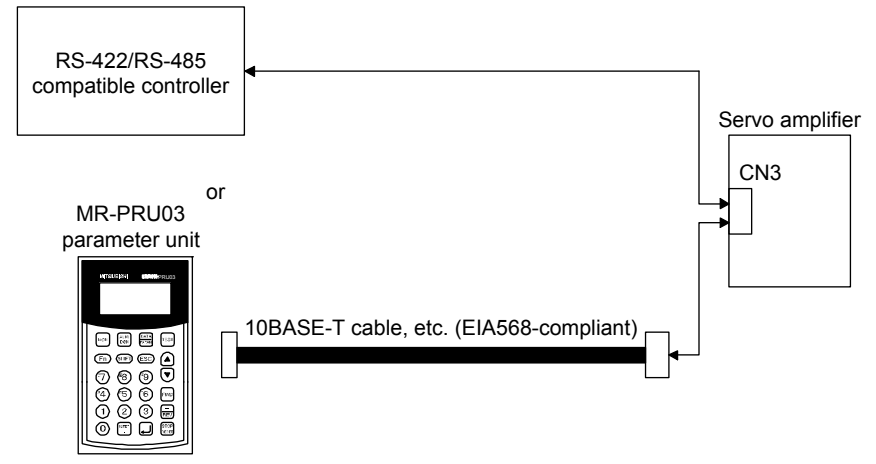

- 11. When not using the STO function, attach the short-circuit connector came with a servo amplifier.
- 12. Configure a circuit to turn off EM2 when the main circuit power is turned off to prevent an unexpected restart of the servo amplifier.
- 13. This diagram shows sink I/O interface.
- 14. The devices can be changed with [Pr. PD04], [Pr. PD06], [Pr. PD08], [Pr. PD10], [Pr. PD12], [Pr. PD14], [Pr. PD18], [Pr. PD20], [Pr. PD22], [Pr. PD44], and [Pr. PD46].
- 15. Output devices are not assigned by default. Assign the output devices with [Pr. PD47] as necessary.
- 16. Recommended device assignments are shown. The devices can be changed by [Pr. PD23] to [Pr. PD26], and [Pr. PD28].
- 17. DI2 and DI3 are assigned to the CN1-10 and CN1-35 pins by default. When connecting a manual pulse generator, change them with [Pr. PD44] and [Pr. PD46]. Refer to section 9.1 for details of the manual pulse generator.
- 18. Supply + of 24 DC V to OPC (Power input for open-collector sink interface) when input devices are assigned to the CN1-10 pin and the CN-35 pin. They cannot be used with source input interface. For the positioning mode, input devices (DI2 and DI3) are assigned with the initial values.
- 19. Supply 24 V DC ± 10% to interfaces of the MR-D01 from outside. The total current capacity of these power supplies must be 800 mA or lower. 800 mA is the value applicable when all I/O signals are used. The current capacity can be decreased by reducing the number of I/O points. For the current required for the interface, refer to section 3.8.2 (1) of "MR-J4-\_A\_(-RJ) Servo Amplifier Instruction Manual".
- 20. As the 24 V DC for the input/output signals, one 24 V DC power supply can be used to supply to the servo amplifier and MR-D01. In this case, select an appropriate power supply capacity depending on the number of points of the input/output signals to be used.
- 21. The CN1-27 pin and CN20-12 pin are exclusive. The CN1-27 pin is set by default. Select with [Pr. Po11].
- 22. When using Operation mode selection 2 (MD1) in the unit, change [Pr. PD10] to "2108" to assign Operation mode selection 2 (MD1) to the CN1-18 pin in advance.

### (b) Source I/O interface

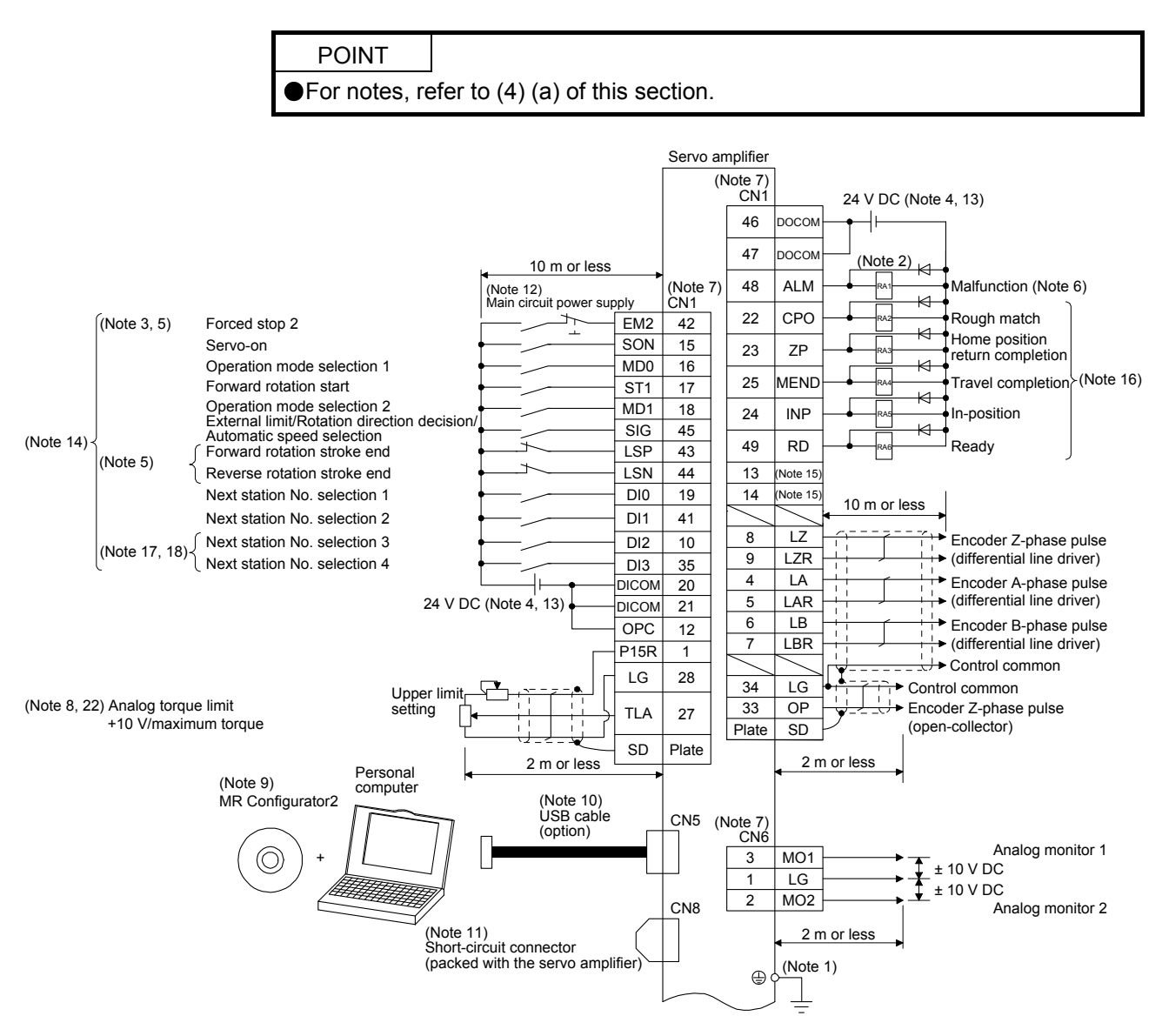

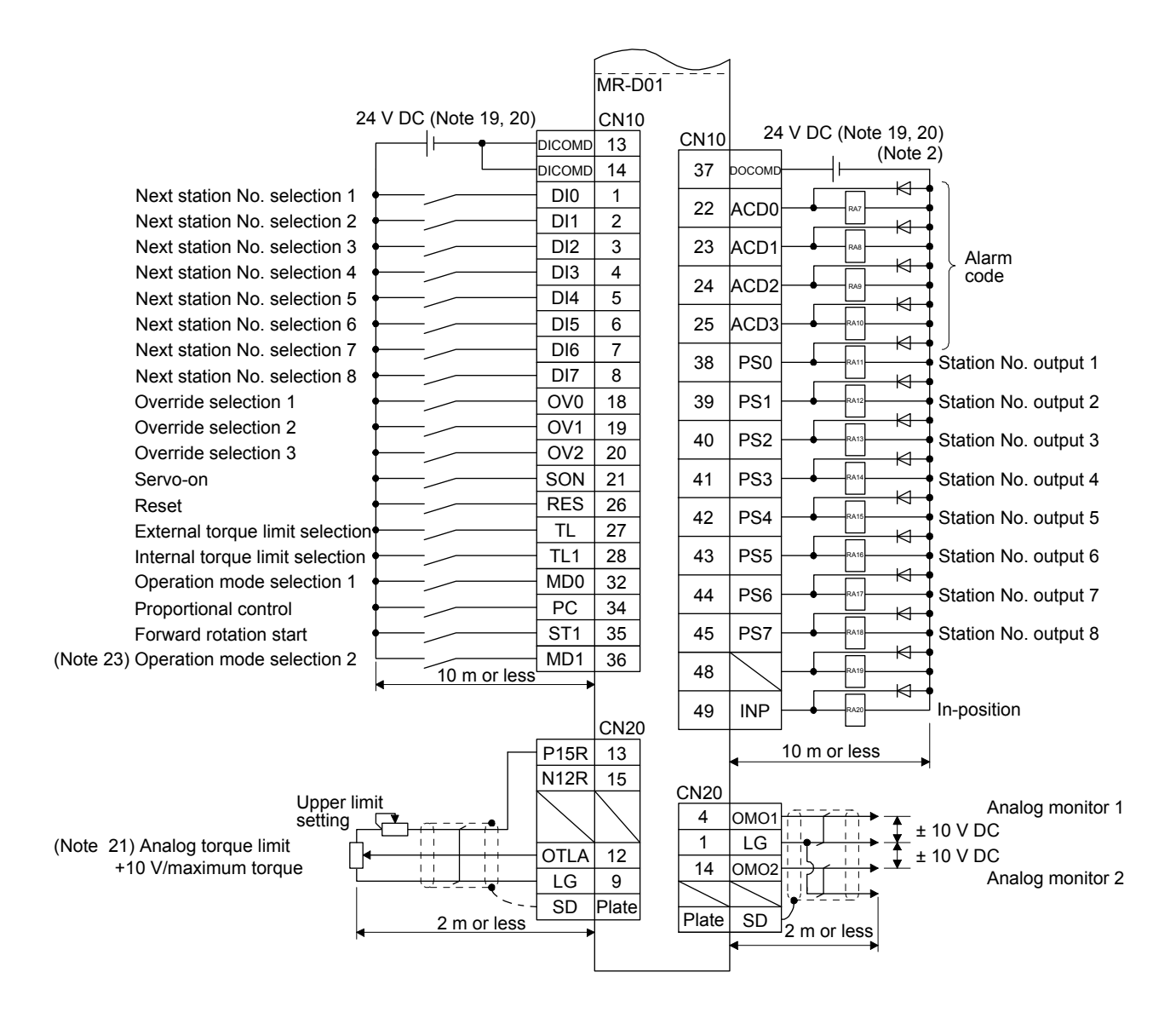

### 11.5.2 Connectors and pin assignment

POINT

The pin assignment of the connectors is as viewed from the cable connector wiring section.

The CN30 connector is for manufacturer setting. This connector is attached on the MR-D01 servo amplifier, but not for use.

**•** For the pin assignment of the CN10 connector, refer to (2) in this section.

For details of each signal (device), refer to section 11.5.3.

#### (1) Pin assignment

The following is the front view of MR-J4-10A-RJ or MR-D01.

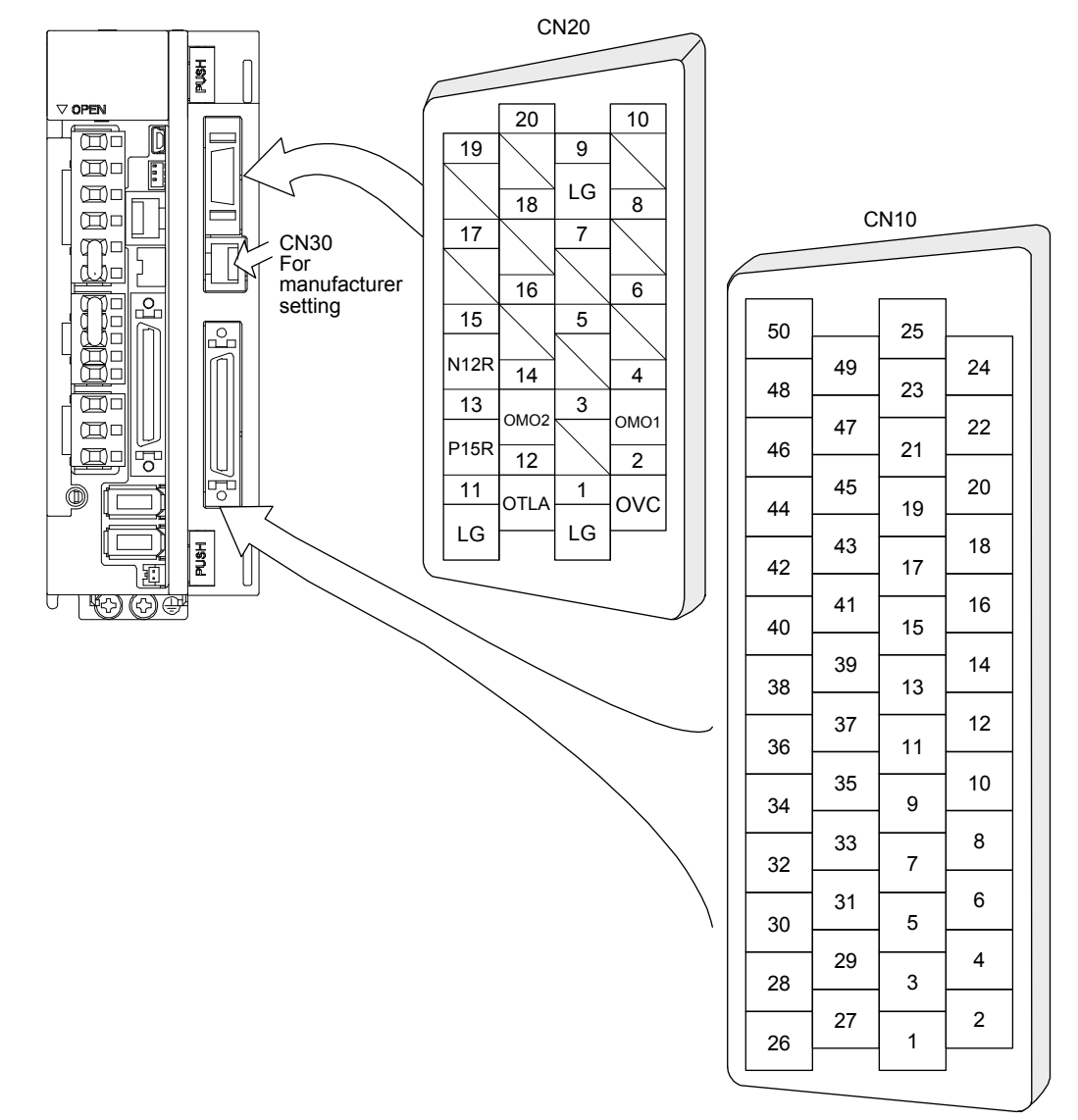

For the pin assignment, refer to (3) of this section.

### (2) Pin assignment of the CN10 connector

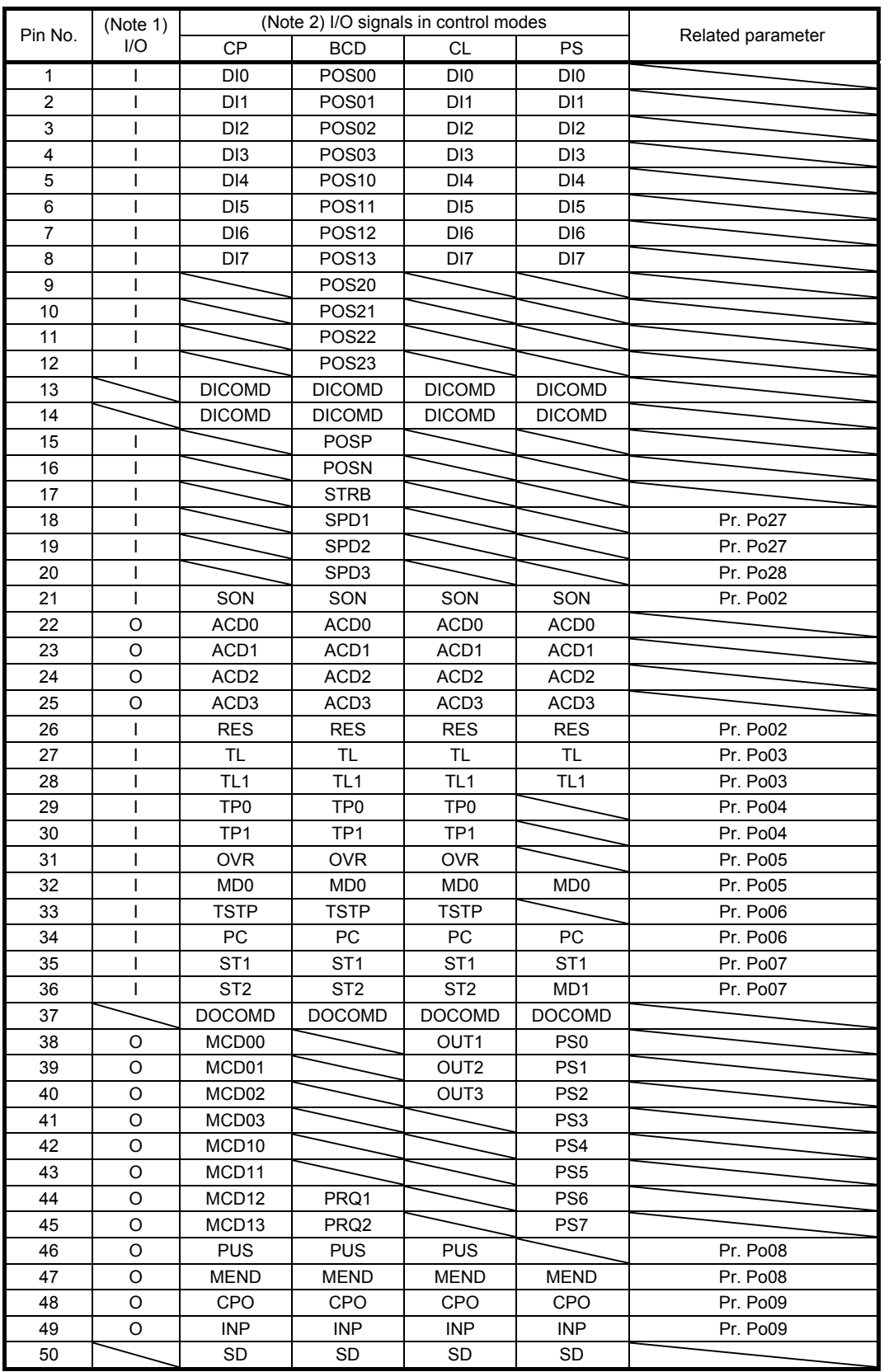

Note 1. I: Input signal, O: Output signal

2. CP: Positioning mode (point table method)

BCD: Positioning mode (point table method in the BCD input positioning operation) CL: Positioning mode (program method)

PS: Positioning mode (indexer method)

### 11.5.3 Signal (device) explanations

This section describes the signals (devices) of the MR-D01 extension I/O unit.

The connector pin No. column in the table lists the pin Nos. which devices are assigned to by default.

For the I/O interfaces (symbols in the I/O division column in the table), refer to section 2.5. The symbols in

the control mode field of the table shows the followings.

CP: Positioning mode (point table method)

BCD: Positioning mode (point table method in the BCD input positioning operation)

CL: Positioning mode (program method)

PS: Positioning mode (indexer method)

" $O$ " and " $\Delta$ " of the table shows the followings.

: Usable device by default.

 $\Delta$ : Usable device by setting the following parameters.

[Pr. Po02] to [Pr. Po09], [Pr. Po27], and [Pr. Po28]

### (1) I/O device

(a) Input device

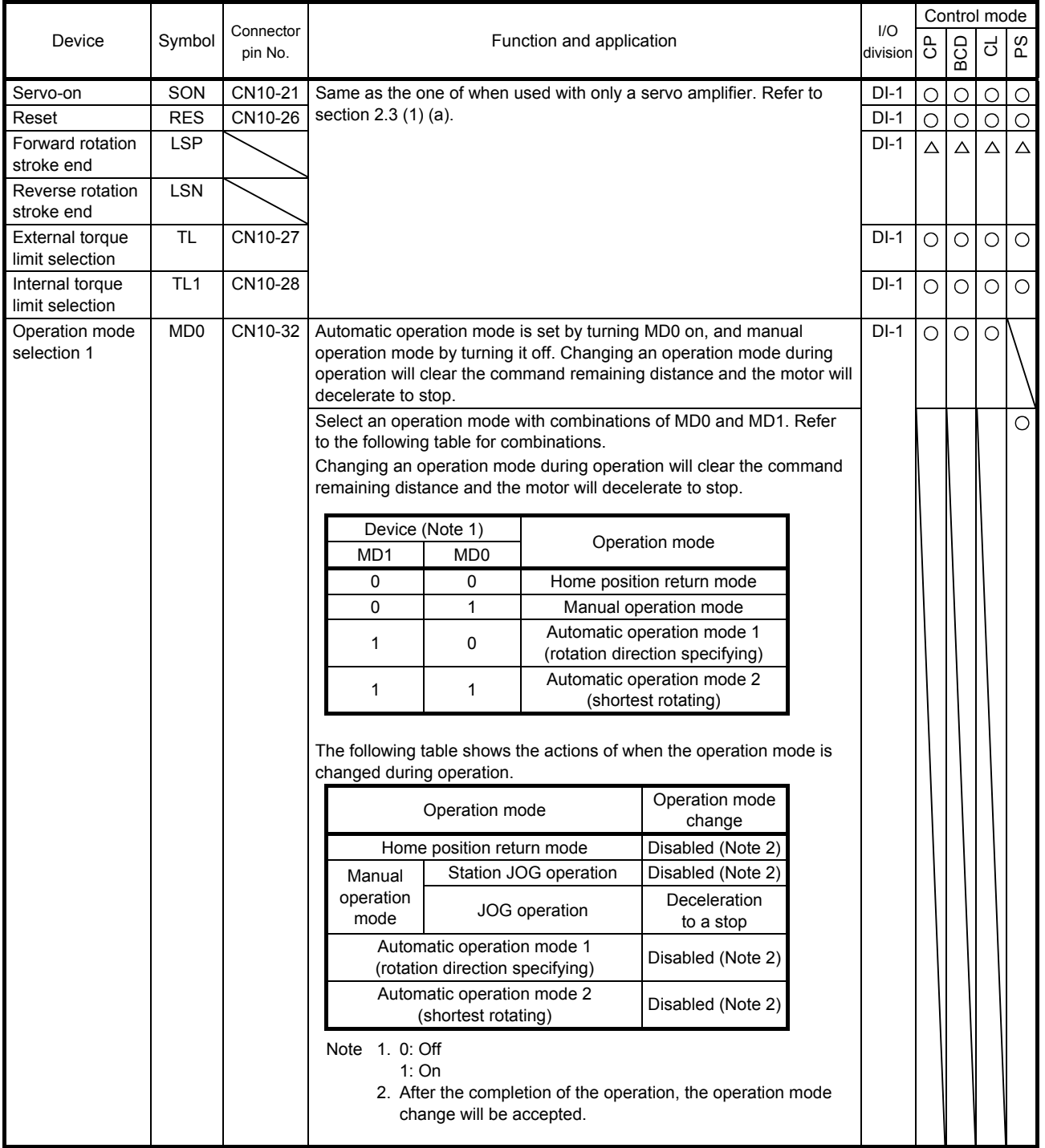

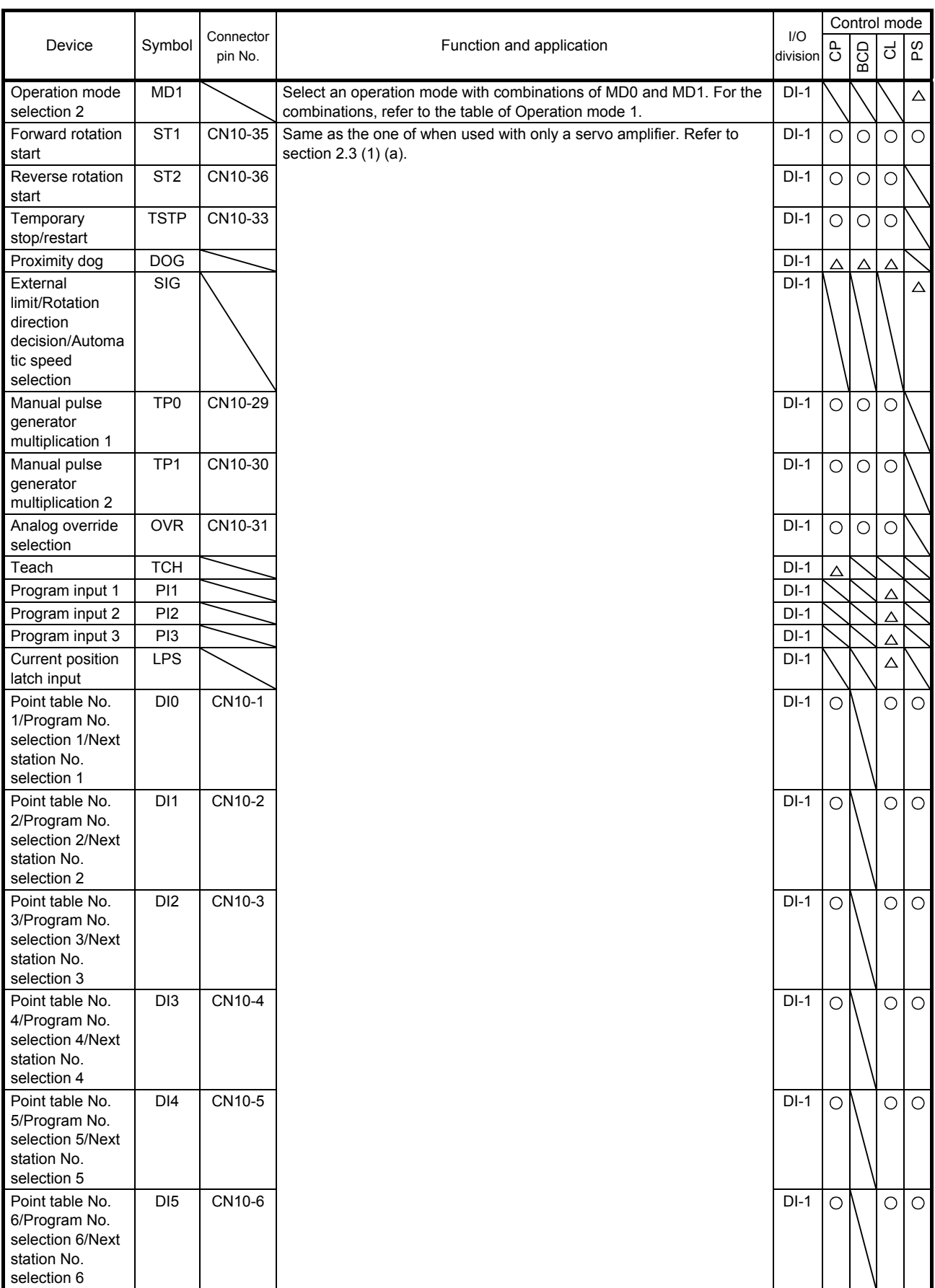

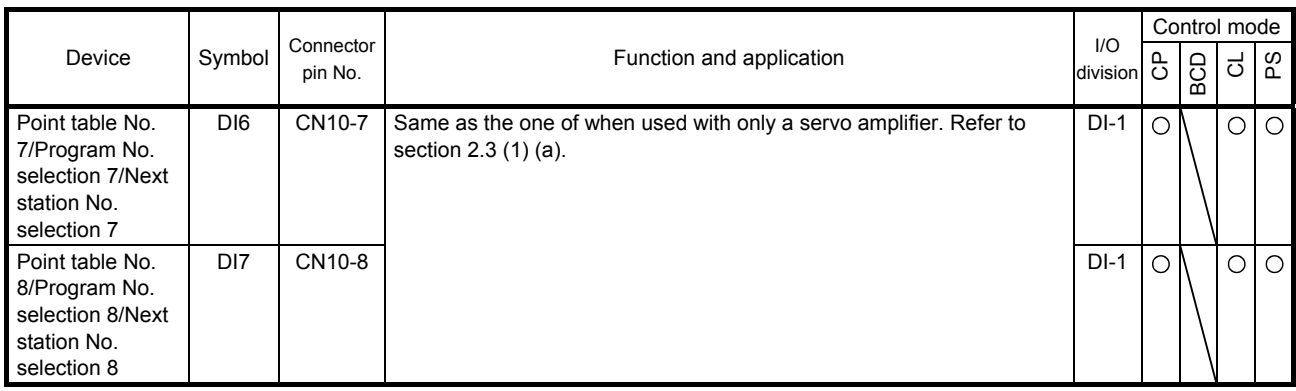

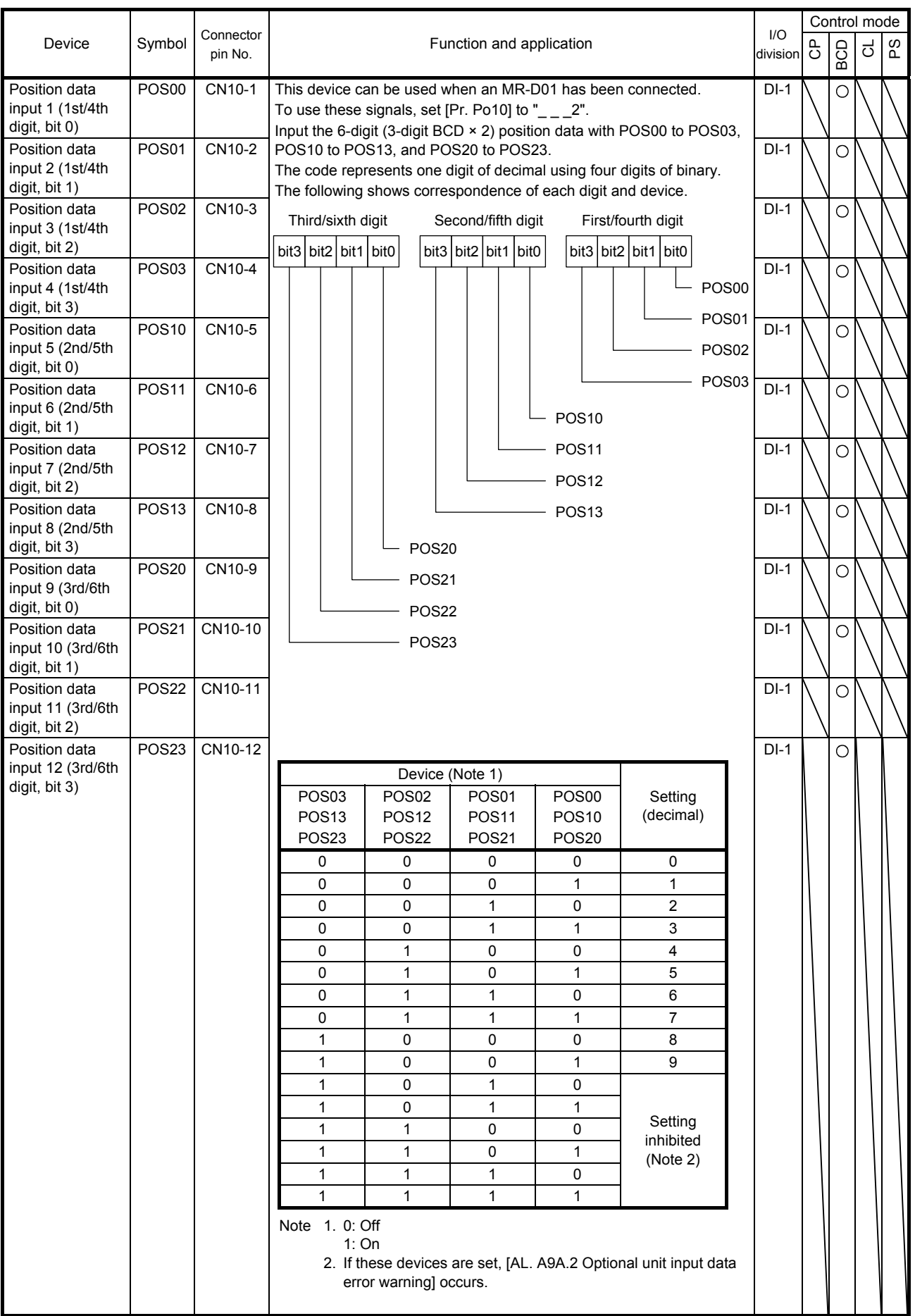

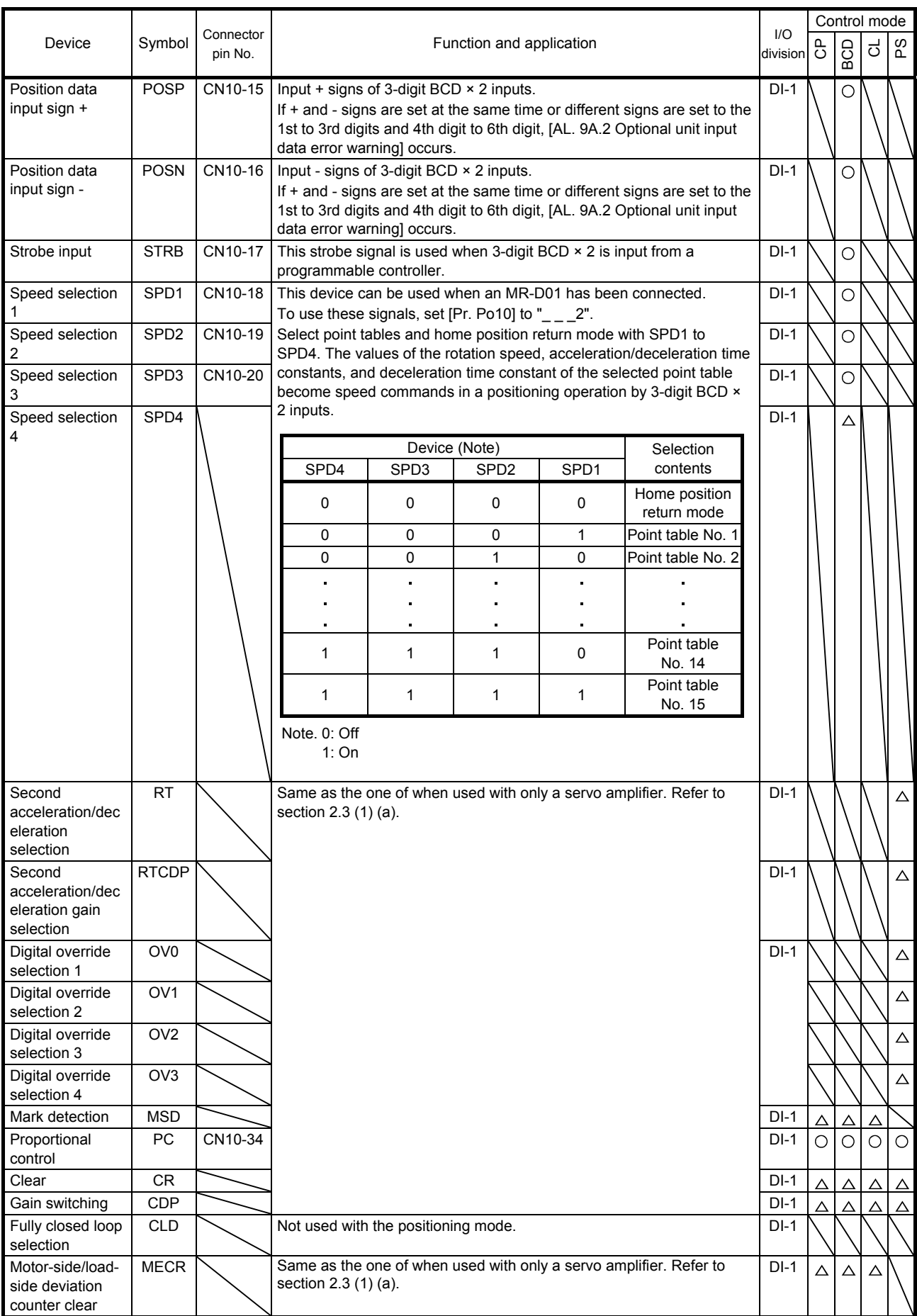

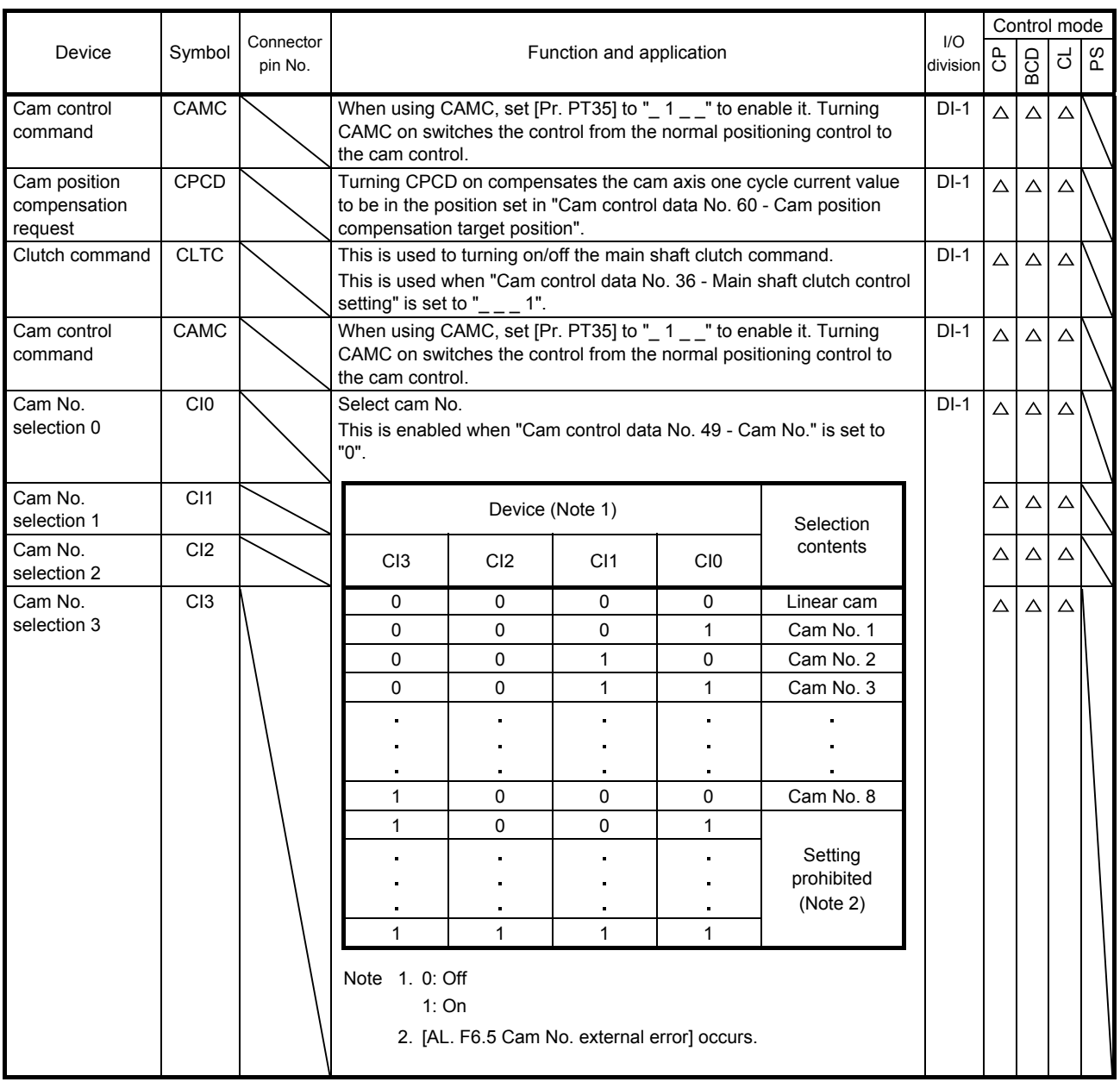

### (b) Output device

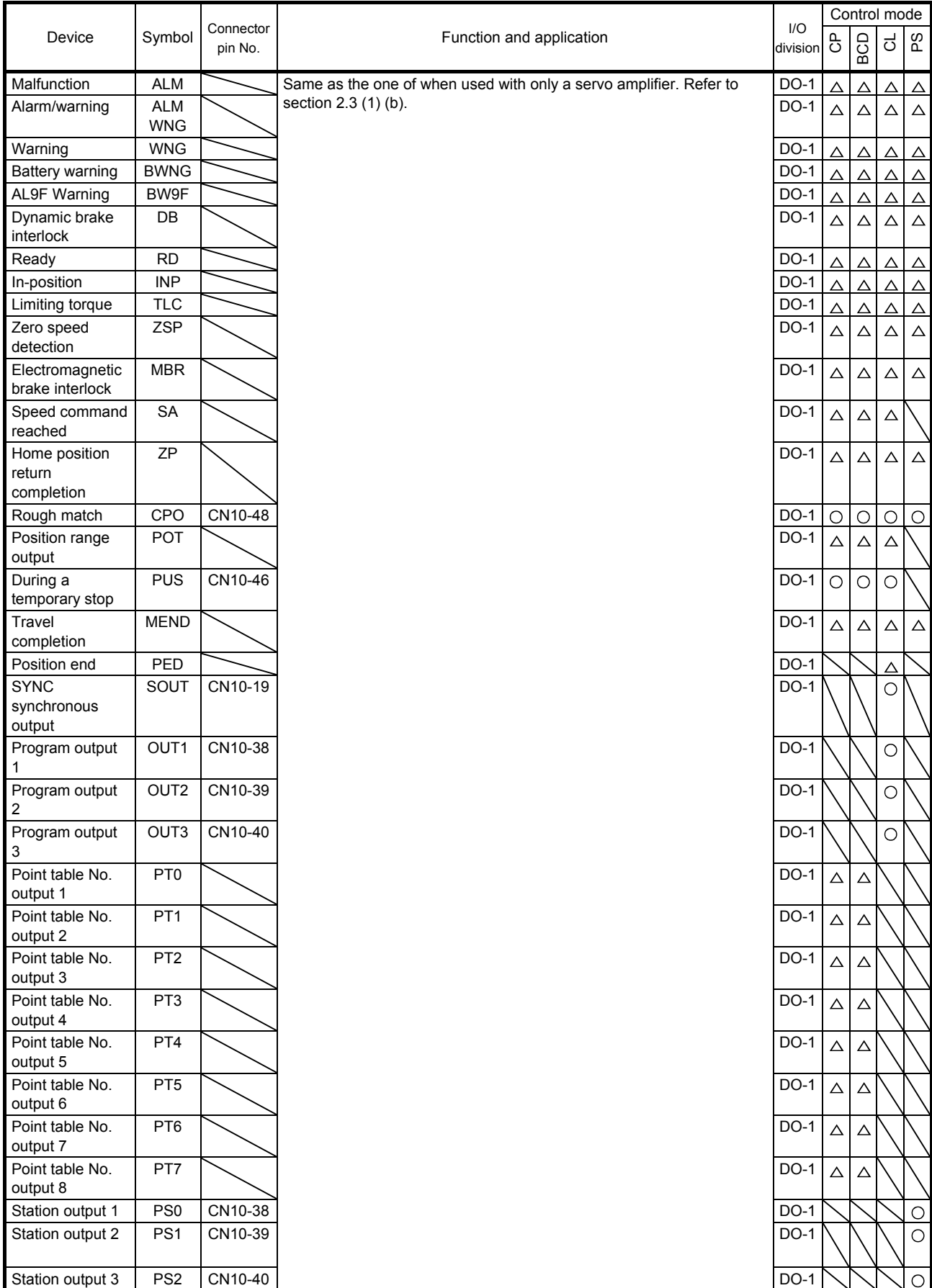

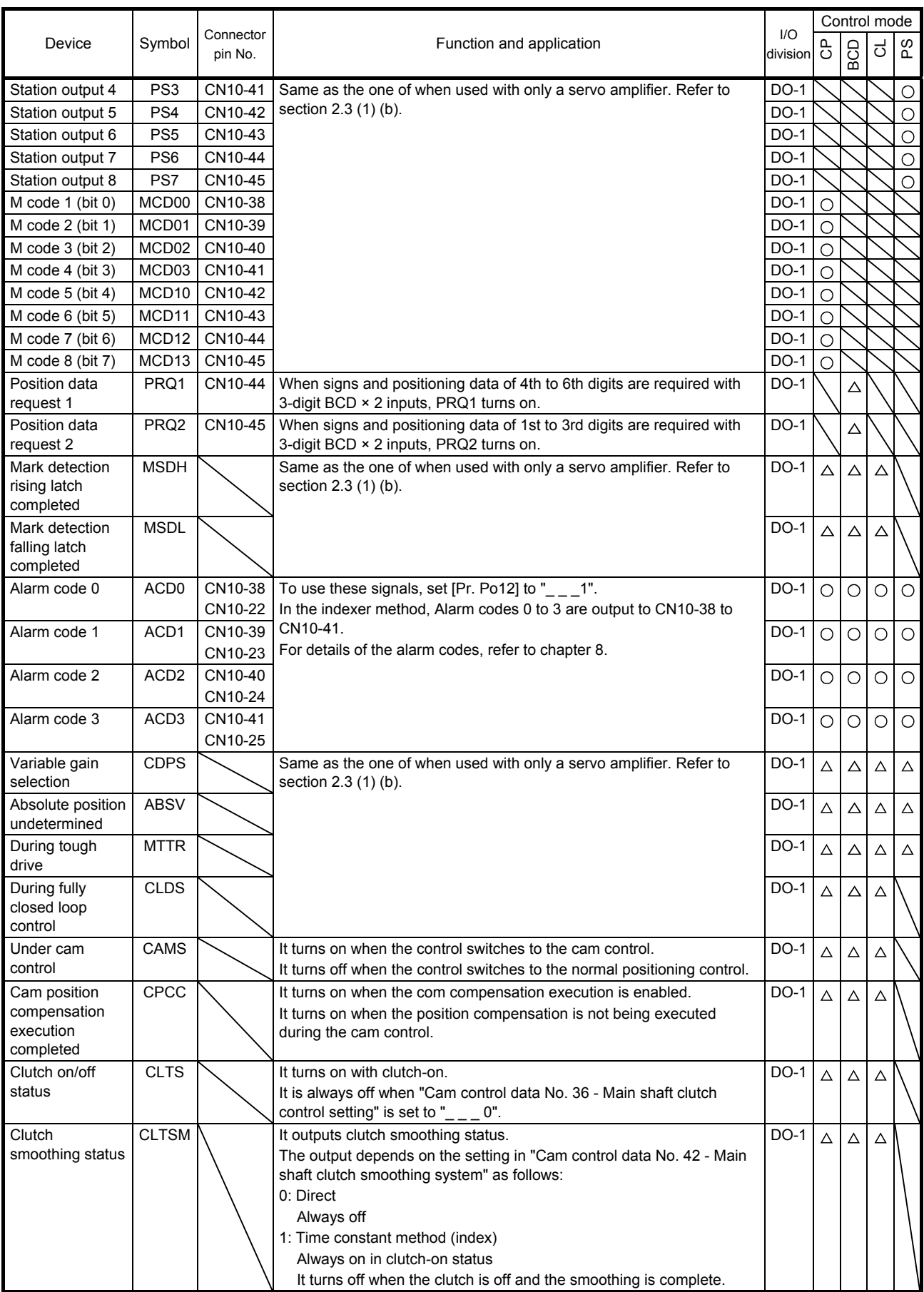

### (2) Input signal

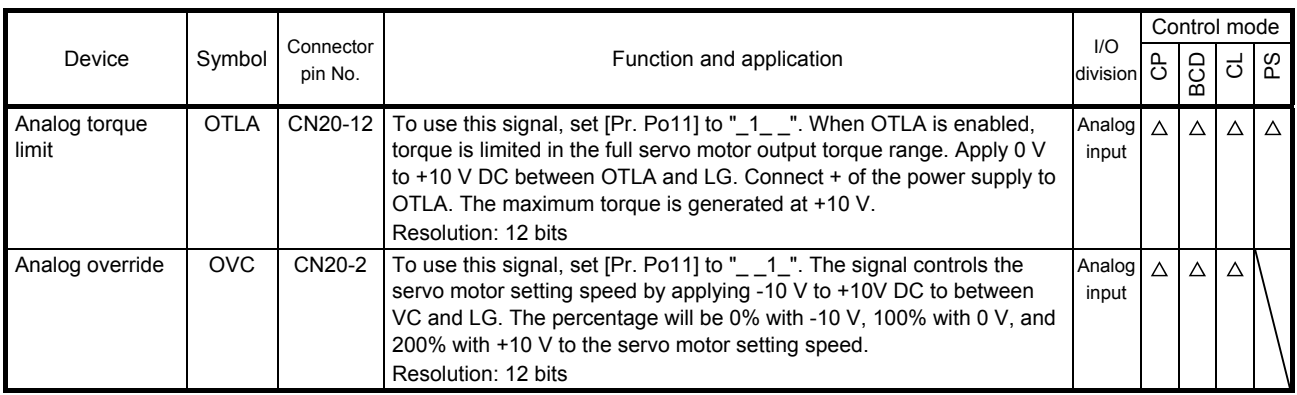

### (3) Output signal

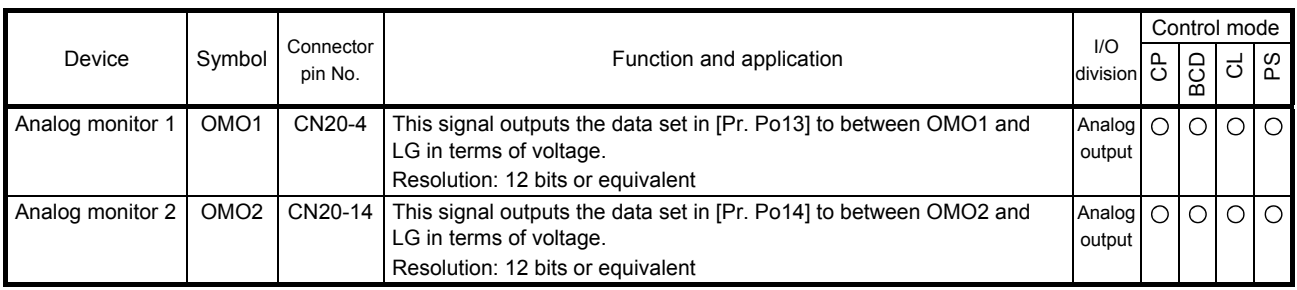

### (4) Power supply

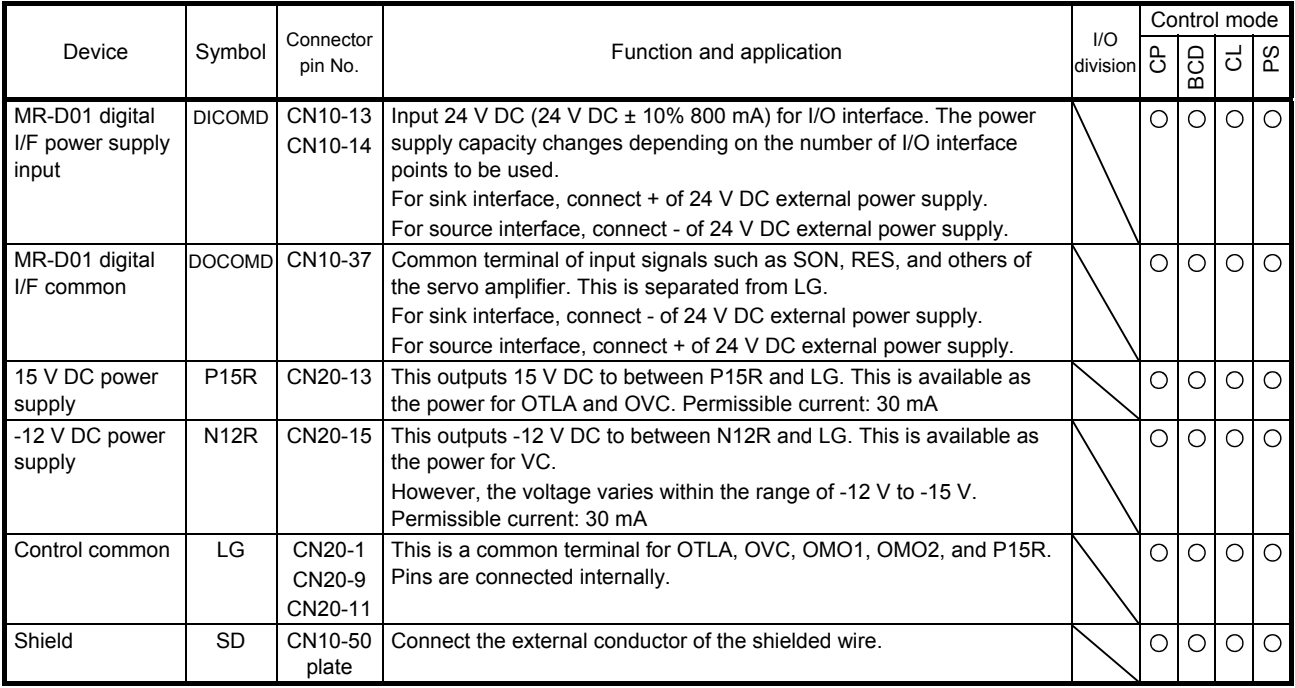

### (5) Analog override

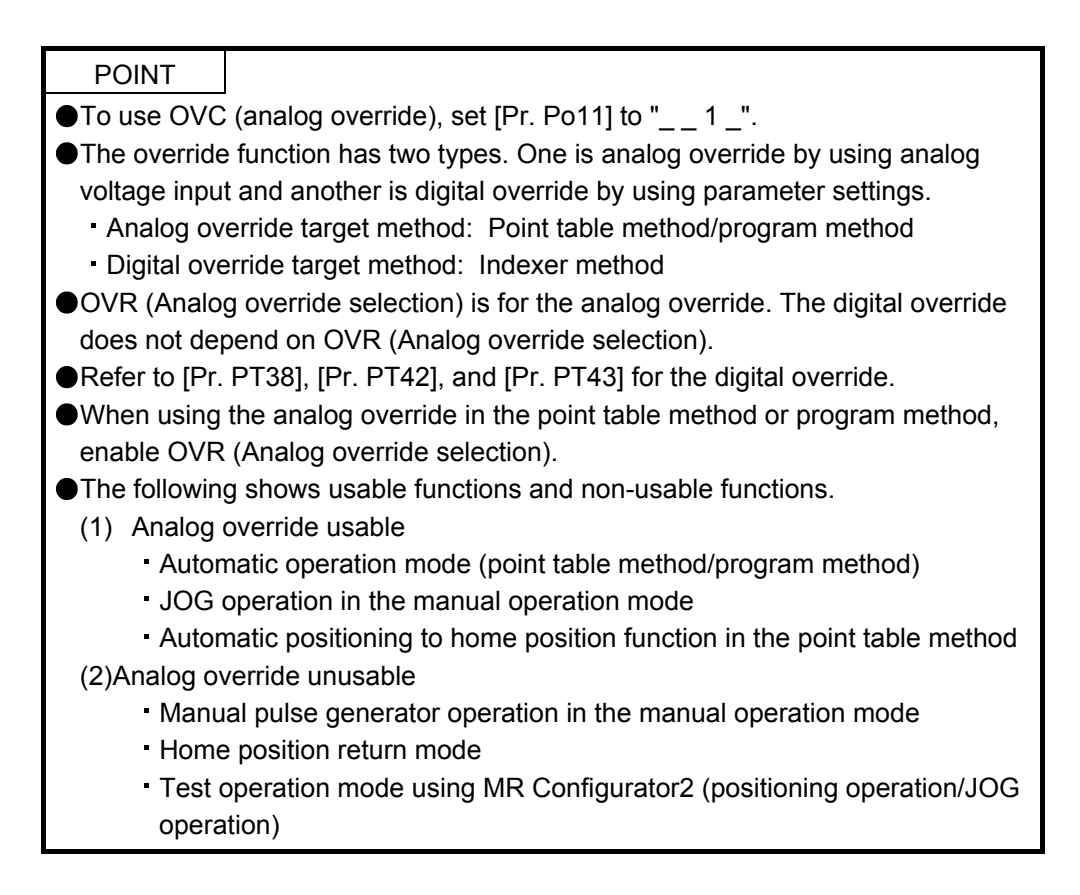

You can change the servo motor speed by using OVC (Analog override). The following table shows signals and parameters related to the analog override.

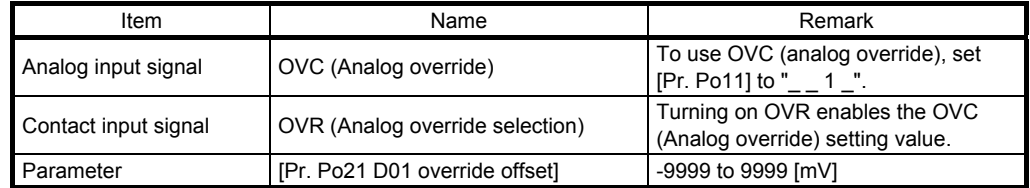

### (a) OVC (Analog override)

You can continuously set changed values from outside by applying voltage (-10 to +10 V) to OVC (Analog override). The following shows percentage of the actual speed to input voltage and set speed.

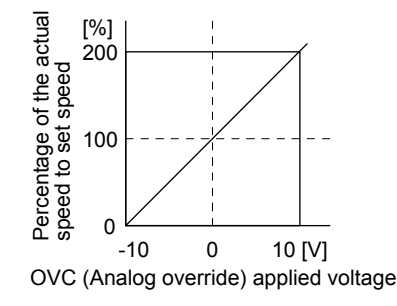

OVR (Analog override selection)

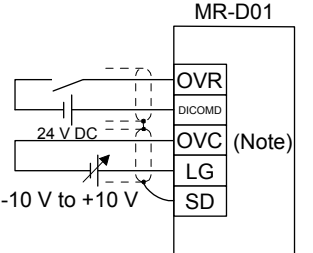

OVC (Analog override)

Note. This diagram shows sink input interface.

(b) OVR (Analog override selection) Enable or disable OVC (Analog override).

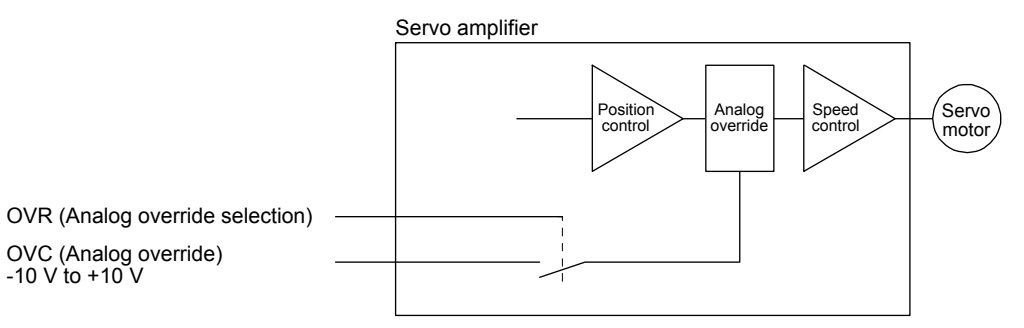

Select a changed value by using OVR (Analog override selection).

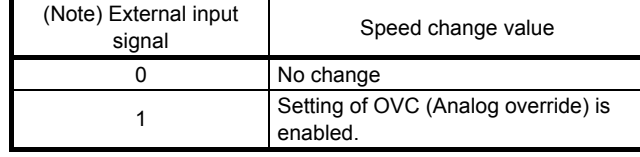

Note. 0: Off 1: On

(c) Analog override offset ([Pr. Po21]) You can set an offset voltage to the input voltage of OVC (Analog override) with [Pr. Po21]. The setting value ranges from -9999 to +9999 [mV].

### (6) Torque limit

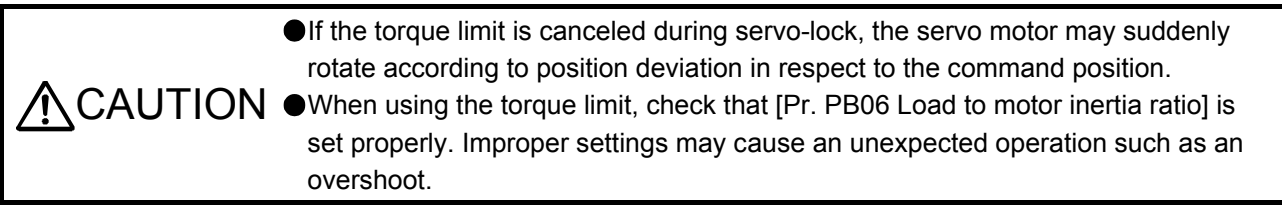

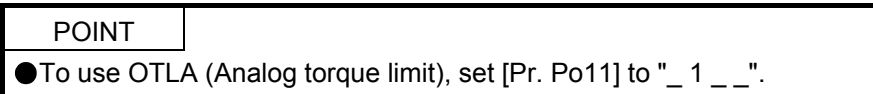

### (a) Torque limit and torque

By setting [Pr. PA11 Forward rotation torque limit] or [Pr. PA12 Reverse rotation torque limit], torque is always limited to the maximum value during operation. A relation between the limit value and servo motor torque is as follows.

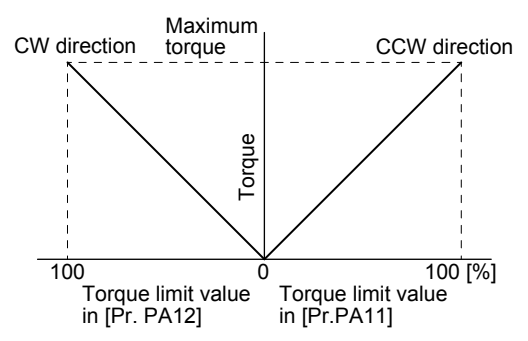

A relation between the applied voltage of OTLA (Analog torque limit) and the torque limit value of the servo motor is as follows. Torque limit values will vary about 5% relative to the voltage depending on products. At the voltage of less than 0.05 V, torque may vary as it may not be limited sufficiently. Therefore, use this function at the voltage of 0.05 V or more.

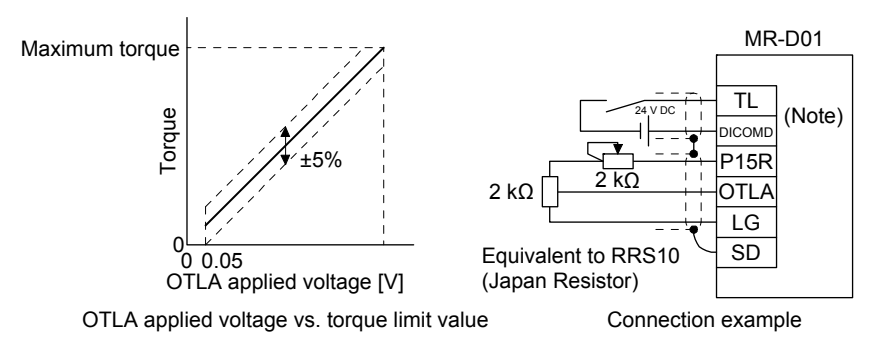

Note. This diagram shows sink I/O interface. For source I/O interface, refer to section 11.5.5 (5).

### (b) Torque limit value selection

The following shows how to select a torque limit using TL (External torque limit selection) from [Pr. PA11 Forward torque limit] or [Pr. PA12 Reverse torque limit] and OTLA (Analog torque limit). When TL1 (Internal torque limit selection) is enabled with [Pr. Po02] to [Pr. Po07], [Pr. Po27], and [Pr. Po28], you can select [Pr. PC35 internal torque limit 2/Internal thrust limit 2]. However, if [Pr. PA11] and [Pr. PA12] value is less than the limit value selected by TL/TL1, [Pr. PA11] and [Pr. PA12] value will be enabled.

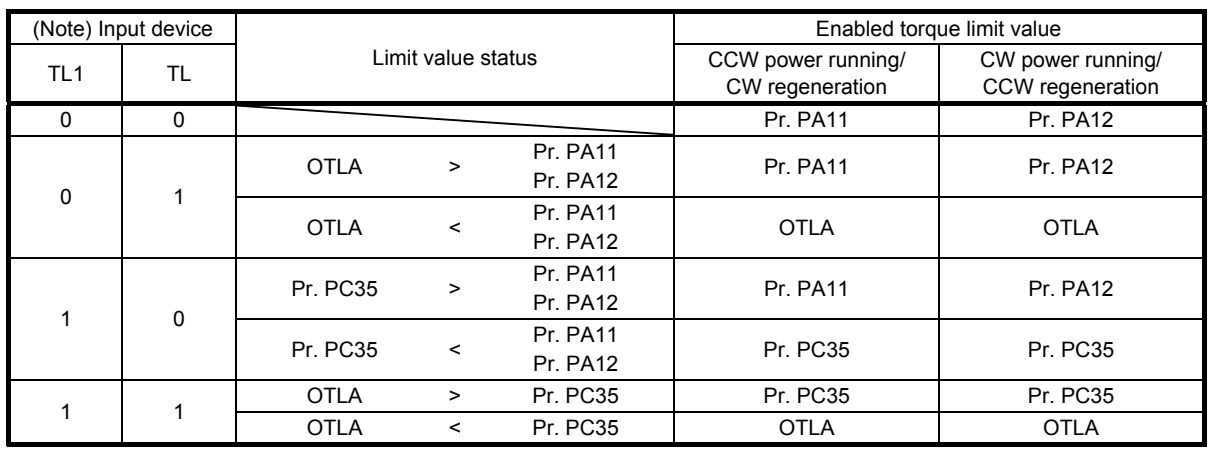

Note. 0: Off

1: On

(c) TLC (Limiting torque)

TLC turns on when the servo motor torque reaches the torque limited using the forward rotation torque limit, reverse rotation torque limit or analog torque limit.

### 11.5.4 Interfaces

### (1) Internal connection diagram

The following shows an example of internal connection diagram of the point table method in a BCD input positioning operation. For the internal connection diagram of the servo amplifier, refer to section 2.5.1.

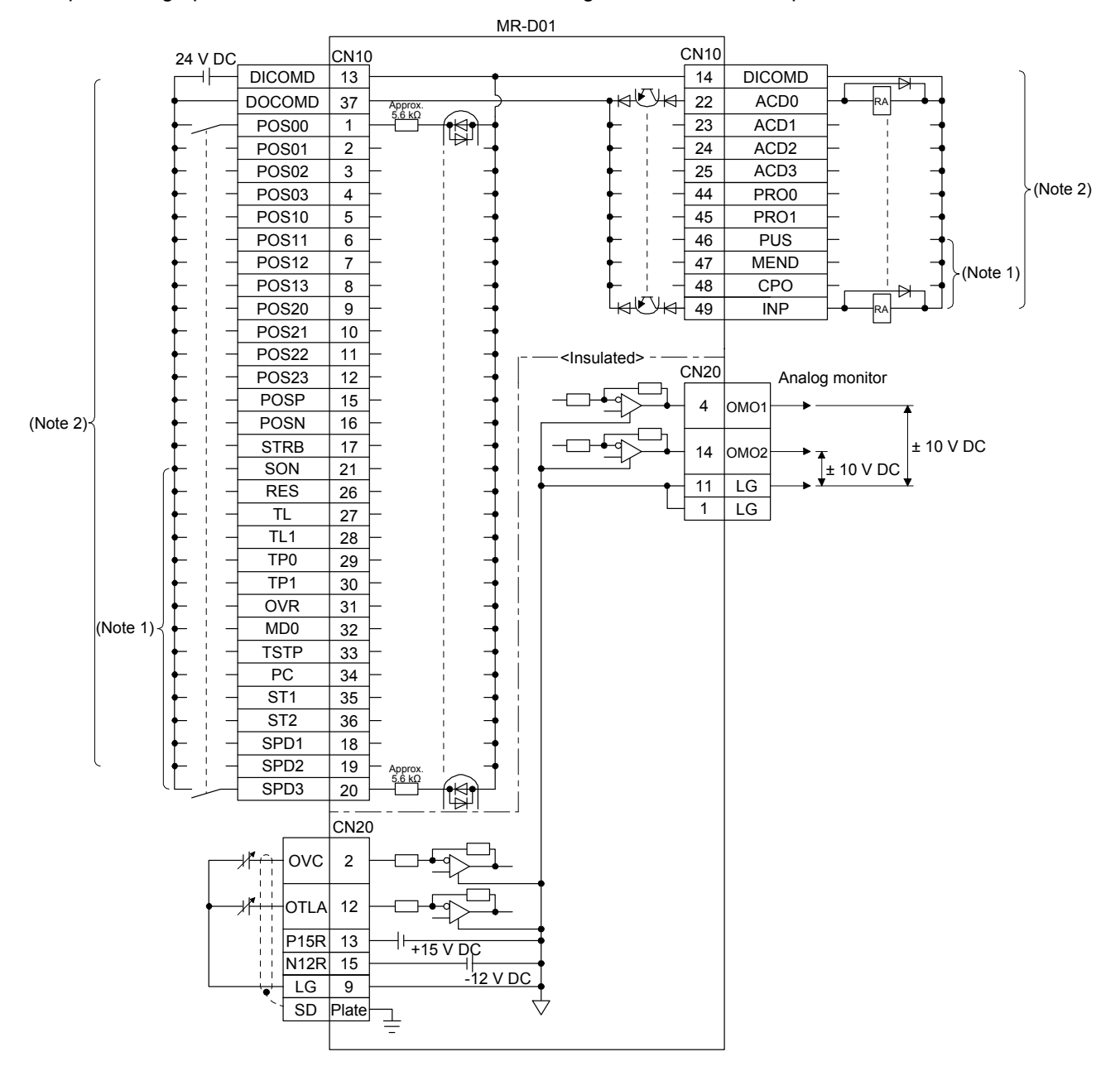

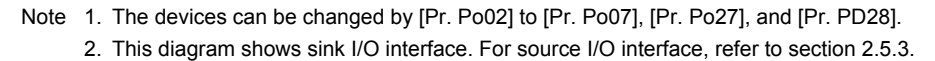
# (2) Detailed explanation of interfaces

This section provides the details of the I/O signal interfaces (refer to the I/O division in the table) given in section 11.5.3. Refer to the following and make connection with the external device.

(a) Digital input interface DI-1

This is an input circuit whose photocoupler cathode side is input terminal. Transmit signals from sink (open-collector) type transistor output, relay switch, etc. The following is a connection diagram for sink input.

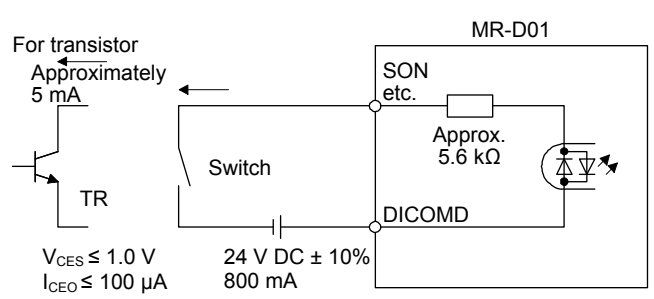

(b) Digital output interface DO-1

This is a circuit in which the collector of the output transistor is the output terminal. When the output transistor is turned on, the current will flow from the collector terminal.

A lamp, relay, or photocoupler can be driven. Install a diode (D) for an inductive load, or install an inrush current suppressing resistor (R) for a lamp load.

(Rated current: 40 mA or less, maximum current: 50 mA or less, inrush current: 100 mA or less) A maximum of 2.6 V voltage drop occurs in the servo amplifier.

The following shows a connection diagram for sink output.

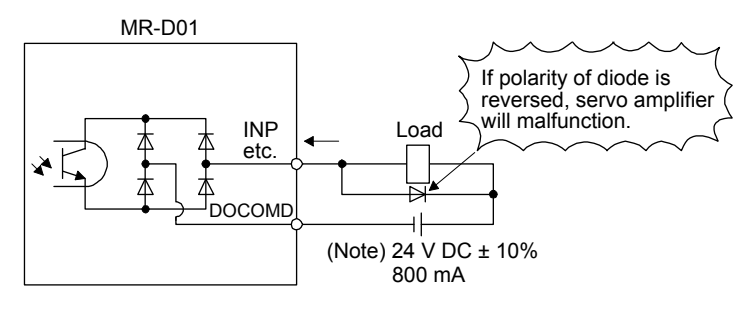

Note. If the voltage drop (maximum of 2.6 V) interferes with the relay operation, apply a high voltage (maximum of 26.4 V) from an external source.

(3) Analog input Input impedance

10 kΩ to 12 kΩ

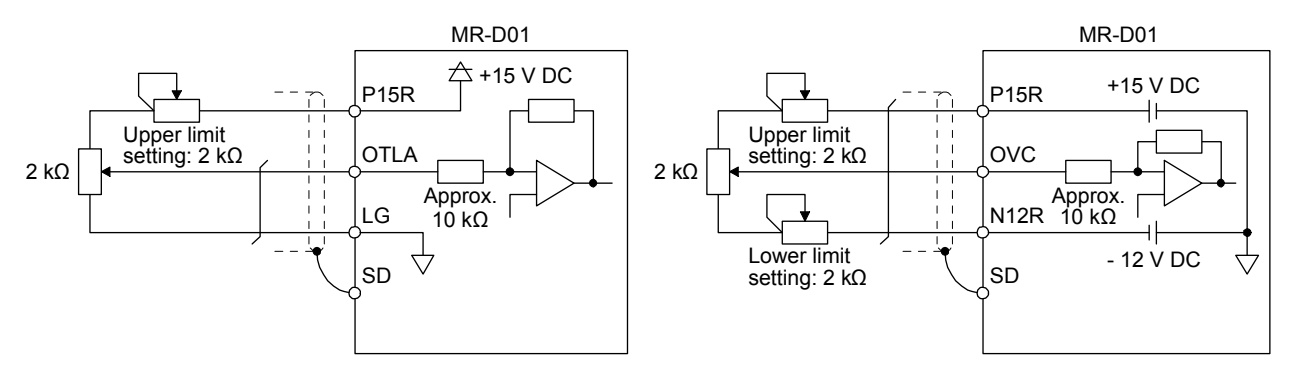

(4) Analog output

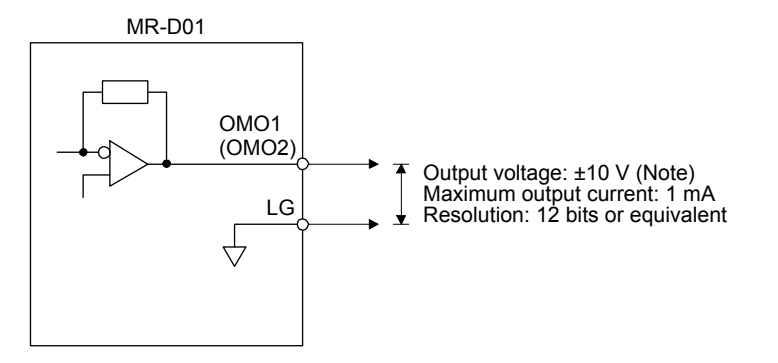

Note. Output voltage range varies depending on the monitored signal. When connecting analog output to an external device, use the withstand voltage of 15 V DC or higher.

# (5) Source I/O interface

In this servo amplifier, source type I/O interfaces can be used.

(a) Digital input interface DI-1

This is an input circuit in which the anode of the photocoupler is the input terminal. Transmit signals from a source (open-collector) type transistor output, relay switch, etc.

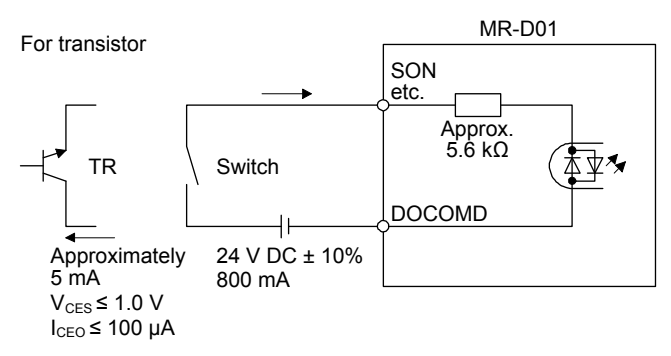

(b) Digital output interface DO-1

This is a circuit in which the emitter of the output transistor is the output terminal. When the output transistor is turned on, the current will flow from the output terminal to a load.

A maximum of 2.6 V voltage drop occurs in the servo amplifier.

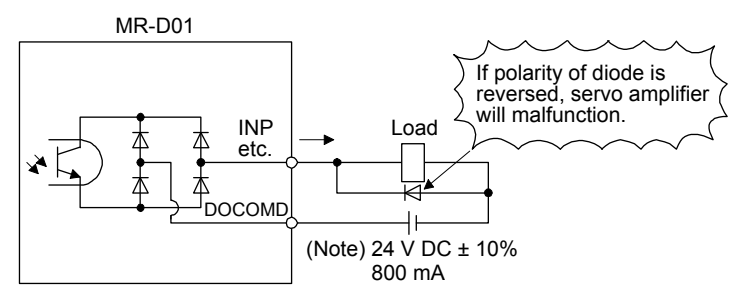

Note. If the voltage drop (maximum of 2.6 V) interferes with the relay operation, apply a high voltage (maximum of 26.4 V) from an external source.

11.6 Monitor display with MR Configurator2

The following shows how to display the input/output monitor with MR Configurator2 when MR-D01 has been connected.

(1) Initial setting

When MR-D01 has been connected, click "MR-D01" from the "Option unit" menu in the creating new project window of MR Configurator2.

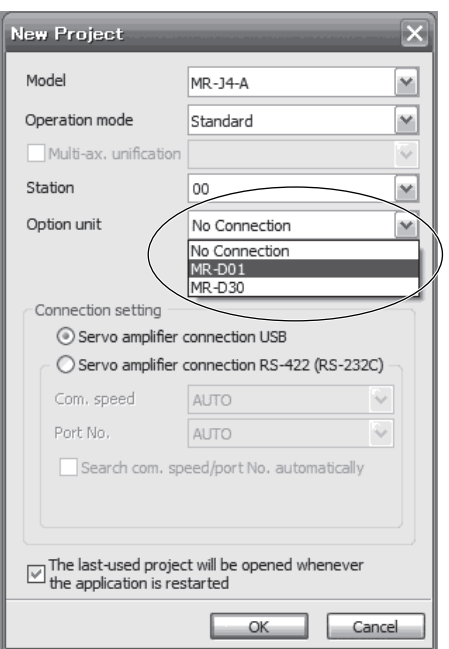

(2) How to open the optional unit monitor window Click "Monitor" in the menu bar and "I/O Monitor" from the menu.

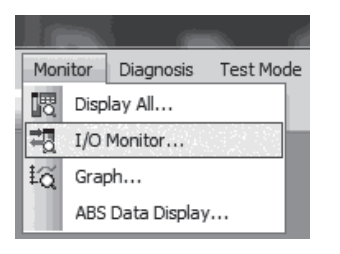

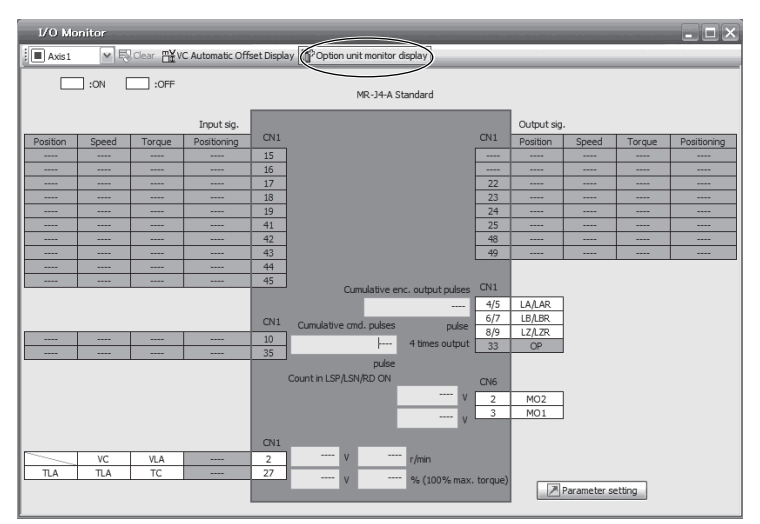

The following window is displayed. Click "Option unit monitor" in the menu bar.

The following window is displayed. The input/output monitor on the MR-D01 side can be checked.

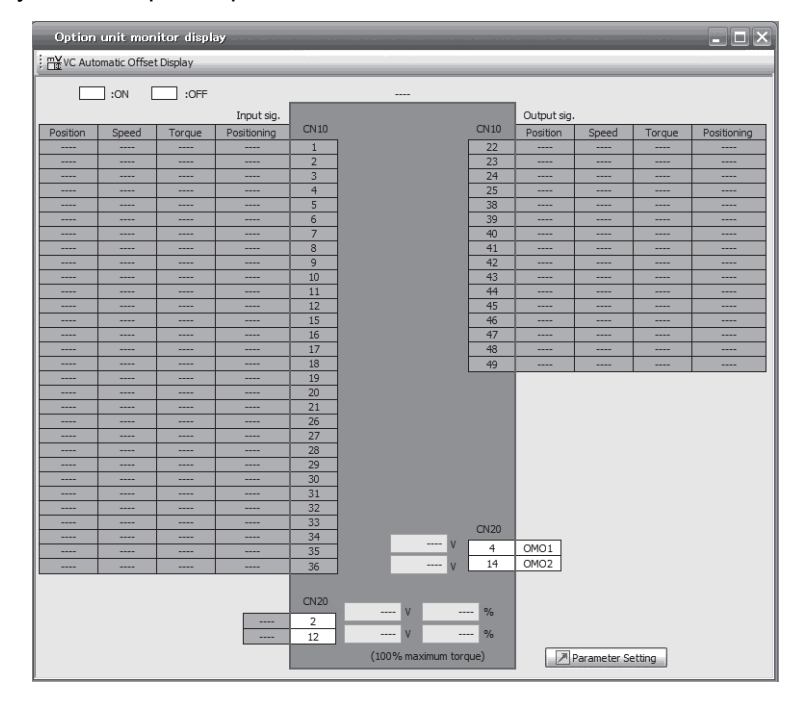

# 11.7 Operation

The following items are same as those of MR-J4- A -RJ servo amplifiers. For the details of the items, refer to each chapter/section indicated in the detailed explanation field.

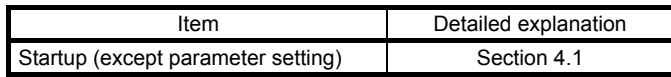

# 11.7.1 Operation mode and selecting method

When MR-D01 is used, the following automatic operation modes in the following table can be selected. Select an operation mode used in the parameter and input device.

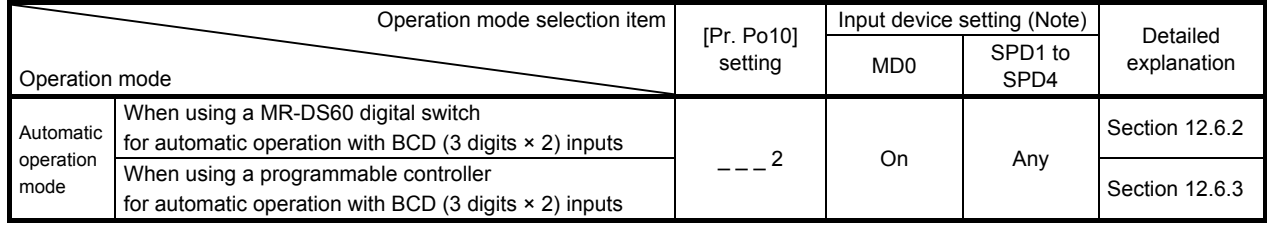

Note. MD0: Automatic/manual selection, SPD1 to SPD4: Speed selection 1 to 4

11.7.2 When using MR-DS60 (6-digit digital switch) for automatic operation with BCD (3-digit × 2) inputs

# POINT

The speed change with the analog override function is enabled in both of the automatic operation mode and manual operation mode. However, it is disabled under the following conditions.

- During home position return
- During deceleration or stop with TSTP (Temporary stop/restart)

Based on the position data set with MR-DS60 (6-digit digital switch) and the selected speed command, positioning is executed. For a connection example of MR-DS60 (6-digit digital switch) and servo amplifier, refer to section 11.5.1 (2) (a).

# (1) Parameter setting

Set the parameters to use BCD (3-digit  $\times$  2) inputs with [Pr. Po10]. Refer to the following table and set the parameters as necessary.

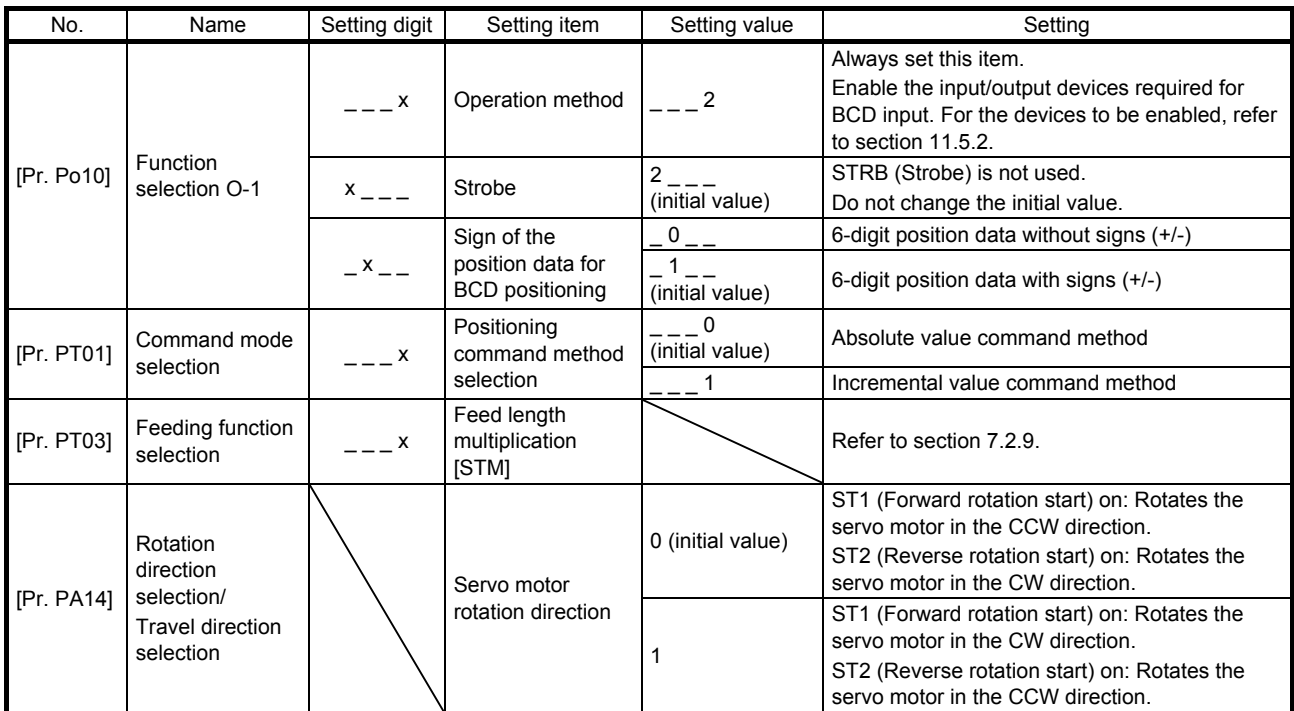

# (2) Operation

Set position data with the MR-DS60 (6-digit digital switch) and turn on ST1 (Forward rotation start) to move the travel distance of the position data in the forward direction with the rotation speed, acceleration time constant, and deceleration time constant set in the point table selected with SPD1 (Speed selection 1) to SPD4 (Speed selection 4). In the incremental value command method, turning on ST2 (Reverse rotation start) moves the travel distance in the reverse direction.

Select point tables as follows with SPD1 (Speed selection 1) to SPD4 (Speed selection 4) and execute the positioning based on the set rotation speed, acceleration time constant, and deceleration time constant.

In this case, the position data set to the point table is not used.

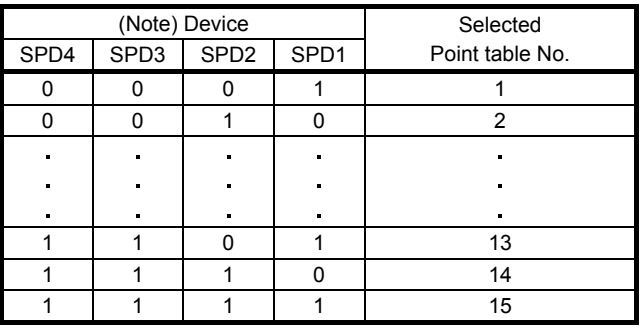

Note. 0: Off

1: On

#### (3) Timing chart

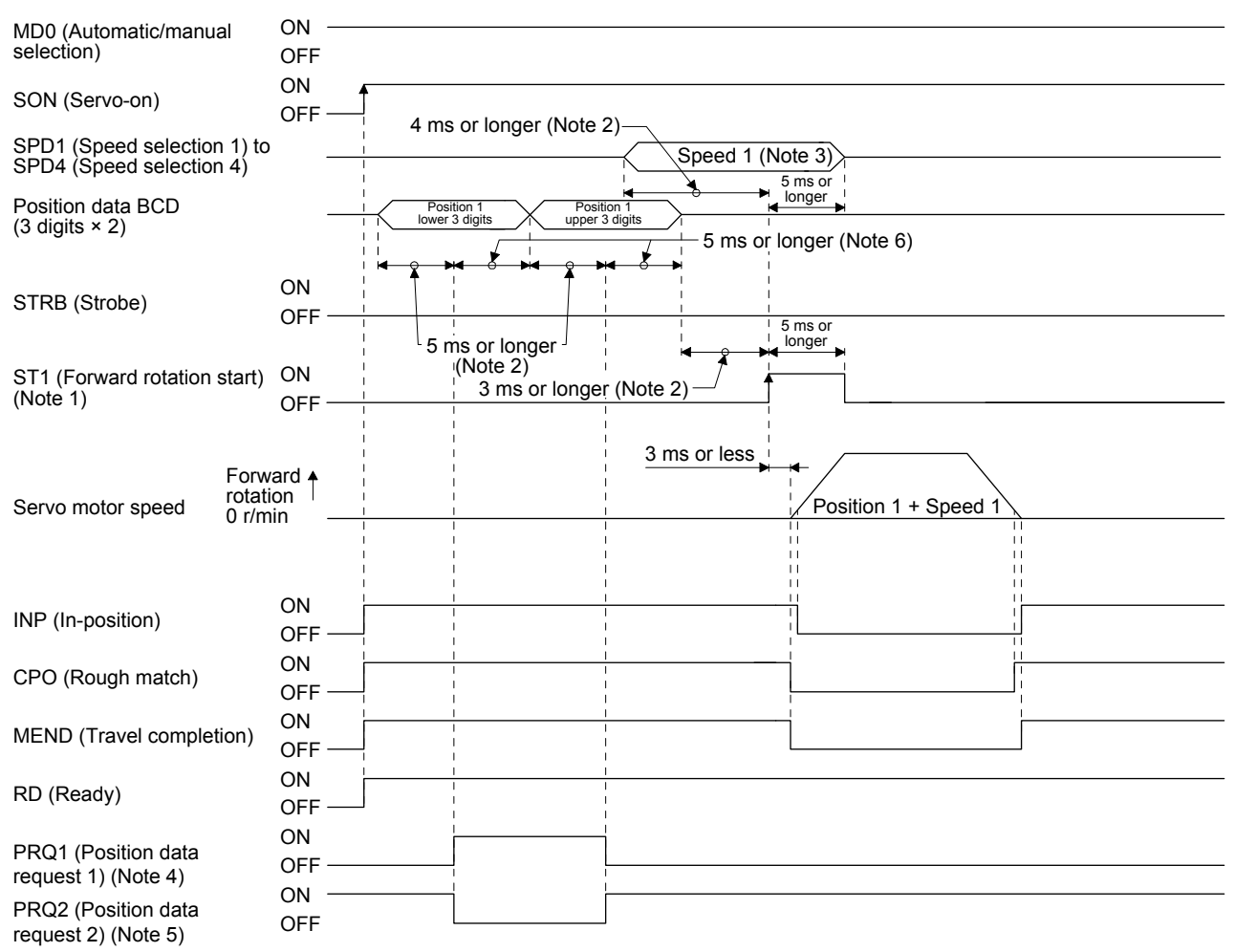

- Note 1. In the incremental value command method, ST2 (Reverse rotation start) can be used. In this case, the timing chart is the same as the one for ST1.
	- 2. The detection of external input signals is delayed by the time set in the input filter setting of [Pr. PD29]. Considering the output signal sequence from the controller and signal variations due to hardware, configure a sequence that changes the position data earlier.
	- 3. The speed command selected in Speed selection 1 (SPD1) to 4 (SPD4)
	- 4. This signal is off when the power is on.
	- 5. This signal is on when the power is on.
	- 6. The lower three digits or upper three digits of the position data is changed with "x \_ \_ \_" of [Pr. Po10 MR-D01 data establishment condition].

(4) Temporary stop/restart during automatic operation

When TSTP (Temporary stop/restart) is switched on during automatic operation, the servo motor decelerates with the deceleration time constant of the point table being executed, and then stops temporarily. Switching on TSTP (Temporary stop/restart) again restarts the servo motor rotation for the remaining distance.

During a temporary stop, ST1 (Forward rotation start) or ST2 (Reverse rotation start) does not function even if it is switched on.

Changing the automatic mode to manual mode during a temporary stop will erase a travel remaining distance.

The TSTP (Temporary stop/restart) does not function during a home position return or JOG operation.

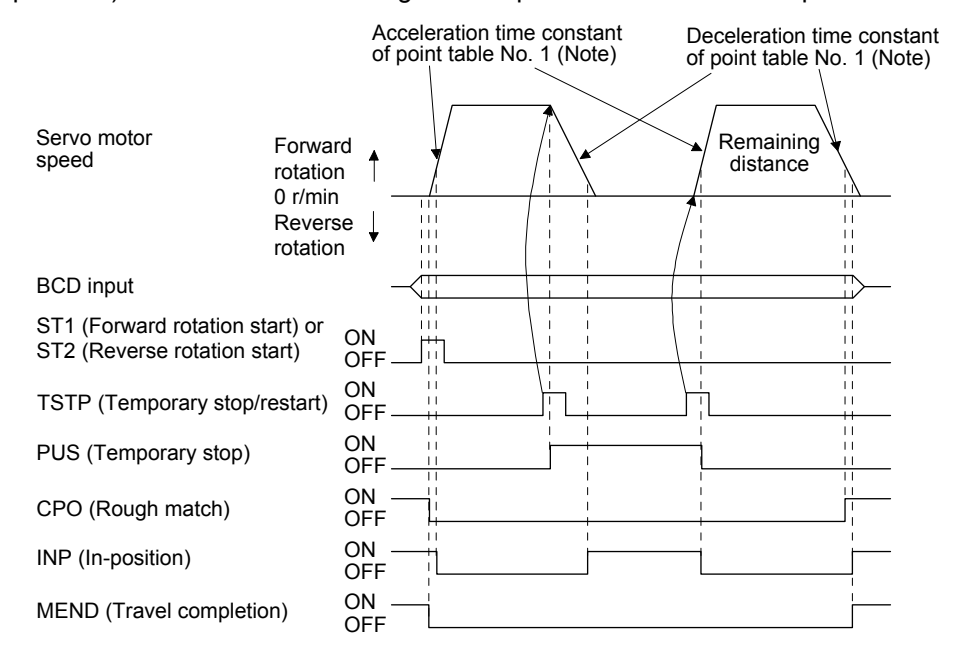

Note. When SPD1 (Speed selection 1) to SPD4 (Speed selection 4) are used, the acceleration/deceleration time constants of the point table selected at the start are used. 11.7.3 When using a programmable controller for automatic operation with BCD (3 digits × 2) inputs

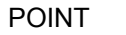

- The speed change with the analog override function is enabled in both of the automatic operation mode and manual operation mode. However, it is disabled under the following conditions.
	- During home position return
	- During deceleration or stop with TSTP (Temporary stop/restart)

Based on the position data set with the programmable controller and the selected speed command, positioning is executed. For a connection example of the programmable controller and servo amplifier, refer to section 11.5.1 (2) (b).

# (1) Parameter setting

Set the parameters to use BCD (3 digits  $\times$  2) inputs and STRB (Strobe) with [Pr. Po10]. Refer to the following table and set the parameters as necessary.

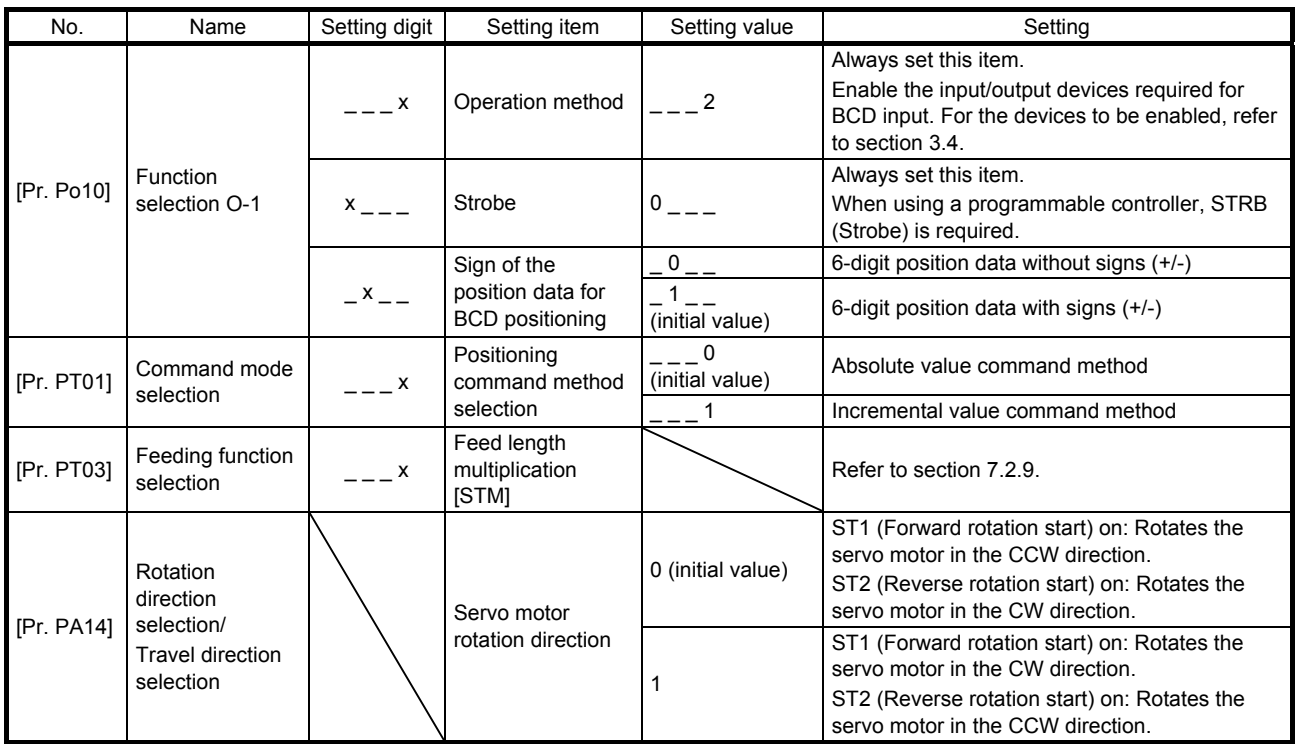

# (2) Operation

Set position data with the programmable controller and turn on ST1 (Forward rotation start) to move the travel distance of the position data with the rotation speed, acceleration time constant, and deceleration time constant set in the point table selected with SPD1 (Speed selection 1) to SPD4 (Speed selection 4). In the incremental value command method, turning on ST2 (Reverse rotation start) moves the travel distance in the reverse direction.

Select point tables as follows with SPD1 (Speed selection 1) to SPD4 (Speed selection 4) and execute the positioning based on the set rotation speed, acceleration time constant, and deceleration time constant.

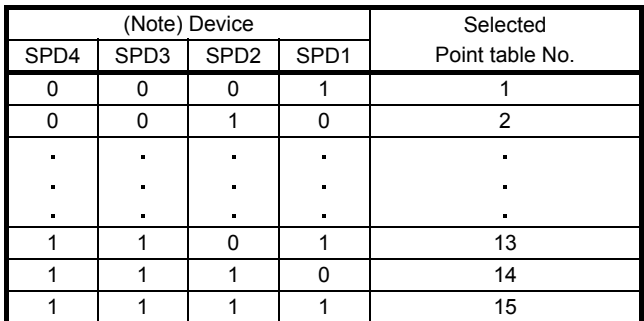

Note. 0: Off 1: On

#### (3) Timing chart

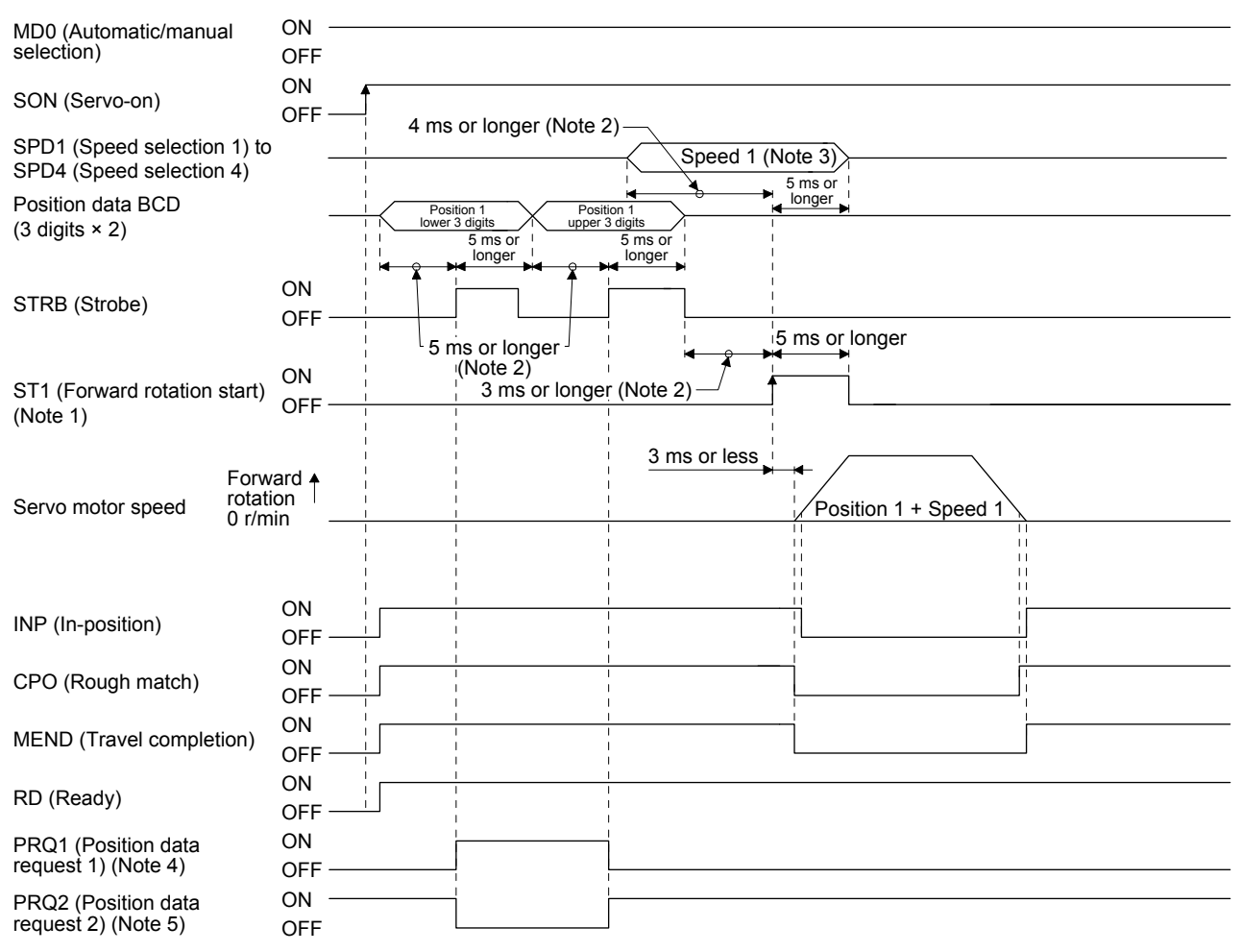

- Note 1. In the incremental value command method, ST2 (Reverse rotation start) can be used. In this case, the timing chart is the same as the one for ST1.
	- 2. The detection of external input signals is delayed by the time set in the input filter setting of [Pr. PD29]. Considering the output signal sequence from the controller and signal variations due to hardware, configure a sequence that changes the position data earlier.
	- 3. The speed command selected in Speed selection 1 (SPD1) to 4 (SPD4)
	- 4. This signal is off when the power is on.
	- 5. This signal is on when the power is on.

(4) Temporary stop/restart during automatic operation

When TSTP (Temporary stop/restart) is switched on during automatic operation, the servo motor decelerates with the deceleration time constant of the point table being executed, and then stops temporarily. Switching on TSTP again restarts the servo motor rotation for the remaining distance. During a temporary stop, ST1 (Forward rotation start) or ST2 (Reverse rotation start) does not function even if it is switched on.

Changing the automatic mode to manual mode during a temporary stop will erase a travel remaining distance.

The TSTP (Temporary stop/restart) does not function during a home position return or JOG operation.

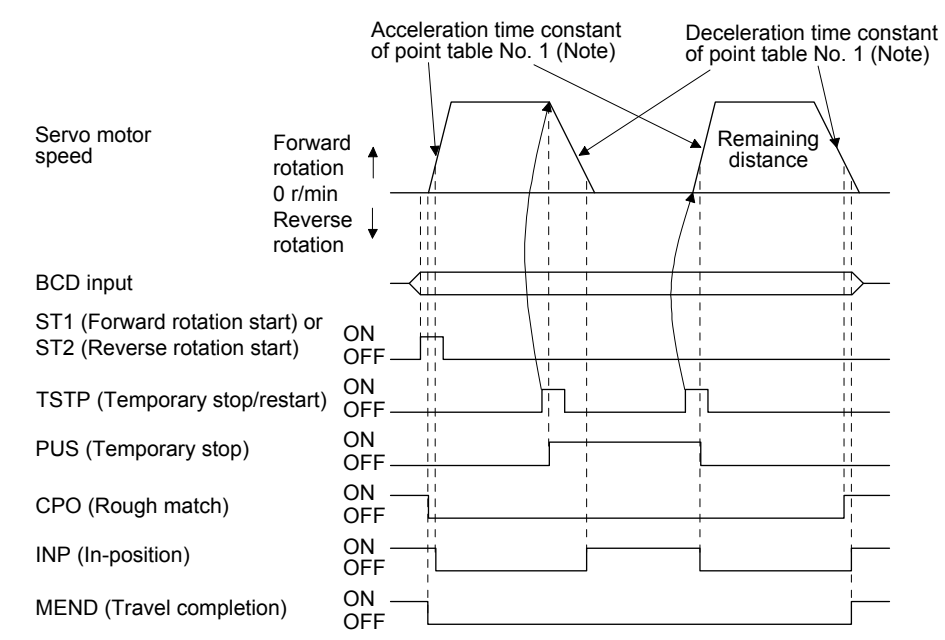

Note. When SPD1 (Speed selection 1) to SPD4 (Speed selection 4) are used, the acceleration/deceleration time constants of the point table selected at the start are used.

#### 11.7.4 Home position return in the BCD (3 digits × 2) input operation

The home position return in the BCD (3 digits  $\times$  2) input operation is the same as the one in the point table method. Refer to section 4.4. For the devices, refer to the following table.

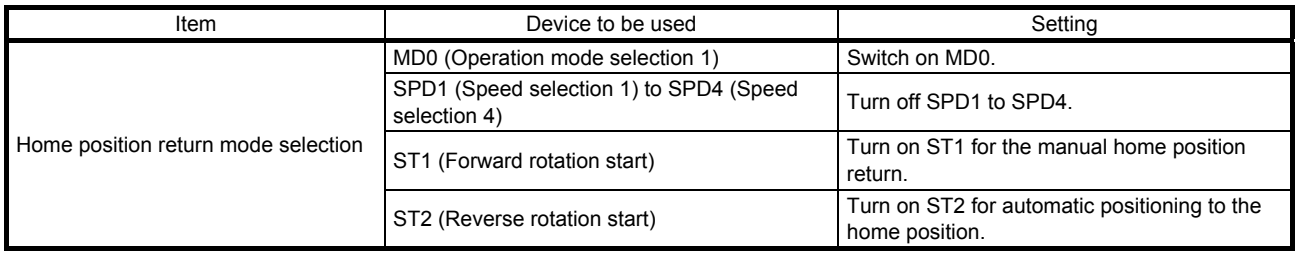

## 11.8 Dimensions

11.8.1 MR-D01 extension I/O unit

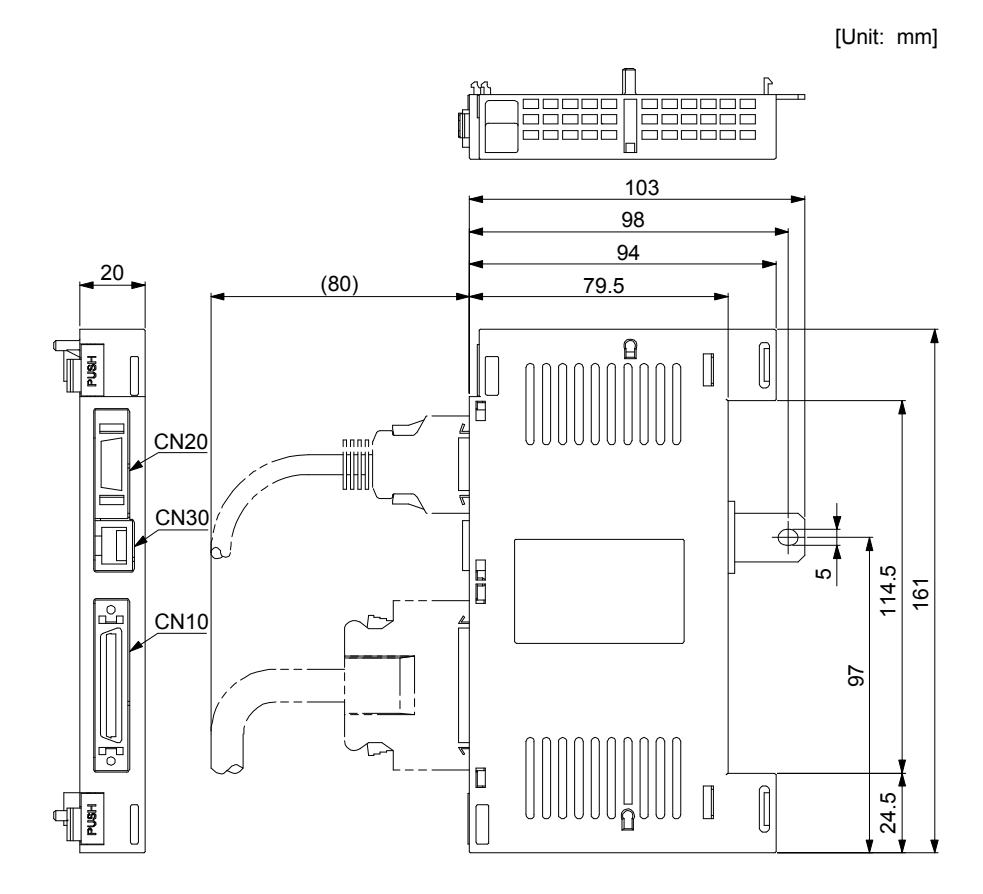

11.8.2 When an MR-D01 extension IO unit is connected to a servo amplifier

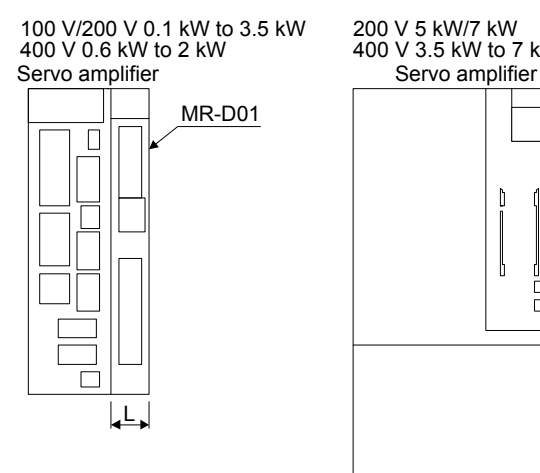

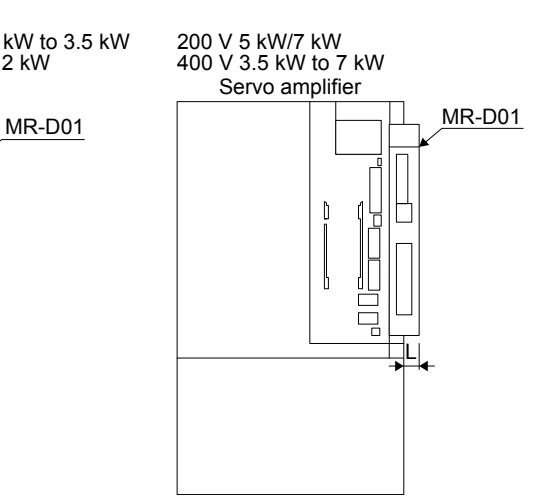

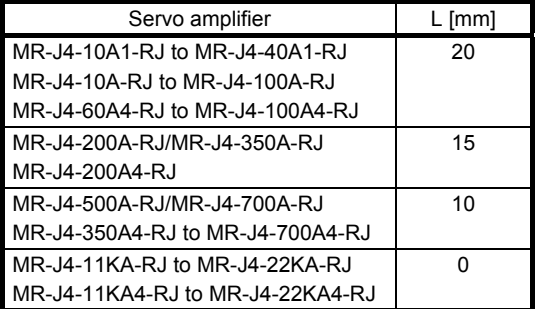

- 11.9 Options and peripheral equipment
- 11.9.1 Combinations of cable/connector sets

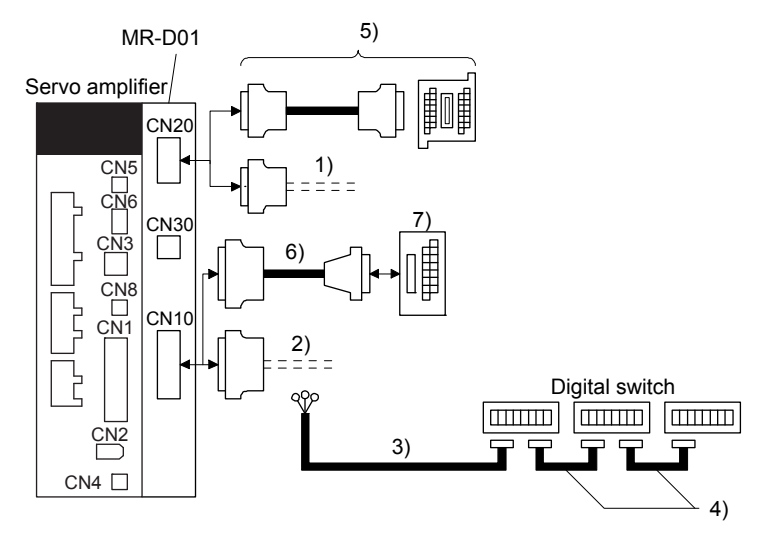

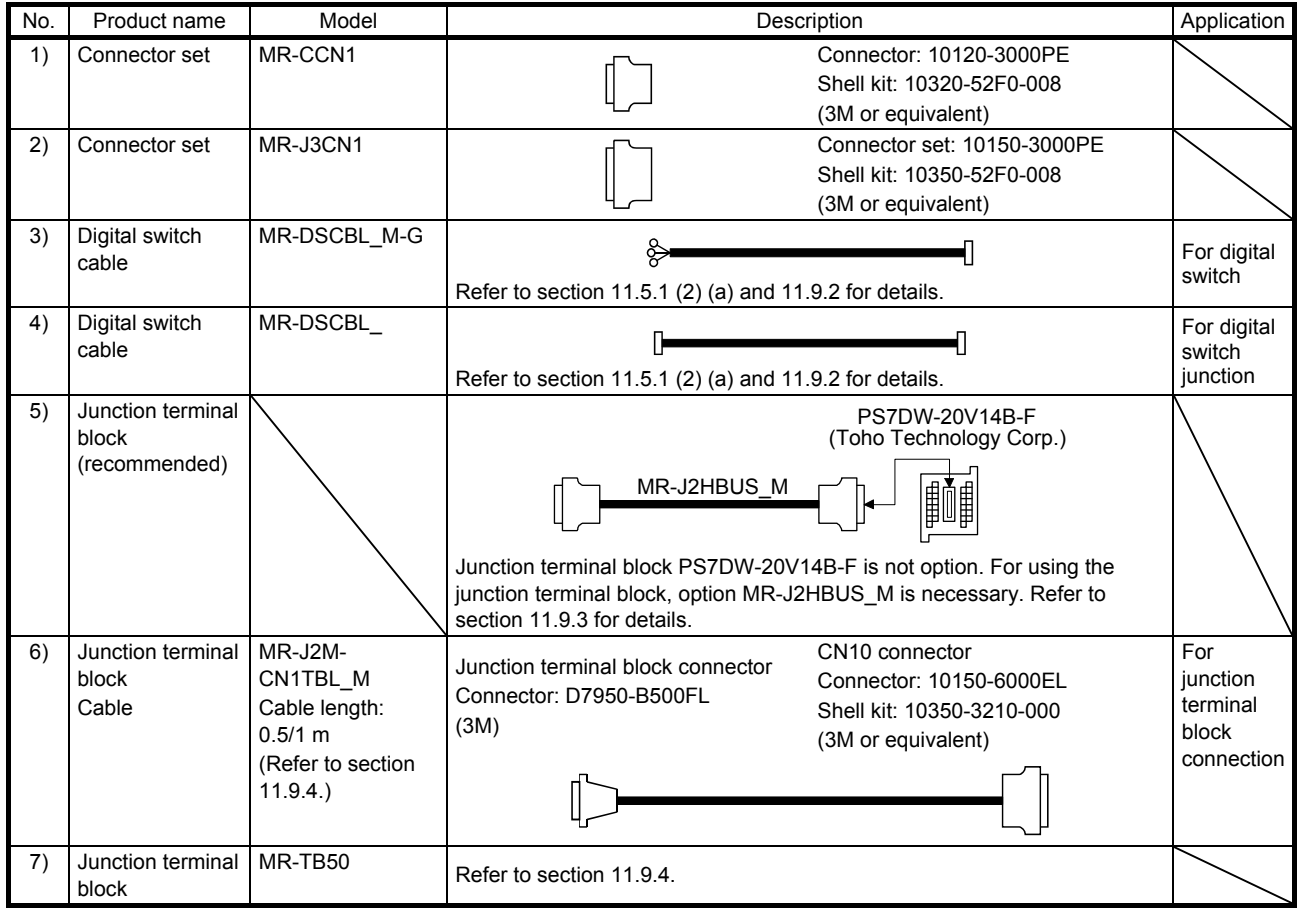

# 11.9.2 MR-DS60 (6-digit digital switch)

Position data can be provided with BCD signals by using MR-DS60 (6-digit digital switch). For the connection of MR-DS60 and MR-D01, refer to section 11.5.1 (2) (a).

#### (1) Parameter setting

When using MR-DS60, set [Pr. Po10] to "2 0 2".

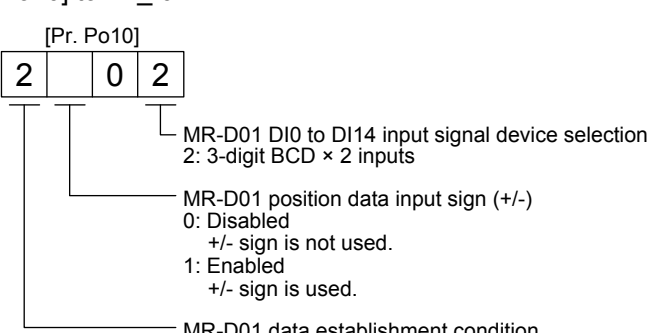

MR-D01 data establishment condition 2: 3.55 ms data matching time (Strobe signal disabled)

(2) Specifications of MR-DS60

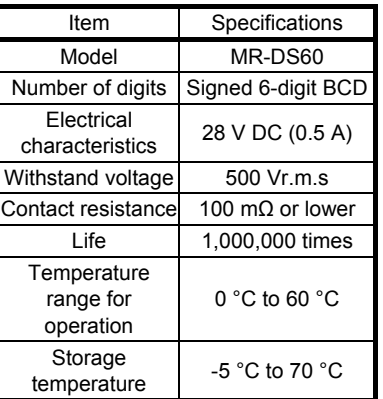

#### (3) Digital switch cable

Use the following digital switch cables and connect them with MR-D01.

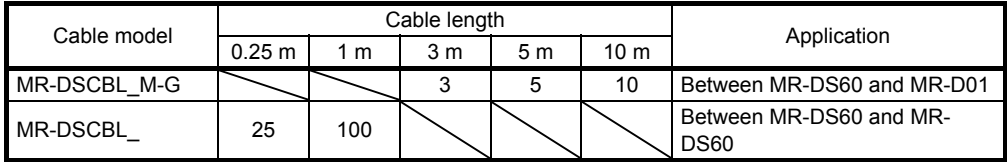

# (4) Terminal assignment

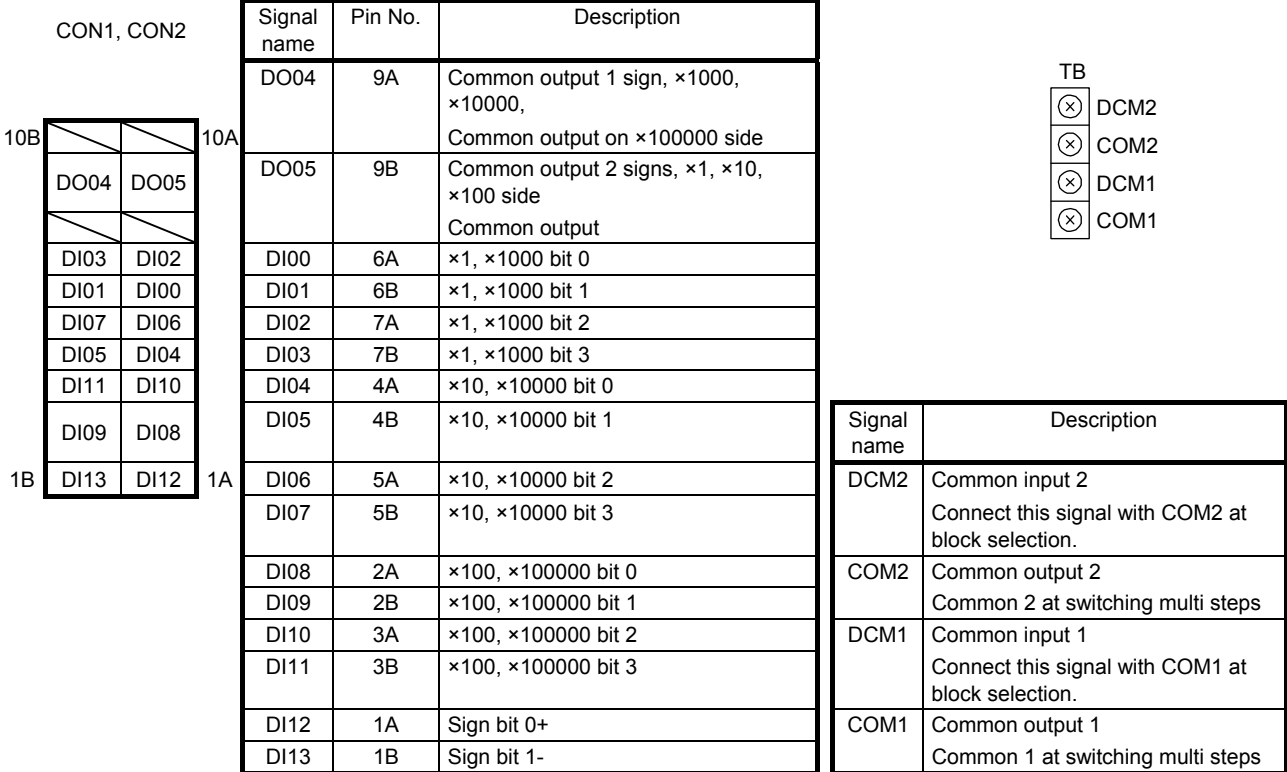

(5) Dimensions

[Unit: mm]

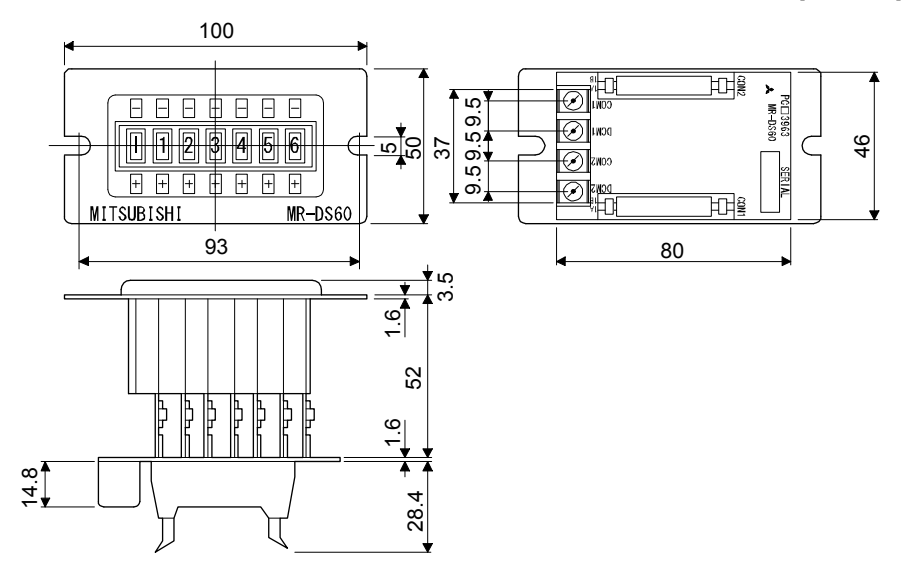

# (6) Mounting

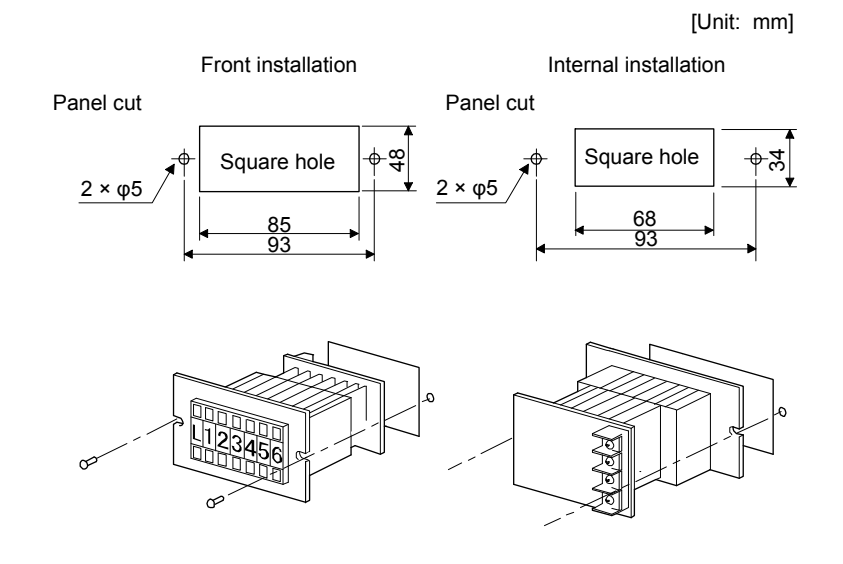

- 11.9.3 PS7DW-20V14B-F (Junction terminal block) (recommended)
- (1) Usage

Always use the PS7DW-20V14B-F (Junction terminal block) (Yoshida Electric Industry)) with the option cable (MR-J2HBUS\_M) as a set. A connection example is shown below.

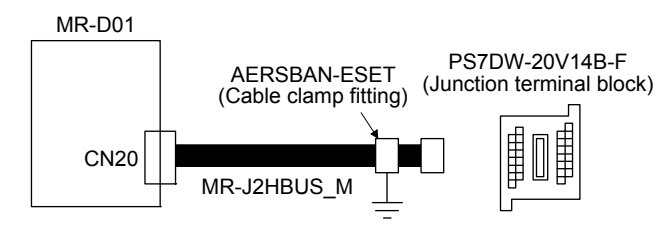

Ground the option cable on the junction terminal block side with AERSBAN-ESET (cable clamp fitting). For how to use the cable clamp fitting, refer to section 11.14 (2) (c) of "MR-J4- A (-RJ) Servo Amplifier Instruction Manual".

(2) Connection of MR-J2HBUS\_M cable and junction terminal block

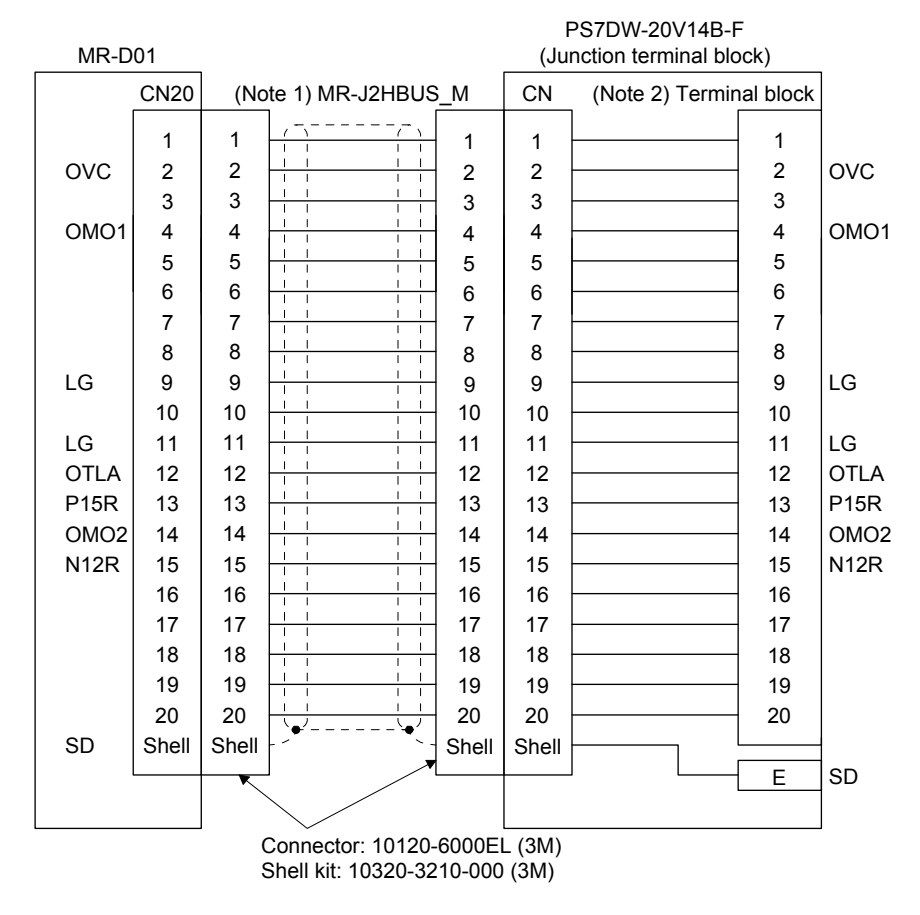

Note 1. Symbol indicating cable length is put in \_.

- 05: 0.5 m
- 1: 1 m
- 5: 5 m
- 2. Do not connect anything to the terminal where no signal has been assigned.

(3) Dimensions of junction terminal block

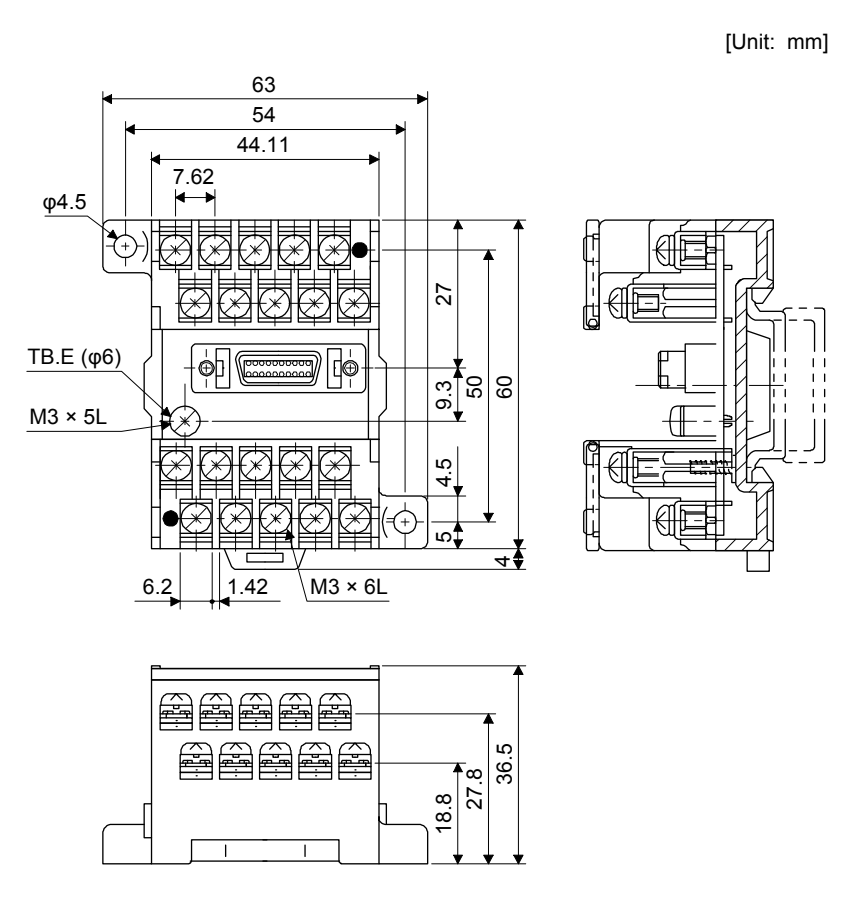

- 11.9.4 MR-TB50 (Junction terminal block)
- (1) Usage

Always use MR-TB50 (Junction terminal block) with MR-J2M-CN1TBL\_M (Junction terminal block cable) as a set.

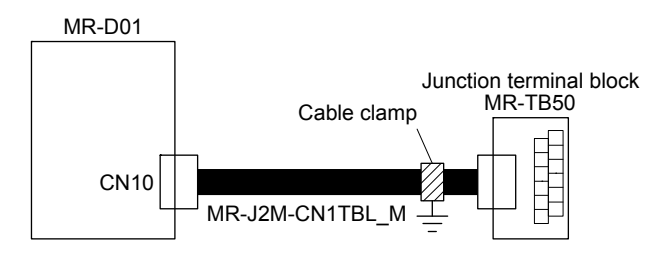

Ground the junction terminal block cable on the junction terminal block side with the supplied AERSBAN-ESET (cable clamp fitting). For how to use the cable clamp fitting, refer to section 11.14 (2) (c) of "MR-J4-\_A\_(-RJ) Servo Amplifier Instruction Manual".

(2) Dimensions of MR-TB50

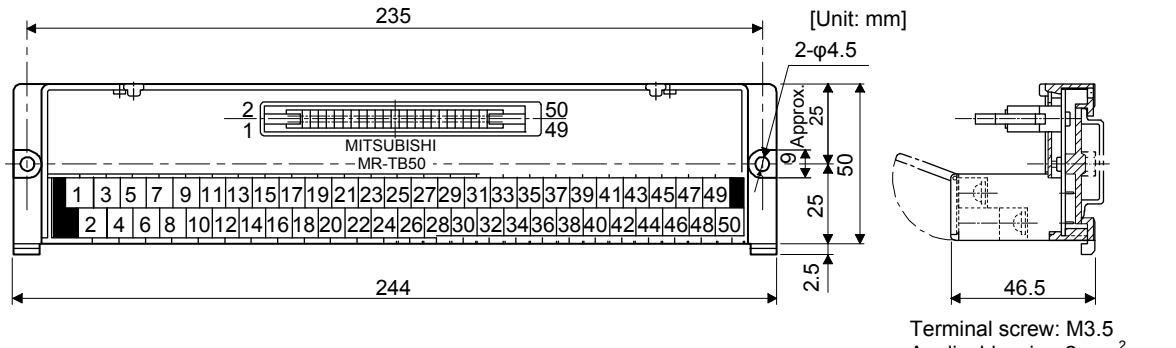

Applicable wire: 2 mm<sup>2</sup> Crimp terminal width: 7.2 mm or less

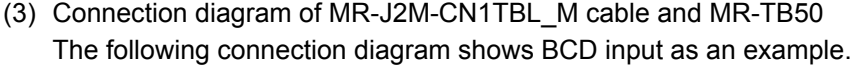

| MR-D01            |              |                                                                     |              | MR-TB50 |                            |                 |
|-------------------|--------------|---------------------------------------------------------------------|--------------|---------|----------------------------|-----------------|
| <b>CN10</b>       |              | (Note 1)<br>MR-J2M-CN1TBL M                                         |              |         | (Note 2)<br>Terminal block |                 |
| Symbol            |              |                                                                     |              |         |                            |                 |
| POS00             | 1            | $\overline{\Box}$<br>l 1                                            | 1            | 1       |                            | 1               |
| POS01             | 2            | $1 - 1$<br>$\vert \ \ \vert$                                        | 2            | 2       |                            | 2               |
| <b>POS02</b>      | 3            | ┯<br>┯                                                              | 3            | 3       |                            | 3               |
| POS <sub>03</sub> | 4            | $\mathbf{I}$<br>$\vert \cdot \vert$                                 | 4            | 4       |                            | 4               |
| <b>POS10</b>      | 5            | П<br>ℸ<br>т                                                         | 5            | 5       |                            | 5               |
| POS <sub>11</sub> | 6            | $\mathbf{I}$<br>$\mathbf{I}$                                        | 6            | 6       |                            | 6               |
| <b>POS12</b>      | 7            | ℸ<br>┍                                                              | 7            | 7       |                            | 7               |
| POS <sub>13</sub> | 8            | $1 - 1$<br>$1 - 1$                                                  | 8            | 8       |                            | 8               |
| <b>POS20</b>      | 9            | ٦<br>ℸ                                                              | 9            | 9       |                            | 9               |
| <b>POS21</b>      | 10           |                                                                     | 10           | 10      |                            | 10              |
| <b>POS22</b>      | 11           | $1 - 1$<br>$\mathbf{L}$<br>٦<br>П                                   | 11           | 11      |                            | 11              |
| <b>POS23</b>      | 12           |                                                                     | 12           | 12      |                            | $\overline{12}$ |
| <b>DICOMD</b>     | 13           | $\mathbf{I}$<br>$\mathbf{I}$<br>$\mathbf{I}$<br>т                   | 13           | 13      |                            | 13              |
| DICOMD            | 14           |                                                                     | 14           | 14      |                            | 14              |
| POSP              | 15           | $\blacksquare$<br>L<br>I<br>$\mathbf{I}$<br>л<br>- 1                | 15           | 15      |                            | 15              |
| <b>POSN</b>       | 16           |                                                                     | 16           | 16      |                            | 16              |
| <b>STRB</b>       | 17           | Ī.<br>$\mathbf{I}$<br>$\mathbf{I}$<br>$\overline{1}$                | 17           | 17      |                            | 17              |
| SP <sub>0</sub>   | 18           |                                                                     | 18           | 18      |                            | 18              |
| SP <sub>1</sub>   |              | Ī.<br>$\overline{1}$<br>I.<br>$\blacksquare$                        | 19           |         |                            |                 |
|                   | 19           | т<br>т                                                              |              | 19      |                            | 19              |
| SP <sub>2</sub>   | 20           | $\mathbf I$<br>$\mathbf I$<br>$\mathbb{I}$<br>$\mathbf{I}$          | 20           | 20      |                            | 20              |
| SON               | 21           | т<br>т<br>т                                                         | 21           | 21      |                            | 21              |
| ACD0              | 22           | $1 - 1$<br>$1 - 1$                                                  | 22           | 22      |                            | 22              |
| ACD1              | 23           | ī<br>T                                                              | 23           | 23      |                            | 23              |
| ACD <sub>2</sub>  | 24           | $1 - 1$<br>$\mathbf{I}$                                             | 24           | 24      |                            | 24              |
| ACD3              | 25           |                                                                     | 25           | 25      |                            | 25              |
| <b>RES</b>        | 26           | $\mathbf{I}$<br>$\mathbb{I}-\mathbb{I}$                             | 26           | 26      |                            | $\overline{26}$ |
| TL                | 27           |                                                                     | 27           | 27      |                            | 27              |
| TL1               | 28           |                                                                     | 28           | 28      |                            | $\overline{28}$ |
| TP0               | 29           | $\mathbf{I}$<br>$1 - 1$<br>т<br>Τ<br>Π                              | 29           | 29      |                            | 29              |
| TP1               | 30           |                                                                     | 30           | 30      |                            | $\overline{30}$ |
| OVR               | 31           | $\mathbf{I}$<br>$1 - 1$<br>$\overline{\phantom{0}}$<br>$\mathbf{1}$ | 31           | 31      |                            | 31              |
| MD <sub>0</sub>   | 32           |                                                                     | 32           | 32      |                            | 32              |
| TSTP              | 33           | $\mathbf{1}$<br>$\vert \ \ \vert$<br>т<br>т<br>$\mathbf{I}$<br>ш    | 33           | 33      |                            | 33              |
| PC                | 34           |                                                                     | 34           | 34      |                            | 34              |
| ST <sub>1</sub>   | 35           | $\vert \cdot \vert$<br>$\mathbf{I}$<br>т<br>ℸ<br>$\overline{1}$     | 35           | 35      |                            | 35              |
| ST2               | 36           |                                                                     | 36           | 36      |                            | 36              |
| DOCOMD            | 37           | $\mathbf{I}$<br>$\mathbf{I}$                                        | 37           | 37      |                            | 37              |
|                   | 38           | ㅠ<br>$\overline{\Box}$                                              | 38           | 38      |                            | 38              |
|                   | 39           | $1 - 1$<br>$1 - 1$                                                  | 39           | 39      |                            | 39              |
|                   | 40           | П<br>Π                                                              | 40           | 40      |                            | 40              |
|                   | 41           | $1 - 1$<br>$\ \cdot\ $                                              | 41           | 41      |                            | 41              |
|                   |              | ī<br>□                                                              | 42           |         |                            | 42              |
|                   | 42           | $\Gamma$ . If<br>$\mathbf{I}$<br>$\mathbf{I}$                       |              | 42      |                            |                 |
|                   | 43           | ī<br>т<br>ℸ                                                         | 43           | 43      |                            | 43              |
| PRQ1              | 44           | $\vert \ \ \vert$<br>$\mathbf{L}$<br>J.                             | 44           | 44      |                            | 44              |
| PRQ <sub>2</sub>  | 45           | ī<br>П                                                              | 45           | 45      |                            | 45              |
| <b>PUS</b>        | 46           | $\perp$<br>L<br>I<br>$\mathbf{I}$                                   | 46           | 46      |                            | 46              |
| <b>MEND</b>       | 47           | л<br>$\mathbf{1}$                                                   | 47           | 47      |                            | 47              |
| CPO               | 48           | $\mathbf{I}$<br>I<br>$\mathbf{I}$<br>$\overline{1}$                 | 48           | 48      |                            | 48              |
| <b>INP</b>        | 49           | П                                                                   | 49           | 49      |                            | 49              |
| SD                | 50           |                                                                     | 50           | 50      |                            | 50              |
| SD                | Plate        |                                                                     |              |         |                            |                 |
|                   |              |                                                                     |              |         |                            |                 |
|                   | 10150-6000EL |                                                                     | D7950-B500FL |         |                            |                 |

Note 1. Symbol indicating cable length is put in \_.

- 05: 0.5 m
- 1: 1 m
- 2. Do not connect anything to the terminal where no signal has been assigned.

# MEMO

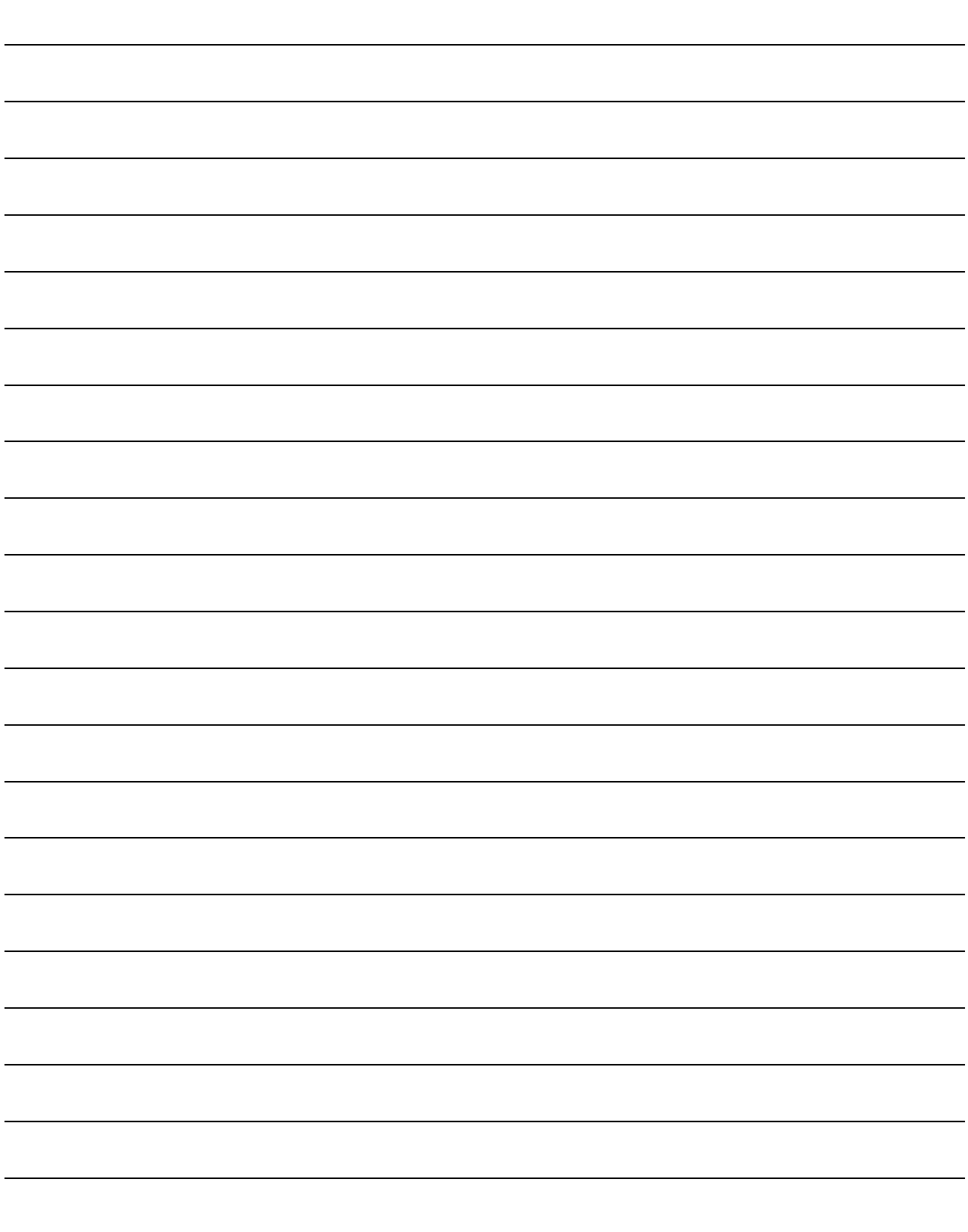

# 12. APPLICATION OF FUNCTIONS

This chapter explains about application of using positioning function of servo amplifier.

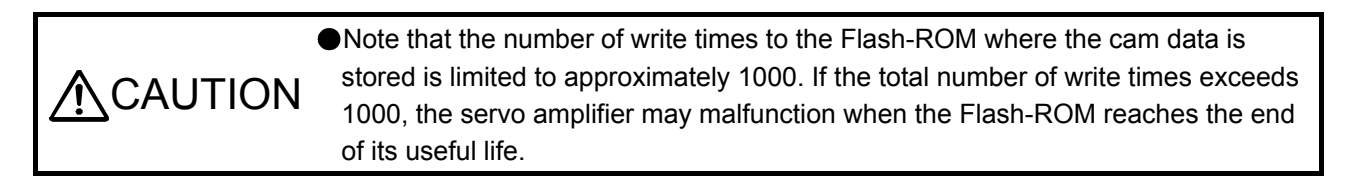

#### 12.1 Simple cam function

POINT The simple cam function is available with servo amplifiers with software version B7 or later.

The simple cam function can be used with the point table method and the program method.

This function is not available with the servo amplifier to which the MR-D30 unit has been connected.

12.1.1 Outline of simple cam function

Simple cam function enables synchronous control by using software instead of controlling mechanically with cam.

The following shows a movement trajectory when the cam below is used and the input axis is rotated once.

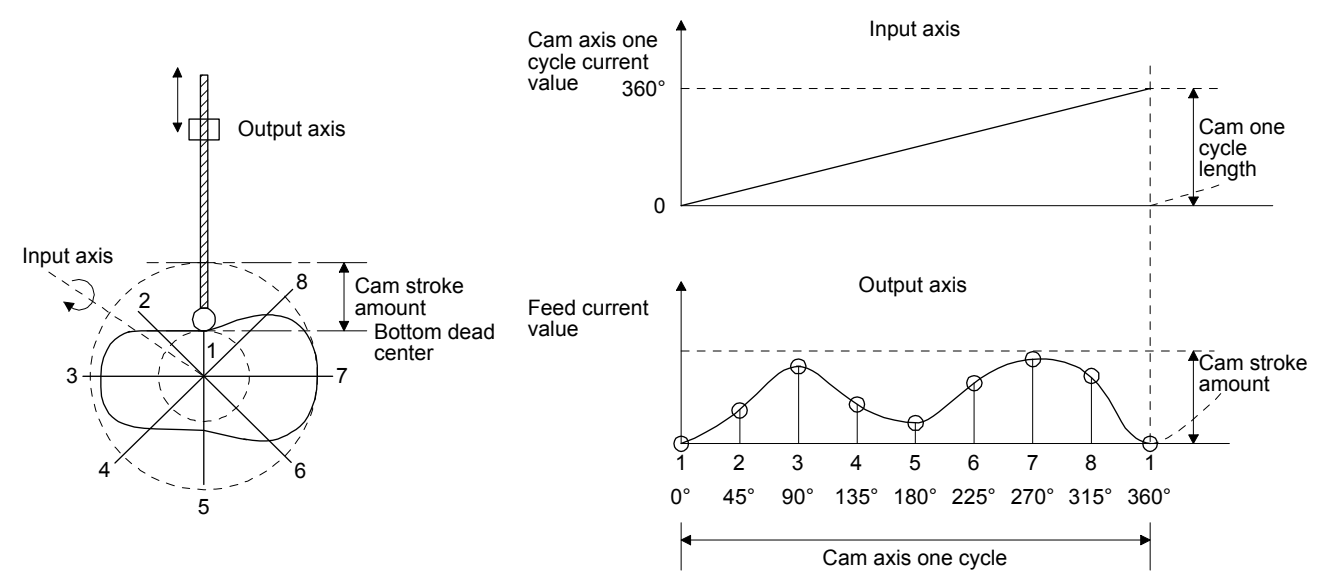

By setting cam data and cam control data, the simple cam function enables synchronous control with an input axis (external pulse command input, point table command, or program positioning command) with a start of positioning.

# 12.1.2 Simple cam function block

The function block diagram of the simple cam is shown below. Use MR Configurator2 to set the cam data and the cam control data.

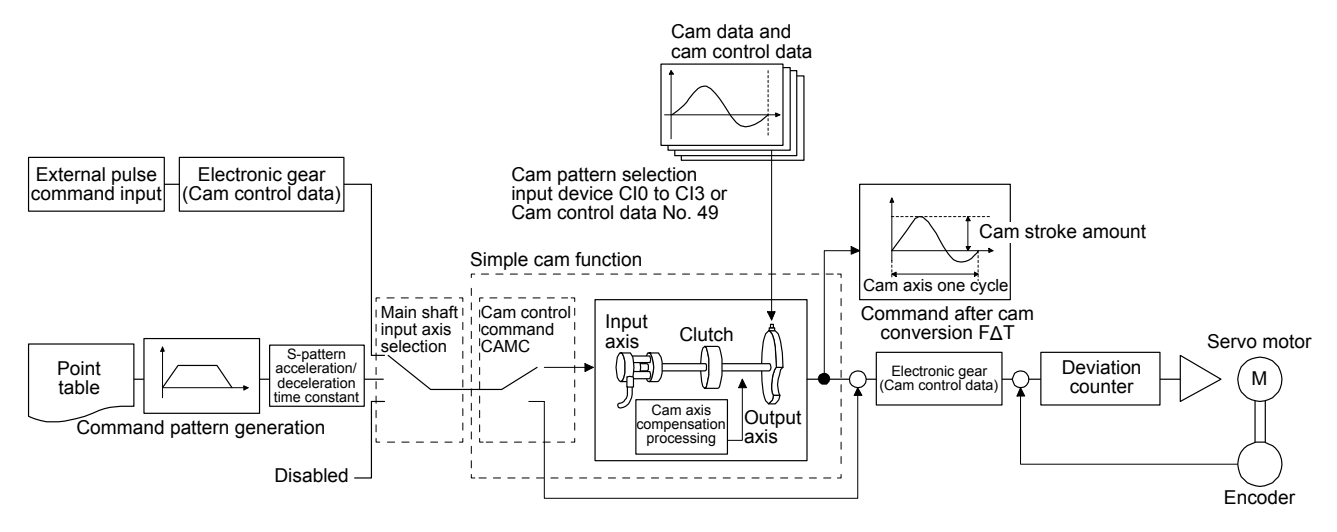

Normal positioning control

# 12.1.3 Control of simple cam function

The following three cam controls are available by setting the cam data and the cam control data with MR Configurator2.

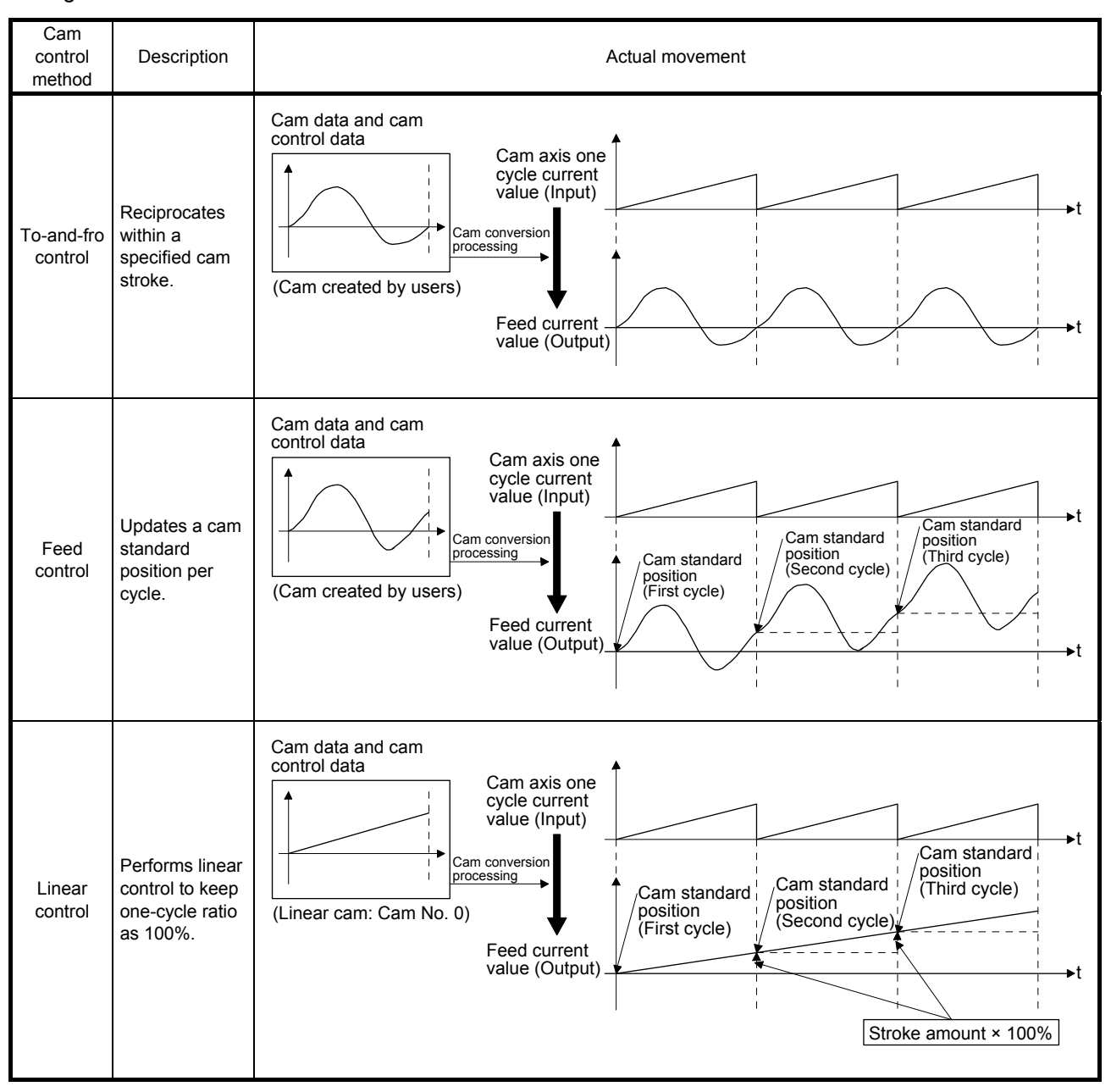

# 12. APPLICATION OF FUNCTIONS

The feed current value of the cam axis is calculated as follows:

#### (1) Stroke ratio data type

Feed current value = Cam standard position  $+$  (Cam stroke amount  $\times$  Stroke ratio to cam axis one cycle current value)

(2) Coordinate data type

Feed current value = Cam standard position + Output value to cam axis one cycle current value

When the cam axis one cycle current value is in the middle of the specified stroke ratio data, the intermediate value is calculated using the cam data before and after the value.

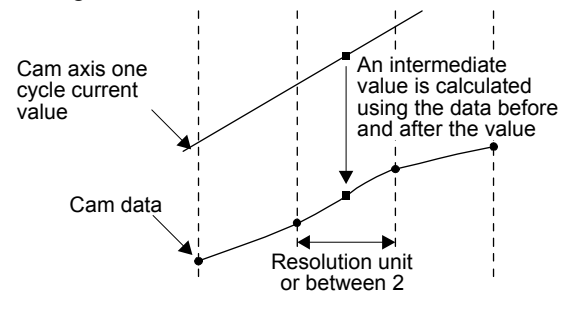

12.1.4 Simple cam specification list

(1) Specification list

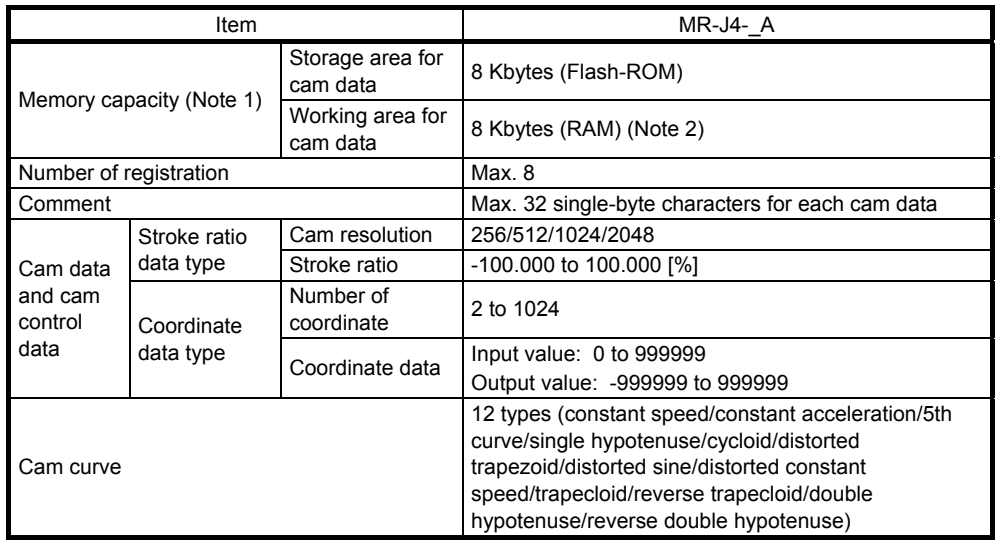

Note 1. The memory capacity includes a use area (storage area for cam data) for storing in the servo amplifier and an actual operation area (working area for cam data).

2. This can be always changed by using Modbus-RTU communication during servo-off.

# (2) Cam resolution

(a) Stroke ratio data type

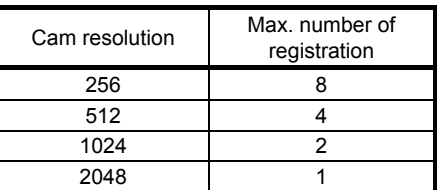

(b) Coordinate data type

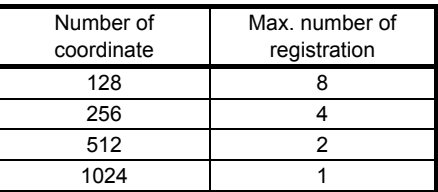

- 12.1.5 Operation in combination with the simple cam
- (1) Encoder following function

The servo amplifier receives A/B-phase output signal from a synchronous encoder and starts the servo motor with the signal.

Up to 4 Mpulses/s of input from synchronous encoder is compatible with the servo amplifier.

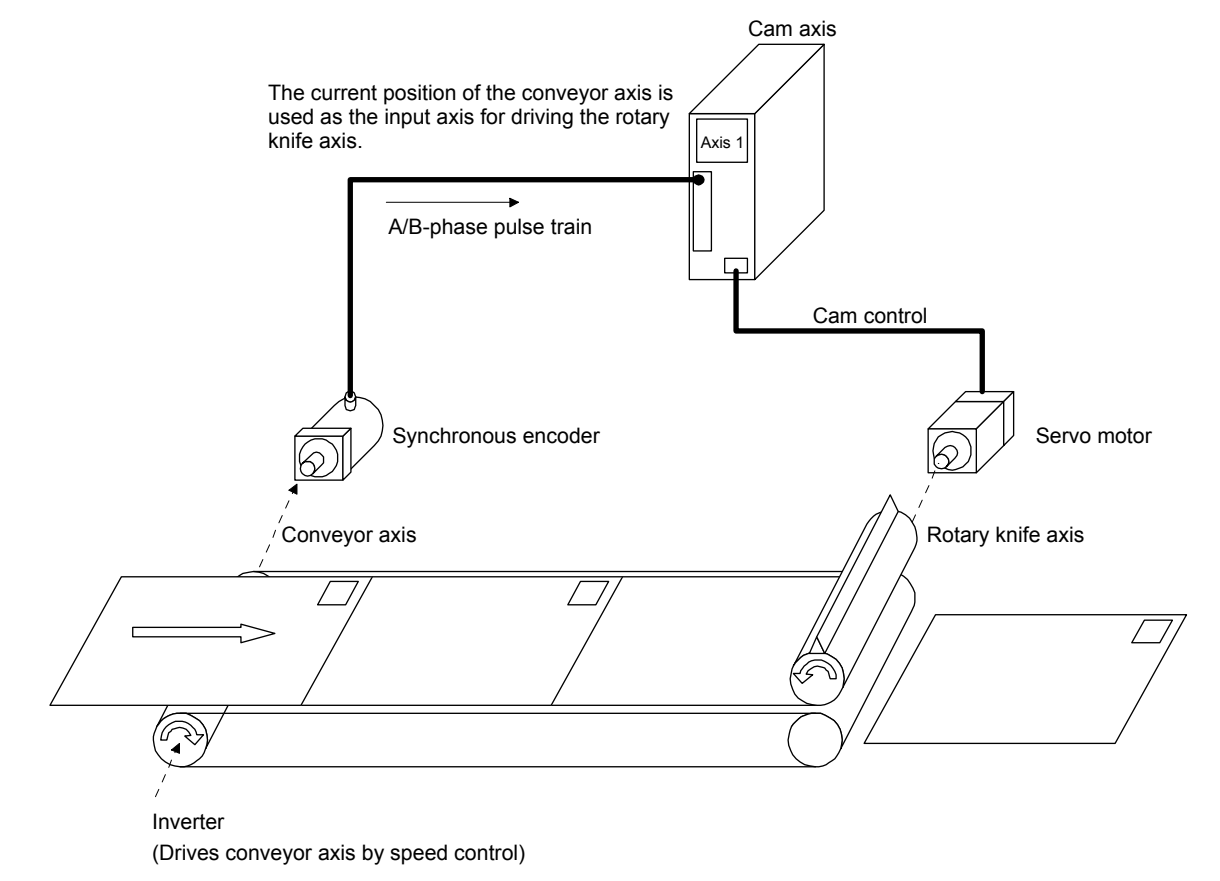

#### (2) Mark sensor input compensation function

The servo amplifier receives input signals from a mark sensor, calculates compensation amounts, and corrects position errors of the rotary knife axis.

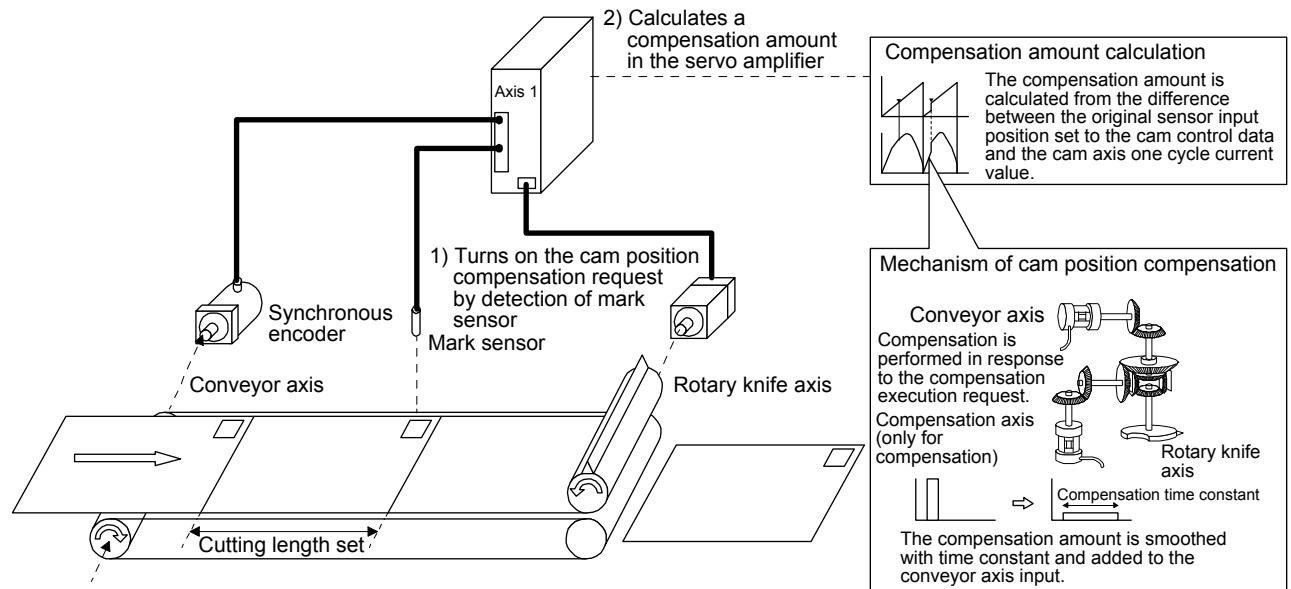

Inverter

(Drives conveyor axis by speed control)

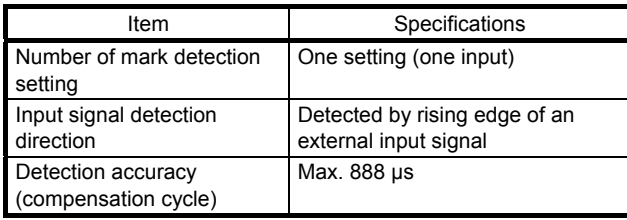

(3) Synchronous operation using positioning data

A synchronous operation is enabled by setting the same positioning data and starting the positioning simultaneously. For example, to synchronize the vertical motion of the vertical axis (axis 2) with the position of the horizontal axis (axis 1), input the positioning commands for axis 1 to axis 2 as well.

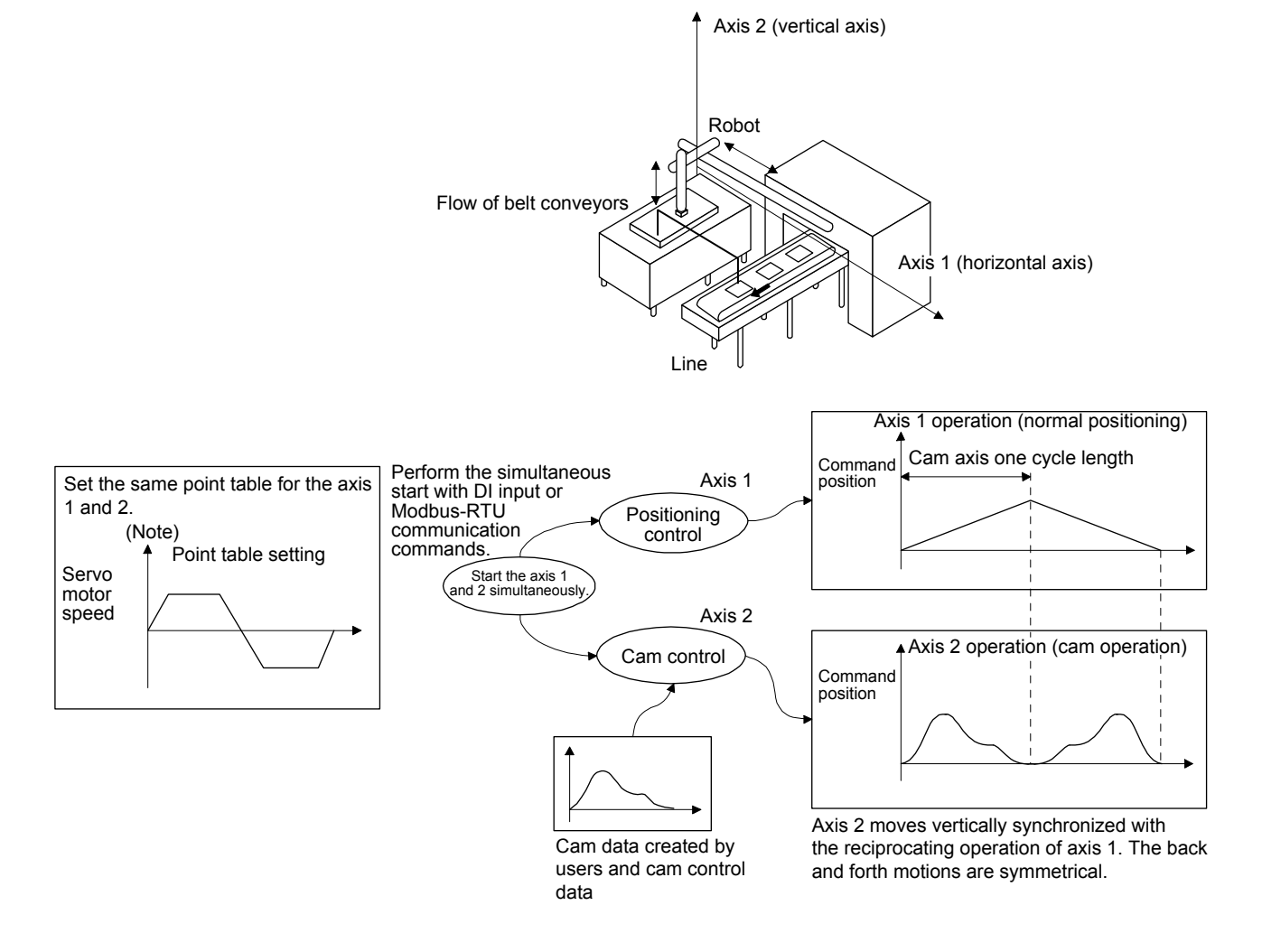

Note. Input the same positioning commands (point table data) to the driven shaft (axis 2) as those for the main shaft (axis 1).

(4) Operation example of synchronous interpolation between two axes

To move a part from point P1 to P3 making a detour to avoid work A, axis 2 starts moving after the travel completion signal of axis 1 is checked at point P2. However, by using the cam control, checking of the travel completion signal is not necessary, shortening the positioning time.

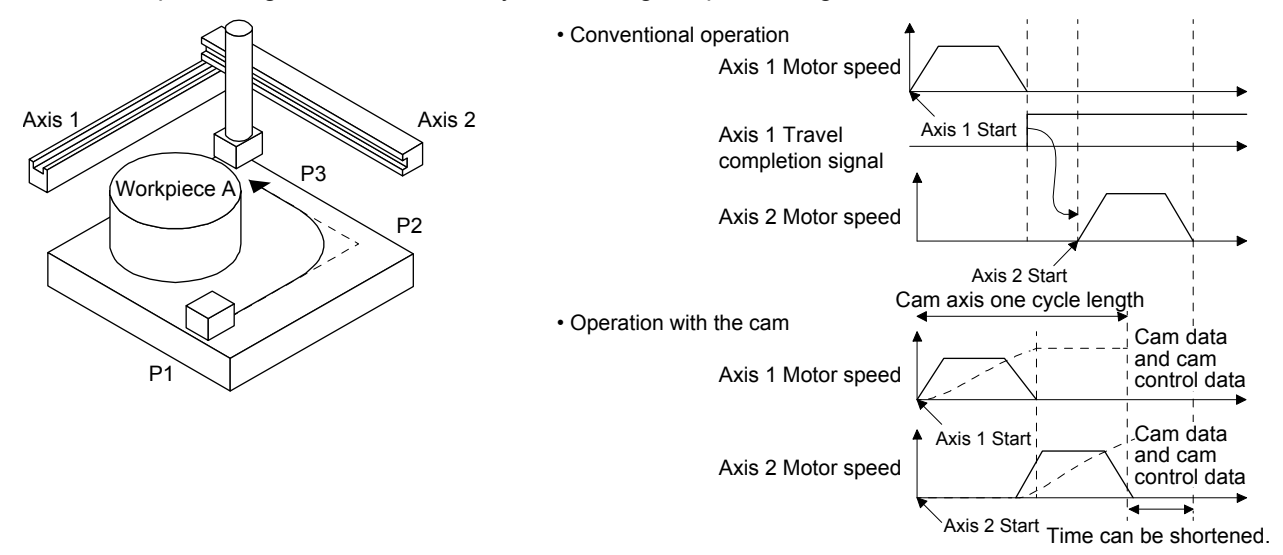

(5) Cam data transmission through Modbus-RTU

Rewriting cam data is possible by transmitting the cam data through Modbus-RTU communication if over eight cam data exceeding the maximum number of registration need to be used. In this case, be sure to rewrite the cam data in servo-off state.

# 12.1.6 Setting list

(1) List of items set with MR Configurator2

Set the following on the cam setting window of MR Configurator2.

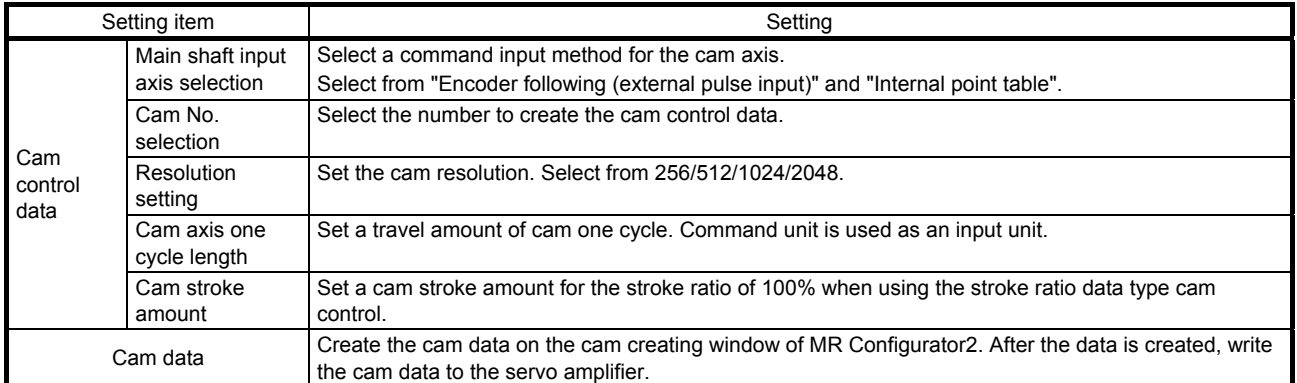

(2) List of items set with parameters of the servo amplifier

Set the following with the parameters of the servo amplifier.

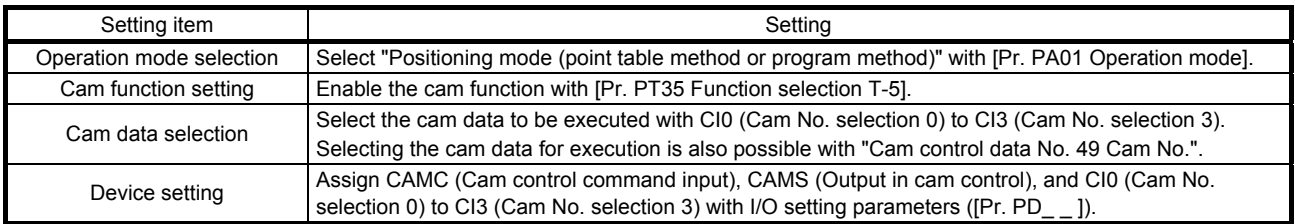

# 12.1.7 Data to be used with simple cam function

#### **ACAUTION** Note that the number of write times to the Flash-ROM is limited to approximately 100,000. Exceeding the limited number of write times causes the servo amplifier to malfunction. If setting values need to be changed with a high frequency, write the setting values to the RAM, not to the Flash-ROM.

(1) Memory configuration of cam control data and cam data

The cam control data and the cam data used for the simple cam are stored in Flash-ROM inside the servo amplifier. When the power is turned on, the cam data and the cam control data are copied from the Flash-ROM to the RAM inside the servo amplifier, and then cam control will be executed.

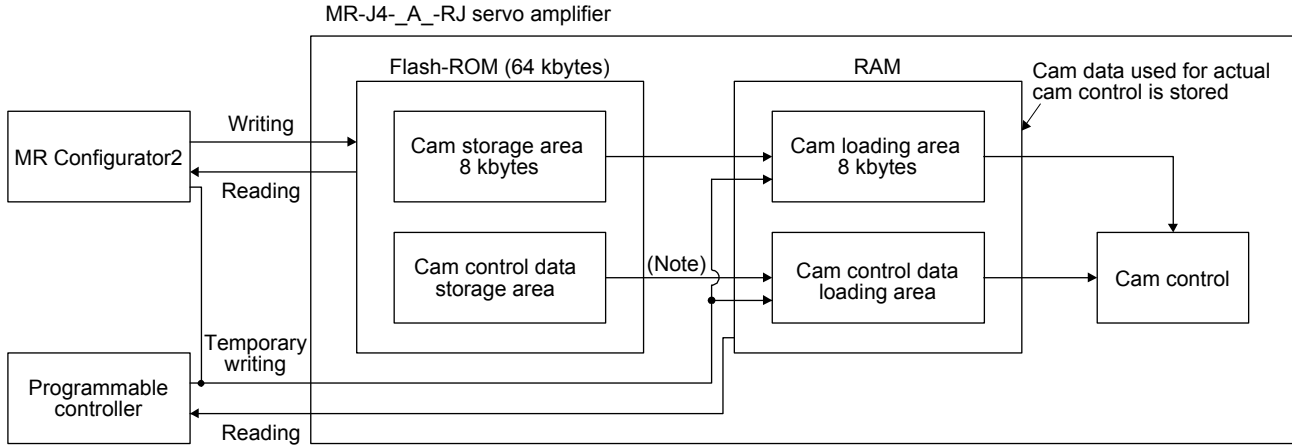

Note. When the power is turned on, the cam data and the cam control data are copied from the Flash-ROM to the RAM.

#### Use MR Configurator2 to write the cam control. Two writing methods are available.

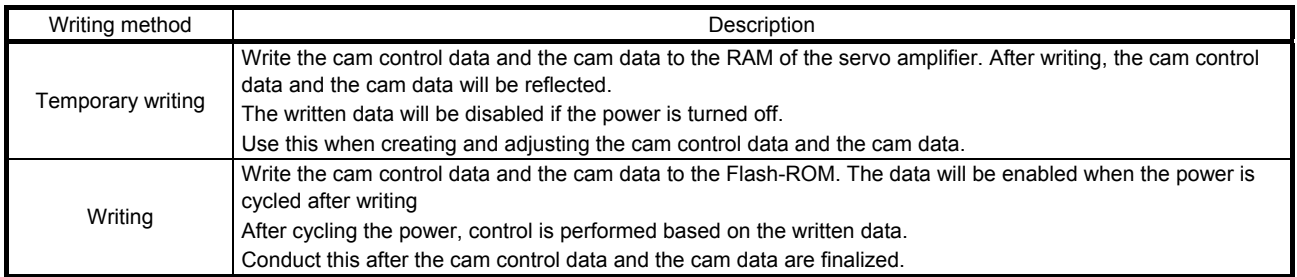

## (2) Cam data and cam control data

The following two types are available for the cam data and cam control data.

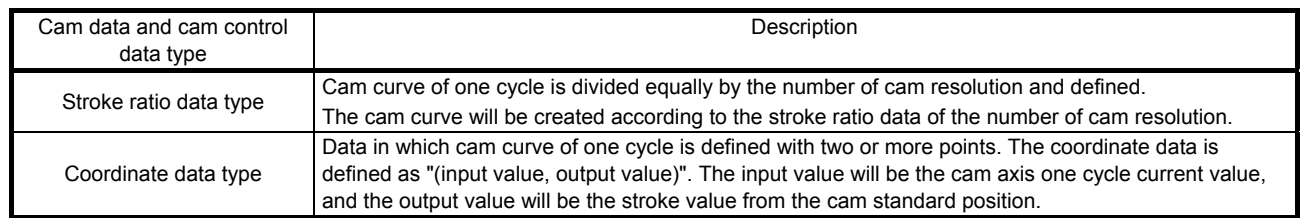

#### (a) Stroke ratio data type

The following are set in the stroke ratio data type.

Set these on the cam setting window of MR Configurator2.

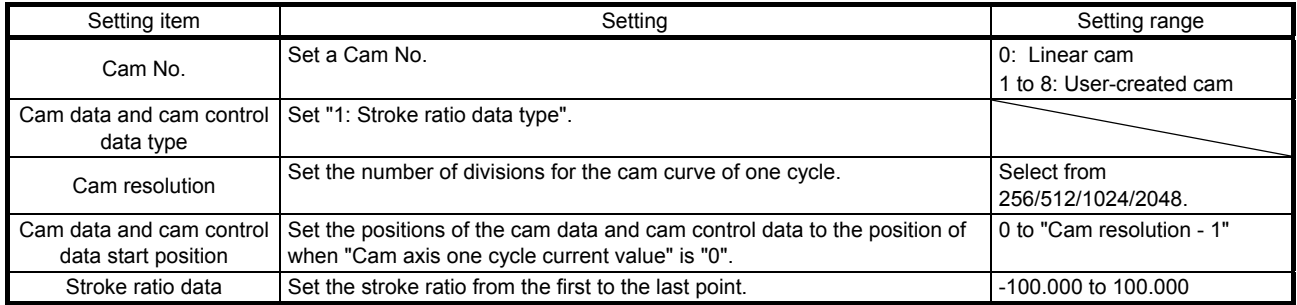

The following shows a setting example for "cam resolution = 512" in the stroke ratio data type.

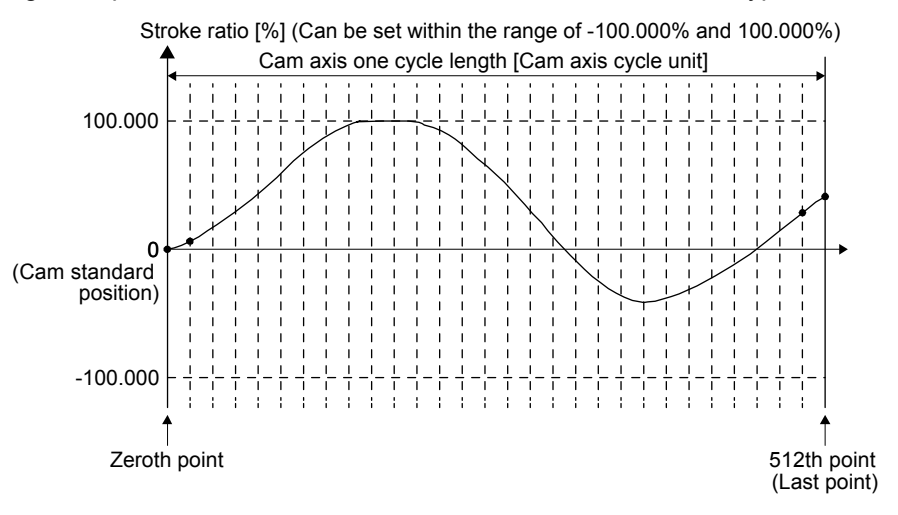

# (b) Coordinate data type

The following are set in the coordinate data type. Set these on the cam setting window of MR Configurator2.

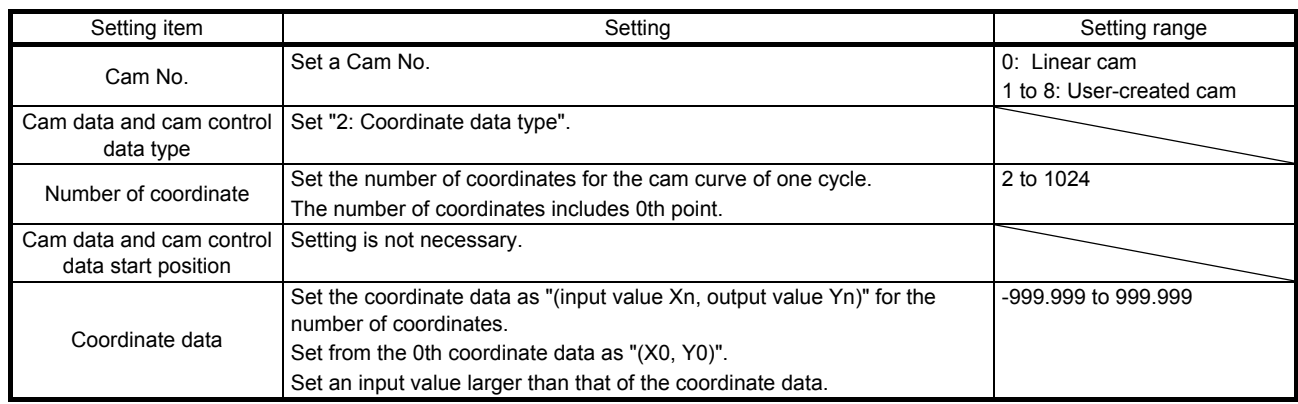

The following is a setting example for the coordinate data type.

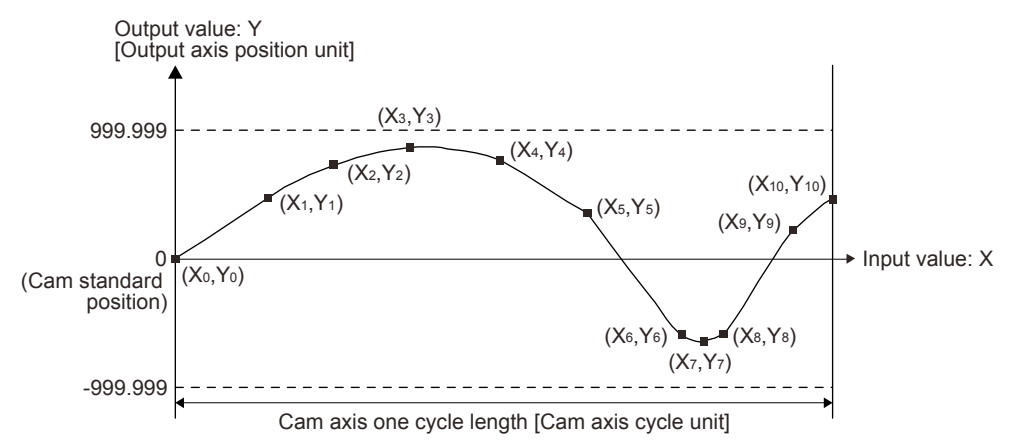

If "input value = 0" and "input value = cam axis one cycle length" are not set in the coordinate data, a control is executed by the line connecting the closest two points.

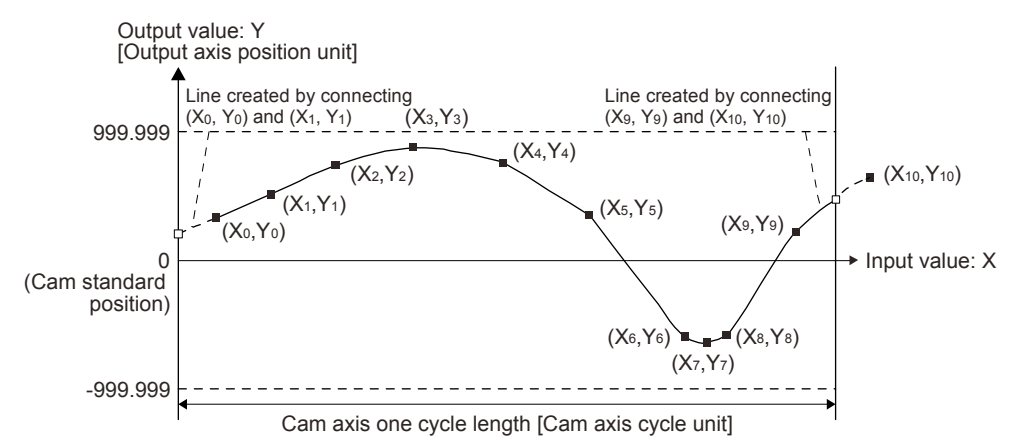

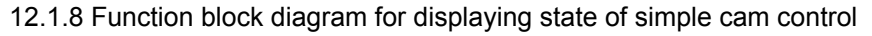

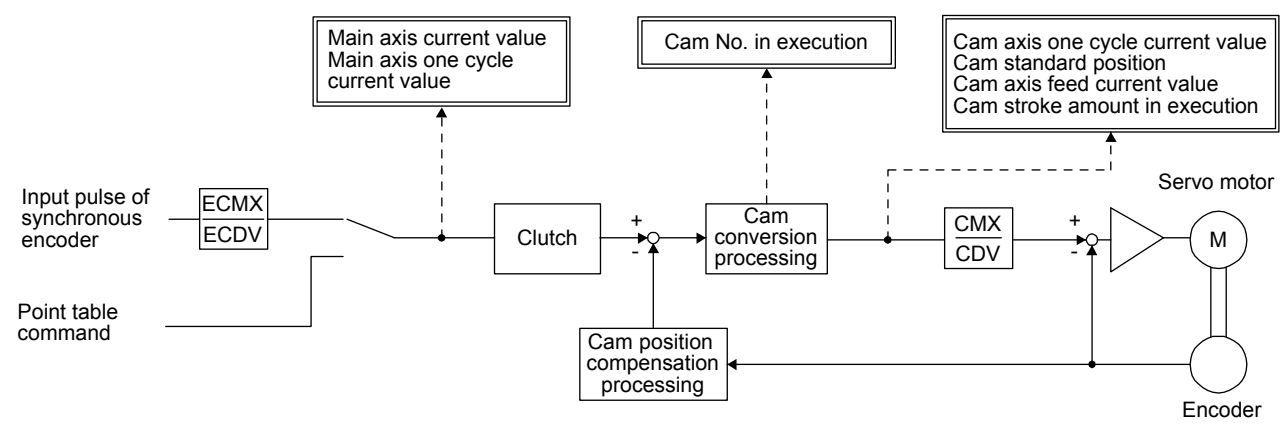

#### 12.1.9 Operation

For operation method, contact your local sales office.

# 12.2 Mark detection

12.2.1 Current position latch function

# POINT

- The current position latch function can be used with the point table method and the program method. However, the current position latch function is disabled in the following condition.
	- Home position return
	- Manual operation (excluding home position return)
- The latched actual current position data can be read with communication commands.
- For the servo amplifiers with software version B6 or earlier, the latched position data is not compatible with the current position of the state monitor when the roll feed display function is enabled. Disable the roll feed display function to compare the current data of the state monitor and the latched position data.
- **•** For the servo amplifiers with software version B7 or later, the read latched position data is equal to the travel distance as the starting point is set to "0" when the roll reed display function is enabled. The output value is the same as the current position of the state monitor.

When the mark detection signal turns on, the current position is latched. The latched data can be read with communication commands.

# (1) Communication command

Reads mark detection data.

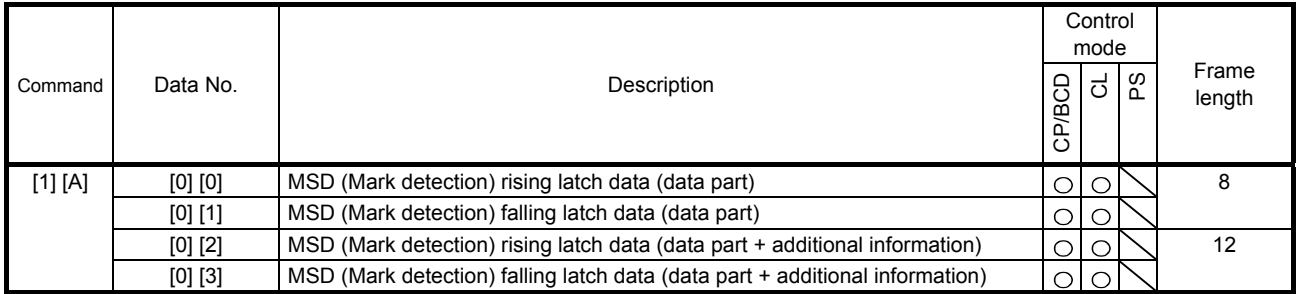
## (2) Reading data

- (a) Rising latch data or falling latch data (data part) Reads MSD (Mark detection) rising latch data or MSD (Mark detection) falling latch data.
	- 1) Transmission

Transmit command [1] [A] and latch data No. to be read [0] [0] or [0] [1]. Refer to section 10.1.1.

2) Return

The slave station returns the requested latch data.

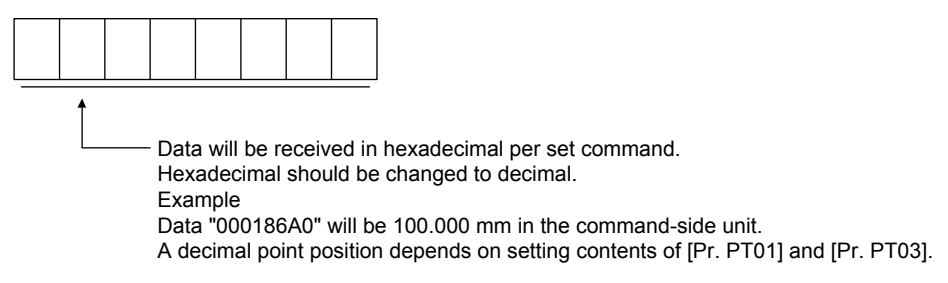

(b) Rising latch data or falling latch data (data part + additional information) Reads MSD (Mark detection) rising latch data or MSD (Mark detection) falling latch data.

#### 1) Transmission

Transmit command [1] [A] and latch data No. to be read [0] [2] or [0] [3]. Refer to section 10.1.1.

#### 2) Return

The slave station returns the requested latch data.

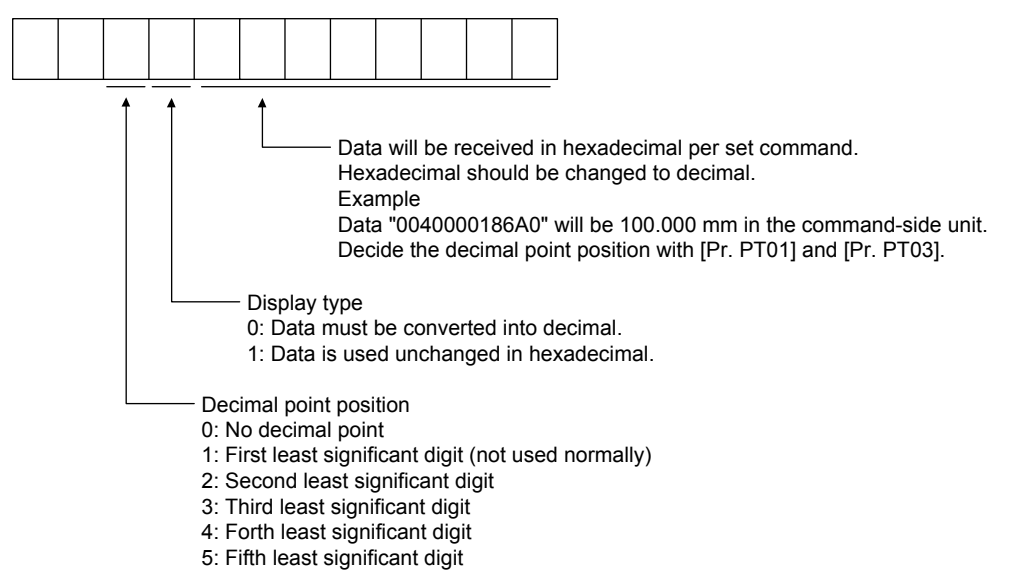

### (3) Parameter

Set the parameters as follows:

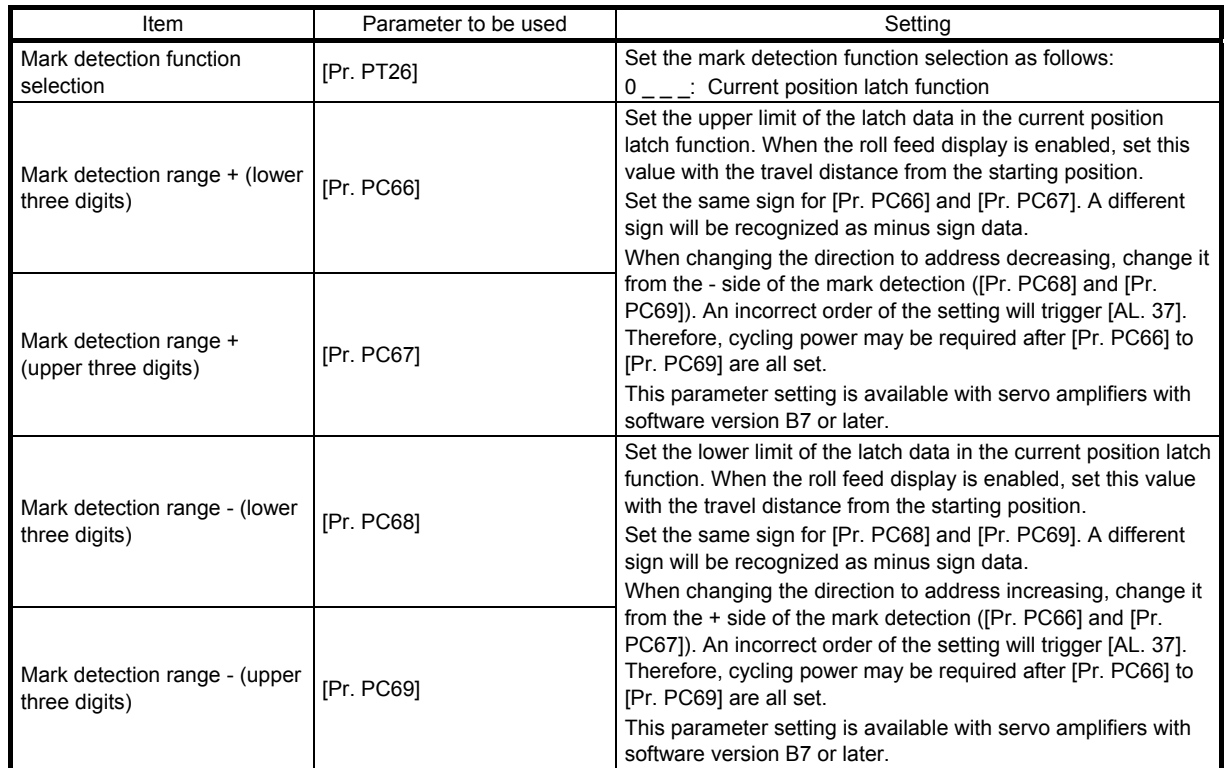

#### (4) Latch data range setting

The current position is latched only within the range set in [Pr. PC66] to [Pr. PC69]. (The valid range includes the upper limit value and lower limit value set to the parameters.) When a same value is set for the upper and lower limits, the current value will be latched for a whole range.

(a) mm, inch, and pulse unit

The current position latch function is enabled when Upper limit value > Lower limit value. The valid range is the same for the absolute value command method ( $[Pr. PT01]$ :  $\_\_$  0) and the incremental value command method ([Pr. PT01]: 1).

[AL. 37 occurs] when Upper limit value < Lower limit value.

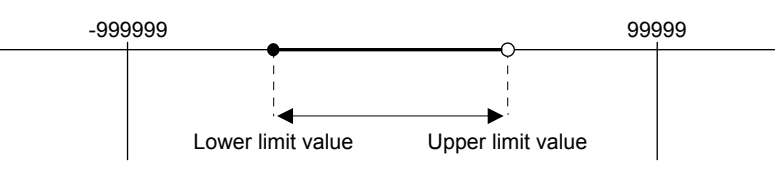

1) When the roll feed display is disabled ( $[Pr. PT26]$ :  $0$ ) Set the valid range with the distance from the home position.

When the starting position is at 100000, [Pr. PC66] and [Pr. PC67] are set to 500000, and [Pr. PC68] and [Pr. PC69] are set to 300000, the valid range is between the actual current position of 300000 and 500000 as set in the parameters.

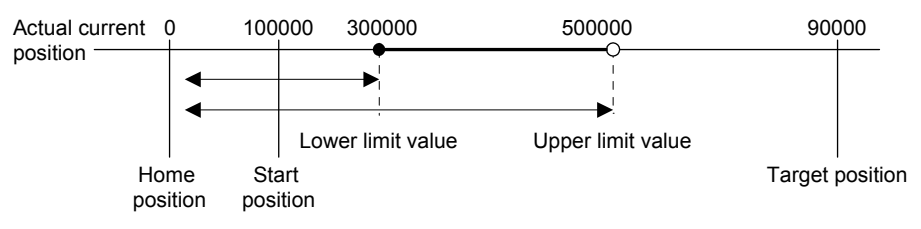

2) When the roll feed display is enabled ( $[Pr. PT26]$ : \_ 1 \_)

When the roll feed display is enabled, the valid range is calculated as the starting position is 0. Set the valid range with the travel distance from the starting position.

When the starting position is at 100000, [Pr. PC66] and [Pr. PC67] are set to 500000, and [Pr. PC68] and [Pr. PC69] are set to 300000, the valid range is between the feed current position of 300000 and 500000 from the start position (between the actual current position of 400000 and 600000).

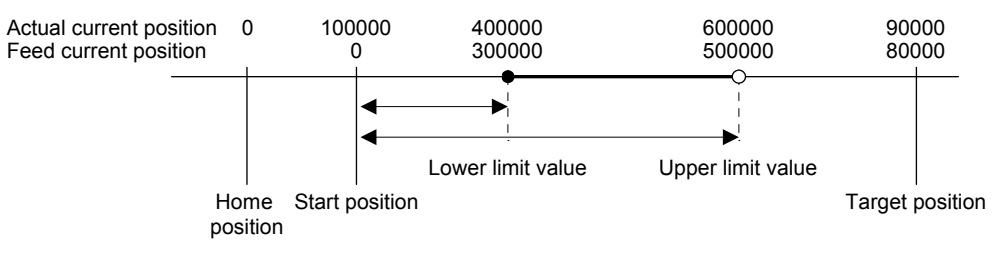

#### (b) Degree unit

When the unit is set to [degree], the setting range of the current position latch is from 0 degree (upper limit) to 359.999 degrees (lower limit).

When you set a value other than 0 degree to 359.999 degrees in the current position latch +/- [Pr. PC66] to [Pr. PC69], the set value is converted as follows.

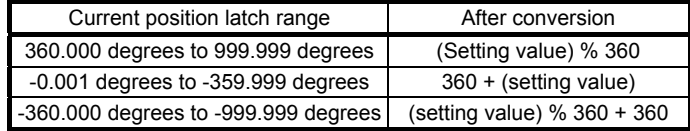

The valid range of the current position latch varies depending on the setting of the upper and lower limits.

The valid range remains unchanged even if the rotation direction is reversed.

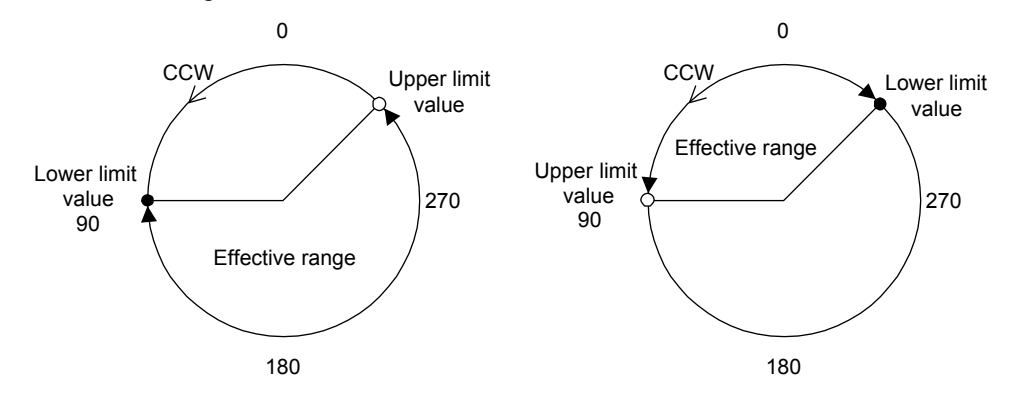

Upper limit value > Lower limit value Lower limit value > Upper limit value

To enable the current position latch function of section A in the figure, set the parameters as follows: Current position latch range -: 315.000 degrees ([Pr. PC68]: 0, [Pr. PC69]: 315) Current position latch range +: 90.000 degrees ([Pr. PC66]: 0, [Pr. PC67]: 90) To enable the current position latch function of section B in the figure, set the parameter as follows:

Current position latch range -: 90.000 degrees ([Pr. PC68]: 0, [Pr. PC69]: 90)

Current position latch range +: 315.000 degrees ([Pr. PC66]: 0, [Pr. PC67]: 315)

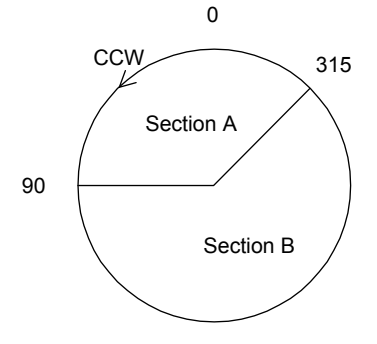

# 12. APPLICATION OF FUNCTIONS

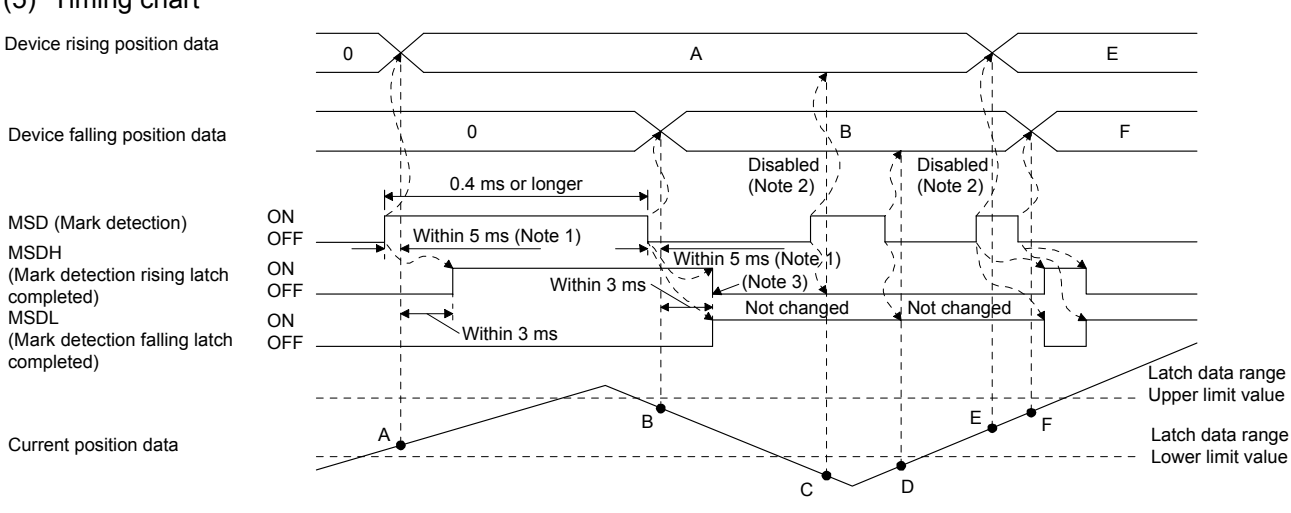

- Note 1. When MSD (Mark detection) is assigned to the CN1-10 pin with [Pr. PD44], current position data can be obtained in high speed (within 0.4 ms). When assigning MSD (Mark detection) to the CN1-10 pin, set "Mark detection fast input signal filter selection" in [Pr. PD31].
	- 2. The position data will not be changed from the previous value.
	- 3. MSDH (Latch completed at rising edge of mark detection) turns off at the same timing as MSDL (Latch completed at falling edge of mark detection) turns on. Set as MSDL turns on/off within the range of the latch data.

If MSD (Mark detection) was turned on again when the previous falling was out of the valid range, MSDH (Latch completed at rising edge of mark detection) will not change, but the position data will be updated. Refer to the following timing chart.

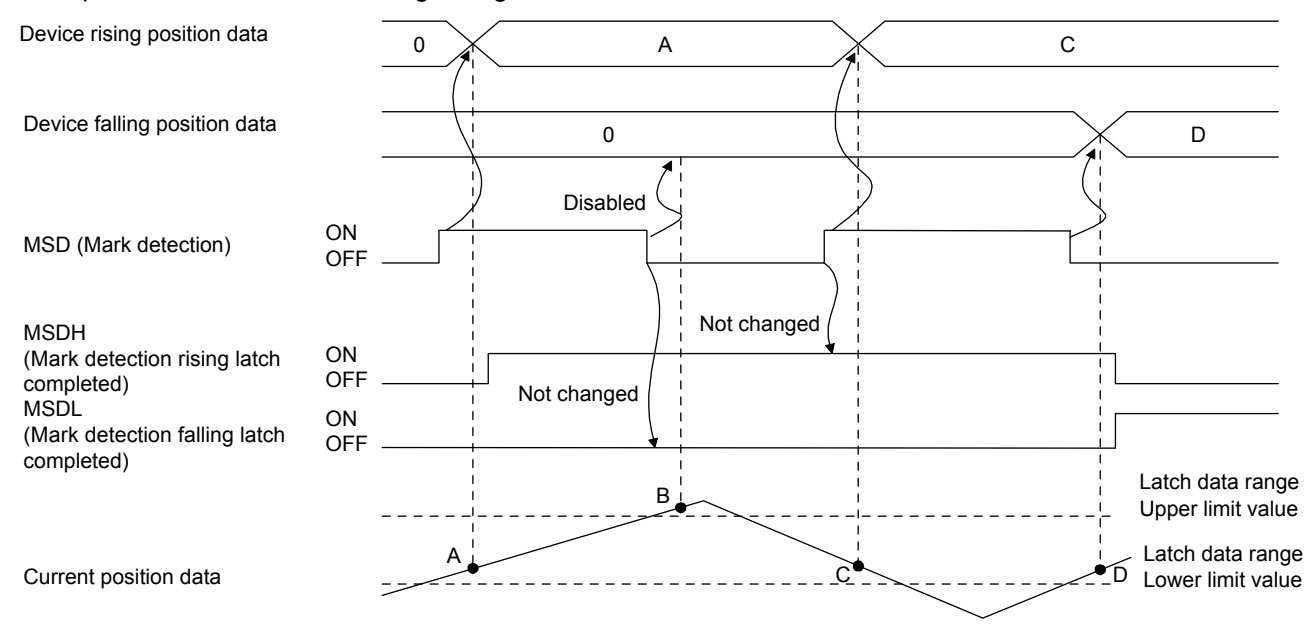

#### (5) Timing chart

#### 12.2.2 Interrupt positioning function

The interrupt positioning function executes an operation by changing the remaining distance to the travel distance that is set with [Pr. PT30] and [Pr. PT31] (Mark sensor stop travel distance) when MSD (Mark detection) is turned on. The interrupt positioning function is enabled by setting [Pr. PT26] to "1 \_ \_ \_".

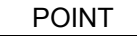

- The interrupt positioning function is available with servo amplifiers with software version B7 or later.
- The interrupt positioning function can be used with the point table method and the program method. However, the interrupt positioning function is disabled in the following condition.
	- During home position return
	- During manual operation
	- During stop
	- During deceleration or stop with TSTP (Temporary stop/restart)
- An error may occur at the mark sensor stop position depending on the droop pulses of when MSD (Mark detection) is turned on and a minimum stopping distance required for deceleration.

#### (1) Parameter

Set the parameters as follows:

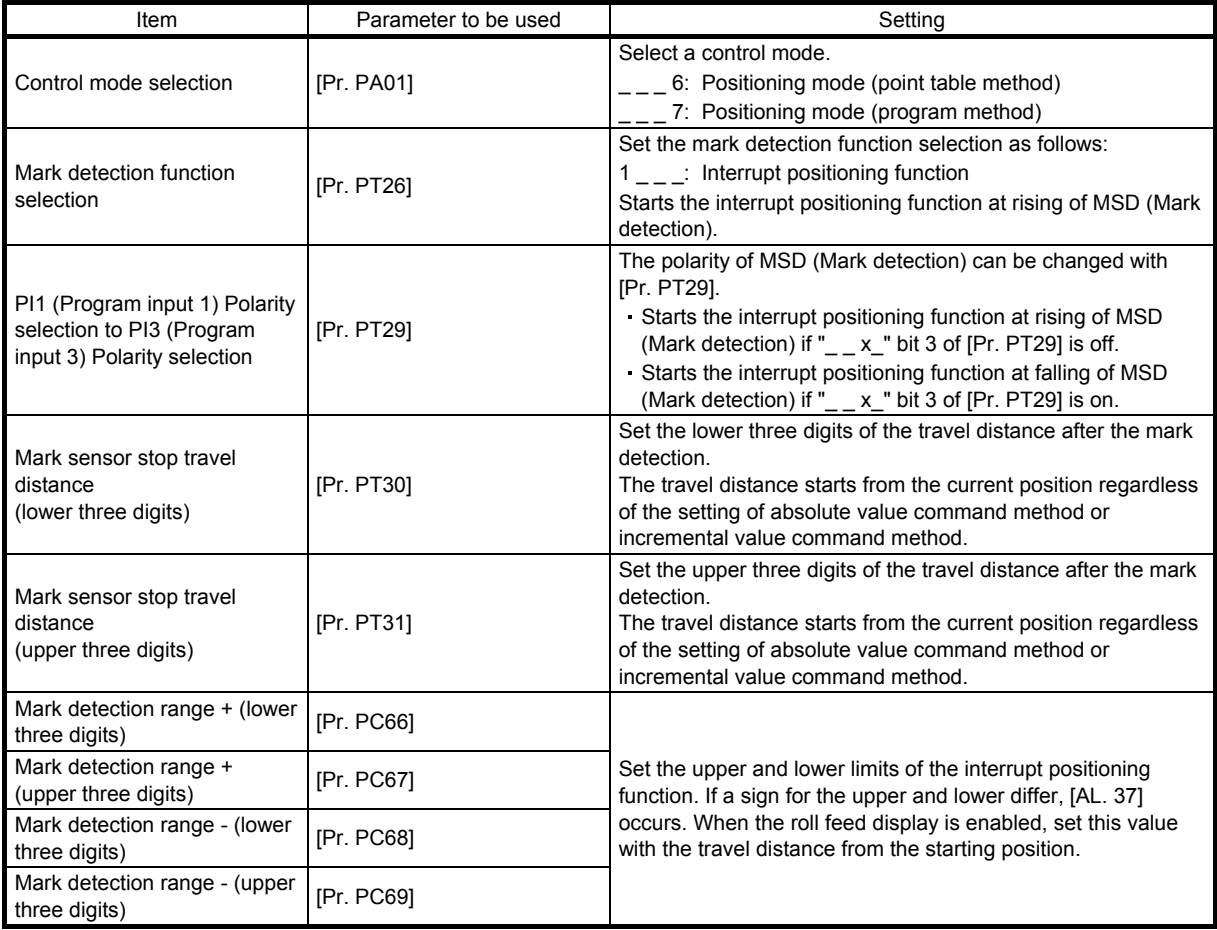

#### (2) Rotation direction

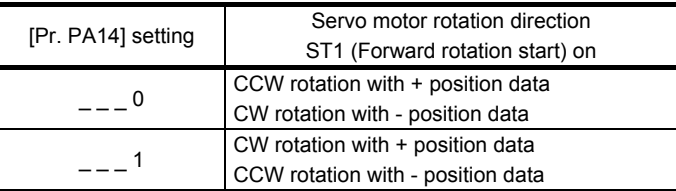

#### (3) Operation

Travels for the interrupt positioning travel distance ([Pr. PT30] and [Pr. PT31]) starting from the position where MSD (Mark detection) is turned on. The operation after a stop complies with the operation mode and the operation pattern.

#### (4) Timing chart

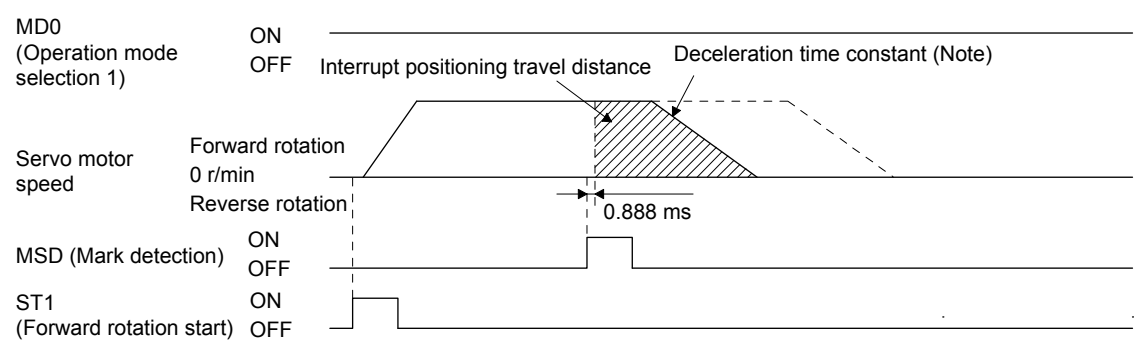

Note. Deceleration time constant of the point table at the time of start is applied for the point table method, and deceleration time constant set by the program in execution is applied for the program method.

The movement other than above is as follows:

(a) When the interrupt positioning travel distance is smaller than the travel distance required for the deceleration, the actual deceleration time constant will be shorter than the set time constant.

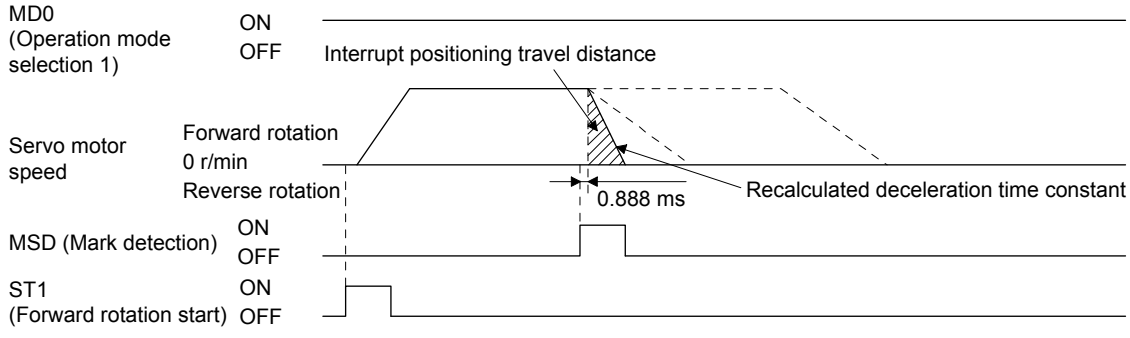

(b) When the interrupt travel distance is large during acceleration, the servo motor stops with the deceleration time constant after rotating with the command speed at which MSD (Mark detection) turned on.

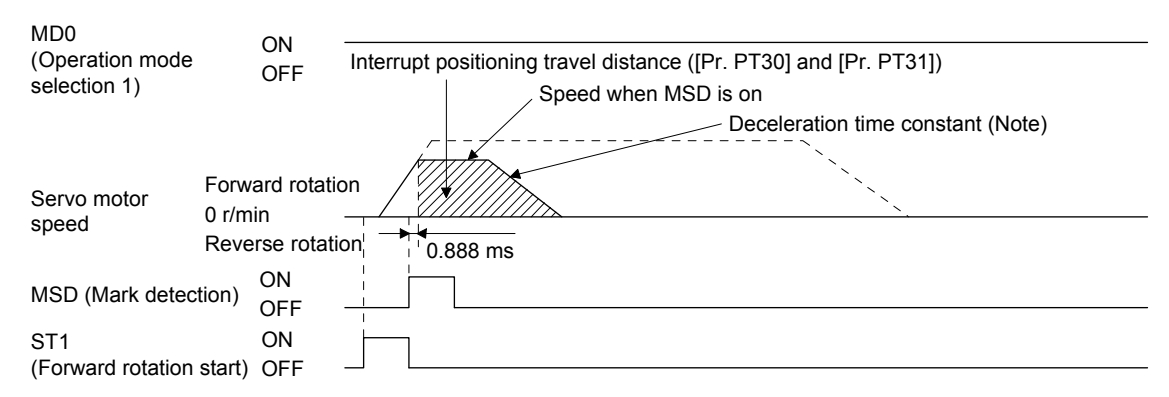

Note. Deceleration time constant of the point table at the time of start is applied for the point table method, and deceleration time constant set by the program in execution is applied for the program method.

(c) When the interrupt travel distance is large during deceleration, the servo motor stops with the deceleration time constant after rotating with the command speed at which MSD (Mark detection) turned on.

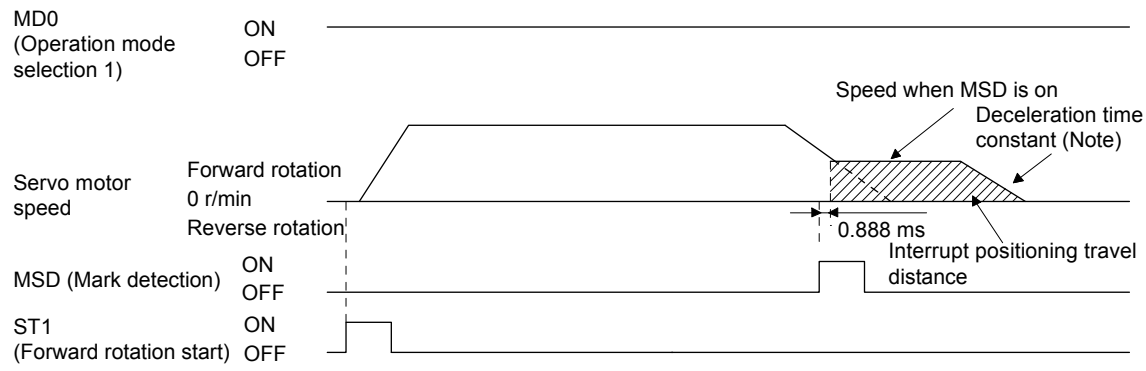

Note. Deceleration time constant of the point table at the time of start is applied for the point table method, and deceleration time constant set by the program in execution is applied for the program method.

(d) When MSD (Mark detection) is turned on again during the interrupt positioning, the input will be disabled.

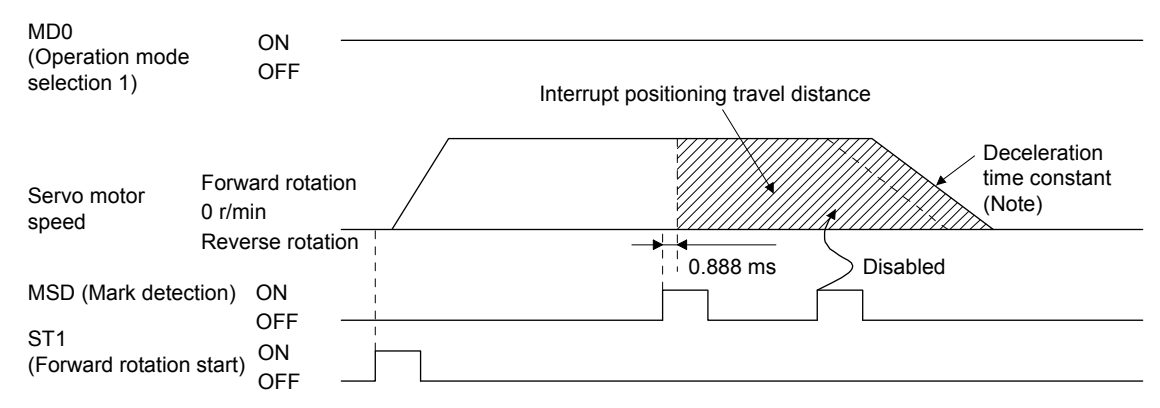

Note. Deceleration time constant of the point table at the time of start is applied for the point table method, and deceleration time constant set by the program in execution is applied for the program method.

#### (5) Using together with other functions

Availability of other functions during the interrupt positioning is as follows:

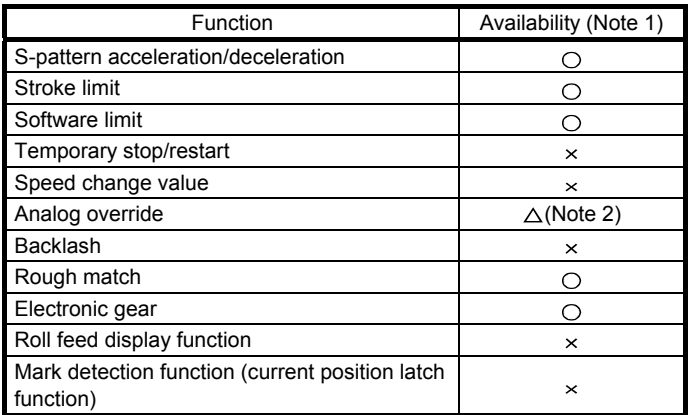

Note 1.  $\bigcirc$ : enabled,  $\times$ : disabled,  $\triangle$ : enabled with condition

2. Enabled only in a constant speed

ITP (Interrupt positioning) is available in the program method.

Because the interrupt positioning function with MSD (Mark detection) input signal is prioritized, the interrupt positioning function with MSD (Mark detection) can be used during the interrupt positioning function with ITP (Interrupt positioning). However, ITP (Interrupt positioning) cannot be used during the interrupt positioning with MSD (Mark detection).

12.3 Infinite feed function (setting degree)

### POINT

This function can be used with the absolute position detection system.

- The infinite feed function (setting degree) is available with servo amplifiers with software version B7 or later.
- The infinite feed function (setting degree) can be used in the point table method and the program method.

When degree is set as the position data unit at the automatic operation or manual operation in the point table method or program method, [AL. E3.1 Multi-revolution counter travel distance excess warning] does not occur and the home position is not erased even if the servo motor rotates 32768 rev or more in the same direction. Thus, the current position is restored after the power is cycled. For other command units, [AL. E3.1 Multi-revolution counter travel distance excess warning] occurs and the home position is erased if the servo motor rotates 32768 rev or more in the same direction.

The following shows differences depending on the position data unit when the servo motor rotates 32768 rev or more in the same direction.

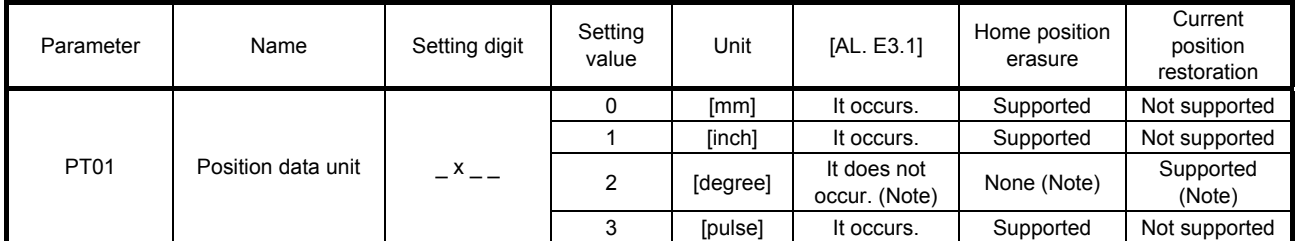

Note. For the servo amplifiers with software version B6 or earlier, [AL. E3.1] occurs and the home position is erased.

# REVISION

# \*The manual number is given on the bottom left of the back cover.

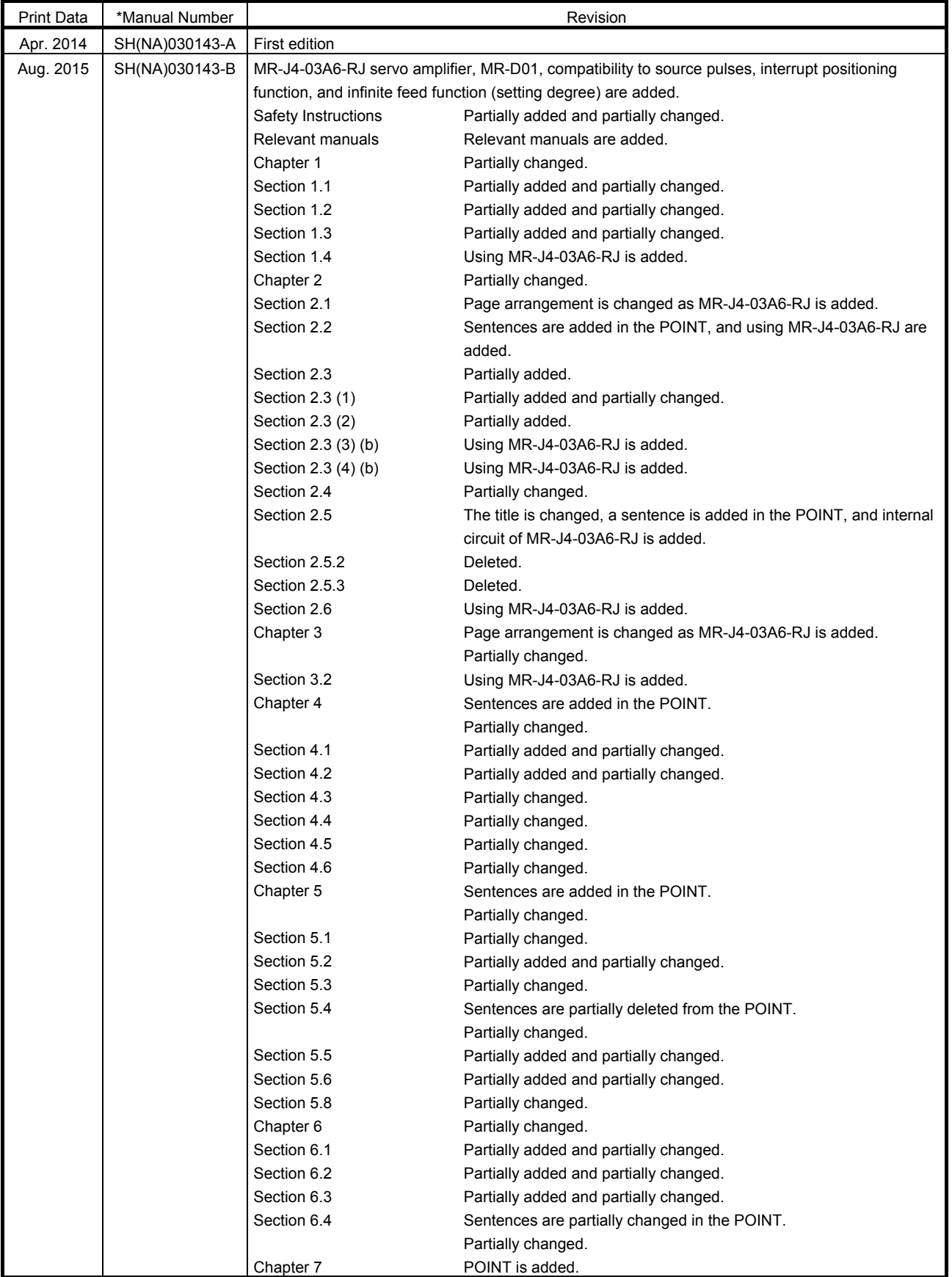

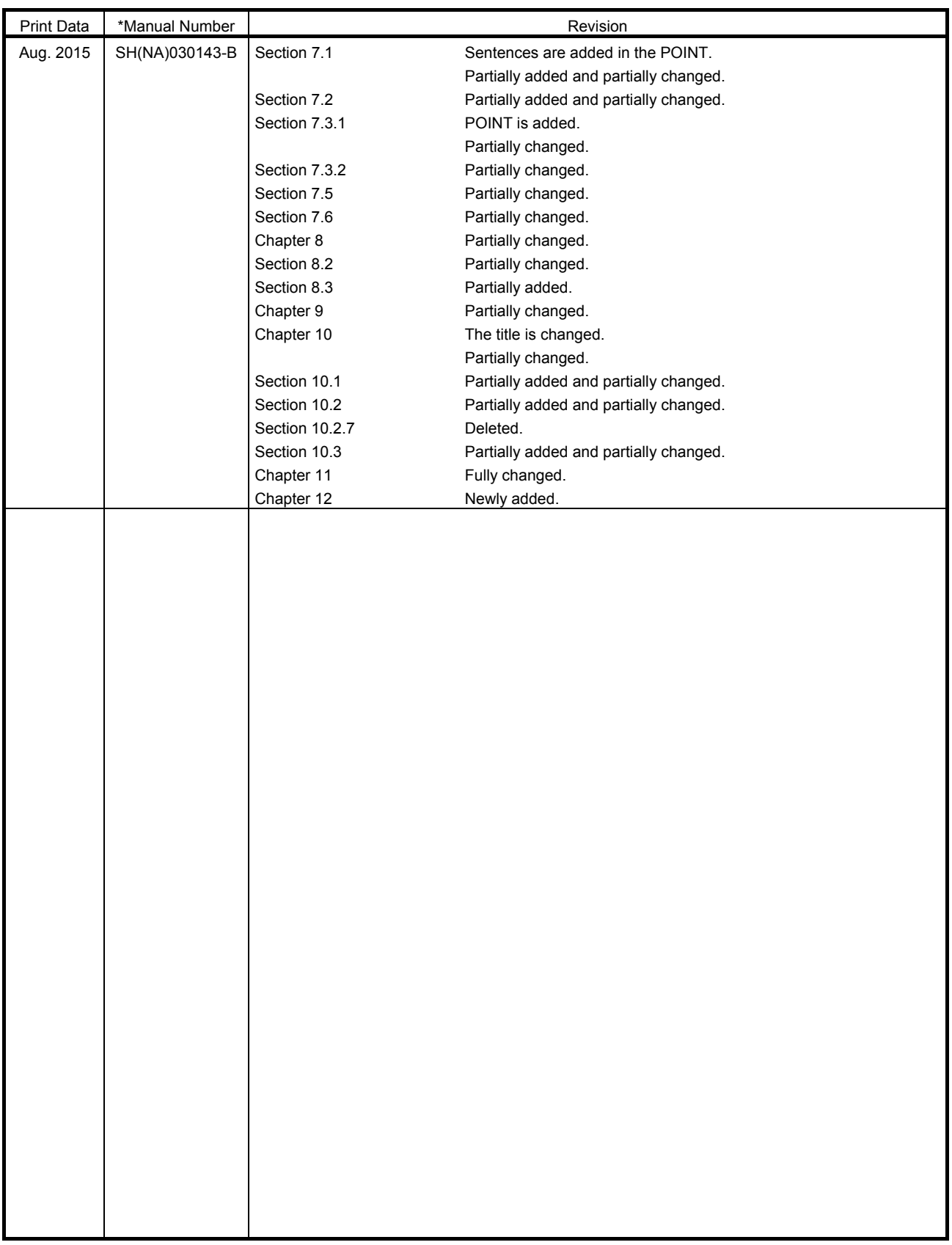

This manual confers no industrial property rights or any rights of any other kind, nor does it confer any patent licenses. Mitsubishi Electric Corporation cannot be held responsible for any problems involving industrial property rights which may occur as a result of using the contents noted in this manual.

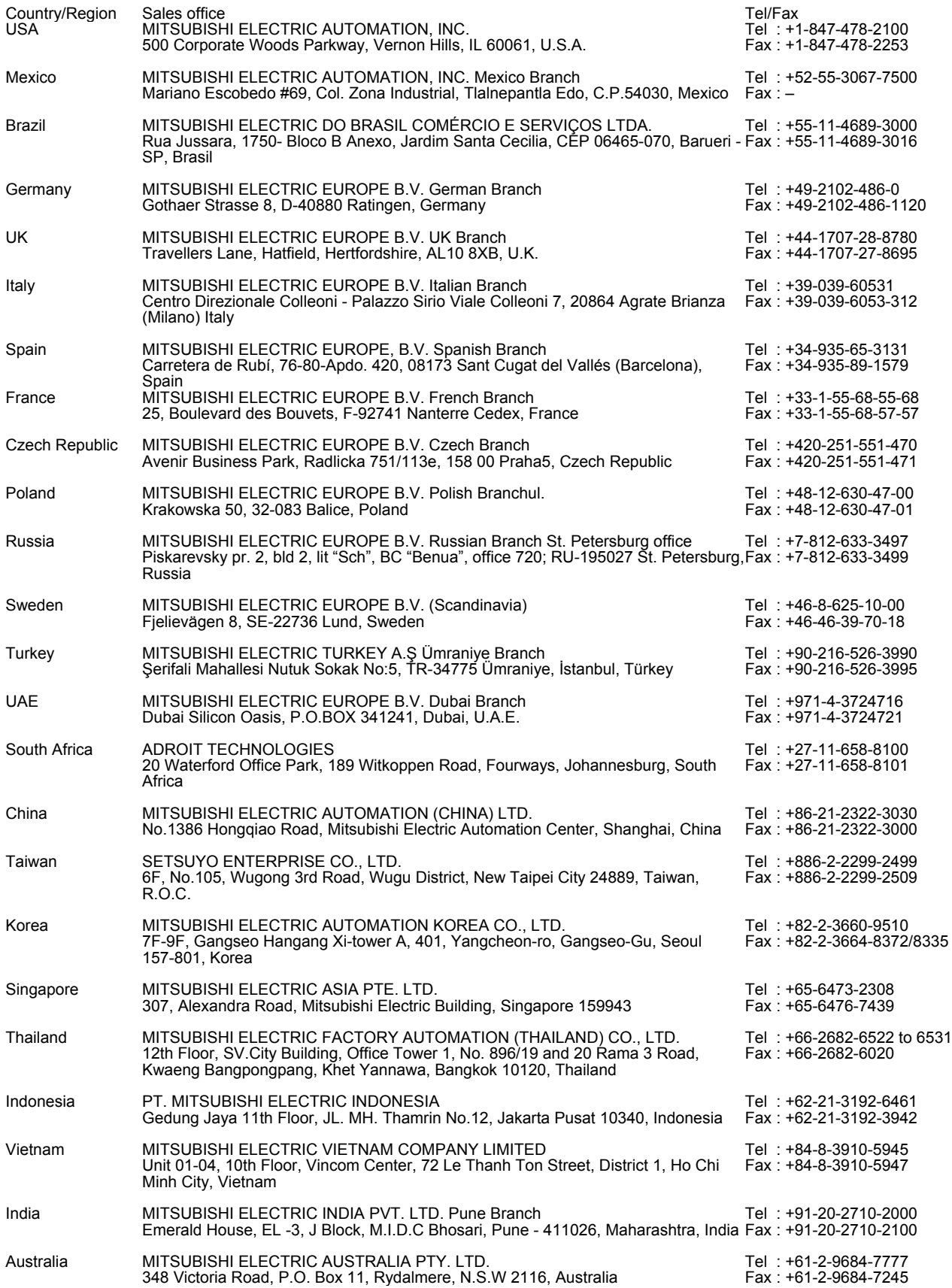

MELSERVO is a trademark or registered trademark of Mitsubishi Electric Corporation in Japan and/or other countries. Modbus is registered trademark of SCHNEIDER ELECTRIC USA, INC. All other product names and company names are trademarks or registered trademarks of their respective companies.

#### Warranty

#### 1. Warranty period and coverage

We will repair any failure or defect hereinafter referred to as "failure" in our FA equipment hereinafter referred to as the "Product" arisen during warranty period at no charge due to causes for which we are responsible through the distributor from which you purchased the Product or our service provider. However, we will charge the actual cost of dispatching our engineer for an on-site repair work on request by customer in Japan or overseas countries. We are not responsible for any on-site readjustment and/or trial run that may be required after a defective unit are repaired or replaced.

#### [Term]

The term of warranty for Product is twelve (12) months after your purchase or delivery of the Product to a place designated by you or eighteen (18) months from the date of manufacture whichever comes first ("Warranty Period"). Warranty period for repaired Product cannot exceed beyond the original warranty period before any repair work.

#### **[Limitations]**

- (1) You are requested to conduct an initial failure diagnosis by yourself, as a general rule.
- It can also be carried out by us or our service company upon your request and the actual cost will be charged. However, it will not be charged if we are responsible for the cause of the failure.
- (2) This limited warranty applies only when the condition, method, environment, etc. of use are in compliance with the terms and conditions and instructions that are set forth in the instruction manual and user manual for the Product and the caution label affixed to the Product.
- (3) Even during the term of warranty, the repair cost will be charged on you in the following cases;
	- (i) a failure caused by your improper storing or handling, carelessness or negligence, etc., and a failure caused by your hardware or software problem
	- (ii) a failure caused by any alteration, etc. to the Product made on your side without our approval
	- (iii) a failure which may be regarded as avoidable, if your equipment in which the Product is incorporated is equipped with a safety device required by applicable laws and has any function or structure considered to be indispensable according to a common sense in the industry
	- (iv) a failure which may be regarded as avoidable if consumable parts designated in the instruction manual, etc. are duly maintained and replaced
	- (v) any replacement of consumable parts (battery, fan, smoothing capacitor, etc.)
	- (vi) a failure caused by external factors such as inevitable accidents, including without limitation fire and abnormal fluctuation of voltage, and acts of God, including without limitation earthquake, lightning and natural disasters
	- (vii) a failure generated by an unforeseeable cause with a scientific technology that was not available at the time of the shipment of the Product from our company
	- (viii) any other failures which we are not responsible for or which you acknowledge we are not responsible for
- 2. Term of warranty after the stop of production
- (1) We may accept the repair at charge for another seven (7) years after the production of the product is discontinued. The announcement of the stop of production for each model can be seen in our Sales and Service, etc.
- (2) Please note that the Product (including its spare parts) cannot be ordered after its stop of production.
- 3. Service in overseas countries

Our regional FA Center in overseas countries will accept the repair work of the Product. However, the terms and conditions of the repair work may differ depending on each FA Center. Please ask your local FA center for details.

4. Exclusion of responsibility for compensation against loss of opportunity, secondary loss, etc.

Whether under or after the term of warranty, we assume no responsibility for any damages arisen from causes for which we are not responsible, any losses of opportunity and/or profit incurred by you due to a failure of the Product, any damages, secondary damages or compensation for accidents arisen under a specific circumstance that are foreseen or unforeseen by our company, any damages to products other than the Product, and also compensation for any replacement work, readjustment, start-up test run of local machines and the Product and any other operations conducted by you.

5. Change of Product specifications

Specifications listed in our catalogs, manuals or technical documents may be changed without notice.

- 6. Application and use of the Product
- (1) For the use of our General-Purpose AC Servo, its applications should be those that may not result in a serious damage even if any failure or malfunction occurs in General-Purpose AC Servo, and a backup or fail-safe function should operate on an external system to General-Purpose AC Servo when any failure or malfunction occurs.

(2) Our General-Purpose AC Servo is designed and manufactured as a general purpose product for use at general industries. Therefore, applications substantially influential on the public interest for such as atomic power plants and other power plants of electric power companies, and also which require a special quality assurance system, including applications for railway companies and government or public offices are not recommended, and we assume no responsibility for any failure caused by these applications when used

In addition, applications which may be substantially influential to human lives or properties for such as airlines, medical treatments, railway service, incineration and fuel systems, man-operated material handling equipment, entertainment machines, safety machines, etc. are not recommended, and we assume no responsibility for any failure caused by these applications when used. We will review the acceptability of the abovementioned applications, if you agree not to require a specific quality for a specific application. Please contact us for consultation.

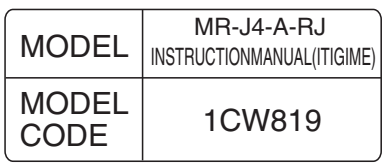

# **MITSUBISHI ELECTRIC CORPORATION**

HEAD OFFICE : TOKYO BLDG MARUNOUCHI TOKYO 100-8310